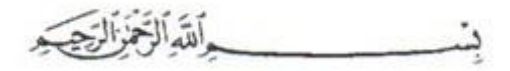

# **NLAP-WEDC Final Report (2012 - 2020)**

# <span id="page-0-1"></span><span id="page-0-0"></span>**Waste Incineration Electrical Power Plant Technology**

<span id="page-0-3"></span>Based on the following research

- Part 2 -

<span id="page-0-2"></span>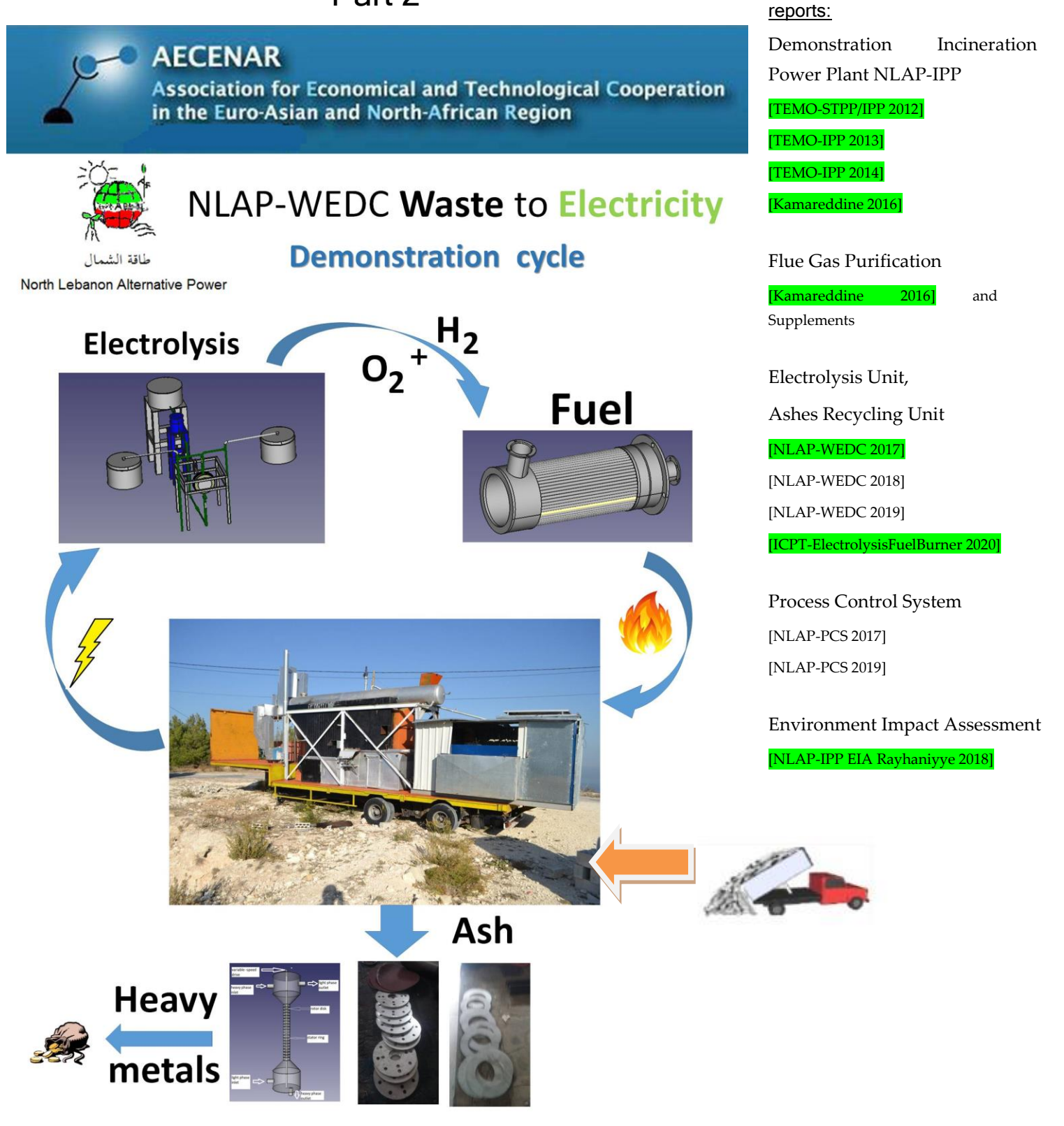

Last Update: 28.09.2020 12:15

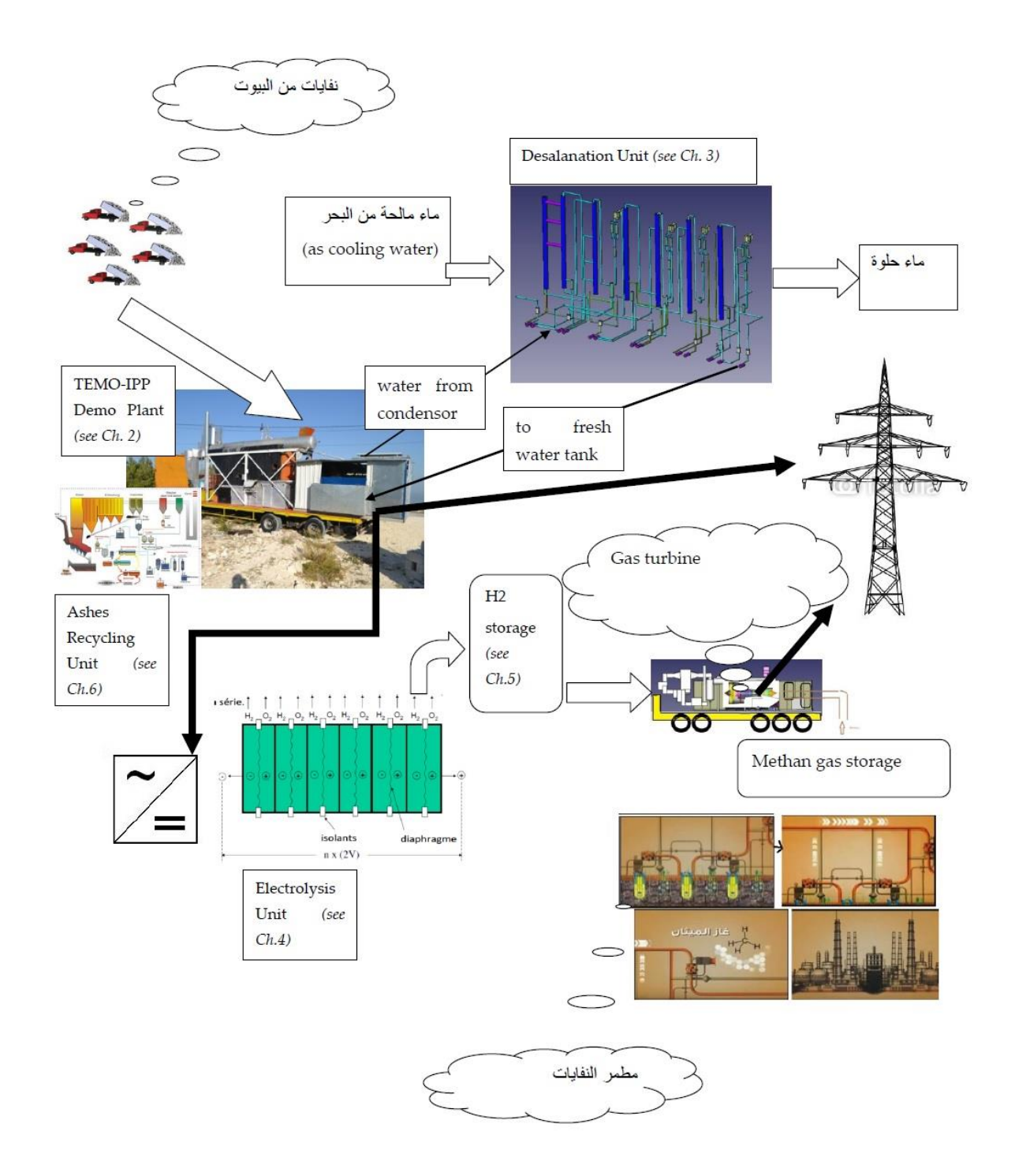

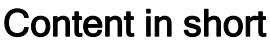

 $\mathcal{L}^{\text{max}}$  .

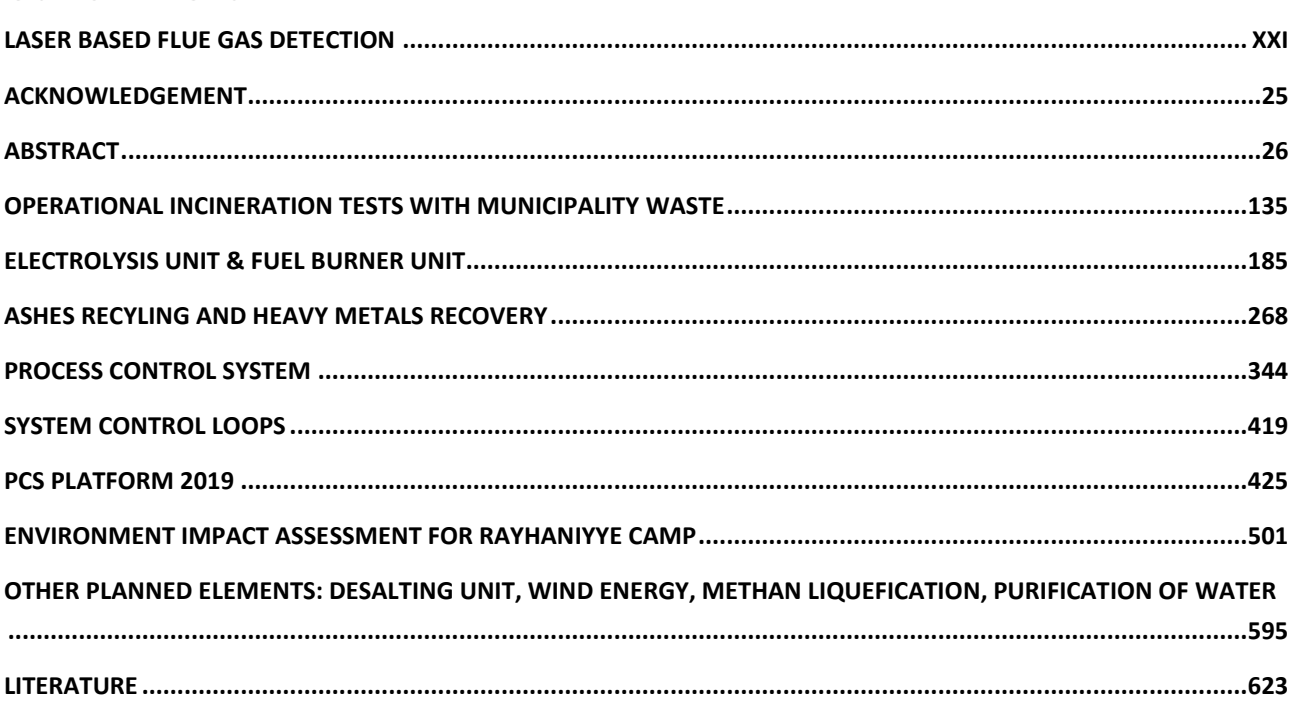

# Content

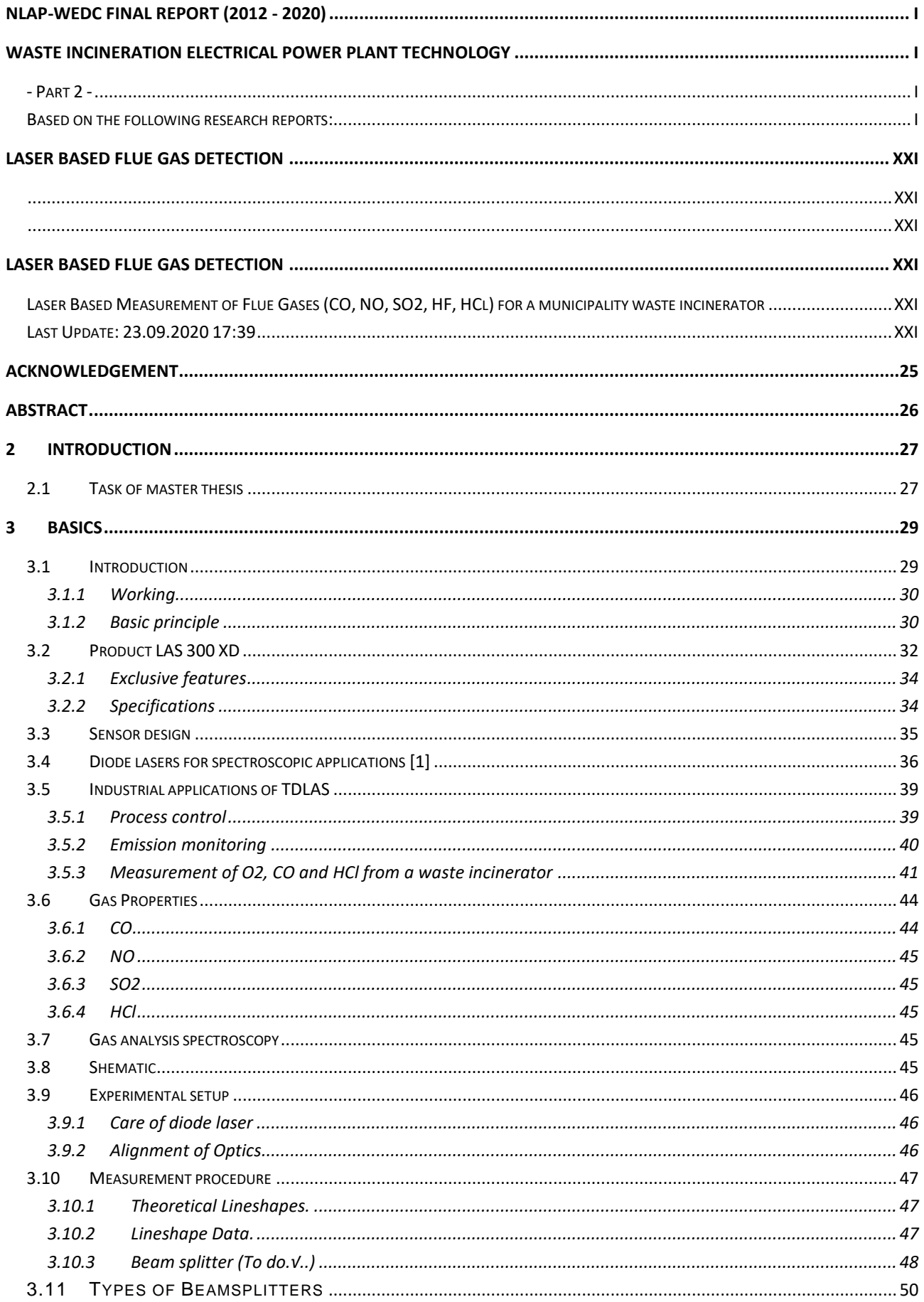

 $\sim$  100  $\mu$ 

# Error! Use the Home tab to apply Überschrift 1 to the text that you want to appear here.

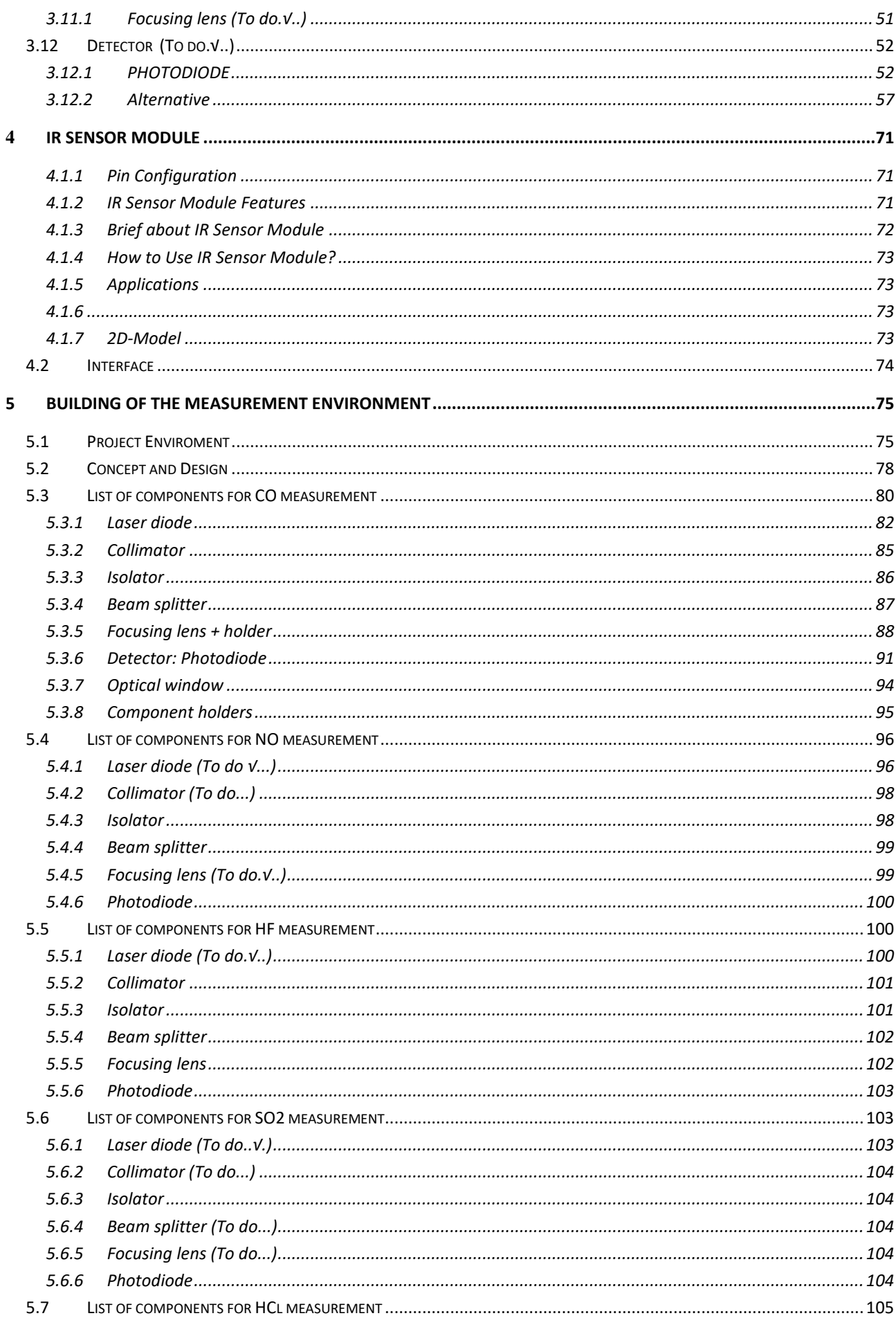

 $\mathcal{L}^{\text{max}}$  . The set of  $\mathcal{L}^{\text{max}}$ 

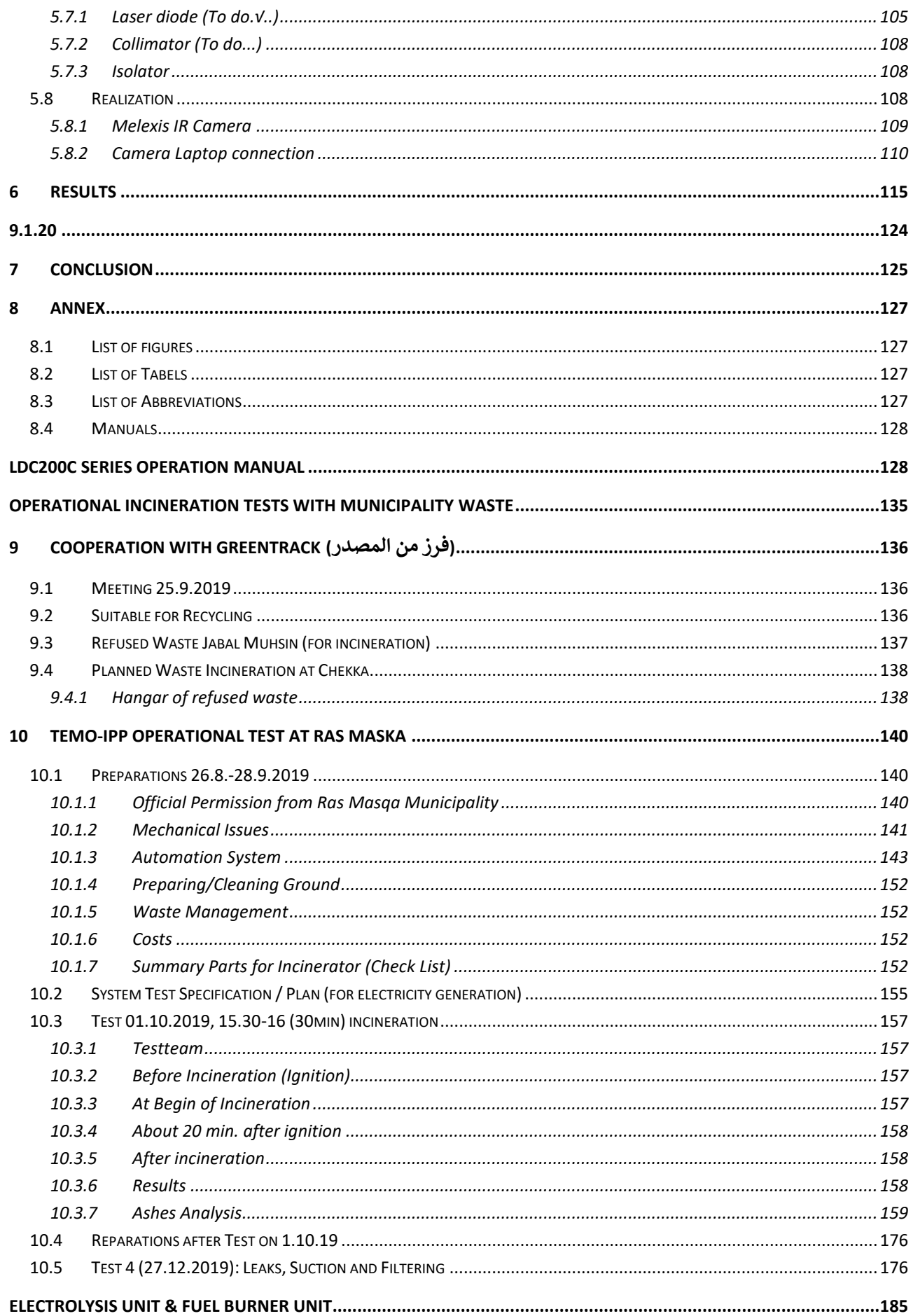

÷.

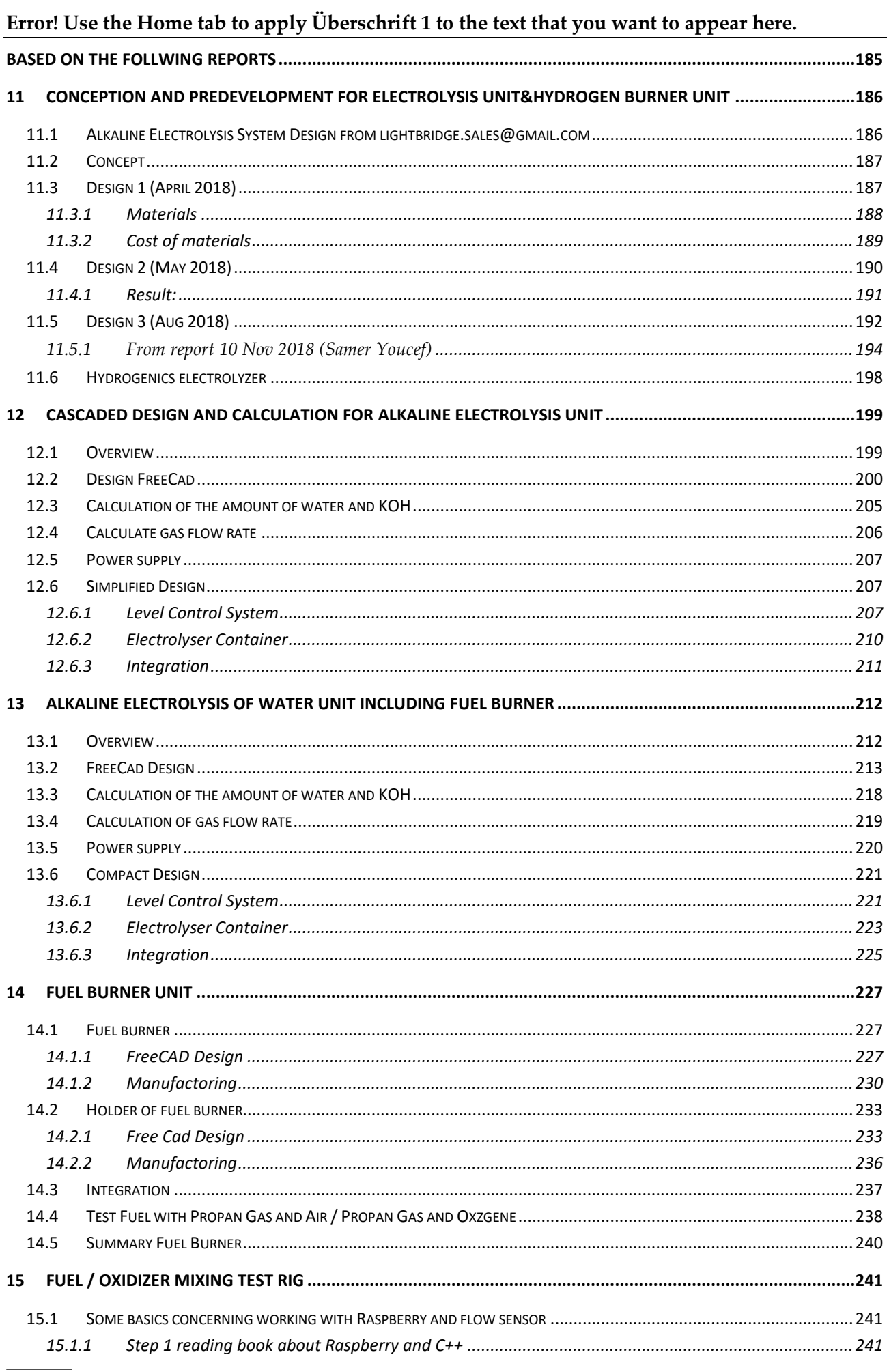

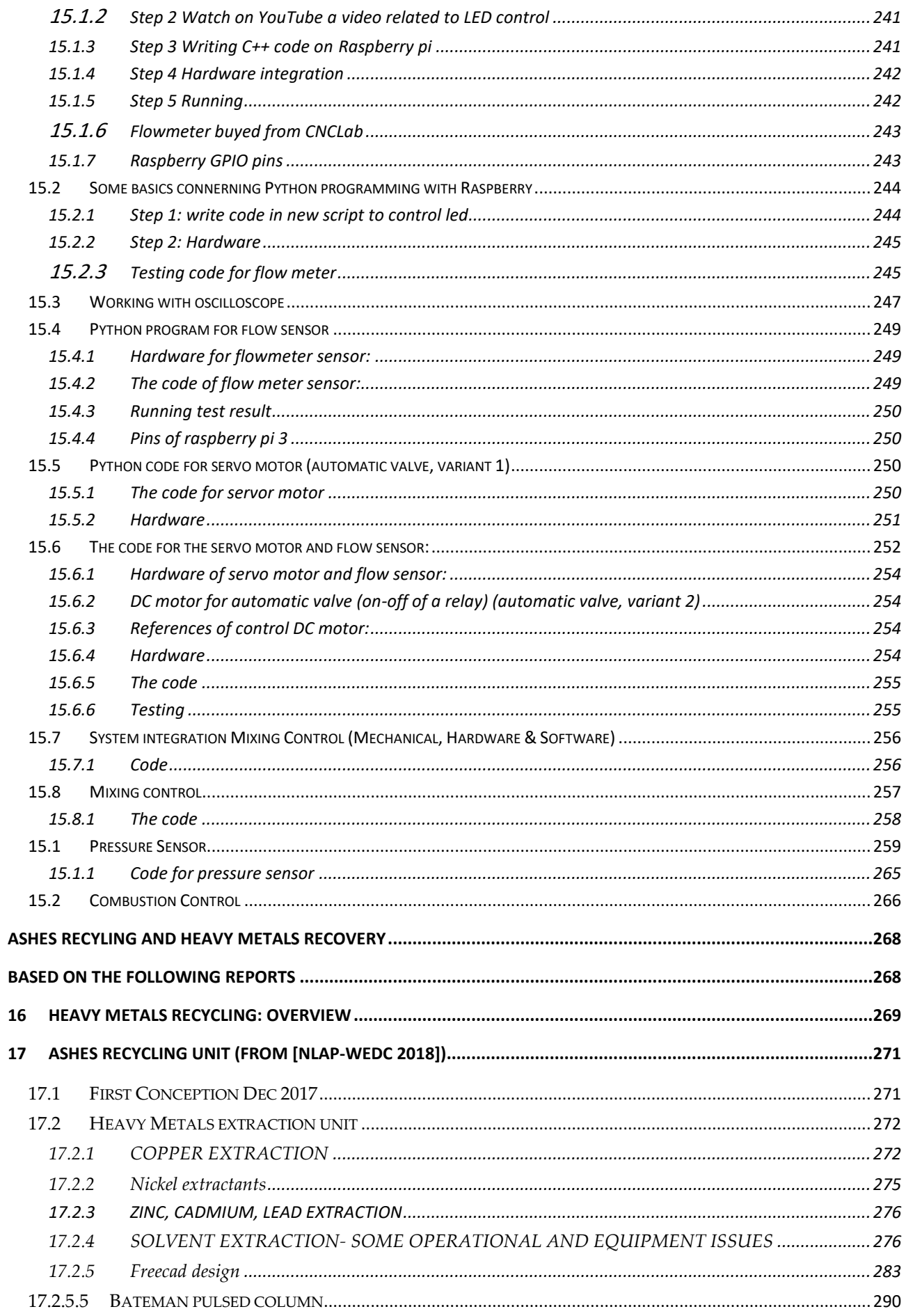

 $\overline{\phantom{0}}$ 

Error! Use the Home tab to apply Überschrift 1 to the text that you want to appear here.

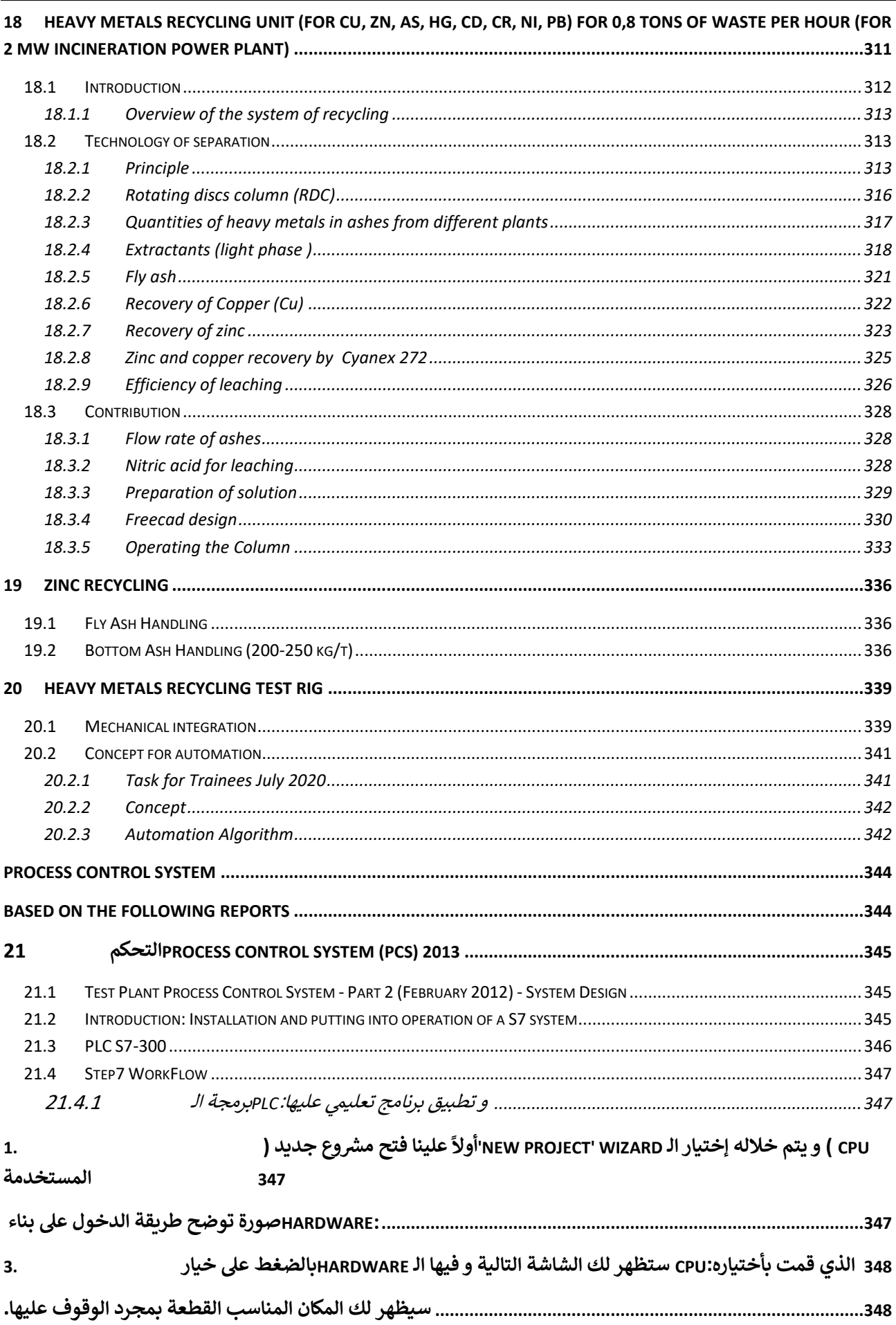

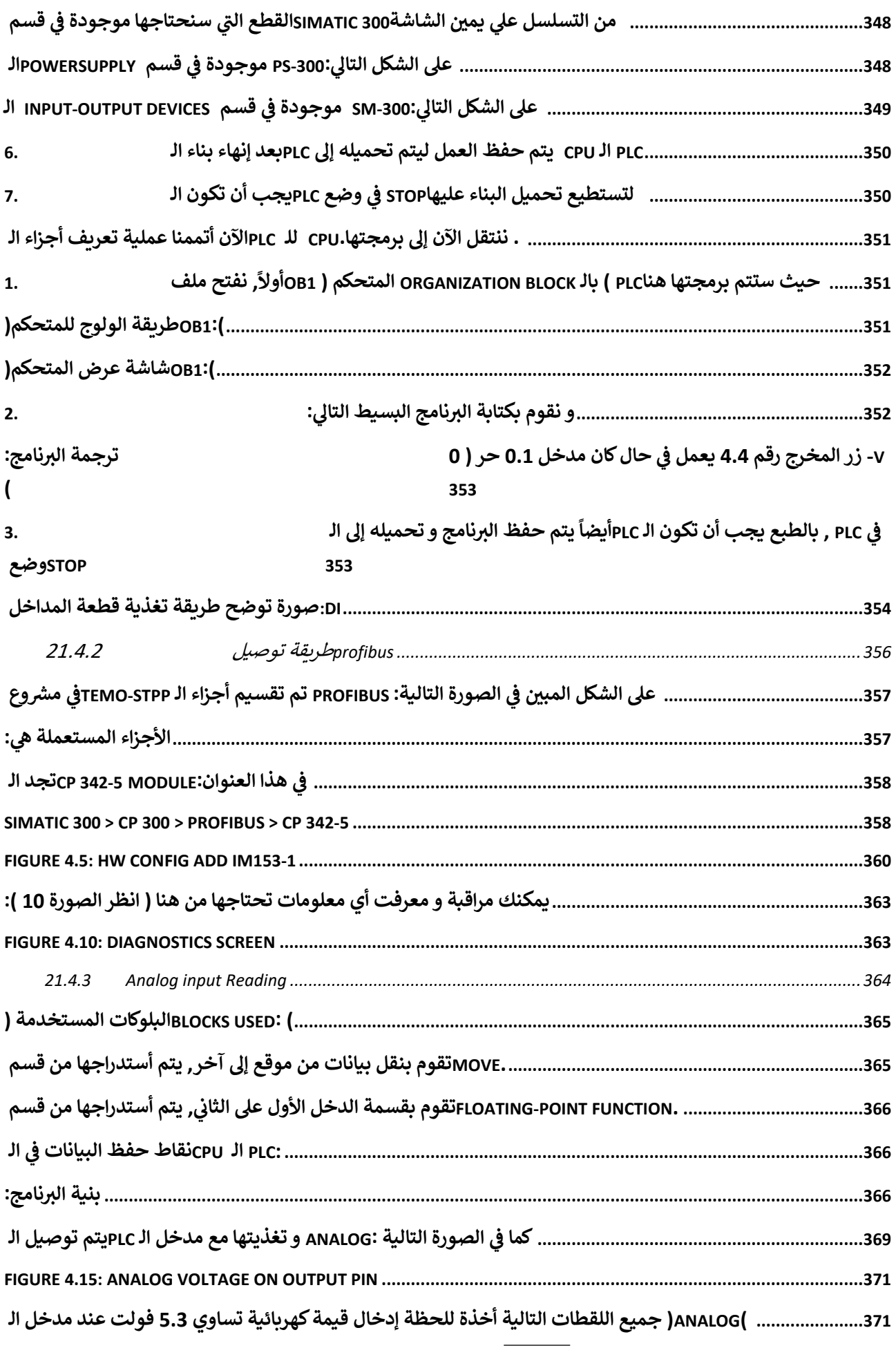

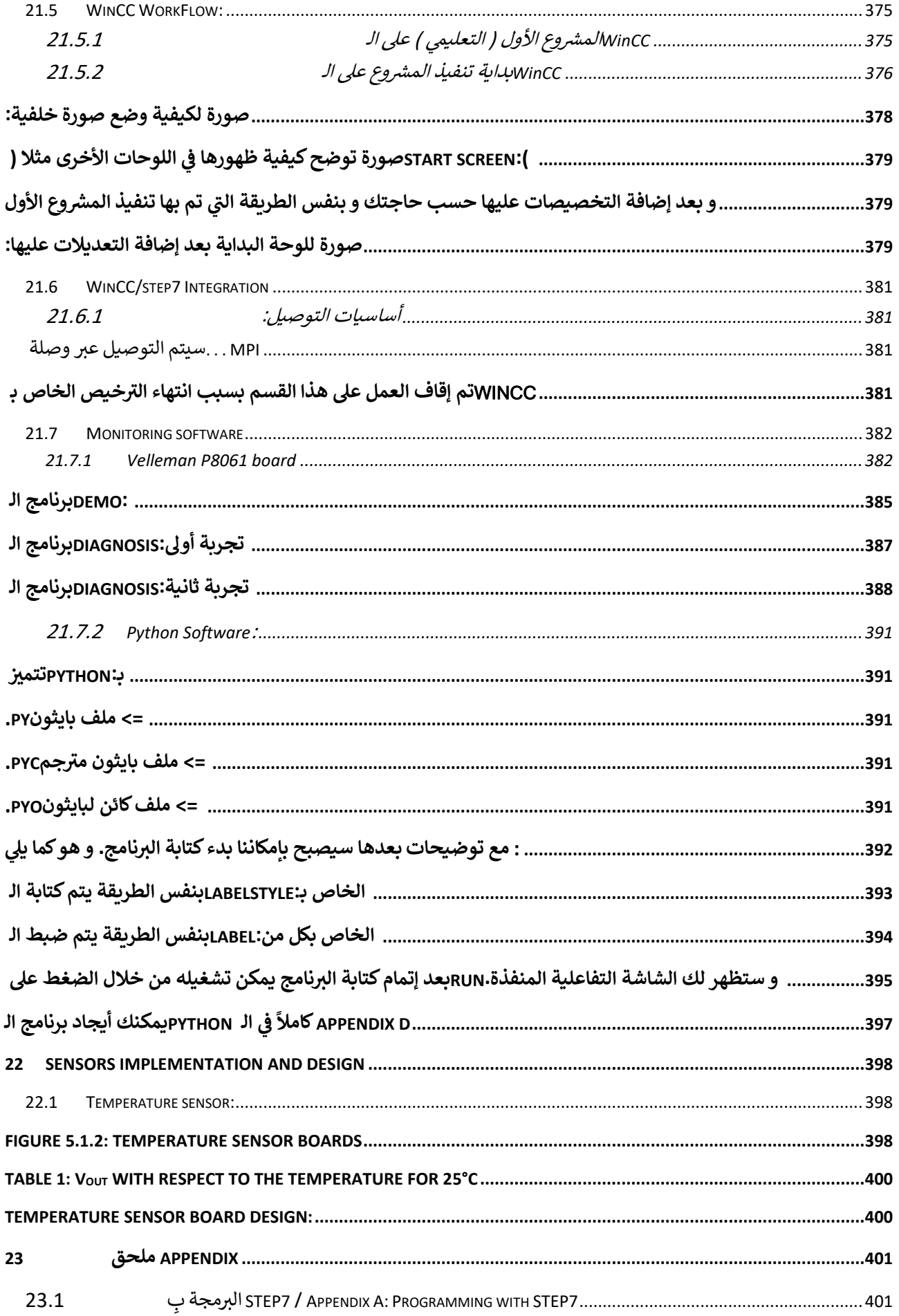

Error! Use the Home tab to apply Überschrift 1 to the text that you want to appear here.

 $\mathcal{L}^{\text{max}}$  .

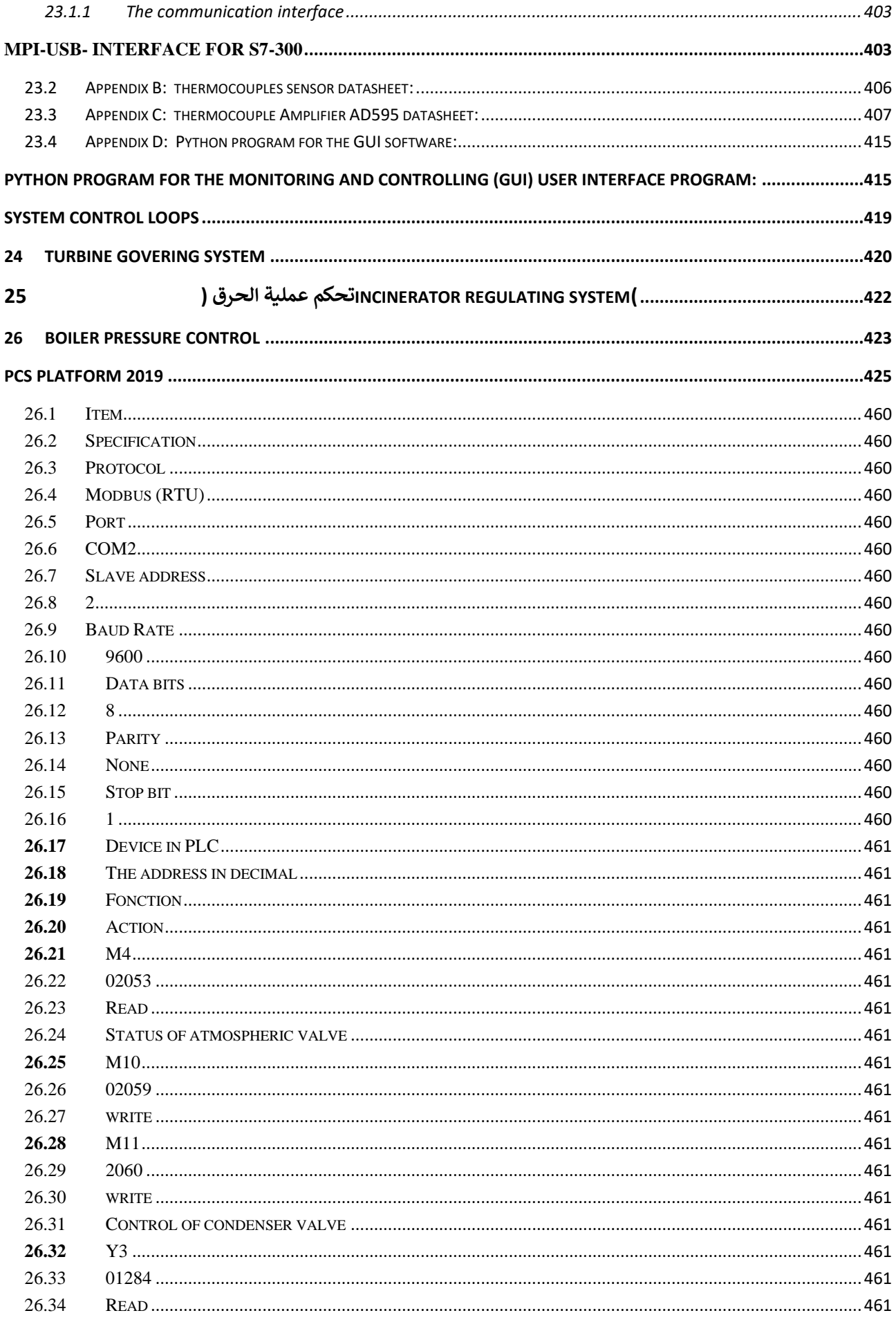

L.

# Error! Use the Home tab to apply Überschrift 1 to the text that you want to appear here.

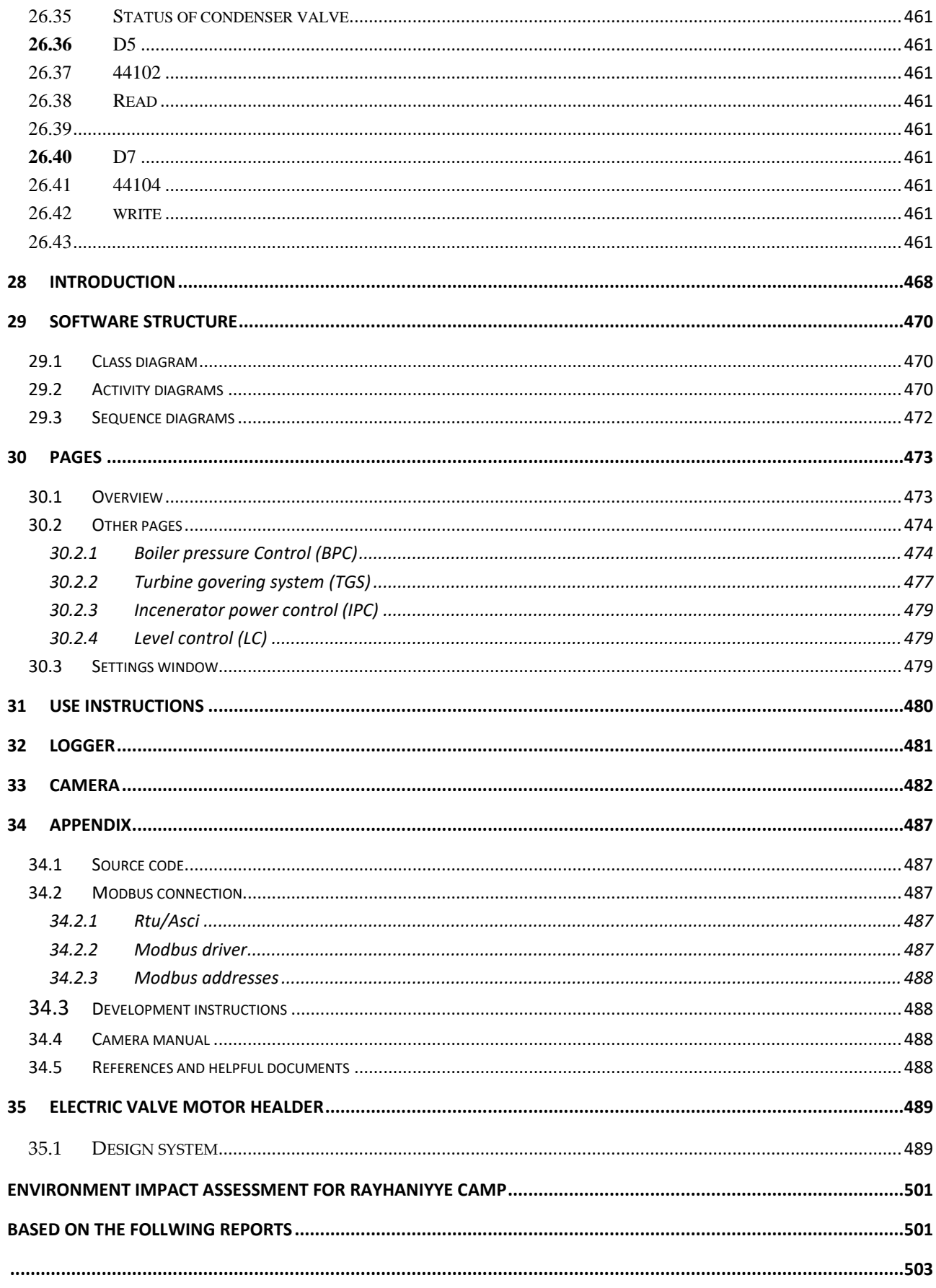

 $\mathcal{L}^{\text{max}}$  .

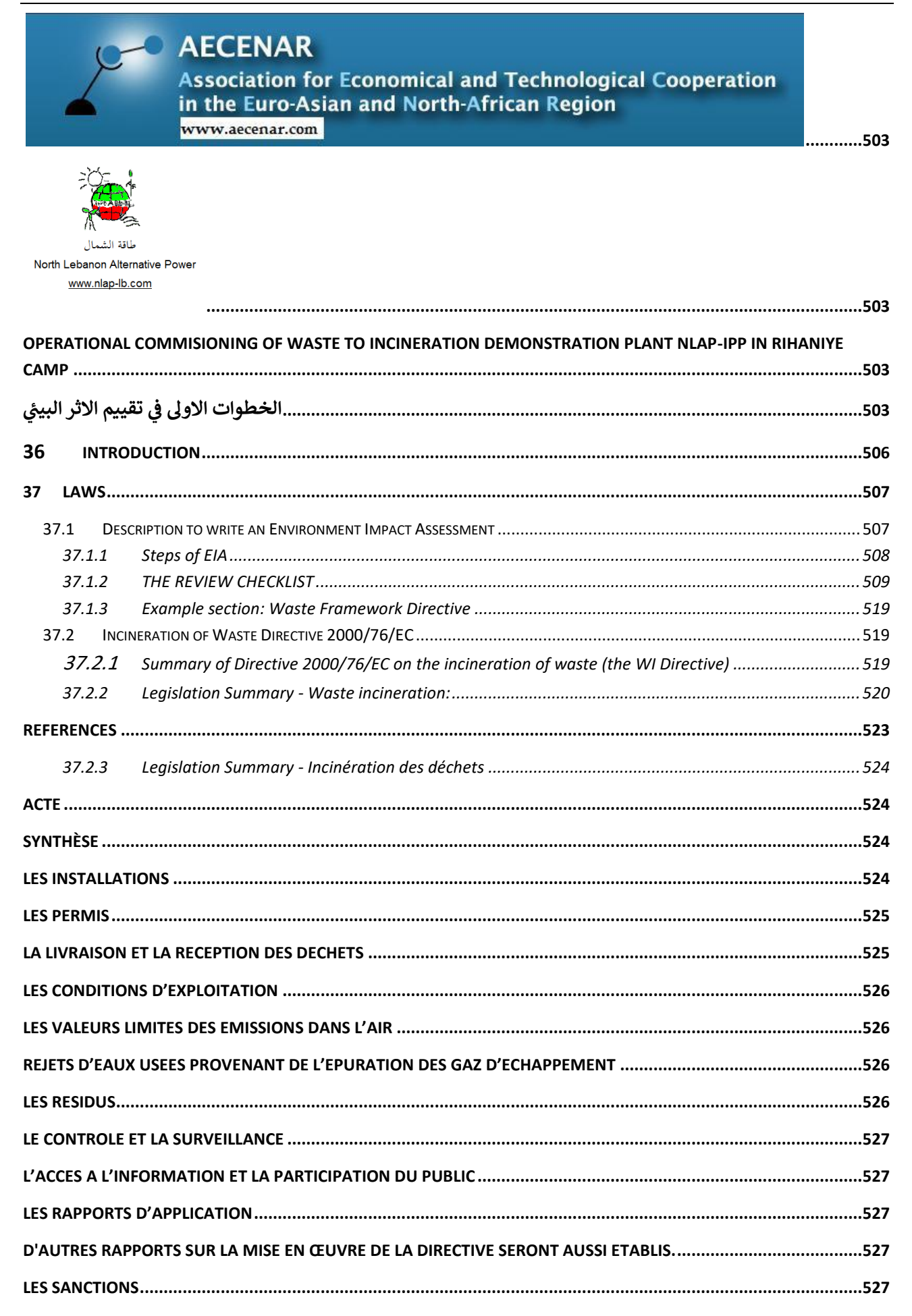

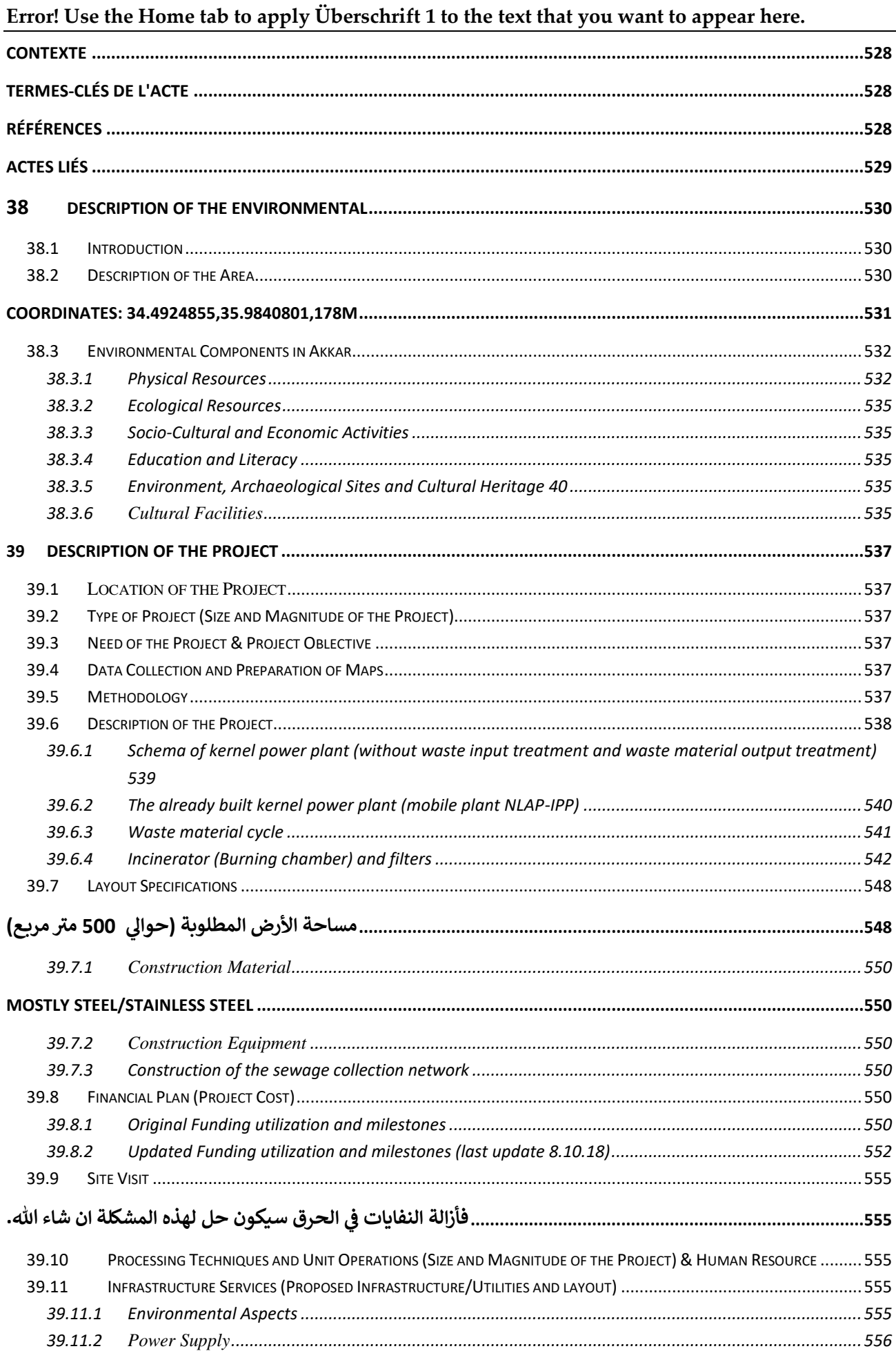

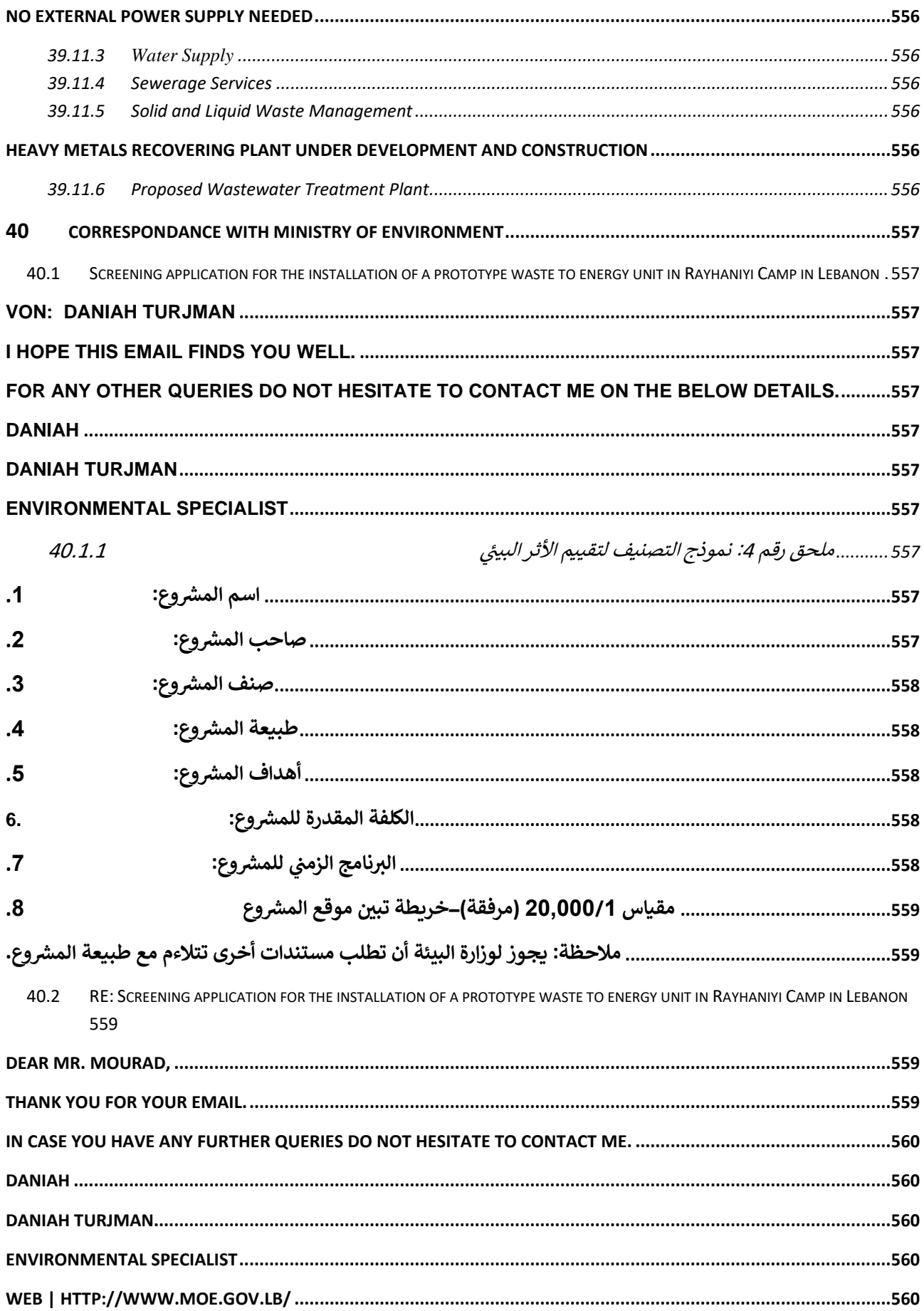

L

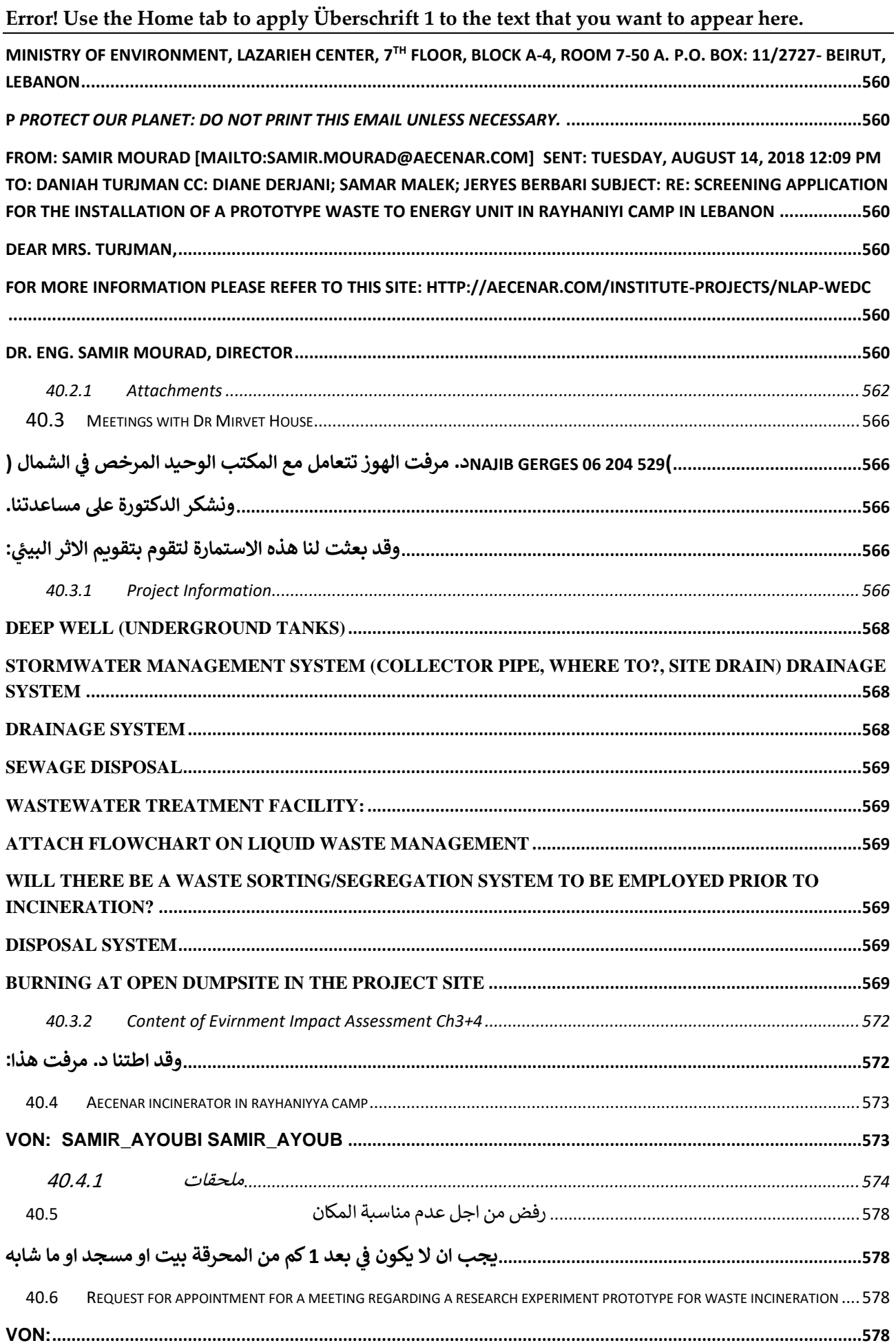

 $\frac{1}{2} \left( \frac{1}{2} \right) \left( \frac{1}{2} \right) \left( \frac$ 

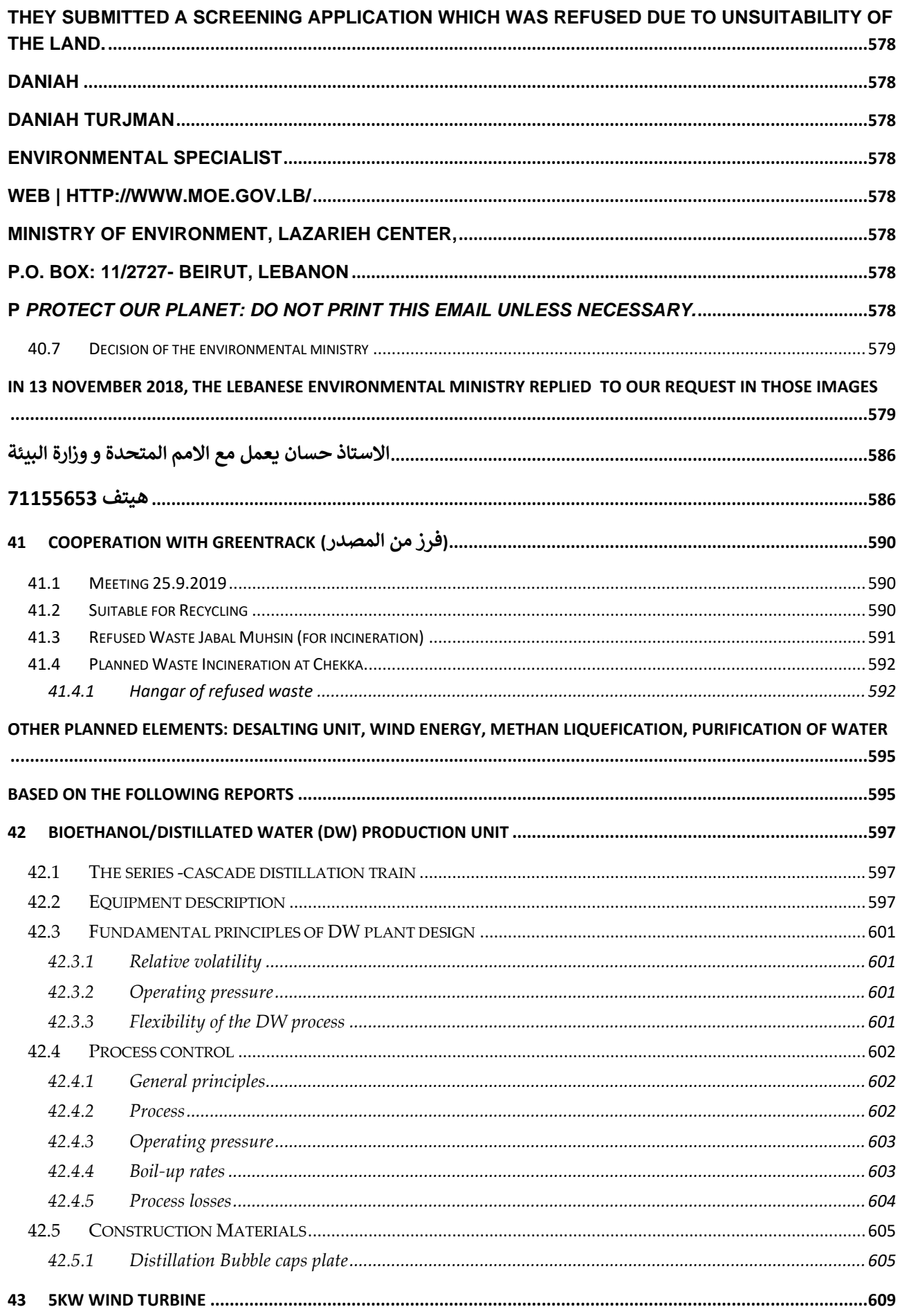

L.

# Error! Use the Home tab to apply Überschrift 1 to the text that you want to appear here.

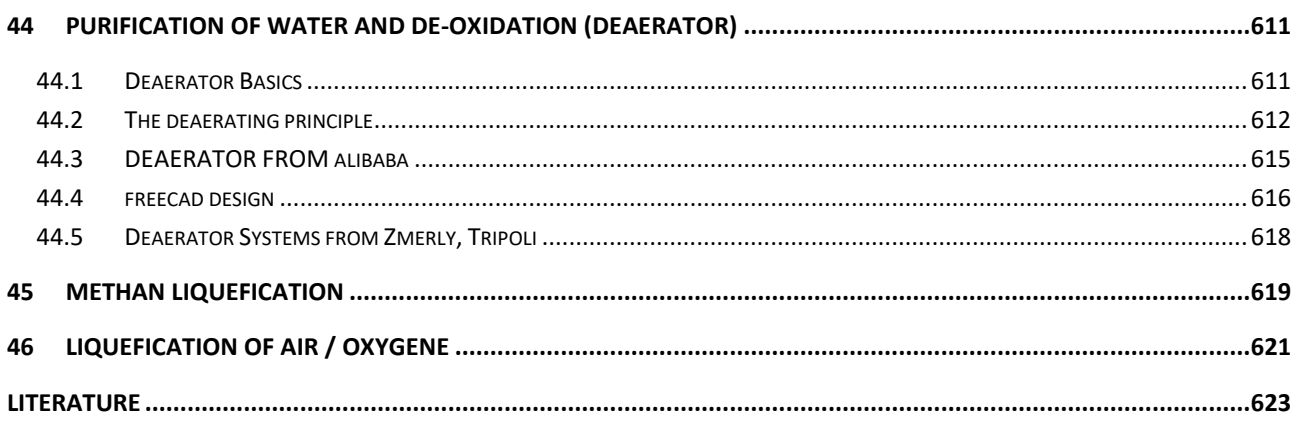

 $\mathcal{L}^{\text{max}}$  .

<span id="page-20-2"></span>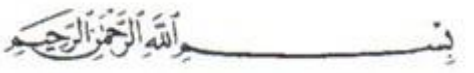

## <span id="page-20-0"></span>Laser based Flue Gas Detection

<span id="page-20-1"></span>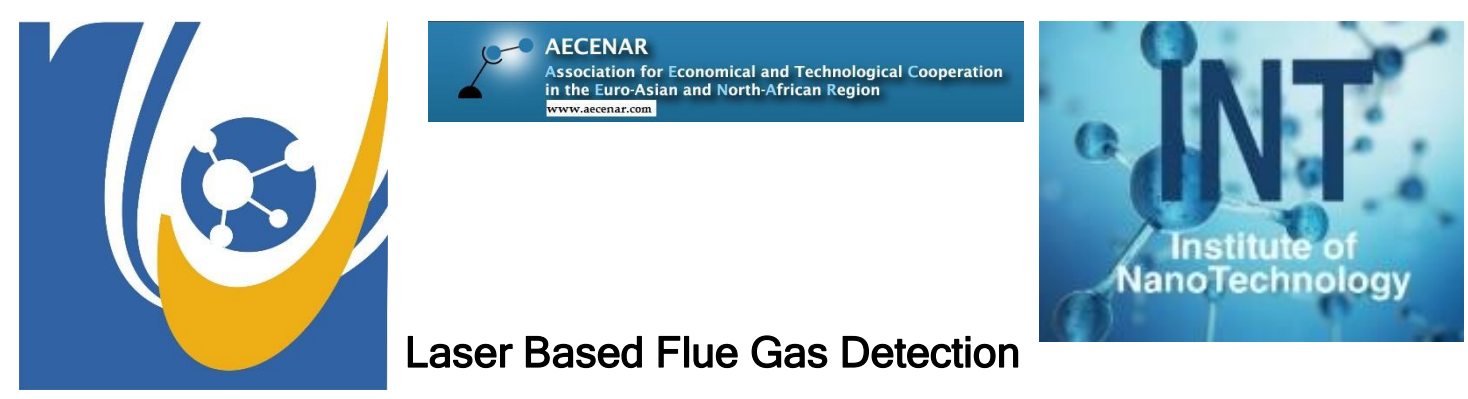

<span id="page-20-4"></span><span id="page-20-3"></span>Laser Based Measurement of Flue Gases (CO, NO, SO2, HF, HCl) for a municipality waste incinerator

# Master Thesis

### Author:

Mariam Samir Mourad

Supervisors:

**Dr. Ahmad Osman**

**Dr. Samir Mourad**

Last Update: 28.09.2020 12:15

<span id="page-20-5"></span>Submitted in fulfilment of the requirements for the degree of Master of **Physics of the Radiation-Matter Interaction**

> Department of Physics-Faculty of Science Lebanese University 2020

### **1 Contents**

[XXI](#page-20-1) [XXI](#page-20-2)

#### **[LASER BASED FLUE GAS DETECTION](#page-20-3) XXI**

LASER BASED MEASUREMENT OF FLUE GASES (CO, NO, SO2, HF, HCL) [FOR A MUNICIPALITY WASTE INCINERATOR](#page-20-4) XXI LAST UPDATE: [19.04.2020](#page-20-5) 22:11 XXI

#### **[ACKNOWLEDGEMENT](#page-24-0) 25**

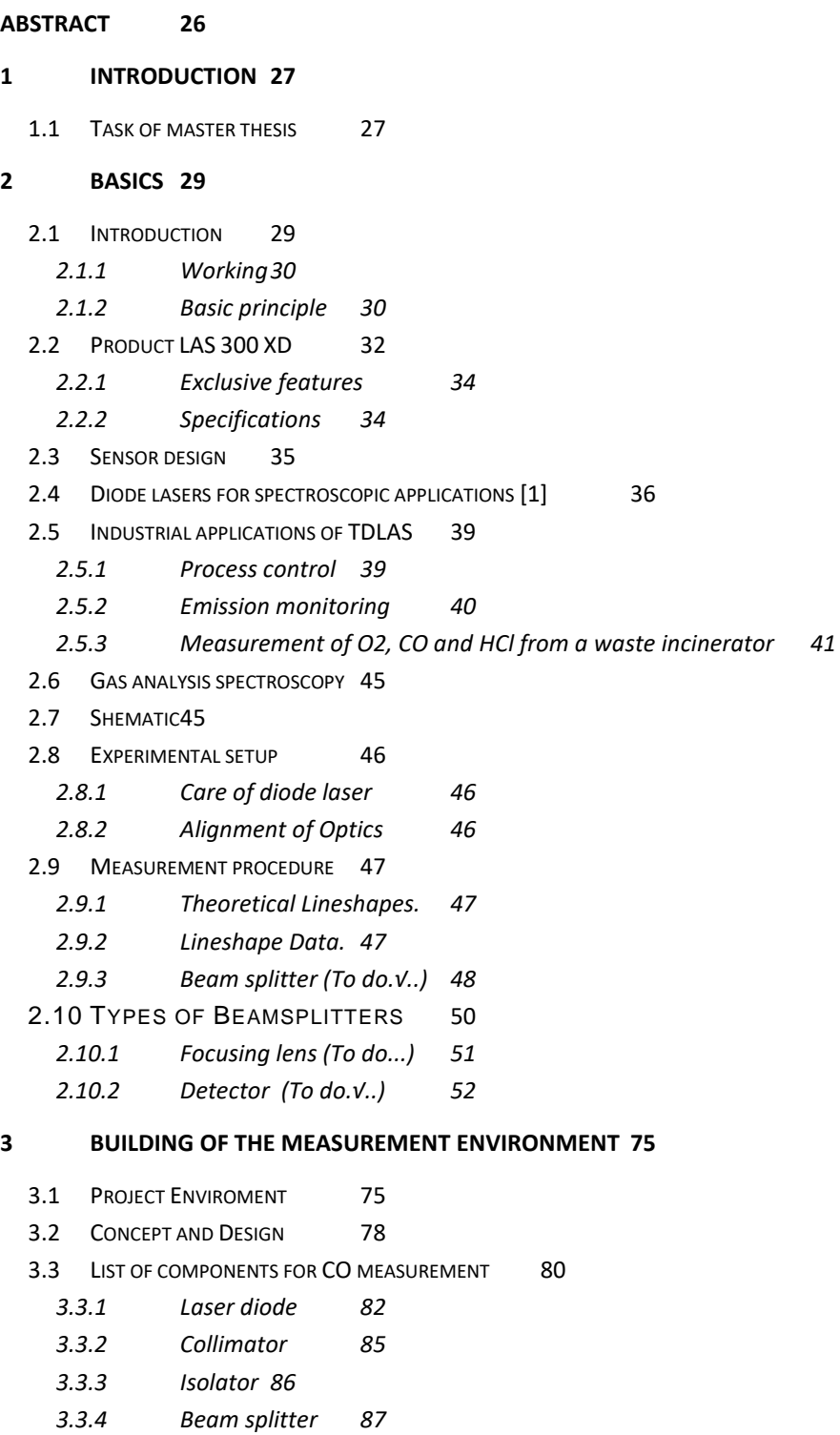

**Contract Contract** 

#### **Content**

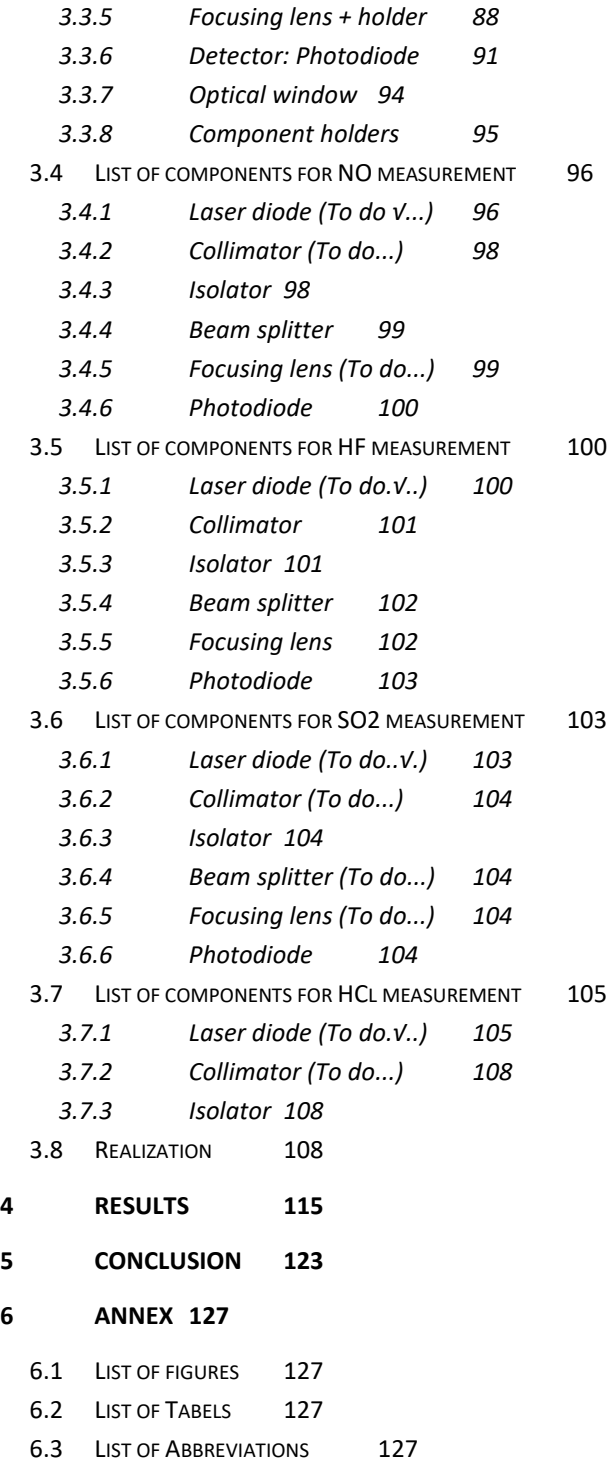

**REFERENCES** ERROR! BOOKMARK NOT DEFINED.

# <span id="page-24-0"></span>Acknowledgement

The concept for the measurement environment, which is the base of this work, was done by Siham Aisha und Mariam Abdelkarim. I would like to thank them very much for this.

**Contract Contract** 

Abstract

## <span id="page-25-0"></span>Abstract

TODO

## <span id="page-26-0"></span>2 Introduction

### <span id="page-26-1"></span>2.1 Task of master thesis

The master thesis has the following tasks:

- For that, a partly completed laser system has to be completed and measurements with the TDLAS have to be undertaken. The Laser diode, the current and temperature controller are ready. The remaining parts have to be identified and procured.
- Every detail of the mechanism and the theoretic part of the measurement have to be described.
- The measurements for four of the flue gases have to be undertaken and documented.

### <span id="page-28-0"></span>3 Basics<sup>1</sup>

#### <span id="page-28-1"></span>3.1 Introduction

Tunable diode laser absorption spectroscopy (TDLAS) is a technique for measuring the concentration of certain species such as methane, water vapor and many more, in a gaseous mixture using tunable diode lasers and laser absorption spectrometry. The advantage of TDLAS over other techniques for concentration measurement is its ability to achieve very low detection limits (of the order of ppb). Apart from concentration, it is also possible to determine the temperature, pressure, velocity and mass flux of the gas under observation.[1][2] TDLAS is by far the most common laser based absorption technique for quantitative assessments of species in gas phase.

A number of spectroscopic techniques have been developed for trace gas measurements. The traditional technique has been non-dispersive infrared (NDIR) where the transmission has been measured at two wavelength regions, one at absorbing and the other at non-absorbing wavelengths. This technique is suited for gases with broad absorption bands. In recent years new techniques has emerged such as Fourier transform infrared (FTIR), differential optical absorption spectroscopy (DOAS), laser-induced fluorescence (LIF) and tuneable diode laser absorption spectroscopy (TDLAS).

An overview of these techniques is given in [2]. There are several optical instruments commercially available for continuous emission monitoring based on these techniques. Some are extractive, where the gas has to be preconditioned before measurement in an internal cell, and others are insitu systems. These are broad-band spectroscopic instruments working in the infrared or ultraviolet. The middle infrared (MIR, 3–15 μm is a very rich spectral region where most of the interesting trace gases absorb on their fundamental rotational=vibrational modes. The absorption is so strong, particularly from  $H_2O$  and  $CO_2$  molecules, that a very high spectral resolution is required to avoid interference between species. Tuneable diode lasers (TDL) have line widths of only a few MHz or less and are therefore well suited for highresolution spectroscopy. Lead-saltbased lasers are available in the middle infrared but both the TDLs and the detectors require cooling to around liquid nitrogen temperatures. In the near infrared (NIR, 0:8–3 mm we have the first and second overtones of the rotational=vibrationalmodes of the trace gases, and there are commercial III-V semiconductor lasers available up to approximately 2 mm that operate at room temperature. The absorption typically drops by an order of magnitude for every higher overtone, however, and a higher absorption sensitivity is required to obtain sufficiently low detection limits for many of the important gases. [1]

<sup>1</sup> Mostly from [Abdel-Karim, Aisha 2020]

#### <span id="page-29-0"></span>3.1.1 Working

Basic TDLAS setup consists of tunable diode laser light source, transmitting (i.e. beam shaping) optics, optically accessible absorbing medium, receiving optics and detector/s. The emission wavelength of the tunable diode laser, viz. VCSEL, DFB, etc., is tuned over the characteristic absorption lines of a species in the gas in the path of the laser beam. This causes a reduction of the measured signal intensity, which can be detected by a photodiode, and then used to determine the gas concentration and other properties as described later.[3]

Different diode lasers are used based on the application and the range over which tuning is to be performed. Typical examples are InGaAsP/InP (tunable over 900 nm to 1.6 μm), InGaAsP/InAsP (tunable over 1.6 μm to 2.2 μm), etc. These lasers can be tuned by either adjusting their temperature or by changing injection current density into the gain medium. While temperature changes allow tuning over 100 cm−1, it is limited by slow tuning rates (a few hertz), due to the thermal inertia of the system. On the other hand, adjusting the injection current can provide tuning at rates as high as ~10 GHz, but it is restricted to a smaller range (about 1 to 2 cm−1) over which the tuning can be performed. The typical laser linewidth is of the order of 10−3 cm−1 or smaller. Additional tuning, and linewidth narrowing, methods include the use of extracavity dispersive optics.[4]

#### <span id="page-29-1"></span>3.1.2 Basic principle<sup>2</sup>

#### **Concentration measurement**

The basic principle behind the TDLAS technique is simple. The focus here is on a single absorption line in the absorption spectrum of a particular species of interest. To start with the wavelength of a diode laser is tuned over a particular absorption line of interest and the intensity of the transmitted radiation is measured. The transmitted intensity can be related to the concentration of the species present by the Beer-Lambert law, which states that when a radiation of wavenumber ( $\tilde{\upsilon}$ ) passes through an absorbing medium, the intensity variation along the path of the beam is given by,[5]

$$
I(\tilde{\nu})=I_0(\tilde{\nu})\exp(-\alpha(\tilde{\nu})L)=I_0(\tilde{\nu})\exp(-\sigma(\tilde{\nu})NL)
$$

Where,

 $I(\tilde{v})$  is the transmitted intensity of the radiation after it has traversed a distance L through the medium,

I<sub>0</sub> ( $\tilde{v}$ ) is the initial intensity of the radiation,

 $\alpha(\tilde{\upsilon}) = \sigma(\tilde{\upsilon})N = S(T)\phi(\tilde{\upsilon} - \tilde{\upsilon}_0)$  is the absorbance of the medium,

σ(ῦ) is the absorption cross-section of the absorbing species,

<sup>&</sup>lt;sup>2</sup> [https://en.wikipedia.org/wiki/Tunable\\_diode\\_laser\\_absorption\\_spectroscopy](https://en.wikipedia.org/wiki/Tunable_diode_laser_absorption_spectroscopy)

N is the **[number density](https://en.wikipedia.org/wiki/Number_density)** of the absorbing species,

S(T) is the line strength (i.e. the total absorption per molecule) of the absorbing species at temperature T,

Φ(ῦ- ῦ0) is the lineshape function for the particular absorption line. Sometimes also represented by  $g(\tilde{v} - \tilde{v}_0)$ ,

 $\tilde{\upsilon}$  is the center frequency of the spectrum.

### <span id="page-31-0"></span>3.2 Product LAS 300 XD<sup>3</sup>

# **LAS 300 XD**

#### **VERSIONS OF THE LAS 300 XD** ARE AVAILABLE TO MEET YOUR **ANALYTICAL REQUIREMENTS:**

- LAS 300 XD NH<sub>3</sub> for ammonia (NH<sub>3</sub>) and water (H<sub>2</sub>O) monitoring
- LAS 300 XD CO for low and high concentration carbon monoxide (CO) monitoring
- LAS 300 XD HCl for hydrochloric acid (HCl) and water (H<sub>2</sub>O) monitoring
- LAS 300 XD HF for hydrofluoric acid (HF) monitoring
- LAS 300 XD O2 for oxygen (O2) monitoring

advanced software for setup and operations

including LaserTool®

#### **MAIN BENEFITS:**

- . High sensitivity ppb, ppm and % concentrations
- · Interference-free gas measurements
- · Large dynamic range
- Absolute measurements: no drift, no calibration, linear response
- Real-time 1s response
- . In-situ and non-invasive measurement
- · Suitable for harsh environments. Unaffected by contaminants - no corrosion
- · Small size
- . No sample lines required, eliminating errors due to gas sampling
- . Low maintenance and low cost of ownership

#### **MAIN APPLICATIONS:**

Process & emission monitoring for:

- · Scrubber technology
- Combustion control
- Chemical industry
- Fertilizer plants
- Waste incinerators
- Cement industry
- Glass industry
- . Pulp and paper
- · Biomass boilers
- · Petrochemical industry

 $\overline{3}$ http://www.environnement-sa.com/products-page/en/las-300-xd-cross-duct-tdlas-laserabsorption-gas-analyzer/

### Tunable Diode Laser Spectroscopy LAS 300 XD

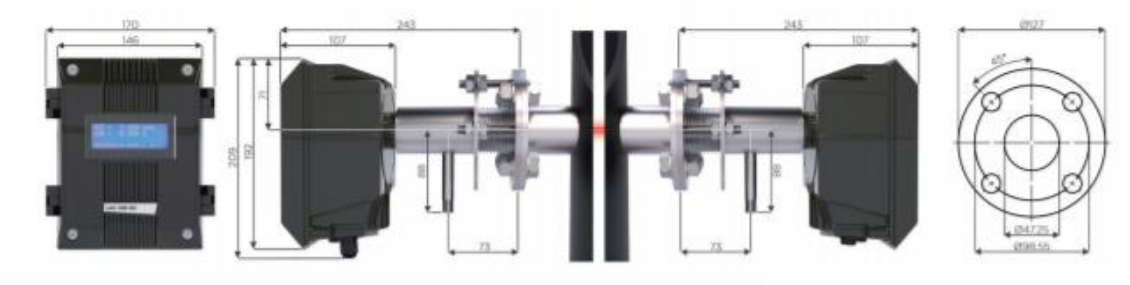

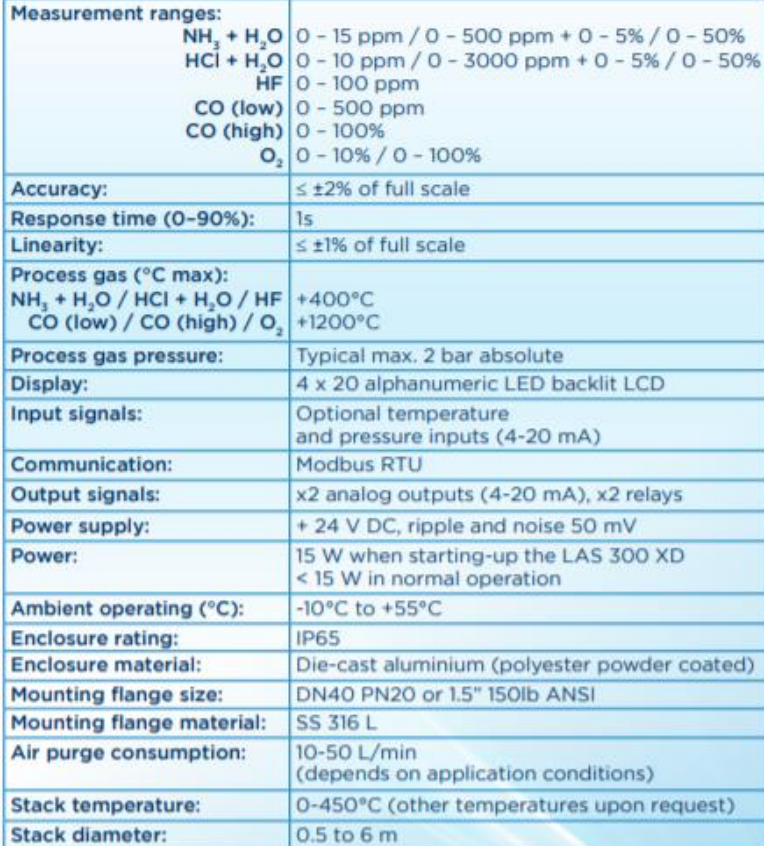

#### **MAIN OPTIONS:**

- . IP67 Junction box (for power and signal) · Purge air unit (blower, filters, flow<br>meters, pressure regulator)
- 
- · Connecting cable (usb) RS485 or RS232
- · In-line span check cell @
- · Weather protection covers
- · Specific flanges (length / material / C°)
- · Remote interface
- · Audit cell (with tripod) @
- · Optical alignment tool @

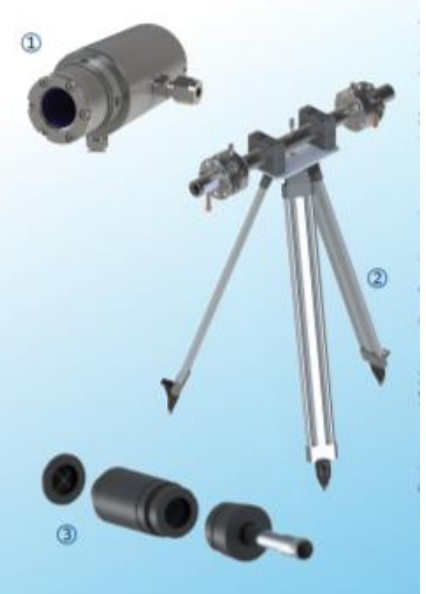

#### THE STANDARD LAS 300 XD IS SUPPLIED WITH:

- 1 signal cable, between the Transmitter and Receiver<br>(10 m standard and 25 m optional)
- 2 cables for power supply and signal outputs<br>(each 3 m long)
- . 2 alignment bellows<br>(type: ASME B16.6 class 150)
- · LaserTool<sup>\*</sup> software

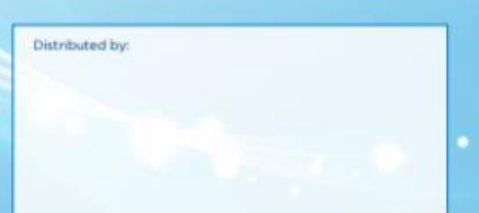

34

Basics

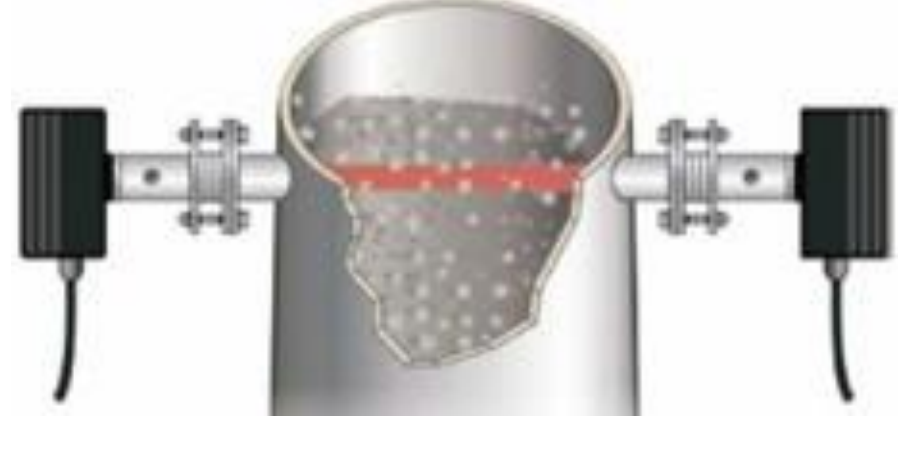

#### <span id="page-33-0"></span>3.2.1 Exclusive features

The Tunable Diode Laser Spectroscopy (TDLS) is the perfect technology to use when you are looking for a selective measurement and a fast response time on some gas components as NH3, HCL, HF, low or high CO, or even  $O_2$  when conditions are too rough for standard  $O_2$  Zirconia In-Situ analysers. It uses a solid-state laser source with a wavelength that can be adjusted to the gas component unique spectrum, also called gas component "fingerprint". TDLS method is a noncontact optical technology and therefore the emitter (laser source) as the sensor stays protected from any contamination or corrosion and so the maintenance operation and the cost of operation are very low compared to other technologies.

The LAS 300 XD uses a semiconductor laser light source that is rapidly tuned over the absorption peak of the gas being measured.

The LAS 300 XD uses fast, advanced signal processing electronics and Direct Absorption Spectroscopy (DAS). This combination leads to very low noise DAS measurements that are comparable or often better than those made using wavelength modulation spectroscopy (WMS).

#### *Main advantages of LAS 300 XD technology:*

Sensitive. With a large dynamic range

Accurate. The laser absorption relates directly to the quantity of gas being measured at a molecular level. This leads to extremely accurate measurements using fundamental and proven signalprocessing algorithms in both single gas and multi-gas applications.

Linear. No complex calibration curves required. Unaffected by changes in background species.

Fast. Rapid laser tuning ensures an accurate measurement even with fast changing process conditions.

#### <span id="page-33-1"></span>3.2.2 Specifications

LAS 300 XD gas analyzers are very easy to install. The two main parts are arranged on opposite sides of the duct. The Transmitter is on one side and the Receiver is on the opposite side.

The Transmitter contains the laser along with the signal processing and communication electronics. The Receiver contains a photodetector and is connected to the Transmitter unit by a cable.

Alignment of the two units is simple thanks to the alignment bellows supplied with the LAS 300 XD. For additional help with alignment, an alignment tool is available.

The LAS 300 XD includes a window purge system as standard. Options are available to help with the installation and arrangement of the purging system. For example: a complete purge system that includes blower/filter and regulator, when there is no instrument air available at the installation point.

#### *Measurement ranges:*

 $NH_3 + H_2O$ : 0 – 15 ppm / 0 – 500 ppm + 0 – 5% / 0 – 50%  $HCl + H<sub>2</sub>O$ : 0 – 10 ppm / 0 – 3000 ppm + 0 – 5% / 0 – 50% HF: 0 – 100 ppm CO (low):  $0 - 500$  ppm CO (high):  $0 - 100\%$  $O_2$ :  $0 - 10\% / 0 - 100\%$ 

#### <span id="page-34-0"></span>3.3 Sensor design

The developed sensor follows the classical in situ TDLAS design and consists of transmitter and receiver units. The transmitter unit contains a diode laser, collimating optics, a microprocessor board, and all input–output electronics. The transmitter unit also has a built in cell for H<sup>2</sup> validation. The receiver unit incorporates a photodetector, focusing optics, and signal detection electronics (amplifier, mixer, etc.). The sensor is based on the wavelength modulation spectroscopy (WMS) technique, which is well described in the literature [18–20]. This technique has been proven to be very useful in trace gas sensing due to its ability to perform very sensitive interference-free measurements directly in the process or across stacks without sample extraction and preconditioning. Since WMS provides nominally baseline-free absorption signals, it is especially suited for measuring weak absorbance. Recently published comparisons of WMS and direct absorption spectroscopy (DAS) techniques revealed that WMS is approximately one order of magnitude more sensitive [21–23]. Figure 1a shows a photograph of the LaserGas II sensor mounted on the demo pipe using DN50 flanges, and Figure 1b depicts a schematic diagram and the basic principle of the sensor operation.

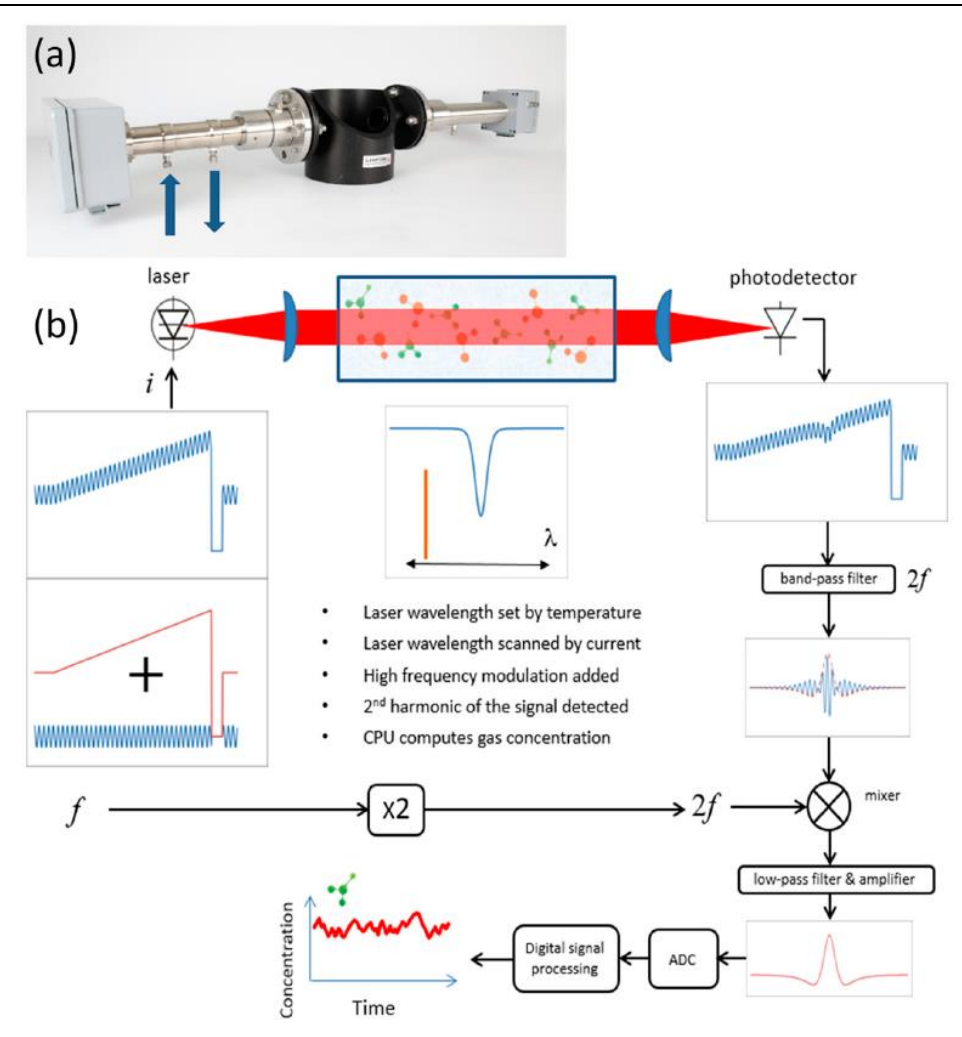

Figure 1. (a) Tunable diode laser absorption spectroscopy (TDLAS) H2 sensor mounted on a demo pipe. Transmitter unit is on the left and receiver unit on the right. Gas inlet and outlet of the builtin validation gas cell are indicated. (b) Schematic overview of the principles of sensor operation. A sinusoidally modulated current ramp is applied to the laser, which is swept in frequency across the transition of interest. After interacting with the sample, the absorption information is encoded in the transmitted intensity, which is measured using a photodetector. The photodetector signal is amplified, filtered, mixed, and digitized. Finally, digital signal processing is used to retrieve the concentration (and possibly other relevant parameters).

### <span id="page-35-0"></span>3.4 Diode lasers for spectroscopic applications [1]<sup>4</sup>

The development of semiconductor diode lasers in the near infrared has been spurred by the development of CD players (0:78 μm) and fibre optic communication (1:3 μm, 1:55 μm). As technology has improved, lasers have been developed for new applications such as pumping of solid-state (0:808 μm) and fibre (0:98 μm) lasers. In addition to wavelength, other important laser parameters are mode stability, in order to obtain single-frequency operation, current tuneability,

<sup>4</sup> <https://link.springer.com/article/10.1007%2Fs003400050509>
and frequency drift. The Fabry–PKerot (FP) type lasers are unreliable with respect to mode jumping, therefore other types of lasers such as distributed feedback (DFB), distributed Bragg reflector (DBR) and vertical cavity surface emitting lasers (VCSEL) have been developed. Low current tuneability has to be compensated by higher current modulation which generally increase the RAM noise. It is beyond the scope of this paper to describe lasers in detail and we refer the reader to the literature (e.g. [14, 15]).

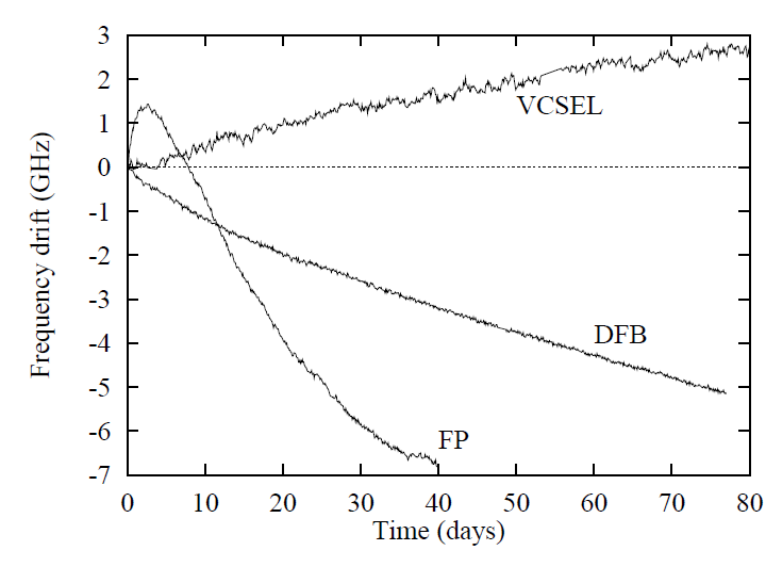

Fig. 6. Long-term frequency drift of some lasers at 760 nm. The lasers have passed "burn-in" tests prior to these measurements

Long-term frequency stability is one of the most important parameters for diode lasers used in industrial gas monitors. Most lasers have some frequency drift and Fig. 6 shows some long-term measurements for three lasers at 760 nm. We have observed a large spread in drift, both for lasers of the same kind, and for different types of lasers, but it is generally smaller in lasers at longer wavelengths. The drift is usually smaller after several months of operation, but a drift as shown in Fig. 6 may cause instrument failure during such a period. The drift can be overcome by adjusting the laser temperature such that the absorption line is always in the centre of the frequency scan. However, some applications normally have zero concentration and therefore no line to track (e.g. measurement of  $O_2$  for explosion safety). In such cases one can introduce a gas cell temporarily or permanently in the measurement path, or in a split-off beam with a separate detector. However, such solutions will increase the optical noise and=or mechanical=electronical complexity. The monitors described in this paper use lasers which have been selected for low drift, but the testing is a costly and time consuming process. It is difficult to specify a maximum acceptable drift since this is coupled to the actual mechanical=optical solution. A large, persistent frequency drift is often accompanied by drift in other parameters such as output power and to some extent current tuneability. Such effects may result in drift in the measured gas concentration and short life time of the laser.

Most of the diode lasers mentioned above are used in high-volume products. Diode lasers for gas monitors are expected to be required in low volumes only [16], and until recently only gases with strong absorption lines near the above-mentionedwavelengths have been possible to measure.

However, the advances in the manufacturing of diode lasers in recent years have made it possible to make lasers at other wavelengths, and several of the lasers used in the monitors described in this paper have been specially designed for the purpose of gas monitoring.

Table 1. Typical wavelengths and detection limits for some gases measured with the technique described in this paper. The detection limit for  $O_2$  is not limited by electronic or optical noise, but by uncertainty due to air in the receiver and transmitter

| Gas             | Laser type     | Wavelength<br>/ $\mu$ m | Detection limit<br>/ppm $\cdot$ m |
|-----------------|----------------|-------------------------|-----------------------------------|
| O <sub>2</sub>  | FP, DFB, VCSEL | 0.764, 0.760            | 1000                              |
| HF              | <b>DFB</b>     | 1.28, 1.30              | 0.03                              |
| NH <sub>3</sub> | DFB, DBR       | 1.51                    | 0.2                               |
| CO              | <b>DFB</b>     | 1.56                    | 20                                |
| $H_2S$          | DFB            | 1.57                    | 5                                 |
| <b>HCl</b>      | $_{\rm{DFB}}$  | 1.74                    | 0.1                               |
| NO <sub>1</sub> | DFB            | 1.81                    | 5                                 |

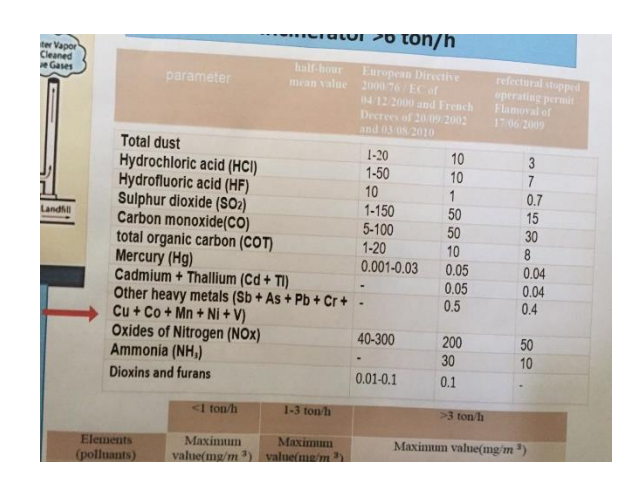

Table 1 lists some of the types of lasers and wavelengths we have used for some gases, and the corresponding detection limits obtained. Note that the detection limit for  $O<sub>2</sub>$  comes not from electronic or optical noise, but from uncertainty due to air in the receiver and transmitter. More extensive lists of suggested wavelengths for several gases can be found in [4, 17].

Standard wavelengths for hydrogen chloride detection HCl

nanoplus offers various wavelengths to target the vibrational-rotational bands of hydrogen chloride. Literature recommends the following wavelengths for hydrogen chloride detection:

- [1742 nm](https://nanoplus.com/fileadmin/user_upload/Data_sheets/nanoplus_DFB_1650-1850nm.pdf)
- [3395 nm](https://nanoplus.com/fileadmin/user_upload/Data_sheets/nanoplus_DFB_2900-4000nm.pdf)

Standard wavelengths for sulfur dioxide detection (SO2)

nanoplus offers various wavelengths to target the vibrational-rotational bands of sulfur dioxide. Literature recommends the following wavelengths for sulfur dioxide detection:

- [2460 nm](https://nanoplus.com/fileadmin/user_upload/Data_sheets/nanoplus_DFB_2200-2600nm.pdf)
- [4020 nm](https://nanoplus.com/fileadmin/user_upload/Data_sheets/nanoplus_DFB_2900-4000nm.pdf)

Standard wavelengths for carbon monoxide detection (CO)

nanoplus offers various wavelengths to target the vibrational-rotational bands of carbon monoxide. Literature recommends the following wavelengths for carbon monoxide detection:

- [1568 nm](https://nanoplus.com/fileadmin/user_upload/Data_sheets/nanoplus_DFB_1450-1650nm.pdf)
- [2330 nm](https://nanoplus.com/fileadmin/user_upload/Data_sheets/nanoplus_DFB_2200-2600nm.pdf)
- [4610 nm](https://nanoplus.com/fileadmin/user_upload/Data_sheets/nanoplus_DFB_2900-4000nm.pdf)

Standard wavelengths for nitrogen oxide detection (NOx)

nanoplus offers various wavelengths to target the vibrational-rotational bands of nitrogen oxides. Literature recommends the following wavelengths for nitrogen oxides detection:

- [1814 nm](https://nanoplus.com/fileadmin/user_upload/Data_sheets/nanoplus_DFB_1650-1850nm.pdf)
- [2270 nm](https://nanoplus.com/fileadmin/user_upload/Data_sheets/nanoplus_DFB_2200-2600nm.pdf)
- [2670 nm](https://nanoplus.com/fileadmin/user_upload/Data_sheets/nanoplus_DFB_2600-2900nm.pdf)
- [2860 nm](https://nanoplus.com/fileadmin/user_upload/Data_sheets/nanoplus_DFB_2600-2900nm.pdf)
- [3420 nm](https://nanoplus.com/fileadmin/user_upload/Data_sheets/nanoplus_DFB_2900-4000nm.pdf)
- 4470 nm
- [5255 nm](https://nanoplus.com/fileadmin/user_upload/Data_sheets/nanoplus_DFB_2900-4000nm.pdf)

## 3.5 Industrial applications of TDLAS<sup>5</sup>

Due to the short response time, industrial TDLAS monitors are ideal as process control tools in processes requiring a fast response, and they are also well suited for continuous emission monitoring of gases such as HCl and HF where the maximum permissible emission levels are in the low ppm range. Some typical examples are presented below, followed by measurements from real installations.

## 3.5.1 Process control

O2 measurement. The use of TDLAS offers for the first time a reliable and accurate method for measurement of oxygen by using spectroscopic techniques.While the O2 monitor can be used in most of the traditional applications for O2 measurements in combustion processes, the most challenging applications are found in process control and safety systems in chemical and petrochemical plants (i.e. flare gas explosion control), as well as safety systems in hazardous waste and solvents destruction plants.

The gas temperature is typically in the range 150 to 300 °C and the pressure can vary from a few millibar to 3–5 bar. For these processes the gas matrix mainly consists of hydrocarbons (25%−80%) with the rest being H<sub>2</sub>O, CO and CO2 plus a low concentration of O2 (typically from 1% to 2%).

Another process control application which has now become feasible is the use of the O2 monitor to improve combustion control in high-temperature furnaces, such as steel and cement ovens. Performing high-temperature CO measurements at the same location will improve the combustion control even further. The temperature is typically  $900-1200$  °C and the gas matrix will in this case consist of O2, CO, CO2, N2, NO and H2O.

NH3 measuerement. At the moment there are no environmental emission standards for ammonia emissions from industrial processes. Ammonia is, however, widely used in power plants and incinerators to reduce NOx emissions. Two frequently used techniques are selective catalytic reduction (SCR) and selective non-catalytic reduction (SNCR) in which NH3 is added to the flue gas. For such installations, monitoring NH3 is valuable for optimising the consumption of the gas, as well as reducing corrosion and environmental impact from excessive use. The NH3 slippage level should preferably be well below 5 ppm and should be measured as close as possible to the injection point. Typical conditions at this stage in the process are gas temperatures of 250–350 μC, dust levels of 10–20 g=m3 and a gas mix of 10%–20% CO2 , 10%–30% H2O, 3%–5% O2, with the rest being N2 and ppm levels of SOx , NOx and NH3.

CO measurement. Accurate and fast measurements of CO as close as possible to the process may be used for effective combustion control in high-temperature processes used in steel and cement ovens. The use of TDLAS offers for the first time a reliable and accurate method for this type of process control, by measuring the CO level at temperatures above 1000 °C.

H2S measurement. H2S is a hazardous gas normally present in refineries and other petrochemical plants, which have facilities for reduction=destruction of it. The gas mix typically includes  $H_2$ ,  $O_2$ , N<sub>2</sub>, CH<sub>4</sub>, CO<sub>2</sub> and H<sub>2</sub>O<sub>*i*</sub> and monitoring H<sub>2</sub>S on a continuous basis is an efficient tool for process optimisation.

#### 3.5.2 Emission monitoring

The most important emission gases believed to have an impact on the environment are related to combustion processes. In an industrial context, emissions usually come from boilers (power plants), chemical industry, waste incinerators and furnaces such as aluminium smelters and steel and glass furnaces. Other significant sources of emission are cars, buses and other motor vehicles.

Continuous monitoring of gas emissions from industrial processes has traditionally been limited to measurement of carbon monoxide (CO) nitrogen oxides (NO and NO2) and sulphur dioxide (SO2), and the techniques for continuous measurements are well established. Limitations in performance=detection levels of the equipment available for continuous measurements of gases such as HF, HCl and NH3 has in practice prevented continuous monitoring for reporting of emissions. Standard practice has been sampling tests mentioned several spectroscopic methods which can be used for a large number of gases. However, for the gases that are particularly

difficult to measure, TDLAS offers a new and unique method. Some examples are presented below.

HCl measurement. HCl is an emission depending mostly on the content of chlorine in the fuel. Experience from domestic waste incinerators [18] has shown that approximately 90% of the Cl in the fuel will end up as HCl in the flue gas. The maximum permissible emission level of HCl from industrial and domestic waste incinerators in Europe is now specified to not exceed 10 mg/m<sup>3</sup> (daily mean values). Only a few types of instrumentation can meet this requirement, the TDLAS being one of these, with a detection limit of approximately 0:1 ppm-m for the monitors described in this paper.

HF measurement. HF emissions come primarily from aluminium plants, glass works, tile manufacturers, incinerators and alkylation plants. For incinerators, typically 10% of the fluorine in the fuel will end up as HF in the flue gas [18]. The maximum permissible level is typically 1 to 10 mg/m<sup>3</sup> , depending on the process and application. Until recently HF has been a gas which has been considered impossible to measure on a continuous basis at these low levels due to the lack of suitable instrumentation. The use of TDLAS has now changed this as HF proves to be one of the most suitable gases for the TDLAS technique with a detection limit of 30 ppb for a 1-m optical path length.

#### 3.5.3 Measurement of O2, CO and HCl from a waste incinerator

In Fig. 7 we show some simultaneous time-series measurements from the stack of a 27-MW circulating fluidized bed (CFB) combined boiler and incinerator at a paper mill. The boiler produces a maximum of 40 tons of steam per hour at 210 °C and 20 bar. The steam is used in the paper mill production and may vary rapidly from 20% to 100% capacity. The boiler is designed to burn municipal waste, plastic, wood, paper, waste oil and coal. These fuels have greatly different calorific values and this puts high demands on both the process control and the abatement system.

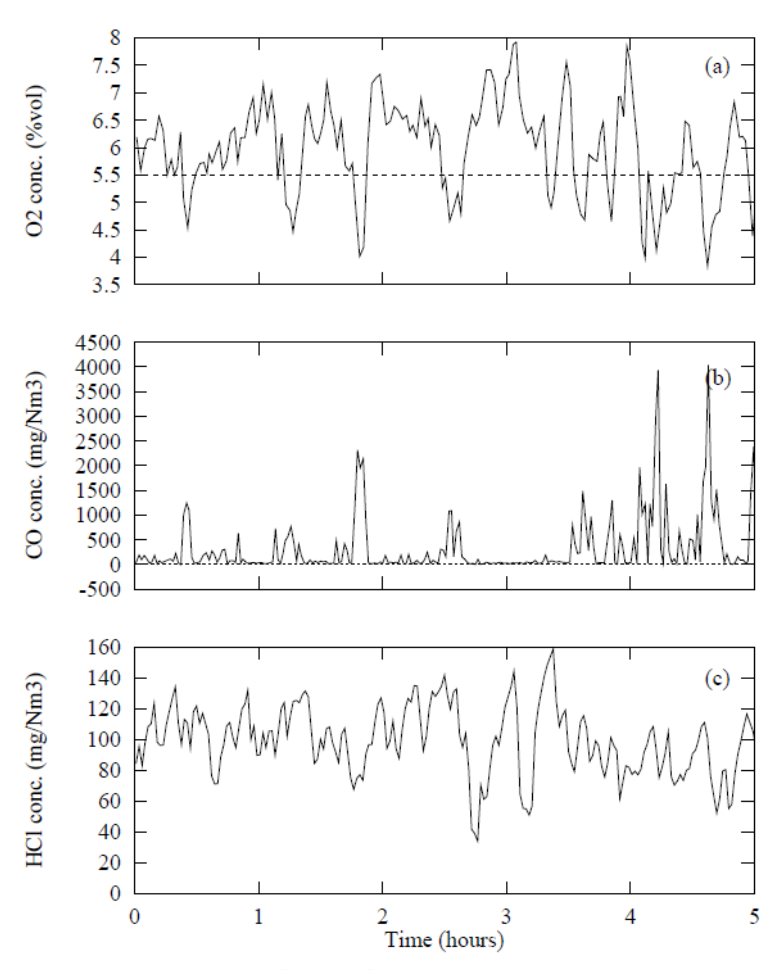

Fig. 7. Concentrations in flue gas from a waste incinerator measured over a period of 5 hours, where each sample is averaged over 60 seconds. The CO concentration peaks abruptly when the  $O<sub>2</sub>$  concentration drops below approximately 5.5 vol. % The HCl concentrations do not show a similar correlation

After the combustion in the CFB reactor the flue gas passes through two cyclones and the boiler before it is cleaned in a multi-cyclone and an electro-scrubber. The flue gas is then let out through a 40-m-high stack, where the gas monitors are located.

O2 and CO concentrations in the flue gas are the most importan gases for monitoring combustion efficiency. Complete oxidation can in practice be obtained only with an excessive amount of air Too much air, however, can cool down the combustion and increase the amount of CO in the flue gas. There exists an optimal amount of air. Figure 7a,b shows the O2 and CO concentrations for varying efficiency of the combustion. When the O2 concentration drops below approximately 5:5 vol:% the CO concentration peaks sharply to values as high as 4000 mg/Nm<sup>3</sup>, and when the O2 concentration is approximately 6 vol:% to 7 vol:% the CO concentration is close to 50 mg/Nm<sup>3</sup> . The fluctuations in CO concentrations are extremely fast and large. In Fig. 7 the concentrations have been averaged over 1min and we see changes from 50 to 2300 mg/Nm3 from one sample to the next. The fastest response of the CO monitor is 15 s, and we have seen cases where the concentration has changed from 100 to 9000 to 100 mg/ $Nm<sup>3</sup>$  in three successive samples at this sampling rate. It is difficult to understand how conditions can change this fast in such a large furnace, but considering a gas flow of up to 20 m<sup>3</sup>/s, we realise that all the gas in the furnace has been replaced in less than 15 s. Such fast response measurements can therefore give valuable information that may be used in the process control of the furnace.

HCl was also measured in the flue gas from this waste incinerator. The concentration of HCl depends mostly on the content of chlorine in the fuel and is not expected to show much correlation with process-control-related parameters. This is consistent with the measurements shown in Fig. 7 where there is no correlation between the concentration of HCl and the other two gases. The content of chlorine in municipal waste can vary greatly, which is also seen in this figure. At the time of measurement the incinerator had no abatement system for removing HCl.

HF was also measured in the stack of the waste incinerator. In the analysed period the concentrations were generally very low and rarely above the detection limit, which was approximately 0:05 mg/Nm<sup>3</sup> .

## 3.6 Gas Properties

3.6.1 CO

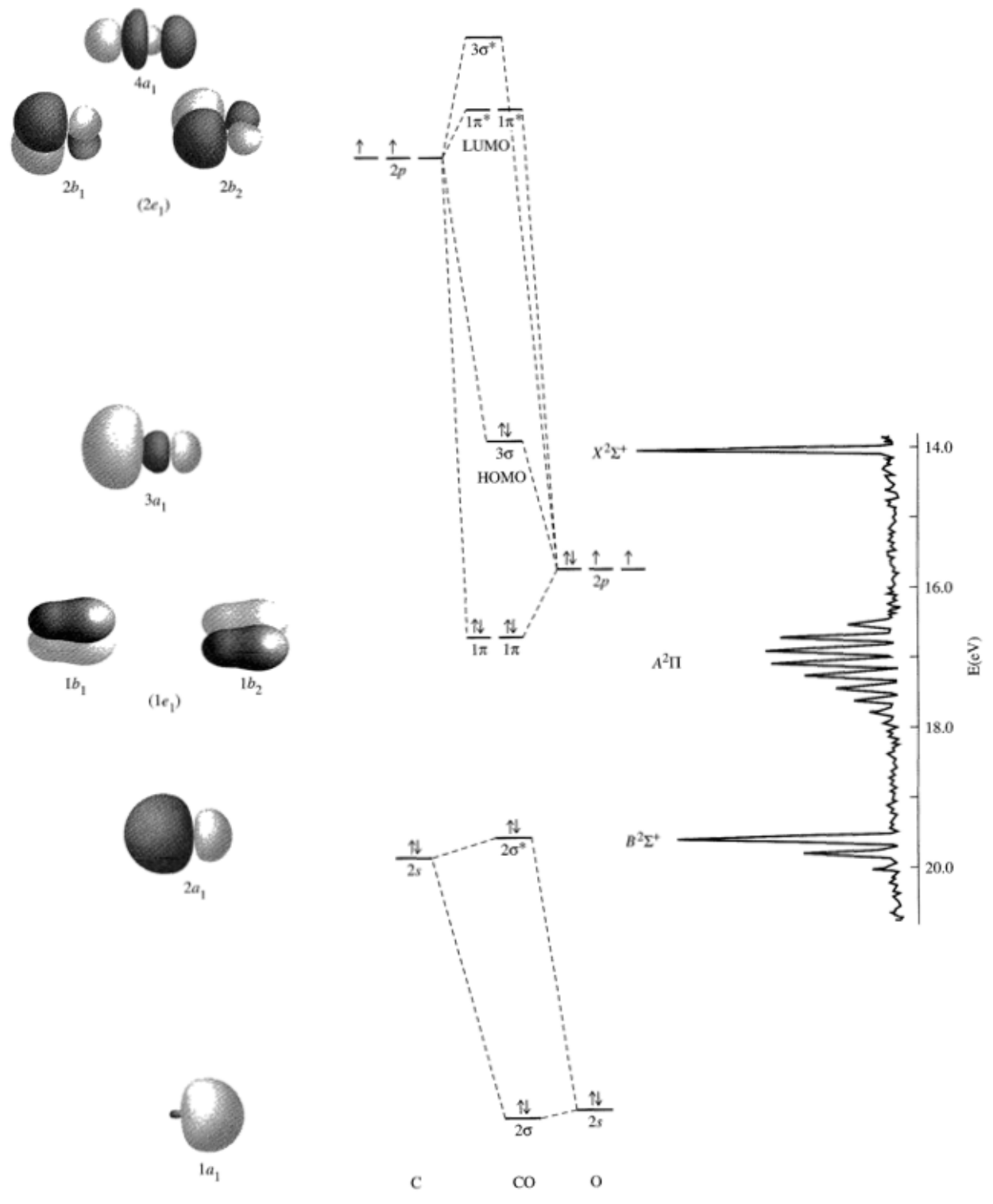

FIGURE 5-14 Molecular Orbitals and Photoelectron Spectrum of CO. Molecular orbitals 10 and FIGURE 5-14 Molecular Orbitals and Photoelectron Spectrum of CO. Molecular orbitals 10 and  $1\sigma^*$  are from the 1s orbitals and are not shown, The  $e_1$  and  $e_2$  labels in the left-hand column are for the Cinfinity symme

## 3.6.2 NO

3.6.3 SO2

3.6.4 HCl

### 3.7 Gas analysis spectroscopy

3.8 Shematic

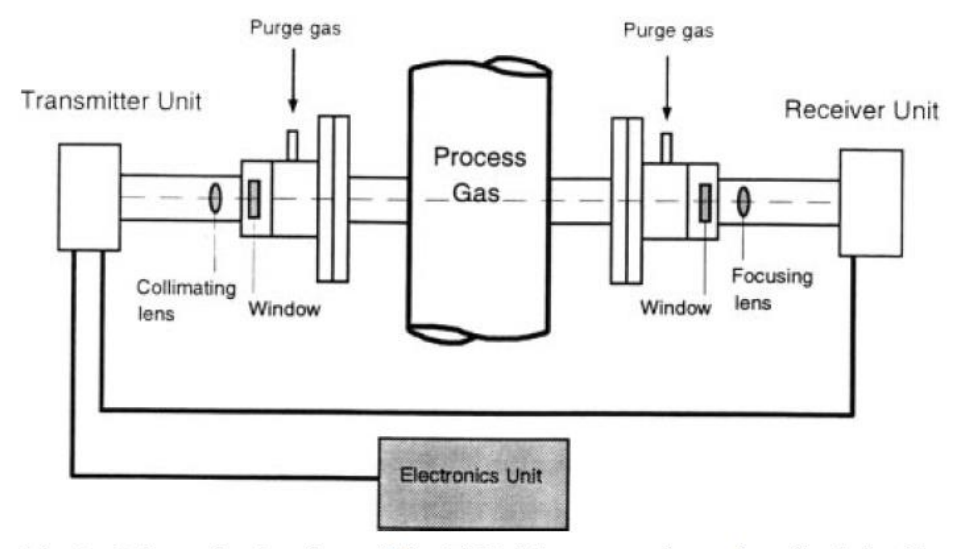

Fig. 2. Schematic drawing of the TDLAS gas monitors described in this paper

The mechanical layout of a monitor installed on a stack is shown in Fig. 2. The laser and detector are located in the transmitter and receiver units, respectively. Both units are mounted on the stack by using standard flanges purged with dry air to keep the optical windows clean. The detected signal is transmitted through a cable to the electronics unit, which contains signal-processing electronics. The measured concen- tration is displayed on an LCD display, and for data recording and logging it is sent through an RS232 digital output and a standard 4–20 mA analogue output.

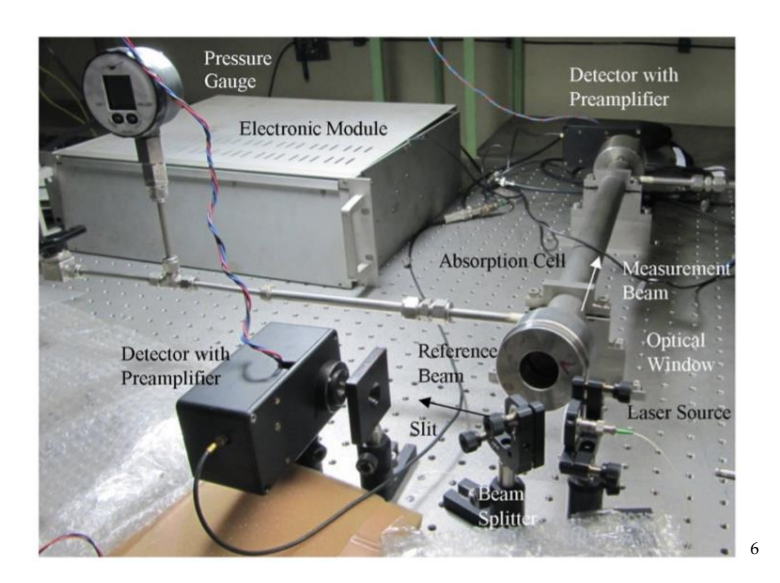

## 3.9 Experimental setup<sup>7</sup>

### 3.9.1 Care of diode laser

Diode lasers are extremely sensitive to static electricity and surges in voltage. There are several concerns that must be kept in mind when dealing with diode lasers:

- 1. Never handle the diode laser with a tool (including fingers) that are not grounded. Static electricity may cause the diode laser to fail.
- 2. Take care never to drive the diode laser at voltages and currents beyond its capacity. The diode laser controller should be configured to restrict voltage, current, and case temperature.
- 3. Be sure to connect all equipment to a common ground to protect against ground loops.
- 4. Always configure the diode laser mounts to keep the diode voltage floating. Grounding the diode laser to earth ground will increase susceptibility to line power fluctuations and surges.

## 3.9.2 Alignment of Optics

There is no substitute for practice in learning to align optics. However, a few suggestions might be helpful.

When aligning an optical setup for the first time, or if the optics have become badly out of alignment, place a visible He-Ne laser in place of the detector. Align the optics so that the visible laser shines directly on the head of the IR laser. Then, turn the IR laser on and adjust the IR laser so that the beam follows the same path as the visible laser.

In my experience, it is best to always work the laser to the detector when aligning optics. For the TDLAS setup,

- 1. Align the aspheric lens to achieve a well collimated and symmetric beam.
- 2. Align the nearest mirror to direct the beam across the flame.
- 3. Adjust the mirror on the opposite side of the flame to direct the beam back across the flame.

<sup>6</sup> <https://aip.scitation.org/doi/abs/10.1063/1.5113968?journalCode=rsi>

<sup>7</sup> [https://vtechworks.lib.vt.edu/bitstream/handle/10919/36293/MS\\_F\\_TDLASmanual.pdf?sequence=14](https://vtechworks.lib.vt.edu/bitstream/handle/10919/36293/MS_F_TDLASmanual.pdf?sequence=14)

- 4. Adjust the far mirror to direct the beam onto the detector.
- 5. Once the lasers are aligned on the correct path, small adjustments can be made to maximize the detector output.
- 6. The detector gain can then be adjusted to the desired output voltage.

The detector signal may begin to oscillate due to etalon effects (reflections) in the optical path. If this occurs, make small adjustments to the optical path until the oscillations are no longer observed.

## 3.10 Measurement procedure

#### 3.10.1 Theoretical Lineshapes.

Theoretical lineshapes are calculated to identify attractive transitions and to determine physical parameters. The HITRAN database contains spectroscopic parameters for many important molecules. The HITEMP database includes parameters for high-temperature transitions. Many of the parameters are theoretical, although some have been experimentally verified. Using these parameters, theoretical lineshapes can be computed to compare with measured lineshapes. Also, the theoretical properties are used to calculate the temperature dependence of transitions (see Section 3.1.1). The Matlab program "spectra.m" calculates theoretical lineshapes based on the parameters in HITRAN and HITEMP.

### 3.10.2 Lineshape Data.

When a high-bandwidth measurement is not required, the wavelength of the laser is scanned over the entire absorption feature. The temperature and injection current is set through the laser controller to maintain the laser at the linecenter. A function generator is used to send a sawtooth waveform to the external modulation connection on the laser controller. Observing the lineshape on an oscilloscope, the case temperature and mean current can be adjusted to position the linecenter of the transition at the center of the waveform. The amplitude of the sawtooth wave should be adjusted so that at least 30% of the waveform is outside of the transition. For the setup at the VACCG, analog output channel 0 was connected to the modulation input on the diode laser controller. The Labview program "fungen.vi" was used to create a 50 Hz sawtooth waveform with amplitude of 0.2 Volts. Diode lasers can be modulated at up to 10 kHz. However, your data acquisition system must be able to record at atleast three times the modulation frequency. The Labview program "diagnostic main.vi" was used to record the lineshape data. The data was processed by the Matlab program "v\_scan.m". This program fit baselines to the data to solve for the reference intensity (see Appendix B2) and plotted the resulting lineshape. The program also calculates the peak absorbance which is used in the temperature calculation.

By fitting theoretical lineshapes, using the data from the HITRAN database, to the measured lineshapes, species concentration, pressure, and broadening coefficients can be determined. The program "tst\_voigtfit.m" was used to fit theoretical lineshapes to measured lineshapes.

 $\frac{1}{\rho_{\rm OF}}$ MS\_F\_TDLASmanual.p df

## I3400W4 - Free-Space Isolator, 3.4 um, 3.6 mm Max Beam, 1.2 W Max

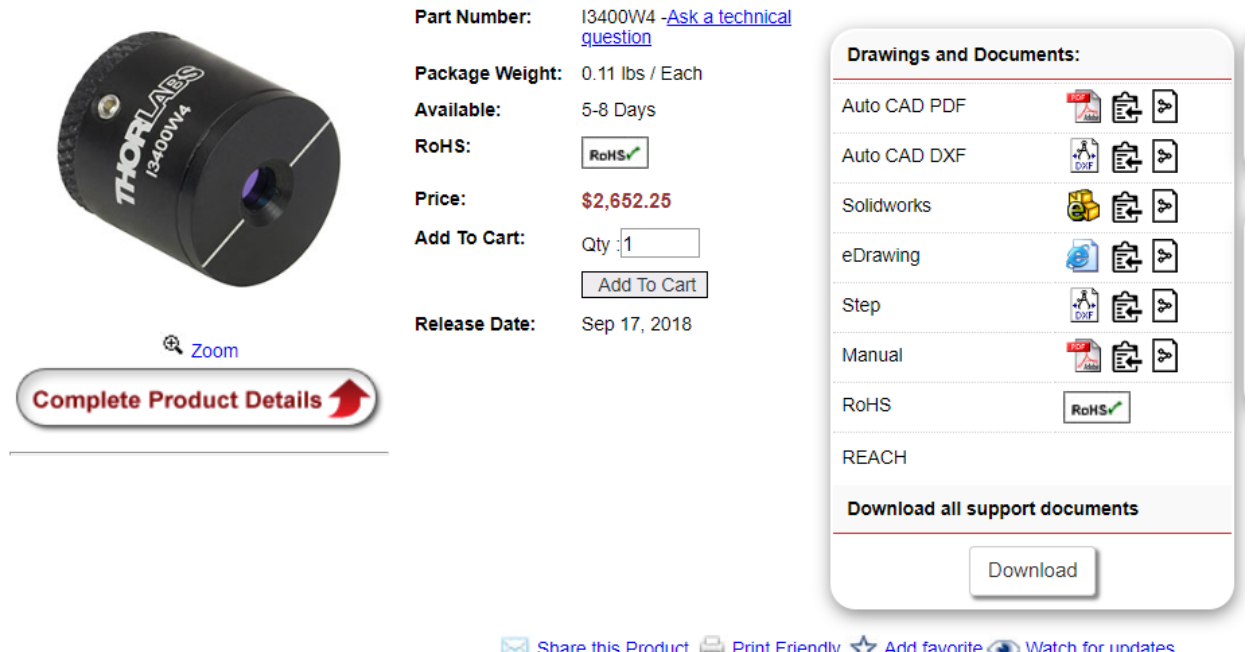

## 3.10.3 Beam splitter (To do.√..)

Beamsplitters are optical components used to split incident light at a designated ratio into two separate beams. Additionally, beamsplitters can be used in reverse to combine two different beams into a single one. Beamsplitters are often classified according to their construction: cube or plate (Table 1).

## **Table 1: Comparison of Cube and Plate Beamsplitters**

**Cube Beamsplitters Plate Beamsplitters** 

## **Table 1: Comparison of Cube and Plate Beamsplitters**

#### **Cube Beamsplitters Plate Beamsplitters**

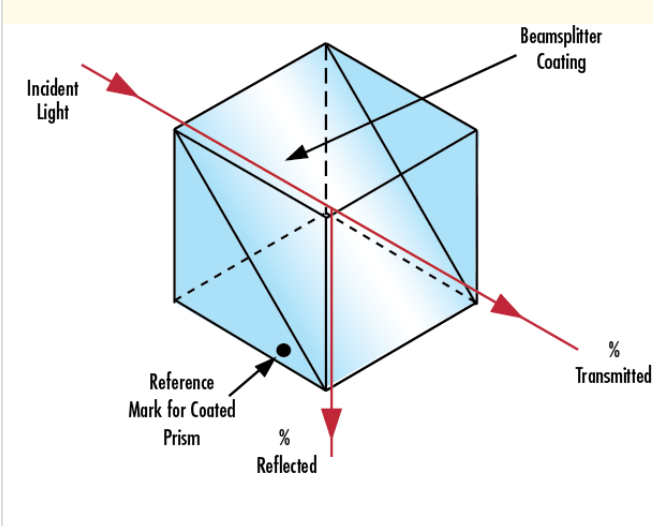

**Figure 2: Plate Beamsplitter**

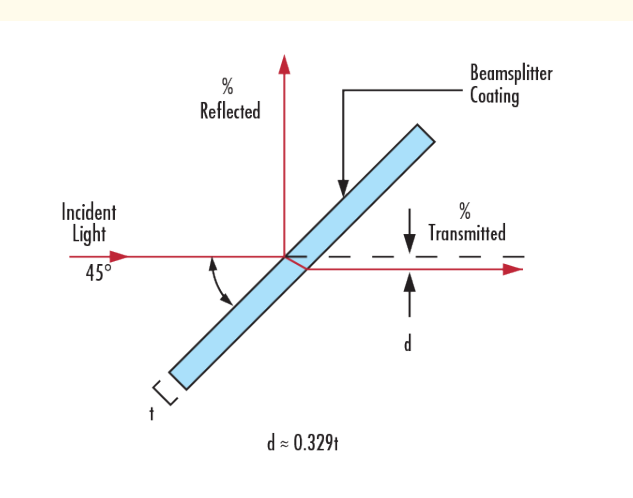

## **Figure 1: Cube Beamsplitter**

[Cube beamsplitters](https://www.edmundoptics.de/optics/beamsplitters/cube-beamsplitters/) are constructed using two typically right angle prisms (Figure 1). The hypotenuse surface of one prism is coated, and the two prisms are cemented together so that they form a cubic shape. To avoid damaging the cement, it is recommended that the light be transmitted into the coated prism, which often features a reference mark on the ground surface.

[Plate beamsplitters](https://www.edmundoptics.de/optics/beamsplitters/plate-beamsplitters/) consist of a thin, flat glass plate that has been coated on the first surface of the substrate (Figure 2). Most plate beamsplitters feature an anti-reflection coating on the second surface to remove unwanted Fresnel reflections. Plate beamsplitters are often designed for a 45° AOI. For substrates with a 1.5 index of refraction and a 45° AOI, beam shift distance (d) can be approximated using the equation in Figure 2.

#### **Table 2: Beamsplitter**

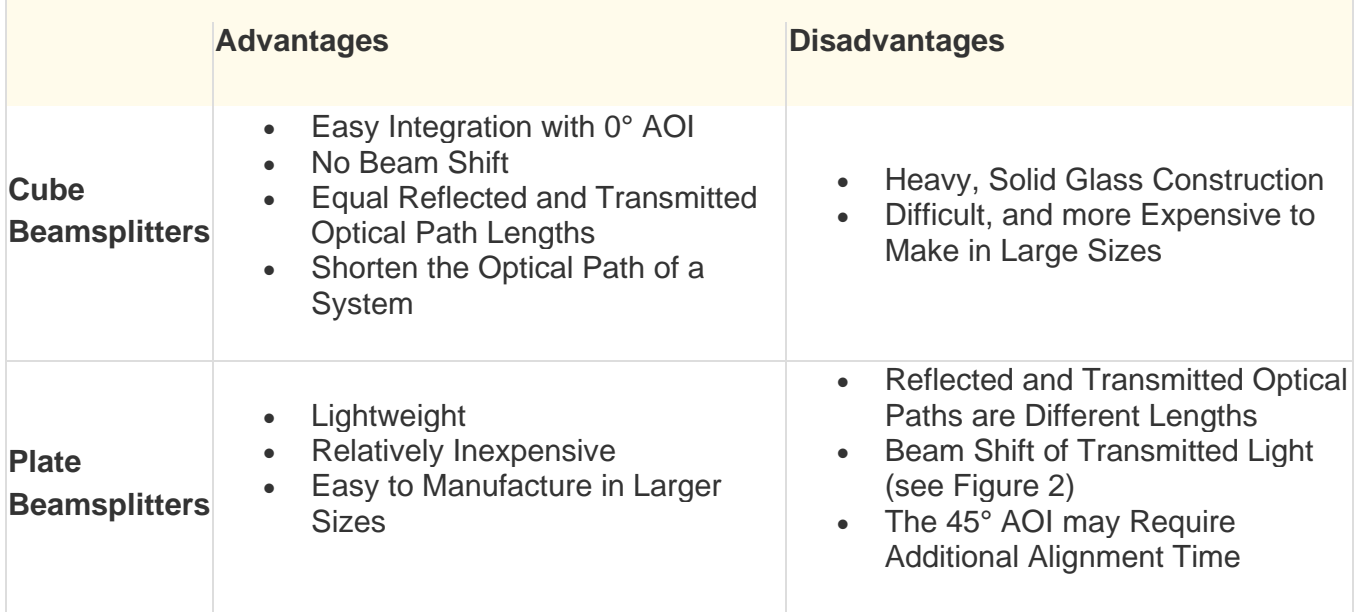

#### Basics

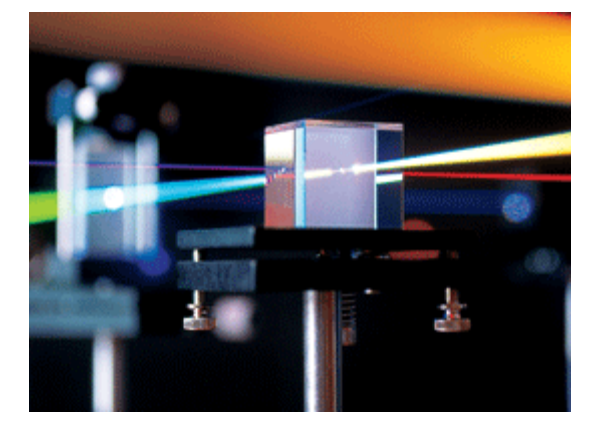

# 3.11 Types of Beamsplitters

Standard Beamsplitters are commonly used with unpolarized light sources, such as natural or polychromatic, in applications where polarization state is not important. They are designed to split unpolarized light at a specific Reflection/Transmission (R/T) ratio with unspecified polarization tendencies.

[Polarizing beamsplitters](https://www.edmundoptics.de/optics/beamsplitters/polarizing-beamsplitters/) are designed to split light into reflected S-polarized and transmitted Ppolarized beams. They can be used to split unpolarized light at a 50/50 ratio, or for polarization separation applications such as optical isolation (Figure 3).

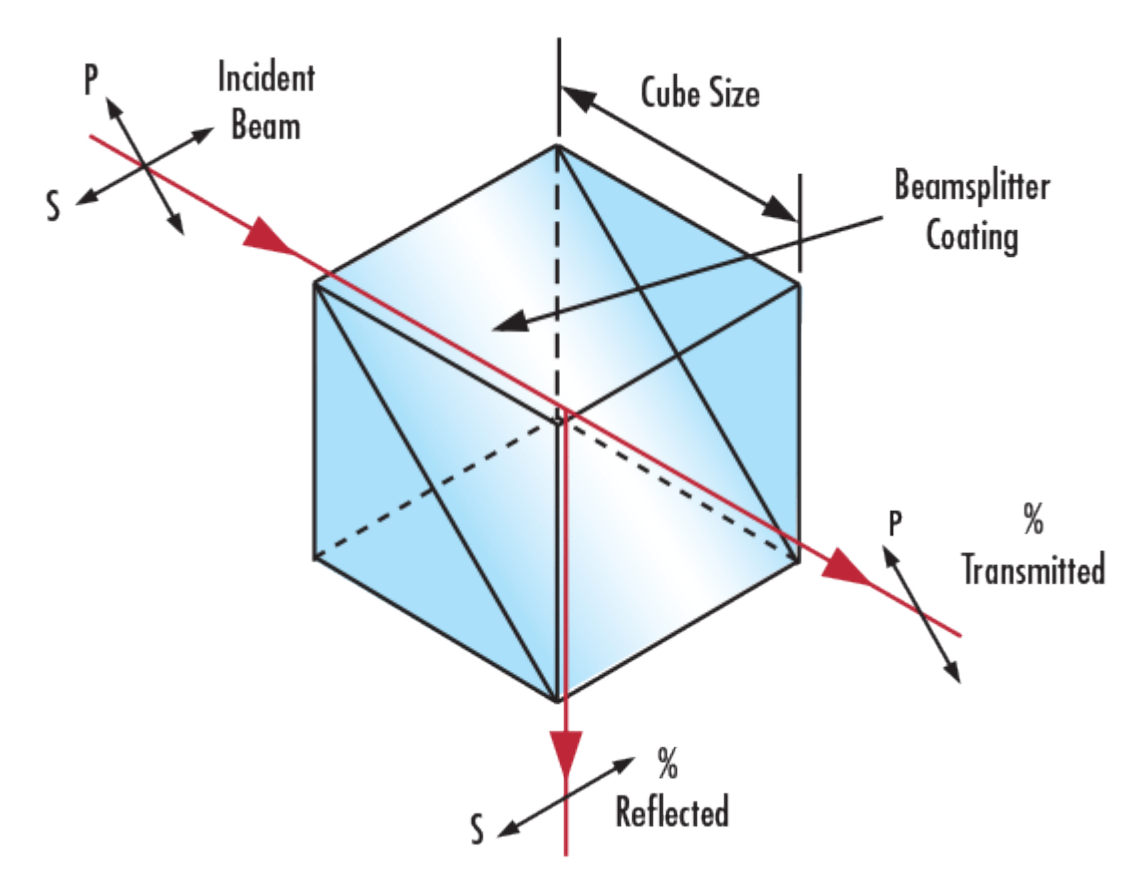

### **Figure 3: Polarizing Beamsplitter**

[Non-polarizing beamsplitters](https://www.edmundoptics.de/optics/beamsplitters/non-polarizing-beamsplitters/) split light into a specific R/T ratio while maintaining the incident light's original polarization state. For example, in the case of a 50/50 non-polarizing beamsplitter, the transmitted P and S polarization states and the reflected P and S polarization states are split at the design ratio. These beamsplitters are ideal for maintaining polarization in applications utilizing polarized light (Figure 4).

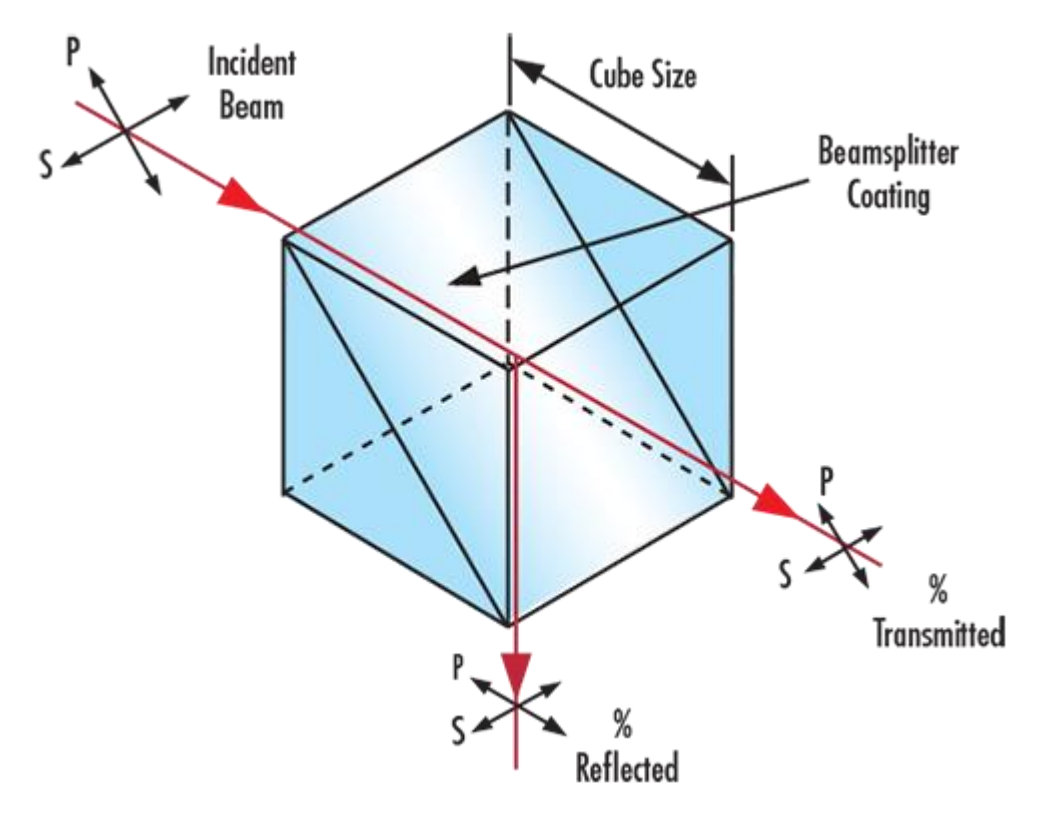

#### **Figure 4: Non-Polarizing Beamsplitter**

Dichroic Beamsplitters split light by wavelength. Options range from laser beam combiners designed for specific laser wavelengths to broadband hot and cold mirrors for splitting visible and infrared light. This type of beamsplitter is commonly used in fluorescence applications.

## 3.11.1 Focusing lens (To do.√..)

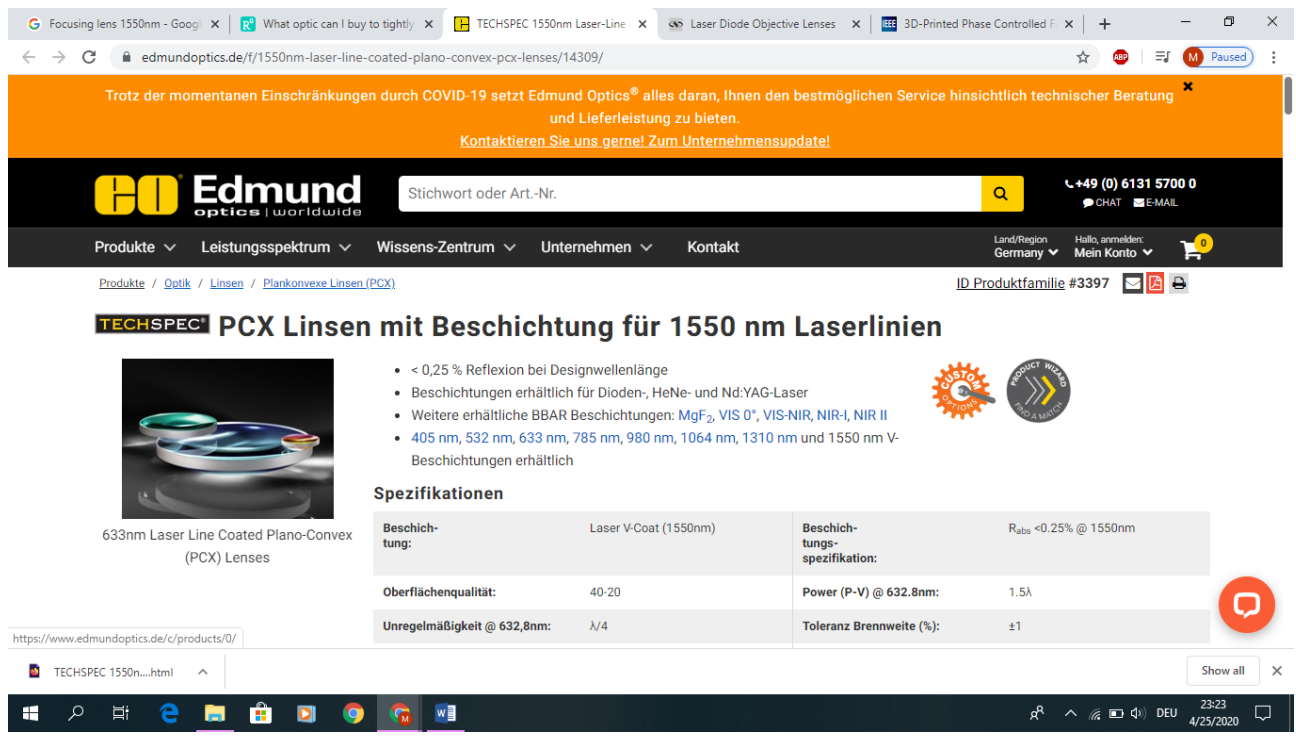

Basics

Our standard TECHSPEC® plano-convex lenses are also with a V-AR coating rating. These lenses are ideal for applications where HeNe, diode or Nd: YAG lasers are used with high power and have been developed to be used for central transmission. The lenses demand above all in the use of the individual optical components, which ensure very good transmission, since max. 0.25% of the design wavelength is reflected.

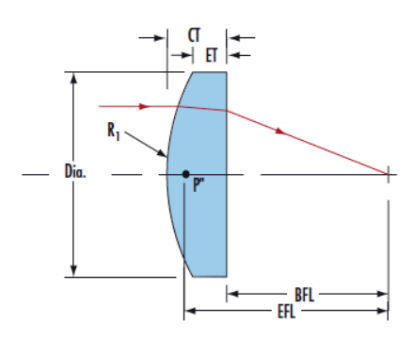

# 3.12 Detector (To do.√..)

## 3.12.1 PHOTODIODE

## 3.12.1.1 Definition:

A special type of PN junction device that generates current when exposed to light is known as Photodiode. It is also known as photodetector or photosensor. It operates in reverse biased mode and **converts light energy into electrical energy**.

The figure below shows the symbolic representation of a photodiode:

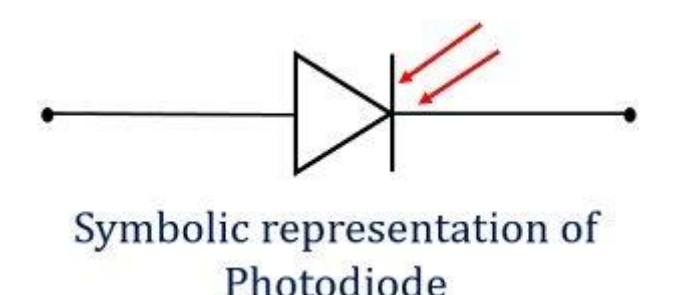

## 3.12.1.2 PRINCIPLE OF PHOTODIODE

It works on the principle of **Photoelectric effect**.

The operating principle of the photodiode is such that when the junction of this two-terminal semiconductor device is illuminated then the electric current starts flowing through it. Only minority current flows through the device when the certain reverse potential is applied to it.

## 3.12.1.3 CONSTRUCTION OF PHOTODIODE

The figure below shows the constructional detail of a photodiode:

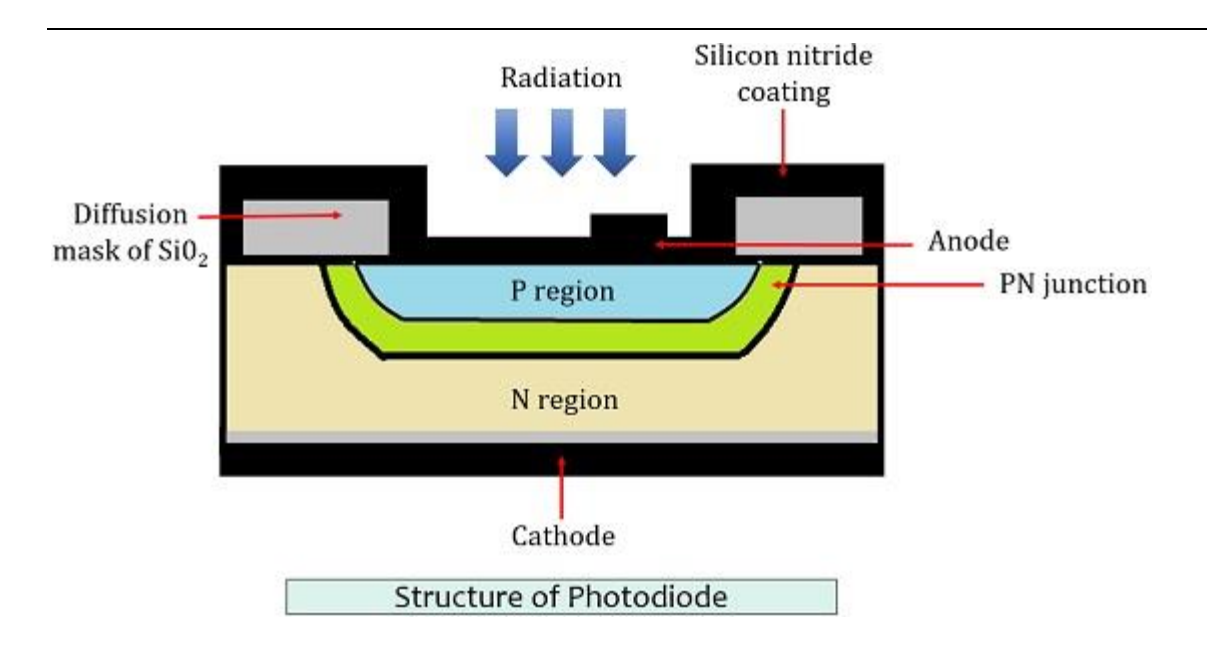

The PN junction of the device placed inside a glass material. This is done to order to allow the light energy to pass through it. As only the junction is exposed to radiation, thus, the other portion of the glass material is painted black or is metallised.

The overall unit is of very small dimension nearly about **2.5 mm**.

It is noteworthy that the current flowing through the device is in **micro-ampere** and is measured through an ammeter.

## 3.12.1.4 OPERATIONAL MODES OF PHOTODIODE

Photodiode basically operates in two modes:

- **Photovoltaic mode**: It is also known as zero-bias mode because no external reverse potential is provided to the device. However, the flow of minority carrier will take place when the device is exposed to light.
- **Photoconductive mode**: When a certain reverse potential is applied to the device then it behaves as a photoconductive device. Here, an increase in depletion width is seen with the corresponding change in reverse voltage.

Let us now understand the detailed circuit arrangement and working of the photodiode.

## 3.12.1.5 WORKING OF PHOTODIODE

In the photodiode, a very small reverse current flows through the device that is termed as **dark current**. It is called so because this current is totally the result of the flow of minority carriers and is thus flows when the device is not exposed to radiation.

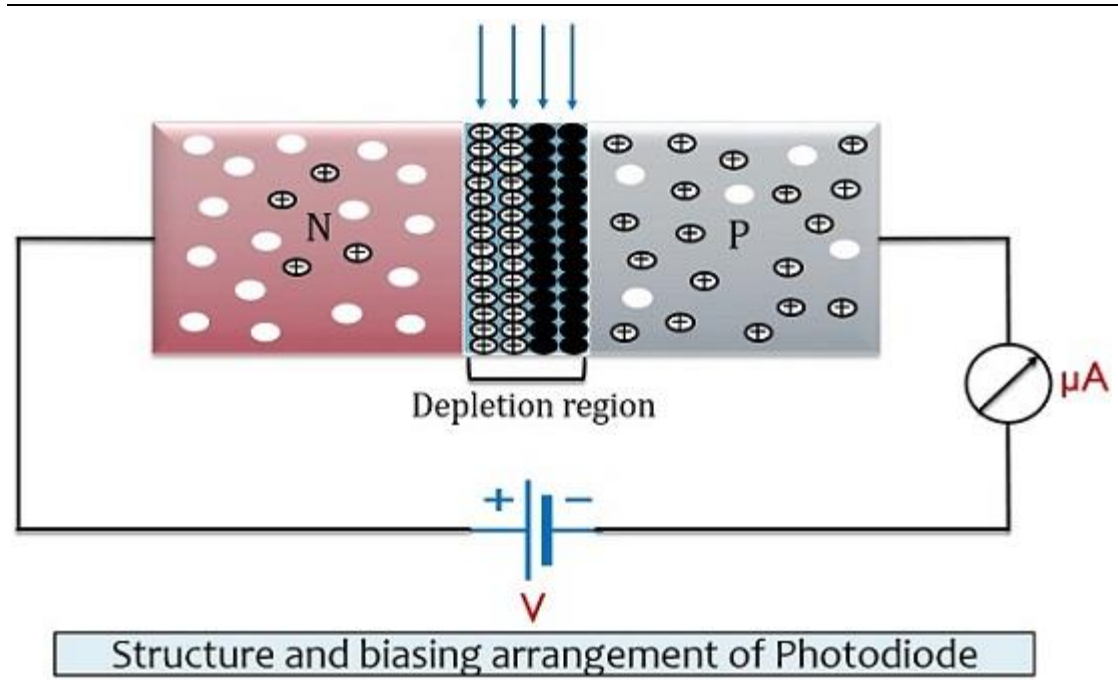

The electrons present in the p side and holes present in n side are the minority carriers. When a certain reverse-biased voltage is applied then minority carrier, holes from n-side experiences repulsive force from the positive potential of the battery.

Similarly, the electrons present in the p side experience repulsion from the negative potential of the battery. Due to this movement electron and hole recombine at the junction resultantly generating depletion region at the junction.

Due to this movement, a very small reverse current flows through the device known as dark current.

The combination of electron and hole at the junction generates neutral atom at the depletion. Due to which any further flow of current is restricted.

Now, the junction of the device is illuminated with light. As the light falls on the surface of the junction, then the temperature of the junction gets increased. This causes the electron and hole to get separated from each other.

At the two gets separated then electrons from n side gets attracted towards the positive potential of the battery. Similarly, holes present in the p side get attracted to the negative potential of the battery.

This movement then generates high reverse current through the device.

With the rise in the light intensity, more charge carriers are generated and flow through the device. Thereby, producing a large electric current through the device.

This current is then used to drive other circuits of the system.

So, we can say the intensity of light energy is directly proportional to the current through the device.

Only positive biased potential can put the device in no current condition in case of the photodiode.

## 3.12.1.6 CHARACTERISTICS OF PHOTODIODE

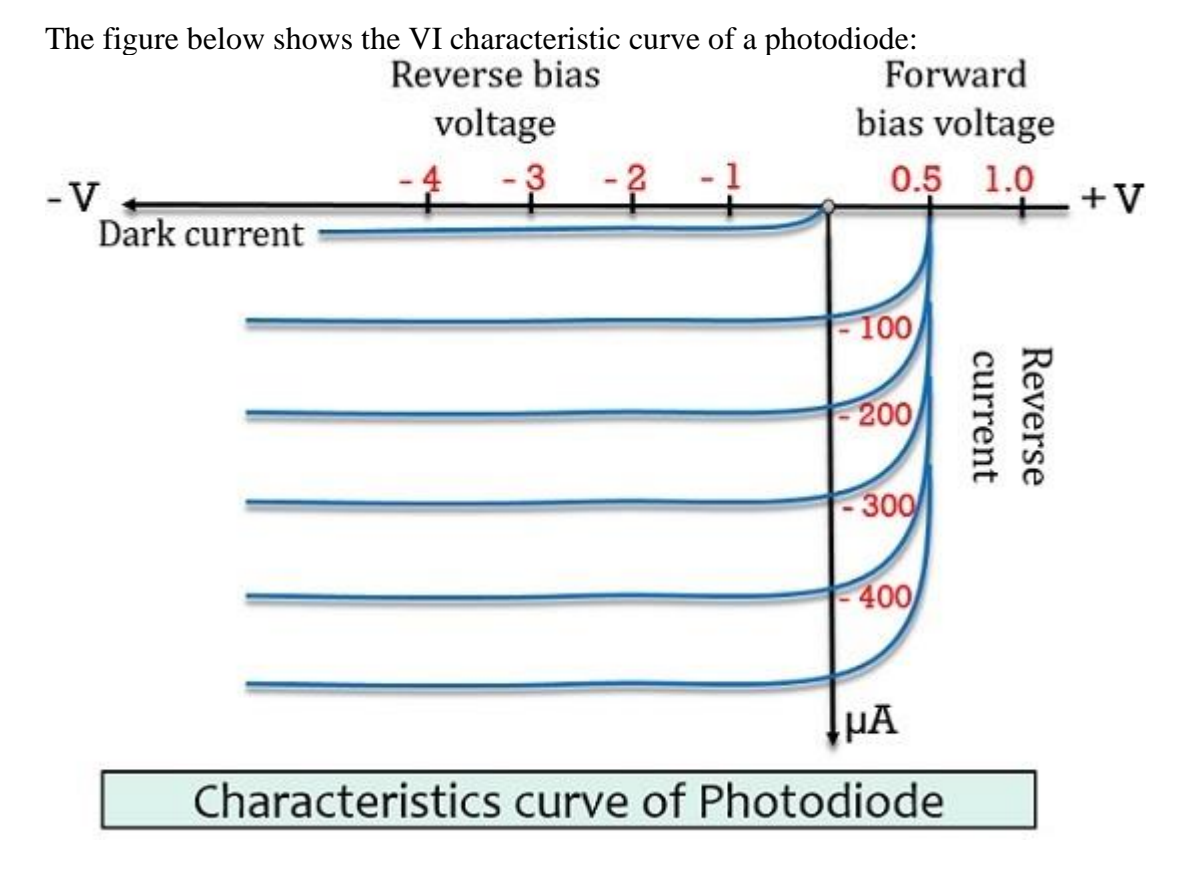

Here, the vertical line represents the reverse current flowing through the device and the horizontal line represents the reverse-biased potential.

The first curve represents the dark current that generates due to minority carriers in the absence of light.

As we can see in the above figure that all the curve shows almost equal spacing in between them. This is so because current proportionally increases with the luminous flux.

The figure below shows the curve for current versus illumination:

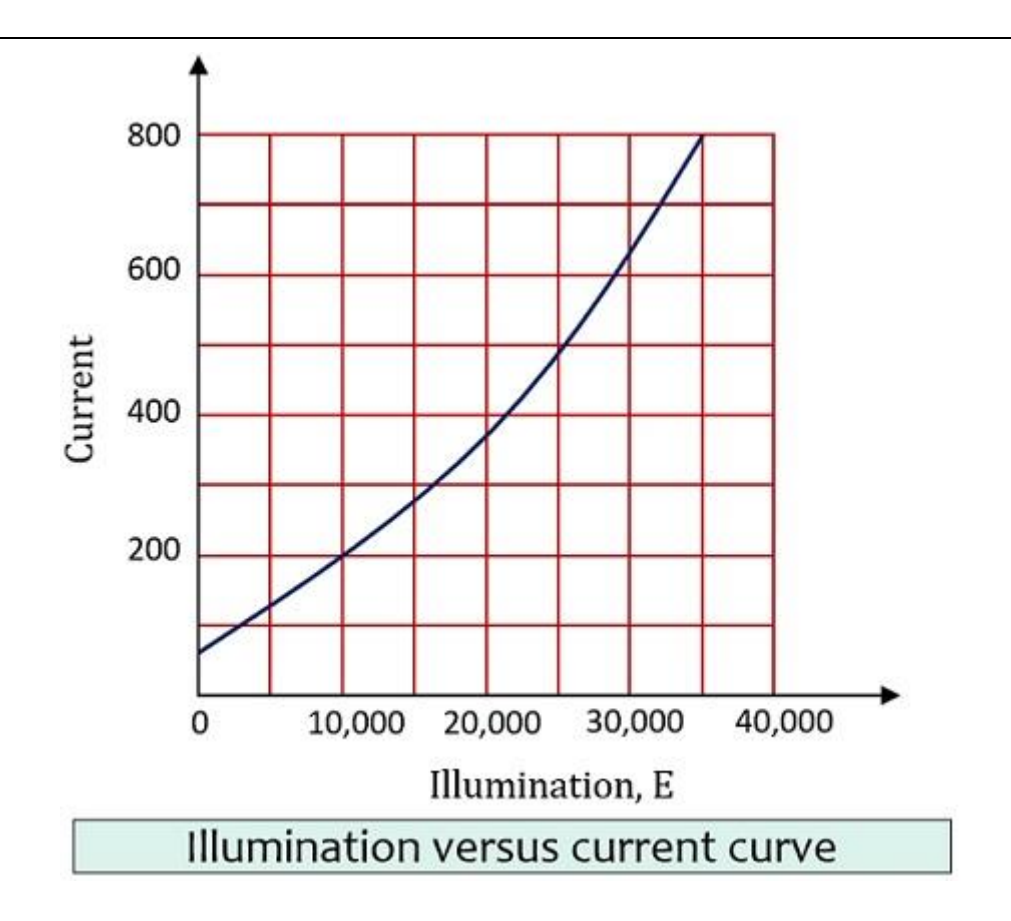

It is noteworthy here that, the reverse current does not show a significant increase with the increase in the reverse potential.

## 3.12.1.7 ADVANTAGES OF PHOTODIODE

- It shows a quick response when exposed to light.
- Photodiode offers high operational speed.
- It provides a linear response.
- It is a low-cost device.

## 3.12.1.8 DISADVANTAGES OF PHOTODIODE

- It is a temperature-dependent device. And shows poor temperature stability.
- When low illumination is provided, then amplification is necessary.

## 3.12.1.9 APPLICATIONS OF PHOTODIODE

- 1. Photodiodes majorly find its use in counters and switching circuits.
- 2. Photodiodes are extensively used in an optical communication system.
- 3. Logic circuits and encoders also make use of photodiode.
- 4. It is widely used in burglar alarm systems. In such alarm systems, until exposure to radiation is not interrupted, the current flows. As the light energy fails to fall on the device, it sounds the alarm.

In case of a typical photodiode, the normal reverse current is in tens of microampere range.

## 3.12.2 Alternative

### 3.12.2.1 Scintillator

### 3.12.2.2 IR Sensors

#### **PIR Passiv Infrarot Sensoren**

Hier handelt es sich um Passiv-Infrarot-Bewegungsmelder. Bewegungsmelder regieren beim Eintritt einer Person (Tier) in das Erfassungsfeld des Sensors. Die Anwendungsmöglichkeiten sind nahezu unbegrenzt, man kennt die Technik ja von vielen Terrassenlampen, welche sich beim vorbeigehen automatisch einschalten. Reagiert wird also auf die Körperwärme einer sich im Erfassungsfeld bewegenden Person.

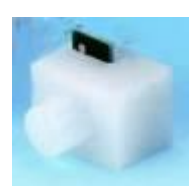

Zum Prinzip: Wärmestrahlen, die einen Erfassungsvorgang auslösen, liegen im Infrarot-Bereich des Wellenspektrums. In diesem Bereich gibt der menschliche Körper seine Wärmestrahlung ab. Leuchtmittel wie Glüh- , Halogen- und Entladungslampen, die für eine Strahlung im sichtbaren Bereich um 0,555 μm entwickelt wurden, geben jedoch auch einen erheblichen Teil an Wärmestrahlung im Infrarot-Bereich ab. Im Spektrum oberhalb des sichtbaren Licht, ab 0,780 μm, beginnt der Infrarot-Bereich. Die Wellenlänge dieser IR-Strahlung ist abhängig von der Temperatur eines Körpers. Die Wärmestrahlung des Menschen hat ihr Maximum zwischen 9 und 10 μm im Infrarot-Bereich. Diese Tatsache nutzt der PIR Sensor mittels sogenannter pyroelektrischer IRDetektoren, welche eine hohe Empfindlichkeit im langwelligen Infrarot-Bereich aufweisen. Die Infrarot- Strahlung verhält sich ähnlich wie sichtbares Licht. Sie kann reflektiert und durch Linsen gebündelt werden. Basis eines solchen IR-Detektors (Sensors) sind Lithium-Tantalatkristalle. Diese Kristalle erzeugen, bei Wärmeänderung (positive oder negative Temperaturänderung), eine elektrische Spannung. Die von den Kristallen abgegebene Spannung liegt im Bereich von einigen μV (μV = millionstel Volt) und ist von folgenden Bedingungen abhängig:

- Der Intensität der Wärmequelle (Temperatur und Größe)
- Dem Umgebungsmedium (Temperatur, unterschiedliche Luftfeuchtigkeit)
- Der Entfernung zwischen Wärmequelle und IR-Sensor
- Der Bewegungsgeschwindigkeit und Bewegungsrichtung der Wärmequelle
- Der Empfindlichkeit des PIR-Elementes (frequenzabhängiges Bandpaßverhalten mit Maximum bei ca.
	- 0,1 Hz)

Zur Unterdrückung von Einflüssen aus der Umgebung (übliche wetterbedingte Temperaturänderungen), sind in jedem Sensor 2 Kristalle antiparallel geschaltet. Einer der Kristalle gibt, bei Auftreffen von Wärmestrahlung einen positiven, der andere einen negativen Spannungsimpuls ab. Wärmeänderungen die gleichzeitig und mit gleicher Intensität auf beide Kristalle einwirken lösen so keinen Erfassungsvorgang aus, denn die beiden Impulse heben sich gegenseitig auf. Dadurch ist ein Auslösen bei Wärmeänderungen der Umgebung weitgehend ausgeschlossen. Anders verhält es sich bei schnellen Bewegungen. Die Lithiumtantalat-Kristalle geben, entsprechend der Bewegung und der dadurch hervorgerufenen Wärmeänderung im Erfassungsfeld, ihre Impulse zeitversetzt ab. Die beiden Impulse addieren sich zu einer Wechselgröße mit höherer Signalamplitude. Dieses elektrische Ausgangssignal ist proportional der Wärmeänderung und führt zur Meldung einer Bewegung.

#### **Infrarot Thermopiles**

Bei den Infrarotsensoren gibt es neben den oben beschrieben PIR Sensoren aus Bewegungsmeldern auch solche auf Basis von Thermopiles. Diese können nicht nur auf Änderungen reagieren, sondern auch eine konstante Strahlung messen. Beispiele ist der TPS334. Der Sensor gibt eine relativ kleine Spannung (oft < 0,1 mV) aus, die in der Regel erst verstärkt werden muss. Neben dem eigentlichen Strahlungssensor gibt es noch eine Möglichkeit die Temperatur des Sensors selbst zu messen, um die Abstrahlung des Sensor zu kompensieren.

Zu finden sind solche Sensoren z.B. in Infrarotthermometern.

#### [https://rn-wissen.de/wiki/index.php/Sensorarten#PIR\\_Passiv\\_Infrarot\\_Sensoren](https://rn-wissen.de/wiki/index.php/Sensorarten#PIR_Passiv_Infrarot_Sensoren)

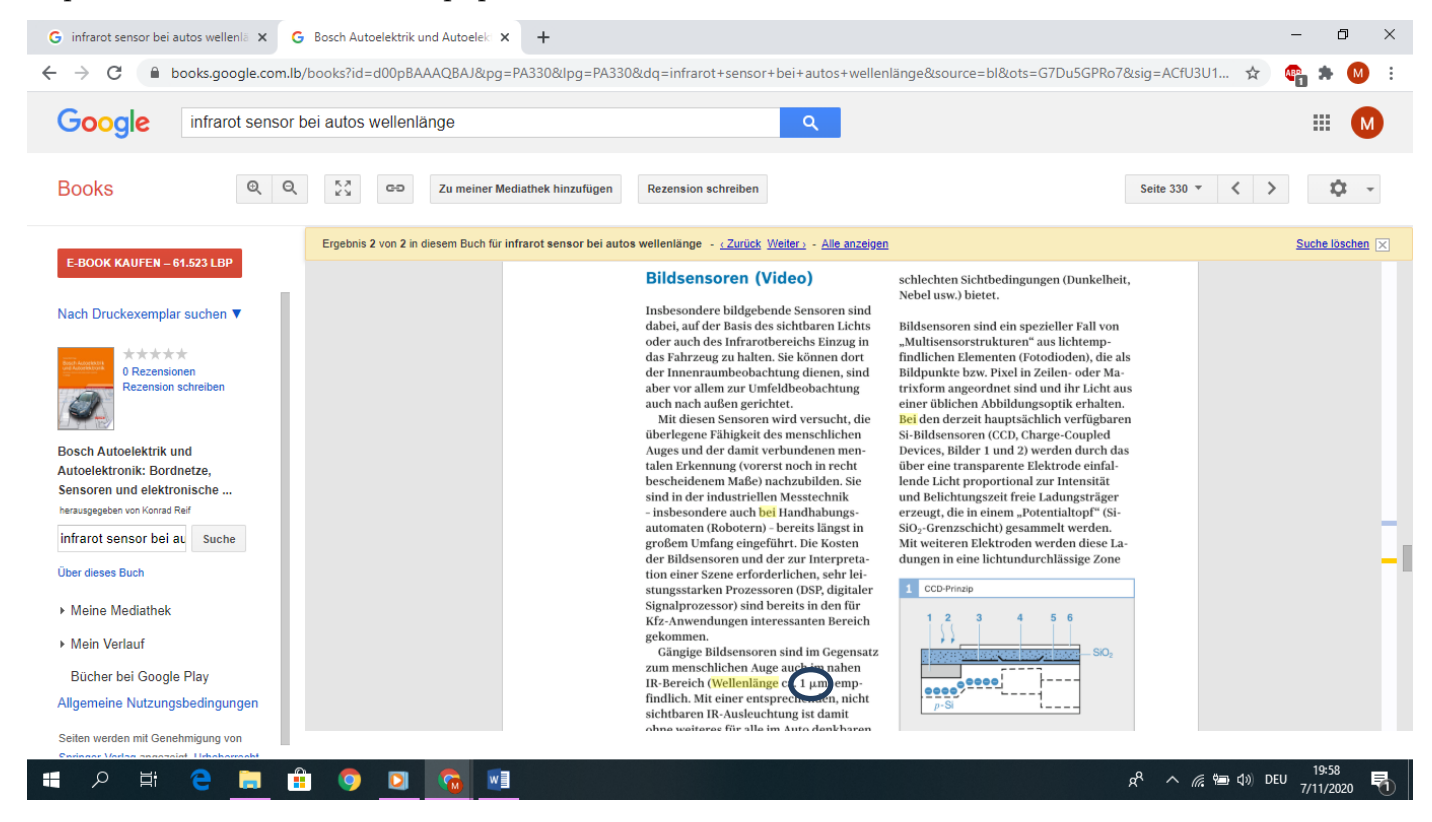

10.3 Photonenrauschen und Nachweisgrenzen

#### 10.3.3 Schrotrauschlimit und "Square Law"-Detektoren

Nach Gl.(10.14) ist das Photonenrauschen beim Nachweis eines kohärenten Laserstrahls im günstigsten Fall, der vor allem mit Photodioden realisiert wird, proportional zu  $P_L$ . Wenn man die Leistung nach

Lew

341

$$
P_L \ge \frac{h\nu}{\eta} \frac{1}{e^2} \left( 2e\overline{I}_D + \frac{4kT}{R_S} + \frac{e_n^2}{R_S^2} + i_n^2 \right) = \frac{h\nu}{\eta} r_{th}
$$

genügend groß wählt, dann dominiert das Photonenrauschen des Lichtstrahls alle anderen, leistungsunabhängigen Beiträge in Gl. (10.8). In diesem Fall spricht man vom "Schrotrausch-limitiertem" Nachweis. Man kann den Klammerausdruck übrigens als die Rate  $r_{th}$  interpretieren, mit der die Detektor-Verstärkerkombination zufällig Ladungsträger erzeugt. Die minimale überhaupt nachweisbare Lichtleistung in einer Bandbreite beträgt

$$
P_{\min} = \frac{h\nu}{n} \sqrt{r_{th} \Delta f} \quad ,
$$

und man erkennt, daß bei hinreichend langer Integrationszeit (oder entsprechend geringer Bandbreite) im Prinzip beliebig kleine Leistungen registriert werden können. In der Praxis wird diese Möglichkeit aber durch die Dynamik des Signals und langsames Driften der Detektor-Verstärker-Eigenschaften zunichte gemacht.

Quantendetektoren werden auch als "Square-Law"-Detektoren bezeichnet, weil die Auslösewahrscheinlichkeit eines Photoelektrons proportional ist zum Betragsquadrat der Feldstärke  $|E(t)|^2 = 2P_L(t)/c\epsilon_0 A$  des Strahlungsfeldes, das die Detektorfläche A beleuchtet. Dies ist insbesondere dann von Bedeutung, wenn man den sogenannten Überlagerungsempfang anwenden will. Dabei wird etan man den sogenannten Obertagerungseinprasig anwenden wird Daten wird.<br>Feld eines Lokaloszillators  $\mathcal{E}_{LO}e^{-i\omega t}$  (s. Kap.7.3.2) mit einem phasenstar ge-<br>koppelten Signalfeld  $\mathcal{E}_{S}e^{i(\omega + \omega_{S})t}$  auf dem Empfänge

$$
I_{\text{ph}} \simeq \frac{e\eta}{h\nu} \left( P_{LO} + 2\sqrt{P_{S}P_{LO}} \cos \omega_{S} t \right)
$$

erfahren. Wenn  $LO$ - und Signalfeld mit derselben Frequenz  $\omega$  oszillieren, spricht man vom "Homodyn"-Empfang, sonst  $(\omega s \neq 0)$  vom "Heterodyn"-Empfang. Bei der Überlagerung optischer Felder auf square-law-Detektoren entstehen Produkte bei Differenzfrequenzen, er wirkt also als optischer Mischer

Der Nachweis eines Signals bei einer höheren Frequenz ist gewöhnlich vorteil-<br>haft, weil er bei geringerer Rauschleistungsdichte stattfindet (Abb.10.2). Die minimale Signalleistung, die man nachweisen kann, hängt nicht mehr von den

arianz beim il die izweleinen

Il den

ie ma

(engl

 $\Gamma$  und

linear

Lich

die

oden the A

aus

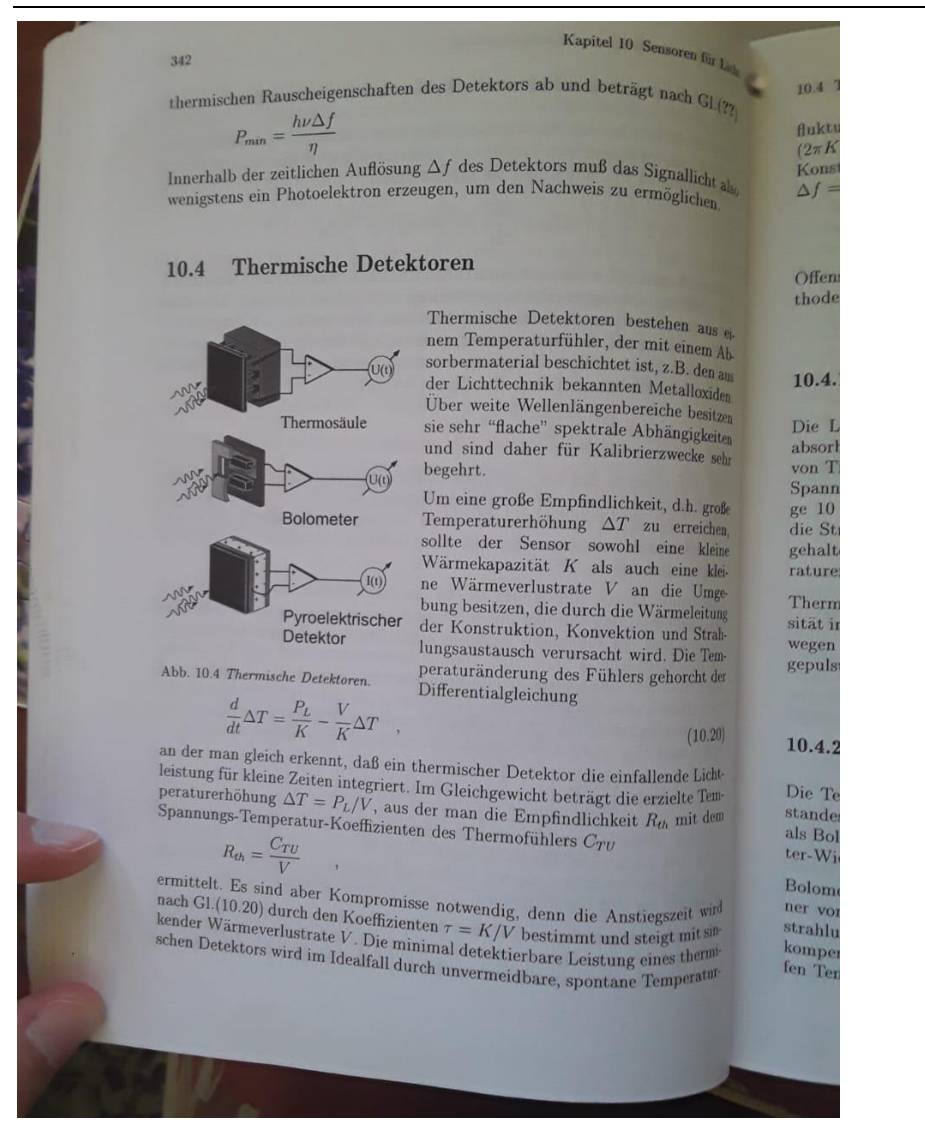

#### 10.4 Thermische Detektoren

 $\text{fuktuationen}$ verursacht, deren spektrale Leistungsdichte $t^2 = 4k_BT^2V/(V^2 +$ Buktuarion die theoretische Empfindlichkeitsgrenze bestimmt ( $k_B$ : Boltzmann-<br>
Konstante). Für Signalfrequenzen f weit unterhalb der Detektorbandbreite  $\Delta f = 1/2\pi\tau$  kann man die idealisierte Rausch-Äquivalenz-Leistung angeben:

 $343$ 

 $NEP_{th} = T\sqrt{2k_BV}$ 

Offensichtlich lohnt es sich, die Umgebungstemperatur zu senken - eine Methode, die besonders bei Bolometer-Empfängern verwendet wird.

#### 10.4.1 Thermosäulen

Die Lichtenergie wird von einem dünnen, geschwärzten Absorberplättchen ple menenergie was von einen demast, gestaanten Absorbiert-Saule<br>absorbiert, das in engem thermischen Kontakt mit einer Dünnschicht-Saule ausstanden, das in eigen einfahren Romane mit einer Dumaenen Saue Spannungsdifferenz eines einzelnen Elements nur sehr klein ist, werden einispannangsumerene eines einzelnen Fremenes nur sein klein ist, werden eine die Strahlung empfangen und die "kalten" Enden auf Umgebungstemperatur<br>gehalten werden. Die Spannung der Thermosäule ist proportional zur Temperaturerhöhung und damit der Leistungsaufnahme des Absorbers.

Thermosäulen werden in der Optik in erster Linie verwendet, um die Inten-Intermosauren werden in der Opuk in erster Line verwendet, um die Intensität intensiver Lichtquellen, vor allem Laserstrahlung, zu bestimmen. Sie sind<br>wegen ihres integrierenden Charakters auch geeignet, die mittlere Leist gepulster Lichtquellen zu bestimmen.

#### 10.4.2 Bolometer

Die Temperaturerhöhung durch Bestrahlung kann auch mittels eines Widerstandes mit großem Temperaturkoeffizienten, gemessen werden und wird dann als Bolometer bezeichnet. Besonders bieten sich für diese Anwendung Halbleiter-Widerstände an, die als Thermistoren bezeichnet werden.

Bolometer werden vorzugsweise in einer Brückenschaltung eingesetzt. Nur eiconnect werden vorzugsweise in einer bruckenschaftang eingebung wird der Be-<br>ner von zwei identischen Thermistoren in derselben Umgebung wird der Bevou zwei identischen Thermistoren in generen eingebungstemperatur bereits<br>strahlung ausgesetzt, so daß Schwankungen der Umgebungstemperatur bereits stamung ausgesetzt, so daß Schwankungen der umgebungsverigen auf der der der Lebenstein bei die-<br>kompensiert werden. Sehr großer Empfindlichkeit erreichen Bolometer bei tiesompensiert werden. Sehr großer Emphaditeisen erretenen zonder allen ist.<br>fen Temperaturen, wenn die Wärmekapazität des Thermistors sehr klein ist.

k.

ei Ab-

aus den.

tzen

iten

sehr

roße chen.

deine

klei-

mge itung trah-

Tem-<sub>ot</sub> der

 $(0.20)$ 

Licht-

Tem-

dem

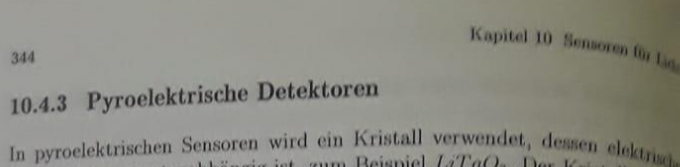

In pyroelektrischen Seisoren ist, zum Beispiel  $LiTaO_3$ . Der Kristall wird in Polarität temperaturabhängig ist, zum Beispiel  $LiTaO_3$ . Der Kristall wird in Polarität temperaturabuangs bat, und bei einer Temperaturänderung wird auf der metallisierten Endflächen eine Ladung induziert, die einen Strom verursache metallisierten Engineenträgt für einen Kristall mit pyroelektrischem Koeffizi one Empiricance contact K and Abstand d zwischen Kondensatorelektrode

> $R = p/Kd$  $(10.21)$

Der pyroelektrische Detektor registriert nur Änderungen der einfallenden  $\mathrm{Lie}_\hbar$ leistung. Seine Empfindlichkeit wird nach (10.21) durch die Dünnschichttech nik sehr gefördert. Daher beträgt die Dicke des Kristalls nur wenige 10um wodurch auch sehr schnelle Anstiegszeiten von wenigen ns erreicht werden Die breite spektrale Anwendbarkeit dieser thermischen Detektoren wird durch Verwendung eines geeigneten Absorbers erhalten.

Pyroelektrische Detektoren preiswert und robust und werden häufig verwendet zum Beispiel beim Bau von Bewegungsmeldern.

#### 10.4.4 Die Golay-Zelle

Ein ungewöhnlicherer thermischer Detektor ist der nach ihrem Konstrukteur Golay-Zelle genannte Strahlungssensor, der aber wegen seiner großen Empfndlichkeit häufige Anwendung findet. Die Temperaturerhöhung durch Lichtab sorption verursacht in einen Druckanstieg in einem kleinen, mit Xenon gefülten Behälter. Der Behälter ist auf der anderen Seite mit einer Membran abgeschlossen, die sich durch den Druckanstieg aufwölbt. Die geringe mechanische Bewegung kann mit Hilfe einer "Katzenaugentechnik" sehr empfindlich ausge

#### 10.5 Quantensensoren I: Photomultiplier

Es ist vielleicht doch überraschend, daß A. Einstein im Jahr 1905 den Nobel preis für die Entdeckung des Photoeffekts erhielt, und nicht für einen seiner zahlreichen andere Photoeffekts erhielt, und nicht für einen seiner zahlreichen anderen wissenschaftlichen Triumphe. Er benutzte die Planckschreibung Hypothese. daß die Lichten Hypothese, daß die Lichtenergie nur in "Lichtquanten" der Größe  $E_{Phot}$  absorbiert werden könne nicht. absorbiert werden könne nicht nur, sondern erweiterte sie, indem er die Quantennatur auch dem Licht nur, sondern erweiterte sie, indem er die Quanten tennatur auch dem Licht selbst zuschrieb. Nach Einsteins einfachem Konzept betragt of Oberflach

10.5 Qua

Im allgen ximalener Frequenzo oder-well

#### **Photokat**

Gewöhnli schen 4 von ca. 3 um verwei kleinste schichtun sichtbarer

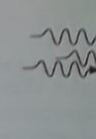

Abb. 10.5 ist für den

Die Wahrs tron ausge seiner hol Halbleiter einer Vak eingebaut Empfindli Die ebenfa reicht auc erreicht in weiter in 10.5 Quantensensoren I: Photomultiplier

beträgt die maximale kinetische Energie  $E_{max}$  eines Elektrons, das aus der Oberfläche eines Materials mit der Austrittsarbeit W emittiert wird,

 $E_{\text{max}} = h\nu - W$  $(10.22)$ 

Im allgemeinen erreichen allerdings nur wenige emittierte Elektronen die Maximalenergie  $E_{max}$ . Entscheidend ist die Beobachtung, daß der Photoeffekt bei<br>Frequenzen  $\nu \leq W/h$  vollständig verschwindet, wobei die Abschneide oder -wellenlänge vom W-Wert des verwendeten Material abhängt.

#### Photokathoden

Gewöhnliche Metalle haben meist sehr hohe Werte der Austrittsarbeit zwischen 4 und 5 $eV$ , was nach Einsteins Gleichung (10.22) Grenzwellenlängen<br>von ca. 310 bzw. 250 nm entspricht. Im Vakuum kann man aber auch Cäsium verwenden, das unter Atmosphärenbedingungen sofort korrodiert, aber die kleinste Austrittsarbeit aller Metalle mit  $W_{Cs} = 1,92eV$  besitzt. Durch Beschichtung einer Dynode mit Cäsium wird eine Photokathode fast im ganzen sichtbaren Spektralbereich lichtempfindlich ( $\lambda < 647nm$ ).

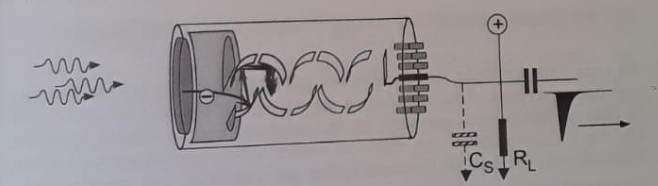

Abb. 10.5 Aufbau einer Photomultiplier-Röhre mit transparenter Dynode. Die Beschaltung ist für den Zählmodus ausgelegt.

Die Wahrscheinlichkeit, daß durch die Absorption eines Photons ein Photoelektranscheinlichkeit, das durch die Absorption ereil kleiner als eins. Wegen seiner hohen Quanteneffizienz, die bis zu 30% erreicht, wird sehr häufig der Halbleiter CsSb<sub>3</sub> zur Beschichtung der Photokathode verwendet. Sie wird in einer Vakuumröhre aus verschiedenen Gläsern unterschiedlicher Transparenz ent untronre aus verschiedenen Glasein untersementen der spektralen Empfindlichkeit unter den Bezeichnungen S-X-Kathode geführt  $(X = 1, 2, ...)$ .<br>Empfindlichkeit unter den Bezeichnungen S-X-Kathode geführt  $(X = 1, 2, ...)$ .<br>Die shorf. Die ebenfalls schon lange verwendete Trialkali-Kathode S-20 (Na2KCsSb) er-<br>Lie ebenfalls schon lange verwendete Trialkali-Kathode S-20 (Na2KCsSb) erreicht auch bei 850nm noch 1% Quanteneffizienz, und Cs-aktiviertes GaAs erreicht im nahen Infrarot sogar eine 1%-Grenzwellenlängen von 910nm. Noch Weiter im nahen Infrarot sogar eine 1%-Grenzweitenlangen Ein-Flotokathode, weiter in den infraroten Spektralbereich dehnt sich die InGaAs-Photokathode,

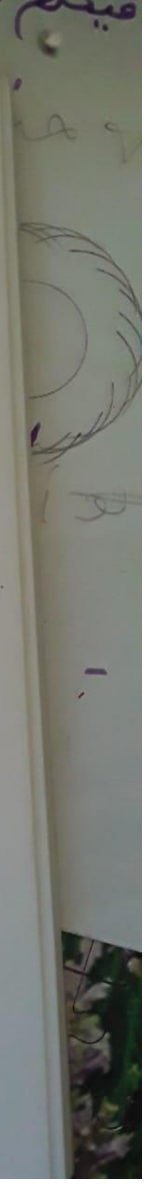

 $345$ 

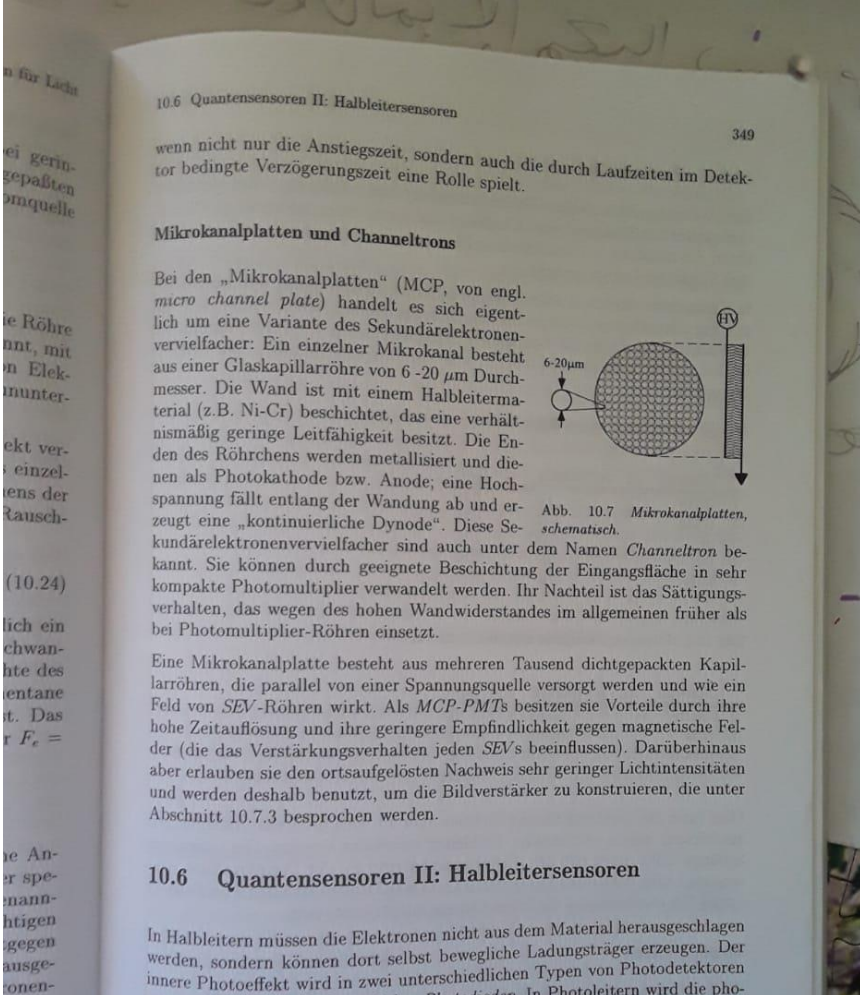

werden, sondern können dort selbst bewegliche Ladungstrager eizergen.<br>innere Photoeffekt wird in zwei unterschiedlichen Typen von Photodetektoren<br>innere Photoeffekt wird in zu dem Photodeien. In Photoleitern wird die phoinnere Photoeffekt wird in zwei unterschiedlichen Typen von Photodetektoren<br>genutzt, den Photoleitern und den Photodioden. In Photoleitern wird die photoleitern<br>toelokistische Teitfähigkeit gemessen, während Photodioden genutzt, den Photoleitern und den Photodioden. In Finanziern and Photodioden toelektrische Veränderung der Leitfähigkeit gemessen, während Photodioden Quellen eines Photostromes sind.

Szin-Nach-

chnik,

VK Kapitel 10 Seasona fa La 350 10.6 Qua

#### 10.6.1 Photoleiter

Zur Anregung intrinsischer Photoelektronen wird häufig eine viel ger Zur Anregung intrinsistent : a Blektrons aus einem Material benötigt. Pass leiter, die meistens in Dünnschichttechnik hergestellt werden, entfalten ihre Stärke als Infrarotempfänger.

In einem intrinsischen Halbleiter können Ladungsträger durch thermatisch wegung oder Absorption eines Photons erzeugt werden. dabei wird die Gregoria wellenlänge  $\lambda_G$  durch die Energie der Bandlücke nach (10.22) bestimmt Ge beträgt sie zum Beispiel 0.67eV, was einer Grenzwellenlänge von Lisentspricht.

Tab. 10.1 Bandlücken ausgewählter Halbleiter

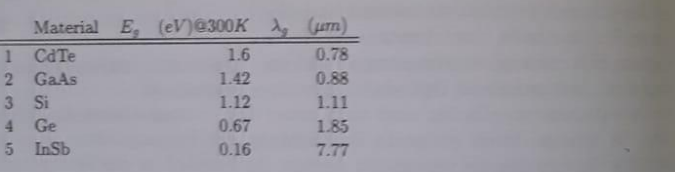

Tab. 10.2 Aktivierungsenergie in dotierten Halbleitern

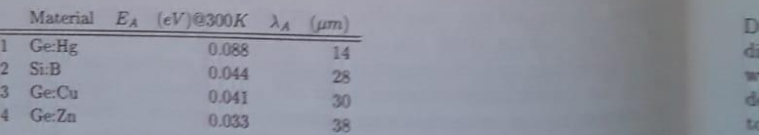

Man kann die spektrale Empfindlichkeit aber zu noch größeren Wellen ausdehnen, indem extrinsische Halbleiter verwendet werden. Die Grenzen lenlänge sinkt dann mit der Aktivierungsenergie  $E_A$  der Donatoratom sonders haufig wird dann Ger Aktivierungsenergie  $E_A$  der Donatoratom sonders haufig wird dazu Ge verwendet, dessen Grenzwellenlänge rum Best durch  $Hg$ -Dotierung an die 32 $\mu$ m Grenze ausgeweitet wird.

#### Empfindlichkeit

Weil die optoelektronische Änderung der Leitfal

auch die Gleichg werte Si

 $V_D = A$ ter Lich Meßgrö Photole die Spa

und pa-Löchern

Die mei Leitfahi toleiter rekomb len mit binatio ist. Im Elektro gen, v. Elektro wegt. /

> mar alls and d nn d **Sell** Rause

Durch seits d werde und e

Das (

252

# Kapitel 10 Sensoren für La

rate bestimmt, die wiederum ein Zufallsmechanismus ist. Das Schrotrause rate bestimmt, die wieder die Generations-Rekombinations-Rauschen bezeigten und ist um den Faktor 2 größer als im Photomultiplier oder in der Photodia

$$
i_{GR}^2 = 4e\overline{I}\frac{r_{rec}}{\tau_d}
$$

Die Detektivität ist bei Wellenlängen um  $10 \mu m$  und darüber im allgemeine durch den thermischen Strahlungsuntergrund limitiert. Reale Detektoren reichen diese Grenze weitgehend.

#### 10.6.2 Photodioden oder Photovoltaische Detektoren

Halbleiter-Photodioden gehören zu den verbreitetsten optischen Detektoren überhaupt, weil sie kompakte Komponenten sind und über viele wünschenwerte physikalische Eigenschaften verfügen, zu denen hohe Empfindlichkeit schnelle Anstiegszeit und großer dynamischer Bereich zählen. Außerdem werden sie in ungezählten Bauformen hergestellt und passen nahtlos zur elektronischen Halbleitertechnologie.

Ihre Wirkung beruht auf einer pn-Grenzschicht, in der Elektron-Loch-Paare die durch Absorption von Licht in der Grenzschicht erzeugt werden, von einem inneren elektrischen Feld beschleunigt werden und dadurch einen Stromfuß im Meßkreis verursachen. Die Grenzschicht wirkt als Stromquelle mit hohen Innenwiderstand.

#### pn- und pin-Dioden

Die Entstehung der Verarmungsschicht in der Nähe des pn-Übergangs ist in Abb 10.8 dasgoetellt. Lät Abb.10.8 dargestellt. Löcher des p-dotierten bzw. Elektronen des n-dotierten Materials diffundieren auf die jeweils andere Seite und rekombinieren der Die Löcher verursachen eine positive Raumladungszone auf der n-Seite, die Elektronen, die im allgemeinen beweglicher sind als Löcher, die entsprechende negative, weiter ausgedehnte Zone auf der p-Seite. Der Vorgang endet, wenn das durch die Raumladung verursachte elektrische Feld die Diffusion der Elektrische tronen bzw. Löcher verbindet. tronen bzw. Löcher verhindert. Eine Si-Diode erzeugt in der Verarmungsschicht<br>den bekannten Spannungsabfall von 0.71/de erzeugt in der Verarmungsschicht den bekannten Spannungsabfall von 0,7 $V$ 

Die Konstruktion einer effizienten Photodiode muß zum Ziel haben, möglichte einer Randenkalten Photodiode muß zum Ziel haben, möglichte viel Licht in der Randschicht zu absorbieren, so daß das elektrische Feld. das noch durch eine äußere Gegenen absorbieren, so daß das elektrische Feld. noch durch eine äußere Gegenspannung verstärkt werden kann, die Elektron-<br>Loch-Paare schnell trennt und einen Stenstarkt werden kann, die Elektron Loch-Paare schnell trennt und einen Stromfluß verursacht. Anders als in eine Photoleiter kann dann keine Bol. Stromfluß verursacht. Anders als in eine Photoleiter kann dann keine

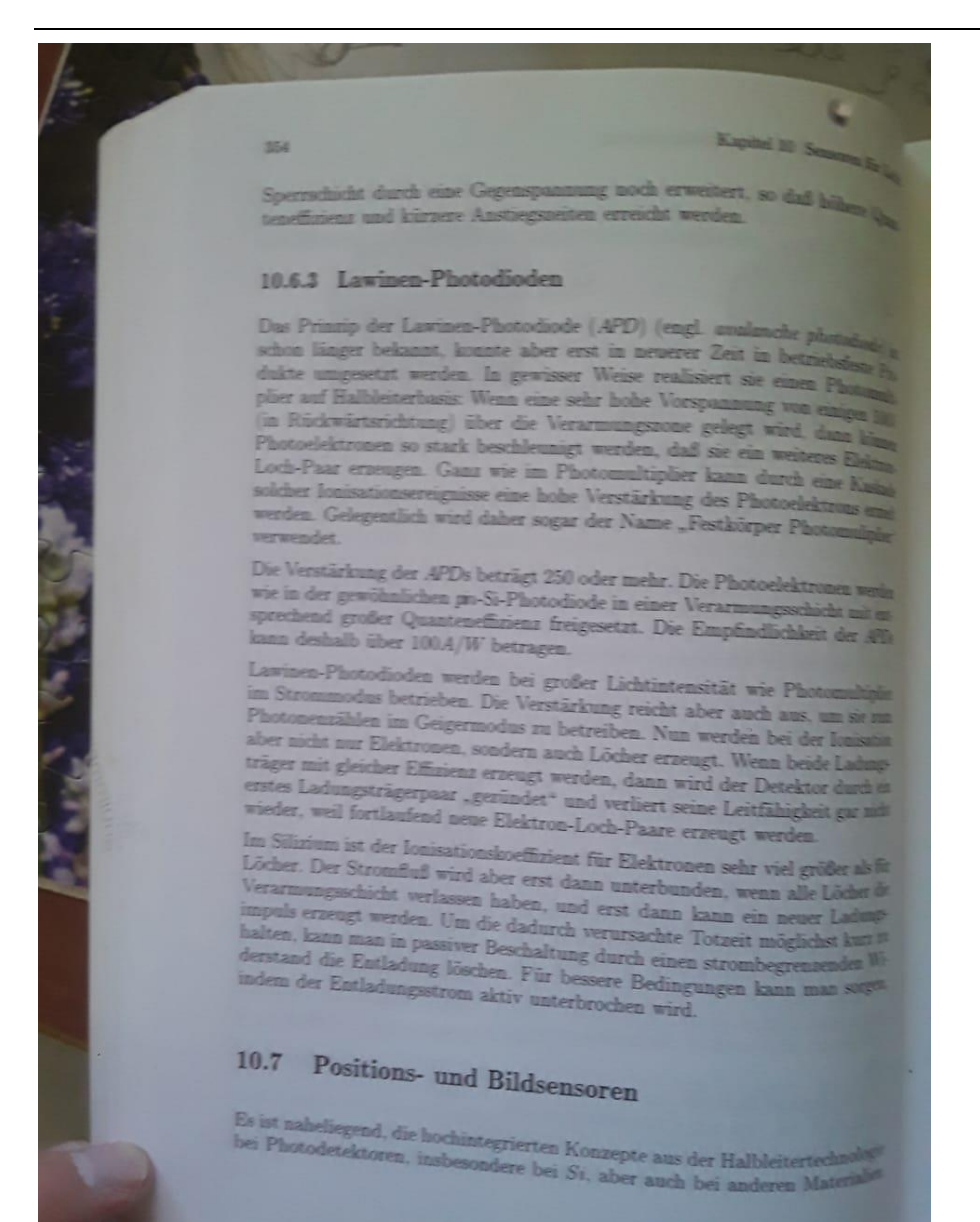

# 10.7 Positions- und Bildsensoren

anzuwenden. Noch relativ große Abmessungen haben die "Quadrantendetekanzuwe, bei denen typischerweise 4 Photodioden auf einem Si-Körper vereinigt toren, bamit kann z.B. die Position eines Lichtstrahls mit Hilfe von Differenzsing sing the extainlicher Empfindlichkeit ausgelesen und zur Registrierung verstanden Bewegungen genutzt werden. In einer anderen Bauform werden Photodioden zeilen- oder spaltenweise in "Diodenzeilen" eingesetzt, um zum Beispiel das Spektrum eines Monochromators, ohne mechanische Bewegung eines Gitdas openen zu messen. In einer Zeilenkamera sorgt ein bewegung eines Gitters, simultan zu messen. In einer Zeilenkamera sorgt ein beweglicher Spiegel für den Zeilenvorschub und so für den Aufbau eines kompletten zweidimensionalen Bildes.

Ohne bewegliche Teile kommen zweidimensionale Felder von Photokondensatoren aus, in denen die Intensitätsverteilung eines reellen Bildes in Form einer zweidimensionalen Ladungsverteilung gespeichert wird. Das technische Problem besteht darin, die in den Kondensatorladungen gespeicherte Information auf Abruf mit elektronischen Mitteln "auszulesen" und dabei in eine zeitliche Folge von elektrischen Impulsen zu verwandeln, die zum Beispiel mit übli-

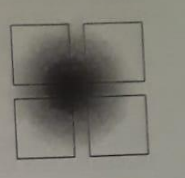

 $255$ 

Abb. 10.10 Quachen Videonormen verträglich sind. Für diesen Zweck hat  $drantendetektoren$ sich das 1970 auf der Basis von MOS-Kondensatoren er-**Positions** zur dachte Konzept der CCD-(Charge Coupled Devices)-Sensoren<sub>bestimmung</sub> eines

in weitem Umfang durchgesetzt, weil es besonders rauscharm Laserstrahls. ist. Nur im infraroten Spektralbereich, wenn die Sensoren gekühlt werden müssen und die MOS-Kapazität abnimmt, sind gewöhnliche, mit MOS-Schaltern ausgestattete pn-Kapazitäten von Vorteil.

## 10.7.1 Photokondensatoren

Bei photovoltaischer Betriebsweise und einem offenen Stromkreis fließt auch in einer gewöhnlichen  $pn$ -Photodiode die durch die Bestrahlung erzeugte Ladung nicht ab, sondern wird in der Kapazität der Raumladungszone gespeichert, die als eine Potentialmulde für die in der Nähe freigesetzten Elektronen wirkt. Wir können von einem "Photokondensator" sprechen. Solche Bauelemente sind für Bildsensoren besonders

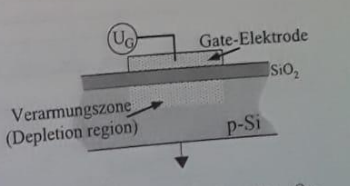

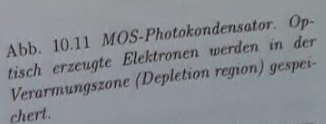

den Photokapazitäten zunächst gespeichert und dann seriell ausgelesen werden Photokapazitäten zunächst gespeichert und dann zwar nach einiger Zeit den kann. Durch thermische Bewegung wird die Ladung zwar nach einiger Zeit

## Schottky-Kontakt genannt wird, en Schottky-Kontakt genanner<br>Speicher für Elektronen dient.

Speicher für Eiektronen and auf Kapazitäten und verhinden dadur Die MOS-Kondensatoren erreichen große riepensatoren und erhinigen dadurch das der Potentialtopf durch die gespeicherte Ladung reduziert wird und das daß der Potentialtopf durch die gespeicherte Eucling Folgender Wird und die Kondensator schon mit wenigen Photoelektronen oder -löchern sättigt. Kondensator schon mit wenigen Photoerical beider betten sattigt. Entertain Kondensator der polykrist Modell eines MOS-Kondensators, der aus einem metammelen oder polykrist<br>linen Silizium-Gate, einer  $SiO_2$ -Oxidschicht und p-Si besteht, ist in Abb.10 linen Silizium-Gate, einer  $SU_2$ -Oxidischiche und p er execut, ist in App 10.<br>gezeigt. Daran ist insbesondere zu erkennen, daß bei positiver Gatespannung gezeigt. Daran ist insbesondere zu erkennen, das der Nachbarschaft der Oxidation der Daten Potentialtopf für Elektronen in unmittelbaren Nachbarschaft der Oxidation U<sub>G</sub> ein Potentialtopf für Elektronen in dimneteration ver der OS<br>Halbleiter-Grenzschicht entsteht. In der Raumladungszone freigesetzte Ele Halbleiter-Grenzschicht entsteht. In der Gatespannung wieder herabgeser tronen können betreit werden, much die Gatespannung medal hermischen wird. Die Speicherzeit der Photokondensatoren ho begehende daren derun

#### 10.7.2 CCD-Sensoren

Das Herz digitaler Kameras ist der CCD-Chip, der eine zur Intensität der ein fallenden Strahlung proportionale Ladung erzeugt und in Photokondensatore speichert, bis sie durch eine Steuerelektronik abgerufen werden [15]. Gegenübe der Photoplatte hat die CCD-Kamera die Vorteile eines großen linearen B reiches, hoher Quanteneffizienz von 50-80% und die direkte Erzeugung eine Spannungssignals, das digitalisiert und im Computer verarbeitet werden kant

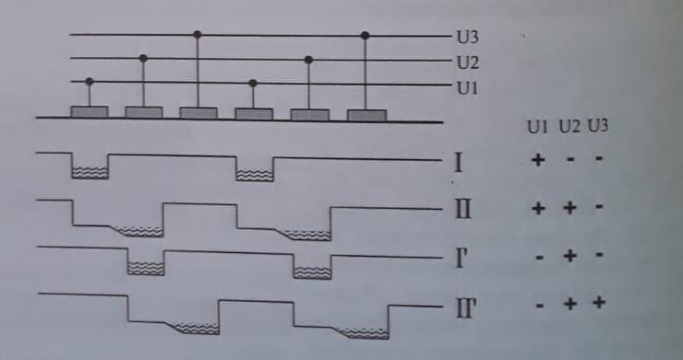

Abb. 10.12 Drei-Phasen-Betrieb einer CCD-Zeile

Der Schlüssel für den Erfolg der CCD-Sensoren ist die Auslesemethodik

ungen selbst bei vielen hundert Taktschritten im geringer geringer als 10 mehr als 99, 99% des Ladungsinhaltes eines Pixels an zum Aus-Allgemeinen Bei einer digitalen Auflösung von 12 Bit wird damit noch nicht einmal der Digitalisierungsfehler erreicht!

Ein Bildsensor muß zeilenweise ausgelesen werden. Um aber zu verhindern, daß dadurch eine lange Totzeit entsteht und außerdem noch weiter Ladunger daß dauert werden, bestehen die CCD-Sensoren aus einer beleuchteten "Bild zone" und einer unbeleuchteten "Speicherzone". Die Aufnahme eines Bilde vird beendet, indem alle Spalten der beleuchteten Hälfte parallel und inner halb 1ms in die angrenzende Speicherzone verschoben werden. Während s von dort zeilenweise über ein Ausleseregister sukzessive zum Ausleseverstärke befördert werden, kann in der beleuchteten Hälfte schon das nächste Bild r gistriert werden.

Die Empfindlichkeit eines CCD-Sensors wird durch die Rauscheigenschafte jedes einzelnen Pixels bestimmt, die einerseits von der Schwankung der the misch erzeugten Elektronen abhängen, andererseits aber meistens durch o sogenannte "Ausleserauschen" dominiert werden, das dem Ladungsinhalt ein Pixels durch den Ausleseverstärker hinzugefügt wird. Weil dieser Rauschb trag nur einmal pro Auslesevorgang auftritt, ist es häufig günstig, solange möglich photoelektronisch erzeugte Ladungen auf dem Sensor zu akkumu ren. dabei sind allerdings nur langsame Bildfolgen zu erzielen. Die Rauscheig schaften eines CCD-Sensors werden häufig in der Einheit "Elektronen/Pis angegeben, wodurch die rms-Breite des Dunkelstroms gemeint ist.

Die räumliche Auflösung eines CCD-Sensors wird durch die Größe der Pixel stimmt, deren Kantenlänge heute einige  $\mu$ m bis 25  $\mu$ m beträgt. Selbstverstä lich kann die Auflösung aber nicht besser sein als das optische Abbildung stem, das Kameraobjektiv.

#### Bildverstärker 10.7.3

Bei Bildverstärkern werden die extrem empfindlichen Eigenschaften eines tomultipliers, die auf der Konversion von Licht in Elektronen beruht, in ortsauflösenden Detektoren eingesetzt. Das Anwendungspotential der verstärkerröhren und ihrer Varianten ist hoch, weil sie es nicht nur erlat von extrem lichtschwachen Objekten Bilder anzufertigen, sondern weil sic

# **4** IR Sensor Module

30 August 2018 - 0 Comments

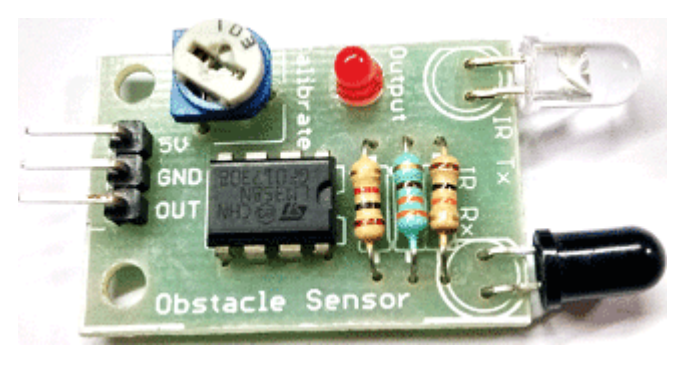

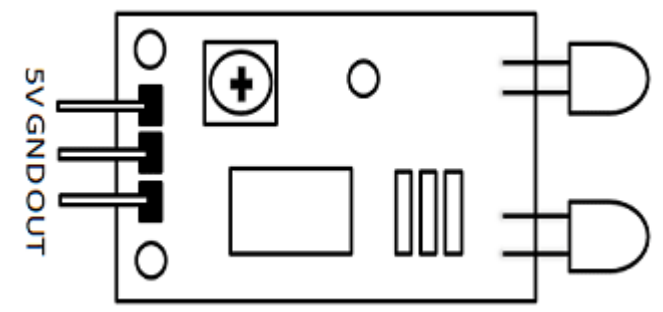

## **IR Sensor Module**

### **IR Sensor Module Pinout**

[Click the image to enlarge it]

## 4.1.1 Pin Configuration

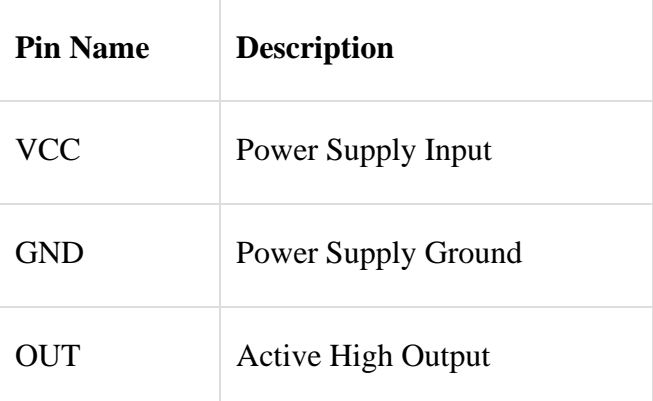

## 4.1.2 IR Sensor Module Features

- 5VDC Operating voltage
- I/O pins are 5V and 3.3V compliant
- Range: Up to 20cm
- Adjustable Sensing range
- Built-in Ambient Light Sensor
- 20mA supply current

Mounting hole

## 4.1.3 Brief about IR Sensor Module

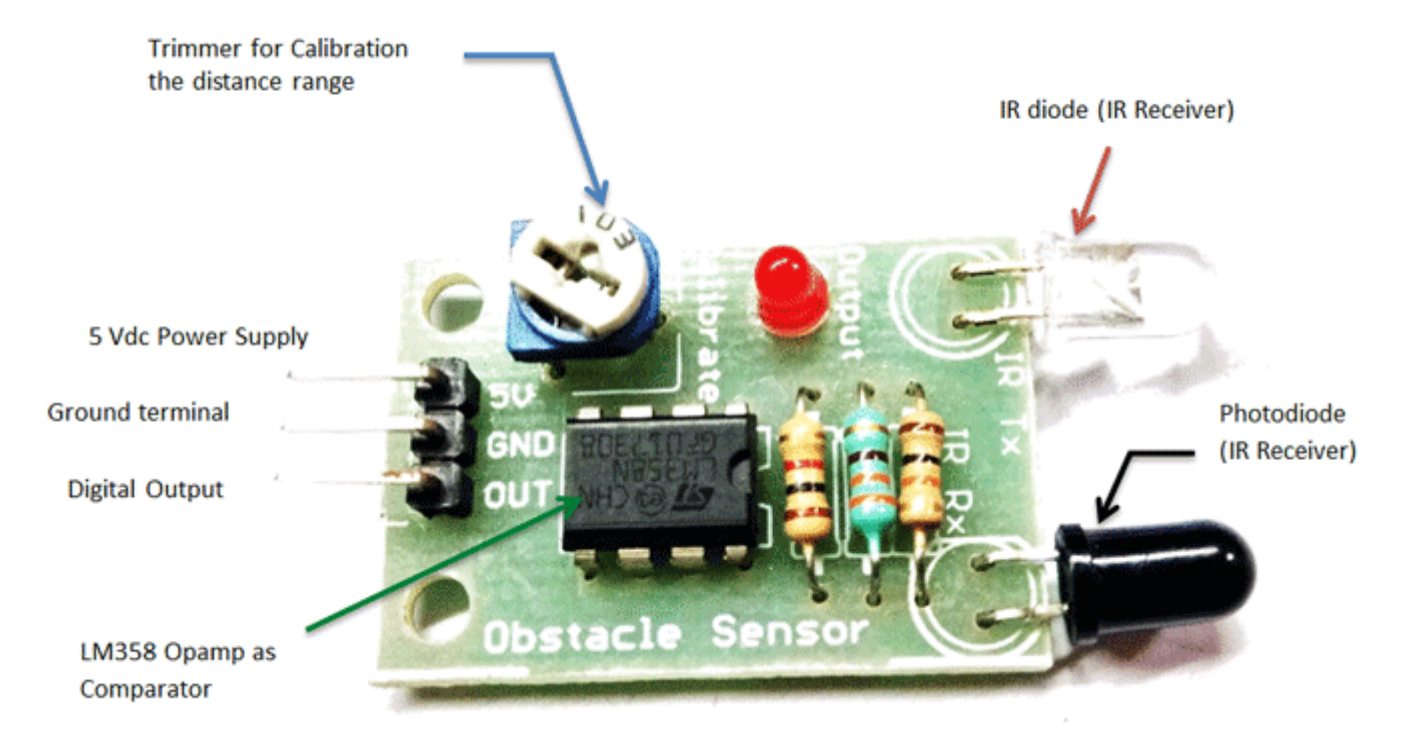

The IR sensor module consists mainly of the IR Transmitter and Receiver, Opamp, Variable Resistor (Trimmer pot), output LED in brief.

#### **IR LED Transmitter**

[IR LED](https://components101.com/ir-led-pinout-datasheet) emits light, in the range of Infrared frequency. IR light is invisible to us as its wavelength (700nm – 1mm) is much higher than the visible light range. IR LEDs have light emitting angle of approx. 20-60 degree and range of approx. few centimeters to several feets, it depends upon the type of IR transmitter and the manufacturer. Some transmitters have the range in kilometers. IR LED white or transparent in colour, so it can give out amount of maximum light.

#### **Photodiode Receiver**

Photodiode acts as the IR receiver as its conducts when light falls on it. Photodiode is a semiconductor which has a P-N junction, operated in Reverse Bias, means it start conducting the current in reverse direction when Light falls on it, and the amount of current flow is proportional to the amount of Light. This property makes it useful for IR detection. Photodiode looks like a LED, with a black colour coating on its outer side, Black colour absorbs the highest amount of light.

#### **LM358 Opamp**

[LM358](https://components101.com/ic-lm358-pinout-details-datasheet) is an Operational Amplifier (Op-Amp) is used as voltage comparator in the IR sensor. the comparator will compare the threshold voltage set using the preset (pin2) and the photodiode's series resistor voltage (pin3).

Photodiode's series resistor voltage drop > Threshold voltage = Opamp output is High

Photodiode's series resistor voltage drop < Threshold voltage = Opamp output is Low

When Opamp's output is **high** the LED at the Opamp output terminal **turns ON** (Indicating the detection of Object).

#### **Variable Resistor**

The variable resistor used here is a preset. It is used to calibrate the distance range at which object should be detected.
### 4.1.4 How to Use IR Sensor Module?

The 5 VDC supply input is given to the VCC pin and the supply negative is connected to the GND terminal of the module. When no object is detected within the range of the IR receiver, the output LED remains off.

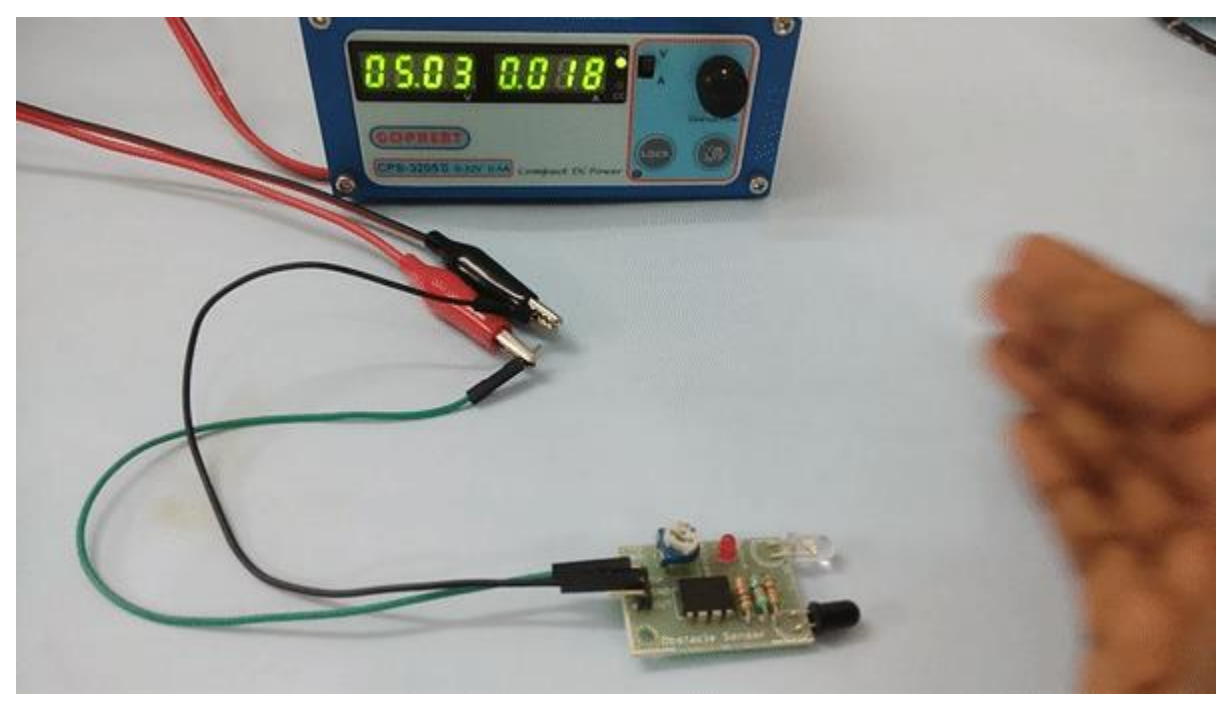

When a **object is detected** within the range of the IR sensor the LED glows.

### 4.1.5 Applications

- Obstacle Detection
- Industrial safety devices
- Wheel encoder

## 4.1.6

### 4.1.7 2D-Model

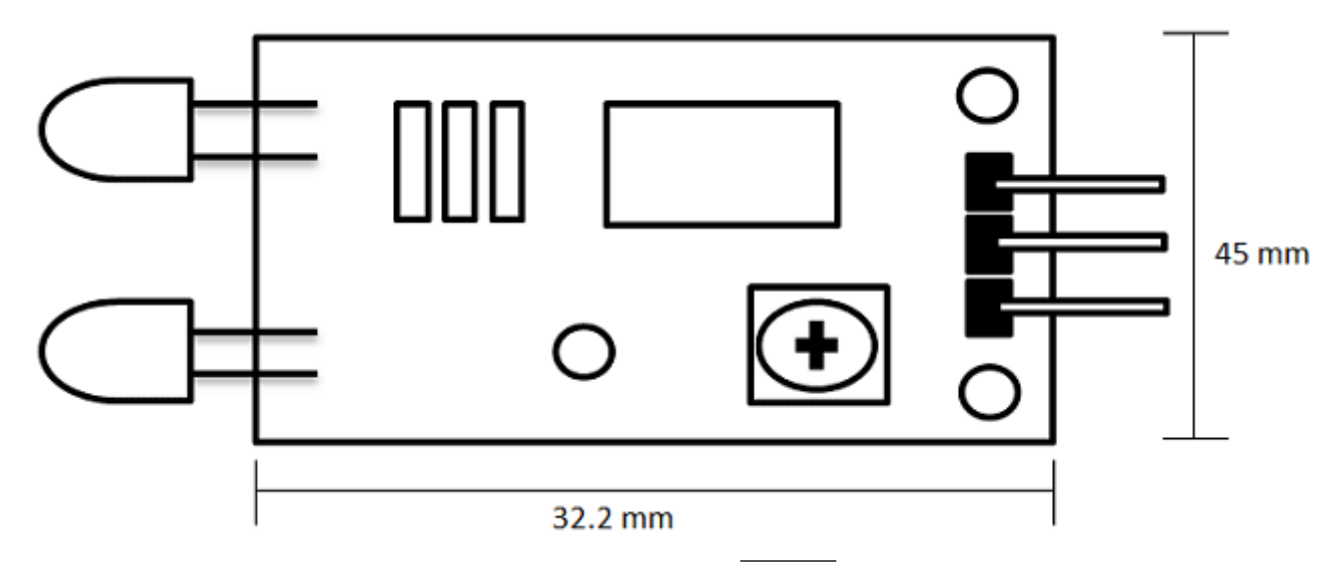

## 4.2 Interface

The interface will be done with C# and WPF or Windows form in Visual Studio

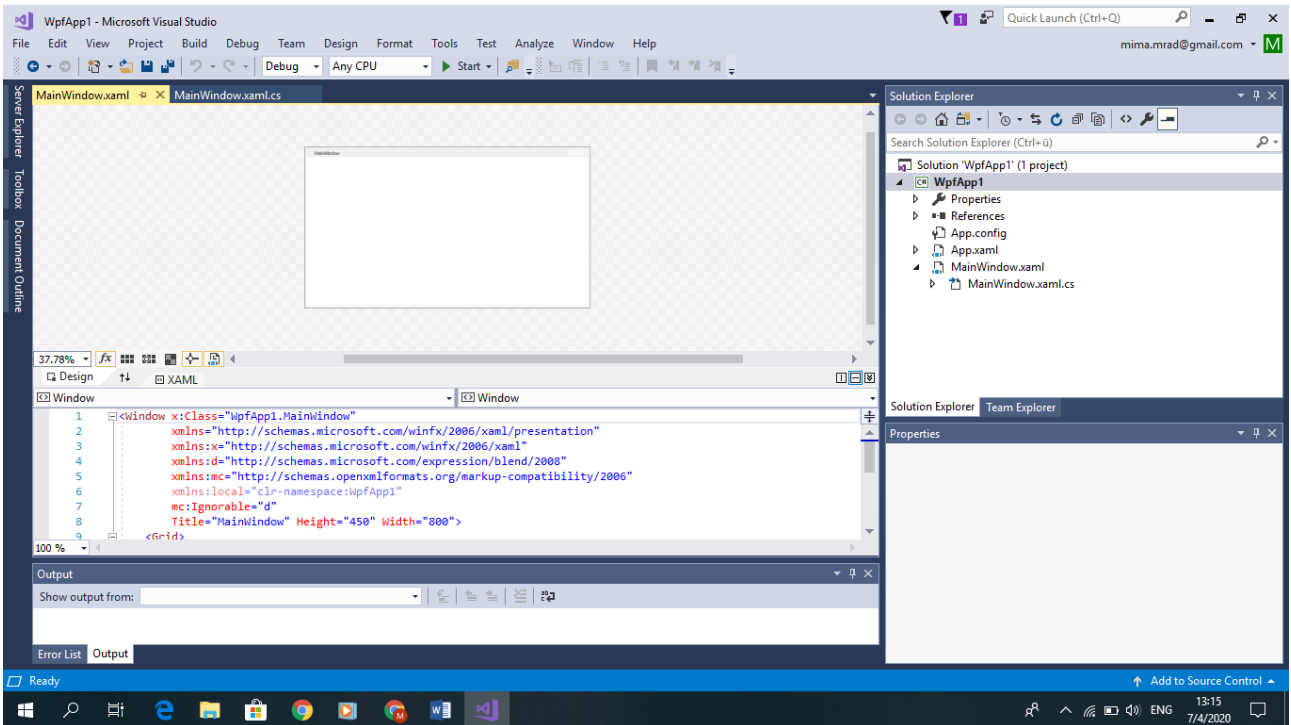

## 5 Building of the measurement environment

## 5.1 Project Enviroment

AECENAR has built an incinerator and a filter system for it.

# **Overview** (Basic Plant)

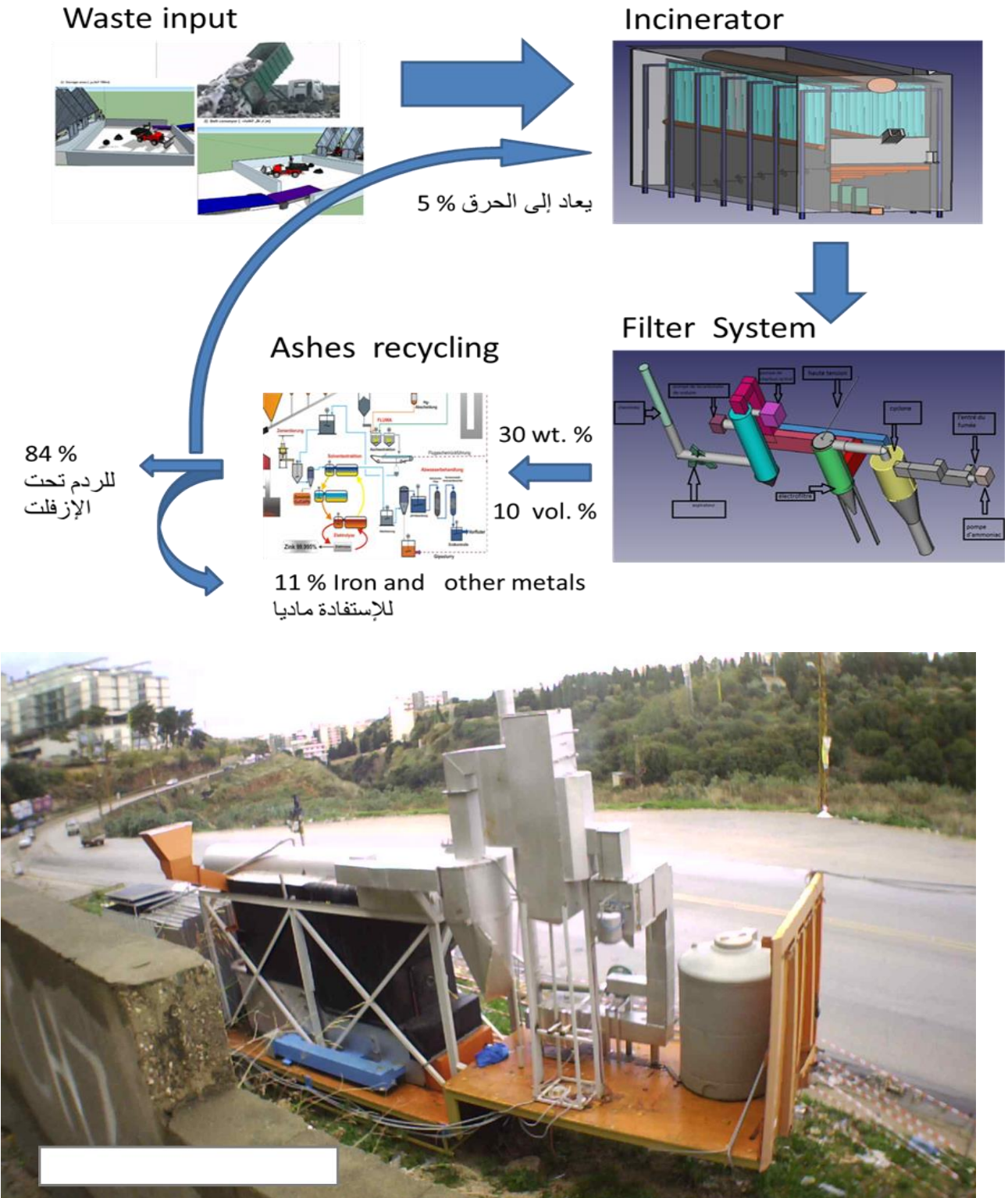

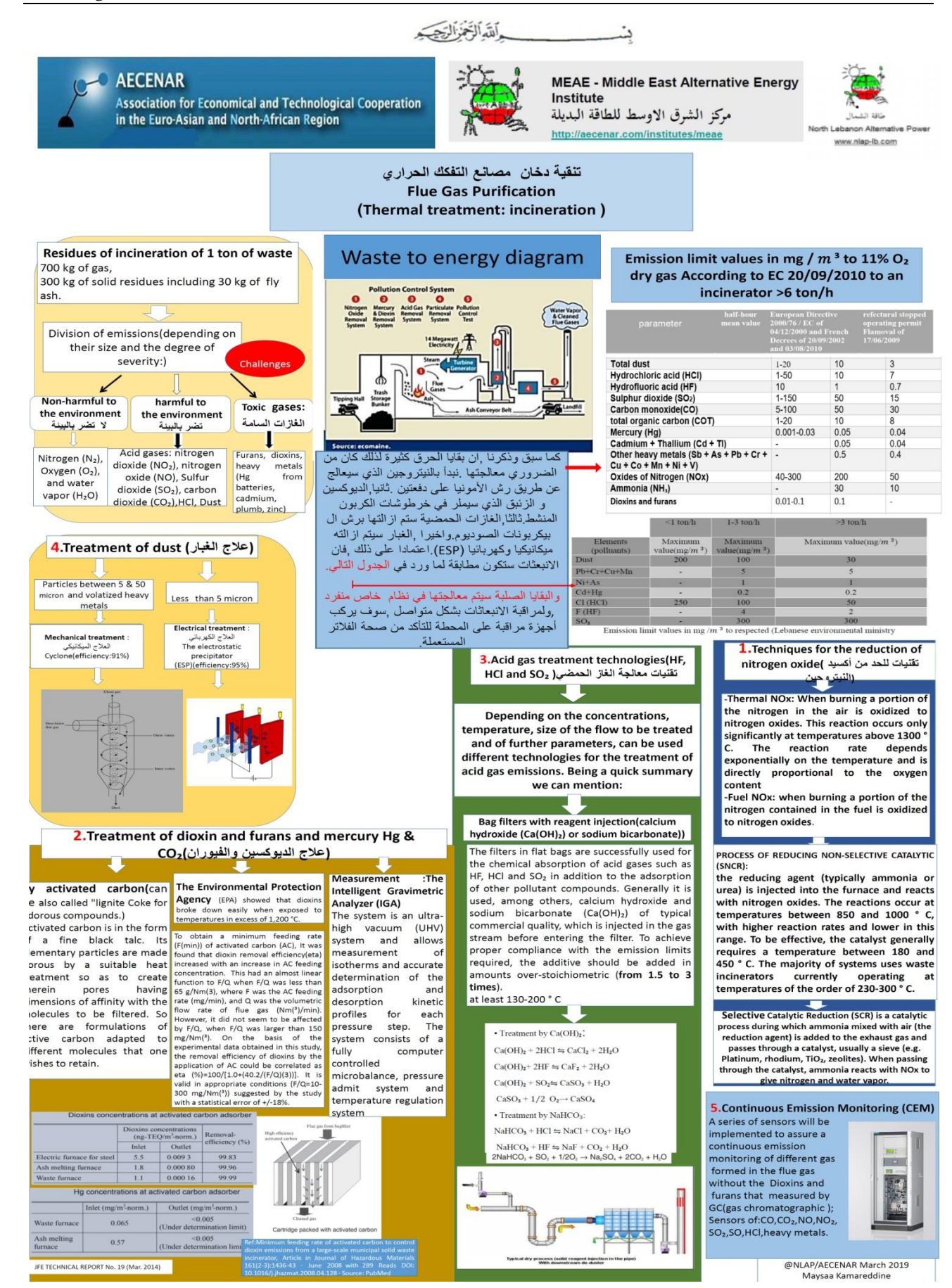

Now it has to be proved that the flue gas is under the norms, i.e. environmentally friendly.

The content of the flue gas coming from the incinerator has to be measured.

It was decided to use Laser based flue gas measurement technology.

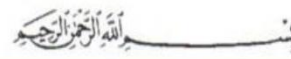

### **AECENAR**

**Association for Economical and Technological Cooperation** in the Euro-Asian and North-African Region

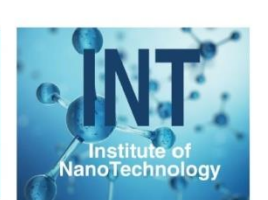

## **Gas Detecting Spectroscopy**

schematic

Objective: Design of Spectroscopy application to detect waste incineration exhaust (HF, NH3, CO, NO, NO2, SO2, HCl)

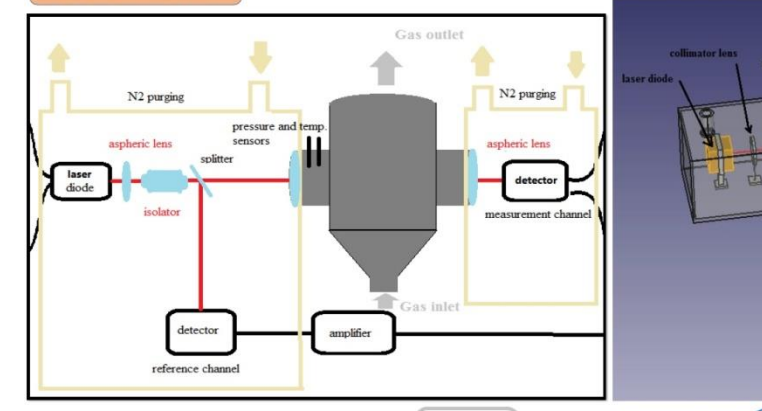

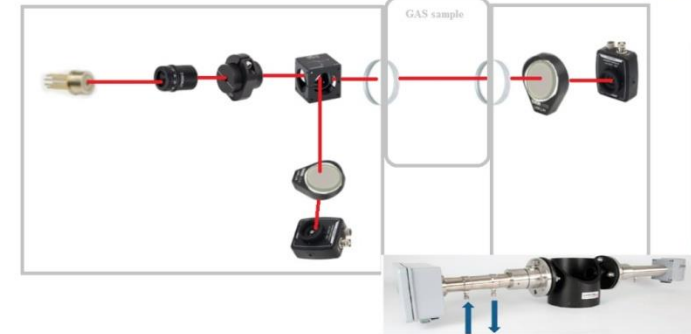

#### List of Components for CO gas analysis

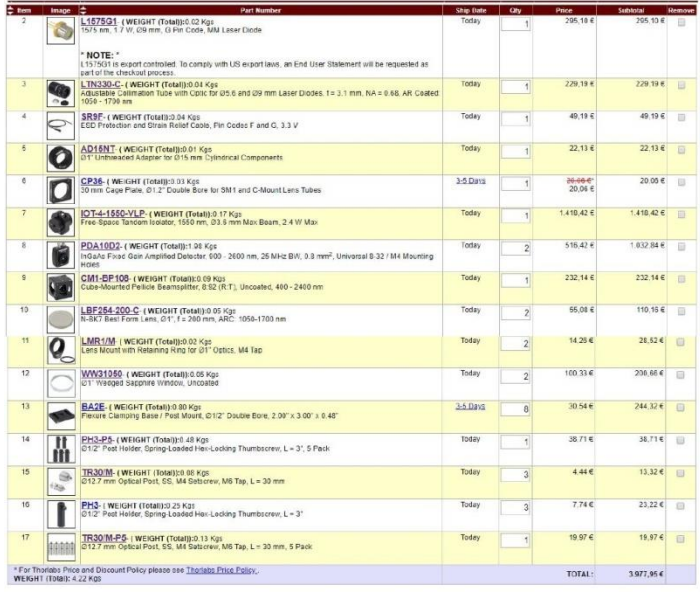

@AECENAR /

Maryam Abdel-karim

Siham Aisha

# **Principals**

**FREECAD design** 

The setup consists of tunable diode laser light source, transmitting (i.e. beam shaping) optics, optically accessible absorbing medium, receiving optics and detector/s. The emission wavelength of the tunable diode laser is tuned over the characteristic absorption lines of a species in the gas in the path of the laser beam. This causes a reduction of the measured signal intensity, which can be detected by a photodiode, and then used to determine the gas concentration and other properties. The spectrometer is placed directly on the exhaust tube.

The beam laser passes through a collimator to keep the beam shaped, then it passes through an isolator which allows the transmission of light in only one direction. The beam splitter (10:90 (R:T)) split the laser beam in two directions, one of them will pass to a photodetector by a focusing lens (Reference channel), the other one will continue to the absorbing medium (gas exhaust) to be collected by the other photodetector (measuring channel). All the optical component are exposed to a N2 purging to keep them clean. We are interested in our application about the gases mentioned in the table below.

Table 1. Typical wavelengths and detection limits for some gases measured with the technique described in this paper. The detection limit for O<sub>2</sub> is not<br>limited by electronic or optical noise, but by uncertainty due to air in the<br>receiver and transmittel

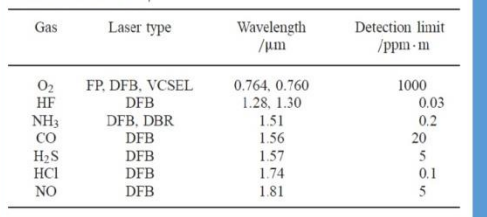

## 5.2 Concept and Design<sup>8</sup>

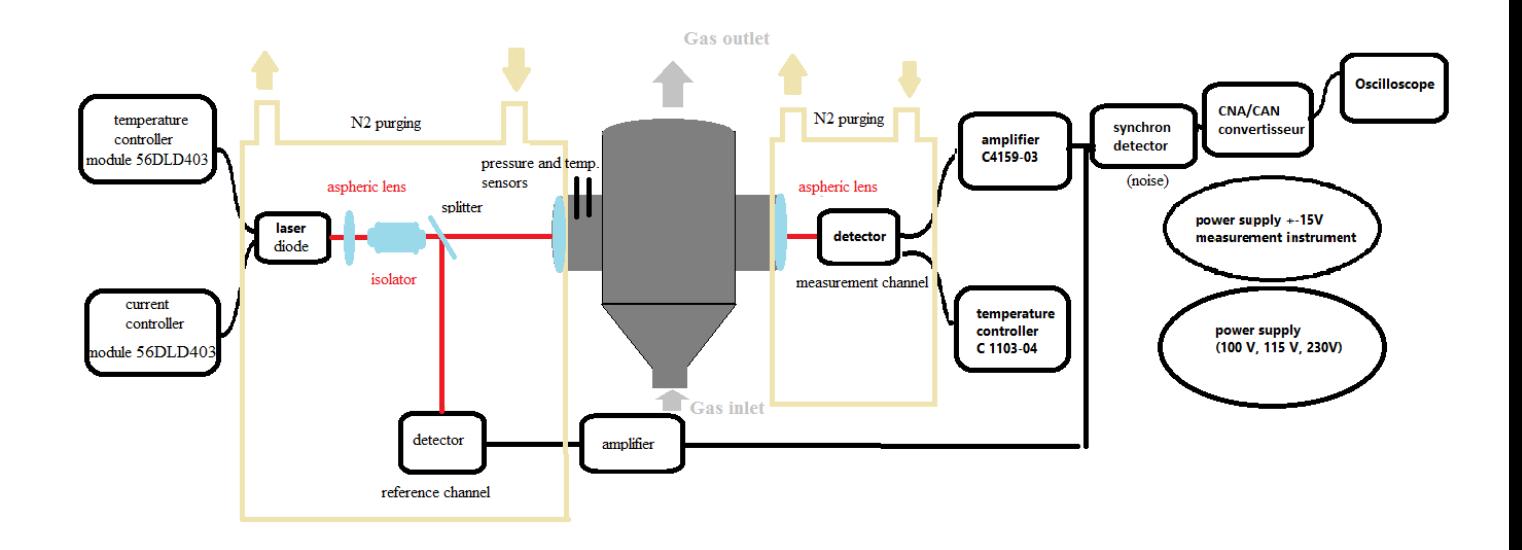

Optical path. The output from the laser diode is collimated by an aspheric lens before passing through an optical isolator. The isolator prevents reflected radiation from damaging the diode. After the optical isolator, the light enters a beam splitter with a typical transmission: reflection ratio of 90:10. The weaker reflected signal from the beam splitter is incident on a photodetector whose signal compared with the received photodetector signal.

[https://espace.library.uq.edu.au/data/UQ\\_690617/s4111331\\_final\\_thesis.pdf?Expires=1578991666&Key-Pair-](https://espace.library.uq.edu.au/data/UQ_690617/s4111331_final_thesis.pdf?Expires=1578991666&Key-Pair-Id=APKAJKNBJ4MJBJNC6NLQ&Signature=IiK5vmsYt-GtLAfQynJTXcqGPrEgHmIDtGkVusuGTvSjr-AFU-6fP9HXXDe9KYya8xpM6Eo5lKMfKVw3~4KLhMVtvmEHC9yLxOH6IlfLLeIfl0g4D-a2S6aX3Ovfmc36eTYbESfhGqwtzBZlC5GPo-zwwCUo4nU2-ZxN8rIDP0DTynribbjF8ZpzMb96qOH-hekmrvx0PuvyrYxZ2IM-IxMBkuGLNB2JQAhkAze-C~PRedPTpbBtlR22PcGLUTmGs6SvATzIKWq9avUZhMIgFkskAjywiBGAcNJ84VlPRmz-IK3Ys2qiptwtOvCJ5rJ7YpFEo6WEU8pA5~QS-YcTuA__)[Id=APKAJKNBJ4MJBJNC6NLQ&Signature=IiK5vmsYt-GtLAfQynJTXcqGPrEgHmIDtGkVusuGTvSjr-AFU-](https://espace.library.uq.edu.au/data/UQ_690617/s4111331_final_thesis.pdf?Expires=1578991666&Key-Pair-Id=APKAJKNBJ4MJBJNC6NLQ&Signature=IiK5vmsYt-GtLAfQynJTXcqGPrEgHmIDtGkVusuGTvSjr-AFU-6fP9HXXDe9KYya8xpM6Eo5lKMfKVw3~4KLhMVtvmEHC9yLxOH6IlfLLeIfl0g4D-a2S6aX3Ovfmc36eTYbESfhGqwtzBZlC5GPo-zwwCUo4nU2-ZxN8rIDP0DTynribbjF8ZpzMb96qOH-hekmrvx0PuvyrYxZ2IM-IxMBkuGLNB2JQAhkAze-C~PRedPTpbBtlR22PcGLUTmGs6SvATzIKWq9avUZhMIgFkskAjywiBGAcNJ84VlPRmz-IK3Ys2qiptwtOvCJ5rJ7YpFEo6WEU8pA5~QS-YcTuA__)[6fP9HXXDe9KYya8xpM6Eo5lKMfKVw3~4KLhMVtvmEHC9yLxOH6IlfLLeIfl0g4D-](https://espace.library.uq.edu.au/data/UQ_690617/s4111331_final_thesis.pdf?Expires=1578991666&Key-Pair-Id=APKAJKNBJ4MJBJNC6NLQ&Signature=IiK5vmsYt-GtLAfQynJTXcqGPrEgHmIDtGkVusuGTvSjr-AFU-6fP9HXXDe9KYya8xpM6Eo5lKMfKVw3~4KLhMVtvmEHC9yLxOH6IlfLLeIfl0g4D-a2S6aX3Ovfmc36eTYbESfhGqwtzBZlC5GPo-zwwCUo4nU2-ZxN8rIDP0DTynribbjF8ZpzMb96qOH-hekmrvx0PuvyrYxZ2IM-IxMBkuGLNB2JQAhkAze-C~PRedPTpbBtlR22PcGLUTmGs6SvATzIKWq9avUZhMIgFkskAjywiBGAcNJ84VlPRmz-IK3Ys2qiptwtOvCJ5rJ7YpFEo6WEU8pA5~QS-YcTuA__)

[a2S6aX3Ovfmc36eTYbESfhGqwtzBZlC5GPo-zwwCUo4nU2-ZxN8rIDP0DTynribbjF8ZpzMb96qOH](https://espace.library.uq.edu.au/data/UQ_690617/s4111331_final_thesis.pdf?Expires=1578991666&Key-Pair-Id=APKAJKNBJ4MJBJNC6NLQ&Signature=IiK5vmsYt-GtLAfQynJTXcqGPrEgHmIDtGkVusuGTvSjr-AFU-6fP9HXXDe9KYya8xpM6Eo5lKMfKVw3~4KLhMVtvmEHC9yLxOH6IlfLLeIfl0g4D-a2S6aX3Ovfmc36eTYbESfhGqwtzBZlC5GPo-zwwCUo4nU2-ZxN8rIDP0DTynribbjF8ZpzMb96qOH-hekmrvx0PuvyrYxZ2IM-IxMBkuGLNB2JQAhkAze-C~PRedPTpbBtlR22PcGLUTmGs6SvATzIKWq9avUZhMIgFkskAjywiBGAcNJ84VlPRmz-IK3Ys2qiptwtOvCJ5rJ7YpFEo6WEU8pA5~QS-YcTuA__)[hekmrvx0PuvyrYxZ2IM-IxMBkuGLNB2JQAhkAze-](https://espace.library.uq.edu.au/data/UQ_690617/s4111331_final_thesis.pdf?Expires=1578991666&Key-Pair-Id=APKAJKNBJ4MJBJNC6NLQ&Signature=IiK5vmsYt-GtLAfQynJTXcqGPrEgHmIDtGkVusuGTvSjr-AFU-6fP9HXXDe9KYya8xpM6Eo5lKMfKVw3~4KLhMVtvmEHC9yLxOH6IlfLLeIfl0g4D-a2S6aX3Ovfmc36eTYbESfhGqwtzBZlC5GPo-zwwCUo4nU2-ZxN8rIDP0DTynribbjF8ZpzMb96qOH-hekmrvx0PuvyrYxZ2IM-IxMBkuGLNB2JQAhkAze-C~PRedPTpbBtlR22PcGLUTmGs6SvATzIKWq9avUZhMIgFkskAjywiBGAcNJ84VlPRmz-IK3Ys2qiptwtOvCJ5rJ7YpFEo6WEU8pA5~QS-YcTuA__)

[C~PRedPTpbBtlR22PcGLUTmGs6SvATzIKWq9avUZhMIgFkskAjywiBGAcNJ84VlPRmz-](https://espace.library.uq.edu.au/data/UQ_690617/s4111331_final_thesis.pdf?Expires=1578991666&Key-Pair-Id=APKAJKNBJ4MJBJNC6NLQ&Signature=IiK5vmsYt-GtLAfQynJTXcqGPrEgHmIDtGkVusuGTvSjr-AFU-6fP9HXXDe9KYya8xpM6Eo5lKMfKVw3~4KLhMVtvmEHC9yLxOH6IlfLLeIfl0g4D-a2S6aX3Ovfmc36eTYbESfhGqwtzBZlC5GPo-zwwCUo4nU2-ZxN8rIDP0DTynribbjF8ZpzMb96qOH-hekmrvx0PuvyrYxZ2IM-IxMBkuGLNB2JQAhkAze-C~PRedPTpbBtlR22PcGLUTmGs6SvATzIKWq9avUZhMIgFkskAjywiBGAcNJ84VlPRmz-IK3Ys2qiptwtOvCJ5rJ7YpFEo6WEU8pA5~QS-YcTuA__)[IK3Ys2qiptwtOvCJ5rJ7YpFEo6WEU8pA5~QS-YcTuA\\_\\_](https://espace.library.uq.edu.au/data/UQ_690617/s4111331_final_thesis.pdf?Expires=1578991666&Key-Pair-Id=APKAJKNBJ4MJBJNC6NLQ&Signature=IiK5vmsYt-GtLAfQynJTXcqGPrEgHmIDtGkVusuGTvSjr-AFU-6fP9HXXDe9KYya8xpM6Eo5lKMfKVw3~4KLhMVtvmEHC9yLxOH6IlfLLeIfl0g4D-a2S6aX3Ovfmc36eTYbESfhGqwtzBZlC5GPo-zwwCUo4nU2-ZxN8rIDP0DTynribbjF8ZpzMb96qOH-hekmrvx0PuvyrYxZ2IM-IxMBkuGLNB2JQAhkAze-C~PRedPTpbBtlR22PcGLUTmGs6SvATzIKWq9avUZhMIgFkskAjywiBGAcNJ84VlPRmz-IK3Ys2qiptwtOvCJ5rJ7YpFEo6WEU8pA5~QS-YcTuA__)

<sup>8</sup> From [Abdel-Karim, Aisha 2020] and

#### Abstract

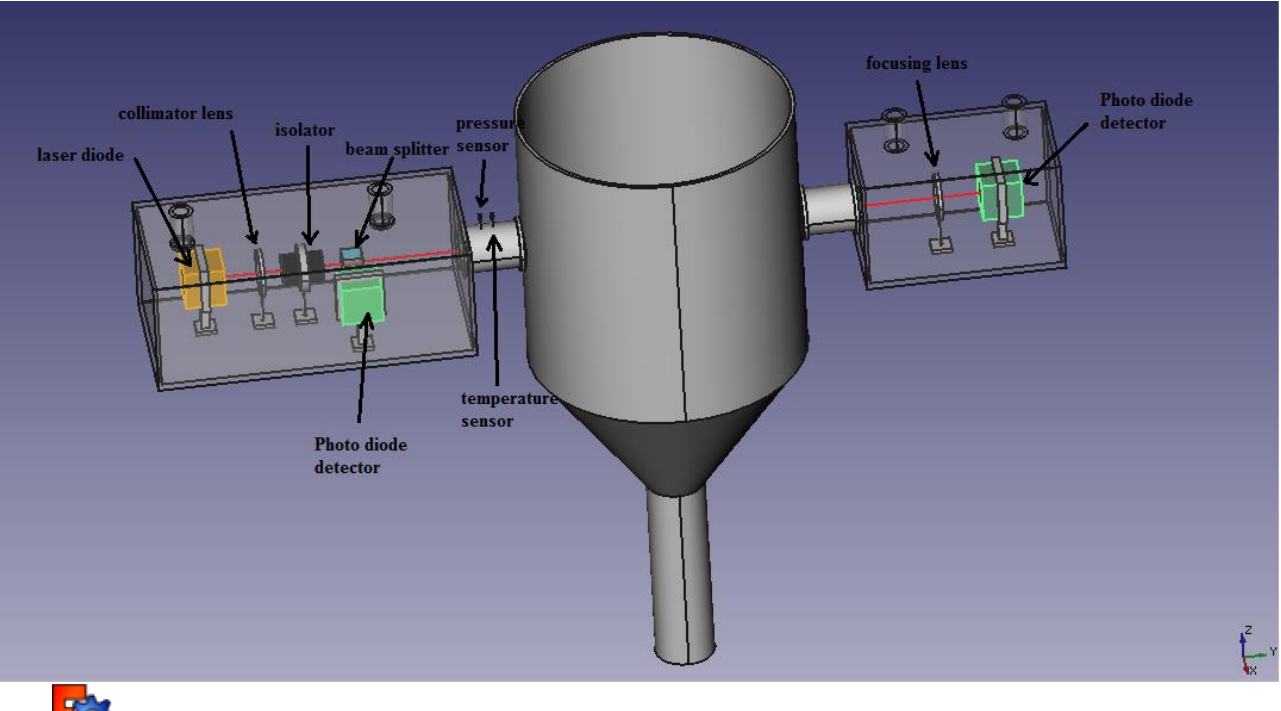

<u>and the state</u>

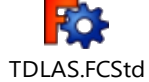

### 5.3 List of components for CO measurement<sup>9</sup>

Thorlabs GmbH<br>Münchner Weg 1<br>85232 Bergkirchen<br>85232 Bergkirchen

Phone ...: +49 (0) 8131-5956-0<br>Fax .....: +49 (0) 8131-5956-99

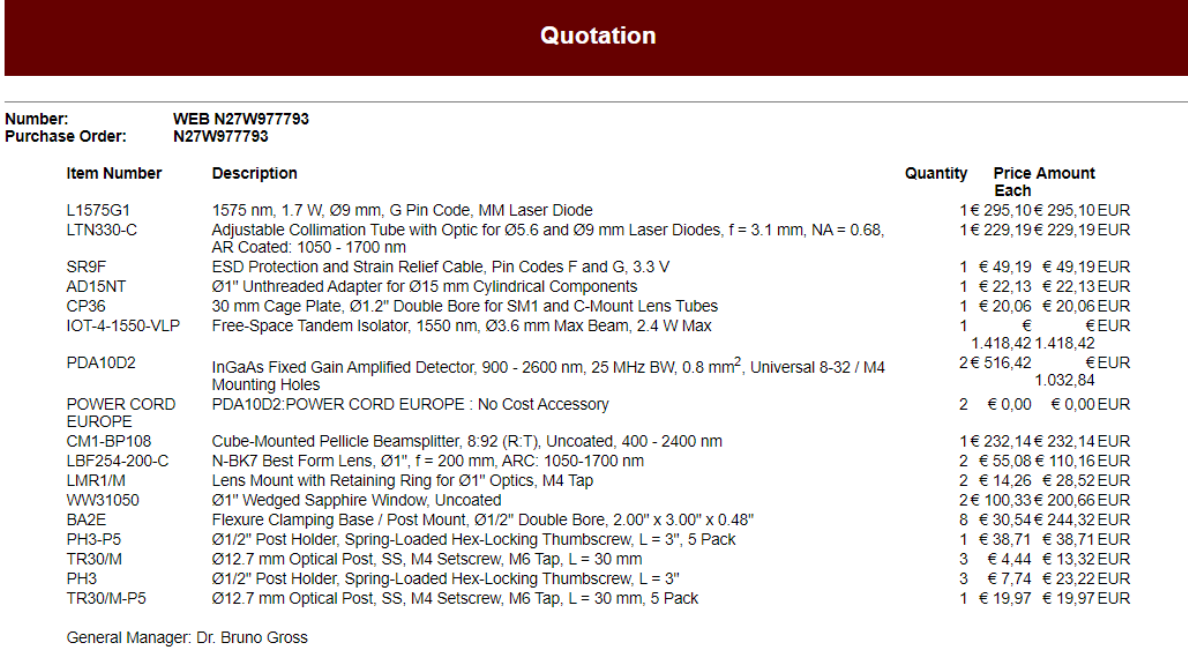

General Manager: Ur. Brino Gross<br>Email: europe@thorlabs.com - Web: www.thorlabs.com<br>HRB: 85345/Munich VAT-No.: DE 129 442 088<br>Please note our standard terms and conditions incl. WEEE<br>EAR: DE97581288

\*\* NOTE \*\* : Please note that the customs and duties charges are the responsibility of the customer.

Subtotal: €<br>3.977,95 3.977,95<br>Shipping and Handling: 9.24<br>VAT: € 757,57<br>Grand Total: 6 € EUR<br>4.744,76

THORLABS

| Component            | <b>Type</b>     | quantity       | Price/supplier                                                  |
|----------------------|-----------------|----------------|-----------------------------------------------------------------|
| Laser diode          | L1575G1         | 1              | 324.64\$                                                        |
|                      |                 |                | https://www.thorlabs.com/thorproduct.cfm?partnumber=L1575G1     |
| Collimator           | <b>LTN330-C</b> | $\overline{1}$ | 252.13\$                                                        |
|                      |                 |                | https://www.thorlabs.com/thorproduct.cfm?partnumber=LTN330-C    |
| Isolator             | $IOT-4-$        | 1              | 1560.42 \$                                                      |
|                      | 1550-VLP        |                | https://www.thorlabs.com/thorproduct.cfm?partnumber=IOT-4-1550- |
|                      |                 |                | <b>VLP</b>                                                      |
| <b>Beam splitter</b> | $CM1-$          | 1              | 255.38\$                                                        |
|                      | <b>BP108</b>    |                | https://www.thorlabs.com/thorproduct.cfm?partnumber=CM1-BP108   |
| Focusing             | LBF254-         | $\overline{2}$ | 60.59\$/piece                                                   |

<sup>9</sup> From [Abdel-Karim, Aisha 2020]

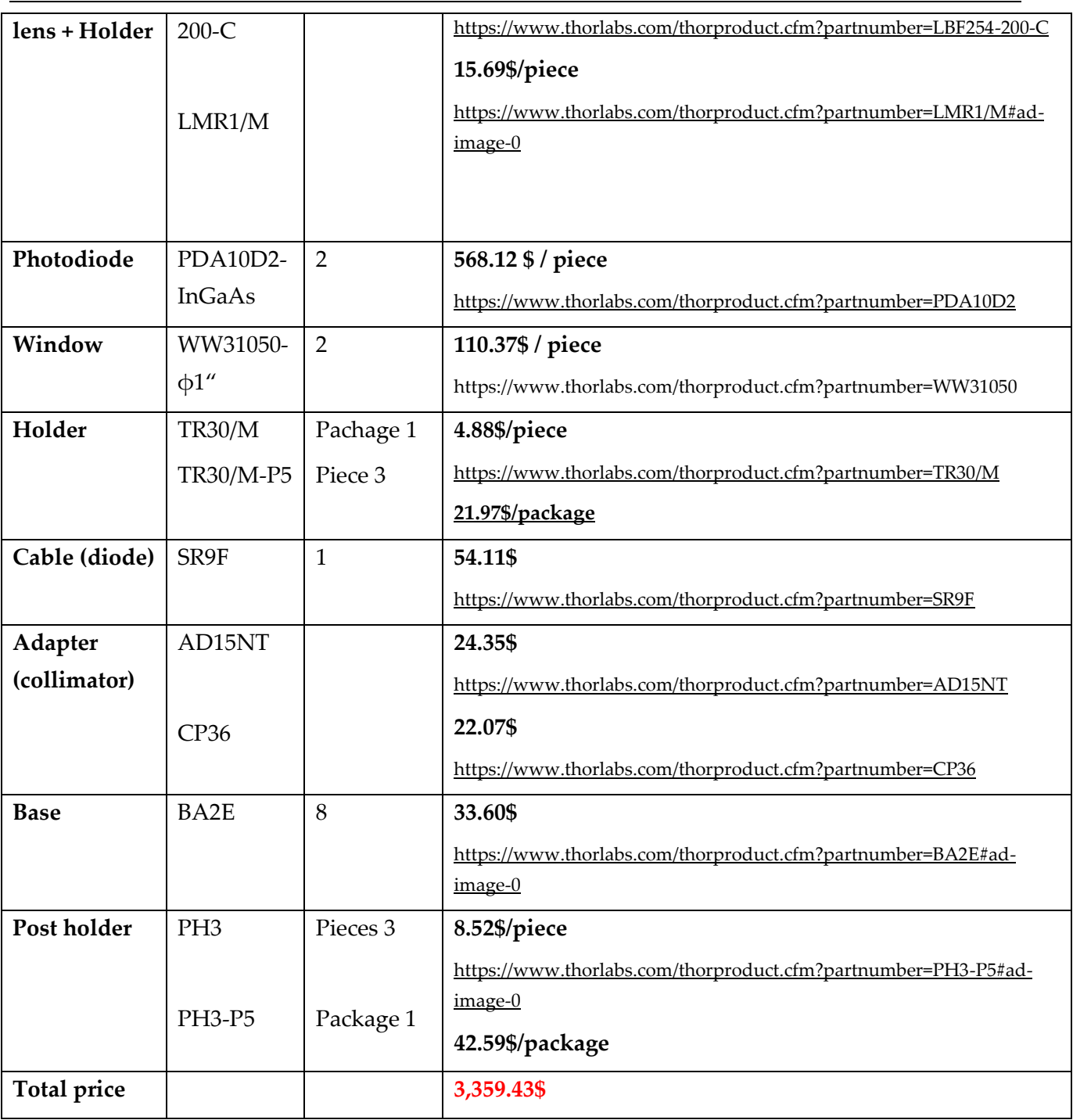

 $\frac{1}{\sqrt{2}}$ 

### Building of the measurement environment

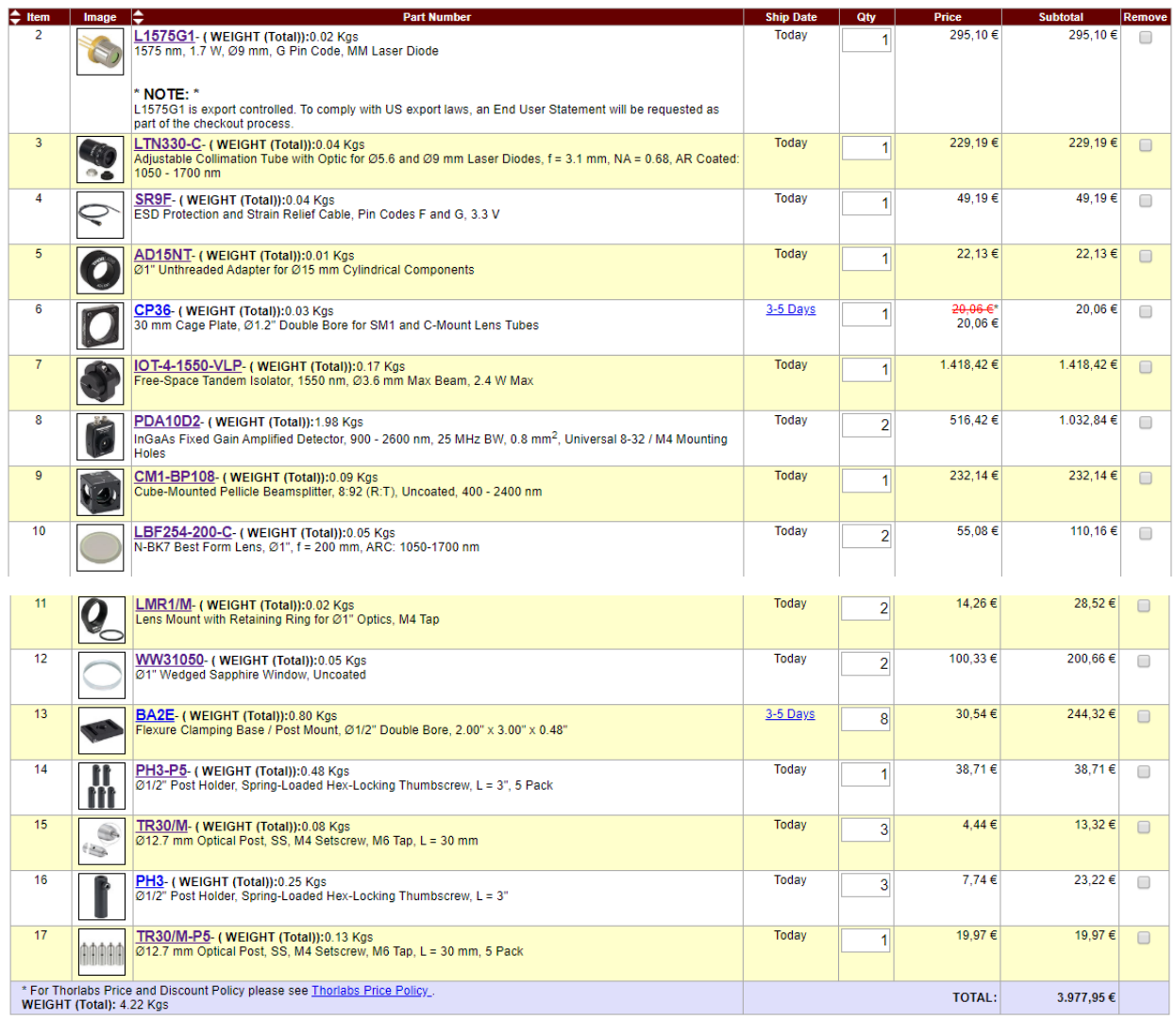

### 5.3.1 Laser diode

planned

## L1575G1 - 1575 nm, 1.7 W, Ø9 mm, G Pin Code, MM Laser Diode

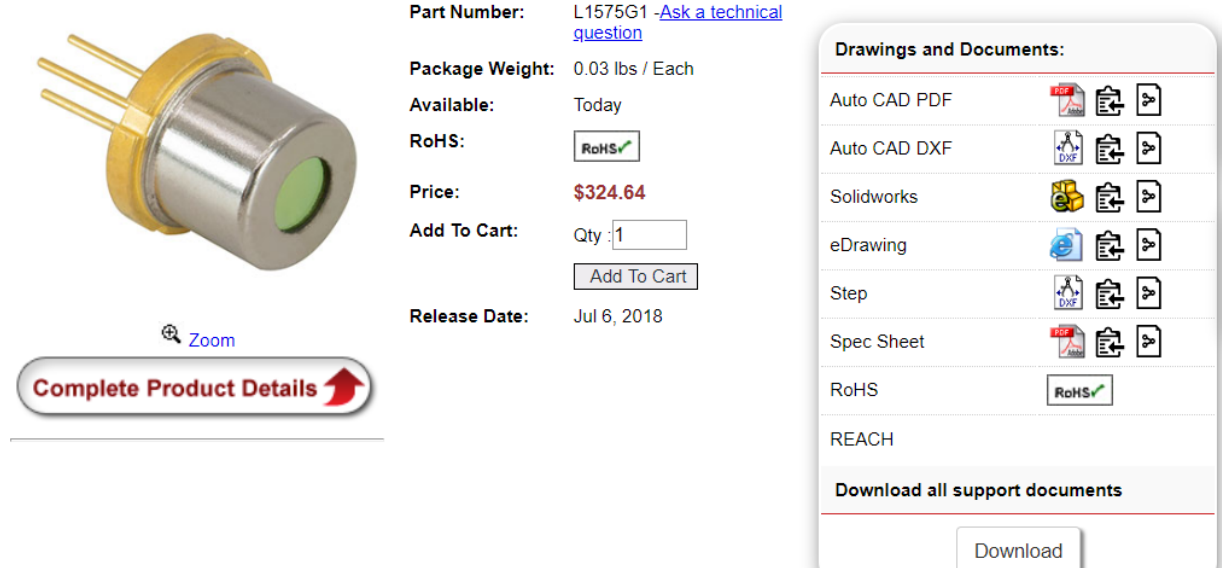

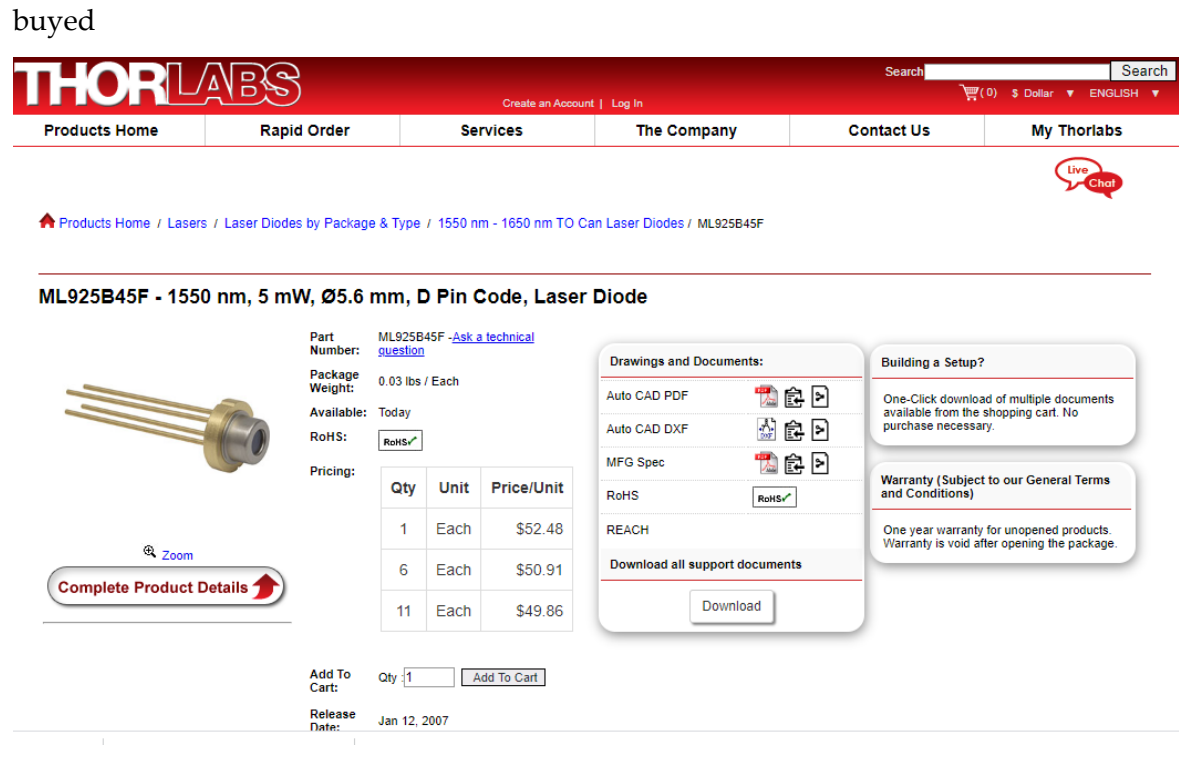

### ELECTRICAL/OPTICAL CHARACTERISTICS(Tc=25°C)

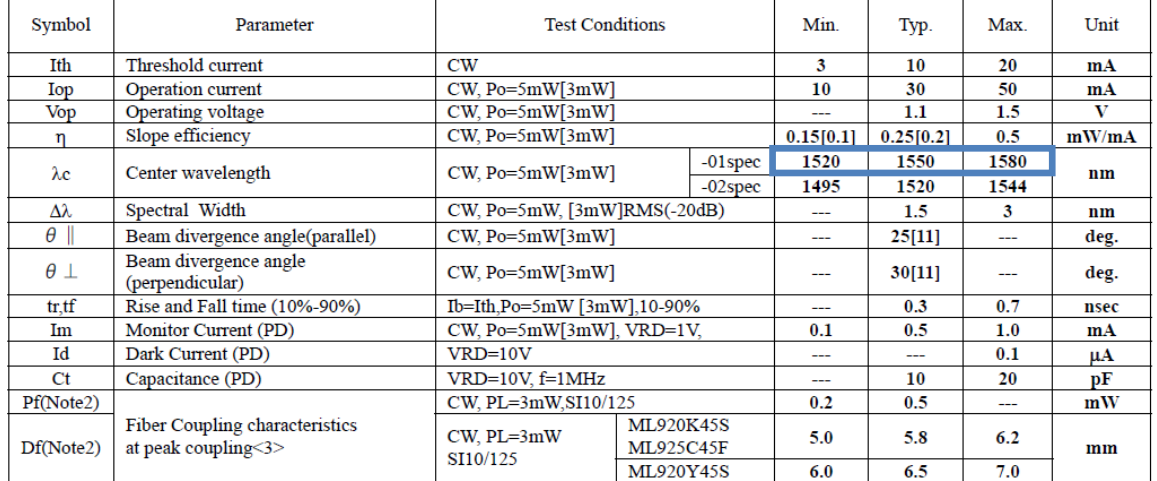

The wavelength of CO is 1568 nm. So continued in the interval 1520-1580. Interval length 60nm.

L

## SR9F - ESD Protection and Strain Relief Cable, Pin Codes F and G, 3.3 V

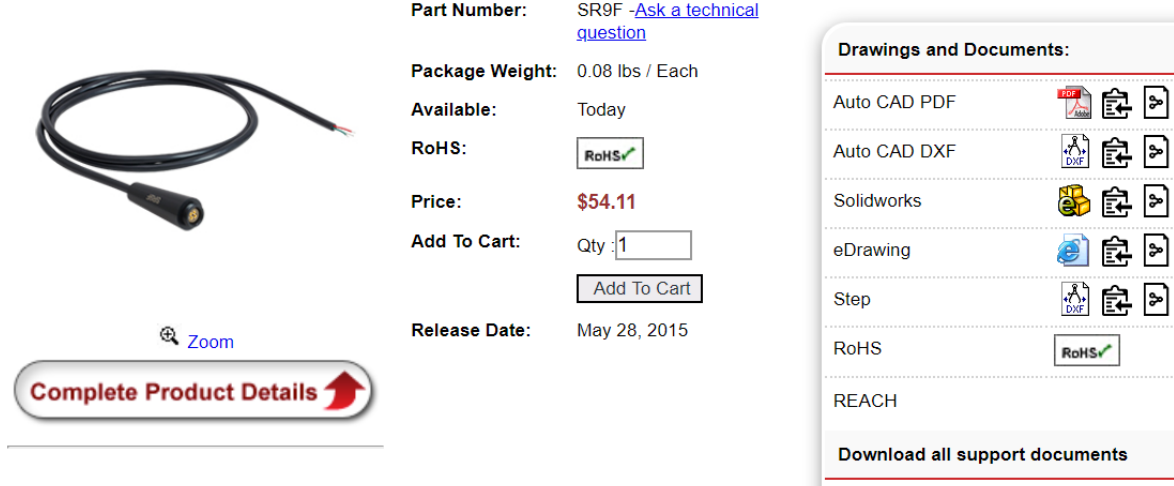

**AR**P 学民日

学民日

Download

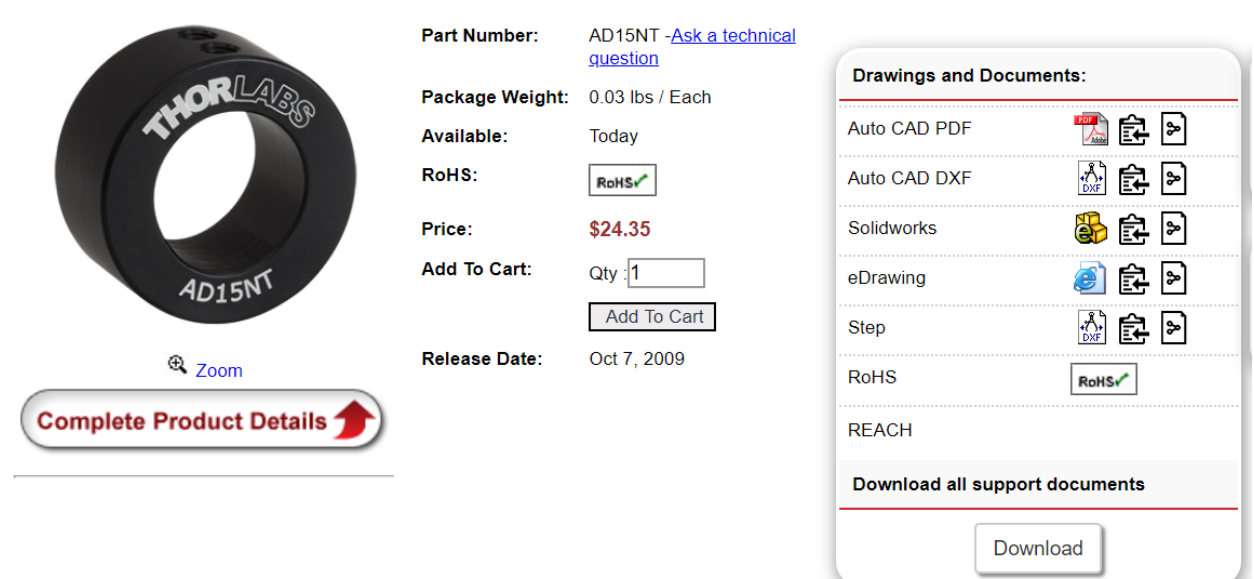

### AD15NT - Ø1" Unthreaded Adapter for Ø15 mm Cylindrical Components

CP36 - 30 mm Cage Plate, Ø1.2" Double Bore for SM1 and C-Mount Lens Tubes

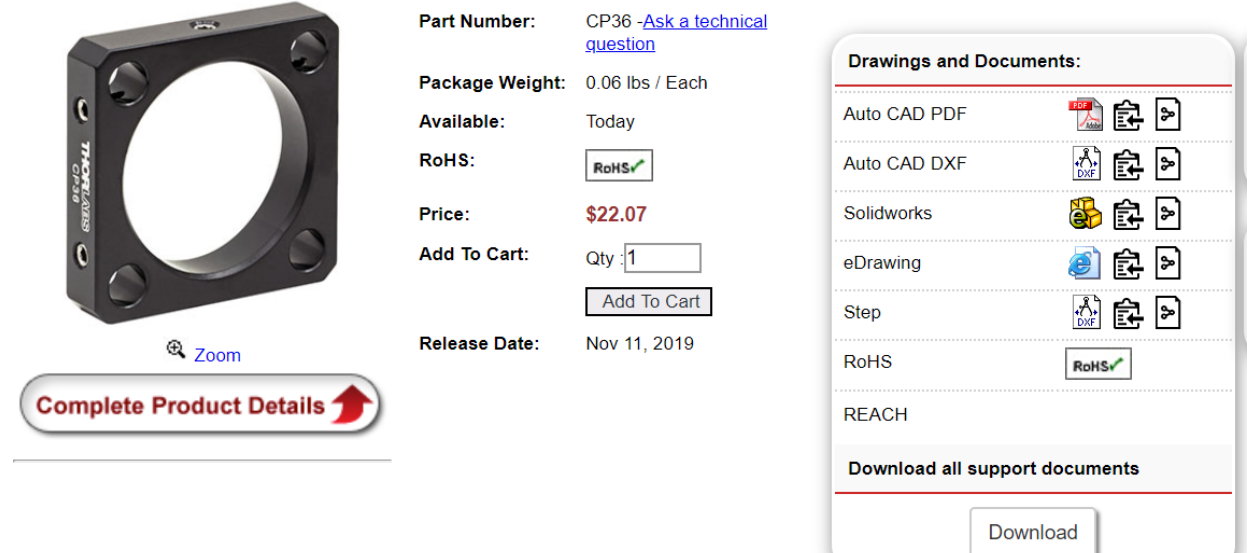

#### 5.3.2 Collimator

LTN330-C - Adjustable Collimation Tube with Optic for Ø5.6 and Ø9 mm Laser Diodes, f = 3.1 mm, NA = 0.68, AR<br>Coated: 1050 - 1700 nm

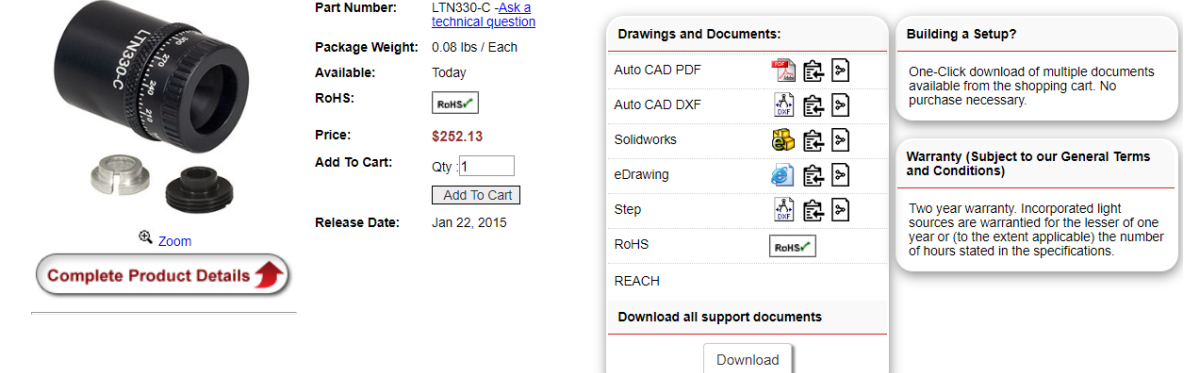

◢

Adjustable Lens Mount with Collimating Optic for our LD Sockets with Strain Relief Cables (Sold Below)

- ➢ 13/32"-40 Threaded Retaining Ring Secures Ø5.6 mm or Ø9 mm Laser Diode
- ➢ Aspheric Collimation Optic with One of Three Broadband AR Coatings:
	- A Coating: 350 700 nm
	- B Coating: 600 1050 nm
	- C Coating: 1050 1700 nm
- ➢ Rotating Cap with Locking Ring Provides 2.5 mm (0.1") of Lens Travel for an Adjustable Focus
- ➢ Includes Main Tube with Mounted Optic, Retaining Ring, and Adapter Kit for Ø5.6 mm Diode Packages
- ➢ Ø15 mm (Ø0.58") Tube Can be Mounted Using a Ø1" AD15NT Adapter or SM1-Threaded AD15F Adapter
- ➢ Laser Diode Retaining Ring Compatible with SPW301 and SPW801 Spanner Wrenches

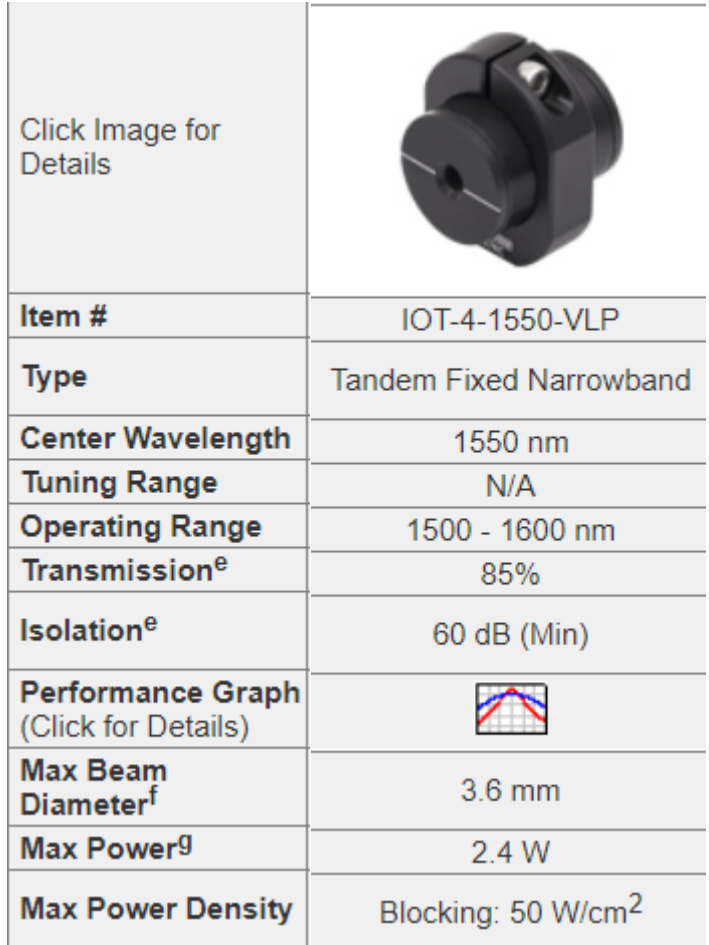

#### 5.3.3 Isolator

Optical isolators, also known as Faraday isolators, are magneto-optic devices that preferentially transmit light along a single direction, shielding upstream optics from back reflections. Back reflections can create a number of instabilities in light sources, including intensity noise, frequency shifts, mode hopping, and loss of mode lock. In addition, intense back-reflected light can permanently damage optics.

a. The input aperture is in the black end of the cylinder, while the output aperture is in the gold end of the cylinder.

- b. This isolator can be supplied in an optic mount with twin steel dowel pins for our FiberBench systems by contacting Tech Support prior to ordering.
- c. The mounting saddle contains an 8-32 tap. For an M4-threaded saddle, please contact Tech Support prior to ordering.
- d. This isolator has two exit ports for rejected beams. Adequate beam traps should be selected and positioned to ensure safety.
- e. Specified at center wavelength. See Performance Graph for wavelength dependence.
- f. Defined as containing 100% of the beam energy.
- g. The maximum power specification represents the maximum power for the combined forward and reverse directions. Therefore, the sum of the powers in the forward and reverse directions cannot exceed the maximum power specification.
- h. The blocking power density corresponds to light polarized perpendicular to the transmission axis, while the transmission power density corresponds to light polarized parallel to the transmission axis.
- i. Please see below for further details.
- j. One SM087RC with an 8-32 tap is included with each of these isolators. For an isolator that includes an SM087RC/M with an M4 tap.
- k. One SM1RC with an 8-32 tap is included with this isolator. For an SM1RC/M with an M4 tap.

#### 5.3.4 Beam splitter

CM1-BP108 - Cube-Mounted Pellicle Beamsplitter, 8:92 (R:T), Uncoated, 400 - 2400 nm

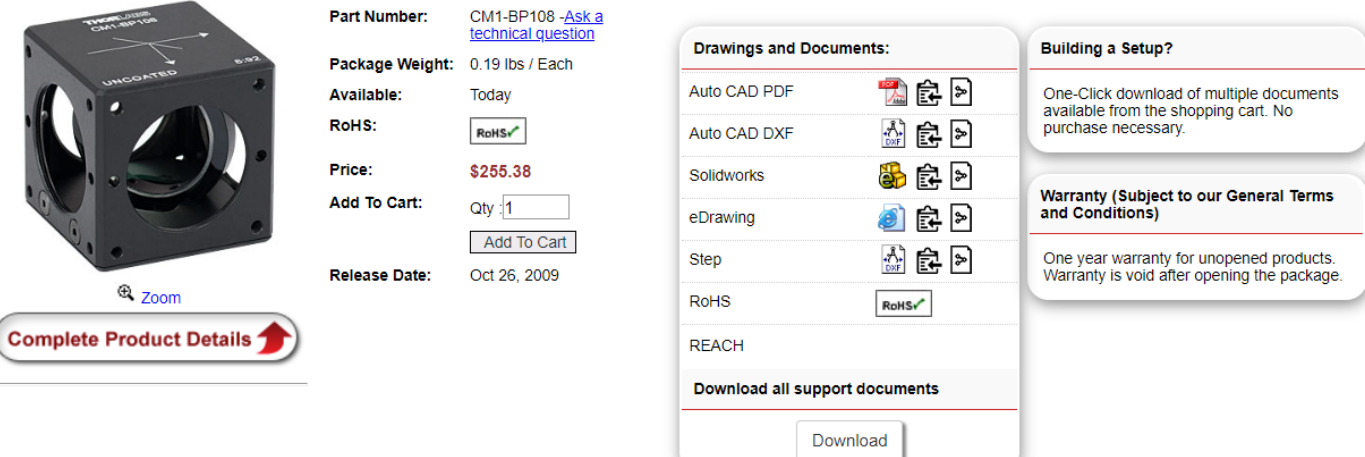

- Eliminates Ghosting
- No Chromatic Aberration with Focused Beams
- Minimal Change in Optical Path Length
- SM1-Threaded Entrance and Exit Ports
- 30 mm Cage System Compatible

These beamsplitters virtually eliminate ghosting since the second surface reflection is superimposed on the first one. However, they are extremely fragile due to the nitrocellulose membrane being microns thick, which exhibits less than 1/2 wave of variation at 635 nm across its 25 mm diameter. To provide maximum protection from damage, these beamsplitters are housed inside a 30 mm cage-system-compatible cube. The cubes are post-mountable and have SM1 threaded access ports, making them compatible with our entire line of Ø1" lens tubes and accessories. The cubes are  $M6 \times 0.5$  threaded, but include 8-32 and  $M4$  mounting adapters. These Beamsplitter cubes can also be connected to other cage cubes with cage rods and our ERSCB adapters.

### *Handling Precautions*

Our pellicle beamsplitters are manufactured from an extremely thin and fragile membrane. Please do not touch the membrane under any circumstances. Compressed or canned air can be used to clean these beamsplitters, but please exercise caution as the force of the air may be large enough to damage the membrane. Aim the stream of air such that it makes a small angle with the surface, and hold the can sufficiently far away to avoid damaging the membrane. If the pellicle becomes damaged, please contact tech support for information about replacement of the beamsplitter; in these cases, we only charge for the cost of the pellicle.

### 5.3.5 Focusing lens + holder

### 5.3.5.1 Focusing lens

LBF254-200-C - N-BK7 Best Form Lens, Ø1", f = 200 mm, ARC: 1050-1700 nm

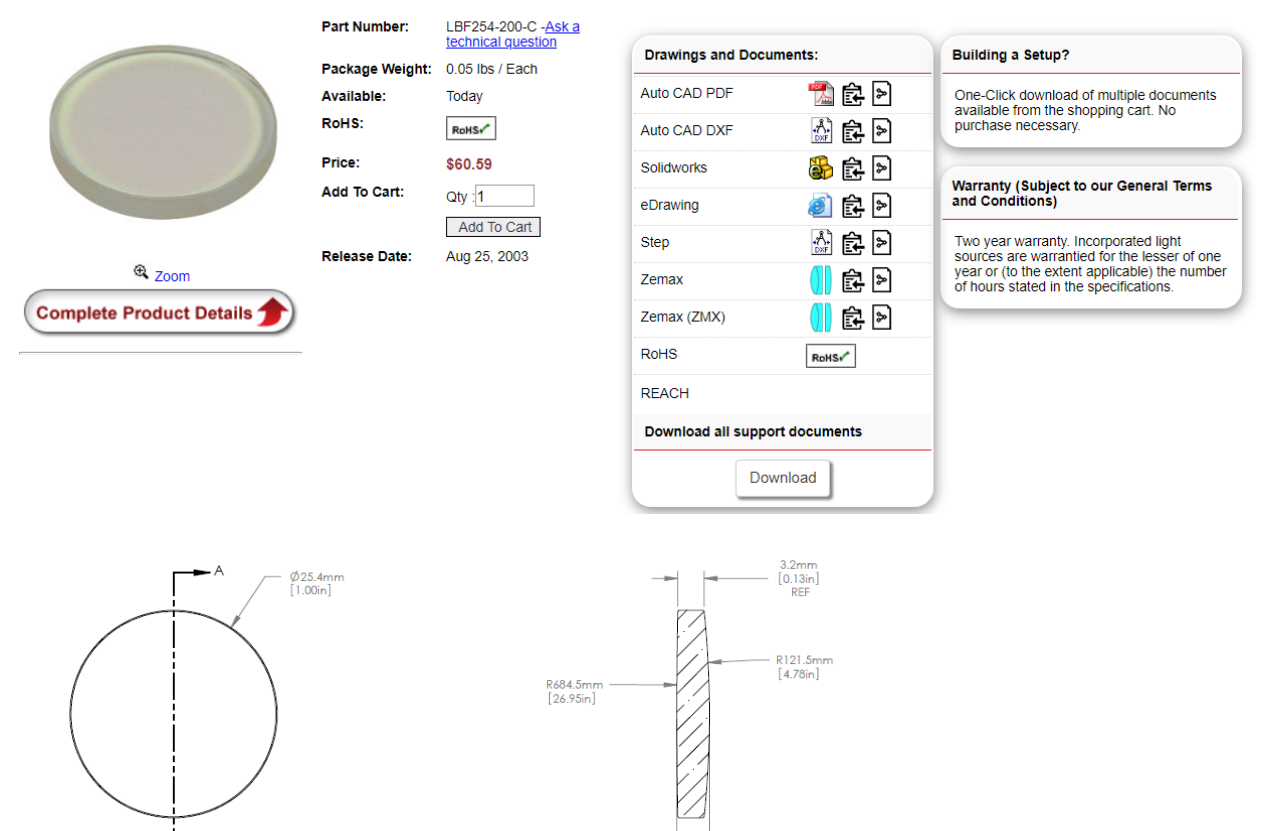

 $4.0mm$ <br> $[0.16in]$ 

#### Ø1" N-BK7 Best Form Spherical Lenses, AR Coating: 1050-1700 nm

- **Best Possible Performance from a Spherical Singlet**
- ▶ Optimized for Infinite Conjugates
- Diffraction-Limited Performance at Small Input Diameters
- AR Coated for 1050 1700 nm

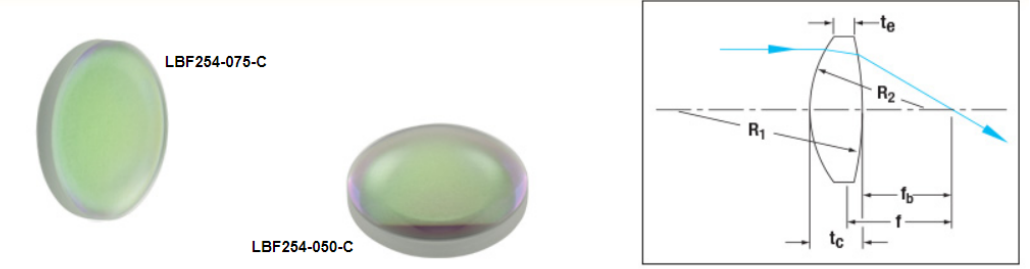

#### **Features**

- Best Possible Performance from a Spherical Singlet
- 1050 1700 nm AR Coating Range
- Ideal for High-Power Applications
- Diffraction-Limited Performance at Small Input Diameters

Best Form lenses are designed to minimize spherical aberration while still using spherical surfaces to form the lens. Best form lenses are available with an AR coating for 1050 - 1700 nm to reduce the light reflected from each surface of the lens. Best Form Lenses are ideally suited for use at infinite conjugates in high-power applications where doublets are not an option.

Each side of the lens is polished so that it has a different radius of curvature, optimizing it for use at infinite conjugates. This process makes these lenses more expensive than plano-convex or biconvex lenses. Since the lenses are optimized for minimum spot size, they can theoretically reach diffraction-limited performance for small input beam diameters

### 5.3.5.2 Holder

#### TR30/M - Ø12.7 mm Optical Post, SS, M4 Setscrew, M6 Tap, L = 30 mm

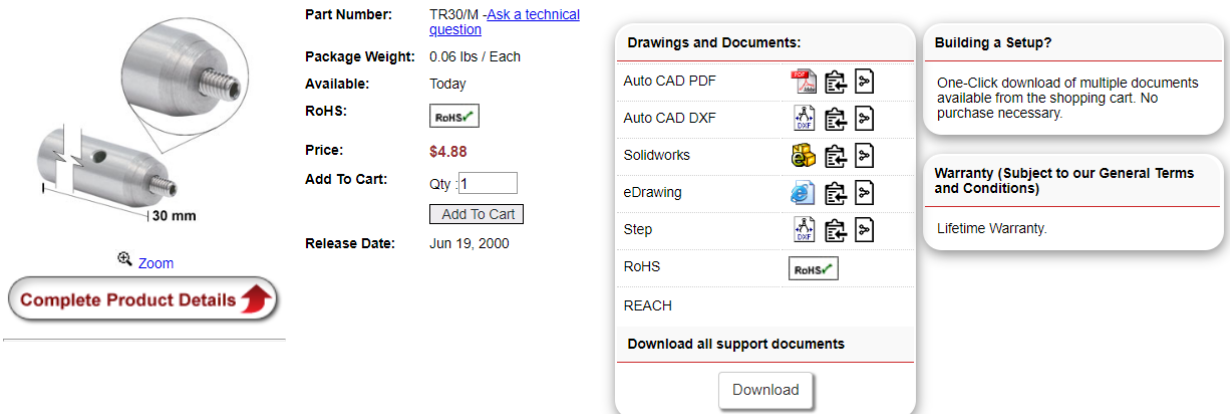

#### **Features**

- Precision-Ground Posts with 1/2" (12.7 mm) or 12 mm Diameters
	- Ø1/2" Imperial Posts: Bottom-Located 1/4"-20 Tapped Hole and Top-Located 8-32 Removable Setscrew
- Ø12.7 mm Metric Posts: Bottom-Located M6 Tapped Hole and Top-Located M4 Removable Setscrew
- Ø12 mm Metric Posts for Japanese Optomechanics: Bottom-Located M6 Tapped Hole and Top-Located M4 Removable Setscrew.
- Three Material Options Available
	- Standard Posts (303 Stainless Steel)
	- Vacuum-Compatible Posts (304L Stainless Steel)
	- Non-Magnetic, Low-Reflectivity Posts (Aluminum with Anodized Hard Coat)
- Available in a Variety of Lengths Ranging from 0.60" to 12" (15 mm to 300 mm for Metric Posts)
- Posts Available with Hex Tops Instead of Side-Located Bores
- Graduated Posts Available to Aid in Optic Alignment
- Post Spacers (Shims) to Achieve Intermediate Post Heights
- All Included Setscrews are Double-Ended (Except with Vacuum-Compatible Posts)

LMR1/M - Lens Mount with Retaining Ring for Ø1" Optics, M4 Tap

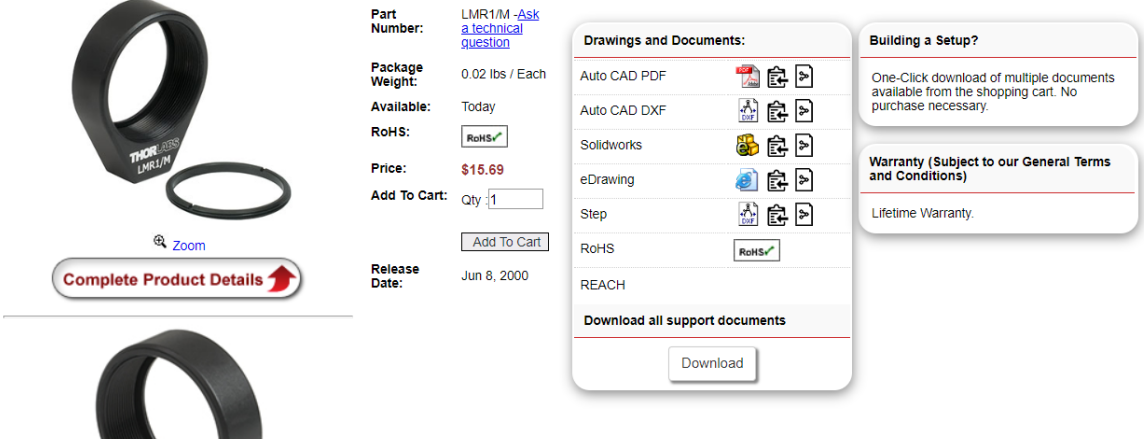

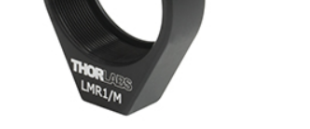

- ➢ Accommodates Various Optic Diameters from Ø5 mm to Ø4"
- ➢ Internally Threaded
- $\triangleright$  8-32 (M4) Tapped Hole Allows for Mounting to Ø1/2" Posts
- ➢ Includes Compatible Retaining Ring for Mounting Optics
- ➢ Ø1/2", Ø1", and Ø2" Optic Mounts Available in 5 Packs

These Fixed Optic Mounts are our standard mounts for 20 distinct optic diameters ranging from Ø5 mm to Ø4". Each mount features internal threading, and ships with a retaining ring for securing the optic into place. The internal threading is deep enough to hold most unmounted optics or externally threaded components. The base of each mount features an 8-32 (M4) tapped hole, which allows for easy mounting to Ø1/2" Posts, as shown to the right. Additional retaining rings are sold separately below.

### 5.3.6 Detector: Photodiode

PDA10D2 - InGaAs Fixed Gain Amplified Detector, 900 - 2600 nm, 25 MHz BW, 0.8 mm<sup>2</sup>, Universal 8-32 / M4 **Mounting Holes** 

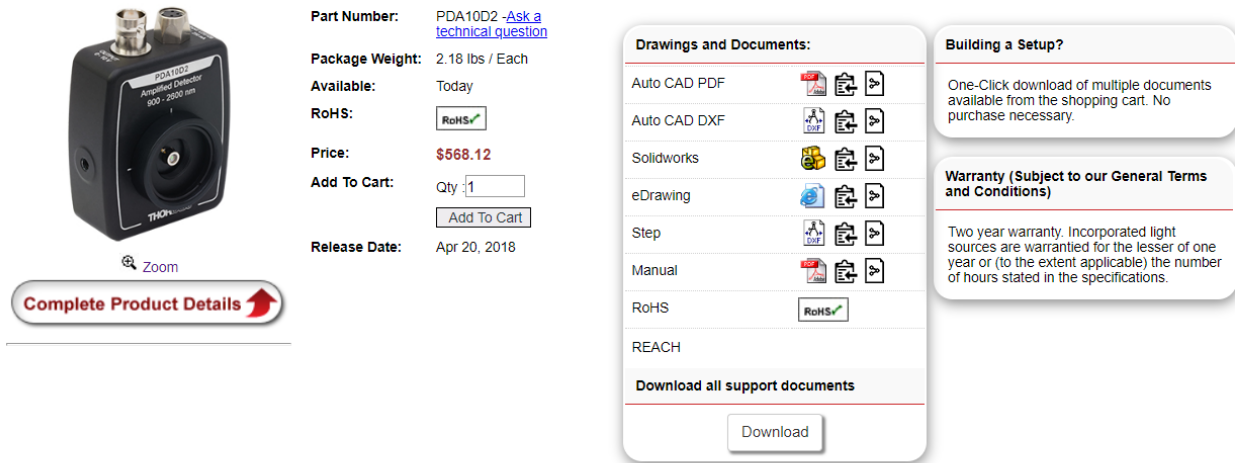

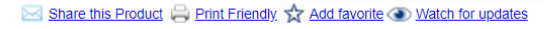

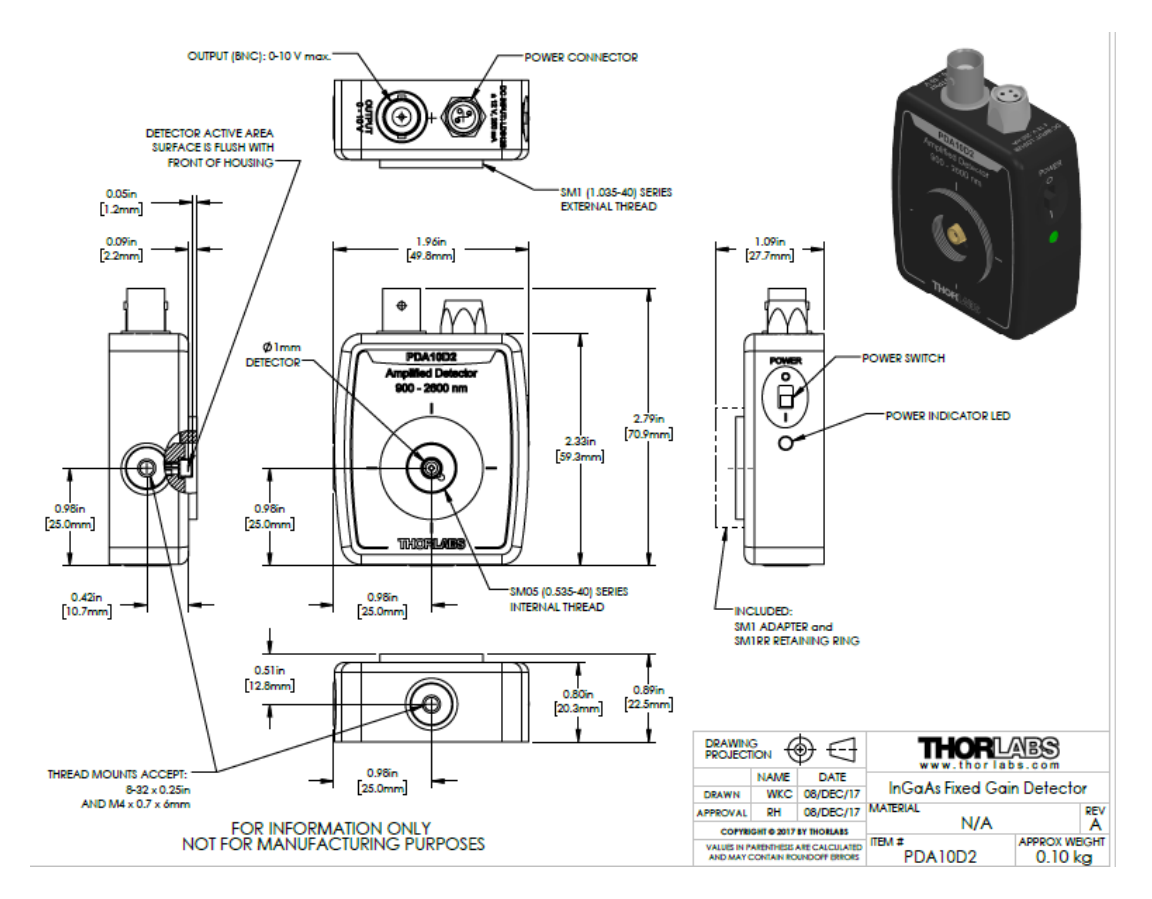

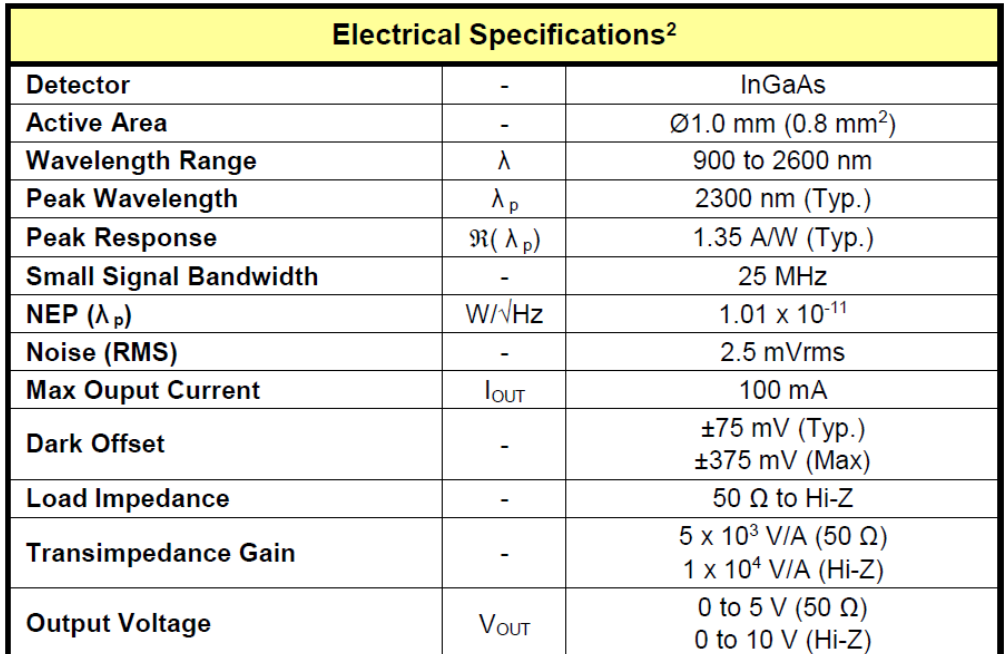

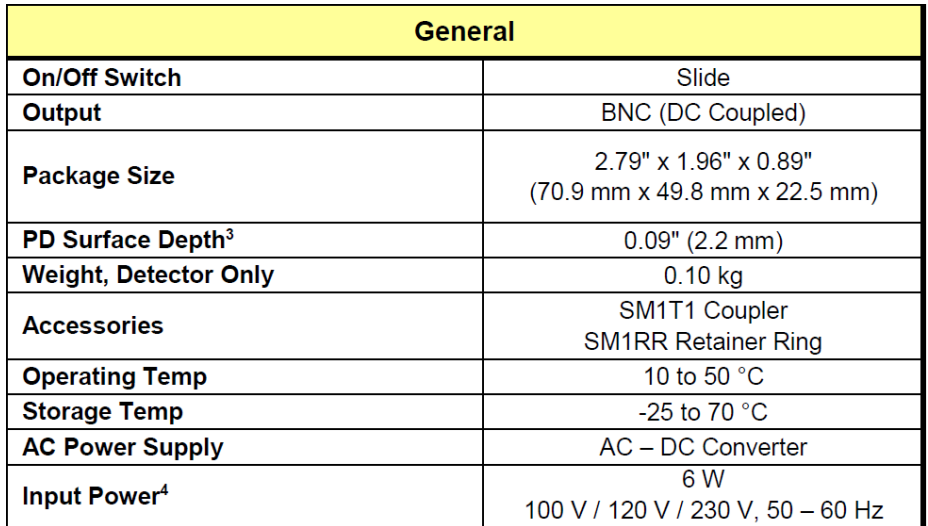

### *Features*

- Wavelength Ranges within 800 to 2600 nm
- Low-Noise Amplification with Fixed or Switchable Gain
- Load Impedances 50 Ω and Higher for ≥3 kHz Bandwidth Versions
- Free-Space Optical Coupling

A selection of Indium Gallium Arsenide (InGaAs) Free-Space Amplified Photodetectors that are sensitive to light in the NIR wavelength range. Thorlabs' amplified photodetectors feature a builtin, low-noise transimpedance amplifier (TIA) which, for select detectors, is followed by a voltage amplifier. Menlo Systems' FPD series amplified photodetectors have a built-in radio frequency (RF) or transimpedance amplifier. We offer fixed-gain versions that possess a fixed maximum bandwidth and total transimpedance gain, as well as switchable-gain versions with two or eight gain settings.

Thorlabs' photodetectors are designed to meet a range of requirements, with offerings that include the 380 MHz PDA015C with an impulse response of 1 ns, the high-sensitivity PDF10C with a noise

equivalent power (NEP) of 7.5 fW/Hz1/2, and the switchable-gain PDA20CS2 with eight switchable maximum gain (bandwidth) combinations from 1.51 kV/A (11 MHz) to 4.75 MV/A (3 kHz). The PDF10C with femtowatt sensitivity is a low-frequency device that should only be terminated into high impedance (Hi-Z) loads, while all other of our InGaAs PDA amplified photodetectors are capable of driving loads from 50  $\Omega$  to Hi- Z.

Every PDA and PDF detector has internal SM05 (0.535"-40) threading and external SM1 (1.035"-40) threading. Except for some select detectors, each unit's housing features 8-32 tapped holes (M4 for -EC and /M models). The PDA05CF2, PDA20C2, PDA10D2, PDA10CS2, and PDA20CS2 feature a new housing with two universal mounting holes that accept both 8-32 and M4 threads. For more information about the location of these mounting points and mounting these units

Menlo Systems' FPD series photodetectors are easy-to-use InGaAs-PIN photodiode packages with an integrated high-gain, low-noise RF (FPD310-FS-NIR) or transimpedance (FPD510-FS-NIR and FPD610-FS-NIR) amplifier. The FPD310-FS-NIR is recommended, in particular, for applications like pulse shape and low-noise radio frequency extraction. This photodetector is optimized for high gain, high bandwidths, extremely short rise times, and high signal-to-noise ratio. It has a 0.5 ns rise time and a switchable gain between two settings, allowing for an optimal performance for the user's application. The FPD510-FS-NIR and FPD610-FS-NIR have a fixed gain and are optimized for highest signal-to-noise-ratio for detection of low level optical beat signals at frequencies up to 250 MHz and 600 MHz, respectively. The FPD510-FS-NIR has a rise time of 2 ns, while the FPD610-FS-NIR has a 1 ns rise time. The 3 dB bandwidth of these DC-coupled devices is 200 MHz for the FPD510-FS-NIR and 500 MHz for the FPD610-FS-NIR. The compact design of the FPD detectors allows for easy OEM integration. The housing of each Menlo detector features one M4 tapped hole for post mounting.

#### *Power Supply*

A ±12 V linear power supply that supports input voltages of 100, 120, and 230 VAC is included with each amplified photodetector. Replacement power supplies are available separately below. Before connecting the power supply to the mains, ensure that the line voltage switch on the power supply module is set to the proper voltage range. The power supplies should always be powered up using the power switch on the power supply itself. Hot plugging the unit is not recommended.

### 5.3.7 Optical window

#### WW31050 - Ø1" Wedged Sapphire Window, Uncoated

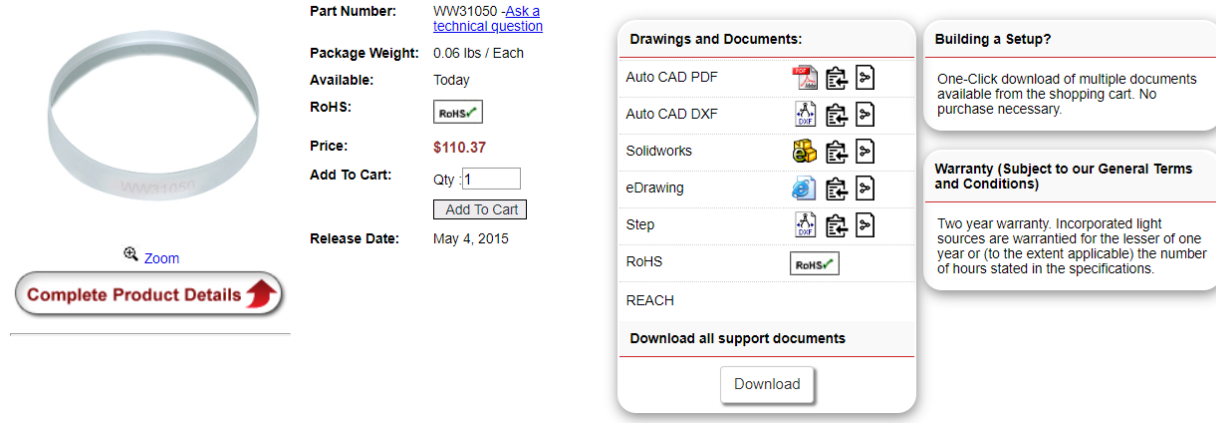

#### *Features*

- 30 arcmin Wedged Windows
- Available Uncoated (150 nm 4.5 µm) or with One of Two Broadband AR Coatings
- 1.65 3.0 µm (-D Coating Designation)
- 2.0 5.0 µm (-E1 Coating Designation)
- $\bullet$   $\emptyset$ 1/2" and  $\emptyset$ 1" Window

Sapphire is the material of choice for very demanding applications that benefit from reliability, strength, a broad transmission range, or low transmitted wavefront distortion at both high and low operating temperatures. Sapphire is transparent from the UV to the IR and can be scratched by only a few substances other than itself. It is chemically inert and insoluble in water, common acids, and alkalis at temperatures up to ~1,000 °C. Our sapphire windows are cut so that the c-axis of the crystal is parallel to the optical axis.

In addition to the sapphire wedged windows offered here, Thorlabs also offers wedged windows with other substrate materials (see the selection guide to the right). Wedged Laser Windows with AR coatings centered around common lasing wavelengths and wedged Beam Samplers with broadband AR coatings on only one face are also available

### 5.3.8 Component holders

BA2E - Flexure Clamping Base / Post Mount, Ø1/2" Double Bore, 2.00" x 3.00" x 0.48"

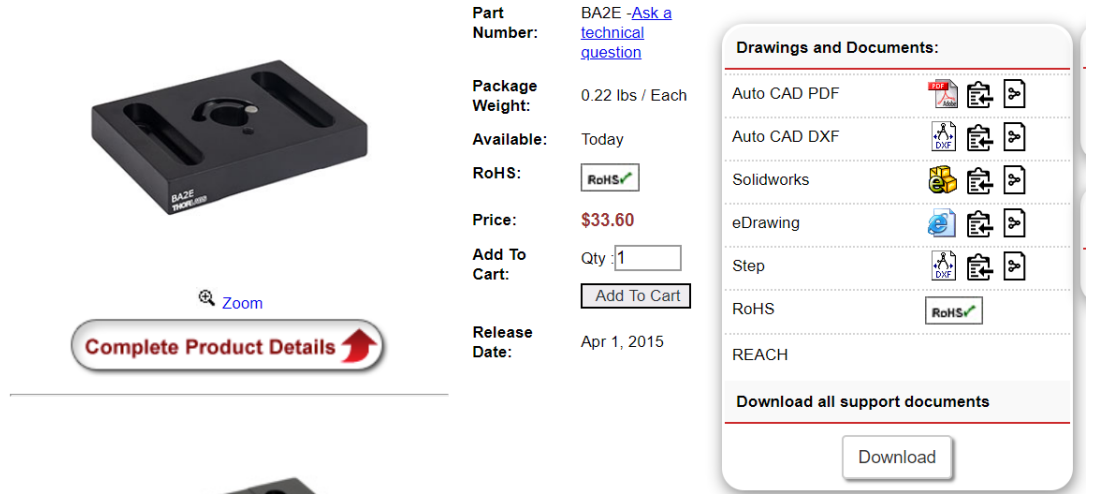

PH3-P5 - Ø1/2" Post Holder, Spring-Loaded Hex-Locking Thumbscrew, L = 3", 5 Pack

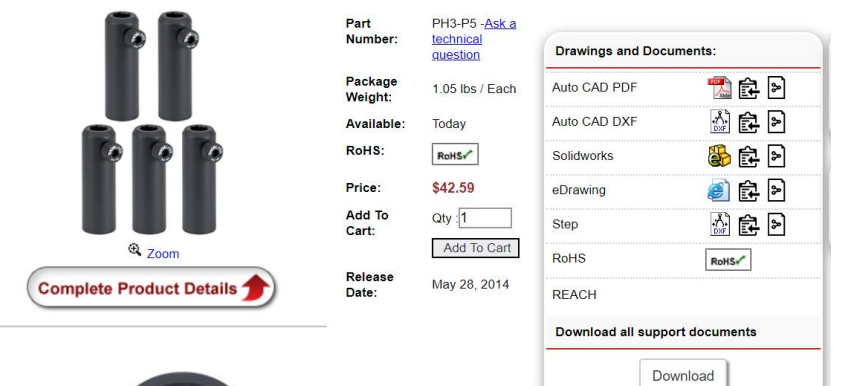

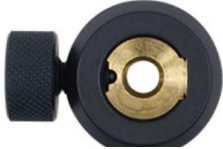

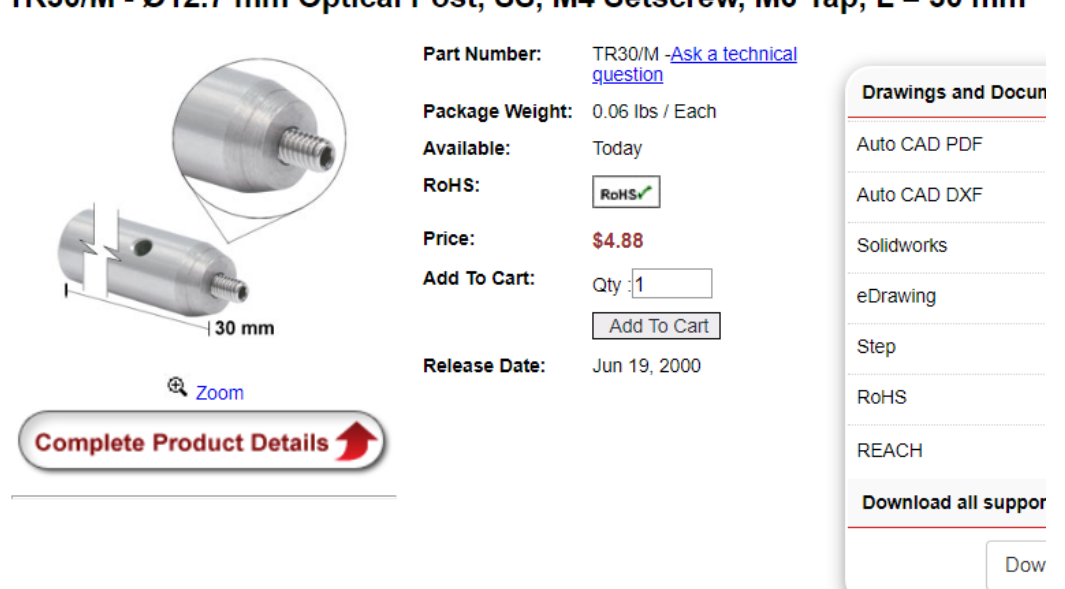

### $TR30/M - 0.012$  7 mm Ontical Post SS MA Setscrew M6 Tap  $I = 30$  mm

## 5.4 List of components for NO measurement<sup>10</sup>

1814 nm

## 5.4.1 Laser diode (To do  $\sqrt{...}$ )

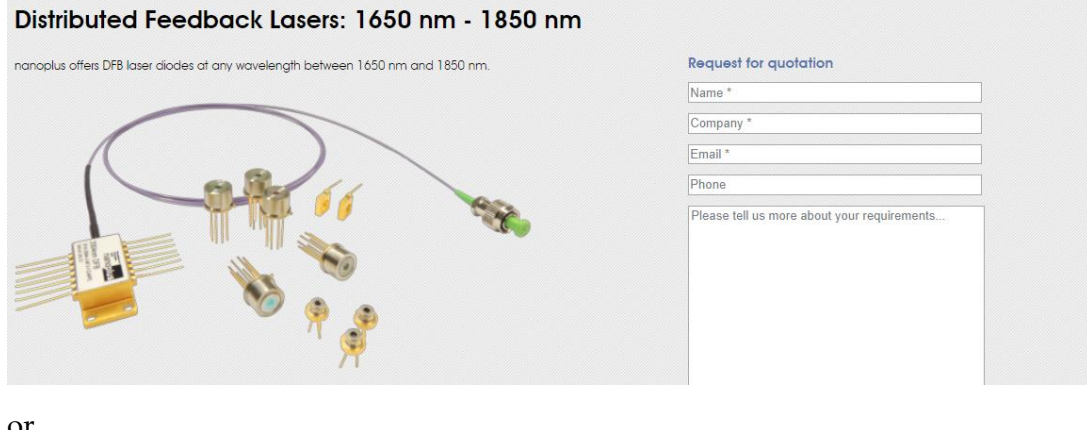

or

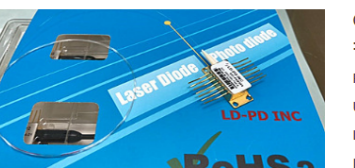

1814nm DFB SM Laser diode

Centre Wavelength 1814nm, Output power 5 mW, Narrow Linewidth < 2MHz, Tolerance ±1nm, SMF-28E, FC/APC Part Number : PL-DFB-1814-A-A81-SA Unit Price : \$0.00  $\begin{array}{lll} \text{Lead time} & \text{:} \end{array}$ 

Inventory quantity : 10

<sup>10</sup> From [Abdel-Karim, Aisha 2020]

#### **Laser Specifications**

#### Electrical/Optical Characteristics (Tsub=25°C, CW bias unless stated otherwise)

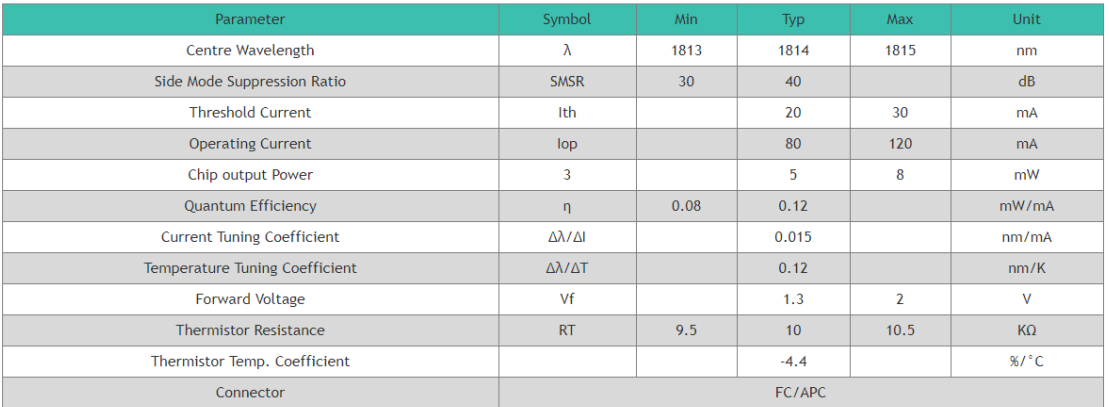

#### Spectrum

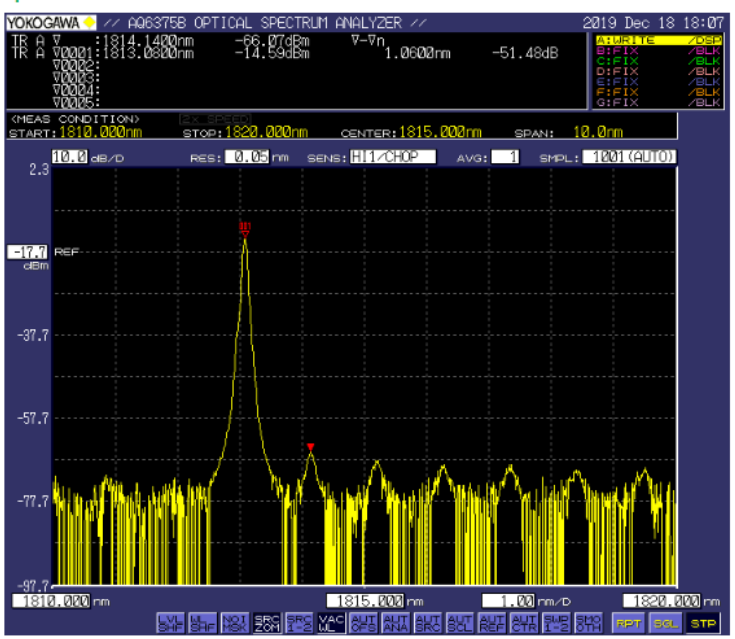

L-I Curve

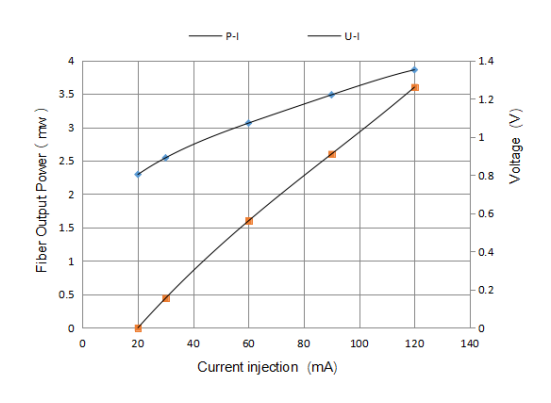

# Distributed Feedback Lasers: 2200 nm - 2600 nm

nanoplus offers DFB laser diodes at any wavelength between 2200 nm and 2600 nm.

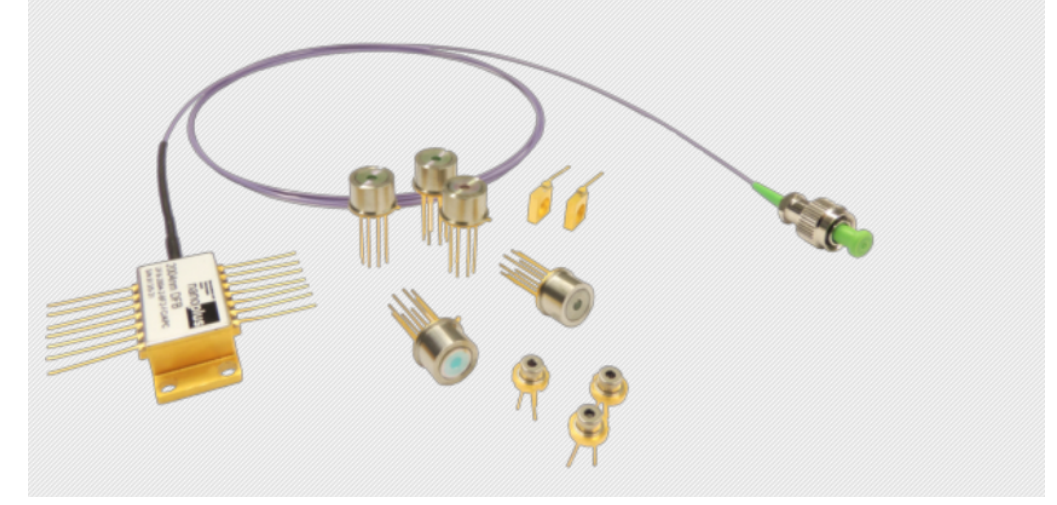

### 5.4.2 Collimator (To do...)

#### 5.4.3 Isolator

I2300C4 - Free-Space Isolator, 2.3 um, 3.6 mm Max Beam, 1.2 W Max

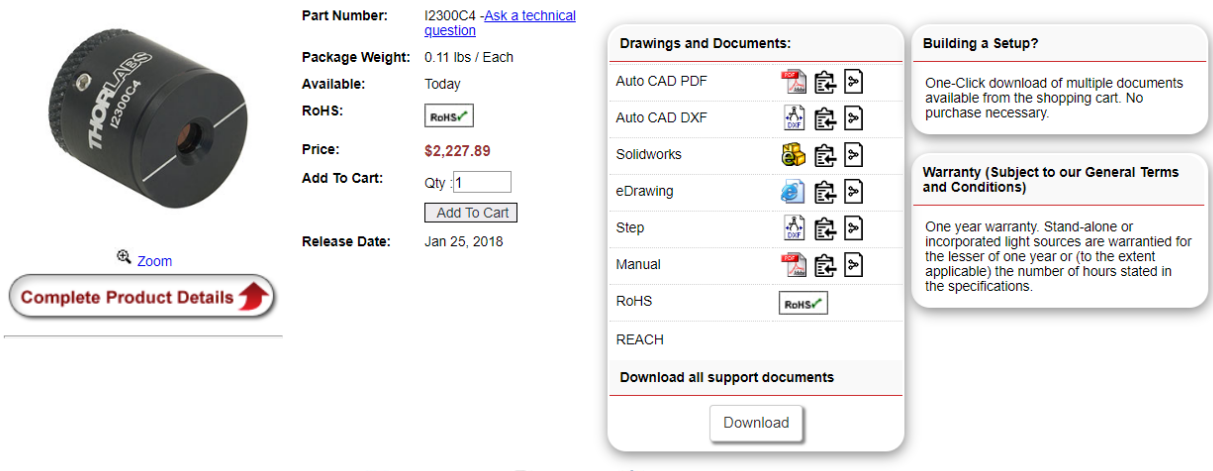

Share this Product Print Friendly, Add favorite O Watch for updates

# Beam splitter (for HF, NH3, NO, CO)

CM1-BP108 - Cube-Mounted Pellicle Beamsplitter, 8:92 (R:T), Uncoated, 400 - 2400 nm

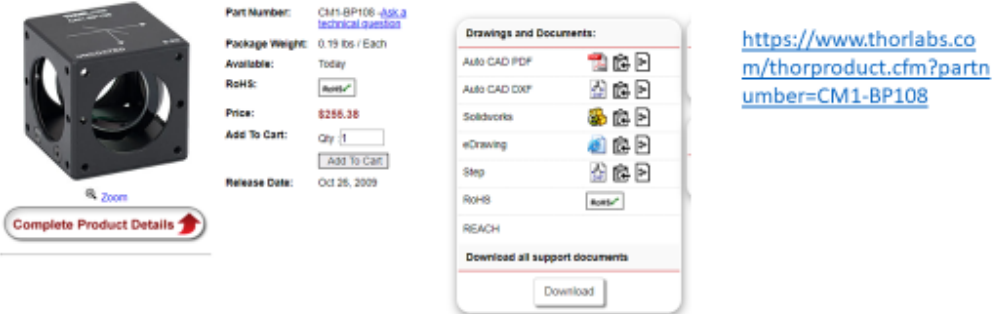

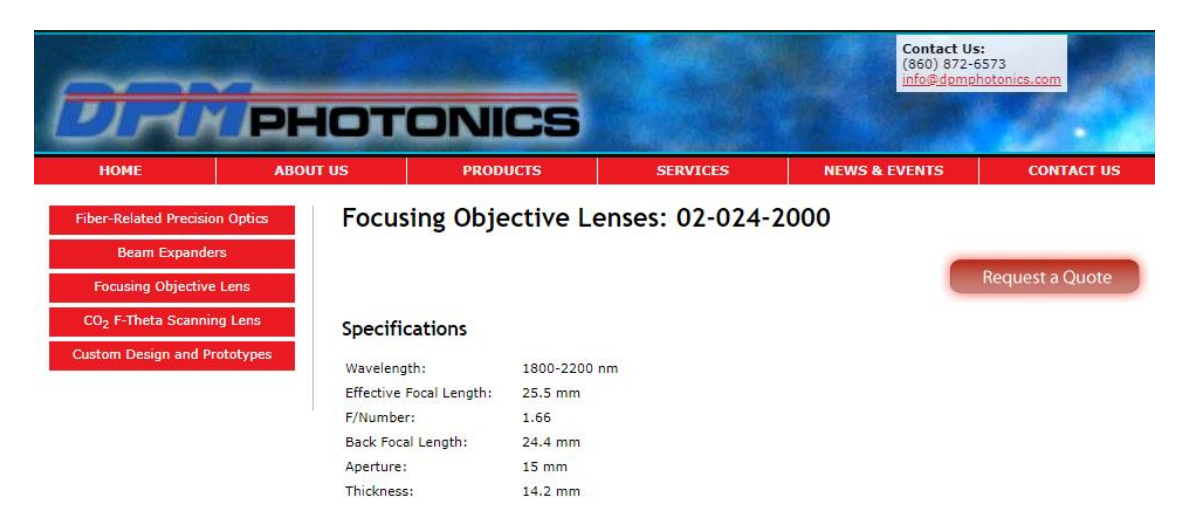

#### 5.4.5 Focusing lens (To do.√..)

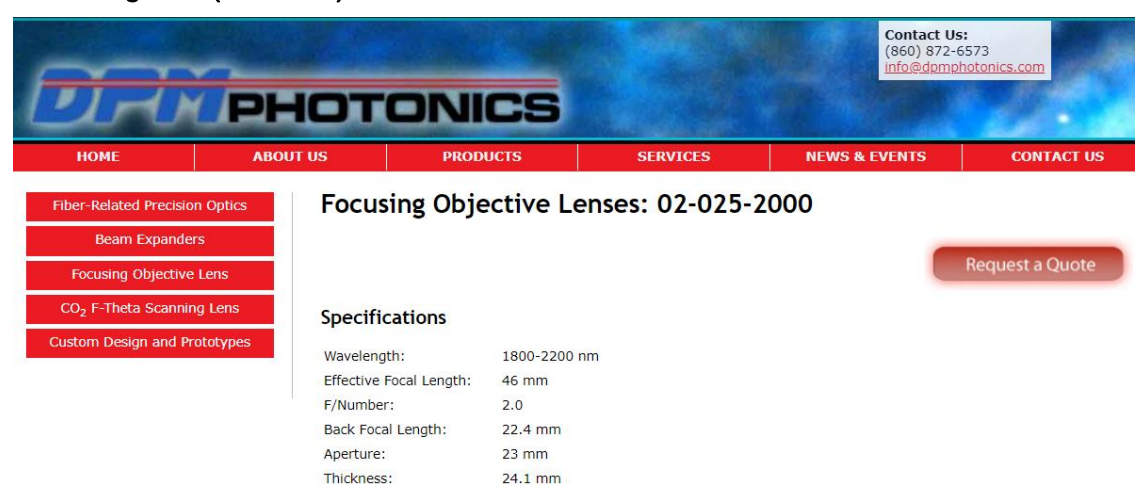

### 5.4.6 Photodiode

PDA10D2 - InGaAs Fixed Gain Amplified Detector, 900 - 2600 nm, 25 MHz BW, 0.8 mm<sup>2</sup>, Universal 8-32 / M4 **Mounting Holes** 

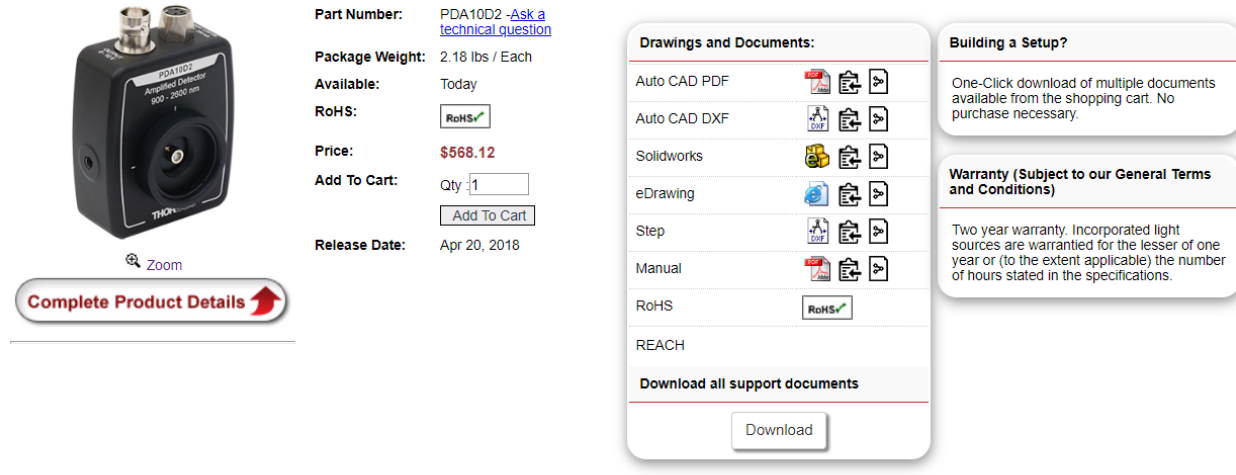

Share this Product Print Friendly A Add favorite O Watch for updates

Same detector as for CO measurement

### 5.5 List of components for HF measurement<sup>11</sup>

1280nm 1300nm

## 5.5.1 Laser diode (To do.√..)

### Distributed Feedback Lasers: 1100 nm - 1300 nm

nanoplus offers DFB laser diodes at any wavelength between 1100 nm and 1300 nm.

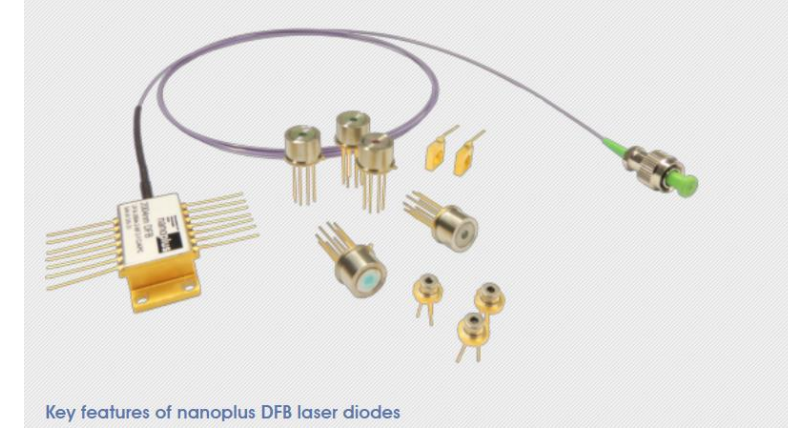

<sup>11</sup> From [Abdel-Karim, Aisha 2020]

### 5.5.2 Collimator

LTN330-C - Adjustable Collimation Tube with Optic for Ø5.6 and Ø9 mm Laser Diodes, f = 3.1 mm, NA = 0.68, AR Coated: 1050 - 1700 nm

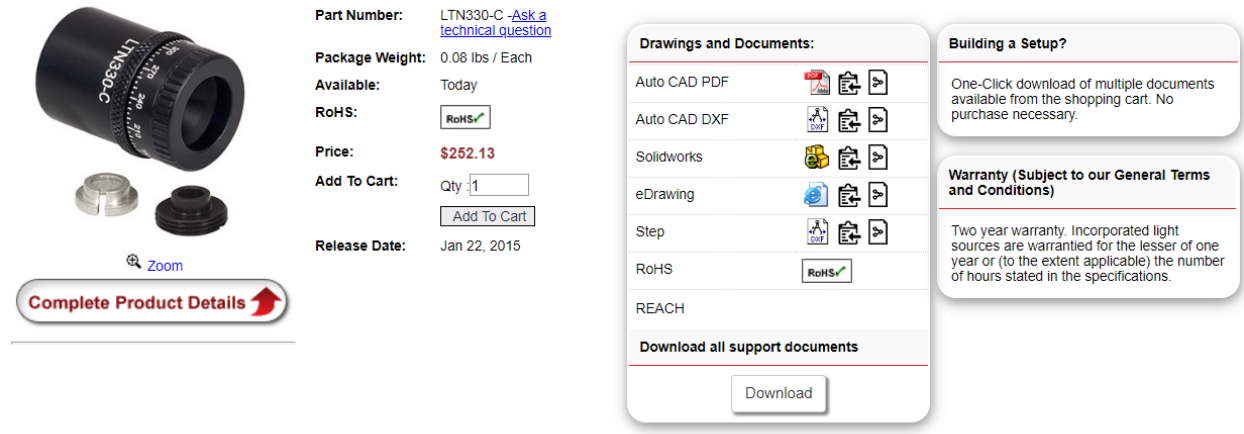

Share this Product **Print Friendly Aread favorite** (C) Watch for updates

#### 5.5.3 Isolator

IO-4-1310-VLP - Free-Space Isolator, 1310 nm, Ø3.6 mm Max Beam, 1.2 W Max

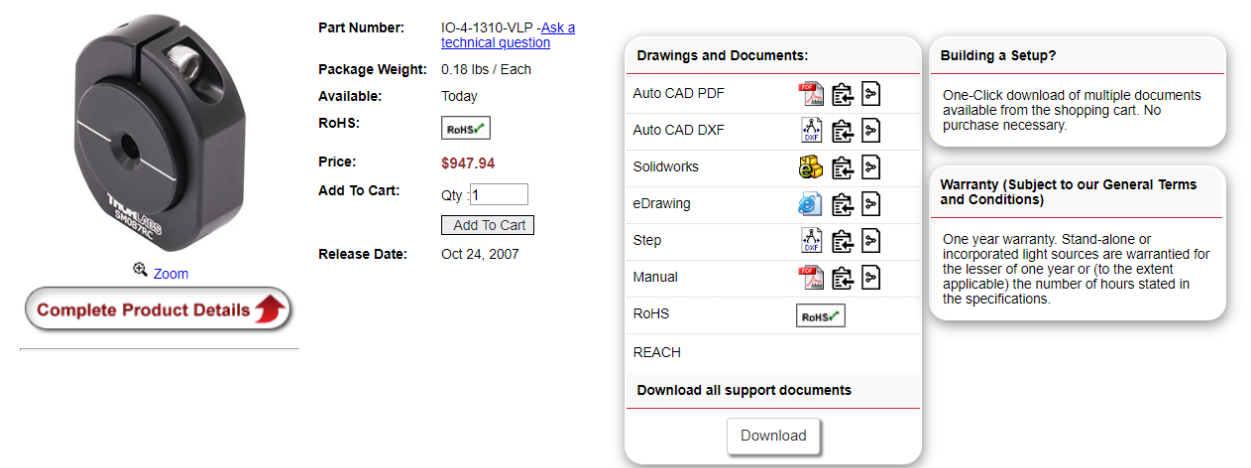

Share this Product | Print Friendly A Add favorite (.) Watch for updates

### 5.5.4 Beam splitter

### CM1-BP108 - Cube-Mounted Pellicle Beamsplitter, 8:92 (R:T), Uncoated, 400 - 2400 nm

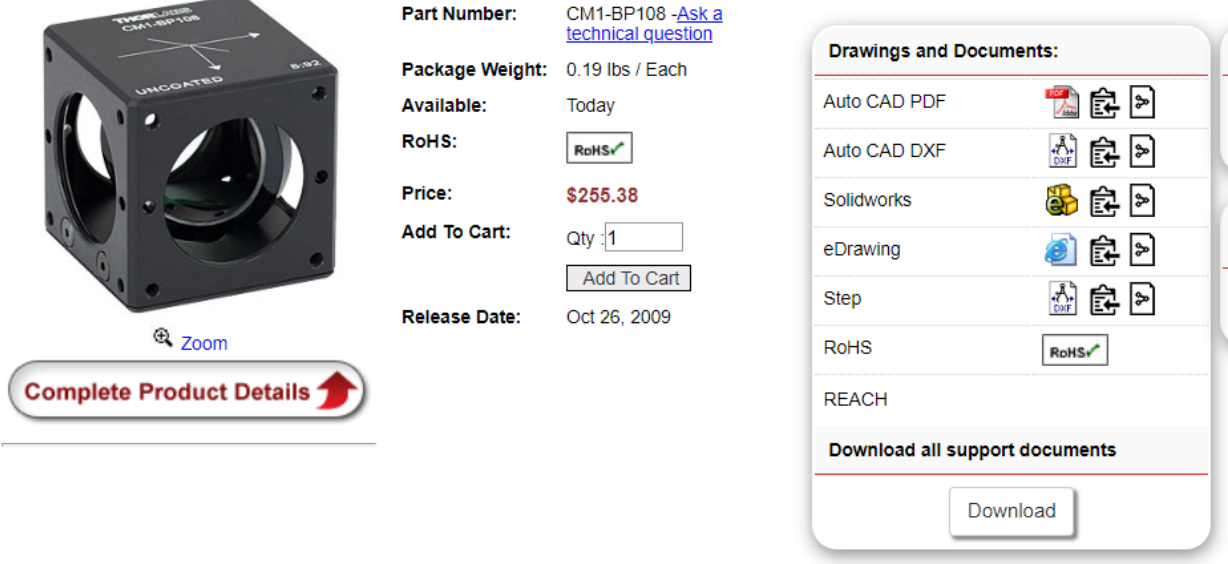

### 5.5.5 Focusing lens

#### LBF254-200-C - N-BK7 Best Form Lens, Ø1", f = 200 mm, ARC: 1050-1700 nm

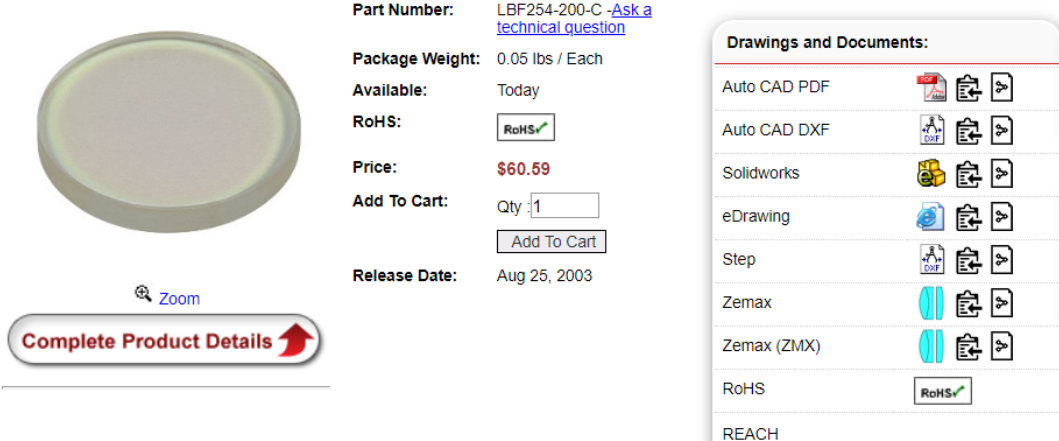

Download all support documents

Download

### 5.5.6 Photodiode

PDA10D2 - InGaAs Fixed Gain Amplified Detector, 900 - 2600 nm, 25 MHz BW, 0.8 mm<sup>2</sup>, Universal 8-32 / M4 **Mounting Holes** 

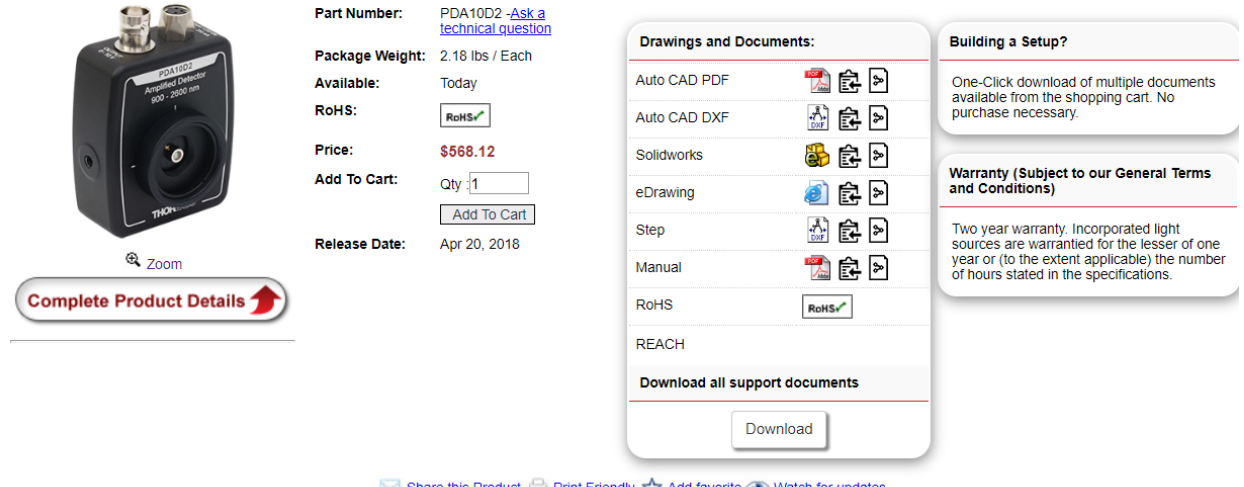

Share this Product Print Friendly, Add favorite O Watch for updates

Same detector as for CO measurement

### 5.6 List of components for SO2 measurement<sup>12</sup>

[2460 nm](https://nanoplus.com/fileadmin/user_upload/Data_sheets/nanoplus_DFB_2200-2600nm.pdf) an[d 4020 nm](https://nanoplus.com/fileadmin/user_upload/Data_sheets/nanoplus_DFB_2900-4000nm.pdf)

## 5.6.1 Laser diode (To do..√.)

# Distributed Feedback Lasers: 2200 nm - 2600 nm

nanoplus offers DFB laser diodes at any wavelength between 2200 nm and 2600 nm.

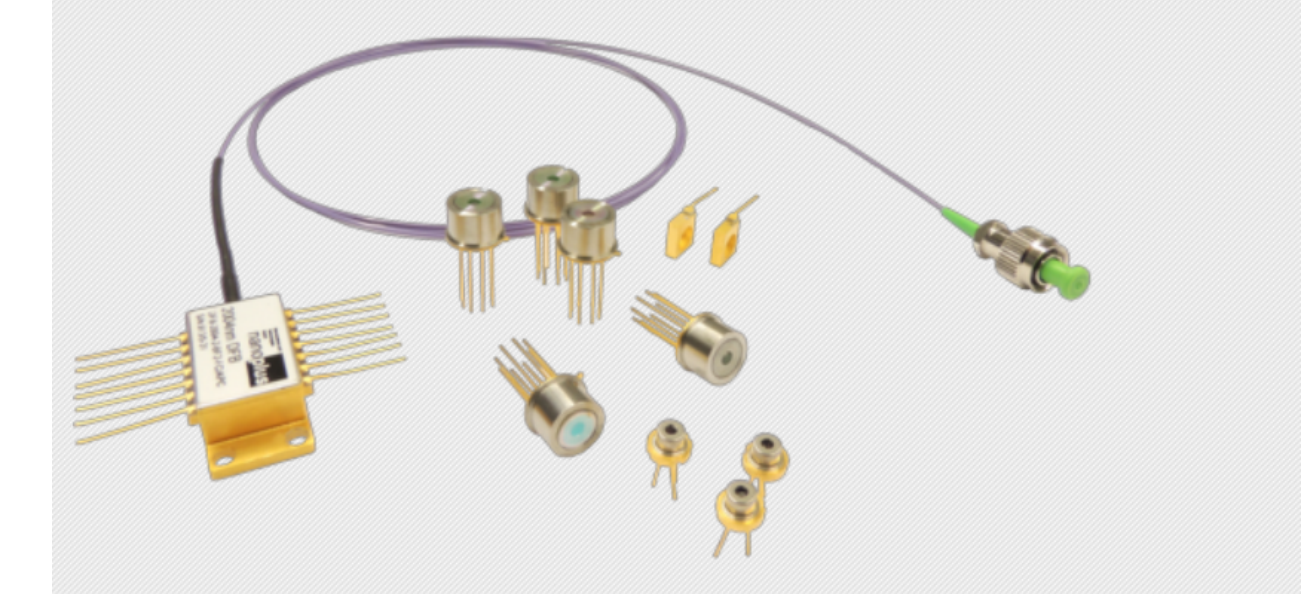

<sup>12</sup> From [Abdel-Karim, Aisha 2020]

### 5.6.2 Collimator (To do...)

#### 5.6.3 Isolator

I2500C4 - Free-Space Isolator, 2.5 um, 3.6 mm Max Beam, 1.2 W Max

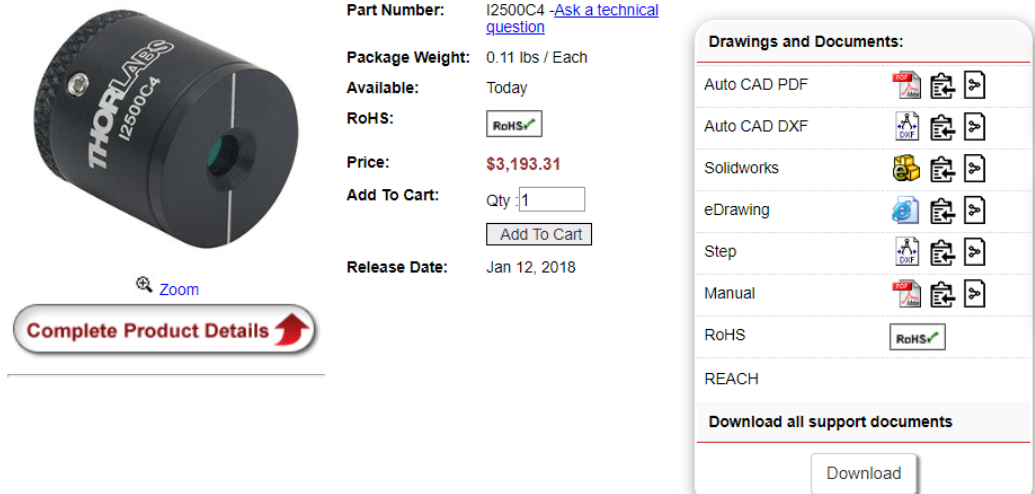

Share this Product Print Friendly, And favorite (1) Watch for updates

#### 5.6.4 Beam splitter (To do...)

#### 5.6.5 Focusing lens (To do...)

#### 5.6.6 Photodiode

PDA10D2 - InGaAs Fixed Gain Amplified Detector, 900 - 2600 nm, 25 MHz BW, 0.8 mm<sup>2</sup>, Universal 8-32 / M4 **Mounting Holes** 

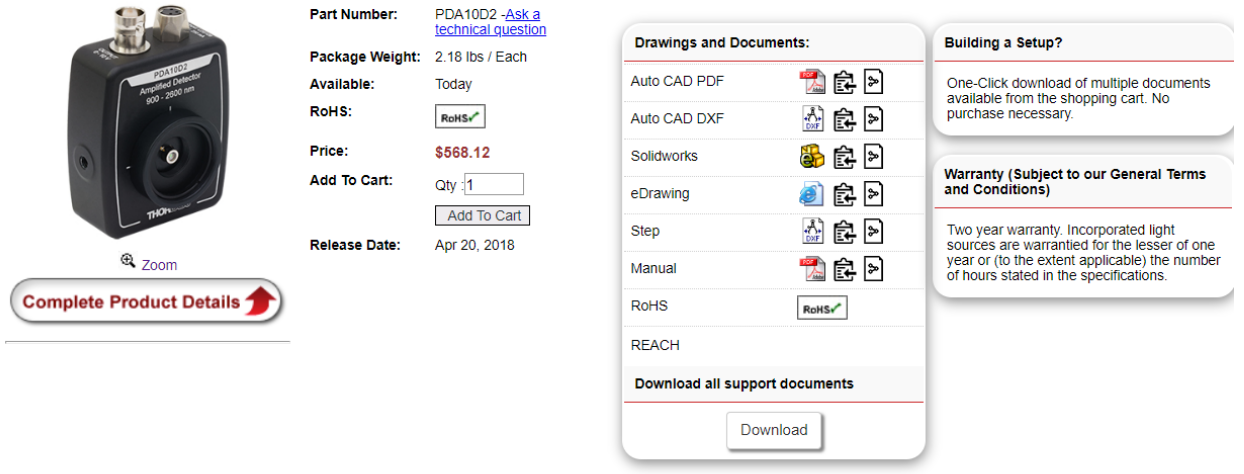

Share this Product Print Friendly Add favorite O Watch for updates

Same detector as for CO measurement

## 5.7 List of components for HCI measurement<sup>13</sup>

1742nm 3395nm

## 5.7.1 Laser diode (To do.√..)

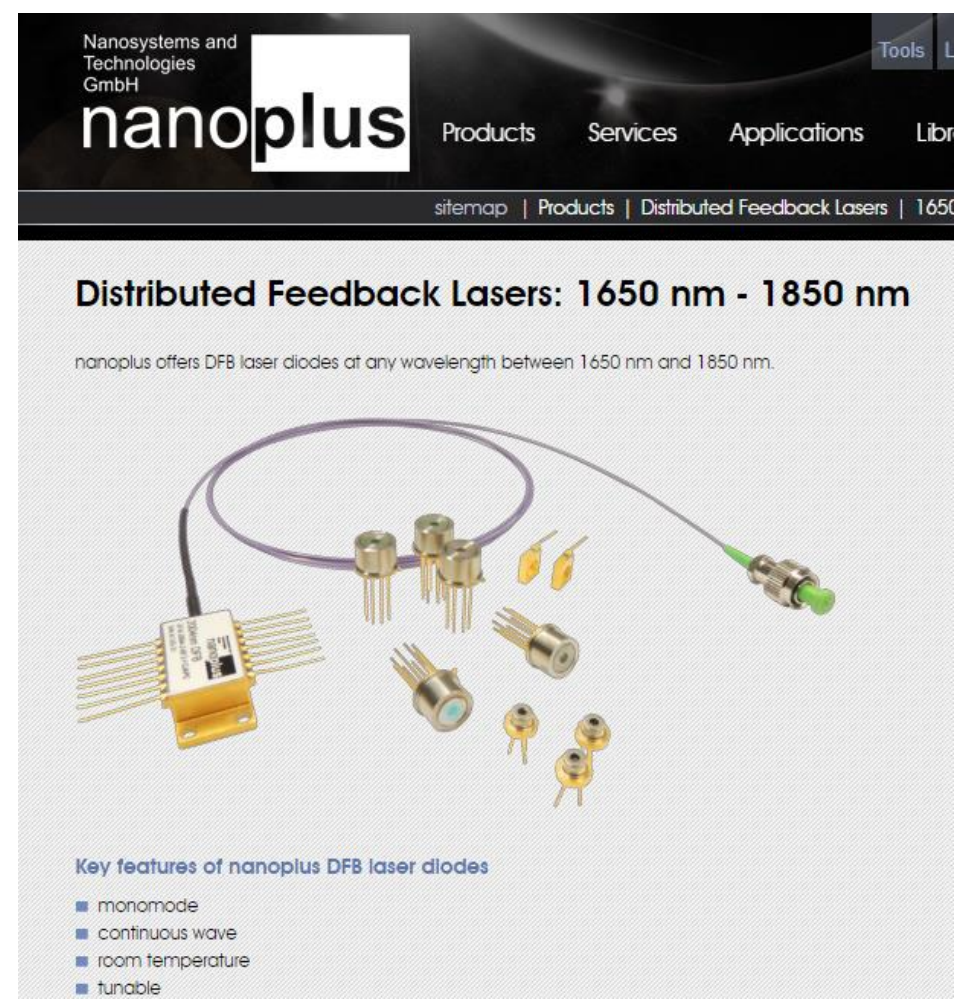

<sup>13</sup> From [Abdel-Karim, Aisha 2020]

### 5.7.1.1 Key features of nanoplus DFB laser diodes

- monomode
- continuous wave
- room temperature
- tunable
- custom wavelengths

### 5.7.1.2 Why choose nanoplus DFB laser diodes

- stable longitudinal and transversal single mode emission
- precise selection of target wavelength
- narrow laser linewidth
- mode-hop-free wavelength tunability
- fast wavelength tuning
- typically  $> 5$  mW output power
- small size
- easy usability
- high efficiency
- long-term stability

For more than 15 years nanoplus has been the technology leader for lasers in gas sensing. We produce lasers at large scale at our own fabrication sites in Gerbrunn and Meiningen. nanoplus cooperates with the leading system integrators in the [TDLAS](https://nanoplus.com/en/technology/tdlas/) based analyzer industry. More than 20,000 installations worldwide prove the reliability of nanoplus lasers.

### 5.7.1.3 Quick description of nanoplus DFB laser technology

Nanoplus uses a unique and patented technology for DFB laser manufacturing. We apply a lateral metal grating along the ridge waveguide, which is independent of the material system. Read more about our patented distributed feedback [technology.](https://nanoplus.com/en/technology/dfb-laser-concept/)

### 5.7.1.4 Related information for nanoplus DFB laser diodes between 1650 nm and 1850 nm **Specifications**

The following table summarizes the typical DFB laser specifications in the 1650 nm to 1850 nm range:

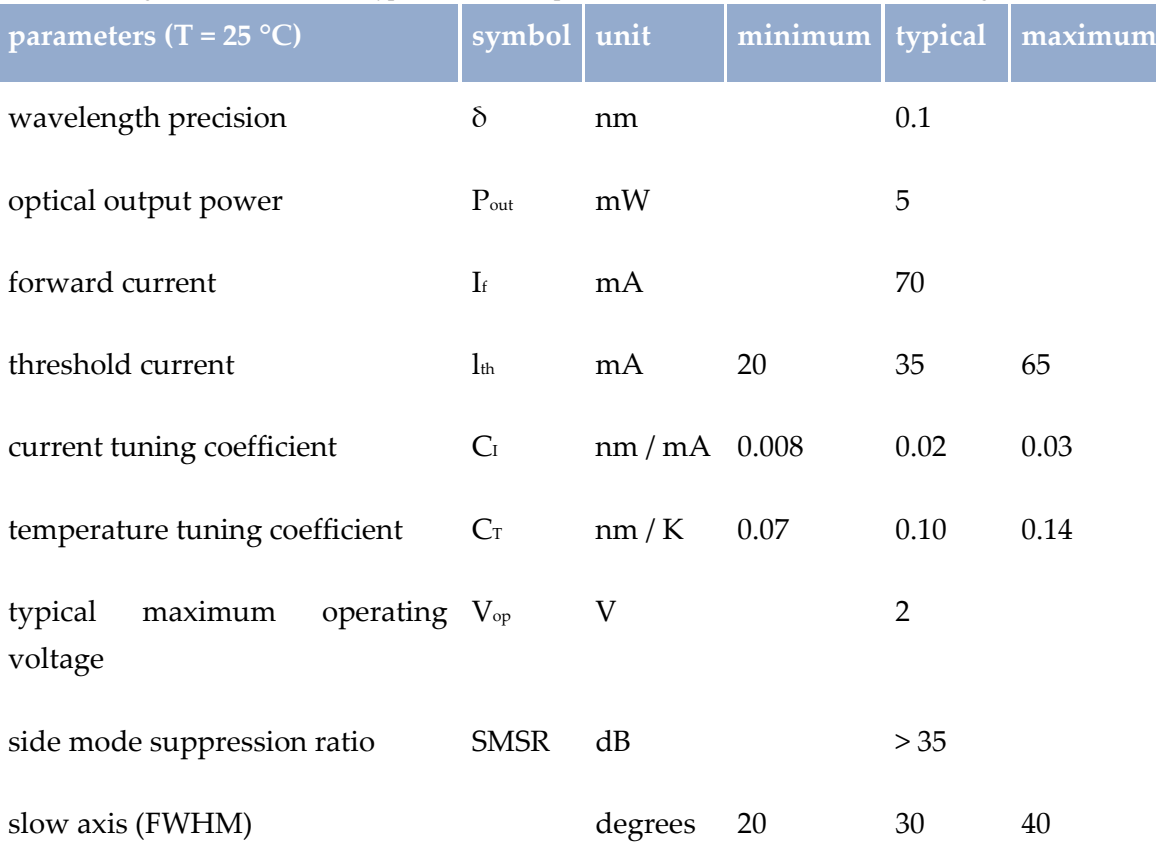

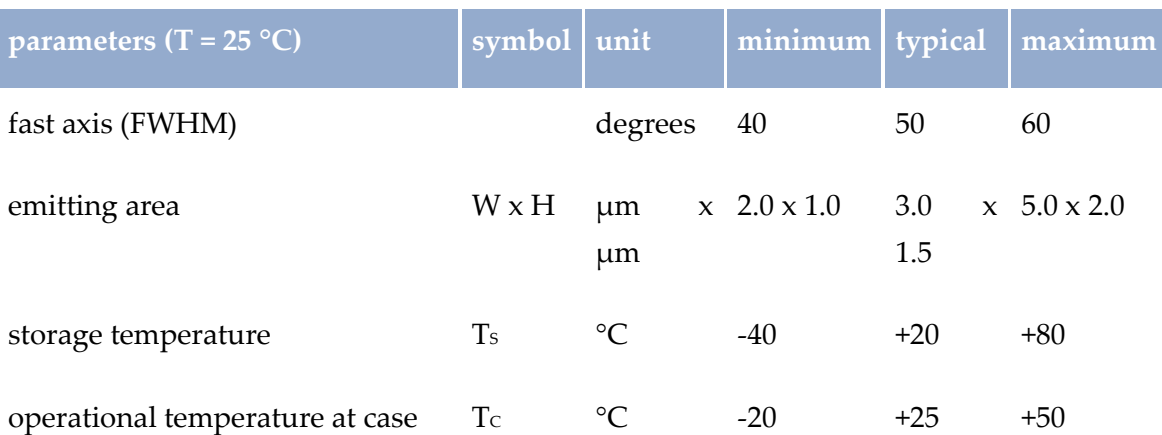

Nanoplus DFB lasers show outstanding spectral, tuning and electrical properties. They are demonstrated in figures 1 - 3. Click on the graphics to enlarge.

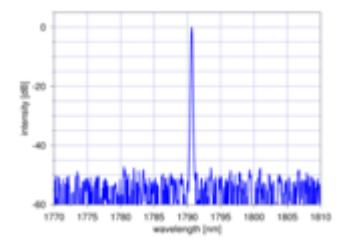

Figure 1: Spectrum of nanoplus 1780 nm DFB laser diode

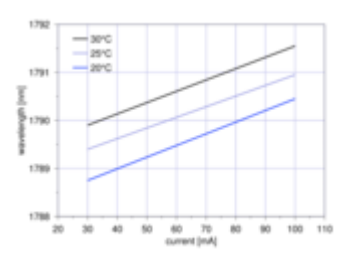

Figure 2: Mode hop free tuning of nanoplus 1780 nm DFB laser diode

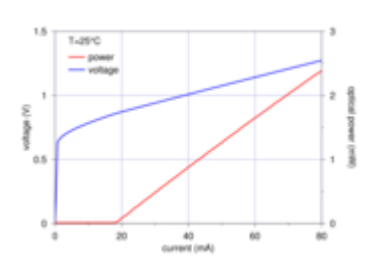

Figure 3: Typical power, voltage and current characteristics of nanoplus 1780 nm DFB laser diode

# Distributed Feedback Lasers: 3000 nm - 6000 nm

#### nanoplus DFB interband cascade laser facilitates new TDLAS applications in mid-infrared

nanoplus offers a DFB interband cascade laser (ICL) at any target wavelength in the mid-infrared (MIR) between 3 um and 6 um. The device operates in continuous wave (cw) mode around room temperature. Specifications and behavior are very comparable to a nanoplus laser at lower wavelengths. When you set up an ICL-based analyzer, you can, hence, transfer the engineering knowledge you have gained from building short-wavelength gas sensors.

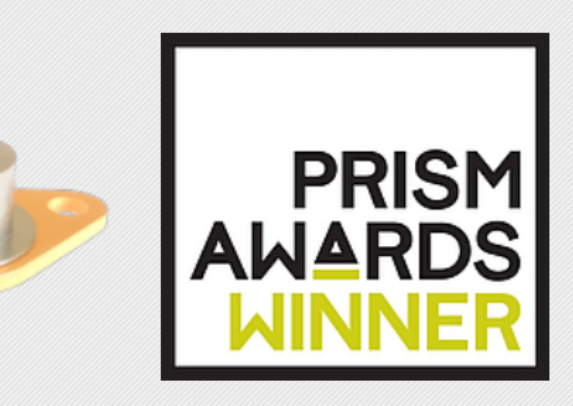

Why? Because:

[1742 nm](https://nanoplus.com/fileadmin/user_upload/Data_sheets/nanoplus_DFB_1650-1850nm.pdf)

[3395 nm](https://nanoplus.com/fileadmin/user_upload/Data_sheets/nanoplus_DFB_2900-4000nm.pdf)

### 5.7.2 Collimator (To do...)

### 5.7.3 Isolator

### 5.8 Realization

Because of the Corona crises, we just managed to order the laser kit of CO.

In July, we found that we perhaps could use the IR camera as detector.

The MELEXIS IR camera was used bevor for the safety valve of the incinerator.

Either we found that we ordered for another project with fiber optics a collimator.

This replacement of materials probably release the error of our experiment. Nevertheless, it is better than to do nothing.

We have also to change parts of the experiment.

With just one detector, I propose to compare the cases: "with" and "without" gas between laser and gas. Instead of the results of two detectors: one bevor and one after the gas. Therefore, we do not need a splitter nor an isolator.
### 5.8.1 Melexis IR Camera

One IR Camera shall take samplings from whole incineration chamber by moving in x-ydirections. Camera is positioned at the windows at the end of the waste band (working package 1 for CNC Lab)

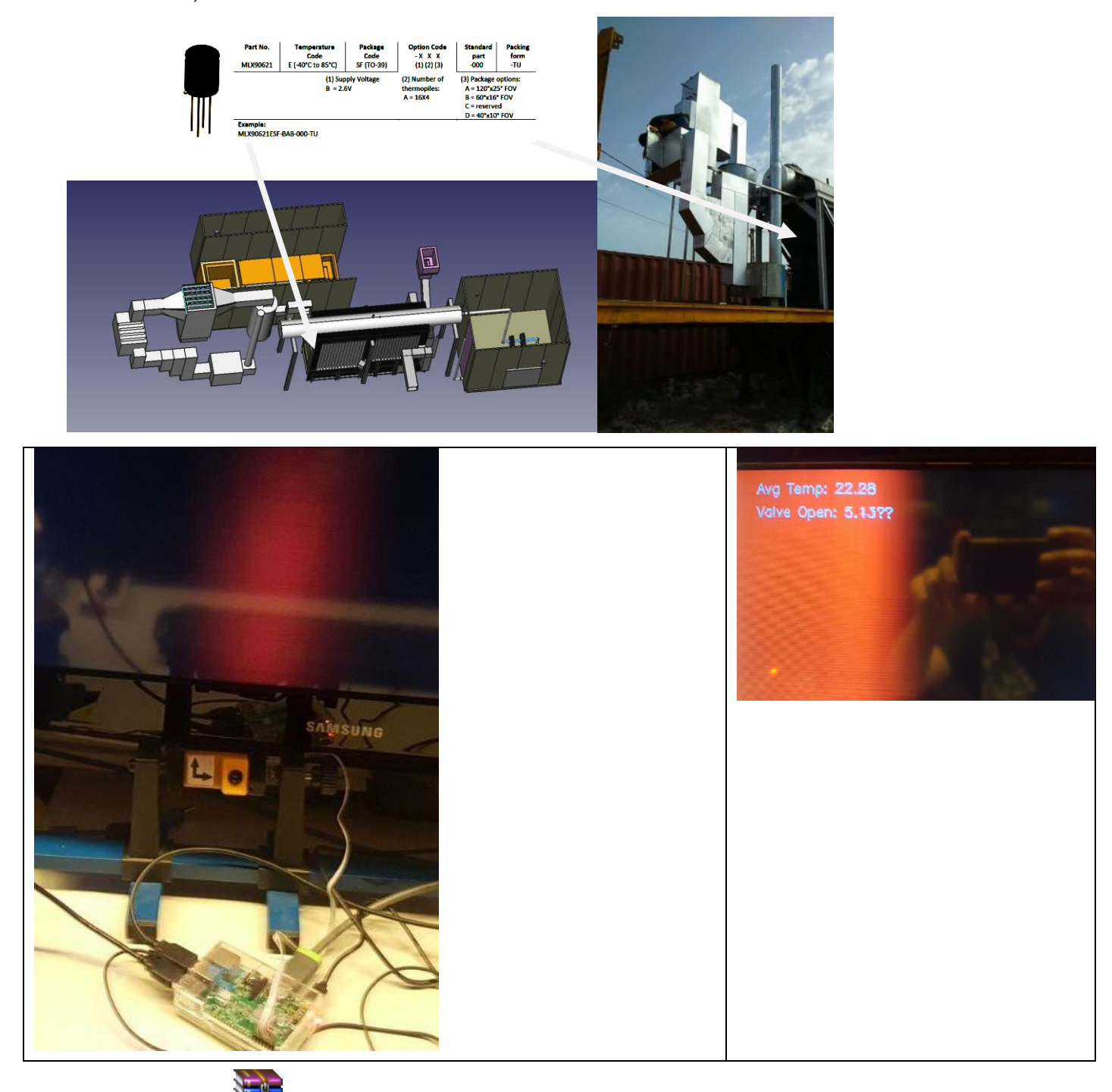

SteamValveControllerArduinoCode.zip

Bevor we found the Melexis IR camera we study the opportunity of using a parking sensor as detector. There are different types. Parking sensors which use IR waves and others which use sonor waves.

## 5.8.2 Camera Laptop connection

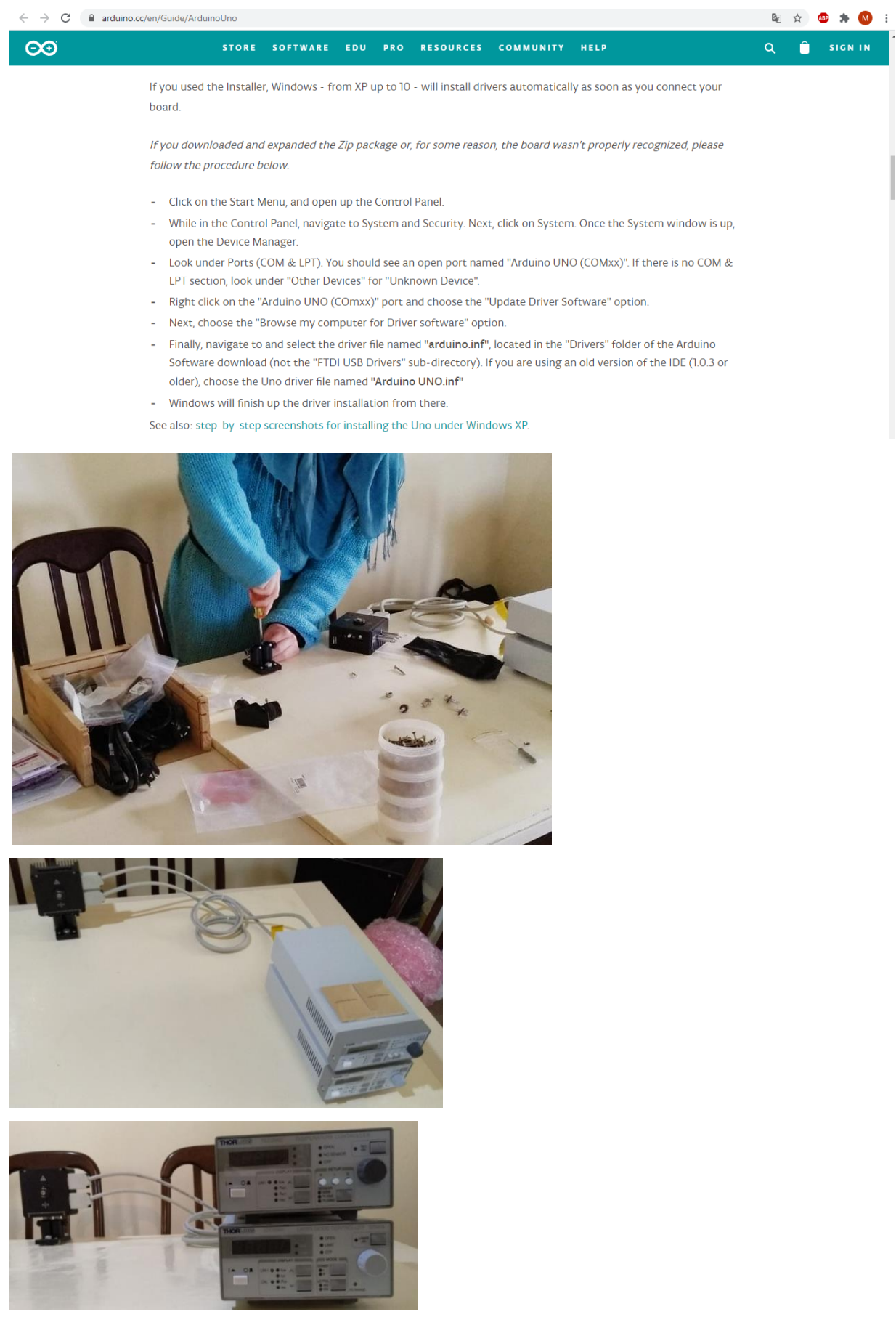

Abstract

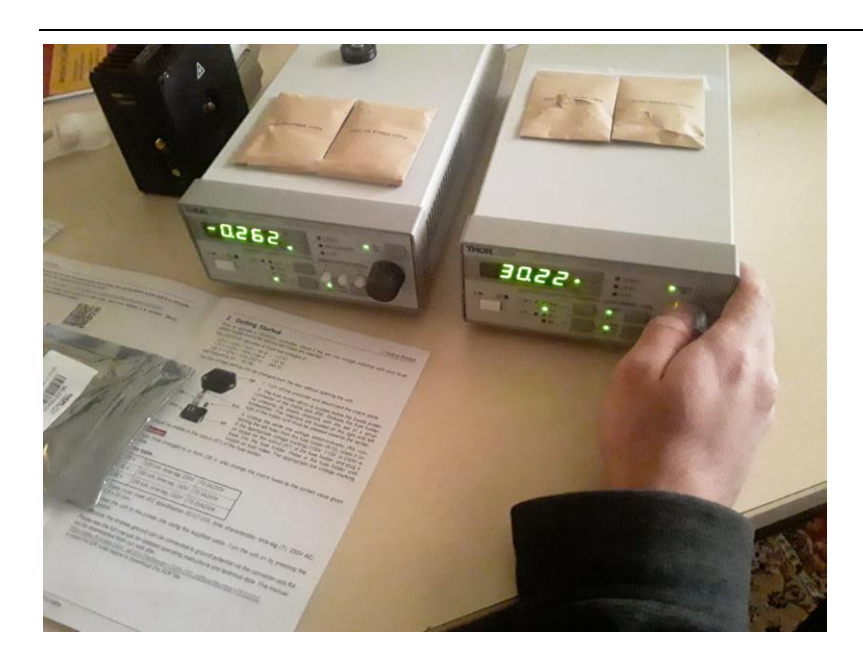

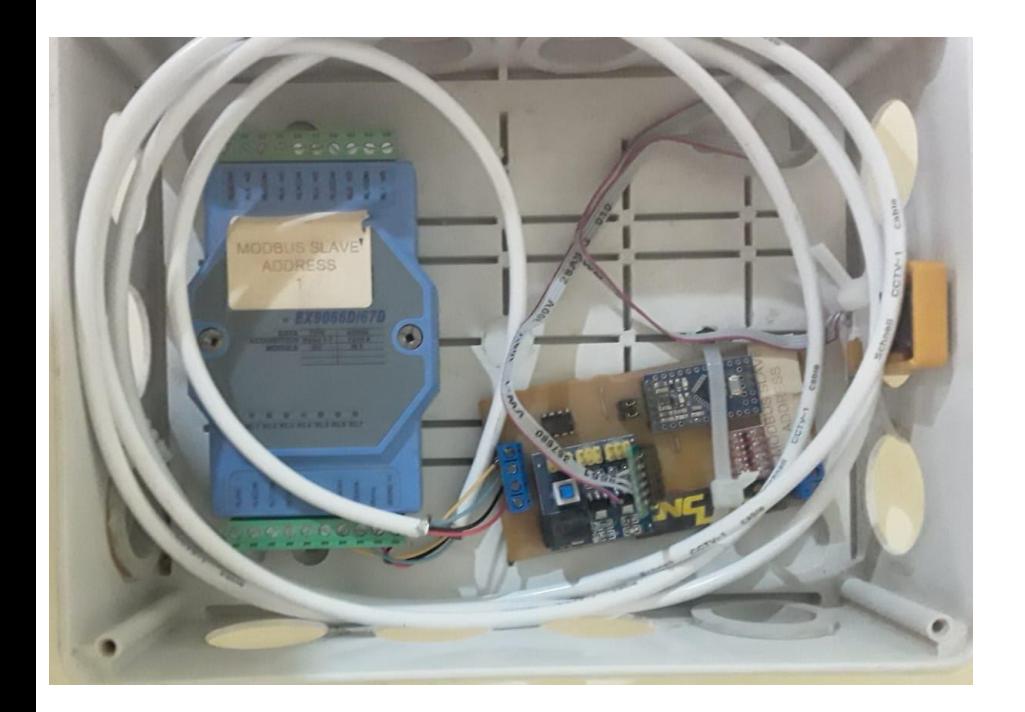

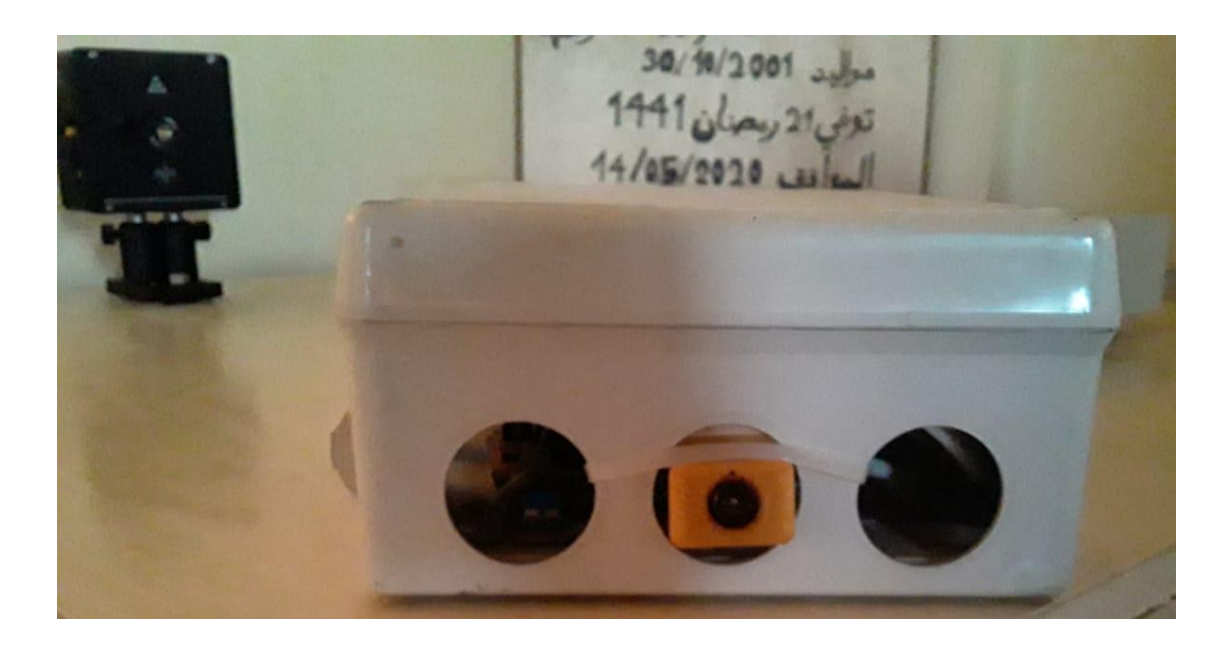

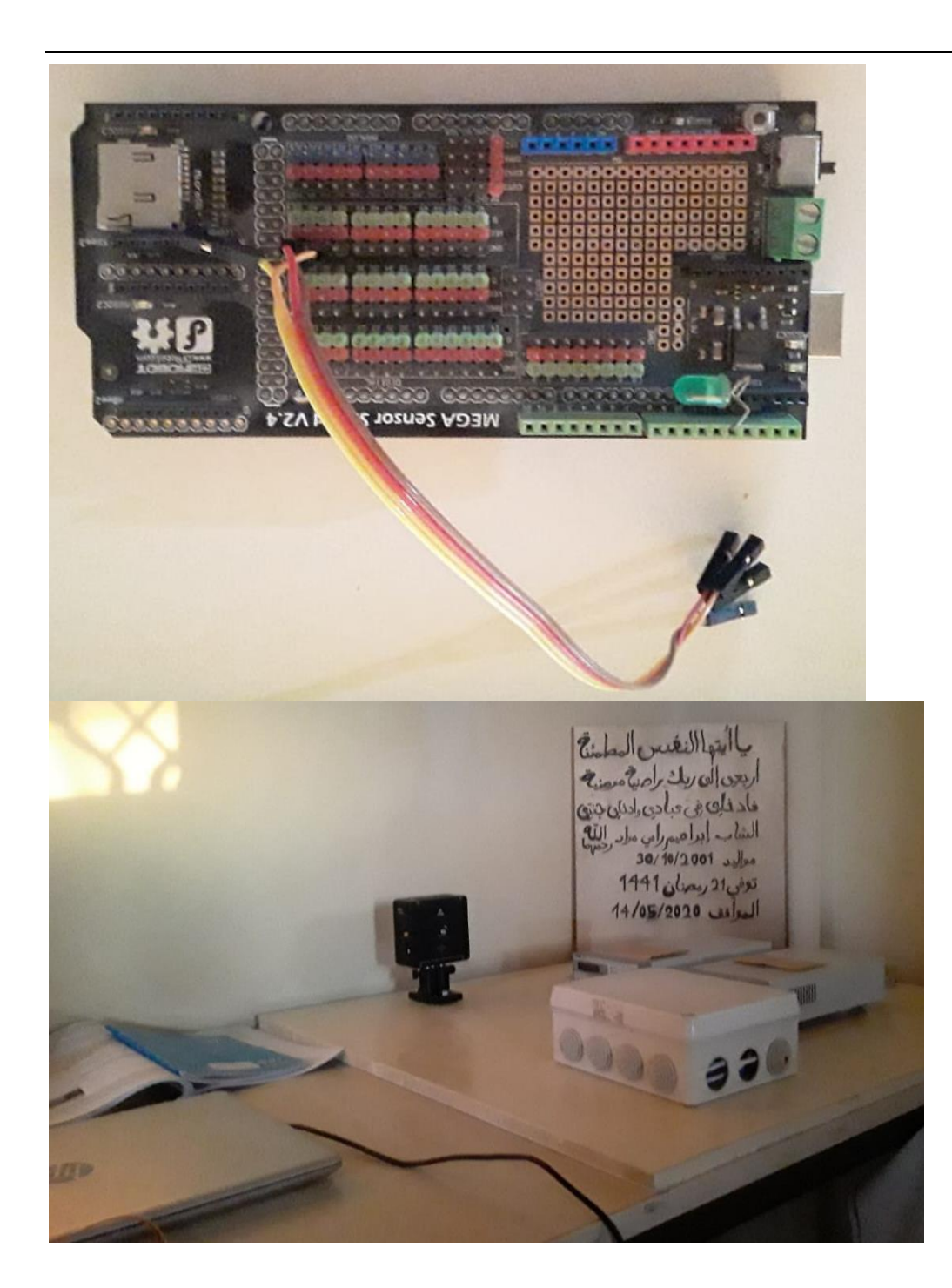

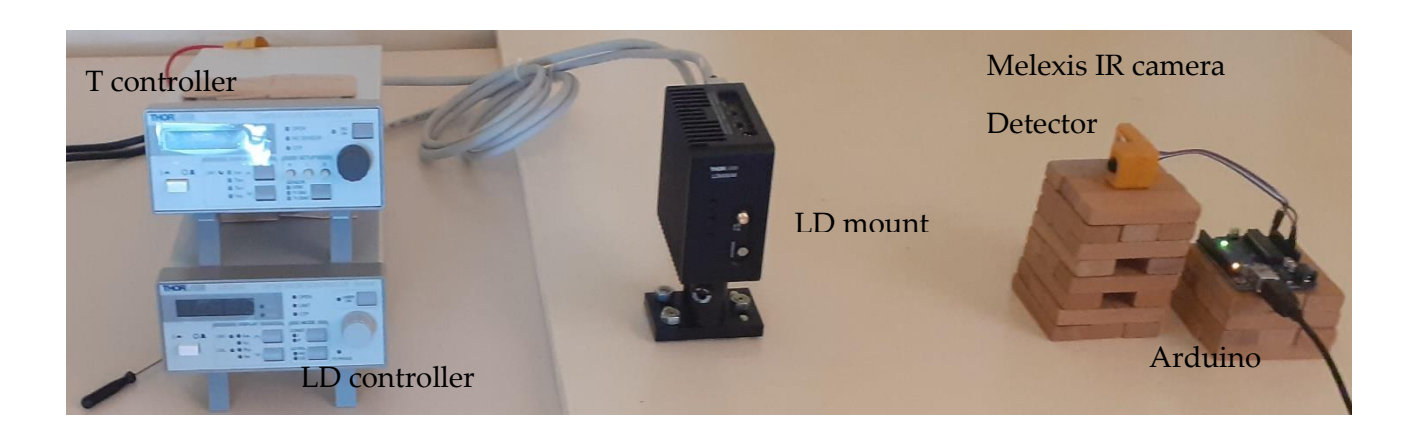

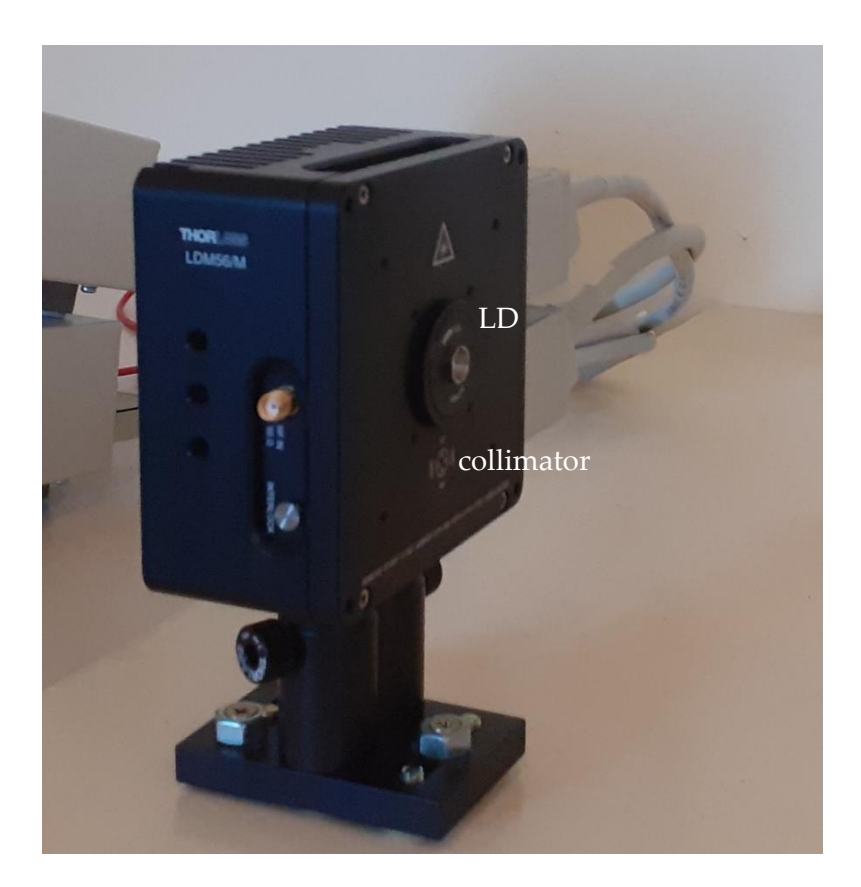

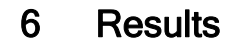

 $\overline{1}$ 

#### First Exp 20 .8.20.

### Laser off: o get\_temperatures | Arduino 1.8.13  $\Box$ File Edit Sketch Tools Help  $\overline{\textbf{O}}$  de E  $\bullet$ ь emperatures get t // library: https://github.com/Leenix/MLX90621-Lite #include "Arduino.h" #include <Wire.h><br>#include "MLX90621.h"  $\frac{\text{int refresh_rate} = 16;}{\text{MLX90621 sensor}}$ float temperatures[64];  $void setup()$ u secupy<br>
Serial.prin(115200);<br>
Serial.prin(115200);<br>
Serial.princh("Starting MLX90621 thermopile sensor");<br>
pinMode(1, OUTFUT);<br>
digitalWrite(1, HIGH); Wire.begin(); sensor.initialise(refresh rate);  $void loop()$ Serial.println("\n\nReading sensor..."); long start time =  $mills()$ ; sensor.get\_temperatures(temperatures);<br>long time taken = millis() - start time; .<br>Sketch uses 10394 bytes (32%) of program storage space. Maximum is 32256 bytes.<br>Global variables use 1118 bytes (54%) of dynamic memory, leaving 930 bytes for local variables. Maximum is 2048 bytes. .<br>Arduino Uno on COM3 19:18  $R^R$   $\land$   $R^R$   $\oplus$   $\oplus$   $\oplus$  DEU  $\frac{19:18}{8/20/2020}$   $\Box$  $\bullet$  COM3  $\blacksquare$  $\checkmark$ Send '<br>Ambient temperature: 28.03°C Reading sensor... Reading sensor...<br>
Time taken: 59<br>
(26.01, 25.04, 25.83, 26.04, 25.46, 25.13, 26.12, 25.84, 27.30, 25.55, 25.56, 24.89, 25.88, 25.68, 25.78, 24.93]<br>
(26.93, 25.87, 25.82, 26.29, 26.29, 26.29, 26.226, 25.560, 27.11, 26.62, Reading sensor...<br>Time taken: 60<br>(25.42, 25.16, 27.09, 24.32, 26.07, 25.37, 25.58, 25.12, 25.71, 25.27, 24.81, 26.11, 25.98, 26.09, 25.64, 26.61]<br>(26.57, 26.34, 26.99, 25.16, 26.48, 25.25, 26.51, 25.67, 26.73, 26.48, 26.82 Reading sensor... Account 9 ensour...<br>
Time taken: 59<br>
(24.47, 25.46, 26.50, 24.00, 25.41, 26.87, 26.95, 24.56, 26.97, 25.63, 26.56, 25.22, 25.83, 26.41, 26.47, 25.46)<br>
(27.00, 26.03, 26.50, 26.02, 26.00, 25.55, 27.18, 25.56, 25.92, 25.67, Reading sensor... Reading Senator...<br>
Time taken: 60<br>
124.70, 24.87, 25.67, 25.57, 26.41, 25.95, 25.48, 25.56, 26.02, 26.16, 25.67, 26.26, 25.07, 26.11, 25.77, 25.38]<br>
126.44, 26.61, 25.67, 25.57, 25.46, 26.09, 26.35, 25.37, 26.44, 25.58, 2 □<br>
Autoscroll □ Show timestamp Newline  $\sim$  115200 baud  $\sim$  Clear output  $\land$   $r_{T}^{3}$  (a) OEU  $\frac{19:14}{8/20/2020}$ H P E C H H O D G A æ  $\Box$

Laser on:

We have to ground it first.

22.8.20

Grounding completed.

### Results

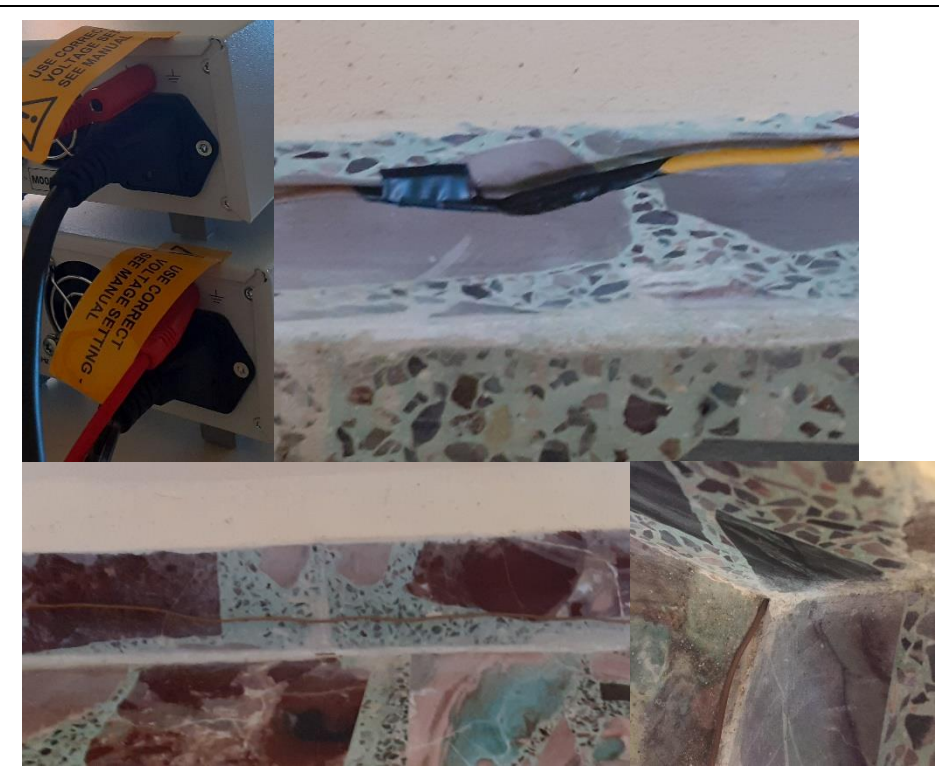

## Second Exp:

### Without Laser:

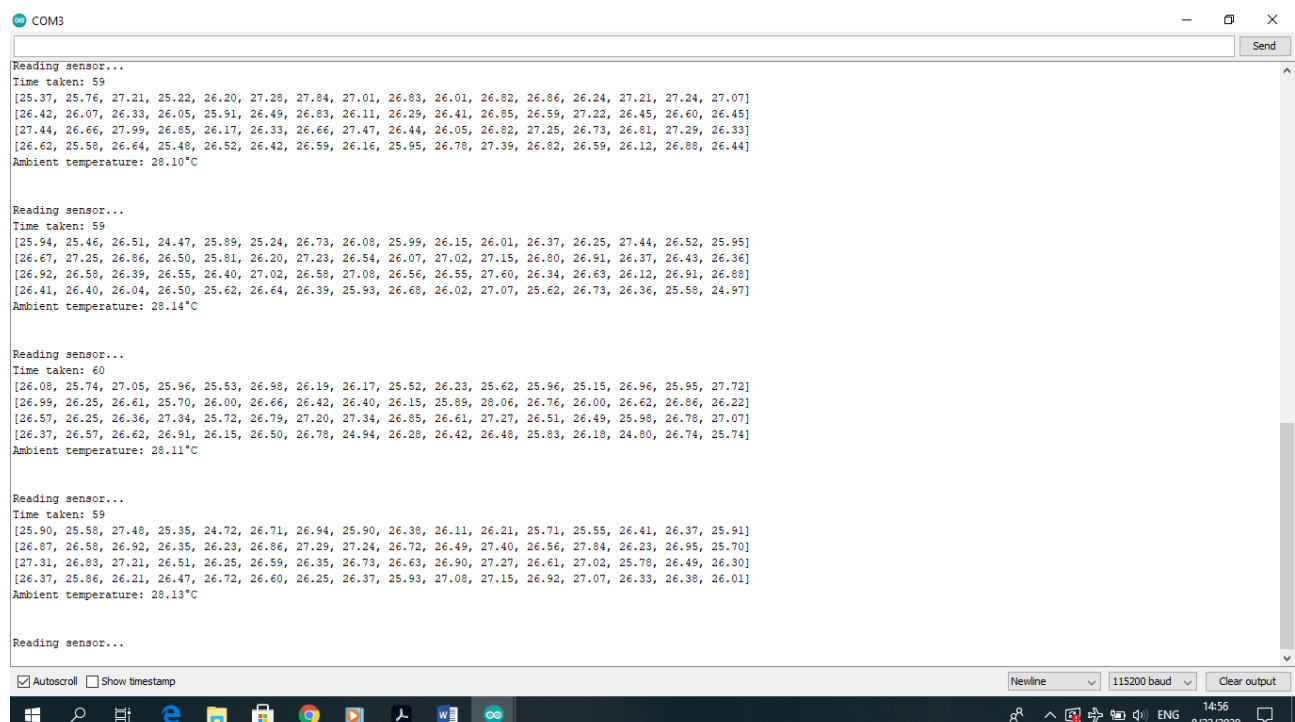

Laser on:

Problem: PLD reach only 0.2mW.

Chat with Thorlabs.

Note:

I chat with them as Samir Mourad, because he is their official costumer.

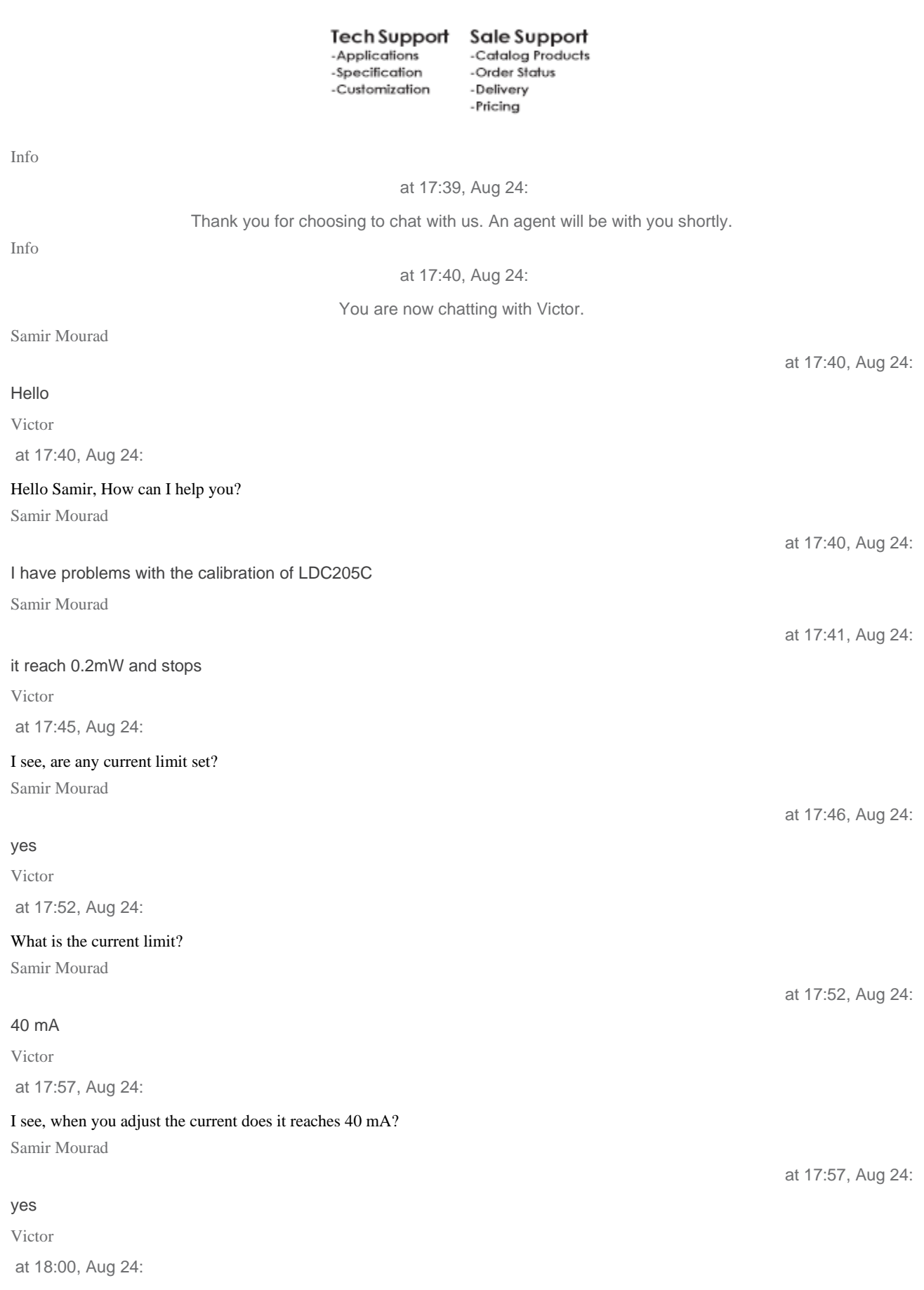

L

The 2 mW is read on the LDC205C or measured at the output of the laser?

### Results

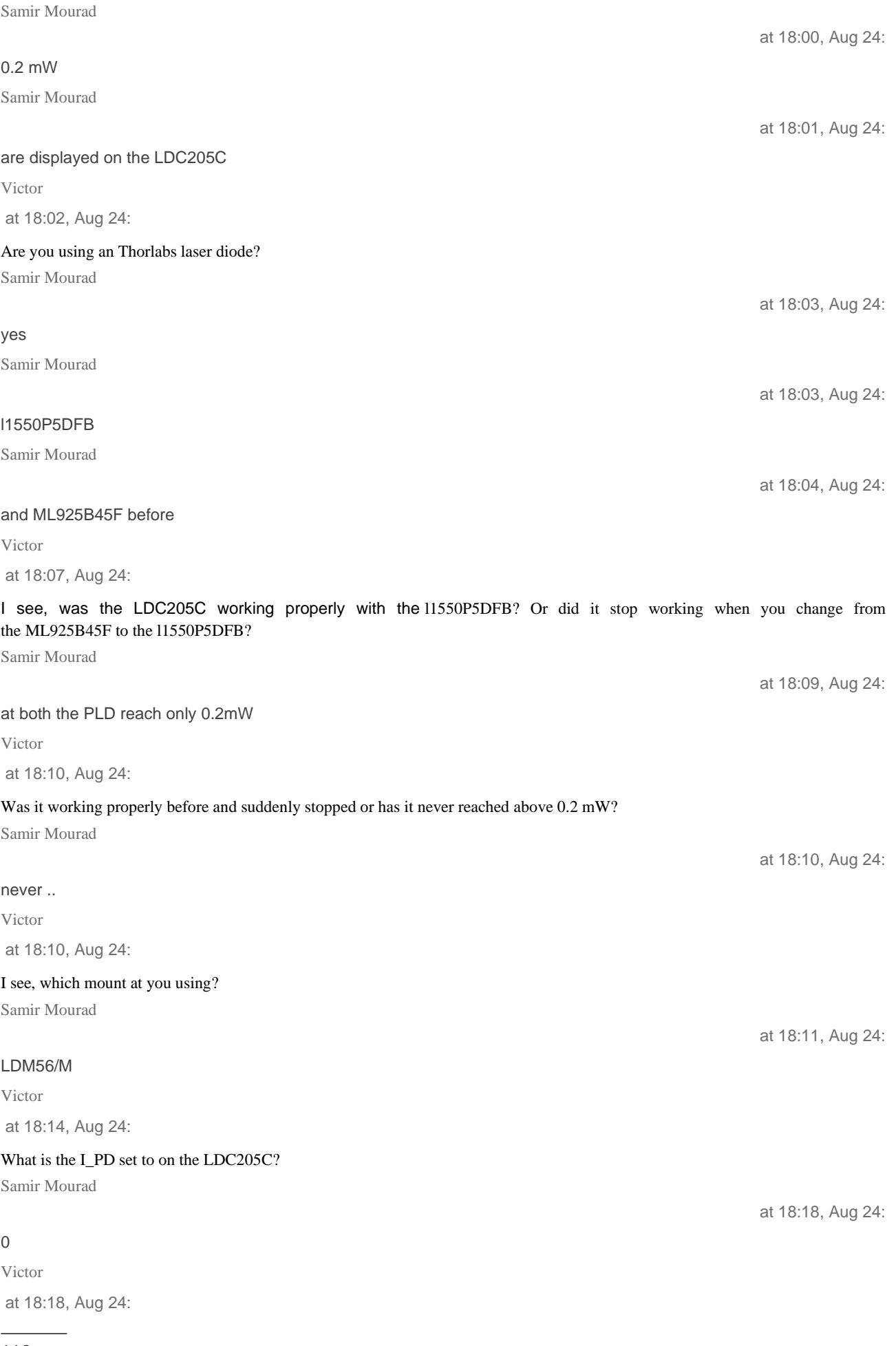

Abstract

at 18:20, Aug 24:

at 18:20, Aug 24:

#### I see, so the I\_PD should be set to 25 uA

Samir Mourad

#### it's a laser diode

Samir Mourad

I can't set I-PD

Victor

at 18:21, Aug 24:

Actually, I apologize for the confusion the I\_PD should be set between 3 mA and 10 mA. This will ensure that the photodiode can used to monitor the current suplied to the laser diode to acheive constant power. I would recommend reading over section 3.4 of the manual

Victor at 18:21, Aug 24:

### <https://www.thorlabs.com/drawings/918fc56944d49410-45F29080-DEB9-0FDC-E856FAC13DD12DC0/LDC205C-Manual.pdf> Victor

at 18:22, Aug 24:

If you would like to run in constant current mode then I would recommend measuring the output of the laser diode as you increase the current on the LDC205C.

Samir Mourad

at 18:23, Aug 24:

at 18:23, Aug 24:

#### OK I will try

Samir Mourad

#### thank you

Victor

at 18:25, Aug 24:

You are welcome. What might be happening is that the current supplied to the laser diode is correct and the laser diode is correctly working but the monitor photodiode is not showing the correct power.

Samir Mourad

ok

at 18:26, Aug 24:

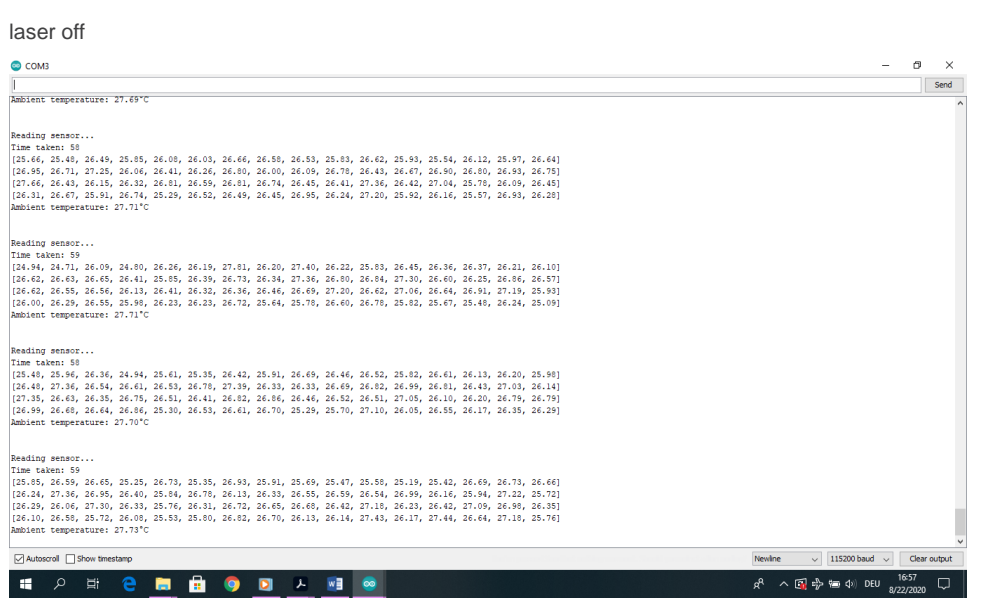

### Laser on in CP mode

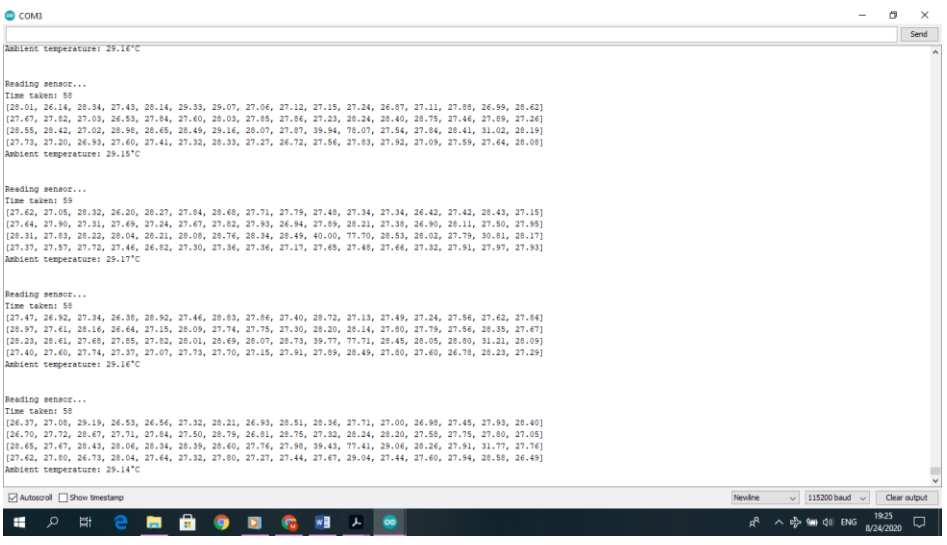

### Laser on CC mode

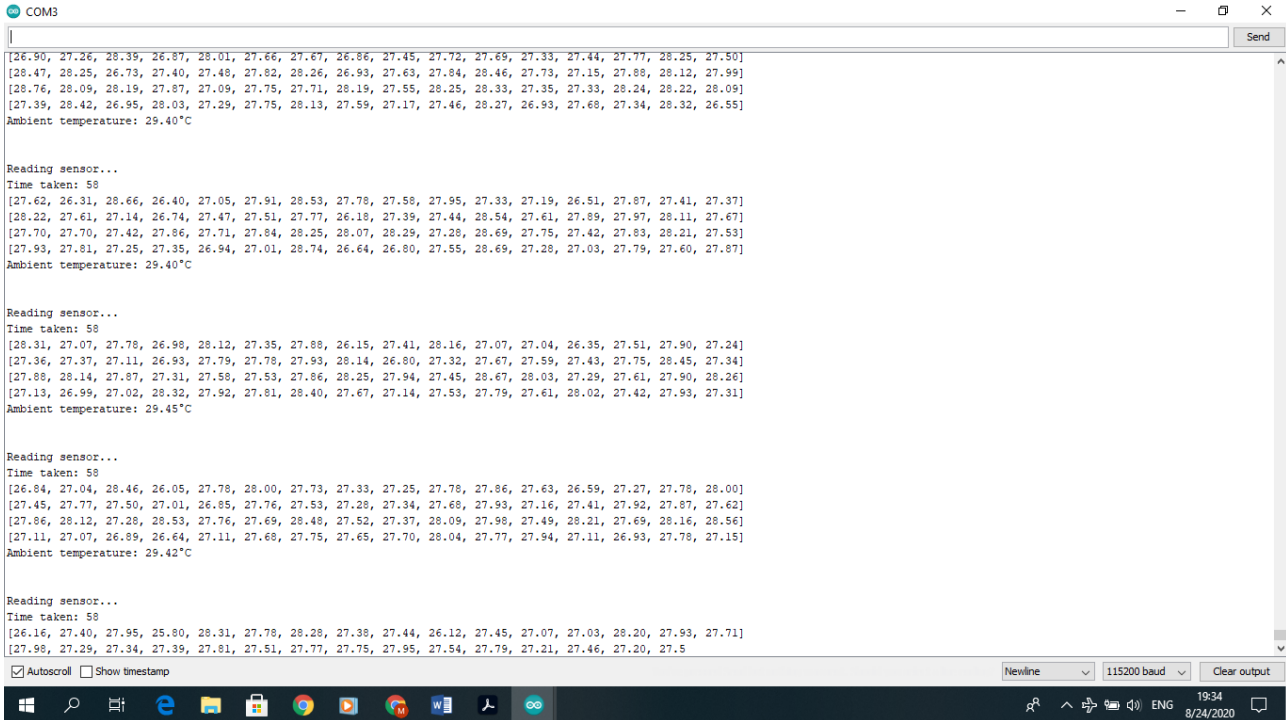

### Abstract

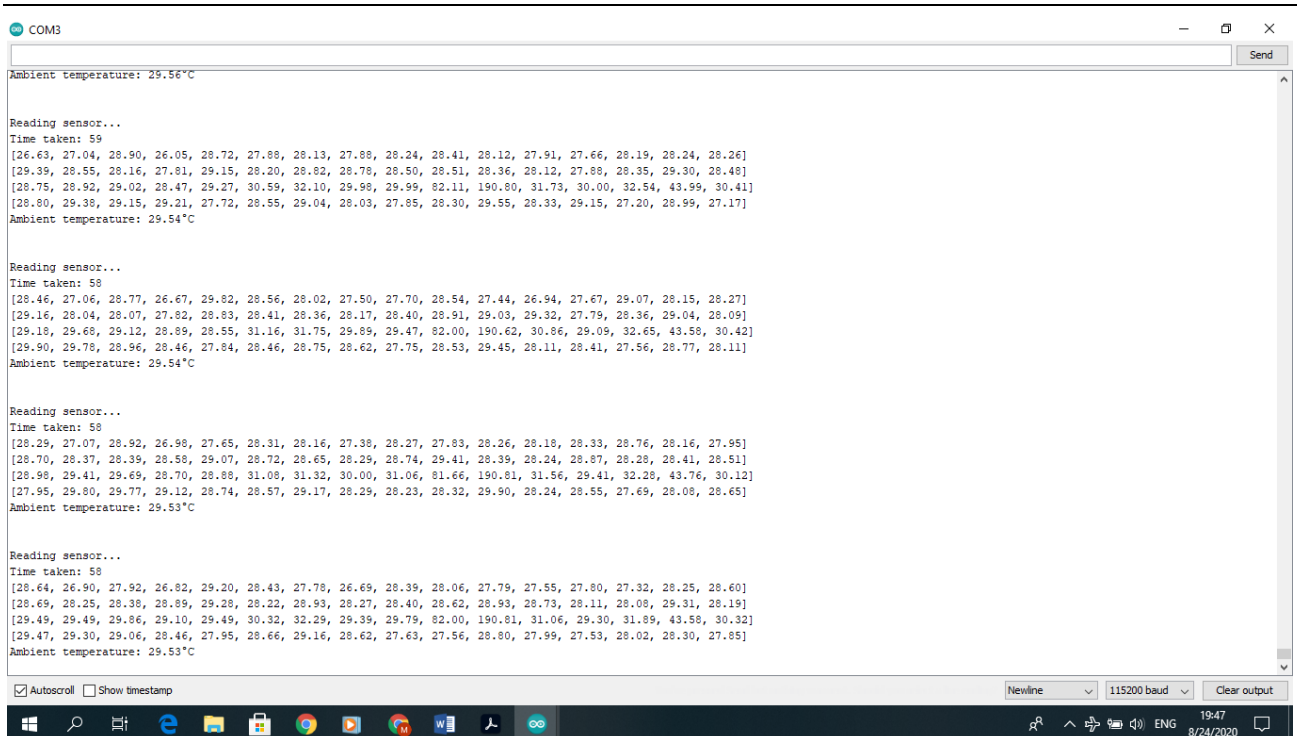

We see in the middle of each temperature image a very high one, here 190  $\degree$ C and 81/82  $\degree$ C.

This is the Lasers consequence.

For the indoor Experiment with CO, we can use chemically produced CO.

 $HCOOH \longrightarrow H_2O + CO$ 

We revoke the water from the formic acid by adding sulfuric acid to it.

We will obtain CO. without an increase of temperature. Which would be a grand error.

Formic acid will cost 75 000 LL / l

It costs 25 000 LL powder.

Text

## Table for the planed experiments

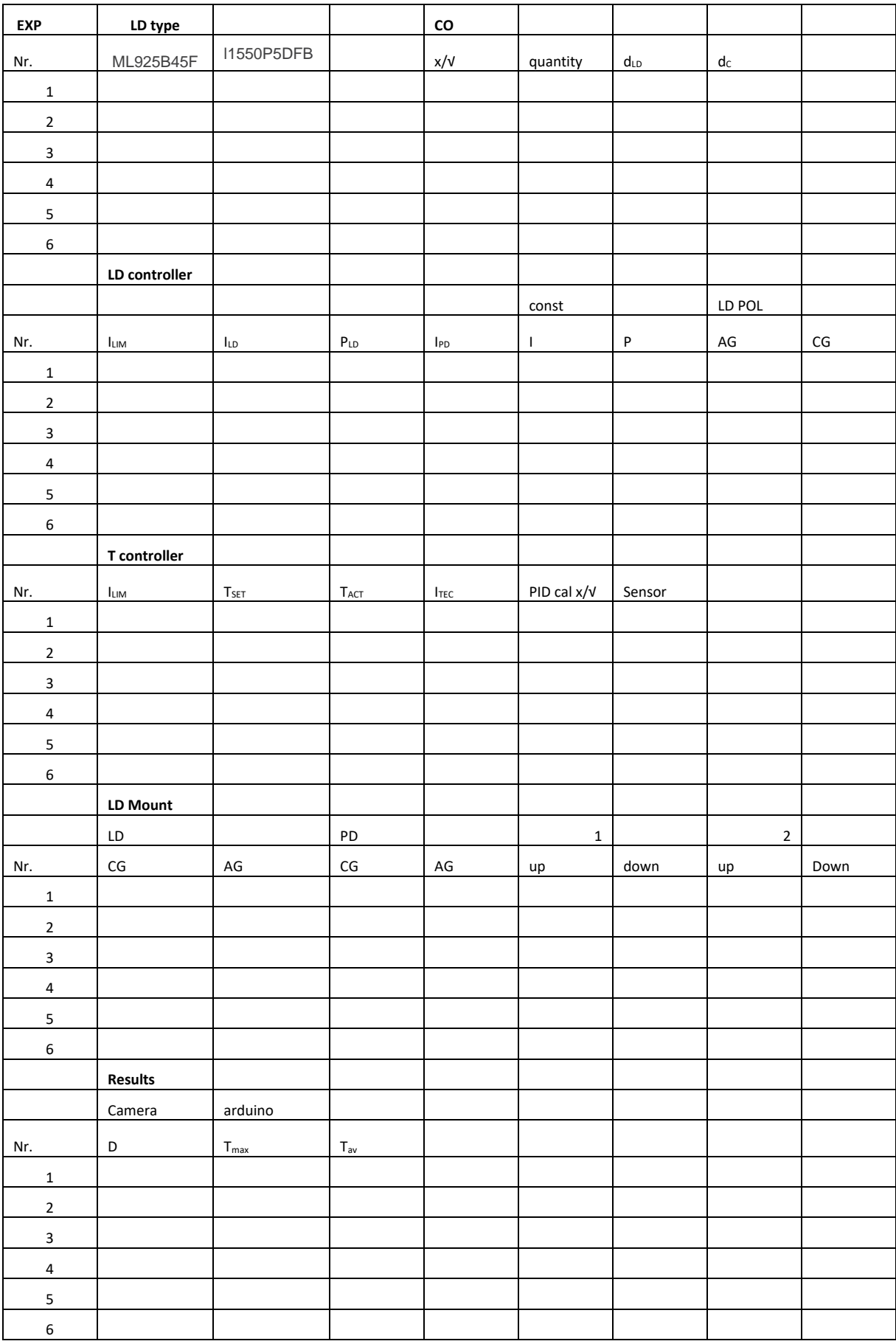

 $\sim$  100  $\mu$  m  $^{-1}$ 

## 9.1.20

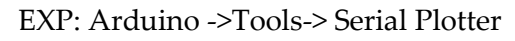

### Work?

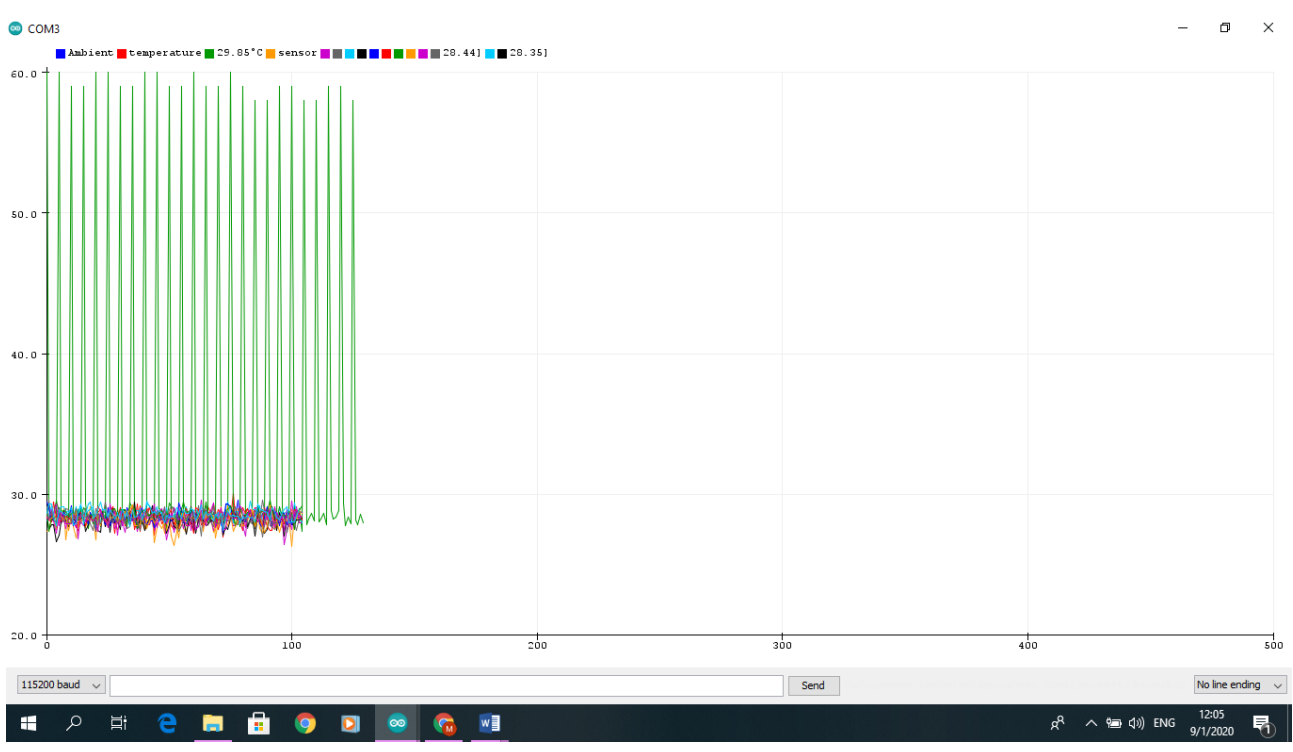

### Yes.

With laser?

Dlc=10cm

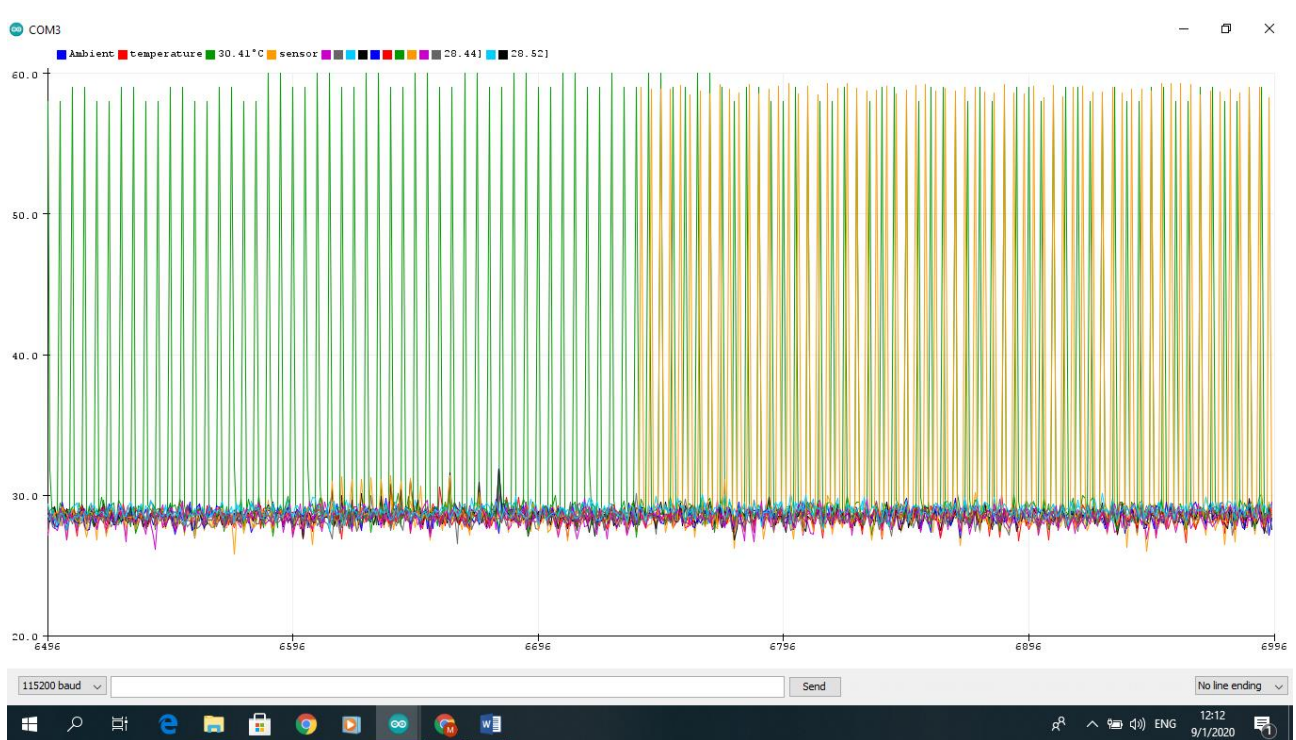

## 7 Conclusion

Text

 $\frac{1}{2}$  and  $\frac{1}{2}$ 

## 8 Annex

## 8.1 List of figures

## 8.2 List of Tabels

## 8.3 List of Abbreviations

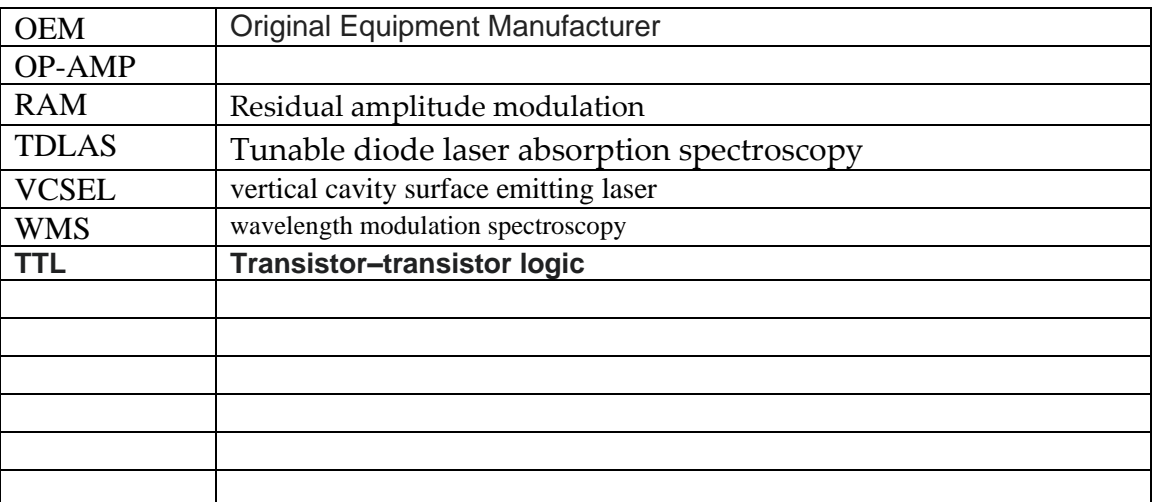

 $\frac{1}{1}$ 

8.4 Manuals

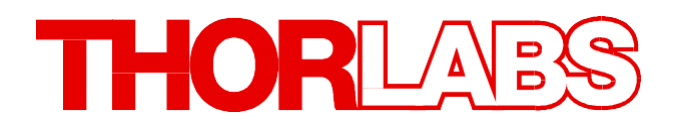

# **Laser Diode Controller**

## LDC200C Series Operation Manual

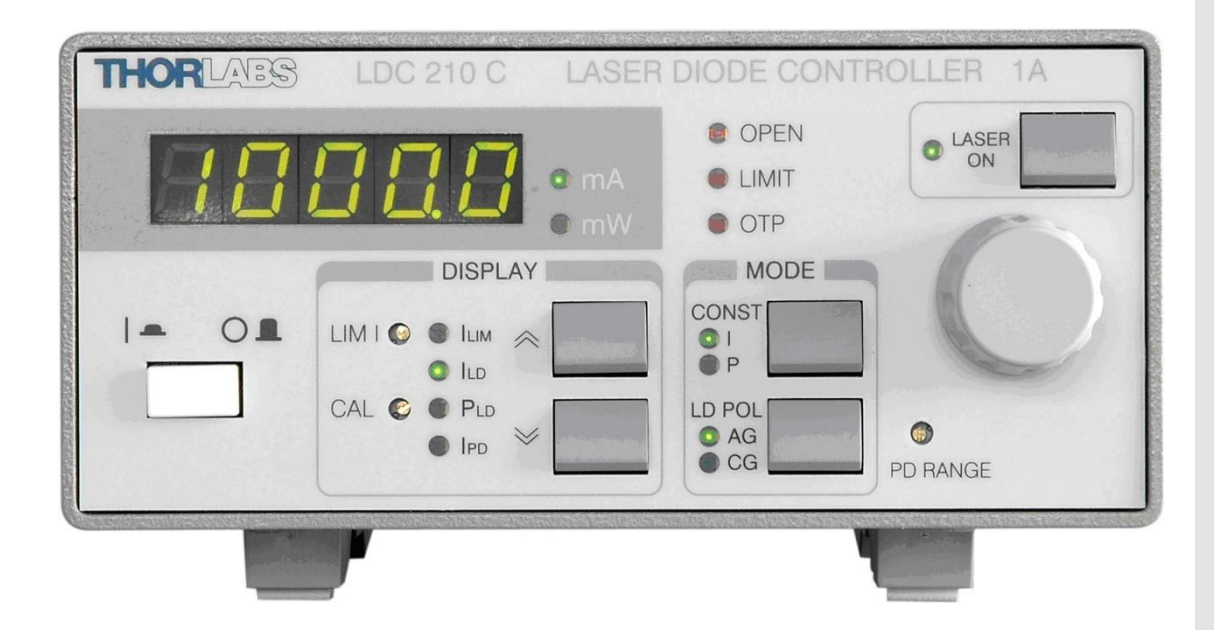

# **2018**

 $\overline{a}$ 

 $\overline{\phantom{0}}$ 

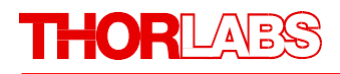

Version: Date: 6.5 10-Jul-2018

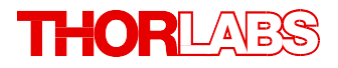

Copyright © 2018 Thorlabs

 $\frac{1}{1}$ 

# **Contents**

### **FOREWORD**

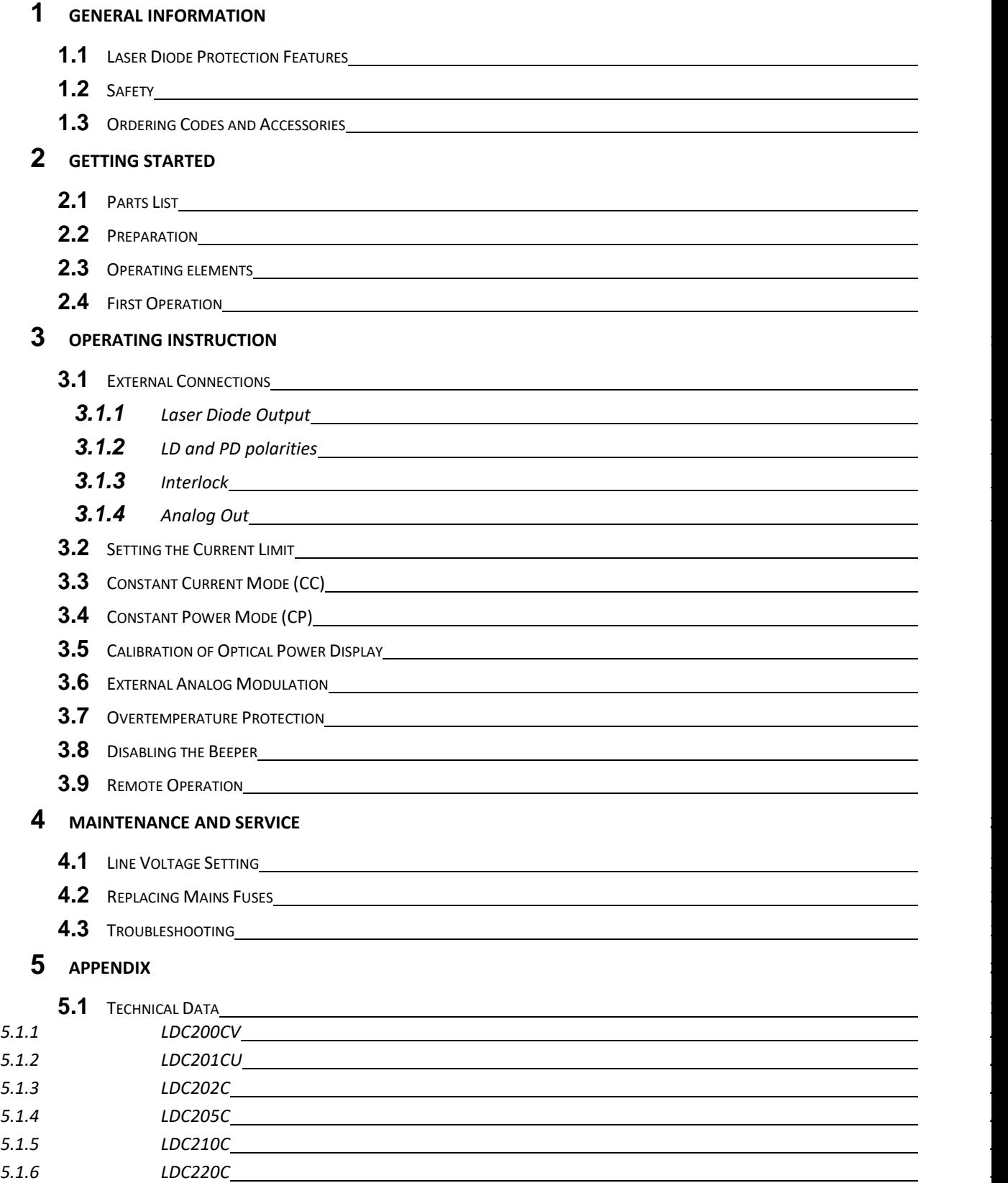

*5.1.7 LDC240C 31*

**5.2** DECLARATION OF CONFORMITY

Operational Incineration Tests with municipality waste

 $\frac{1}{\sqrt{2}}$ 

## 9 Cooperation with Greentrack (فرز من المصدر)

9.1 Meeting 25.9.2019

خضر عيد من جبل حمسن

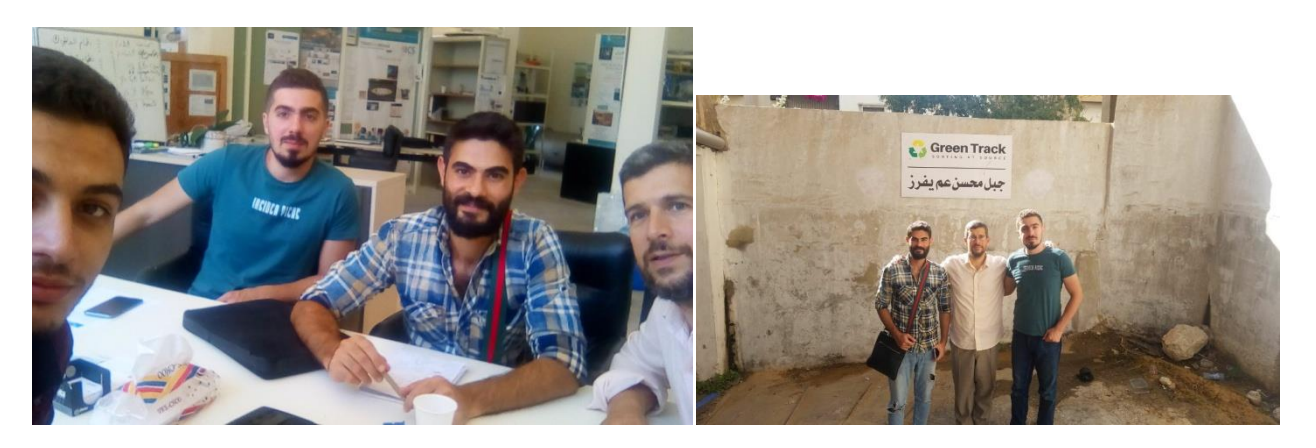

9.2 Suitable for Recycling

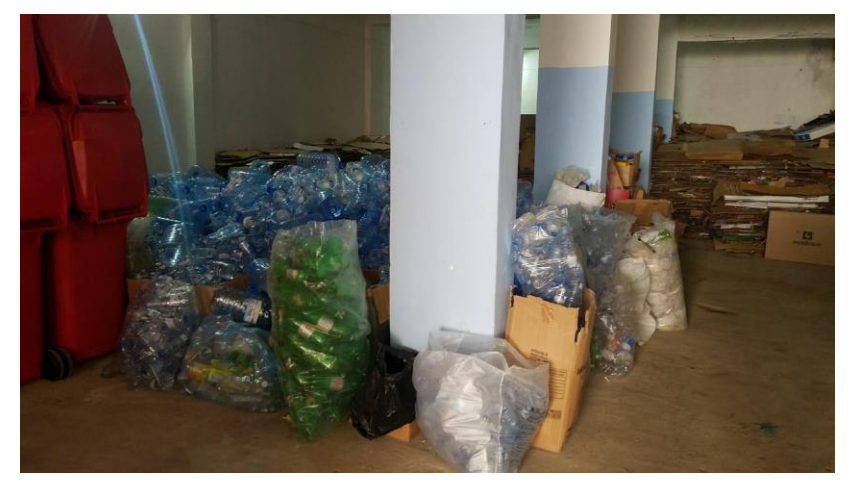

Sorting facility (at Tripoli - Jabal Muhsin)

## 9.3 Refused Waste Jabal Muhsin (for incineration)

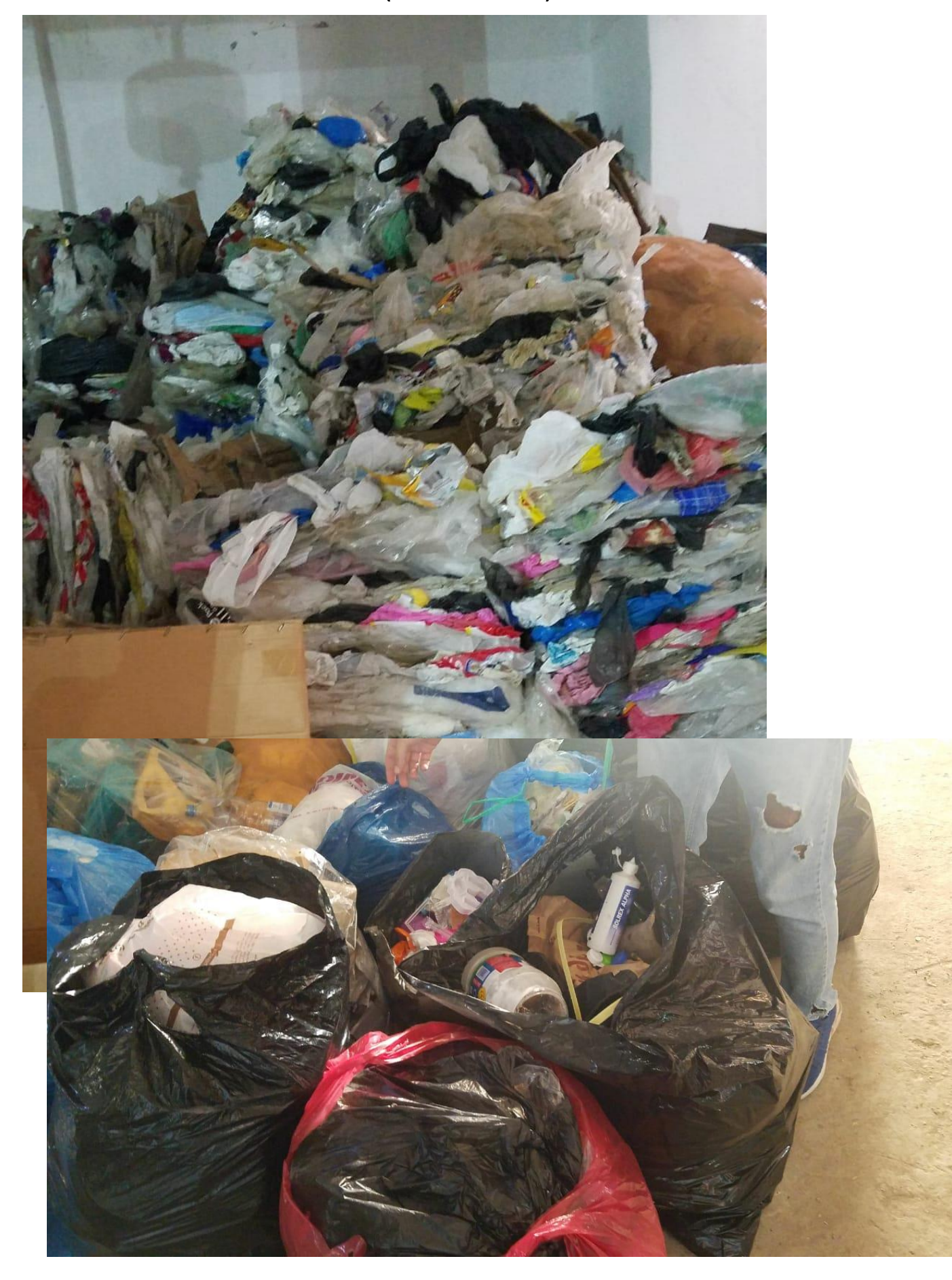

## 9.4 Planned Waste Incineration at Chekka

### 9.4.1 Hangar of refused waste

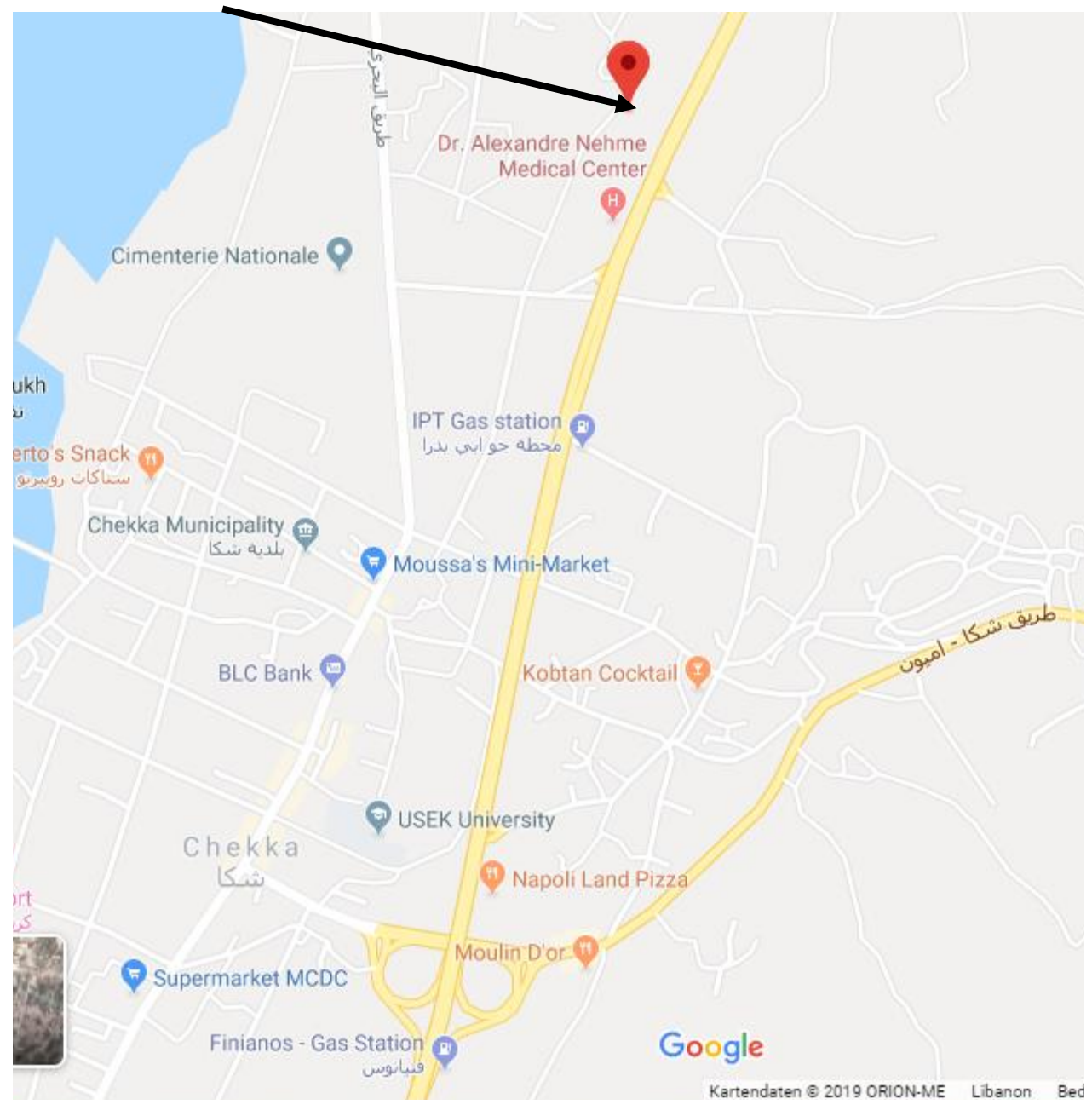

## Operational Incineration Tests with municipality waste

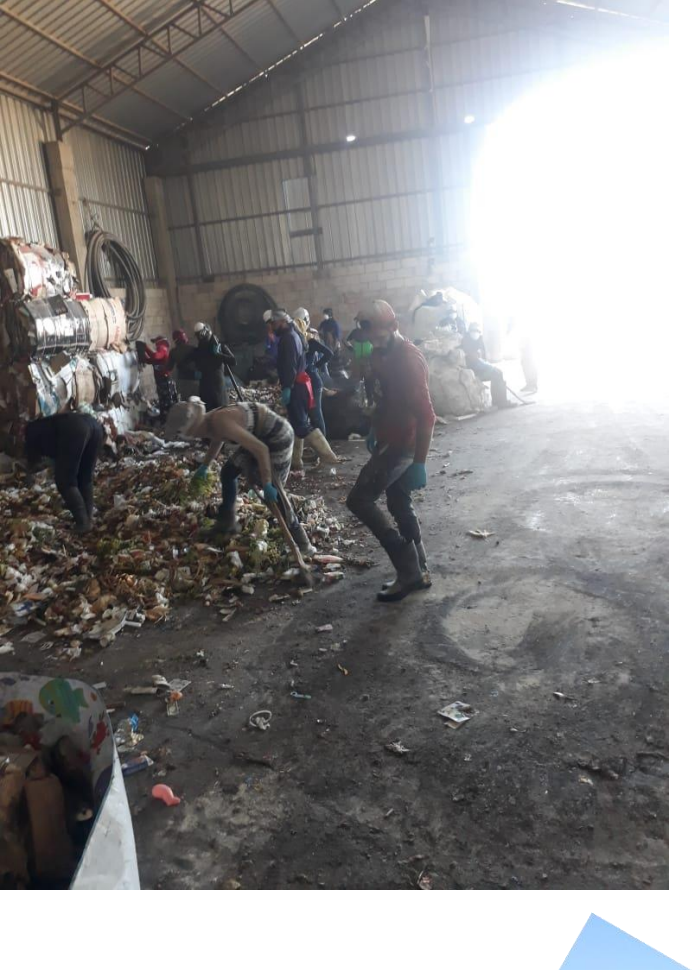

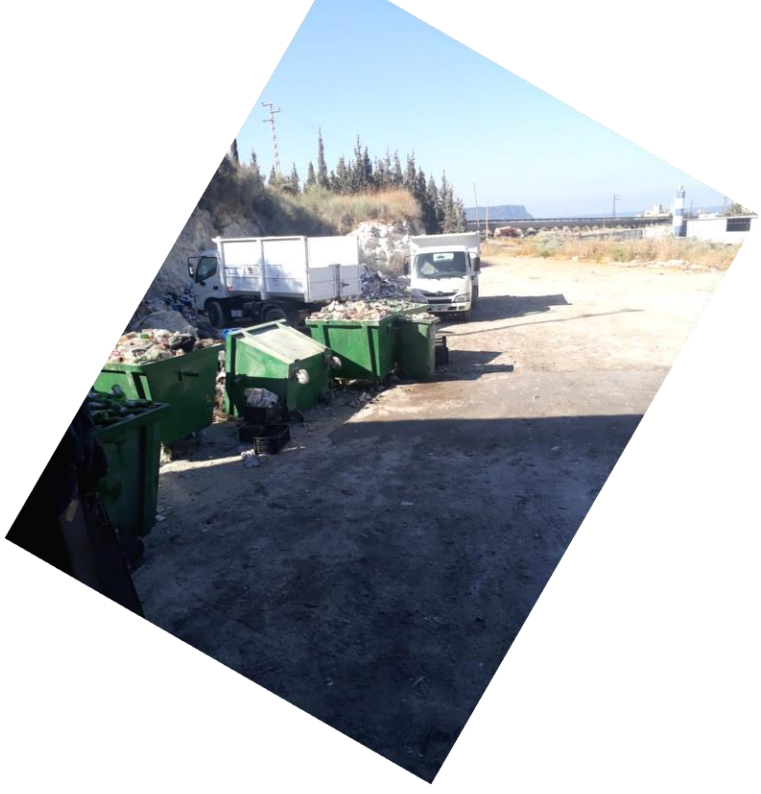

## 10 TEMO-IPP Operational Test at Ras Maska<sup>14</sup>

## 10.1 Preparations 26.8.-28.9.2019

### 10.1.1 Official Permission from Ras Masqa Municipality

Request

:Samir Mourad [00:07, 28.8.2019] صباح الخير سيدة ليال. ارسل لكم الطلب والمستندات تحضيرا لموعدنا قبل ظهر اليوم.

[00:10, 28.8.2019] Samir Mourad:

1. Request for long enduring test (about 3 days)

2. Documentation of former tests in Ras Nhache:

http://aecenar.com/index.php/downloads/send/3-meae-institute/359-

281016masterthesismayssakamareddine-temo-ipp (see pages 94-101). All emmission were according to the limits of emissions in Lebanon:

<pictures from test in Ras Nhache 2016>

[00:10, 28.8.2019] Samir Mourad:  $\bigwedge$  our filter system

[00:10, 28.8.2019] Samir Mourad: monitoring system for emmisions (actually we got an offer from a German company):

<document from Gasmet emissions measurement>

next morning: answer by whatsApp, that Major Simon Nakhoul has subscribed the request (see below the substcribed request)

<sup>14</sup> from [NLAP-WEDC 2019], Ch. 14

### Operational Incineration Tests with municipality waste

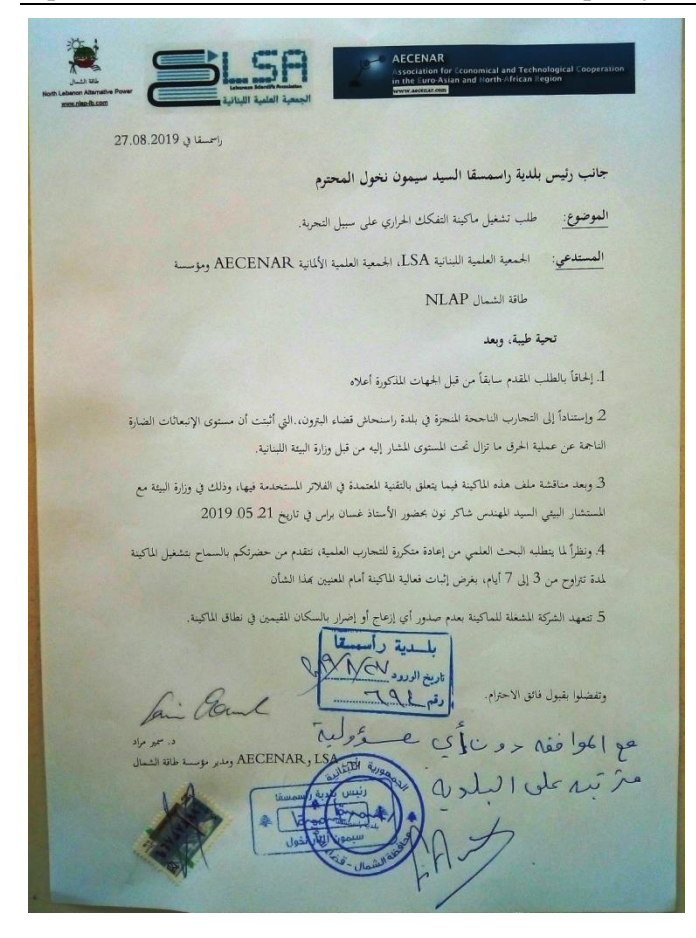

### 10.1.2 Mechanical Issues

### 10.1.2.1 Installing Fuel Burner and Tank for Fuel Burner, Fuel Spray

- Tank on terasse at Ras Maska
- location: tbd.
- connections/valves
- Spray System for Fuel (Solenoid Valve)

### 10.1.2.2 Primary Water Tank

• Checking connecting with Condensor, pump, outlet

### 10.1.2.3 Cooling Cycle

- Water Tank (from Ras Nhache)
- connecting pipes
- pump (Ras Nhache)

### 10.1.2.4 Filter System

- Transformator 30kV (optional) (W ?)
- Spray System for Sodium Carbonate (Solenoid Valve, Kompressor)
- Heat Exchanger (optional)
- Installing 2. Exhaust Fan

## 10.1.2.5 Steam inlet to turbine and condensor

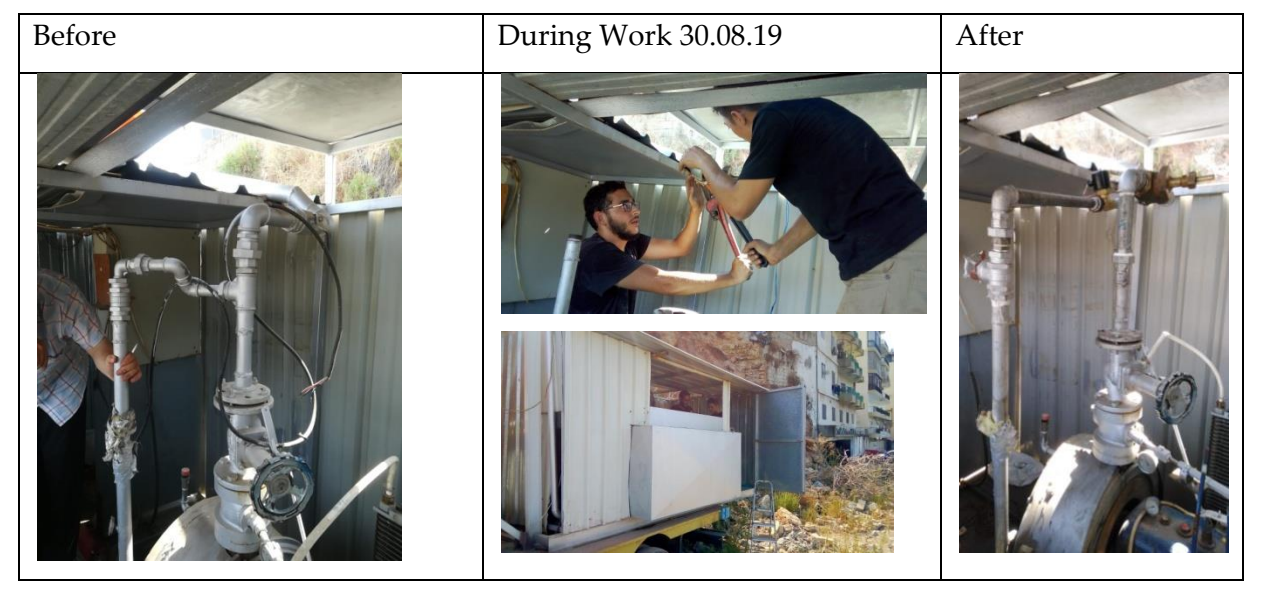

10.1.2.6 Waste Inlet

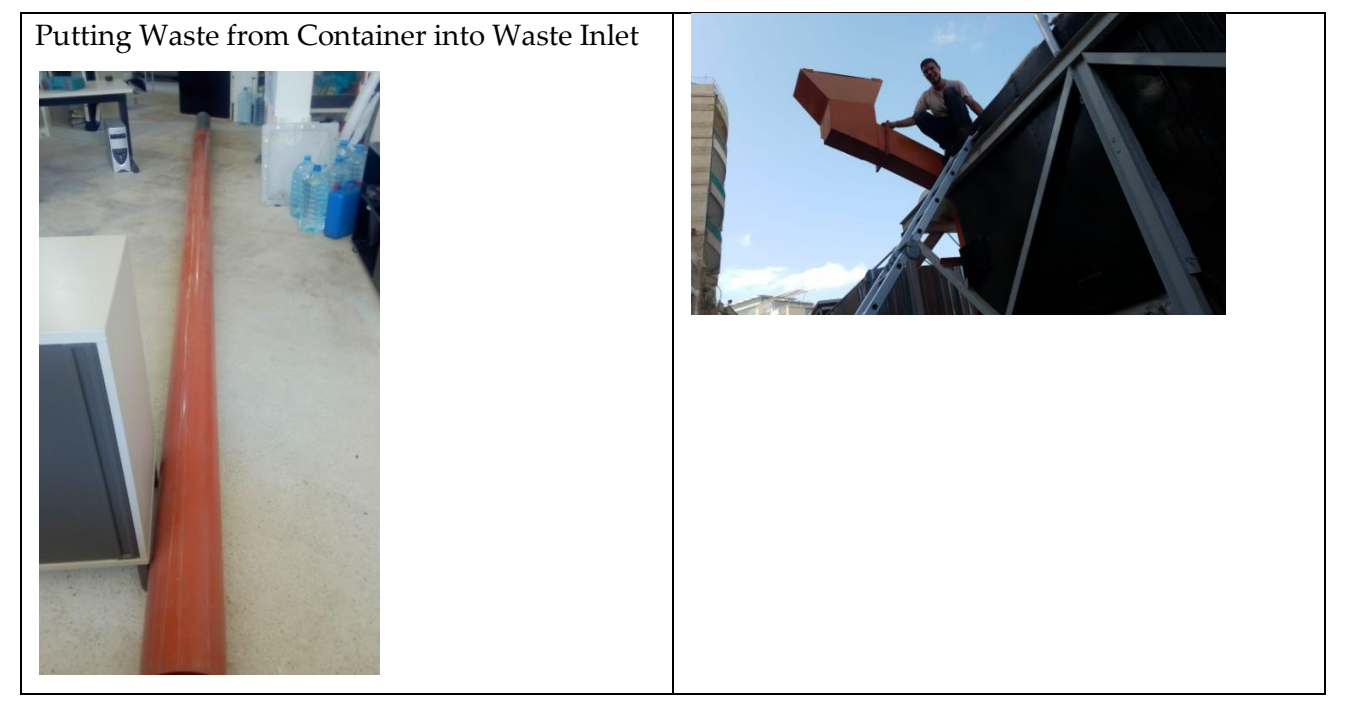

### 10.1.3 Automation System

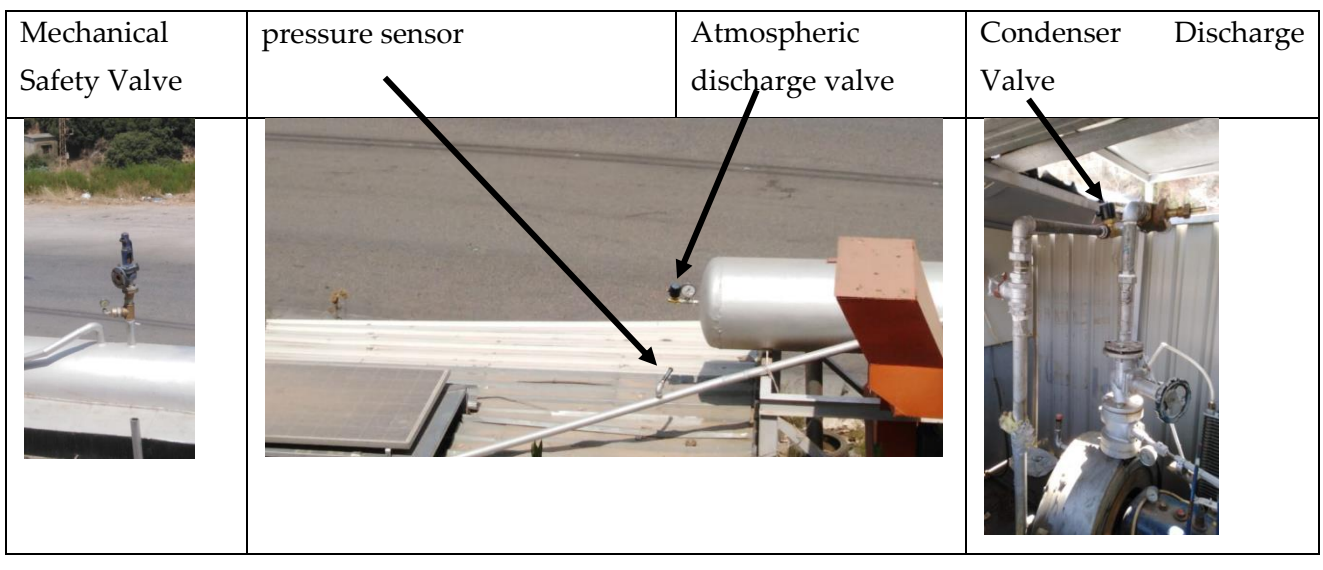

## 10.1.3.1 Periphery Instruments for Boiler Pressure Control (BPC)

### 10.1.3.2 Periphery Instruments for Turbine Govering System (TGS)

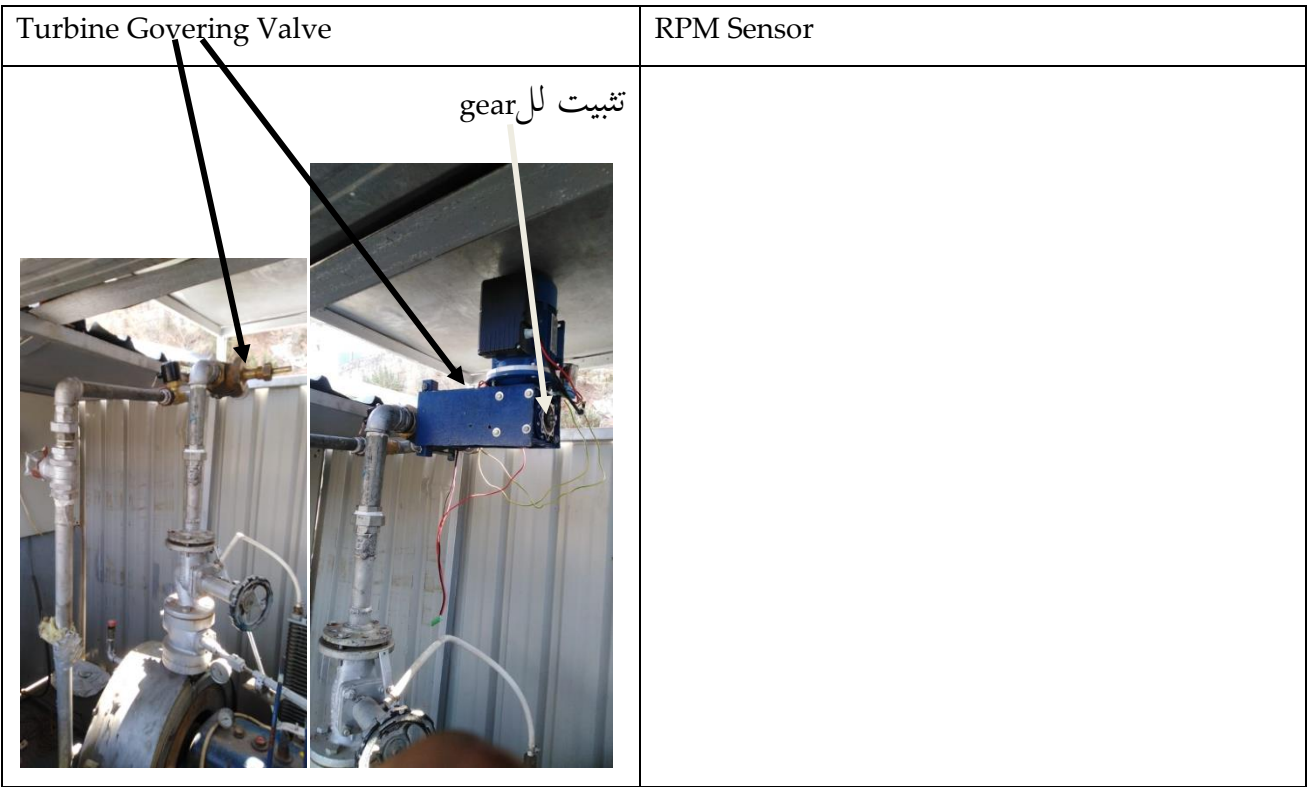

## 10.1.3.3 Periphery Instruments for Boiler Level Control (BLC)

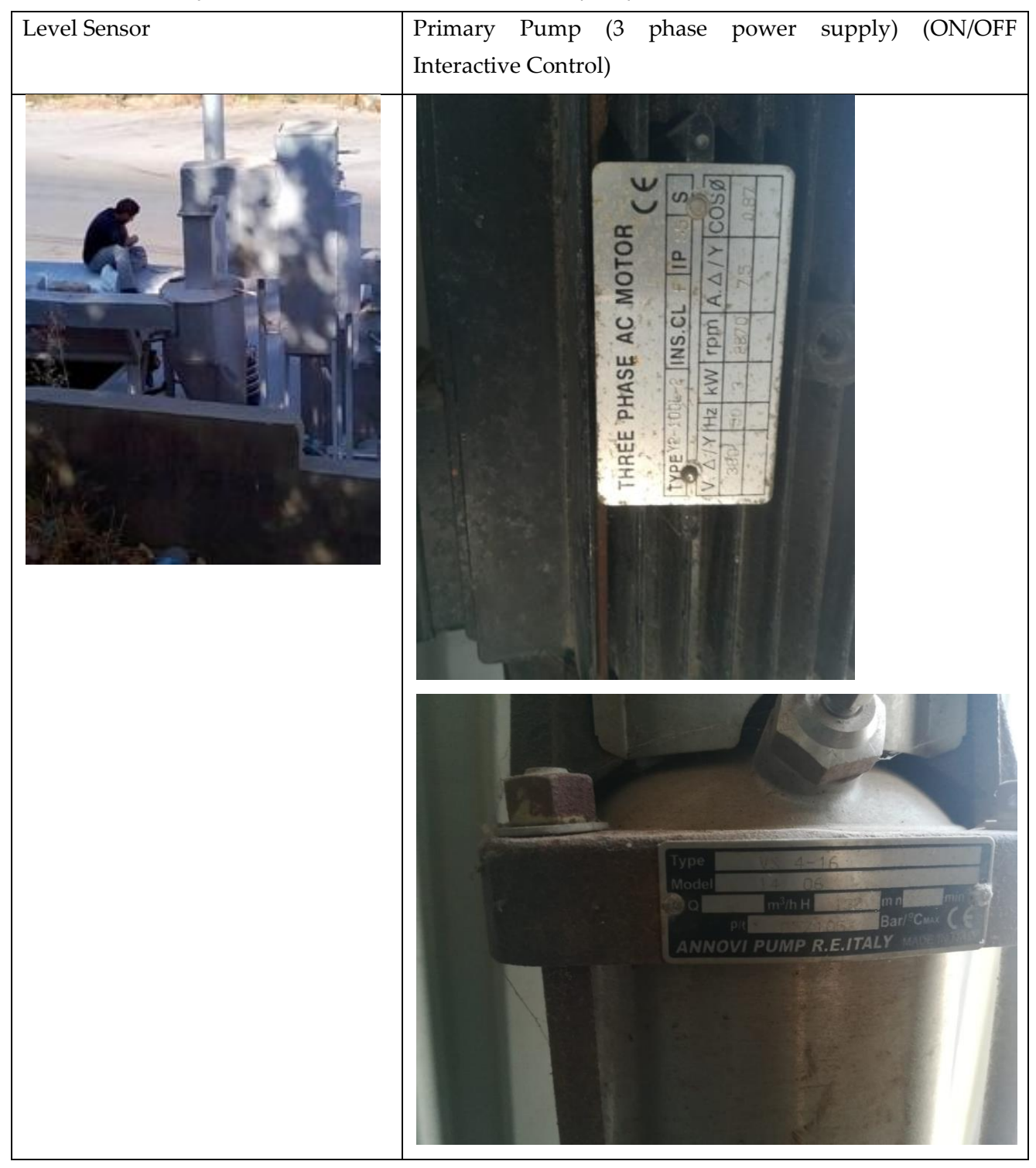
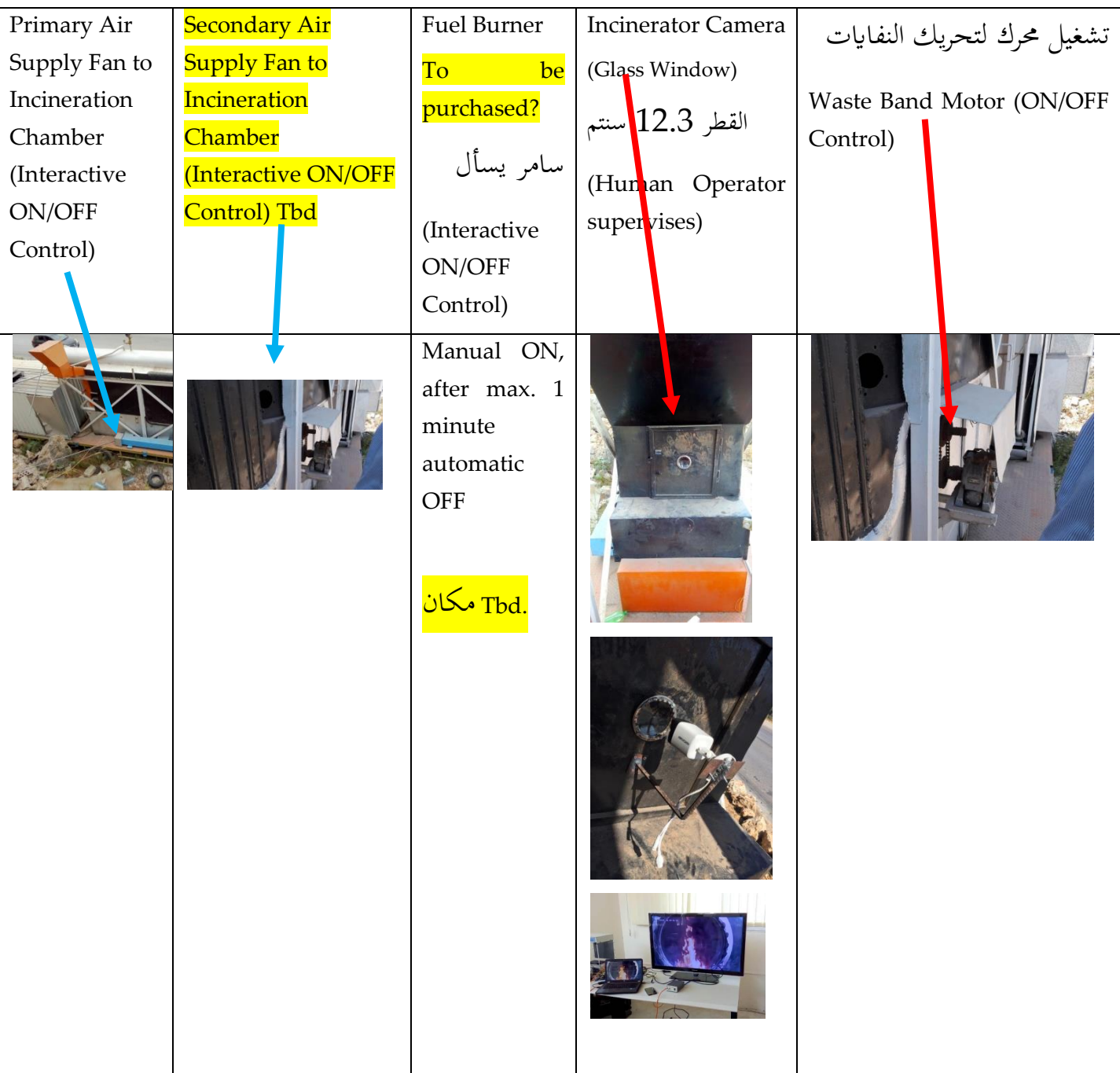

# 10.1.3.4 Periphery Instruments for Incinerator Control System (INC)

### 10.1.3.5 Filter Control System

| Control Valve (ON/OFF) for   | Electric Filter        | Control Valve (ON/OFF)             | Control    |
|------------------------------|------------------------|------------------------------------|------------|
| sodium<br>hydrogen           | kV<br>Power<br>30      | Exhaust Fan 2                      | Valve      |
| carbonate spray valve        | Supply                 | (شفاط بعد غرفة الحرق مباشرة و المي | (ON/OFF    |
| تشغيل رش للفلتر              | (Interactive<br>ON/OFF | (cyclotrone<br>Operator sets to ON | Exhaust    |
| (Pressurized<br>tank<br>with | Control)               |                                    | Fan 1      |
| hydrogen<br>sodium           |                        |                                    | (بعد       |
| carbonate,                   |                        |                                    | baghouse   |
| compressor)                  |                        |                                    | فلترات)    |
|                              |                        |                                    | Operator   |
|                              |                        |                                    | sets<br>to |
|                              |                        |                                    | <b>ON</b>  |
| G                            |                        |                                    |            |

**Parallel- und Reihenschaltung**

In lufttechnischen Anlagen können betriebsbedingt oder aus sicherheitstechnischen Gründen mehr als ein Lüfter zum Einsatz kommen. Beim **Parallelbetrieb** zweier baugleicher Lüfter erreicht man eine **Verdoppelung des Fördervolumens**.

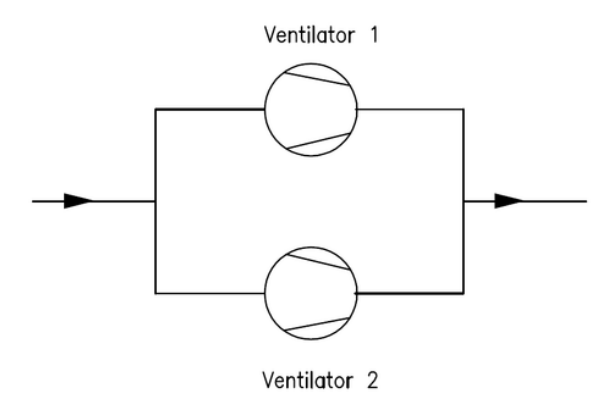

Beim **Reihenbetrieb** wird eine Druckerhöhung erreicht.

### 10.1.3.6 Cooling Cycle

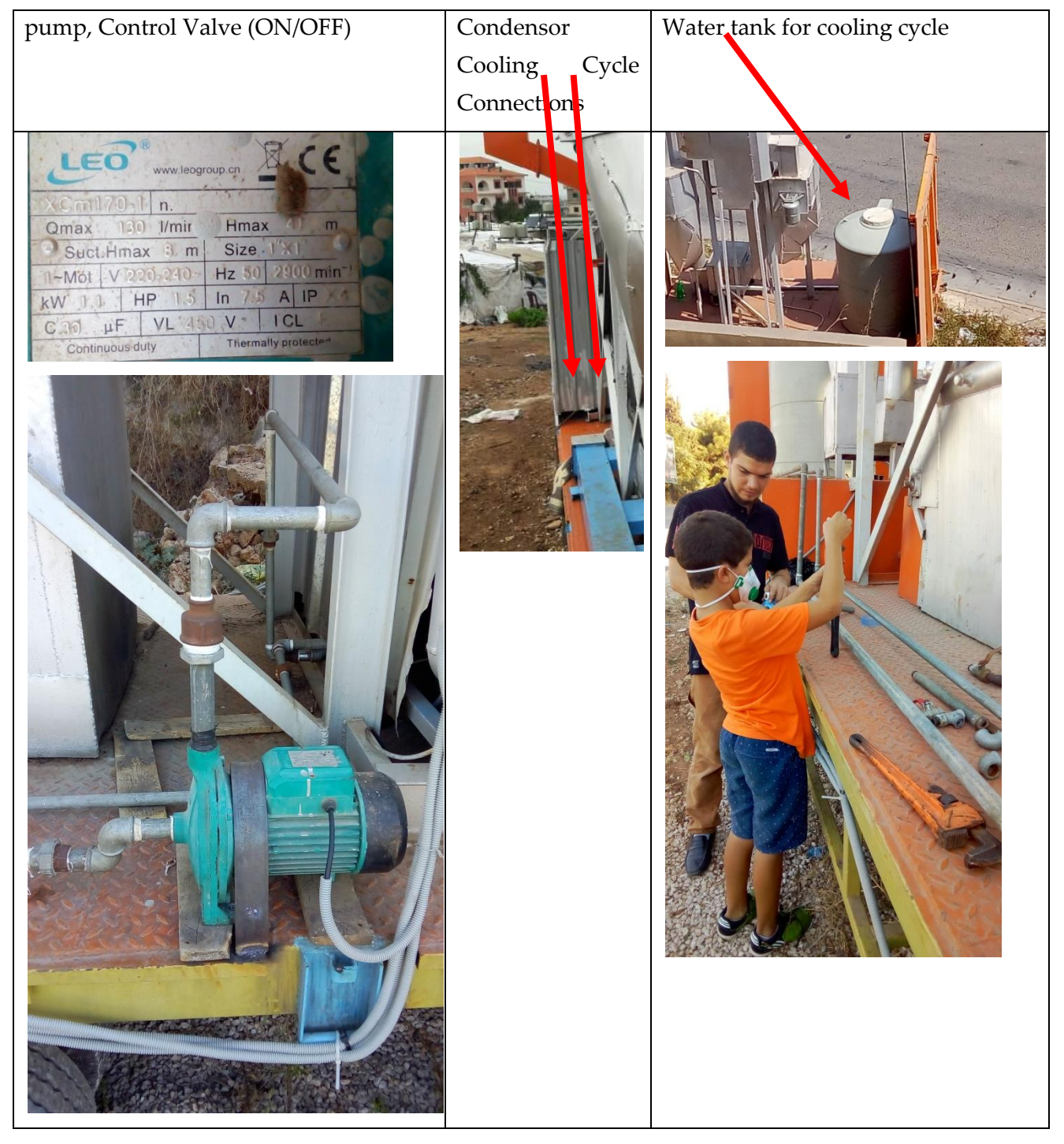

# 10.1.3.7 Cabinet for PLC

PLC

Modbus Cable

IP Cable for Camera

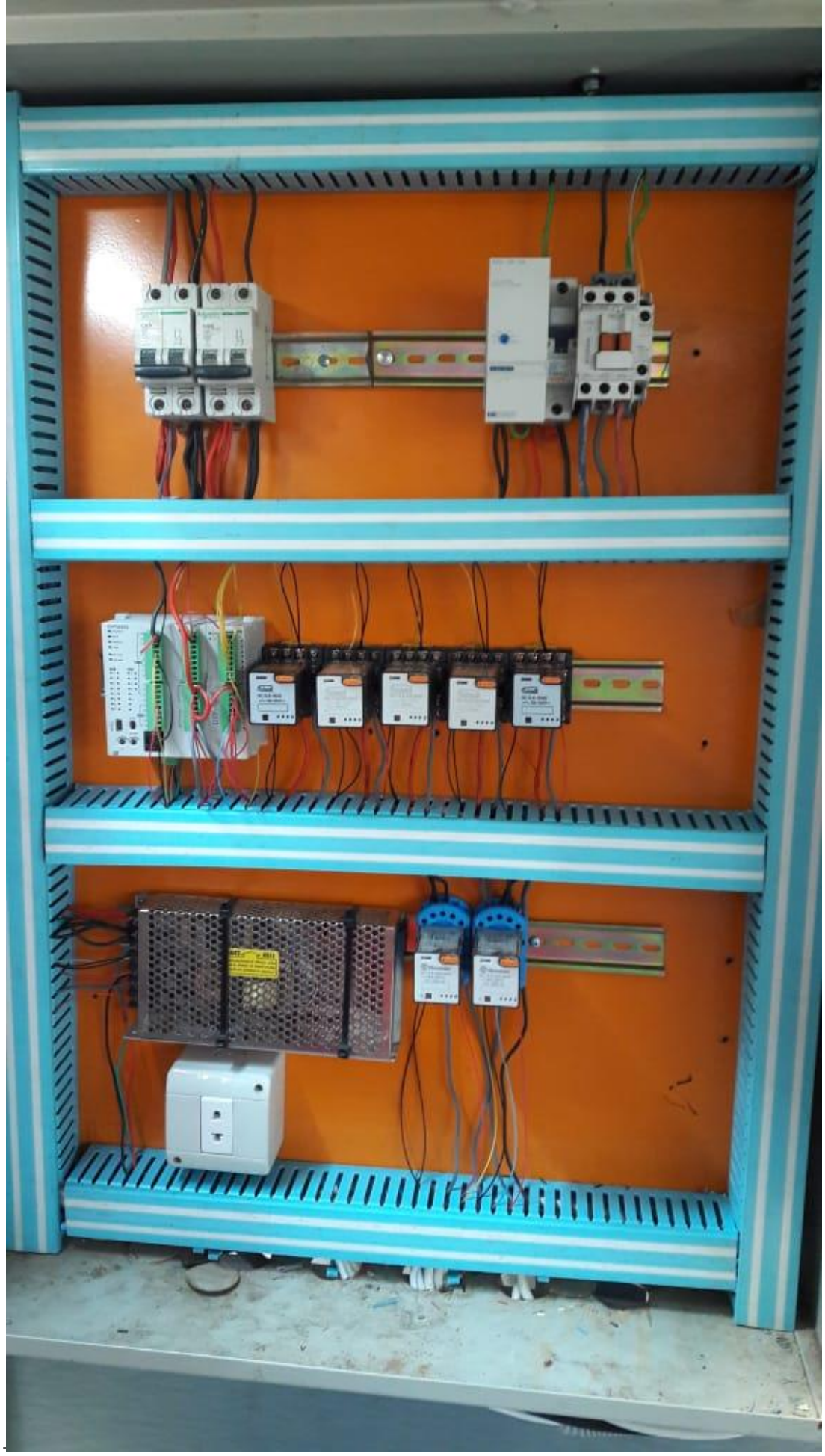

# 10.1.3.8 Graphical User Interface (GUI)

MEAE Laptop, Large Monitor, modbus cable (see PLC Cabinet)

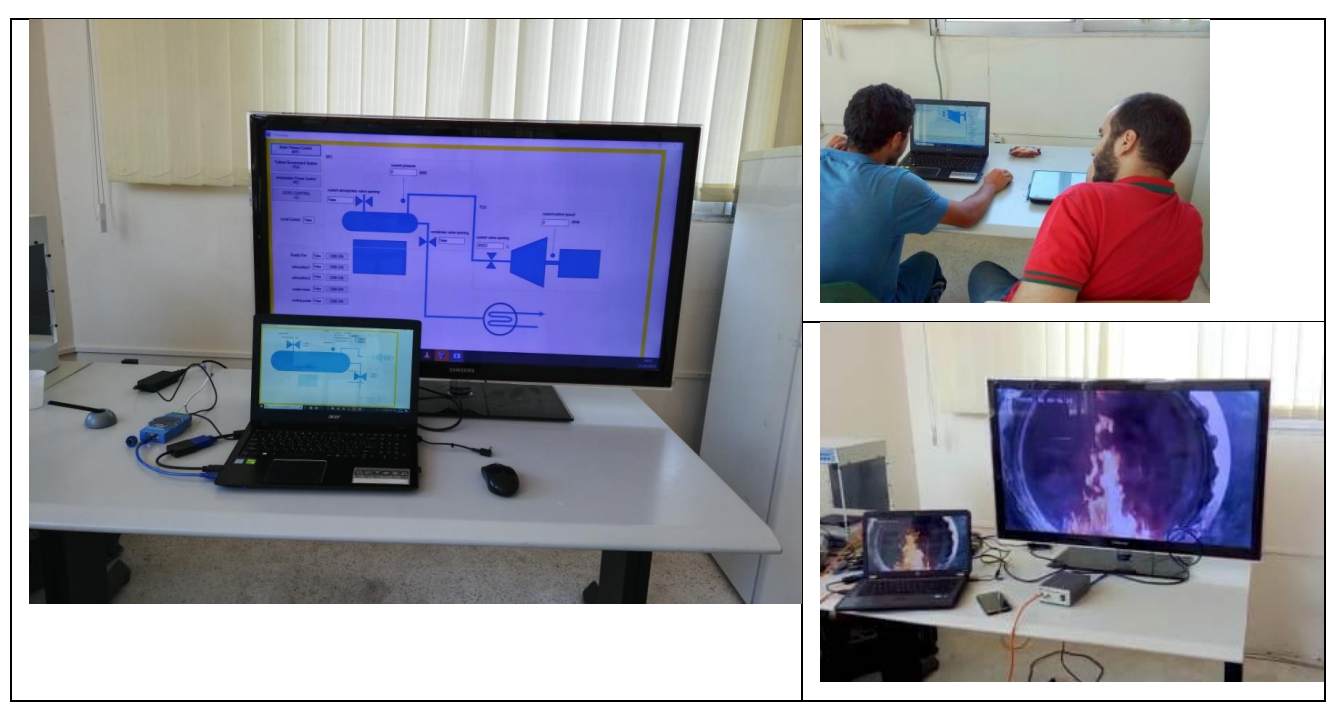

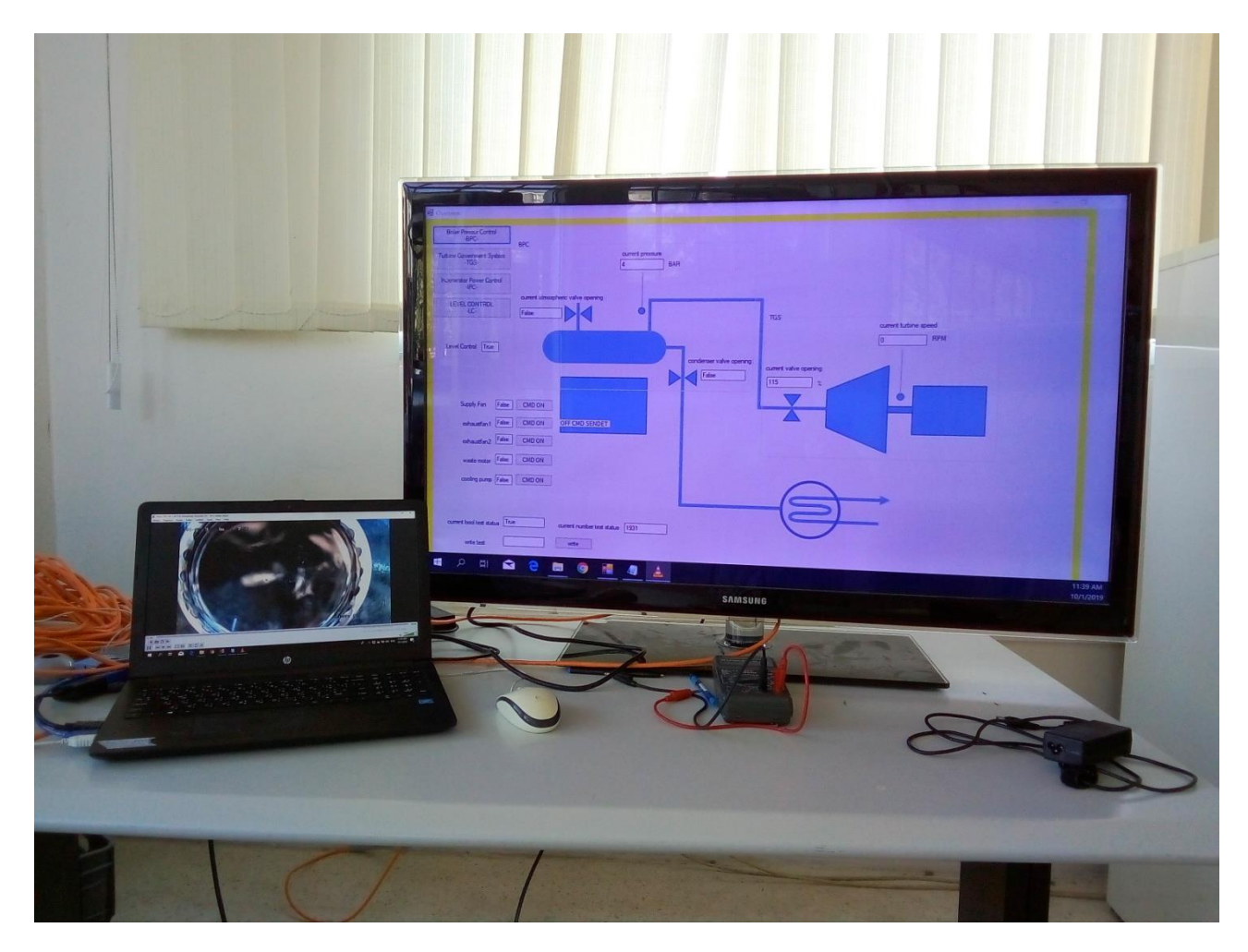

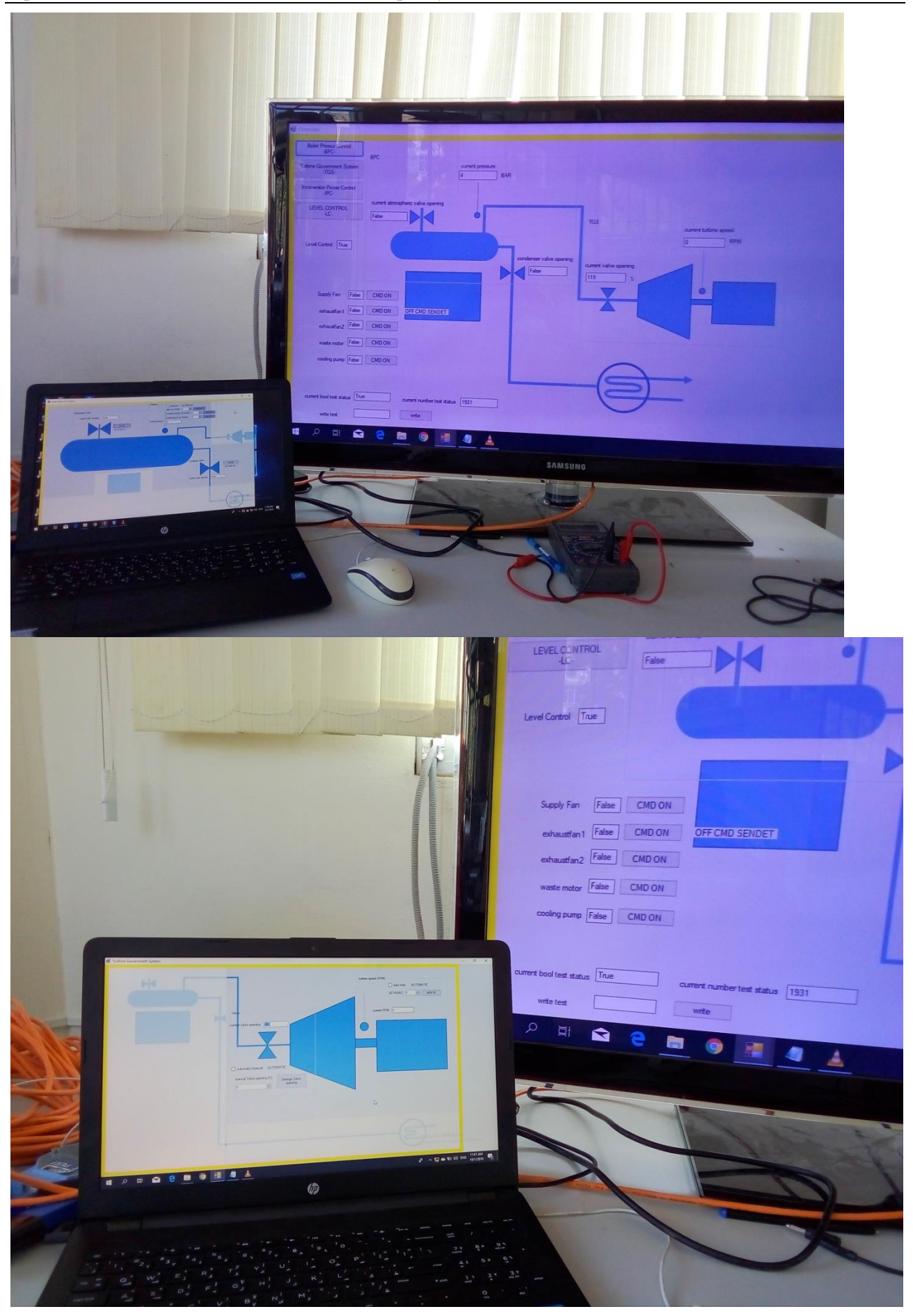

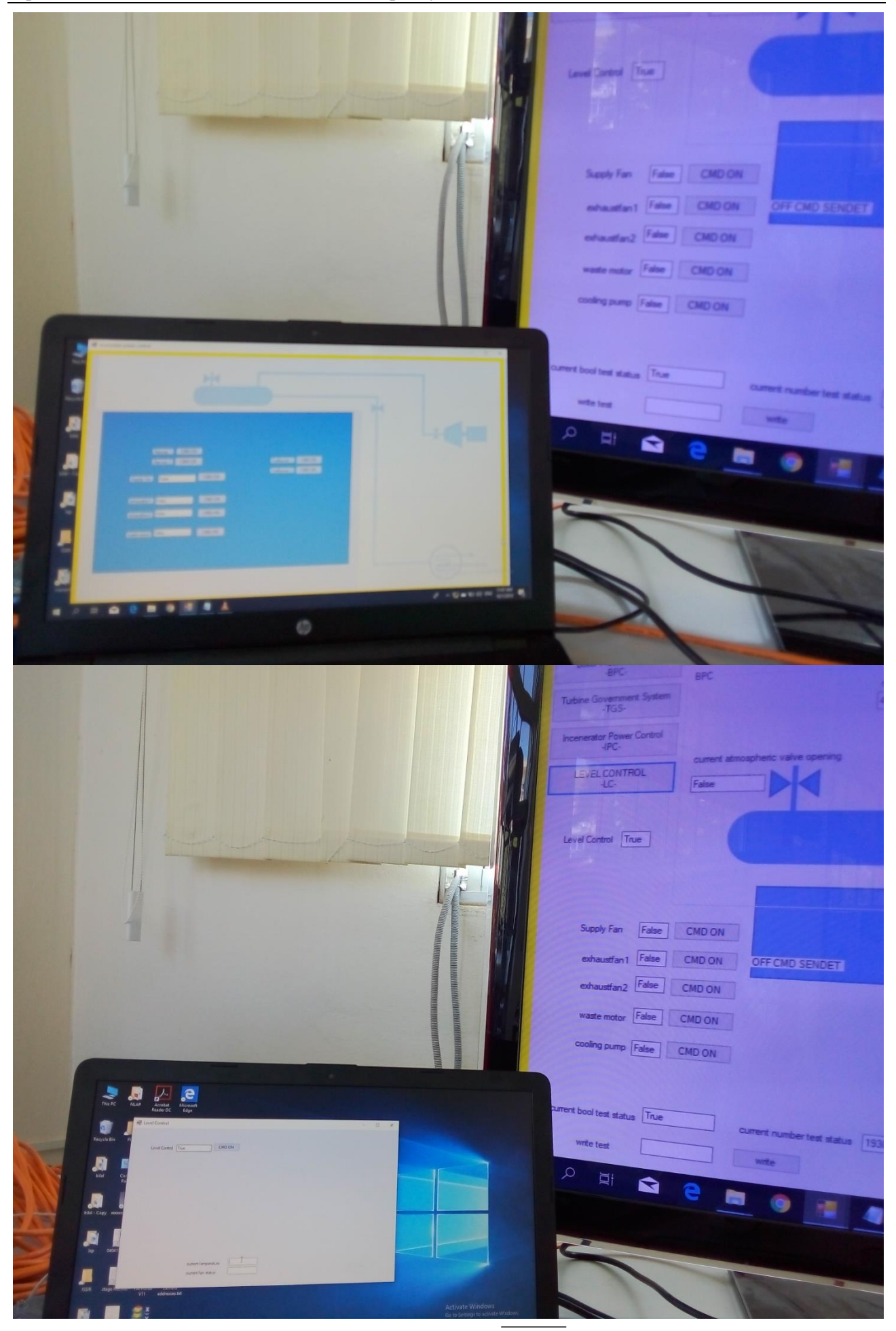

### 10.1.4 Preparing/Cleaning Ground

# – لَمَّ النفايات<br>-

– وضع سياج او اواني حمر توضع فيها الماء ( من البلدية) من ناحية الشارع

#### 10.1.5 Waste Management

نفايات مفروزة. من دار عمار (زياد ملك يسأل ر. خالد زعبي)

#### 10.1.6 Costs

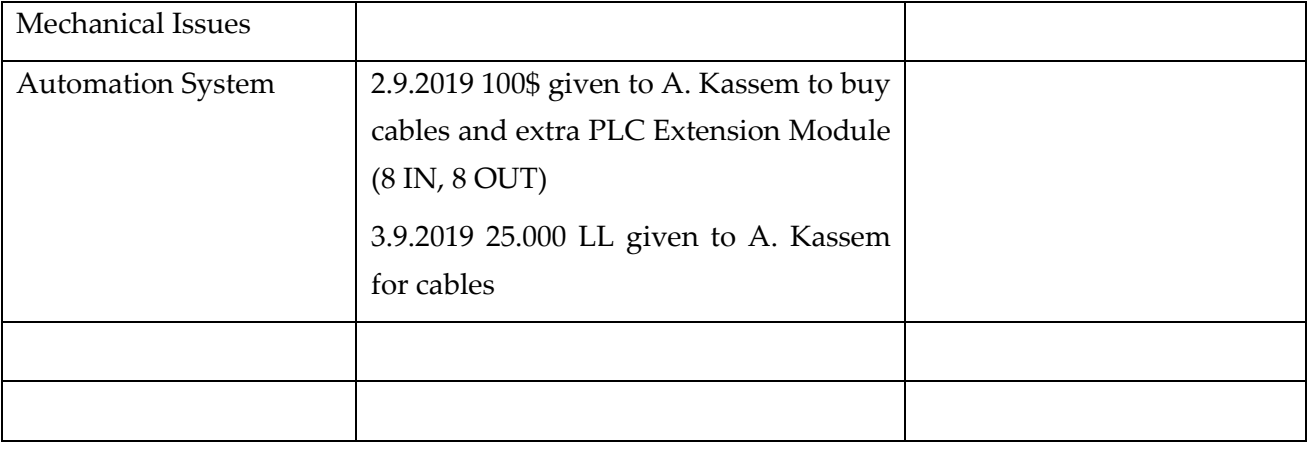

#### 10.1.7 Summary Parts for Incinerator (Check List)

اللوازم لتشغيل احملرقة دون توليد الطاقة الكهرابئية

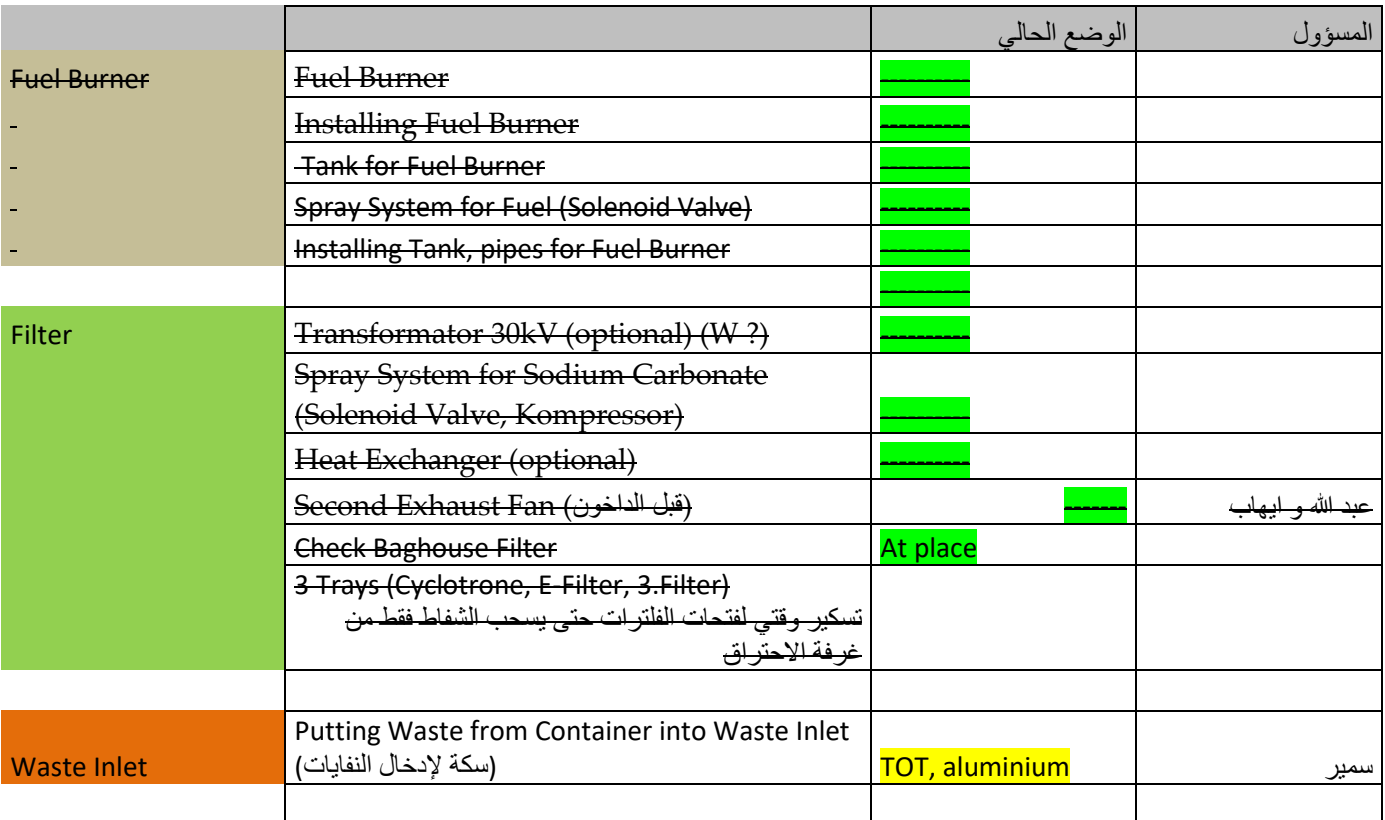

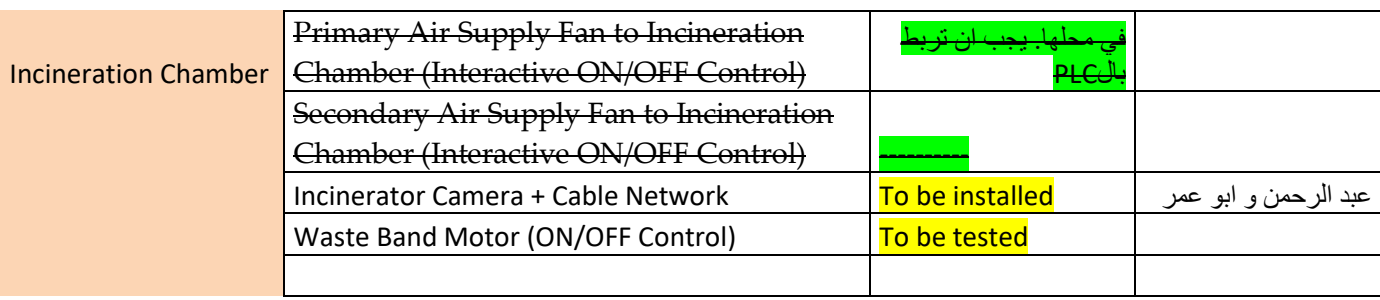

L.

 $\sim$  100  $\pm$ 

# 10.1.7.1 Still Open Issues at 24.9.2019

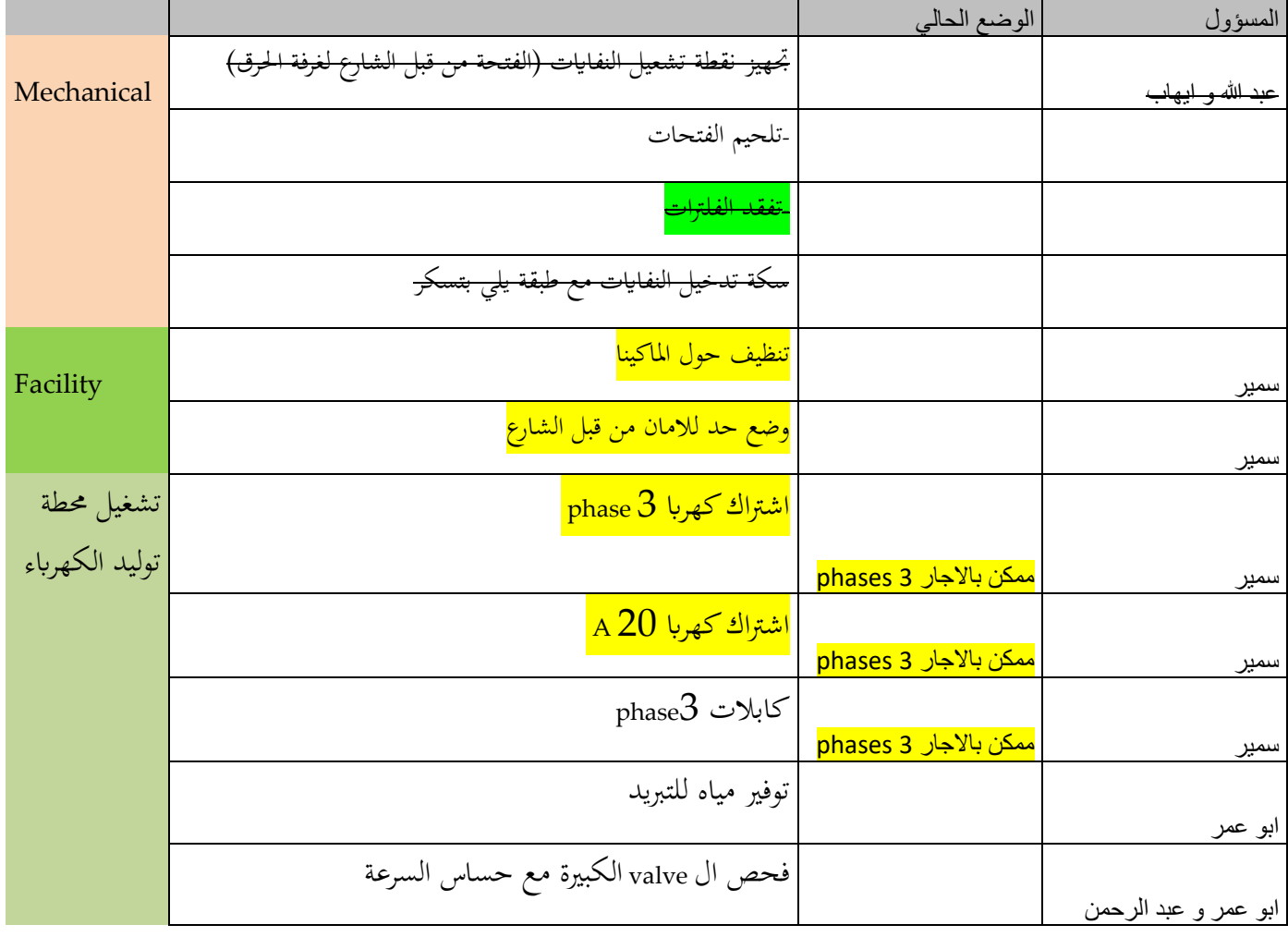

# 10.2 System Test Specification / Plan (for electricity generation)

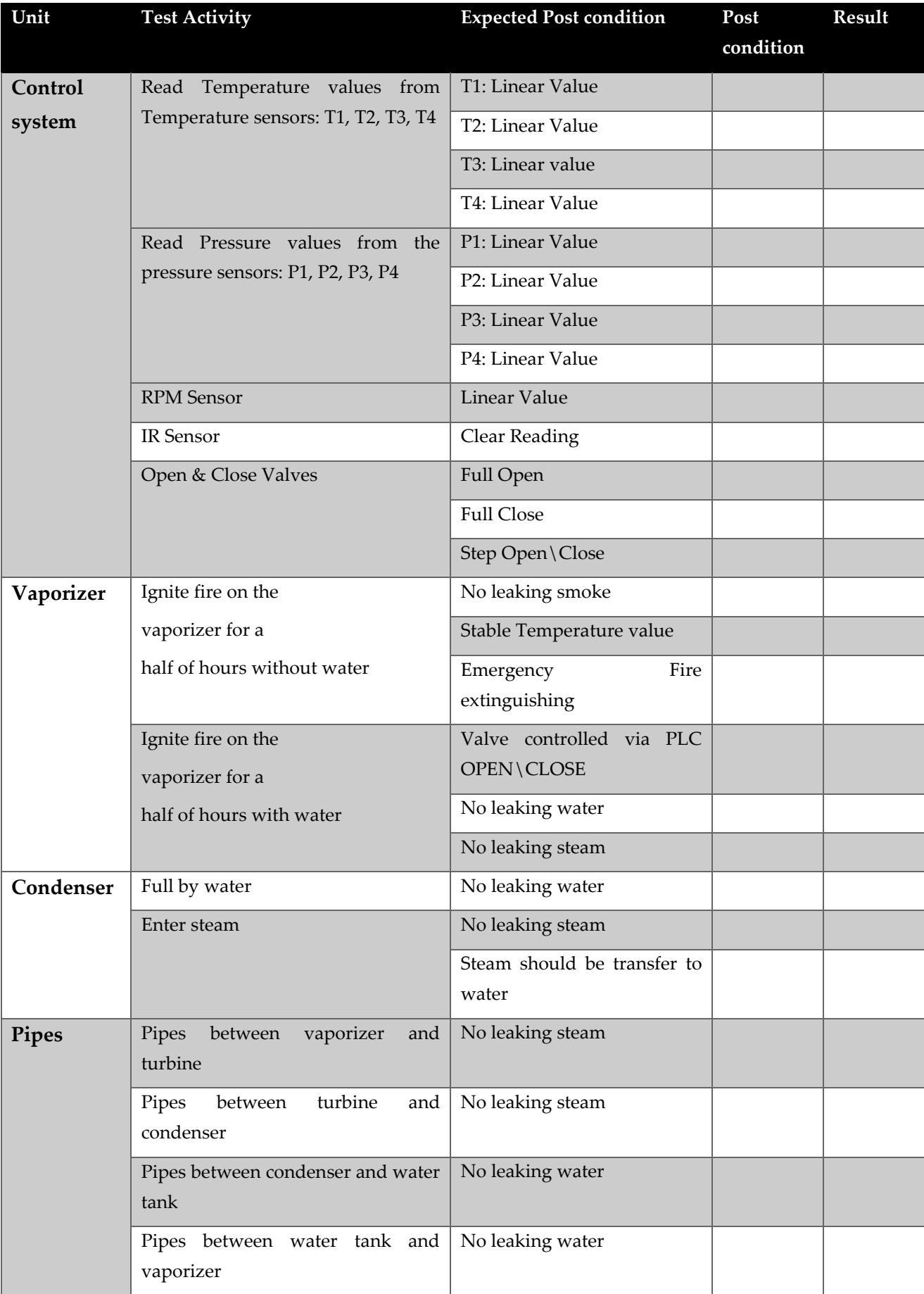

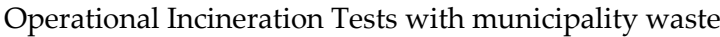

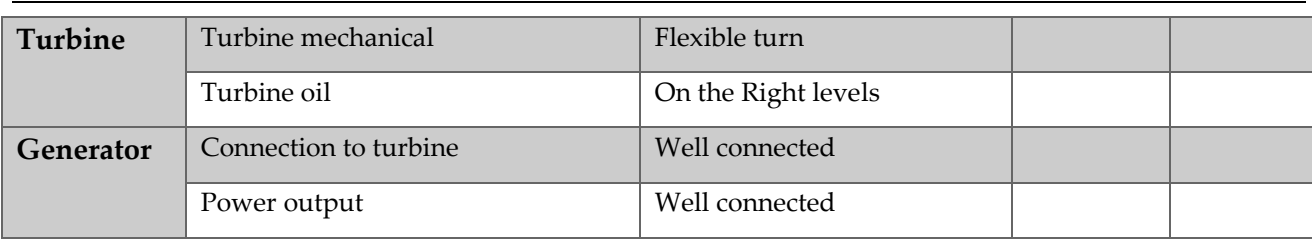

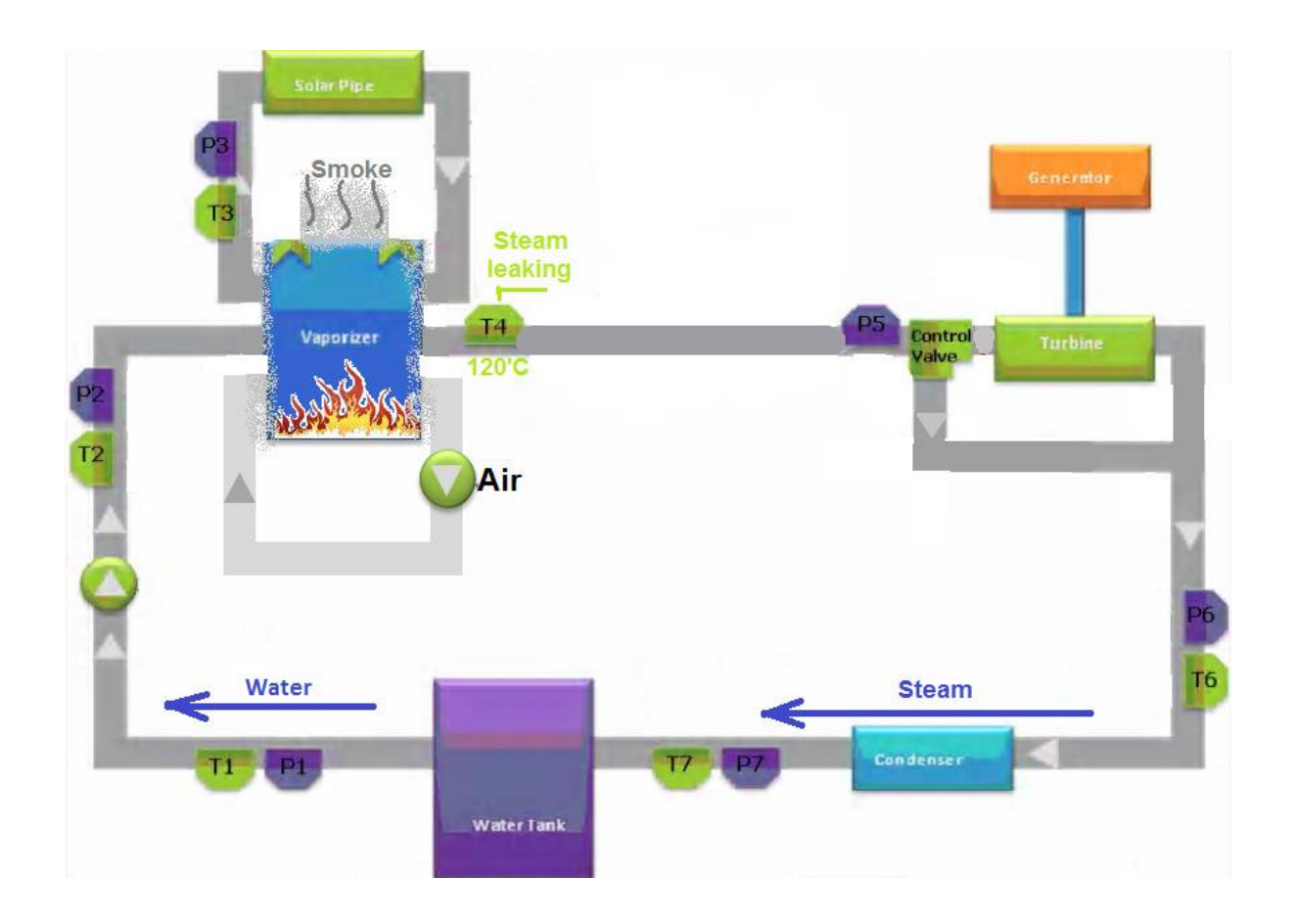

# 10.3 Test 01.10.2019, 15.30-16 (30min) incineration

### 10.3.1 Testteam

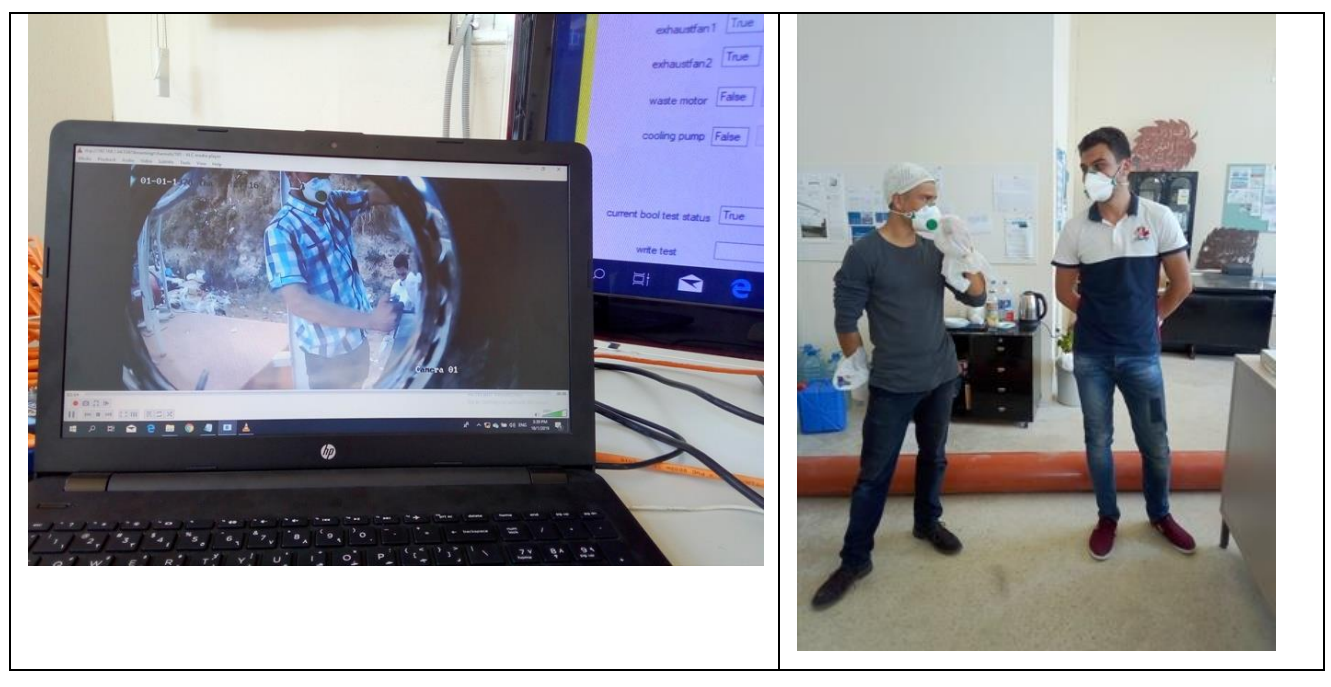

10.3.2 Before Incineration (Ignition)

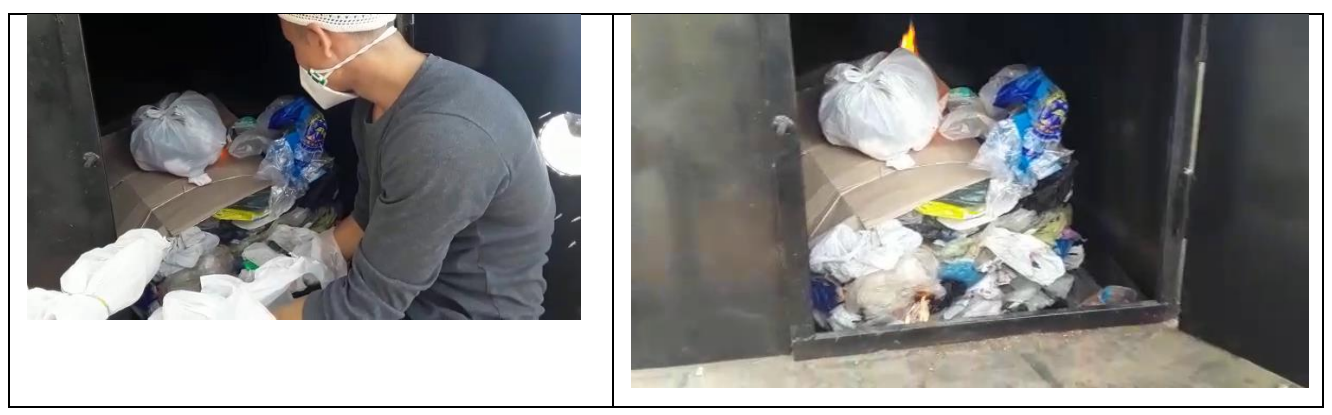

10.3.3 At Begin of Incineration

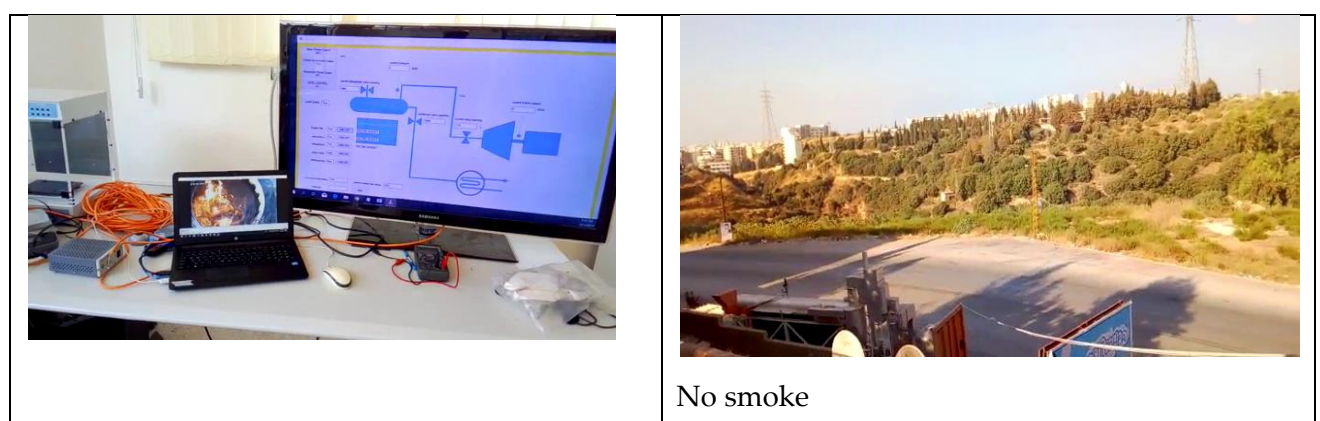

### 10.3.4 About 20 min. after ignition

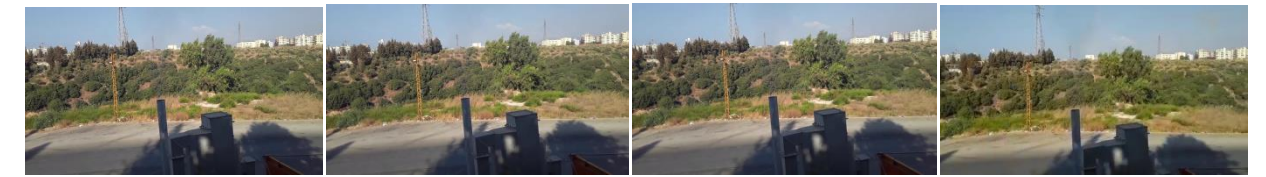

Grey smoke

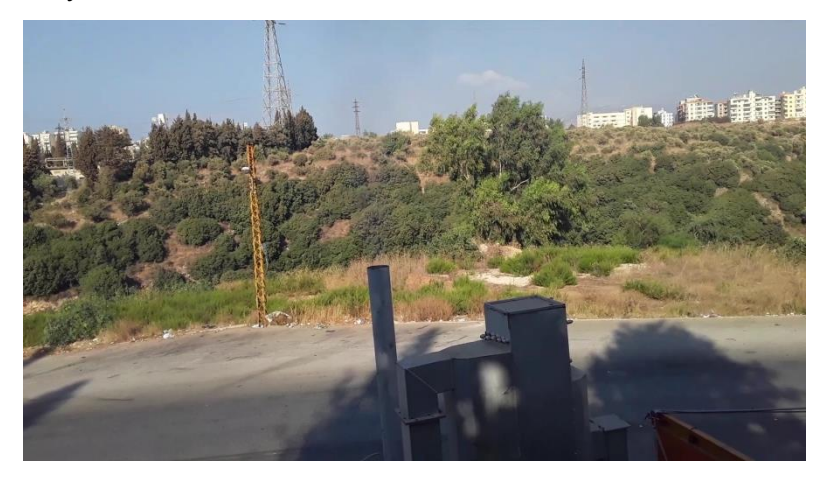

#### 10.3.5 After incineration

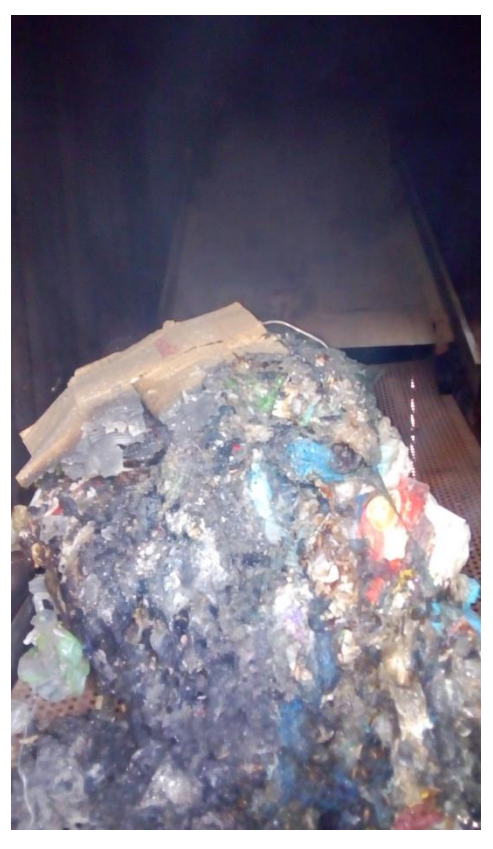

about 80% of original volume (after 30 min.)

#### 10.3.6 Results

#### 10.3.6.1 capacity of incinerator

material: 25 packs  $x$  50kg = 1 ton 125 kg;

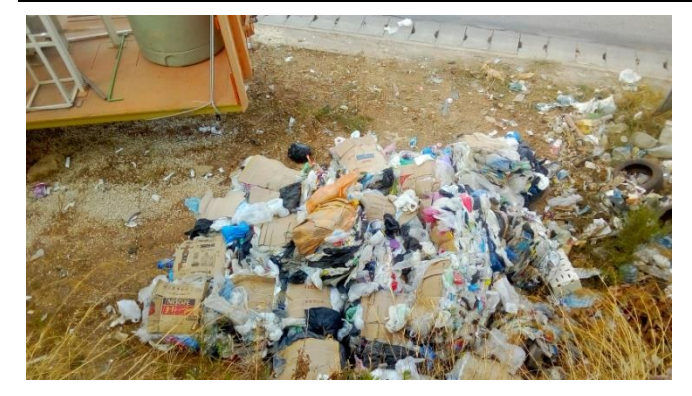

in incineration chamber could be put 2-4 packs (=100-200 kg). To be incinerated in 1 hour => about 1ton in 8 hours.

#### 10.3.6.2 To be improved:

- additional baghouse filter -> less smell/less color of smoke
- additional fan/mounting green fan more effectively
- closing gaps: at incineration chamber
- better closing for door of incineration chamber

#### 10.3.7 Ashes Analysis

Leaching with citric acid, Liquid-Liquid

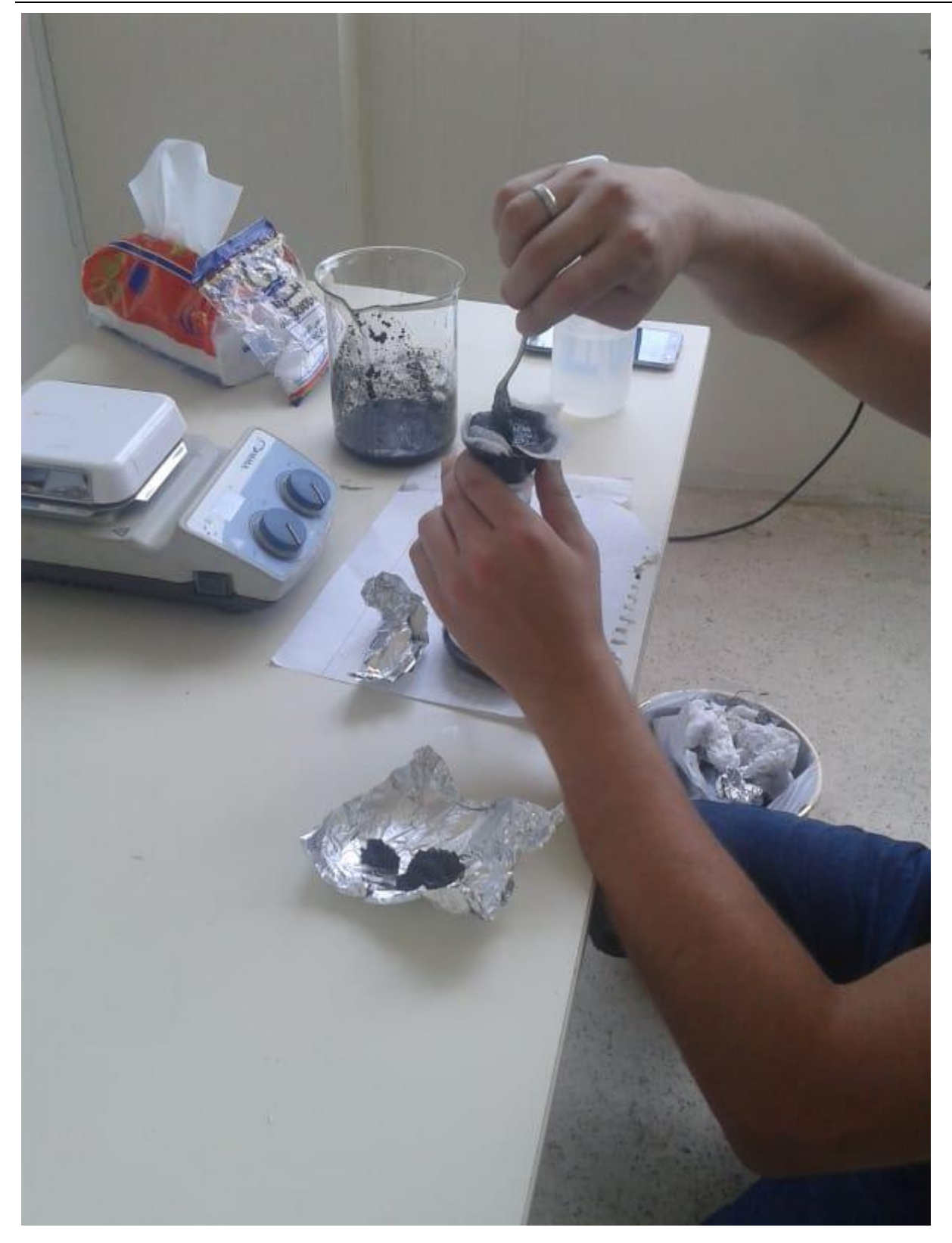

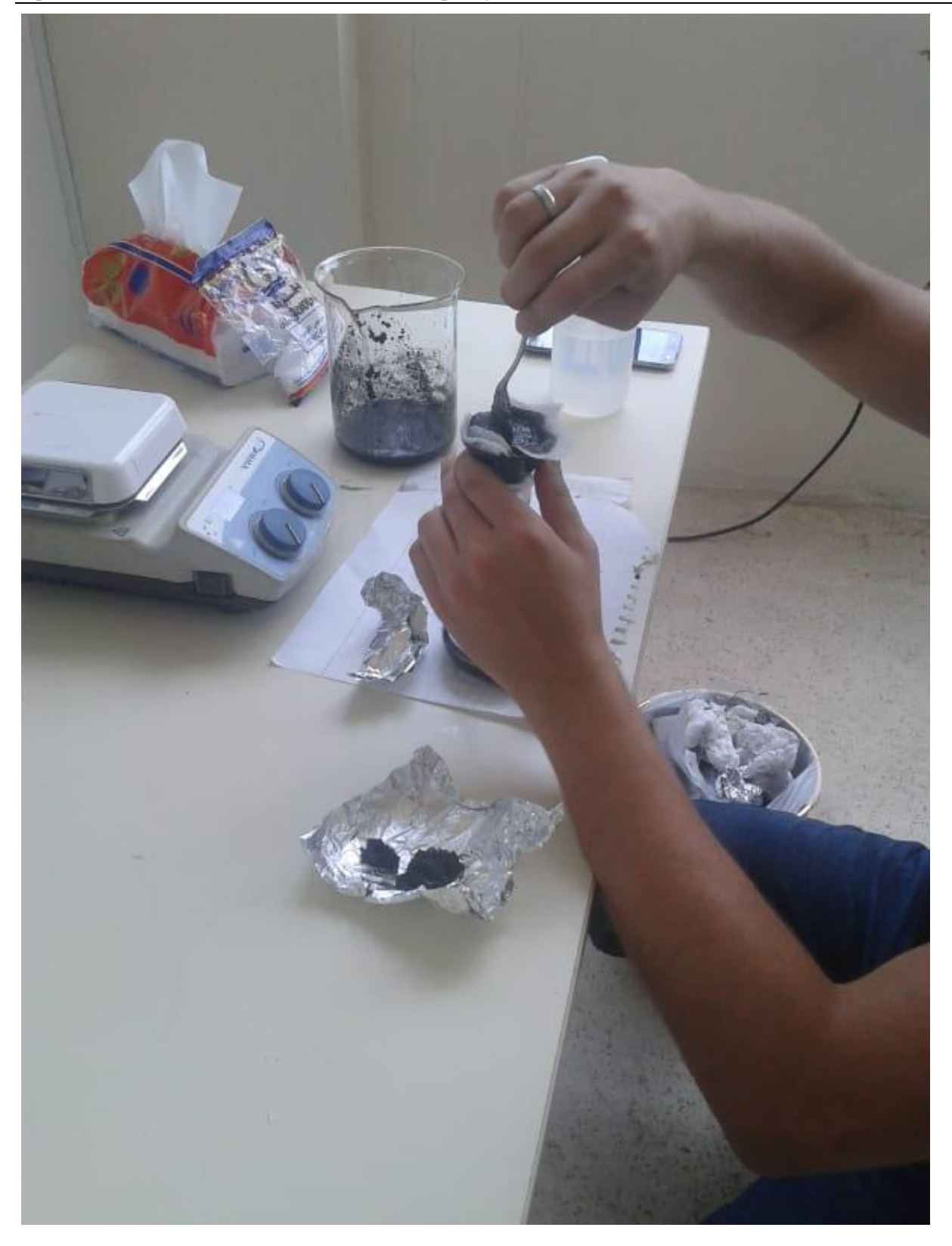

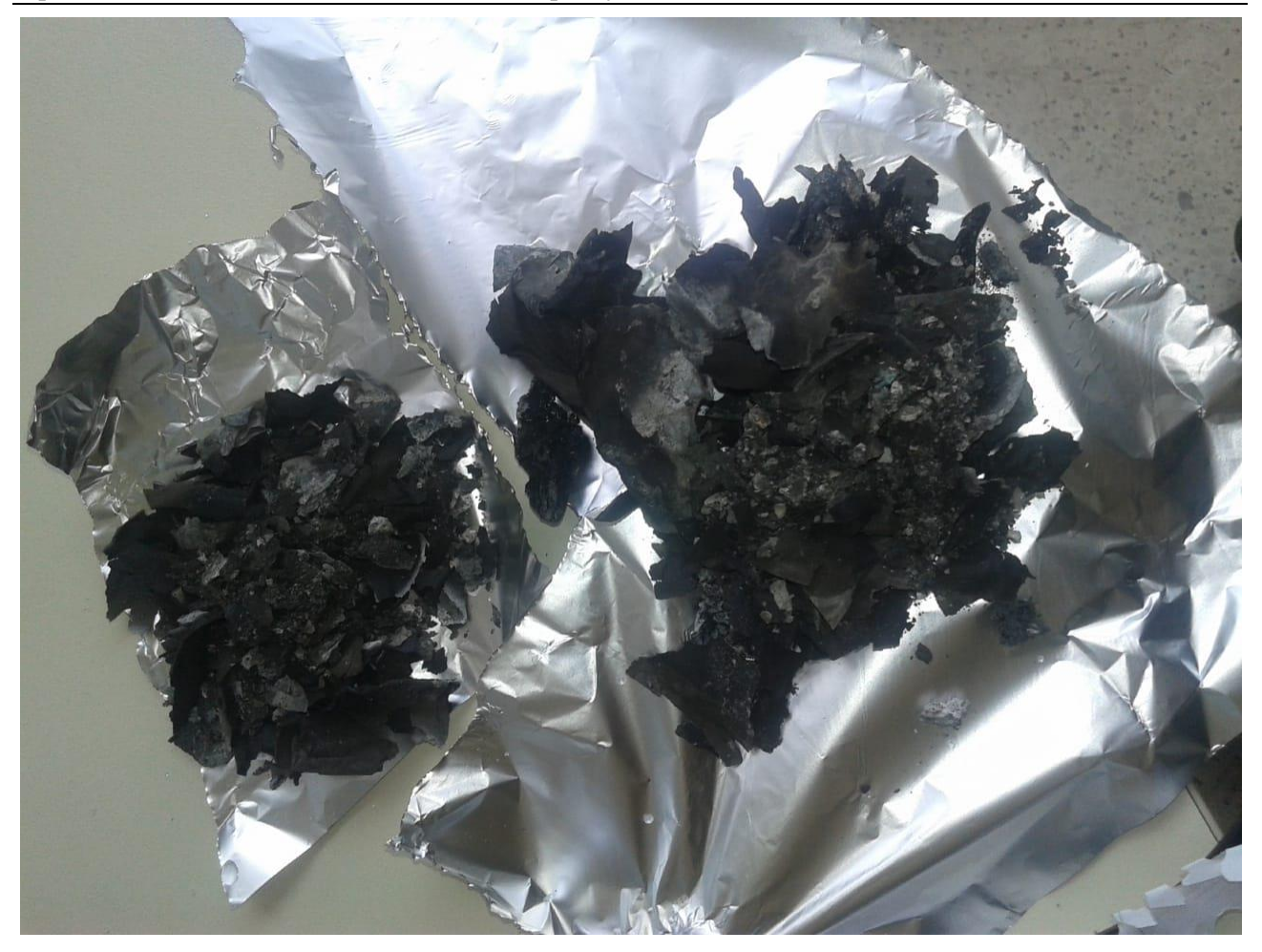

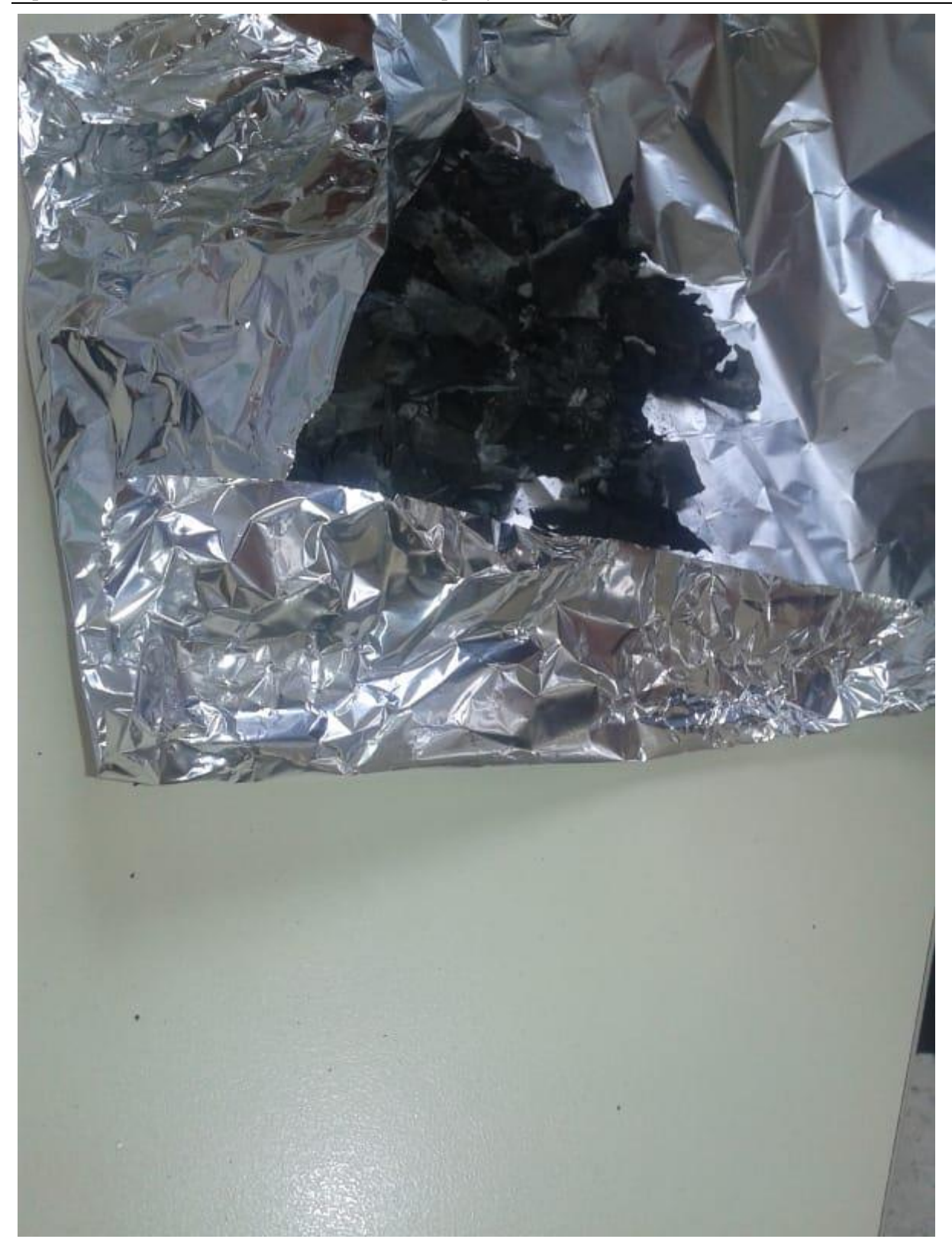

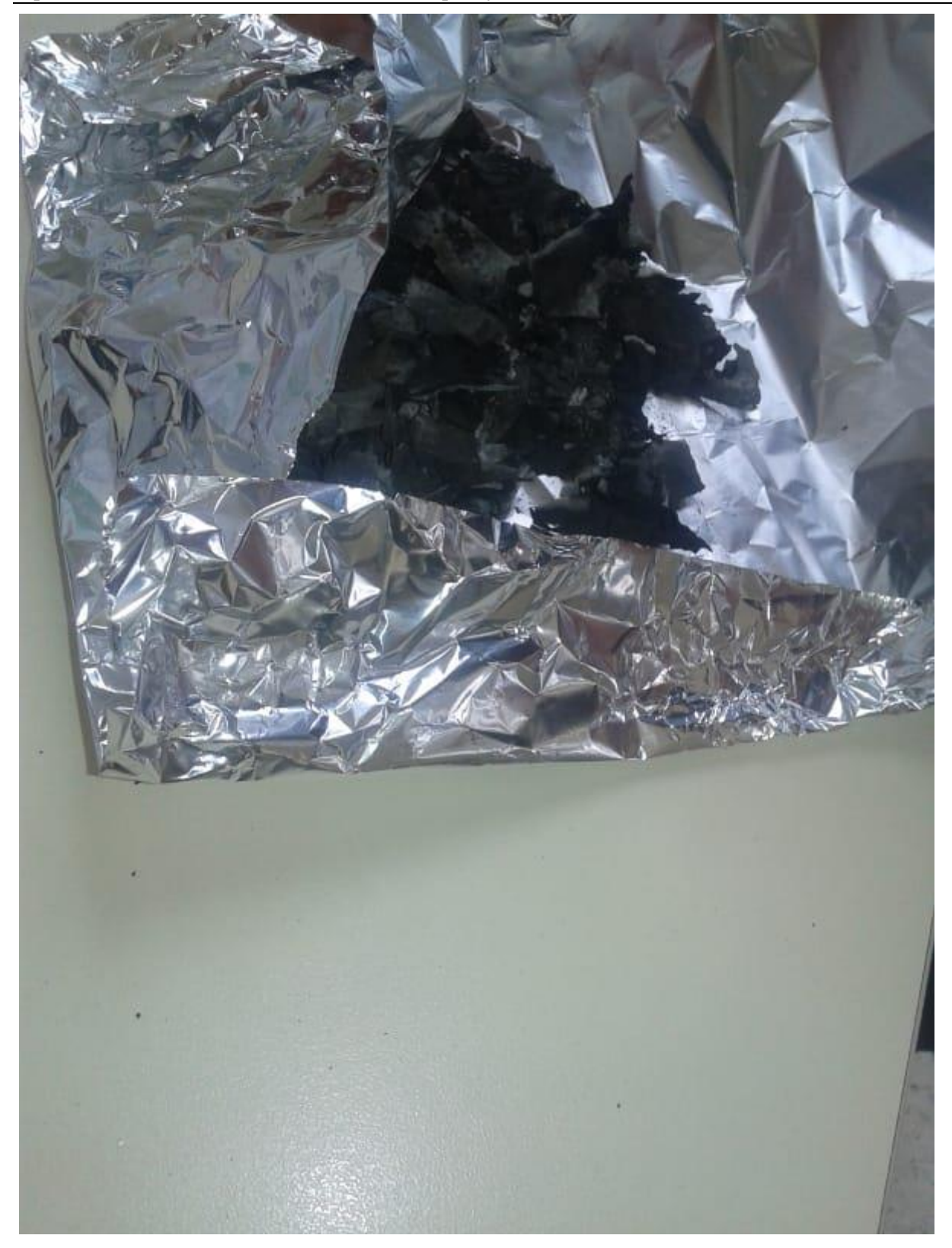

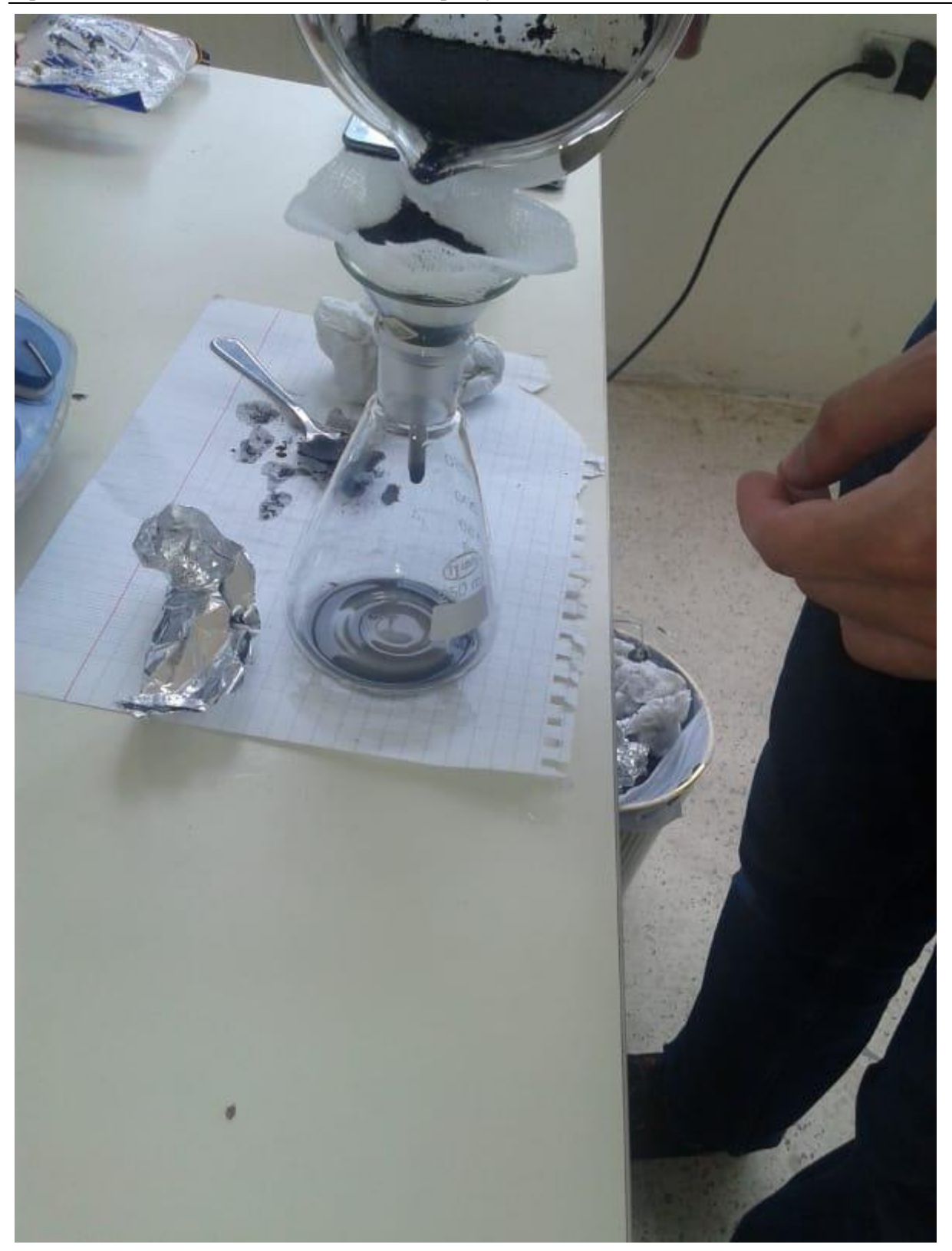

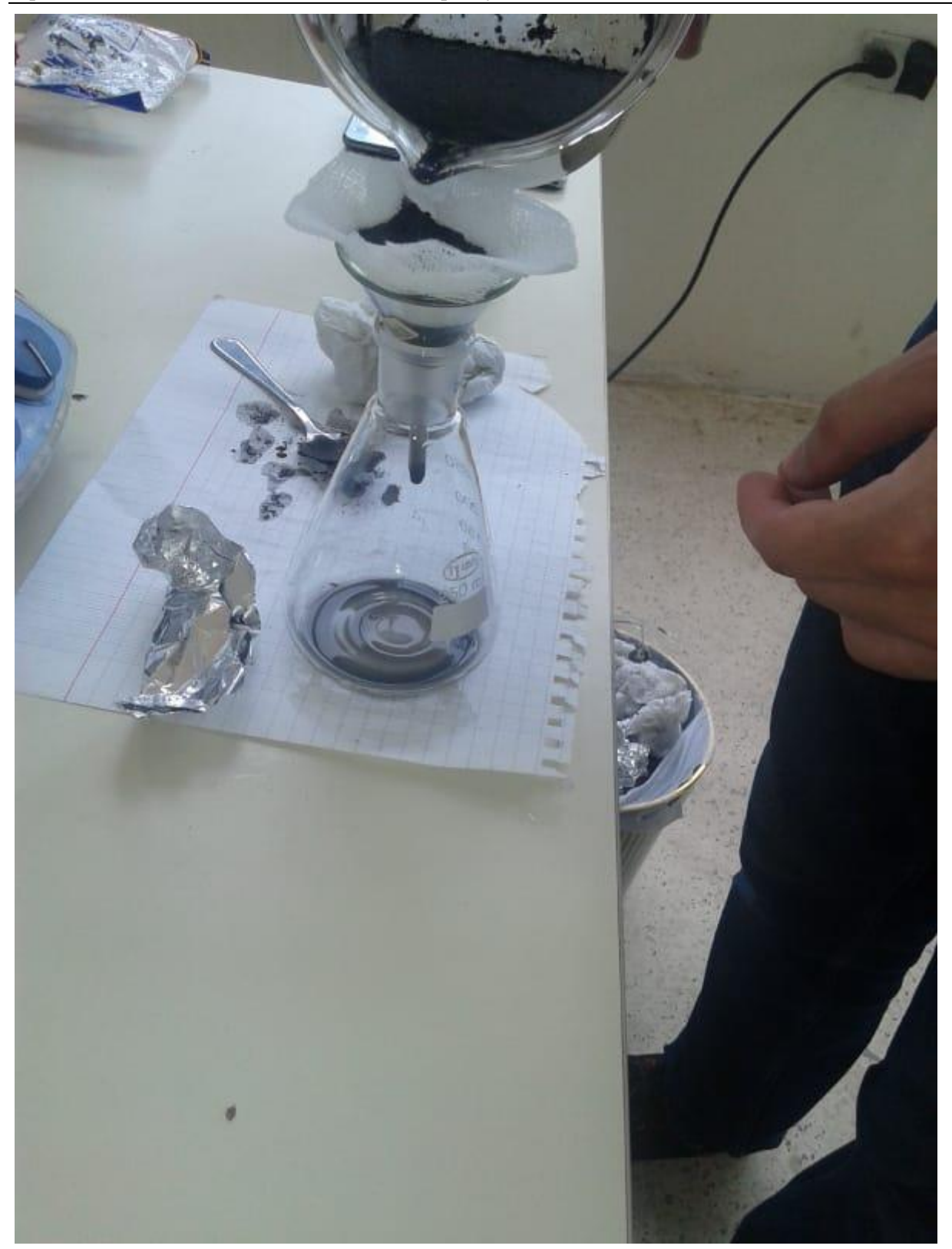

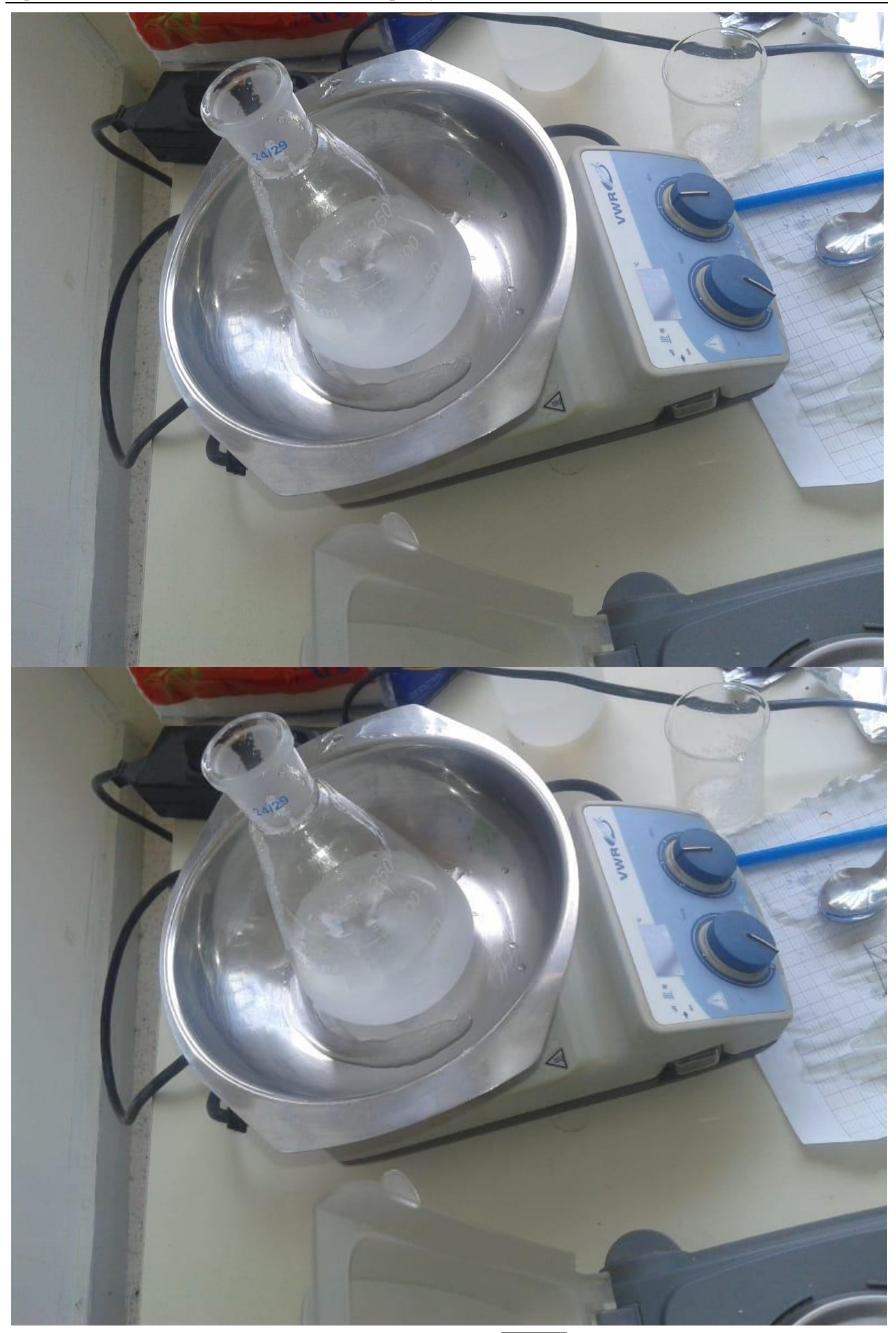

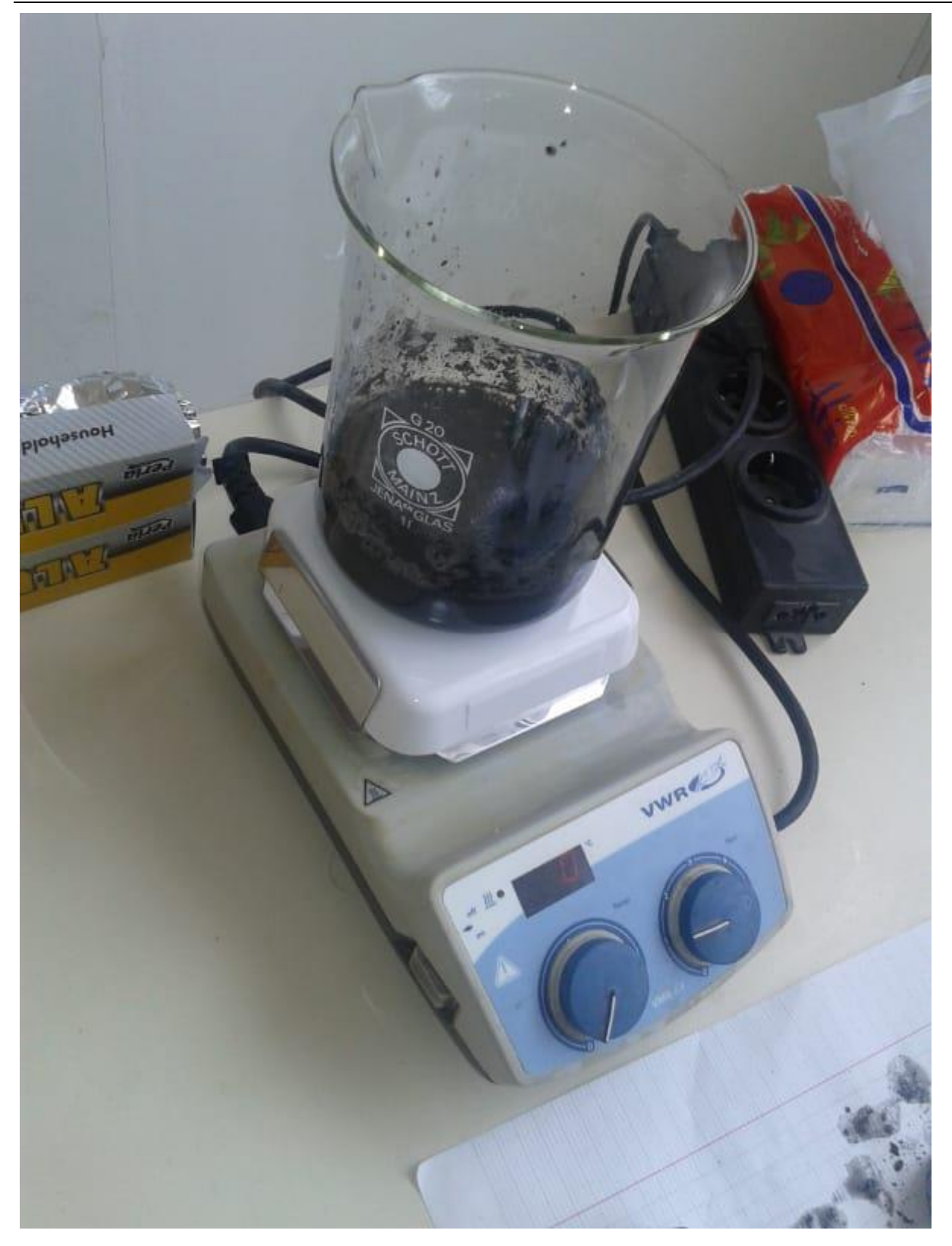

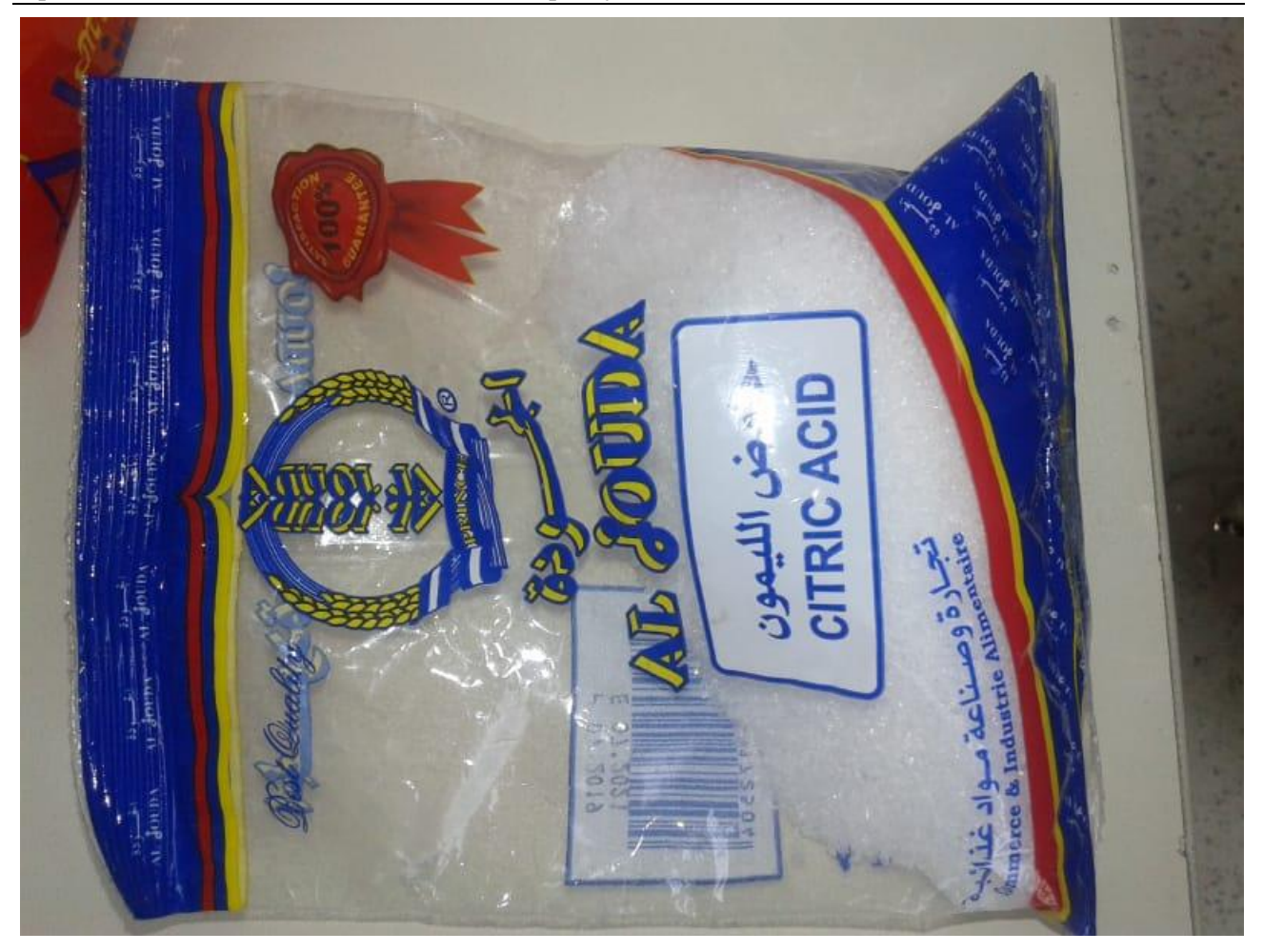

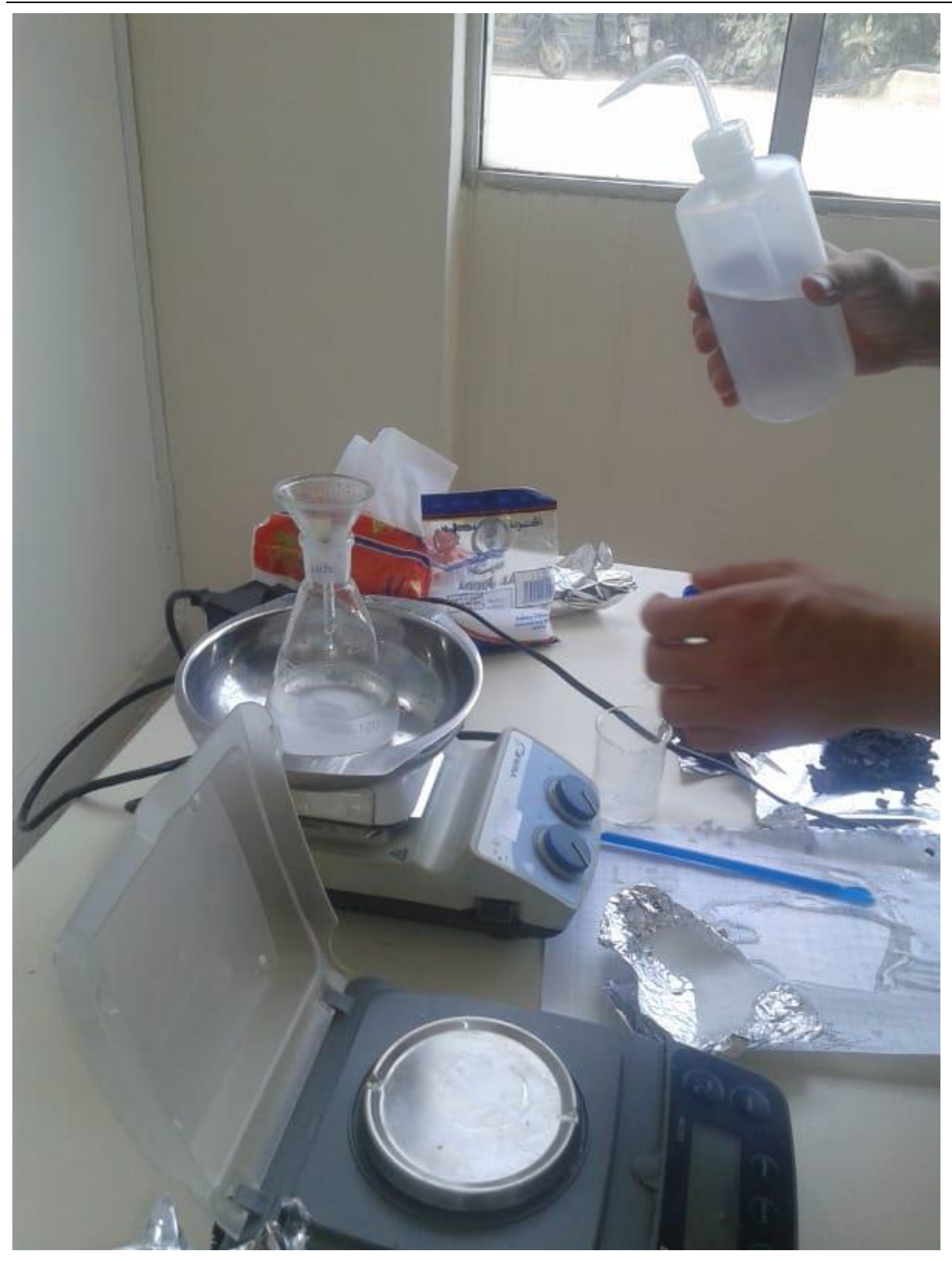

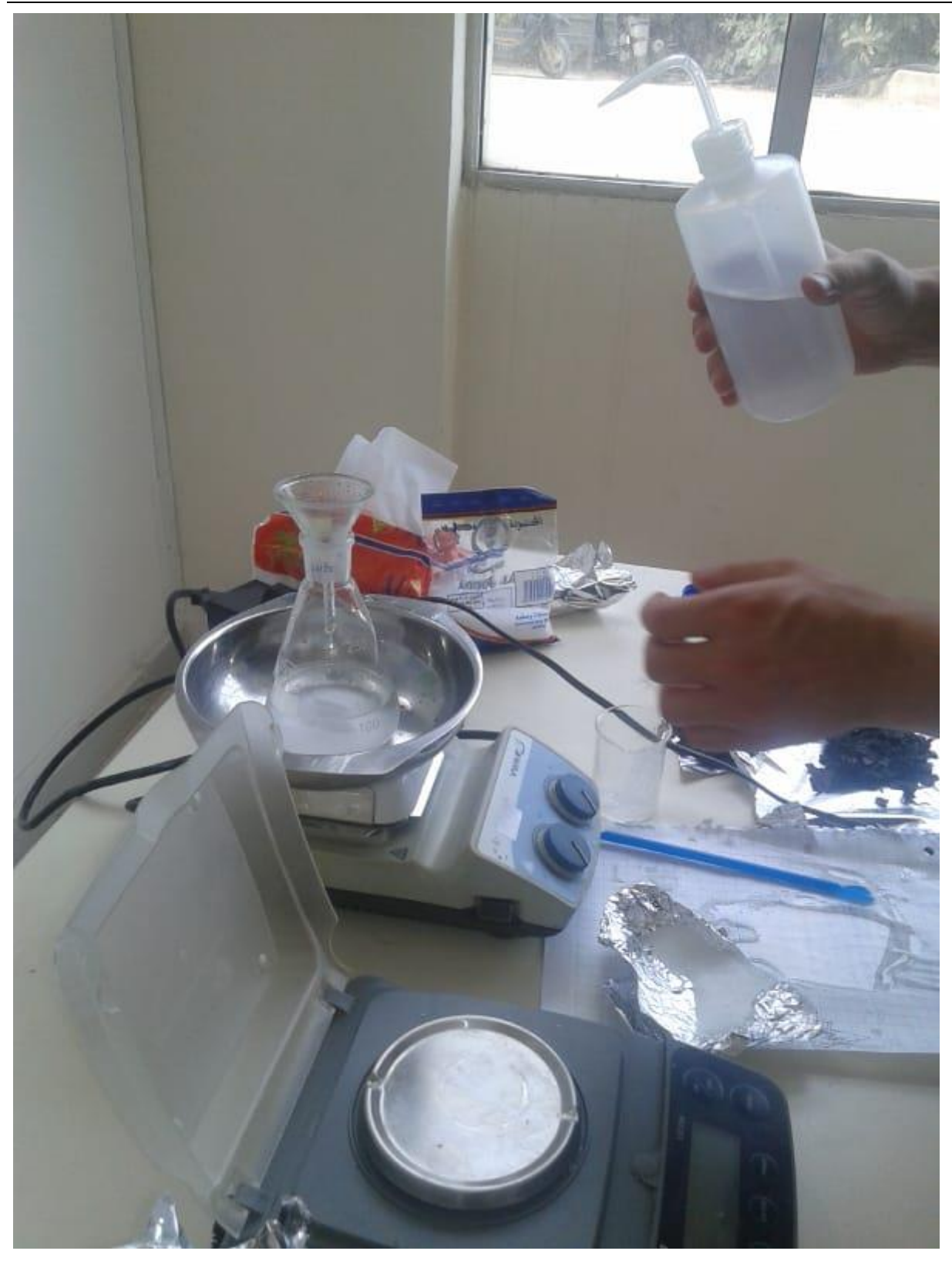

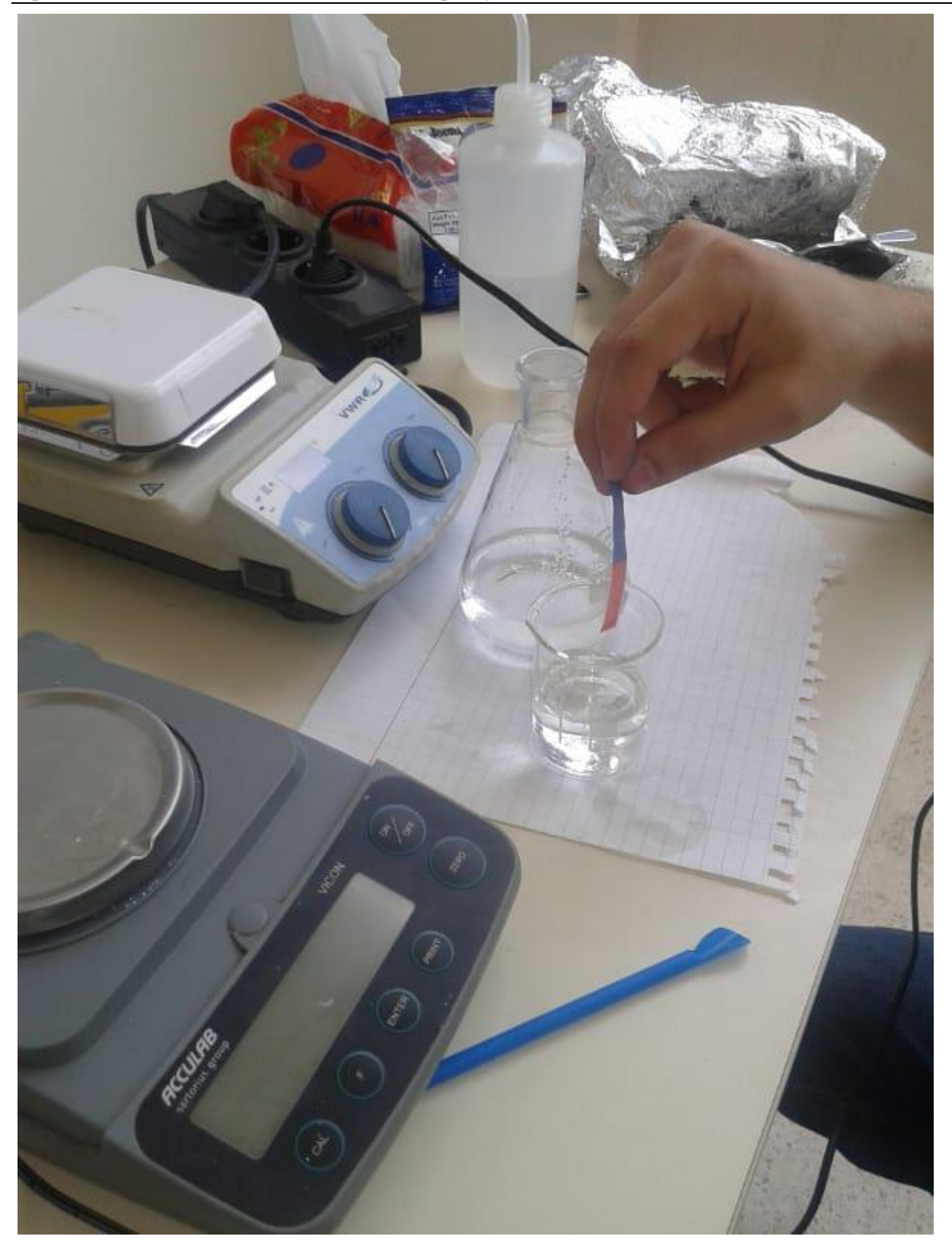

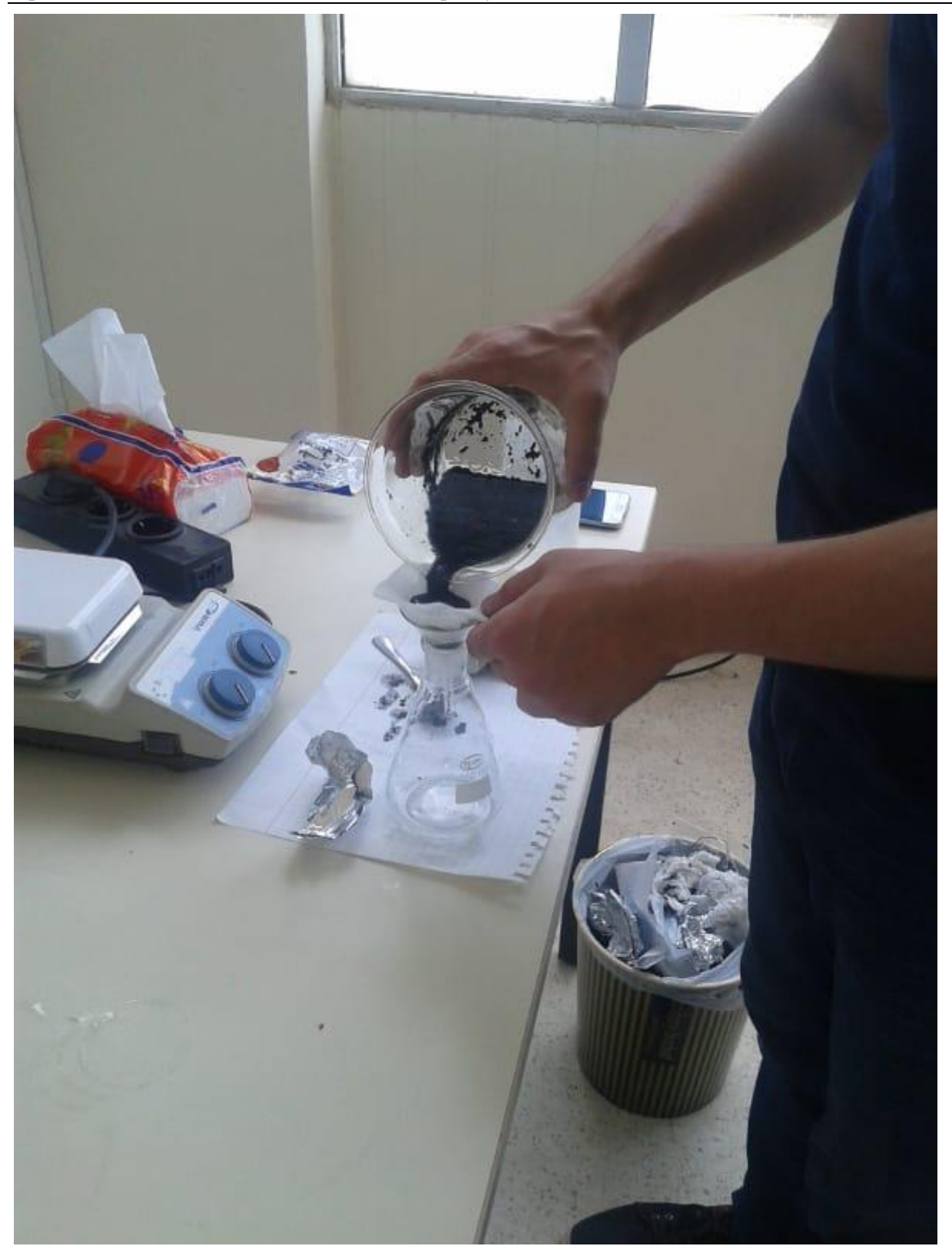

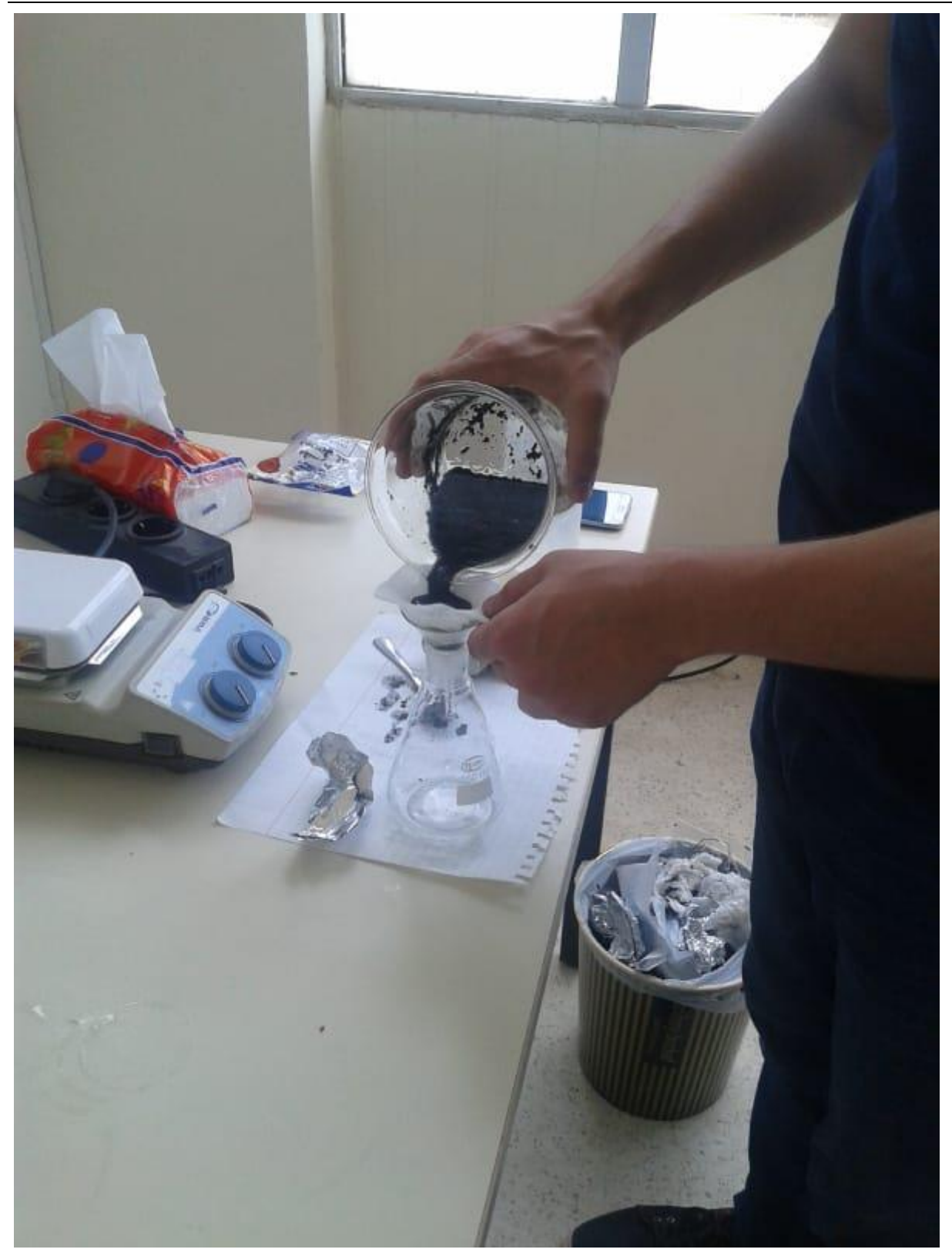

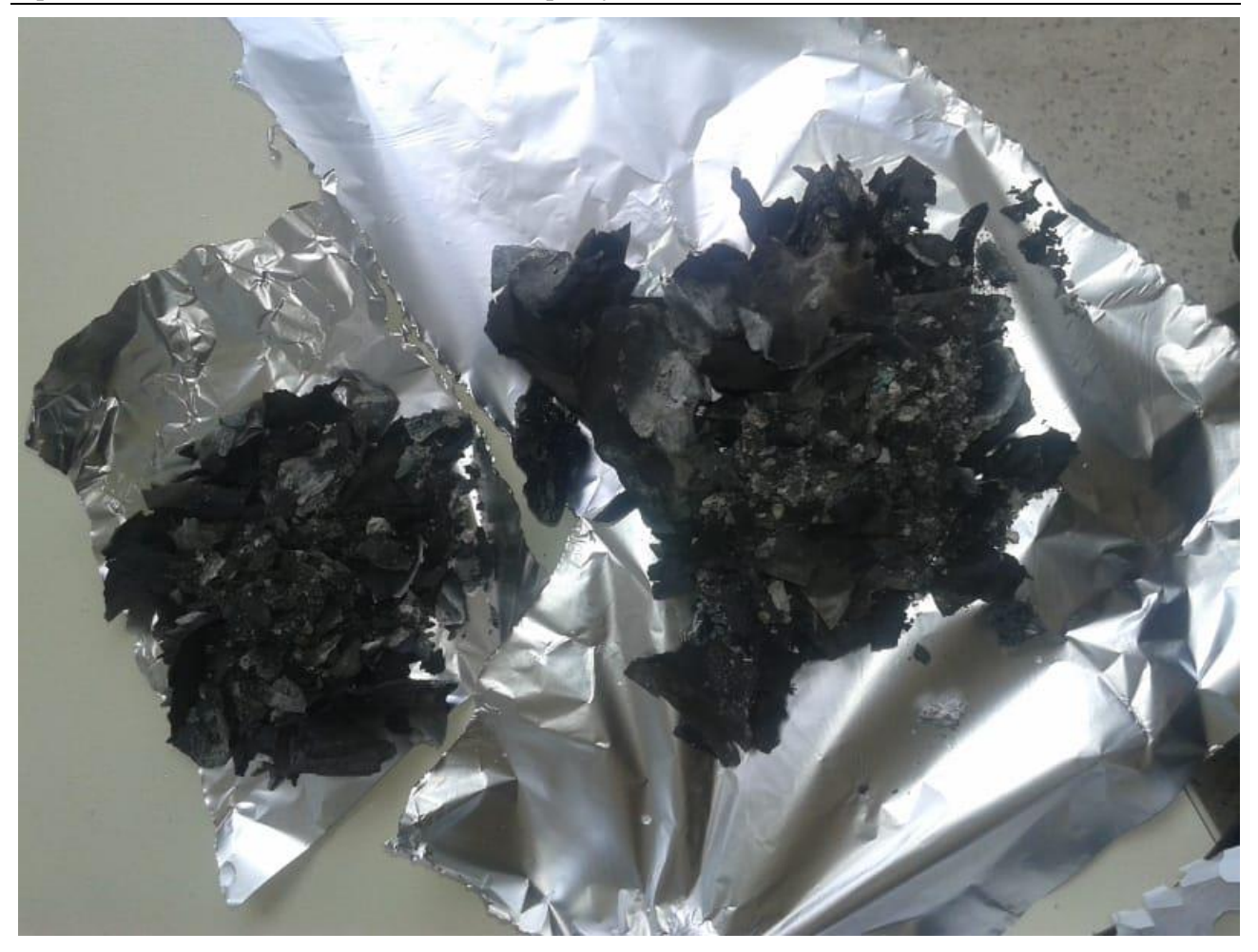

### 10.4 Reparations after Test on 1.10.19

- Closing of leaks in incineration chamber
- putting second exhaust fan parallel to first exhaust fan immediately before chimney
- direct exhaust way between last filter (baghouse filter) and fans.

# 10.5 Test 4 (27.12.2019): Leaks, Suction and Filtering

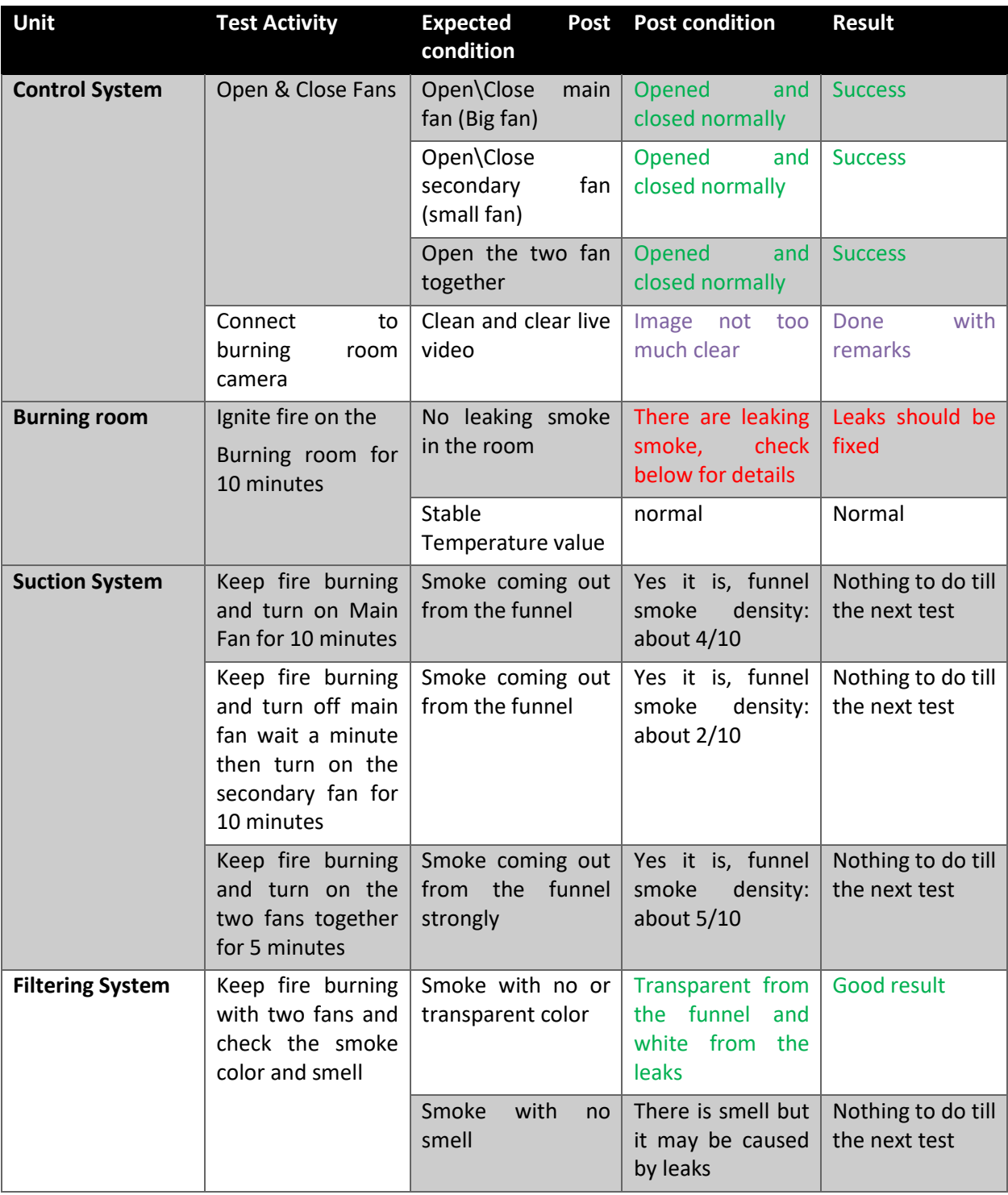

**Test date and time:**

The test take place in Tripoli, Haikaliyeh on Friday 27-12-2019 at 2:00 PM and it takes about 42 minutes.

#### **Test participators:**

Supervise this test Eng. Mahmoud Zohby,

And Mr. Abdul Rahman Mourad on the control system

With Mr. Bilal and Ibrahim Mourad on the burning and test tasks.

#### **Test record:**

All the test procedure was video recorded using a 4K camera

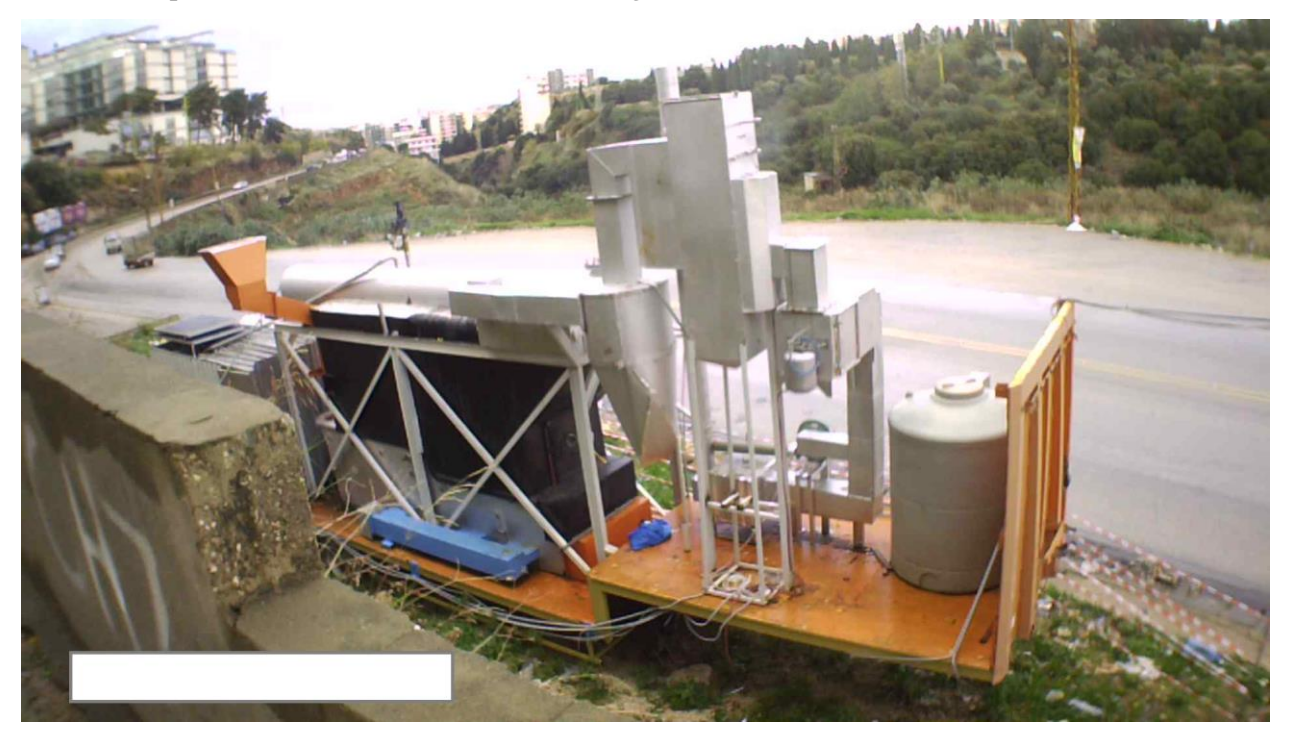

Videos are available on company server on:

#### **Detailed info:**

In the beginning of the test after burning the garbage, the smoke start to leaks from the burning room and the smoke path.

Below are the most important leaks places with images:

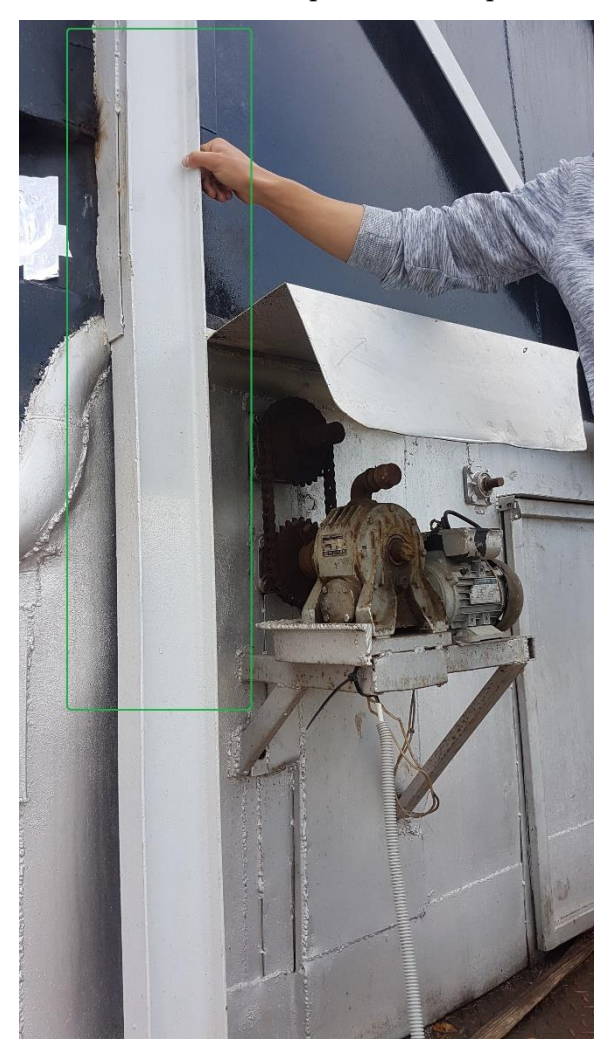

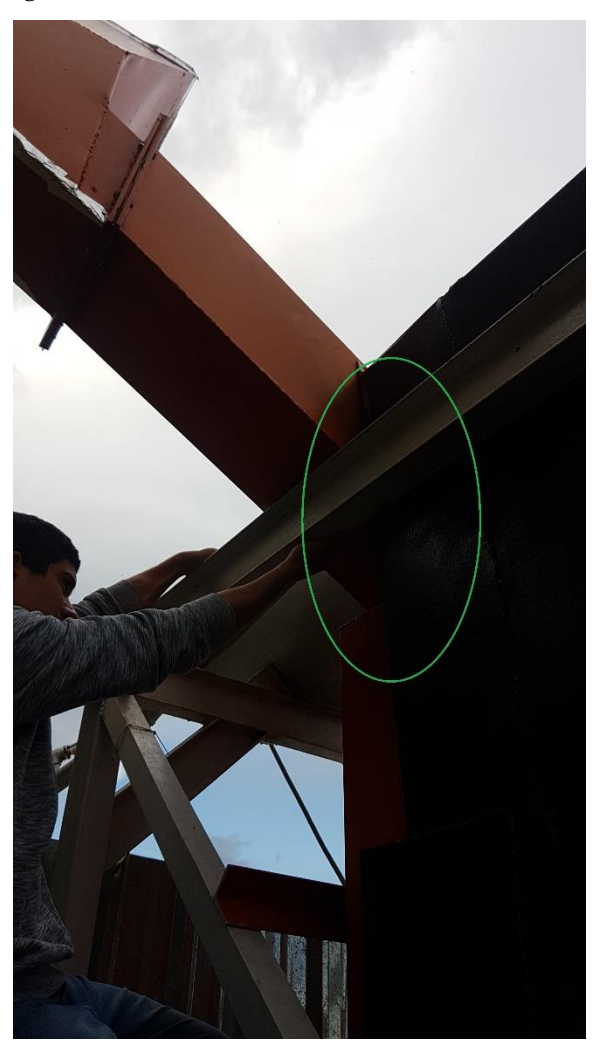

Place 1: burning room Place 2: garbage entrance

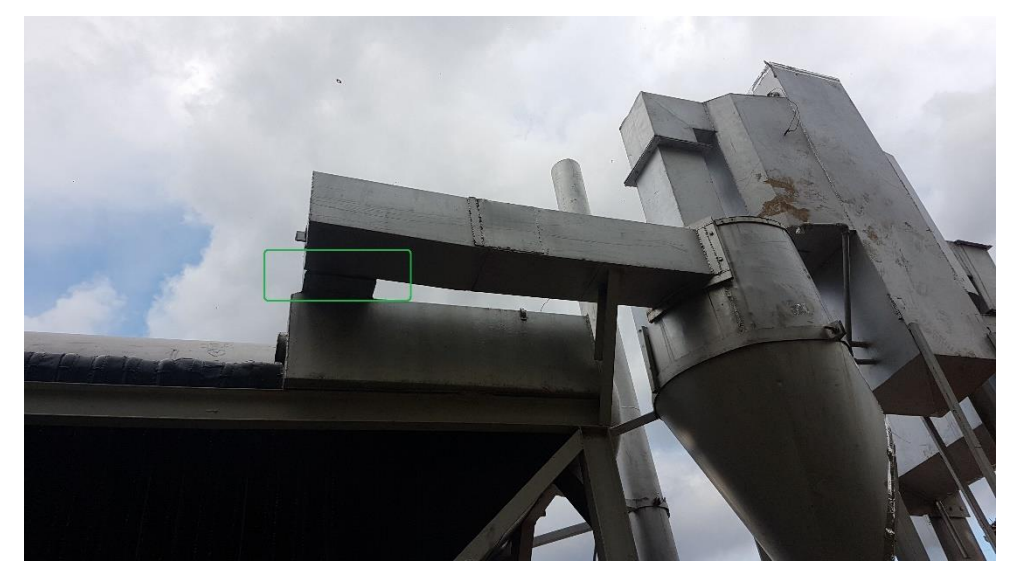

Image 3: the beginning of the smoke path

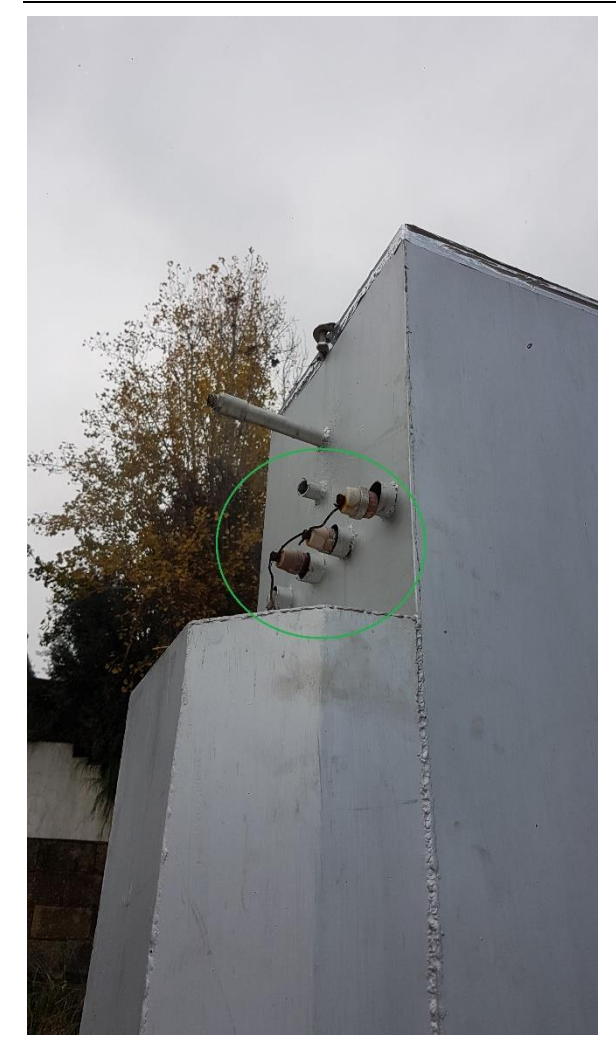

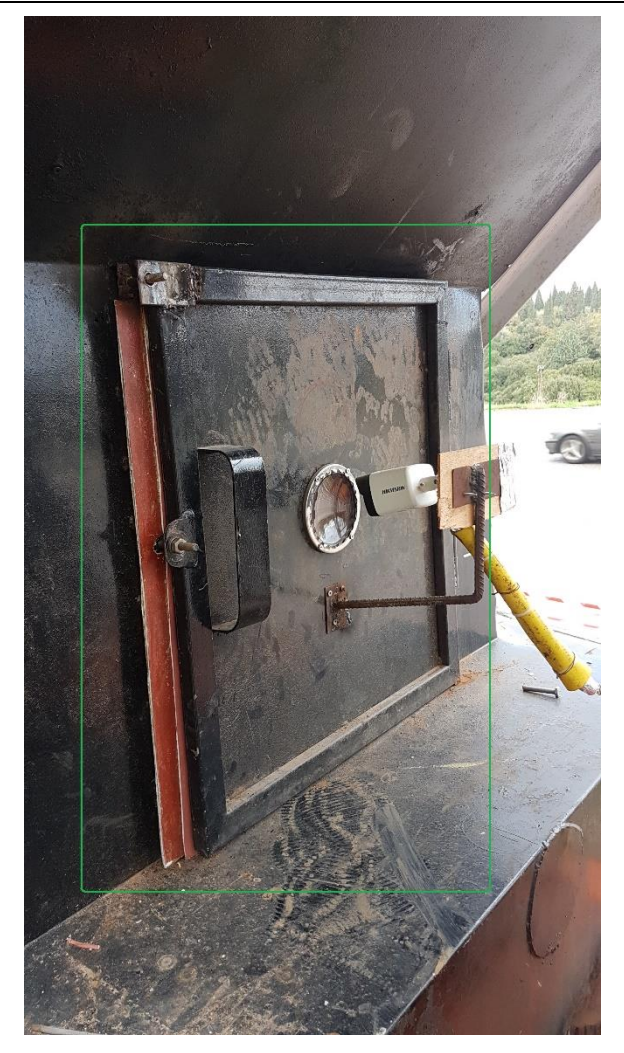

Place 4: electro-filter circles Place 5: burning room main door

### **Next Tasks:**

- 1. Fix leaking places, with checking of fixes result by immediate test
- 2. Reinstall the compressor and the powder valve instead of the stolen one
- 3. Install fuel burner
- 4. Find a way to get rid of the mesh
- 5. Install a fire extinguisher to safely extinguish the fire in emergency cases
- 6. Enhance the garbage entrance way or install a garbage shredder
- 7. Install pollution sensors or make a contract for regular checks during works
- 8. Install temperature sensors all around the steam path
- 9. Complete working on the Electro-Filter
- 10. Revise the control system with its control interface

**This report is prepared by Eng. Mahmoud Zohby [Mahmoud.zohby@gmail.com](mailto:Mahmoud.zohby@gmail.com) +961 3 671621**

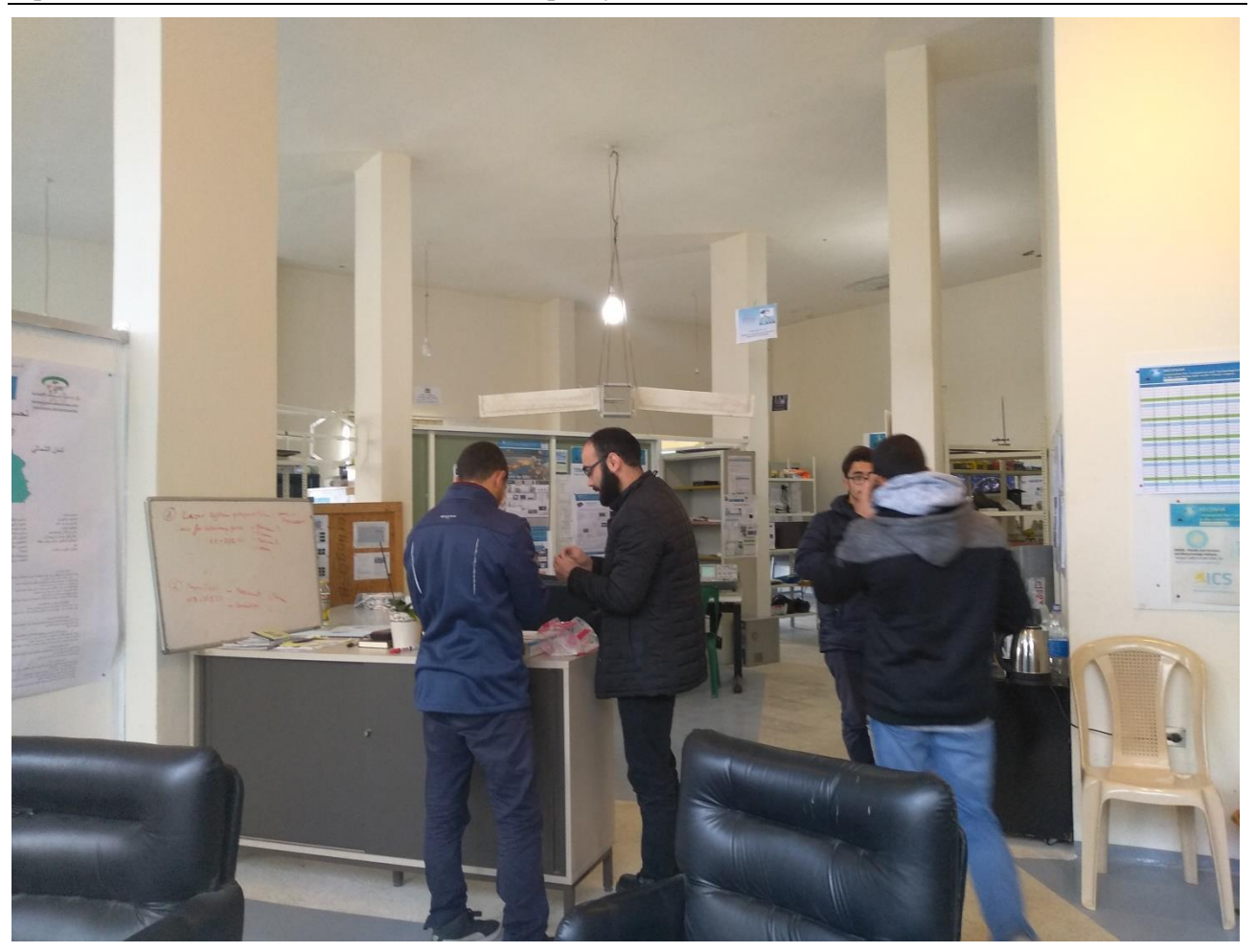
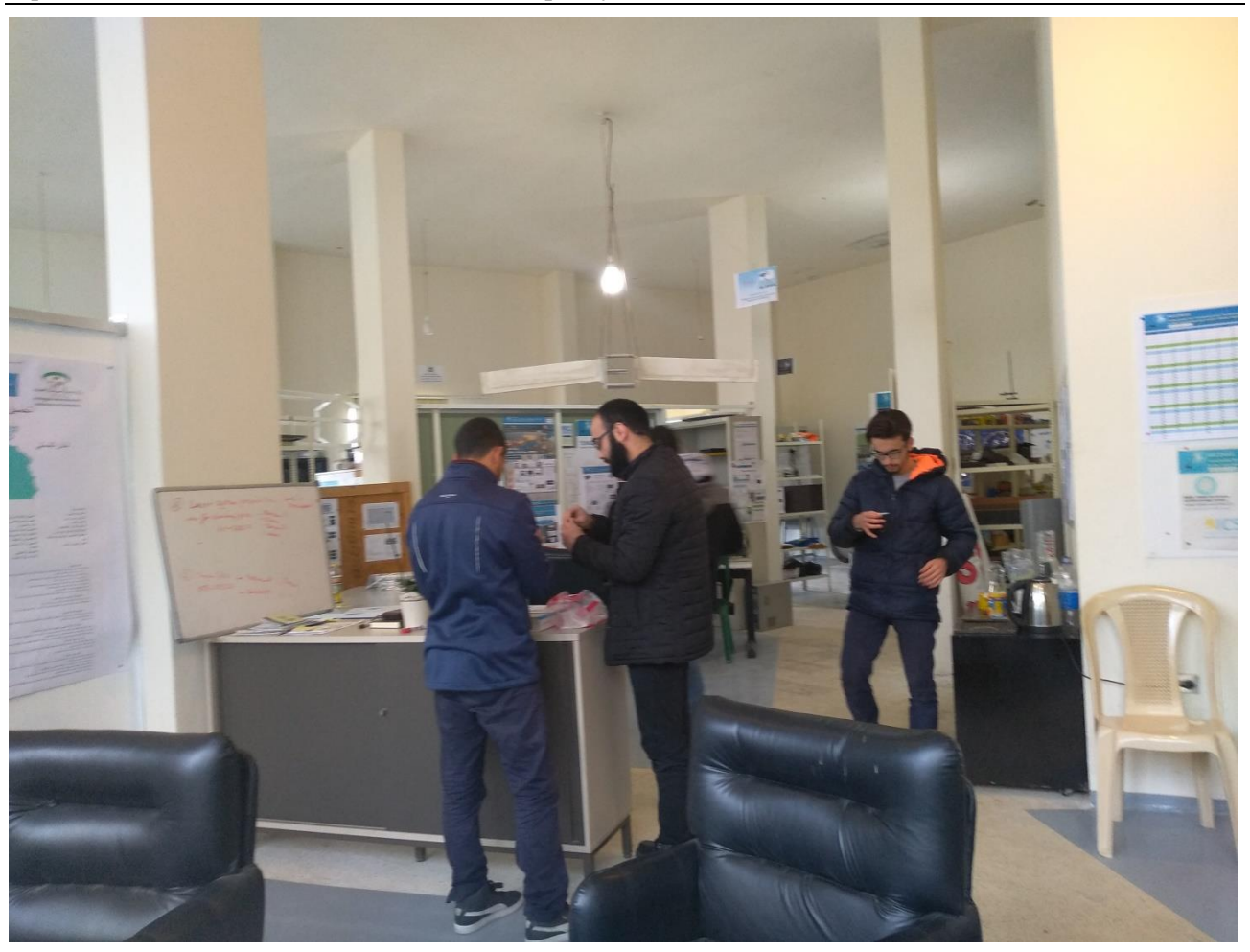

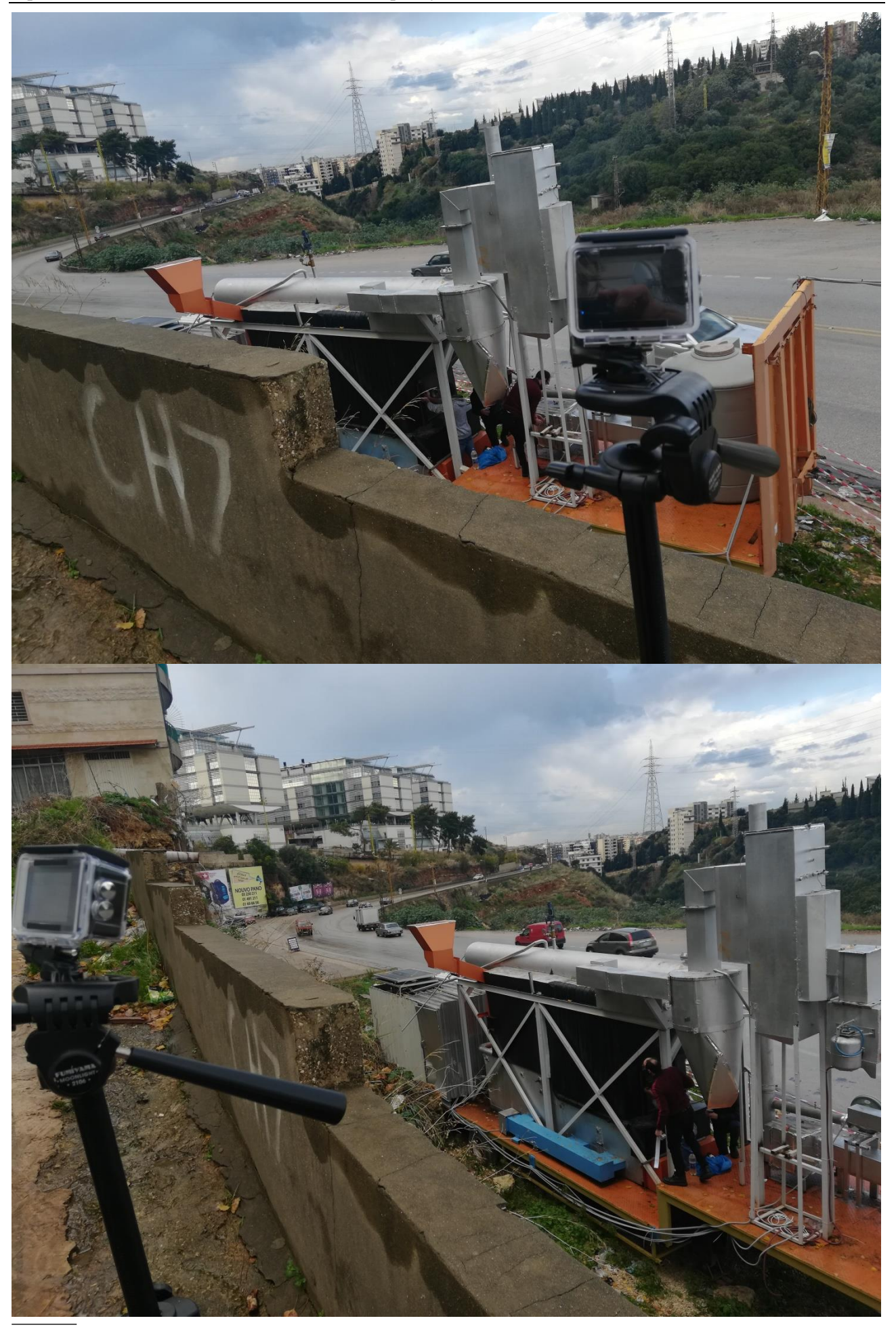

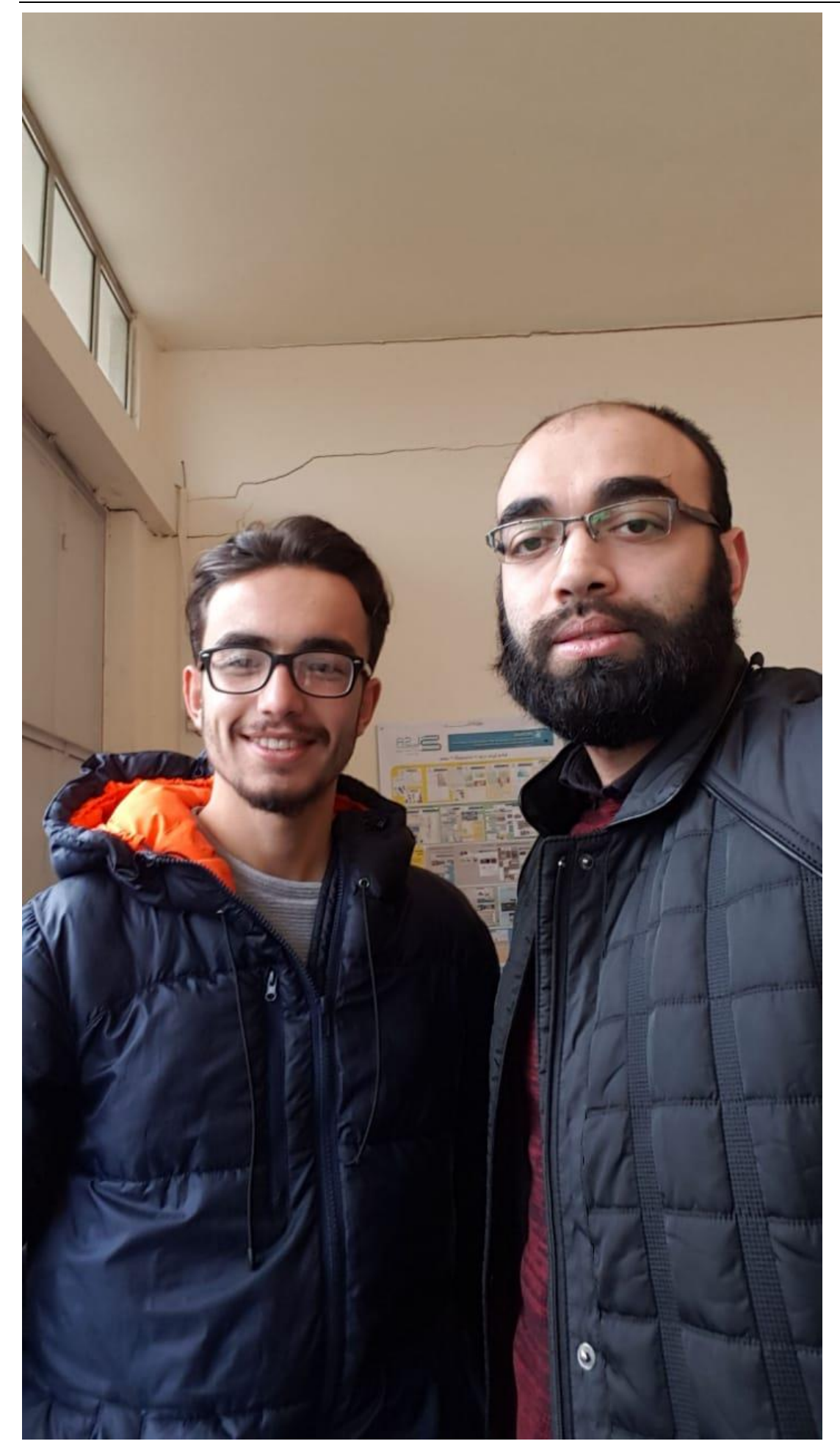

# Electrolysis Unit & Fuel Burner Unit

Based on the follwing reports

[NLAP-WEDC 2017] [NLAP-WEDC 2018] [NLAP-WEDC 2019]

Detailed Design & Construction for:

- Electrolysis System
- Fuel burner

With contributions of:

Siham Aisha

Othman Dhaibe

Samer Youssef

Last update: 28. Sep. 2020 / 1442 ، صفر 11 ،اإلثنني

D:\AECENAR\ICPT\Electrolysis\_sinceSep2019\18052020\_ICPT-EFB\_Report1\_2020.docx

11 Conception and Predevelopment for Electrolysis Unit&Hydrogen Burner Unit<sup>15</sup>

11.1 Alkaline Electrolysis System Design from lightbridge.sales@gmail.com

# **Schematic of Alkaline Water Election**

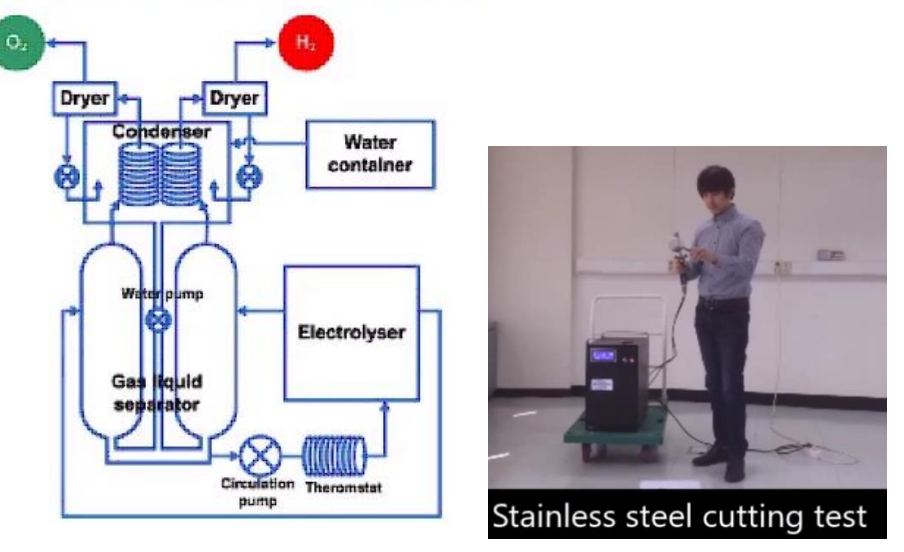

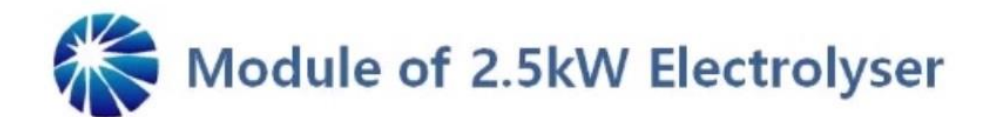

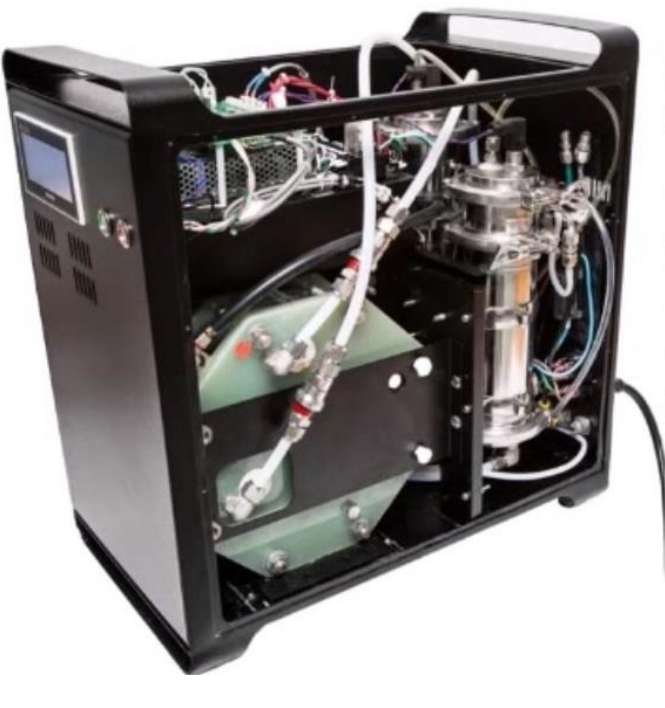

# Specification

Size: 52cm × 30cm × 50cm Power Consumption:  $< 2.5$  kW Gas production per hour: hydrogen gas 500liter; oxygen gas 250liter, separately Pressure: 5 bar: Temperature:  $50 - 80^{\circ}$ C Purity of gas: hydrogen gas 99.9%, oxygen gas 98%

<sup>15</sup> from [NLAP-WEDC 2018]

# 11.2 Concept

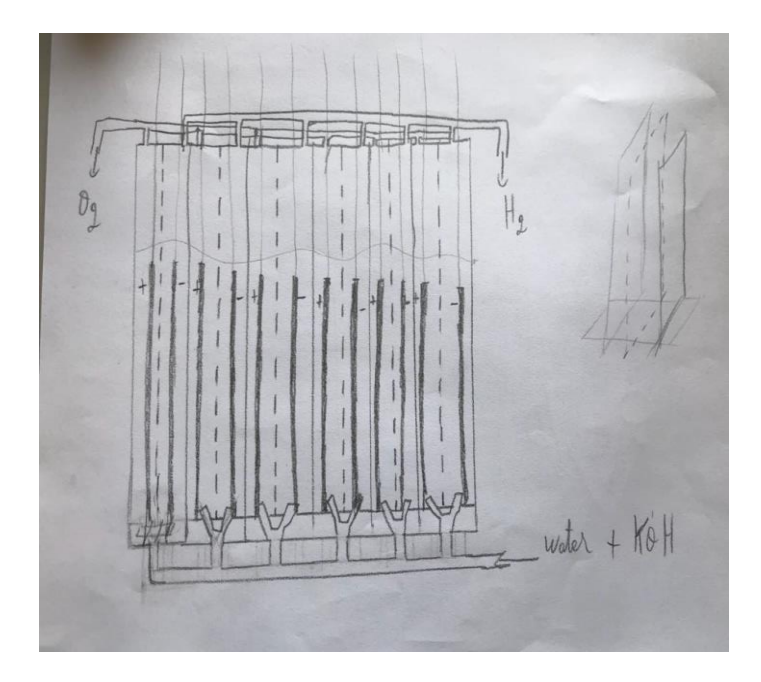

# 11.3 Design 1 (April 2018)

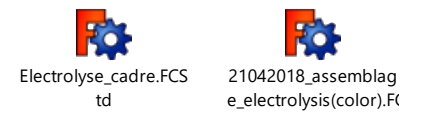

#### Base plate for anode and cathode

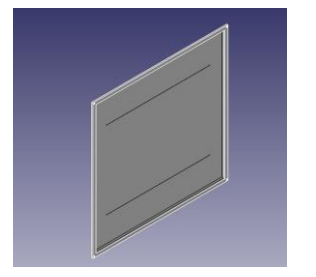

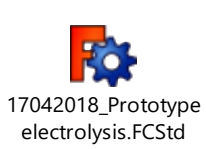

### Diaphragm

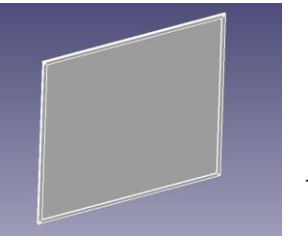

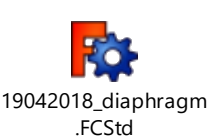

#### Electrode

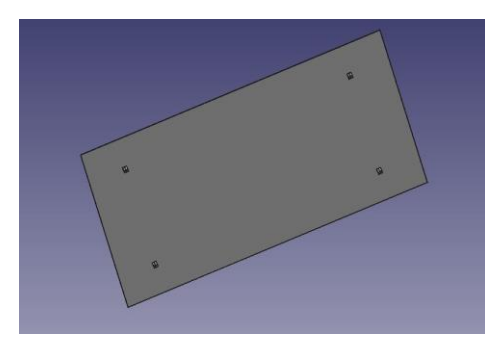

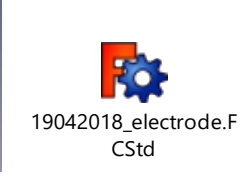

Pipe

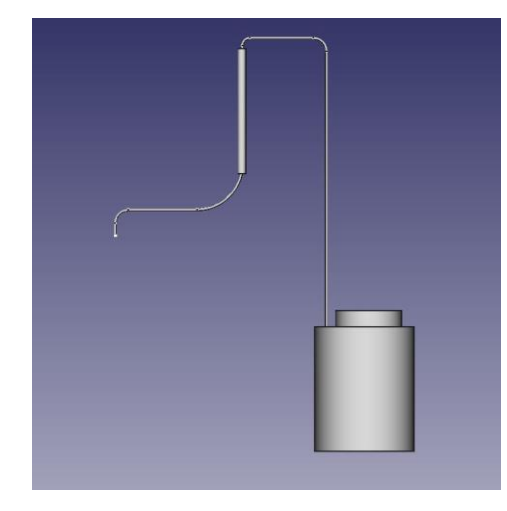

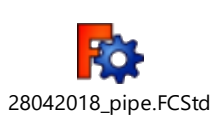

#### 11.3.1 Materials

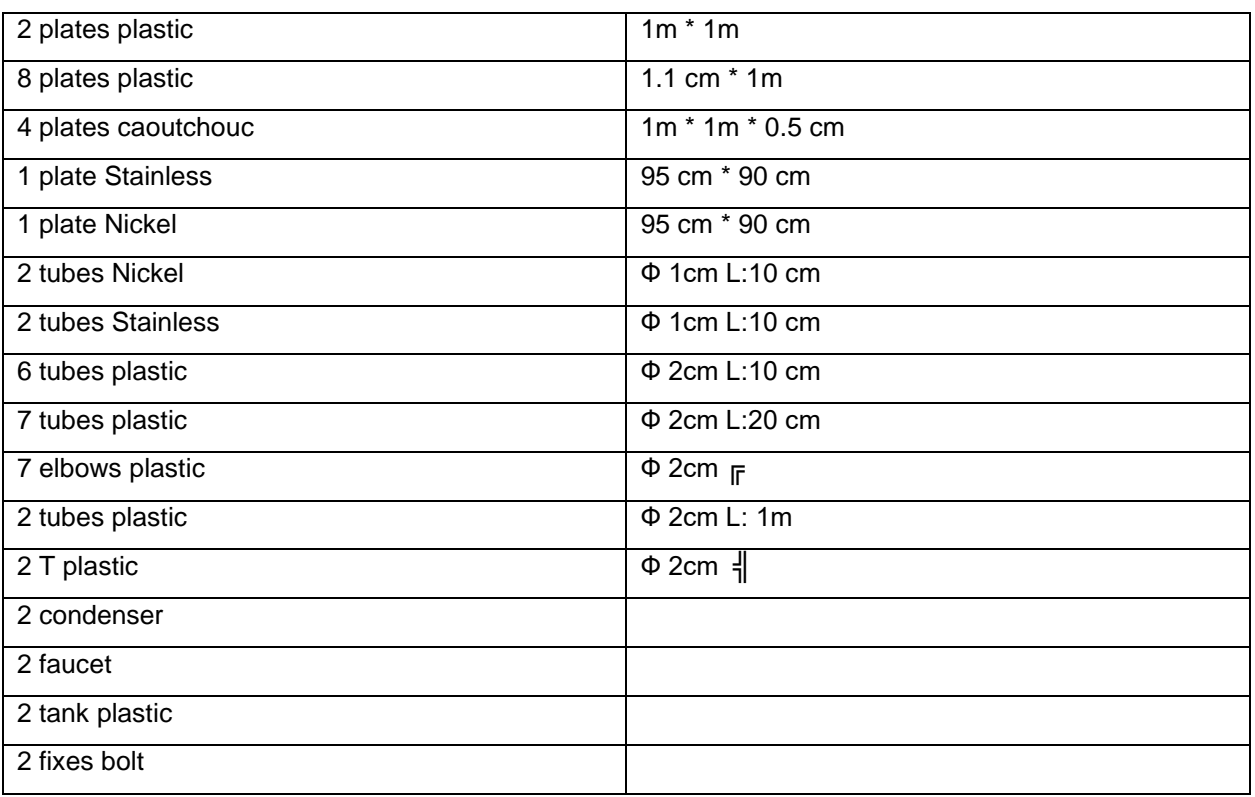

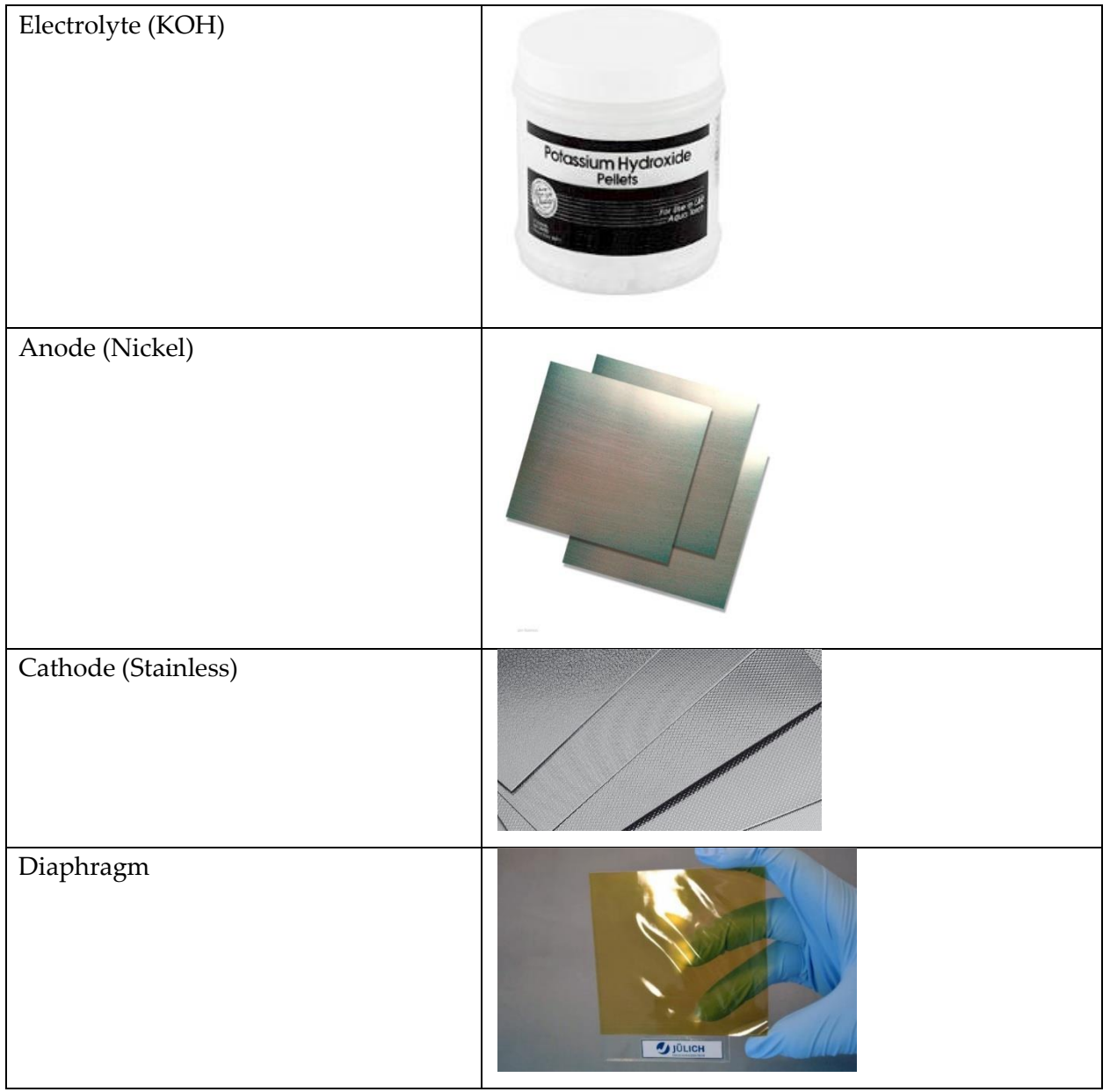

### 11.3.2 Cost of materials

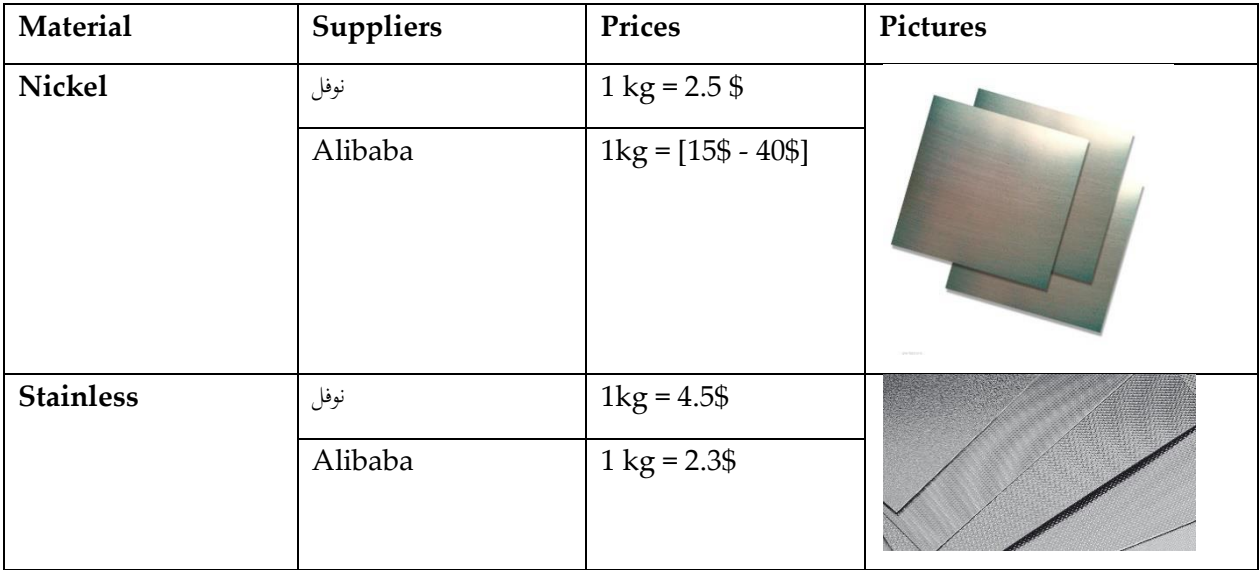

 $\frac{1}{2} \left( \frac{1}{2} \right) \left( \frac{1}{2} \right) \left( \frac$ 

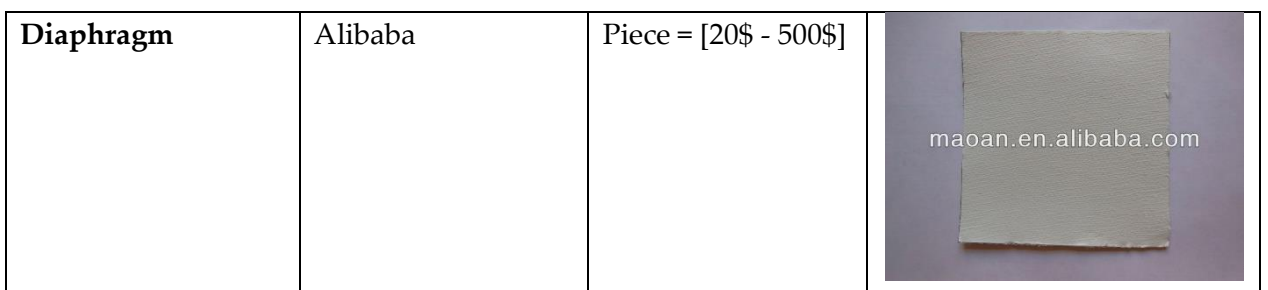

# 11.4 Design 2 (May 2018)

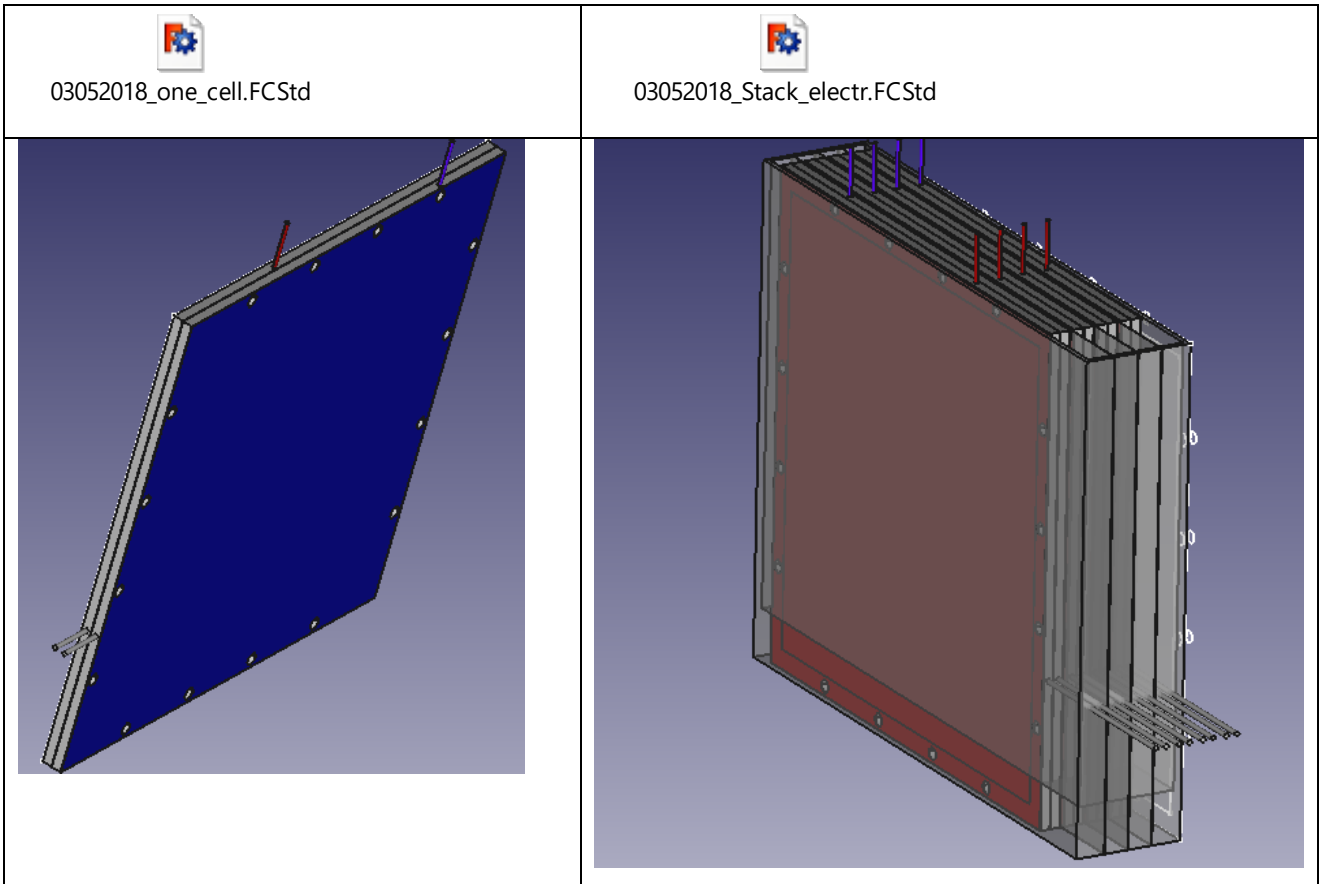

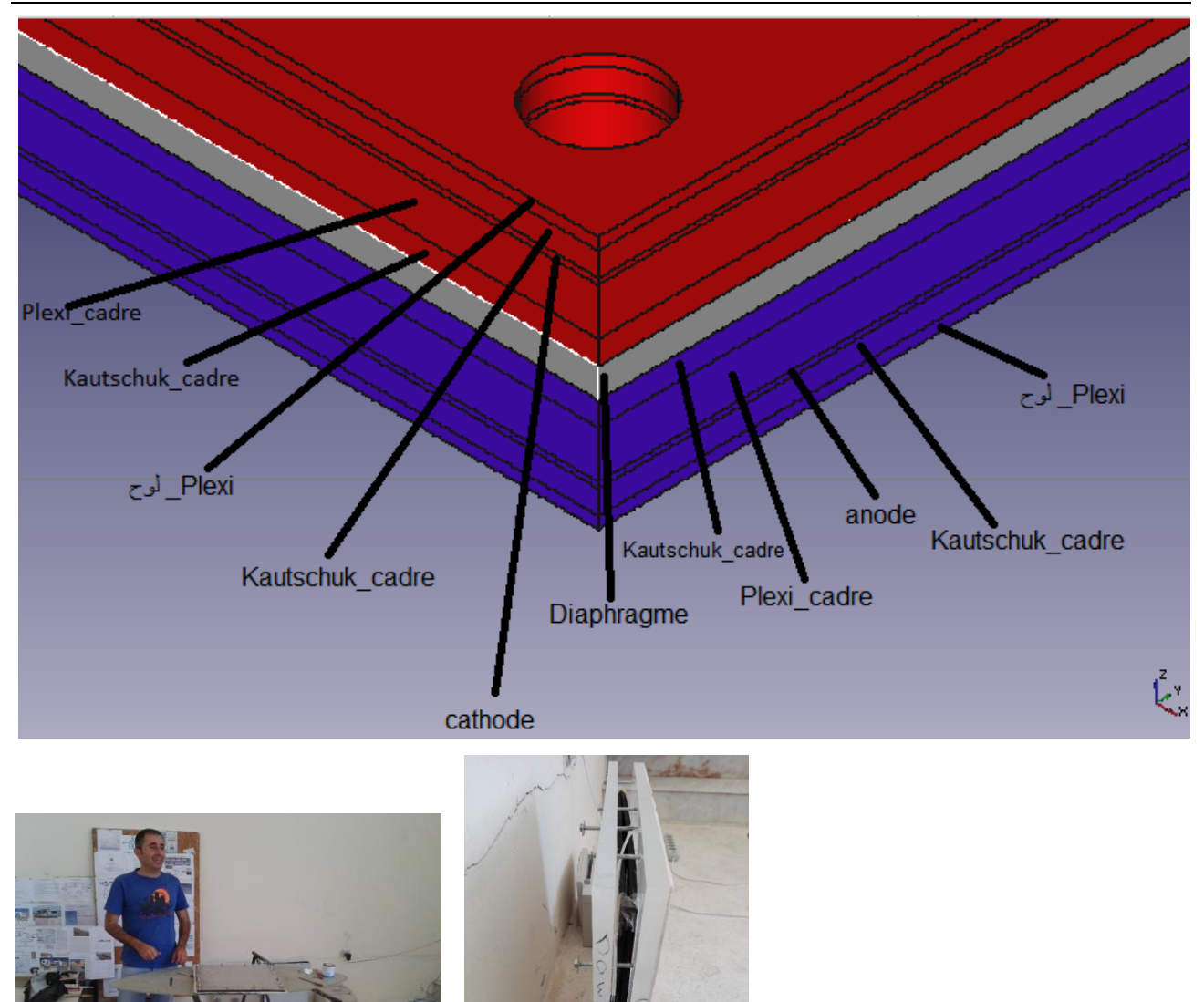

### 11.4.1 Result:

Plexi breaks, when two plates are pressed together such that the water can't flow out.

 $\overline{\phantom{a}}$ 

# 11.5 Design 3 (Aug 2018)

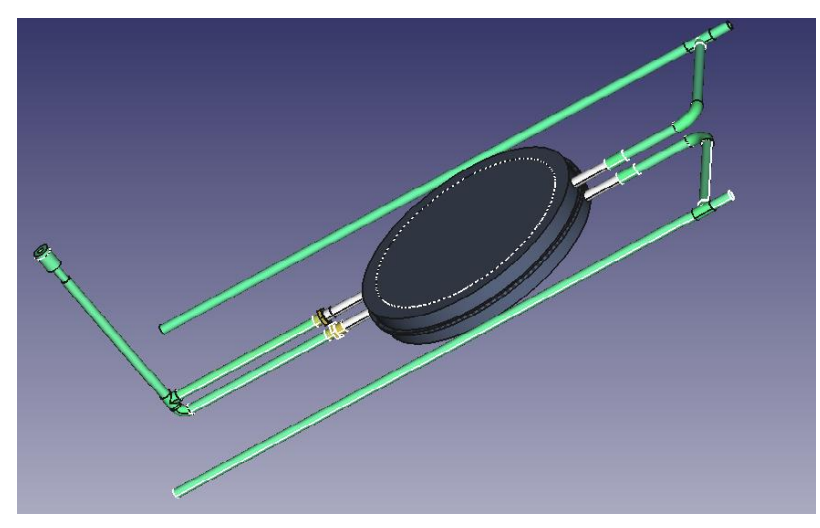

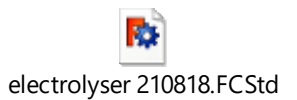

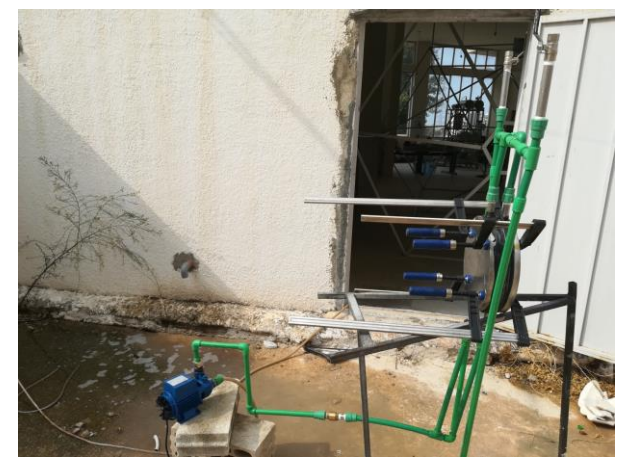

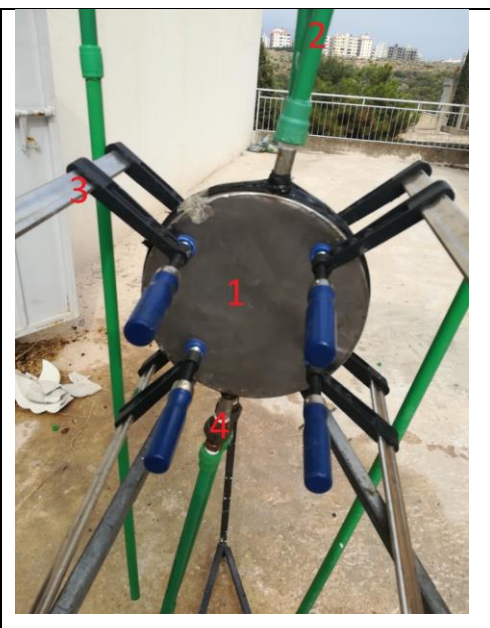

#### STEPS:

1-2 stainless plates tied up tightly

2- ppr pipes allowing the gas to flow freely

3- a plastic headed bound to prevent electrical contact between the 2 plates

4-retatchebel iron link to separate the 2 basic compounds [pipes,plates] ((قطع وصل).

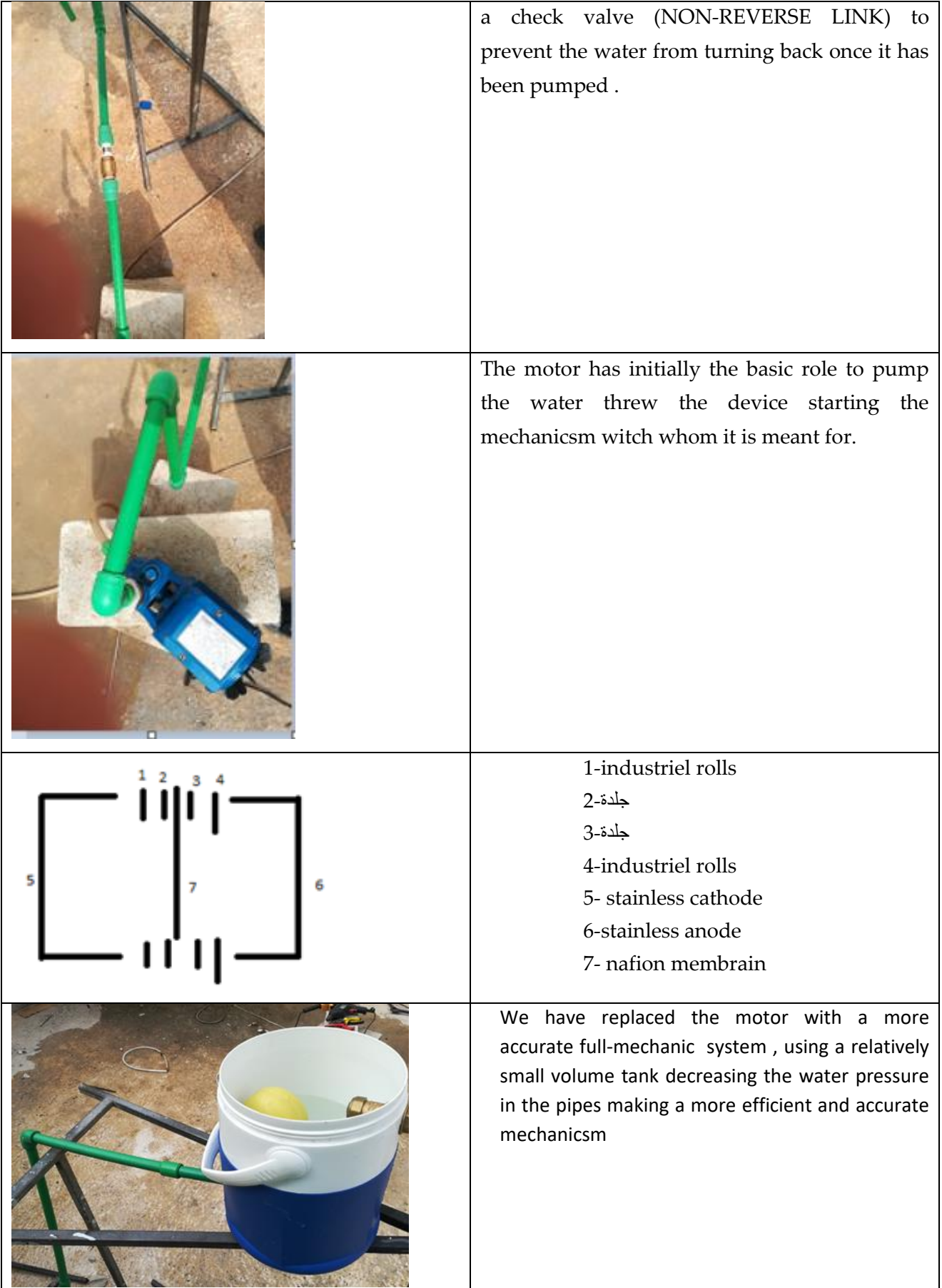

L

## **11.5.1 From report 10 Nov 2018 (Samer Youcef)**

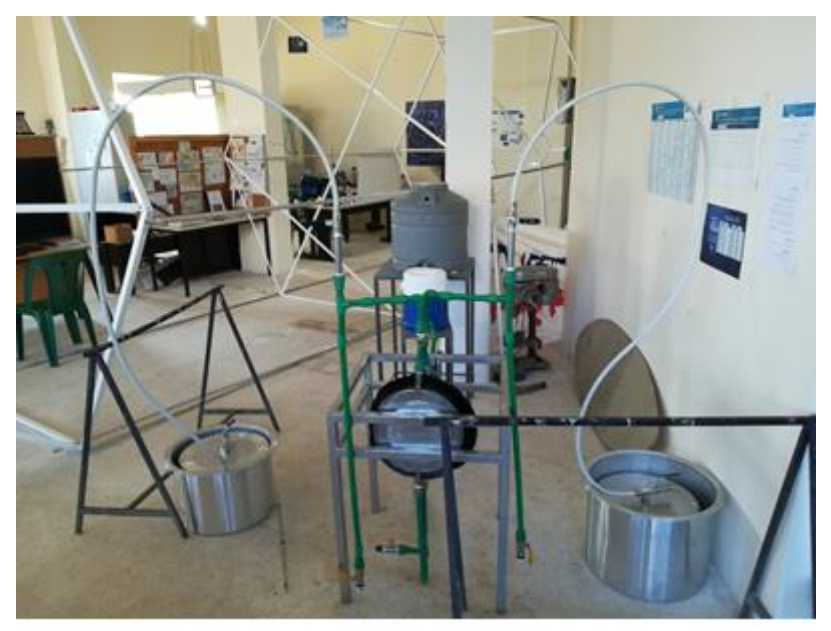

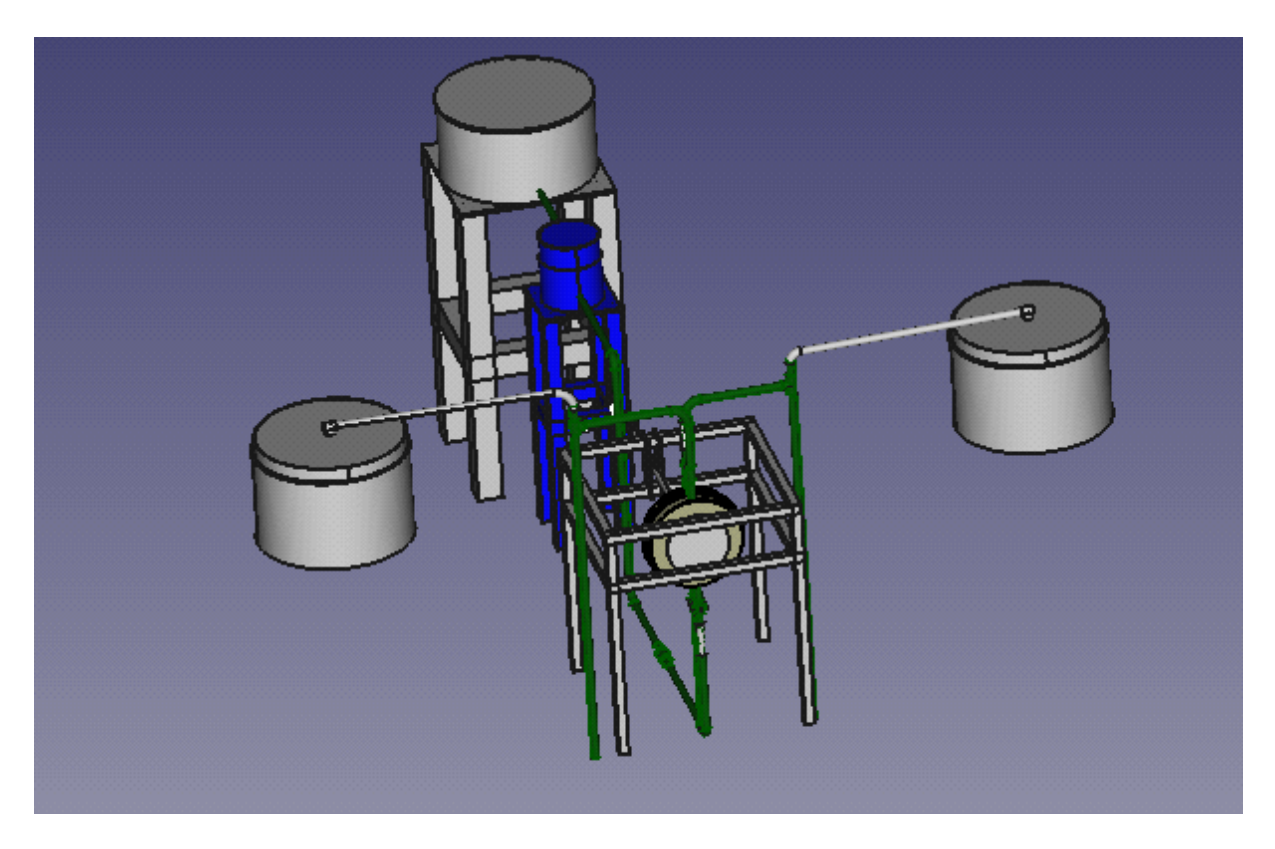

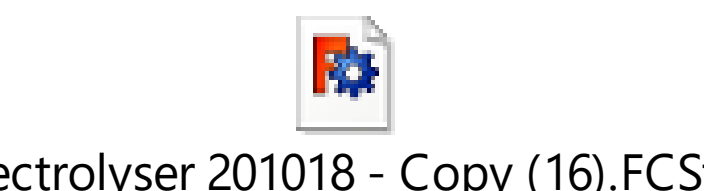

# electrolyser 201018 - Copy (16).FCStd

.

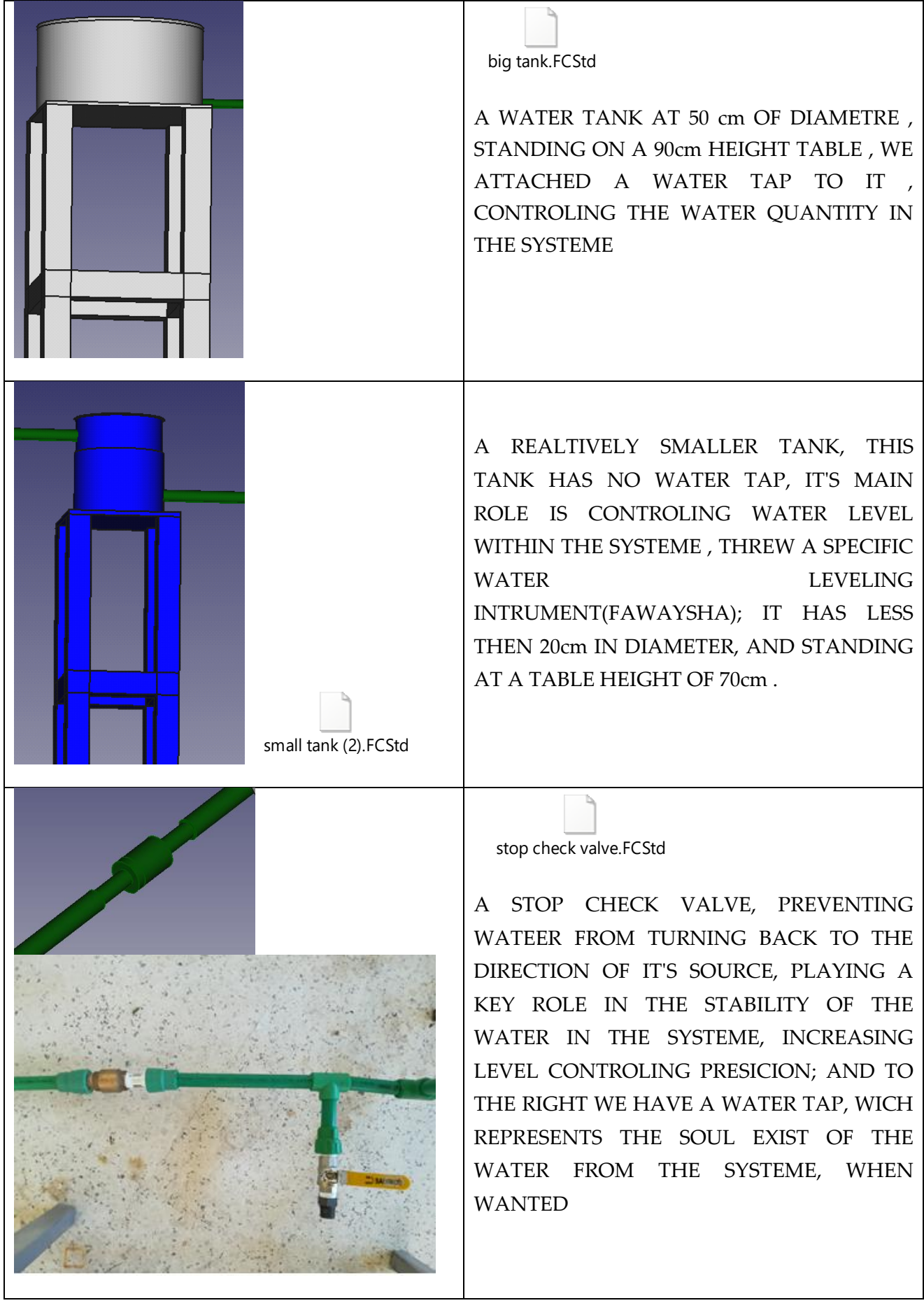

 $\frac{1}{2} \left( \frac{1}{2} \right) \left( \frac{1}{2} \right) \left( \frac$ 

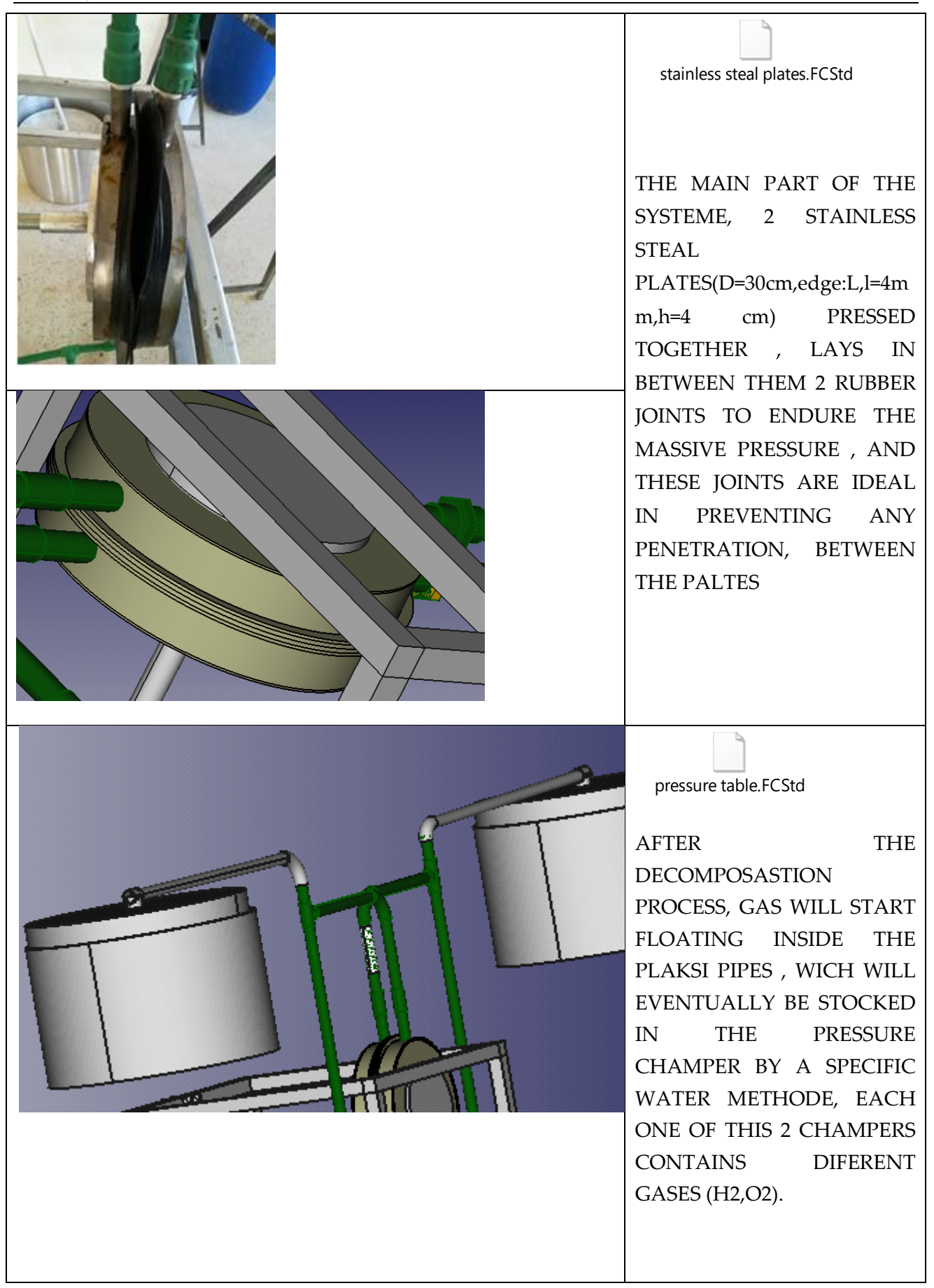

### Electrolyser base :180918

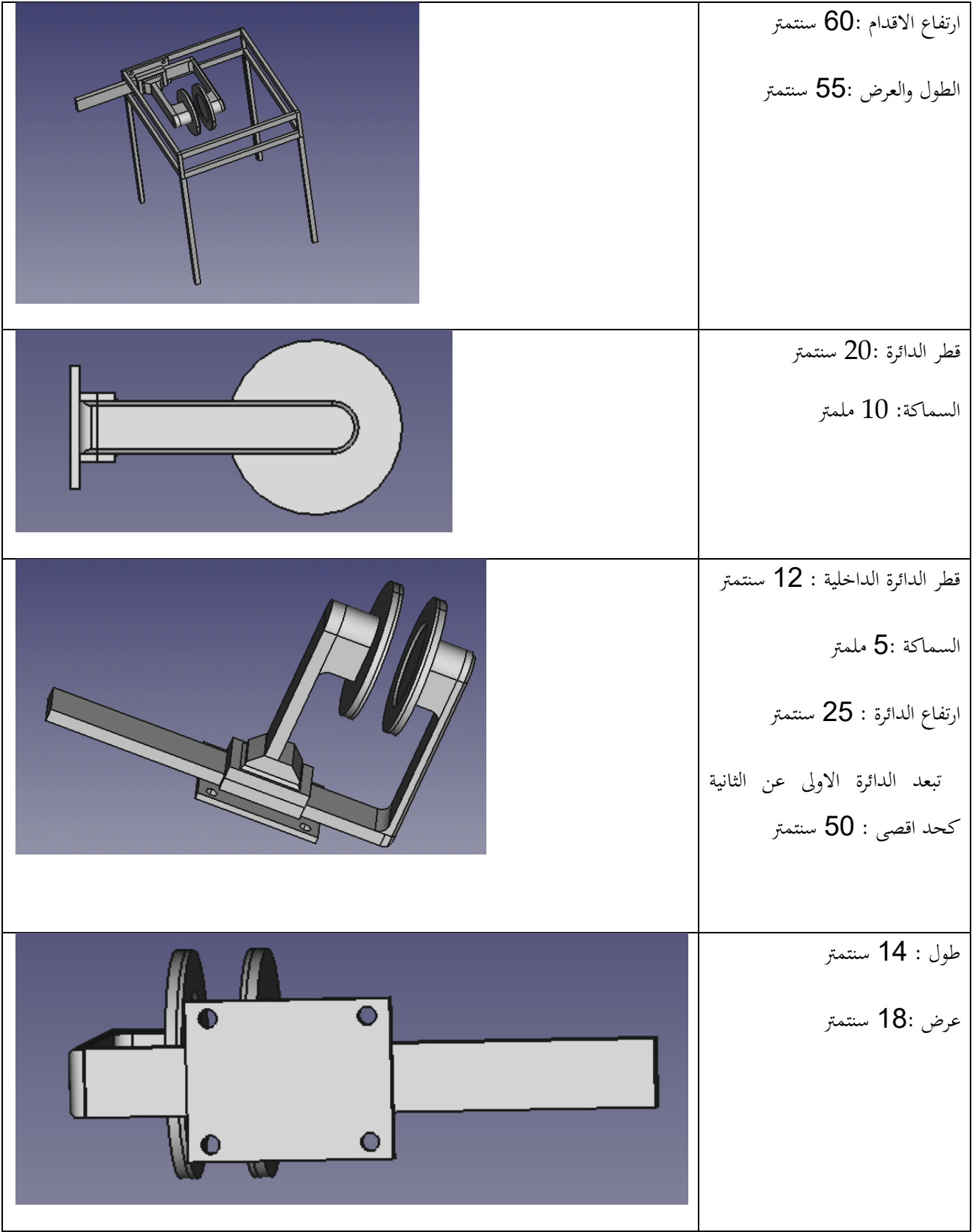

 $\frac{1}{2} \left( \frac{1}{2} \right) \left( \frac{1}{2} \right) \left( \frac$ 

# 11.6 Hydrogenics electrolyzer

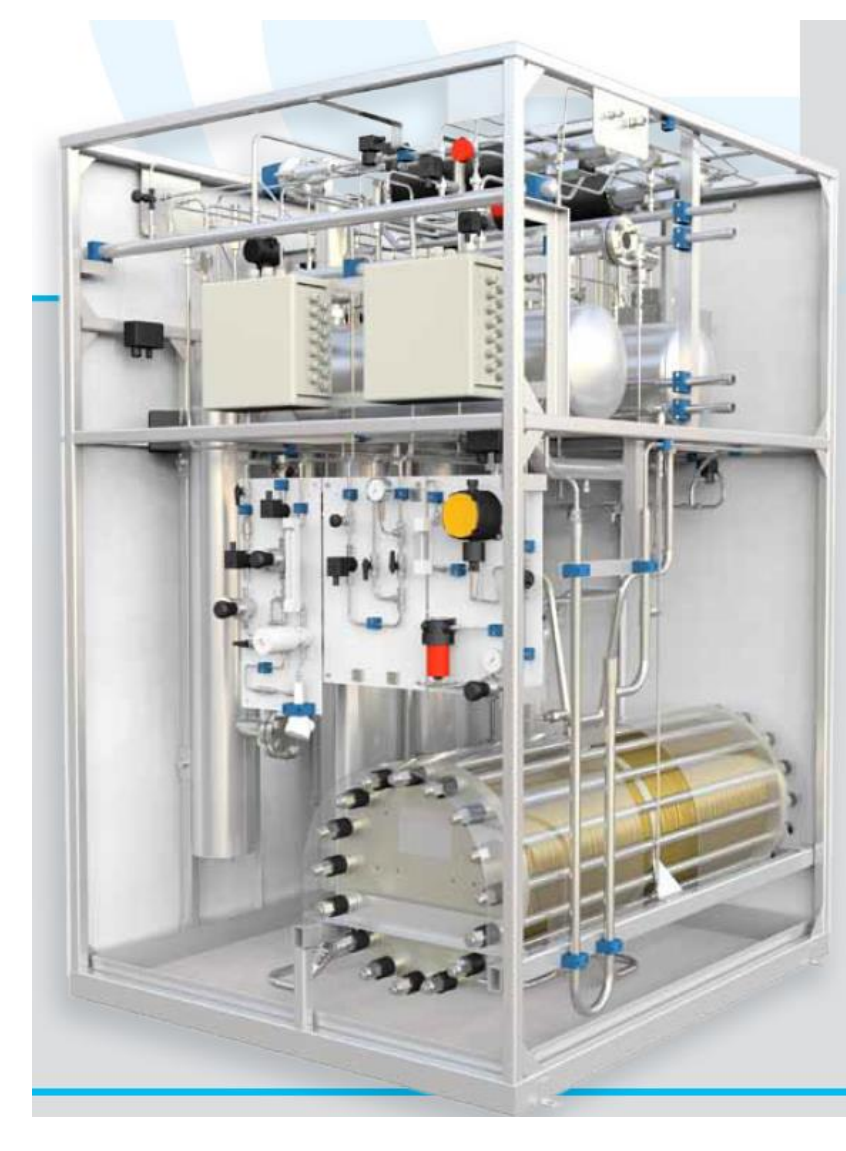

# Technical specifications

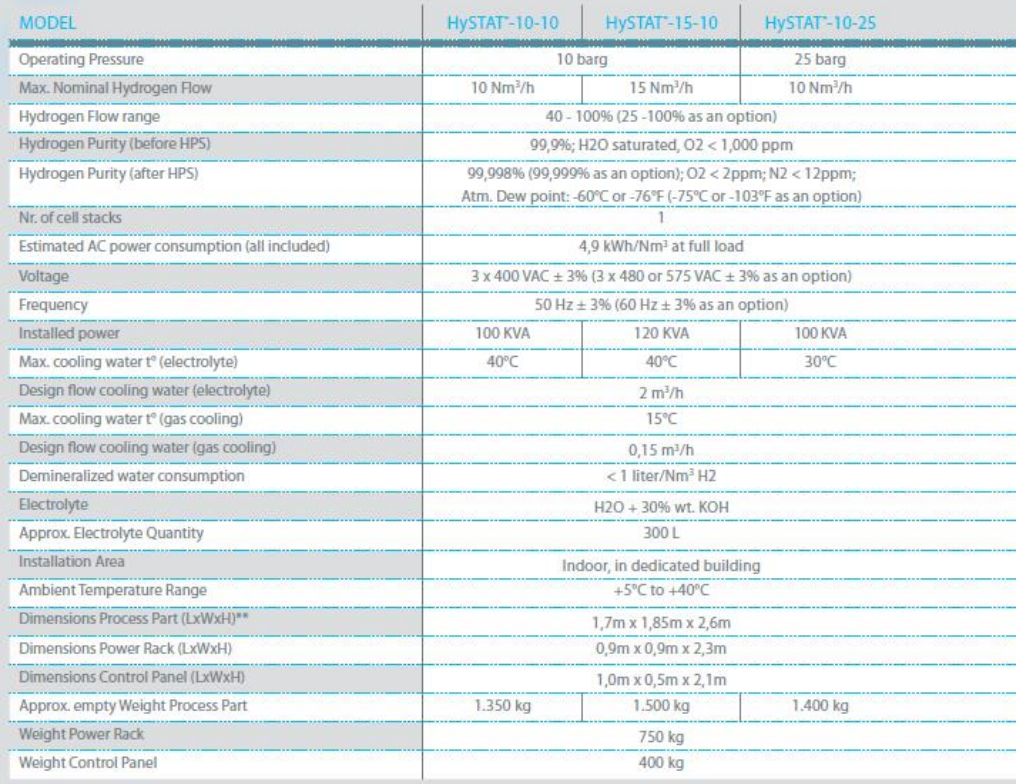

(\*) HPS = hydrogen purification system<br>(\*\*) including 'ATEX' enclosure

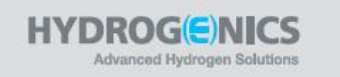

# 12 Cascaded Design and Calculation for Alkaline Electrolysis Unit

# 12.1 Overview

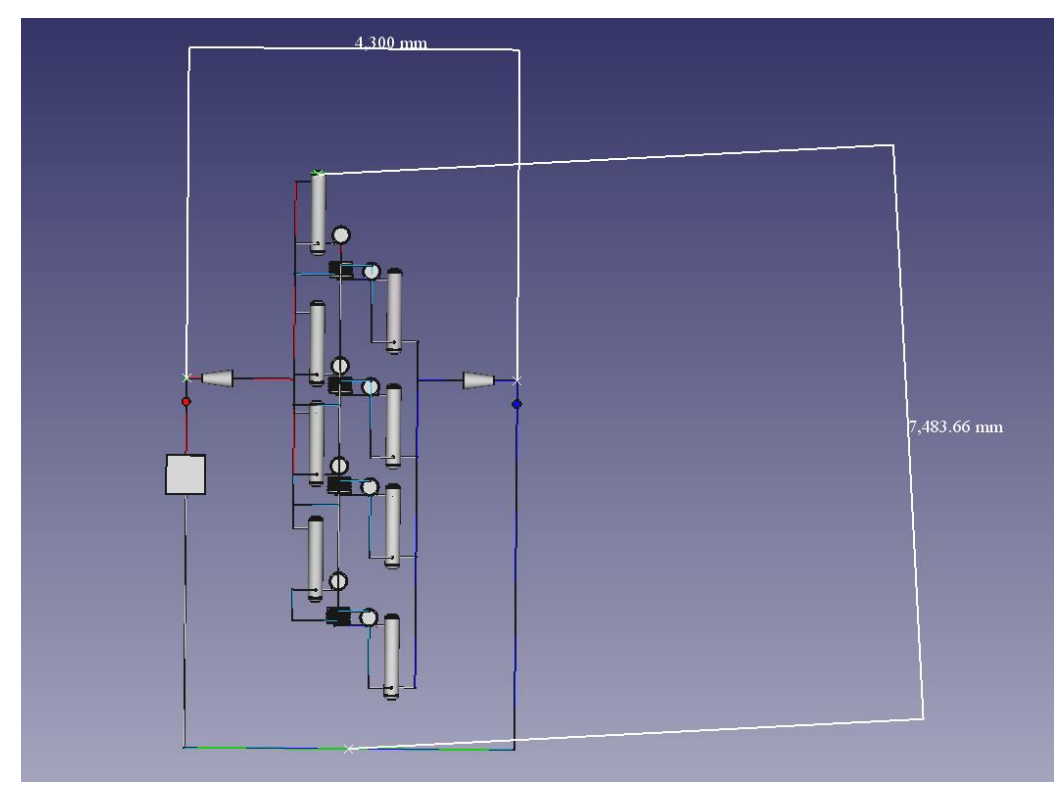

**Figure 1: Plant of electrolysis (FreeCAD)**

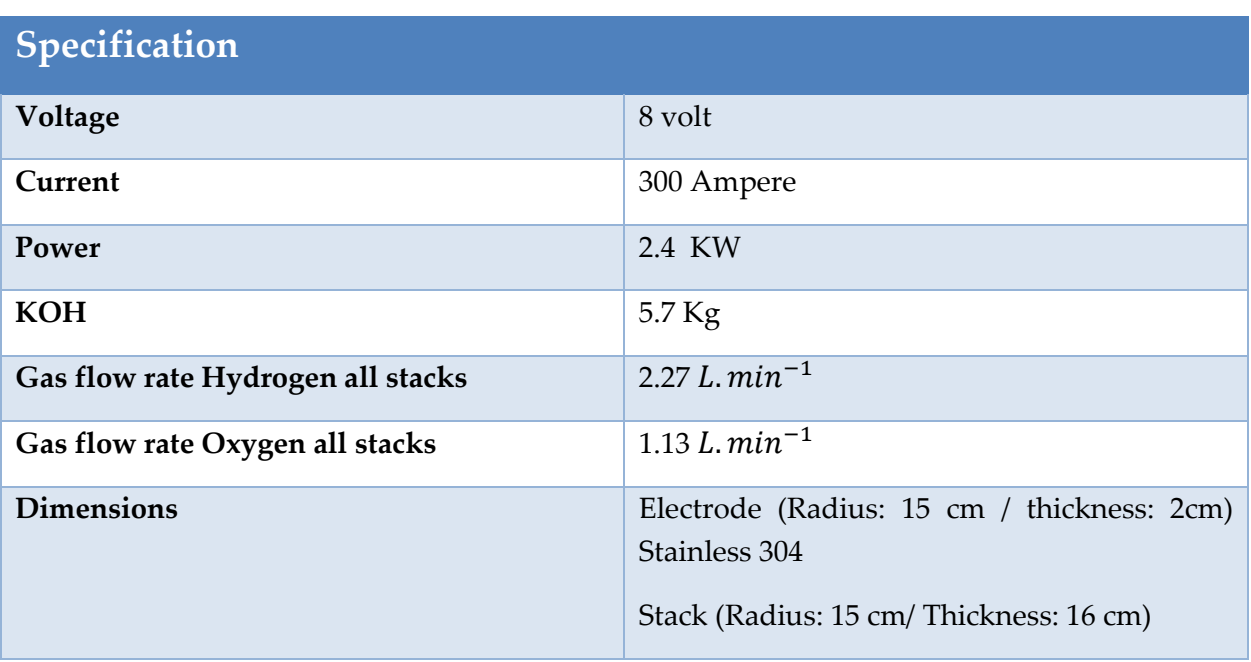

**Table 1: Specification of electrolysis**

#### 8 Volt/ 300 Ampere

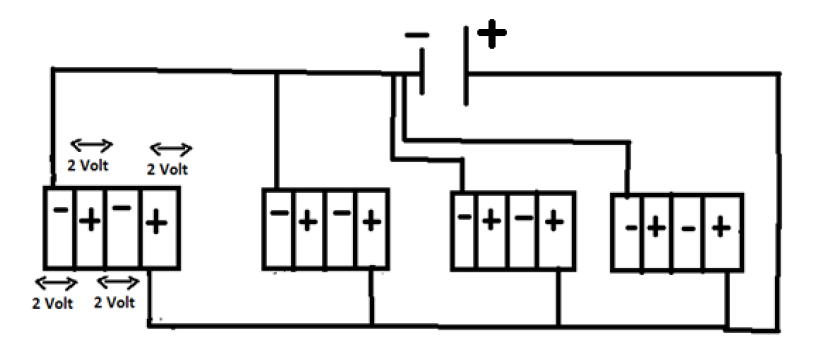

**Figure 2:Multistack Amperage/Voltage**

Each stack has  $4$  serial cells  $(2+2+2+2=8$  Volt  $/ 75$  Ampere)

4 stack parallel (8 Volt/ 75 Ampere\*4 = 300 Ampere)

• Each electrode has thickness 2 cm: 166.6 g (KOH) We have 30 electrodes (2 cm) => 30 \* 166.6 = 5000 g (KOH)

• Electrode has thickness 4 cm: 333.3 g (KOH)

We have 2 electrodes (4 cm) => 2 \* 333.33 = 666.6 g (KOH)

# 12.2 Design FreeCad

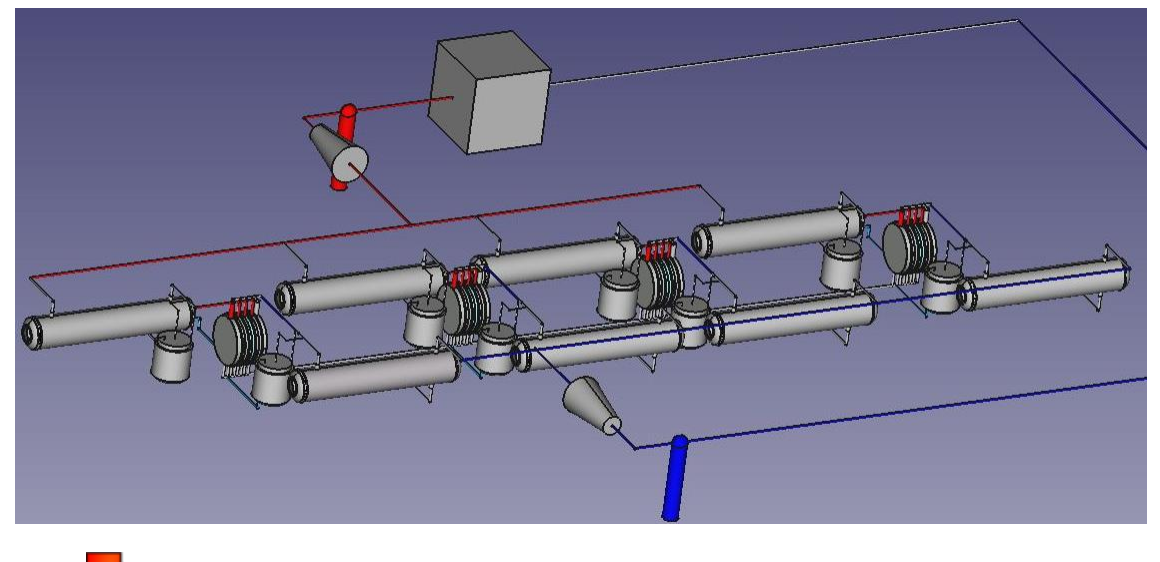

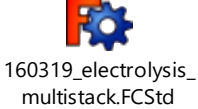

# **Error! Use the Home tab to apply Überschrift 1 to the text that you want to appear here.**

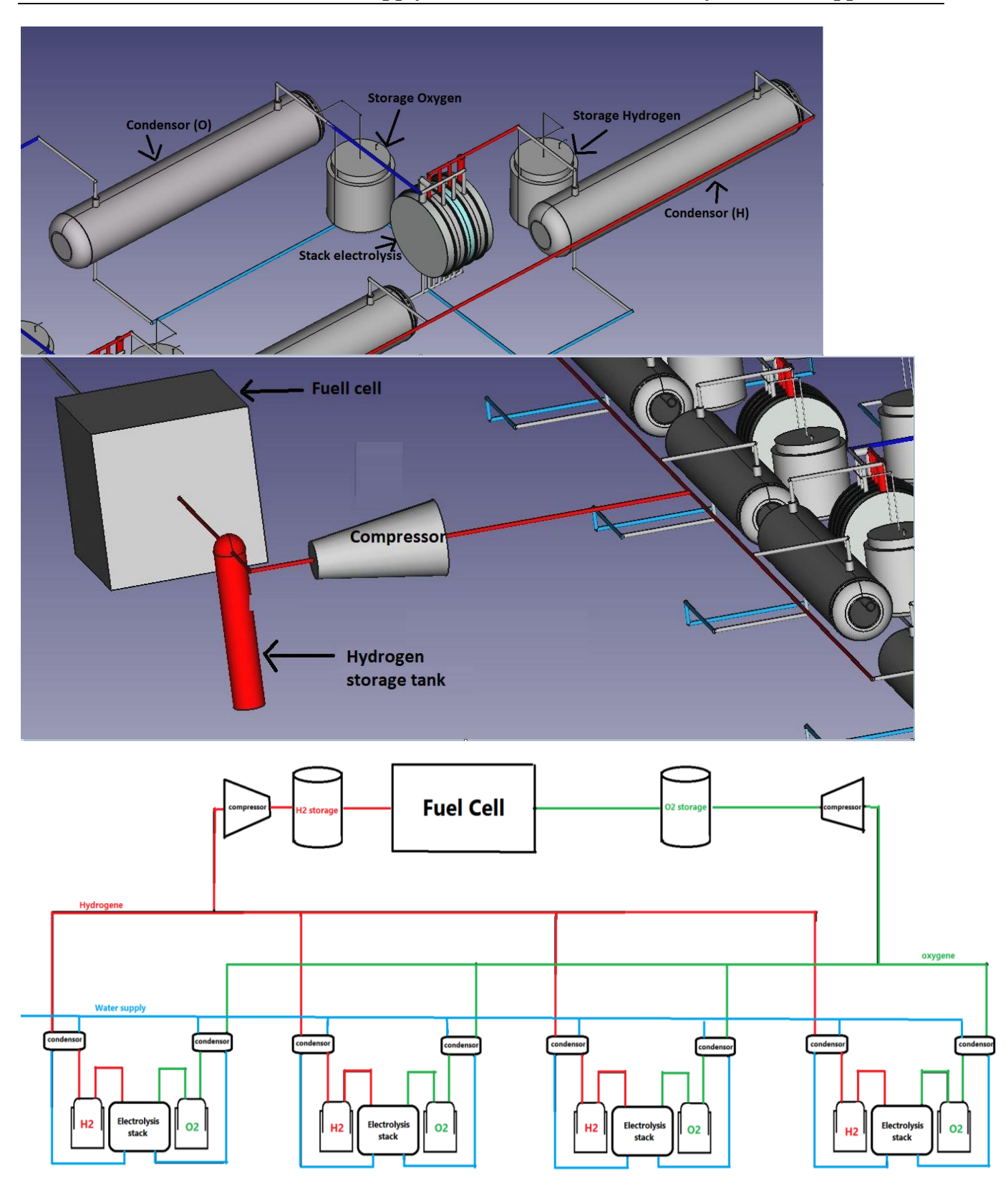

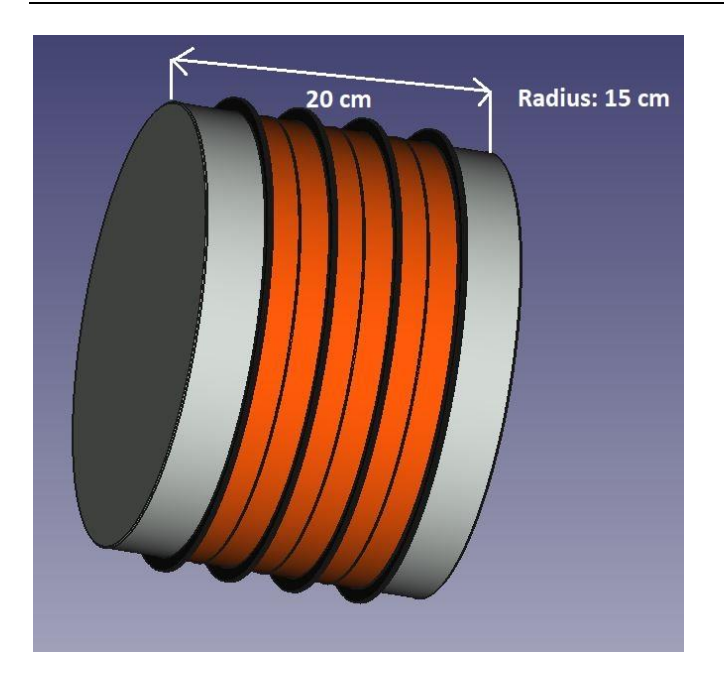

#### **Figure 3: Serial stack**

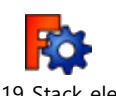

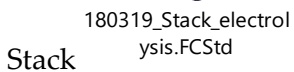

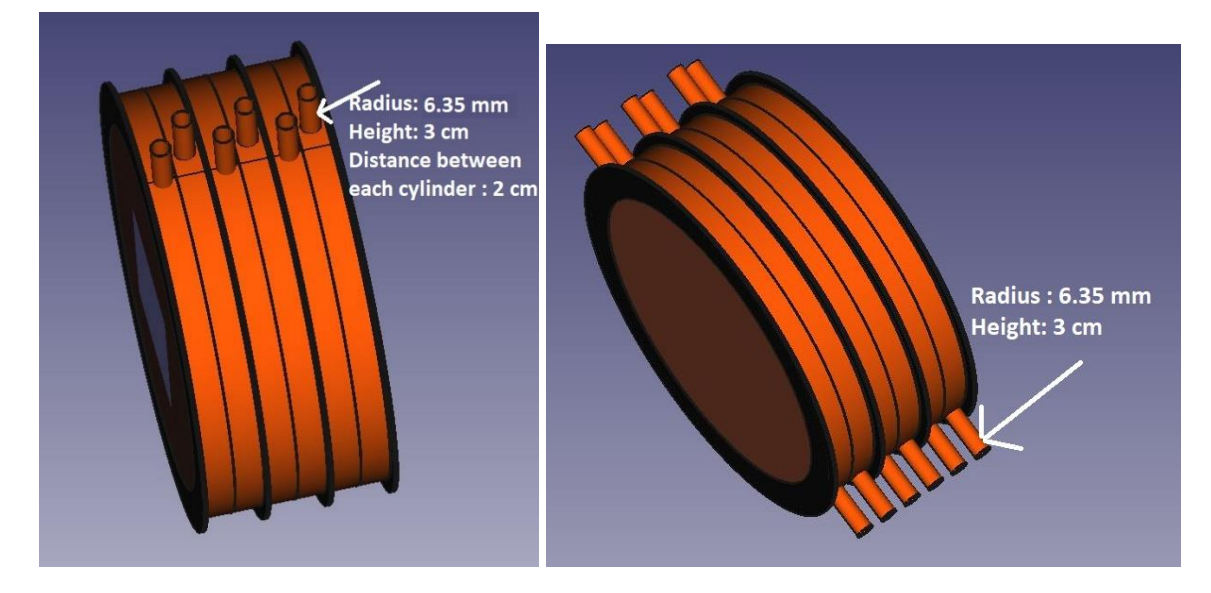

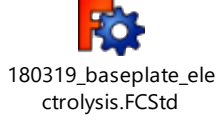

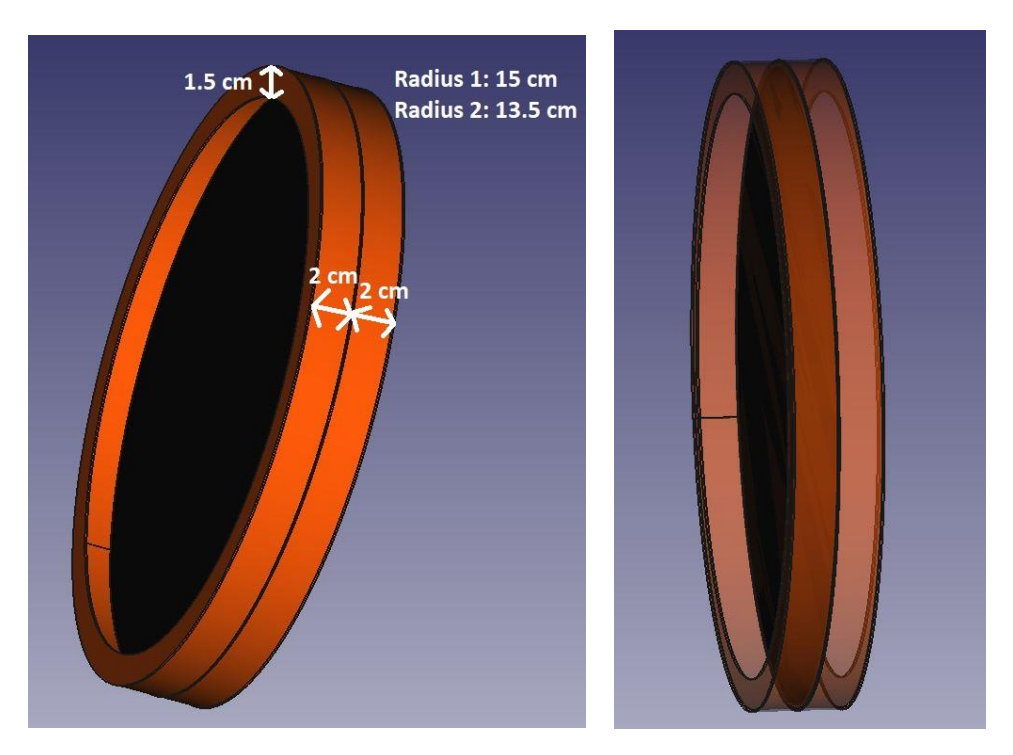

## Base plate

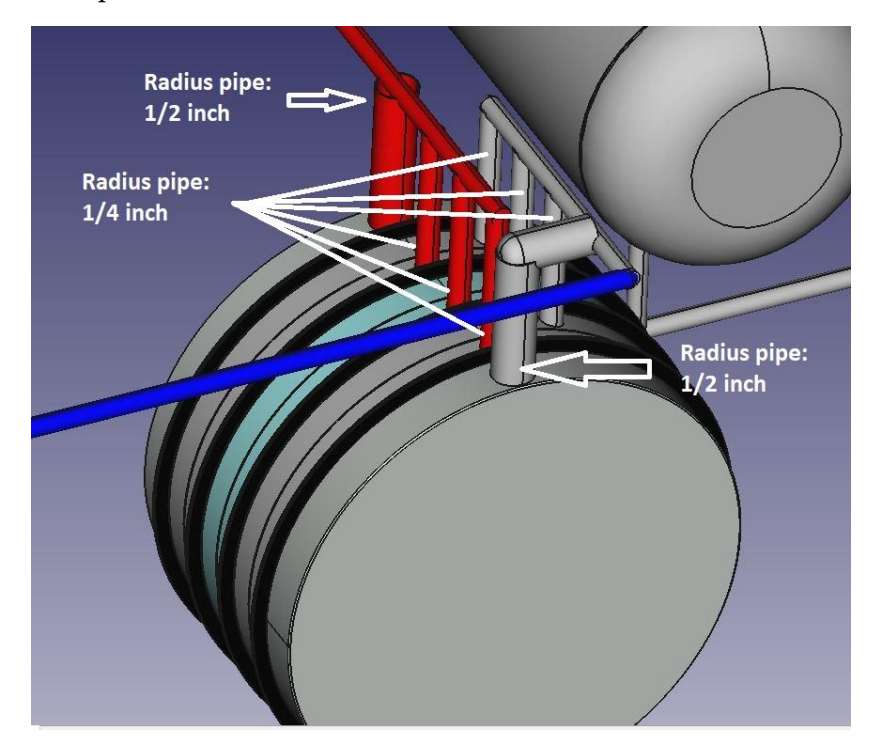

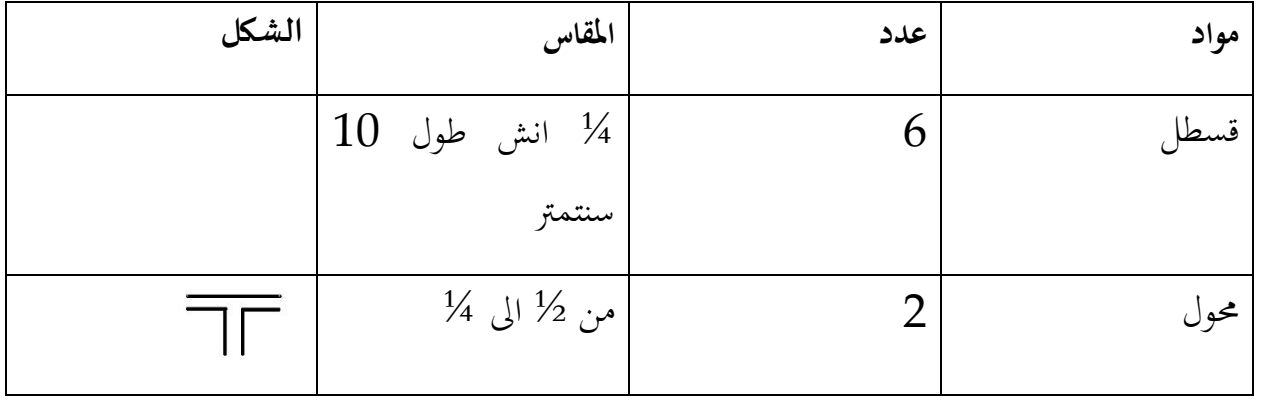

L.

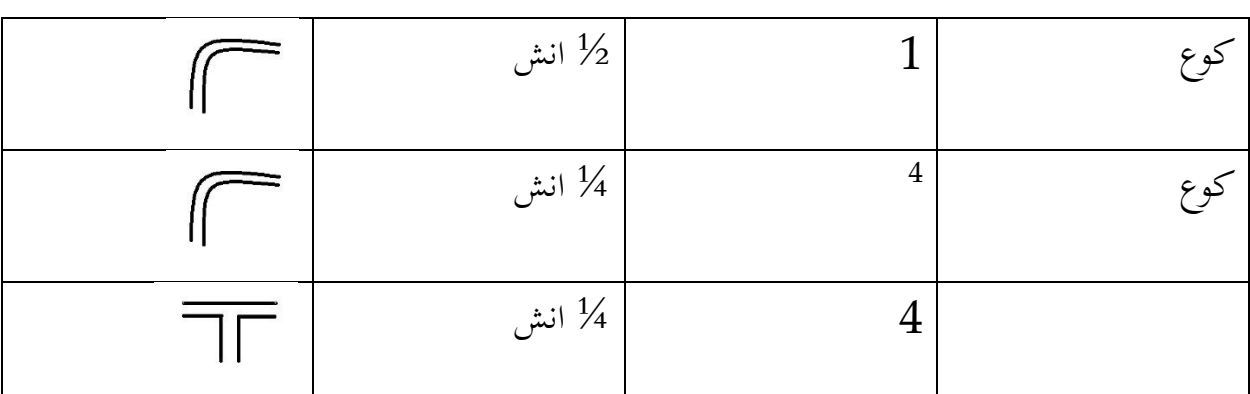

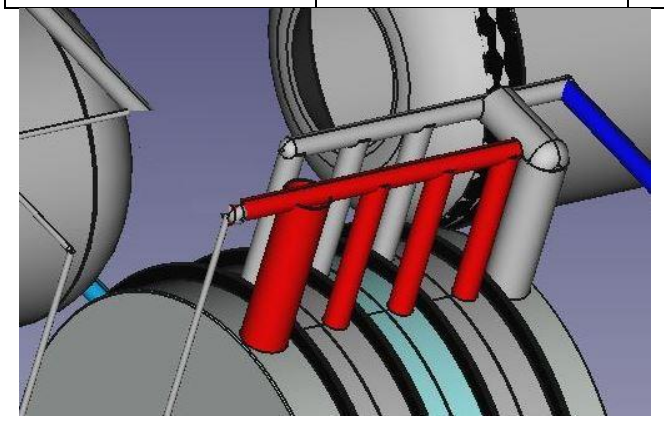

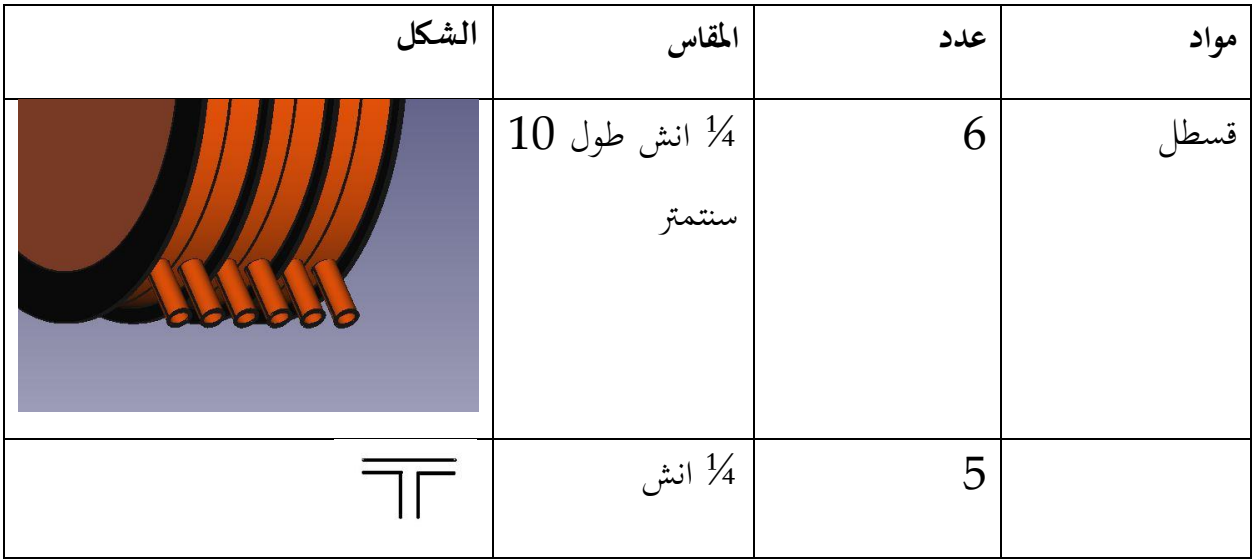

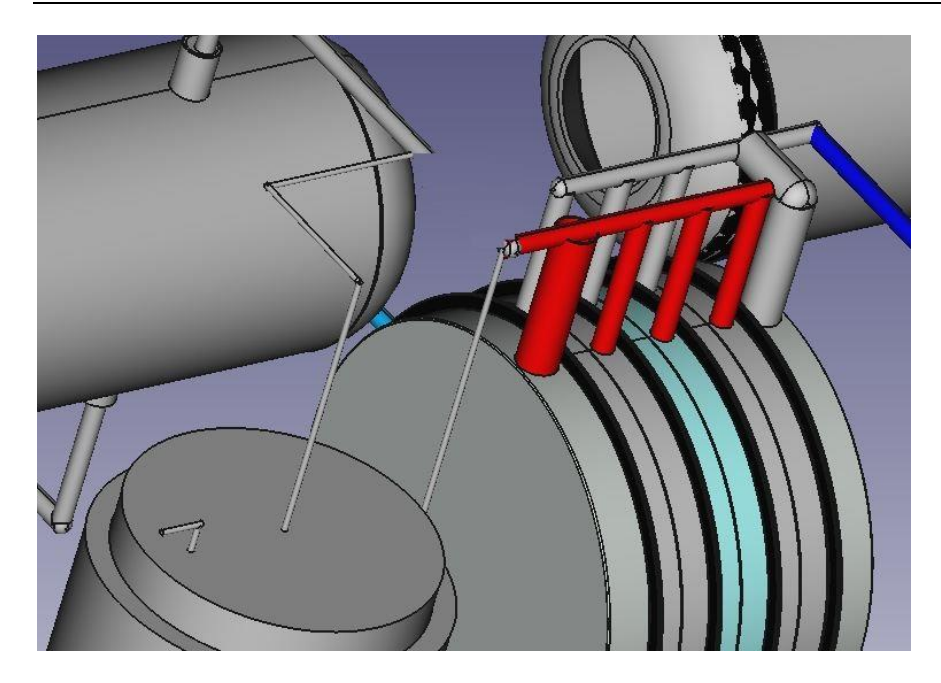

# 12.3 Calculation of the amount of water and KOH

V=∏.R².h

Radius: 15 cm

 $H_1$ : 4 cm  $H_2$  = 2 cm

V1=∏.R<sup>2</sup>.h1

 $=$   $\prod$ . 0.15<sup>2</sup>. 0.04

 $= 2.82*10<sup>-3</sup> m<sup>3</sup>$ 

 $= 2.82*10*3.10*cm<sup>3</sup>$ 

 $=2.82*10<sup>3</sup>$  cm<sup>3</sup>

=2.82 liter

V2 =∏.R<sup>2</sup>.h2

 $=$   $\prod$ . 0.15<sup>2</sup> . 0.02

 $= 1.41*10<sup>-3</sup> m<sup>3</sup>$ 

 $= 1.41*10<sup>-3</sup>.10<sup>6</sup> cm<sup>3</sup>$ 

 $=1.41*10<sup>3</sup>$  cm<sup>3</sup>

#### =1.41 liter

The cell can contain 2.82 liter and 1.41 liter but in reality we want fell cell a)1 liter and b) 0.5 liter respectively

#### KOH

A. *The electrolysis need 25 % KOH in 1000 ml so 75 % is water* 

#### $250 \text{ g} \rightarrow 750 \text{ ml}$

?? <--1000 ml

Amount of KOH in one cell end plate electrode =  $\frac{1000 \, ml^{2} \times 250 \, gl}{750 \, ml}$  = 333.33 g

We have 2 electrodes end plate:  $2*333.3$  g = 666.6 g

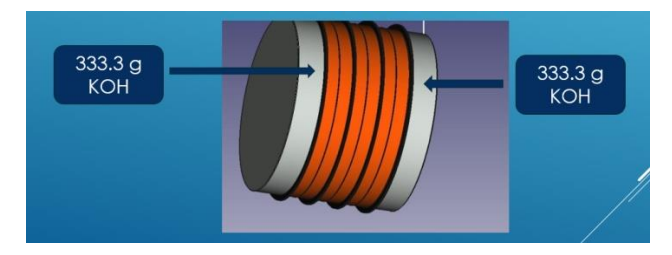

**Figure 4: Amount of KOH**

B. *The electrolysis need 25 % KOH in 500 ml so 75 % is water* 

#### $125 \text{ g} \to 375 \text{ ml}$

?? <--500 ml

Amount of KOH in one cell base plate  $\frac{500 \text{ ml} \times 125 \text{ g}}{375 \text{ ml}} = 166.66 \text{ g}$ 

We have 30 electrodes base plate:  $30 * 166.66$  g=  $5000$  g

#### 12.4 Calculate gas flow rate

The maximum cell current value of 75 A is selected for the calculation. Faraday constant (F= 96485 C. $mol^{-1}$  or C: coulomb (1C = 1A.s)). Moreover, Eq. 1 is used to calculate the number of hydrogen moles as follows.

$$
n_{(H_2)} = \frac{I * t}{2F} = \frac{75 (A) * 60(s)}{2(electrons) * 96485 C.mol^{-1}} = 0.0233 mol/min
$$

Considering Eq. 2, assuming the pressure of 1 atm and the operating temperature of 25°C, the theoretical  $V_{H2(g)}$  can be determined as,

$$
V_{H_{2}(g)} = \frac{n_{H_2}RT}{P} = \frac{0.0233 \text{ mol/min} \cdot 0.082 \text{ Latm} \, K^{-1} \text{mol}^{-1} \cdot 298 \text{ K}}{1 \text{ atm}}
$$

$$
V_{H_2} = 0.569 \text{ L. min}^{-1}
$$

Each stack produce 0.569 L.  $min^{-1} \Rightarrow 4$  stack produce = 0.569 L.  $min^{-1} * 4$  (stack) = 2.279 L. $min^{-1}$ 

For oxygen:

The amount of substance for  $O_2(g)$  can be determined by using either Eq. 5.1 or the electrochemical reaction of the alkaline electrolysis cell. According to the electro chemical reaction, the number of  $O_2(g)$  moles should be half of H<sub>2</sub>(g) moles. Hence, the number of  $O_2(g)$  moles can be easily determined as in Eq.

$$
n_{O_2} = \frac{n_{H_2}}{2}
$$
  

$$
n_{O_2} = 0.0116 \text{ mol/min}
$$
  

$$
V_{O_{2(g)}} = \frac{n_{O_2}RT}{P} = \frac{0.0116 \text{ mol/min} \cdot 0.082 \text{ Latm K}^{-1} \text{mol}^{-1} \cdot 298 \text{ K}}{1 \text{ atm}}
$$
  

$$
V_{O_2} = 0.284 \text{ L} \cdot \text{min}^{-1}
$$

Each stack produce 0.284 L. $min^{-1} \Rightarrow 4$  stacks produce = 0.284 L. $min^{-1}$  \* 4 (stacks)= 1.138 L. $min^{-1}$ 

Othe[r https://www.editions-petiteelisabeth.fr/calculs\\_electrolyse\\_3.php](https://www.editions-petiteelisabeth.fr/calculs_electrolyse_3.php)

### 12.5 Power supply

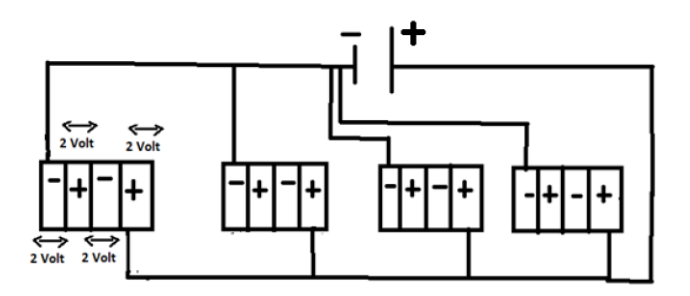

- Density current for electrolysis:  $0.2 0.4$  A/cm<sup>2</sup>
- Our cell contains  $0.5$  liter =  $250$  cm<sup>2</sup>
- Current apply for each cell  $=\frac{250 \text{ cm}^2 * 0.3 \text{ A/cm}^2}{1 \text{ cm}^2} = 75 \text{ A}$
- Voltage apply for each cell is 2V
- Each stack has 4 serial cell => voltage =  $4*2 = 8$  V Current = 75A
- The total is 4 parallel stack  $\Rightarrow$  voltage = 8 V Current =  $4 * 75 = 300$  A
- Power apply: Power = voltage x Current = 8 Volt x 300 Ampere = 2.4 KW

### 12.6 Simplified Design<sup>16</sup>

#### 12.6.1 Level Control System

tubes=12.5mm,6mm

<sup>16</sup> Samer Youssef, July/Aug 2019

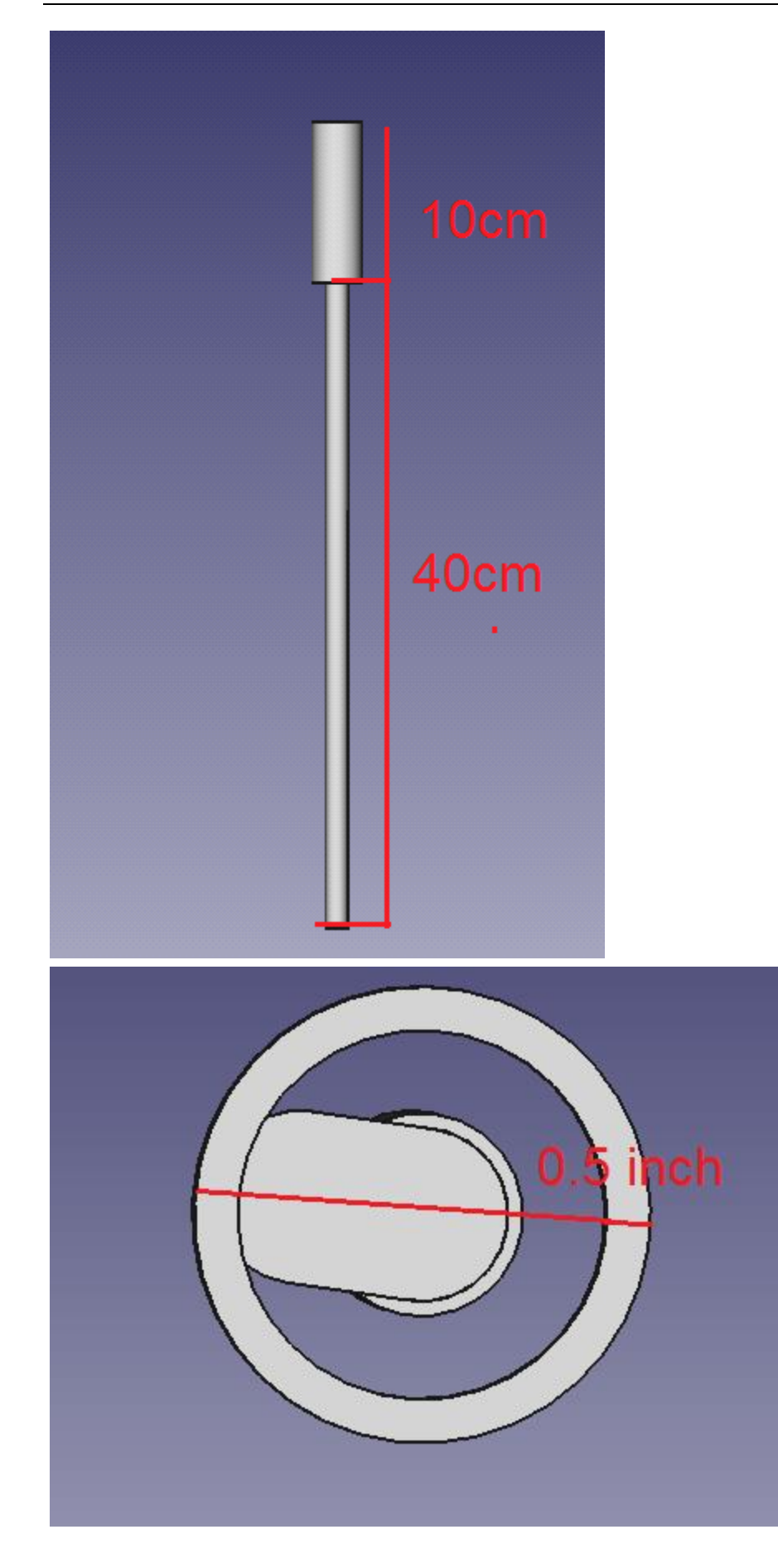

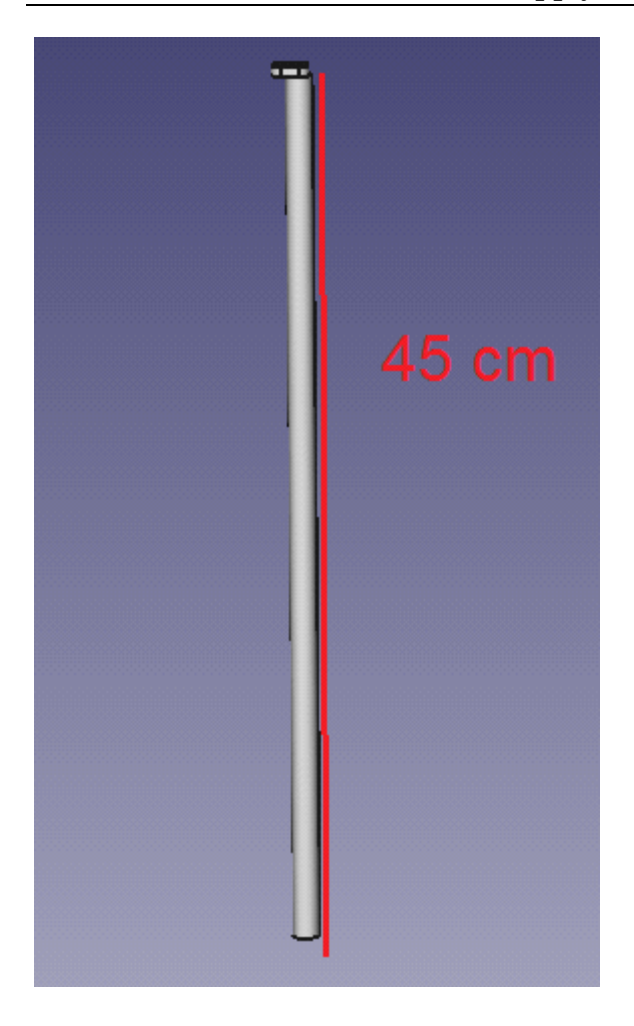

 $\overline{\phantom{0}}$ 

### 12.6.2 Electrolyser Container

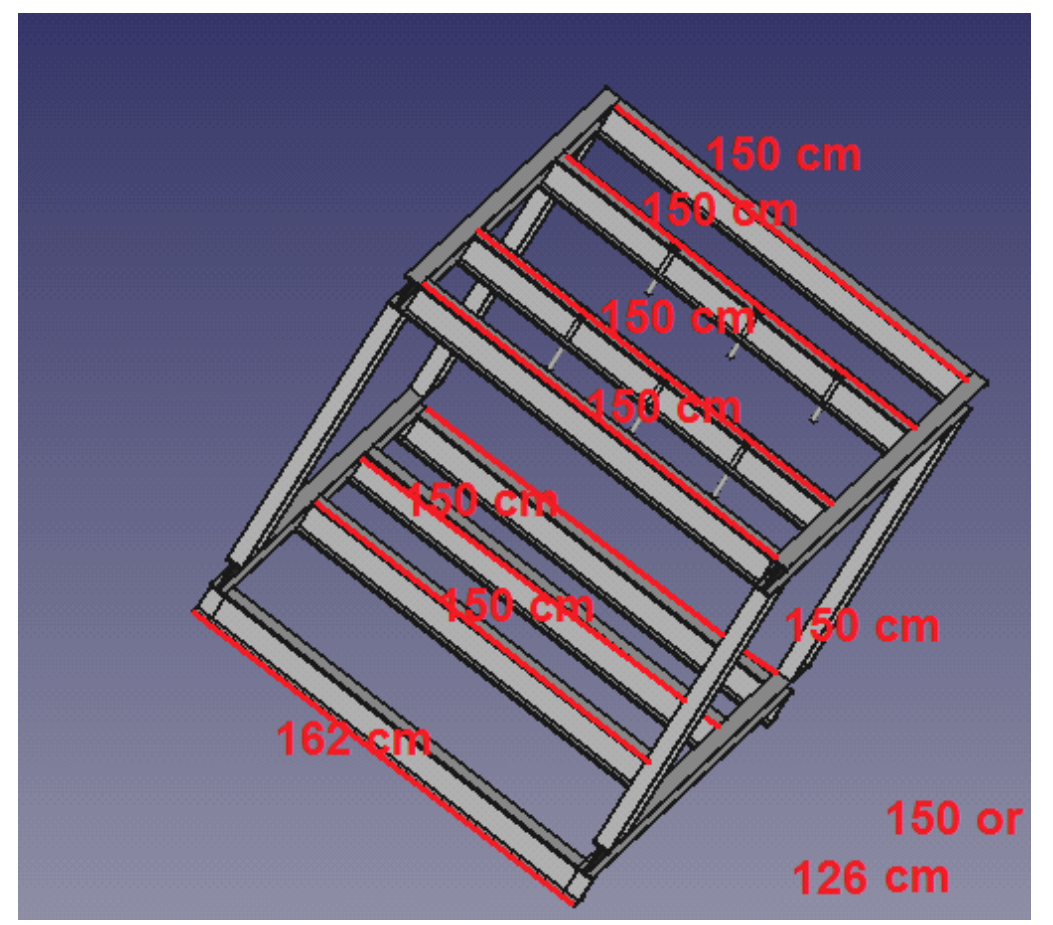

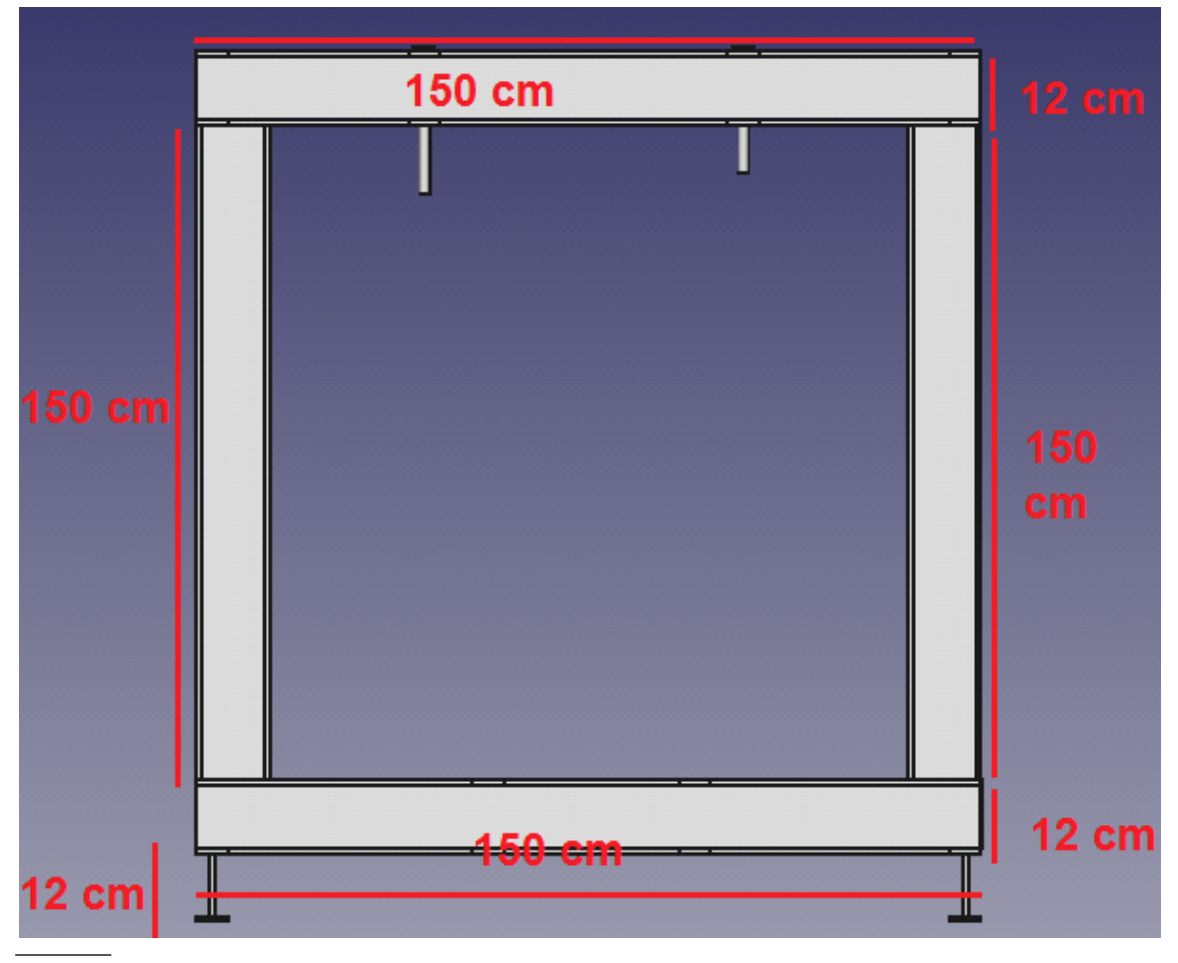

numbers of columns : 2-(162)cm

14-(150)cm.. or.. 12(126)cm

2(150)cm.

# 12.6.3 Integration

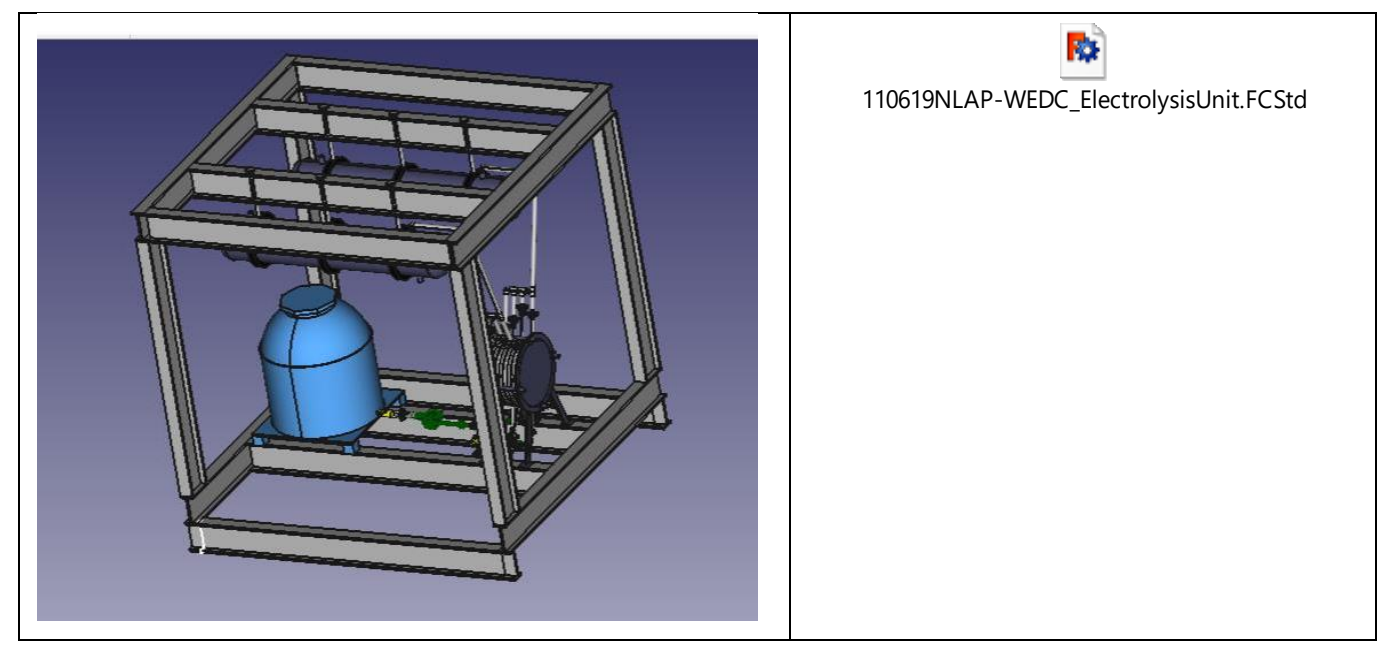

# 13 Alkaline Electrolysis of Water Unit including Fuel Burner

## 13.1 Overview

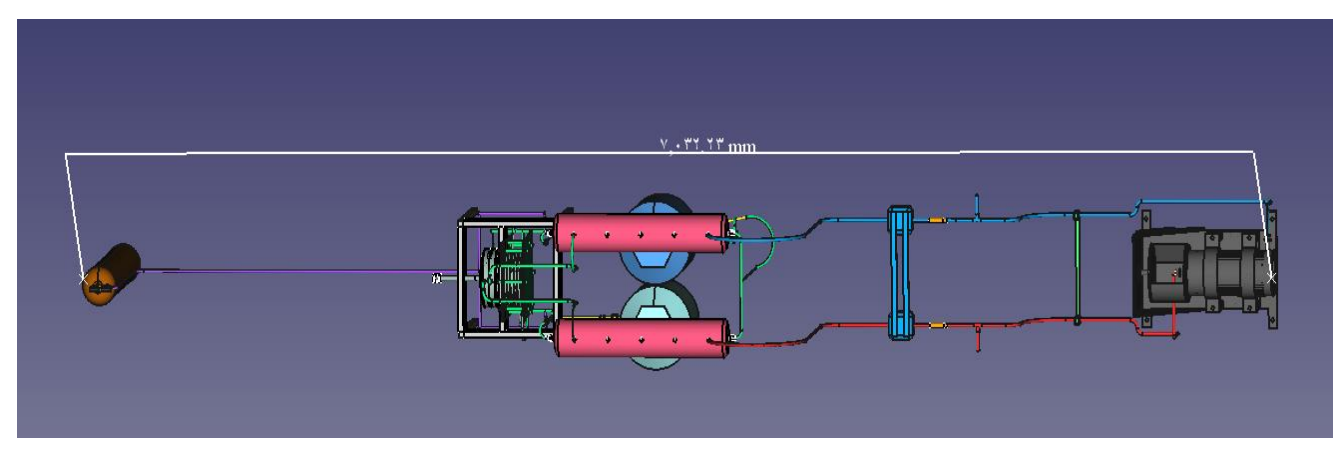

#### **Figure 5 : Plant of electrolysis (FreeCAD**

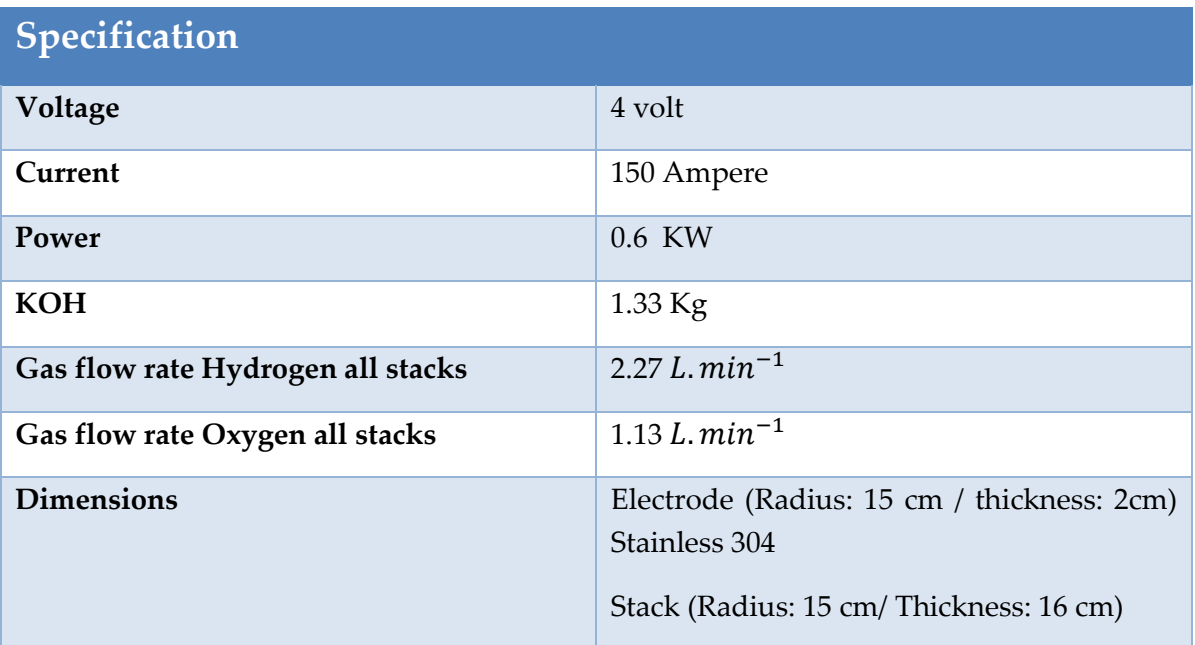

**Table 2: Specification of electrolysis**

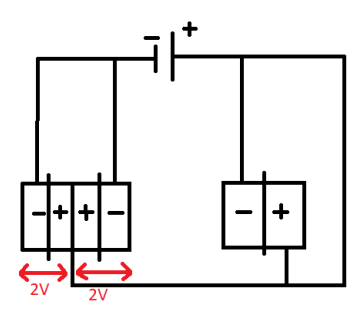

**Figure 6 :Multistack Amperage/Voltage**

Each stack has 2 serial cells (2+2 = 4 Volt / 75 Ampere)

2 stack parallel (4 Volt/ 75 Ampere \* 2 = 150 Ampere)

• Each electrode has thickness 2 cm: 166.6 g (KOH)

We have 6 electrodes (2 cm) =>  $4 * 166.6 = 666.6$  g (KOH)

• Electrode has thickness 4 cm: 333.3 g (KOH)

We have 2 electrodes (4 cm) => 2 \* 333.33 = 666.6 g (KOH)

# 13.2 FreeCad Design

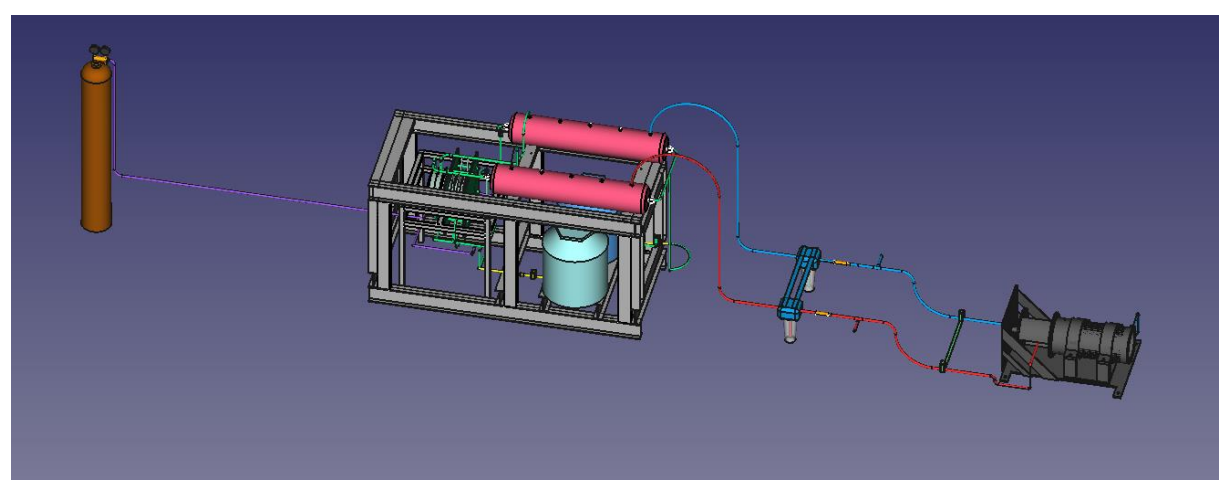

**Figure 7**

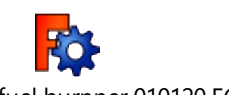

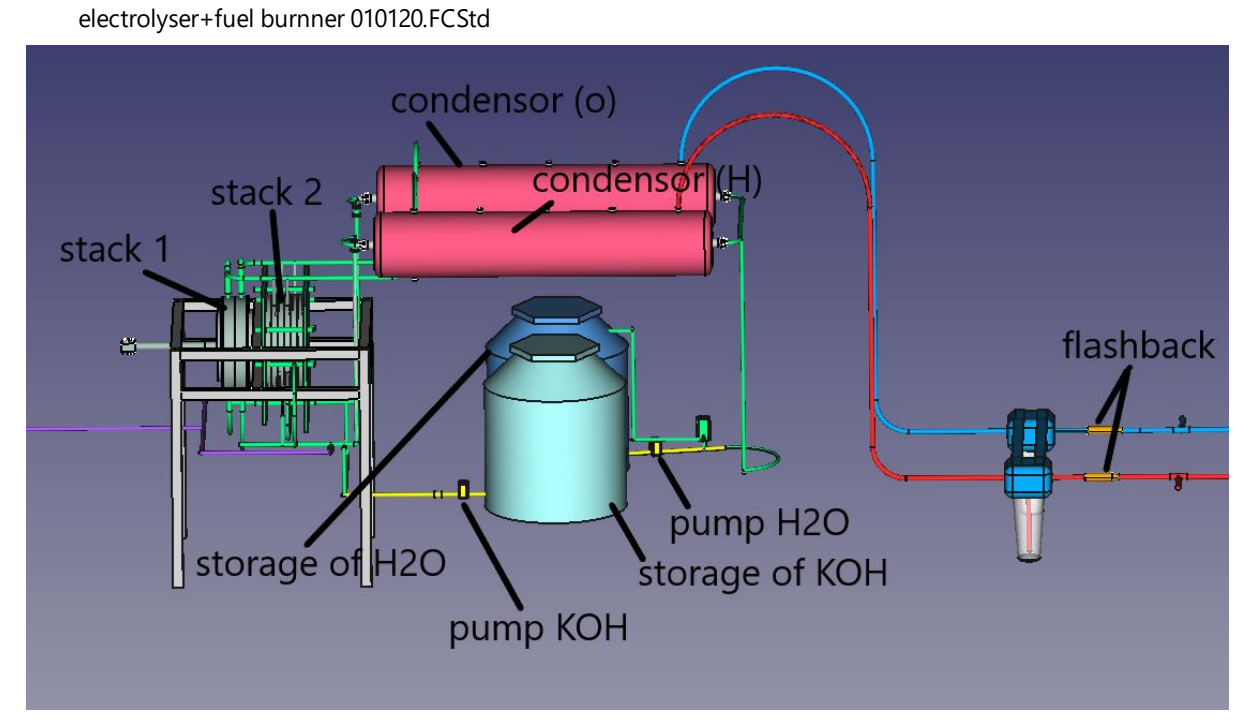

**Figure 8**

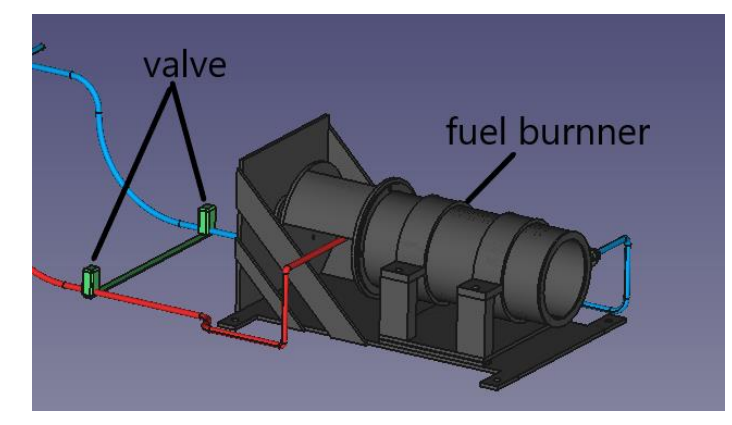

**Figure 9**

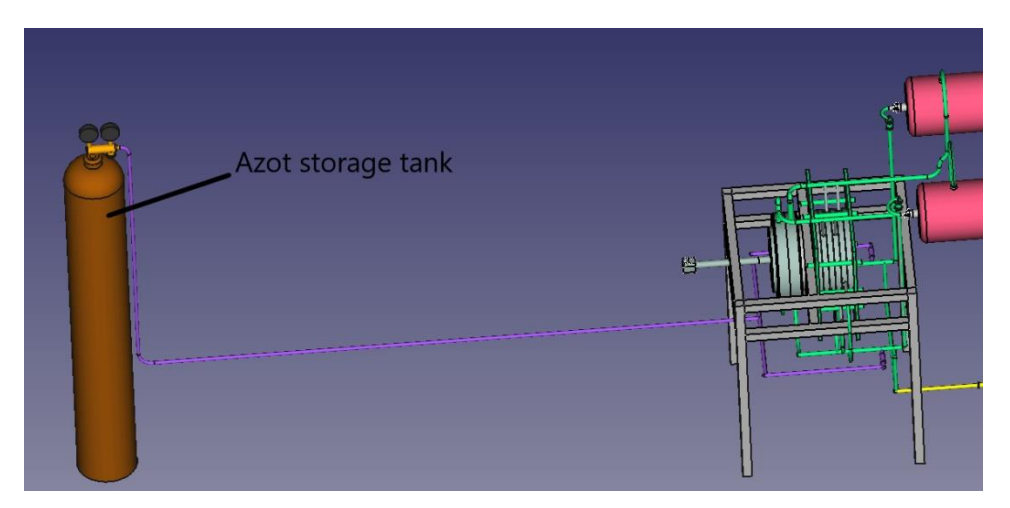

**Figure 10**

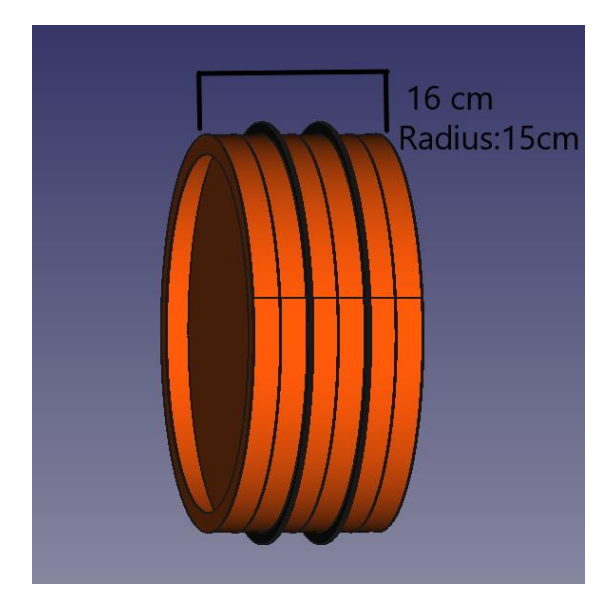

**Figure 11: Serial stack**

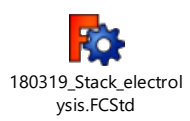

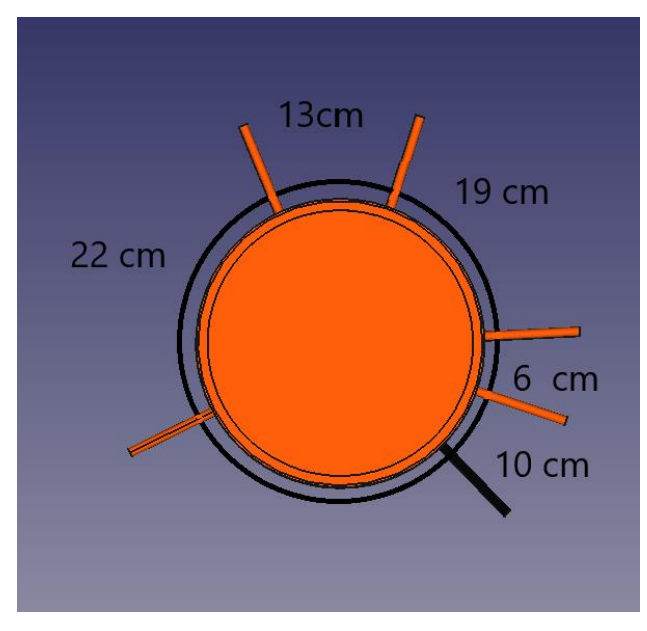

**Figure 12**

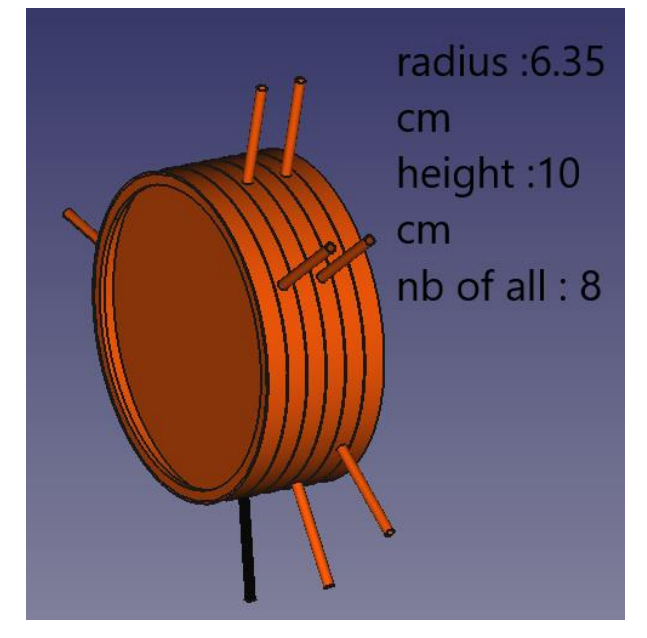

**Figure 13**

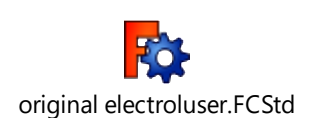

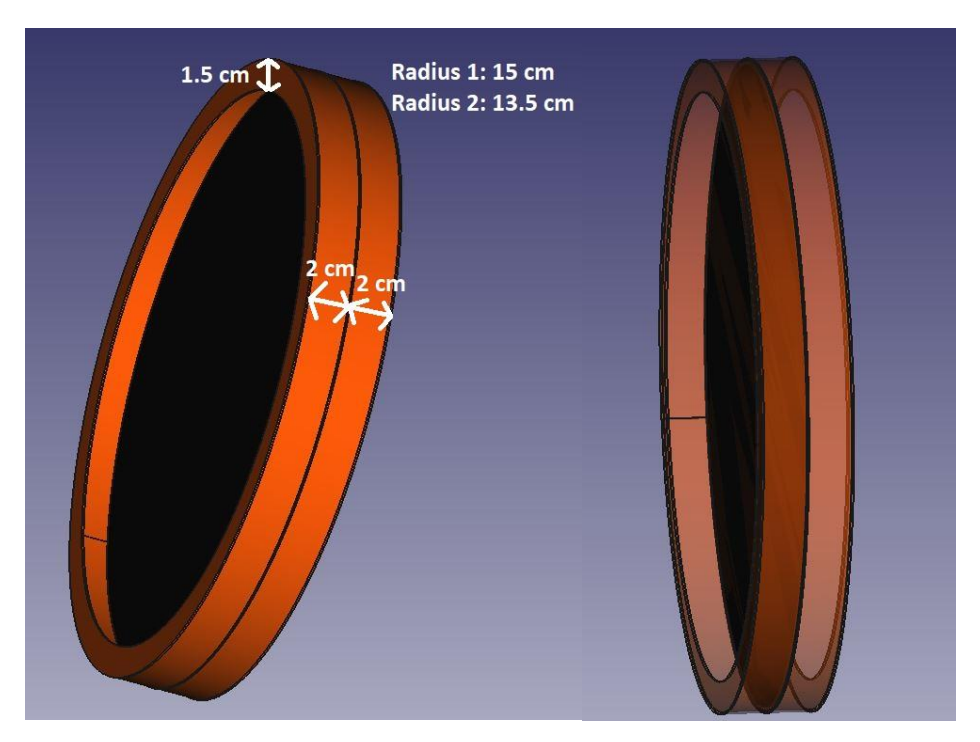

**Figure 14** 

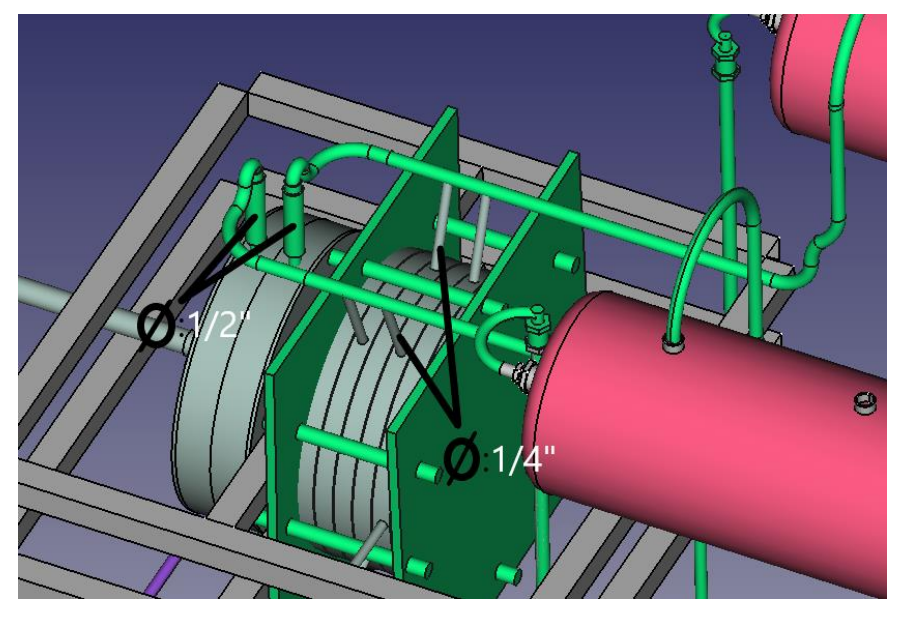

**Figure 15**

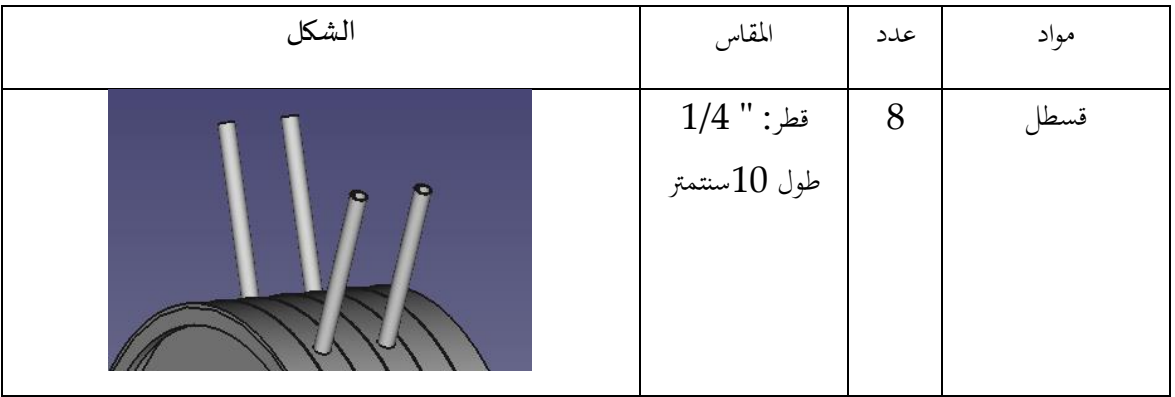
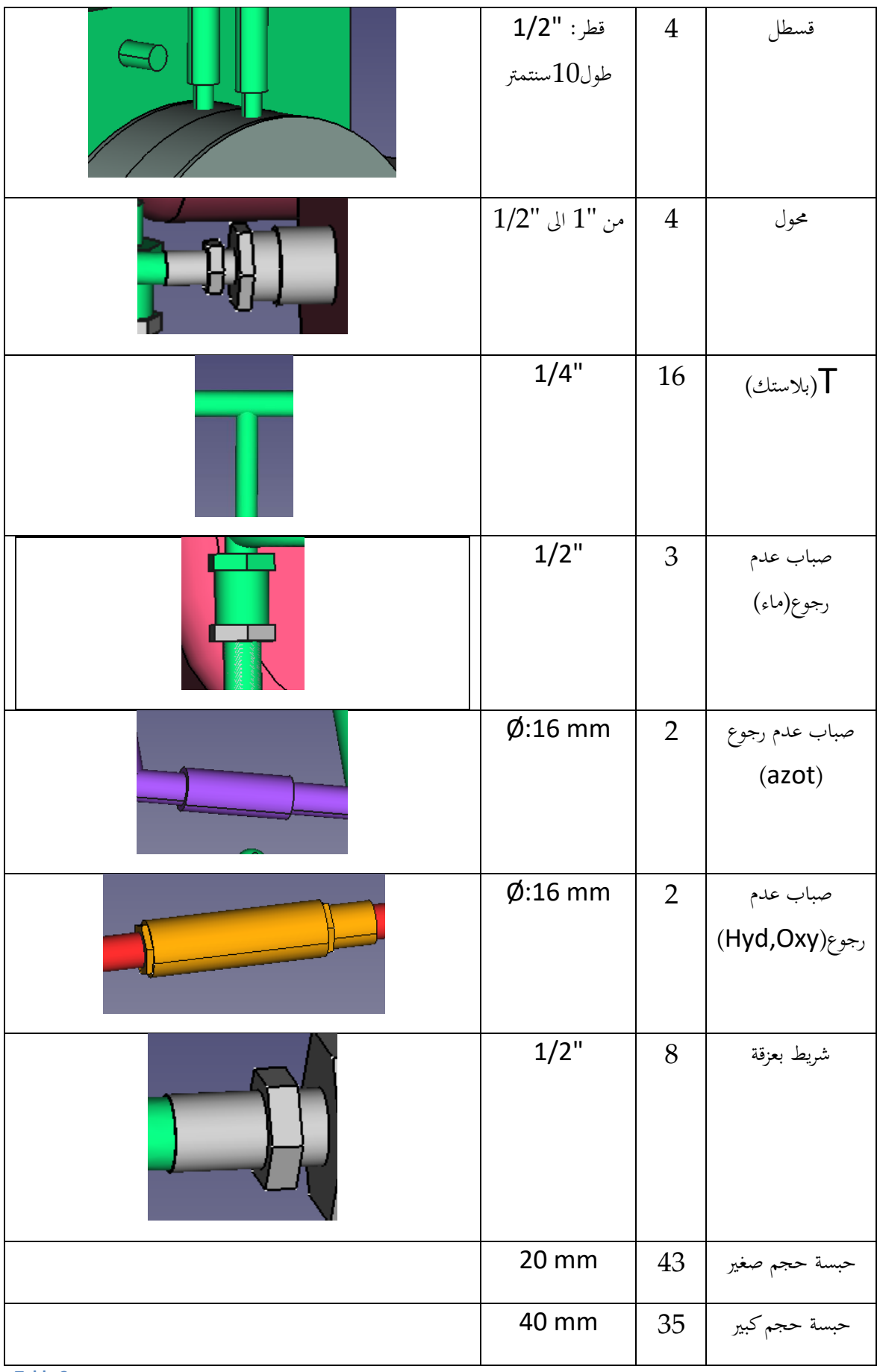

 $\frac{1}{2} \left( \frac{1}{2} \right) \left( \frac{1}{2} \right) \left( \frac$ 

**Table 3**

## 13.3 Calculation of the amount of water and KOH

V=∏.R².h

Radius: 15 cm

 $H_1$ : 4 cm  $H_2$  = 2 cm

V1=∏.R<sup>2</sup>.h1

 $=$   $\prod$ . 0.15<sup>2</sup>. 0.04

 $= 2.82*10<sup>-3</sup> m<sup>3</sup>$ 

 $= 2.82*10*3.10*cm<sup>3</sup>$ 

 $=2.82*10<sup>3</sup>$  cm<sup>3</sup>

```
=2.82 liter
```
V2 =∏.R².h2

 $=$   $\prod$ . 0.15<sup>2</sup> . 0.02

 $= 1.41*10<sup>-3</sup> m<sup>3</sup>$ 

 $= 1.41*10<sup>-3</sup>.10<sup>6</sup> cm<sup>3</sup>$ 

 $=1.41*10<sup>3</sup>$  cm<sup>3</sup>

### $=1.41$  liter

The cell can contain 2.82 liter and 1.41 liter but in reality we want fell cell a)1 liter and b) 0.5 liter respectively

KOH

```
B. The electrolysis need 25 % KOH in 1000 ml so 75 % is water
```
 $250 \text{ g} \to 750 \text{ ml}$ 

?? <--1000 ml

Amount of KOH in one cell end plate electrode =  $\frac{1000 \, ml^{2} \times 250 \, gl}{750 \, ml}$  = 333.33 g

We have 2 electrodes end plate:  $2*333.3$  g = 666.6 g

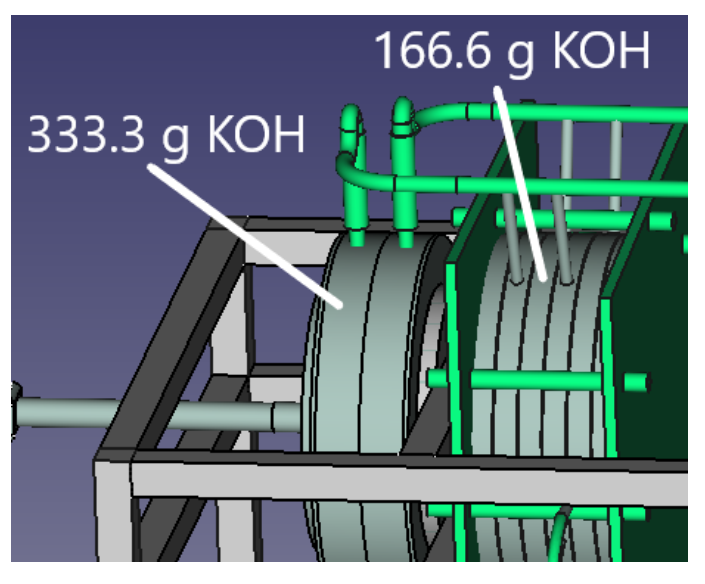

**Figure 16: Amount of KOH**

C. *The electrolysis need 25 % KOH in 500 ml so 75 % is water* 

 $125 \text{ g} \rightarrow 375 \text{ ml}$ 

?? <--500 ml

Amount of KOH in one cell base plate  $\frac{500 \text{ ml} \times 125 \text{ g}}{375 \text{ ml}} = 166.66 \text{ g}$ 

We have 4 electrodes base plate:  $4 * 166.66$  g= 666.6 g

## 13.4 Calculation of gas flow rate

The maximum cell current value of 75 A is selected for the calculation. Faraday constant (F= 96485 C. $mol^{-1}$  or C: coulomb (1C = 1A.s)). Moreover, Eq. 1 is used to calculate the number of hydrogen moles as follows.

$$
n_{(H_2)} = \frac{I * t}{2F} = \frac{75 (A) * 60(s)}{2(electrons) * 96485 C.mol^{-1}} = 0.0233 mol/min
$$

Considering Eq. 2, assuming the pressure of 1 atm and the operating temperature of 25°C, the theoretical  $V_{H2(g)}$  can be determined as,

$$
V_{H_{2}(g)} = \frac{n_{H_2}RT}{P} = \frac{0.0233 \text{ mol/min} \cdot 0.082 \text{ Latm} \, K^{-1} \text{mol}^{-1} \cdot 298 \text{ K}}{1 \text{ atm}}
$$

$$
V_{H_2} = 0.569 \text{ L. min}^{-1}
$$

Each stack produce 0.569 L.  $min^{-1} \Rightarrow 4$  stack produce = 0.569 L.  $min^{-1} * 2$  (stack) = 1.138 L. $min^{-1}$ 

For oxygen:

The amount of substance for  $O_2(g)$  can be determined by using either Eq. 5.1 or the electrochemical reaction of the alkaline electrolysis cell. According to the electro chemical reaction, the number of  $O_2(g)$  moles should be half of H<sub>2</sub>(g) moles. Hence, the number of  $O_2(g)$  moles can be easily determined as in Eq.

$$
n_{O_2} = \frac{n_{H_2}}{2}
$$
  

$$
n_{O_2} = 0.0116 \text{ mol/min}
$$
  

$$
V_{O_{2(g)}} = \frac{n_{O_2}RT}{P} = \frac{0.0116 \text{ mol/min} \cdot 0.082 \text{ Latm K}^{-1} \text{mol}^{-1} \cdot 298 \text{ K}}{1 \text{ atm}}
$$
  

$$
V_{O_2} = 0.284 \text{ L} \cdot \text{min}^{-1}
$$

Each stack produce 0.284 L. $min^{-1} \Rightarrow 2$  stacks produce = 0.284 L. $min^{-1}$  \* 2 (stacks)= 0.568 L. $min^{-1}$ Othe[r https://www.editions-petiteelisabeth.fr/calculs\\_electrolyse\\_3.php](https://www.editions-petiteelisabeth.fr/calculs_electrolyse_3.php)

## 13.5 Power supply

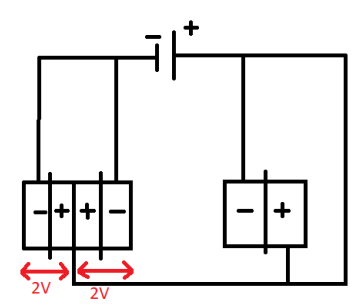

#### **Figure 17**

- Density current for electrolysis:  $0.2 0.4$  A/cm<sup>2</sup>
- Our cell contains  $0.5$  liter =  $250$  cm<sup>2</sup>
- Current apply for each cell  $= \frac{250 \text{ cm}^2 * 0.3 \text{ A/cm}^2}{1 \text{ cm}^2} = 75 \text{ A}$
- Voltage apply for each cell is 2V
- Each stack has 2 serial cell => voltage =  $2*2 = 4$  V Current = 75A
- The total is 2 parallel stack  $\Rightarrow$  voltage = 8 V Current =  $2 * 75 = 150$  A
- Power apply: Power = voltage x Current = 4 Volt x 150 Ampere = 0.6 KW

## 13.6 Compact Design<sup>17</sup>

## 13.6.1 Level Control System

## tubes=12.5mm,6mm

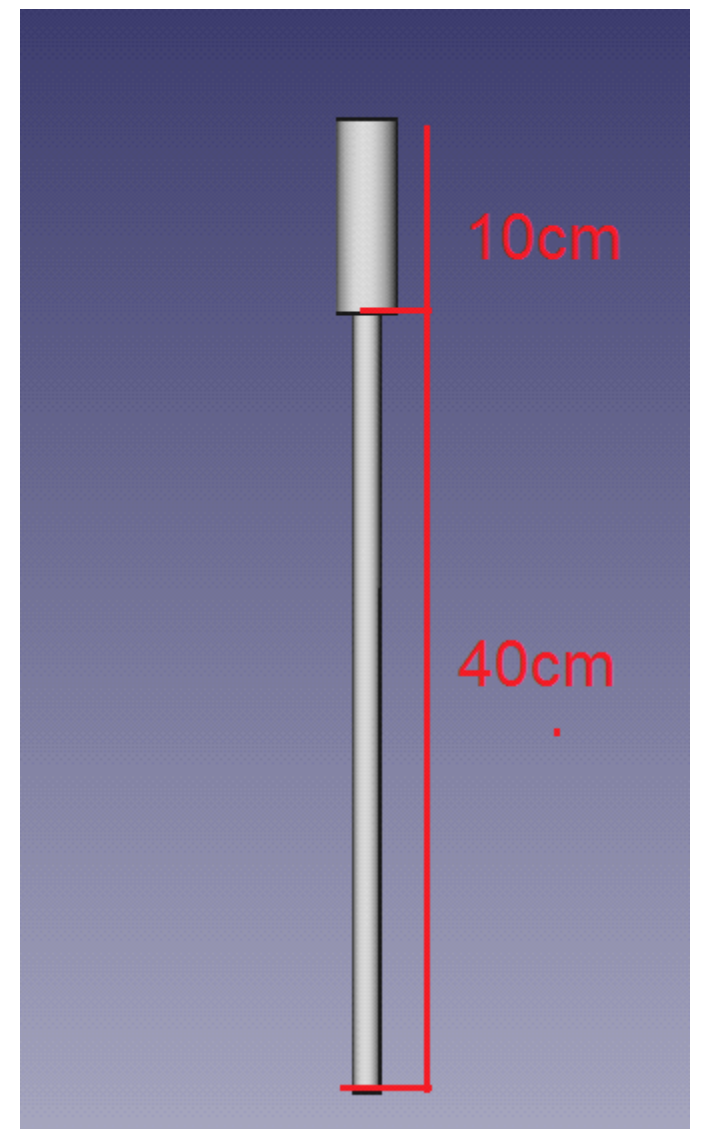

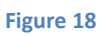

<sup>17</sup> Samer Youssef, July/Aug 2019

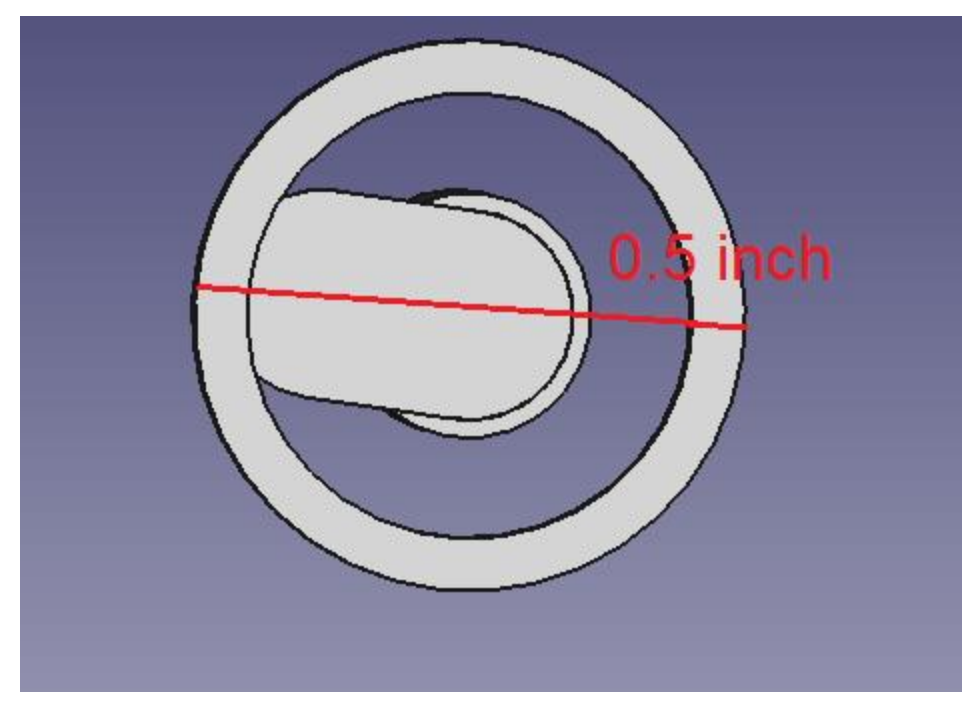

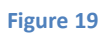

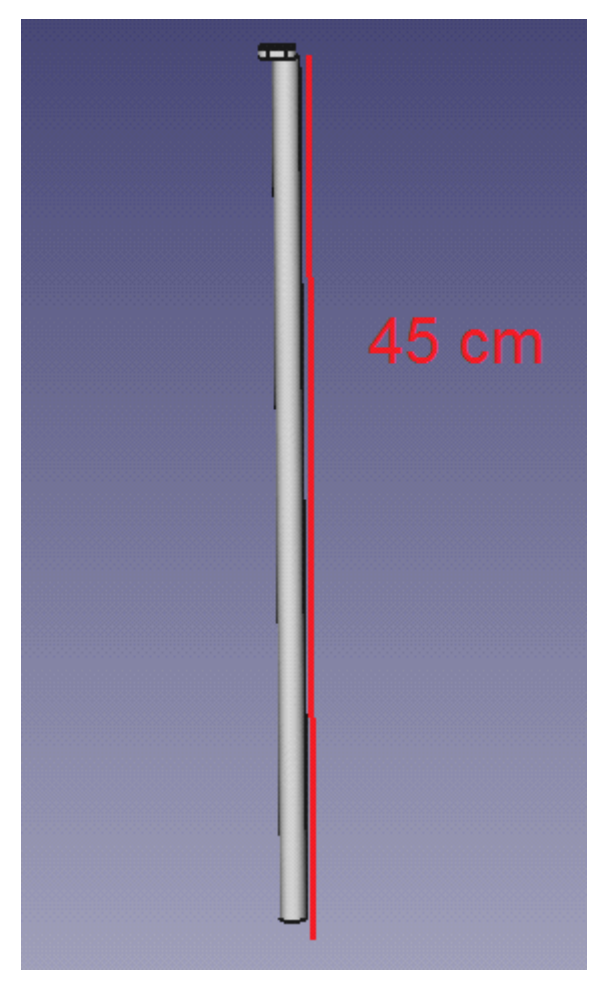

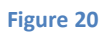

## 13.6.2 Electrolyser Container

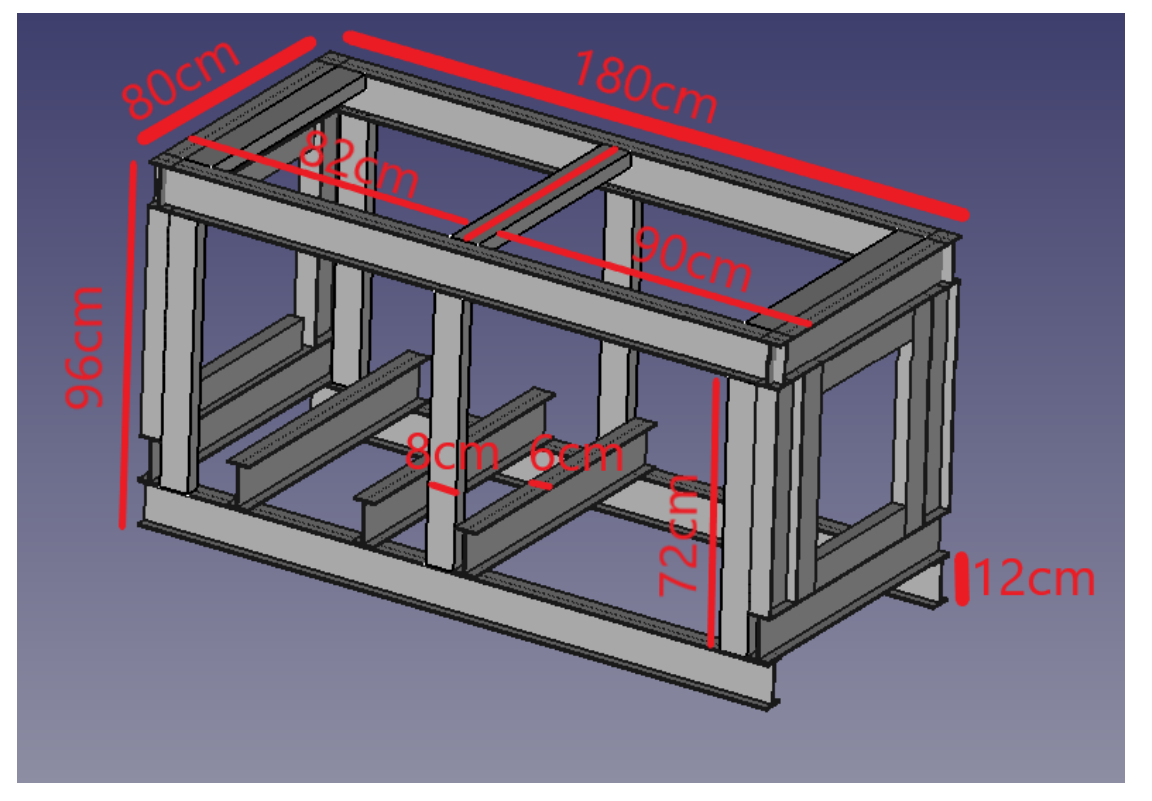

**Figure 21**

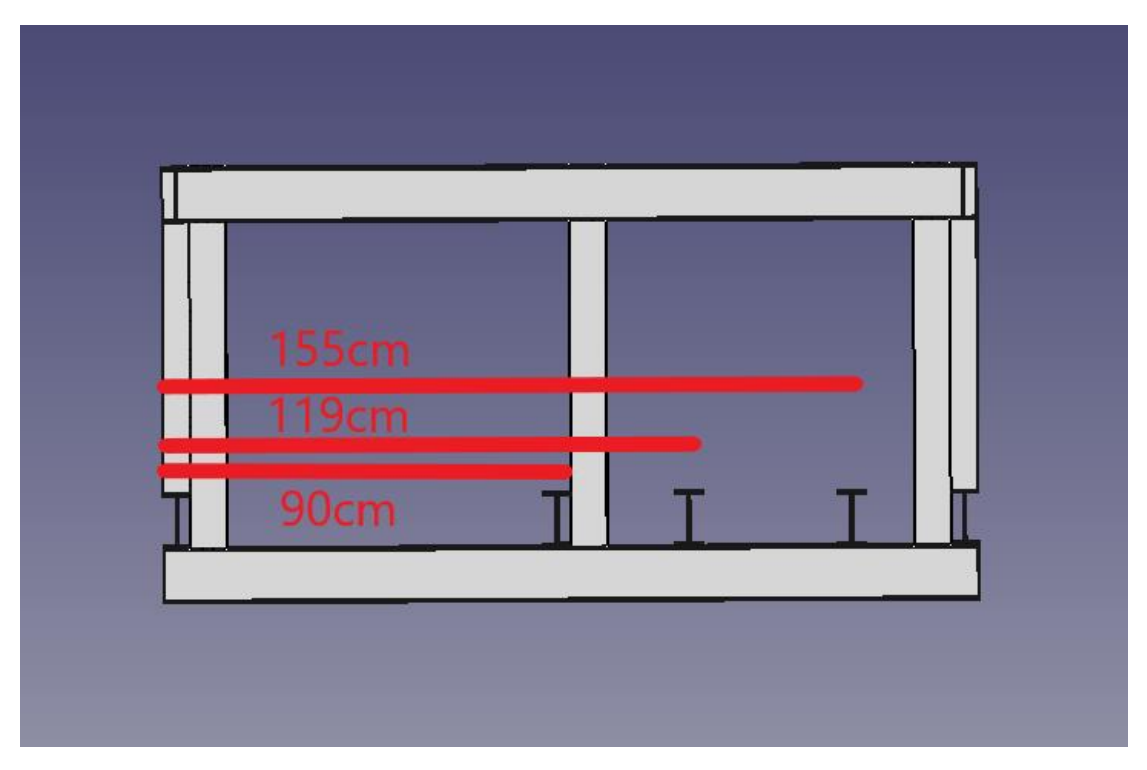

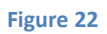

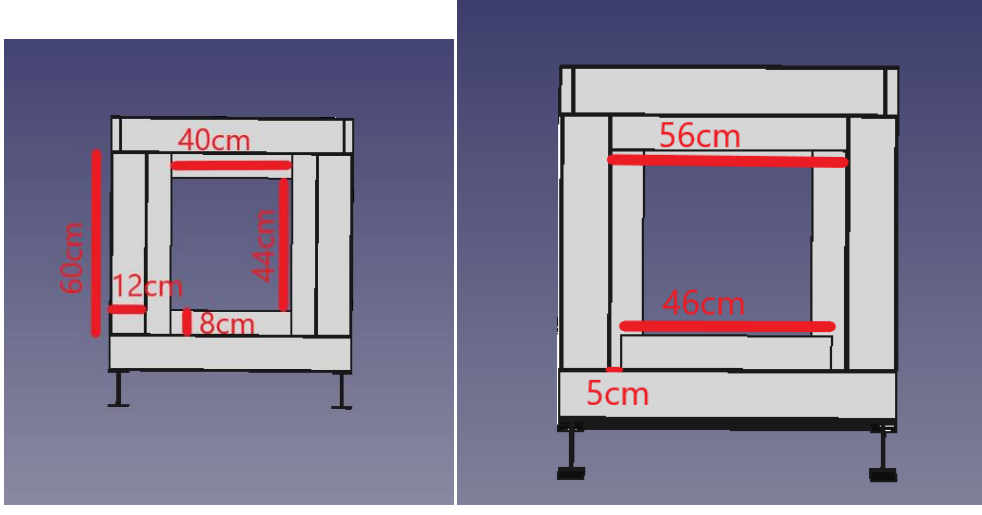

**Figure 23 Figure 24**

numbers of columns : 4-(180)cm

 6-(72) cm 5-(80) cm 5-(68) cm 6-(60) cm 2-(40) cm 1-(56) cm 1-(46) cm.

## 13.6.3 Integration

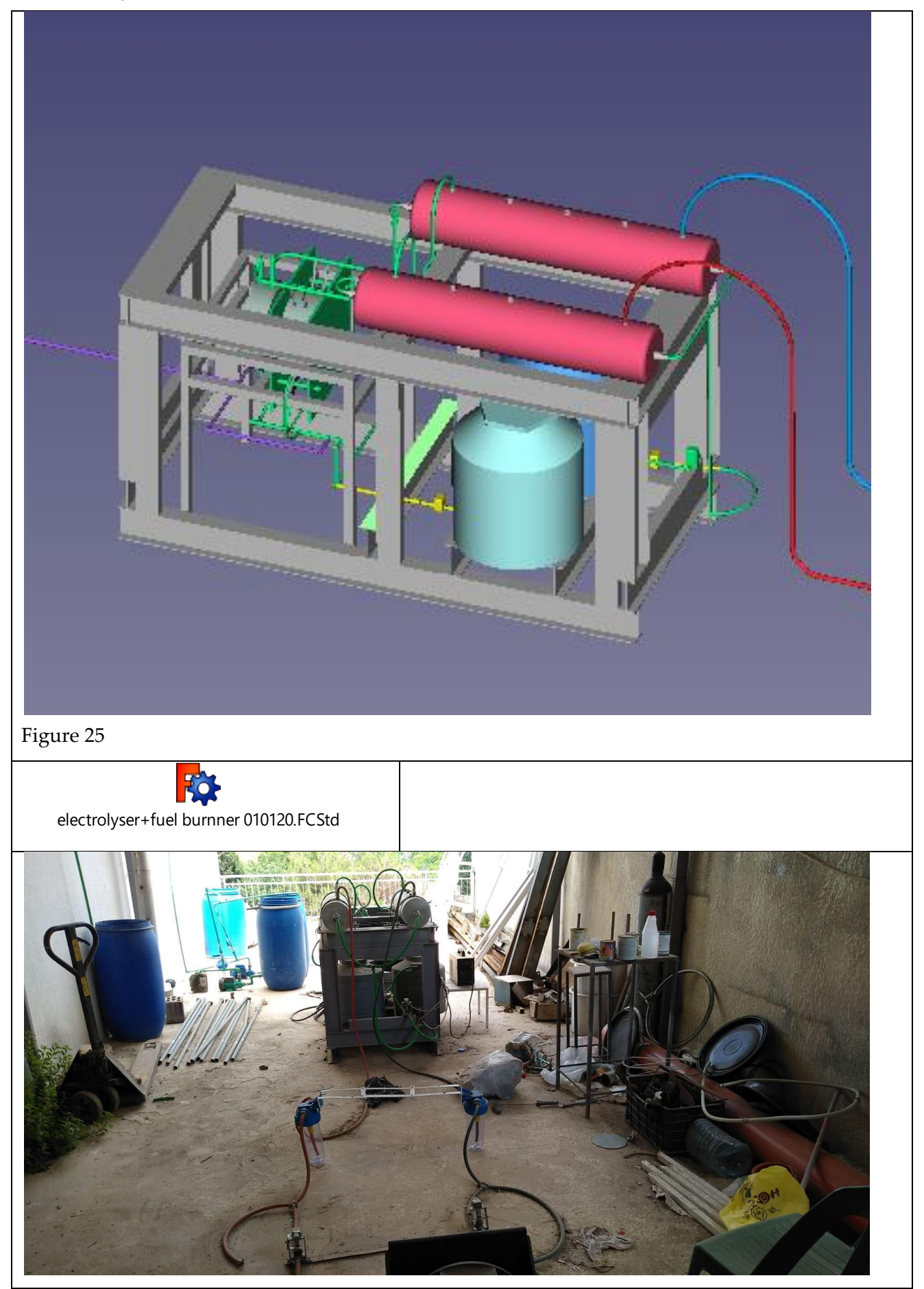

## Electrolysis Unit & Fuel Burner Unit

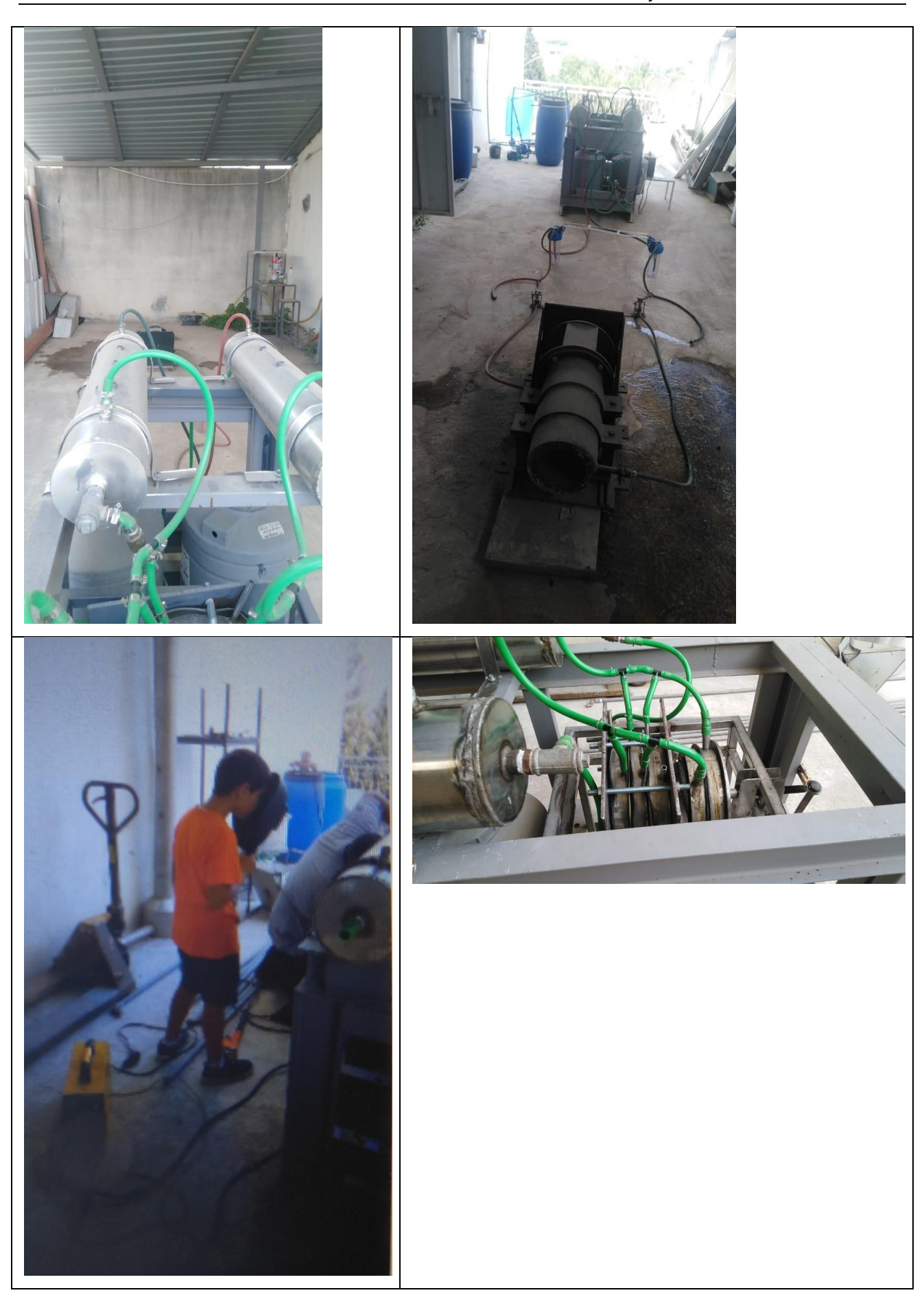

## 14 Fuel burner unit

## 14.1 Fuel burner

14.1.1 FreeCAD Design

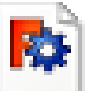

# fuel\_burner\_261218.FCStd

**Figure 26** 

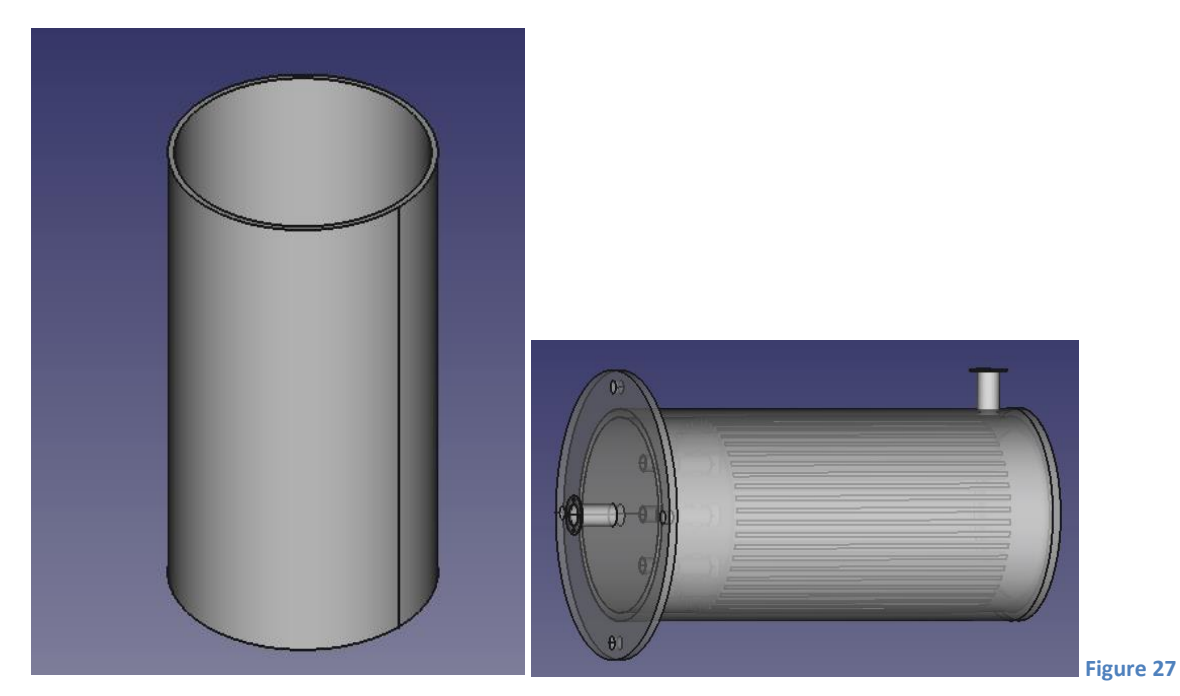

Int diameter: 23 cm , Ext diameter: 25cm , Length: 50 cm .

**Figure 28**

### Fuel burner unit

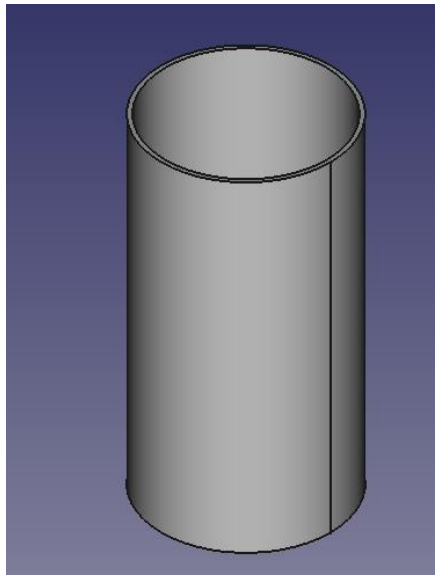

Int diameter : 17 cm, Ext diameter: 20 cm, Figure 29 Length : 40 cm.

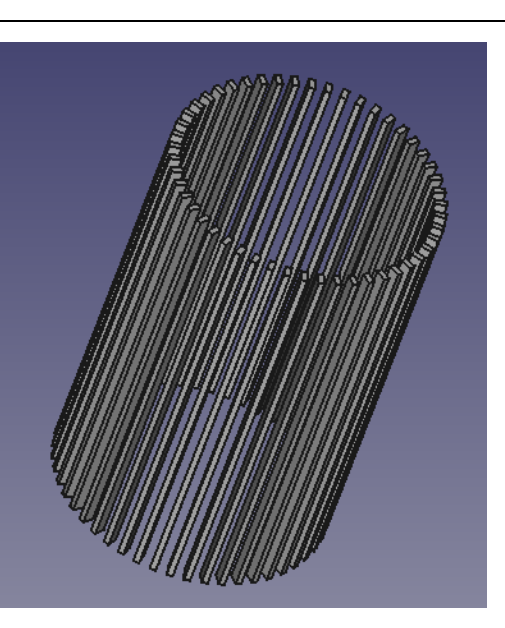

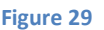

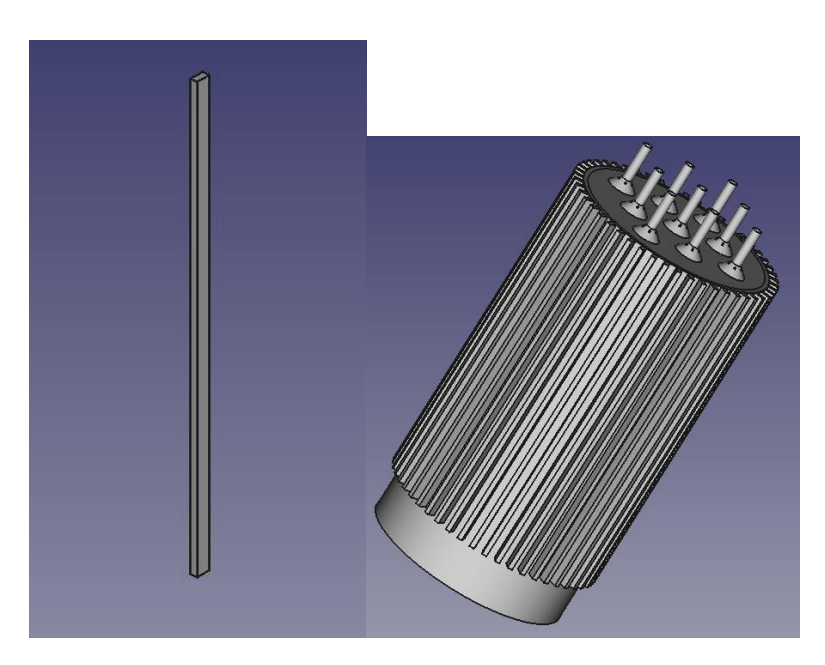

### **Figure 30**

length: 1 cm width : 5mm height : 35 cm Nb of bars: 50

#### Electrolysis Unit & Fuel Burner Unit

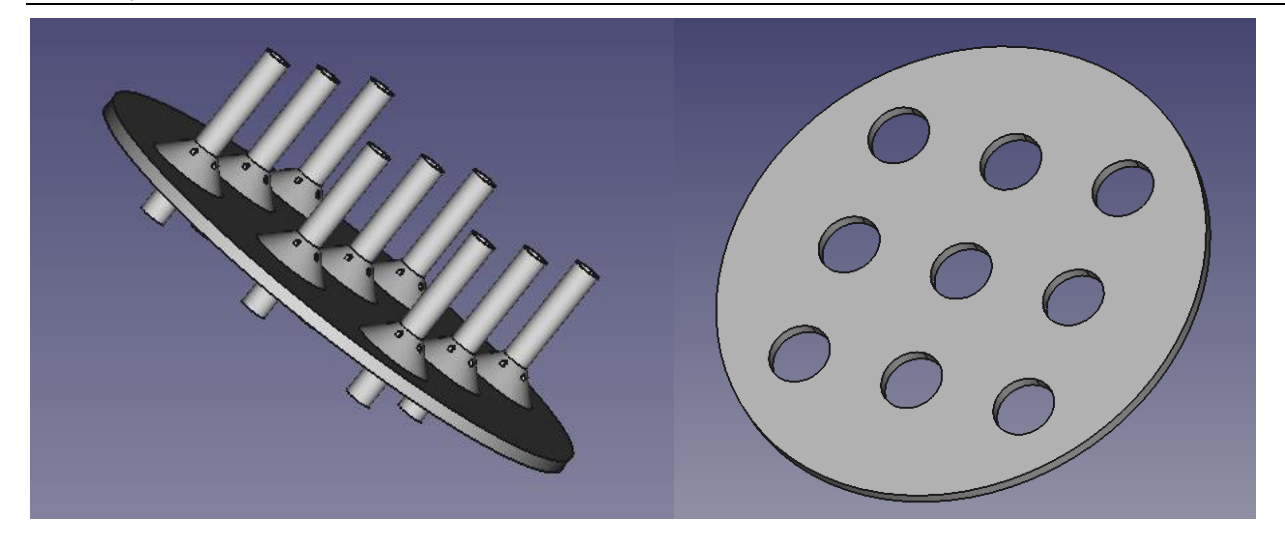

**Figure 31** Figure 32

Dimetre of plate : 17 cm

Thickness : 5mm

Diameter of holes : 25 mm

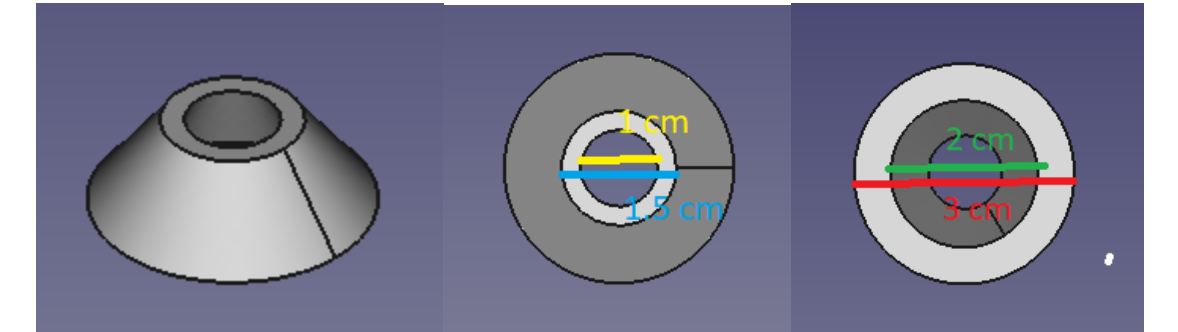

**Figure 33**

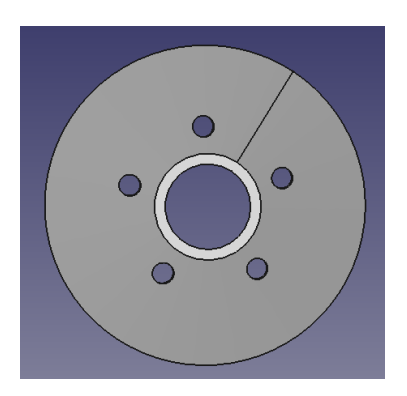

 Height of cone:1cm **Figure 34** Diametre of holes : 2 mm

### Fuel burner unit

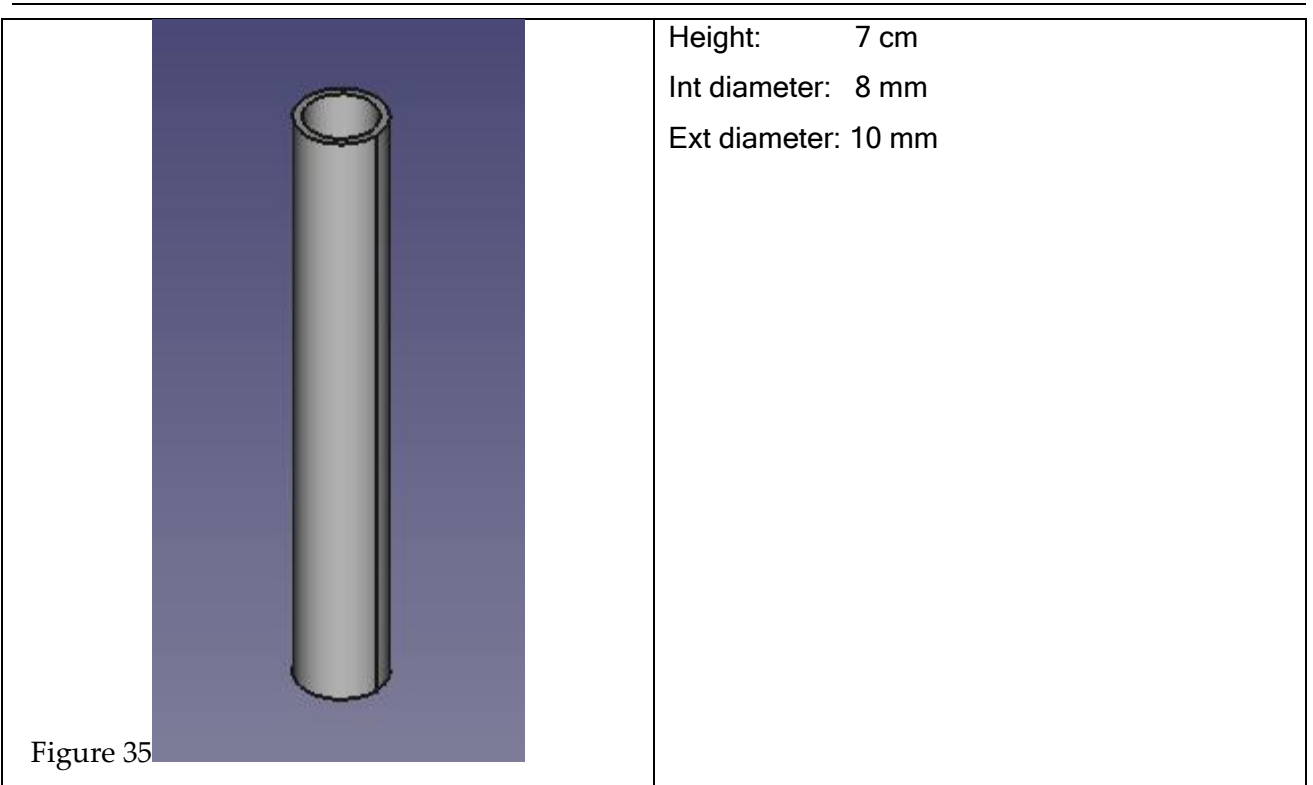

## 14.1.2 Manufactoring

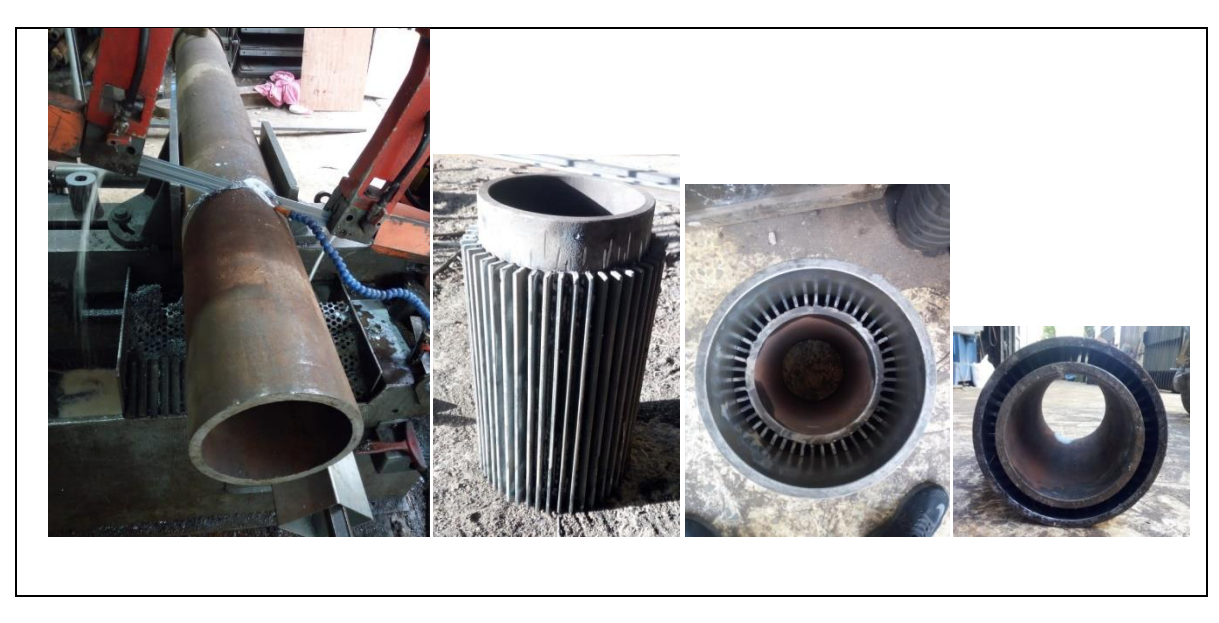

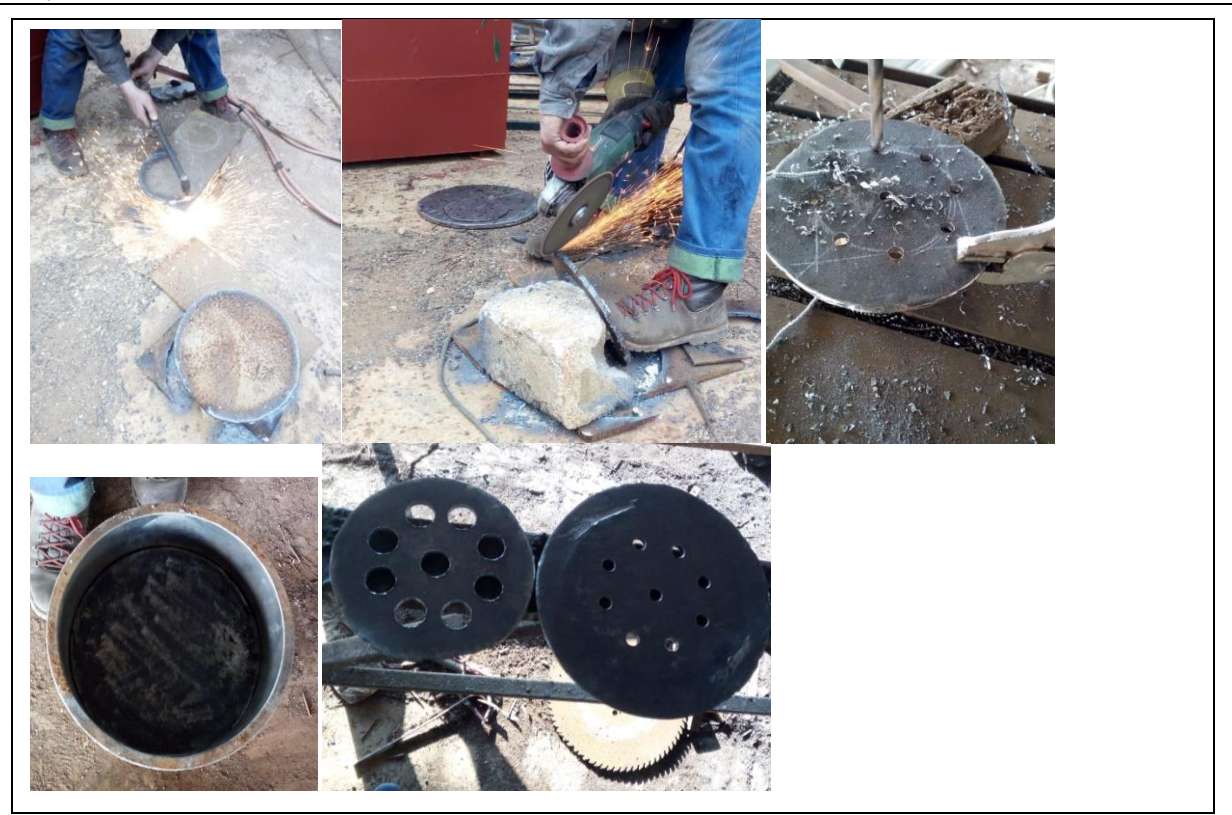

 **Table 5**

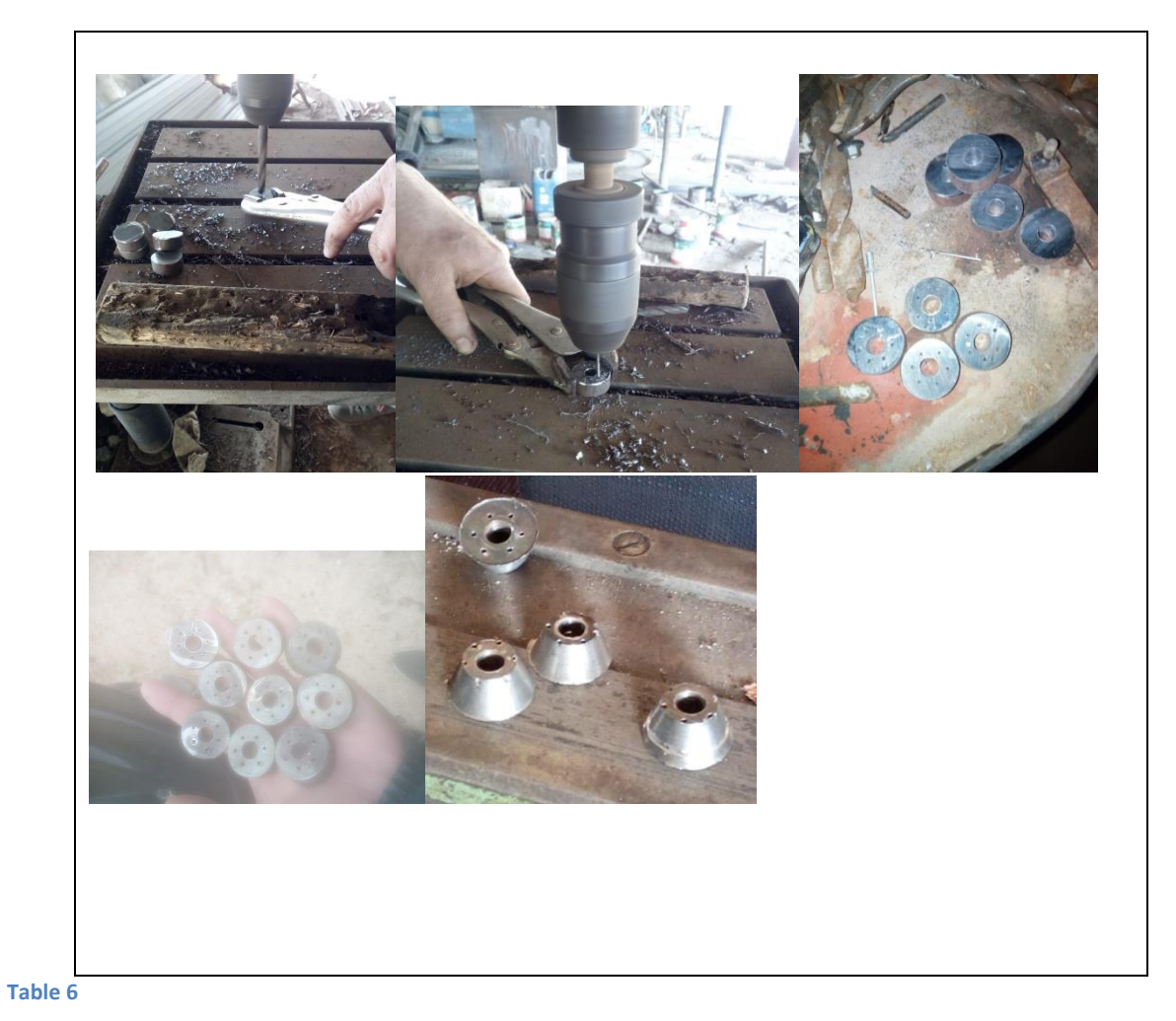

### Fuel burner unit

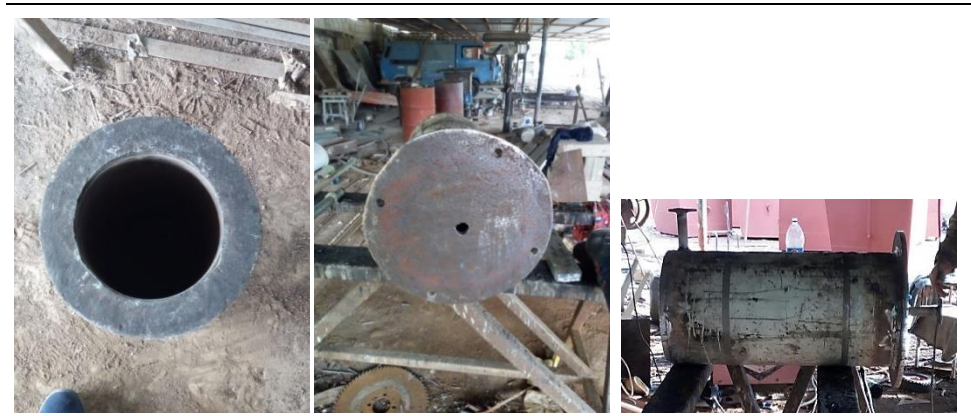

 **Table 8**

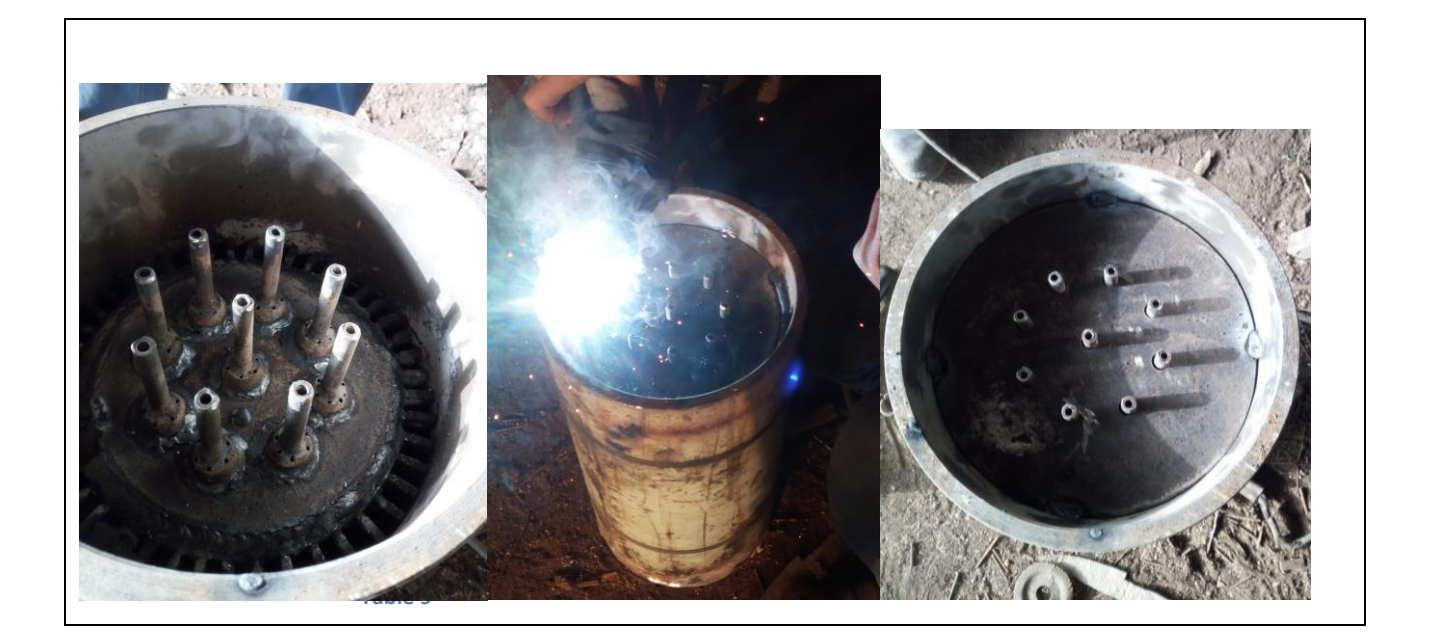

**Table 7**

## 14.2 Holder of fuel burner

### 14.2.1 Free Cad Design

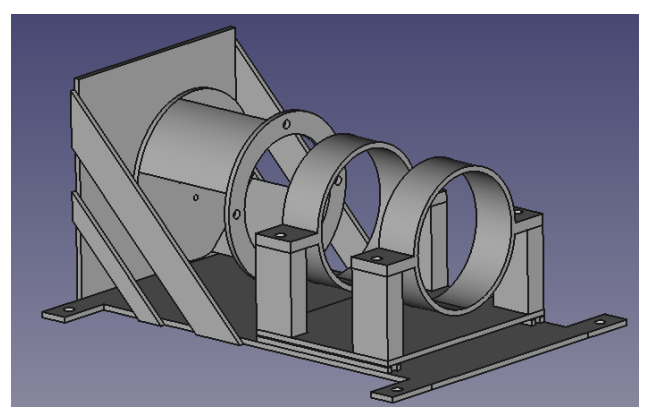

**Figure 36: FreeCad holder of fuel burner Figure**

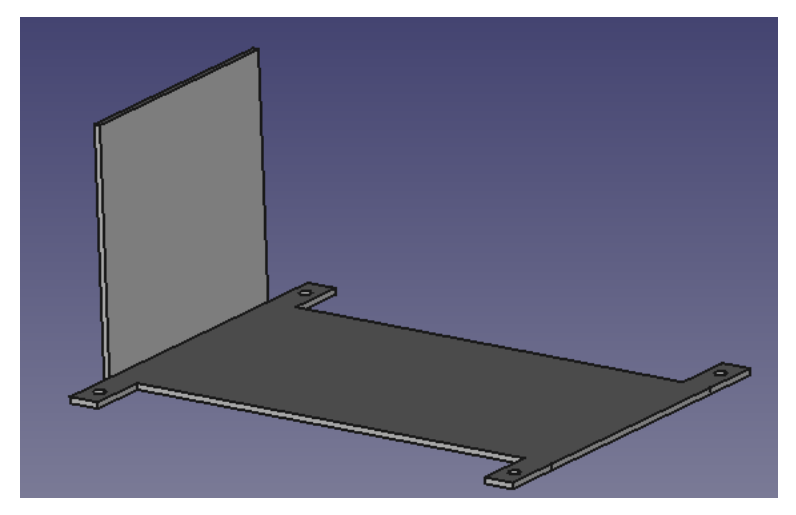

**Figure 37**

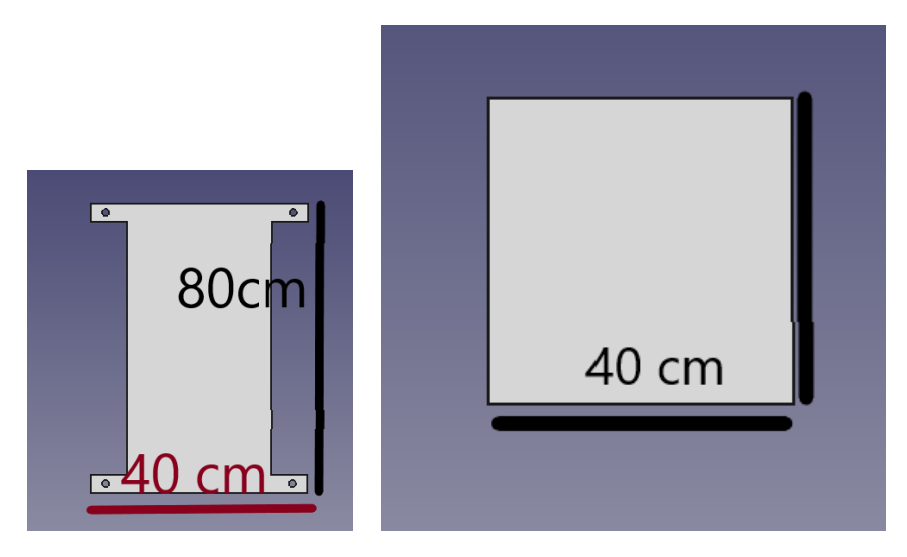

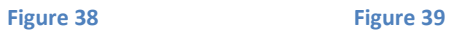

Thickness: 10 mm Diameter of holes: 20 mm

### Fuel burner unit

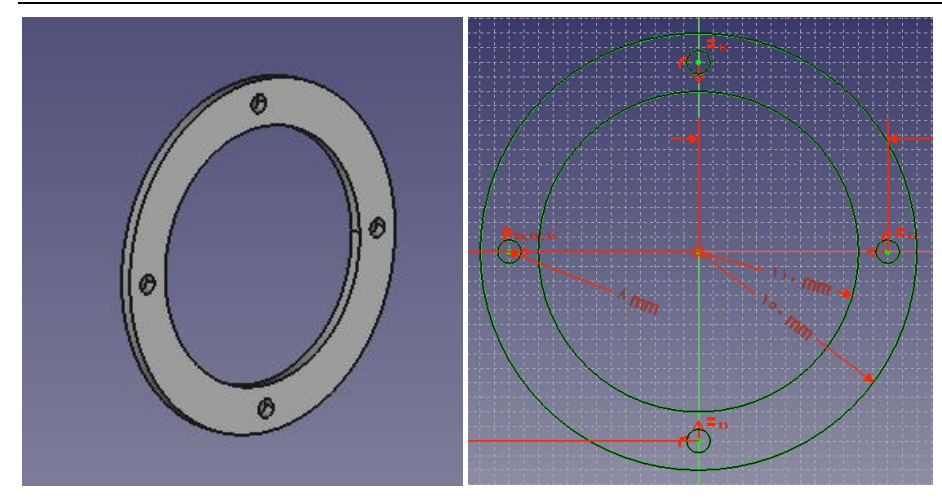

**Figure 40** Figure 41

Int diameter: 22 cm Ext diameter: 30 cm Diameter of holes: 16 mm

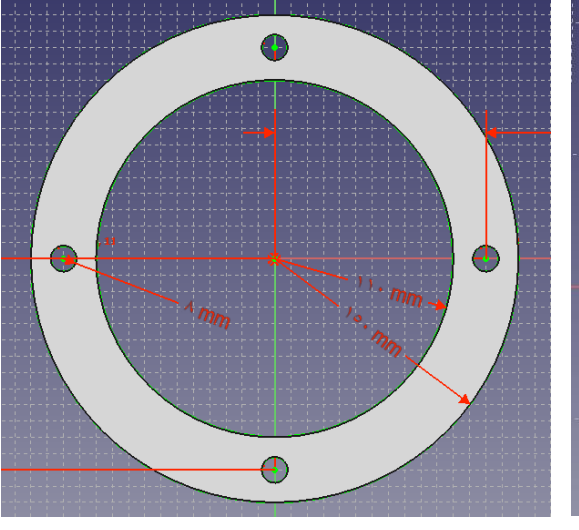

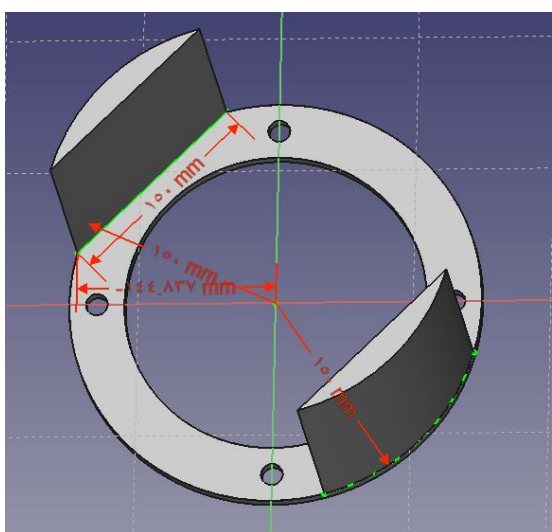

**Figure 42 Figure 43** 

Thibkness : 10 mm

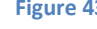

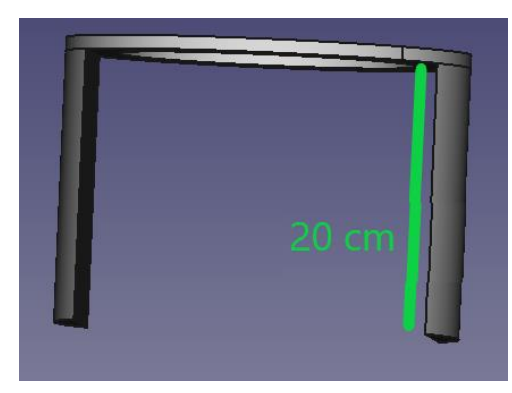

**Figure 44**

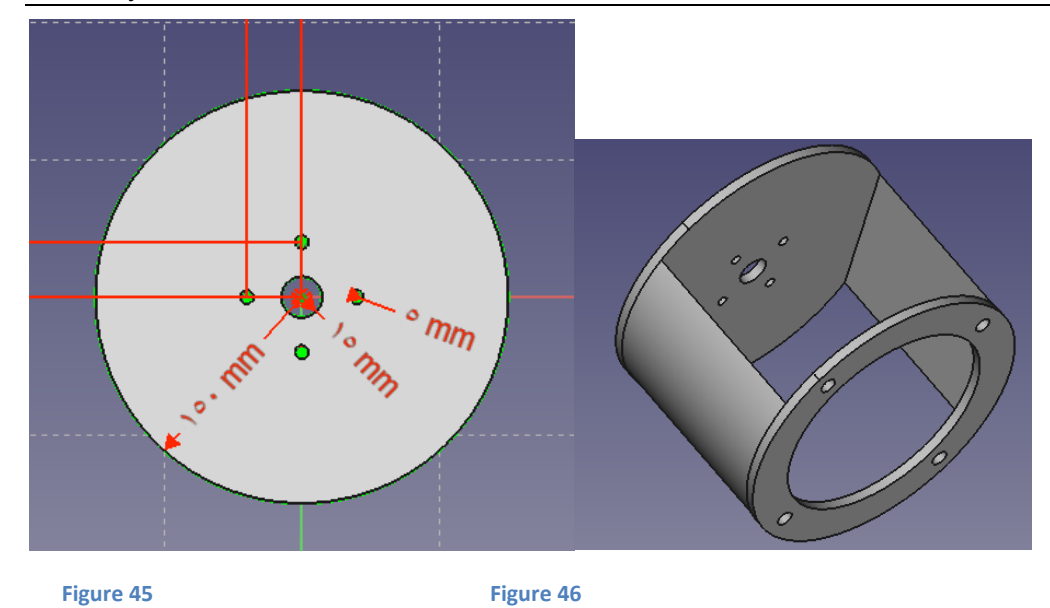

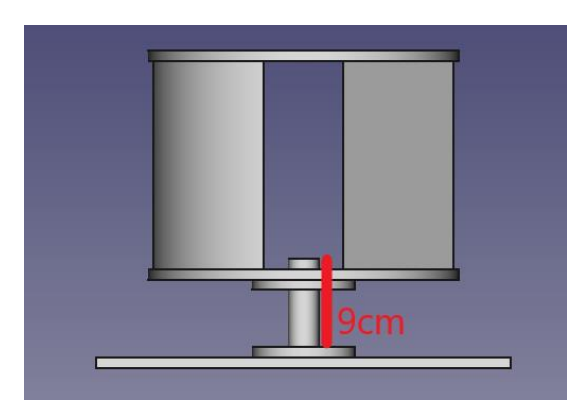

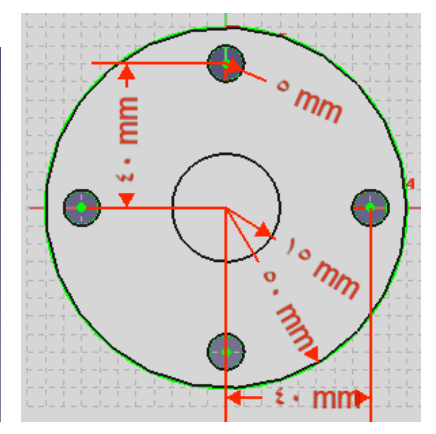

**Figure 47** Figure 48

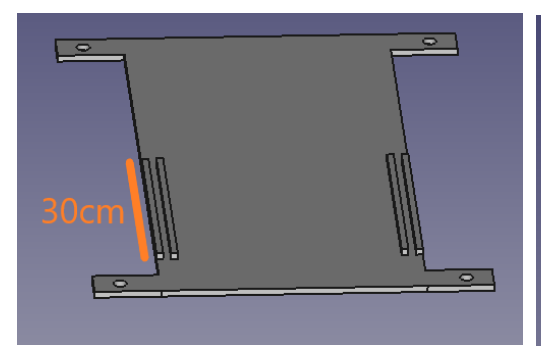

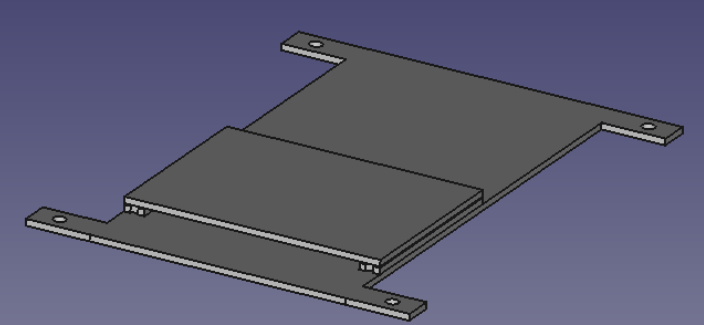

**Figure 49 Figure 49 Figure 50** 

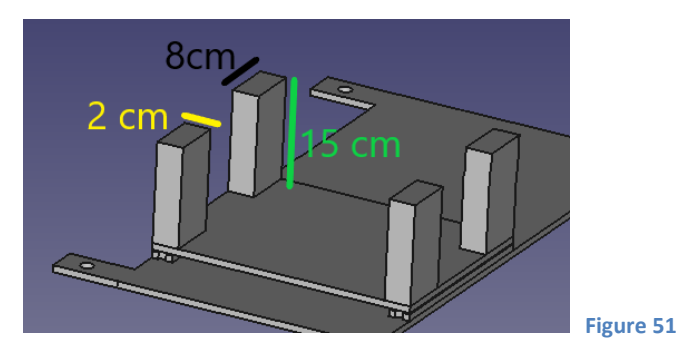

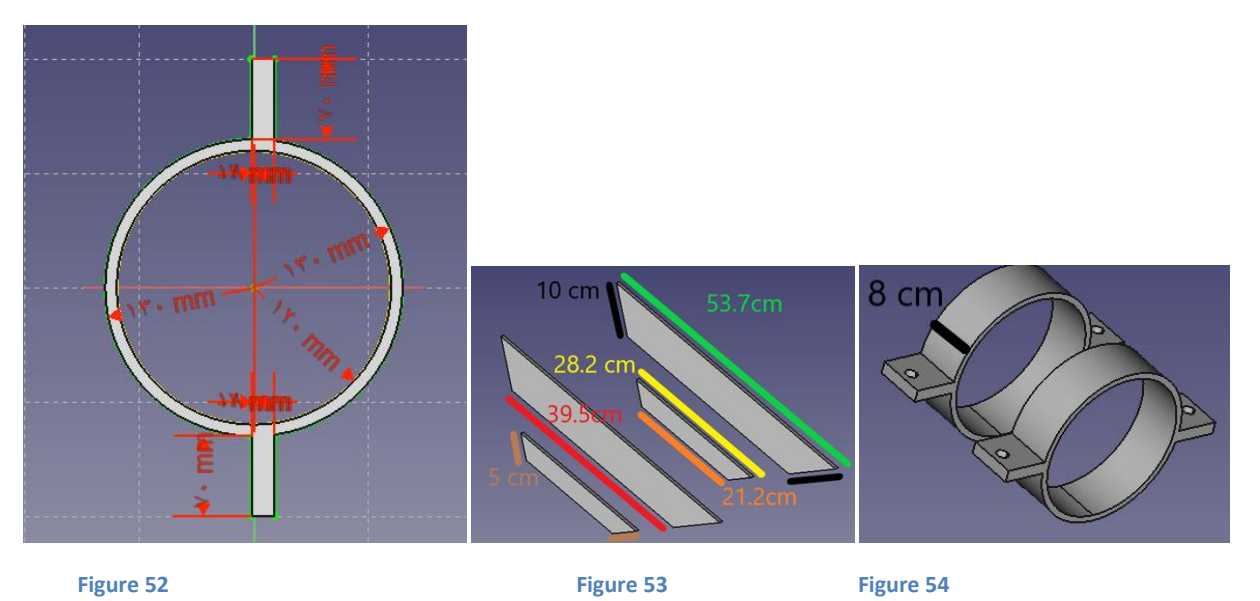

## 14.2.2 Manufactoring

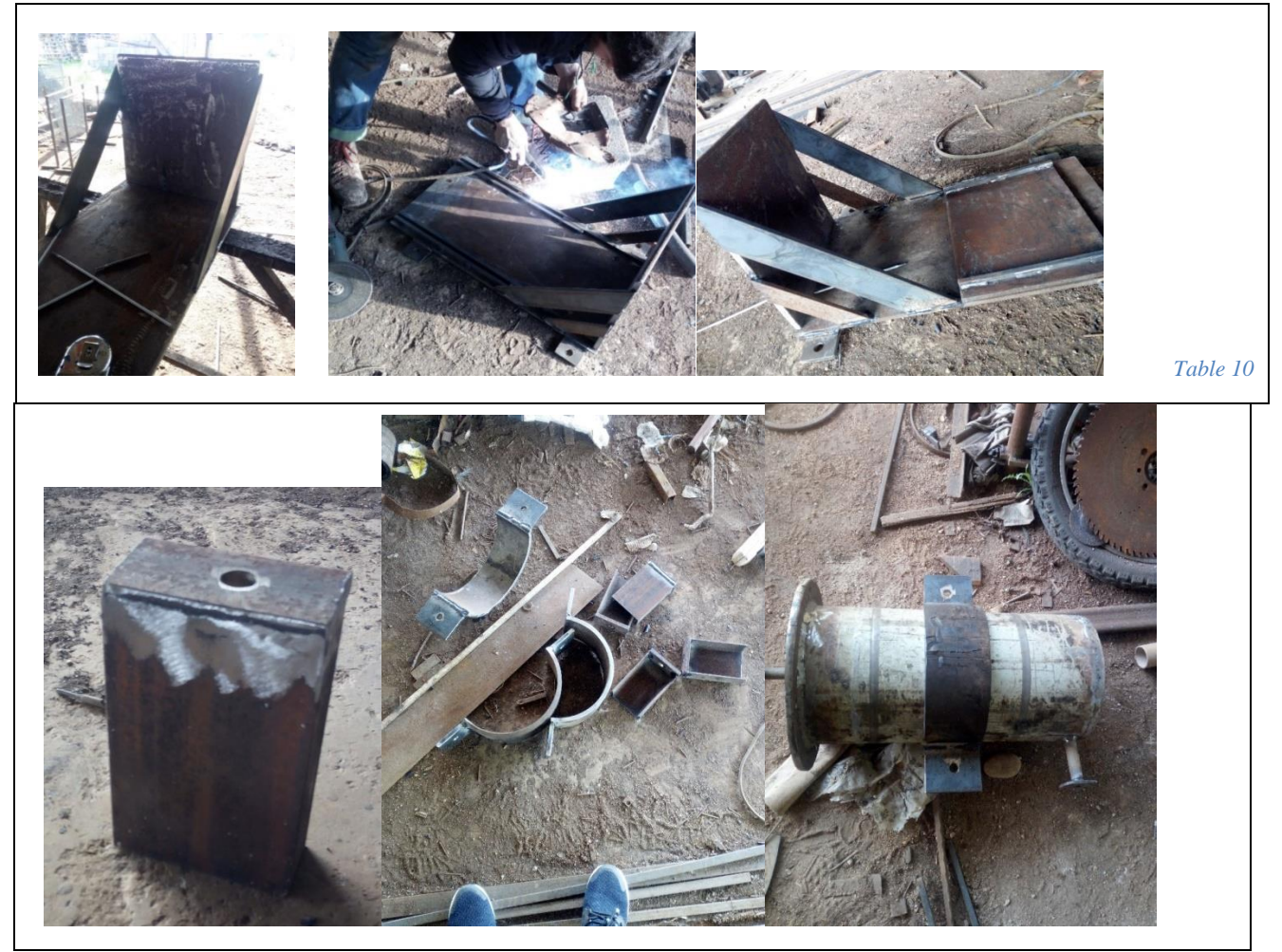

**Table 10**

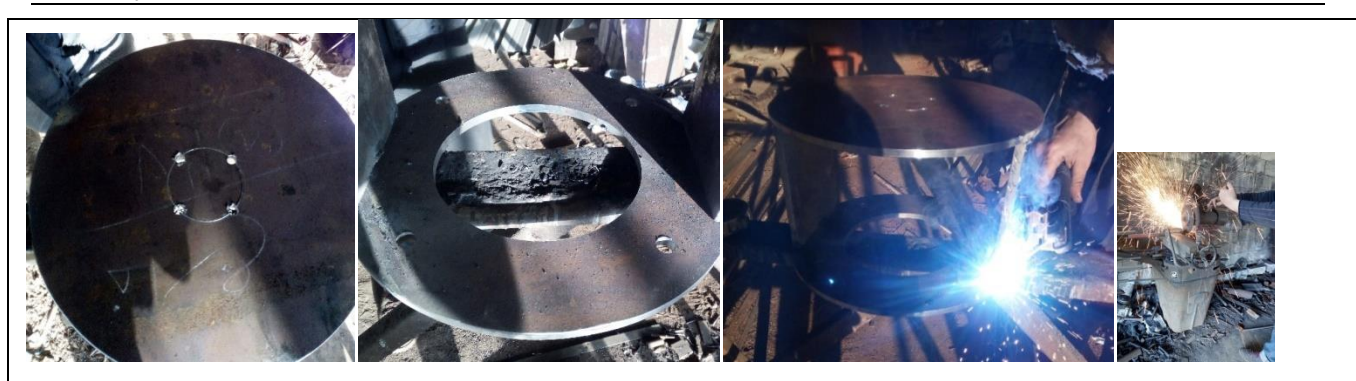

**Table 11**

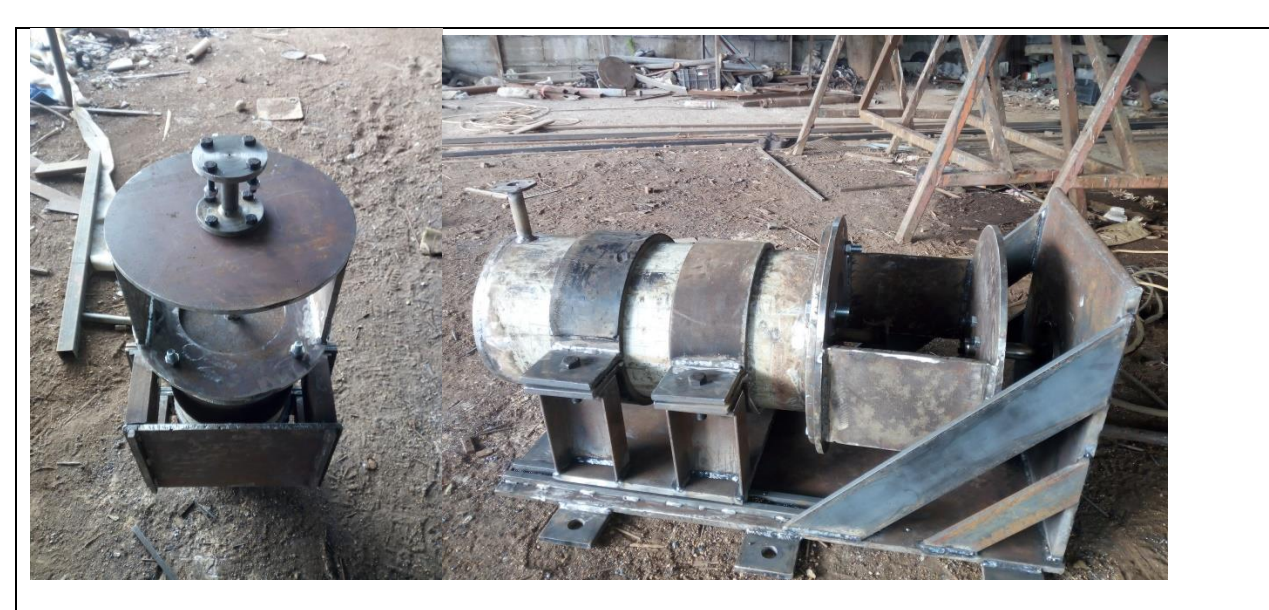

#### **Table 12**

## 14.3 Integration

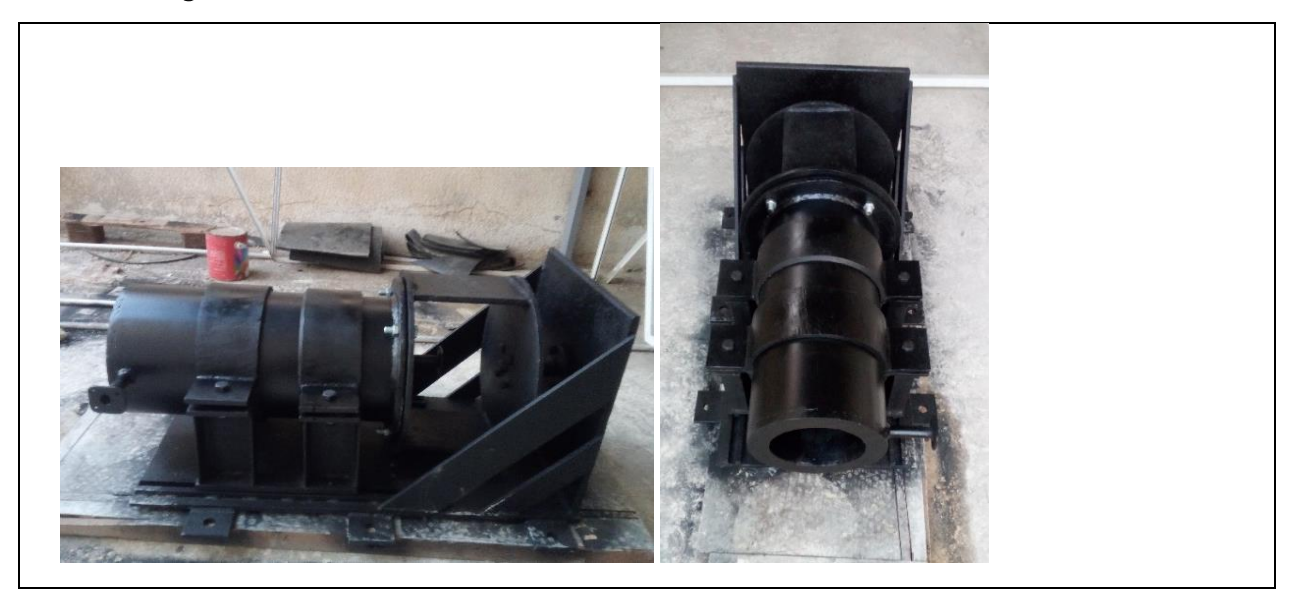

 $\overline{\phantom{a}}$ 

L

**Table 13**

## 14.4 Test Fuel with Propan Gas and Air / Propan Gas and Oxzgene

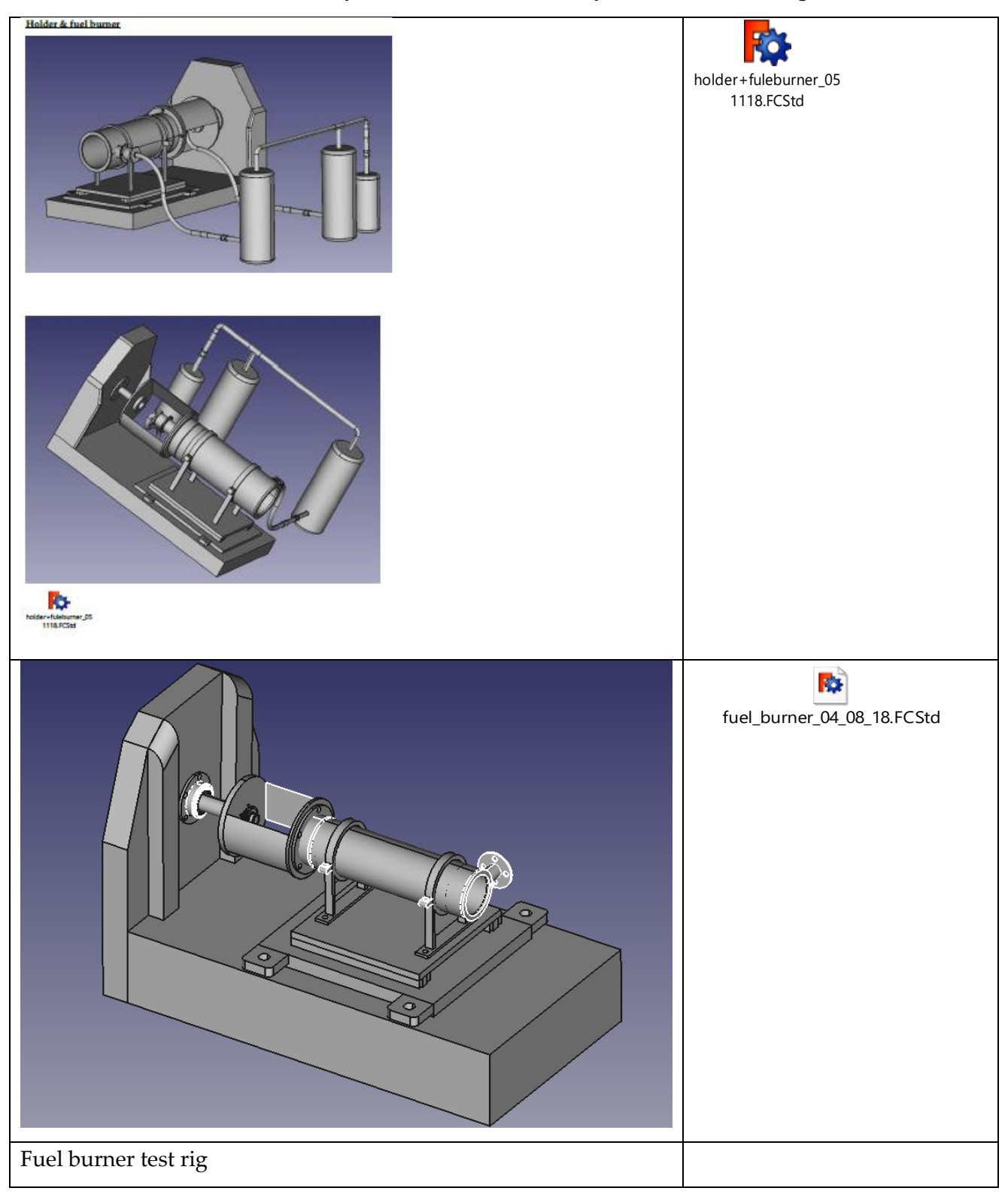

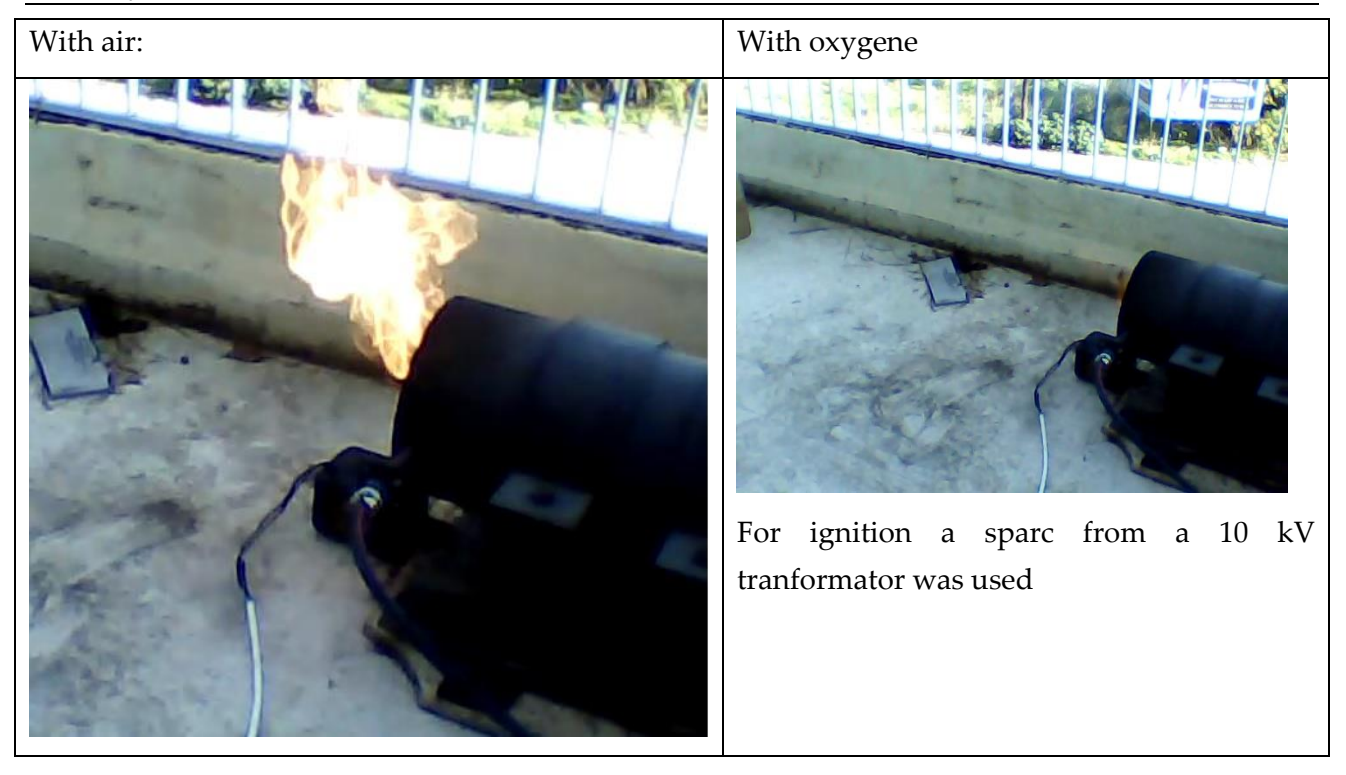

# 14.5 Summary Fuel Burner **The Fuel Burner:**

## I. Introduction:

A burner is the mechanical element that ensures the production of heat by mixing a fuel (gaseous, liquid or solid) with an oxidant (usually air, naturally containing oxygen), thus producing a combustion . The mixture requires the best adjustment so that the combustion efficiency is maximum and the combustion is the best possible, that is to say, generating the least possible unburnts and pollutants.

The fuel supplying a burner may be gaseous, liquid or solid, alone or as a mixture, for example: hydrogen methane (natural gas); butane; propane;

oil: oil (fossil, plant, animal); pulverized coal; wood pellets and crushed biomass waste; waste (in cement burners for example).

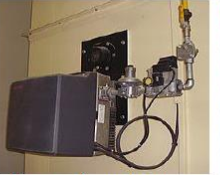

Natural gas burner equipping an industrial cooking oven

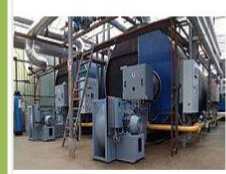

**Combustion fan** with frequency variator for gas / oil burners

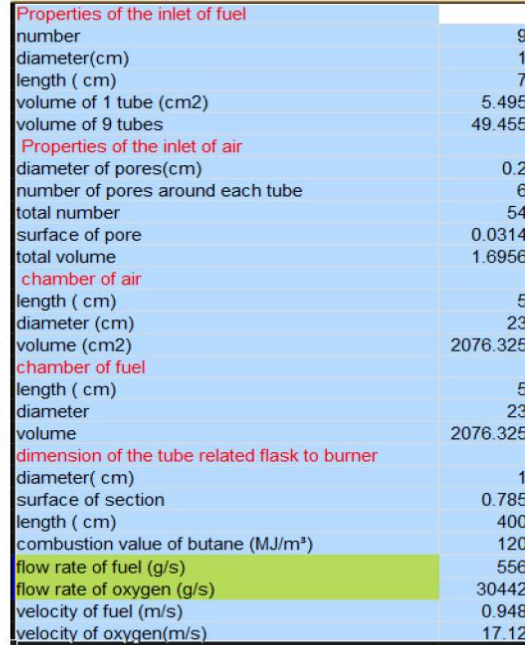

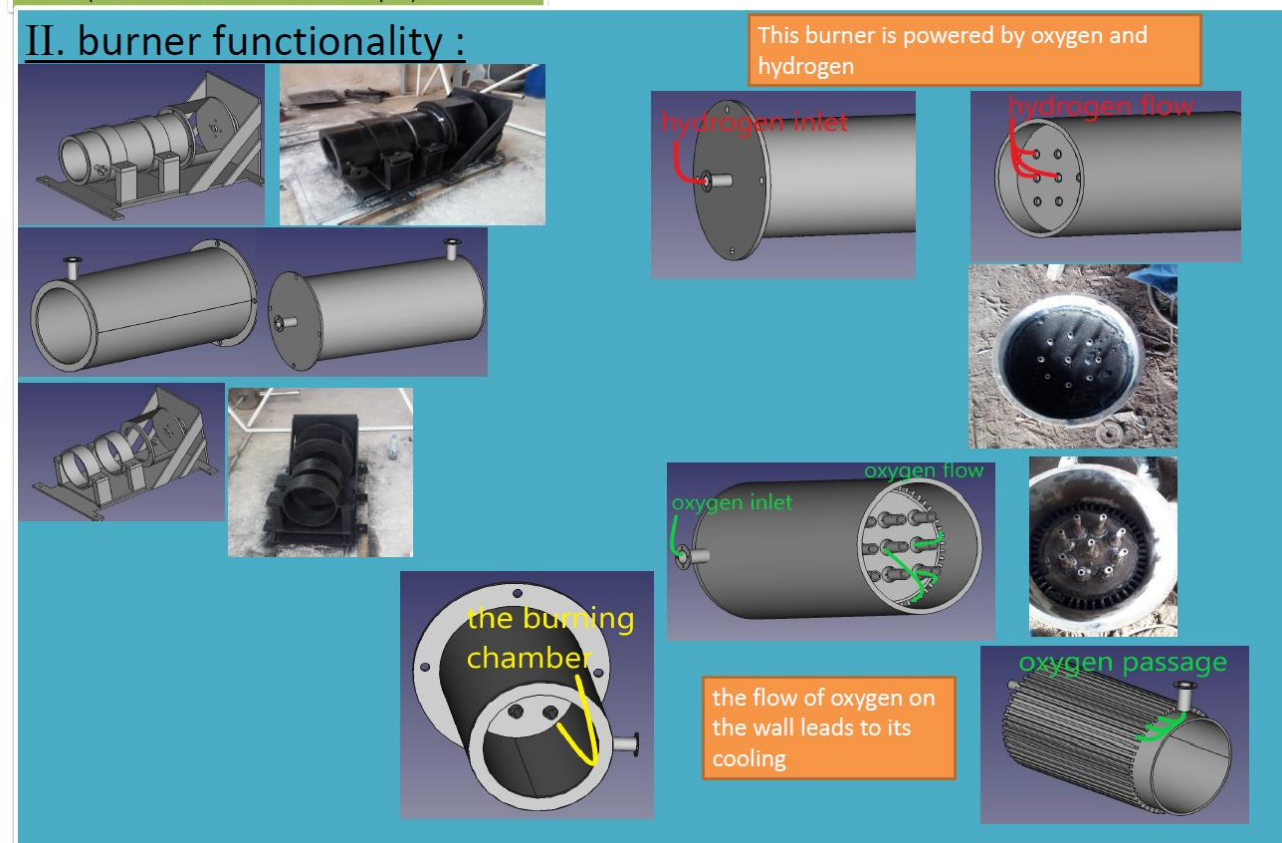

## 15 Fuel / Oxidizer Mixing Test Rig<sup>18</sup>

## 15.1 Some basics concerning working with Raspberry and flow sensor

### 15.1.1 Step 1 reading book about Raspberry and C++

Reading a book about raspberry pi and how to write code in C ++

The link of this book:

<https://bbooks.info/b/w/8873f497932991f0a46529d6b98eea3373f9ad81/exploring-the-raspberry-pi-2-with-c.pdf>

### 15.1.2 Step 2 Watch on YouTube a video related to LED control

The title of this video: writing to GPIO pins in C using wiringPi on the raspberry Pi

### 15.1.3 Step 3 Writing C++ code on Raspberry pi

```
ou should have received a copy of the GNU Lesser General Publication of the GNU Lesser General Publication of the CNU of the CNU of the CNU of the CNU of the CNU of the CNU of the CNU of the CNU of the CNU of the CNU of th
include <stdio.h>
include <wiringPi.h>
     ED Pin - wiringPi pin 0 is BOM_GPIO 17
define LED
                        17int main (void)
  printf ("Raspberry Pi blink\n") ;
  wiringPiSetup ();<br>pinMode (LED, OUTPUT);
   for (i)ĸ
      digitalWrite (LED, HIGH) ;
      delay (500) ;<br>digitalWrite (LED, LOW) ;
for (x=0; x<5; x++)digitalWrite (LED, HIGH) ; //
   delay (500) ;<br>digitalWrite (LED, LOW) ;
   delay (500) ;
```
<sup>18</sup> Based on Trainee Report of Ali Ibrahim and Ali Awad, August 2020

## 15.1.4 Step 4 Hardware integration

We installed a resistor with LED on breadboard and connected it on Raspberry PI

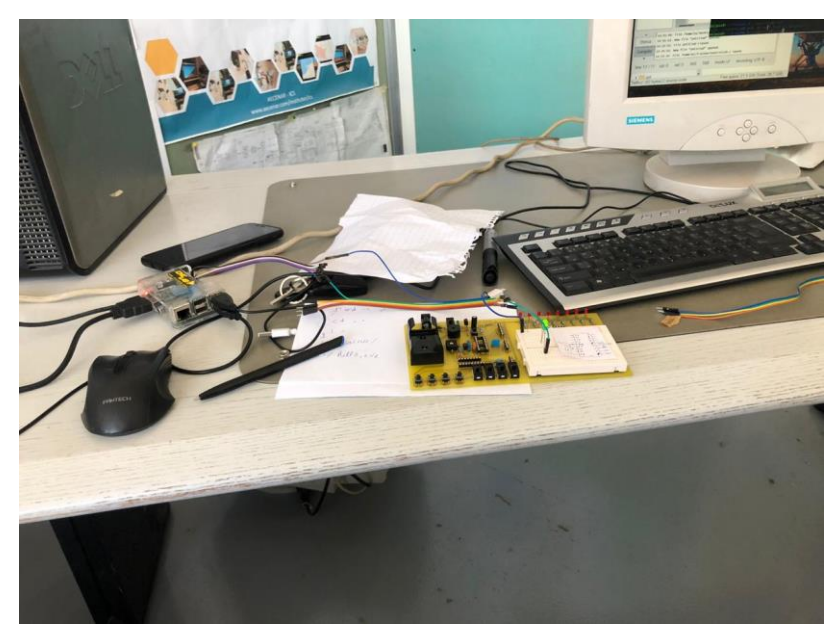

## 15.1.5 Step 5 Running

Some pictures while working and controlling the LED:

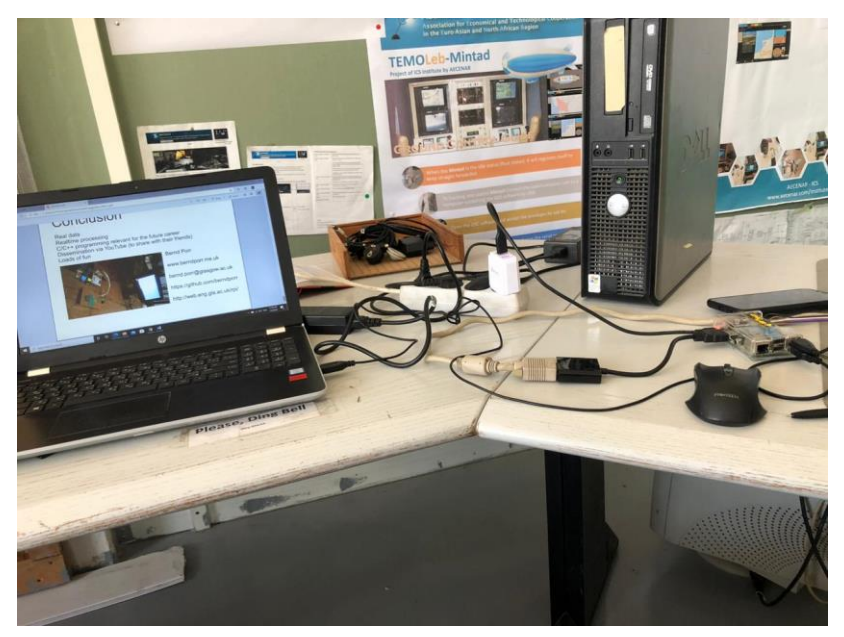

#### 15.1.6 Flowmeter buyed from CNCLab

5.3.1 Flowmeter<sup>16</sup>

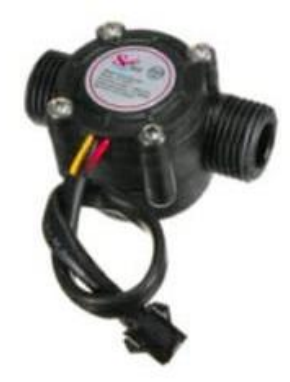

L

Quantity: 2

Price per unit: 15,775 L.L (11% VAT excluded) Specification: The lowest rated working voltage: DC4.5 5V-24V Maximum operating current: 15 mA (DC 5V) Working voltage range: DC 5~18 v Load capacity: = 10 mA (DC 5V) Use temperature: = 80°C Operating humidity range: 35%~90%RH (no frost) Allowing pressure: pressure 2.0Mpa Temperature: - 25~+80 °C External threads: 1/2" Outer diameter: 20mm Intake diameter: 9mm Outlet diameter: 12mm

Application: Water heaters, credit card machines, water vending machine, flow measurement device!

#### 15.1.7 Raspberry GPIO pins

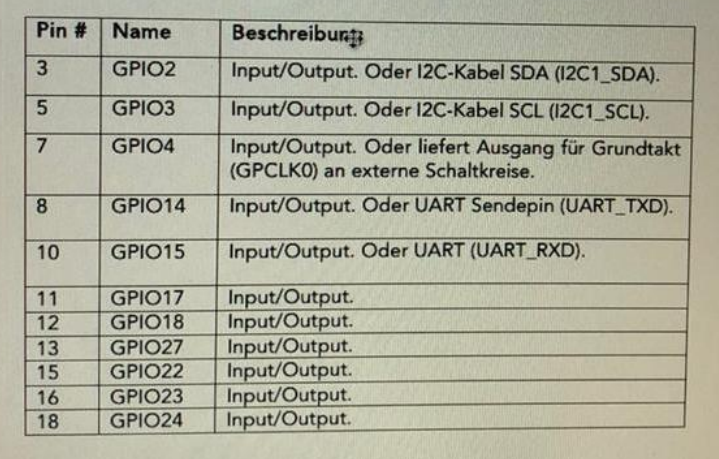

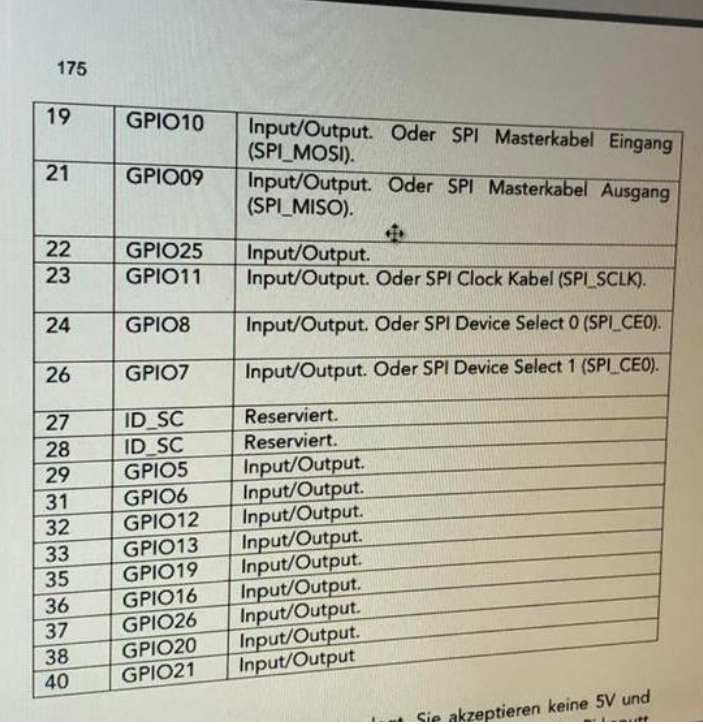

## 15.2 Some basics connerning Python programming with Raspberry

#### 15.2.1 Step 1: write code in new script to control led

Python قمنا ابختبار LED ألنه الكود االسهل ولقد مت جناح هذا االختبار والكود موجود ابألسفل

T

كوننا جدد على code

Attention: using this raspberry pi you must focus to GPIO.setmode(GPIO.BCM) NOT .BOARD

```
import RPi.GPIO as GPIO
\mathbf{1}import time
\overline{2}from time import sleep
\overline{3}\Delta5 GPIO.setwarnings(False)
6 GPIO.setmode(GPIO.BCM)
   GPIO.setmode(GPIO.bCM), initial=GPIO.LOW)
 7\phantom{.0}8
 9 GPIO.output(8, GPIO.HIGH)
10 sleep(1)
10 steep(1)<br>11 GPIO.output(8, GPIO.LOW)
    sleep(1)1213\frac{13}{14} GPIO.output(8, GPIO.HIGH)
15 sleep(1)
15 sleep(1)<br>16 GPIO.output(8, GPIO.LOW)
17 sleep(1)
 18
```
### 15.2.2 Step 2: Hardware

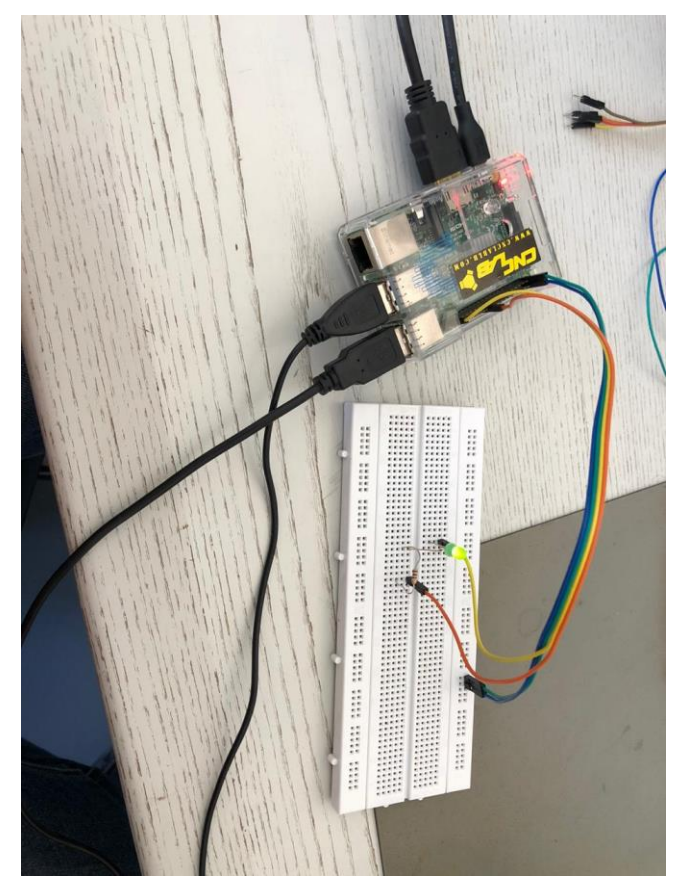

#### 15.2.3 Testing code for flow meter

اليوم كتبنا كود لنقوم بتشغيل sensor flow The

```
#!/usr/bin/env python
#flowsensor.py
import RPi.GPIO as GPIO
import time, sys
FLOW_SENSOR = 23
GPIO.setmode(GPIO.BCM)
GPIO.setup(FLOW_SENSOR, GPIO.IN, pull_up_down = GPIO.PUD_UP)
#global count
#count = 0def countpulse(channel, start counter):
       print ("Bismillah")
       print (channel)
# global count
       start_counter = 1
       count = 0if start counter == 1:
       count += 1
#print count
#flow = count / (60 * 7.5)
```

```
#print(flow)
        channel= GPIO.add event detect(FLOW SENSOR, GPIO.FALLING,
callback=countpulse)
         while True:
          try:
           start=count - 1
            time.sleep(1)
           start=count - 1
           flow = (count * 60 * 2.25 / 1000)
            print ("The flow is:" , flow)
            #%.3f Liter/min' % (flow)
           count = 0 time.sleep(5)
          except KeyboardInterrupt:
            print ('\ncaught keyboard interrupt!, bye')
            print ("No flow")
            GPIO.cleanup()
            sys.exit()
countpulse (1,2)
New test of flow meter sensor
import RPi.GPIO as GPIO
import time, sys
pulse_pin = 25
GPIO.setmode(GPIO.BCM)
GPIO.setup(pulse_pin, GPIO.IN,pull_up_down = GPIO.PUD_UP)
def countPulse1(channel1):
     count+=1
     print("Number of revolution of wheel of flow sensor:")
     print(count)
GPIO.add_event_detect(pulse_pin, GPIO.RISING, callback=countPulse1)
try:
      while True:
          print("Inside while starting")
          time.sleep(10)
          print("Inside while ending")
          time.sleep(10)
except keyboardInterrupt:
     print ('\ncaught keyboard interrupt!, bye')
     GPIO.cleanup()
     sys.exit()
```
- Today, we're going to modify the code to suit our work with a flow meter sensor
- We will also connect the sensor to the raspberry pi and we will try to reach a result
- We'll also connect the valve to the raspberry pi and we'll control it
- We will write all the writing work on the word

## 15.3 Working with oscilloscope

 $\frac{1}{2} \left( \frac{1}{2} \right) \left( \frac{1}{2} \right) \left( \frac$ 

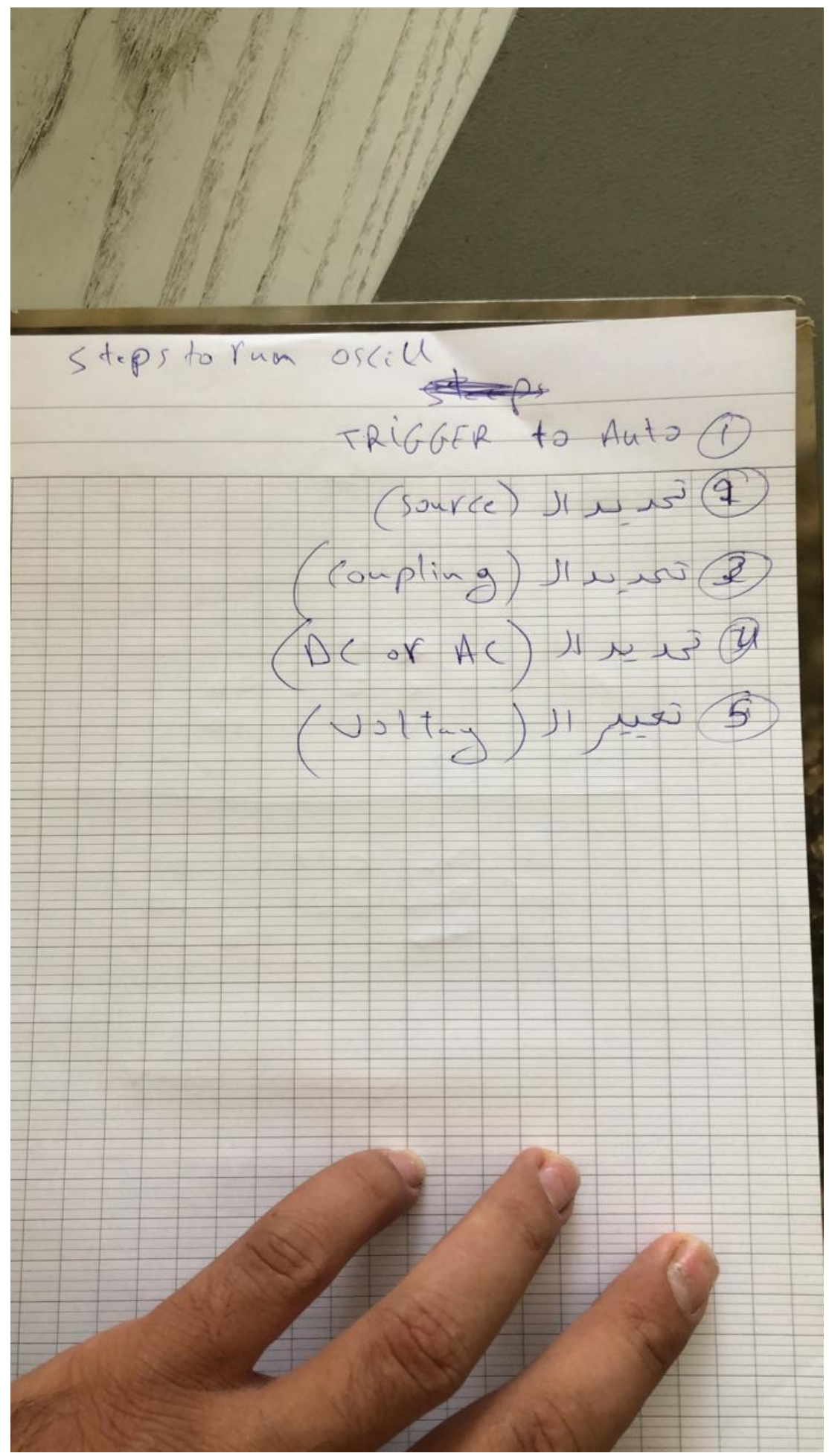

## 15.4 Python program for flow sensor

### 15.4.1 Hardware for flowmeter sensor:

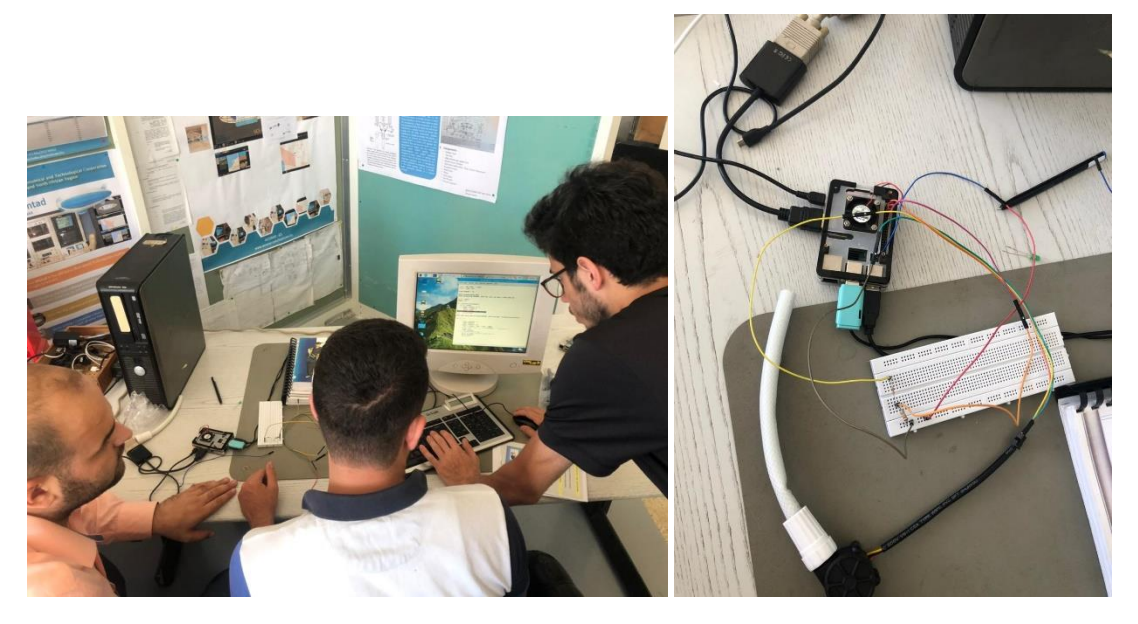

#### 15.4.2 The code of flow meter sensor:

```
import RPi.GPIO as GPIO
import time, sys
FLOW_SENSOR = 23
GPIO.setmode(GPIO.BCM)
GPIO.setup(FLOW_SENSOR, GPIO.IN, pull_up_down = GPIO.PUD_UP)
global count
count = 0def countPulse(channel):
   global count
   if start counter == 1:
      count = count + 1# print count
# flow = count / (60 * 7.5)
# print(flow)
GPIO.add event detect(FLOW SENSOR, GPIO.FALLING, callback=countPulse)
while True:
    try:
        start counter = 1 time.sleep(1)
        start counter = 0flow = (count * 60 * 2.25 / 1000)
        print "The flow is: %.3f Liter/min" % (flow)
       count = 0 time.sleep(5)
     except KeyboardInterrupt:
        print '\ncaught keyboard interrupt!, bye'
        GPIO.cleanup()
         sys.exit()
```
#### 15.4.3 Running test result

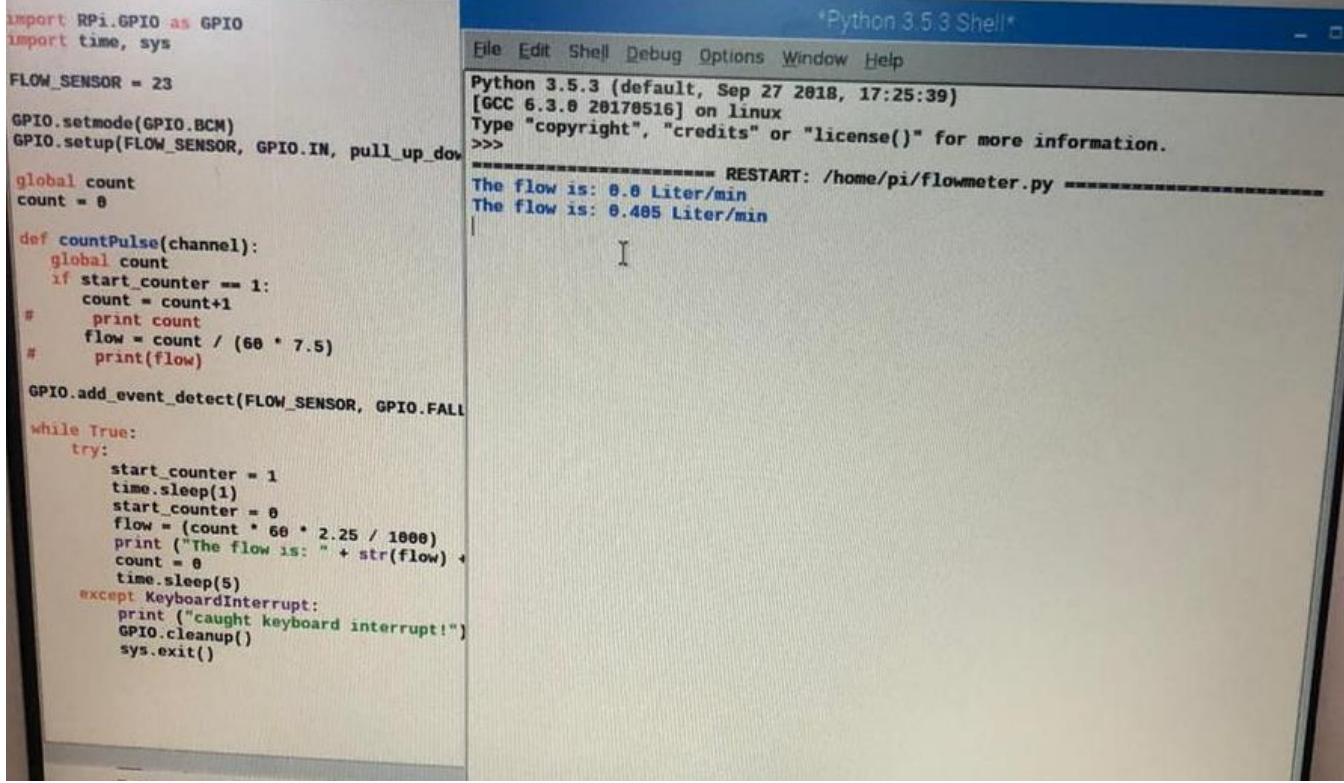

#### 15.4.4 Pins of raspberry pi 3

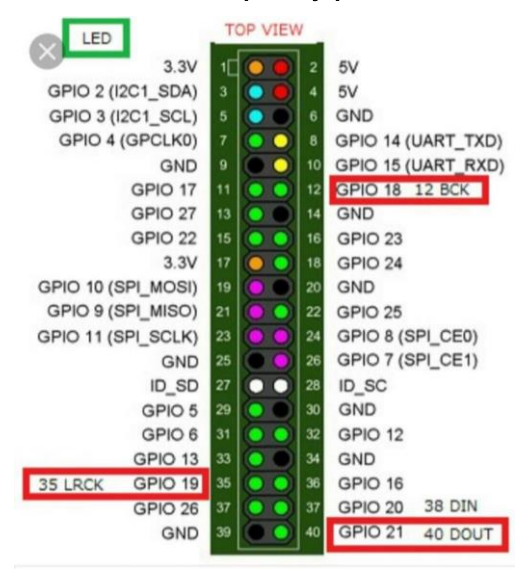

### 15.5 Python code for servo motor (automatic valve, variant 1)

#### 15.5.1 The code for servor motor

```
# Import libraries
import RPi.GPIO as GPIO
import time
```
# Set GPIO numbering mode GPIO.setmode(GPIO.BOARD)

# Set pin 11 as an output, and set servo1 as pin 11 as PWM

#### Electrolysis Unit & Fuel Burner Unit

```
GPIO.setup(11,GPIO.OUT)
servo1 = GPIO.PWM(11,50) # Note 11 is pin, 50 = 50Hz pulse
#start PWM running, but with value of 0 (pulse off)
servo1.start(0)
print ("Waiting for 2 seconds")
time.sleep(2)
#Let's move the servo!
print ("Rotating 180 degrees in 10 steps")
# Define variable duty
duty = 2# Loop for duty values from 2 to 12 (0 to 180 degrees)
while duty \leq 12:
     servo1.ChangeDutyCycle(duty)
     time.sleep(1)
    duty = duty + 1# Wait a couple of seconds
time.sleep(2)
# Turn back to 90 degrees
print ("Turning back to 90 degrees for 2 seconds")
servo1.ChangeDutyCycle(7)
time.sleep(2)
#turn back to 0 degrees
print ("Turning back to 0 degrees")
servo1.ChangeDutyCycle(2)
time.sleep(0.5)
servo1.ChangeDutyCycle(0)
#Clean things up at the end
servo1.stop()
```
#### 15.5.2 Hardware

GPIO.cleanup() print ("Goodbye")

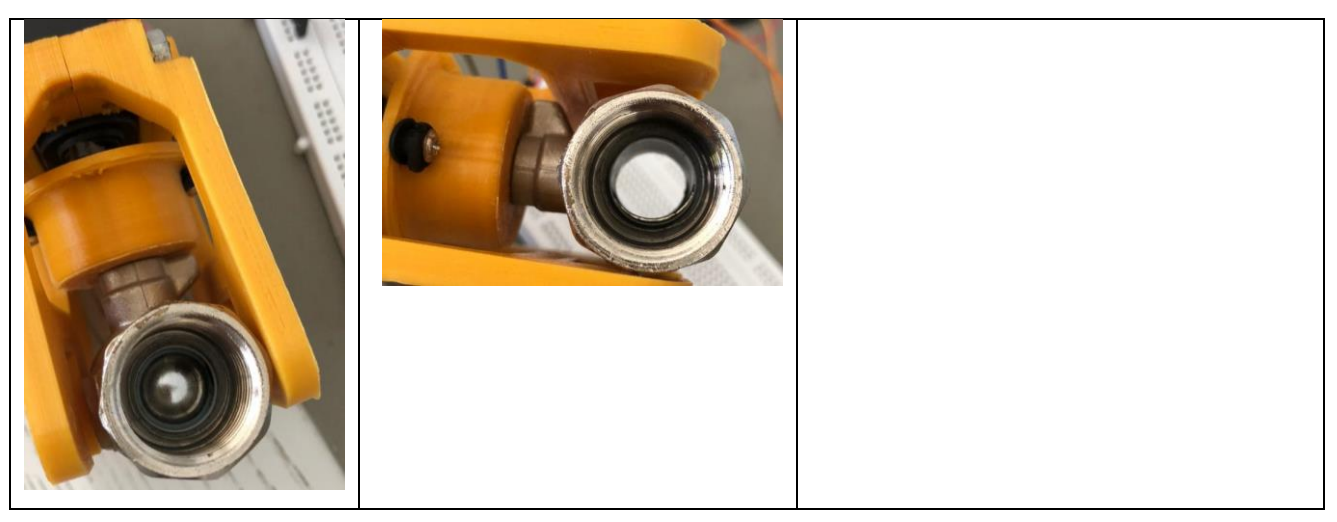

Fuel / Oxidizer Mixing Test Rig

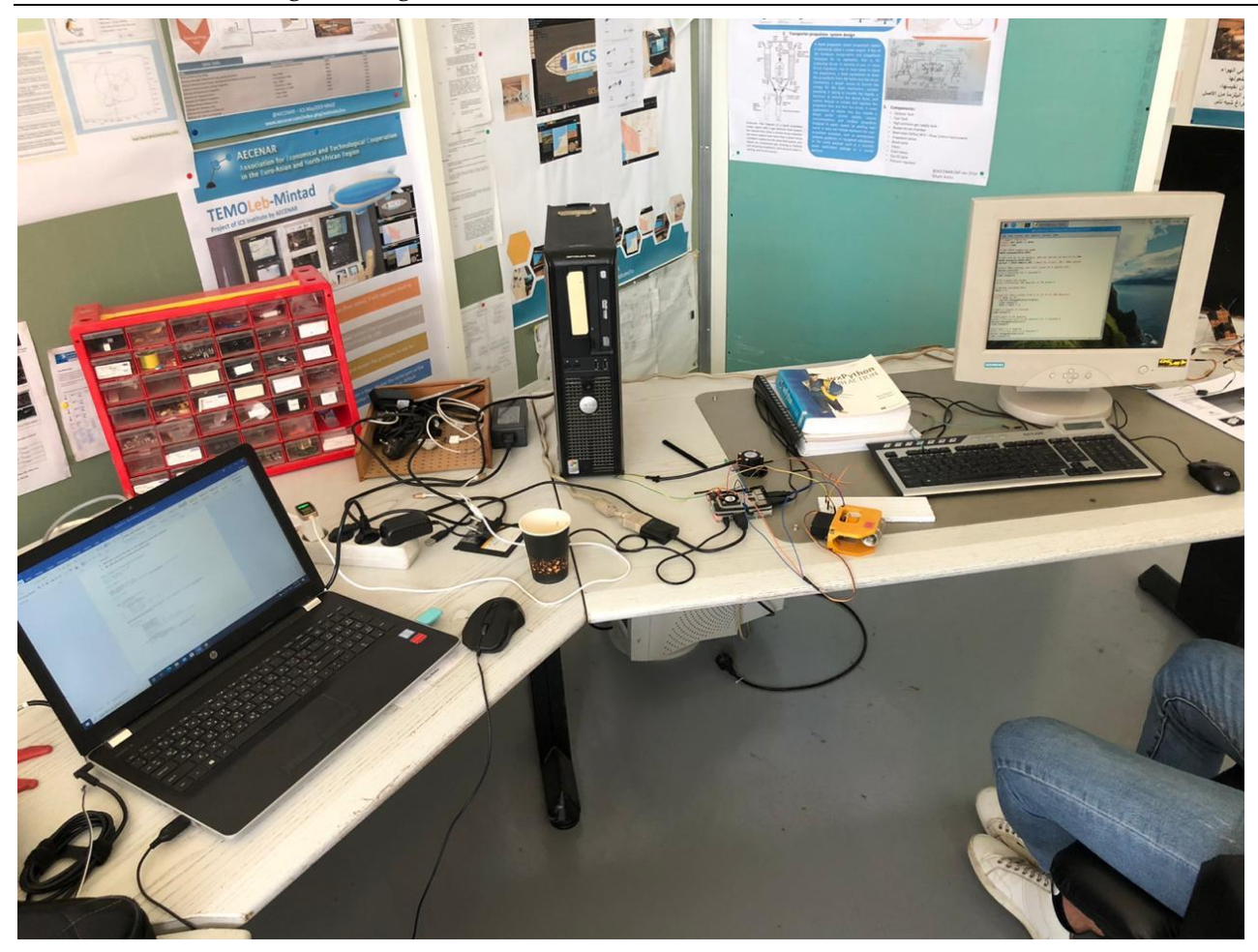

### 15.6 The code for the servo motor and flow sensor:

```
# Import libraries
import RPi.GPIO as GPIO
import time, sys
FLOW_SENSOR = 23
SERVO = 11# Set GPIO numbering mode
GPIO.setmode(GPIO.BCM)
# Set pin 23 as input for the flow sensor
# Set pin 11 as an output, and set servo1 as pin 11 as PWM
GPIO.setup(FLOW_SENSOR, GPIO.IN, pull_up_down = GPIO.PUD_UP)
GPIO.setup(SERVO, GPIO.OUT)
global count
count = 0start counter = 0def countPulse(channel):
    global count
   if start counter == 1:
     count = count + 1# print count
     flow = count / (60 * 7.5)# print(flow)
```
#### Electrolysis Unit & Fuel Burner Unit

```
servo1 = GPIO.PWM(11,50) # Note 11 is pin, 50 = 50Hz pulseGPIO.add_event_detect(FLOW_SENSOR, GPIO.FALLING, callback=countPulse)
#start PWM running, but with value of 0 (pulse off)
servo1.start(0)
print ("Waiting for 2 seconds")
time.sleep(2)
#Let's move the servo!
print ("Rotating 180 degrees in 10 steps")
# Define variable duty
duty = 2# Loop for duty values from 2 to 12 (0 to 180 degrees)
while duty \leq 12:
     servo1.ChangeDutyCycle(duty)
     time.sleep(1)
    duty = duty + 1# Wait a couple of seconds
time.sleep(2)
# Turn back to 90 degrees
print ("Turning back to 90 degrees for 2 seconds")
servo1.ChangeDutyCycle(7)
time.sleep(2)
#turn back to 0 degrees
print ("Turning back to 0 degrees")
servo1.ChangeDutyCycle(2)
time.sleep(0.5)
servo1.ChangeDutyCycle(0)
time.sleep(2)
while True:
     try:
        start counter = 1 time.sleep(1)
        start counter = 0flow = (count * 60 * 2.25 / 1000)
         print ("The flow is: " + str(flow) + " Liter/min" )
        count = 0 time.sleep(2)
     except KeyboardInterrupt:
         servo1.stop()
         print ("caught keyboard interrupt!")
         GPIO.cleanup()
         print ("Goodbye")
         sys.exit()
```
# 15.6.1 Hardware of servo motor and flow sensor:

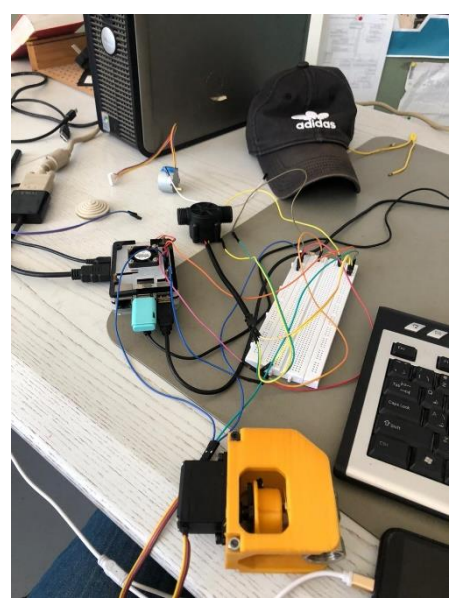

# 15.6.2 DC motor for automatic valve (on-off of a relay) (automatic valve, variant 2)

# 15.6.3 References of control DC motor:

<https://www.aranacorp.com/en/control-a-dc-motor-with-raspberry-pi/>

## 15.6.4 Hardware

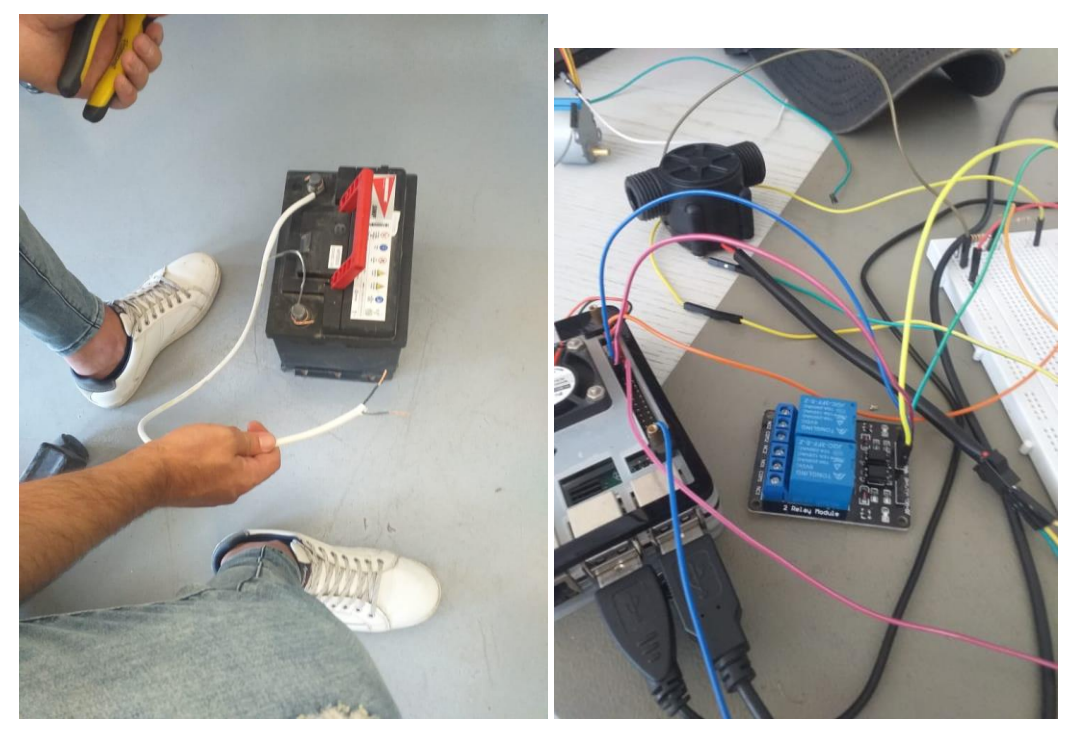

## 15.6.5 The code

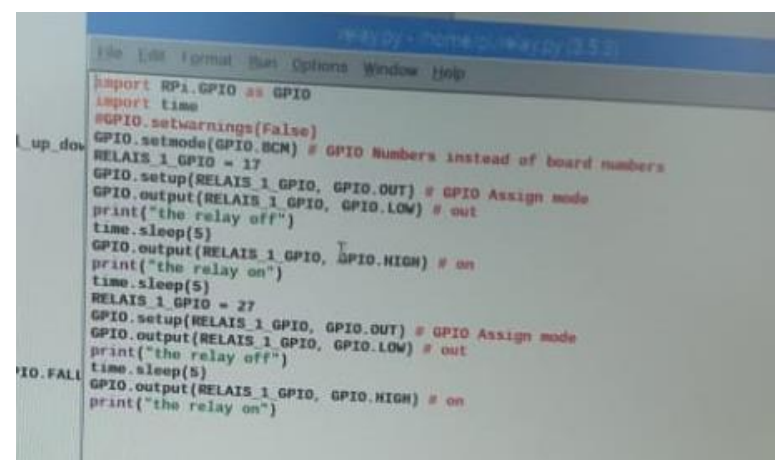

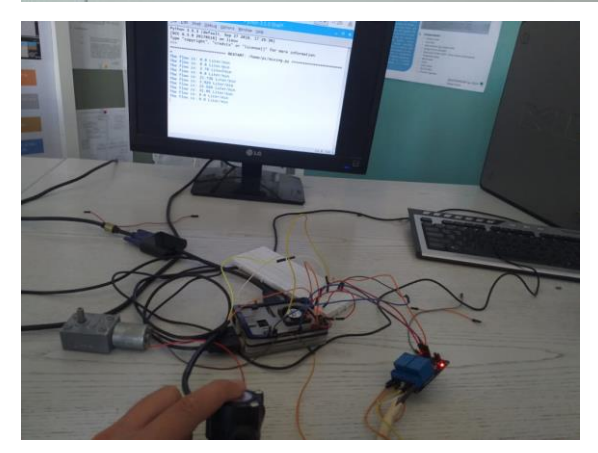

#### 15.6.6 Testing

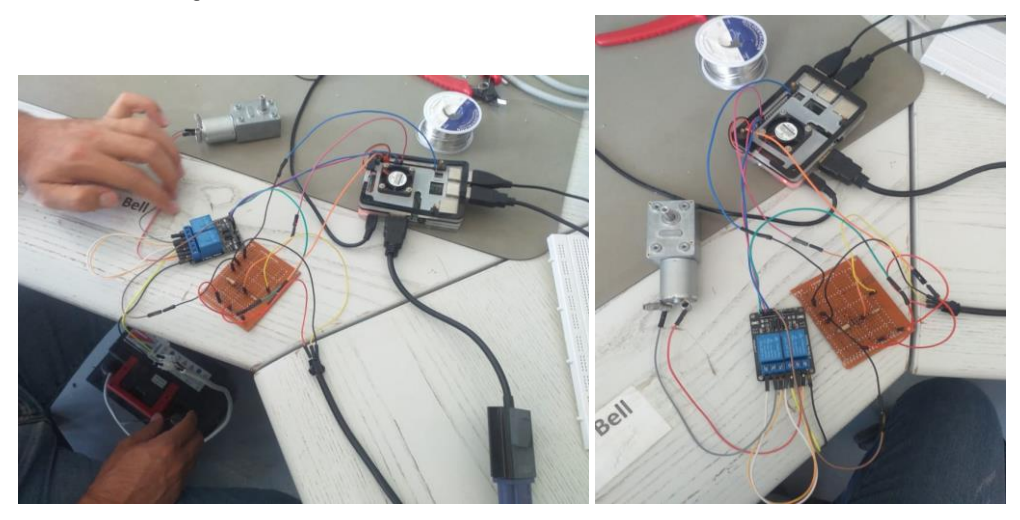

# 15.7 System integration Mixing Control (Mechanical, Hardware & Software)

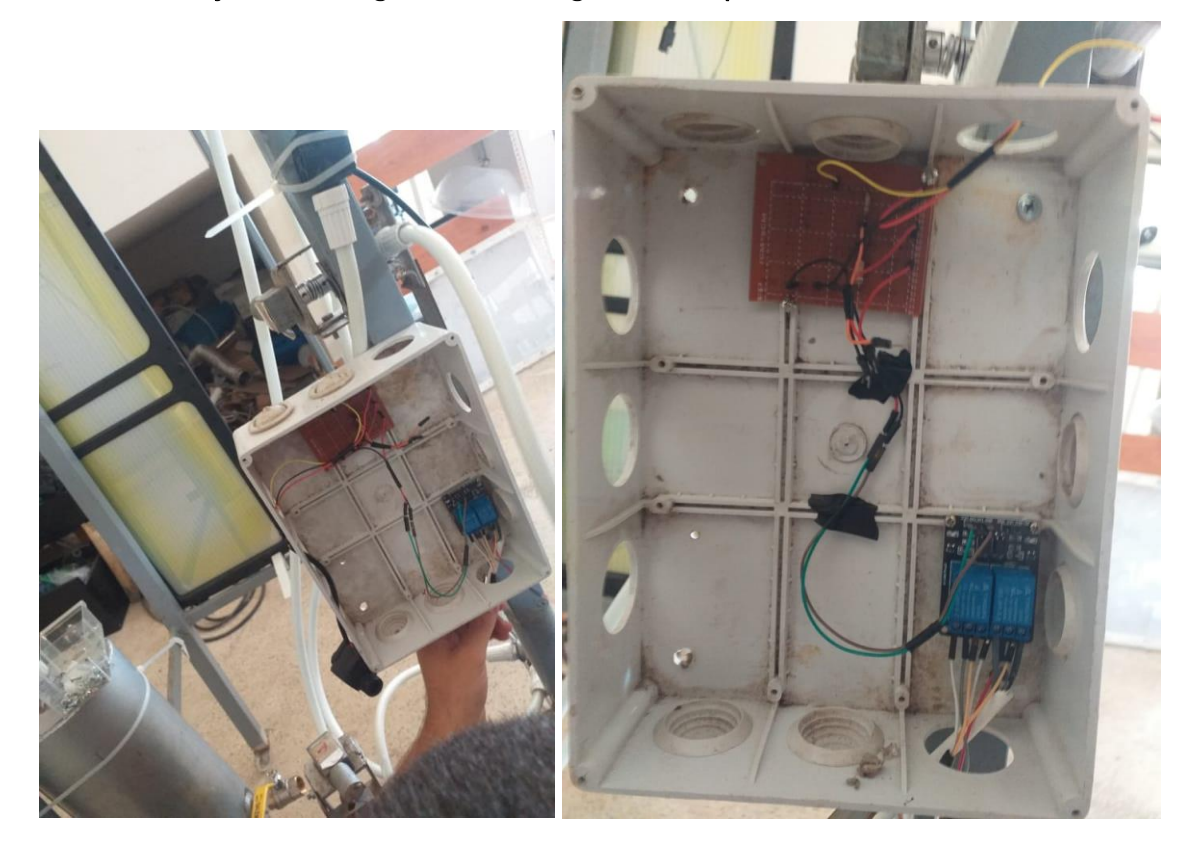

#### 15.7.1 Code

```
import RPi.GPIO as GPIO
import time, sys
RELAY_2_GPIO = 27
FLOW_SENSOR = 23
RELAY 1 GPIO = 17GPIO.setmode(GPIO.BCM)
GPIO.setup(FLOW_SENSOR, GPIO.IN, pull_up_down = GPIO.PUD_UP)
GPIO.setup(RELAY_1_GPIO, GPIO.OUT) # GPIO Assign mode
GPIO.setup(RELAY_2_GPIO, GPIO.OUT)
GPIO.output(RELAY_1_GPIO, GPIO.LOW)
GPIO.output(RELAY_2_GPIO, GPIO.LOW)
global count
count = 0def countPulse(channel):
   global count
   if start counter == 1:
     count = count + 1# print count
      flow = count / (60 * 7.5)# print(flow)
GPIO.add_event_detect(FLOW_SENSOR, GPIO.FALLING, callback=countPulse)
while True:
    try:
        start counter = 1time.sleep(1)
```

```
start counter = 0flow = \frac{1}{\sqrt{2}} (count * 60 * 2.25 / 1000)
    print ("The flow is: " + str(flow) + " Liter/min")
    if flow == 0: # 0.0 GPIO.output(RELAY_1_GPIO, GPIO.LOW)
         GPIO.output(RELAY_2_GPIO, GPIO.LOW)
    elif flow < 15: \# 1.\overline{9} GPIO.output(RELAY_1_GPIO, GPIO.LOW)
         GPIO.output(RELAY_2_GPIO, GPIO.HIGH)
     elif flow < 20: # 2.1
         GPIO.output(RELAY_1_GPIO, GPIO.LOW)
         GPIO.output(RELAY_2_GPIO, GPIO.LOW)
     else:
         GPIO.output(RELAY_1_GPIO, GPIO.HIGH)
         GPIO.output(RELAY_2_GPIO, GPIO.LOW)
    count = 0 time.sleep(5)
 except KeyboardInterrupt:
     print ("caught keyboard interrupt!")
     GPIO.cleanup()
     sys.exit()
```
# 15.8 Mixing control

نحن نريد التحكم بنوعين من السوائل لذلك هذه الخطوة ستكون مشابحة للخطوة الأولى فهي عبارة عن حتكم بكمية السائل الذي حنتاجه سنحتاج هبذا العمل اىل

- 2 relays for DC motors (automatic valves, variant 2)
- Raspberry pi
- Battery 12v
- Wires
- Flow sensor

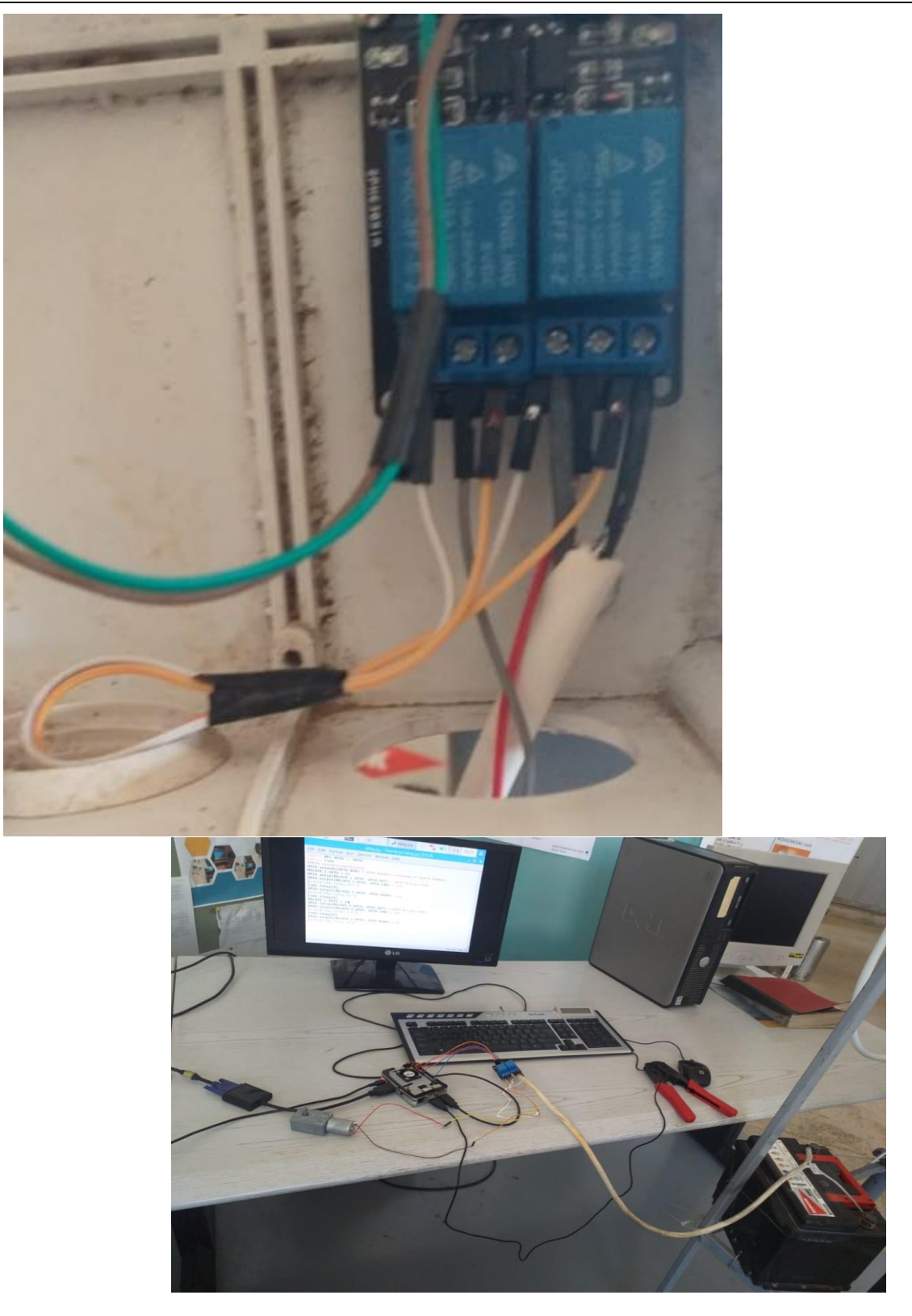

#### 15.8.1 The code

•

import RPi.GPIO as GPIO import time, sys  $RELAY_2_GPIO = 27$  $FLOW$  $\overline{SENSOR}$  = 23  $RELAY_1_GPIO = 17$ GPIO.setmode(GPIO.BCM) GPIO.setup(FLOW\_SENSOR, GPIO.IN, pull\_up\_down = GPIO.PUD\_UP)  $GPIO.setup(RELA\overline{Y} 1 GPIO, GPIO.OUT) # GPIO Assign mode$ 

Electrolysis Unit & Fuel Burner Unit

```
GPIO.setup(RELAY_2_GPIO, GPIO.OUT)
GPIO.output(RELAY 1 GPIO, GPIO.LOW)
GPIO.output(RELAY_2_GPIO, GPIO.LOW)
global count
count = 0def countPulse(channel):
    global count
   if start counter == 1:
      count = count + 1# print count
      flow = count / (60 * 7.5)# print(flow)
GPIO.add_event_detect(FLOW_SENSOR, GPIO.FALLING, callback=countPulse)
while True:
     try:
        start counter = 1 time.sleep(1)
        start counter = 0flow = (count * 60 * 2.25 / 1000)
         print ("The flow is: " + str(flow) + " Liter/min" )
        if flow == 0: # 0.0 GPIO.output(RELAY_1_GPIO, GPIO.LOW)
             GPIO.output(RELAY_2_GPIO, GPIO.LOW)
         elif flow < 15: # 1.9
             GPIO.output(RELAY_1_GPIO, GPIO.LOW)
             GPIO.output(RELAY_2_GPIO, GPIO.HIGH)
         elif flow < 20: # 2.1
             GPIO.output(RELAY_1_GPIO, GPIO.LOW)
             GPIO.output(RELAY_2_GPIO, GPIO.LOW)
         else:
             GPIO.output(RELAY_1_GPIO, GPIO.HIGH)
             GPIO.output(RELAY_2_GPIO, GPIO.LOW)
        count = 0 time.sleep(5)
     except KeyboardInterrupt:
         print ("caught keyboard interrupt!")
         GPIO.cleanup()
         sys.exit()
```
# 15.1 Pressure Sensor

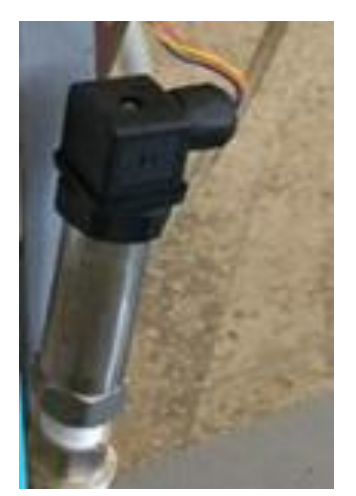

# Fuel / Oxidizer Mixing Test Rig

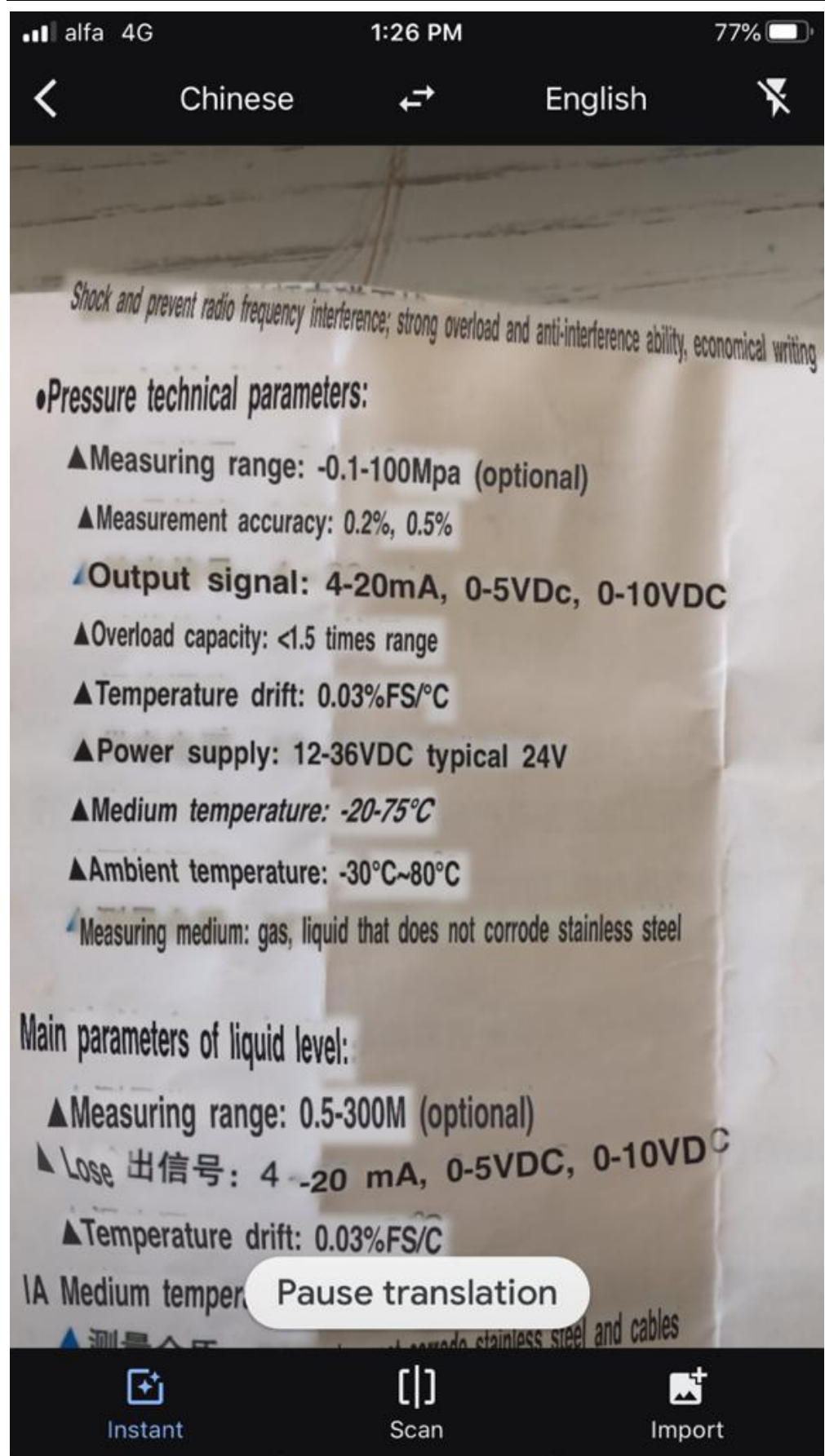

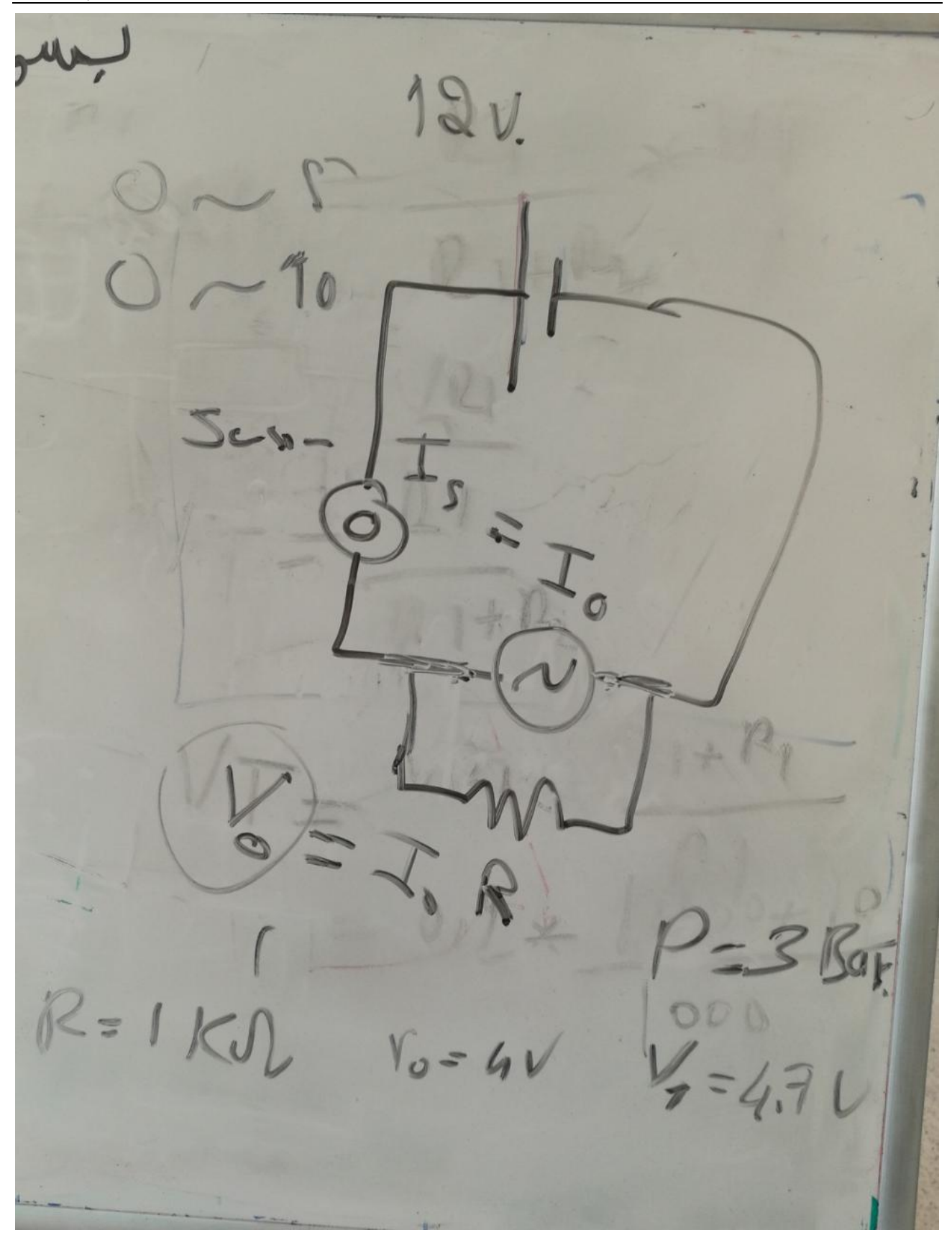

Fuel / Oxidizer Mixing Test Rig

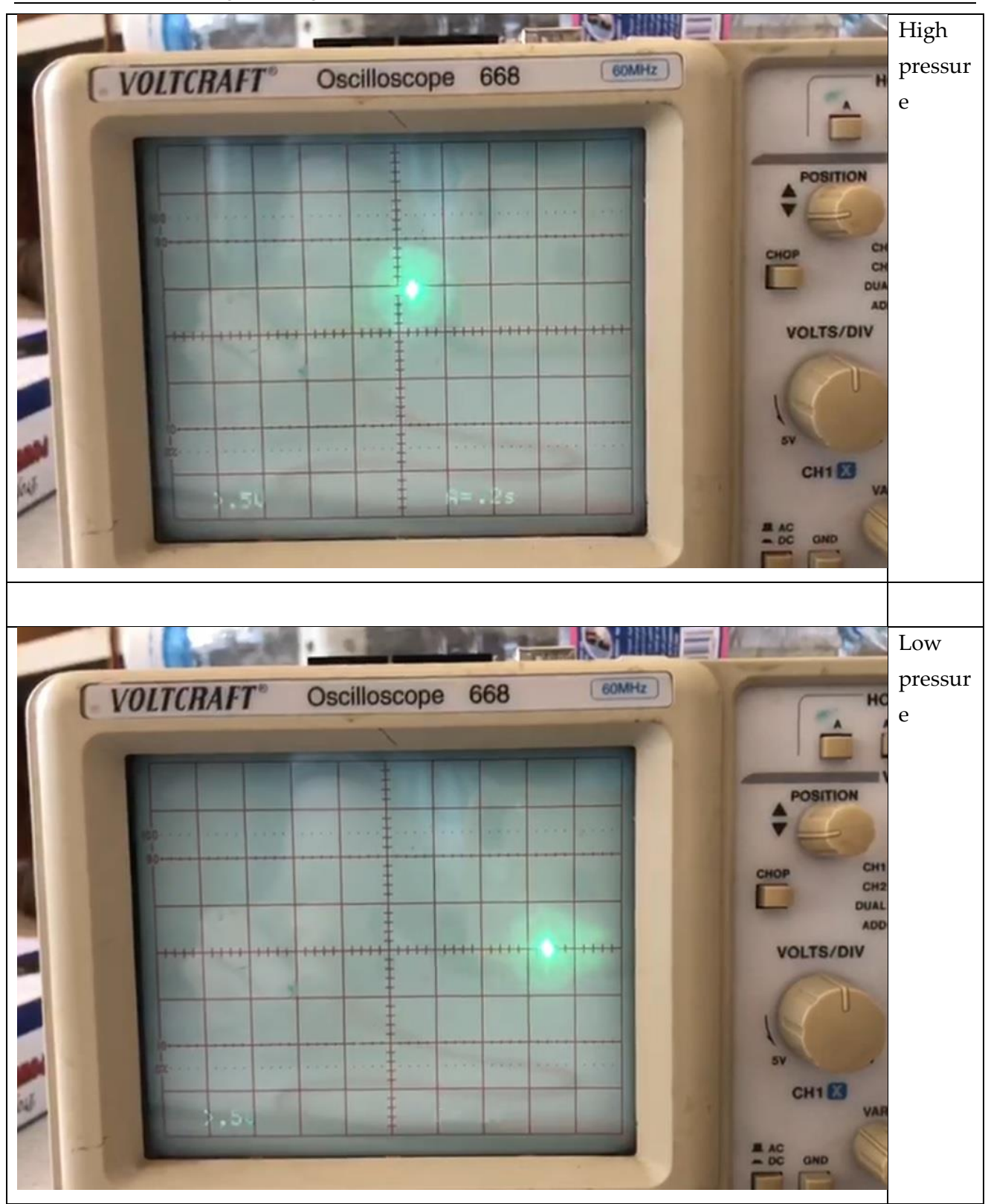

Electrolysis Unit & Fuel Burner Unit

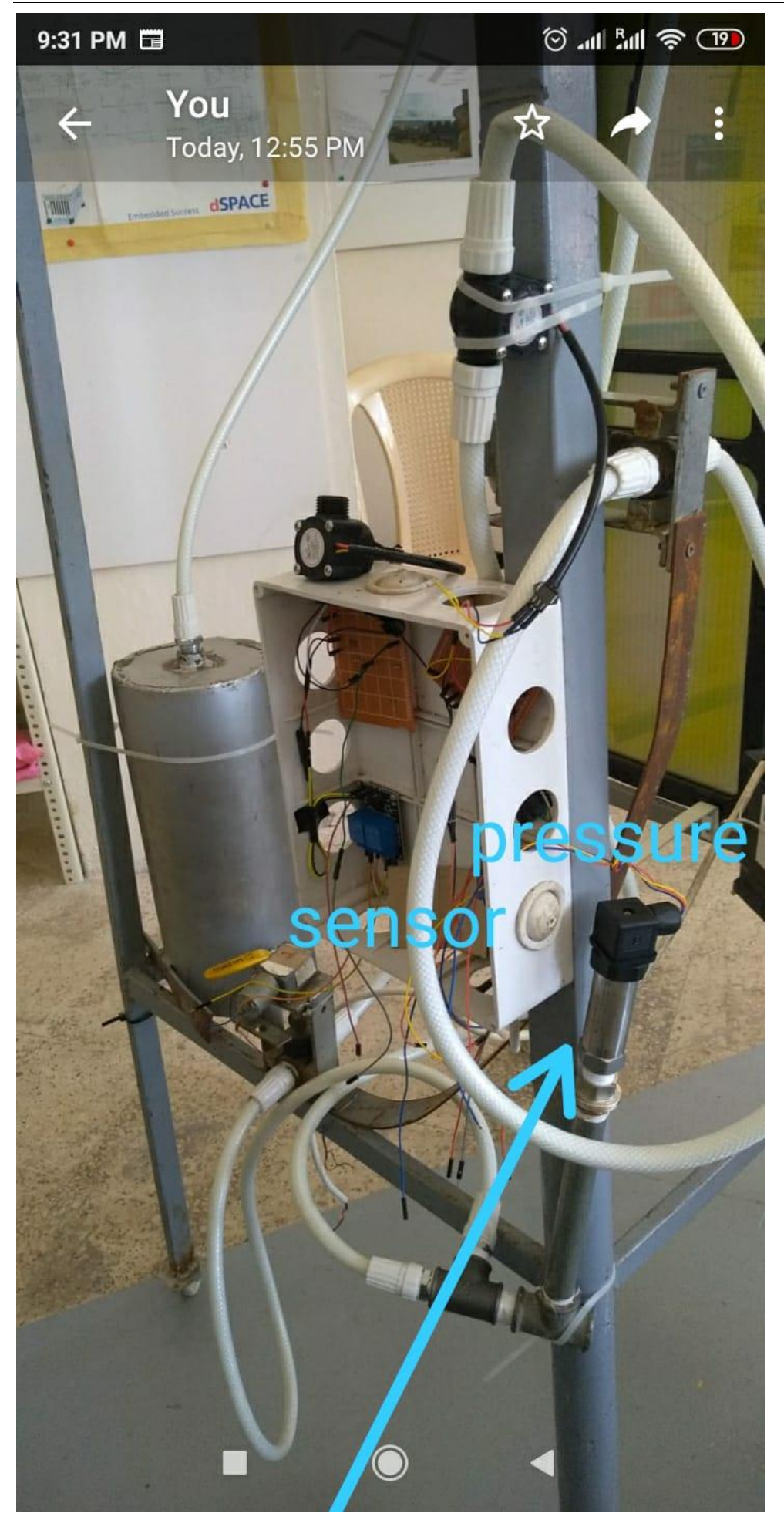

Fuel / Oxidizer Mixing Test Rig

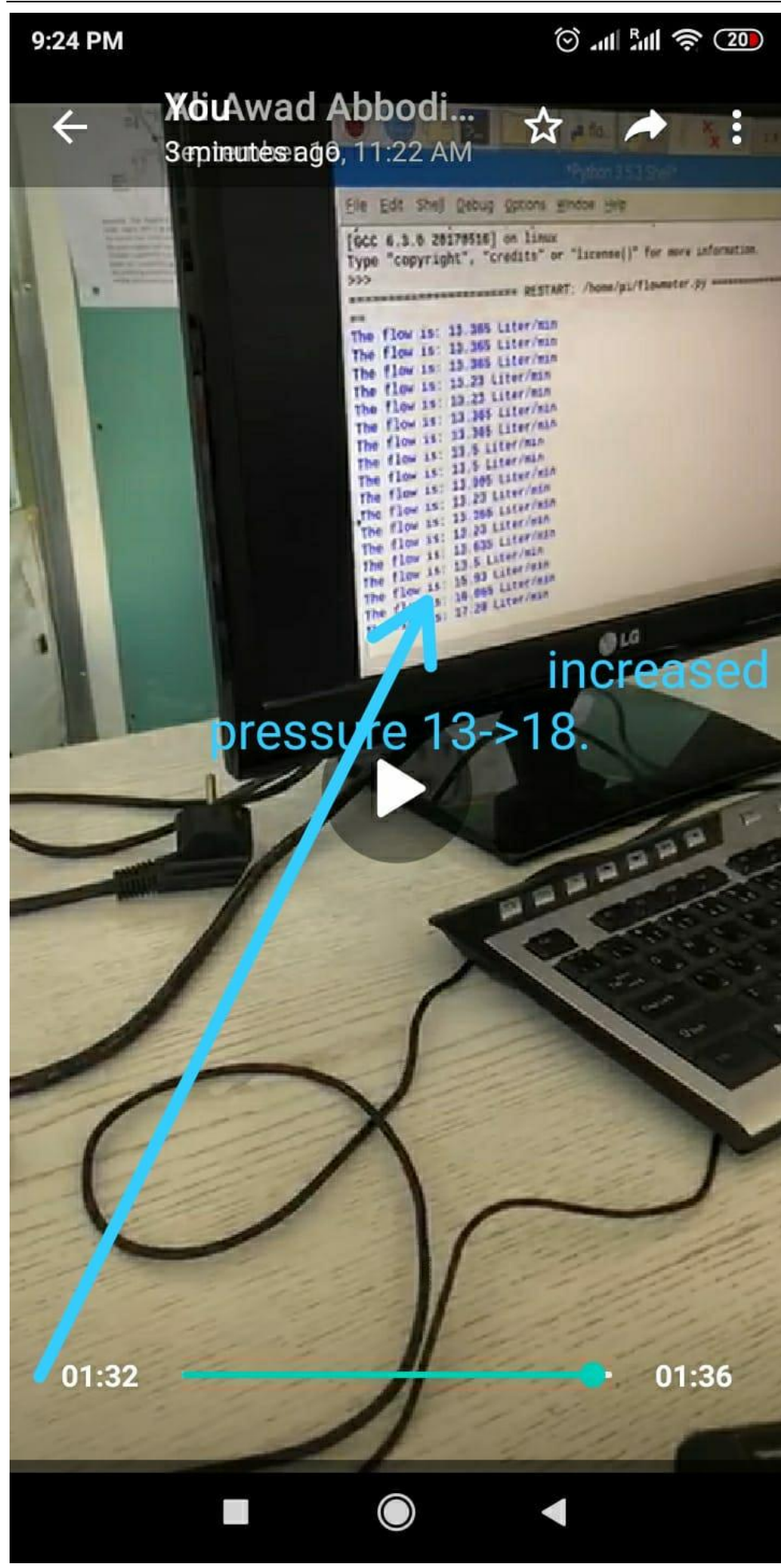

## 15.1.1 Code for pressure sensor

MixingTestrig\_src.zip

# 15.1.1.1 Pressure

import RPi.GPIO as GPIO import time, sys

FLOW\_SENSOR = 26

lps = adafruit\_lps35hw.LPS35HW(i2c)

GPIO.setmode(GPIO.BCM)

GPIO.setup(FLOW\_SENSOR, GPIO.IN, pull\_up\_down = GPIO.PUD\_UP)

while True:

 print("Pressure: %.2f hPa" % lps.pressure) print("Temperature: %.2f C" % lps.temperature) print("") time.sleep(1)

# 15.1.1.2 Pressure sensor

import RPi.GPIO as GPIO import time, sys FLOW\_SENSOR = 26 GPIO.setmode(GPIO.BCM) GPIO.setup(FLOW\_SENSOR, GPIO.IN, pull\_up\_down = GPIO.PUD\_UP) global count  $count = 0$ 

global pressure pressure = 0.0001 if pressure  $\geq 0.0001$ : print(0.0001)

# 15.2 Combustion Control

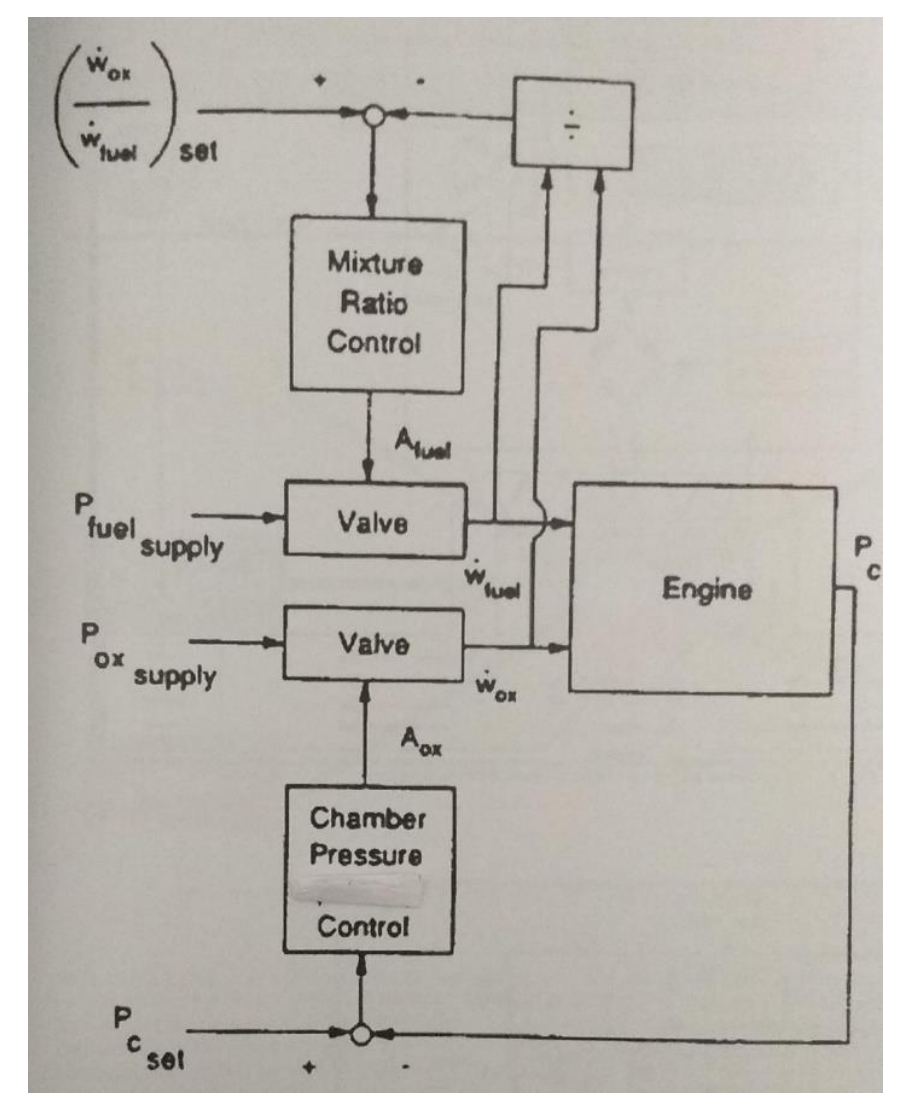

اهلدف القادم هو إضافة sensor Pressure ودجمه مع ال flowsensor 2

لقد قمنا اليوم تقريبا بنفس العمل السابق لأننا بحاجة الى تحكمين للوصول الى هدفنا و قد قمنا بتجربة نجة و اهلدف االن تركيب مجبع القطع

## Electrolysis Unit & Fuel Burner Unit

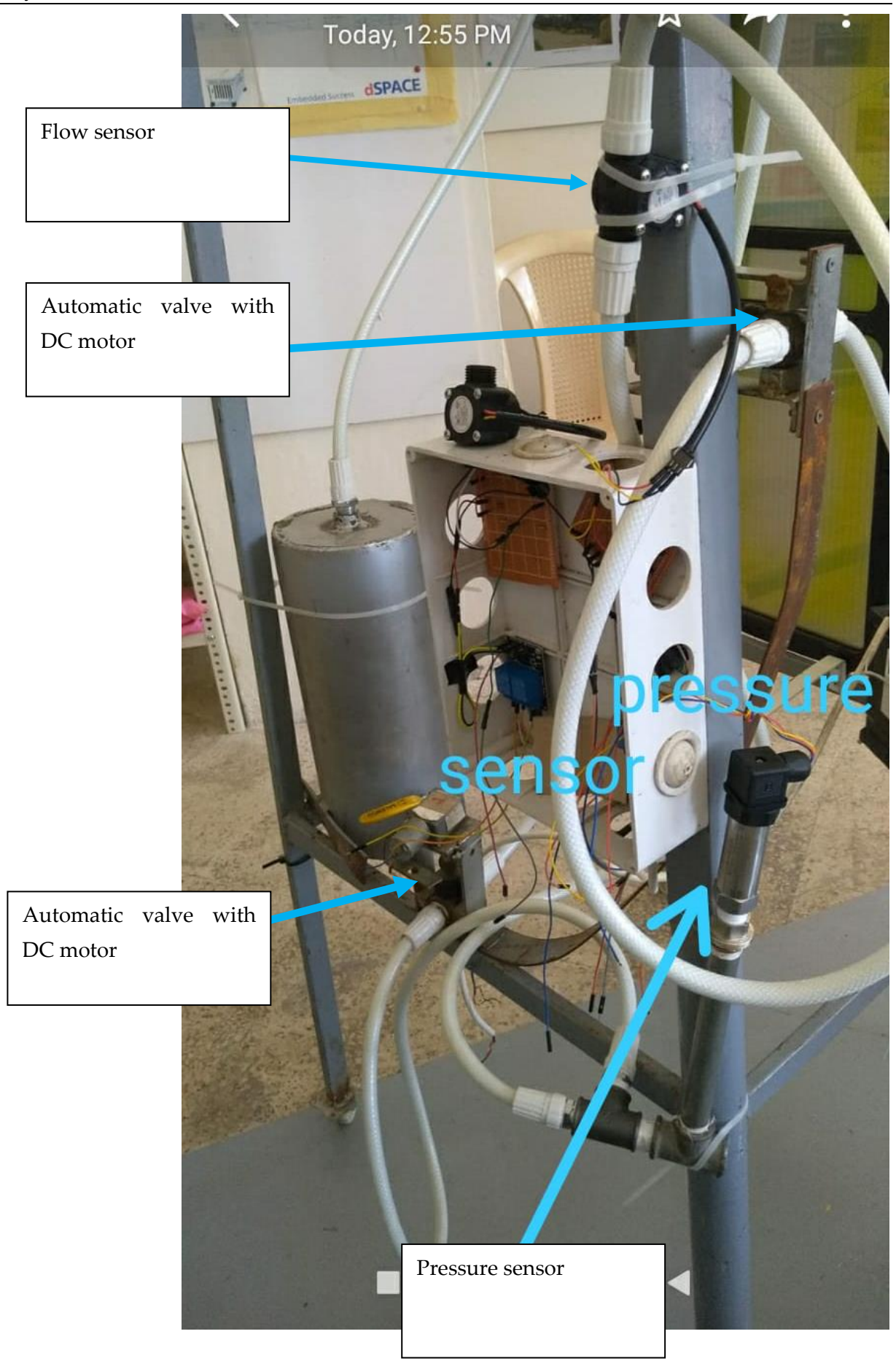

# Ashes Recyling and Heavy Metals Recovery

Based on the following reports

[NLAP-PCS 2018] Chapter 8

[NLAP-PCS 2019] Chapter 6,7,8,9

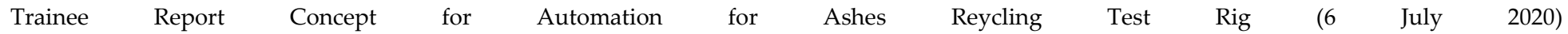

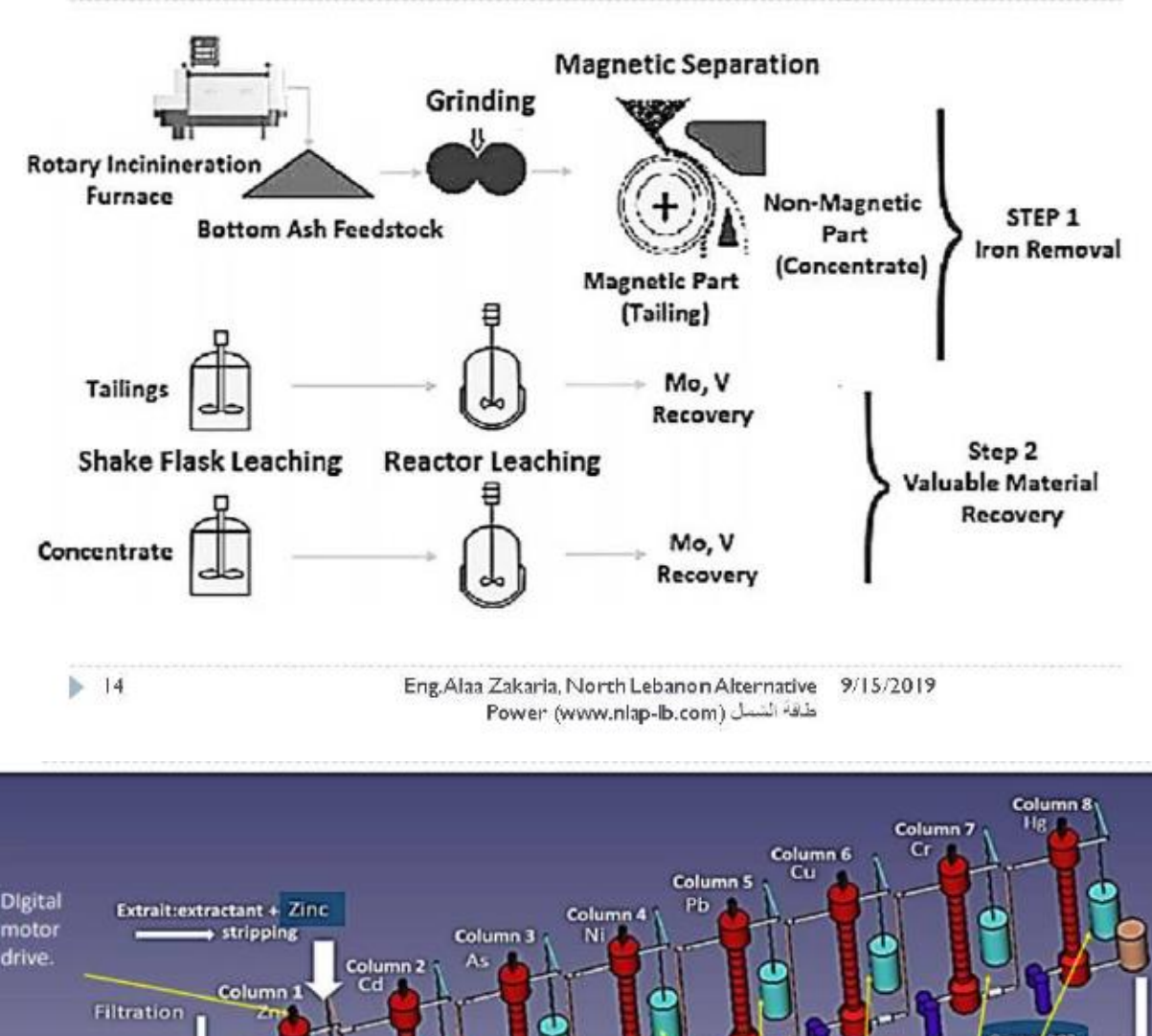

# Heavy Metals Recycling: Overview

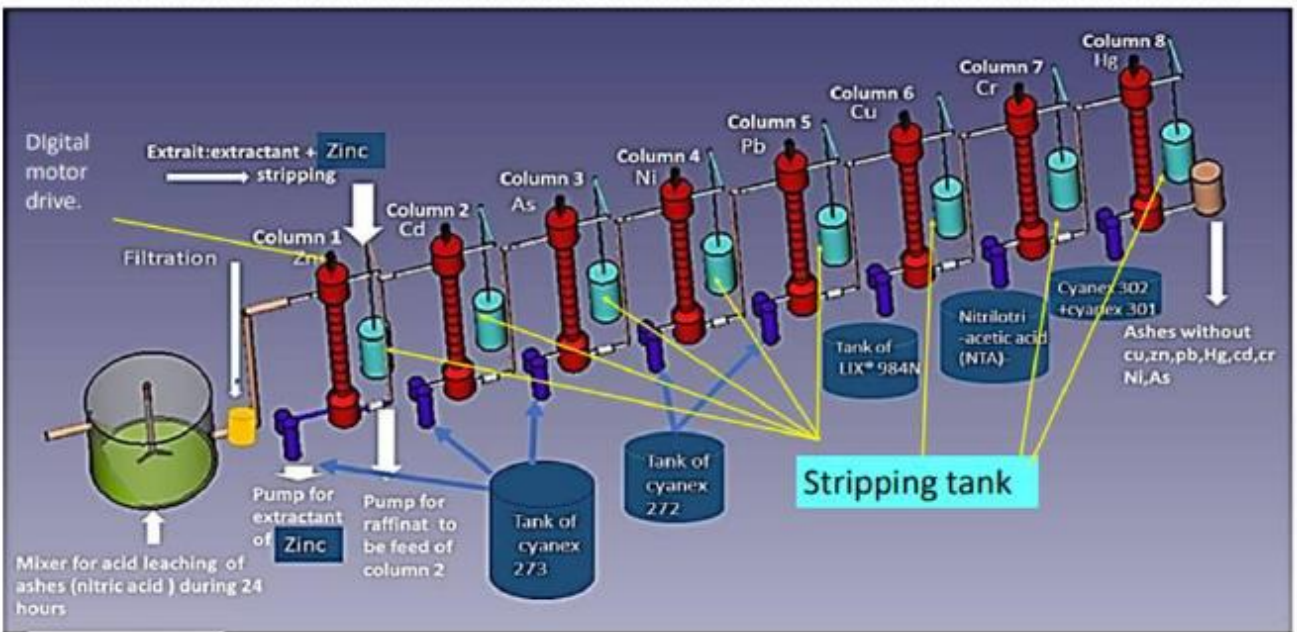

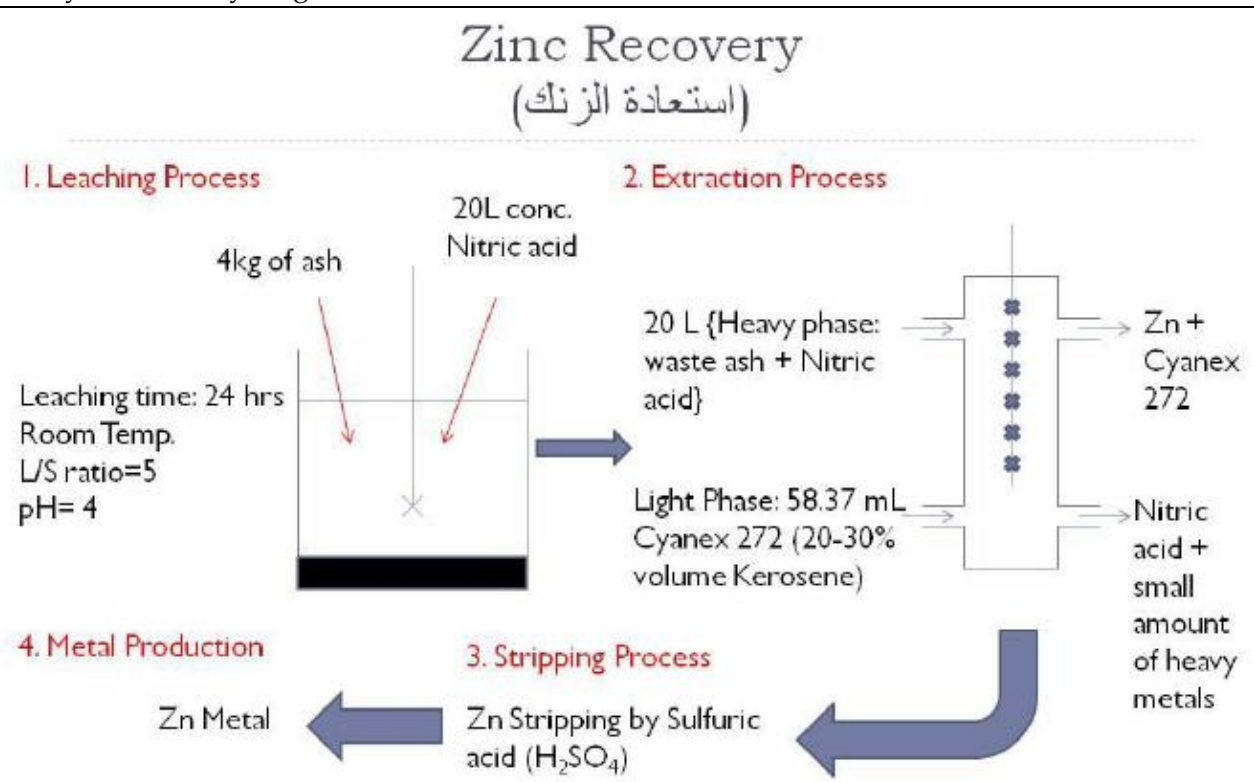

# 17 Ashes Recycling Unit (From [NLAP-WEDC 2018])

**17.1 First Conception Dec 2017**

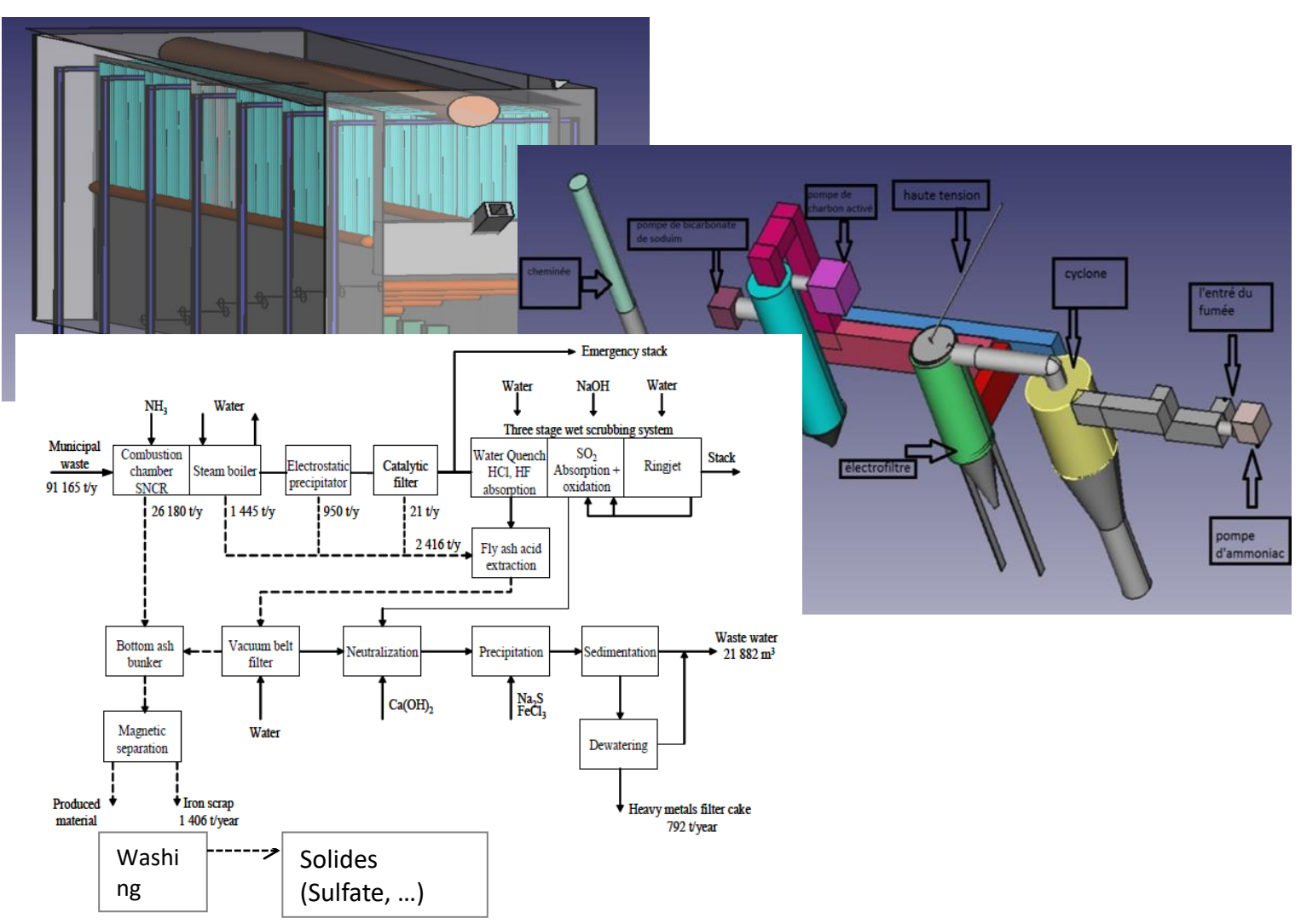

#### **17.2 Heavy Metals extraction unit<sup>19</sup>**

### **17.2.1 COPPER EXTRACTION<sup>20</sup>**

#### **REFERENCES**

(1) R.B. Sudderth and G.A. Kordosky, "Some Practical Considerations in the Evalaution and Selection of Solvent Extraction Reagents" Chemical Reagents in the Mineral Processing Industry. Ed. Malhotra and Riggs. SME 1987 (2) J.M.W. Mackenzie, "Uranium Solvent Extraction Using Tertiary Amines" ALTA 1997 Uranium Ore to Yellow Cake Seminar. ALTA Metallurgical Services, Melbourne Australia.

(3) K. Soldenhoff, N. Hayward and D. Wilkins, "Direct Solvent Extraction of Cobalt and Nickel from Laterite Acid-Pressure Leach Liquors" EPD Congress 1998. Ed. B.Mishra ( The Minerals, Metals and Materials Society, AIME) 1998 p153-165 (4) G.M. Ritcey, "Commercial Processes for Nickel and Cobalt" In Handbook of Solvent Extraction. Ed Lo, Baird, and Hansen. John Wiley and Sons 1983. P 673

(5) J.M.W. Mackenzie and M.J.Virnig, "Recovery of Nickel from Ammoniacal Solutions Using LIX® 84-I" Proceedings of ALTA Nickel /Cobalt Pressure Leaching and Hydrometallurgy Forum, May 1996. Perth West Australia. ALTA Metallurgical Services Melbourne.

(6) J.M.W. Mackenzie and M.J.Virnig, "Extraction of Nickel from Ammoniacal Leach Solutions: Extractant and Solution Chemistry Issues" Proceedings of ALTA 1998 Nickel/Cobalt Pressure Leaching and Hydrometallurgy Forum. May 1998. Perth West Australia. ALTA Metallurgical Services Melbourne

(7) M.J.Price and J.G.Reid, "Separation and Recovery of Nickel and Cobalt in Ammoniacal Systems: Process Development" Proceedings ISEC 93 , SCI London 1993 p159.

(8) M.J.Virnig, J.M.W.Mackenzie, and C.Adamson. " The Use of Guanidine – Based Reagents for the Recovery of Gold" Hidden Wealth. South African Institute of Mining and Metallurgy. 1996 p151

(9) R.L.Movsowitz, R.Kleinberger, and E.M.Buchalter, "Application of Pulsed Colums for Uranium SX From Pilot to Industrial Columns" ALTA 1997 Uranium Ore to Yellowcake Seminar. ALTA Metallurgical Services, Melbourne 1997 (10) T.A.Post, M.A.Giralico, M.C.Greaves, and G.M.Frazer, "Operational Results from Optimised Lightnin SX Pumper and Auxilliary Mixer Designs" ALTA 1996 Copper Hydrometallurgy Forum. Brisbane 1996. ALTA Metallurgical Services Melbourne.

(11) B.Nyman, R.Kuusisto, P.Taipale and J. Lyyra, "Emphaisi on Feed End Settling in Outokumpu's VSF Mixer-Settler" Ibid.

<sup>19</sup> Maysaa Kamareddine, Concept for Ashes Recycling Unit, May 2018

<sup>20</sup> Murdoch Mackenzie, Henkel Australia Pty ltd , THE SOLVENT EXTRACTION OF SOME MAJOR METALS - AN OVERVIEW (thesolve.pdf) (about 1998)

Copper extractants for acid leach solutions are exclusively oximes. For extraction from ammoniacal solutions beta diketones may be used. The chemistry of oxime extraction of copper is relatively simple:

$$
2RH_{(org)} + Cu^{+2} + SO_4^{-2} \xrightarrow{\bullet} R2Cu_{(org)} + 2H^+ + SO_4^{-2}
$$

Note the following points about this equation:

When  $M(2+)$  is extracted two hydrogen atoms are released.

Extraction of 1.0 gpl Cu produces 1.5 gpl  $H_2SO_4$ . There are other reactions which take place in copper extraction which can influence extraction and stripping.

#### **17.2.1.1 • Buffering of the aqueous**

Dissociation of  $H_2SO_4$ :

 $H_2SO_4$   $\longrightarrow$   $H^+ + HSO_4$ 

 $HSO<sub>4</sub>$   $\longrightarrow$   $H<sup>+</sup> + SO<sub>4</sub><sup>-2</sup>$ 

This dissociation depends on the SO4.

#### **17.2.1.2 Concentration and salts such as aluminium**

Sulphate or magnesium sulphate can drive this reaction to the left and reduce the H+ concentration which enhances copper extraction. For this reason highly buffered solutions will yield better copper extraction than non buffered solutions.

#### **17.2.1.3 Dimerisation of the oxime**

Oximes can form dimers in the organic phase and this can influence the extraction.

#### **17.2.1.4 Equilibrium Modifiers**

These are used in all commercial extractants based on aldoximes and play a most significant role in the extraction of copper influencing not only the equilibrium but also the physical properties of the organic.

#### **17.2.1.5 Extractant Types**

Oxime based extractants for copper are largely based on salicyaldoximes which have been modified with one of three modifier types. Examples of the three main extractant types currently in use are:

1. LIX® 984N

A mixture of 2-hydroxy-5-nonylacetophenone oxime and 5-nonylsalicylaldoxime in a

high flash diluent. The acetophenone oxime modifies the aldoxime and also performs as an extractant in its own right.

### 2. Acorga® M5640

5-Nonylsalicylaldoxime modified with an ester, 2,2,4-Trimethyl-1,3-pentanediol Diisobutyrate (TXIB) in a high flash diluent.

#### 3. LIX® 622N

5-Nonylsalicylaldoxime modified with tridecyl alcohol in a high flash diluent. Each of the extractants marketed by the major chemical suppliers has been designed for a specific type of PLS with regard to pH and copper tenor. Used under the conditions for which they were designed they all deliver very similar copper net transfer values. The physical properties of the various types of extractant do show some differences with the aldoxime/ketoxime mixtures such as LIX984N showing lower entrainments and greater tolerance to crud than the other reagents when treating some types of PLS. The vol% concentration of the commercially available extractants is limited by organic viscosity constraints to about 30-33% and this means that the maximum net transfer of copper will be about 10g/l. For leach solutions containing significantly higher copper tenors than this the throughput O/A ratio will have to be increased above 1.0. Typical copper and acid concentrations for an SX plant treating a dump leach solution of 3.0g/l and pH1.8 are shown in Figure 4.

#### **17.2.1.6 Copper solvent extraction plant configurations**

A variety of circuit configurations are used.

#### • **2E X 1S**

The usual circuit for heap leach plants

#### • **2E X 2S**

Used where the copper tenor is above about 7-10 g/l or the PLS pH is less than about 1.2. The decision to use a second strip stage is influenced by the life of the project and the sensitivity of the circuit to the copper tenor of the raffinate. Agitation leach plants for example are sensitive to the loss of copper in a raffinate bleed or in the wash liquor used in the solid liquid separation stages.

#### • **3E X 2S**

These can be justified when the PLS has a very high copper tenor, say above 20- 25g/l and a high 93% plus copper recovery is desired. It is possible to use a 2EX2S circuit under these conditions but the throughput O/A ratios will be high, in excess of 2.5:1 and the capital cost of the 2EX2S plant may be higher than that of the 3EX2S plant. The 3EX2S plant will also be much more flexible in operation.

#### • **2E X 1W X 1S**

The wash stage is used to remove entrained impurities, usually chloride, and entrained and chemically loaded iron.

#### • **2E X 1P X 1S**

Series parallel circuits are used to treat high volumes of low tenor leach solutions. The parallel stage is often retrofitted to maintain copper production when the copper tenor of the PLS falls below project design and there is also the possibility to increase the volume of the PLS flow. Extractant concentrations are higher and copper recoveries are lower in series parallel circuits than in series circuits. Examples of these circuit configurations are shown in Figure 5.

## **17.2.1.7 Computer modeling of copper extraction circuits**

Copper SX circuits have been modeled using a number of techniques. One such model is Henkel's IsocalcTM TM programme which applies the stability constants for the equilibrium reactions involved in copper extraction to calculate the extraction isotherm for a given leach solution and circuit organic and then applies the McCabe Thiele construction to predict circuit operation. A typical Isocalc print out is shown in Figure 6.

Isocalc can be used in many ways by both project design and plant operating personnel.

• Copper recovery may be predicted for a given PLS, circuit configuration and vol% extractant concentration.

• The reagent inventory cost and copper recovery may be predicted for a variety of circuit configurations.

• A wide range of "what if?" situations may be examined, eg. what if the PLS pH changes from 1.8 to 1.5?

• Operating circuit profiles may be compared with Isocalc predictions. This comparison may indicate the presence of errors in the assumed or measured parameters of the plant, eg. the vol % extractant analysis may be in error.

# **17.2.1.8 Extractant stability**

The oxime based extractants used to recover copper exhibit high chemical stability under normal operating conditions. Chemical attack can take place in the high acid concentrations in strip. Under normal operating temperatures this is not excessive however the degradation rate doubles for every 10oC increase in temperature. At 30oC the half-life of most copper extractants exceeds 150 days and it is only above 50oC that chemical degradation may become an issue. Manganese contamination of the tankhouse may, if the iron level of the tankhouse electrolyte is low, result in permanganate formation and this species can severely degrade both the extractant and the diluent. Bacterial oxidation of the diluent to form carboxylates is relatively common and these ay have a negative effect on the physical and iron transfer characteristics of the organic.

#### **17.2.2 Nickel extractants**

Unlike U/copper extraction where one type of extractant and circuit predominates there is a number of potential nickel extractants and circuit configurations. Sulphide nickel is usually treated using pyrometallurgical routes but in recent years there has been intensive activity in the development of hydrometallurgical routes for both sulphide concentrates and laterites. Nickel

deposits can contain valuable quantities of cobalt and copper and these must also be recovered by SX if they are present in sufficient quantity.

Direct solvent extraction of copper, cobalt and nickel from acid leach solutions using oximes, phosphinic acids and versatic acids to extract copper, cobalt and nickel in sequence. While this circuit may function on leach solutions derived from sulphide concentrates, laterite leach solutions contain significant manganese and magnesium, both of which are extracted by phosphinic acid extractants. In addition the aqueous solubility of versatic acid at the pH used for extraction necessitates the inclusion of a versatic acid recovery stage.

# 17.2.3 ZINC, CADMIUM, LEAD EXTRACTION

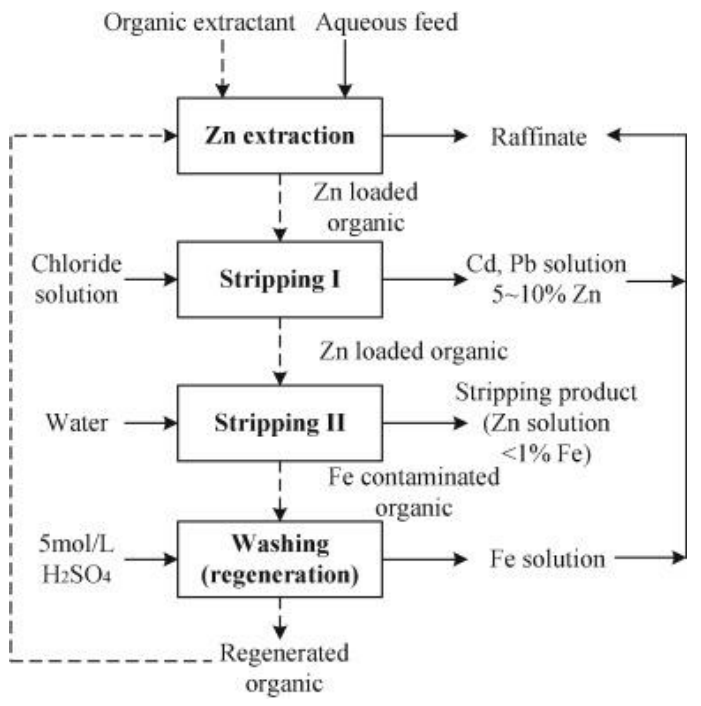

#### **17.2.4 SOLVENT EXTRACTION- SOME OPERATIONAL AND EQUIPMENT ISSUES**

#### **17.2.4.1 Contactor Design**

For the major metals recovered by solvent extraction the mixer-settler contactor design predominates. However there is a range of mixer settler designs available and in recent years there has been some attention refocused on the use of pulsed columns for plants using the kinetically fast ion- exchange extractants. For the chelating extractants which require a minimum of two minutes' mixer residence time in a well-stirred incinerator, columns have not yet become commercially acceptable. Kvaerner have marketed a variety of the mixer – settler called the combined mixer- settler. As with columns, this unit has only found acceptance for ion-pair extractant systems. Some features of mixer-settlers and columns are given below.

# **Mixer Settlers**

- Well established with literally hundreds of operating units.
- Design parameters are well established and very large units treating over 1000 cubic metres per hour of PLS can be designed from bench scale tests.

**UNIVERSITY OF LEEDS** 

• Excellent mixing characteristics with control of the optimum droplet size claimed to be possible with modern turbine designs.

- Prediction of capital and operating costs is accurate.
- The phases are readily accessible for sampling and examination in situ.

• Several design varieties are available such as the Bateman Reverse Flow Settler, the Krebs unit and the Outokumpu VSF mixer settler. The Bateman and Krebs units offer the advantage of installing all of the mixers in a row avoiding the extra piping, walkways and civils involved in the typical head to toe mixer arrangement for conventional mixer settlers. The Outokumpu unit uses a special design of mixer, the vertical smooth flow spiral mixer and pumps the phases from adjacent stages using a dispersion overflow pump. Low power requirements and low entrainments are claimed for the Outokumpu unit.

# **EQUIPMENT DESIGN AND SELECTION**

# **Conventional Mixer settler**

Meet the requirements of copper solvent extraction plant Low power consumption and low organic air entrainments Process optimisation and control are simple Easy crud removal

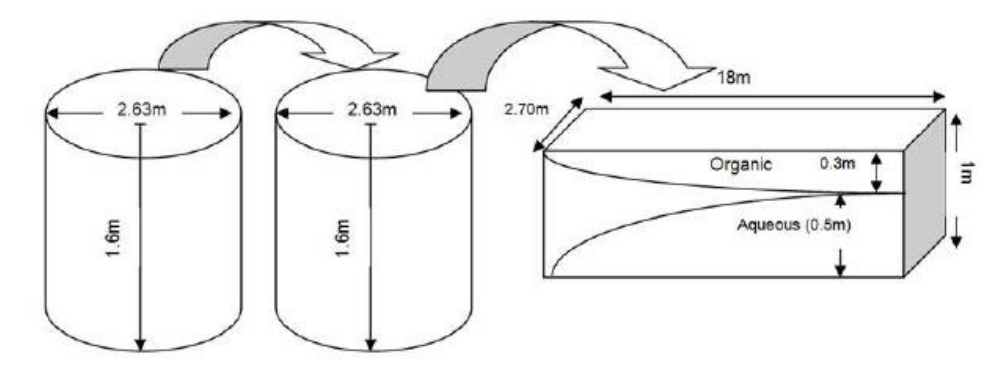

# **EQUIPMENT DESIGN AND SELECTION**

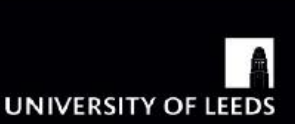

# **Mixer settler designs**

Four units designs: krebs, outokumpu vf, reverse flow and conventional mixer settler.

# **Mixer**

2 cylindrical mixing tanks per stage Residence time : 3 minutes. Tank volume = (solution flow rate  $x$ residence time)/effective volume Tank volume: 6.62m<sup>3</sup>

Diameter=: 2.63m

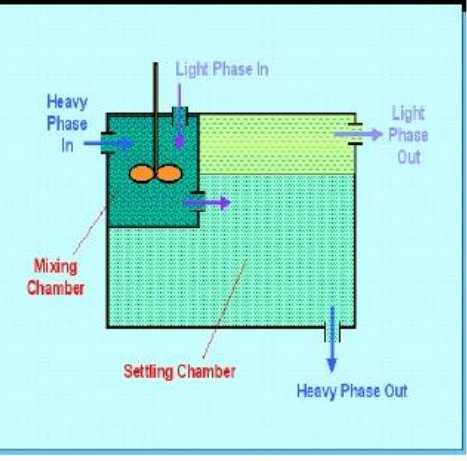

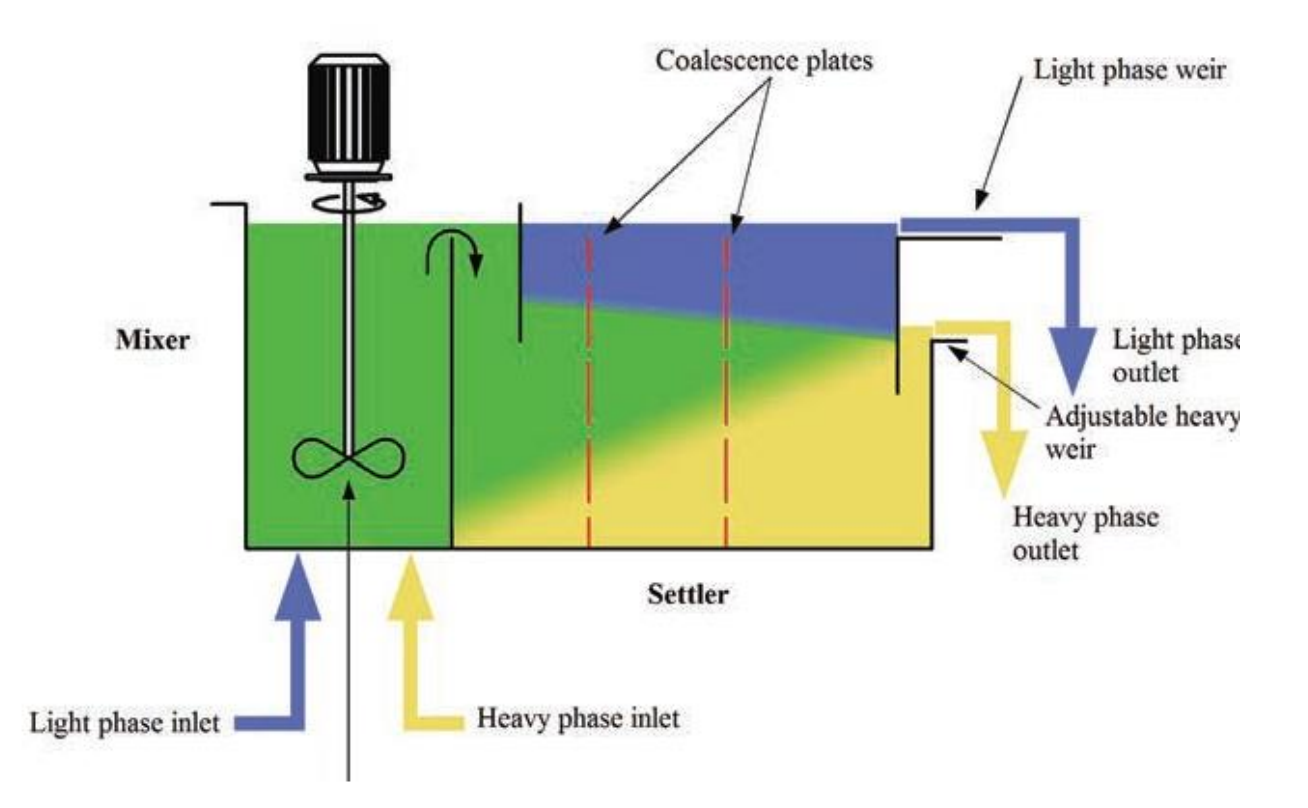

#### **Column Contactors**

Advantages claimed for the column contactor include:

- Low area requirements
- Multiple stages within one unit
- Few moving parts
- Low entrainment
- Good vapor conservation

Column installations require piloting for each installation and the flooding conditions for the column must be determined. Recently Olympic Dam Corporation in South Australia has installed a large column plant for uranium extraction. The long residence times in a column compared to a mixer settler can influence the selectivity of the extraction if contaminants have slow extraction kinetics. The main features of conventional mixer – settlers and pulsed columns are shown in Figures 12 and 13.

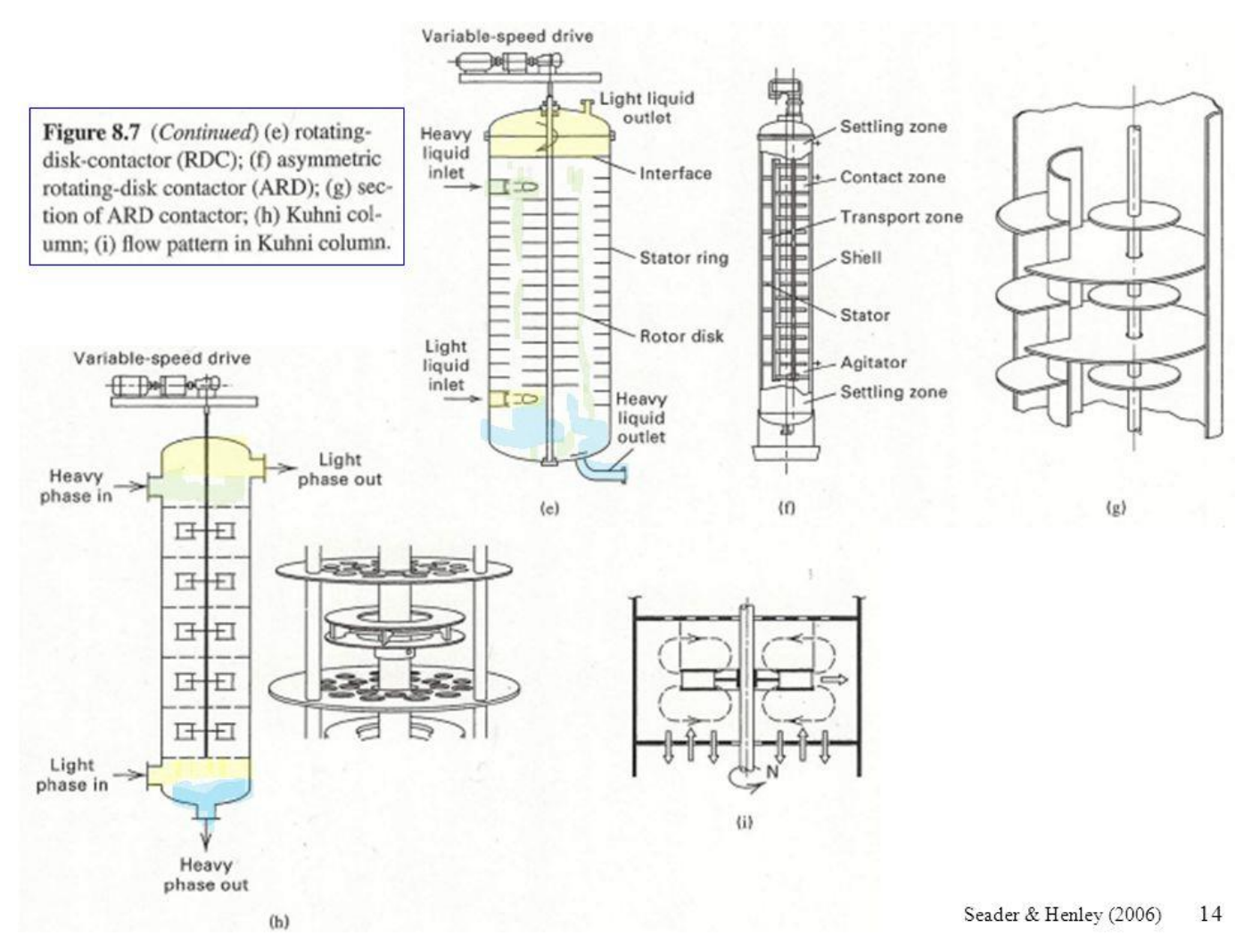

**Figure 55 : OVERVIEW OF KIND OF COLUMNS**

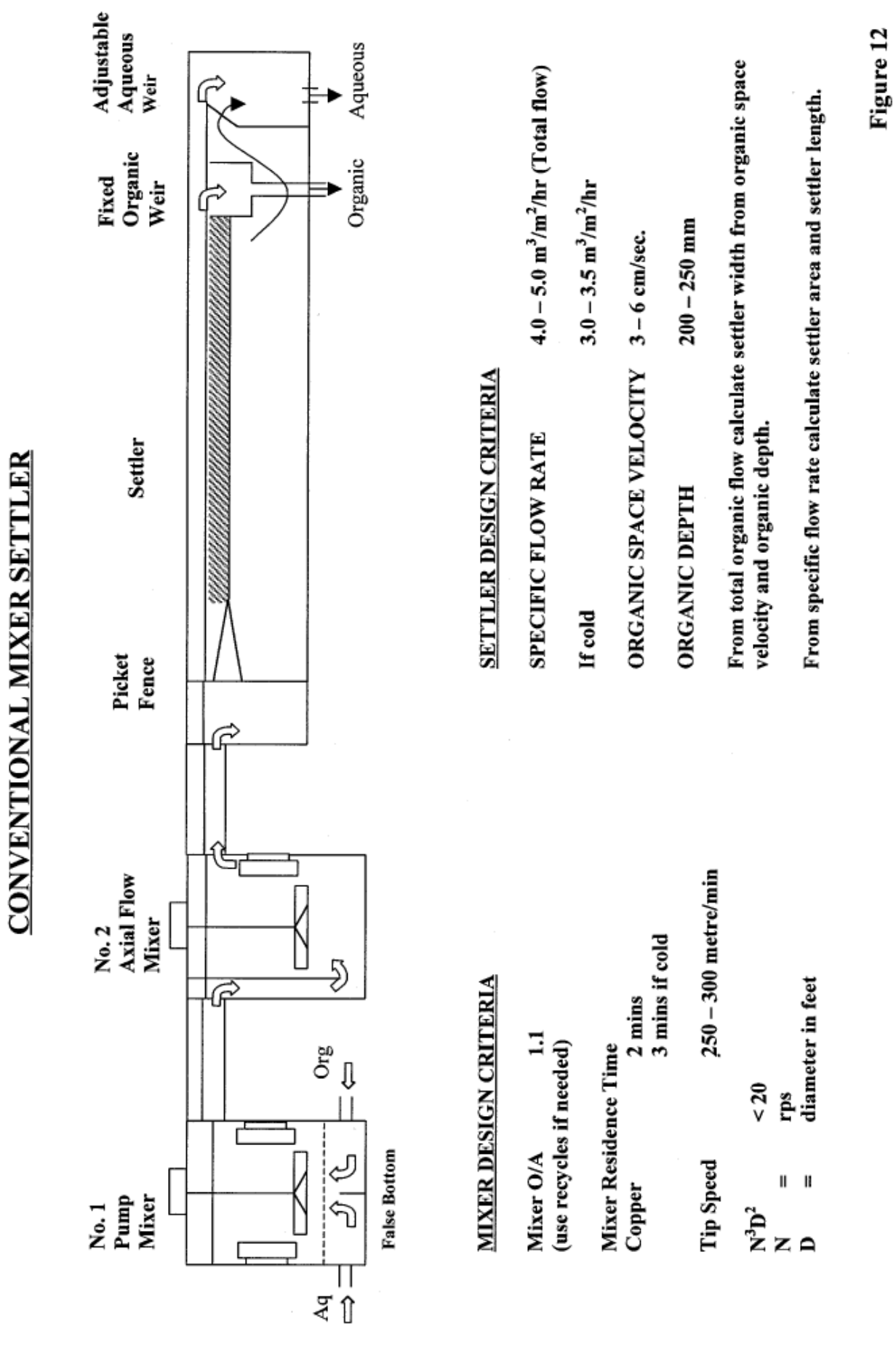

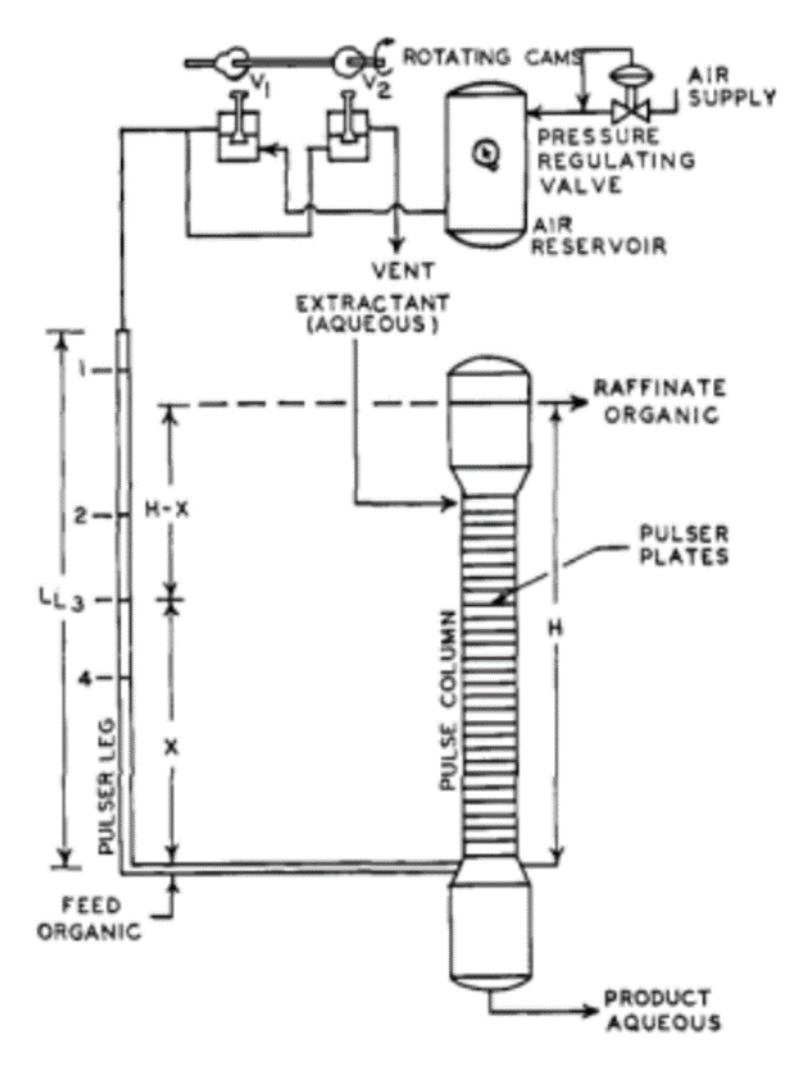

**Figure 56 :pulsed column** 

if the fluid in the column and pulse leg are permitted to reach hydraulic equilibrium (valve 2 open), the fluid level will have reached position 1 in the leg with the fluid level maintained at the overflow point in the column. air pressure is now set and the cam started rotating. When v1 is open, v2 is closed which alternately admits and released air into and from the pulse leg. After equilibrium is reached in the system, the fluid in the leg will reach an average position 3 and will oscillate between points 2 and 4. air pressure forces the fluid down from 2 to 4 while the hydraulic head differences between the column overflow and fluid in the leg force the fluid in the leg back from 4 to 2.This interchange of fluid between the pulse leg and column provides the pulse action required in the column .Operating ranges usually encountered in amplitude area from 0.4 to 1.25 inches in the plate section of the column at frequencies from 40 to 100 cycles in minute . the poppet valve and motor are arranged with flange disconnects and electrical plugs-in for ease in replacement of unit needing maintenance. This pulsers are fitted with rotary and liquid sensing devices which close a safety in the event either sensor signals.

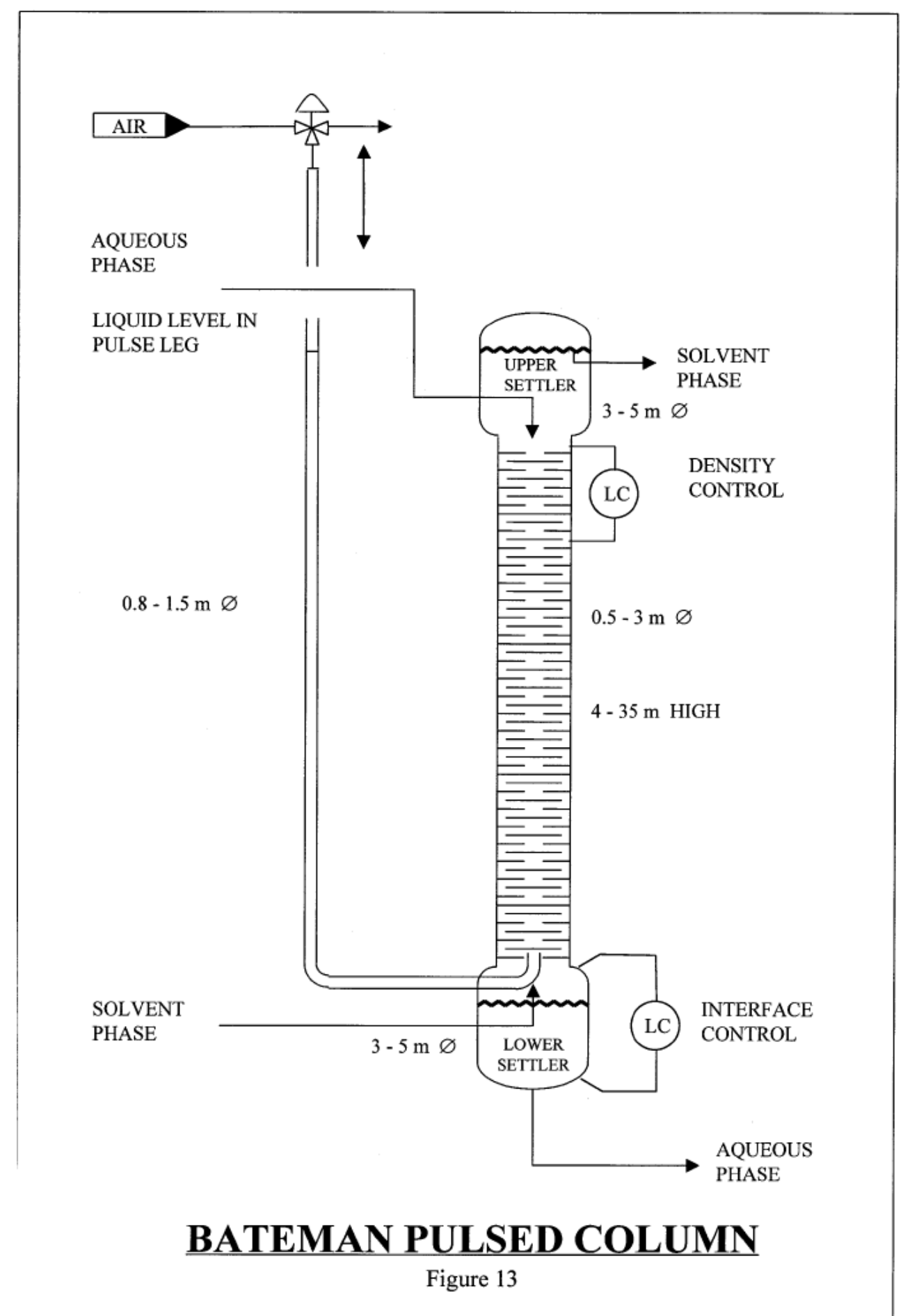

Diagram supplied with permission from Alta Metallurgical Services Pty Ltd and Bateman

#### **Comparison between Bateman column and mixer settler<sup>21</sup>**

Bateman column: Flux rates of 30 to 50 m3/m2\*h, resulting in very small footprint requirements;

- no evaporation losses or air ingress as the units are sealed;
- improved safety of operation and lower fire risk;
- replacement of several mixer settlers by a single column for the equivalent performance;

• operation in either aqueous- or organic-phase continuity (including the possibility of dispersing the major phase in the minor phase);

• inclusion of washing or scrubbing operations in the extraction or stripping columns;

• improved phase separation in the settlers, lower entrainment losses, and reduced crud formation since mixing and mass transfer occur in a very low-shear environment;

• high tolerance of solids or crud in suspension;

• lower maintenance downtime due to few moving parts;

• reduced reagent losses, maintenance costs, and operating costs.

Since columns are particularly appropriate for systems that have rapid kinetics and do not require interstage pH control, the extraction of zinc by di(2-ethyl-hexyl) phosphoric acid (D2EHPA) is ideally suited to this application. The objectives of this study were (i) to determine whether data comparable to the previously optimised results for this system obtained using mixer settlers could be achieved for similar process conditions using a column configuration, and (ii) to validate the claimed advantages of BPCs.

#### **17.2.5 Freecad design**

#### **17.2.5.1 TYPE OF METAL TO CONSTRUCTION**

the construction of the column requires a metal that is resistant to corrosion and consequently the destruction. We can have mentioned some metals such as stainless steel that is the best un this case

<sup>21</sup> Pilot-plant comparison of Bateman pulsed. (PDF Download Available). Available from: [https://www.researchgate.net/publication/292139827\\_Pilot](https://www.researchgate.net/publication/292139827_Pilot-plant_comparison_of_Bateman_pulsed_columns_and_mixer_settlers_for_the_extraction_and_stripping_of_zinc_in_the_di2-ethylhexylphosphoric_acid_system)[plant\\_comparison\\_of\\_Bateman\\_pulsed\\_columns\\_and\\_mixer\\_settlers\\_for\\_the\\_extraction\\_and\\_stripping\\_o](https://www.researchgate.net/publication/292139827_Pilot-plant_comparison_of_Bateman_pulsed_columns_and_mixer_settlers_for_the_extraction_and_stripping_of_zinc_in_the_di2-ethylhexylphosphoric_acid_system) [f\\_zinc\\_in\\_the\\_di2-ethylhexylphosphoric\\_acid\\_system](https://www.researchgate.net/publication/292139827_Pilot-plant_comparison_of_Bateman_pulsed_columns_and_mixer_settlers_for_the_extraction_and_stripping_of_zinc_in_the_di2-ethylhexylphosphoric_acid_system) [accessed Apr 27 2018].

# **17.2.5.2 dimension of the extraction column (with rotating discs RDC)**

The amount of feed solution that considered as aqueous solution at 90°C (3h) is about 300L(waste +nitric acid ,volume of nitric acid=150 l).

A column of 40 cm radius is suitable in this case.

in most cases found limited to operations where:

- the density differences between the carriers is higher than 50 kg/m<sup>3</sup>
- the volumetric phase ratio between dispersed drop phase and continuous

phase is in the magnitude of 0.5 < < 5

• the number of theoretical stages NTS 10

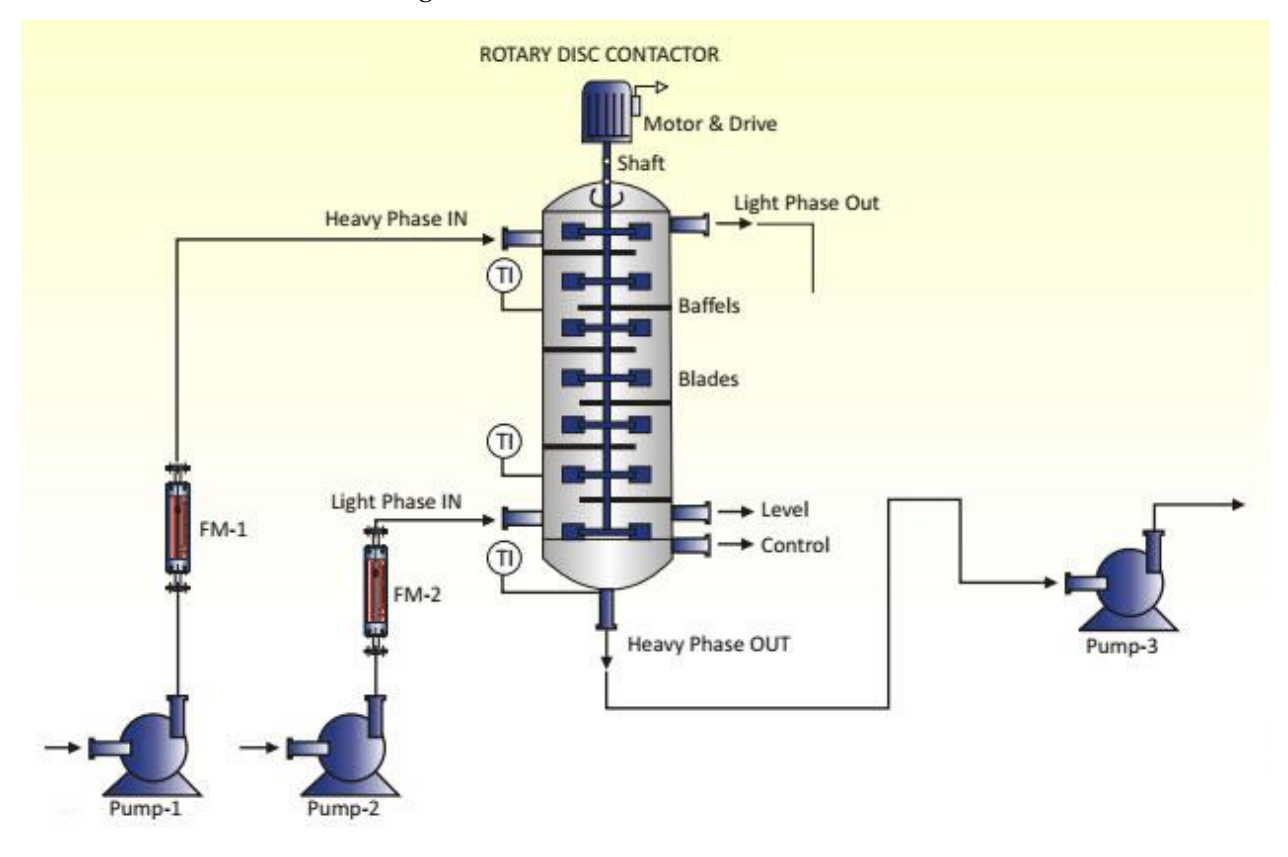

**Figure 57 : rotating disc contactor** 

**Equilibrium condition on extraction step is in the range of 8-32%extractant volume percent.**

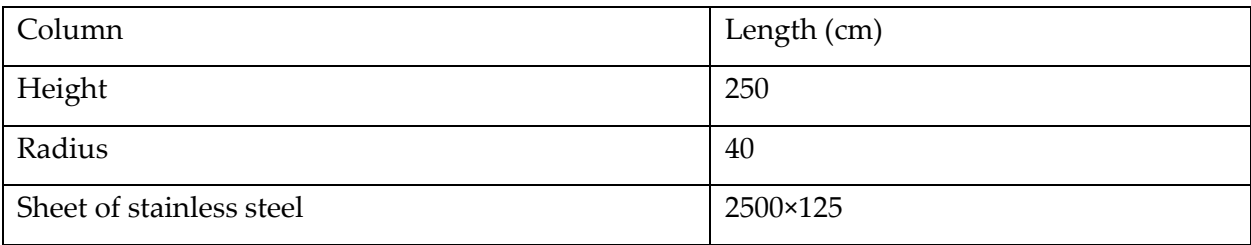

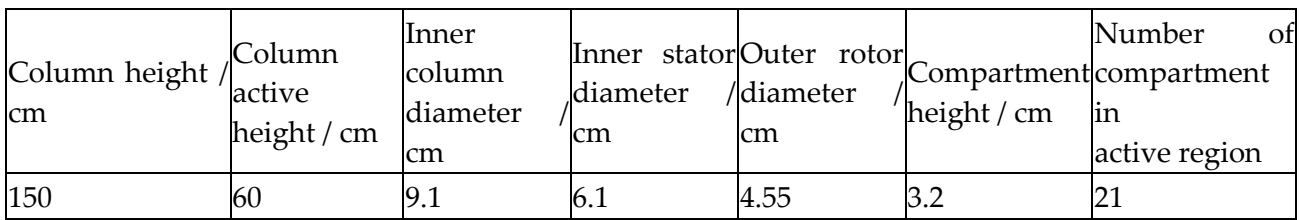

**Table 14: Characteristics of the RDC column**

#### **17.2.5.3 identification of rotor speed**

The first and second critical rotor speeds could also be defined based on breakage probability: the first critical rotor speed for a drop with particular size defines as the rotor speed at which the drop breakage starts. In fact, before the first critical rotor speed, the probability of break up for a drop with specific size is zero. Moreover, the second critical rotor speed (for a drop with a particular size) is a rotor speed at which the probability of breaking that drop is equal to 1

The breakage probabilities versus rotor speed for mentioned chemical systems using glassy nozzles with different inner diameters (1.2 and 2.5 mm) to form various drop sizes by adjusting the  $Q_{c}/Q_{d}$  ratios and continuous phase heights are presented in next figure regarding to these graphs, the drop breakage increases by increasing the volumetric phase ratio that leads to decrease of the first critical rotor speed. It could be justified with increasing this ratio, the drag forces between the continuous phase and dispersed drops increase results to enhance the probability of drop break up due to collision with the rotors. Mother drop diameter is effective on first critical rotor speed such that the nozzle with larger internal diameter produces larger mother drops with an increase in the probability of break up results to decrement of first critical rotor speed. Increasing the height of continuous phase led to increase of resistance against to upward motion of drops thereupon increment of the break up probability and decrement of the first critical rotor speed. Based on experimental results, the first critical rotor speed for considered chemical system should be 230 rpm.

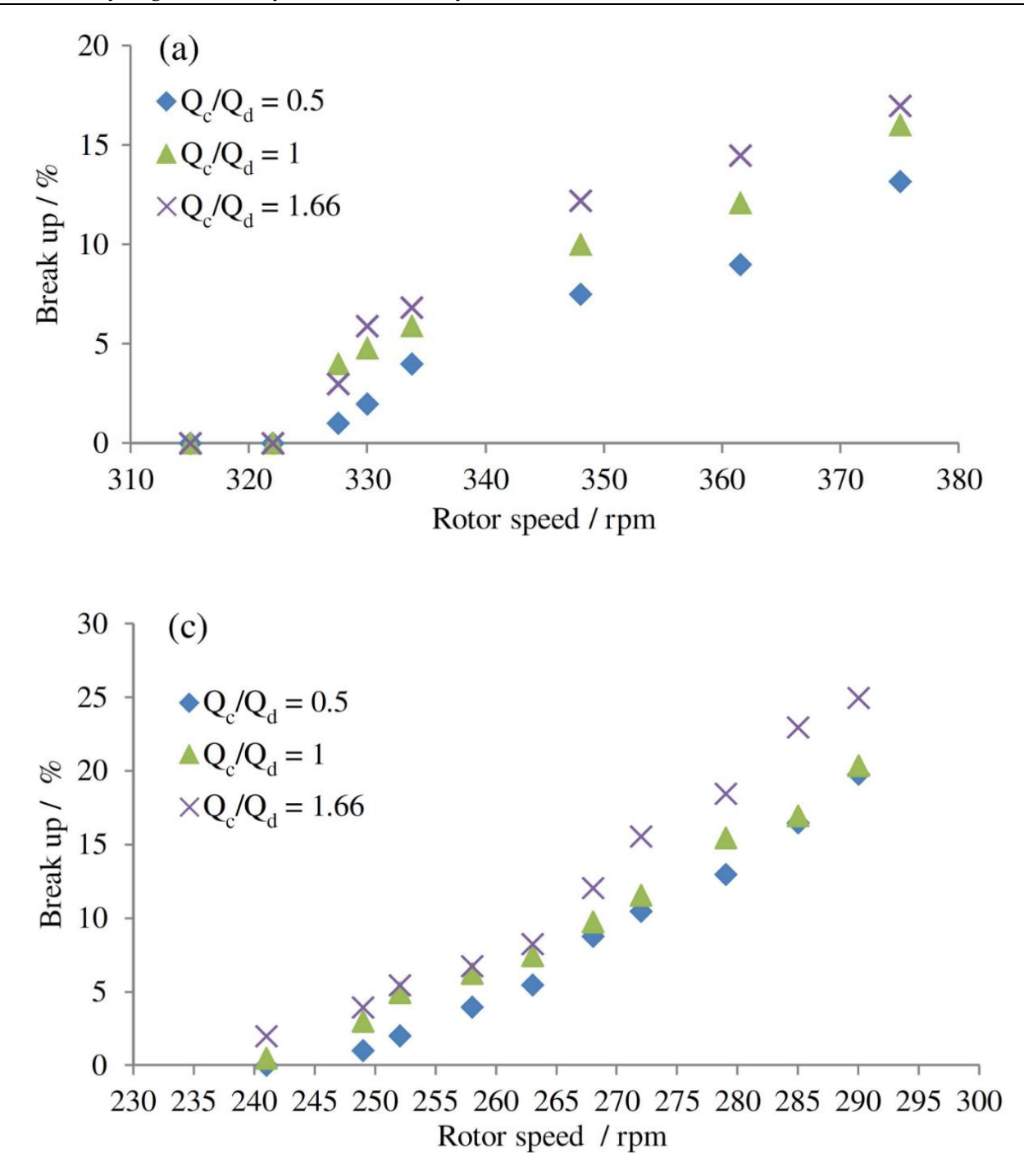

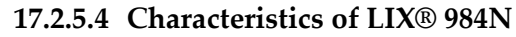

Typical properties Physical and performance specifications

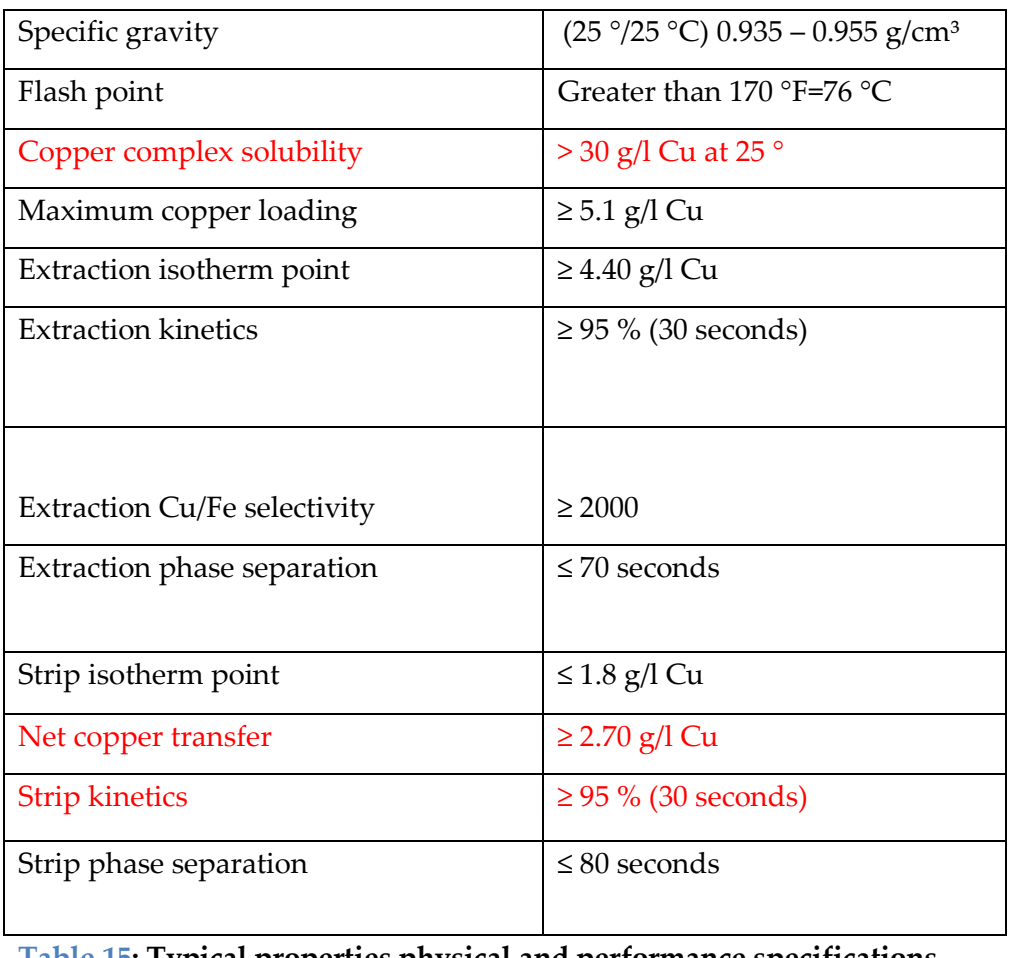

**Table 15: Typical properties physical and performance specifications**

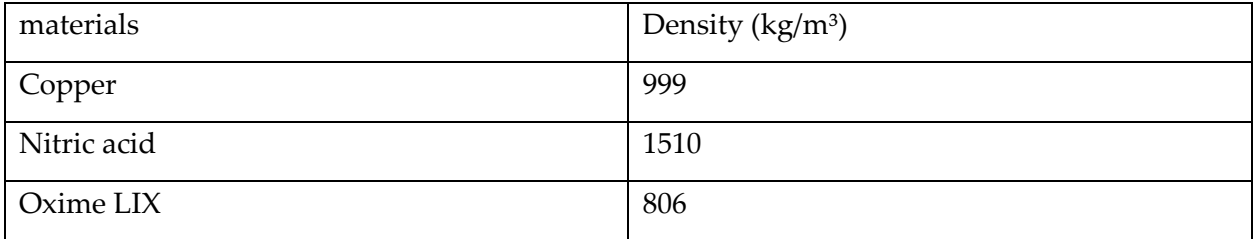

 $\overline{\phantom{a}}$ 

**Table 16 :Density of solutions**

Ashes Recyling and Heavy Metals Recovery

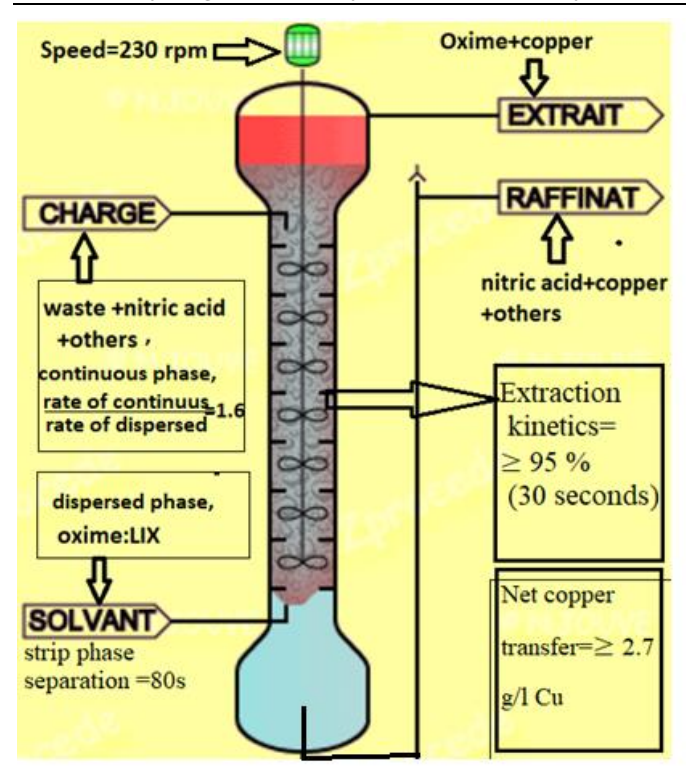

#### **Figure 58 :input and output of column;**

## **Solvent = light phase (feed at bottom), Solvent = dispersed phase (top interface)**

To complete 95% of the extraction process ,it takes 30 seconds ,in others words of the solute (copper ) passes from solution A(waste + nitric acid ) to solvent . the stripping of copper takes 80 seconds.

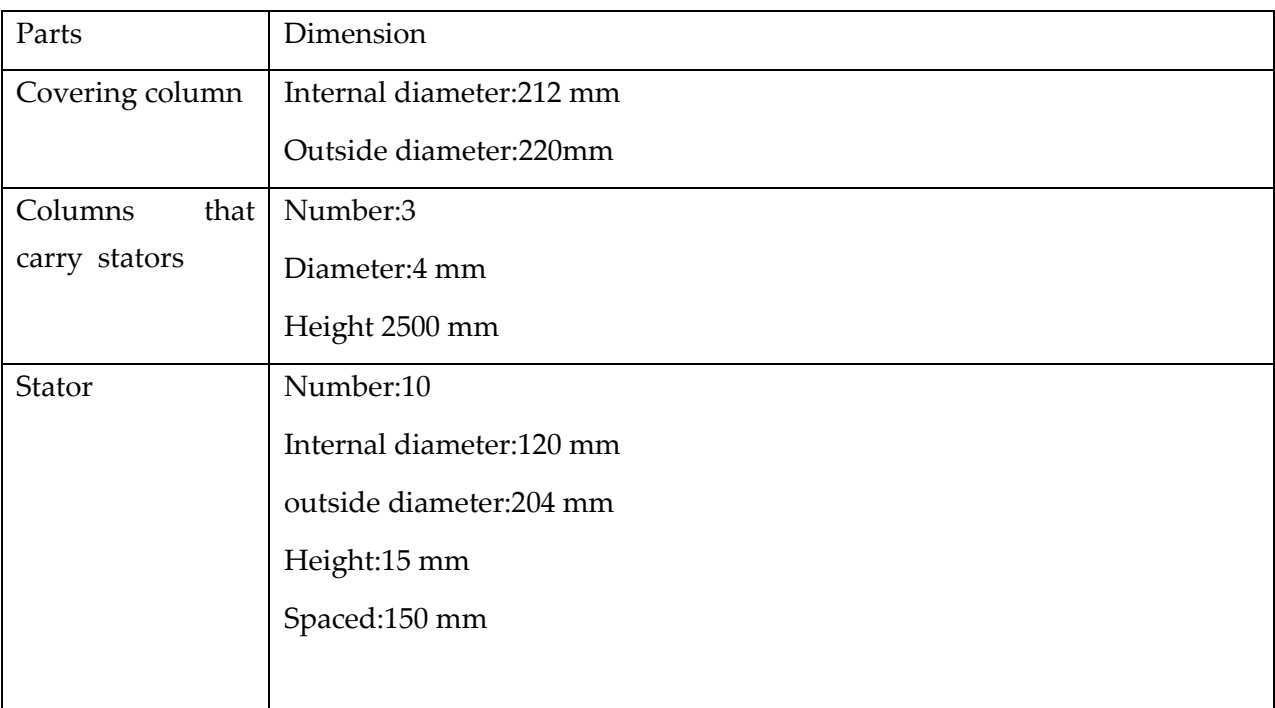
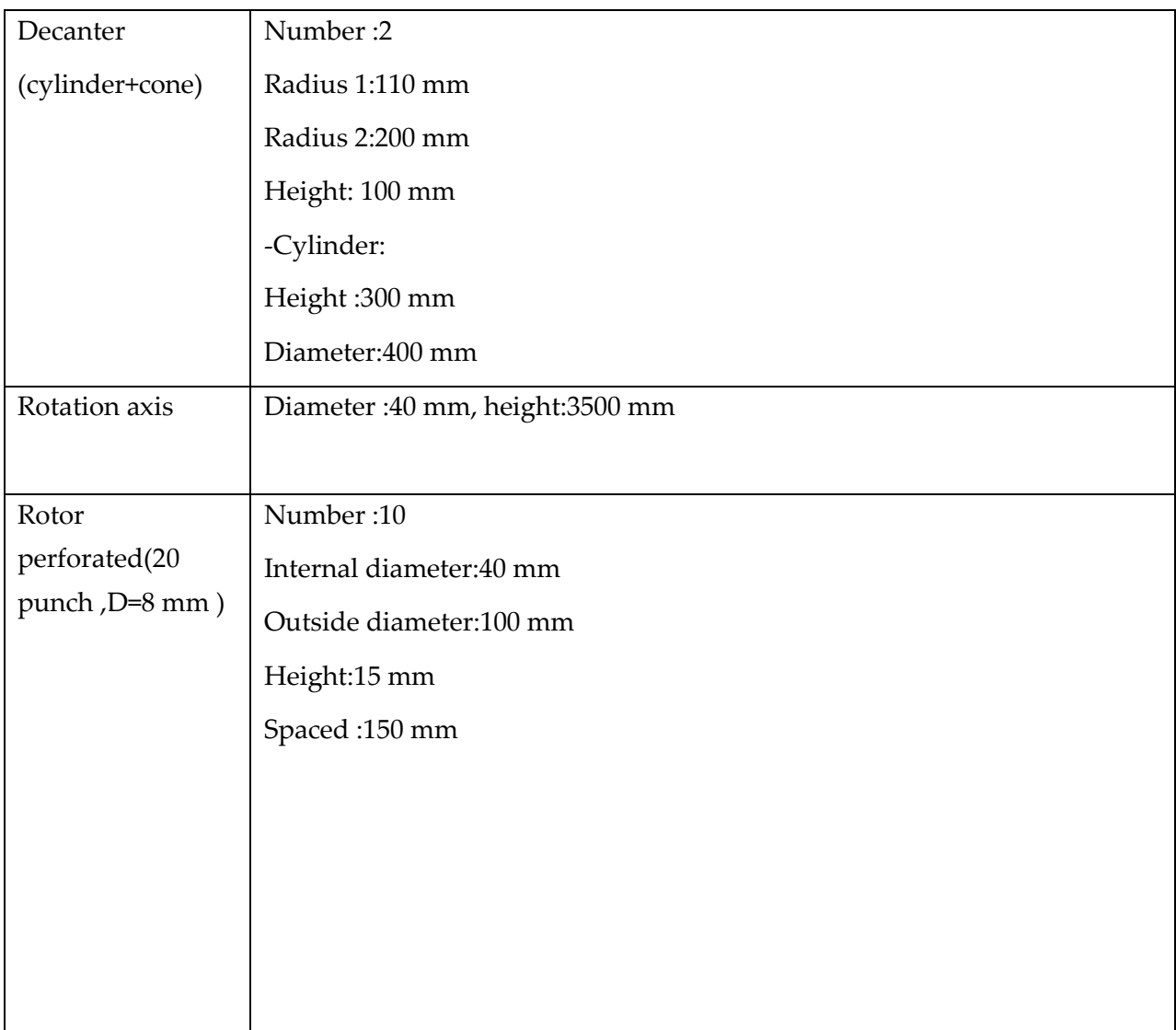

 $\sim$  100  $\pm$ 

 **Table 17: dimensions of parts of columns** 

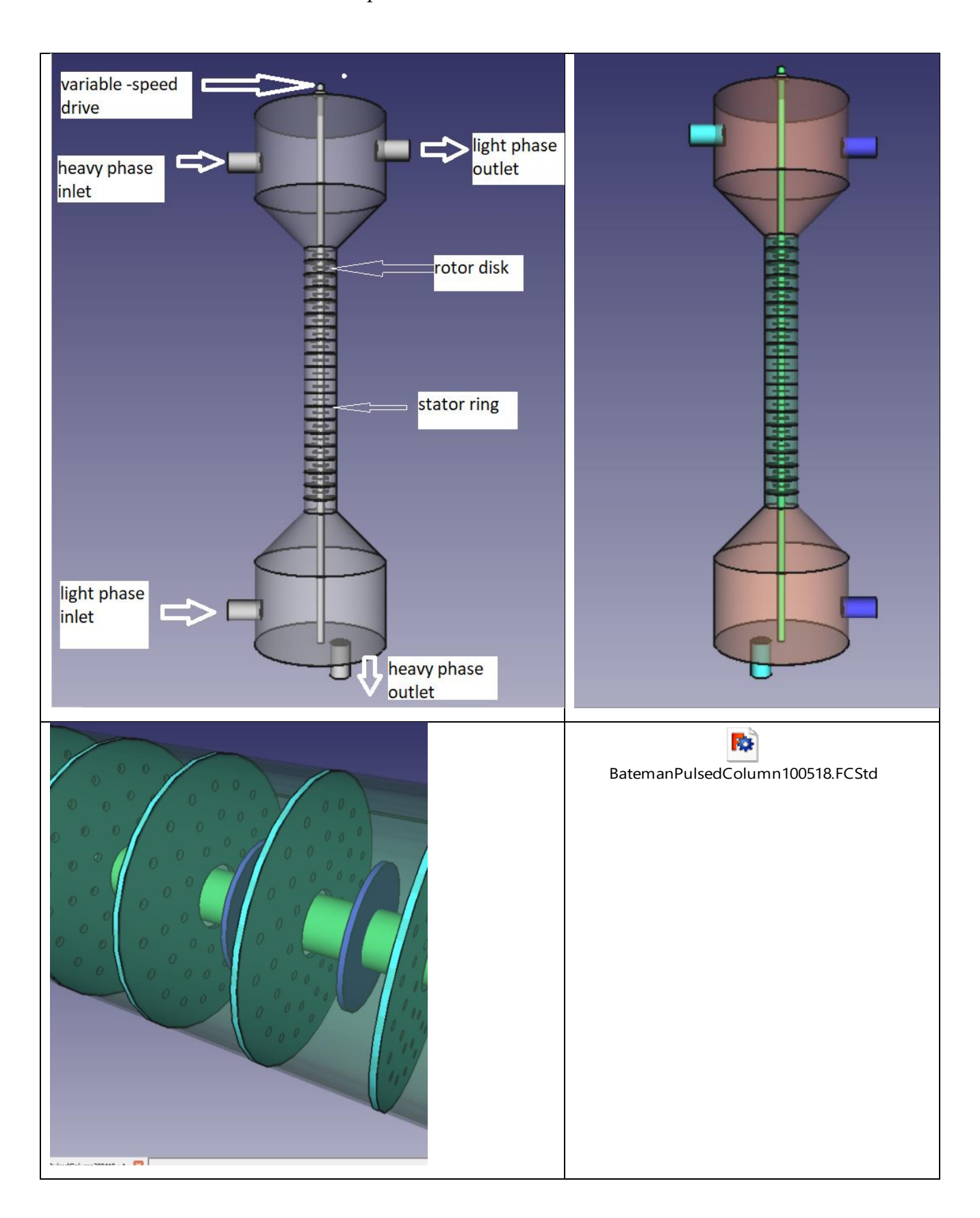

## **17.2.5.5** Bateman pulsed column

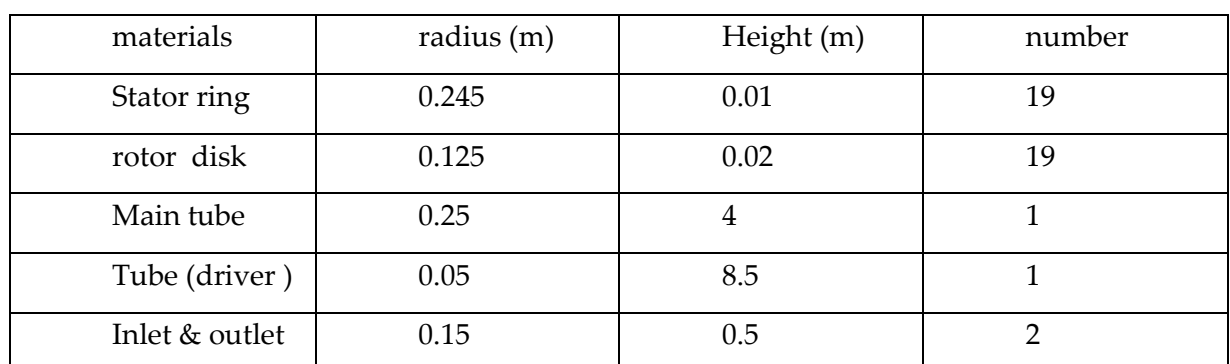

## **Dimensions of Bateman pulsed column**

Total surface needed to bateman pulsed column =20.4 m² (11 sheets 1×2 m)

**17.2.5.6 Mixer settler** 

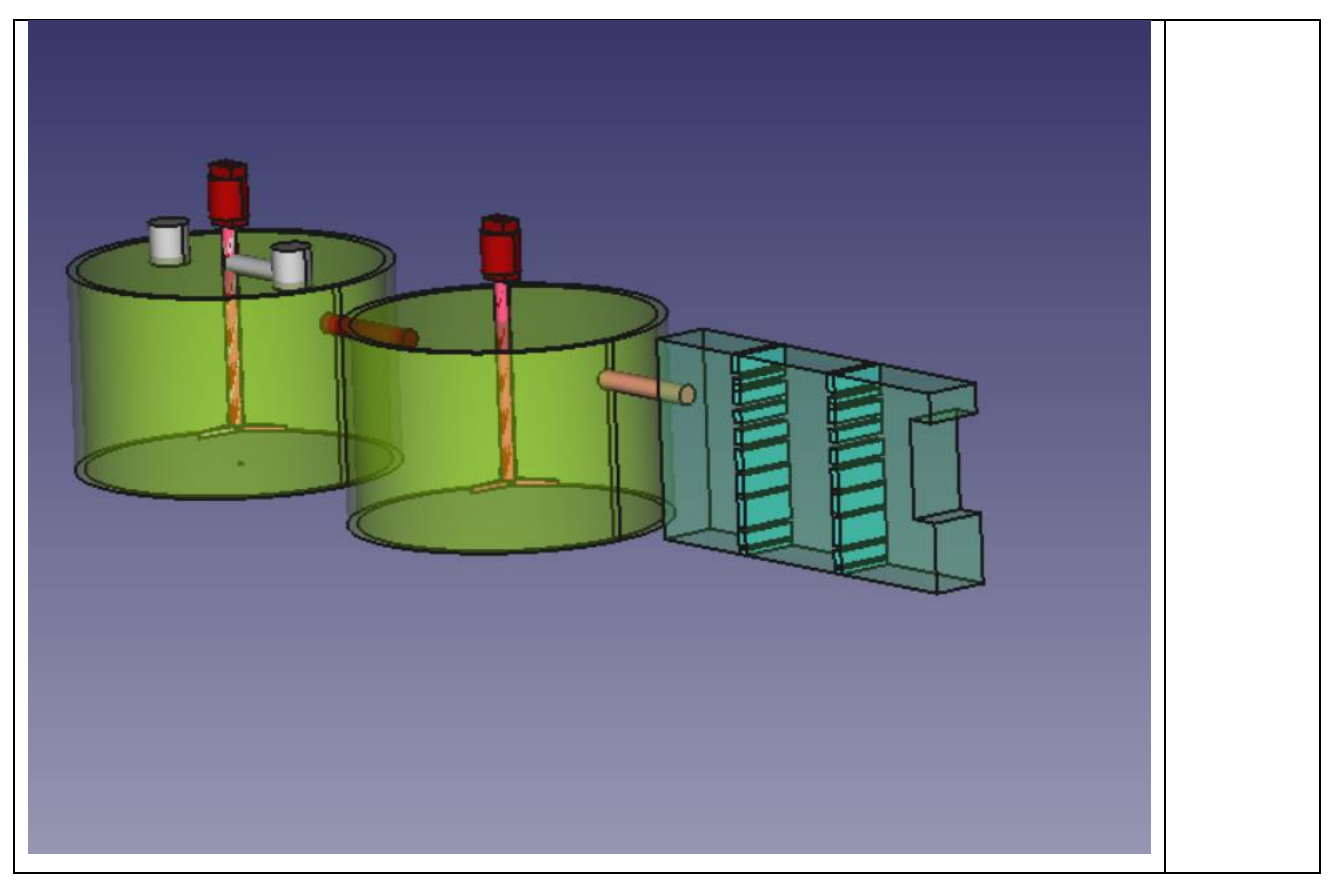

# Ashes Recyling and Heavy Metals Recovery

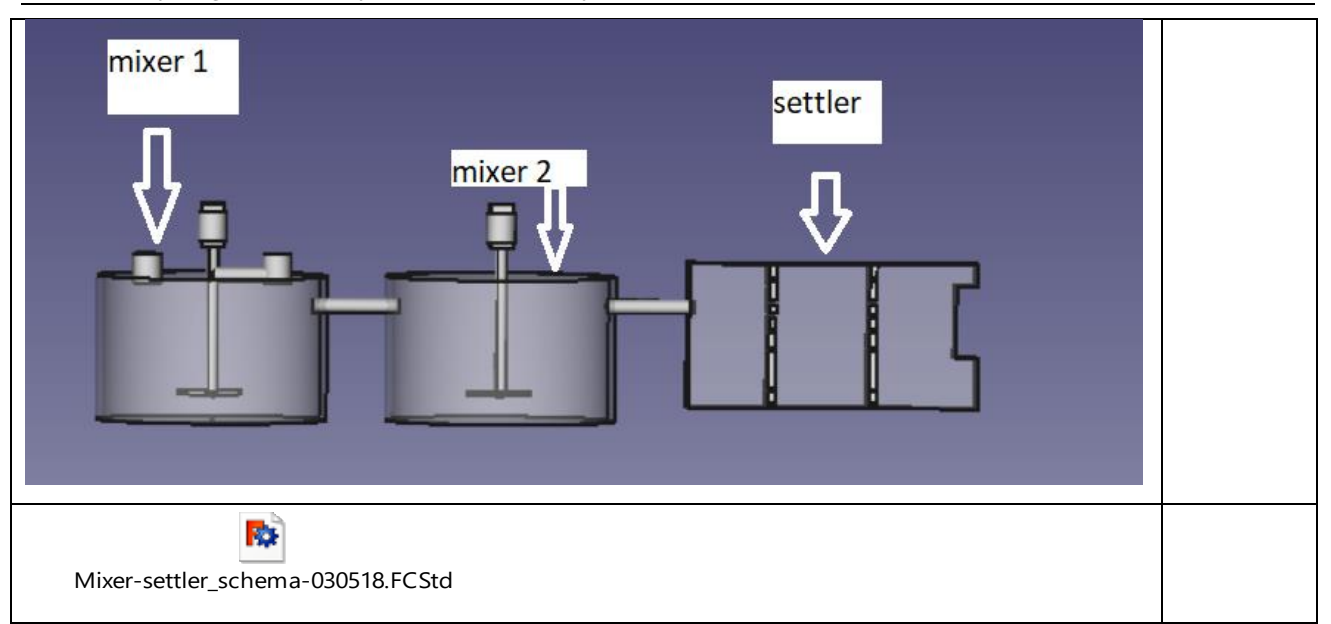

#### **Dimensions of Mixer –settler**

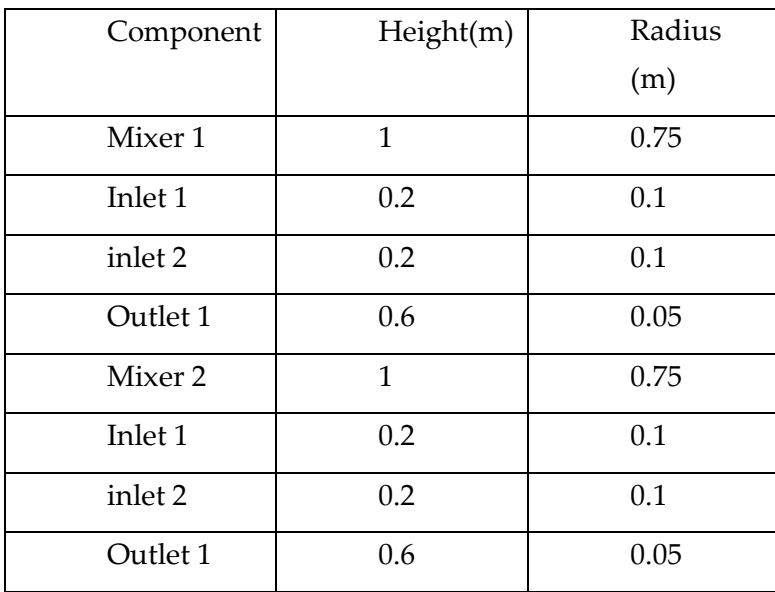

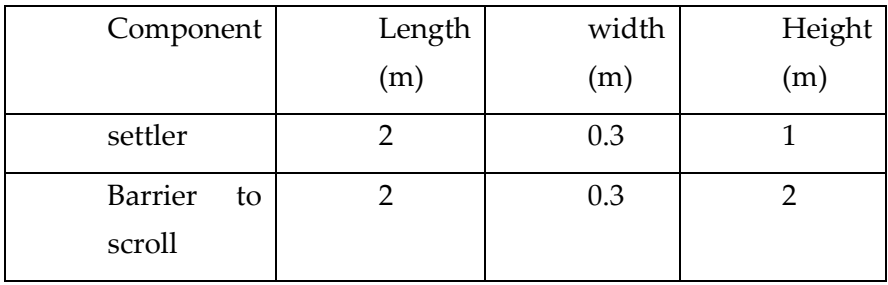

Total surface needed to mixer=21.2 m²

Total surface needed to settler=6.3 m²

Total surface =  $27.45$  m<sup>2</sup> (13 sheet 1m×2 m)

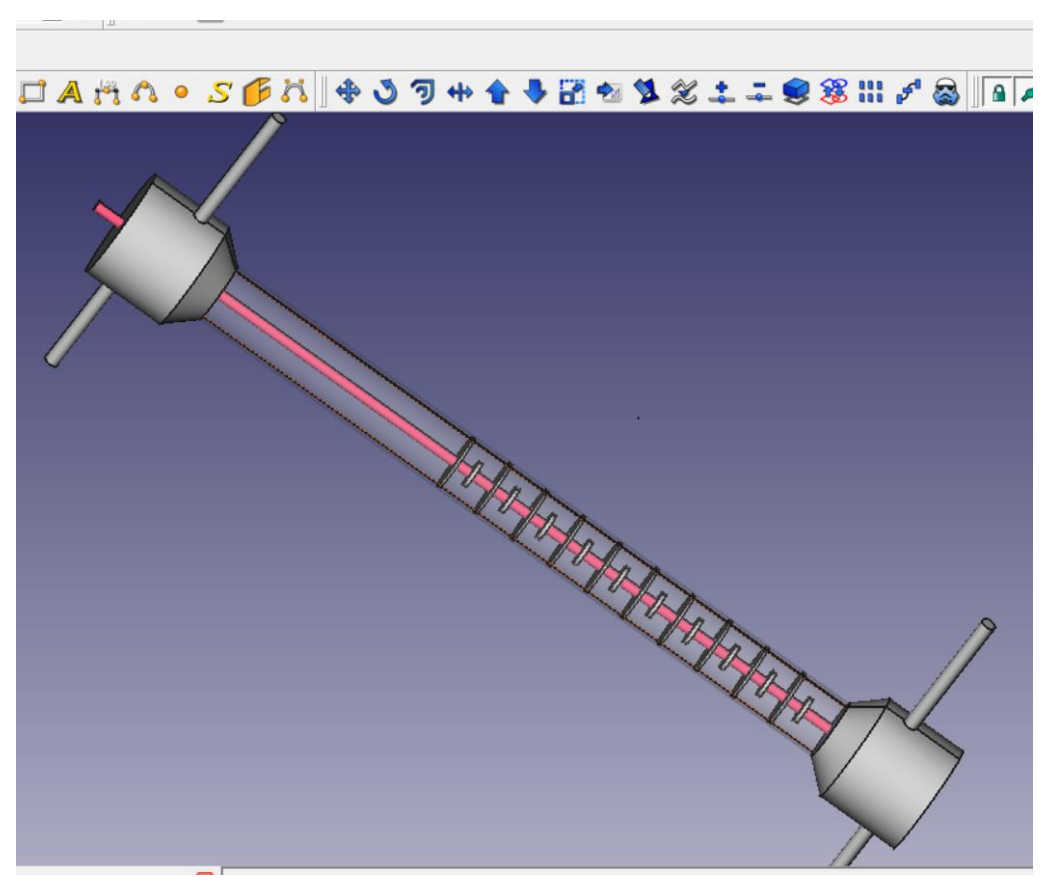

**17.2.5.7 RDC column**

**Figure 59 : overview of RDC column**

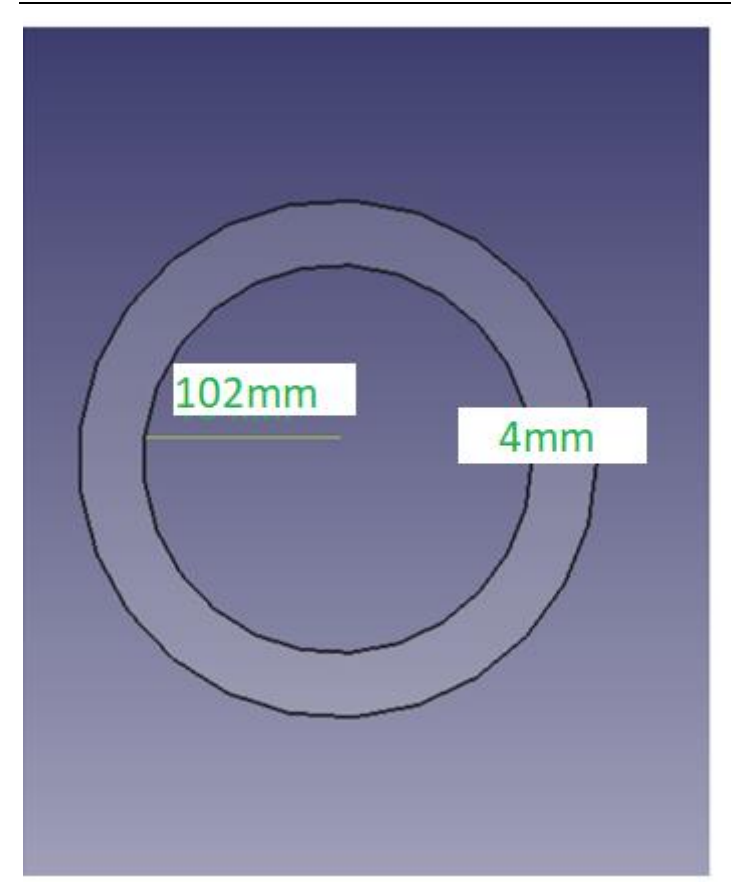

**Figure 60 : top and side face of column** 

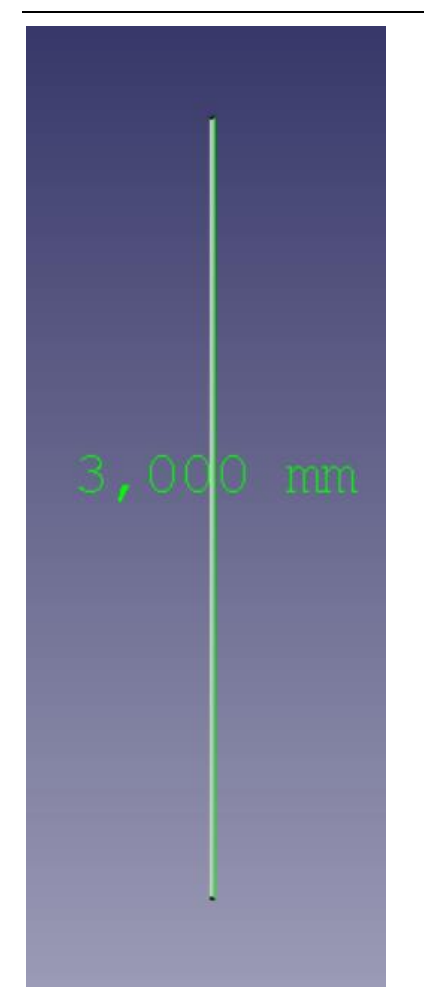

**Figure 61 : rotation axis** 

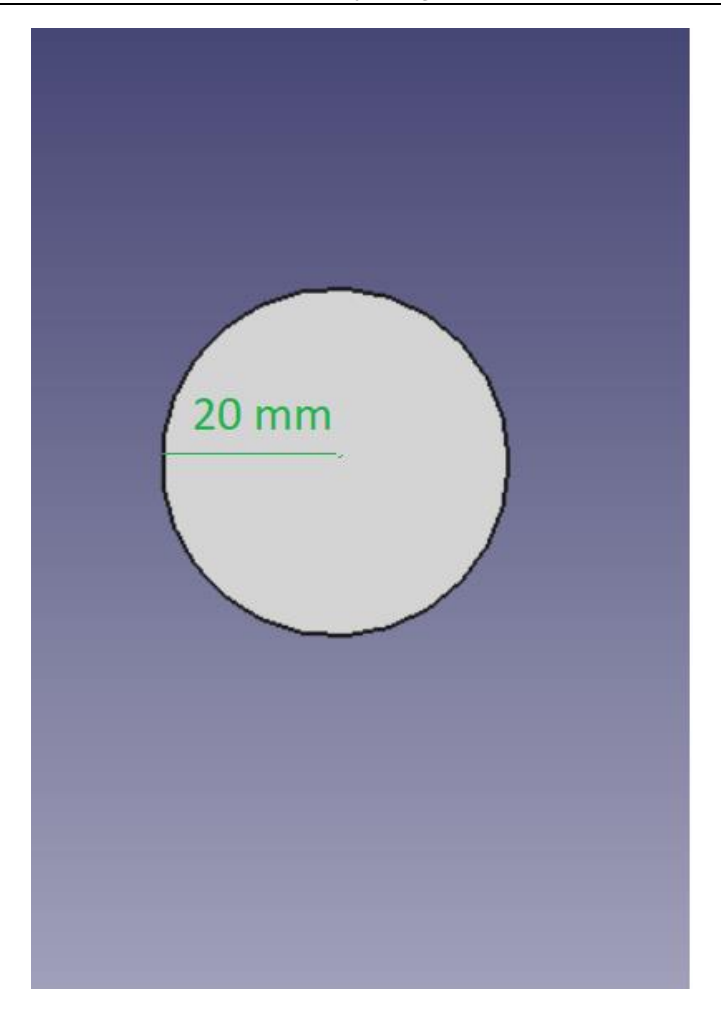

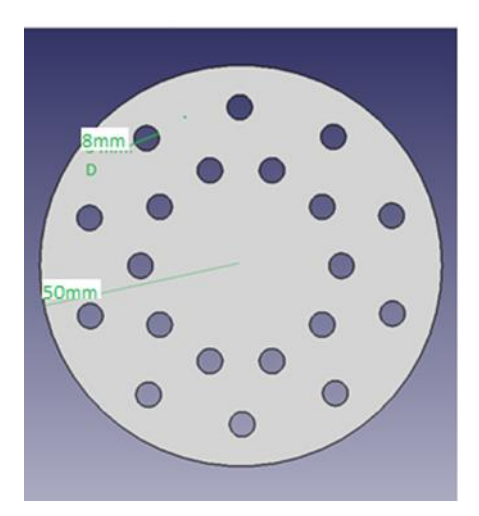

**Figure 62 : rotor perforted (20 perforation, )**

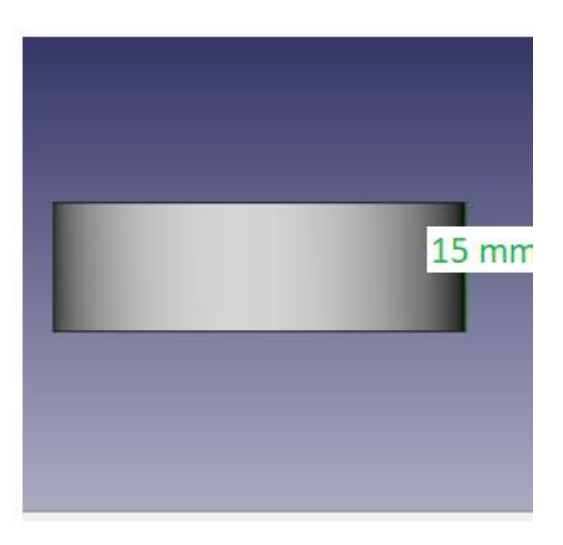

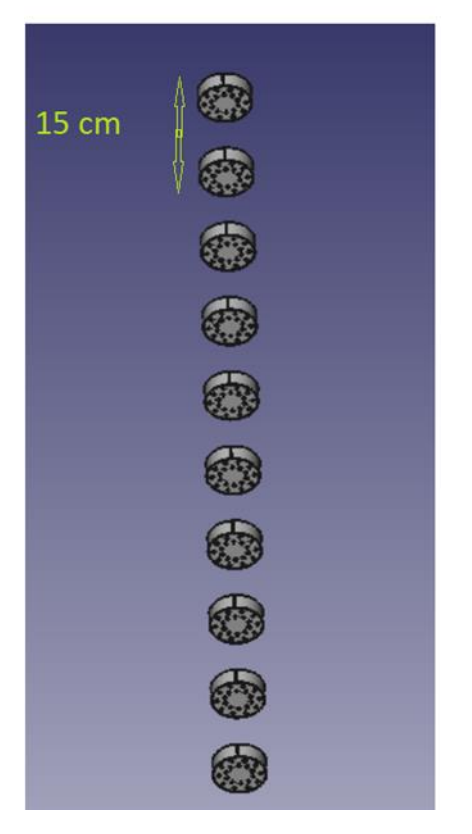

**Figure 63 : 10 rotor spaced 15 cm** 

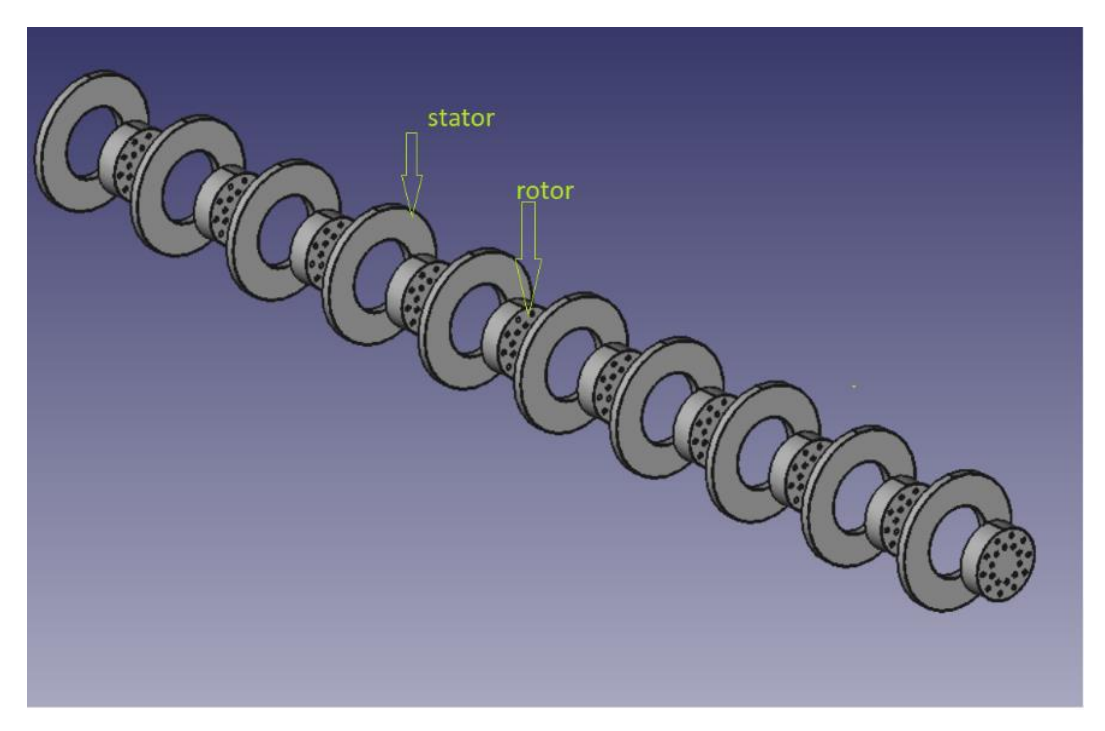

**Figure 64 : stator (10 pieces) with rotor** 

**Figure 65 :Distribution of rotors and stators**

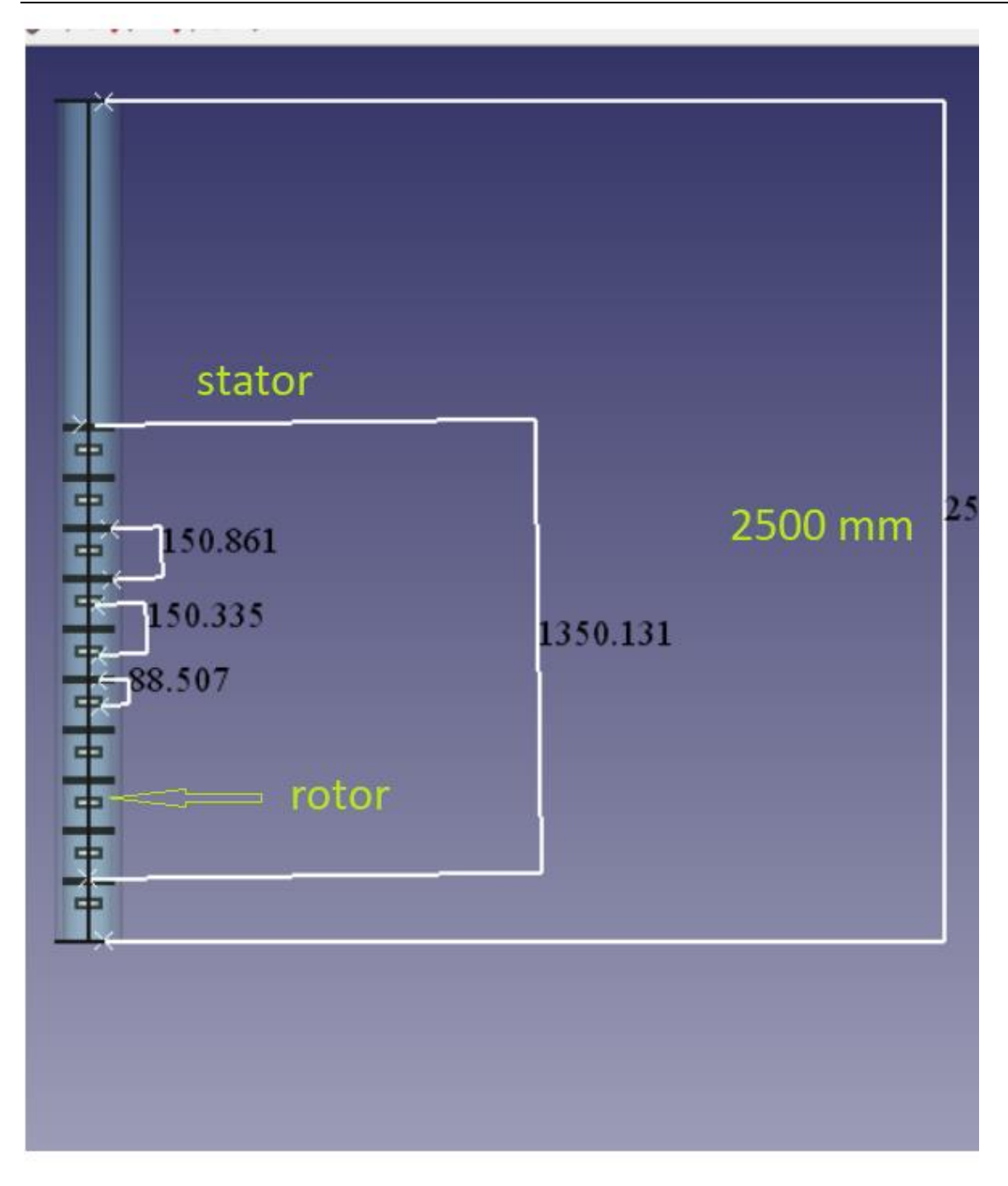

## **Figure 66 :Distribution of rotors and stators**

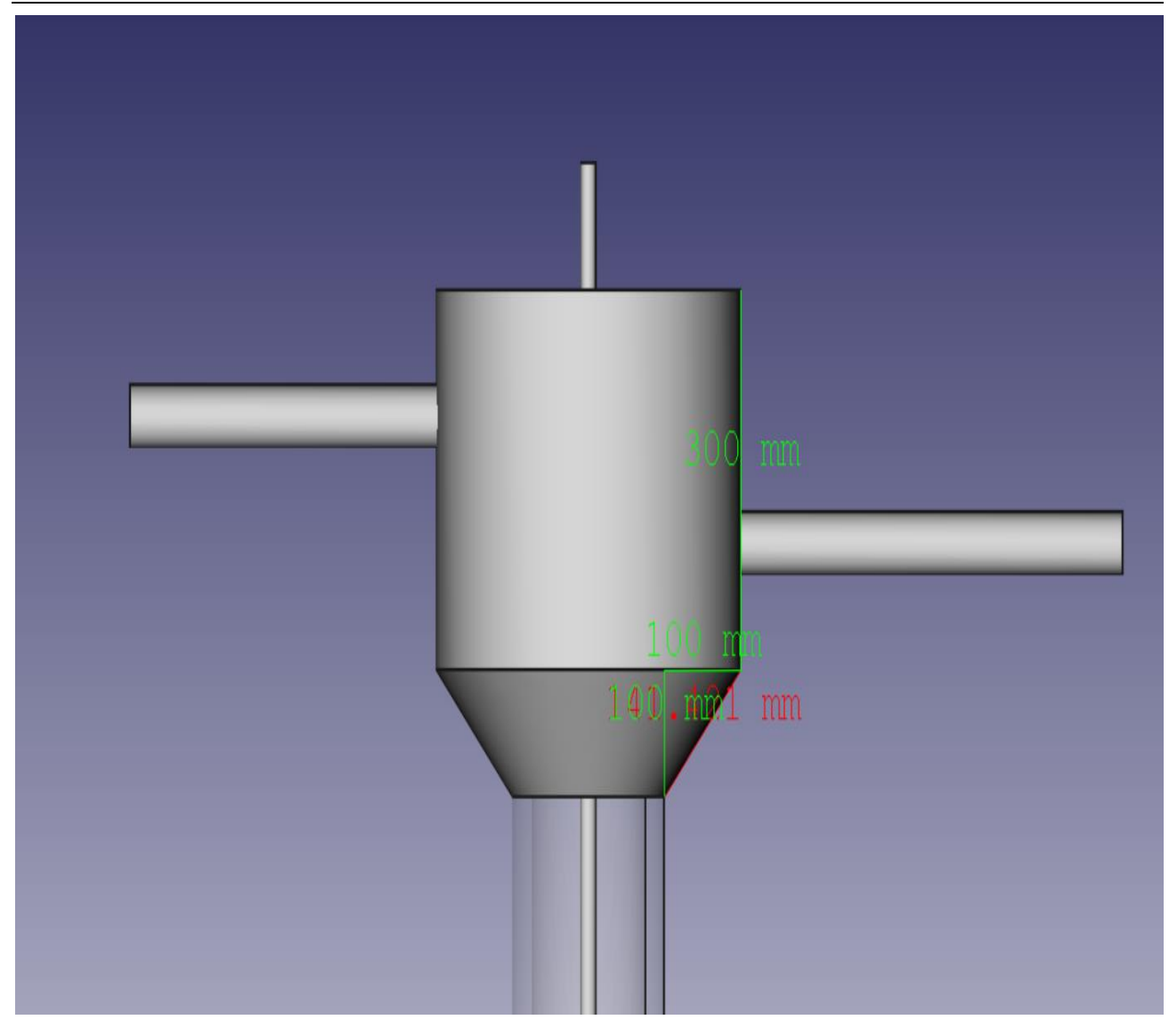

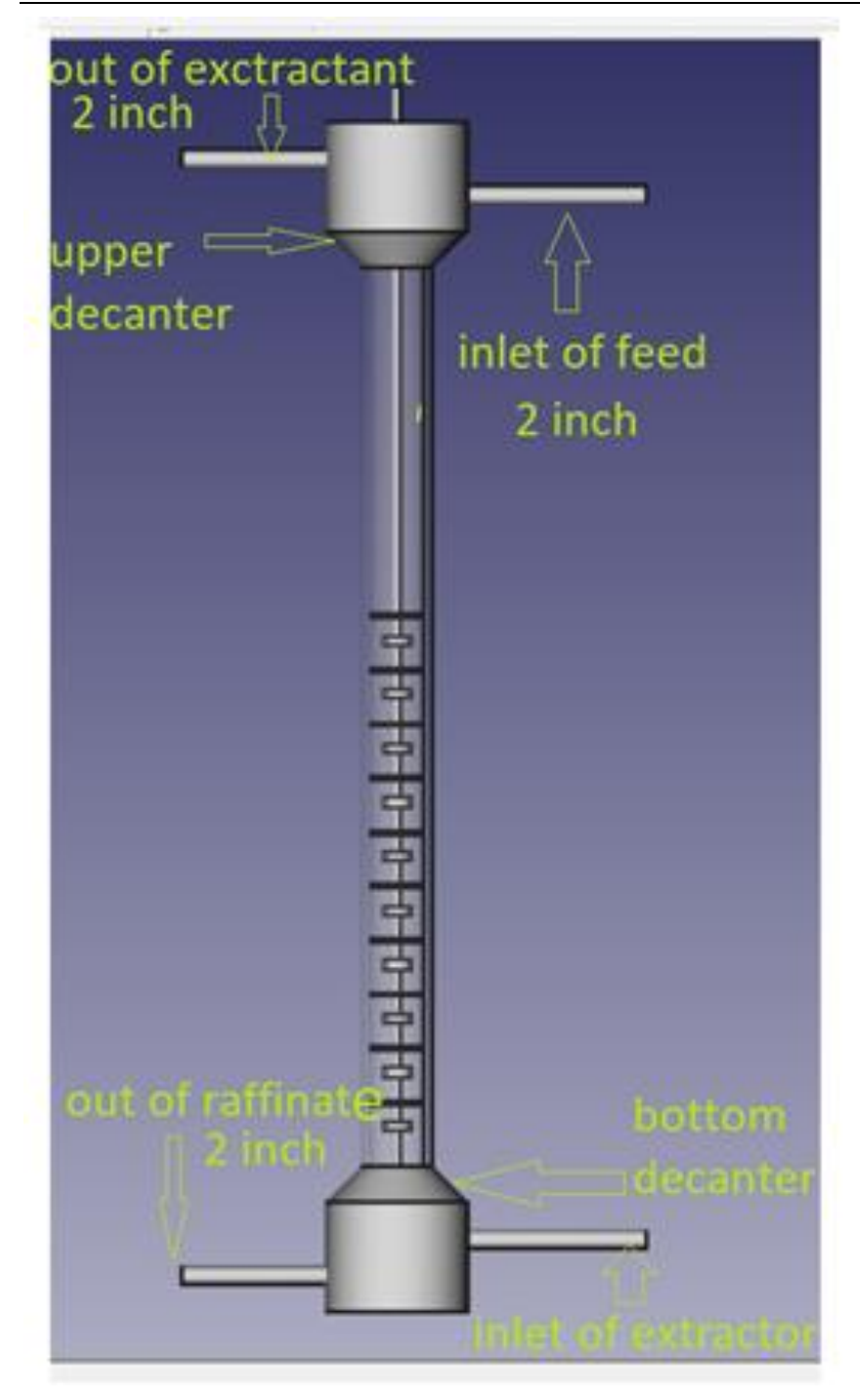

**Figure 67 :upper and bottom decanter (200 mm of radius, height 300 mm Cone r1=200mm, height 100 mm)**

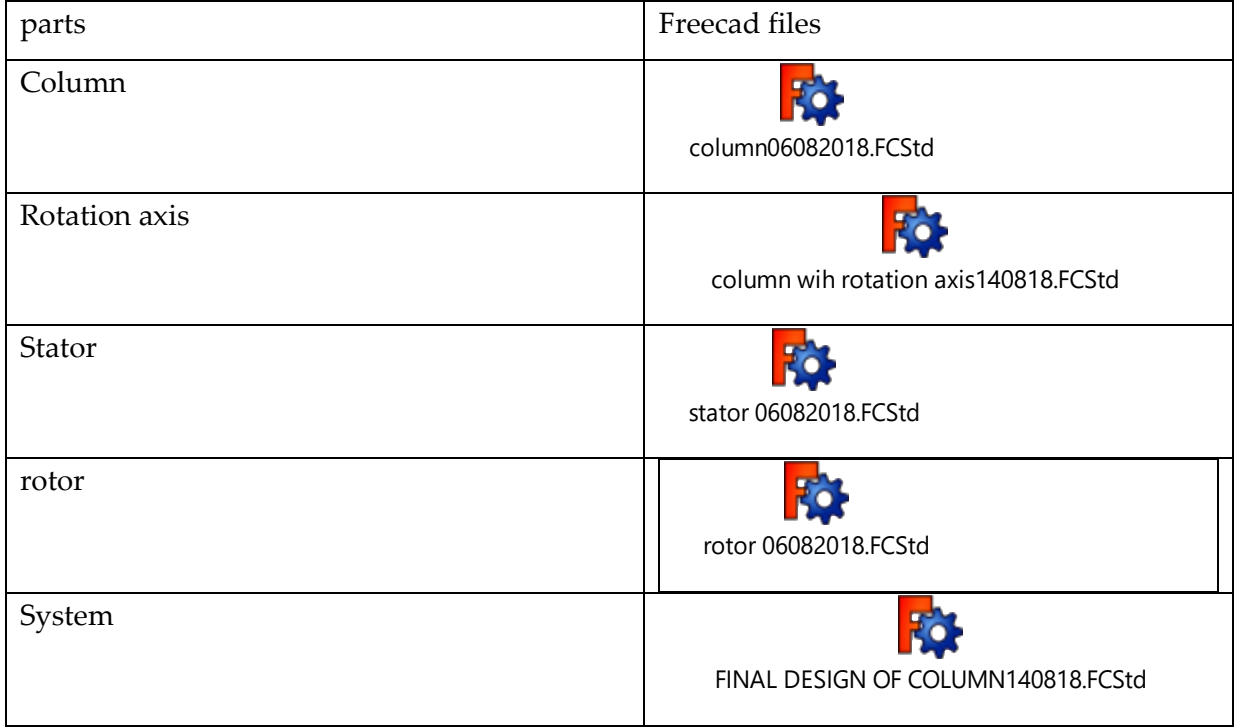

**Table 18 :list of parts that formed a system of extraction** 

**17.2.5.8 The Coulumn:**

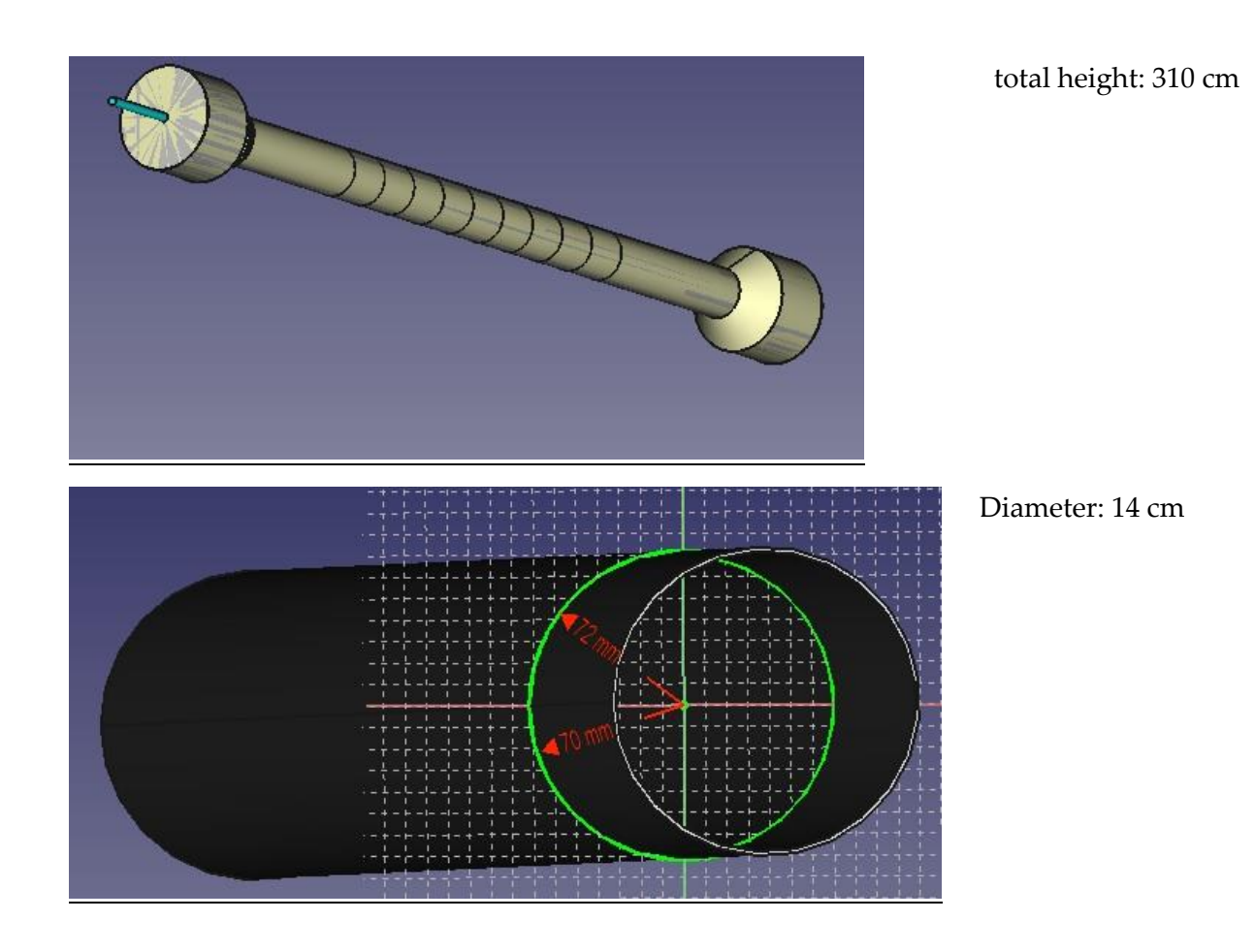

height: 250 cm

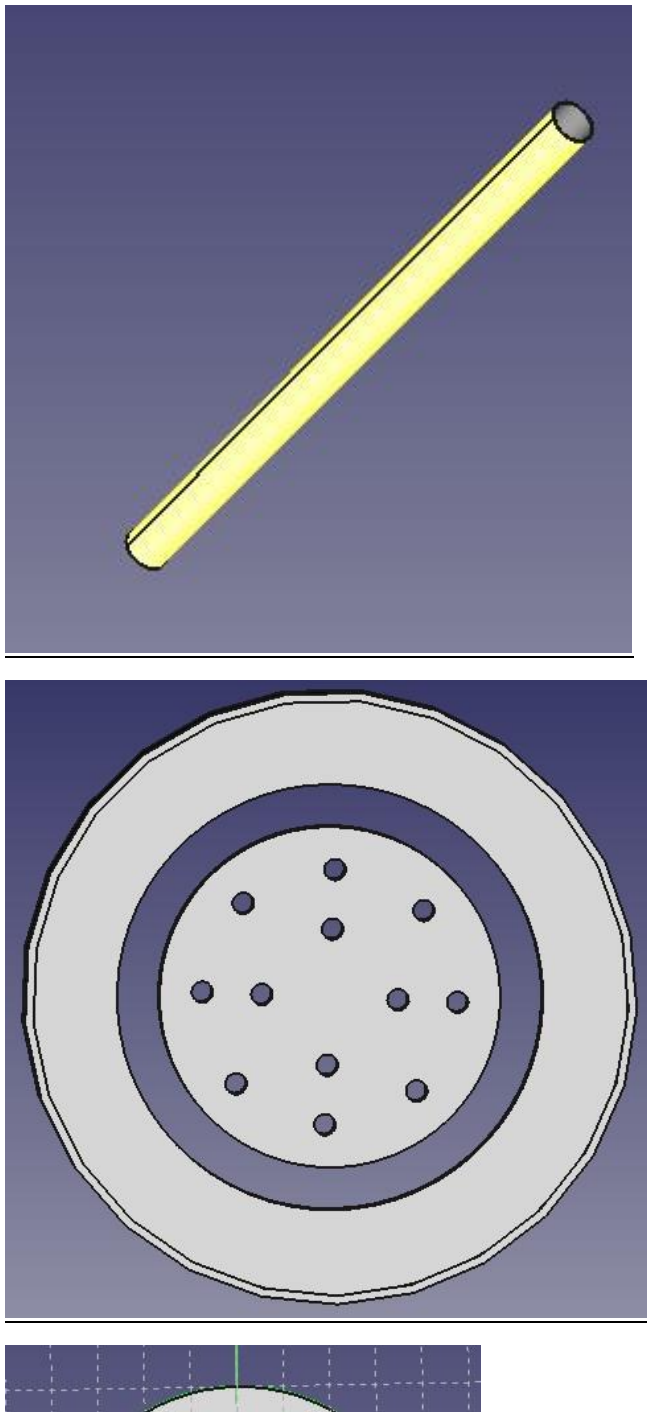

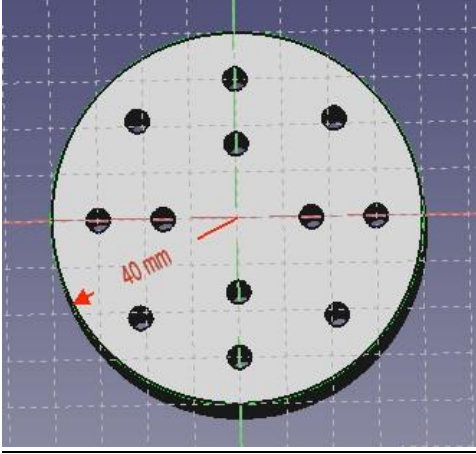

Diameter: 8 cm

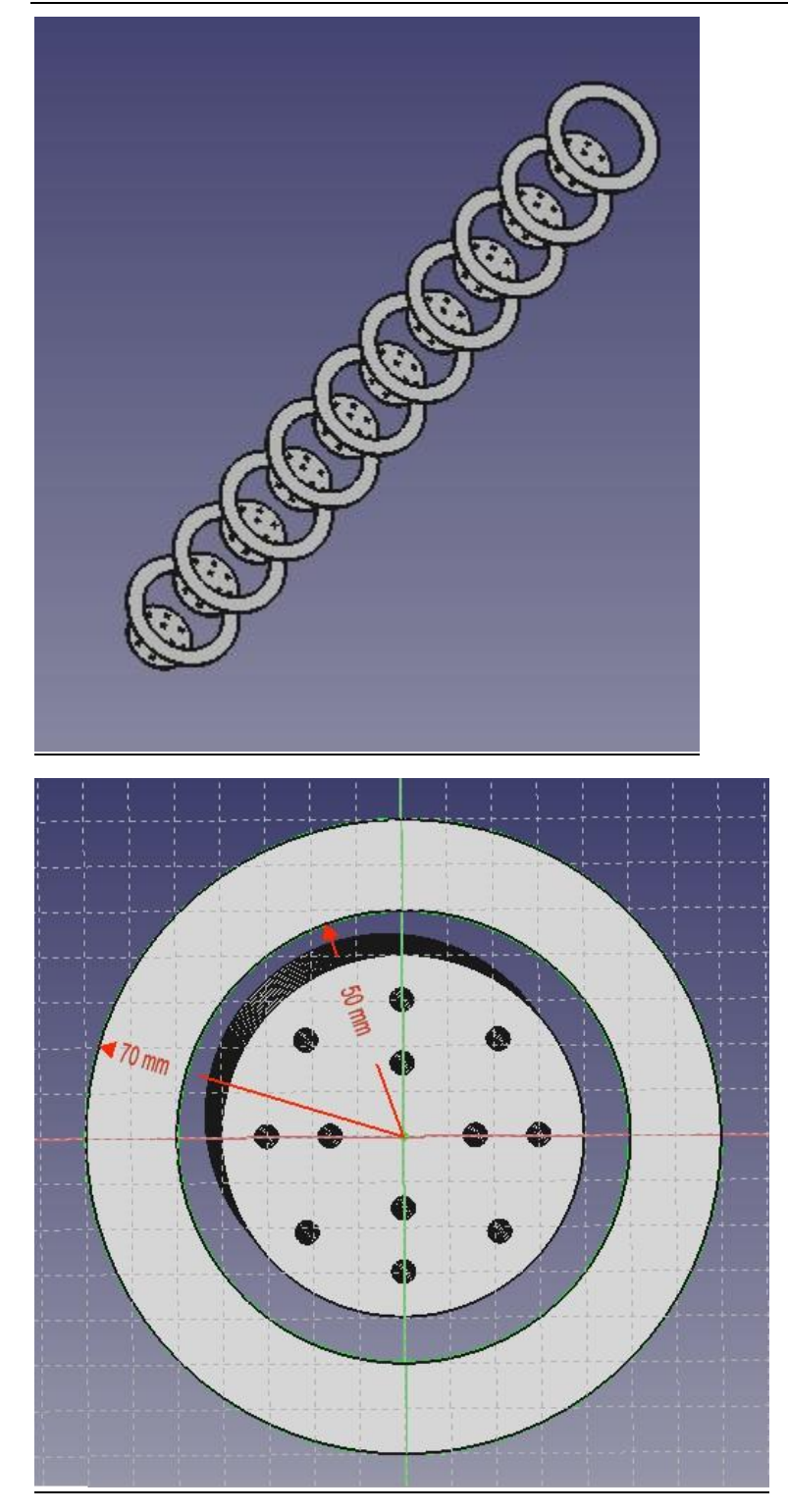

thickness: 2 mm number of disques: 10

diameter 1 : 10 cm

diameter 2 : 14 cm

axe: height: 350 cm

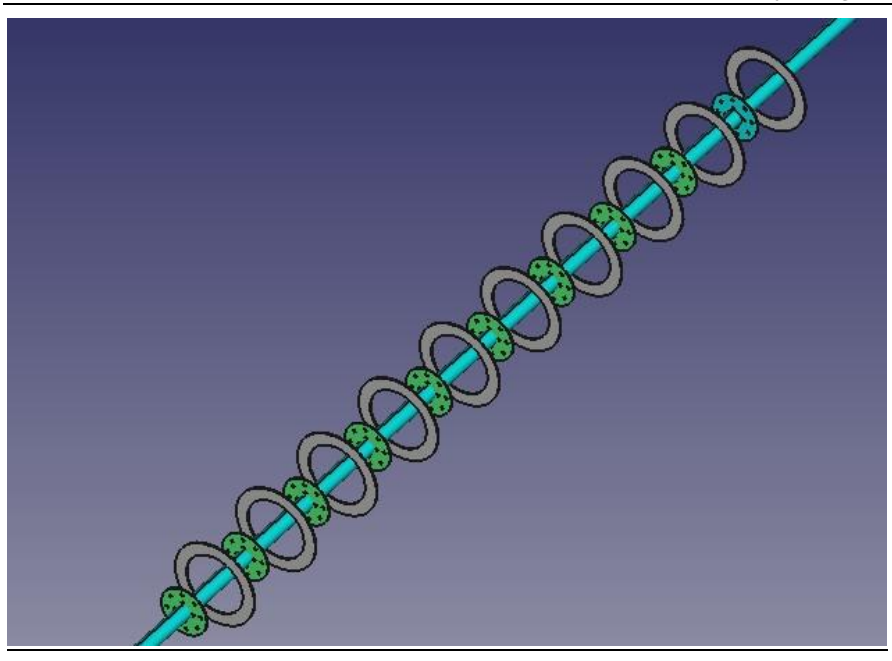

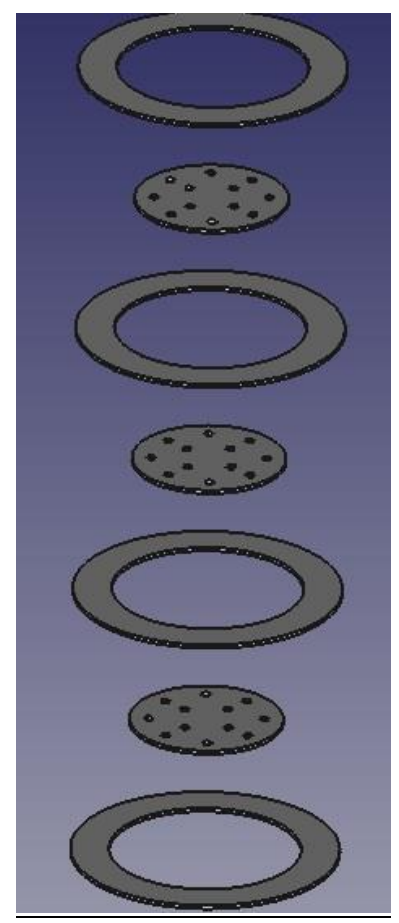

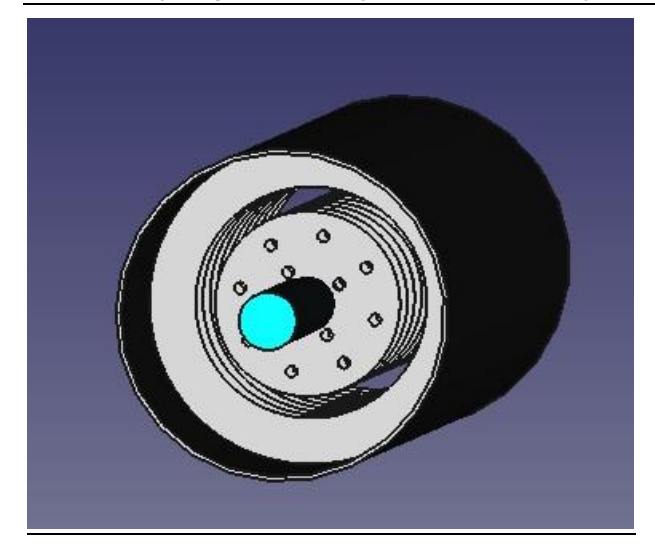

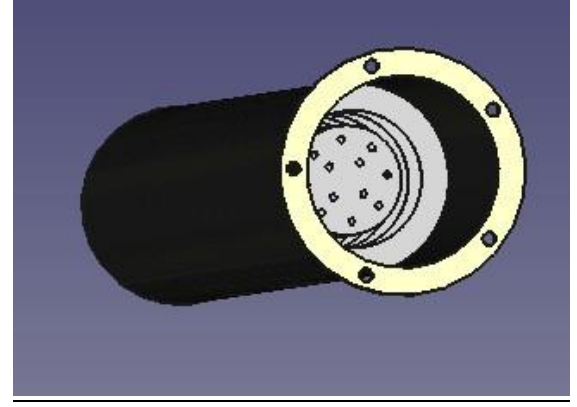

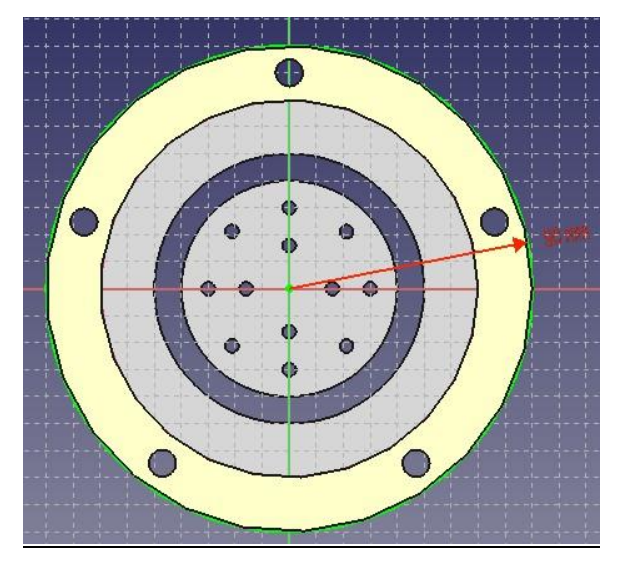

diameter: 18 cm

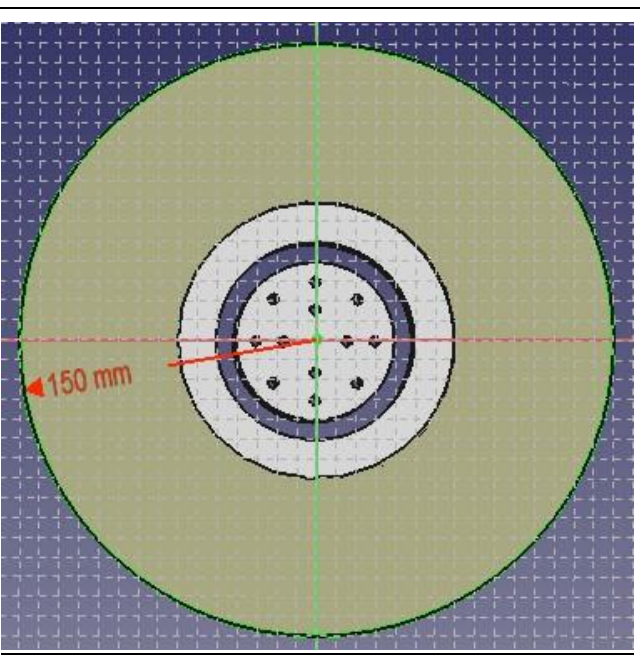

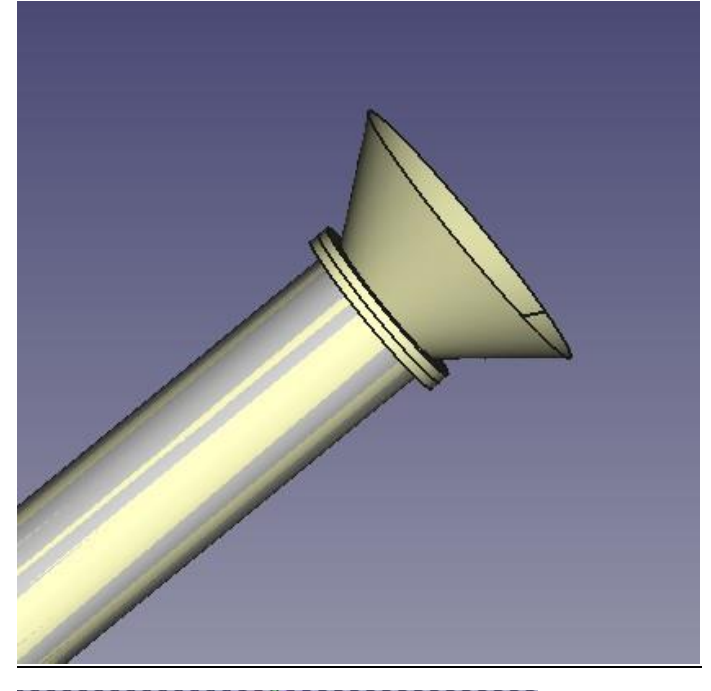

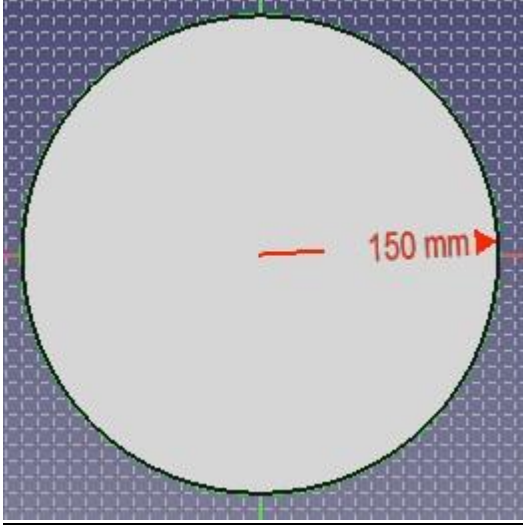

diameter 1 ; 14 cm diameter 2 : 30 cm

height: 10 c m

diameter: 30 cm

height : 20 cm

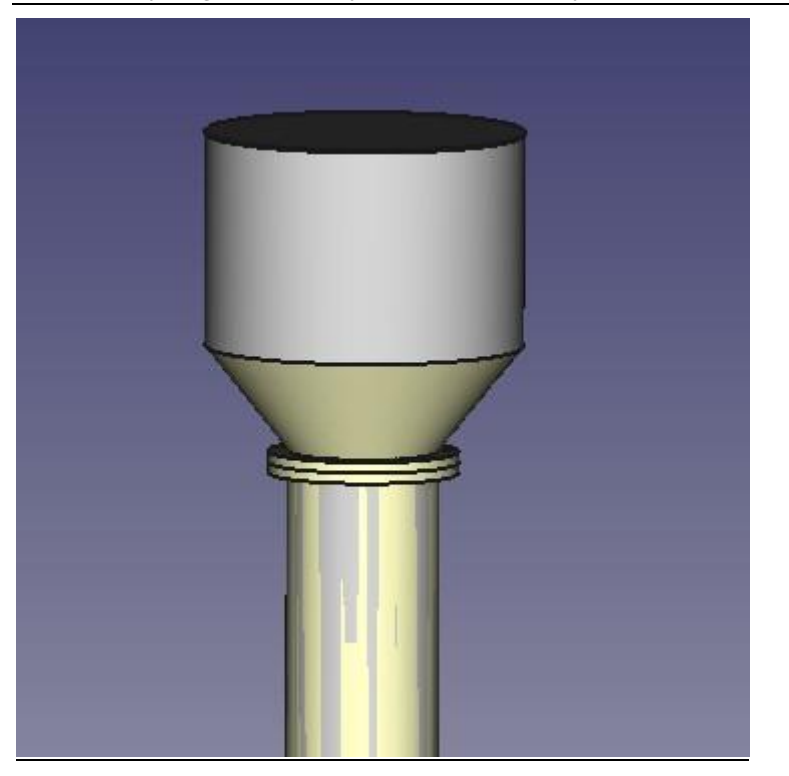

thickness:2mm

# Manufacturing

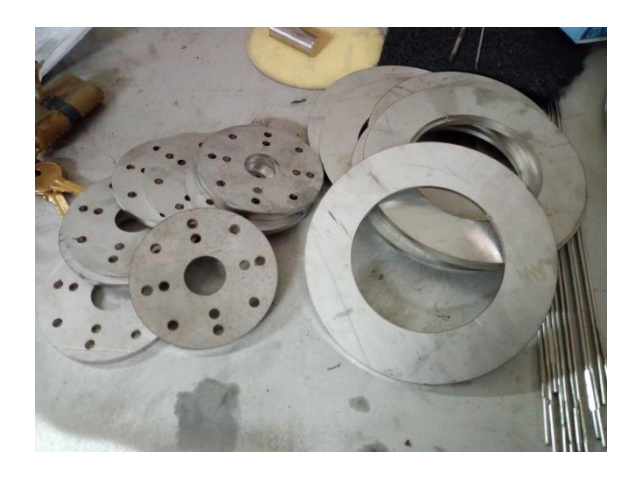

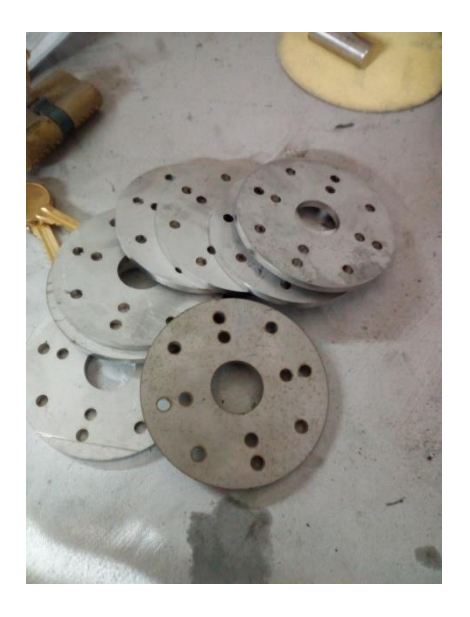

# Ashes Recycling Unit (From [NLAP-WEDC 2018])

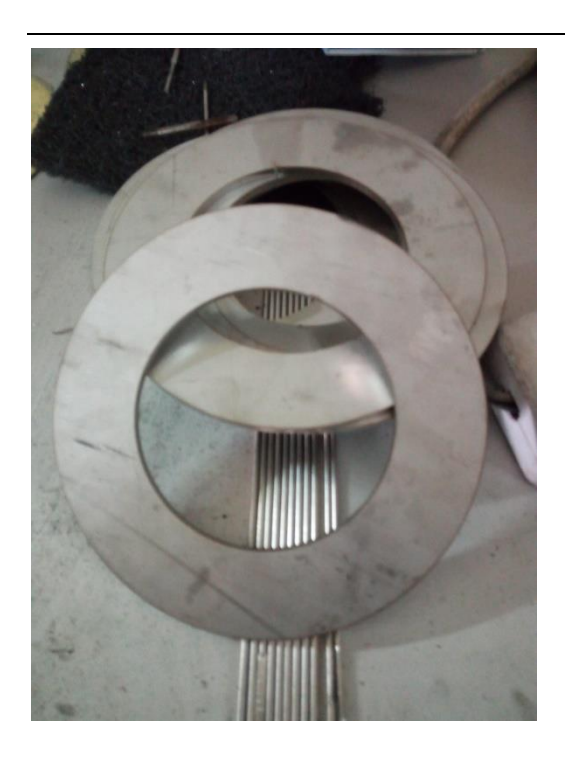

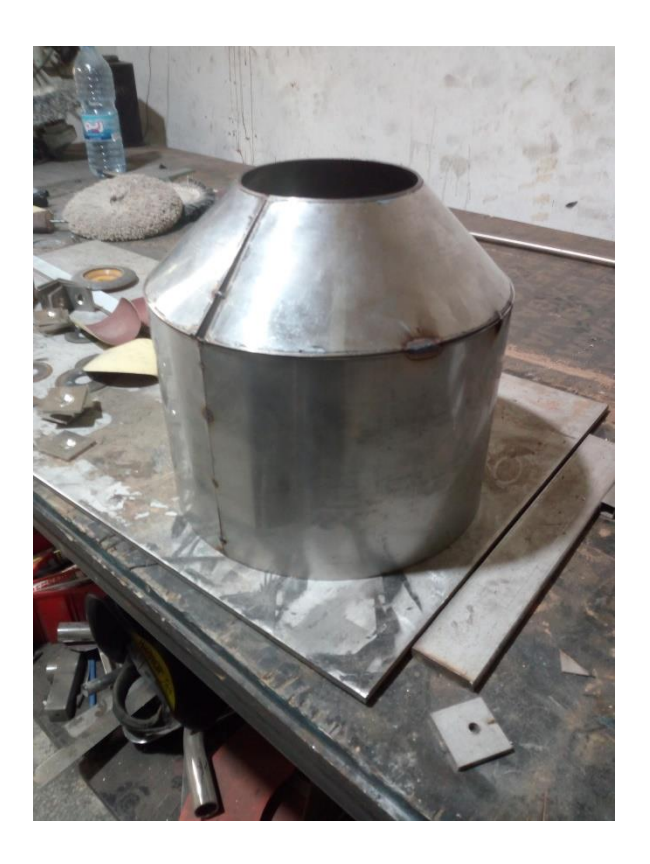

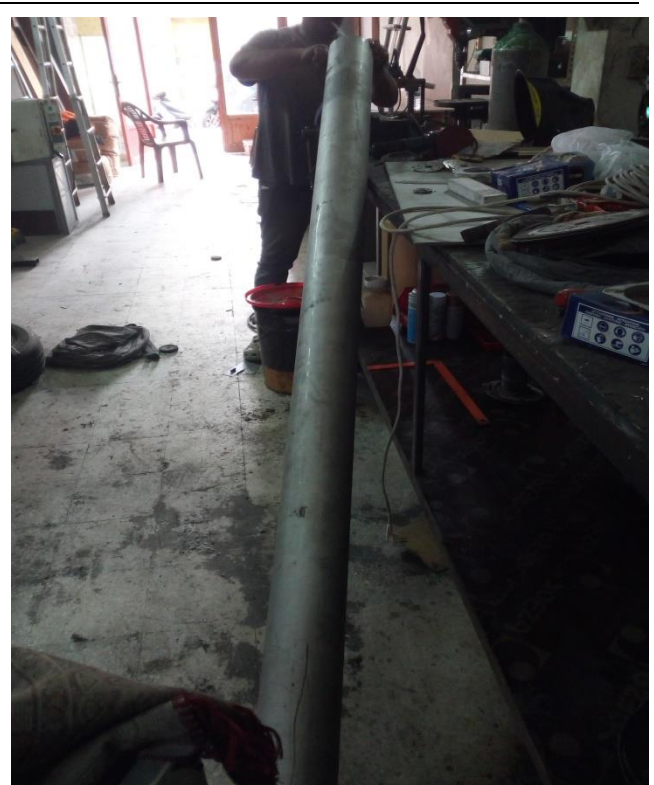

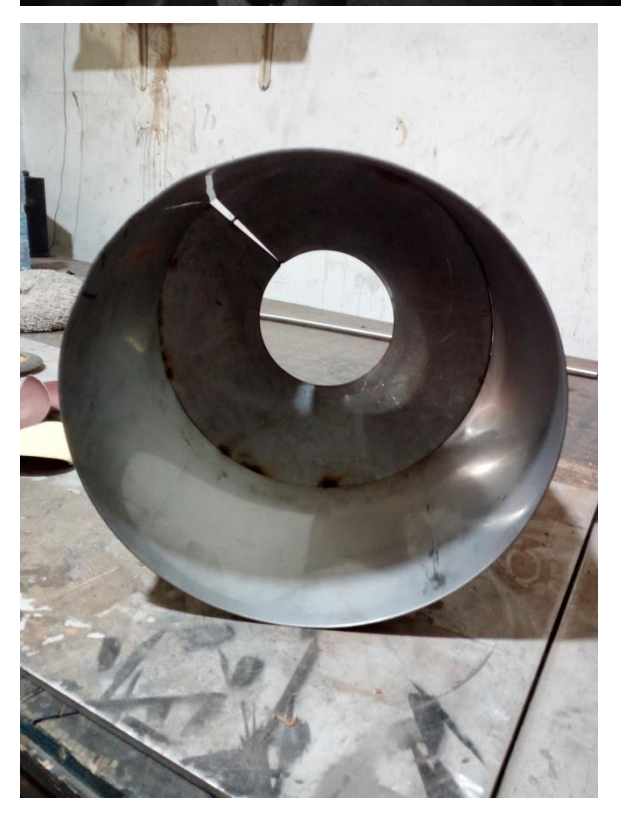

# Ashes Recyling and Heavy Metals Recovery

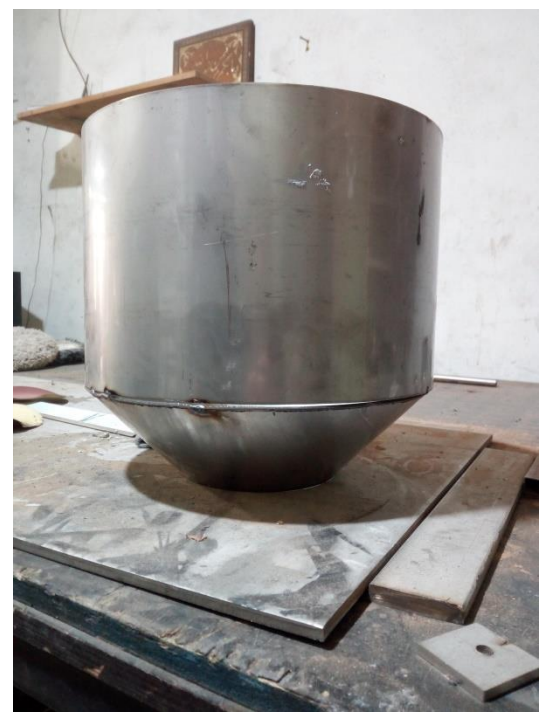

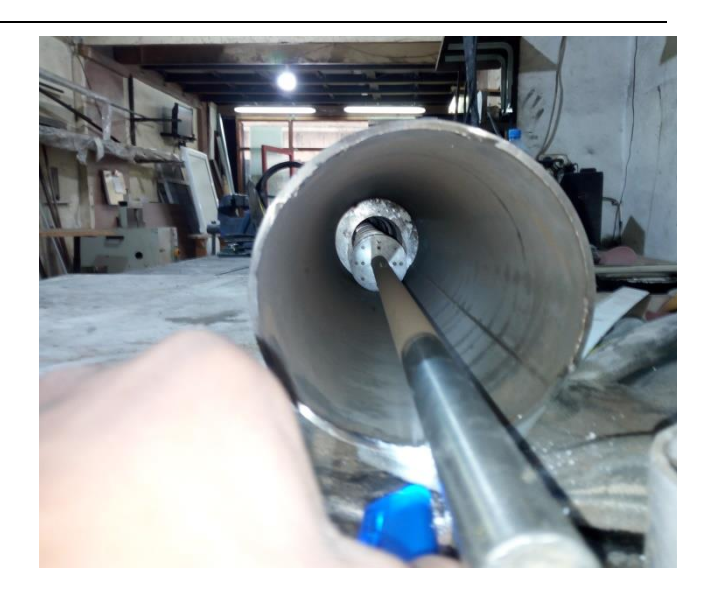

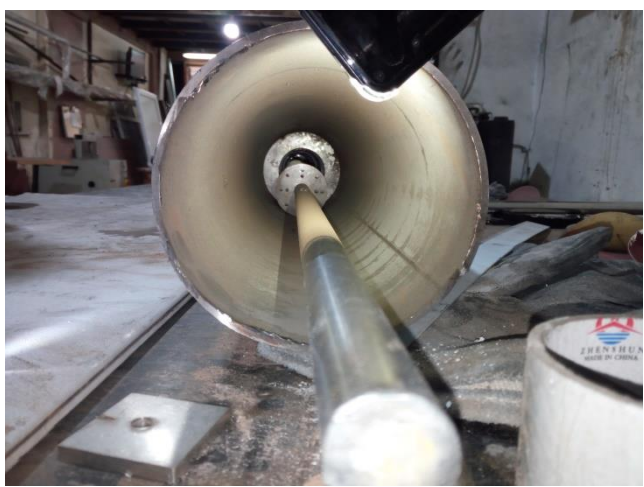

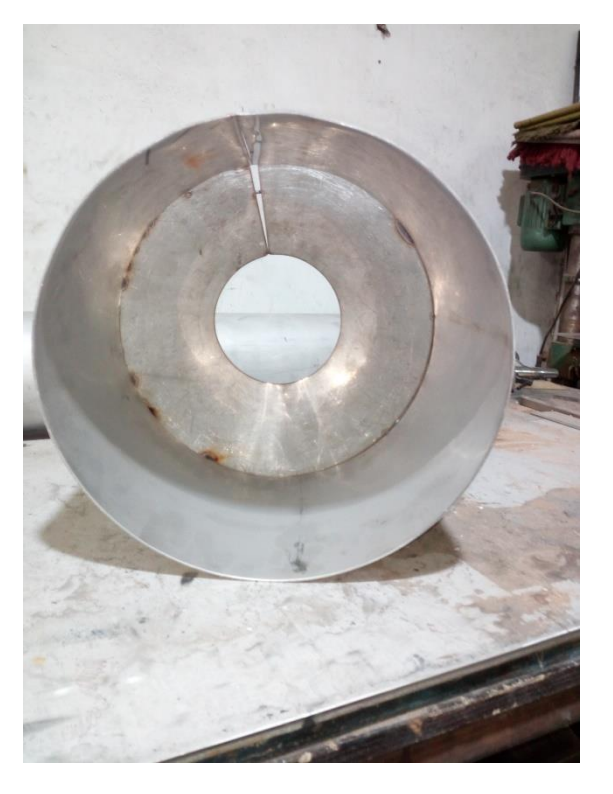

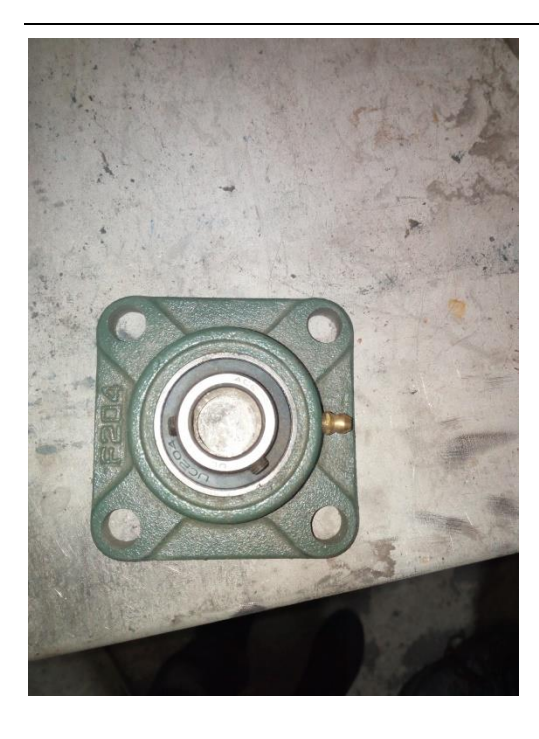

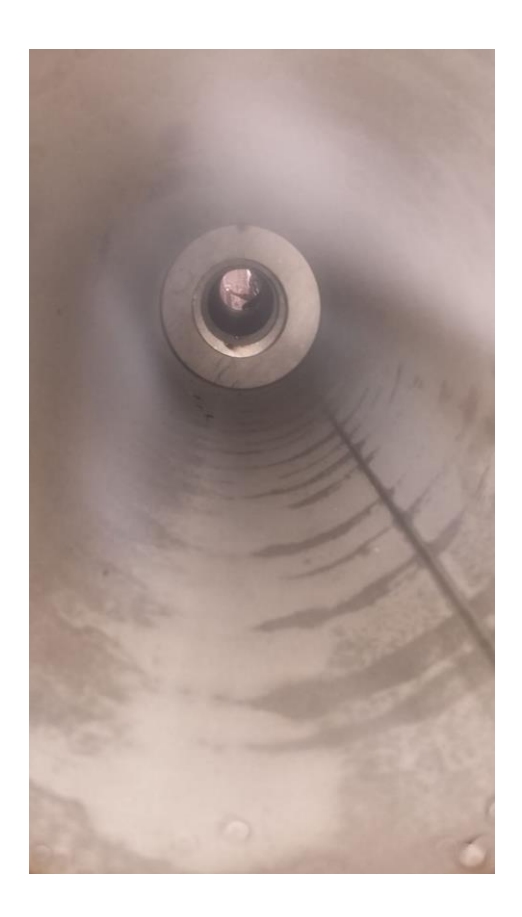

# Ashes Recycling Unit (From [NLAP-WEDC 2018])

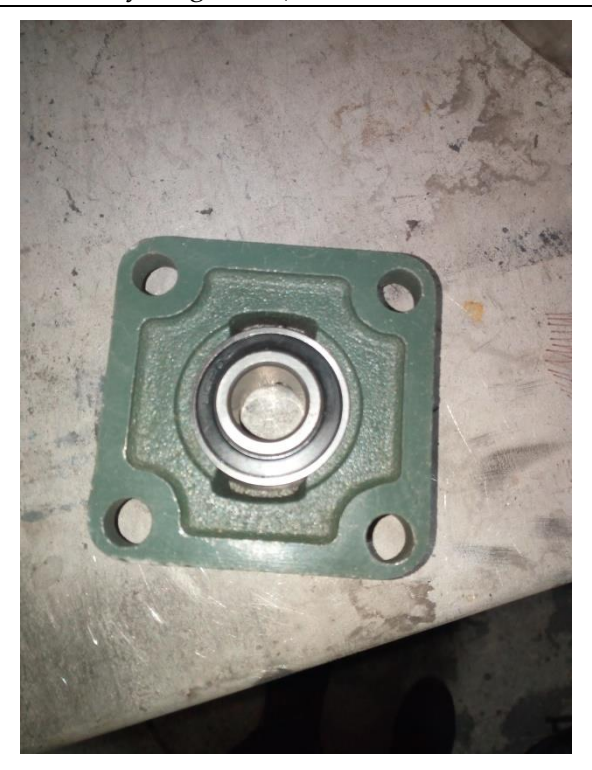

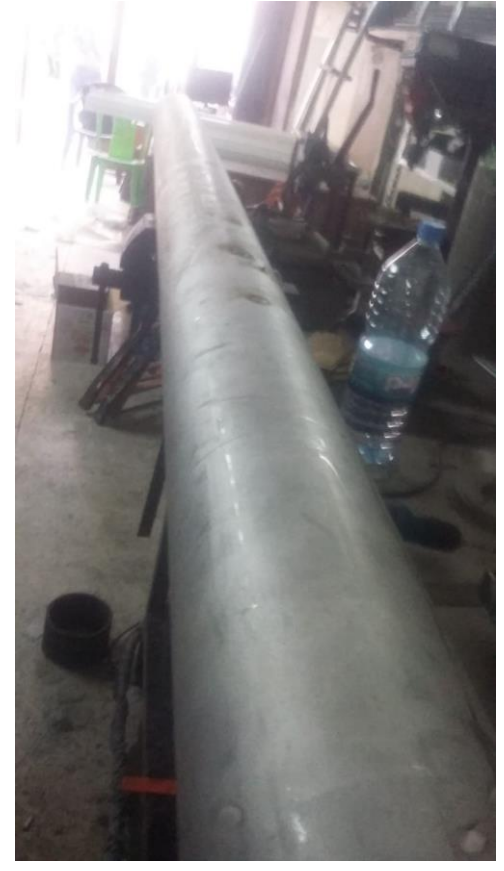

## Ashes Recyling and Heavy Metals Recovery

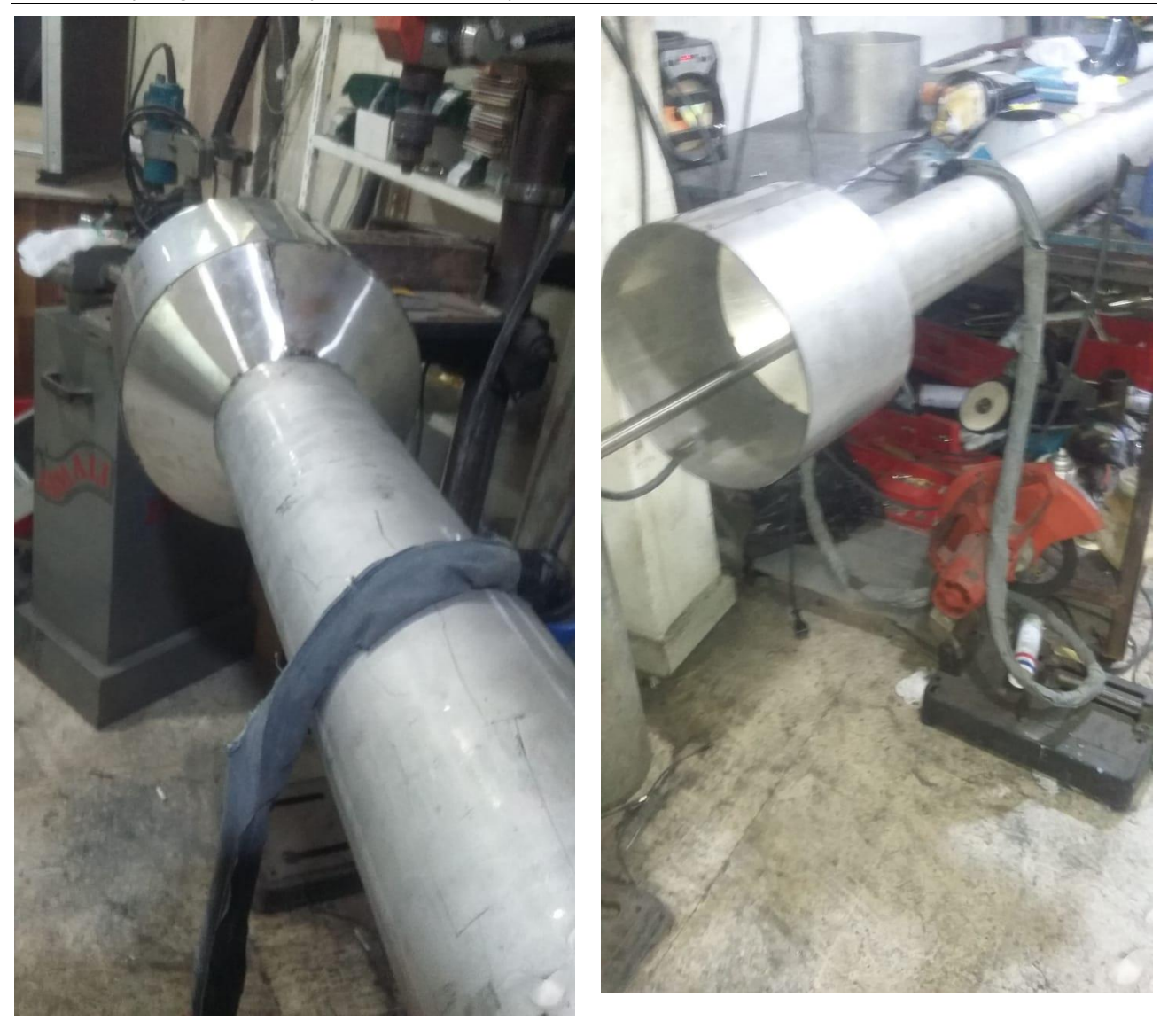

## 18 Heavy Metals Recycling Unit (for Cu, Zn, As, Hg, Cd, Cr, Ni, Pb) for 0,8 tons of waste per hour (for 2 MW incineration power plant)

**Table of figures**

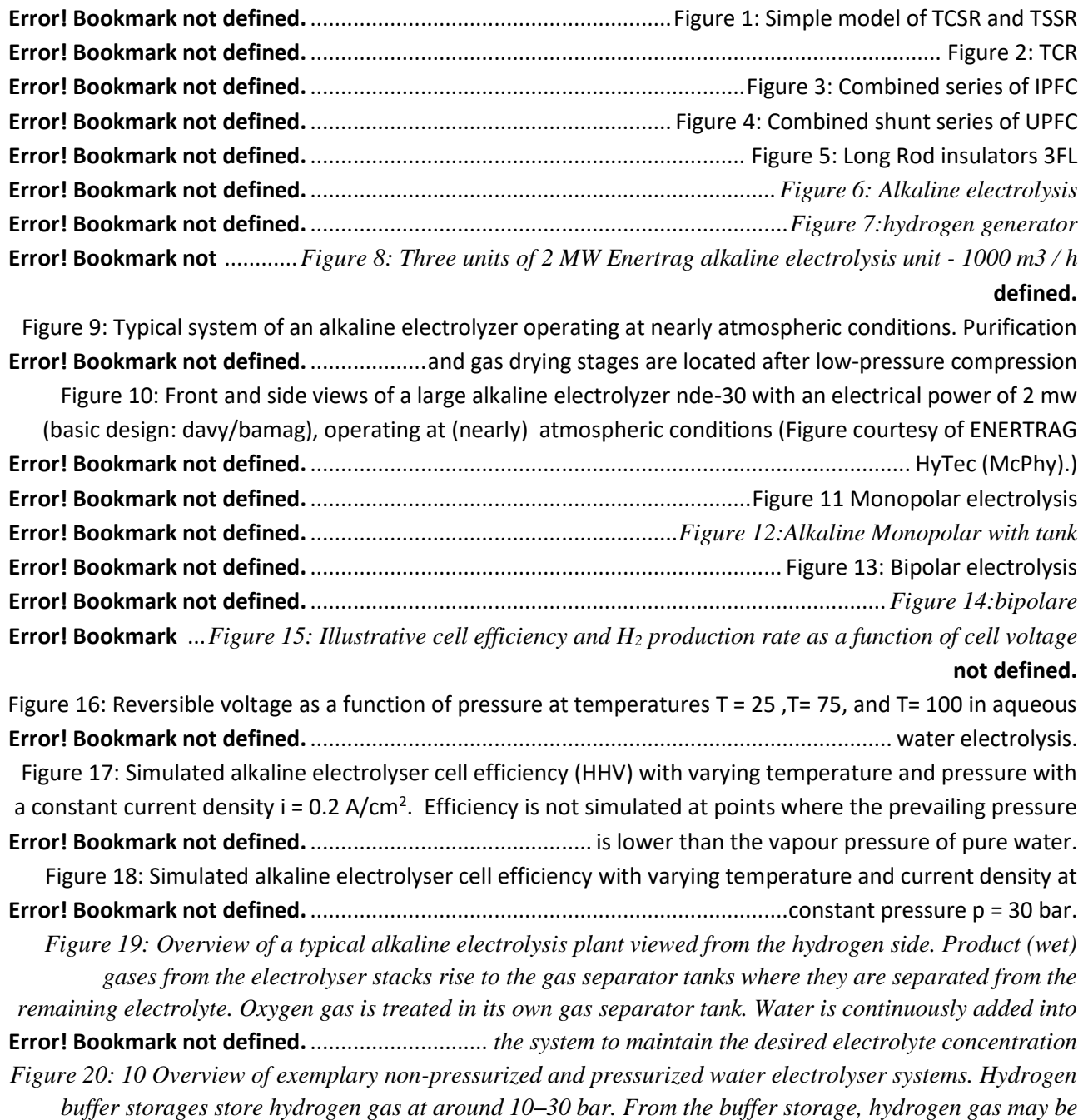

*further compressed to 200–700 bar. The highest pressure requirement is in mobility end-use applications,*  **Error! Bookmark not defined.** ........................................................................................ *typically 350–800 bar.* Figure 21: System components of Teledyne Energy Systems' 40 kW alkaline hydrogen generator (Harrison **Error! Bookmark not defined.** ................et al. 2009). Measurements of the enclosure are 150 x 178 x 75 cm. **Error! Bookmark not defined.** ............................... *3 General scheme of a power electronic system* :*Figure 22* **Error! Bookmark not defined.** ..............................................................................*electrolyze PEM* :*Figure 23 /h (2015) <sup>3</sup>* **Error! Bookmark not defined.** *Figure 24: Electrolyser PEM AREVA H2GEN/CETH<sup>2</sup> 120 Nm*

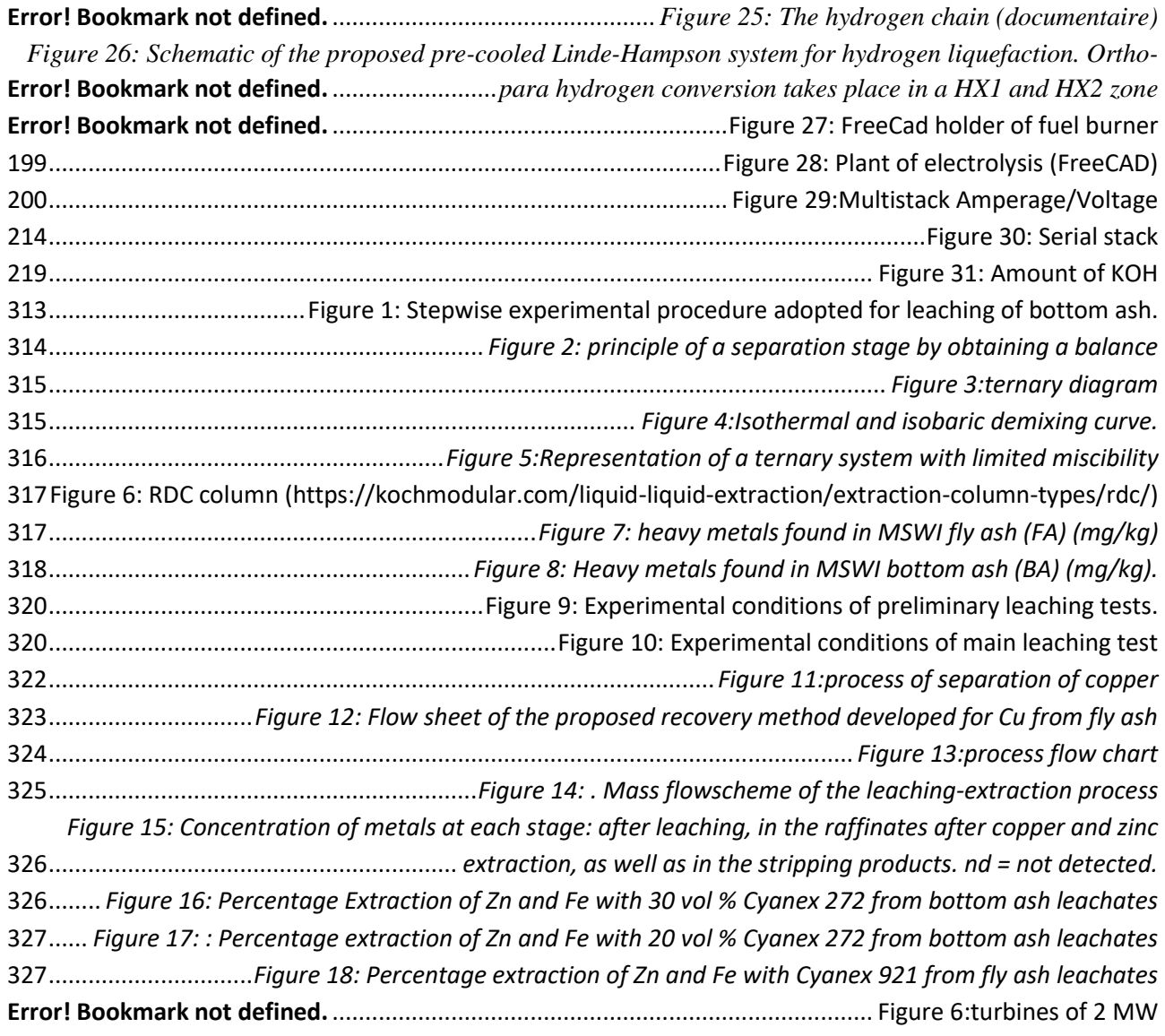

In order to built a complete system of heavy metals recovery , we deliver this document to indicate the process used ,operation,instruments and their cost.

## 18.1 Introduction

Waste-to-energy is an environmentally sound method for reducing the mass and volume of nonrecyclable refuse that would otherwise require landfilling. Combustion typically reduces the volume of the refuse by 90% and reduces the solid mass by 70-80%. The resulting ash, while largely inert, can contain concentrations of heavy metals that require treatment in order to comply with regulations, meet standards for producing a usable product, and to provide for long-term stability of the metals when the ash is exposed in the environment. Heavy metals such as lead and cadmium can be toxic to biological systems when present in high enough concentrations.

The bottom ashes, produced by the industrial incinerators, are an essential secondary raw material resource which has been drawing attention to recover economically important metals.

#### 18.1.1 Overview of the system of recycling

Fresh bottom ash samples from the burning incineratorswere collected and dried at 25°C. The unburnt parts such as the screw, wire, plastics were separated manually. Prior to leaching tests (discussed in the next section), the sample was reduced to a size of 500 microns with a roll crusher in order to remove the magnetic content (iron removal). the bottom ash samples (tailings and concentrates) were subjected to leaching tests in order to notice the amenability of the samples for metal recovery along with optimization ofnparameters. The step wise experimental procedure adopted is shown in Figure 1 and the following sections details the methodology. It is important to reduced the size to 500 microns with a roll crusher in order to remove the magnetic contents. the solution is leached and enteres in a series of column when the liquid mixes with a suitable liquid extractants to separate the metals from the solution.

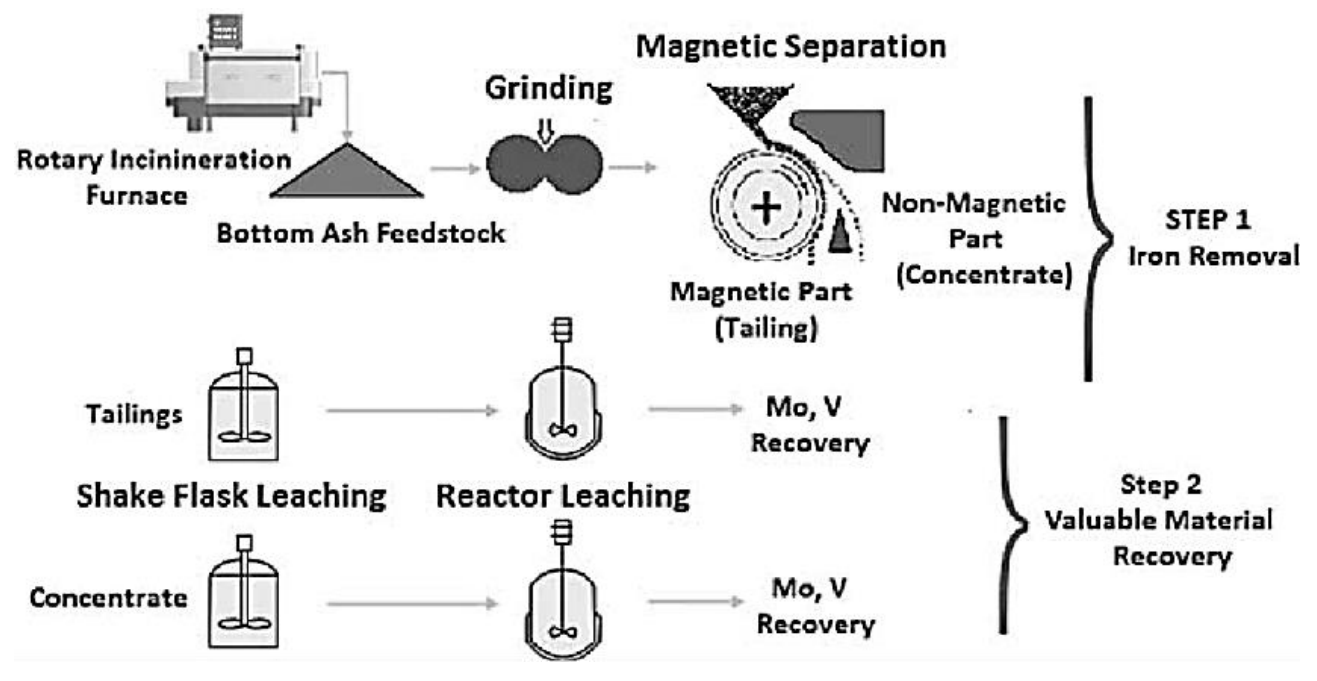

<span id="page-312-0"></span>**Figure 68: Stepwise experimental procedure adopted for leaching of bottom ash.**

## 18.2 Technology of separation

### 18.2.1 Principle

Solvent extraction, or liquid-liquid extraction is a separation technique isothermal in a heterogeneous liquid medium.

The method is based on the existence of a difference in the solubility of a substance in two immiscible liquids. The process has three steps, as shown in Figure 1:

- Mixture of the two immiscible liquids, one of them containing the solute,
- Obtaining physico-chemical equilibrium, leading to demixing,
- Separation of the two new liquid phases obtained based on the difference of

### densities.

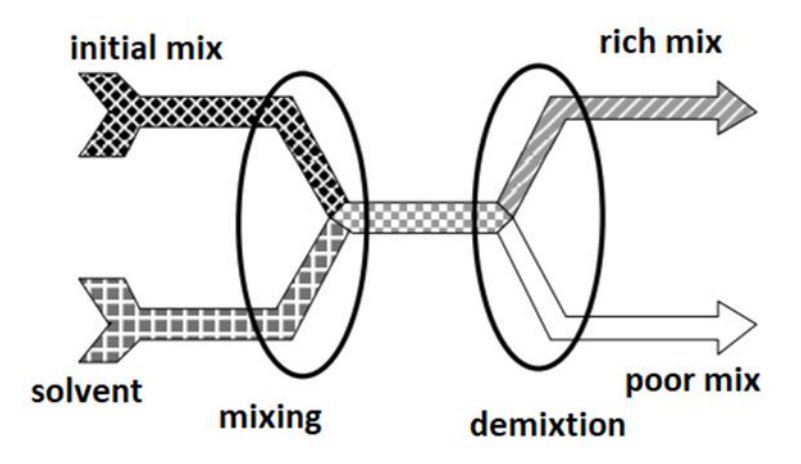

<span id="page-313-0"></span>*Figure 69: principle of a separation stage by obtaining a balance*

Practically, the feed solution F containing solute B dissolved in the diluent A is contacted with the solvent S. The solute B, generally more soluble in the solvent than in the diluent, passes from the solution in the solvent, the solvent enriched in solute is the extract E while the diluent depleted solute is the residue (or raffinate) R.

The passage of solute B from diluent A in solvent S takes place as long as the equilibrium physicochemical is not reached.

So that the driving force of transfer remains almost constant, the two liquids feeding the column flow against the current.

In order to transport the material as quickly as possible, the area of the transfer surface is increased by various artifices. These objectives can be obtained in a column.

### 18.2.1.1 The phase equilibrium of ternary mixtures

### **The partition coefficient**

A substance B placed in contact with two partially miscible solvents or immiscible S and A is distributed unequally between the two phases that are formed when the physicochemical balance is reached. The ratio of B concentrations in these two phases is the partition coefficient m.

### **The ternary diagram**

At equilibrium, these biphasic systems are trivariant. At pressure and temperature constants, they can be represented in a system of triangular axes. The equilateral triangle has the advantage of allowing an equivalent representation for all the constituents. The right triangle has the advantage of being able to expand the scale of one of the axes. It is often interesting to limit the plot to the "useful" part. Each vertex of the triangle represents a pure component. The solute content B, in solvent S and diluent A is expressed in mol%, mass, volume, etc ... and is obtained by a suitable projection on the axis chosen as shown in Figure 3.

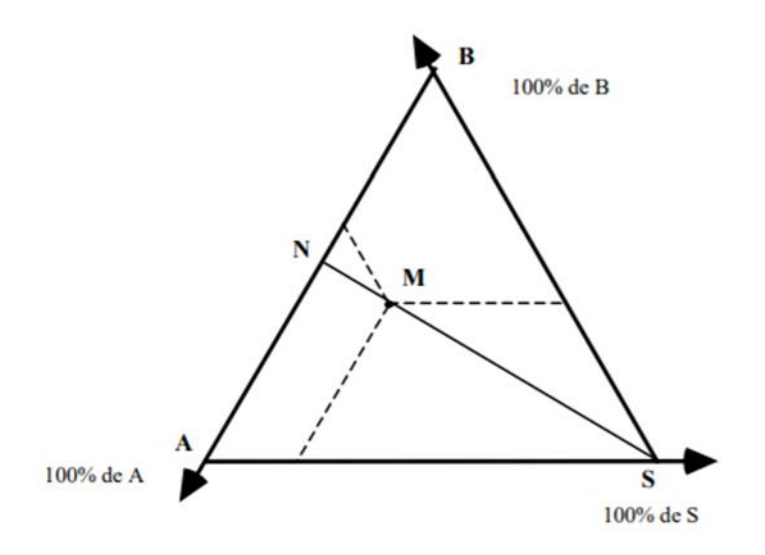

<span id="page-314-0"></span>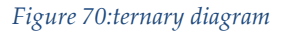

It is easy to demonstrate that the quantity of S and the quantity of the mixture N are in a ratio of the lengths of the MN and MS segments (rule of the lever arm) and that the quantities of two components are in the ratio of projections of the segments on the binary axis corresponding.

Conversely, if the mixture N is added a mass of solvent S, the ternary mixture result is represented by the point M on the line NS such that:

(mass of N)/(mass of S)=MS/MN

#### **The demixtion**

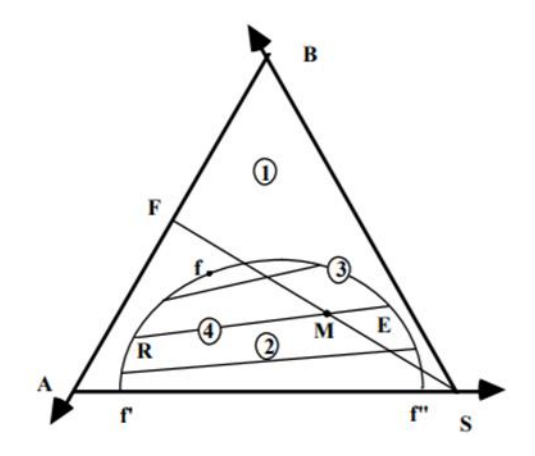

<span id="page-314-1"></span>*Figure 71:Isothermal and isobaric demixing curve.*

In a ternary system with limited mutual solubility zone (1) stable states,

characterized by a complete miscibility, is separated from the zone (2) unstable states constituting the miscibility gap or diphasic zone, by the solubility isotherm (3) or line "Critical" or demixing curve or equilibrium curve or saturation curve.

Within the miscibility gap, no mixture can exist indefinitely:

any system whose overall composition is represented by point M is divided into two composition phases R and E, points at the intersection of the equilibrium line (4) or conodal RME and the demixing curve f'ff ". At the critical point f the two phases in balance have the same composition.

## **Solvent separation**

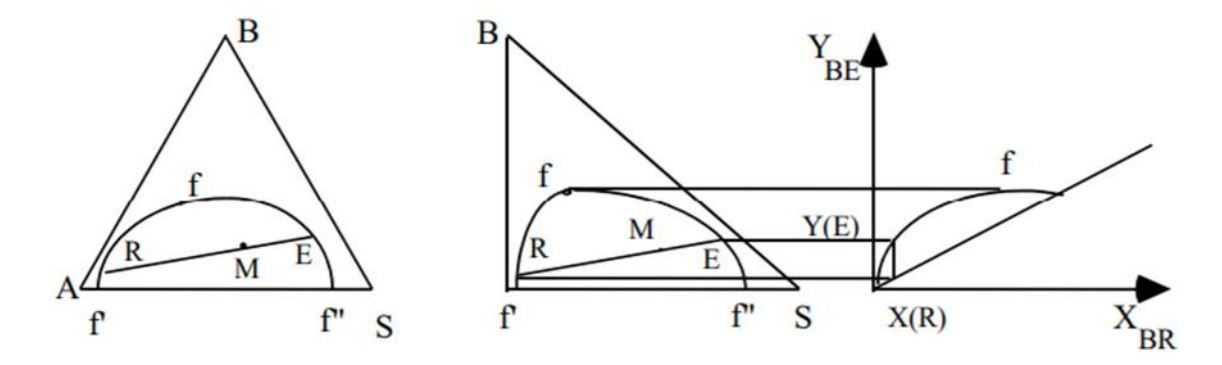

<span id="page-315-0"></span>*Figure 72:Representation of a ternary system with limited miscibility*

In the zone of total miscibility no separation can take place. However, if starting from an initial mixture F, by the addition of the solvent S, a system whose composition is global M lies within the miscibility gap, which separates into two phases R and E. Phase R, rich in diluent A is the raffinate, while phase E, rich in solvent S, constitutes the extract.

In general, the concentration of solute B in the raffinate is designated by x and in the extract by y. It is then possible to draw the distribution curve or equilibrium curve which represents y in terms of x.

### 18.2.2 Rotating discs column (RDC)

In a rotating discs column (RDC-column) the central shaft equipped with fixed discs is rotating. In addition to that annular rings, so called stators are placed on the inside of the column always in the middle of the distance between two discs. These stators can either be made of metal and inserted into the column or can be integrated in column made of borosilicate glass. The discs have a smaller diameter than inner diameter of the stators so that the shaft can be easily dismantled. Diameters and distances have to be adapted to the process. During operation only the rotating speed can be altered beside the throughput.( [https://www.dedietrich.com/en/solutions-and-](https://www.dedietrich.com/en/solutions-and-products/extraction/liquid/liquid-extraction/extraction-columns)

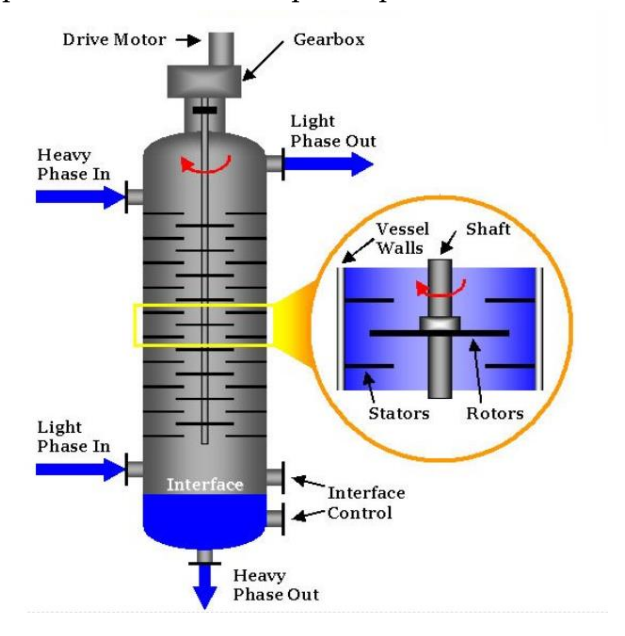

#### [products/extraction/liquid/liquid-extraction/extraction-columns](https://www.dedietrich.com/en/solutions-and-products/extraction/liquid/liquid-extraction/extraction-columns)

<span id="page-316-0"></span>**Figure 73: RDC column [\(https://kochmodular.com/liquid-liquid-extraction/extraction-column-types/rdc/\)](https://kochmodular.com/liquid-liquid-extraction/extraction-column-types/rdc/)**

#### 18.2.3 Quantities of heavy metals in ashes from different plants

<span id="page-316-1"></span>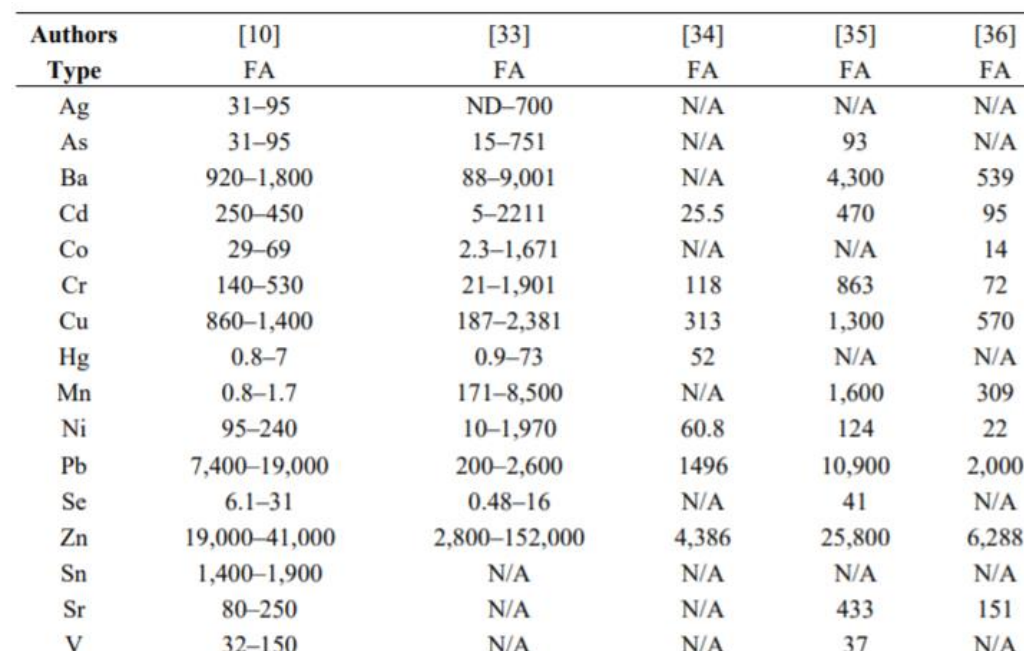

#### 18.2.3.1 Fly ash

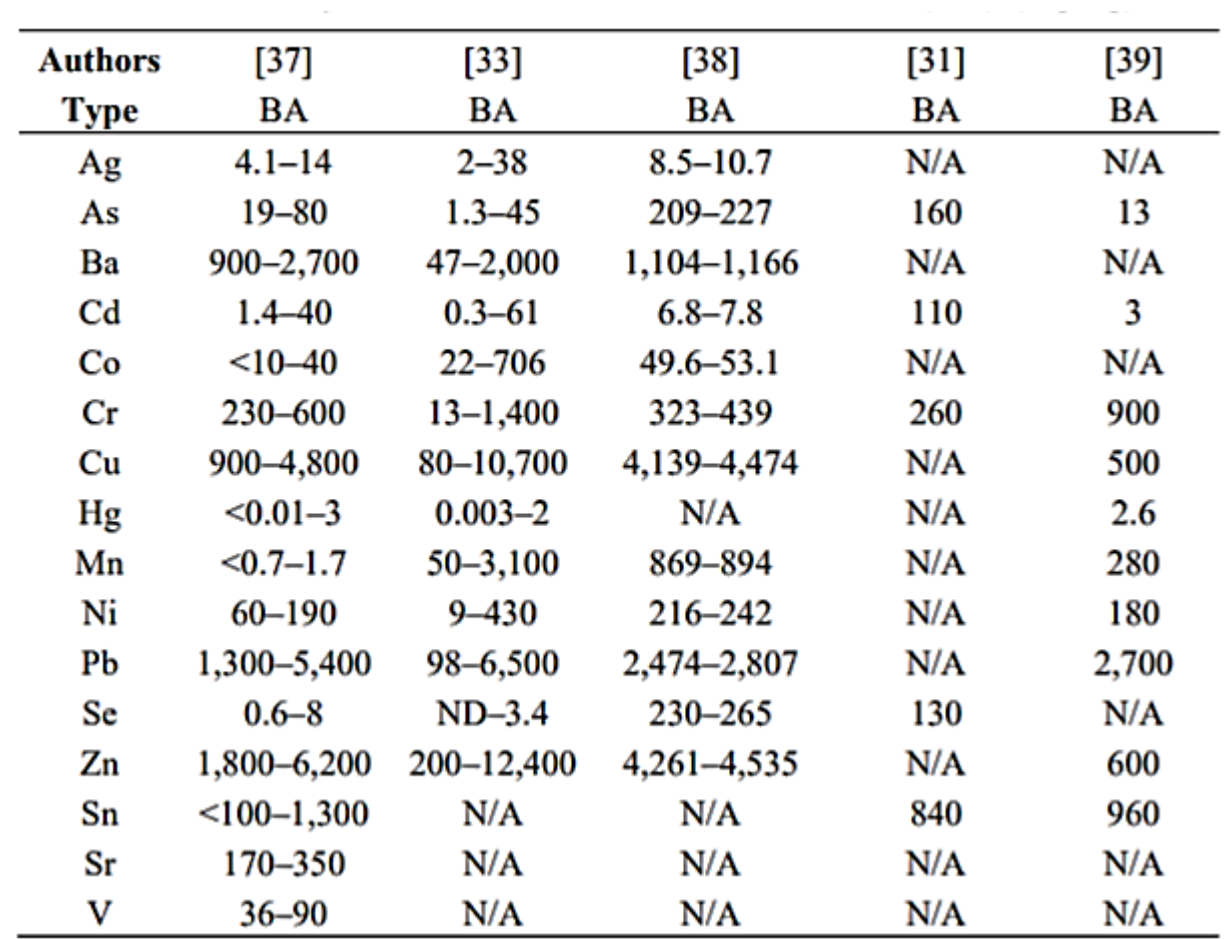

#### 18.2.3.2 Bottom ash

<span id="page-317-0"></span>*Figure 75: Heavy metals found in MSWI bottom ash (BA) (mg/kg).*

#### 18.2.4 Extractants (light phase )

Many heavy metlas are essentil trac elements for humans,animals and plamt in small amounts.

In larger amounts cause acute and chronic toxicity. There are Linked to learning disabilities,cancers and even death .Some of this metals are :**As, Cd, Cr, Hg, Ni, Pb, Zn, Cu.** At low pH, i.e. below 3 there is high release of Cu, Mn, Zn, Al, Fe but as the pH is increased the major metals Al, Fe and Si are usually less soluble.

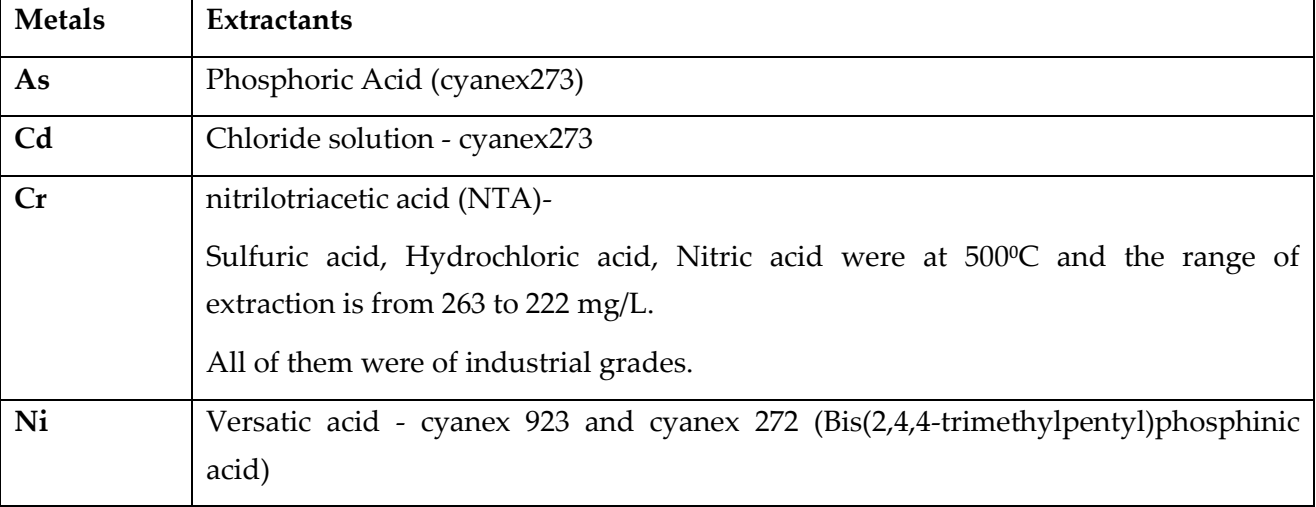

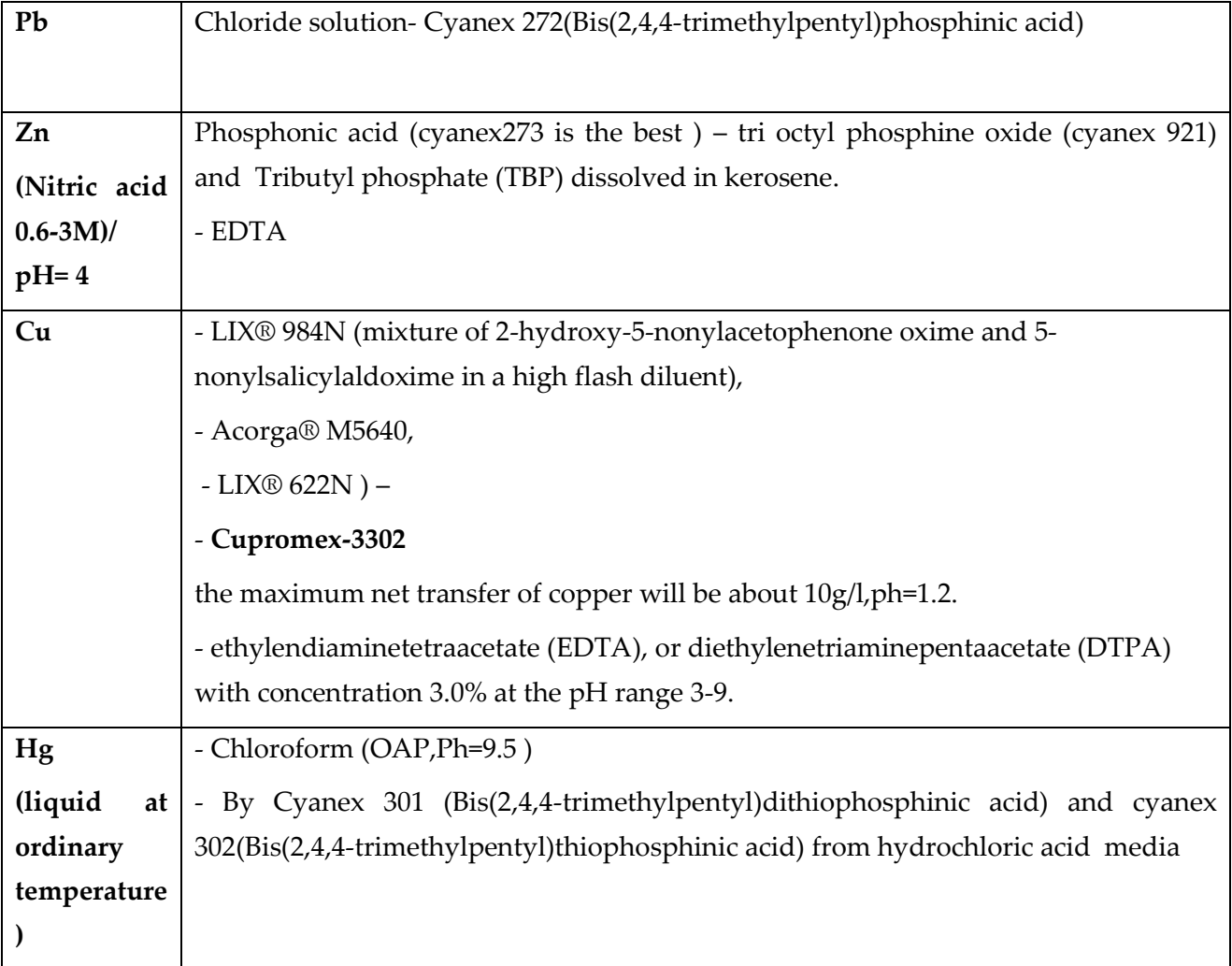

## 18.2.4.1 Leaching tests

The prewashed sample was vacuum dried at 75°C over-night and subjected to acid leaching tests. Typically,1.00 g of the prewashed sample of fly ash was mixed with different weights of solid citric acid in 50 ml deionized water while the pH was kept constant at a selected value by adjusting with concentrated HNO₃ or NaOH solution.The effect of citric acid concentration was examined in the concentration range from 0.01 to 0.40 M (=mol/L),and the effect of liquid/solid ratio was examined at 10:1,20:1, and 50:1 (ml:g). After stirring for 1 h, the suspension was filtered and the clear solution was sent for heavy metal content analysis by means of ICP/AES. The leaching time was varied from 5 to 250 min, and the temperature was also varied from 25°C to 60°C for examination of the temperature effect. Nitric acid, sulfuric acid, hydrochloric acid, DL-malic acid, oxalic acid, and acetic acid were also examined to compare their leaching performance.

| temperature 25 °C, leaening time 60 min) |      |      |      |      |      |      |
|------------------------------------------|------|------|------|------|------|------|
| Final<br>pН                              | Al   | Ca   | Fc   | Cu   | Zn   | Pb   |
| 3.13                                     | 100  | 93.1 | 67.0 | 100  | 100  | 96.9 |
| 3.07                                     | 99.7 | 100  | 80.2 | 100  | 100  | 97.0 |
| 3.02                                     | 88.4 | 100  | 23.2 | 100  | 100  | 70.1 |
| 3.06                                     | 92.2 | 100  | 40.7 | 100  | 100  | 62.0 |
| 3.09                                     | 43.3 | 0.41 | 46.5 | 45.8 | 44.9 | 2.7  |
| 2.98                                     | 30.3 | 6.7  | 24.4 | 32.7 | 35.7 | 4.0  |
| 3.03                                     | 44.2 | 100  | 5.8  | 52.4 | 57.9 | 28.3 |
| Hydrochloric acid<br>3.10                | 42.5 | 100  | 2.9  | 50.2 | 54.3 | 14.8 |
| 3.01                                     | 41.6 | 100  | 2.2  | 52.8 | 56.9 | 25.3 |
|                                          |      |      |      |      |      |      |

Table 6 Comparison of extraction of elements by different acids (%) (liquid/solid ratio 40:1 ml/g, concentration of organic acid 0.1 M, temperature 25°C. leaching time 60 min)

## **Experimental conditions of leaching (preliminary and main )**

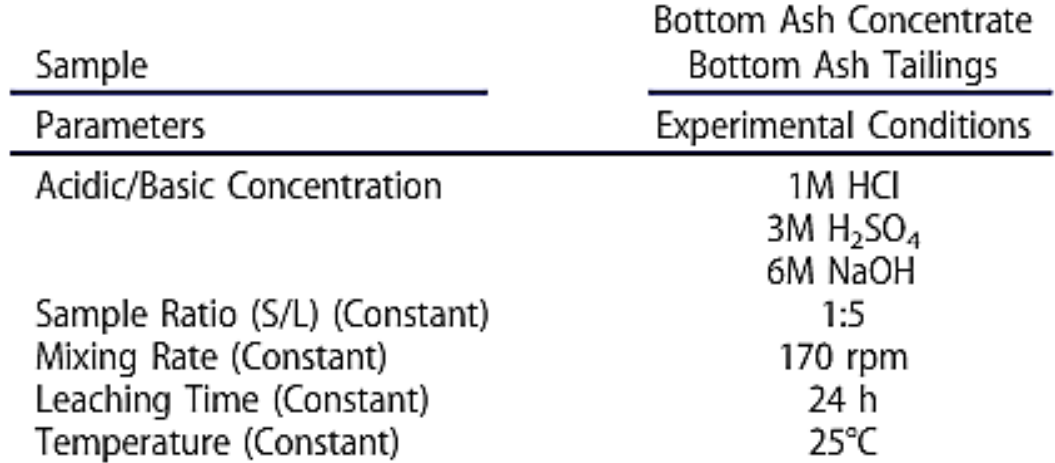

<span id="page-319-0"></span>**Figure 76: Experimental conditions of preliminary leaching tests.**

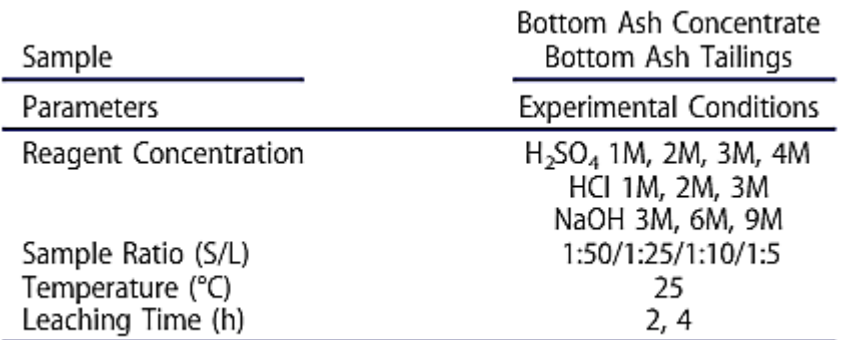

#### <span id="page-319-1"></span>**Figure 77: Experimental conditions of main leaching test**

Note :6  $M = 6$ mol/L

### 18.2.5 Fly ash

A portion of the fly ash was prewashed with distilled water.A 10-g sample of dried fly ash asreceived was mixed together with distilled water at varying liquid/solid ratios[5–50:1 (ml:g)] in a beaker and stirred at room temperature of around 25°C. The suspension was sampled at different time intervals up to 16 h. After vacuum filtration, the metallic elements in the leachate were analyzed by using the ICP/AES spectrometre.

|              | $5 \text{ min}$               | 10 min               | 30 min               | 1 <sub>h</sub>       | 2 <sub>h</sub>       | 16 <sub>h</sub>               |
|--------------|-------------------------------|----------------------|----------------------|----------------------|----------------------|-------------------------------|
| pH           | 12.25                         | 12.26                | 12.23                | 12.23                | 12.22                | 12.26                         |
| Na           | 7.99 $\times$ 10 <sup>3</sup> | $8.09 \times 10^{3}$ | $6.77 \times 10^{3}$ | $5.68 \times 10^{3}$ | $5.05 \times 10^{3}$ | 4.81 $\times$ 10 <sup>3</sup> |
| K            | $1.92 \times 10^{3}$          | $1.44 \times 10^3$   | $1.77 \times 10^3$   | $1.46 \times 10^{3}$ | $1.13 \times 10^{3}$ | $1.33 \times 10^{3}$          |
| Ca           | 5.23 $\times$ 10 <sup>3</sup> | $5.23 \times 10^{3}$ | $4.72 \times 10^{3}$ | $4.29 \times 10^{3}$ | $3.87 \times 10^{3}$ | $2.79 \times 10^{3}$          |
| Mg           |                               | 0                    | 0.                   | 0                    | $^{0}$               | 0                             |
| Al           | 3.58                          | 3.41                 | 2.86                 | 2.53                 | 2.58                 | 2.34                          |
| Zn           | 2.31                          | 1.87                 | 0.98                 | 0.33                 | $\theta$             | $\mathbf{0}_{\alpha}$         |
| Pb           | 37.91                         | 44.22                | 25.32                | 14.19                | 4.51                 | 0.40                          |
| $\mathbf{P}$ | 1.29                          | 1.31                 | 1.29                 | 1.09                 | 1.09                 | 0.92                          |
| Cu           | 0                             | 0.043                | 0.017                | 0                    | 0                    | $\mathbf{0}$                  |
| Fc           | 0                             | 0.11                 | 0                    | 0                    |                      | $\overline{0}$                |

Table 1 Concentration of metal ions (mg/L) and pH in water after varying times of water washing (liquid/solid ratio 5:1 ml/g)

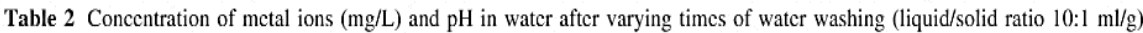

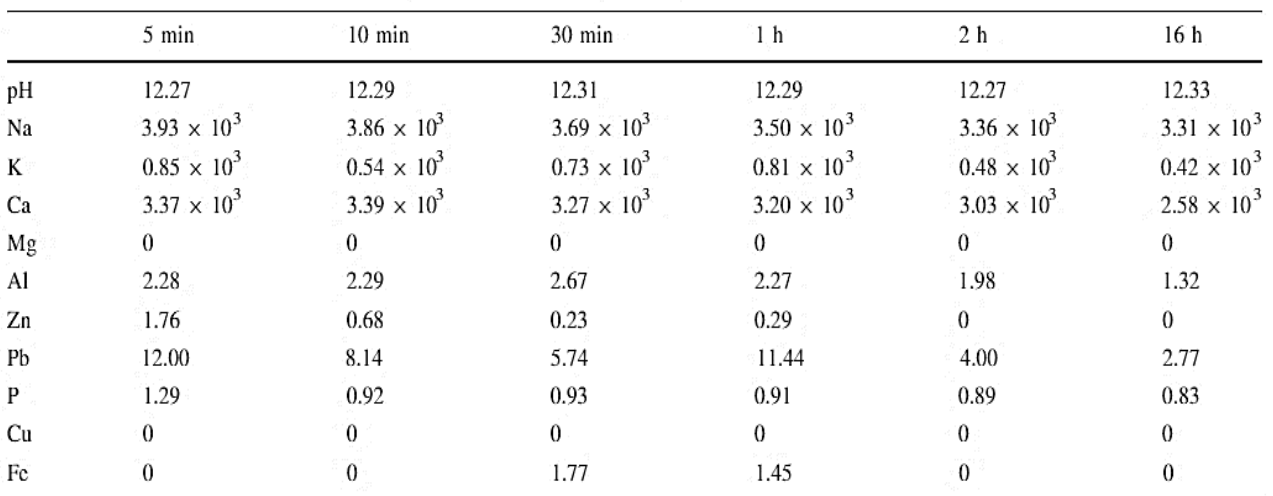

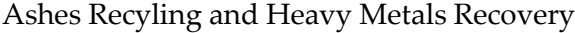

|    | 5 min                | $10 \text{ min}$   | 30 min               | 1 h                  | 2 <sub>h</sub>       | 16 <sup>h</sup>      |
|----|----------------------|--------------------|----------------------|----------------------|----------------------|----------------------|
| pH | 12.37                | 12.41              | 12.42                | 12.39                | 12.35                | 12.39                |
| Na | $1.95 \times 10^{3}$ | $1.96 \times 10^3$ | $1.90 \times 10^{3}$ | $1.89 \times 10^{3}$ | $1.87 \times 10^{3}$ | $1.91 \times 10^{3}$ |
| K  | $0.66 \times 10^3$   | $0.63 \times 10^3$ | $0.54 \times 10^3$   | $0.68 \times 10^{3}$ | $0.56 \times 10^3$   | $0.67 \times 10^{3}$ |
| Ca | $2.29 \times 10^3$   | $2.22 \times 10^3$ | $2.20 \times 10^{3}$ | $2.23 \times 10^3$   | $2.15 \times 10^3$   | $2.10 \times 10^{3}$ |
| Mg | 0                    | 0                  | 0                    | 0                    | $\Omega$             | 0                    |
| Al | 2.47                 | 1.43               | 1.39                 | 1.62                 | 1.55                 | 1.29                 |
| Zn | 2.13                 | 0.34               | $\overline{0}$       | $^{\circ}$           | $\Omega$             | 0                    |
| Pb | 5.77                 | 3.12               | 0.84                 | 0.88                 | 0.91                 | 0.78                 |
| P  | 0.76                 | 0.74               | 0.77                 | 0.76                 | 0.74                 | 0.70                 |
| Cu | $\overline{0}$       | 0                  |                      | $^{\circ}$           | $\theta$             |                      |
| Fc | $\overline{0}$       |                    |                      |                      | 0                    | 0                    |

Table 3. Concentration of metal jong (me/l.) and nH in water after varying times of water washing (liquid/solid ratio 20:1 ml/e)

### 18.2.6 Recovery of Copper (Cu)

Copper is widely used because it has several essential properties for different technological applications, such as applications in electrical materials and construction, transportation and industrial machinery parts, petroleum refining and brass manufacture.

In view of the industrial and economic importance of this metal, there is a great need to separate and recover copper ions using cost effective commercial extractants. Literature review indicates that **hydroxyoximes** are now used widely as extractants for copper . The extraction of copper from aqueous sulfate solution with new extractant Cupromex-3302 (active substance is the 5 nonylsalicylaldoxime) using a rotating disc contactor (RDC) was investigated. It was observed from batch experiments that the best results were obtained with the initial aqueous pH and concentration of Cupromex-3302 of 1.9 and 10% (v/v) respectively.

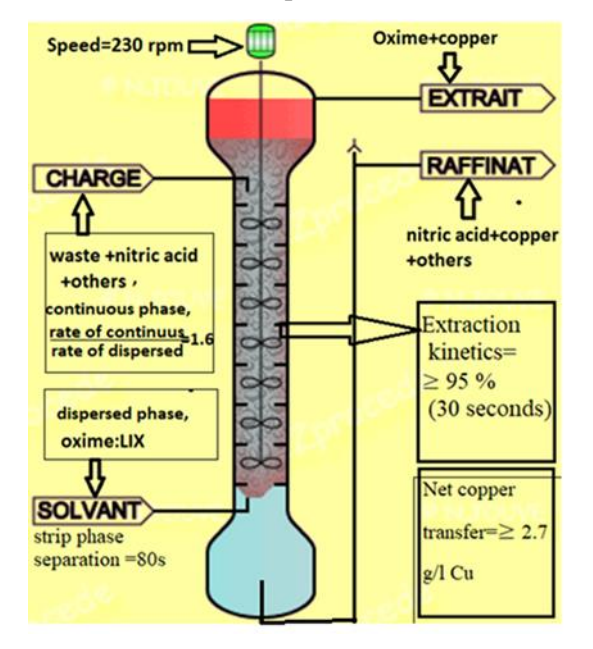

<span id="page-321-0"></span>*Figure 78:process of separation of copper* 

The maximum extraction efficiency was equal to 87.44% when the values of rotor speed, Qc and Qd were 375 rpm,  $1.83 \times 10^{-6}$  m<sup>3</sup>/s and  $2.33 \times 10^{-6}$  m<sup>3</sup>/s respectively. With

- Qc: continuous phase flow rate,
- Qd:dispersed phase flow rate.

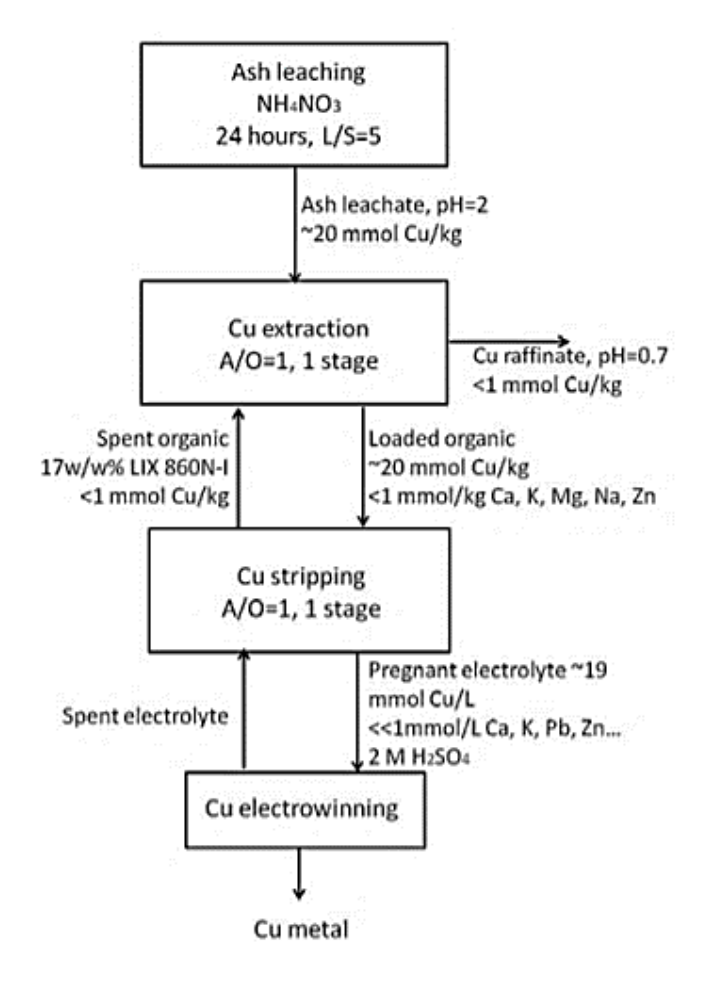

<span id="page-322-0"></span>*Figure 79: Flow sheet of the proposed recovery method developed for Cu from fly ash*

#### 18.2.7 Recovery of zinc

Nitric acid 0.6-3M was used for the ash leaching. The solvent extraction of Zn(II) from acid leachates was carried out using three extraction ligands that have been reported in the literature to be effective in separation of Zn from other metal ions in acid solutions. The ligands used were di- (2,4,4- tri methylpentyl) phosphinic acid (CYANEX 272), tri octyl phosphine oxide (CYANEX 921) and Tributyl phosphate (TBP) dissolved in kerosene and the extractions were carried out at initial pH 2, 3, 4 and 5. A special problem in these extractions is the separation between Zn(II) and Fe(III) from ash leachates. Leaching at pH 4 gives the lowest levels of iron in the leachate and may thus be a good starting point for the solvent extraction step since all tested ligands bind Fe(III) as well as Zn(II). CYANEX 272 gave the best results extracting about 90% of the Zn(II) in the ash leachates to the organic phase. For the fly ash leachate a ligand concentration of 30 vol% in kerosene was needed and for the bottom ash leachate the corresponding concentration was 20 vol%. The other two ligands gave significantly lower extraction results. Literature data indicate that their performance can be much better in a chloride rich media. Thus, they can be interesting to test if ash is leached with hydro chloric acid instead of nitric acid. Based on the results CYANEX 272 is indicated as a suitable extractant for the recovery of zinc from MSWI plant ashes.

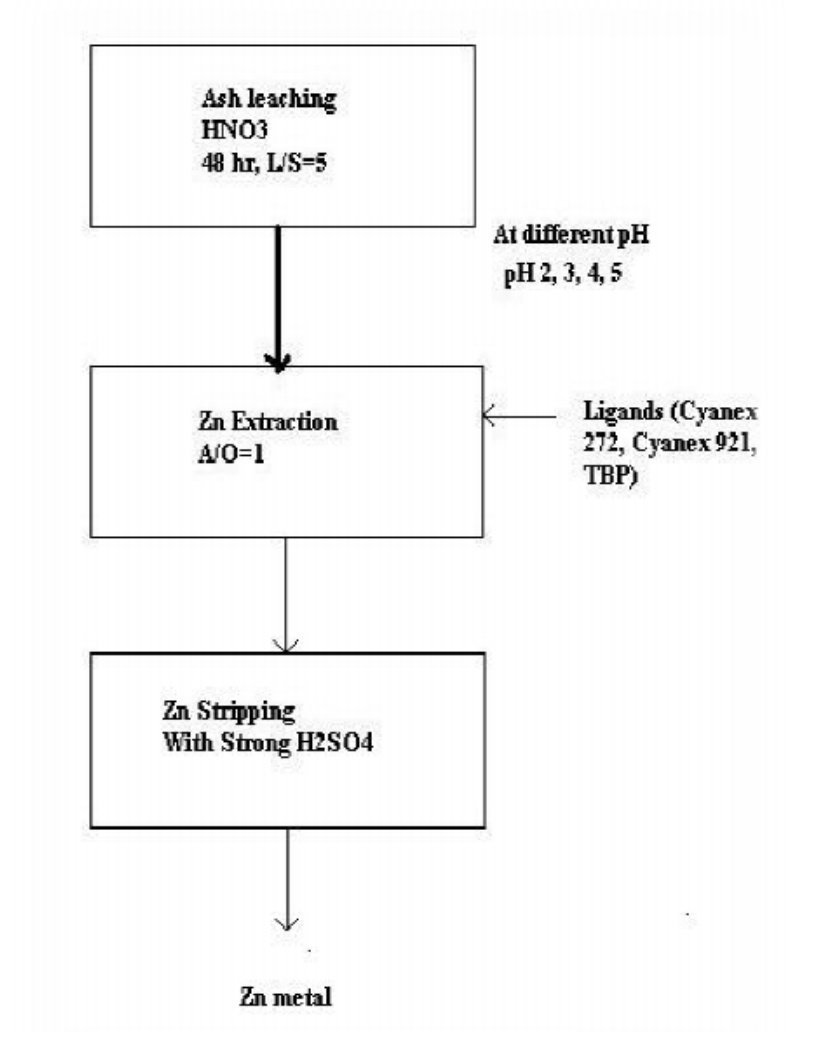

<span id="page-323-0"></span>*Figure 80:process flow chart*
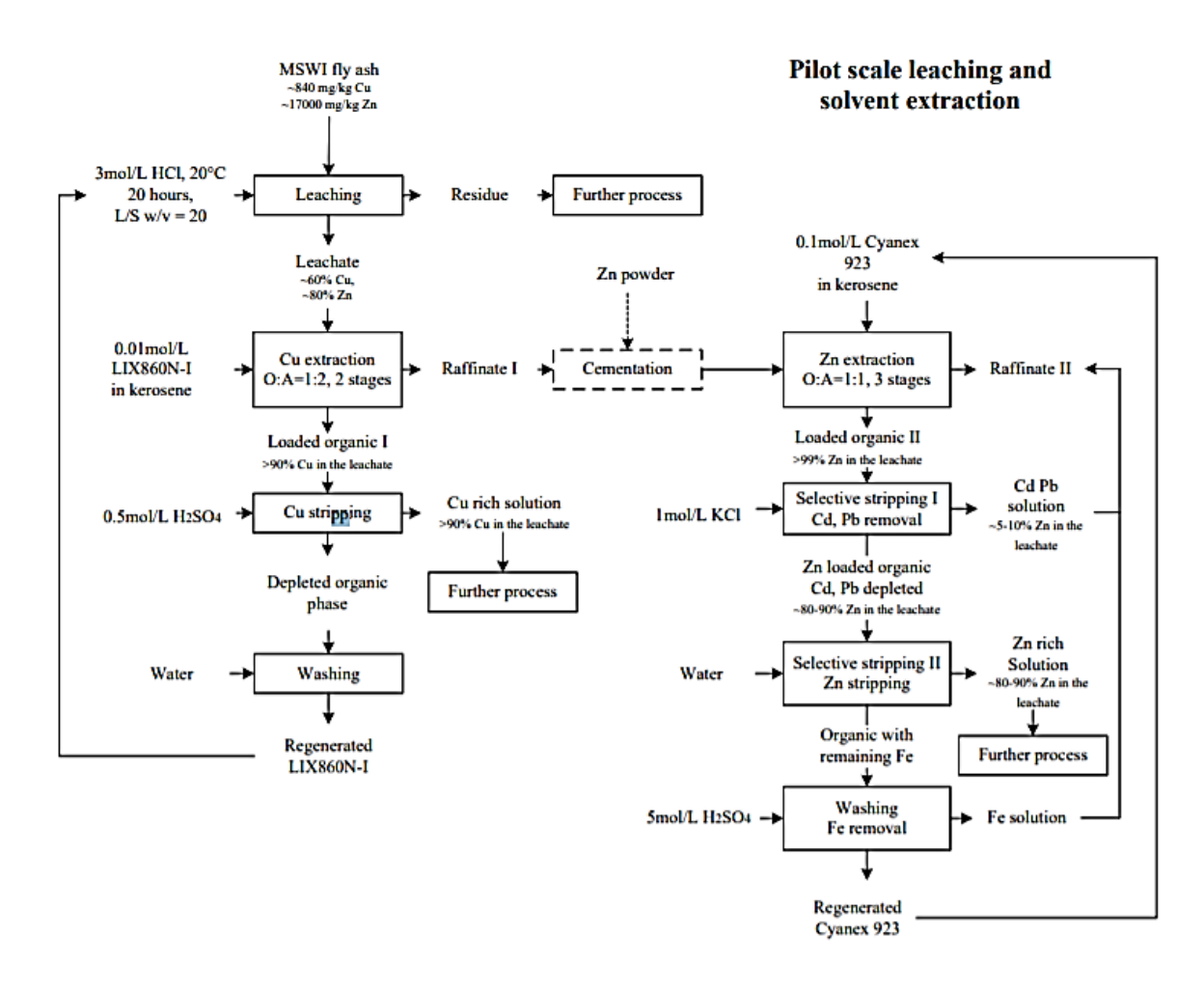

#### 18.2.8 Zinc and copper recovery by Cyanex 272

*Figure 81: . Mass flowscheme of the leaching-extraction process* 

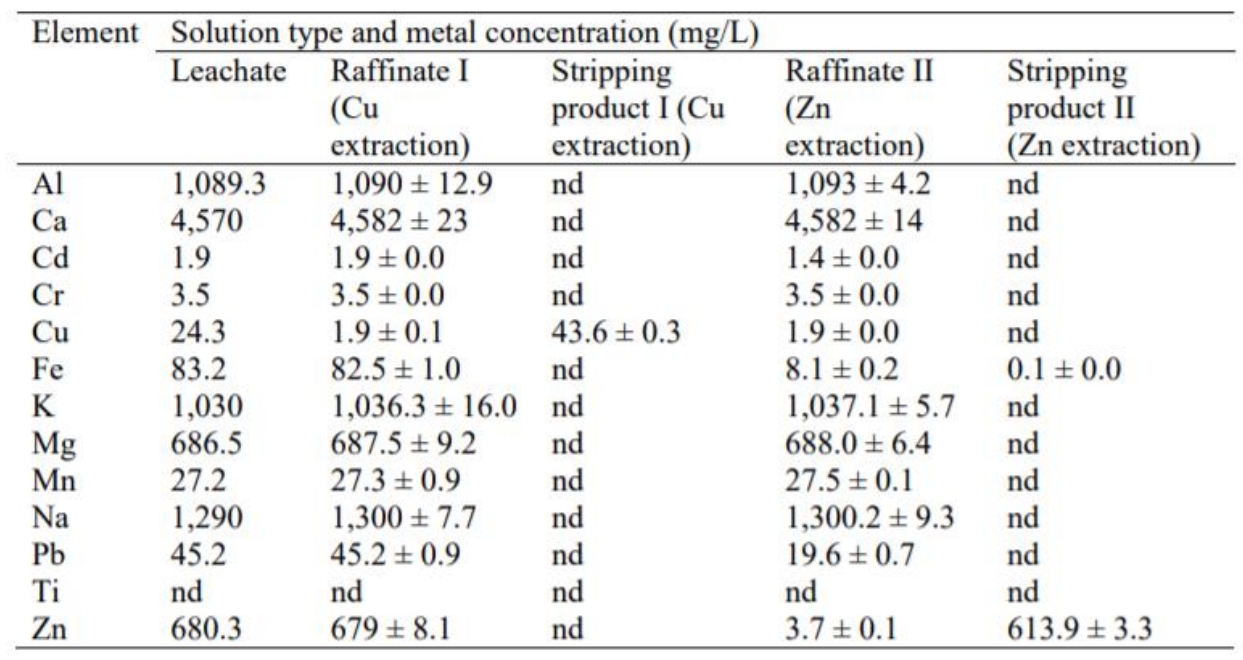

### 18.2.9 Efficiency of leaching

*Figure 82: Concentration of metals at each stage: after leaching, in the raffinates after copper and zinc extraction, as well as in the stripping products. nd = not detected.*

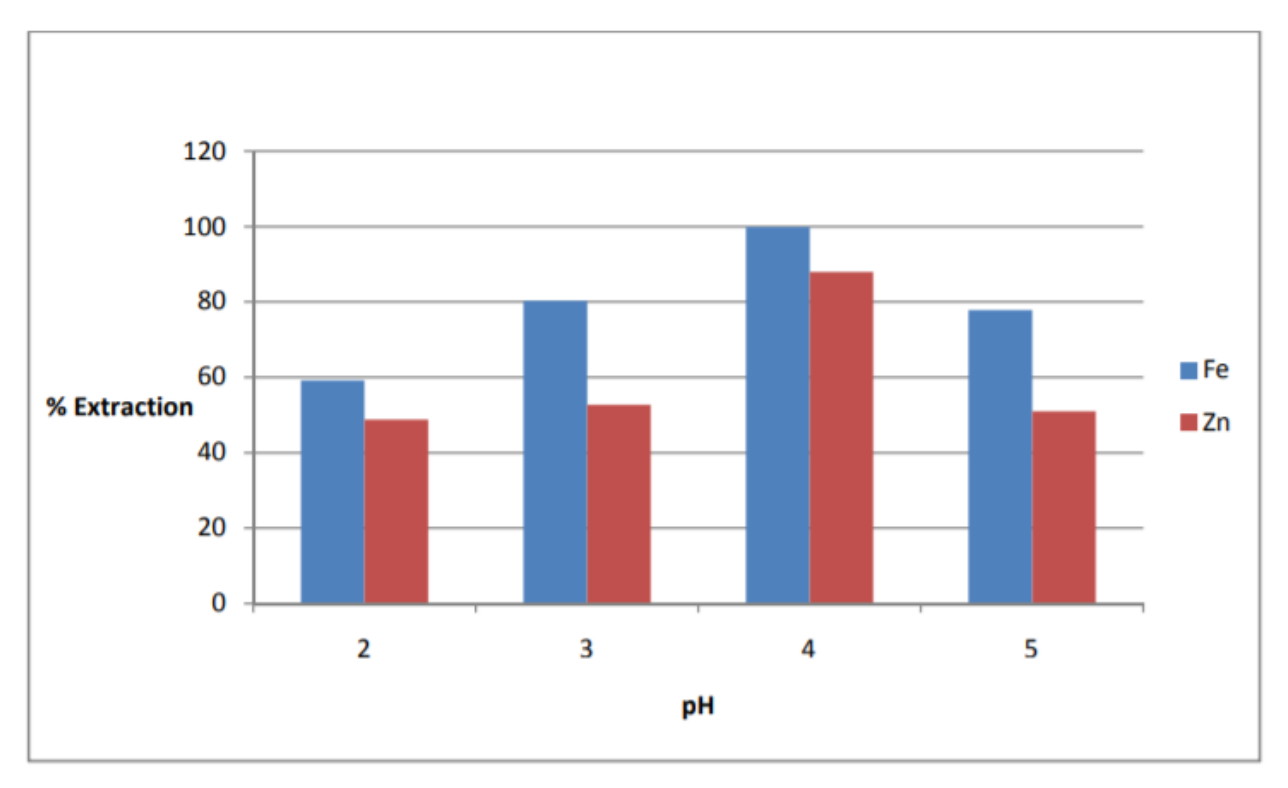

*Figure 83: Percentage Extraction of Zn and Fe with 30 vol % Cyanex 272 from bottom ash leachates* 

Heavy Metals Recycling Unit (for Cu, Zn, As, Hg, Cd, Cr, Ni, Pb) for 0,8 tons of waste per hour (for 2 MW incineration power plant)

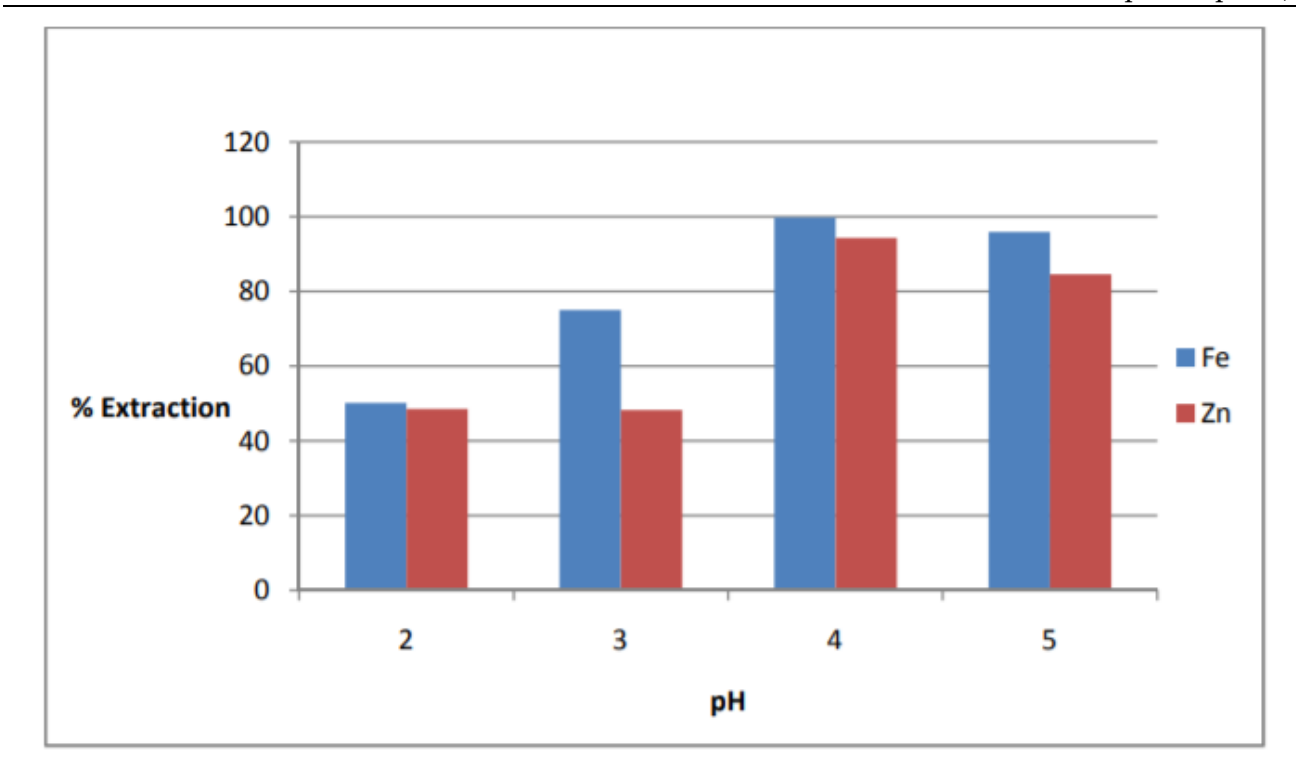

*Figure 84: : Percentage extraction of Zn and Fe with 20 vol % Cyanex 272 from bottom ash leachates*

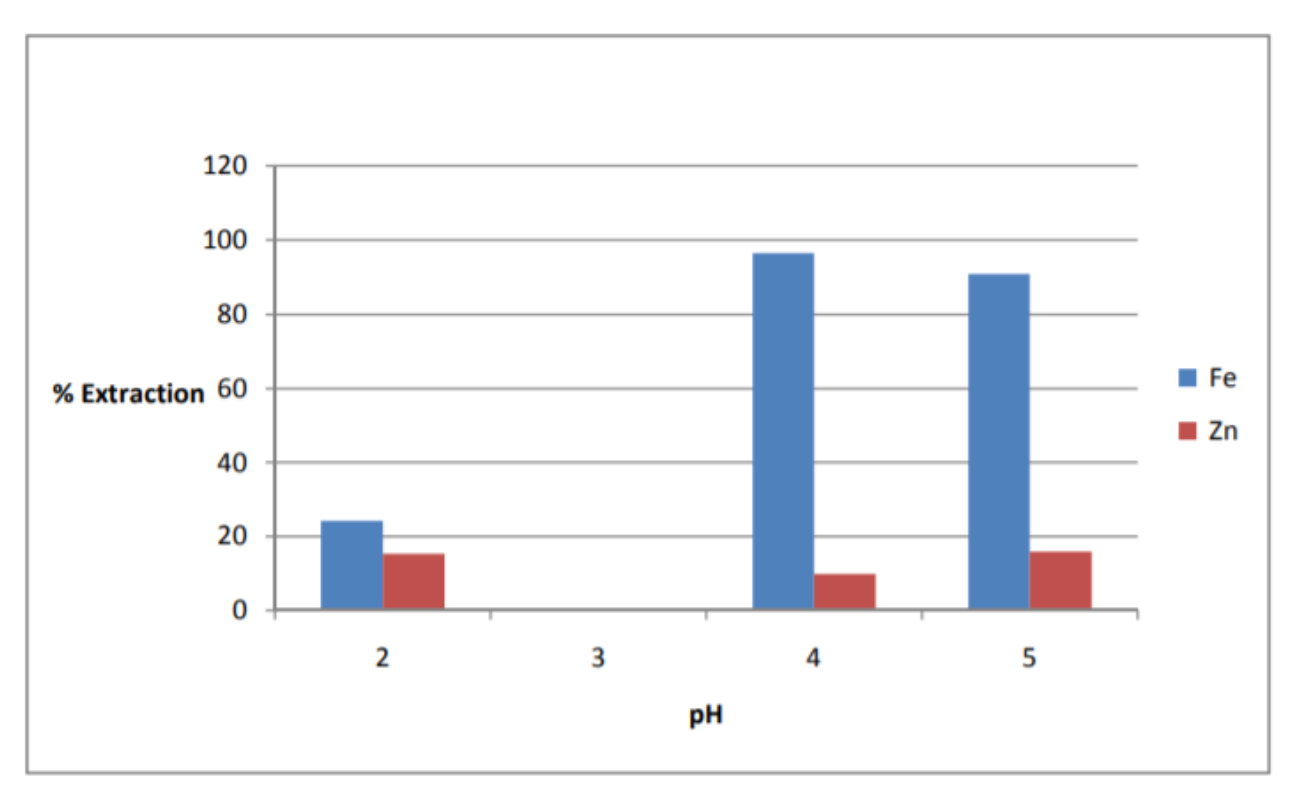

*Figure 85: Percentage extraction of Zn and Fe with Cyanex 921 from fly ash leachates*

# 18.3 Contribution

### 18.3.1 Flow rate of ashes

The the percentage of the residues of incineration change from 20 to 30 %.Then,to calculate the mass of nitric acid that will be used in leaching the ashes ,we should determine the flow rate of ashes.the total mass of residues is **338kg** after incineration of 800 kg of waste **during 1 hour .**

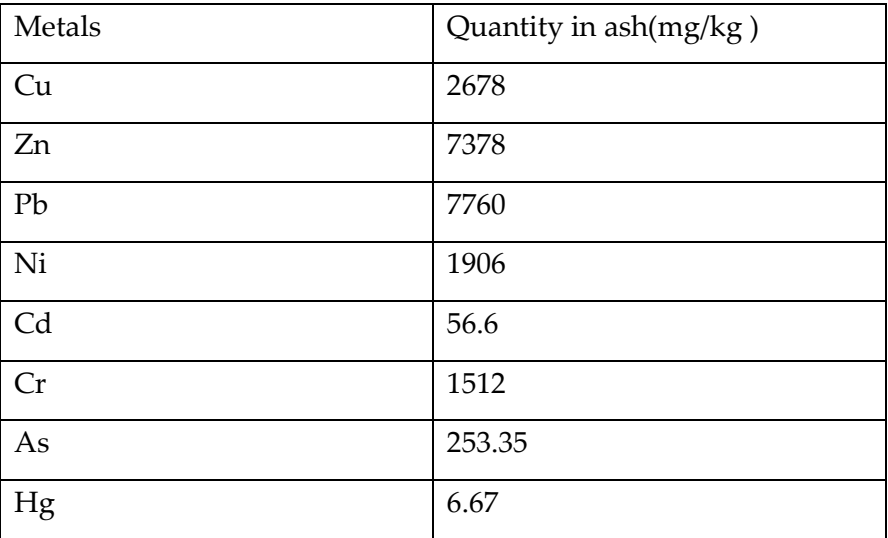

The ash was extracted at a liquid-to-solid ratio (L/S)=5 correspond to 5L of nitric acid to leach 1 kg of ash .

### 18.3.2 Nitric acid for leaching

As we mentionned that the nitric acid is a suitable acid for our case .It is important to be concentrated ( $15.8 \text{ mol/L-1.42 g/cm}$ ) to avoid the leaching of Fe that will be extracted mechanically . Metals such as nickel Ni, cobalt Co, copper Cu, mercury Hg, zinc Zn and cadmium Cd dissolve in nitric acid..See below some physical and chemical properties of  $HNO<sub>3</sub> - H<sub>2</sub>O$  at 20 °C & 1,013 bar :

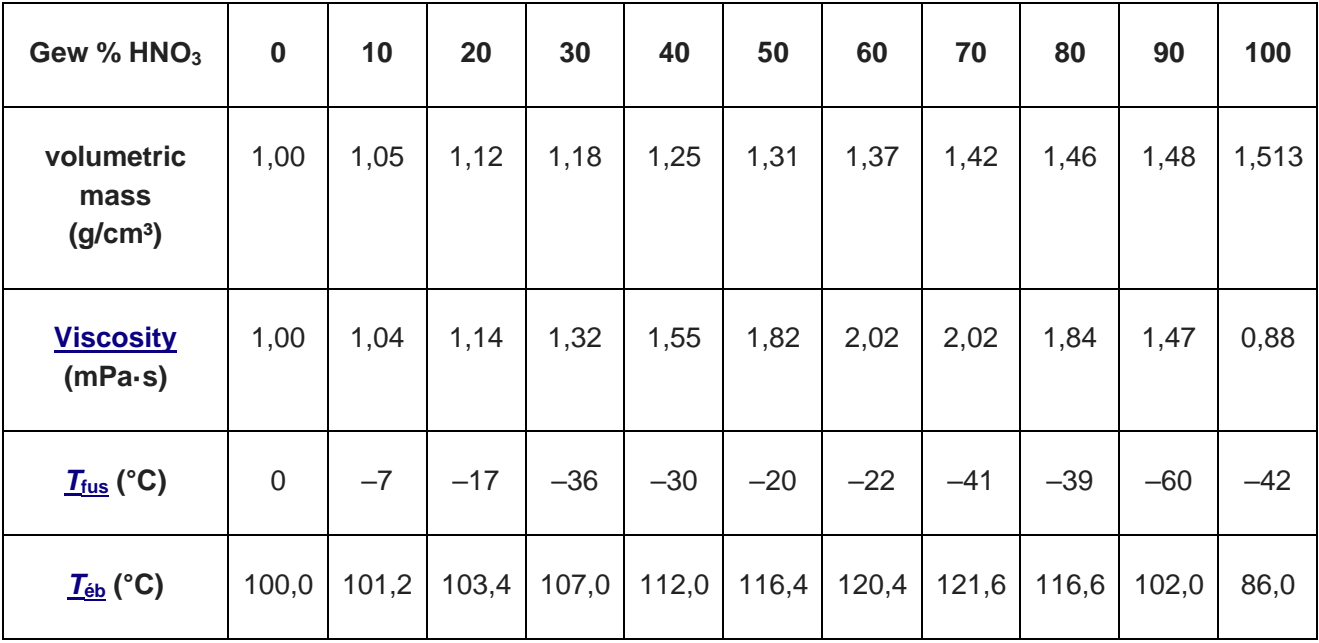

Heavy Metals Recycling Unit (for Cu, Zn, As, Hg, Cd, Cr, Ni, Pb) for 0,8 tons of waste per hour (for 2 MW incineration power plant)

| $p(\text{HNO}_3)$<br>(mbar) | 0,0              | 0,0  | 0,0  | 0,0  | 0,0  | 0,3  | 1,2  | 3,9  | 14,0 | 36,0 | 60,0  |
|-----------------------------|------------------|------|------|------|------|------|------|------|------|------|-------|
| $p(H_2O)$ (mbar)            | 23,3             | 22,6 | 20,2 | 17,6 | 14,4 | 10,5 | 6,5  | 3,5  | 1,2  | 0,3  | 0,0   |
| <b>Molarity</b><br>(mol/l)  | $\boldsymbol{0}$ | 1,7  | 3,6  | 5,6  | 7,9  | 10,4 | 13,0 | 15,8 | 18,5 | 21   | 24,01 |

Considerring that each hour 800 kg of waste will be incinerate which forms 338 kg of ashes (bottom ash and fly ash ), this quantity needs :

- Each hour, 1690 L of acid,
- During 10 hours of incineration , the quantity of ash becomes: 338\*10=3380 kg,
- In 10 hour, the amount of acid that we need is 16900 L.

### 18.3.3 Preparation of solution

Eash 1 kg of ash needs 5 L of nitric acid .In the mixer then 338 kg grinded of waste is added to 1690 L of acid of 15.8 mol/l of concentration .

The input of the column 1 is 70.432 l of this mixture leached .

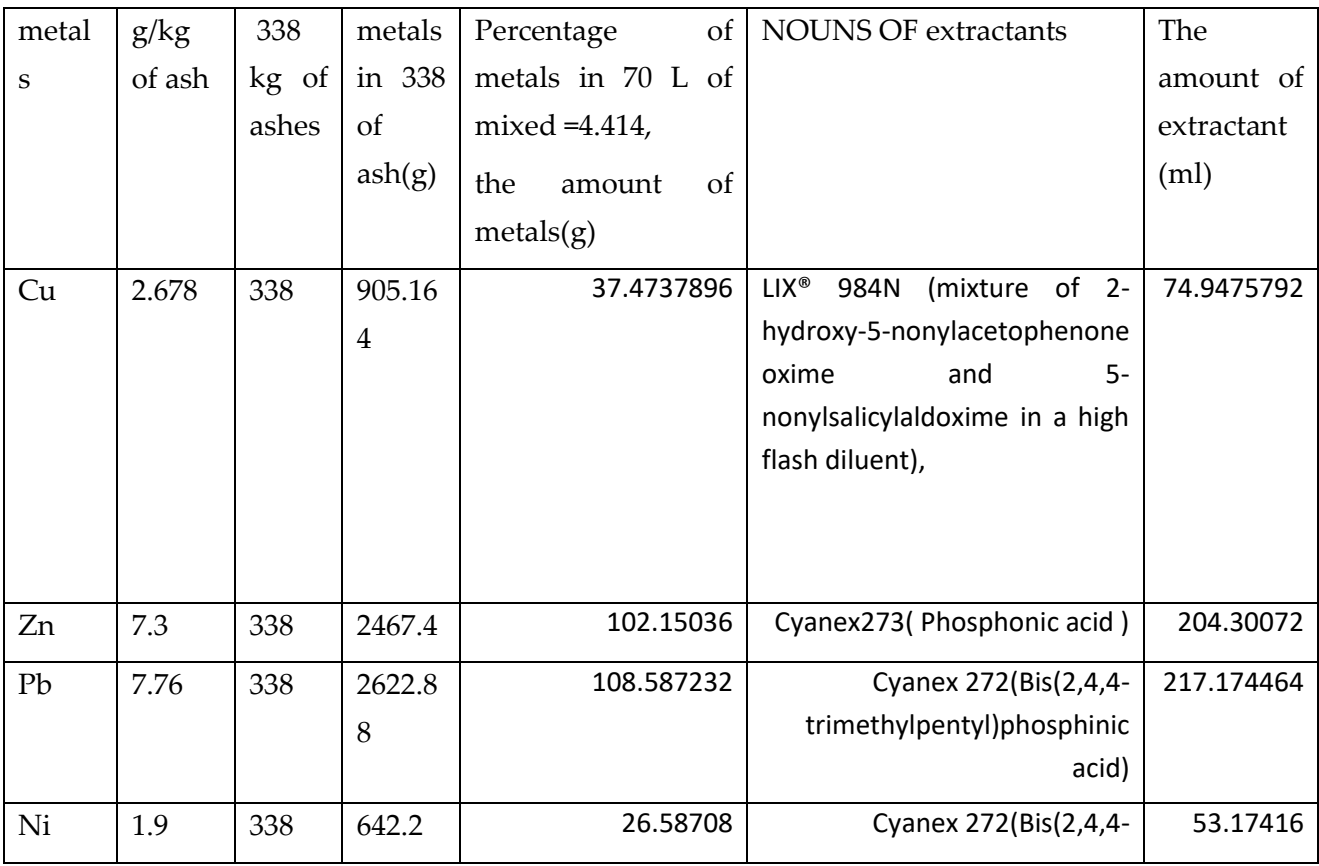

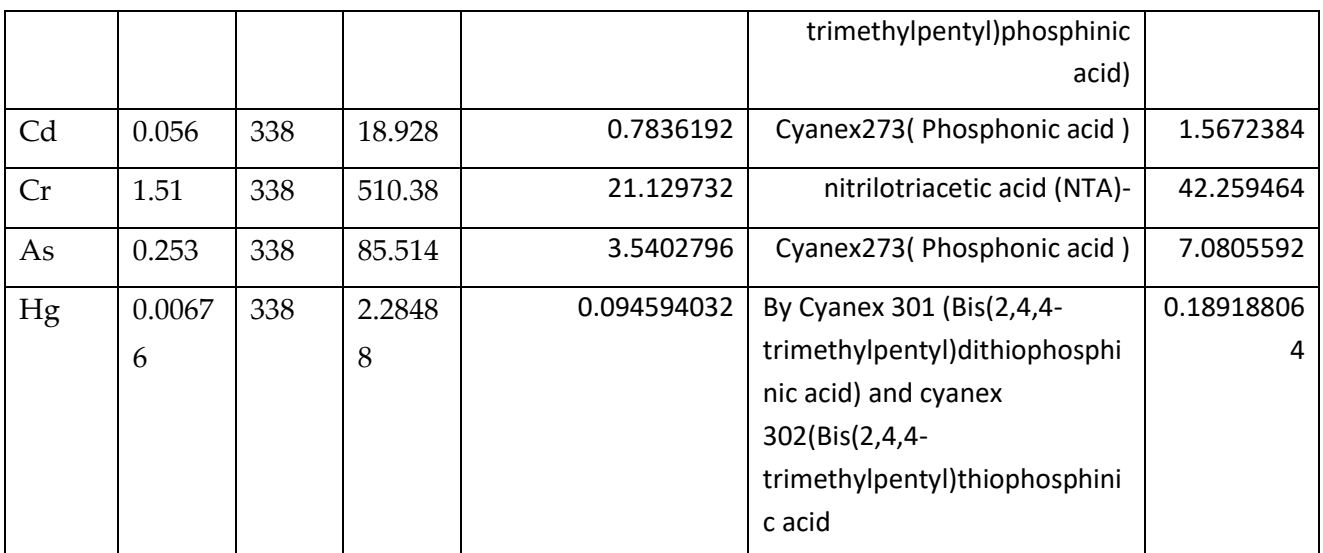

### 18.3.4 Freecad design

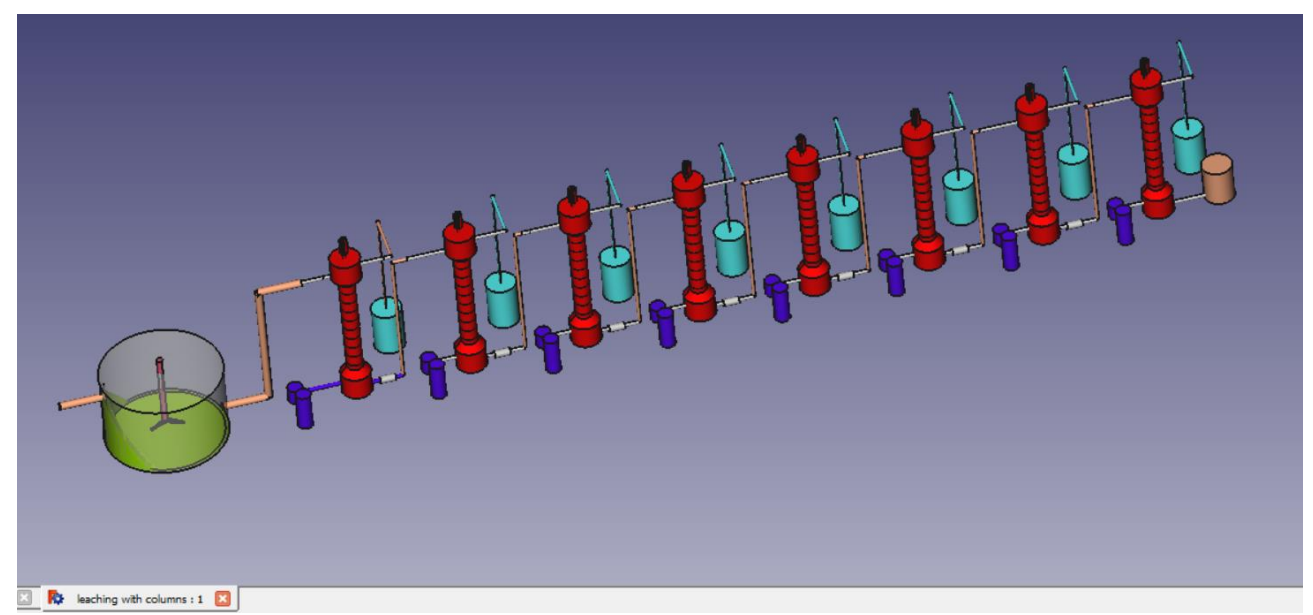

Heavy Metals Recycling Unit (for Cu, Zn, As, Hg, Cd, Cr, Ni, Pb) for 0,8 tons of waste per hour (for 2 MW incineration power plant)

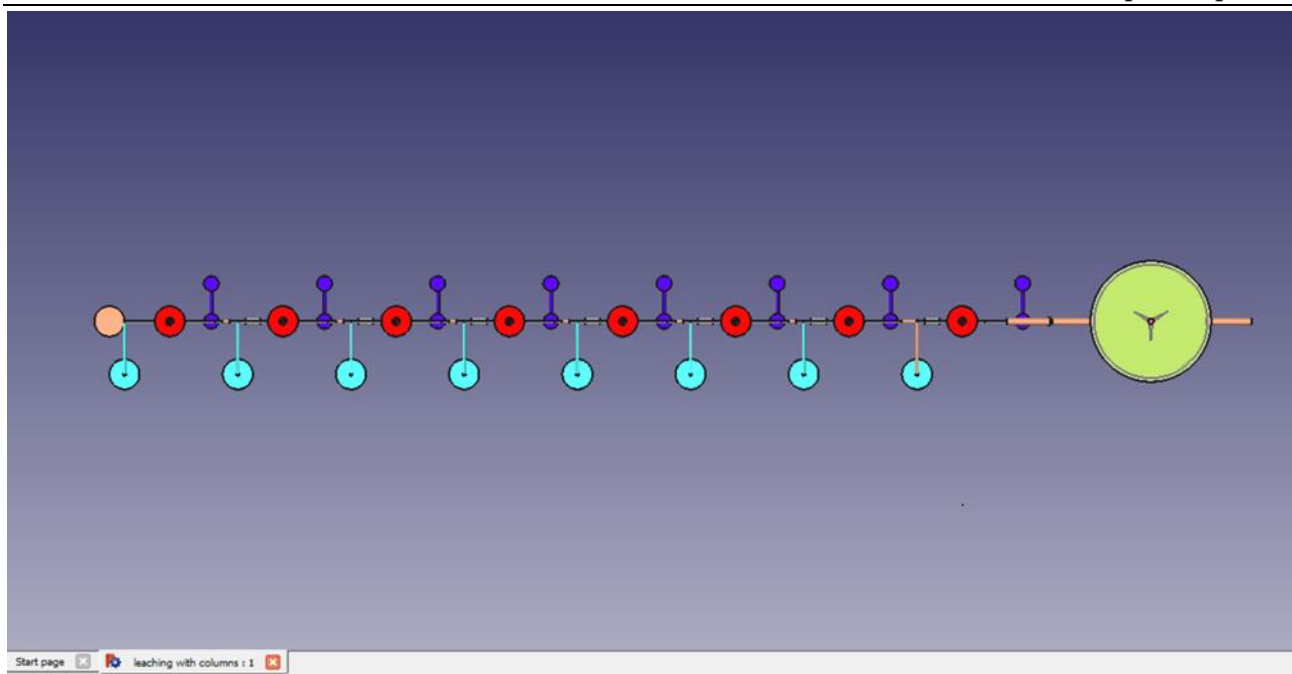

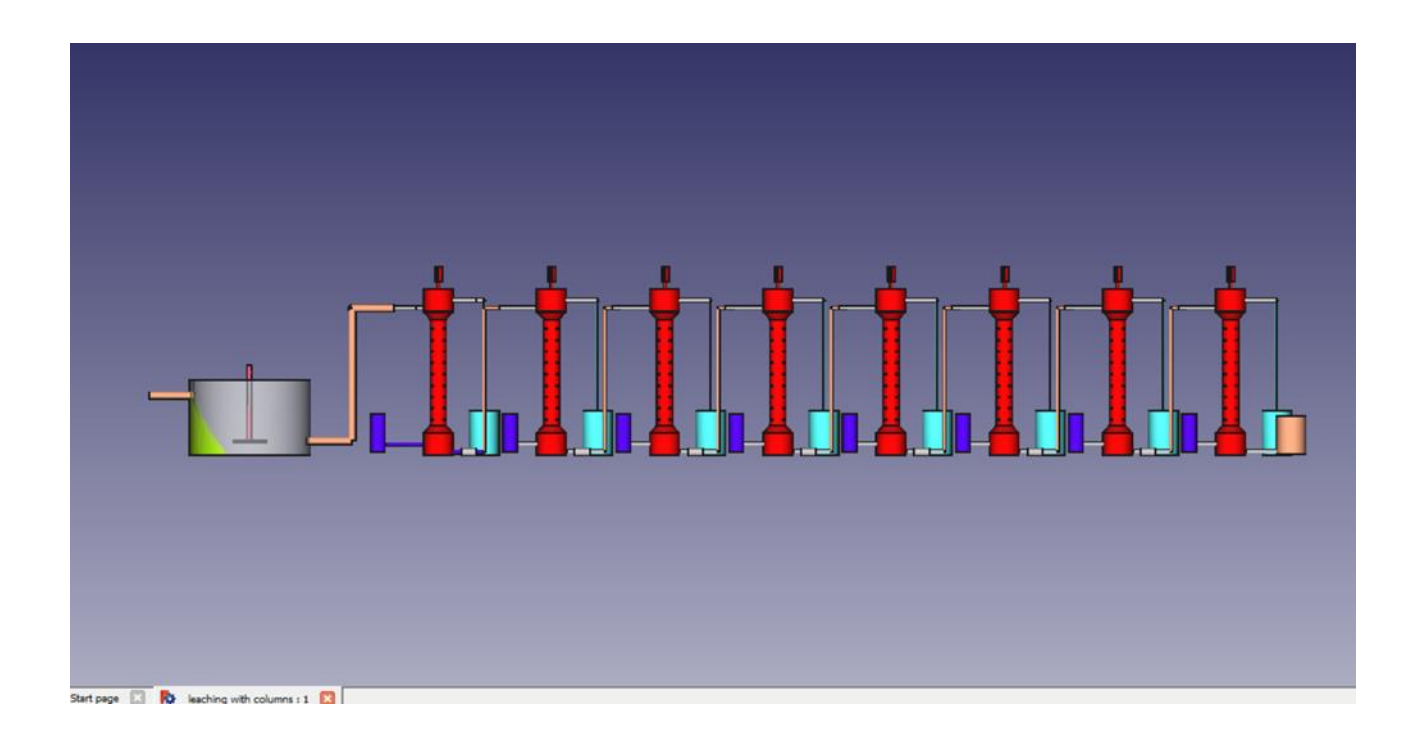

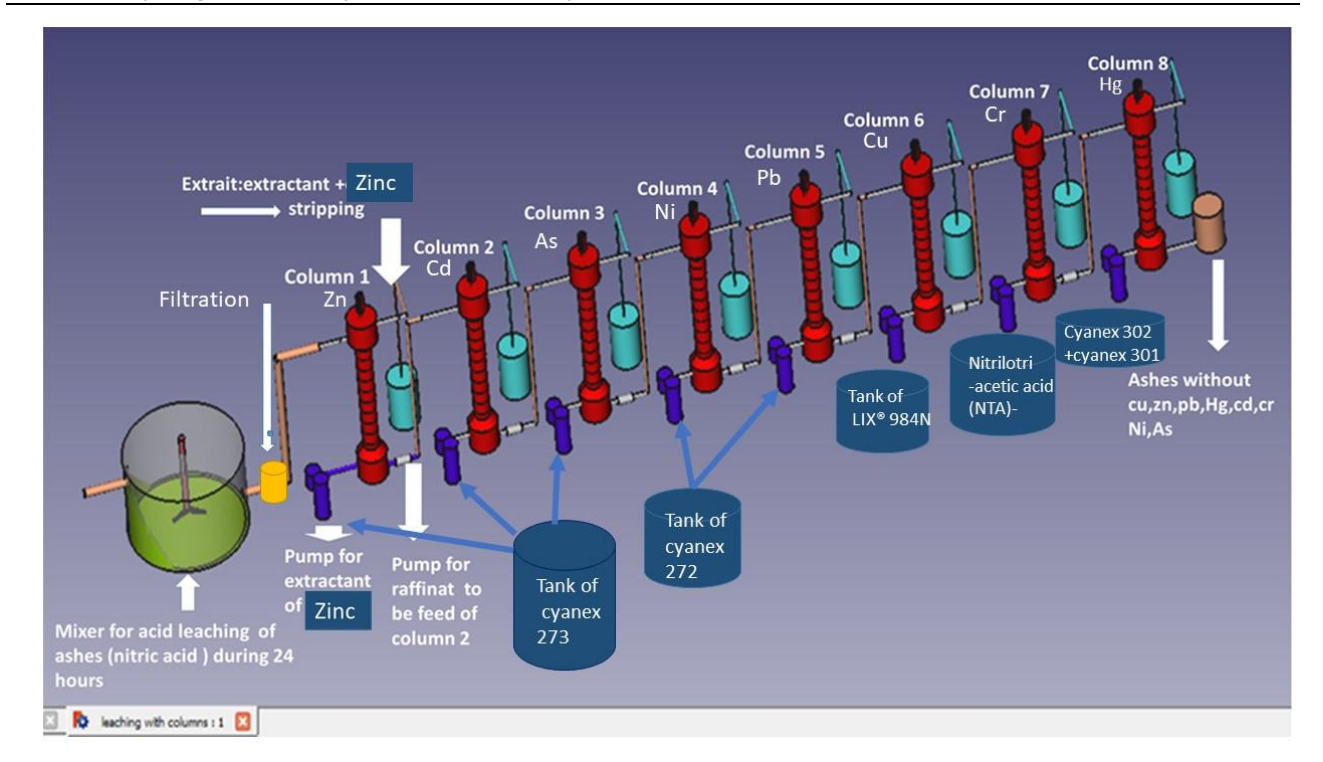

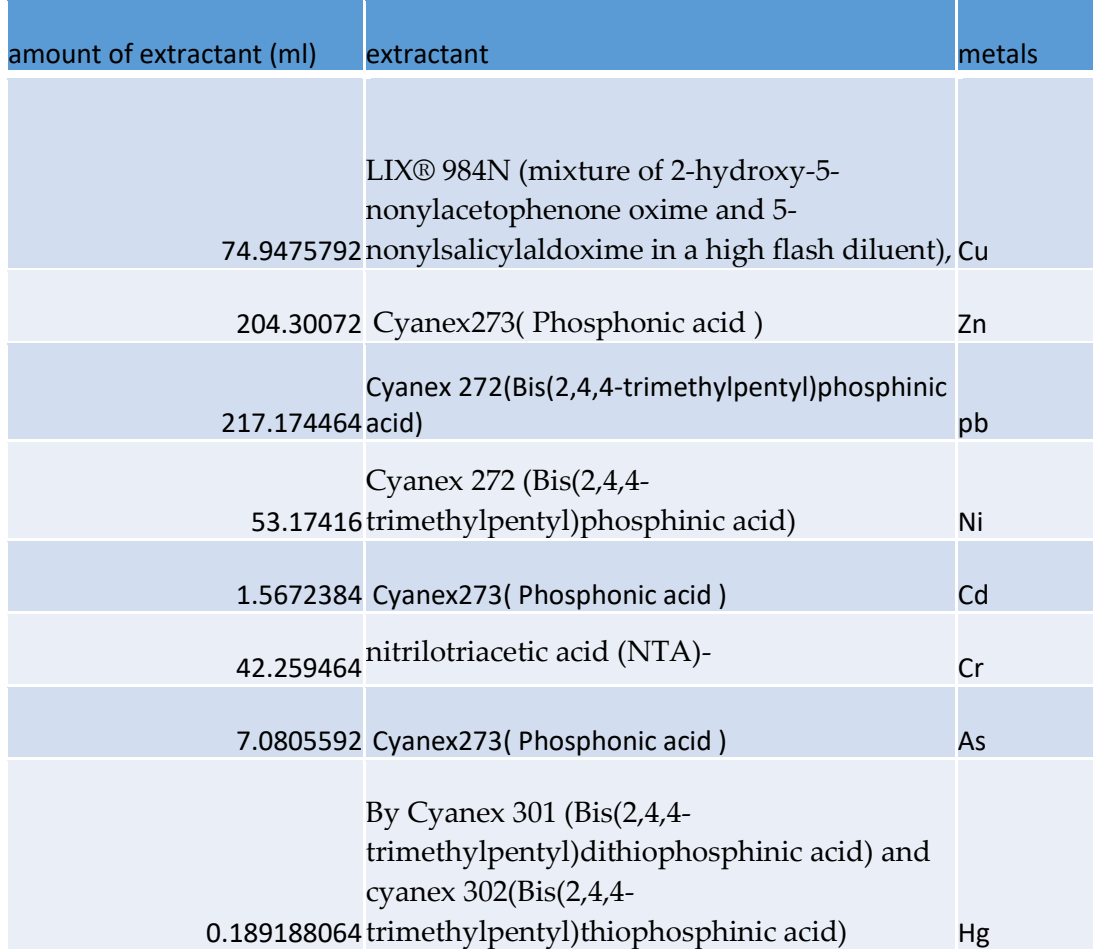

Heavy Metals Recycling Unit (for Cu, Zn, As, Hg, Cd, Cr, Ni, Pb) for 0,8 tons of waste per hour (for 2 MW incineration power plant)

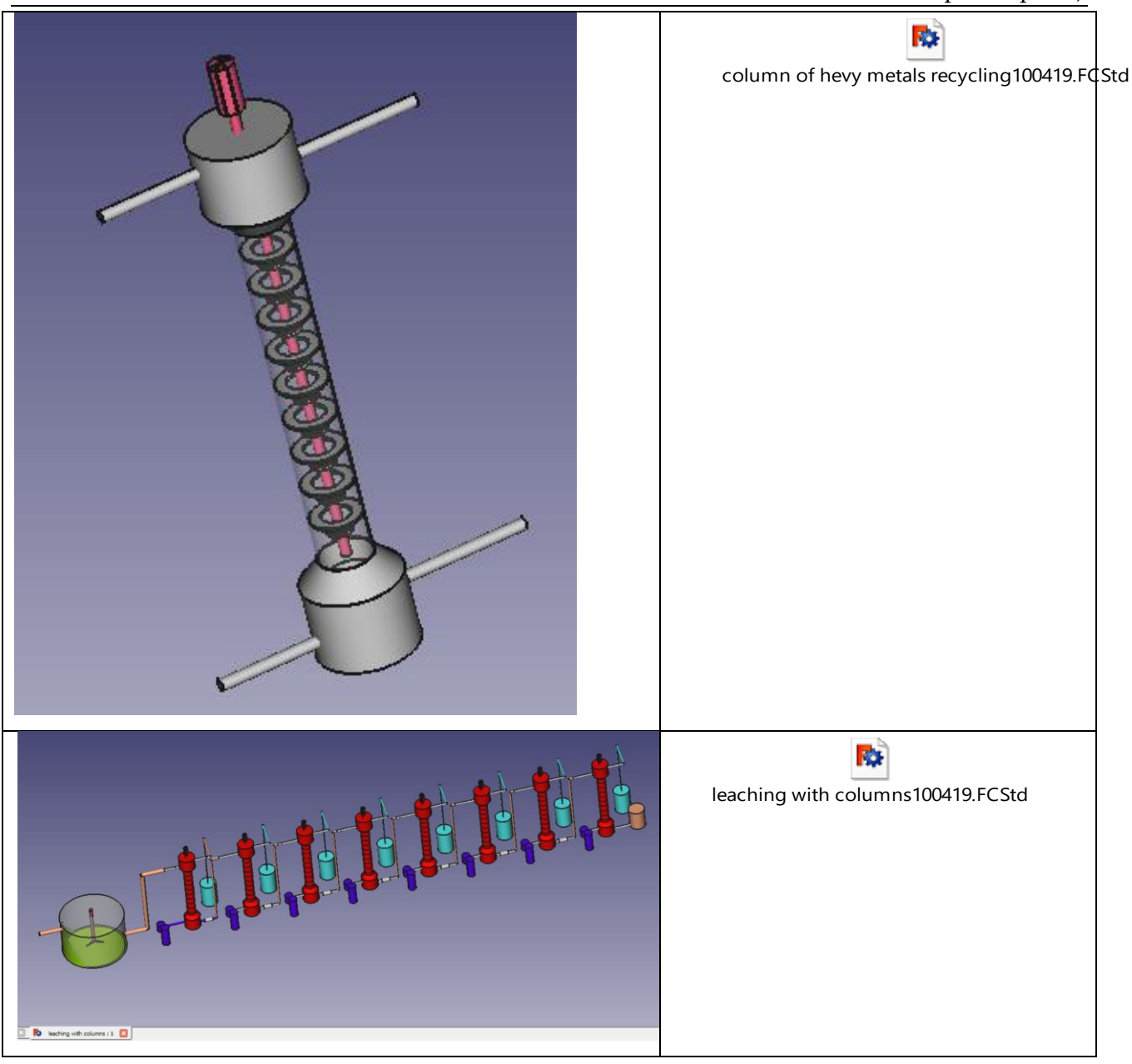

#### 18.3.5 Operating the Column

- Open the pump and reach the column with 44 l of ash mixed with nitric acid
- When the liquid level in the column reaches the top right nozzle (turn the feed flowrate down to the desired set point.
- Turn on and set the extractant flowrate to the desired set point by adjusting the pump speed.
- Close the extrait out rotameter when the liquid level reaches the top left (extrait out) nozzle.
- Allow the interface to form between the top mesh and the top left nozzle (extrait out). The interface appears as an immiscible layer between acid and extractant with droplets
- Once the interface is formed in the desired location, open the extrait out rotameter slowly until there are flowrates out of the column.
- Adjusting this rotameter is used to control the interface level. Opening the rotameter causes the interface to rise, while closing it causes the interface to drop.

Ashes Recyling and Heavy Metals Recovery

- The optimum setting of this rotameter will allow for a semi-stable interface and give a minimal amount of drift in the interface level.
- Small adjustments should be made in order to keep the interface constant.
- Set the stirrer speed to a setting of 5 using the dial on the top right of the lab equipment panel. Make sure the motor is powered with the top center switch on the right power panel.
- Allow the column to run until steady state is achieved (about hour).

To feed the column in our case with extractant, we need  $9890 \text{ cm}^3$  (9.89 Liter extractant per batch load). Wotking time about 1 hour.

#### 18.3.5.1 Shutdown Procedure

- 1. Once the experiments are complete, turn off the agitator and main power switch.
- 2. Close the feed and solvent ball valves, leaving the raffinate and extract ball valves open.

#### 18.3.5.2 Stripping

The liquid rich in metals sorted from the sovent extraction column should be the input to the stripping tank where it is mixed with acid in ordr to wash the metals formed in the column . After each column ,a tank of stripping is implemented .

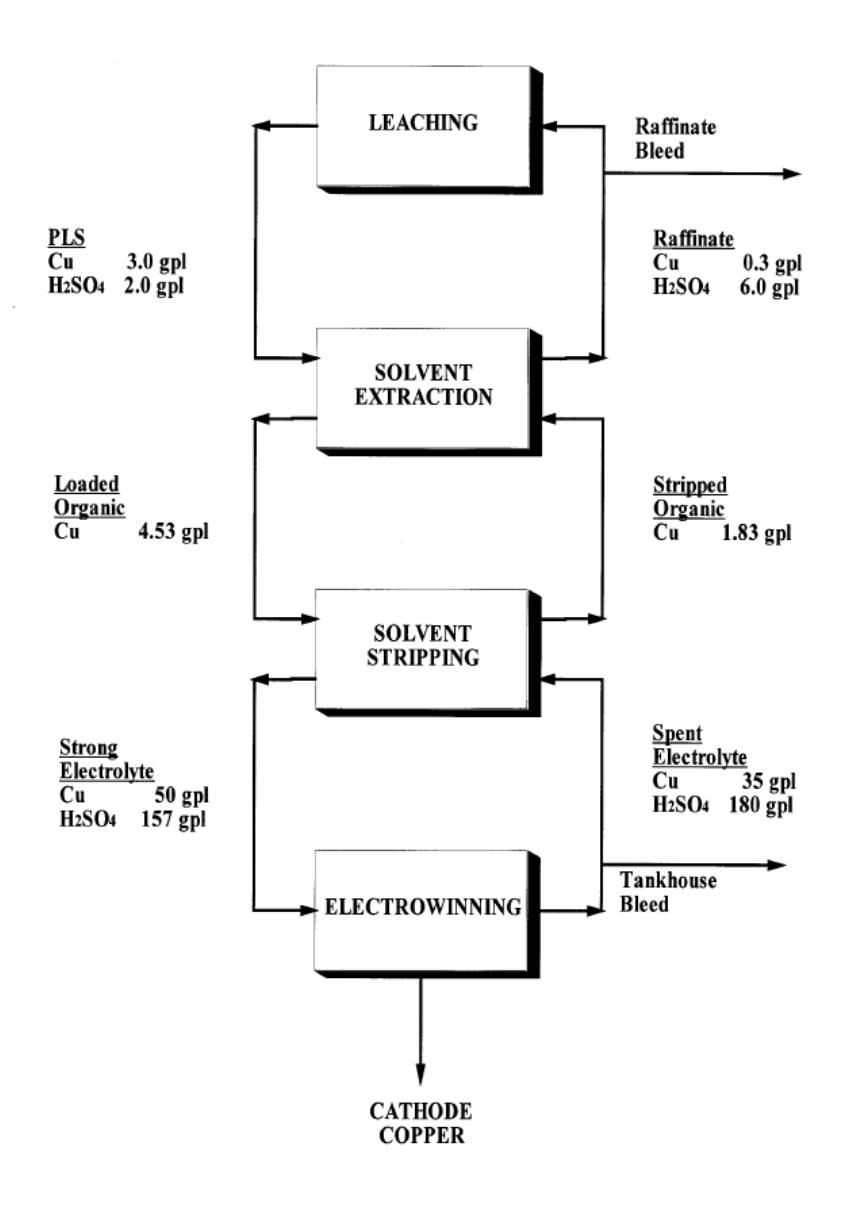

### 19 Zinc recycling

## 19.1 Fly Ash Handling

- 1. Pre-Washing:
- Take a 10 grams sample of dried fly ash

- Mix the sample with distilled water for 5-10mins under the following conditions ( solid/liquid ratio 10:1 (ml/g), number of washing twice) - Under these conditions, the prewash can remove 86% Na, 70% K, 12% Ca, 1.2% Al, and 0.5% Pb from the fly ash.

- Perform vacuum filtration.
- Analyze the metallic elements in the leachate using ICP/AES spectrometer.

### 2. Leaching Tests:

- 1. Vacuum dry the pre-washed sample at 75ºC overnight
- 2. Mix 1 gram of the prewashed sample with 40mL (0.1M) citric acid, for a contact time of 20mins, at  $pH=3$  (adjust the  $pH$  using concentrated  $HNO<sub>3</sub>$  and NaOH) and at room temperature.
- 3. Filter the suspension and send the clear solution for heavy metal content analysis by means of ICP/AES spectrometer.

Optimum metal removal was achieved under the following conditions: liquid/solid ratio 40 (ml:g), citric acid concentration 0.1 M, contact time 20 min, and pH 3.0 at room temperature.

1. Required tests: **XRD** for fly ash powder sample as received and the fly ash residues after water washing and acid leaching

## 19.2 Bottom Ash Handling (200-250 kg/t)

1. Collect fresh bottom ash samples from the burning incinerators and dry them at 25<sup>o</sup>C.

- 2. Manually separate the un-burnt parts such as the screw, wire, plastics.
- 3. Prior to leaching, reduce the size of the samples to 500microns with a roll crusher in order to remove the magnetic content (Iron Removal).
- 4. Subject the bottom ash samples (Tailings and concentrates) to leaching tests **(24hours)** in order to notice the amenability of the samples for metal recovery along with optimization of parameters.

- To calculate the mass of nitric acid to use in leaching the ashes, we should determine the flow rate of ashes.

- In example, liquid to solid (L/S) ratio = 5:1  $\rightarrow$  for every 1kg of ashes, add 5L of Nitric acid.

- It is important to be concentrated (15.8 mol/L-1.42  $g/cm^3$ ) to avoid the leaching of Fe that will be extracted mechanically.

- Considering that each hour 800 kg of waste will be incinerated, which forms 338 kg of ashes (bottom ash and fly ash), this quantity needs:

- Each hour, 1690 L of acid
- During 10 hours of incineration, the quantity of ash becomes 338\*10=3380 kg
- In 10 hour, the amount of acid that we need is 16900 L
- 5. Liquid-Liquid Extraction Column:
- 1. Add the nitric acid solution (including heavy metals) to the column from the upper left vessel, and keep adding until the nitric acid reaches the level of this vessel.
- 2. Add phosphonic acid from the lower left vessel (3mL phosphonic acid/1L of nitric acid solution)
- 3. Turn on the mixer for a certain time (ex: 1hr), stop a while to see if two separate phases appear.

### Ashes Recyling and Heavy Metals Recovery

4. If yes, remove the upper layer through the upper right vessel and then remove the lower

layer through the lower right vessel.

# 20 Heavy Metals Recycling Test Rig

# 20.1 Mechanical integration

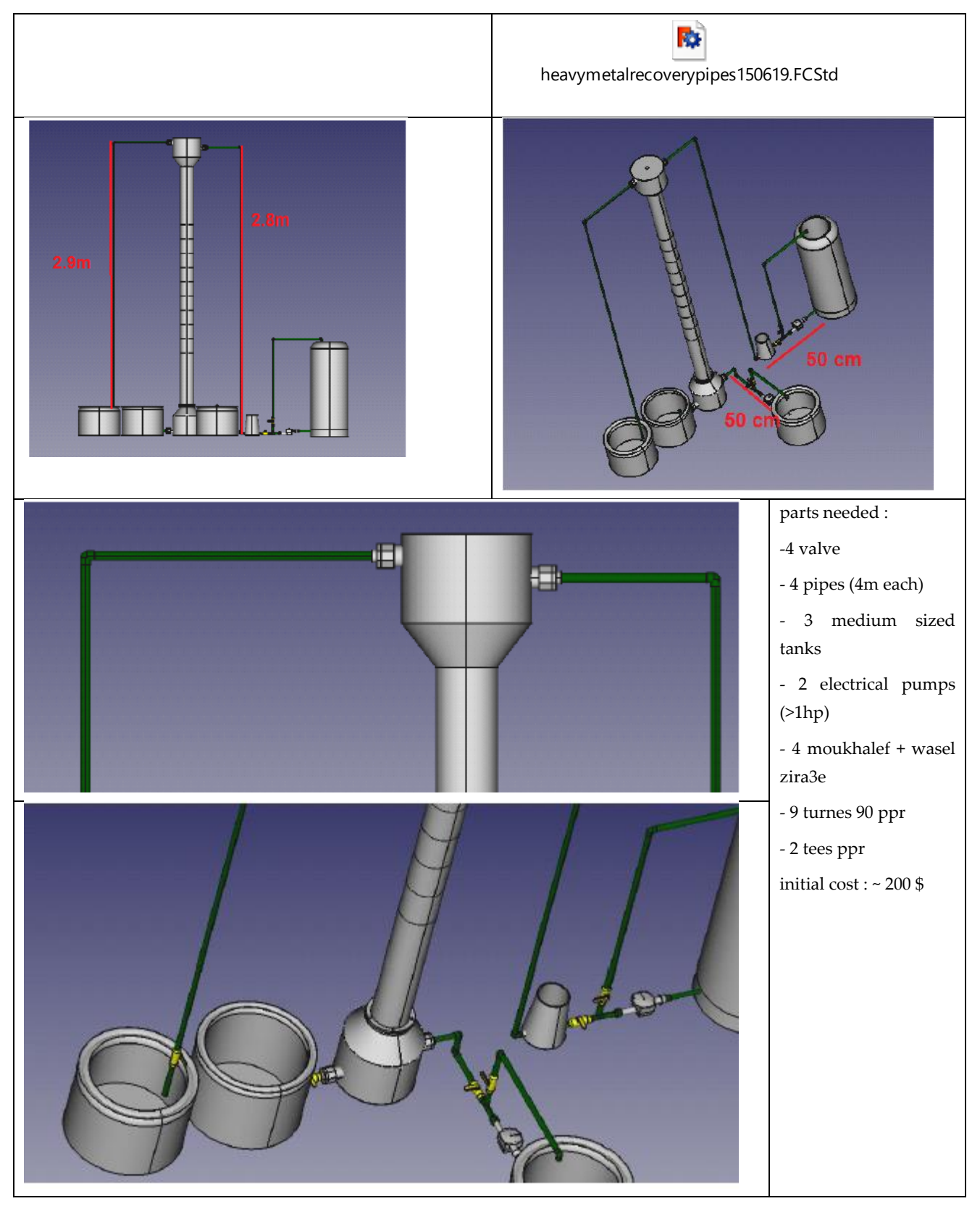

# Ashes Recyling and Heavy Metals Recovery

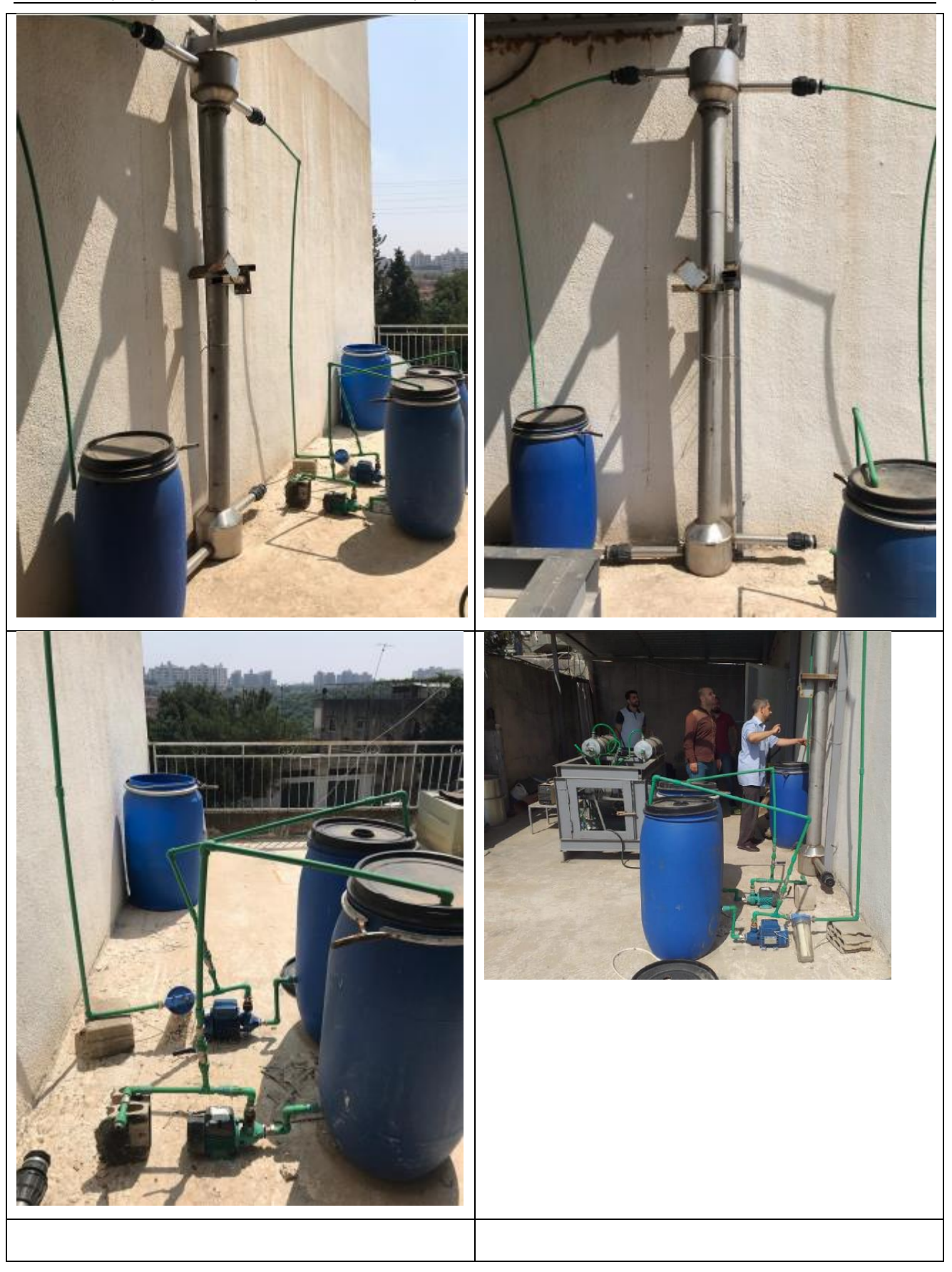

# 20.2 Concept for automation

#### 20.2.1 Task for Trainees July 2020<sup>22</sup>

A,  $\sim$ Jord doc.  $\alpha$  $\left[\begin{array}{c} 1 \\ 1 \end{array}\right]$ ä. Ω., au  $v_{\rm{obs}}$ SENSA-CS )

<sup>22</sup> Ali Ibrahim, Ali Awad, Walid Naous, Wasim Al Haj

### 20.2.2 Concept

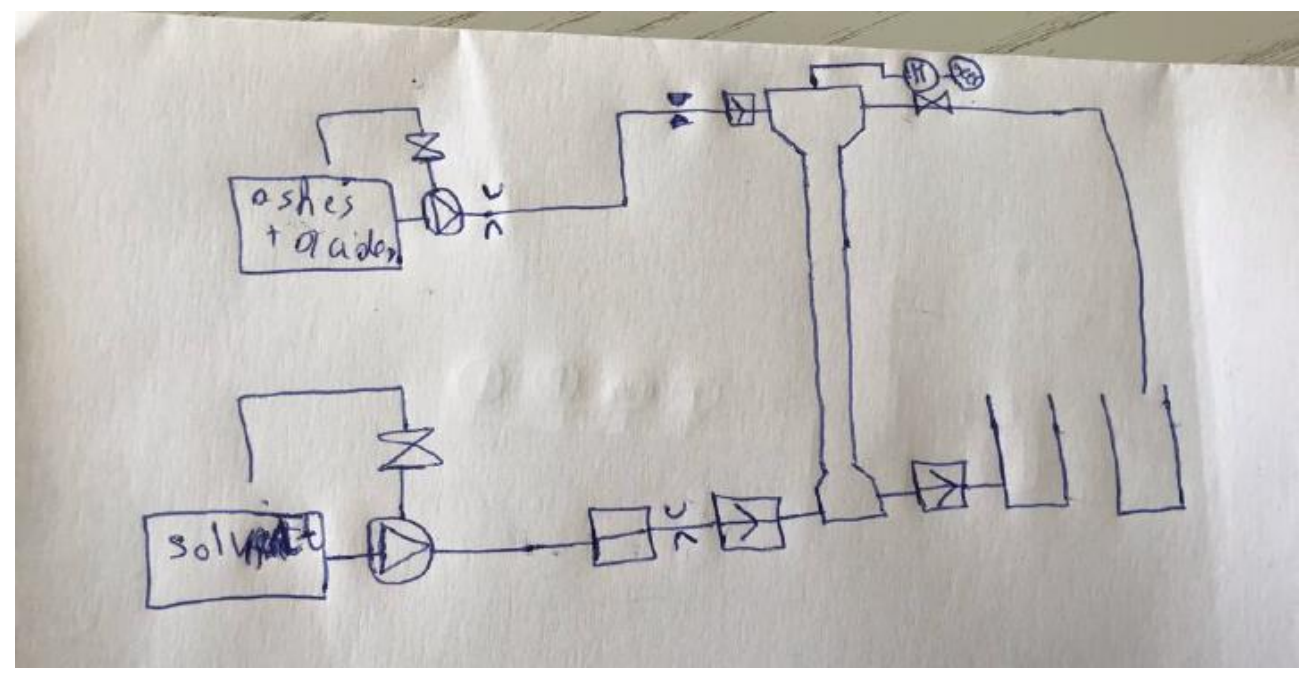

Requirements: 3 valves Motor Geer 2 Flow sensors 3 Check valve

#### 20.2.3 Automation Algorithm

needed for automation: only 2 solonoid valves (for exits)

algorithm

• Open the pump and reach the column with 44 L of ash mixed with nitric acid

• When the liquid level in the column reaches the top right nozzle (turn the feed flowrate down to the desired set point

- Turn on and set the extractant flowrate to the desired set point by adjusting the pump speed
- Close the extrait out rotameter when the liquid level reaches the top left (extrait out) nozzle.
- Allow the interface to form between the top mesh and the top left nozzle (extrait out). The interface appears as an immiscible layer between acid and extractant with droplets.

• Once the interface is formed in the desired location, open the extrait out rotameter slowly until there are flowrates out of the column.

• Adjusting this rotameter is used to control the interface level. Opening the rotameter causes the interface to rise, while closing it causes the interface to drop.

- The optimum setting of this rotameter will allow for a semi-stable interface and give a minimal amount of drift in the interface level.
- Small adjustments should be made in order to keep the interface constant.
- Set the stirrer speed to a setting of 5 using the dial on the top right of the lab equipment panel.
- Make sure the motor is powered with the top center switch on the right power panel.
- Allow the column to run until steady state is achieved (about hour).

 $\sim$  100  $\mu$  m  $^{-1}$ 

# Process Control System

Based on the following reports

[TEMO-IPP 2013] [NLAP-PCS 2017] [NLAP-PCS 2019]

# 21 التحكمProcess Control System (PCS) 2013

# 21.1 Test Plant Process Control System - Part 2 (February 2012) - System Design

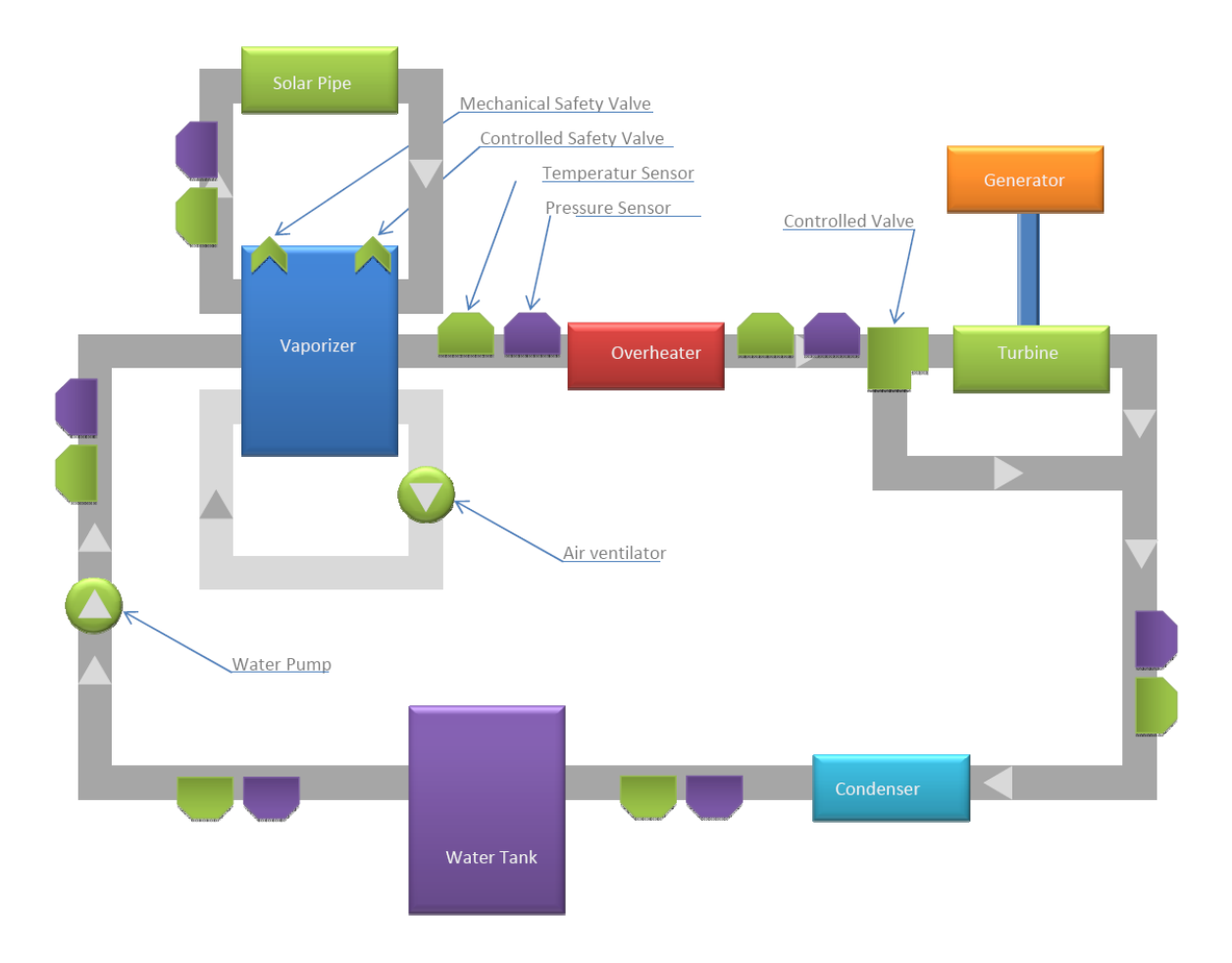

## 21.2 Introduction: Installation and putting into operation of a S7 system

A S7-300 SEIMENS PLC was used to control and monitor the plant. The S7-300 is used among the world to control any big industries machine system. The PLC is programed by **STEP7** computer software, and then you can do an interaction between the PLC and the PC using **WinCC** software or any other GUI developed software.

In this part we will programed our PLC using STEP7 and then we will use two ways to interact with PLC and plant system. Part steps:

- Implement S7-300
- Program PLC using STEP7
- Develop WinCC GUI user interface
- System PLC Computer Communication
- Develop of second GUI interface choice (using velleman board)

# 21.3 PLC S7-300

tbd

21.4 Step7 WorkFlow

21.4.1 برمجة الـ PLC و تطبيق برنامج تعليمي عليها:

بعد توصيل قطع الـ PLC ببعضها حسب احلاجة ) ميكنك النظر يف أي ملف تعليمي ملعرفة طريقة توصيلها ) لا بد أن تعرّف للـ CPU الشكل الذي قمت بجمع الـ PLC به و ذلك من خلال برنامج<br>. Manager SIMATIC على الشكل التايل:

- .1 أوالا علينا فتح مشروع جديد ) Wizard' Project New ) 'و يتم خالله إختيار الـ CPU املستخدمة
	- .2 اثنيا ابلضغط على station 300 SIMATIC املوجود على يسار الشاشة سيظهر لك خيار الـ Hardware الذي حنتاجه لتعرفت أجزاء الـ PLC للـ CPU

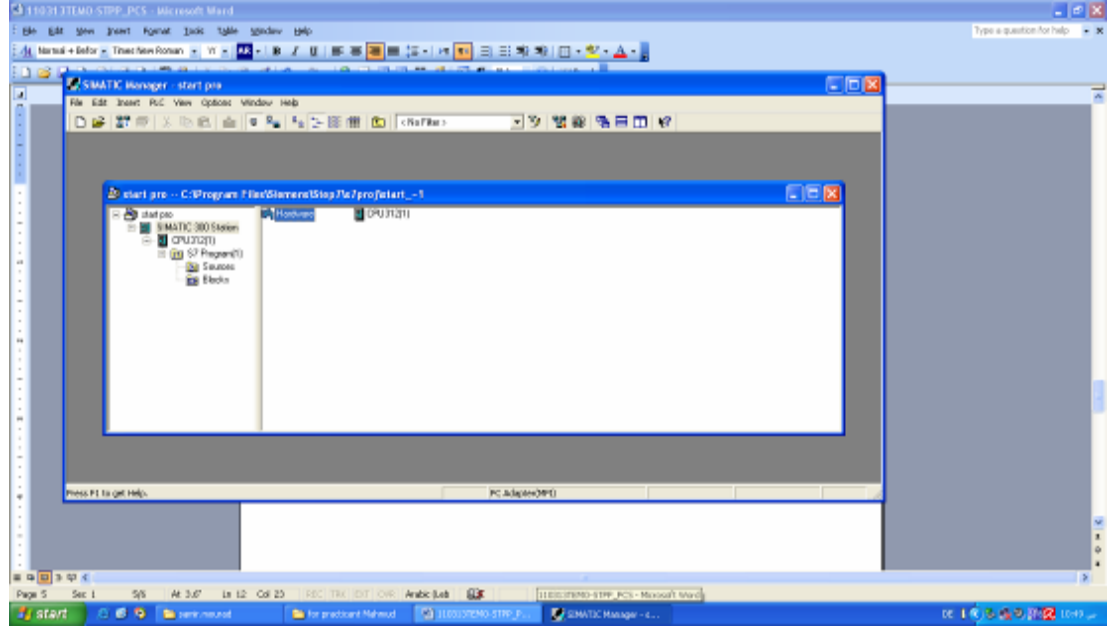

صورة توضح طريقة الدخول على بناء Hardware:

. بالضغط على خيار Hardware ستظهر لك الشاشة التالية و فيها الـ CPU الذي قمت بأختياره:

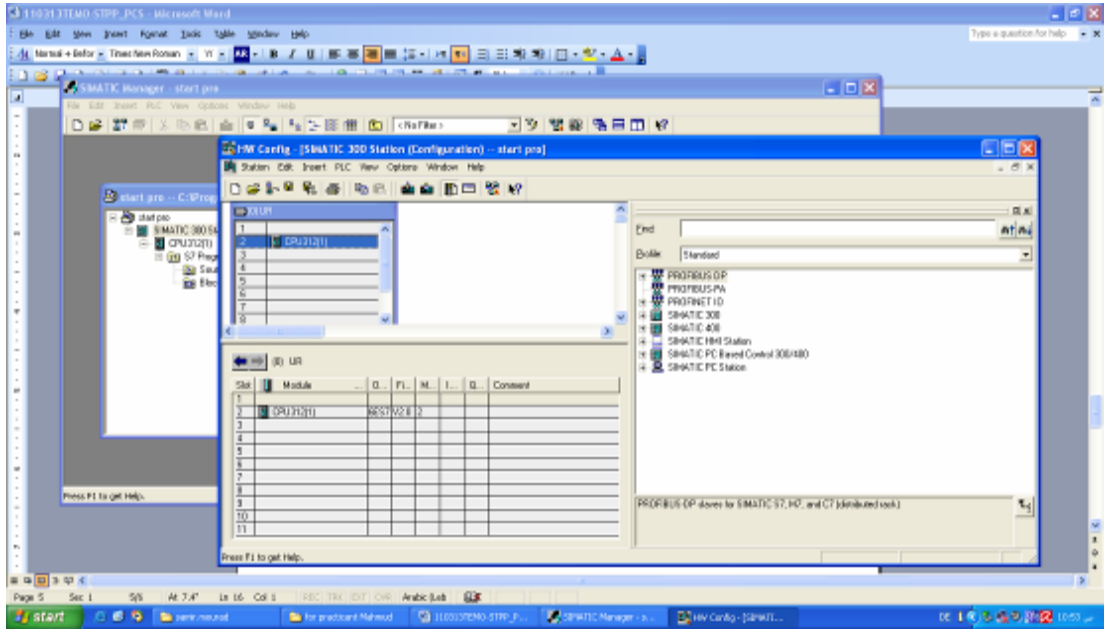

.4 اآلن علينا أكمال عملية بناء Hadrware الـ PLC من خالل محل القطع من التسلسل ميني الشاشة و إسقاطها في مكانها يسار الشاشة, في حال لم تجد التسلسل يمكنك عرضه من خلال الضغط على املفتاح التايل:

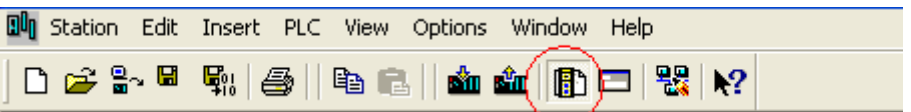

سيظهر لك املكان املناسب القطعة مبجرد الوقوف عليها.

القطع اليت سنحتاجها موجودة يف قسم 300 SIMATIC من التسلسل علي ميني الشاشة

الـ PowerSupply موجودة يف قسم -300PS على الشكل التايل:

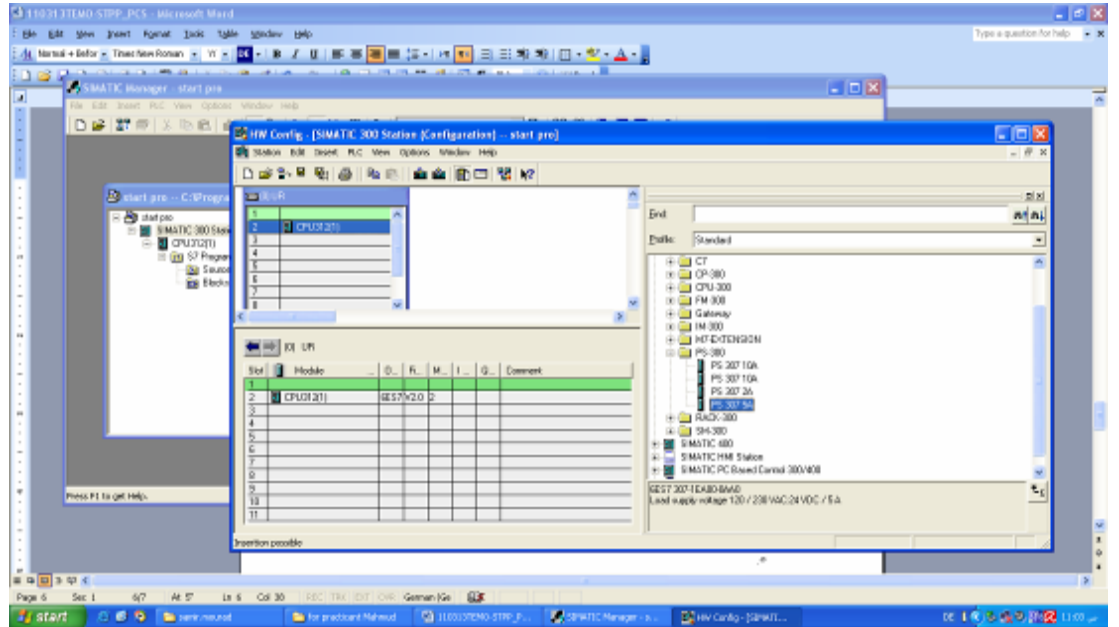

الـ devices output-input موجودة يف قسم -300SM على الشكل التايل:

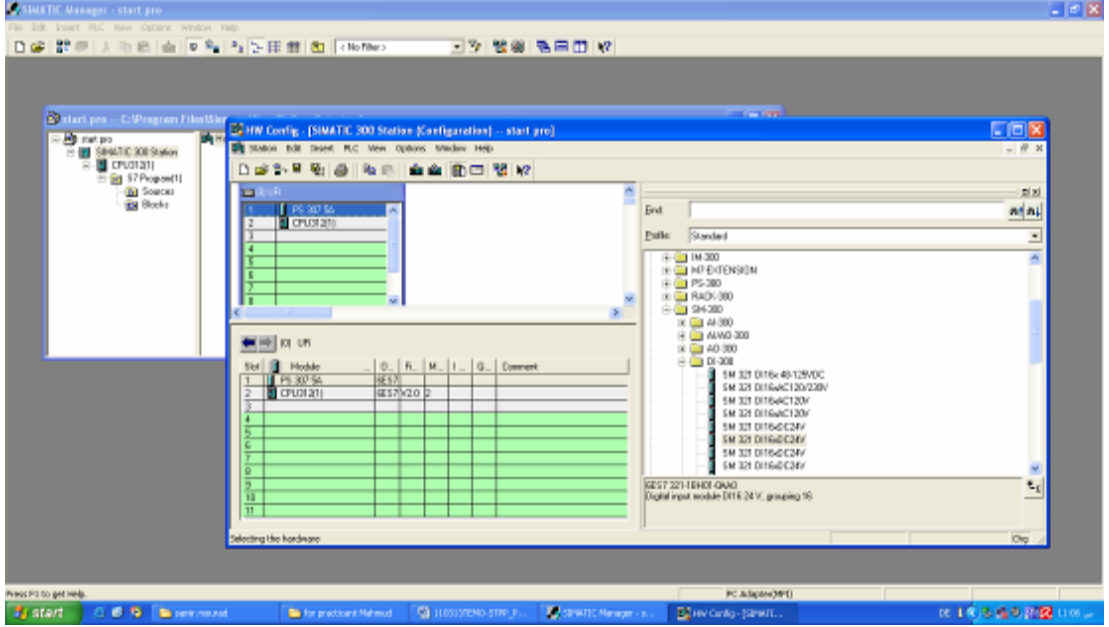

5. قم بإختيار القطع المناسبة بالتأكد من أسمها و رمزها التسلسلي ( أي إختلاف سيمنع البرنامج من العمل ) صورة توضيحية

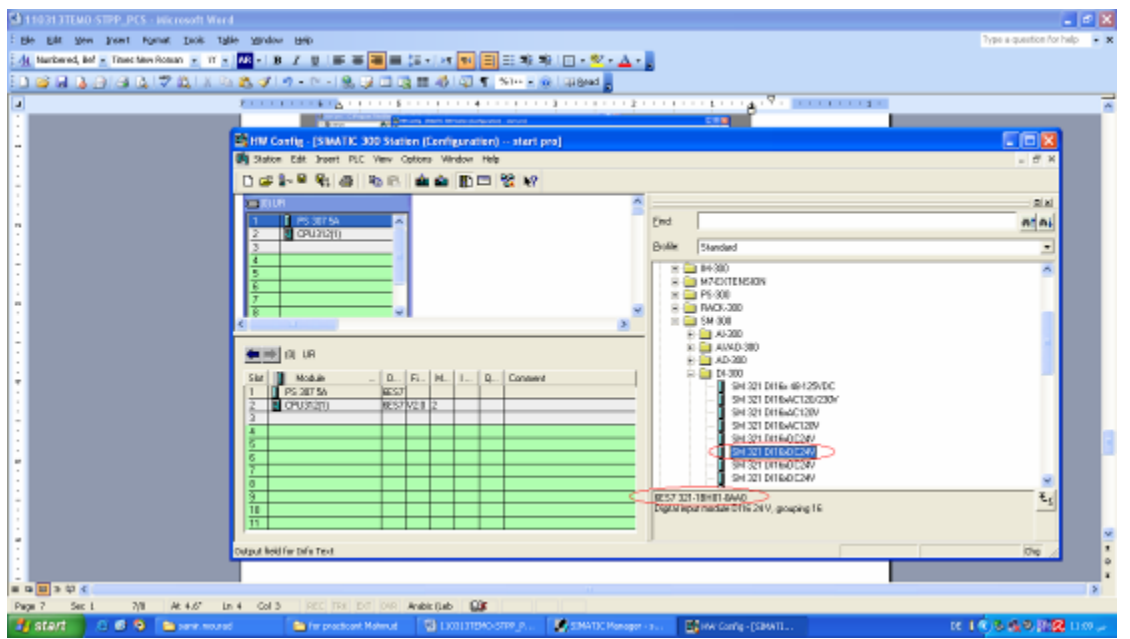

# .6 بعد إهناء بناء الـ PLC يتم حفظ العمل ليتم حتميله إىل CPU الـ PLC

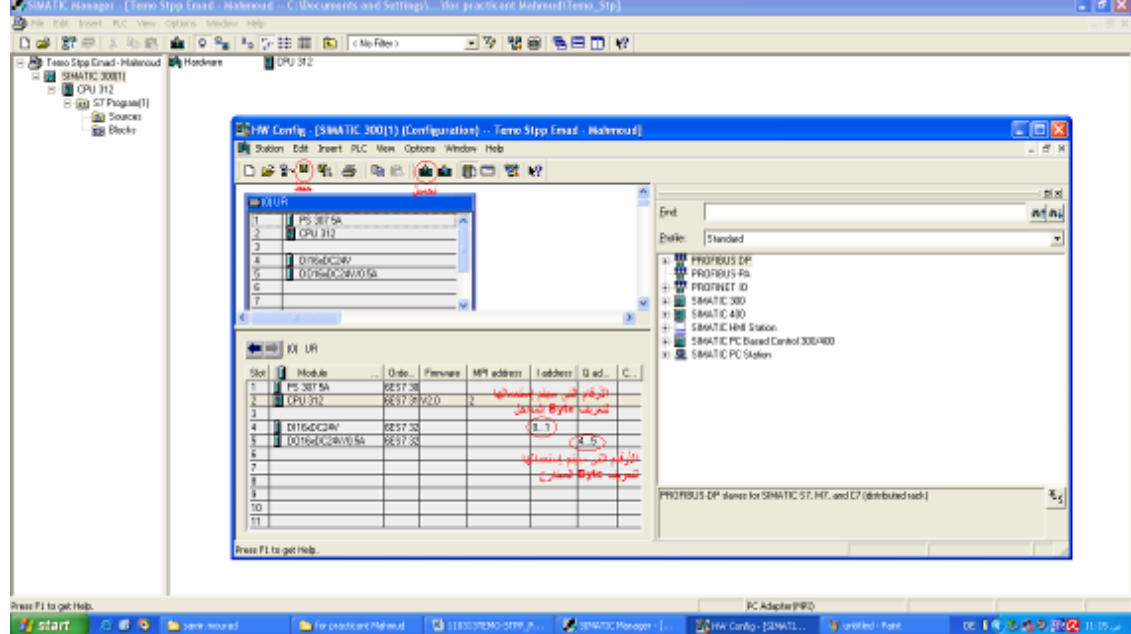

.7 جيب أن تكون الـ PLC يف وضع STOP لتستطيع حتميل البناء عليها

.8 للتأكد من توافق البناء من نحية الـ Software و الـ Hardware قم بنقل حالة األتصال من Offline إىل Online من خالل املفتاح املشار إليه ابلرقم 1 يف الصورة. بعدها تستطيع الضغط على أي قطعة للتأكد من حالتها

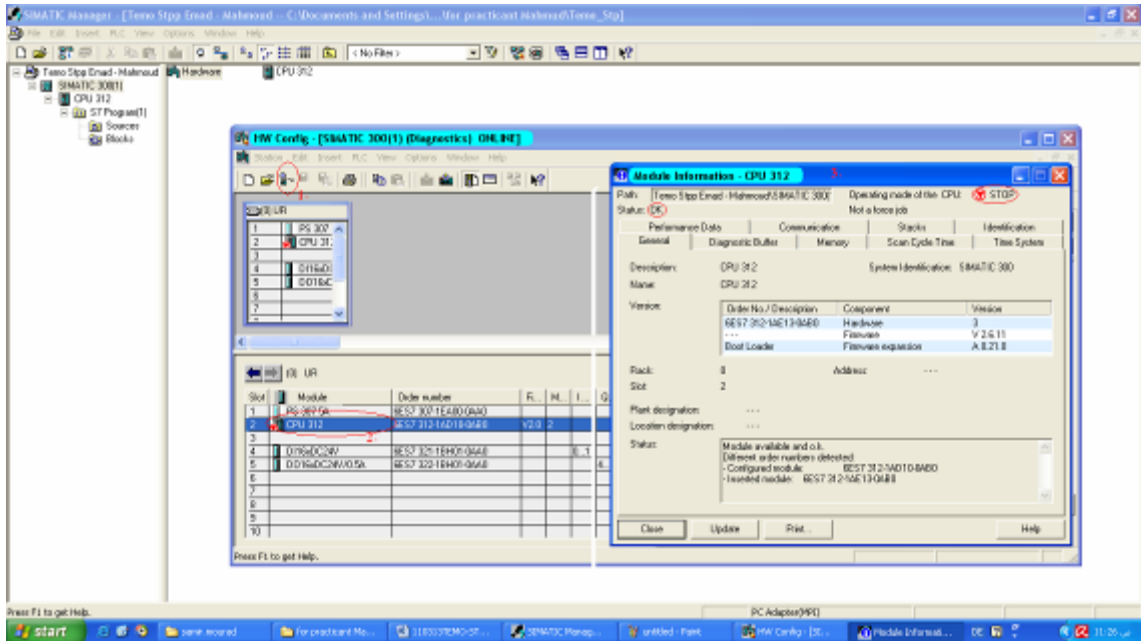

اآلن أمتمنا عملية تعريف أجزاء الـ PLC للـ CPU . ننتقل اآلن إىل برجمتها.

.1 أوالا, نفتح ملف 1OB املتحكم ) Block Organization ) ابلـ PLC حيث ستتم برجمتها هنا

طريقة الولوج للمتحكم)1OB):

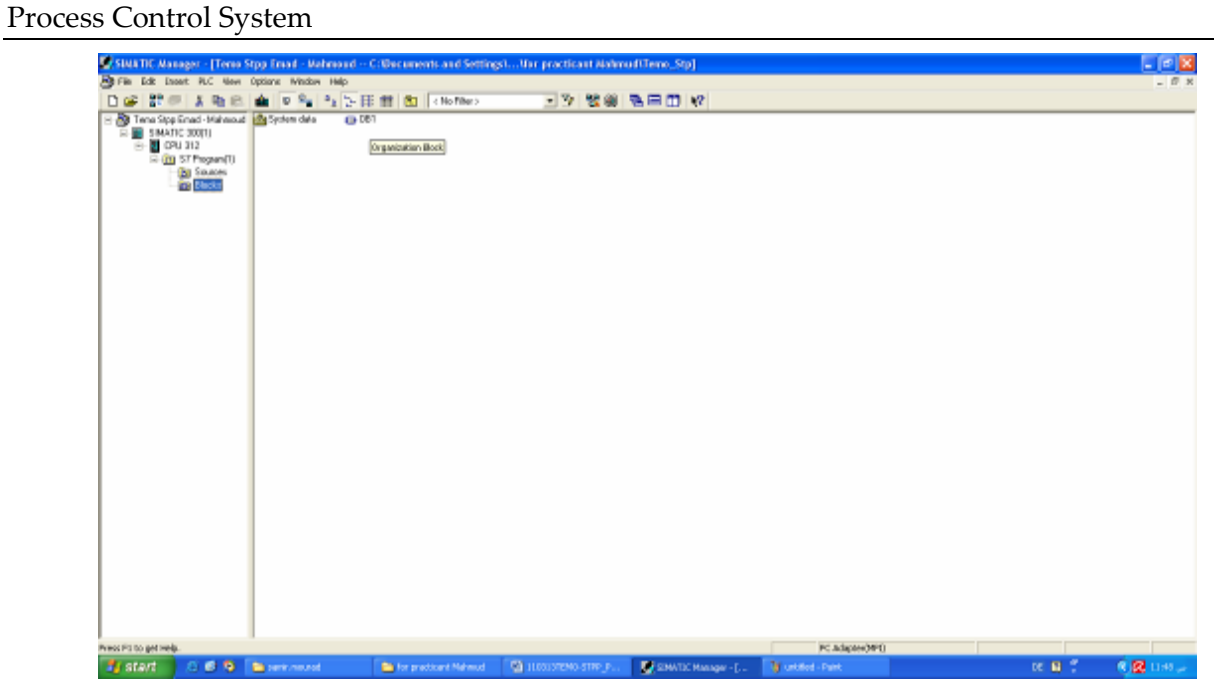

شاشة عرض المتحكم(OB1):

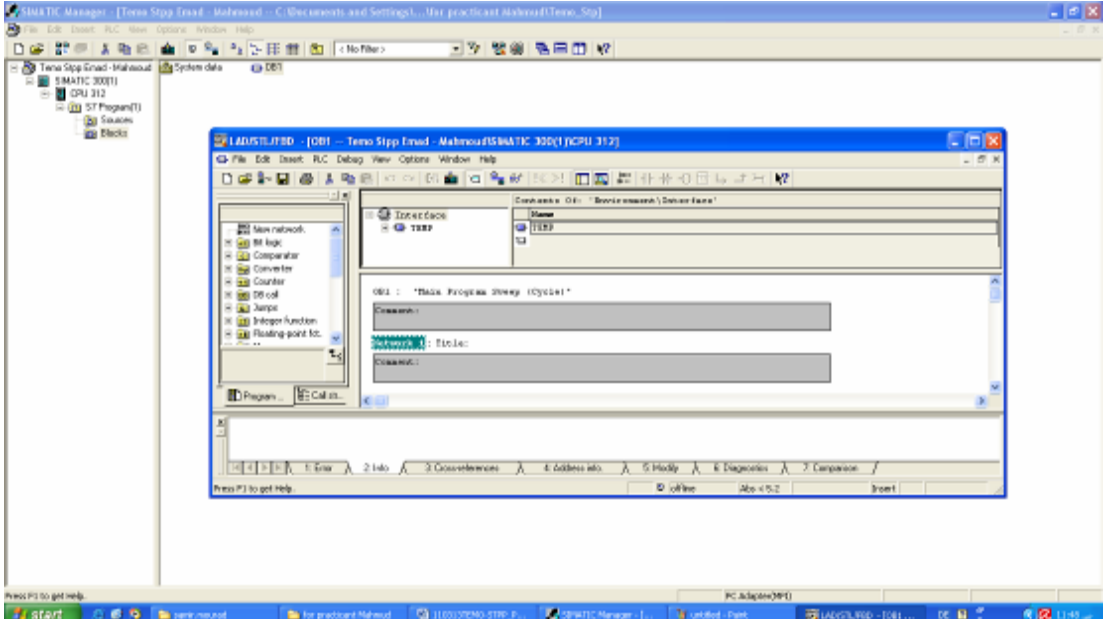

# .2 و نقوم بكتابة الربنمج البسيط التايل:

التحكم Process Control System (PCS) 2013

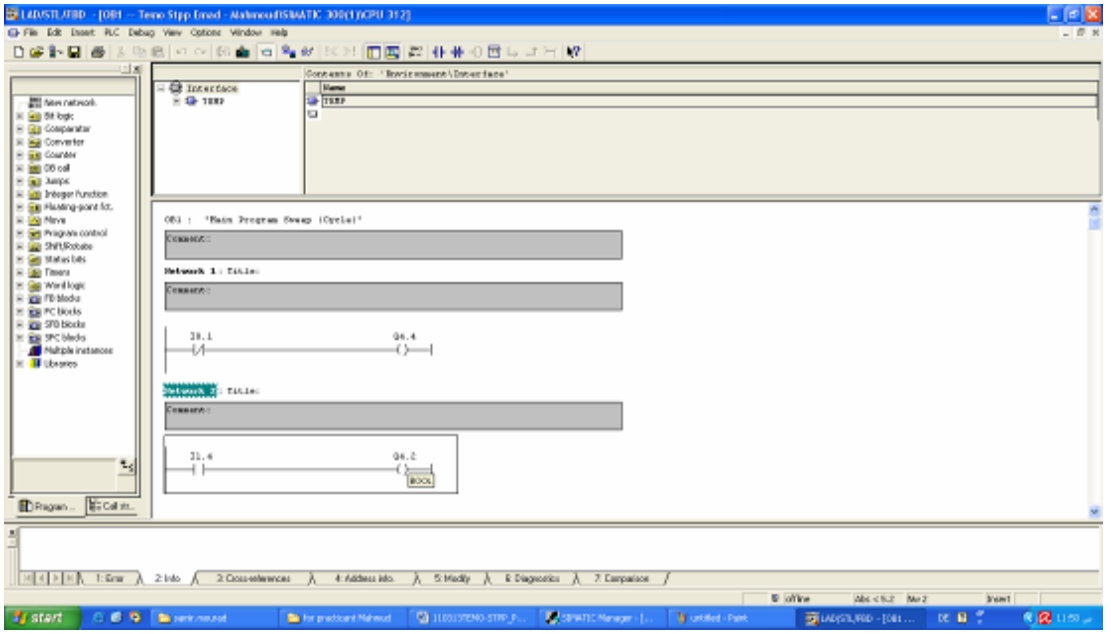

ترجمة البرنامج:  $-$  زر المخرج رقم  $4.4$  يعمل في حال كان مدخل  $0.1$  حر ( 0V ) - زر املخرج رقم 4.2 يعمل يف حال كان مدخل 1.4 مفتوح )24V)

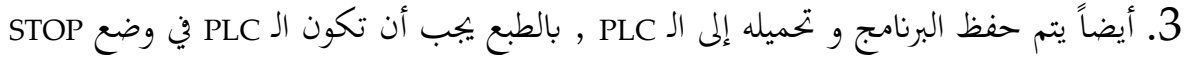

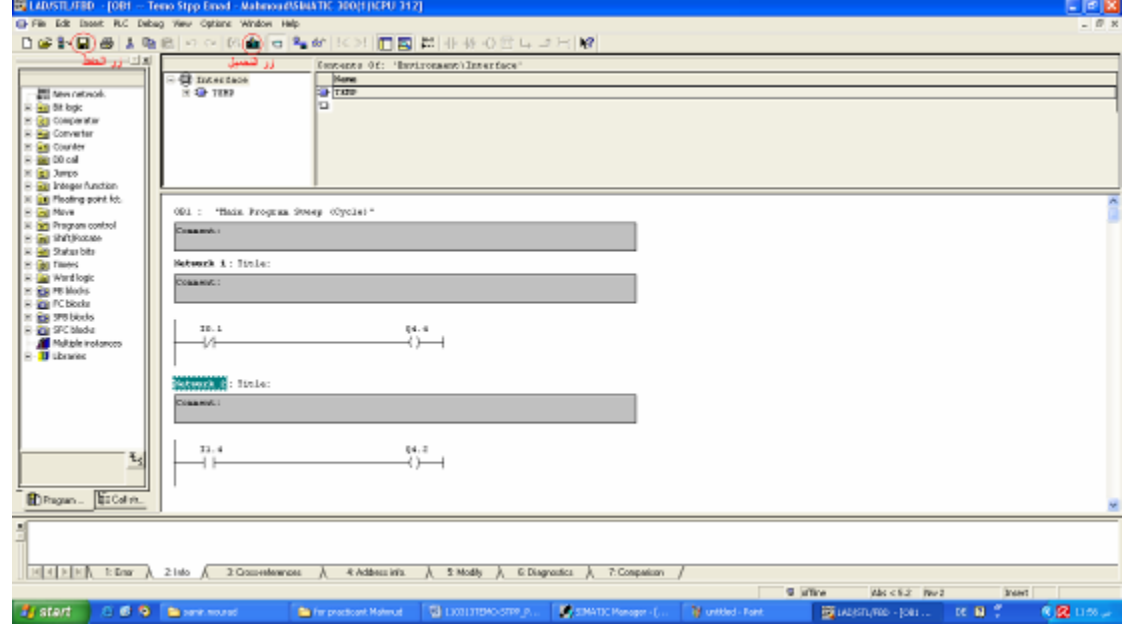

.4 اآلن ننتقل إىل جهاز الـ PLC لتغذية مداخل و خمارج اجلهاز لتصبح فاعلة و يتم ذلك حسب اخلريطة اخلاصة ابلقطعة

صورة توضح طريقة تغذية قطعة املداخل DI:

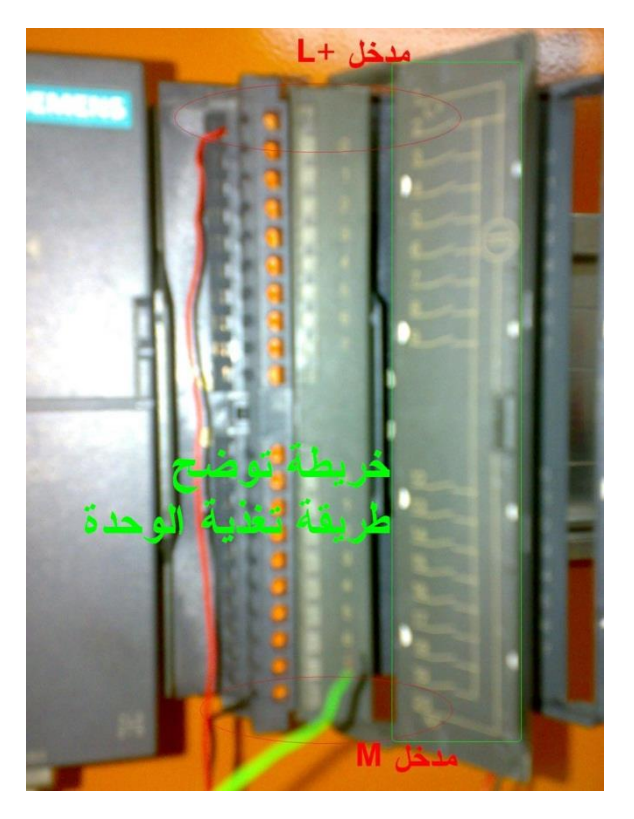

.5 إذا و حبسب خريطة التغذية سنحتاج لتغذية املدخل األول بـ **+L** و املدخل األخري بـ **<sup>M</sup>** وسنقوم بتغذيتهم من املغذي األساسي للـ PLC( PowerSupply )على هذا الشكل:

التحكم Process Control System (PCS) 2013

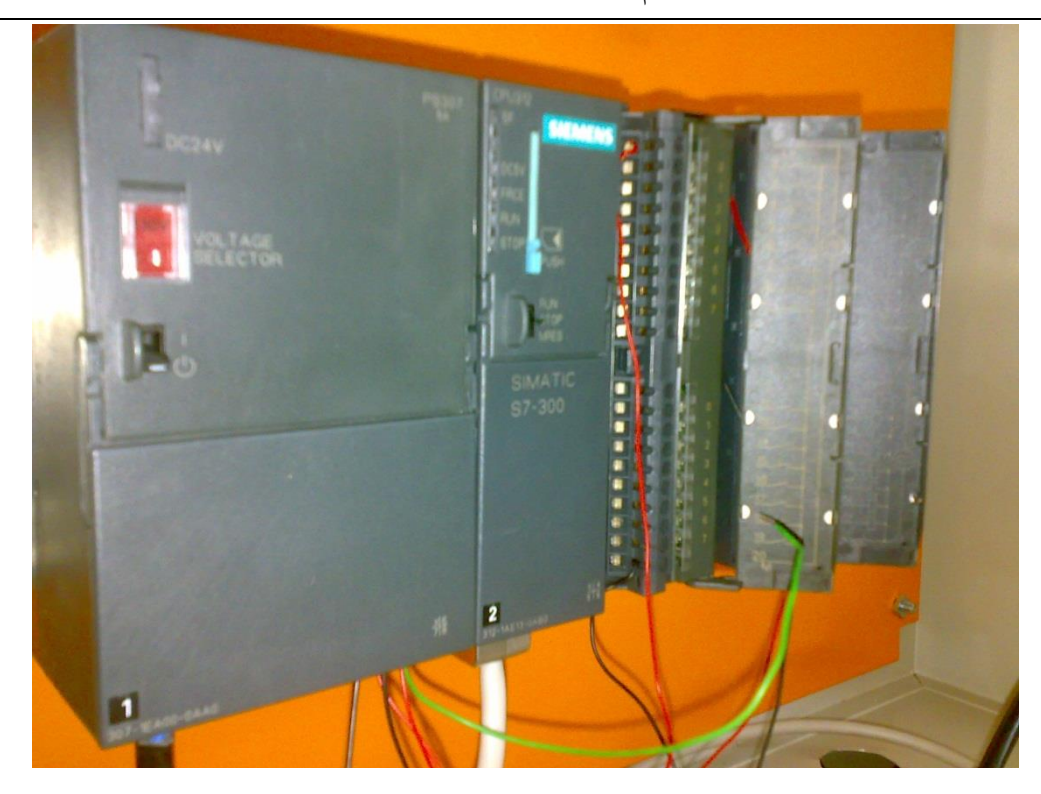

.6 اآلن أصبح أبمكاننا تشغيل الـ PLC و جتربت العمل, يبدأ التشغيل مبجرد تغري حالة الـ CPU من .**RUN** إىل STOP

ابلنتيجة سيعمل زر املخرج **4.4** كما يف الصورة التالية و ميكننا جتربت املداخل و التأكد من املخارج ليكون بذلك مت تنفيذ املشروع األويل التعليمي على الـ PLC.

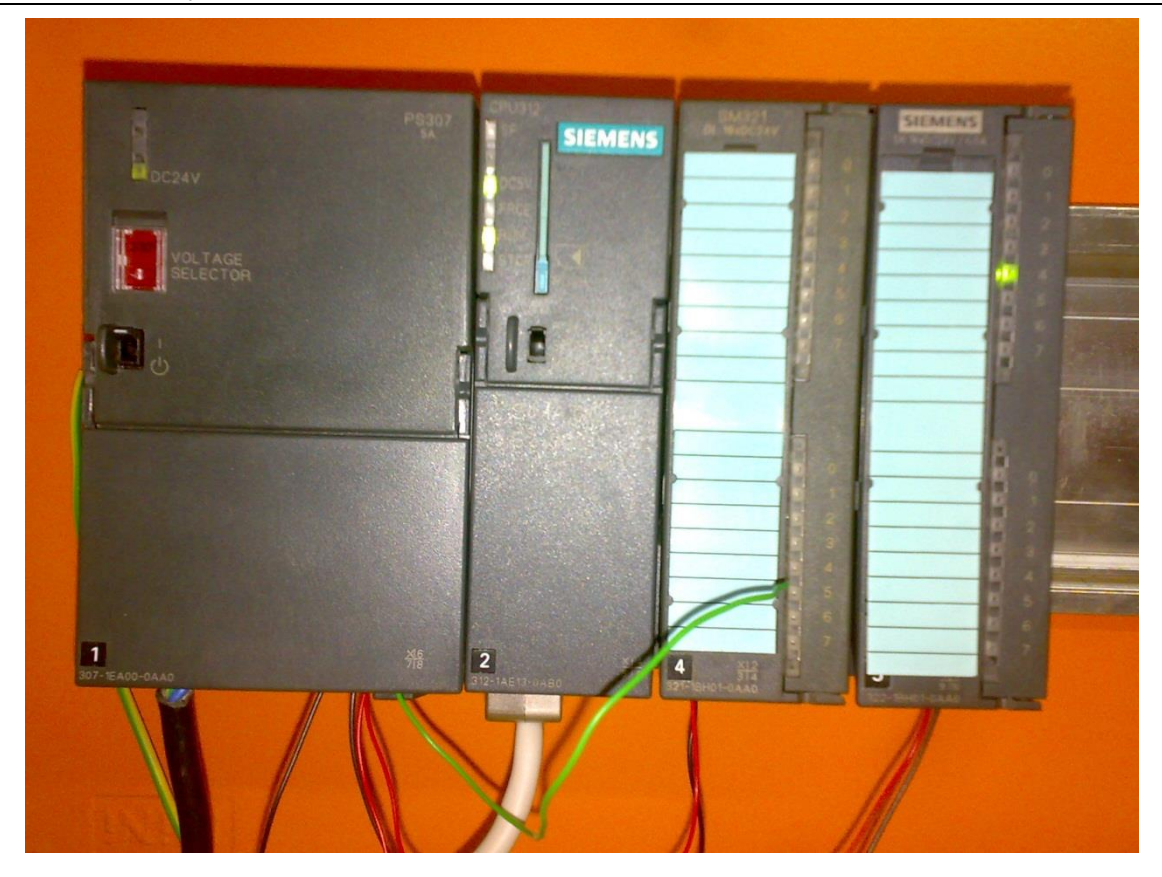

.7 كما يكمن إجراء حماكاة ملا حيدث على الـ PLC من خالل برنمج الـ manager SIMATIC و ذلك بتشغيل زر **Monitor** كما يف الصورة التالية:

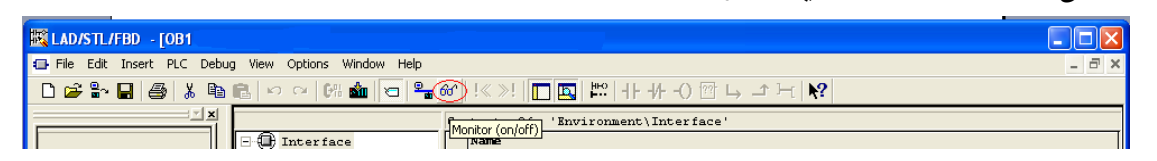

بعد أن أنهينا هذا المشروع التدريبي أصبح بإمكاننا الأنتقال إلى مشارع أكثر تعقيد, أي أصبح بأمكاني تنفيذ مشروعي الذي خيص STPP-TEMO على الـ 7-300S PLC

## 21.4.2 طريقة توصيل profibus

يستخدم الـ profibus لفصل اجزاء الـ PLC إىل جزئني منفصلني ابملكان متصلني ابلعمل. مي ّكنك الـ Profibus من فصل أجزاء الـ PLC إىل جزئني: االول متحكم ليوضع يف غرفة املراقبة و التحكم و الثاين خاص ابملداخل و املخارج و يكون قريب من األجزاء اليت ستقوم الـ PLC من قراءة و التحكم أبجزائها.

يف مشروع Stpp-TEMO مت تقسيم أجزاء الـ Profibus على الشكل املبني يف الصورة التالية:

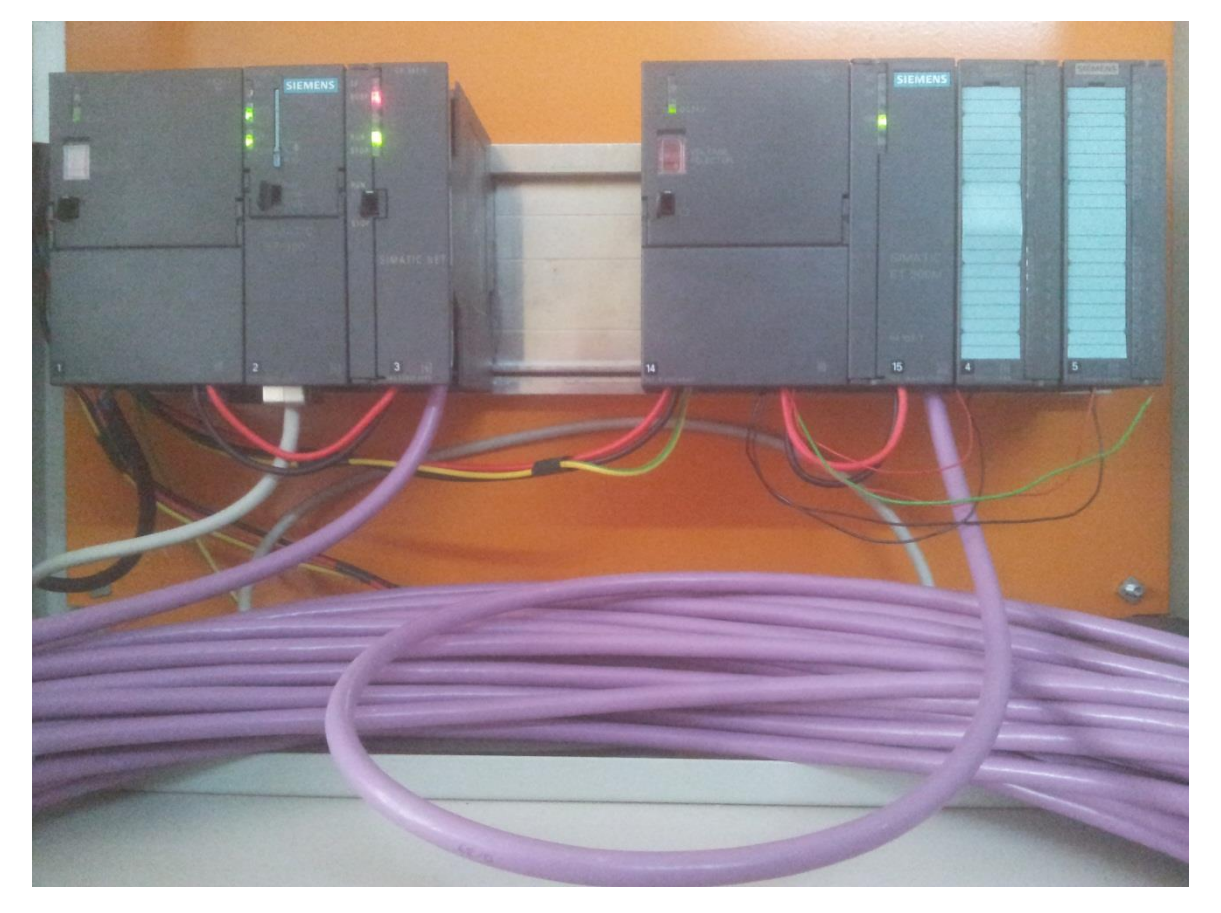

**Figure 4.1: S7-300 PROFIBUS NET**

األجزاء املستعملة هي:

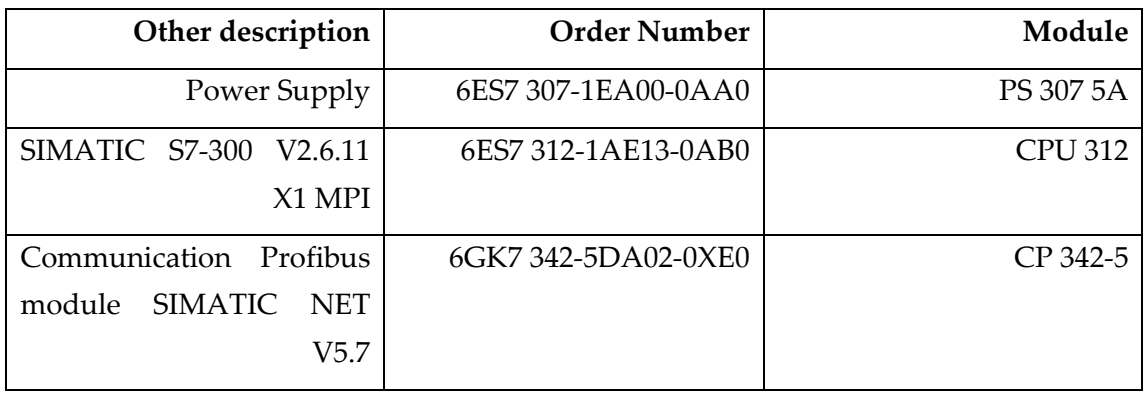

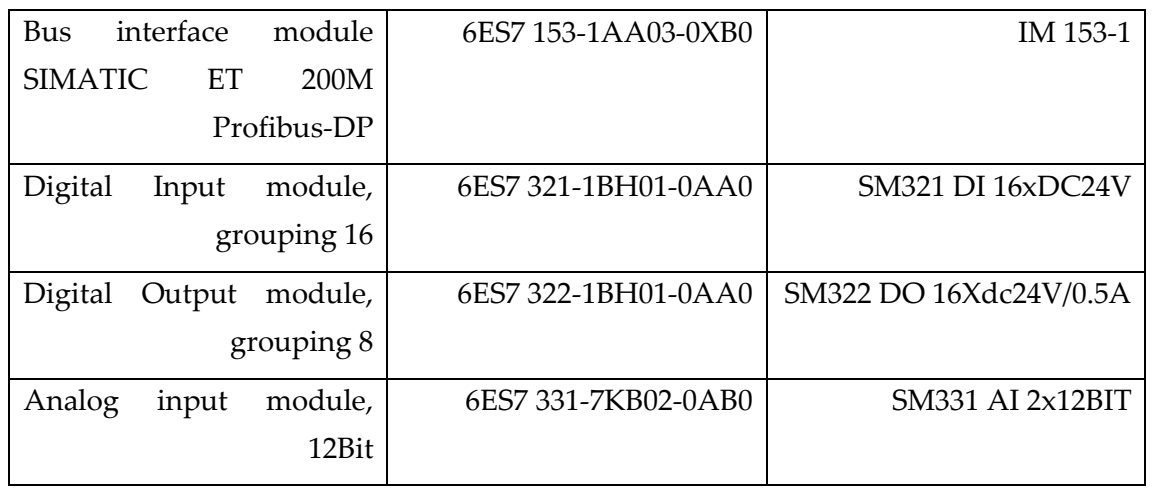

و كالعادة جيب تعريف الـ PLC ابلشكل الذي مت توصيل القطع به من خالل الدخول على قسم Hardware, و سنقوم حاليا بتوصيلها حسب الصيغة التي اعتمدناها في جمع الـ PLC المبينة في الصورة 1. من خالل ترمجة صيغة التتيب املبينة يف الصورة 1 إىل Config HW. ستحصل إىل الصورة التالية:

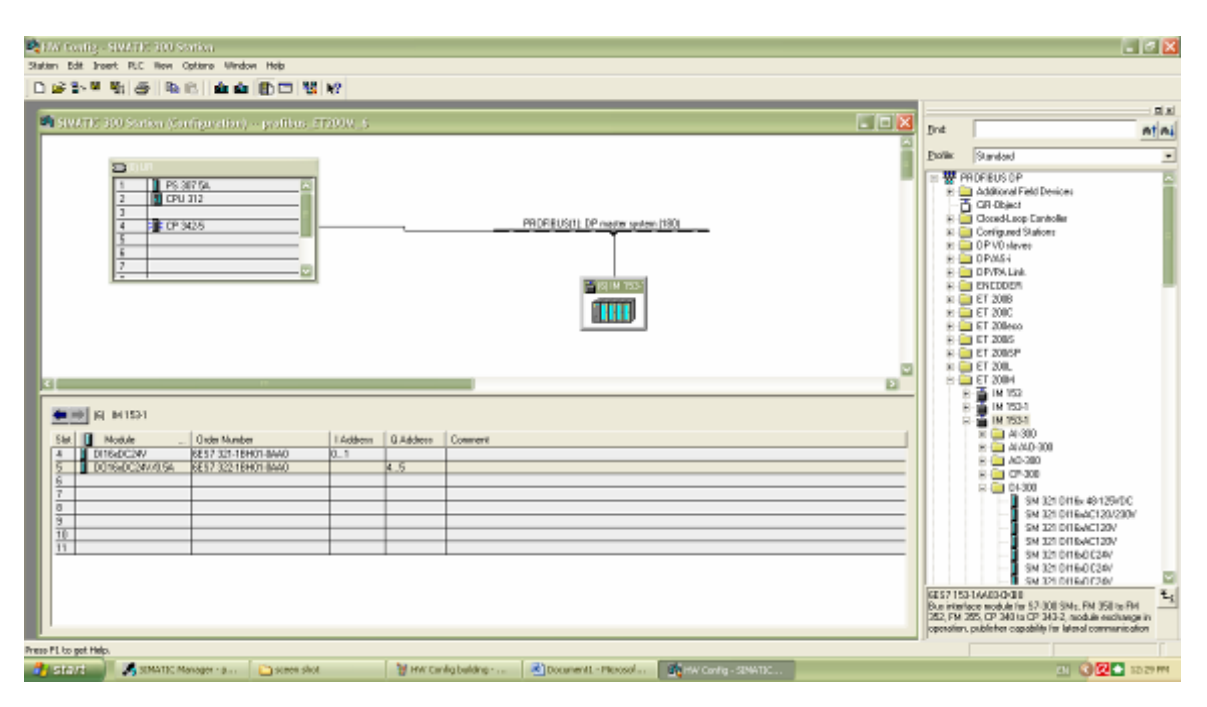

**Figure 4.2: HW Config building**

جتد الـ 342-5 CP module يف هذا العنوان:

SIMATIC 300 > CP 300 > PROFIBUS > CP 342-5

لإضافة الـ DP Slave أي الـ IM 153-1 يجب أولا إضافة POFIBUS master system و ذلك من خلال الضغط بالزرالايمن للفأرة اثناء الوقوف على 5-342 module CP و إختيارِ Add Master System كما يف الصورة التالية:

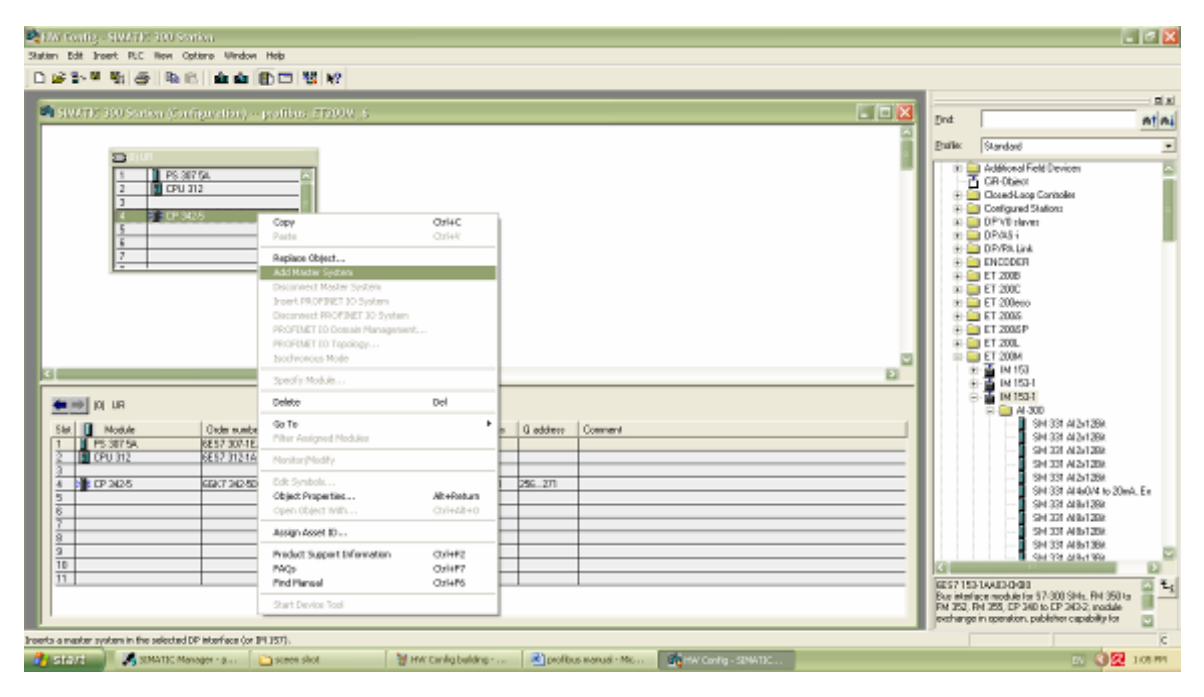

**Figure 4.3: HW Config Add Master System**

سيطلب منك أن تصله بـ Network Profibus ستقوم بذلك من خالل أتباع الطريقة املبينة يف الصورة التالية )انظر الصورة 4( و من مث حتدد Address للـ Profibus master يفضل أختيار 5 = Address و ما فوق:

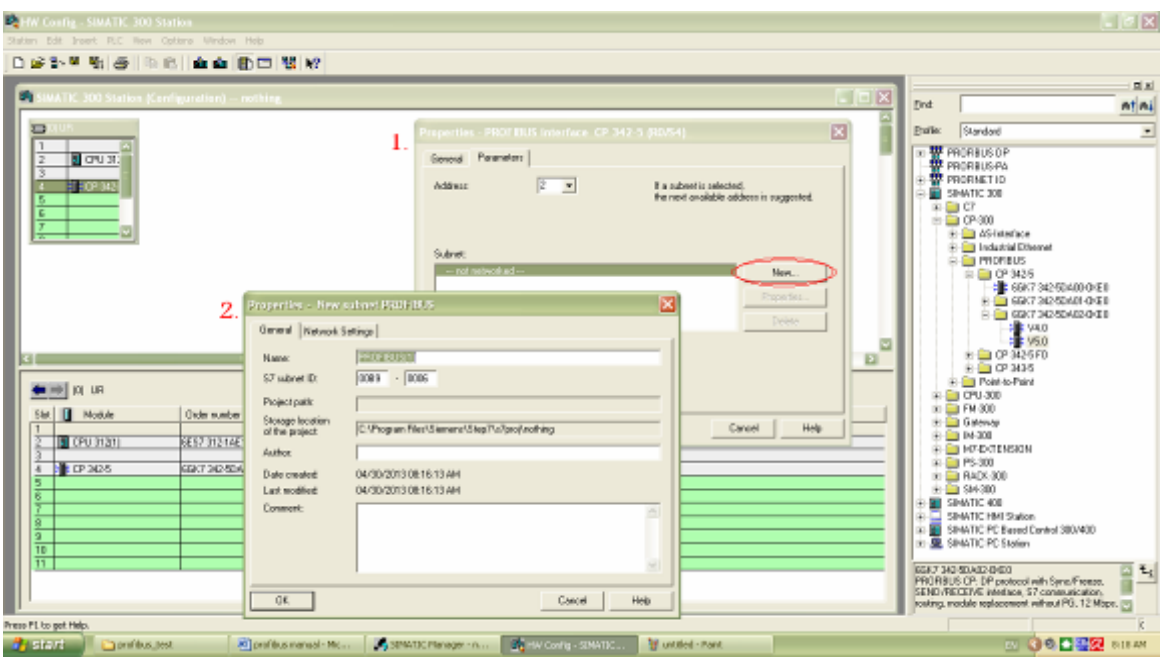

**Figure 4.4: HW Config Add Profibus network**

ستظهر لك رسالة تبلغك بوجوب نداء امللفني 1FC و 2FC لتستطيع إضافة system Profibus ختتار Ok. اآلن أصبح ابإلمكان إضافة الـ 153-1 IM على الـ system master Profibus من التسلسل التايل: تختار المناسب منها ثم تقوم بالضغط عليه 1-153 PROFIBUS DP > ET 200M > IM

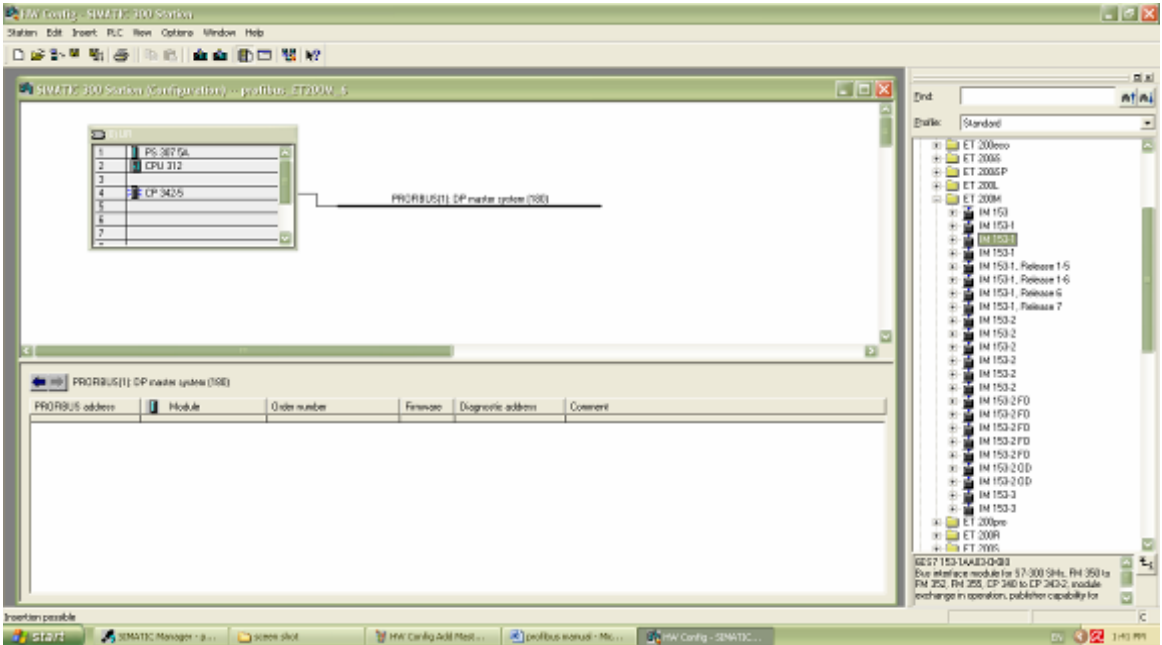

**Figure 4.5: HW Config Add IM153-1**
و من مث إختيار address له و موافقته مع الـ Address املضبوط على قطعة الـ 153-1 IM و يكون ابلشكل التايل:

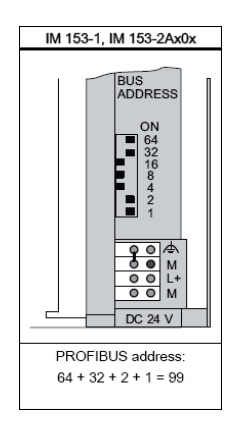

بعد ذلك يتم إضافة الأجزاء الموصولة بالـ SIAMTIC NET من القائمة الخاصة بالـ -Module IM 153 <sup>1</sup> كما يف الصورة التالية :

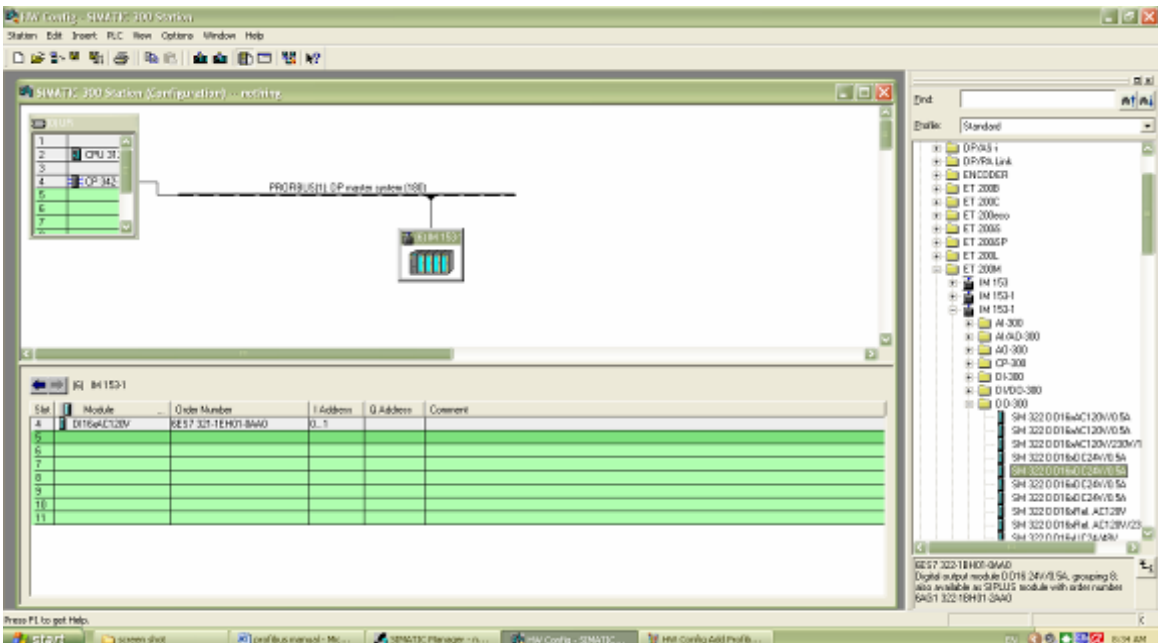

**Figure 4.6: HW Config Add Net module**

اآلن أهنينا العمل على برجمة و تعريف الـ Hardware من خالل برنمج config HW نقوم حبفظ العمل و تحميله على الـ CPU. بعد ذلك أن قمت بالضغط على زر Configure Network ( انظر الصورة 7 ) ستظهر لك التوصيلة بهذا الشكل المبين في الصورة 8:

| 映 HW Config - SIMATIC 300 Station                                      |
|------------------------------------------------------------------------|
| Station Edit Insert PLC View Options Window Help                       |
| 0 <del>2 2 - 5 4</del> 5   4 2   <b>4 4   5   6 4 1</b> 0 $\mathbb{E}$ |
| Configure Network                                                      |

**Figure 4.7: Configure Network bottom**

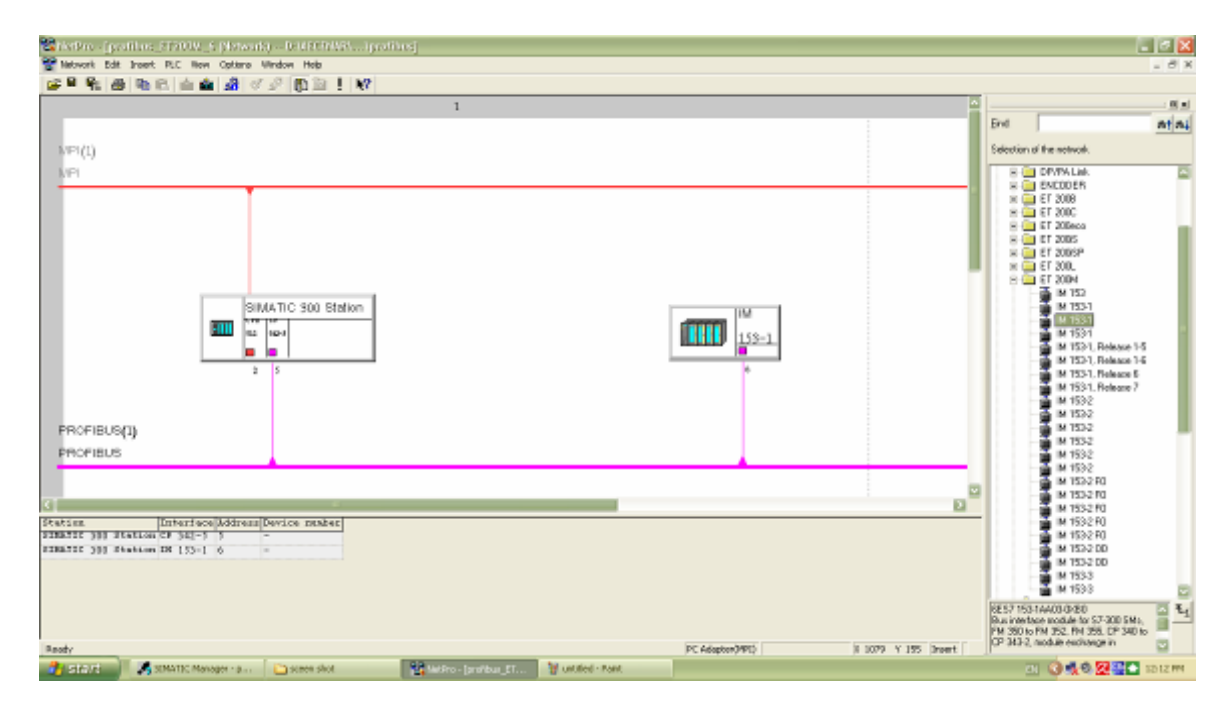

**Figure 4.8: NetPro connection**

هذه هي طريقة توصيل PROFIBUS اآلن أصبح أبمكانك كتابة برنجمك اخلاص مبشروعك كالشكل املعتاد. ميكنك مراقبة عمل الـ CPU أو الـ 342-5 CP من خالل أختيار properties Object من قائمة زر املوس اليميين و من مث Diagnostics و من مث Run ( انظر الصورة 9 (:

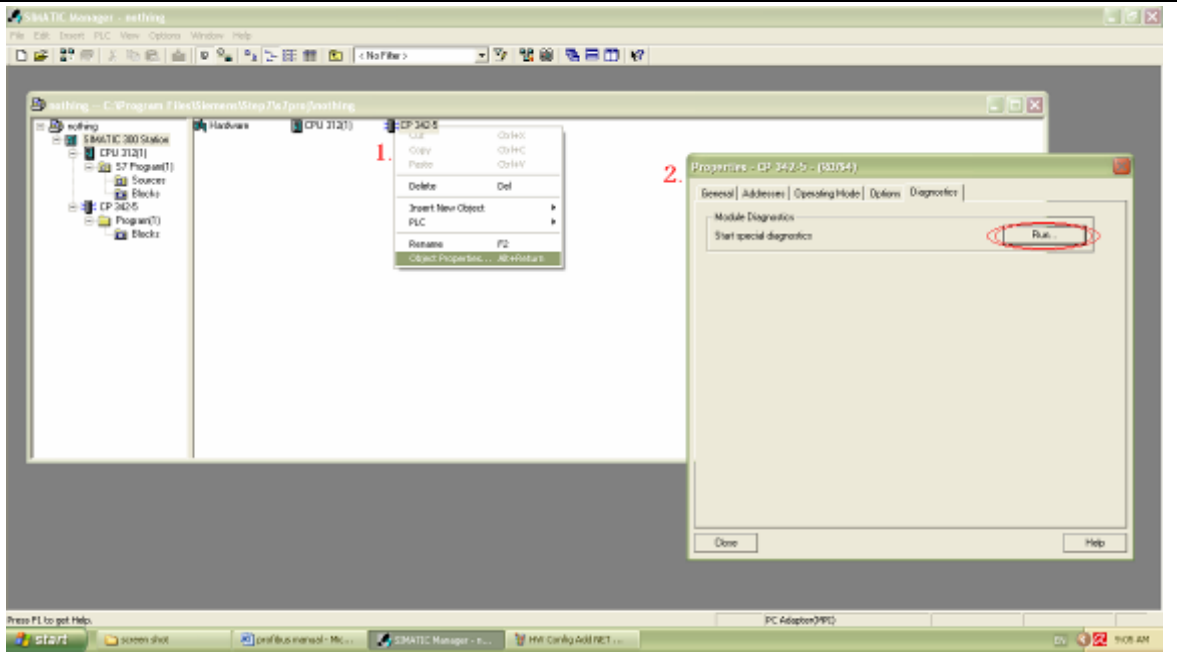

**Figure 4.9: open Diagnostics screen**

# ميكنك مراقبة و معرفت أي معلومات حتتاجها من هنا ) انظر الصورة 10 (:

**Figure 4.10: Diagnostics screen**

### Analog input Reading 21.4.3

### :Analog input module الـ تعريف 21.4.3.1

تتيح الـ 7-300S PLC امكانية قراءة مداخل متغريرة Analog من خالل إضافة أحدى القطع اخلاصة AI 331 SMاملتوفرة بعدة أشكال, إختن منها Bit12x2 AI الستعماهلا يف مشروعنا هذا.

نالحظ من أسم الـ Module اهنا حتتوي مدخلني متغريين Analog يتألف كل منهما من 12Bit أي أن دقة القراءة هي 2"12=.4096 من هنا نالحظ أننا لقراءة املدخل خالل الربجمة ال نقوم ابستعماله كـ Bit كما يف املداخل العادية input Digital حيث كنا نستعمل املداخل هبذا الشكل 0.1 I أما هنا فال, الن كل مدخل هو 12Bit اي سنحتاج 2 Byte كون كل Byte=8Bit, و 2 Byte يف لغة الربجمة تعين 1Word لذلك يتم تعريف مدخل الـ Analog خالل الربجمة كـ IWxxx مع اإلشارة إىل أن الـ xxx هي الرقم املعرف للمداخل.

تظهر الصورة التالية أن Analog module قد حجزت المداخل بين الرقمين 64 و 67 أي أنه سيكون لدينا مدخلني متغريني مها 64IW و 66IW. نالحظ أننا جتاوزن الـ 65 و ذلك بسبب أن الـ لذلك حجز المدخل الأول الـ 64 و الـ 65 و كذالك الامر نفسه بالنسبة للـ 67 حجزت  $_{\rm{word=2Byte}}$ مع الـ 66 (انظر الصورة 1):

| <b>EQUIVALITY SERVICE SUPPORT</b>                             |                                         |                               | பங்க                                             |  |
|---------------------------------------------------------------|-----------------------------------------|-------------------------------|--------------------------------------------------|--|
| Station Edit Insert PLC View Options Window Help              |                                         |                               |                                                  |  |
| □ 空影 图 等 图 取 图 全 的 □ 题 2                                      |                                         |                               |                                                  |  |
|                                                               |                                         |                               |                                                  |  |
|                                                               |                                         |                               | 周期                                               |  |
| C. SWATE 393 Station (Southeautrism) - \$7_envisy,            |                                         | $-1 - 18$                     | mtmi<br>End                                      |  |
|                                                               |                                         |                               |                                                  |  |
| <b>Engun</b>                                                  |                                         |                               | <b>Bolle</b> :<br>Standard<br>킈                  |  |
| <b>I BEAM</b><br>$\frac{1}{2}$                                |                                         |                               | P PROFIBUS DP<br>DG-                             |  |
| 13                                                            |                                         |                               | FRORBUS PA                                       |  |
| $\overline{4}$<br>$1$ AD428                                   |                                         |                               | 帶 PROFINET IO<br><b>EX SIMATIC 300</b>           |  |
| $\frac{1}{2}$<br><b>T</b> COTEC                               |                                         |                               | SIMATIC 400<br>sk                                |  |
|                                                               |                                         |                               | <b>SEE SIMATIC HMI Station</b>                   |  |
|                                                               |                                         |                               | 3 88410 PC 8 avet Cented 300/400                 |  |
|                                                               |                                         |                               | <b>IR. SIMATIC PC Station</b>                    |  |
|                                                               |                                         |                               |                                                  |  |
|                                                               |                                         |                               |                                                  |  |
|                                                               |                                         |                               |                                                  |  |
|                                                               |                                         |                               |                                                  |  |
|                                                               |                                         |                               |                                                  |  |
|                                                               |                                         |                               |                                                  |  |
|                                                               |                                         | ø                             |                                                  |  |
|                                                               |                                         |                               |                                                  |  |
| $\leftarrow$ = $\left\vert$ (q us                             |                                         |                               |                                                  |  |
|                                                               |                                         |                               |                                                  |  |
| Module<br>Dider number<br>Fanyuse<br>п<br>Slot                | MPI address<br>Inddess Gaddwas Commert  |                               |                                                  |  |
| <b>IT PS 30754</b><br>4ES7 307-15400-8440                     |                                         |                               |                                                  |  |
| $\overline{2}$<br>D CPU 312(1)<br>09/05/13/05/25 12:33<br>V26 |                                         |                               |                                                  |  |
| $\frac{1}{4}$<br>A2x125t<br>BEST 331-7KB02-BAB0               | 64.67                                   |                               |                                                  |  |
| 5<br>11003080800450<br>3237834537.0000                        | 一个红叶                                    |                               |                                                  |  |
|                                                               |                                         |                               |                                                  |  |
| 족                                                             |                                         |                               |                                                  |  |
| $rac{a}{3}$                                                   |                                         |                               |                                                  |  |
|                                                               |                                         |                               |                                                  |  |
| $rac{10}{11}$                                                 |                                         |                               |                                                  |  |
|                                                               |                                         |                               | PROFIBUS OF slaves for SB4ATIC S7, M7, and C7 E. |  |
|                                                               |                                         |                               | (distributed rack)                               |  |
|                                                               |                                         |                               |                                                  |  |
|                                                               |                                         |                               |                                                  |  |
| Press PL to get Help.                                         |                                         |                               |                                                  |  |
| SA STARTIC Monoger - S. . Canolibus, Lex.<br><b>State</b>     | M ansog was us - More        Calculator | <b>CANN Config - STMATTC.</b> | 20 3 3 3 11 % AM                                 |  |

**Figure 4.11: I / 0 number specification**

بعد أن مت بناء بنية الـ PLC كما يف الصورة أعاله نتحول إىل بدء كتابة برنمج الـ LAD اخلاص بقراءة املداخل الـ Analog.

### 21.4.3.2 كتابة برنامج قراءة الـ Analog :

بداية أود التنويه إلا أن برنامج الـ SIMATIC Manager يوفر إمكانية إضافة بلوكات مبرجة و جاهزة للأستخدام يمكن الإستفادة منها أثناء كتابة البرامج (انظر الصورة 2). سنستخدم بعضها في برنامجنا.

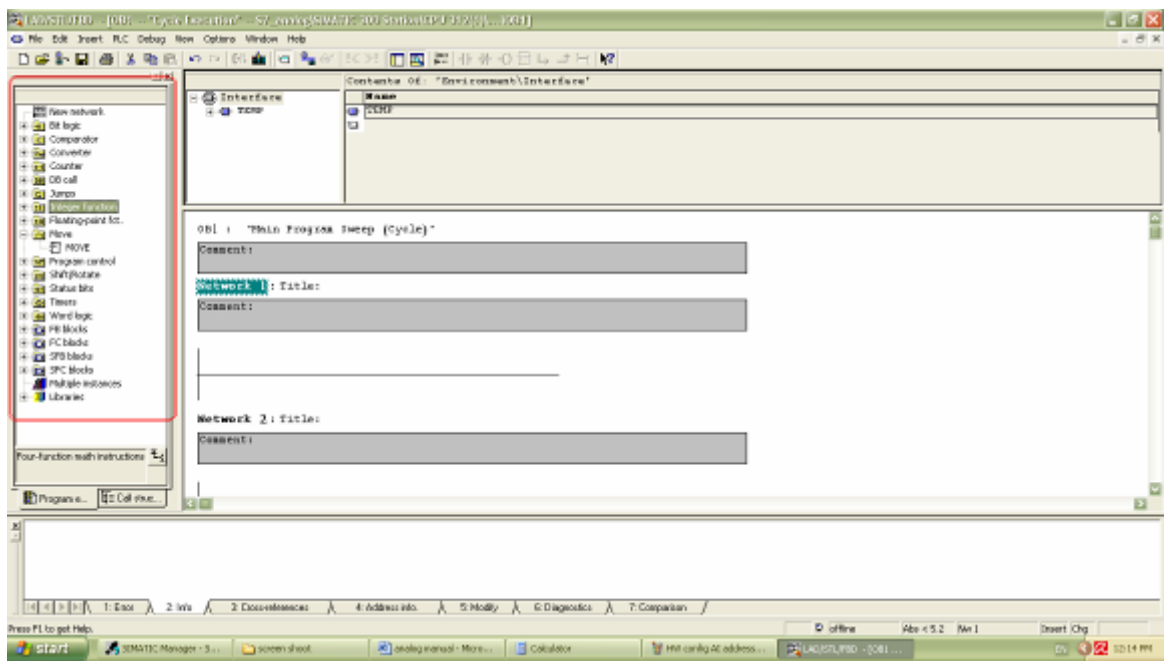

**Figure 4.12: order librery**

**البلوكات املستخدمة )used Blocks ):** 

**MOVE**: •

تقوم بنقل بيانات من موقع إلى آخر, يتم أستدراجها من قسم <u>Move</u>.

 **:DI\_R ( Digital to Real converter )** •

- تقوم يتحويل البيانت إىل أرقا م حقيقية, أي من Hexadecimal إىل Decimal, يتم إستدراجها من قسم Converter.
	- **:DIV\_R ( Real Division )** تقوم بقسمة الدخل الأول على الثاني, يتم أستدراجها من قسم <u>Floating-point function</u>.
- **:LT\_R (CMP < R compare real number, true if less than )** تقوم بفحص أن كان الدخل االول أصغر من الدخل الثاين أو ال, تستدرج من قسم .Comparator
- **:GE\_R ( CMP >= R compare real number, true if greater than or equal )** تقوم بفحص إن كان الدخل الاول أكبر أو يساوي الدخل الثاني أو لا, تستدرج أيضاً من قسم Comparator.

**نقاط حفظ البياانت ف الـ CPU الـ PLC:** 

حتتوي ال CPU على عدد من نقاط حفظ البيانت اليت ميكن إستخدامها حلفظ البيانات المؤقته خلال البرنامج, يشار إليها بحرف M مصحوباً مع حرف ثاناً يدل على نوع هذه الذاكرة مع رقم يدل على العنوان أو فقط مصحوابا مع رقم يف حال كان املراد أستخدامها حلفظ Bit واحدة فقط.

- <sup>M</sup>: تشري إىل ذاكرة لـ Bit واحدة فقط. تستخدم: **y.x M** ( <sup>x</sup> و <sup>y</sup> تدلنا على عنوان الذاكرة (.
	- MB: تشري إىل ذاكرة لـ Byte. تستخدم هبذا الشكل: **x MB** ( <sup>x</sup> يدل على عنوان الذاكرة (.
		- MW: يشري إىل ذاكرة لـ Word. تستخدم: **x MW** ( <sup>x</sup> يدل على عنوان الذاكرة (.
		- MD: يشري إىل ذاكرة لـ Word Double. تستخدم: **x MD** ( <sup>x</sup> يدل على عنوان الذاكرة (.

بنية الربنمج:

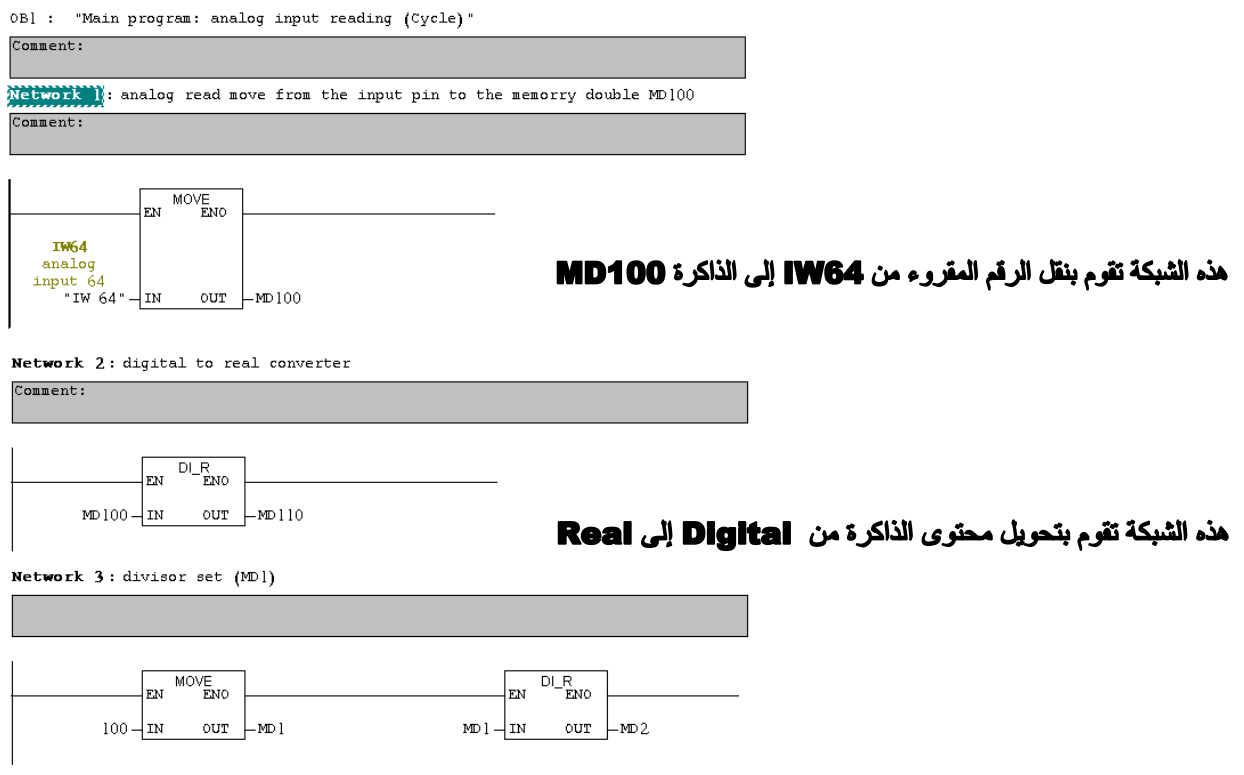

مذه الشبكة تقوم بجعل 100=MD1 و MD2=Real100

 $\overline{\phantom{0}}$ 

#### Process Control System

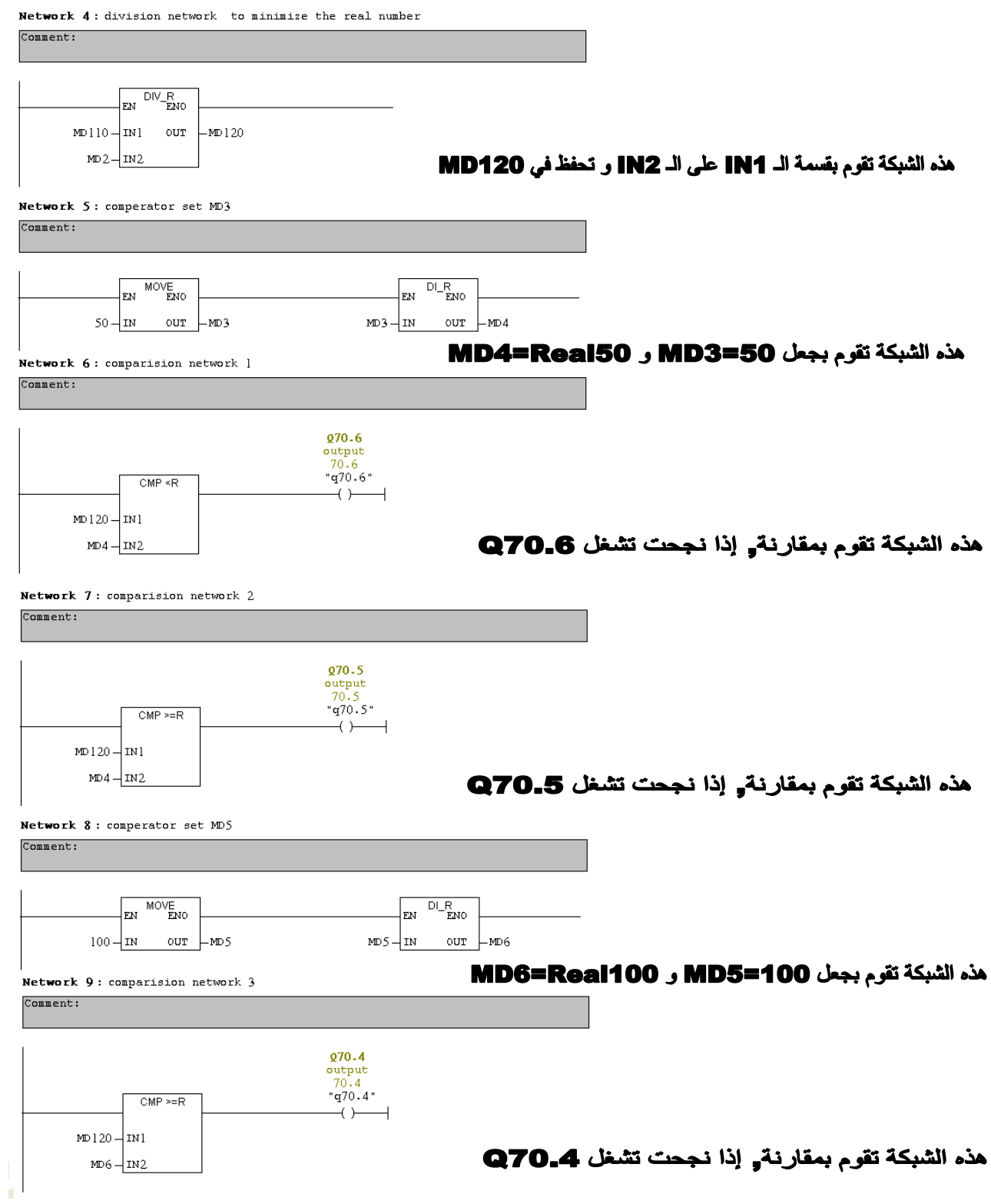

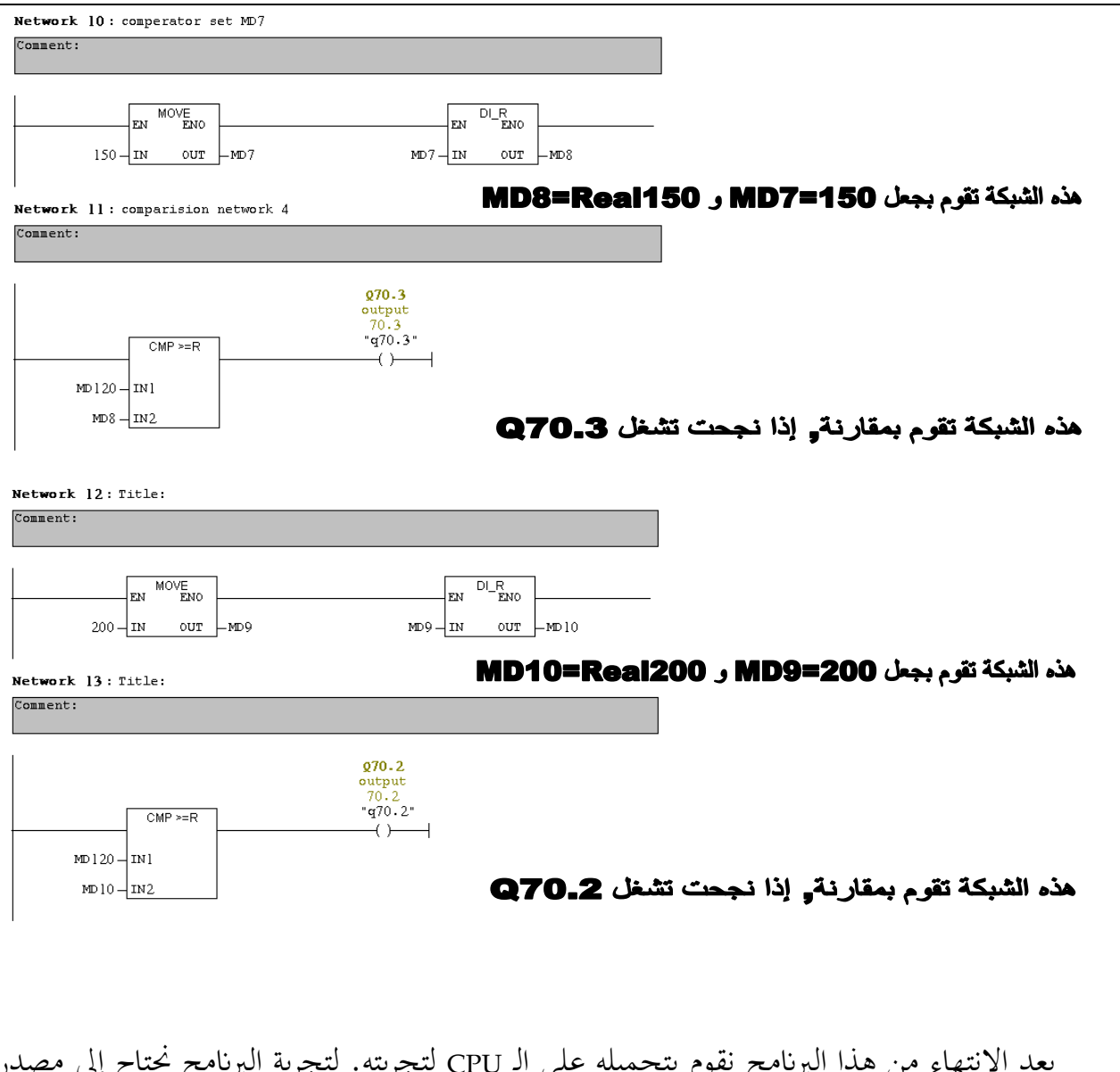

بعد اإلنتهاء من هذا الربنمج نقوم بتحميله على الـ CPU لتجربته. لتجربة الربنمج حنتاج إىل مصدر .Volt  $10$  إلى  $0$  إلى Volt  $10$ 

يتم توصيل الـ PLC و تغذيتها مع مدخل الـ Analog كما يف الصورة التالية :

#### Process Control System

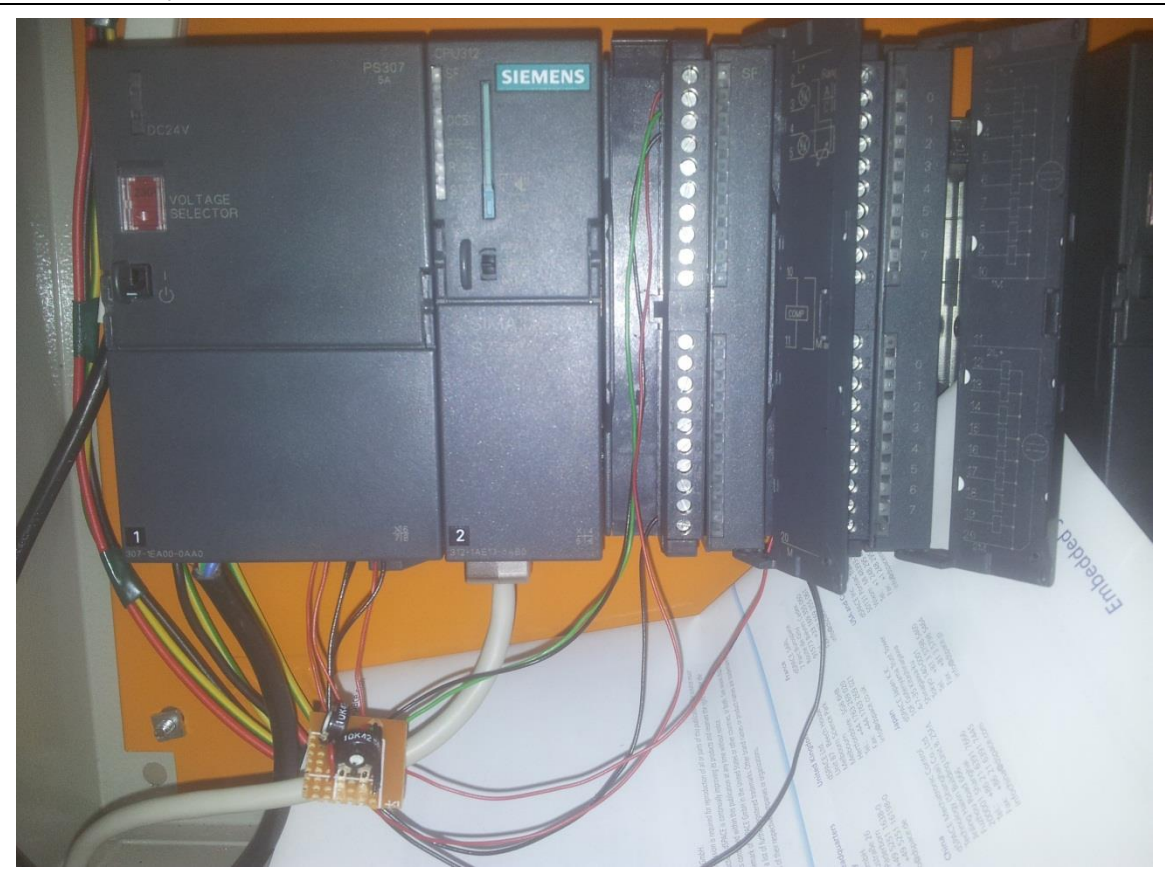

**Figure 4.13: PLC Analog input connection**

ستجد على باب الـ Module من الخلف طريقة تغذيتها بالطاقة و مكان المداخل أو المخارج المجهزة ( انظر الصورة 14 ).

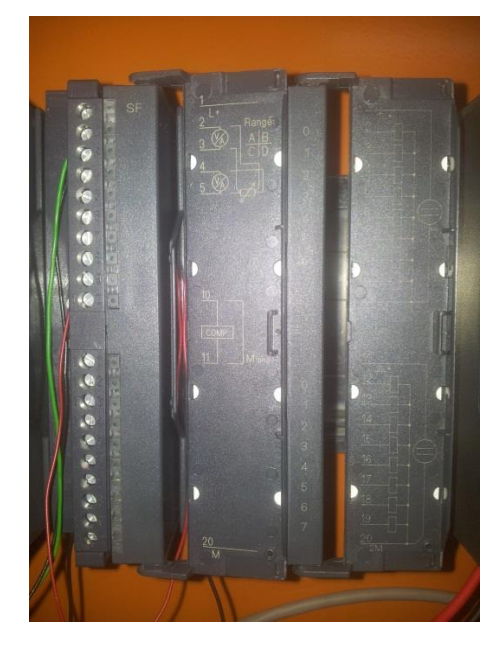

**Figure 4.14: module connection MAP**

أن كنت قد جنحت يف توصيل و تعريف و برجمة الـ PLC كما جيب, إذا تكون قد جنحت يف متثيل حجم الطاقة املوجودة على مدخل الـ Analog على أزرار خمارج الـ Output كما يف الصور التالية:

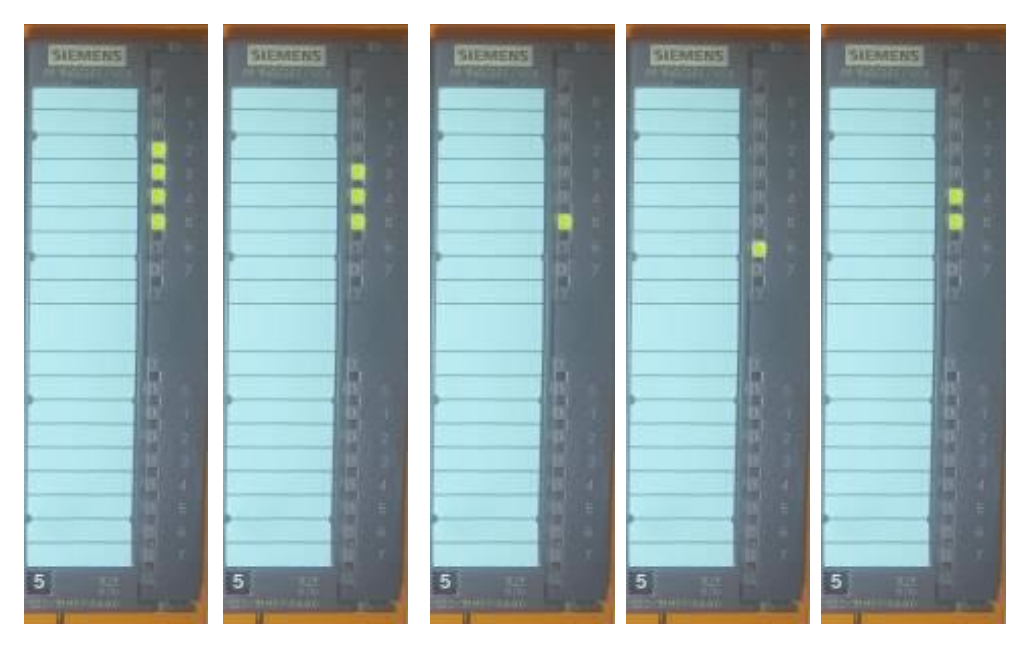

**Figure 4.15: analog voltage on output PIN**

كما ميكنك إجراء حماكاة ملا جيري على الـ PLC من برنمج الـ SIMATIC و ذلك من خالل الضغط على زر Monitor من برنمج مربمج الـ 1OB, يف ما يلي صور حملاكاة جتربة حقيقية على الـ PLC:

) مجيع اللقطات التالية أخذة للحظة إدخال قيمة كهرابئية تساوي 5.3 فولت عند مدخل الـ Analog )

### Process Control System

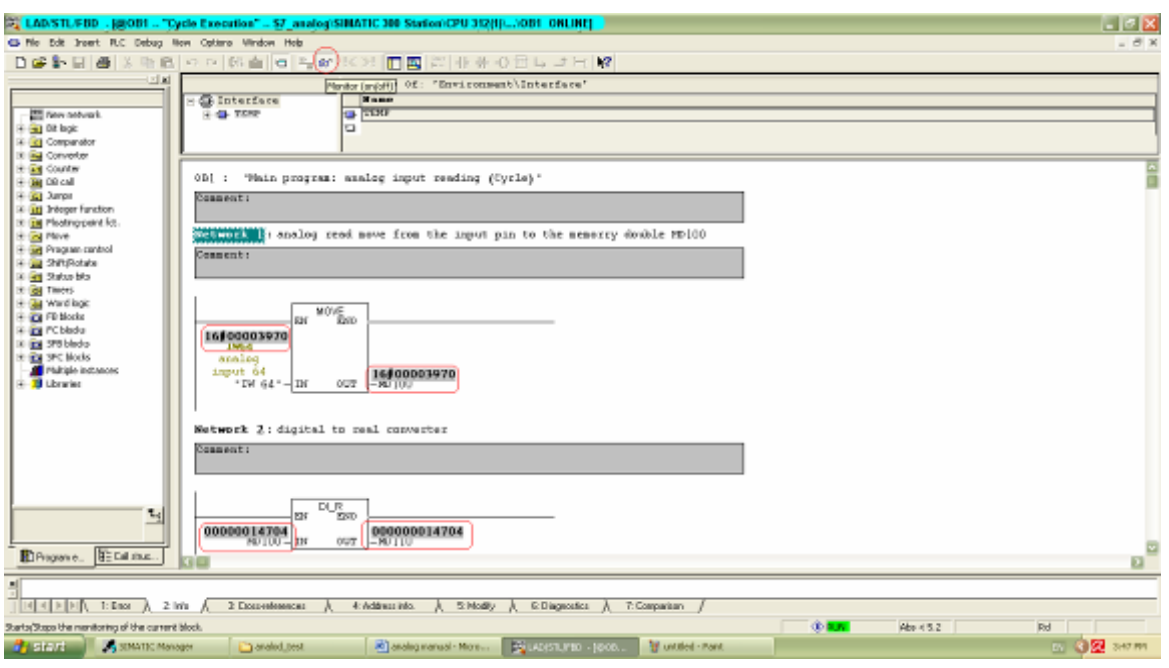

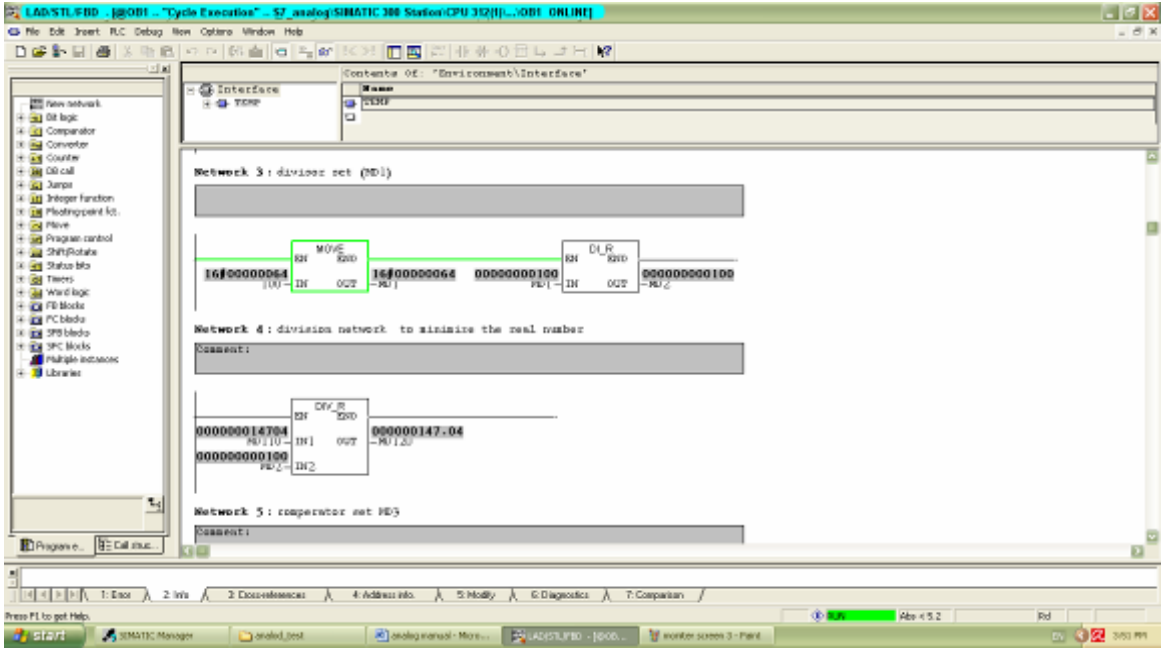

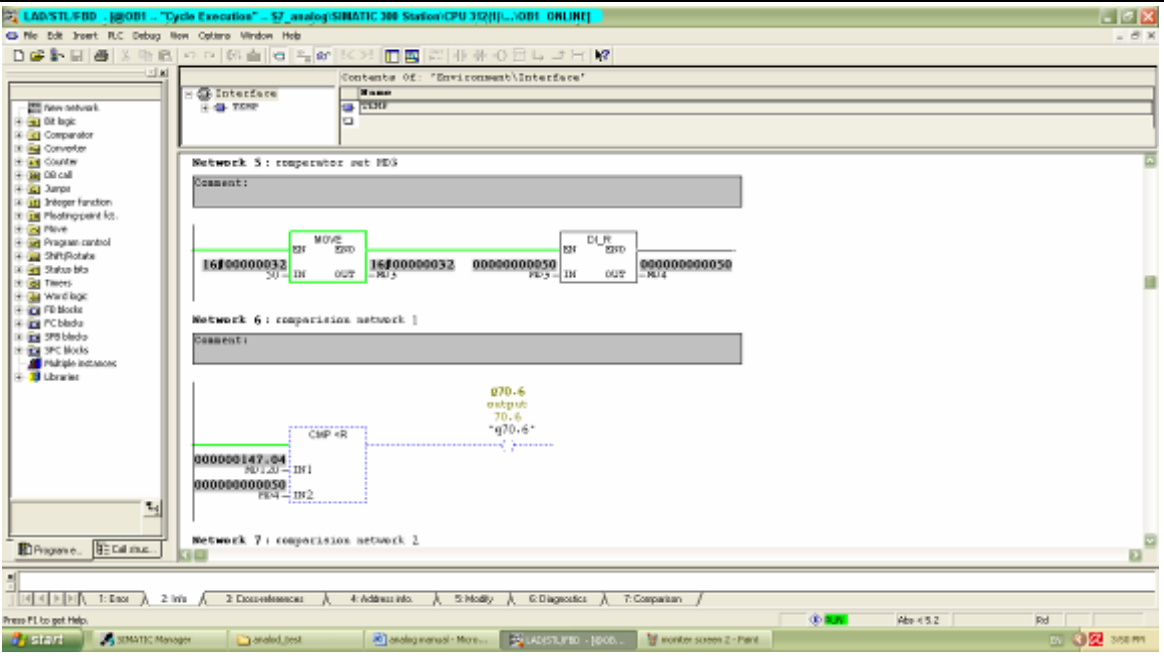

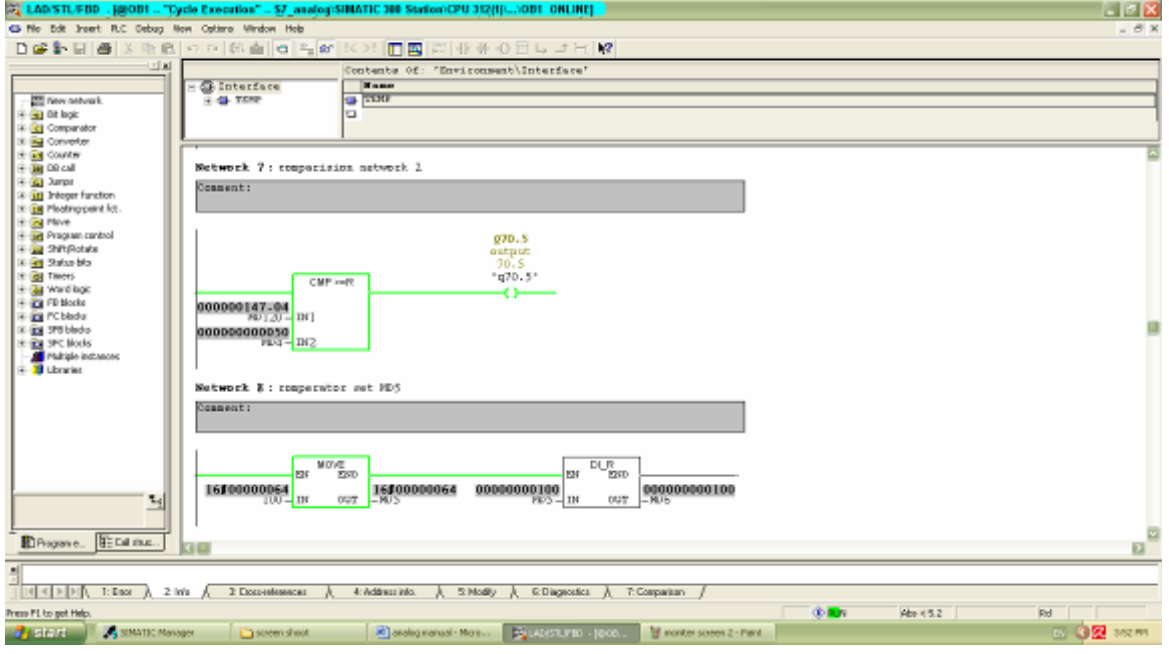

 $\overline{\phantom{a}}$ 

#### Process Control System

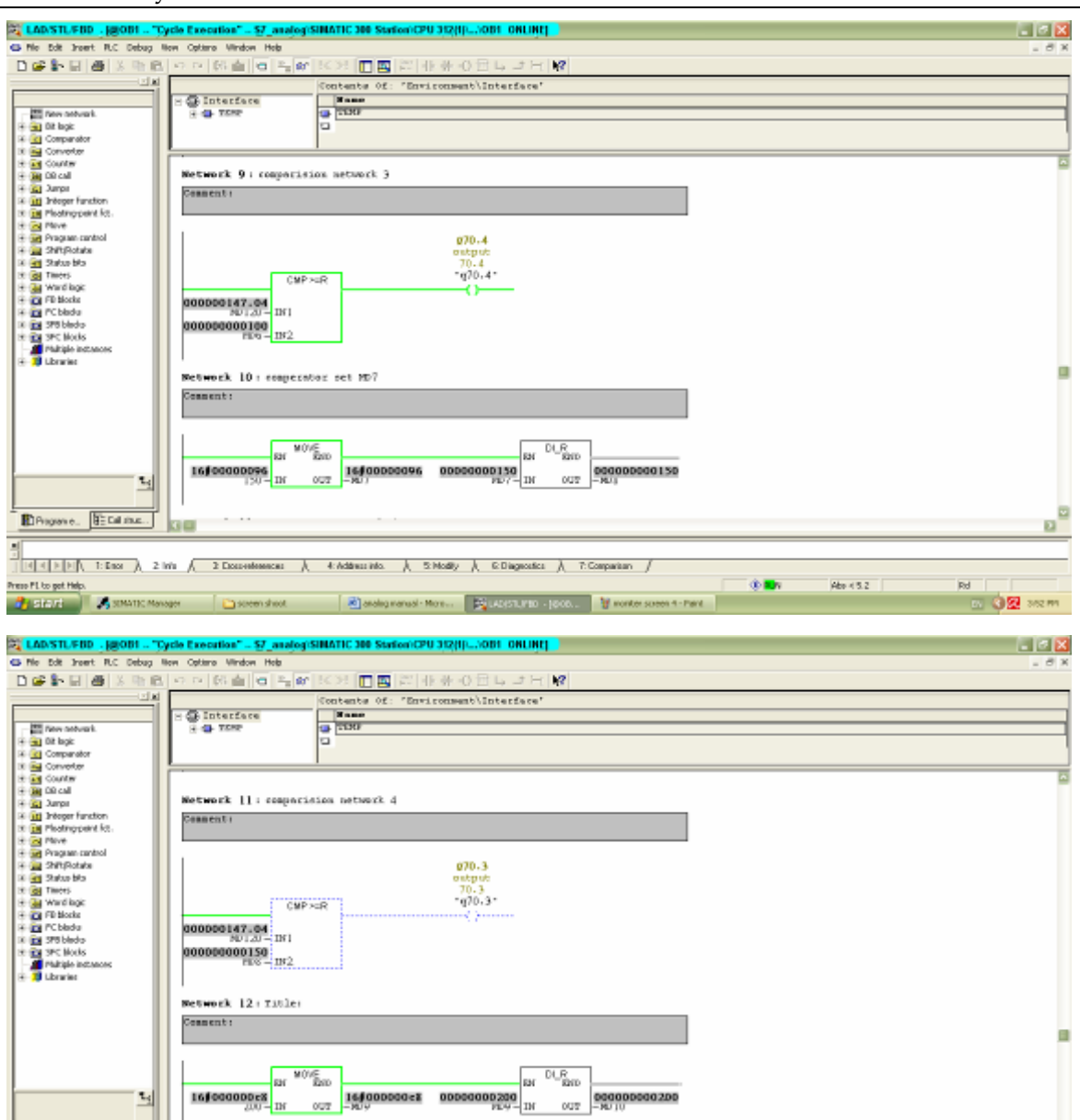

ø

ø

02 mm

**Ind** 

Abr 45.2

do may

**E**thome. Etd.ne. -1|<br>|<u>|데레비치 1:0as )</u> 2:0m / 2:0com/ministr / 4:Addministr / SNody / CDagestic / 7:Companian /<br>http://techt.htm Press PL to get Help 

 $\tau_{\rm d}$ 

A SIMATIC Manager

**State 1** 

 $\Box$ 

التحكم Process Control System (PCS) 2013

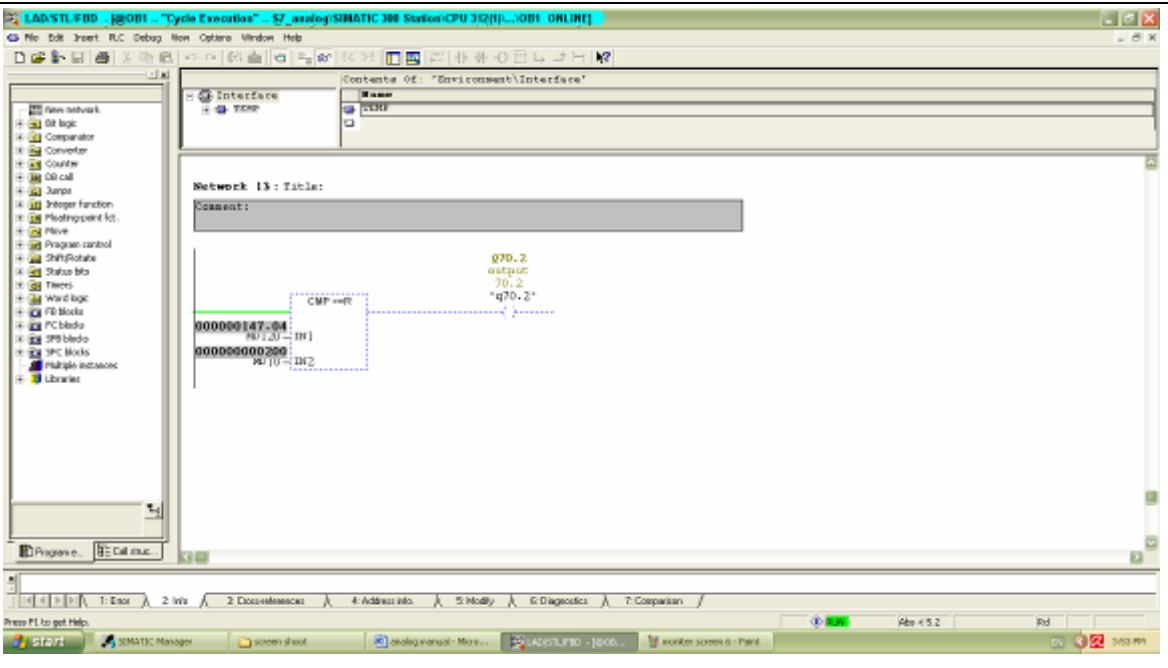

### 21.5 WinCC WorkFlow:

## 21.5.1 المشروع األول ) التعليمي ( على الـ WinCC

بداية للتدرب على برنمج الـ WinCC قمنا بتطبيق الـ Tutorial املوجود يف امللف -WinCCflexible

FirstTimeUser-GettingStarted مع بعض التعديالت ليتناسب مع مشروع STPP-TEMO

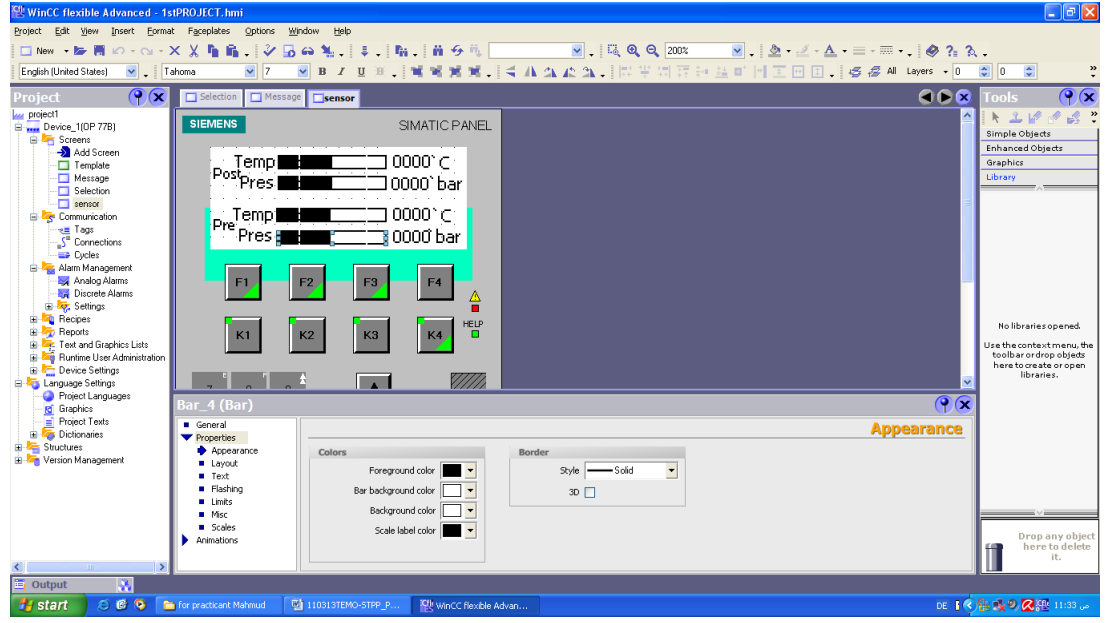

و قمنا بعد ذلك بتشغيل وهمي للبرنامج من خلال برنامج (flexible Runtime Simulator) و ذلك من خالل الضغط على املفتاح الظاهر يف اللوحة التالية: **GO®** Tools

و ستظهر اللوحة التالية مع لوحة البداية ( start screen ) التي قمنا بتحديدها لتكون الشاشة ( selection ) لوحة البداية هي اللوحة الأولى من اليسار و من ثم ( sensor ) في المنطصف و لوحة ( alarm ( اليت على اليمني

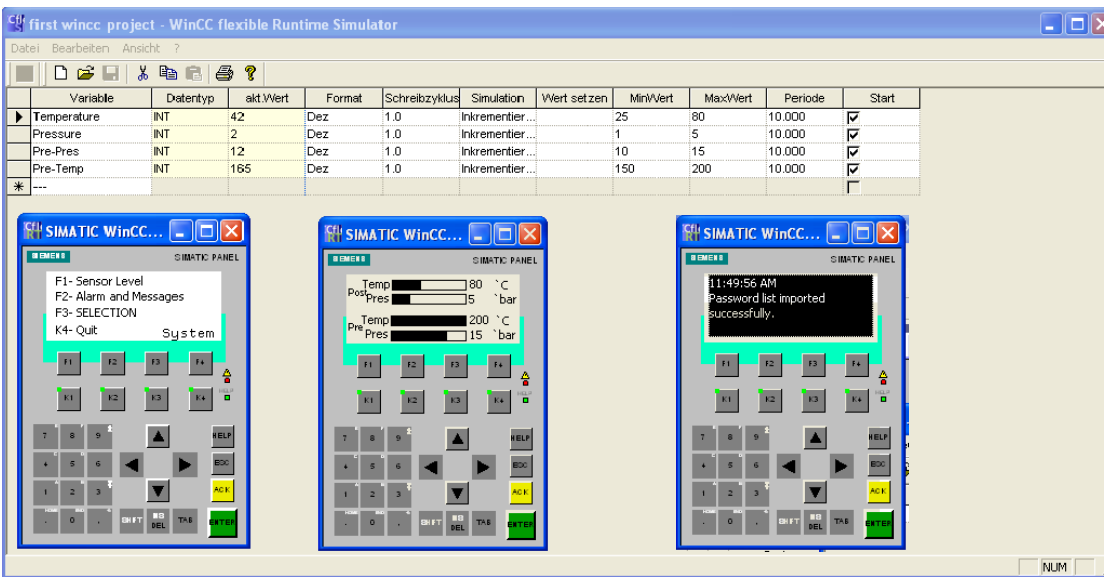

21.5.2 بداية تنفيذ المشروع على الـ WinCC

و بعد هذا التمرين الأولي قمنا بتطوير العمل إلى لوحة أكثر ملائمة لمشروع ( TEMO-STPP ) لتكون هبذا الشكل:

!!! Alarm BOX !!! Time Description 4 bar **DAI** 158c 6 bar 185c 11 bar P5 T4 P4 **T5 Control** Vaporizer Overheater Turbine  $3<sub>bar</sub>$ 89 c  $T2$ 9 bar T<sub>6</sub> 85 c  $1$  bar 85 c 9 bar Condenser T1 Water Tank Control alarm save ci Text lal Plc Screen valve DATA clean

التحكم Process Control System (PCS) 2013

و مت تنفيذ ذلك من خالل و ضع املأشرات القياسية على صورة املشروع الرئيسية مع إضافة شاشة عرض المنبهات ( Alarm BOX ) مع بعض أزرار المساعدة التي في الاسفل

تختلف الشاشة التي هنا عن التي في الكتاب التعليمي ( المشروع الأول ) كون هذه الشاشة هي كاملة التحكم لا تلتزم بحدود جهاز التحكم ( MobileControl ) في المشروع الأول و معدة للكمبيوتر و ليس جلهاز الـ HMI كما يف امللف التعليمي االول. يتم حتديد هذا اخليار أثناء بداية مشروع جديد يف اخلطوة اليت ختتار هبا أنظمة التحكم )( و ختتار حينها الـ PC و Runtime flexible WinCC على الشكل التايل:

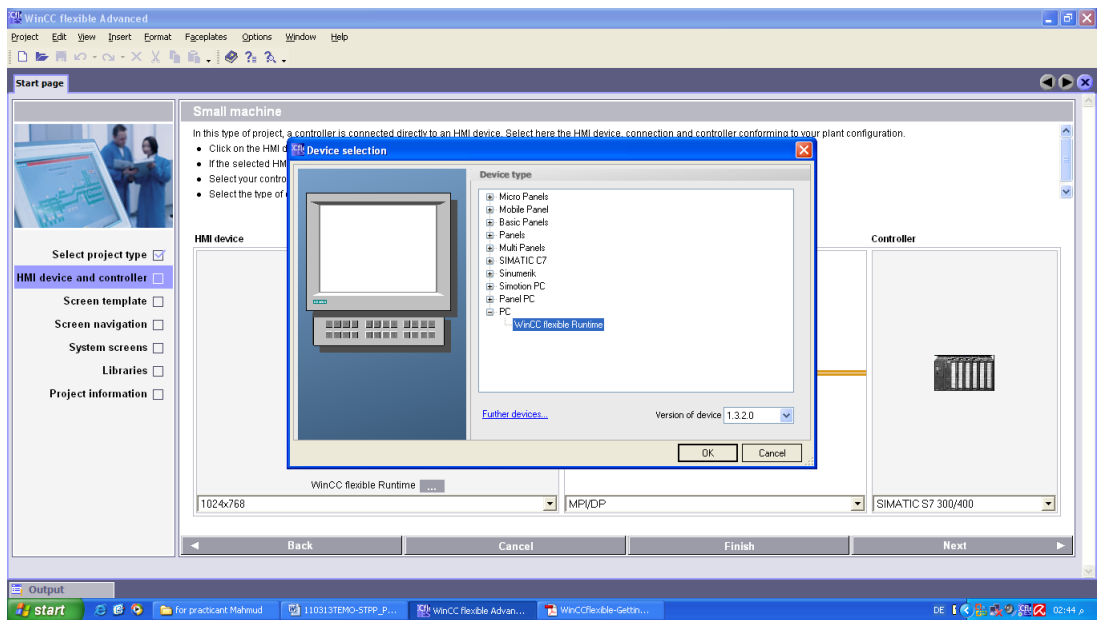

و تستطيع التحكم بباقي اخليارات حسب احلاجة كما ميكنك يف حال عدم وجود خيار حمدد, اإلبقاء على اخليارات األساسية للوحة.

لوضع صورة اخللفية أو أي شيئ أساسي يف برنمج التحكم تقوم بوضعه يف اللوحة األساسية ) Template Screen ) و سيظر يف مجيع لوحات الربنمج و أي ختصيص يكون ابللوحة اخلاصة فقط و ليس يف اللوحة .<br>الأساسية ( Template Screen ).

صورة لكيفية وضع صورة خلفية:

التحكم Process Control System (PCS) 2013

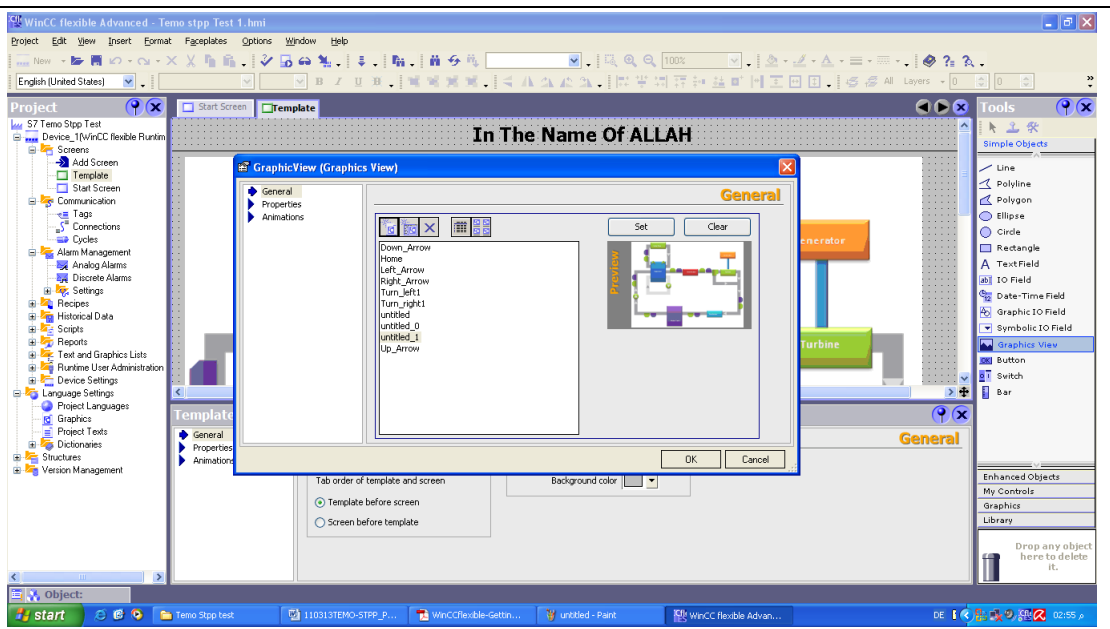

صورة توضح كيفية ظهورها في اللوحات الأخرى مثلا ( Start Screen ):

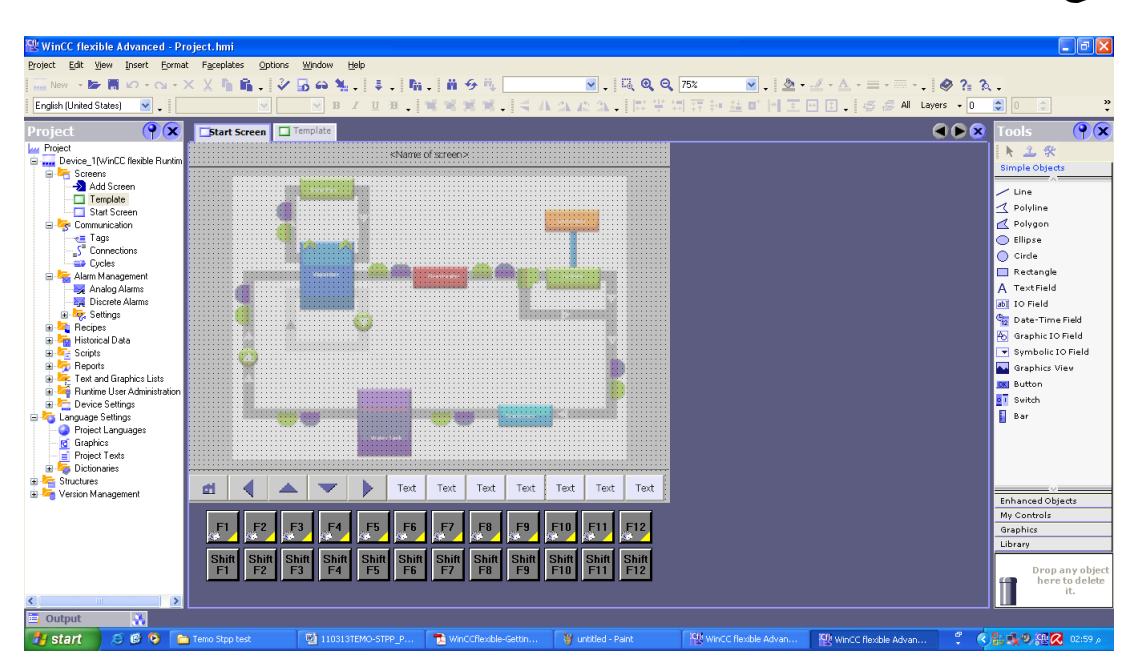

و بعد إضافة التخصيصات عليها حسب حاجتك و بنفس الطريقة التي تم بها تنفيذ المشروع الأول

صورة للوحة البداية بعد إضافة التعديالت عليها:

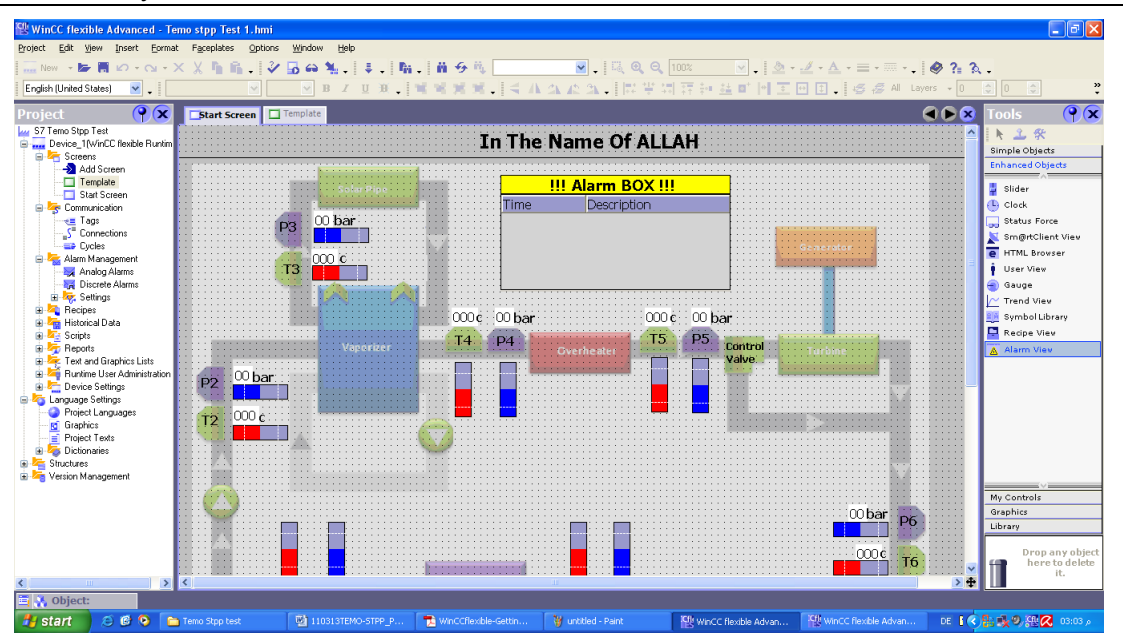

بعد ذلك يتم حفظ المشروع و أقلاعه كما في المشروع الأول ليتم الأنتقال إلى العمل على برمجة الـ -PLC S7 <sup>300</sup> من خالل برنمج Manager SIMATIC ليتم توصيل برنمج الـ WinCC املنفذ به.

لكن ما زال علي أن أعرف كيفية توصيل برنمج الـ manager SIMATIC 7 Step بربنمج الـ WinCC ألستطيع التحكم و مراقبة الـ PLC من خالل أي كمبيوتر حيتوي برنمج الـ WinCC الذي أقوم إبعداده.

## 21.6 WinCC/step7 Integration

21.6.1 أساسيات التوصيل :

سيتم *التوصيل عبر وصلة* MPI . . .

مت إقاف العمل على هذا القسم بسبب انتهاء التخيص اخلاص بـ WinCC

### 21.7 Monitoring software

يف مشروعنا STPP-TEMO قمنا أبستخدام board 8061P Velleman لنقوم من خالل وصلها على جهاز كمبيوتر مبراقبة و التحكم ابملشروع كطريقة اثنية تعمل ابلتوازي مع الـ PCL لتستمر واحدة يف حال تعطل األخرى أو إيقافها للصيانة.

تربمج الـ CPU 8061VK Velleman بطرق متعددة, إختن منها طريقة Python. و Python هي لغة برجمة سهلة و قريبة جدا من لغات الربجمة السائدة و املعروفة بني املربجني و املهندسني.

#### Velleman P8061 board 21.7.1

Board Velleman هي لوحة حتكم مبداخل و خمارج متعددة مع ودخل USB يتيح لك أمكانية توصيلها بالكمبيوتر لأجراء محاكاة و تحكم و مراقبة مداخلها و مخارجها المتعددة

التحكم Process Control System (PCS) 2013

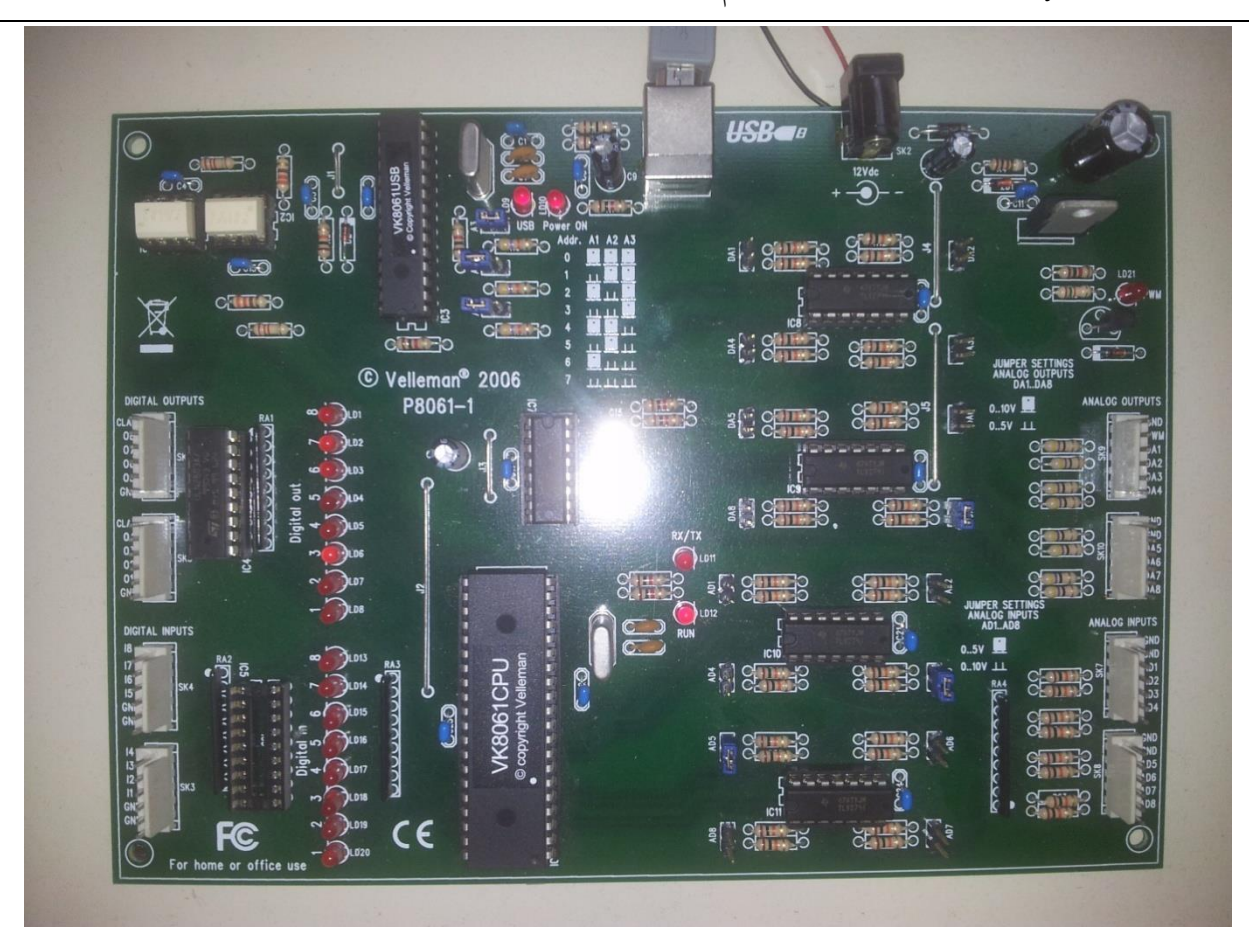

**Figure 4.7.1: Velleman Board**

ميكنك توصيل من 1 إىل 8 لوحات board Velleman إىل جهاز الكمبيوتر, ذلك كون الـ انظر ) A1, A2 and A3 Jumpers الـ خالل من حيدد Board address عنوان لديها Velleman board الصورة 2 ) و يكون من 0 لـ 7 بما مجموعه ثمانية عناوين أي ثمانية لوحات.

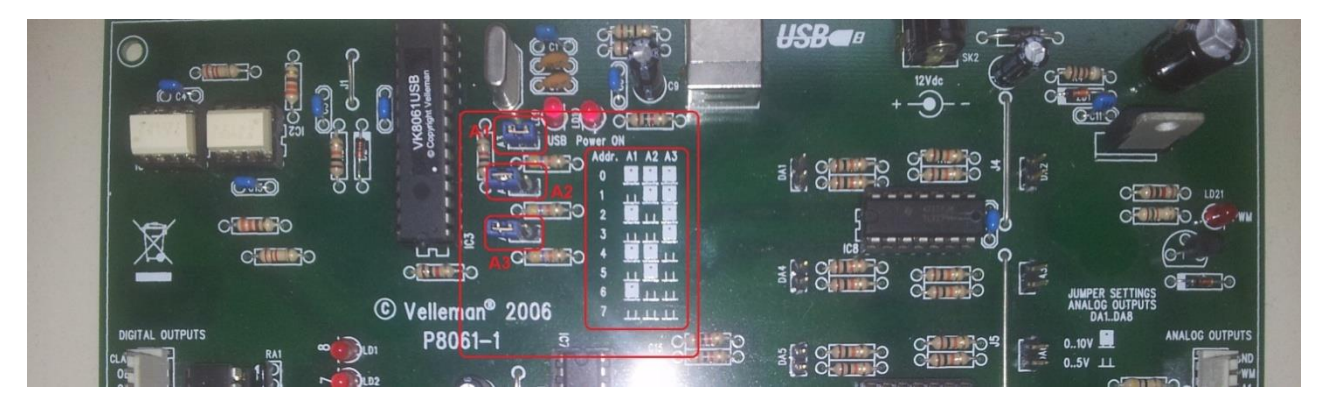

**Figure 4.7.2: Velleman Board address setting**

# 21.7.1.1 مواصفات و خصائص الـ Board

إن board 8061k حتتوي على ما جمموعه 33 مدخل و خمرج: ضمنه متغري و اثبت و خمرج إشارة PWM : - 8 مدخل متغرية bit 10 Analog: من 0 لـ V5 أو من 0 لـ V10 - 8 خمارج متغرية bit 8 Analog: من 0 لـ V5 أو من 0 لـ V10 - 8 مداخل اثبتة Digital حبالة collector open - 8 خمارج اثبتة Digital حبالة collector open و يتحمل تغدية خارجية V50 كحد أقصى - خمرج bit 10 PWM حبالة collector open و يتحمل تغدية خارجية V40 كحد أقصى - سرعة التنفيذ: 4 مل-اثنية لألمر الواحد command per ms4 - تغذية خارجية = DC V 12 بقوة mA 300

# 21.7.1.2 توصيل الـ board بجهاز الكمبيوتر

كما سبق و ذكرن تتيح board Velleman إمكانية التوصيل ابلكمبيوتر من خالل وصلة USB بطريقة آمنه من أتثري خارجي مضر.

التحكم Process Control System (PCS) 2013

كأي وصلة كمبيوتر خارجية جيب توفر ملف التعرفة Driver اخلاص هبذه القطعة ليستطيع الكمبيوتر التفاعل معها, الملف الذي نحتاجه الـ Velleman board هو ( mchpusb.sys ) المتوفرعلى الأنترنت أو يف القرص الصلب املرفق مع الـ Board. تقوم إبضافته من قسم hardware new Add من جهاز كمبيوترك.

كذلك يحتاج الكمبيوتر ملفات الوصلات الديناميكية ( DLL ( Dynamic Link Library للـ Board ليستطيع التفاعل معها و تضاف إلى نفس الملف الذي يحتوي البرنامج, و هي متوفرة أيضاً إما على الانترنت أو في القرص الصلب المرفق مع الـ board. جميع برامج و صيغ التوصيل متوفرة على DLL files عليك أن توفر هذه امللفات لتقوم بتفعيل التواصل و التفاعل بني الكمبيوتر و الـ Board. امللف الذي ستحتاجه لهذه الـ Board هو ( K8061.dll ) و ملف ( mpusbapi.dll ) يوجد أيضا على القرص المرفق أو يمكنك تحميله من الانترنت برنامجين لتجربة (Demo) و لتشخيص (Diagnosis) الـ board مع الكمبيوتر, و هذه بعد التجارب املنجزة:

برنمج الـ Demo :

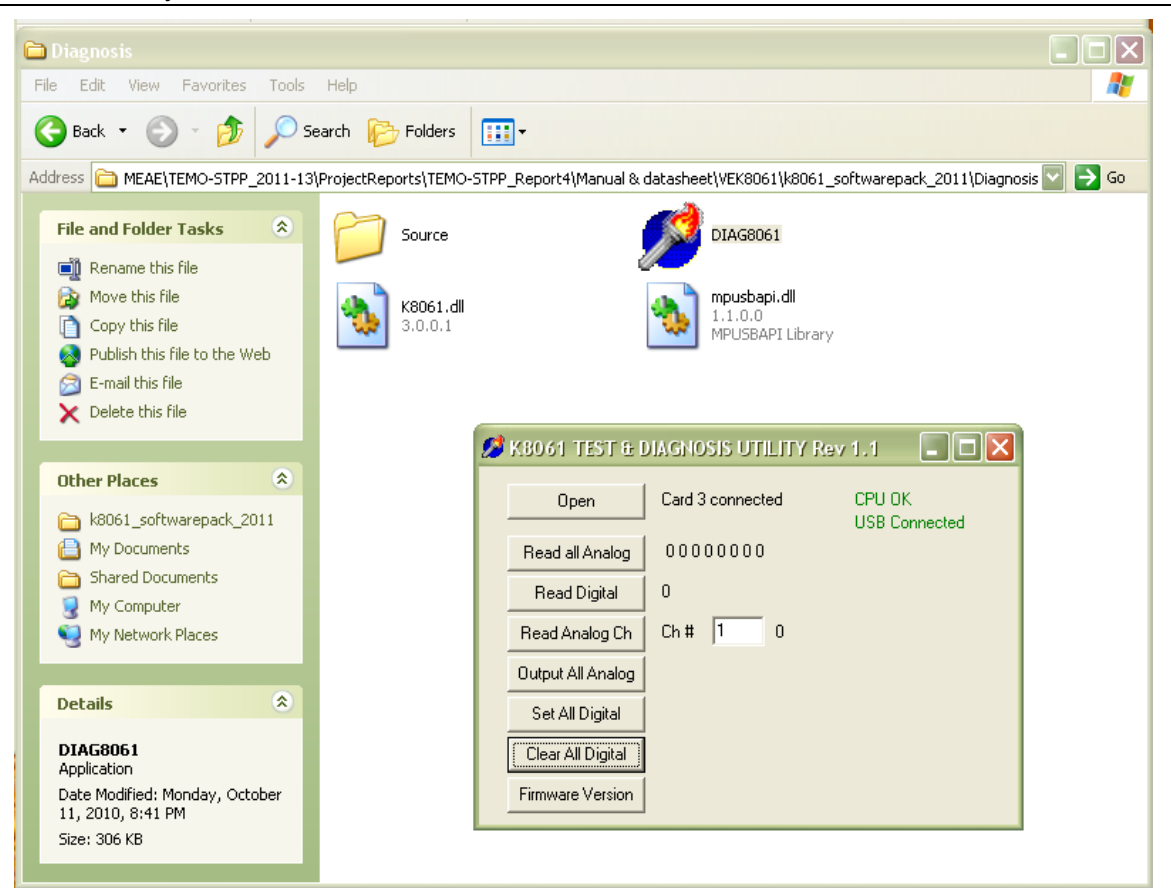

**Figure 4.7.3: Demo screen shot on PC**

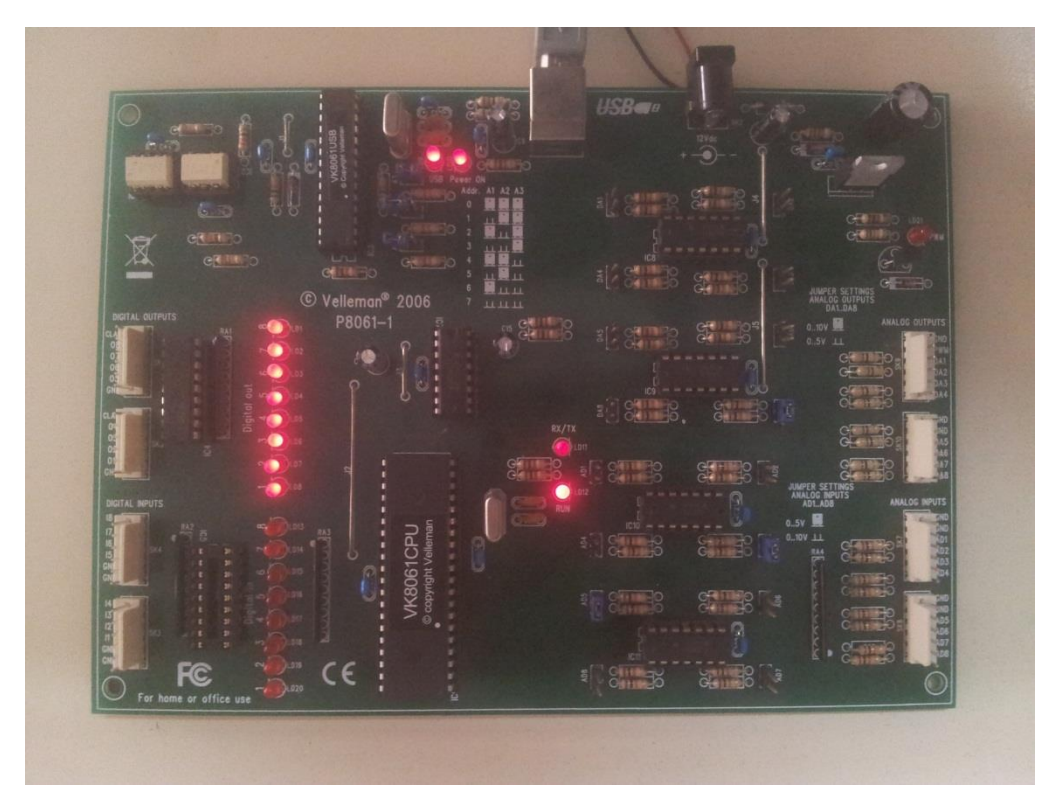

**Figure 4.7.4: Velleman board interaction with Demo**

برنمج الـ Diagnosis جتربة أوىل:

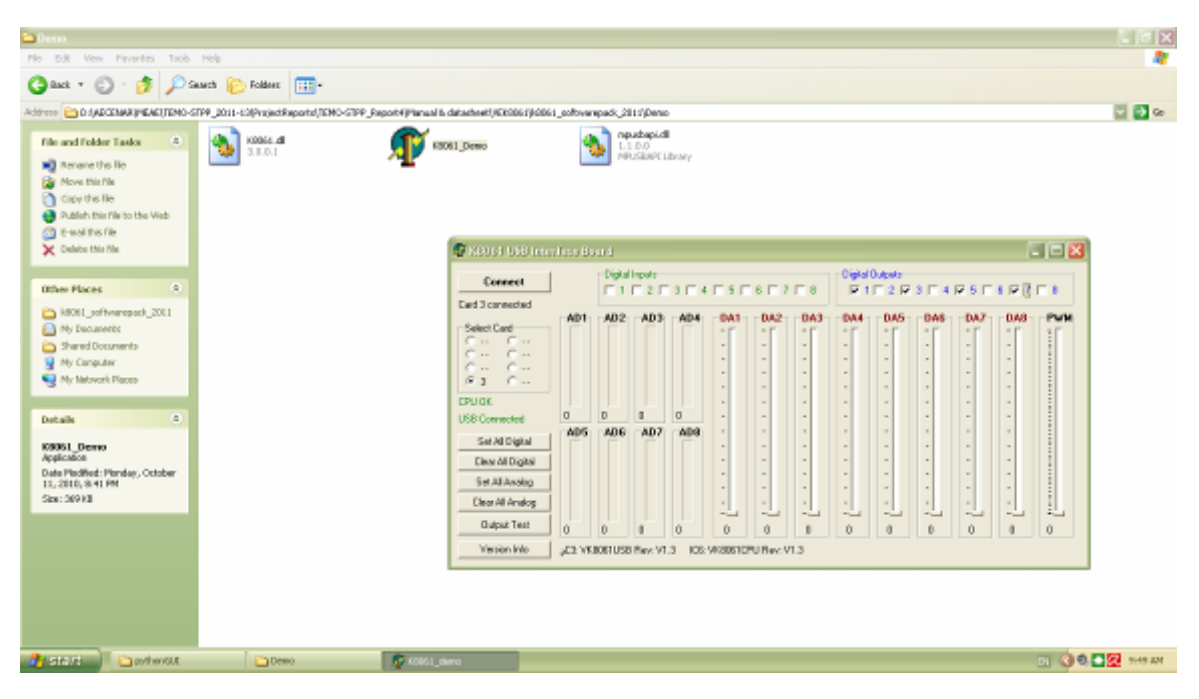

**Figure 4.7.5: Diagnosis screen shot on PC**

## Process Control System

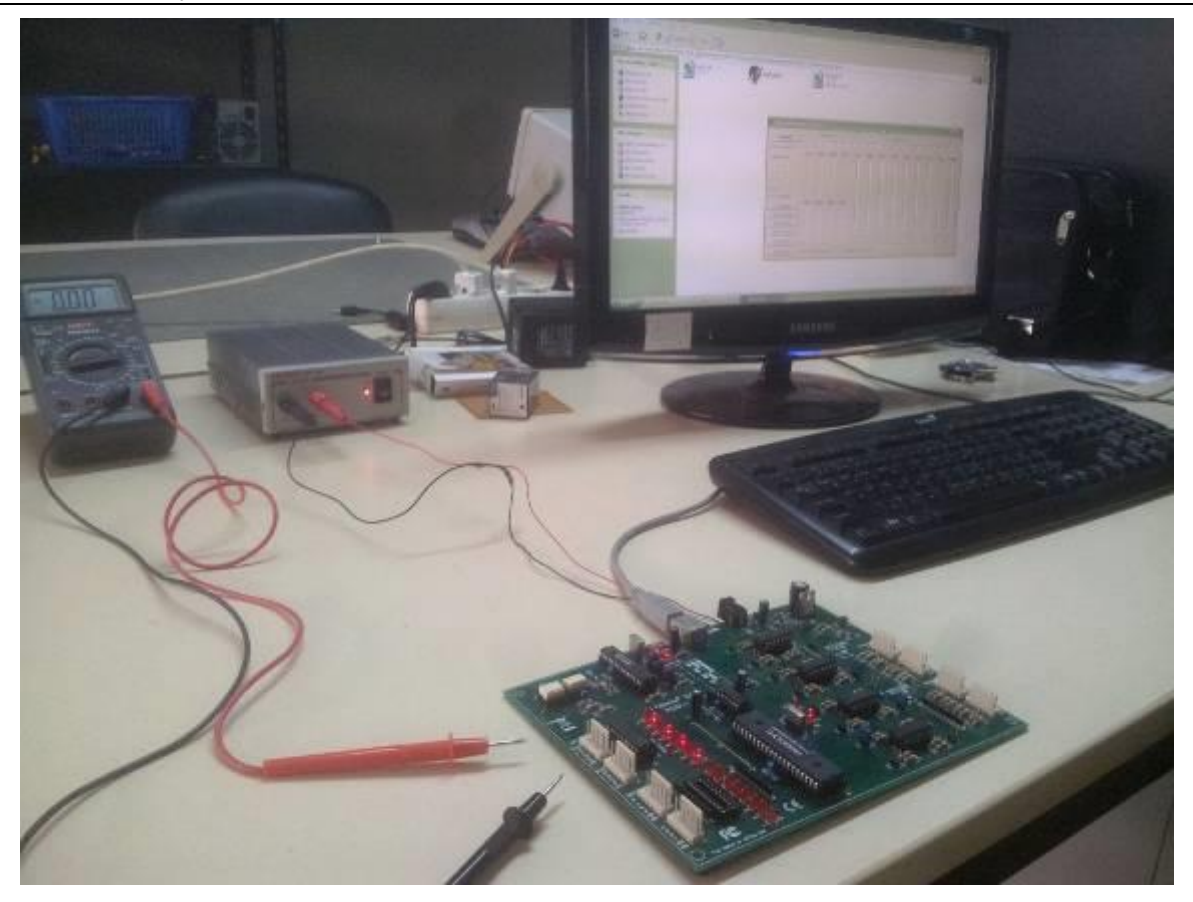

**Figure 4.7.6: Velleman board interaction with Diagnosis**

برنمج الـ Diagnosis جتربة اثنية :

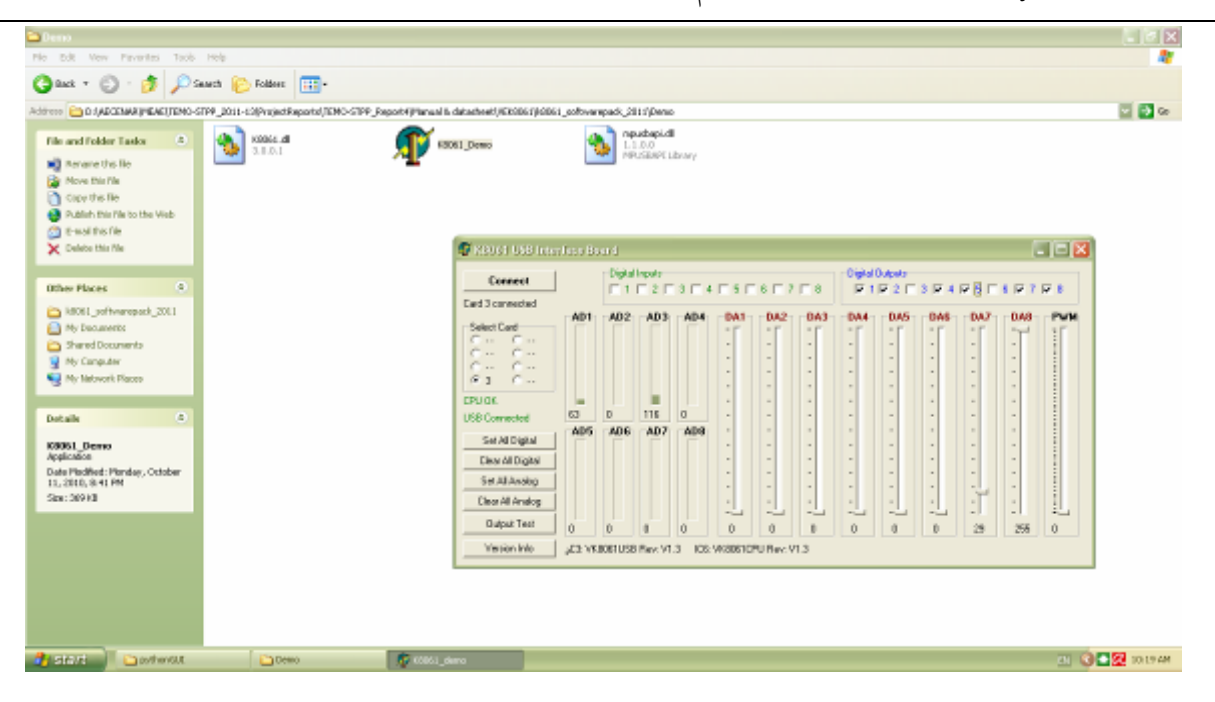

**Figure 4.7.7: Diagnosis screen shot on PC**

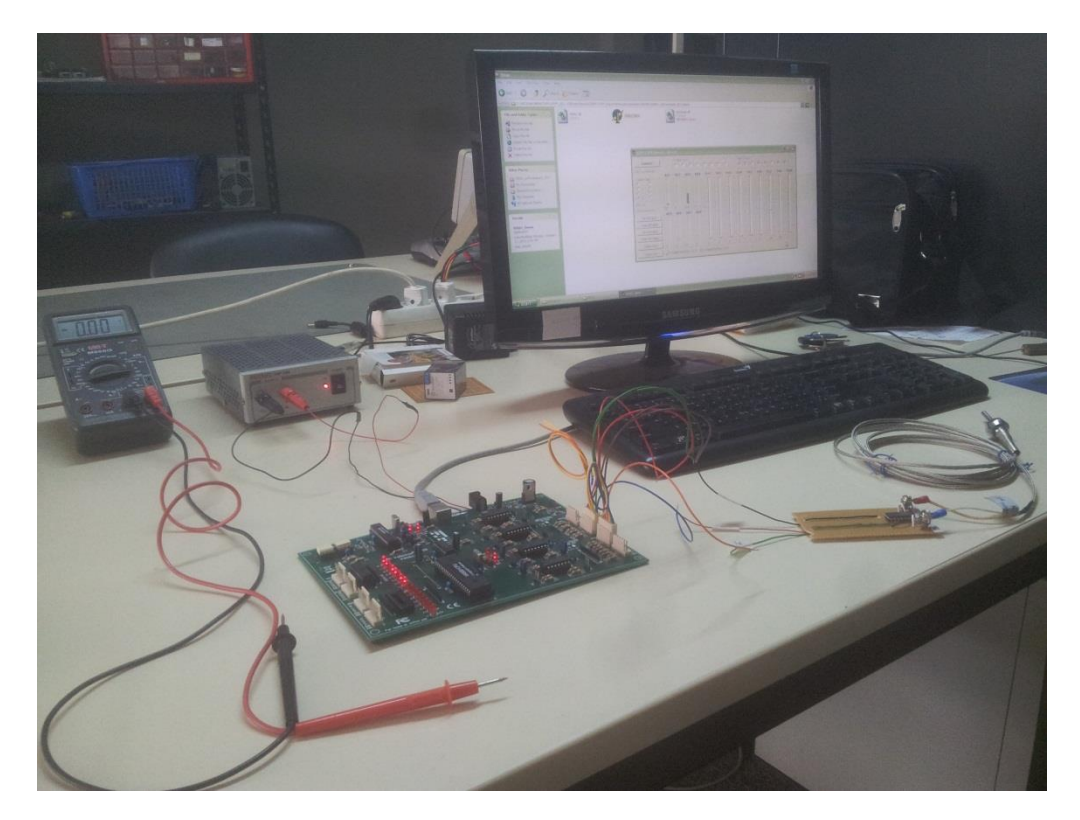

**Figure 4.7.8: Velleman board interaction with Diagnosis**

21.7.1.3 توصيل مداخل و مخارج الـ Board

#### 1. Analog output:

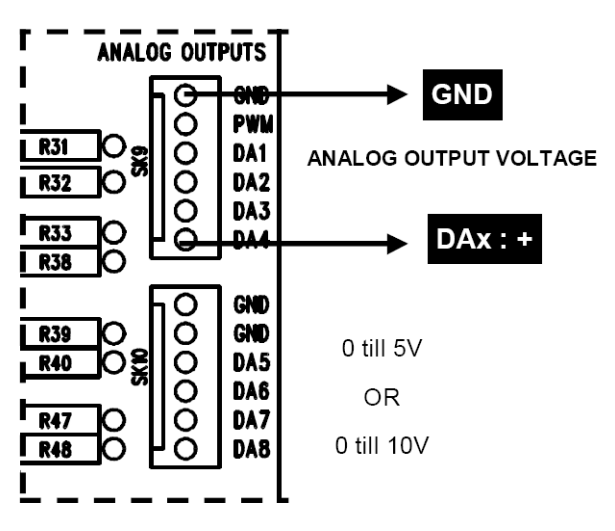

2. Analog input:

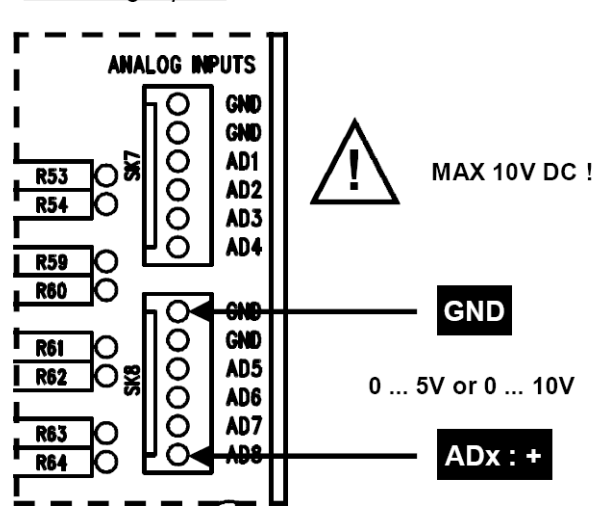

3. Digital output :

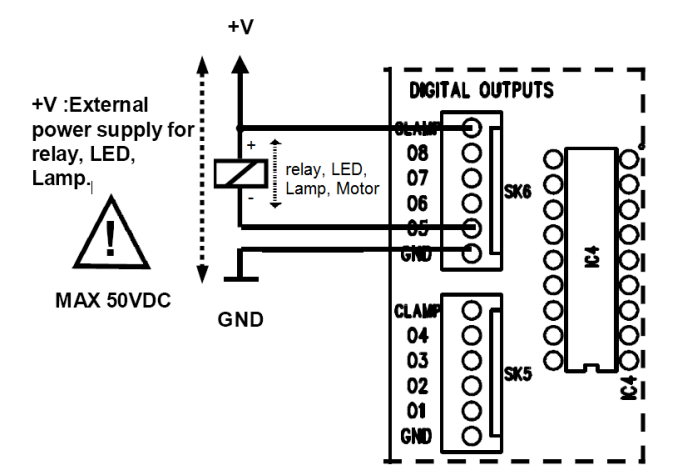

4. Digital input:

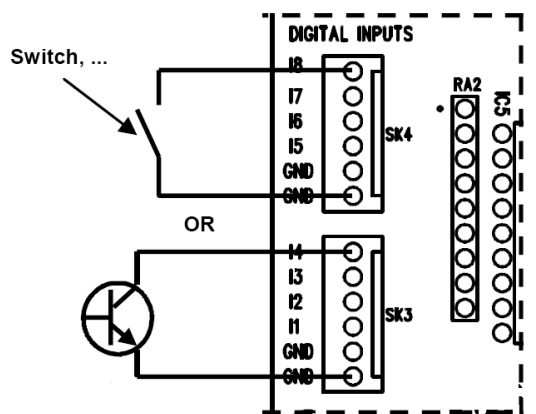

## :Python Software 21.7.2

Python هى لغة برمجة عامة لمعظم المجالت ان لم تكن جميعها، وهى High Level Programming هى لغة برمجة اى انها قريبة جدا من لغة الإنسان "الإنجليزية" بدأت فى عام 1989 على يد Guido Van Rossum Language وهو عاَل هولندى

تتميز Python بـ:

- سهولة التعلم
- وضوح الكود وسهولة صيانته
- source Open: فيقوم على تطويرها أالف املطورين

pyo. او pyc. او py. بيكون امتداها Python ملفات:

ملف بايثون  $\mathrel{<_{\mathrm{p}}}{\mathrel{\mathsf{<}}\mathrel{\mathsf{=}}}$ ملف بايثون مترجم $\mathrel{<_{\text{epyc.}}}$ .pyo >= ملف كائن لبايثون

ملعرفة املزيد عن لغة الربجمة Python ميكنك اإلطالع على عدة كتب و مصادر حتدثت بتفصيل عن Python. ولكن سنكتفي هنا هبذا القدر من احلديث عنه لنبدأ فورا بربنجمنا اخلاص.

هدف الربنمج الذي ننوي كتابته هو التحكم و حماكاة حمطة الطاقة ملشروع STPP-TEMO من خالل برنمج ( GUI ( interface User على هذا الشكل كربنمج أويل:

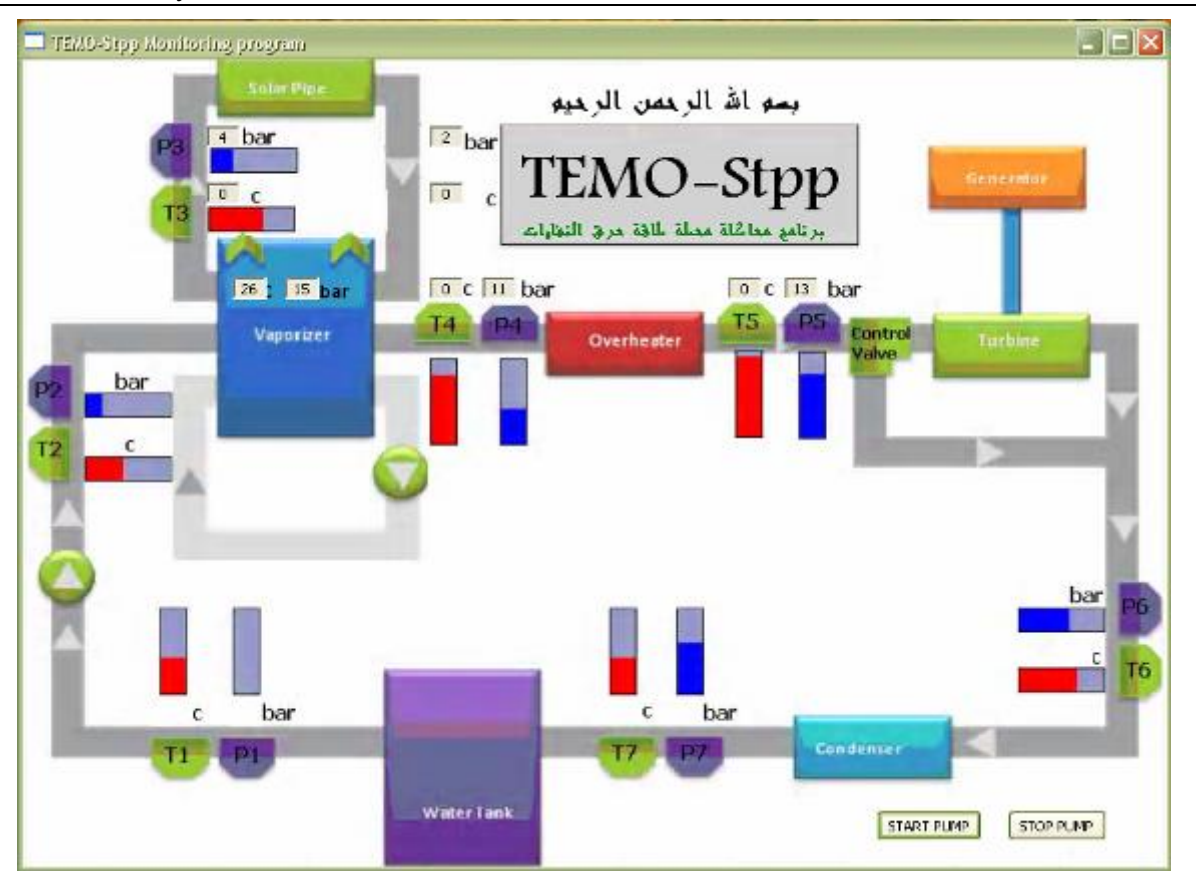

**Figure 4.7.9: python monitoring software**

نحتاج لتنفيذ و تشغيل هذا العمل إلى Python compiler و إلى مكتبة إضافية لا يحتويها الـ compiler العادي و هي wxPython,جتدها يف القرص املرفق أو ميكنك حلصول عليها عرب االنتنت.

بعدها سيصبح إبمكاننا بدء كتابة الربنمج. و هو كما يلي مع توضيحات :

*#\*\*\*\*\*\*\*\*\*\*\*\*\*\*\*\*\*\*\*\*\** \*\*\*\*\*\*\*\*\*\*\*\*\*\*\*\*\*\*\*\*\*\*\*\*\*\*\*\*\*\*\*\*\*\*\*\*\*\*\*\*\*\*\*\*\*\*\*\*\*\*\*\*\*\*\*\*\*\*\*\*\*\*\*\*\*\*\*\*\*\*\*\*\*\*\*\*\*\*\*\*\*\*\*\*\*\*\*\*\*\*\*\*\*\*\*\*\*\*\*\*\*import wx import random import sys import time from ctypes import \* import thread *#\*\*\*\*\*\*\*\*\*\*\*\*\*\*\*\*\*\*\*\*\*\* panel frame \*\*\*\*\*\*\*\*\*\*\*\*\*\*\*\*\*\*\*\*\*\*\**\*\*\*\*\*\*\*\*\*\*\*\*\*\*\*\*\*\*\*\*\*\*\*\*\*\*\*\*\*\*\*\*\*\*\*\*\*\*\*\*\*\*\*\*\*\*\*\*\*\*\*\*\*\*\*\*\*\*\*\*\*

```
wx.SetDefaultPyEncoding("iso-8859-15")
BACKGROUND IMAGENAME = "TEMO-STPPscreenshot.bmp"
class MyBackgroundPanel(wx.Panel):
      def __init__(self, parent):
             wx.Panel.__init__(self, parent)
             self.bmp = wx.Bitmap(BACKGROUND IMAGENAME)
             self.SetSize(self.bmp.GetSize())
             self.Bind(wx.EVT_PAINT, self.on_paint)
      def on_paint(self, event = None):
             dc = wx.BufferedPaintDC(self, self.bmp)
class MyFrame(wx.Frame):
      def __init__(self, parent = None, title = "TEMO-Stpp Monitoring program"):
             self.testUSB = True
             self.dll = None
             self.USBAdr0 = 0self.USBAdr1 = 1self.USBAdr2 = 2
             self.USBOpened = False
             self.counterUSBBoards = 3
             wx.Frame.__init__(self, parent, -1, title)
             panel = MyBackgroundPanel(self)
             LABELSTYLE = wx.BORDER_SUNKEN | wx.ST_NO_AUTORESIZE |
             wx.ALIGN_CENTER_HORIZONTAL
             #Start of pump
             self.button_Start_Flow_Read = wx.Button(panel, -1, "START PUMP",
             pos=(650,570))
             self.Bind(wx.EVT_BUTTON, self.OpenPumpANDStartRead,
             self.button Start Flow Read)
             #Stop of pump
             self.button Stop Read pump = wx.Button(panel, -1, "STOP PUMP",
             pos=(750,570))
             self.Bind(wx.EVT_BUTTON, self.StopReadButton, self.button_Stop_Read_pump)
             # Vaporizer out
             self.temp Vaporizer out = wx.StaticText(
             panel, size = (26, -1), pos = (160, 165), style = LABELSTYLE
             )
             self.pressure Vaporizer out = wx.StaticText(
             panel, size = (26, -1), pos = (200, 165), style = LABELSTYLE
             \lambdaبنفس الطريقة يتم كتابة الـ LabelStyle اخلاص بـ: 
             # Overheater in
             # Overheater out
             # SolarPipe in
```

```
# Layout
      self.Fit()
def on_timer(self, event = None): 
      division = 2
# Vaporizer out
      answer = (self.dll.ReadAnalogChannel(3,1))/division
      new value = str(answer)self.temp Vaporizer out.SetLabel(new value)
      self.temp_Vaporizer_out.Refresh()
      new value = str(random.random(12, 16))self.pressure_Vaporizer_out.SetLabel(new_value)
      self.pressure_Vaporizer_out.Refresh()
```
بنفس الطريقة يتم ضبط الـ Label اخلاص بكل من:

*# Overheater in # Overheater out # SolarPipe in # SolarPipe out*

Analog PIN Channel number الـ تغيري مع

```
#********************** Run USB System 
*******************************************************************************
       def OpenUSBBoardThread(self):
              self. d11 = wind11. K8061i = self.counterUSBBoards
              for doit in range(0, i+1):
                    try:
                            self.dll.OpenDevice()
                            self.USBOpened = True
# debug info
                            print 'USB Board is now connected!'
#end debug info
                    except:
                            txt = 'Please Check USB Board connection'
                            print txt
                           return
              self.dll.OutputAnalogChannel(3,8,255)
#********************** STOP Button 
***********************************************************************************
       def StopReadButton(self, event):
              self.dll.ClearDigitalChannel(3,1)
```

```
print 'Digital Channel Cleared, pump turn off'
```

```
#********************** START Button 
**********************************************************************************
       def OpenPumpANDStartRead(self, event):
             wx.MessageBox("Do you want to open pump and start monitoring?", "start 
             monitoring", wx.OK|wx.ICON_INFORMATION)
       # open the USB board
             self.OpenUSBBoardThread()
             time.sleep(0.5)
             self.dll.SetDigitalChannel(3,1)
             self.timer = wx.Timer()
             self.timer.Bind(wx.EVT_TIMER, self.on_timer)
             self.timer.Start(1000)
#********************** main definition and loop 
***********************************************************************
      def main():
             """Testing"""
             app = wx.PySimpleApp()
             f = MyFrame()f.Center()
             f.Show()
             app.MainLoop()
       if __name__ == '__main__":main()
#*********************
*****************************************************************************************************
```
بعد إمتام كتابة الربنمج ميكن تشغيله من خالل الضغط على Run و ستظهر لك الشاشة التفاعلية املنفذة .

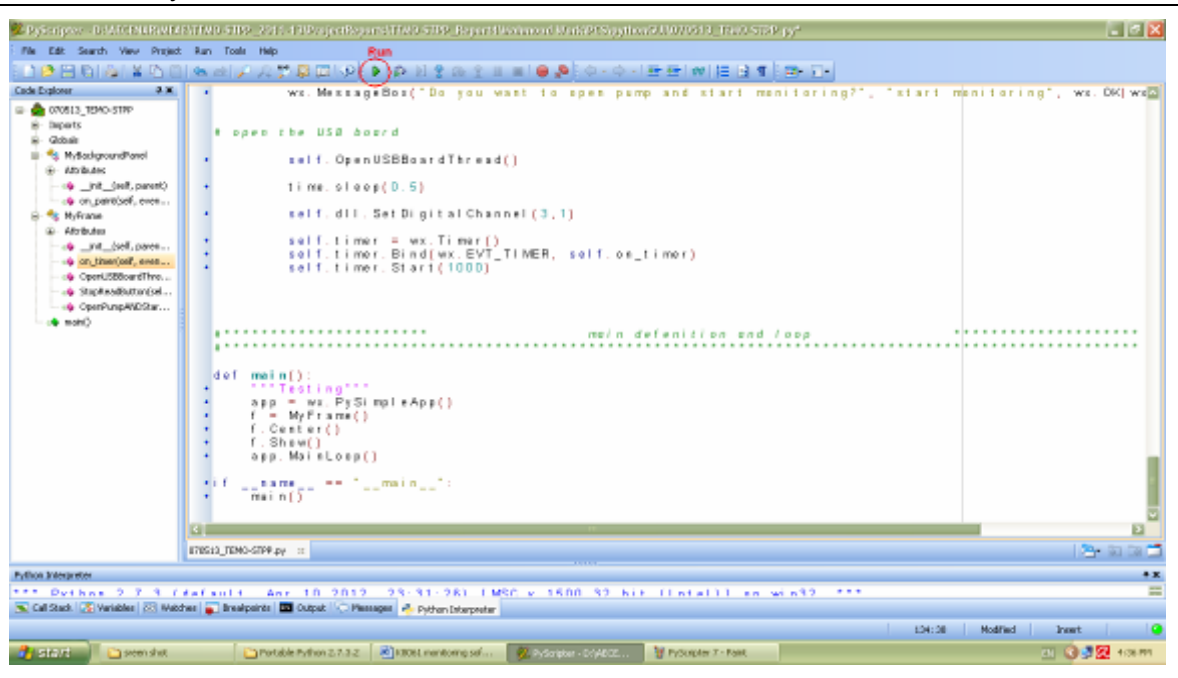

**Figure 4.7.10: PyScripter software**

أما أن كنت ال متلك برنمج PyScripter فيمكن كتابة الربنمج كـ file text عادي من خالل الـ NotePad و لكن عند احلفظ حيفظ بصيغة py. مثال )py.STPP-TEMO (بعدها ميكن تشغيلها من خالل الـ **) Python** . **command line )**

نتيجة العمل برنمج تفاعلي بني املستخدم و احملطة كما تظهر الصورة التالية ) انظر الصورة 11 ( يف املثال هذا كما نالحظ مت تفعيل حساس حراري واحد وهو املوجود على الـ Vaporizer.
التحكم Process Control System (PCS) 2013

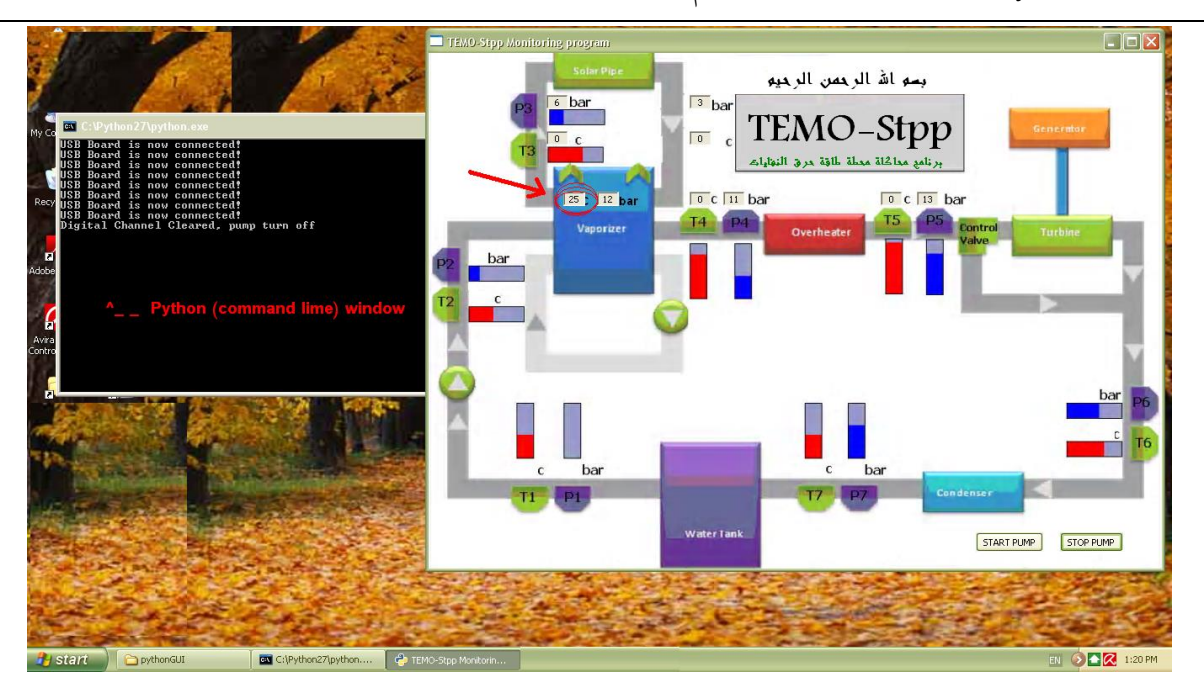

**Figure 4.7.11: GUI software**

كامالا يف الـ D Appendix ميكنك أجياد برنمج الـ Python

## 22 Sensors implementation and design

## 22.1 Temperature sensor:

In TEMO-STPP project We use 8 thermocouple sensors distribute as shown in **figure 1**. The thermocouple sensor we use it, is the PTFE Exposed Welded Tip Thermocouples ' type K ' which conform the project's need. The 'K' PTFE thermocouple have a temperature range between 0°C and 200°C with cable length 3 or 5 meter (the datasheet of this sensor can find it in Appendix A).

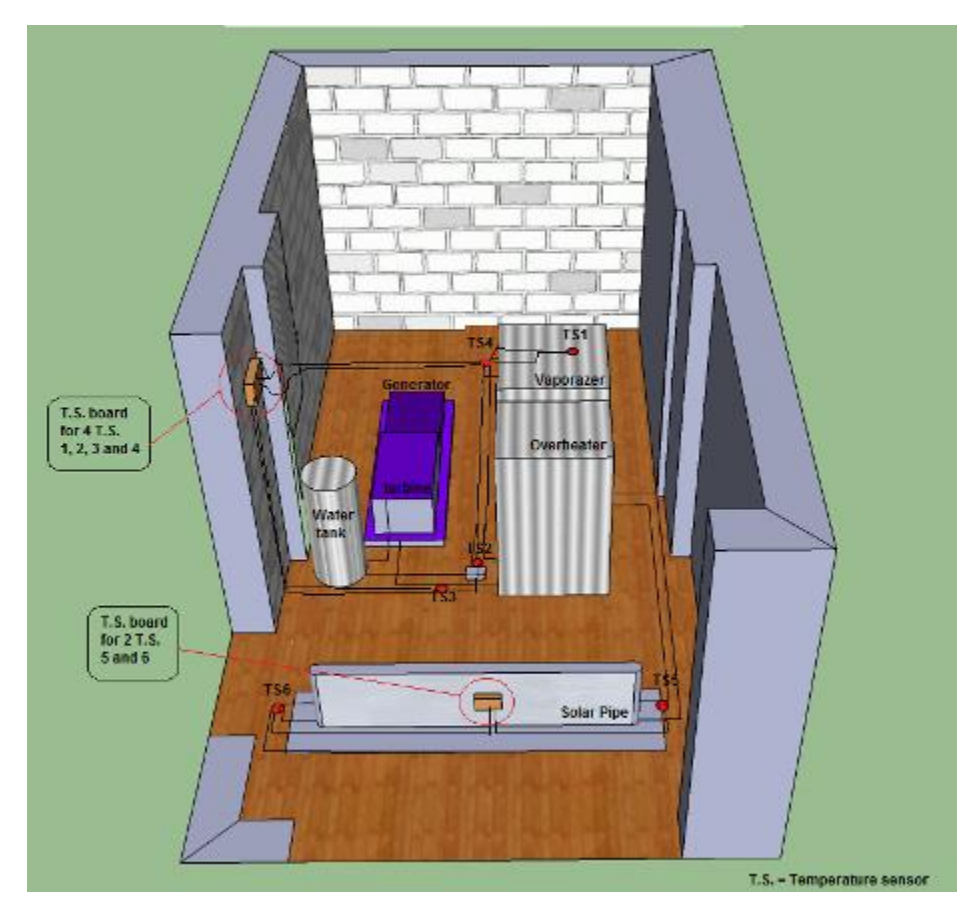

**Figure 5.1.1: Temperature sensors distribution for TEMO-Stpp project**

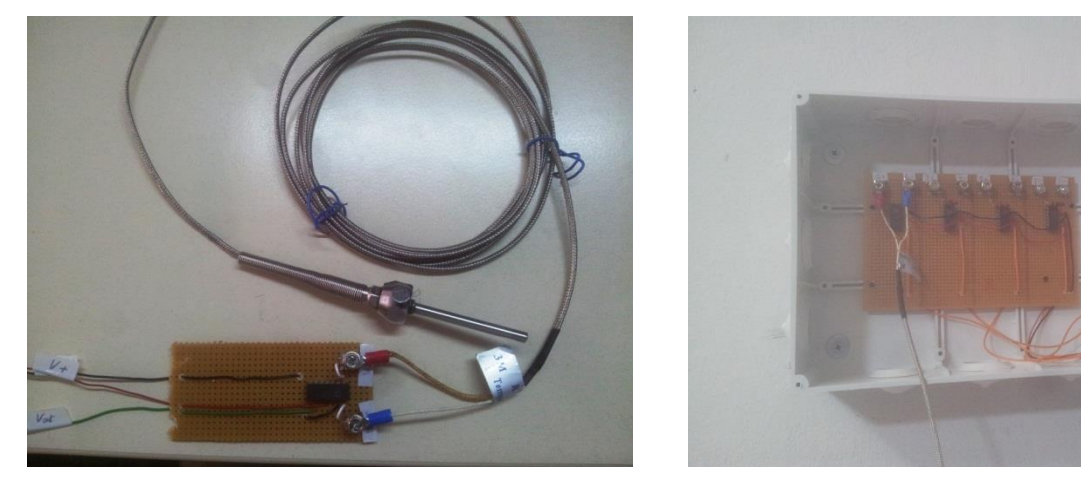

**Figure 5.1.2: Temperature sensor boards**

The thermocouple output voltage is nonlinear with respect to temperature, for this reason we use a Monolithic Thermocouple Amplifiers **AD595** (the datasheet of this sensor you can find it in **Appendix B**) which linearly amplifies the compensated signal.

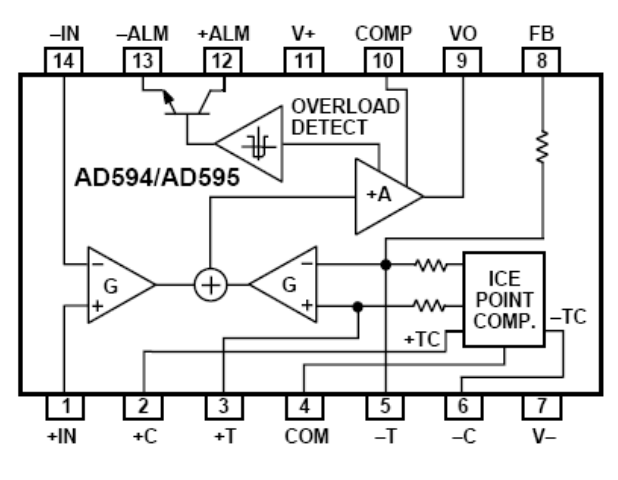

**Figure 5.1.3: AD595 design**

To achieve a temperature proportional output of 10  $\text{mV}$ <sup>o</sup>C and accurately compensate for the reference junction over the rated operating range of the circuit, the AD595 is gain trimmed to match the transfer characteristic of K type thermocouples at 25°C. For a type K output in this temperature range the TC is 40.44 mV/°C. The resulting gain for the AD595 is 247.3 (10 mV/°C divided by 40.44 mV/ $^{\circ}$ C). In addition, an absolute accuracy trim induces an input offset to the output amplifier characteristic of 11 mV. This offset arises because the AD595 is trimmed for a 250 mV output while applying a 25°C thermocouple input.

The thermocouple sensor should be connecting to the AD595 amplifier as figure 3.

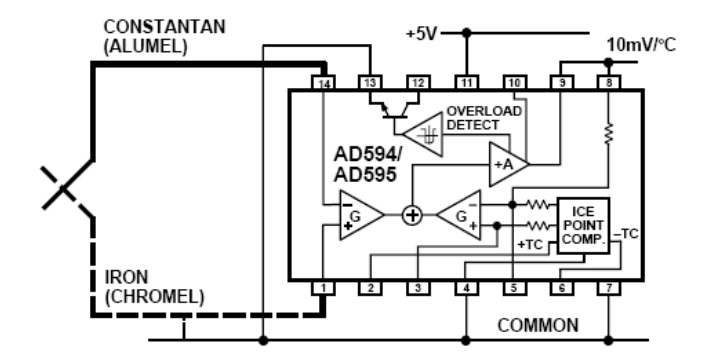

**Figure 5.1.4: sensor-Amplifier connection**

The output pin give you a linear voltage (AD595 output) with respect to the input voltage (Type K voltage) is shown by the following equition:

> $AD595$  output = (Type K Voltage + 11 µV)  $\times$  247.3 Type K voltage = (AD595 output/247.3) - 11  $\mu$ V

When the connection is done well you can do a testing for the sensor. For example, If you use an input voltage V<sub>in</sub>=5V in a 25°C the output voltage should be as the table bellow:

| Thermocouple<br>Temperature<br>°C | Type K<br>Voltage<br>mV | <b>AD595</b><br>Output<br>mV | Thermocouple<br>Temperature<br>°C | Type K<br>Voltage<br>mV | AD595<br>Output<br>mV |
|-----------------------------------|-------------------------|------------------------------|-----------------------------------|-------------------------|-----------------------|
| $-200$                            | $-5.891$                | $-1454$                      | 100                               | 4.095                   | 1015                  |
| $-180$                            | $-5.550$                | $-1370$                      | 120                               | 4.919                   | 1219                  |
| $-160$                            | $-5.141$                | $-1269$                      | 140                               | 5.733                   | 1420                  |
| $-140$                            | $-4.669$                | $-1152$                      | 160                               | 6.539                   | 1620                  |
| $-120$                            | $-4.138$                | $-1021$                      | 180                               | 7.338                   | 1817                  |
| $-100$                            | $-3.553$                | $-876$                       | 200                               | 8.137                   | 2015                  |
| $-80$                             | $-2.920$                | $-719$                       | 220                               | 8.938                   | 2213                  |
| $-60$                             | $-2.243$                | $-552$                       | 240                               | 9.745                   | 2413                  |
| $-40$                             | $-1.527$                | $-375$                       | 260                               | 10.560                  | 2614                  |
| $-20$                             | $-.777$                 | $-189$                       | 280                               | 11.381                  | 2817                  |
| $-10$                             | $-.392$                 | $-94$                        | 300                               | 12.207                  | 3022                  |
| $\mathbf{0}$                      | $\mathbf{0}$            | 2.7                          | 320                               | 13.039                  | 3227                  |
| 10                                | .397                    | 101                          | 340                               | 13.874                  | 3434                  |
| 20                                | .798                    | 200                          | 360                               | 14.712                  | 3641                  |
| 25                                | 1.000                   | 250                          | 380                               | 15.552                  | 3849                  |
| 30                                | 1.203                   | 300                          | 400                               | 16.395                  | 4057                  |
| 40                                | 1.611                   | 401                          | 420                               | 17.241                  | 4266                  |
| 50                                | 2.022                   | 503                          | 440                               | 18.088                  | 4476                  |
| 60                                | 2.436                   | 605                          | 460                               | 18.938                  | 4686                  |
| 80                                | 3.266                   | 810                          | 480                               | 19.788                  | 4896                  |

**Table 1: Vout with respect to the temperature for 25°C**

## **Temperature sensor board design:**

The amplifier board may design manually or may be print on PCB. The layout design of the PCB circuit is designed using ARES Proteus PCB Layout Design. The figure bellow show the layout design.

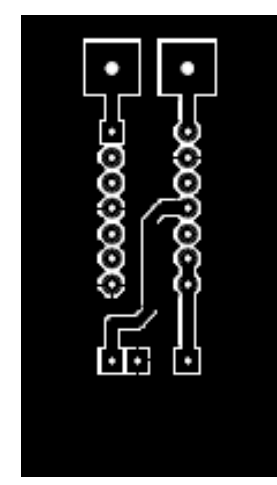

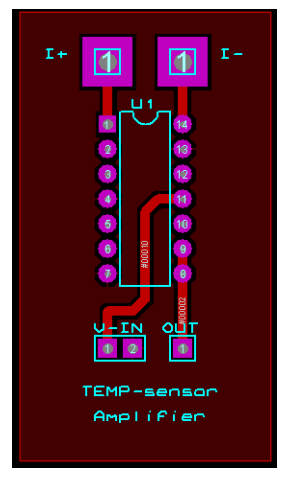

**Figure 5.1.5: Layout Figure 5.1.6: ARES Design Figure 5.1.7: 3D view**

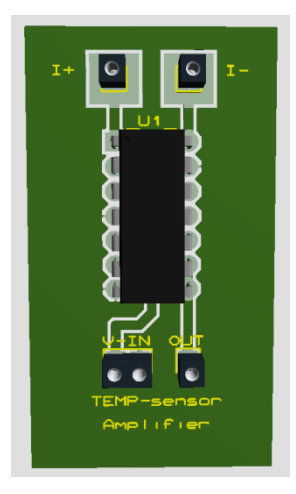

## Appendix ملحق 23

## Appendix A: Programming with STEP7<sup>23</sup> / STEP7 / 23.1

ابلتفصيل ابلغة العربية انظر

Gourche et. al., Siemens S7-300 اىل مدخل [, Karlsruhe/Ras Nhache, July 2010](http://www.aecenar.com/download/doc_download/25-siemens-s7-300--) [\(http://www.aecenar.com/download/doc\\_download/25-siemens-s7-300--\)](http://www.aecenar.com/download/doc_download/25-siemens-s7-300--)

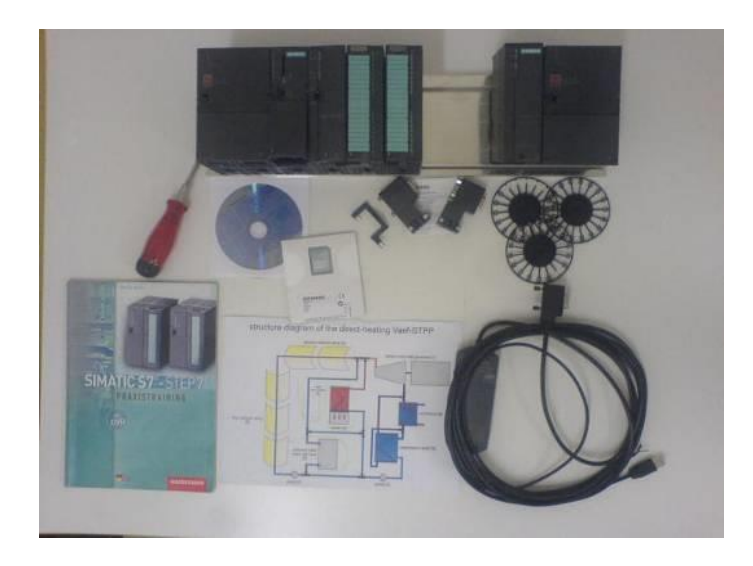

Pieces of the automation system

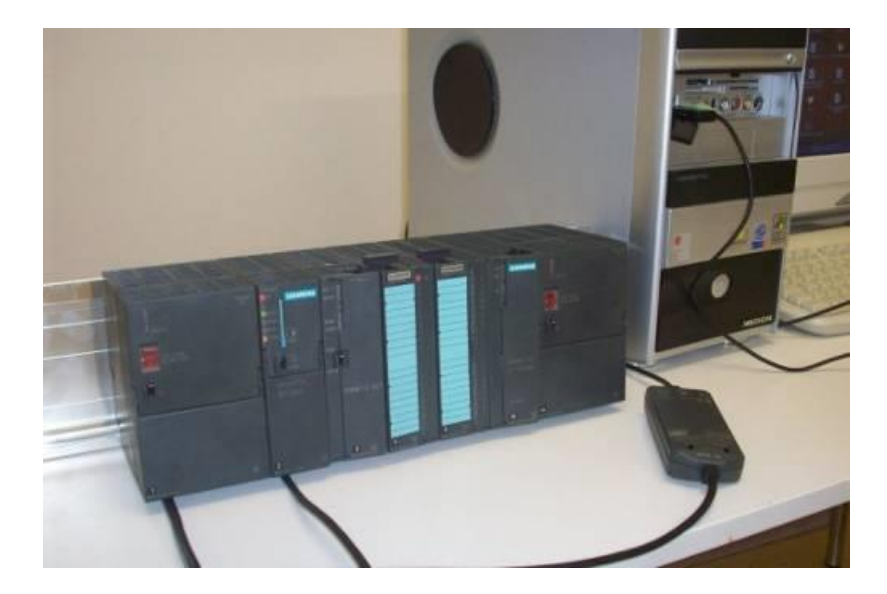

The Siemens S7 S300 for the TEMO-STPP test rig

ابلتفصيل ابلغة العربية انظر

Gourche et. al., Siemens S7-300 اىل مدخل [, Karlsruhe/Ras Nhache, July 2010](http://www.aecenar.com/download/doc_download/25-siemens-s7-300--) (http://www.aecenar.com/download/doc\_download/25-siemens-s7-300--)

<sup>&</sup>lt;sup>23</sup> From Mohamed Gourche, Development environment and elements of the Process Control System for the TEMO-STPP test rig Development of a Process Control System for a STPP Test Stand, [www.aecenar.com](http://www.aecenar.com/)

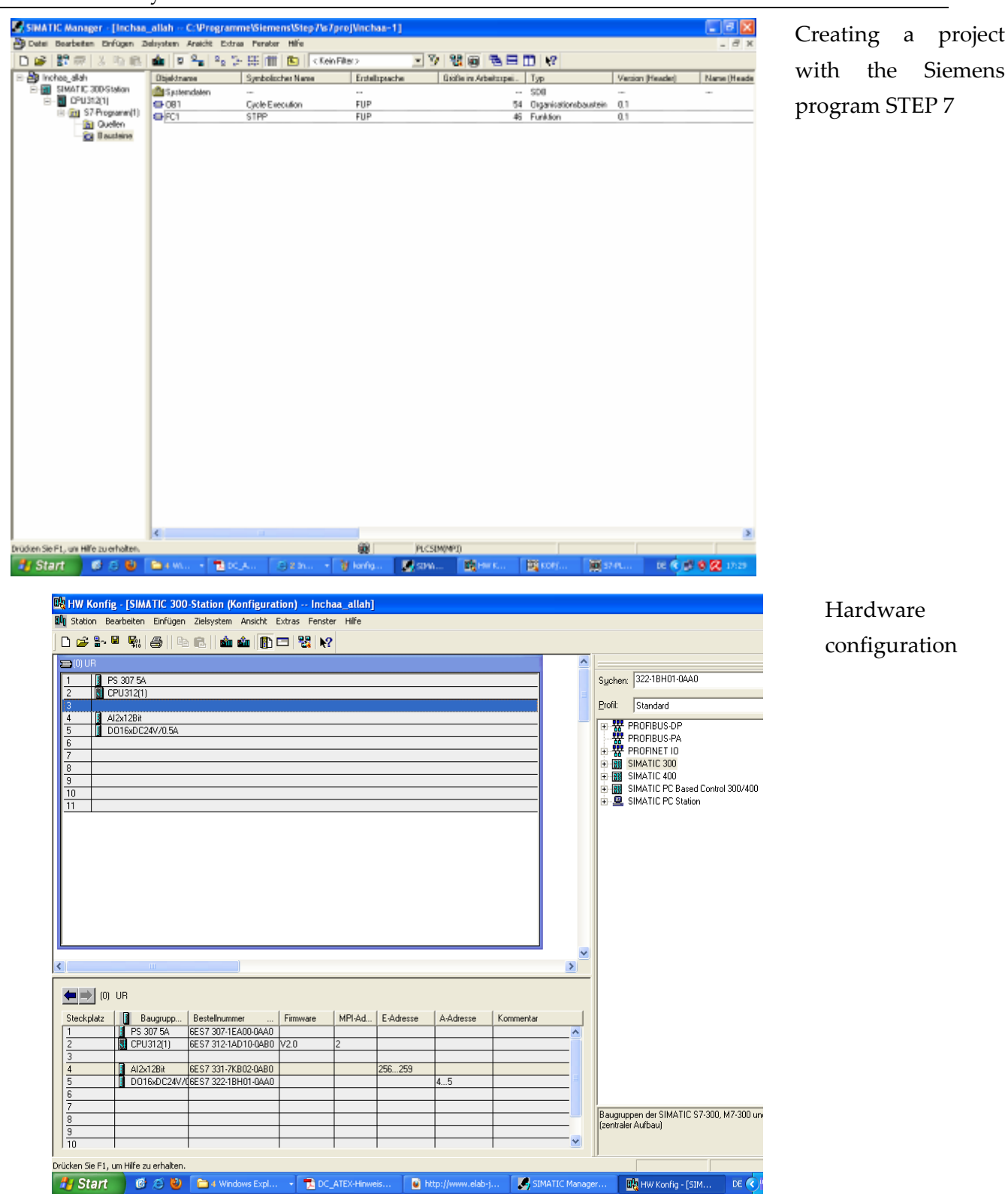

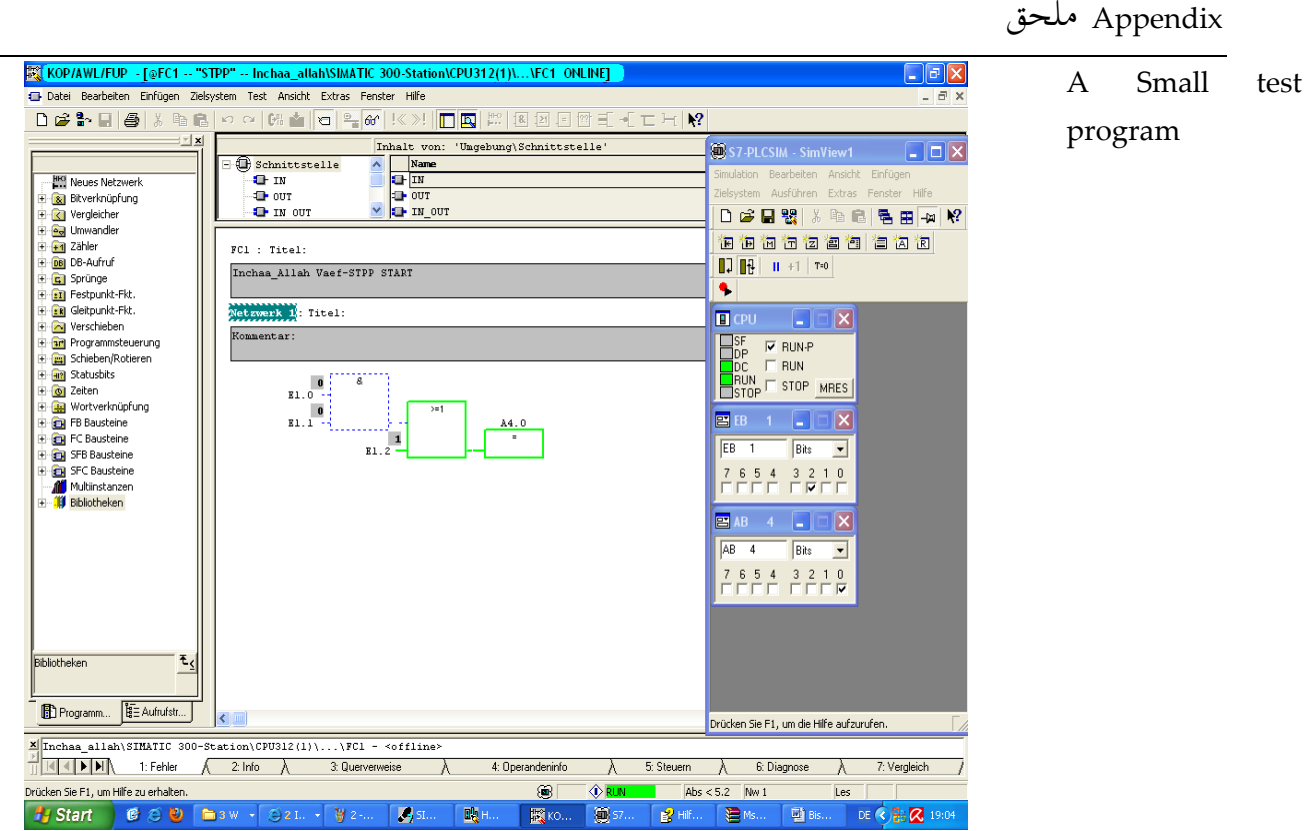

## 23.1.1 The communication interface **MPI-USB- interface for S7-300**

The multipoint interface (MPI) is a proprietary interface of SIMATIC S7 controller from Siemens and is used for the connection of programming devices (PGs) to the automation device. The PC-MPI adapter converts the data from the RS232 or USB Schnittstelledes PC to the MPI bus (RS485 level). The transmission speed of seriellenSchnittstelle is 19.6 kbaud. The MPI interface operates with 187.5 Kbit / s The MPI adapter has a connection cable that is plugged directly into the CPU connector of the PLC. The power supply receives the MPI adapter from the CPU via the MPI cable. The configuration of the MPI interface of the program supplied with STEP 7.

Setting the PG-PC interface. This is the COM port (USB) set the serial port, registered transfer speeds and defines the MPI address of the PC. The PC is assigned the MPI address 0.

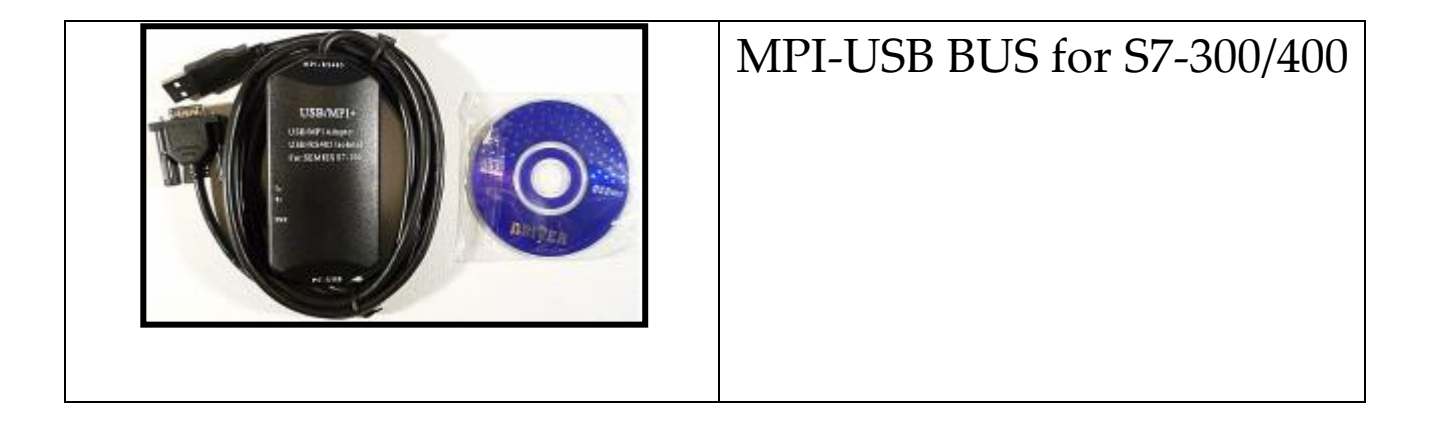

## **With "real" PLC (no simulator): Setting the PG / PC interface**

A started simulator makes working with a real PLC impossible. He has to be stopped in communication priority and must if you want to work with a PLC. An AG is always addressed over that interface, which has been so well set for a project in the Simatic Manager globally for the entire program package, globally. - If the status bar is displayed in the SIMATIC Manager, the interface is displayed permanently.

Is selected on the interface:

• **Simatic Manager --> Extras --> PG/PC-Schnittstelle einstellen... (Step1)**

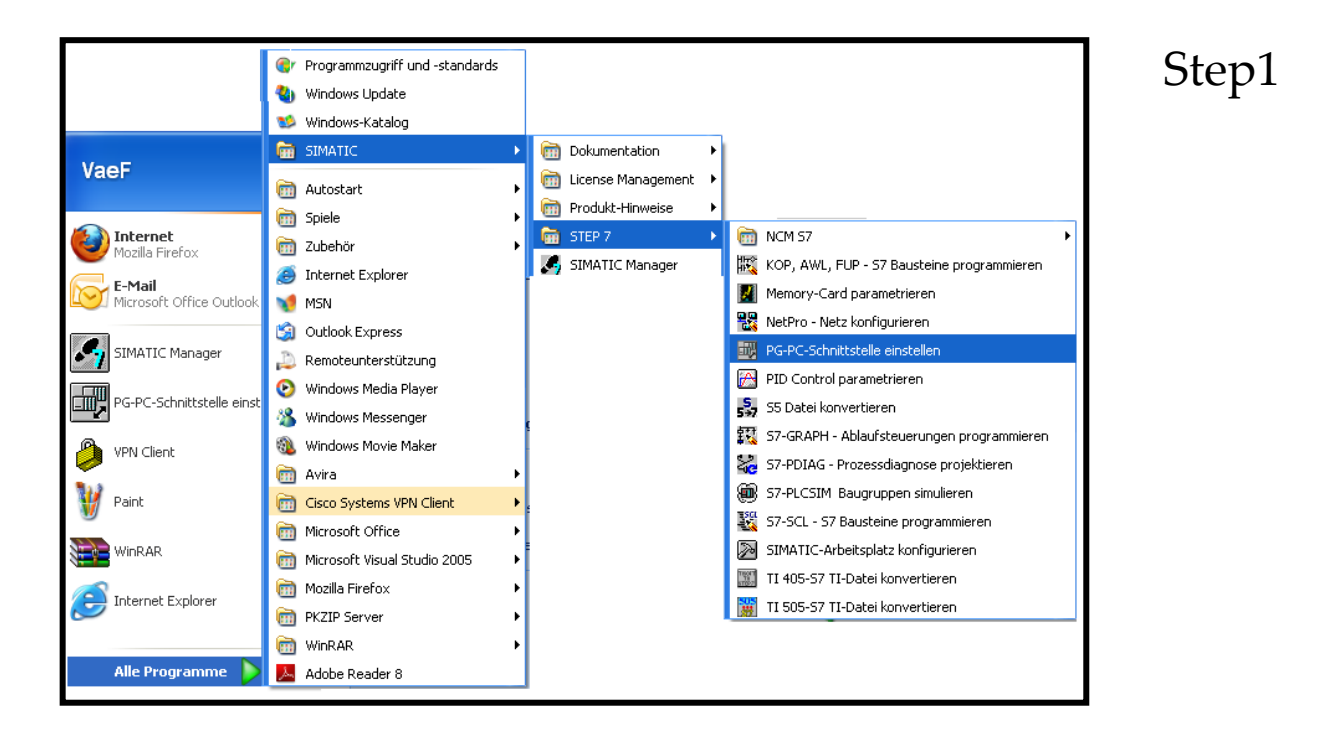

The mark in this dialog is only very weakly visible. If the desired interface is not found in the list, the button must be "Interfaces -> Add / Remove -> Select ..." be pressed to open a dialog that can be installed in the interfaces (Step2).

Here is chosen as an example of the "PC Adapter" in the variant "MPI". This is when one does not have a PG, which has built an RS-485 interface, be the first path that one chooses for a communication with a PLC.

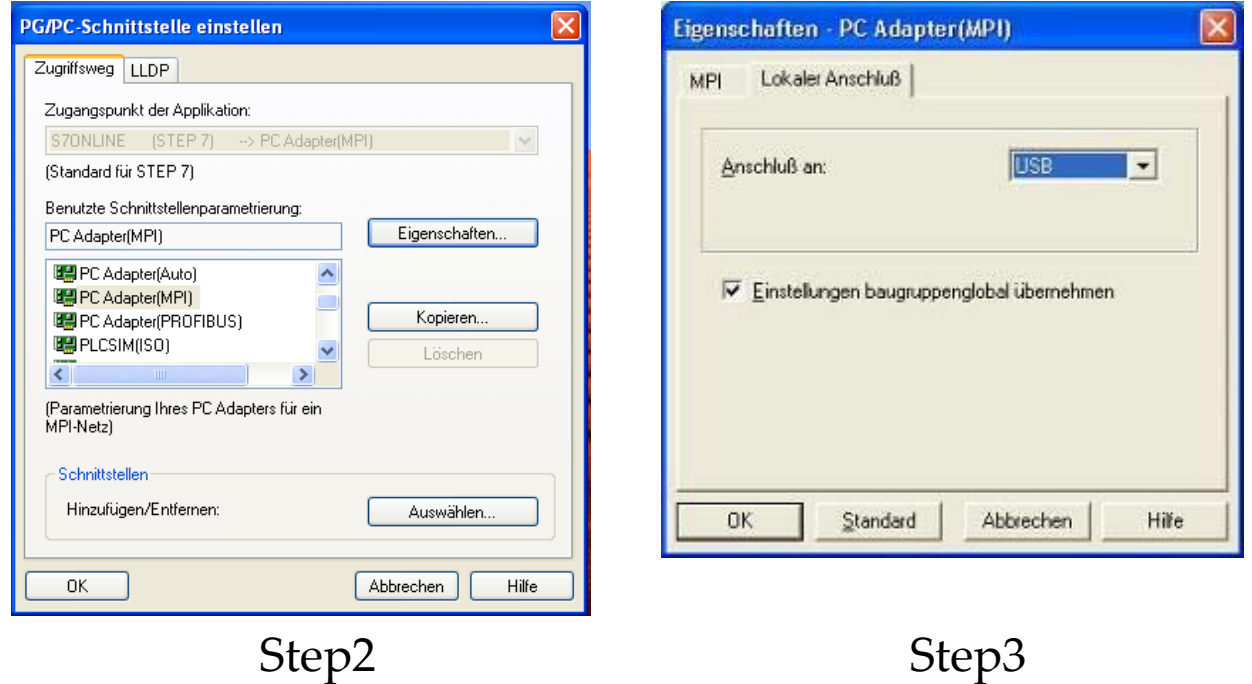

A PC adapter has two sides, so to speak, the PC side and the PLC side. On the PC side, it is possible the RS-232C interface to use (in this case must be taken on the data rate!) Or to use the more modern adapter's USB port, as shown here.

On the PLC side is through the pre-selection in the first dialog the MPI interface has been defined (there are also "auto" for communication via Profibus). This generally works at a data rate of 187.5 kbit / s This setting should be checked for safety's sake, just because modern CPUs support a higher data rate. - And especially do not let them impress the serial adapter that also has a data rate must be set on the PC side! These have nothing to do with each other and each refer to only one side of communcation. Between these pages (Step4) provides the adapter, both in terms of level adaptation as well as in terms of data rate.

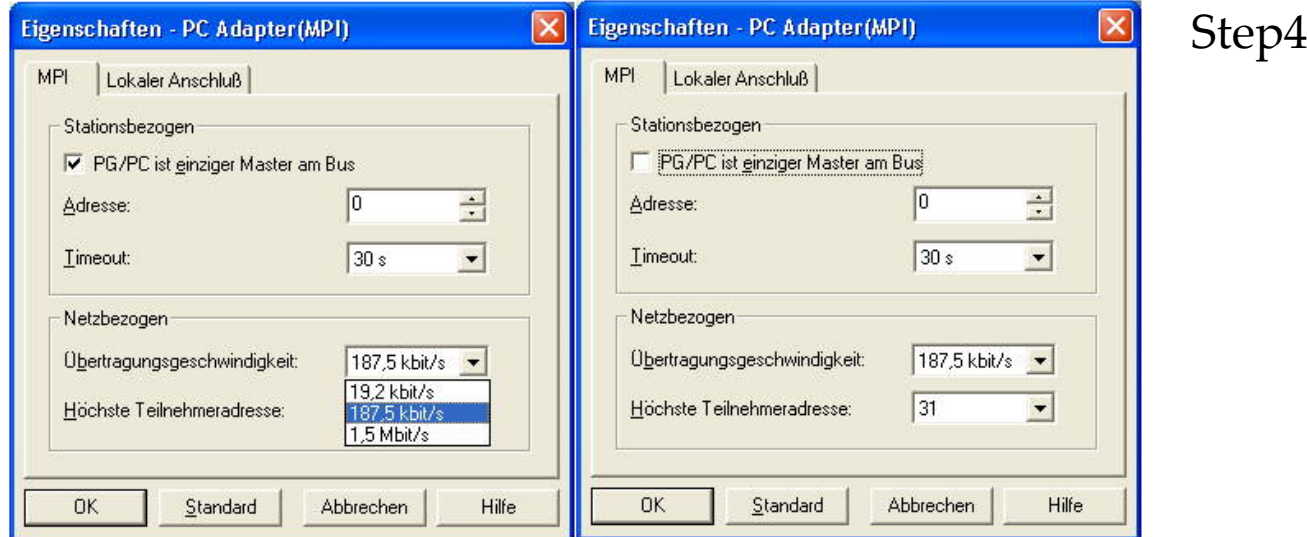

## 23.2 Appendix B: thermocouples sensor datasheet:

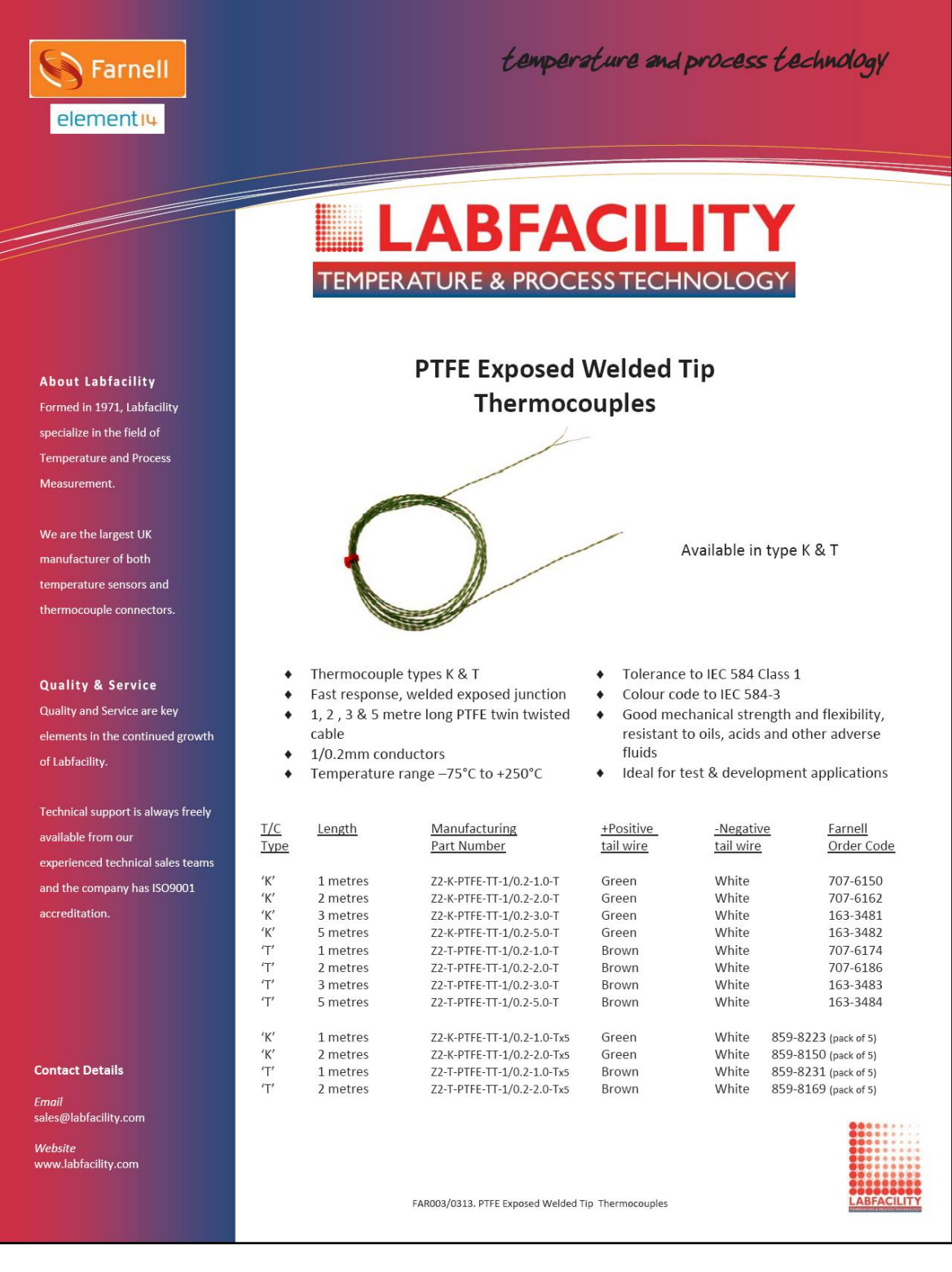

### 23.3 Appendix C: thermocouple Amplifier AD595 datasheet:

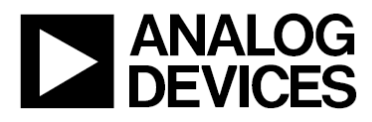

# **Monolithic Thermocouple Amplifiers** with Cold Junction Compensation

#### **FEATURES**

Pretrimmed for Type J (AD594) or Type K (AD595) Thermocouples Can Be Used with Type T Thermocouple Inputs Low Impedance Voltage Output: 10 mV/°C **Built-In Ice Point Compensation** Wide Power Supply Range: +5 V to ±15 V Low Power: <1 mW typical **Thermocouple Failure Alarm** Laser Wafer Trimmed to 1°C Calibration Accuracy **Setpoint Mode Operation Self-Contained Celsius Thermometer Operation High Impedance Differential Input** Side-Brazed DIP or Low Cost Cerdip

#### PRODUCT DESCRIPTION

The AD594/AD595 is a complete instrumentation amplifier and thermocouple cold junction compensator on a monolithic chip. It combines an ice point reference with a precalibrated amplifier to produce a high level (10 mV/ $\textdegree$ C) output directly from a thermocouple signal. Pin-strapping options allow it to be used as a linear amplifier-compensator or as a switched output setpoint controller using either fixed or remote setpoint control. It can be used to amplify its compensation voltage directly, thereby converting it to a stand-alone Celsius transducer with a low impedance voltage output.

The AD594/AD595 includes a thermocouple failure alarm that indicates if one or both thermocouple leads become open. The alarm output has a flexible format which includes TTL drive capability

The AD594/AD595 can be powered from a single ended supply (including  $+5$  V) and by including a negative supply, temperatures below 0°C can be measured. To minimize self-heating, an unloaded AD594/AD595 will typically operate with a total supply current 160 µA, but is also capable of delivering in excess of ±5 mA to a load.

The AD594 is precalibrated by laser wafer trimming to match the characteristic of type J (iron-constantan) thermocouples and the AD595 is laser trimmed for type K (chromel-alumel) inputs. The temperature transducer voltages and gain control resistors

#### FUNCTIONAL BLOCK DIAGRAM

AD594/AD595

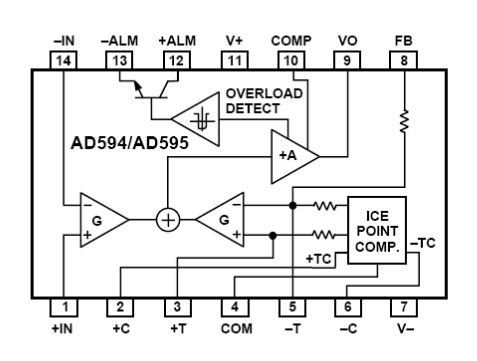

are available at the package pins so that the circuit can be recalibrated for the thermocouple types by the addition of two or three resistors. These terminals also allow more precise calibration for both thermocouple and thermometer applications.

The AD594/AD595 is available in two performance grades. The C and the A versions have calibration accuracies of  $\pm 1^{\circ}$ C and  $\pm 3^{\circ}$ C, respectively. Both are designed to be used from 0°C to +50°C, and are available in 14-pin, hermetically sealed, sidebrazed ceramic DIPs as well as low cost cerdip packages.

#### **PRODUCT HIGHLIGHTS**

- 1. The AD594/AD595 provides cold junction compensation, amplification, and an output buffer in a single IC package.
- 2. Compensation, zero, and scale factor are all precalibrated by laser wafer trimming (LWT) of each IC chip.
- 3. Flexible pinout provides for operation as a setpoint controller or a stand-alone temperature transducer calibrated in degrees Celsius.
- 4. Operation at remote application sites is facilitated by low quiescent current and a wide supply voltage range +5 V to dual supplies spanning 30 V.
- 5. Differential input rejects common-mode noise voltage on the thermocouple leads.

#### REV.C

Information furnished by Analog Devices is believed to be accurate and mediable. However, no responsibility is assumed by Analog Devices for its<br>reliable. However, no responsibility is assumed by Analog Devices for its<br>which may result from its use. No license is granted by implication or<br>whi

One Technology Way, P.O. Box 9106, Norwood, MA 02062-9106, U.S.A. Tel: 781/329-4700 World Wide Web Site: http://www.analog.com Fax: 781/326-8703 © Analog Devices, Inc., 1999

# AD594/AD595-SPECIFICATIONS (@ +25°C and V<sub>s</sub> = 5 V, Type J (AD594), Type K (AD595) Thermocouple,

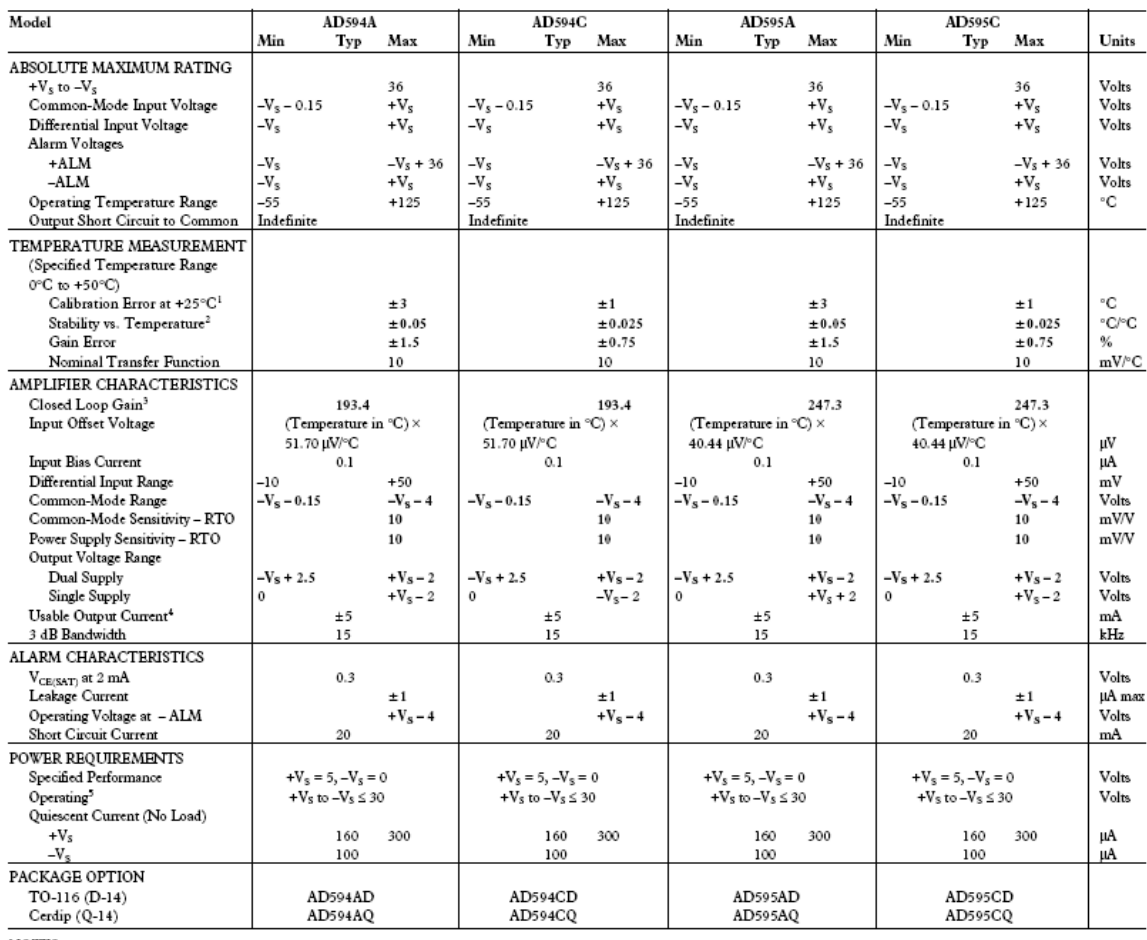

**NOTES** 

.<br>"Calibrated for minimum error at +25°C using a thermocouple sensitivity of 51.7 µV/°C. Since a J type thermocouple deviates from this straight line approximation, the AD594 will normally<br>read 3.1 mV when the measuring j

Figure 3.1 Inv when the measuremy intended in ADS94/AD595 errors measured at 0°C and 50°C ambient temperature.<br><sup>3</sup>Perfined as the slope of the line connecting the ADS94/AD595 errors measured at 0°C and 50°C ambient temper

Specifications shown in boldface are tested on all production units at final electrical test. Results from those tests are used to calculate outgoing quality levels. All min and max specifications are guaranteed, although

Specifications subject to change without notice

#### INTERPRETING AD594/AD595 OUTPUT VOLTAGES

To achieve a temperature proportional output of 10 mV/°C and accurately compensate for the reference junction over the rated operating range of the circuit, the AD594/AD595 is gain trimmed to match the transfer characteristic of J and K type thermocouples at 25°C. For a type J output in this temperature range the TC is 51.70 µV/°C, while for a type K it is 40.44 µV/°C. The resulting gain for the AD594 is 193.4 (10 mV/°C divided by 51.7 µV/°C) and for the AD595 is 247.3 (10 mV/°C divided by 40.44 uV/°C). In addition, an absolute accuracy trim induces an input offset to the output amplifier characteristic of 16 µV for the AD594 and 11 µV for the AD595. This offset arises because the AD594/ AD595 is trimmed for a 250 mV output while applying a 25°C thermocouple input.

Because a thermocouple output voltage is nonlinear with respect to temperature, and the AD594/AD595 linearly amplifies the

compensated signal, the following transfer functions should be used to determine the actual output voltages:

 $AD594$  output = (Type J Voltage + 16 µV)  $\times$  193.4  $AD595$  output = (Type K Voltage + 11  $\mu$ V) × 247.3 or conversely: Type J voltage = (AD594 output/193.4) - 16  $\mu$ V Type K voltage = (AD595 output/247.3) - 11 µV

Table I lists the ideal AD594/AD595 output voltages as a function of Celsius temperature for type J and K ANSI standard thermocouples, with the package and reference junction at 25°C. As is normally the case, these outputs are subject to calibration, gain and temperature sensitivity errors. Output values for intermediate temperatures can be interpolated, or calculated using the output equations and ANSI thermocouple voltage tables referred to zero degrees Celsius. Due to a slight variation in alloy content between ANSI type J and DIN FE-CUNI

AD595

Output

 $mV$ 

5107

5318

5520

5740

5950

6161

6371

6581

6790

6008

7206

7413

7619

7722

7825

8029

8232

8434

8636

 $0026$ 

9035

9233

9430

9626

9.821

10015

10209

10400

10591

10781

10970

11158

11345

11530

11714

11897

12078

12258

12436

12524

### AD594/AD595

Type K

Voltage

20.640

21.493

22.346

 $23.198$ 

24.050

24.902

25.751

26.599

27.445

28.288

29.128

29.965<br>30.799

31.214

31.629

32.455

33.277

34.095

34.909

35.718

36.524

37.325

38.122

38.915

39.703

40.488

 $41.269$ <br> $42.045$ 

42.817

43.585

44.439

45.108

45.863

46.612

47.356

48.095

48.828

49.555

50.276

50.633

 $mV$ 

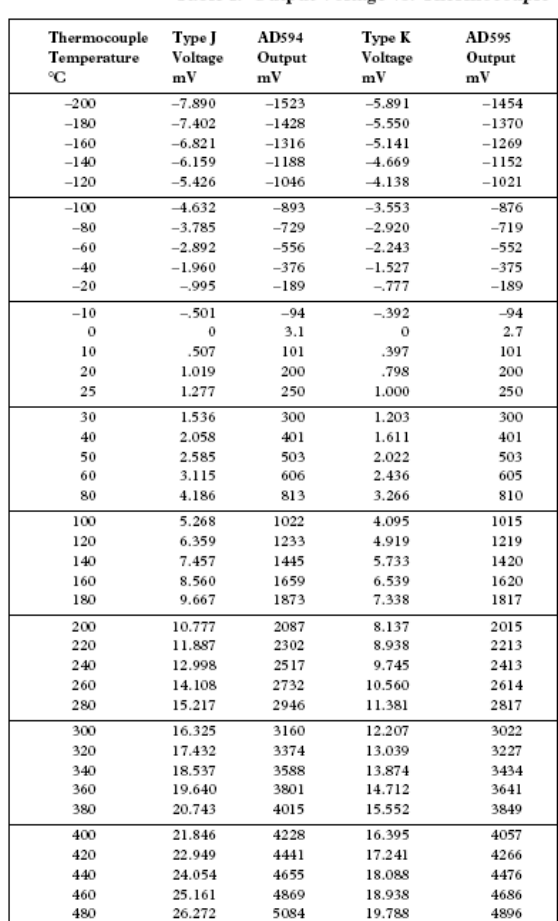

Table I. Output Voltage vs. Thermocouple Temperature (Ambient +25°C,  $V_s = -5 V$ , +15 V)

Thermocouple

Temperature  $\overline{\mathbf{C}}$ 

> 500 520

540

<sup>270</sup>

580

600

620

640

660

680

700

720

740

 $750$ 

760

780

800

820

840

 $060$ 

880

900

Type J

Voltage

 $mV$ 

27.388

28.511

20.642

 $30.782$ 

31.933

33.096

34.273

35.464

36.671

37.893

39.130

40.382

41.647

42.283

AD594

Output

5300

5517

5736

5956

6179

6404

6632

6862

7095

7332

7571

7813

8058

8181

 $mV$ 

thermocouples Table I should not be used in conjunction with European standard thermocouples. Instead the transfer function given previously and a DIN thermocouple table should be used. ANSI type K and DIN NICR-NI thermocouples are composed

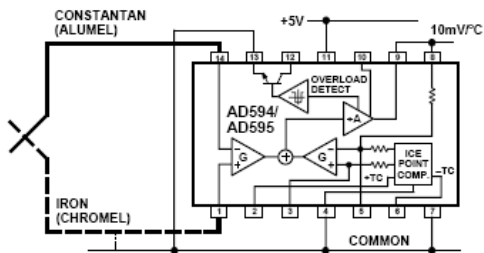

Figure 1. Basic Connection, Single Supply Operation of identical alloys and exhibit similar behavior. The upper temperature limits in Table I are those recommended for type J and type K thermocouples by the majority of vendors.

 $920$ 940 960 980 1000 1020 1040 1060 1080 1100 1120 1140 1160 1180 1200 1220 1240 1250 SINGLE AND DUAL SUPPLY CONNECTIONS The AD594/AD595 is a completely self-contained thermocouple conditioner. Using a single +5 V supply the interconnections shown in Figure 1 will provide a direct output from a type J thermocouple (AD594) or type K thermocouple (AD595) mea-

suring from  $0^{\circ}$ C to +300 $^{\circ}$ C. Any convenient supply voltage from  $+5$  V to  $+30$  V may be used, with self-heating errors being minimized at lower supply levels. In the single supply configuration the +5 V supply connects to Pin 11 with the V- connection at Pin 7 strapped to power and signal common at Pin 4. The thermocouple wire inputs connect to Pins 1 and 14 either directly from the measuring point or through intervening connections of similar thermocouple wire type. When the alarm output at Pin 13 is not used it should be connected to common or -V. The precalibrated feedback network at Pin 8 is tied to the output at Pin 9 to provide a 10 mV/°C nominal temperature transfer characteristic.

By using a wider ranging dual supply, as shown in Figure 2, the AD594/AD595 can be interfaced to thermocouples measuring both negative and extended positive temperatures.

REV. C

 $-3-$ 

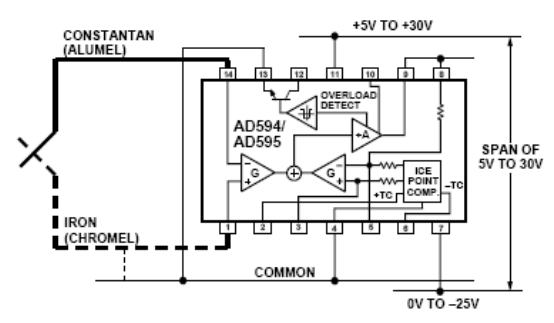

Figure 2. Dual Supply Operation

With a negative supply the output can indicate negative temperatures and drive grounded loads or loads returned to positive voltages. Increasing the positive supply from 5 V to 15 V extends the output voltage range well beyond the 750°C temperature limit recommended for type J thermocouples (AD594) and the 1250°C for type K thermocouples (AD595).

Common-mode voltages on the thermocouple inputs must remain within the common-mode range of the AD594/AD595, with a return path provided for the bias currents. If the thermocouple is not remotely grounded, then the dotted line connections in Figures 1 and 2 are recommended. A resistor may be needed in this connection to assure that common-mode voltages induced in the thermocouple loop are not converted to normal mode.

#### THERMOCOUPLE CONNECTIONS

The isothermal terminating connections of a pair of thermocouple wires forms an effective reference junction. This junction must be kept at the same temperature as the AD594/AD595 for the internal cold junction compensation to be effective

A method that provides for thermal equilibrium is the printed circuit board connection layout illustrated in Figure 3.

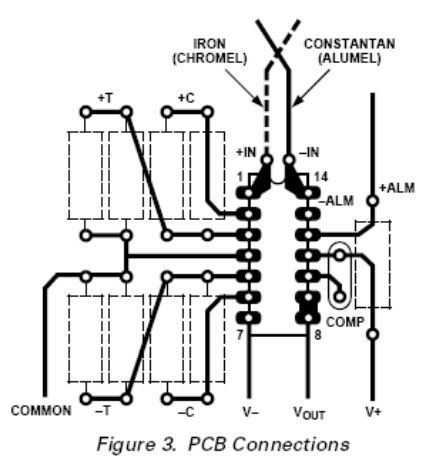

Here the AD594/AD595 package temperature and circuit board are thermally contacted in the copper printed circuit board tracks under Pins 1 and 14. The reference junction is now composed of a copper-constantan (or copper-alumel) connection and copper-iron (or copper-chromel) connection, both of which are at the same temperature as the AD594/AD595.

The printed circuit board lavout shown also provides for placement of optional alarm load resistors, recalibration resistors and a compensation capacitor to limit bandwidth.

To ensure secure bonding the thermocouple wire should be cleaned to remove oxidation prior to soldering. Noncorrosive rosin flux is effective with iron, constantan, chromel and alumel and the following solders: 95% tin-5% antimony, 95% tin-5% silver or 90% tin-10% lead.

#### **FUNCTIONAL DESCRIPTION**

The AD594 behaves like two differential amplifiers. The outputs are summed and used to control a high gain amplifier, as shown in Figure 4.

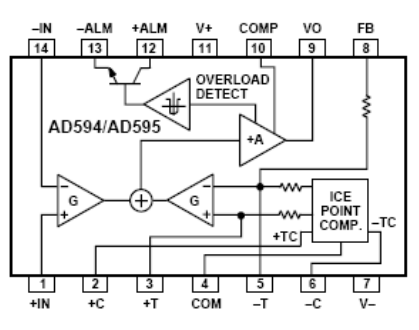

Figure 4, AD594/AD595 Block Diagram

In normal operation the main amplifier output, at Pin 9, is connected to the feedback network, at Pin 8. Thermocouple signals applied to the floating input stage, at Pins 1 and 14, are amplified by gain G of the differential amplifier and are then further amplified by gain A in the main amplifier. The output of the main amplifier is fed back to a second differential stage in an inverting connection. The feedback signal is amplified by this stage and is also applied to the main amplifier input through a summing circuit. Because of the inversion, the amplifier causes the feedback to be driven to reduce this difference signal to a small value. The two differential amplifiers are made to match and have identical gains, G. As a result, the feedback signal that must be applied to the right-hand differential amplifier will precisely match the thermocouple input signal when the difference signal has been reduced to zero. The feedback network is trimmed so that the effective gain to the output, at Pins 8 and 9, results in a voltage of 10  $mV$ <sup>o</sup>C of thermocouple excitation.

In addition to the feedback signal, a cold junction compensation voltage is applied to the right-hand differential amplifier. The compensation is a differential voltage proportional to the Celsius temperature of the AD594/AD595. This signal disturbs the differential input so that the amplifier output must adjust to restore the input to equal the applied thermocouple voltage.

The compensation is applied through the gain scaling resistors so that its effect on the main output is also 10 mV/°C. As a result, the compensation voltage adds to the effect of the thermocouple voltage a signal directly proportional to the difference between 0°C and the AD594/AD595 temperature. If the thermocouple reference junction is maintained at the AD594/AD595 temperature, the output of the AD594/AD595 will correspond to the reading that would have been obtained from amplification of a signal from a thermocouple referenced to an ice bath.

REV.C

The AD594/AD595 also includes an input open circuit detector that switches on an alarm transistor. This transistor is actually a current-limited output buffer, but can be used up to the limit as a switch transistor for either pull-up or pull-down operation of external alarms

The ice point compensation network has voltages available with positive and negative temperature coefficients. These voltages may be used with external resistors to modify the ice point compensation and recalibrate the AD594/AD595 as described in the next column

The feedback resistor is separately pinned out so that its value can be padded with a series resistor, or replaced with an external resistor between Pins 5 and 9. External availability of the feedback resistor allows gain to be adjusted, and also permits the AD594/ AD595 to operate in a switching mode for setpoint operation.

#### **CAUTIONS:**

The temperature compensation terminals  $(\mbox{+C}$  and<br>  $-\mbox{C})$  at Pins  $2$ and 6 are provided to supply small calibration currents only. The AD594/AD595 may be permanently damaged if they are grounded or connected to a low impedance.

The AD594/AD595 is internally frequency compensated for feedback ratios (corresponding to normal signal gain) of 75 or more. If a lower gain is desired, additional frequency compensation should be added in the form of a 300 pF capacitor from Pin 10 to the output at Pin 9. As shown in Figure 5 an additional 0.01 µF capacitor between Pins 10 and 11 is recommended.

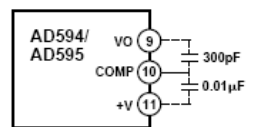

Figure 5. Low Gain Frequency Compensation

#### RECALIBRATION PRINCIPLES AND LIMITATIONS

The ice point compensation network of the AD594/AD595 produces a differential signal which is zero at 0°C and corresponds to the output of an ice referenced thermocouple at the temperature of the chip. The positive TC output of the circuit is proportional to Kelvin temperature and appears as a voltage at +T. It is possible to decrease this signal by loading it with a resistor from +T to COM, or increase it with a pull-up resistor from +T to the larger positive TC voltage at +C. Note that adjustments to +T should be made by measuring the voltage which tracks it at -T. To avoid destabilizing the feedback amplifier the measuring instrument should be isolated by a few thousand ohms in series with the lead connected to -T.

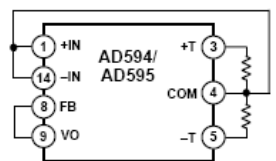

Figure 6. Decreased Sensitivity Adjustment

Changing the positive TC half of the differential output of the compensation scheme shifts the zero point away from  $0^{\circ}$ C. The zero can be restored by adjusting the current flow into the negative input of the feedback amplifier, the -T pin. A current into

REV. C

this terminal can be produced with a resistor between -C and  $-T$  to balance an increase in  $+T$ , or a resistor from  $-T$  to COM to offset a decrease in +T.

If the compensation is adiusted substantially to accommodate a different thermocouple type, its effect on the final output voltage will increase or decrease in proportion. To restore the nominal output to 10 mV/°C the gain may be adjusted to match the new compensation and thermocouple input characteristics. When reducing the compensation the resistance between -T and COM automatically increases the gain to within 0.5% of the correct value. If a smaller gain is required, however, the nominal  $47$  k $\Omega$  internal feedback resistor can be paralleled or replaced with an external resistor.

Fine calibration adjustments will require temperature response measurements of individual devices to assure accuracy. Major reconfigurations for other thermocouple types can be achieved without seriously compromising initial calibration accuracy, so long as the procedure is done at a fixed temperature using the factory calibration as a reference. It should be noted that intermediate recalibration conditions may require the use of a negative supply.

EXAMPLE: TYPE E RECALIBRATION-AD594/AD595 Both the AD594 and AD595 can be configured to condition the output of a type E (chromel-constantan) thermocouple. Temperature characteristics of type E thermocouples differ less from type J, than from type K, therefore the AD594 is preferred for recalibration.

While maintaining the device at a constant temperature follow the recalibration steps given here. First, measure the device temperature by tying both inputs to common (or a selected common-mode potential) and connecting FB to VO. The AD594 is now in the stand alone Celsius thermometer mode. For this example assume the ambient is 24°C and the initial output VO is 240 mV. Check the output at VO to verify that it corresponds to the temperature of the device.

Next, measure the voltage -T at Pin 5 with a high impedance DVM (capacitance should be isolated by a few thousand ohms of resistance at the measured terminals). At 24°C the  $-{\rm T}$  voltage will be about 8.3 mV. To adjust the compensation of an AD594 to a type E thermocouple a resistor, R1, should be connected between +T and +C, Pins 2 and 3, to raise the voltage at -T by the ratio of thermocouple sensitivities. The ratio for converting a type J device to a type E characteristic is:

#### $r (AD594) = (60.9 \text{ }\mu V\text{°C})/(51.7 \text{ }\mu V\text{°C}) = 1.18$

Thus, multiply the initial voltage measured at -T by r and experimentally determine the R1 value required to raise -T to that level. For the example the new -T voltage should be about 9.8 mV. The resistance value should be approximately 1.8 k $\Omega$ .

The zero differential point must now be shifted back to 0°C. This is accomplished by multiplying the original output voltage VO by r and adjusting the measured output voltage to this value by experimentally adding a resistor, R2, between -C and -T, Pins 5 and 6. The target output value in this case should be about 283 mV. The resistance value of R2 should be approximately 240 k $\Omega$ .

Finally, the gain must be recalibrated such that the output VO indicates the device's temperature once again. Do this by adding a third resistor, R3, between FB and -T, Pins 8 and 5. VO should now be back to the initial  $240\ \mathrm{mV}$  reading. The resistance value

of R3 should be approximately 280 k $\Omega$ . The final connection diagram is shown in Figure 7. An approximate verification of the effectiveness of recalibration is to measure the differential gain to the output. For type E it should be 164.2.

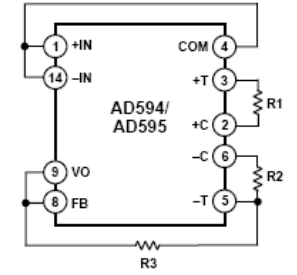

Figure 7. Type E Recalibration

When implementing a similar recalibration procedure for the AD595 the values for R1, R2, R3 and r will be approximately 650 Ω, 84 kΩ, 93 kΩ and 1.51, respectively. Power consumption will increase by about 50% when using the AD595 with type E inputs.

Note that during this procedure it is crucial to maintain the AD594/AD595 at a stable temperature because it is used as the temperature reference. Contact with fingers or any tools not at ambient temperature will quickly produce errors. Radiational heating from a change in lighting or approach of a soldering iron must also be guarded against.

#### USING TYPE T THERMOCOUPLES WITH THE AD595 Because of the similarity of thermal EMFs in the  $0^{\circ}$ C to +50 $^{\circ}$ C range between type K and type T thermocouples, the AD595 can be directly used with both types of inputs. Within this ambient temperature range the AD595 should exhibit no more than an additional 0.2°C output calibration error when used with type T inputs. The error arises because the ice point compensator is trimmed to type K characteristics at 25°C. To calculate the AD595 output values over the recommended -200°C to +350°C range for type T thermocouples, simply use the ANSI thermocouple voltages referred to 0°C and the output equation given on page 2 for the AD595. Because of the relatively large nonlinearities associated with type T thermocouples the output will deviate widely from the nominal 10 mV/°C. However, cold junction compensation over the rated 0°C to +50°C ambient will remain accurate

#### STABILITY OVER TEMPERATURE

Each AD594/AD595 is tested for error over temperature with the measuring thermocouple at 0°C. The combined effects of cold junction compensation error, amplifier offset drift and gain error determine the stability of the AD594/AD595 output over the rated ambient temperature range. Figure 8 shows an AD594/ AD595 drift error envelope. The slope of this figure has units of °C/°C.

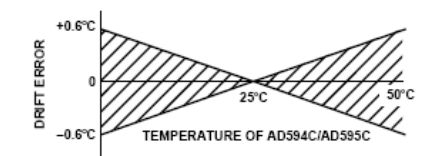

Figure 8. Drift Error vs. Temperature

#### THERMAL ENVIRONMENT EFFECTS

The inherent low power dissipation of the AD594/AD595 and the low thermal resistance of the package make self-heating errors almost negligible. For example, in still air the chip to ambient thermal resistance is about 80°C/watt (for the D package). At the nominal dissipation of 800 uW the self-heating in free air is less than  $0.065^{\circ}$ C. Submerged in fluorinert liquid (unstirred) the thermal resistance is about 40°C/watt, resulting in a selfheating error of about 0.032°C.

#### **SETPOINT CONTROLLER**

The AD594/AD595 can readily be connected as a setpoint controller as shown in Figure 9.

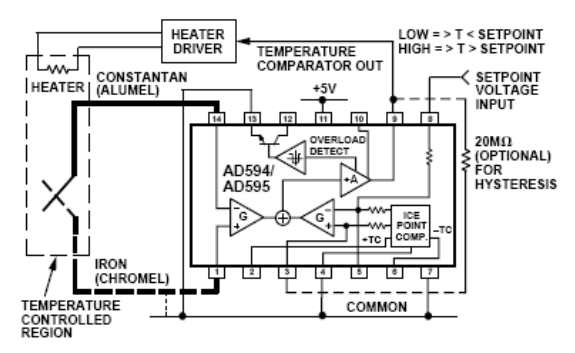

#### Figure 9. Setpoint Controller

The thermocouple is used to sense the unknown temperature and provide a thermal EMF to the input of the AD594/AD595. The signal is cold junction compensated, amplified to 10 mV/°C and compared to an external setpoint voltage applied by the user to the feedback at Pin 8. Table I lists the correspondence between setpoint voltage and temperature, accounting for the nonlinearity of the measurement thermocouple. If the setpoint temperature range is within the operating range (-55°C to +125°C) of the AD594/AD595, the chip can be used as the transducer for the circuit by shorting the inputs together and utilizing the nominal calibration of 10 mV/ $\rm ^{6}C$ . This is the centigrade thermometer configuration as shown in Figure 13.

In operation if the setpoint voltage is above the voltage corresponding to the temperature being measured the output swings low to approximately zero volts. Conversely, when the temperature rises above the setpoint voltage the output switches to the positive limit of about 4 volts with a  $+5$  V supply. Figure 9 shows the setpoint comparator configuration complete with a heater element driver circuit being controlled by the AD594/ AD595 toggled output. Hysteresis can be introduced by injecting a current into the positive input of the feedback amplifier when the output is toggled high. With an AD594 about 200 nA into the +T terminal provides 1°C of hysteresis. When using a single 5 V supply with an AD594, a 20 M $\Omega$  resistor from V<sub>O</sub> to +T will supply the 200 nA of current when the output is forced high (about 4 V). To widen the hysteresis band decrease the resistance connected from VO to +T.

 $-6-$ 

#### **ALARM CIRCUIT**

In all applications of the AD594/AD595 the -ALM connection, Pin 13, should be constrained so that it is not more positive than  $(V+) - 4 V$ . This can be most easily achieved by connecting Pin 13 to either common at Pin 4 or V- at Pin 7. For most applications that use the alarm signal, Pin 13 will be grounded and the signal will be taken from +ALM on Pin 12. A typical application is shown in Figure 10.

In this configuration the alarm transistor will be off in normal operation and the 20 k pull up will cause the +ALM output on Pin 12 to go high. If one or both of the thermocouple leads are interrupted, the +ALM pin will be driven low. As shown in Figure 10 this signal is compatible with the input of a TTL gate which can be used as a buffer and/or inverter.

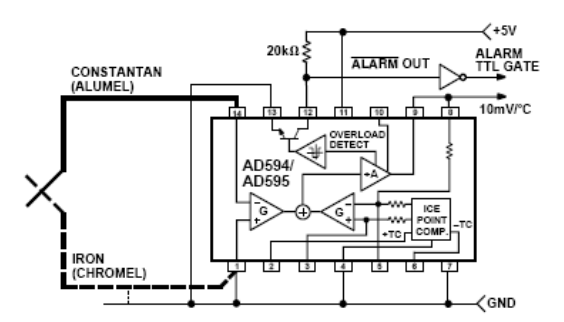

Figure 10. Using the Alarm to Drive a TTL Gate ("Grounded" Emitter Configuration)

Since the alarm is a high level output it may be used to directly drive an LED or other indicator as shown in Figure 11.

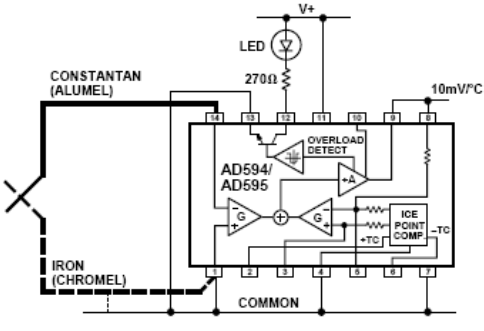

Figure 11. Alarm Directly Drives LED

A 270  $\Omega$  series resistor will limit current in the LED to 10 mA. but may be omitted since the alarm output transistor is current limited at about 20 mA. The transistor, however, will operate in a high dissipation mode and the temperature of the circuit will rise well above ambient. Note that the cold junction compensation will be affected whenever the alarm circuit is activated. The time required for the chip to return to ambient temperature will depend on the power dissipation of the alarm circuit, the nature of the thermal path to the environment and the alarm duration.

REV. C

The alarm can be used with both single and dual supplies. It can be operated above or below ground. The collector and emitter of the output transistor can be used in any normal switch configuration. As an example a negative referenced load can be driven from -ALM as shown in Figure 12.

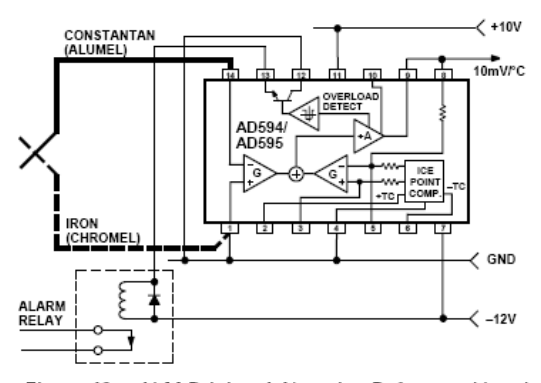

Figure 12. -ALM Driving A Negative Referenced Load The collector (+ALM) should not be allowed to become more positive than  $(V-) +36 V$ , however, it may be permitted to be more positive than V+. The emitter voltage (-ALM) should be constrained so that it does not become more positive than 4

Additionally, the AD594/AD595 can be configured to produce an extreme upscale or downscale output in applications where an extra signal line for an alarm is inappropriate. By tying either of the thermocouple inputs to common most runaway control conditions can be automatically avoided. A +IN to common connection creates a downscale output if the thermocouple opens, while connecting -IN to common provides an upscale output.

#### **CELSIUS THERMOMETER**

volts below the V+ applied to the circuit.

The AD594/AD595 may be configured as a stand-alone Celsius thermometer as shown in Figure 13.

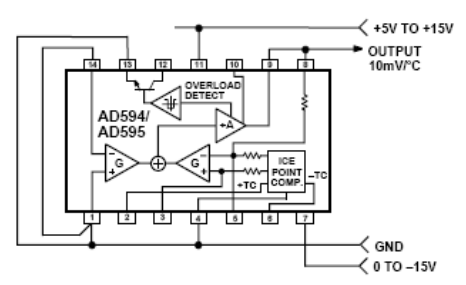

Figure 13. AD594/AD595 as a Stand-Alone Celsius Thermometer

Simply omit the thermocouple and connect the inputs (Pins 1 and 14) to common. The output now will reflect the compensation voltage and hence will indicate the AD594/AD595 temperature with a scale factor of 10 mV/°C. In this three terminal, voltage output, temperature sensing mode, the AD594/ AD595 will operate over the full military -55°C to +125°C temperature range.

#### **THERMOCOUPLE BASICS**

Thermocouples are economical and rugged; they have reasonably good long-term stability. Because of their small size, they respond quickly and are good choices where fast response is important. They function over temperature ranges from cryogenics to jet-engine exhaust and have reasonable linearity and accuracy.

Because the number of free electrons in a piece of metal depends on both temperature and composition of the metal, two pieces of dissimilar metal in isothermal and contact will exhibit a potential difference that is a repeatable function of temperature, as shown in Figure 14. The resulting voltage depends on the temperatures, T1 and T2, in a repeatable way.

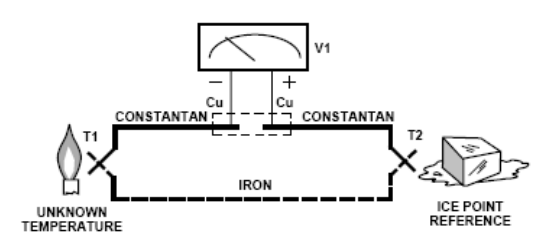

Figure 14. Thermocouple Voltage with 0°C Reference

Since the thermocouple is basically a differential rather than absolute measuring device, a know reference temperature is required for one of the junctions if the temperature of the other is to be inferred from the output voltage. Thermocouples made of specially selected materials have been exhaustively characterized in terms of voltage versus temperature compared to primary temperature standards. Most notably the water-ice point of  $0^{\circ}$ C is used for tables of standard thermocouple performance.

An alternative measurement technique, illustrated in Figure 15, is used in most practical applications where accuracy requirements do not warrant maintenance of primary standards. The reference junction temperature is allowed to change with the environment of the measurement system, but it is carefully measured by some type of absolute thermometer. A measurement of the thermocouple voltage combined with a knowledge of the reference temperature can be used to calculate the measurement junction temperature. Usual practice, however, is to use a convenient thermoelectric method to measure the reference temperature

TO-116 (D) Package

and to arrange its output voltage so that it corresponds to a thermocouple referred to 0°C. This voltage is simply added to the thermocouple voltage and the sum then corresponds to the standard voltage tabulated for an ice-point referenced thermocouple.

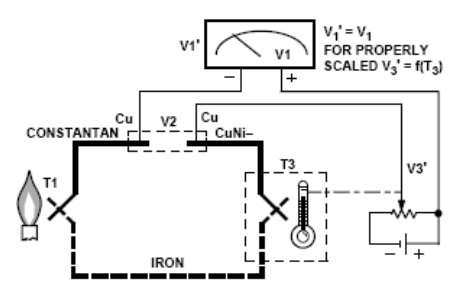

C731g-0-11/99

Figure 15. Substitution of Measured Reference Temperature for Ice Point Reference

The temperature sensitivity of silicon integrated circuit transistors is quite predictable and repeatable. This sensitivity is exploited in the AD594/AD595 to produce a temperature related voltage to compensate the reference of "cold" junction of a thermocouple as shown in Figure 16.

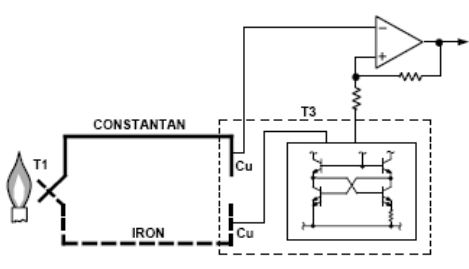

Figure 16. Connecting Isothermal Junctions

Since the compensation is at the reference junction temperature, it is often convenient to form the reference "junction" by connecting directly to the circuit wiring. So long as these connections and the compensation are at the same temperature no error will result.

Cerdip (Q) Package

#### **OUTLINE DIMENSIONS**

Dimensions shown in inches and (mm).

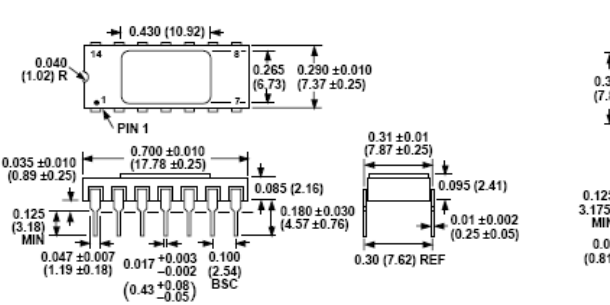

0.77 ±0.013 Ā  $0.260 + 0.020$ <br>(6.6 ±0.51)  $0.310$ <br> $(7.87)$  $\ddot{\phantom{0}}$ 0.300 (7.62)<br>REF  $F_{\text{PN 1}}$  $0.035 + 0.010$ 889 ±0.254) 0.148 ±0.015<br>(3.76 ±0.38) ٦ 4 0.180 ± 0.030<br>(4.57 ± 0.76)  $\frac{3.175}{MIN}$ -<br>Seating<br>Plane  $0.010$ <br>(0.254  $\frac{15}{20}$  $0.032$ <br>(0.812) i nr  $(2.54)$ 00 (15.24)<br>BSC

 $-8-$ 

### 23.4 Appendix D: Python program for the GUI software:

Python program for the monitoring and controlling (GUI) user interface program:

```
#*********************
****import wx
import random
import sys
import time
#import ctypes
from ctypes import *
import thread
#*********************** panel frame
wx.SetDefaultPyEncoding("iso-8859-15")
BACKGROUND IMAGENAME = "TEMO-STPPscreenshot.bmp"
class MyBackgroundPanel(wx.Panel):
     def init (self, parent):
           wx.Panel. init (self, parent)
           self.bmp = wx.Bitmap(BACKGROUND_IMAGENAME)
           self.SetSize(self.bmp.GetSize())
           self.Bind(wx.EVT PAINT, self.on paint)
     def on_paint(self, event = None):
           dc = wx.BufferedPaintDC(self, self,bmp)class MyFrame(wx.Frame):
     def _init_(self, parent = None, title = "TEMO-Stpp Monitoring program"):
           self.testUSB = True
           self. d11 = Noneself.USBAdr0 = 0self. USBAdr1 = 1self. USBAdr2 = 2self.USBOpened = False
           self.counterUSBBoards = 3wx.Frame. init (self, parent, -1, title)
           panel = MyBackgroundPanel(self)
           LABELSTYLE = wx.BORDER_SUNKEN | wx.ST_NO_AUTORESIZE |
           wx.ALIGN CENTER HORIZONTAL
           #Start of pump
           self.button Start Flow Read = wx.Button(panel, -1, "START PUMP",
           pos=(650,570)self.Bind(wx.EVT BUTTON, self.OpenPumpANDStartRead,
           self.button Start Flow Read)
           #Stop of pump
```

```
self.button Stop Read pump = wx.Button(panel, -1, "STOP PUMP",
      pos=(750,570))
      self.Bind(wx.EVT_BUTTON, self.StopReadButton, self.button Stop Read pump)
      # Vaporizer out
      self.temp_Vaporizer_out = wx.StaticText(
      panel, size = (26, -1), pos = (160, 165), style = LABELSTYLE
       )
      self.pressure Vaporizer out = wx.StaticText(
      panel, size = (26, -1), pos = (200, 165), style = LABELSTYLE
      \Delta# Overheater in
      self.temp Overheater in = wx.StaticText(
      panel, size = (26, -1), pos = (310, 165), style = LABELSTYLE
       )
      self.pressure_Overheater_in = wx.StaticText(
      panel, size = (26, -1), pos = (350, 165), style = LABELSTYLE
      \lambda# Overheater out
      self.temp Overheater out = wx.StaticText(
      panel, size = (26, -1), pos = (537, 165), style = LABELSTYLE
       )
      self.pressure_Overheater_out = wx.StaticText(
      panel, size = (26, -1), pos = (580, 165), style = LABELSTYLE
      \lambda# SolarPipe in
      self.pressure_SolarPipe_in = wx.StaticText(
      panel, size = (26, -1), pos = (140, 50), style = LABELSTYLE
      )
      self.temp SolarPipe in = wx.StaticText(
      panel, size = (26, -1), pos = (140, 93), style = LABELSTYLE
      \lambda# SolarPipe out
      self.pressure_SolarPipe_out = wx.StaticText(
      panel, size = (26, -1), pos = (310, 50), style = LABELSTYLE
      \lambdaself.temp SolarPipe out = wx.StaticText(
      panel, size = (26, -1), pos = (310, 93), style = LABELSTYLE
      \lambda# Layout
      self.Fit()
def on timer(self, event = None):
      division = 2
# Vaporizer out
      answer = (self.d11.ReadAnalogChannel(3,1))/divisionnew_value = str(answer)
```

```
self.temp Vaporizer out.SetLabel(new value)
             self.temp Vaporizer out.Refresh()
             new value = str(random.random(12, 16))self.pressure_Vaporizer_out.SetLabel(new_value)
             self.pressure_Vaporizer_out.Refresh()
      # Overheater in
             answer = (self.dll.ReadAnalogChannel(3,2))/division
             new value = str(answer)self.temp_Overheater_in.SetLabel(new_value)
             self.temp Overheater in.Refresh()
             new value = str(random.random(11, 15))self.pressure Overheater in.SetLabel(new value)
             self.pressure Overheater in.Refresh()
      # Overheater out
             answer = (self.dll.ReadAnalogChannel(3,3))/division
             new value = str(answer)self.temp Overheater out.SetLabel(new value)
             self.temp Overheater out.Refresh()
             new value = str(random.random(10, 14))self.pressure Overheater out.SetLabel(new value)
             self.pressure Overheater out.Refresh()
      # SolarPipe in
             answer = (self.dll.ReadAnalogChannel(3,4))/division
             new value = str(answer)self.temp SolarPipe in.SetLabel(new value)
             self.temp SolarPipe in.Refresh()
             new_value = str(random.randint(3, 6))
             self.pressure SolarPipe in.SetLabel(new value)
             self.pressure SolarPipe in.Refresh()
      # SolarPipe out
             answer = (self.dll.ReadAnalogChannel(3,5))/division
             new value = str(answer)self.temp_SolarPipe_out.SetLabel(new_value)
             self.temp_SolarPipe_out.Refresh()
             new value = str(random.random(2, 4))self.pressure SolarPipe out.SetLabel(new value)
             self.pressure SolarPipe out.Refresh()
#********************** Run USB System 
*******************************************************************************
      def OpenUSBBoardThread(self):
             self.dll = windll.K8061i = self.counterUSBBoards
             for doit in range(0, i+1):
                   try:
                          self.dll.OpenDevice()
                          self.USBOpened = True
             # debug info
```

```
print 'USB Board is now connected!'
         #end debug info
              except:
                   txt = 'Please Check USB Board connection'
                   print txt
                   return
         self.dll.OutputAnalogChannel(3,8,255)
#*********************** STOP Button
def StopReadButton(self, event):
         self.dll.ClearDigitalChannel(3,1)
         print 'Digital Channel Cleared, pump turn off'
#*********************** START Button
def OpenPumpANDStartRead(self, event):
         wx.MessageBox("Do you want to open pump and start monitoring?", "start
         monitoring", wx.OK | wx.ICON_INFORMATION)
    # open the USB board
         self.OpenUSBBoardThread()
         time.sleep(0.5)self.dll.SetDigitalChannel(3,1)
         self.time = wx.time()self.timer.Bind(wx.EVT_TIMER, self.on_timer)
         self.timer.Start(1000)
#********************** main definition and loop
def main():
         """Testing"""
         app = wx.PySimpleApp()f = MyFrame()f.Center()
         f.Show()app.MainLoop()
    if __name__ == '__main__":main()#*********************
```
sk sk sk sk sk

System Control Loops

 $\overline{\phantom{0}}$ 

## Turbine Govering System

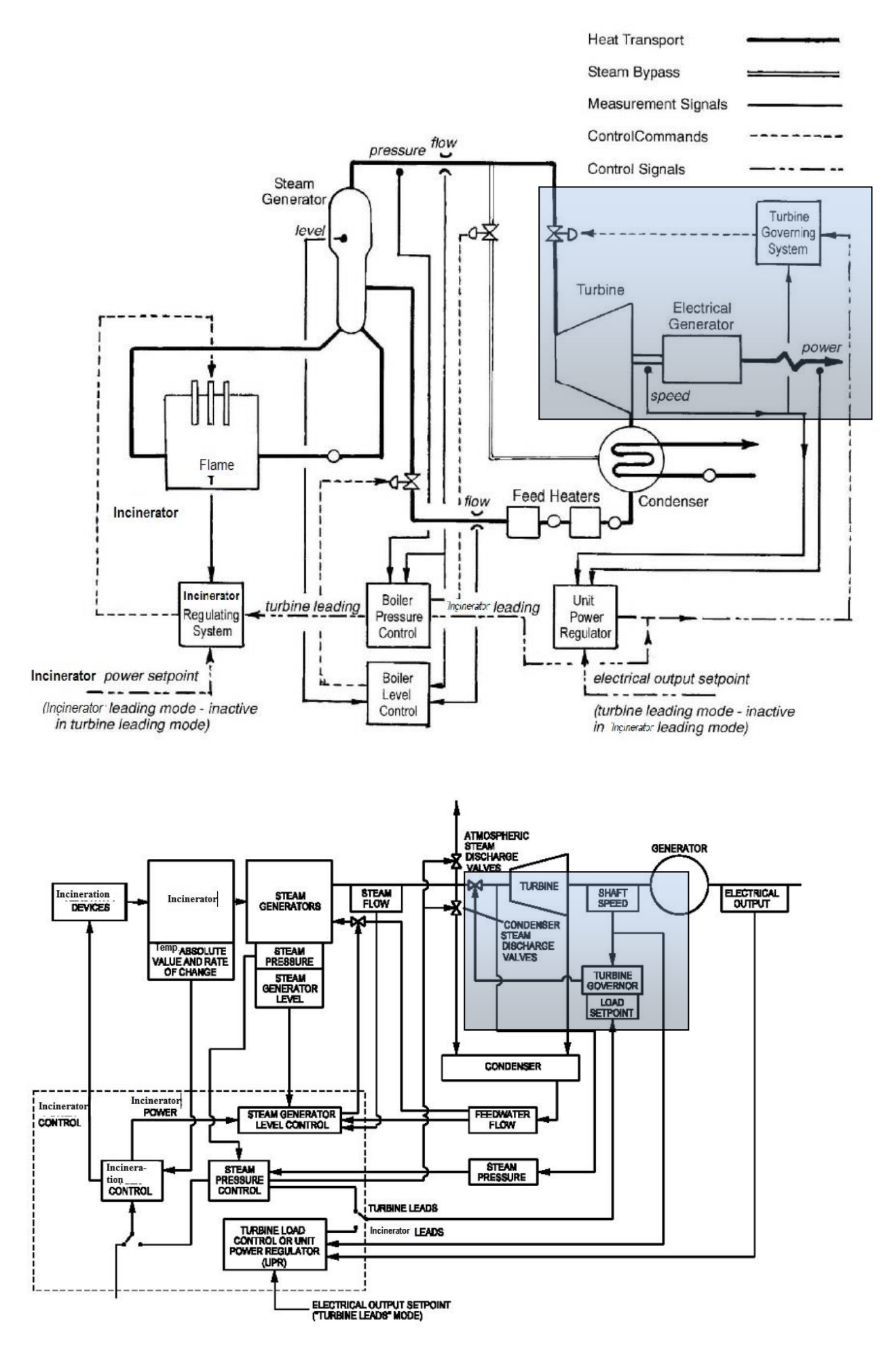

 $\overline{\phantom{0}}$ 

# ( System Regulating Incineratorتحكم عملية الحرق )

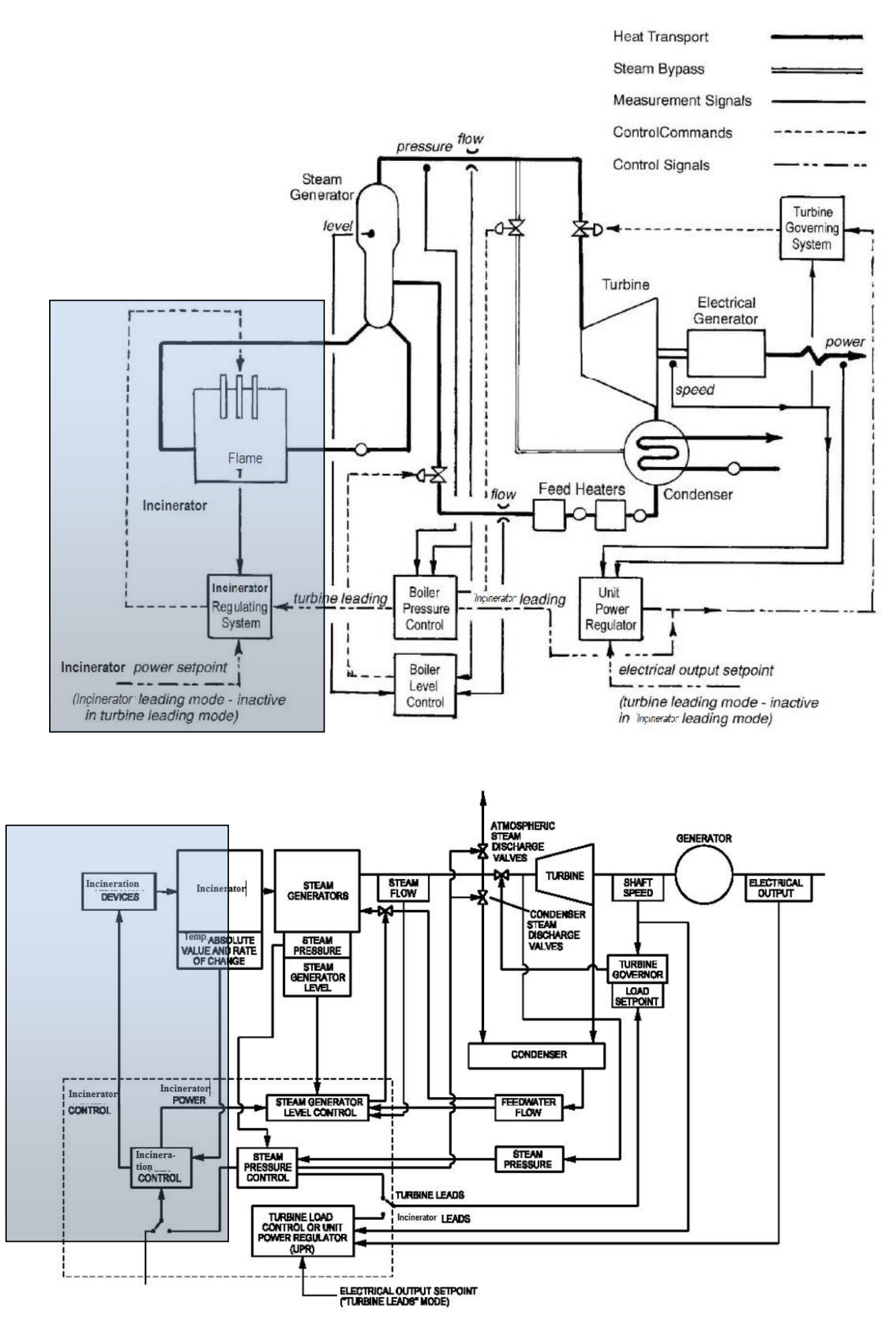

## Boiler Pressure Control

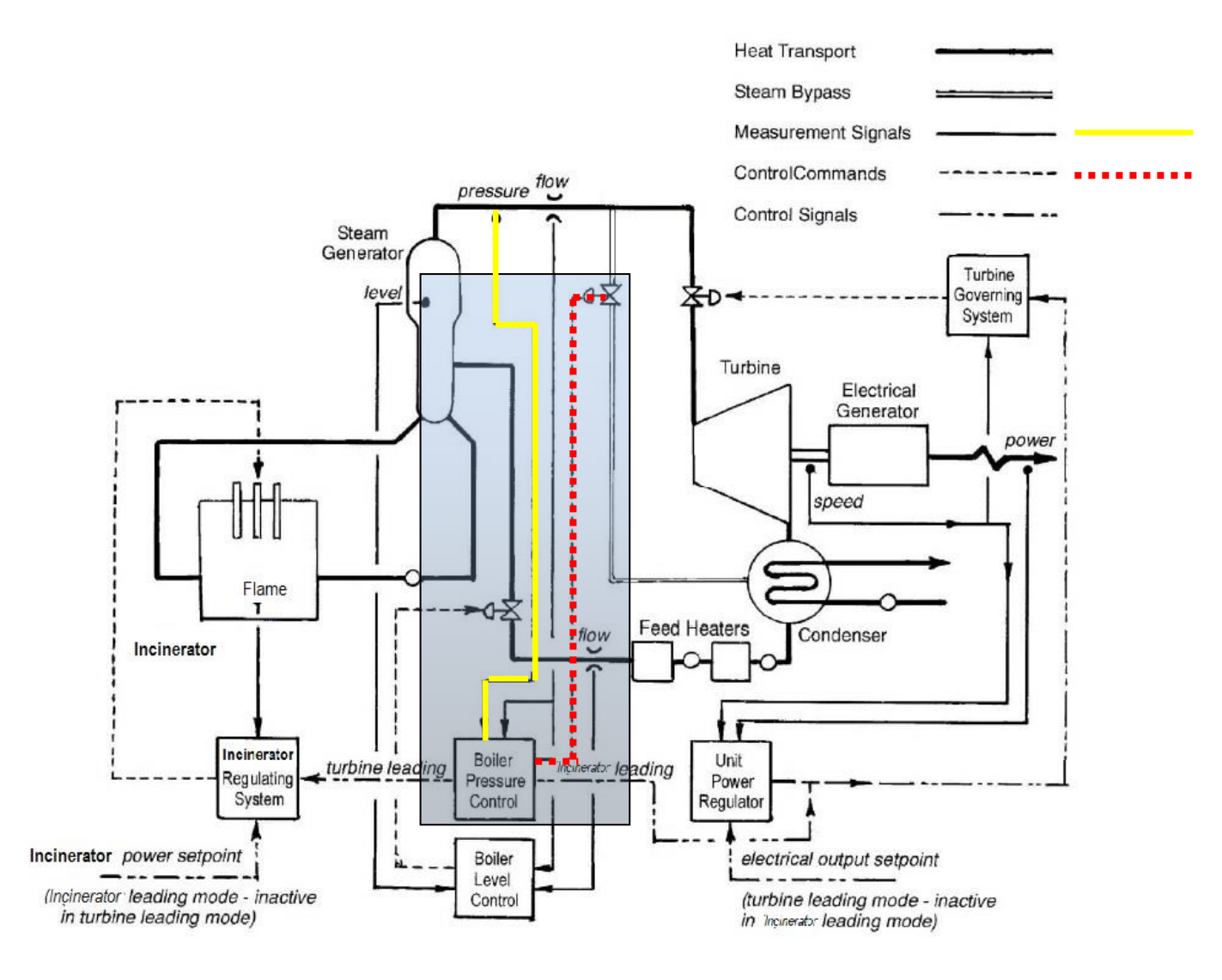

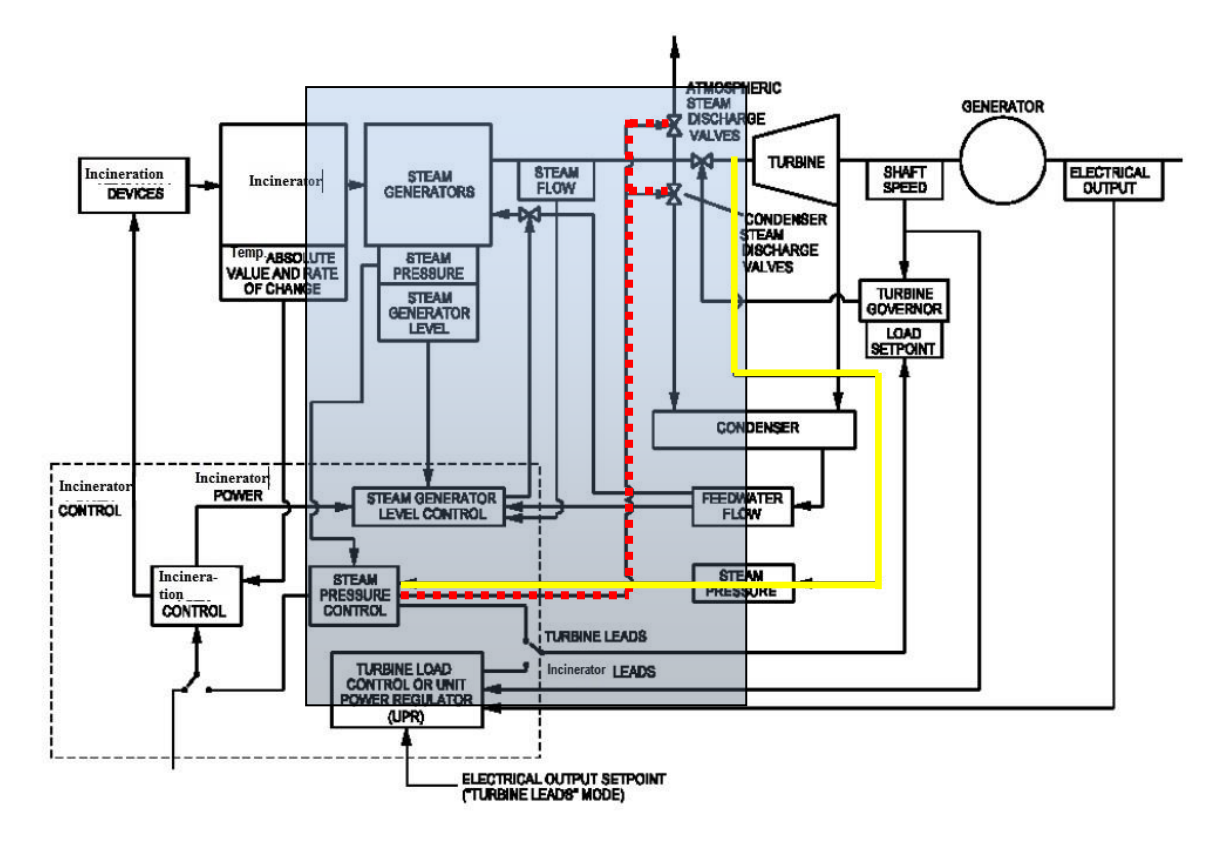

## PCS Platform 2019

نظام التحكم

# Document 1: PLC

# Document 2: GUI

املشروع : التحكم مبحطة توليد الكهرابء بواسطة احلاسوب من خالل ال PLC

(control system of alternative power by PLC & PC)

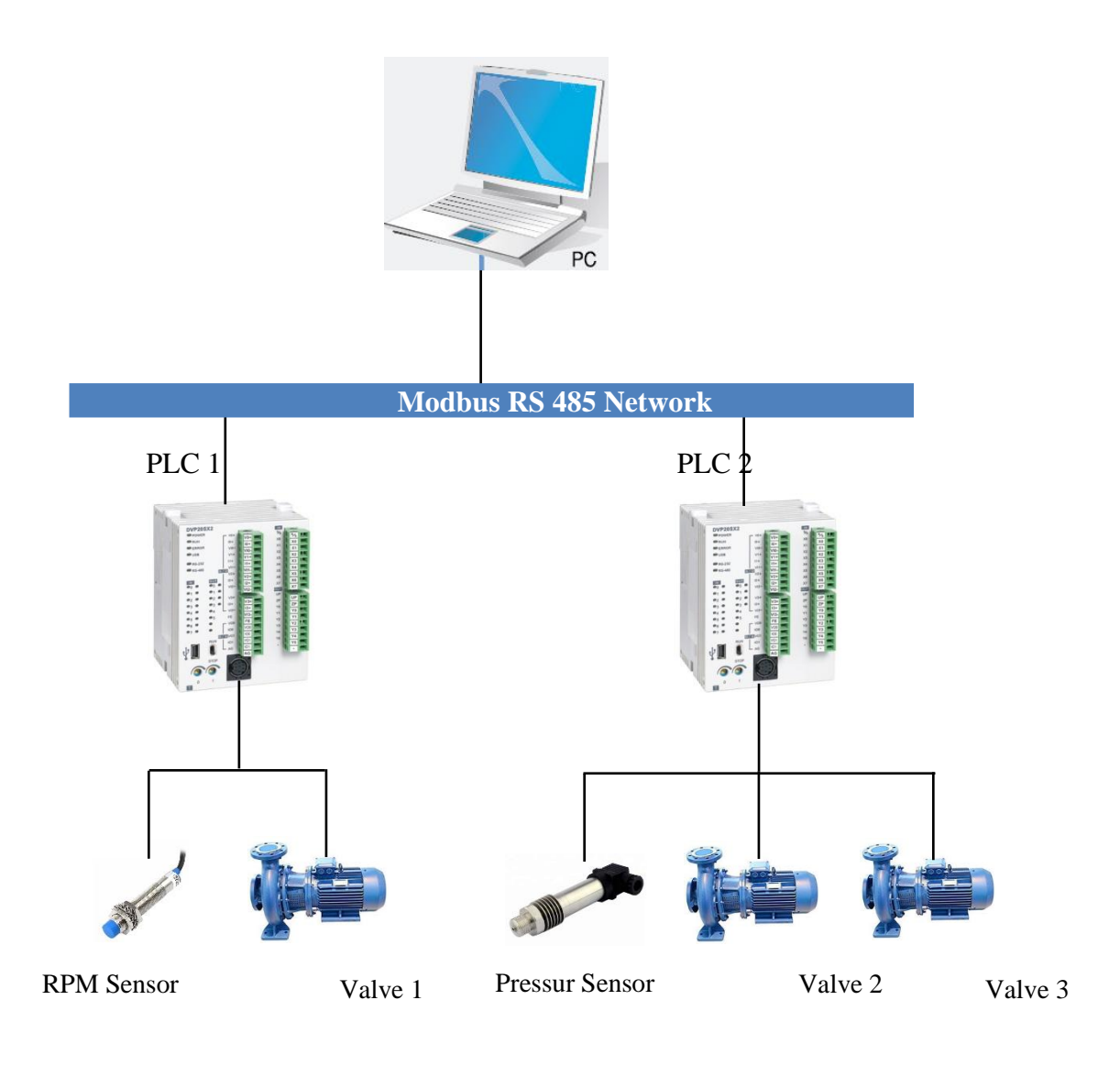

Turbine governing system Boiler Pressure control

# Chapter 1

## PLC DELTA DVP20SX211R

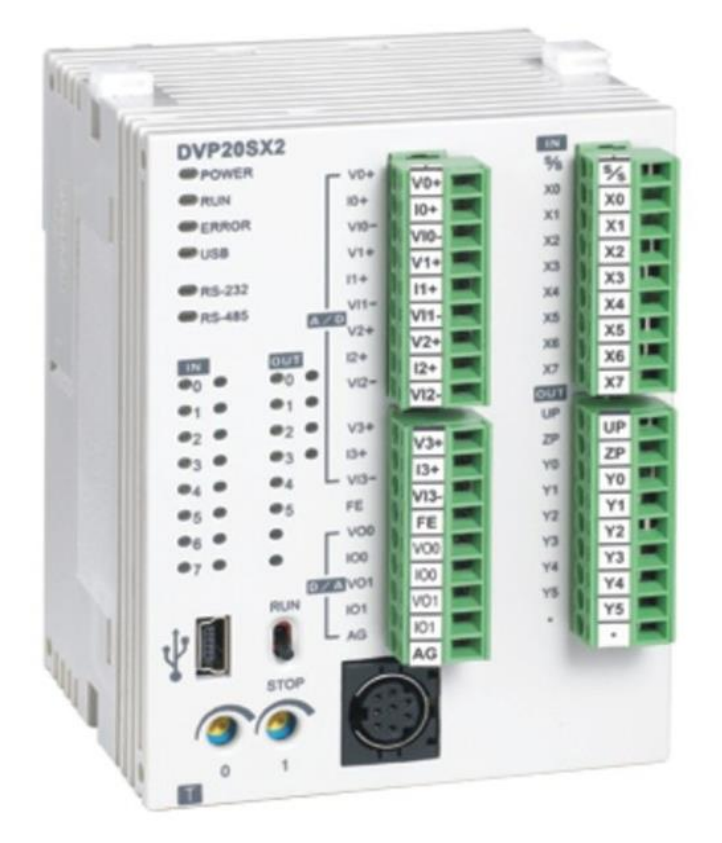

## **1. Specifications**

\_ Program capacity: 16k steps/Data register: 10k words

- \_ Higher execution speed compared to the competition: LD: 0.35μs, MOV: 3.4μs
- \_ Built-in mini USB, RS-232 and RS-485 ports (Master/Slave) Supports standard MODBUS ASCII/RTU protocol and PLC Link function
- \_ Supports real time clocl for version 2.0 and above (no battery required) It operates for at least one week after power off.

\_Built-in 4 analog inputs / 2 analog outputs / 8 Digital Inputs & 6 Digital Outputs (Relay)

Supports DVP-S series left-side and right-side modules

\_Power supply voltage : 24V DC

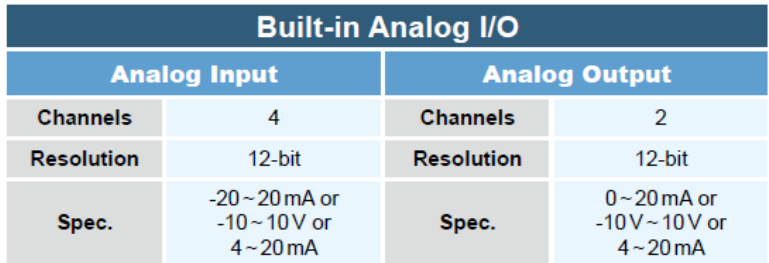

### **2. Product Profile**

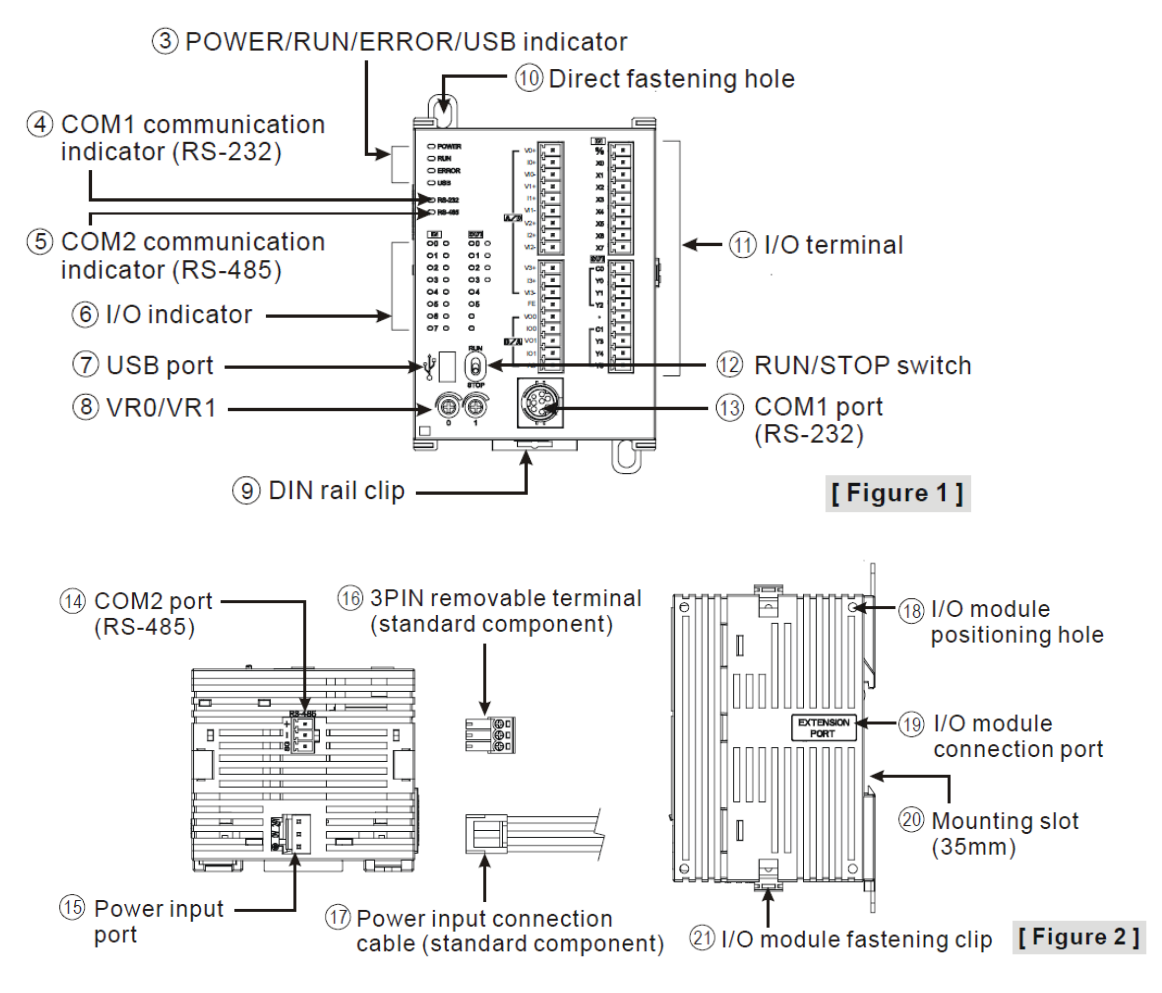

## **3. Point Specifications**

### 3.1-Input point Specifications

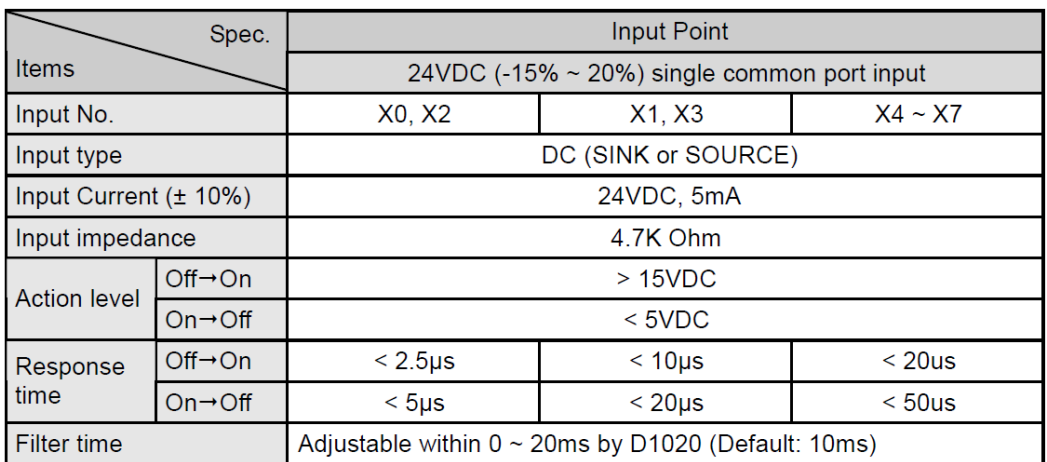

## 3.2-Output point Specifications

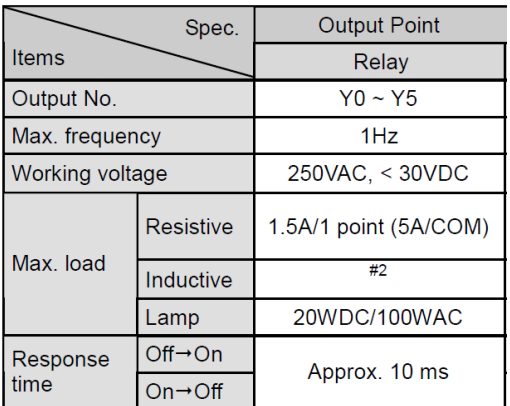

## 3.3- Analog input & Analog output Specifications

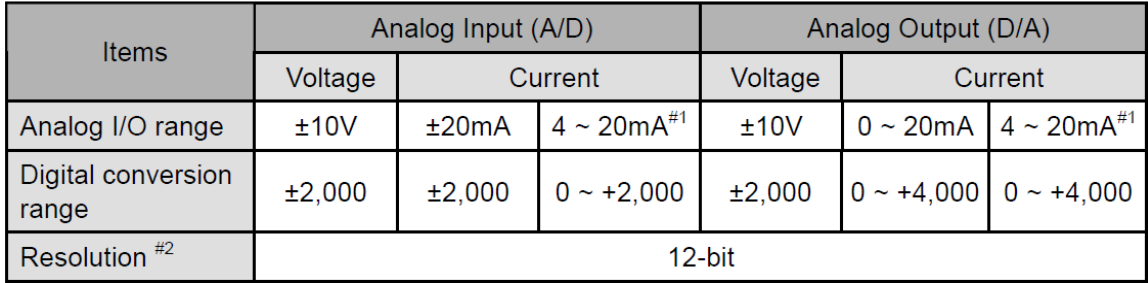

### **4. Point Wiring**

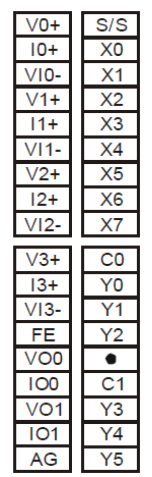

4.1-Input Point Wiring

There are 2 types of DC inputs, SINK and SOURCE. (See the example below. For detailed point configuration, please refer to the specification of each model.)

• DC Signal IN - SINK mode

Input point loop equivalent circuit

• DC Signal IN - SOURCE mode Input point loop equivalent circuit

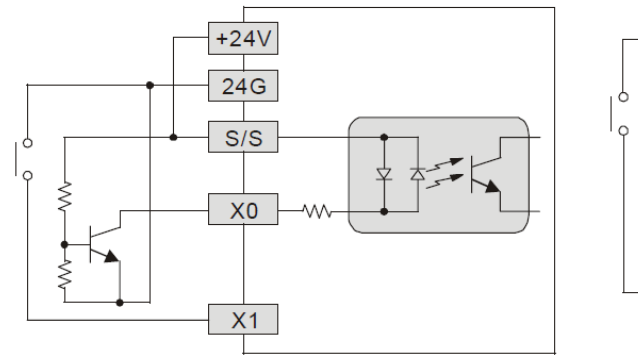

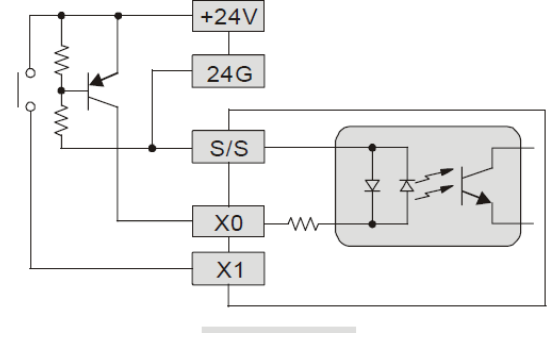

### 4.2- Output Point Wiring

Output terminals, Y0, Y1, and Y2, of relay models use C0 common port; Y3, Y4, and Y5 use C1 common port; as shown in the Figure . When output points are enabled, their corresponding indicators on the front panel will be on.

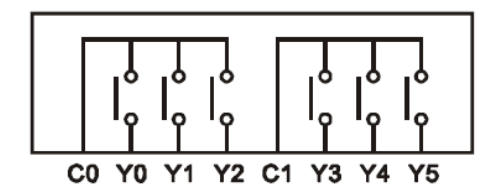

Relay (R) output circuit wiring

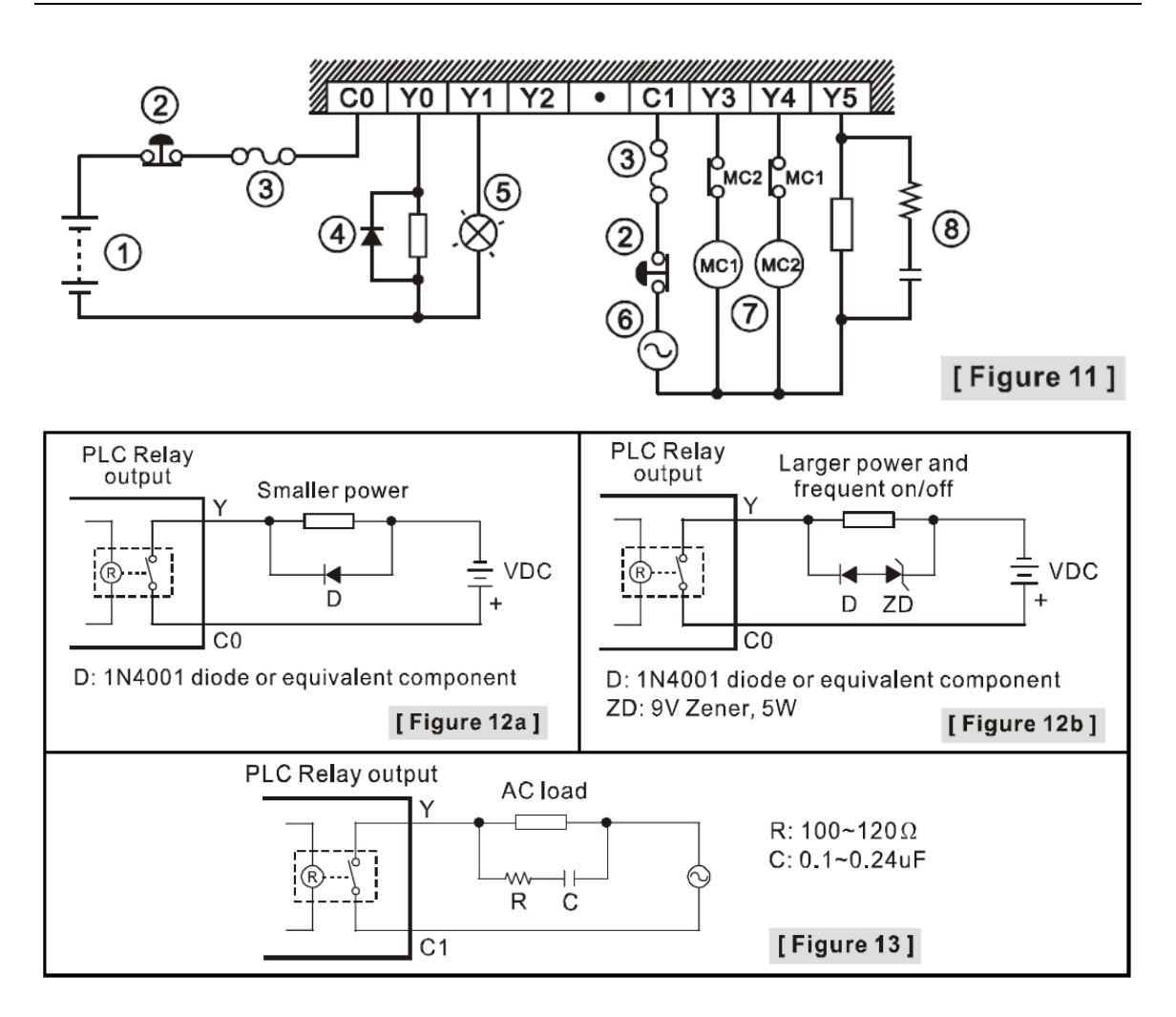

- 4.3- Analog input A/D & Analog output D/A External Wiring
- A/D: Active

• A/D: Passive

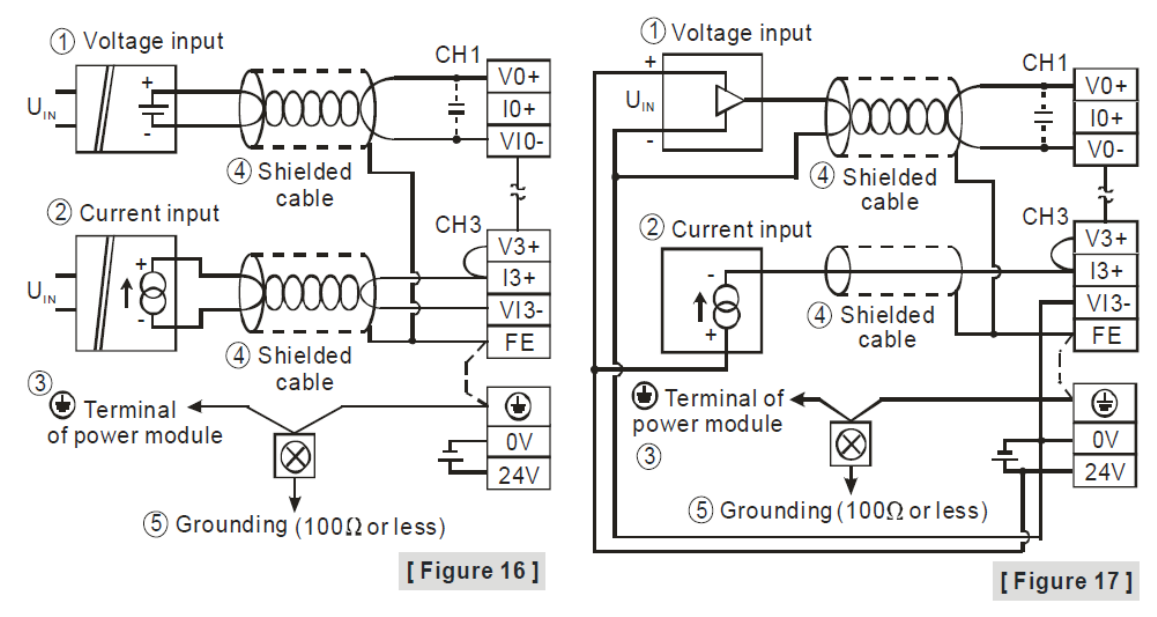
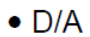

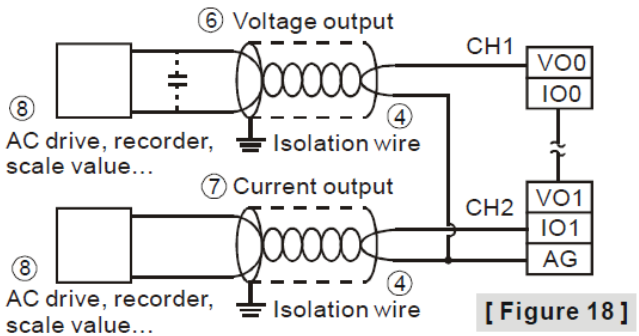

### **5. DVP20SX2 Memory Map**

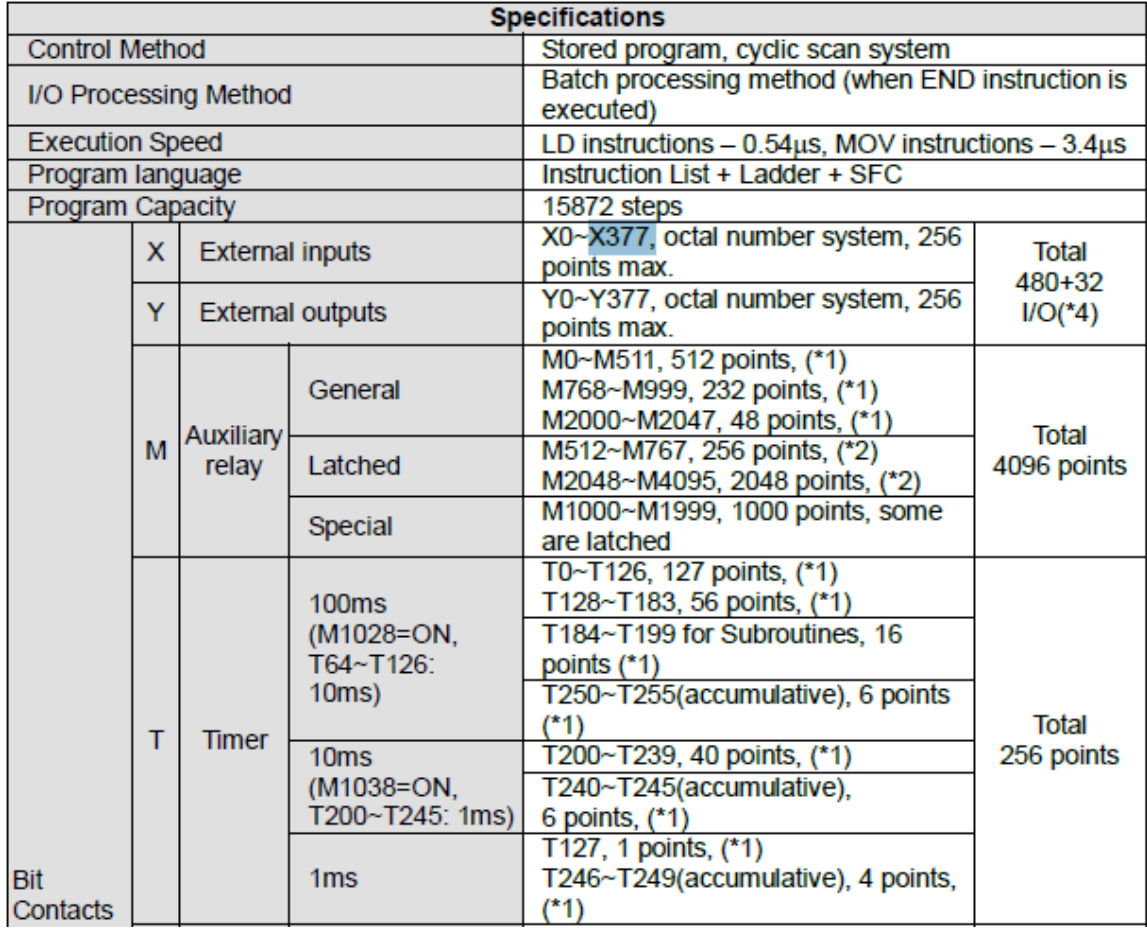

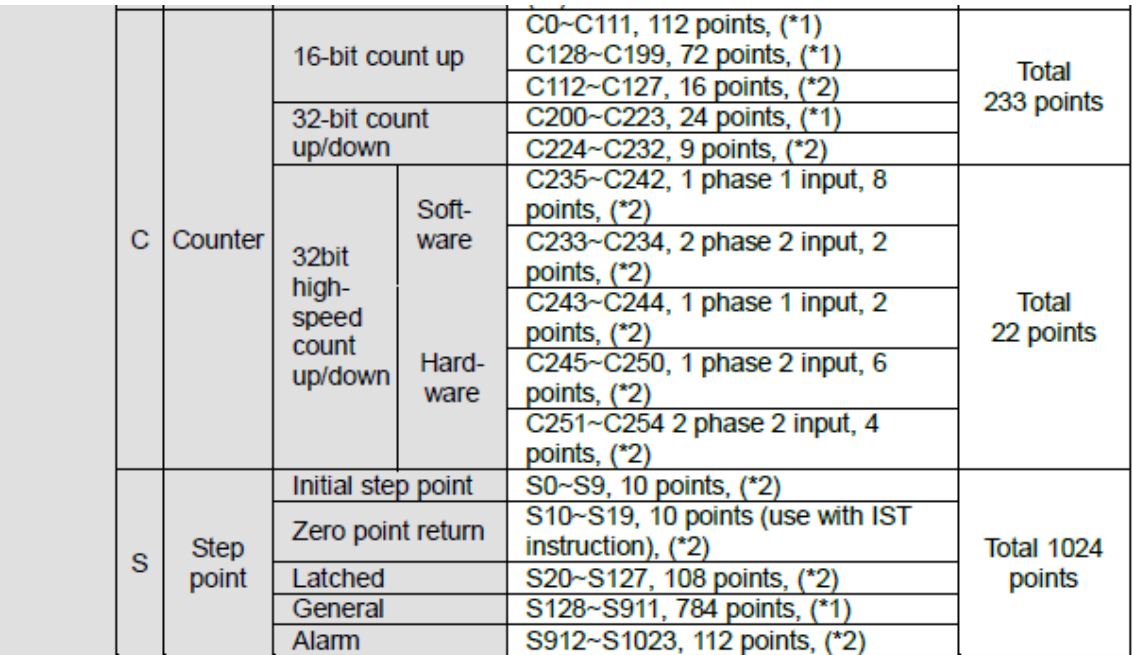

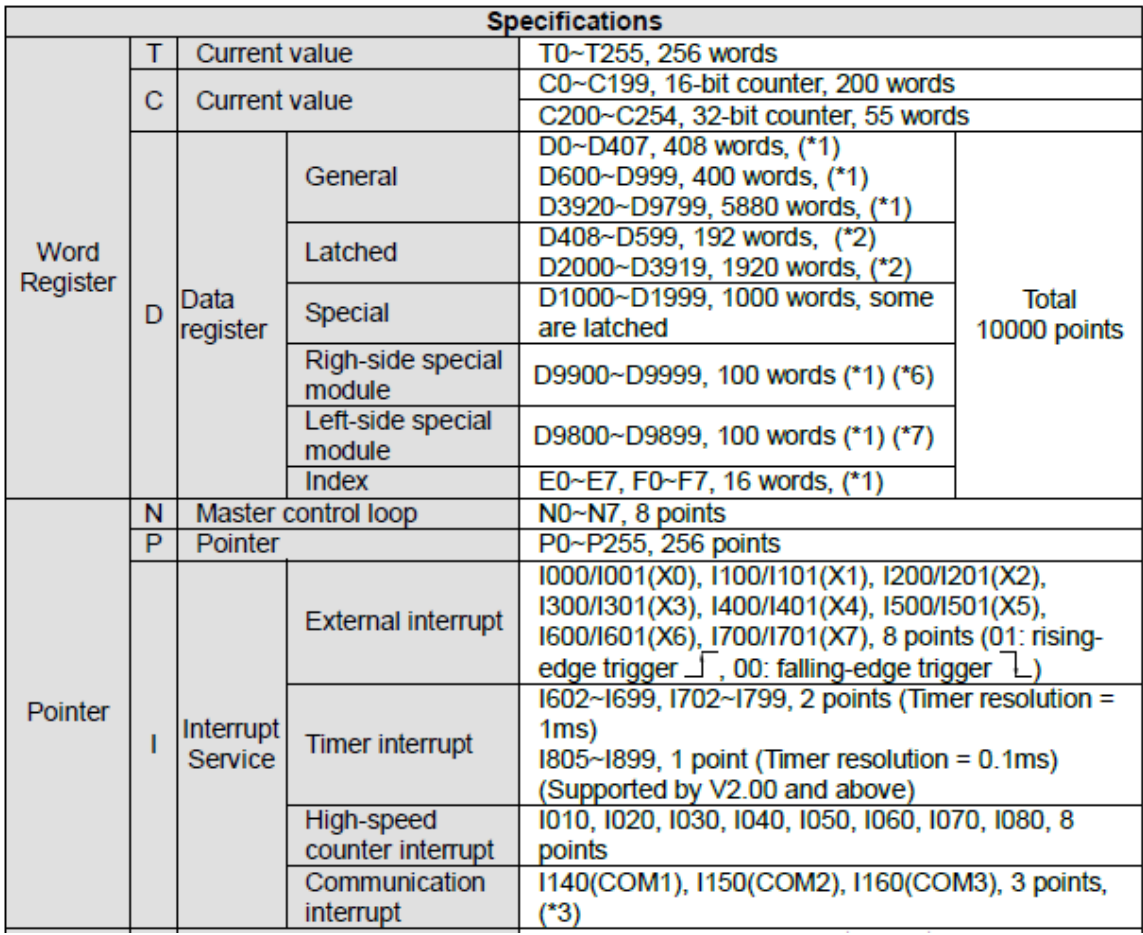

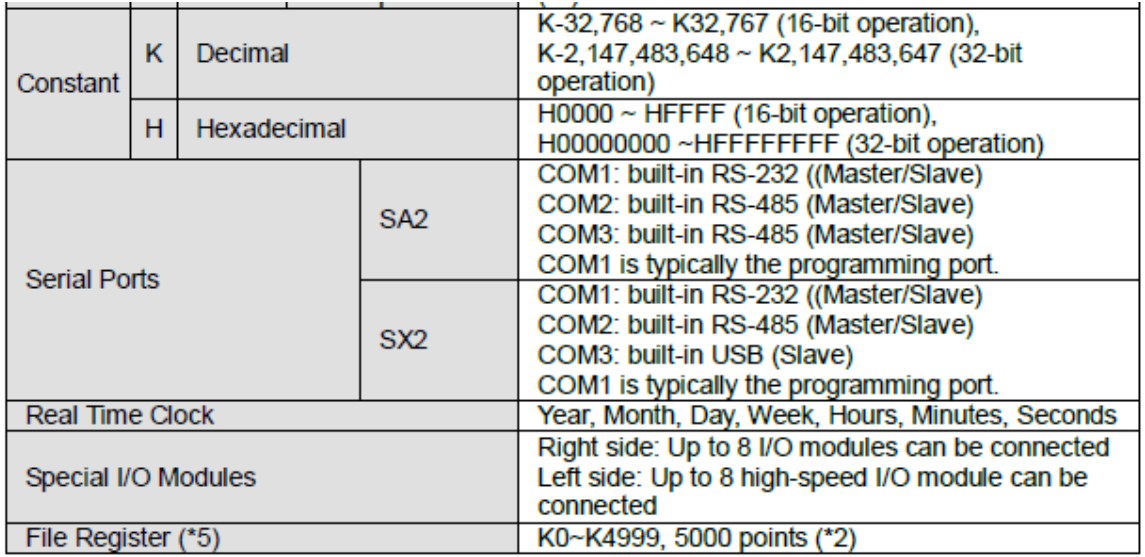

# **6. PLC Device Address**

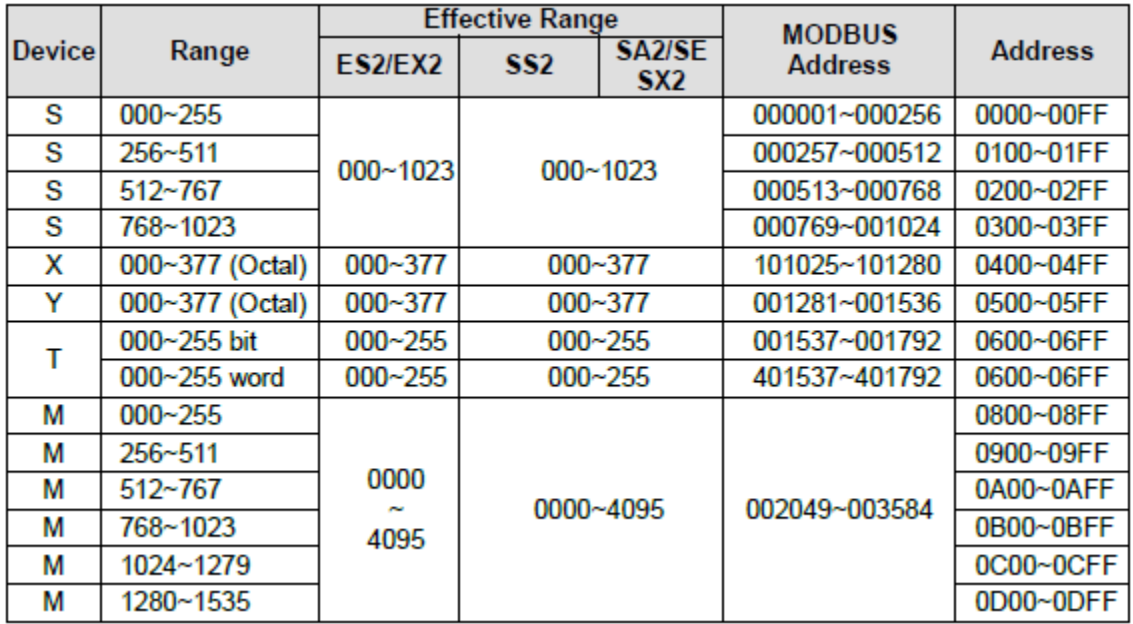

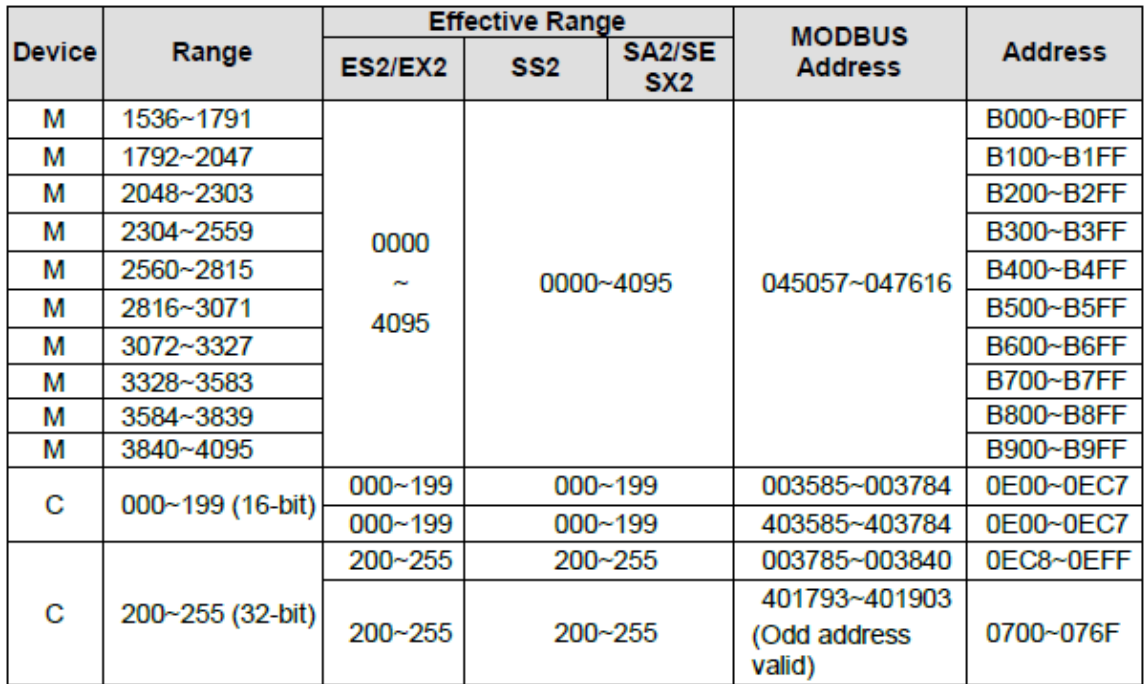

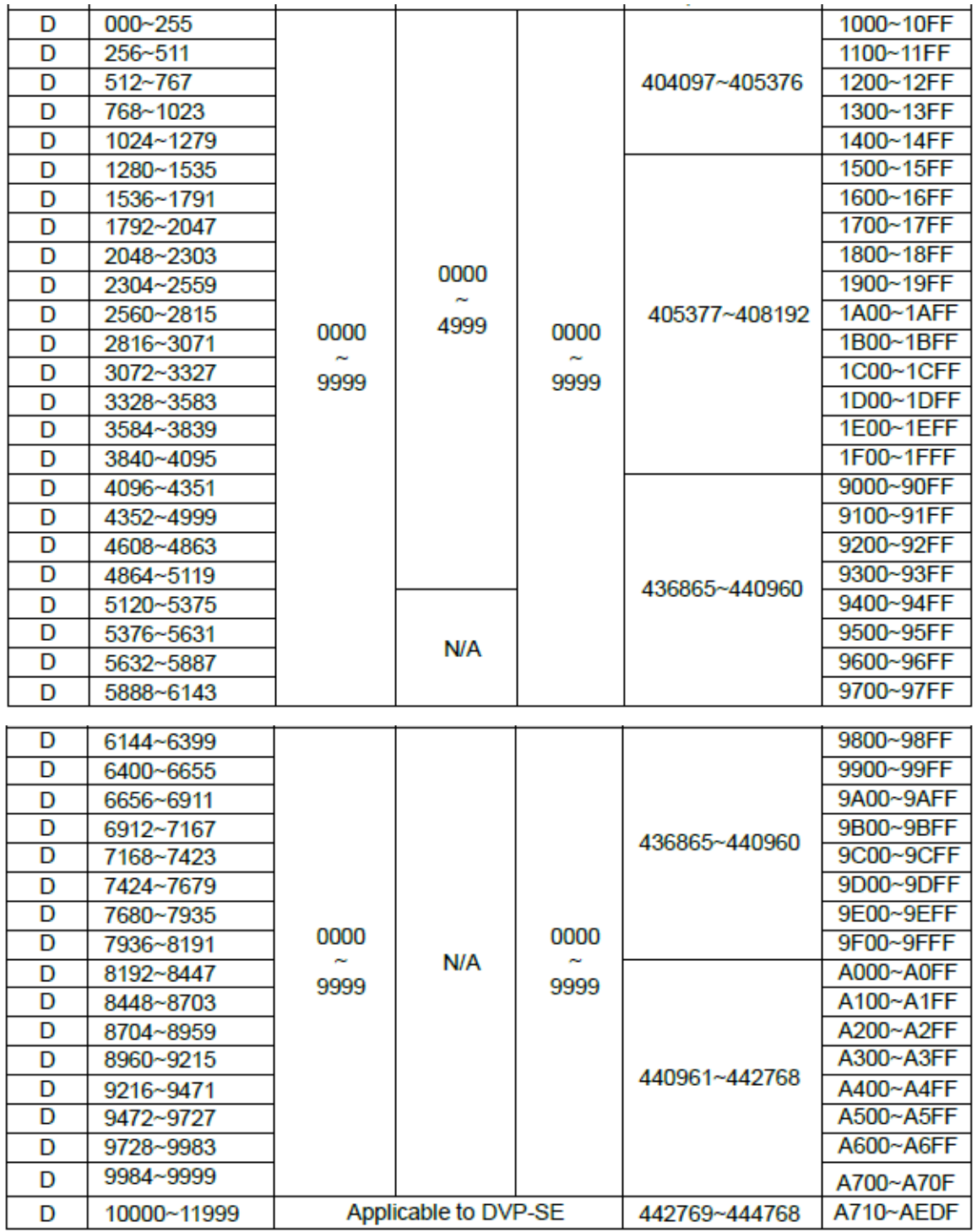

### **7. Instructions**

 $\overline{\phantom{a}}$ 

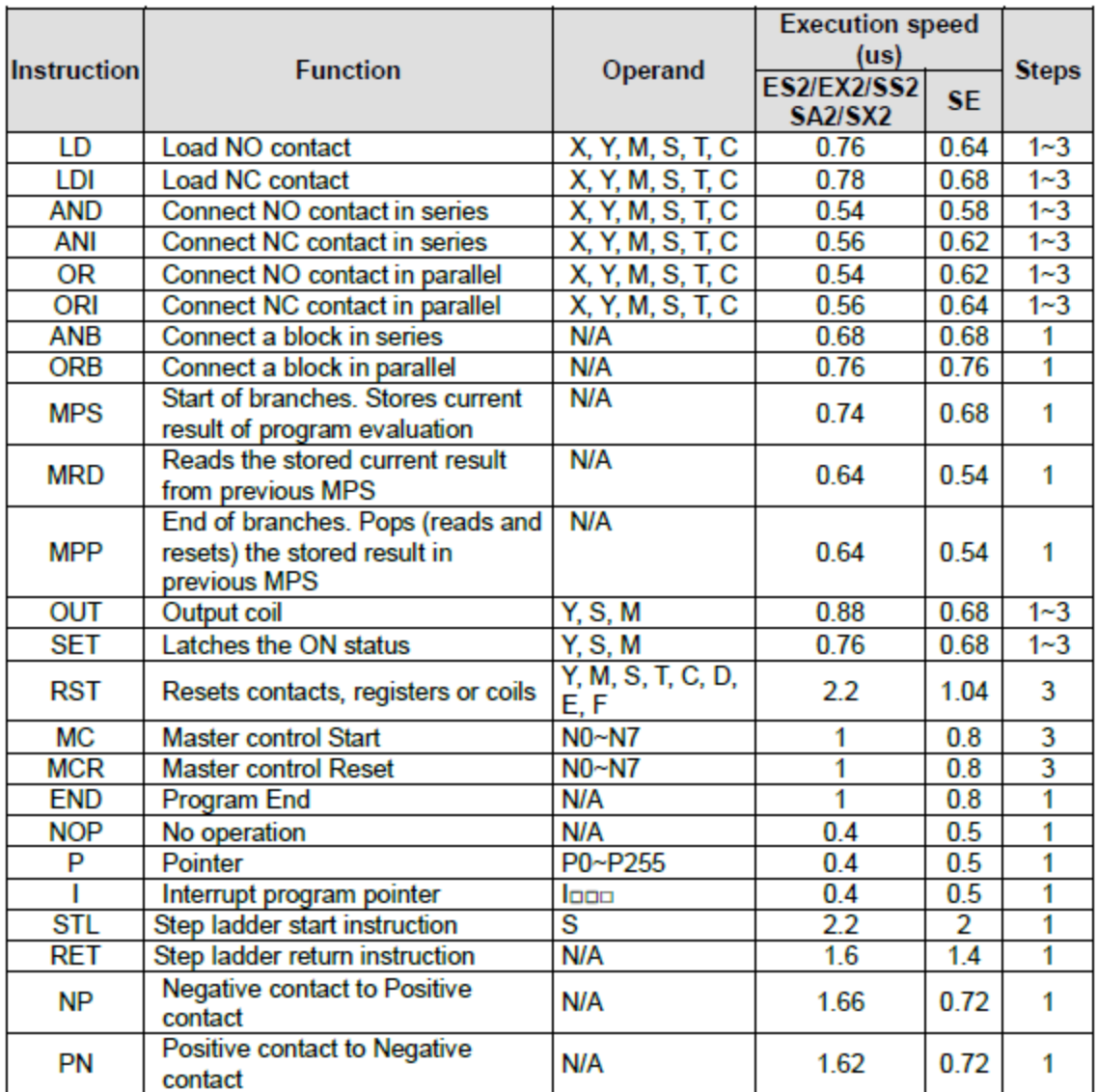

**Chapter 2 : WPL Soft** 

- -1 البرنامج المخصص لبرمجة ال PLC هو "Soft WPL"
- **-2** لبرمجة ال PLC نحتاج لوصلة A020-12RRG-UC مع التعريف من اجل ربط الحاسوب بال PLC

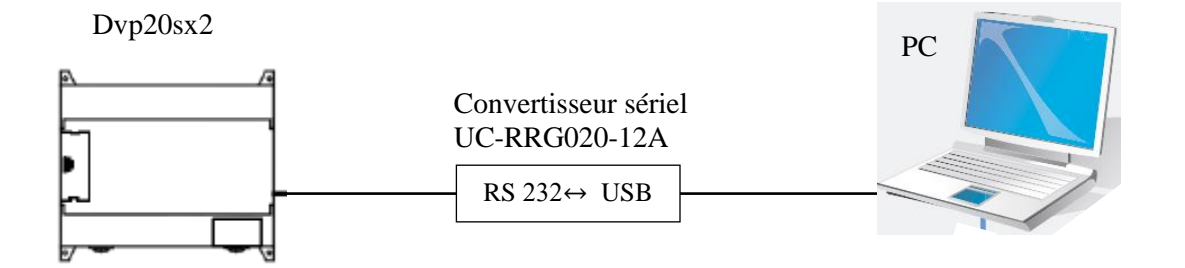

**-3 انشاء برنامج لل PLC** 

نضغط على New – File

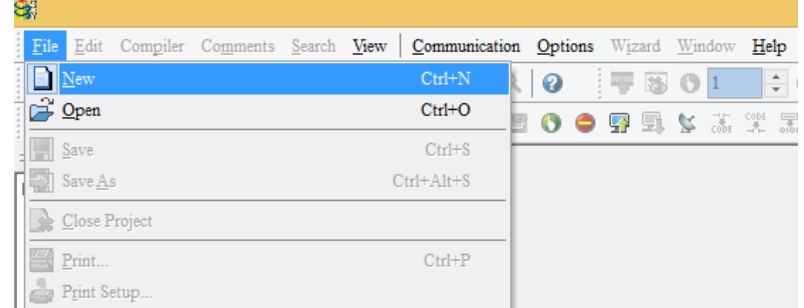

 نختار نوع ال PLC ( <sup>2</sup>ٍSX )ونضع اسم للمشروع في Name File ثم نضغط OK .

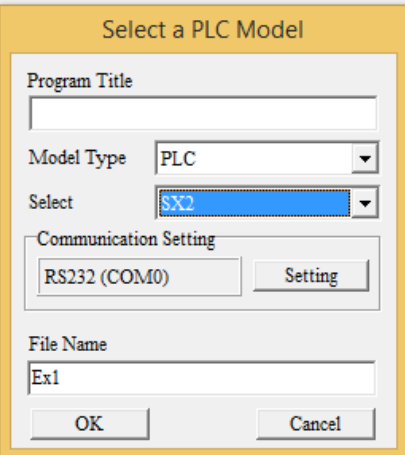

- **-4 خصائص لتنزيل البرنامج على ال PLC**
- بعد ربط الحاسوب بال PLC نضغط على 232RS في setting Communication على يسار البرنامج لتفقد وجود ال Port) 4COM (لكي تتمكن من تنزيل البرنامج.
	- يجب اختيارال address station الخاص بال PLC( قبل استعمال ال PLC يكون ال address 1 ويمكن تغيره من خلال البرمجة كما سنراه لاحقا) .
		- يمكنا اختيار برمجة ال PLC اما ASCII او RTU .

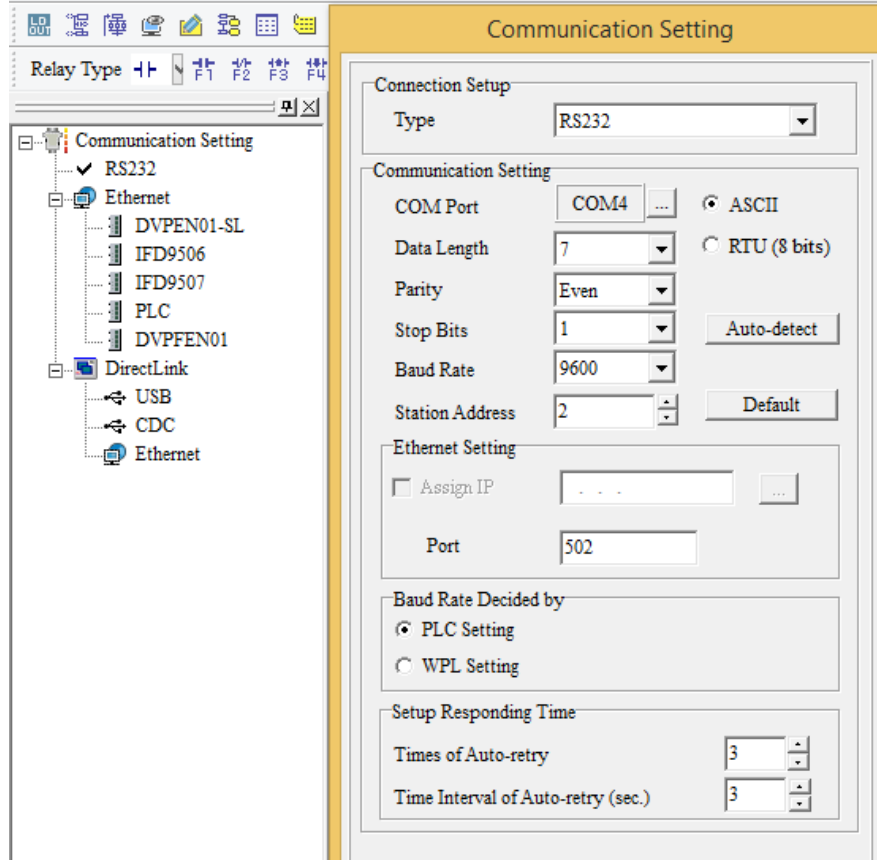

PCS Platform 2019

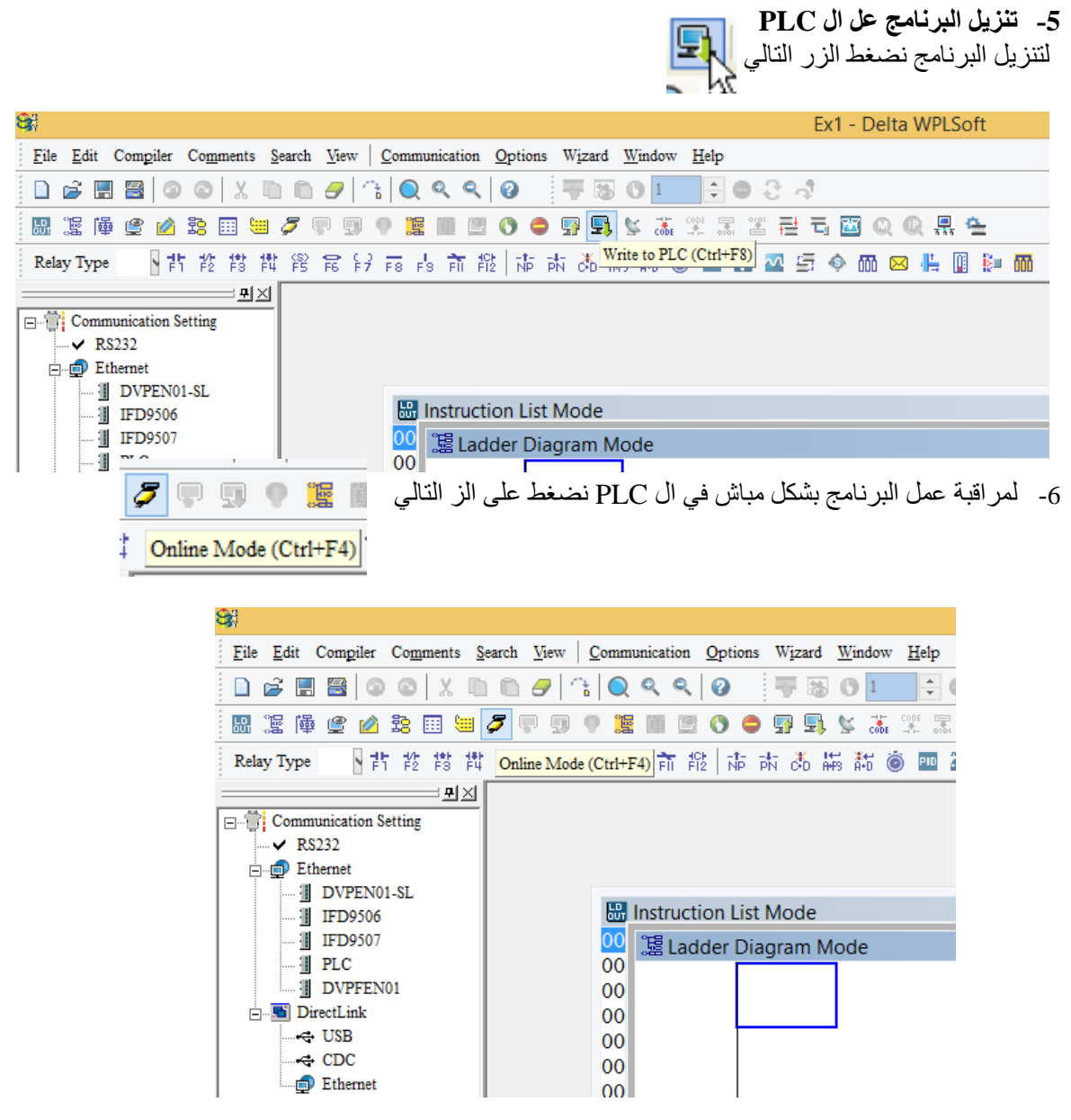

# **Chapter 2 :** Vijeo designer

Vijeo Designer software

Vijeo Designer is a state-of-the-art software application with which you can create operator panels and configure operating parameters for human machine interface (HMI) devices. It provides all the tools needed to design an HMI project, from the data acquisition to the creation and display of animated drawings.

Realization of an application

The procedures to follow to implement an application are:

1- Create a new project,

- 2- Selection of the communication protocol.
- 3- Creating Variables
- 4- Create a Command Button
- 5- Create an alarm lamp.
- 6- Create a Numeric Indicator
- 1- Create a new project,This dialog box appears when you start Vijeo Designer. Make sure **Create new project** is selected and click "**Next**" to continue.

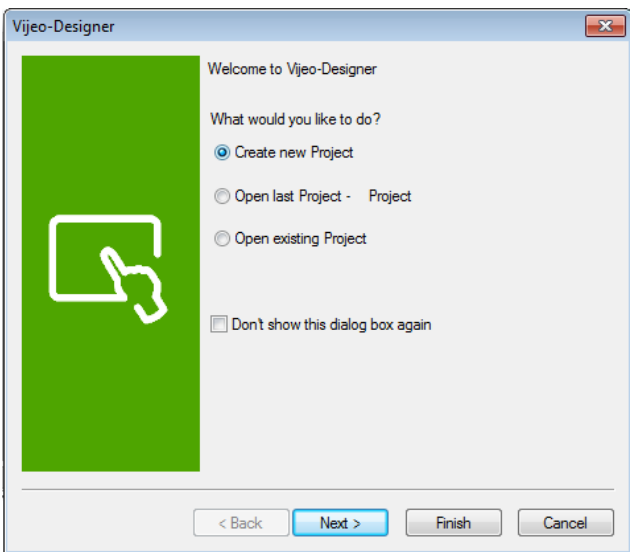

Enter the name of your project and click **Next**. In our case, type "**Manual**".

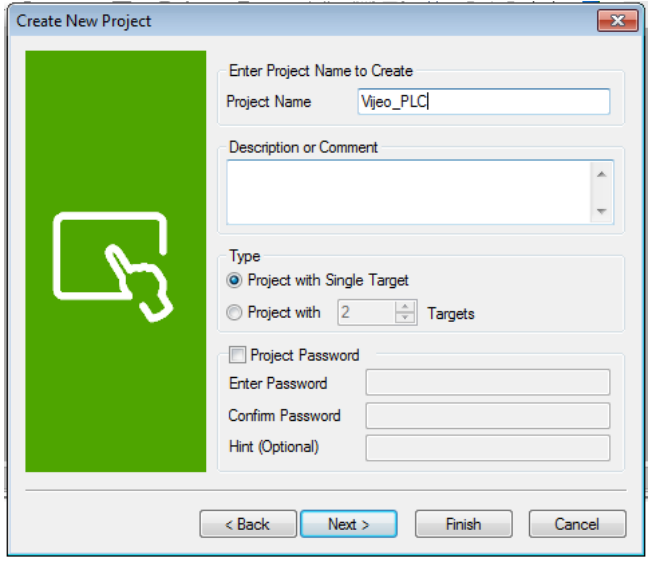

Select the target type …, and the model ..., Click **Next, Next.**

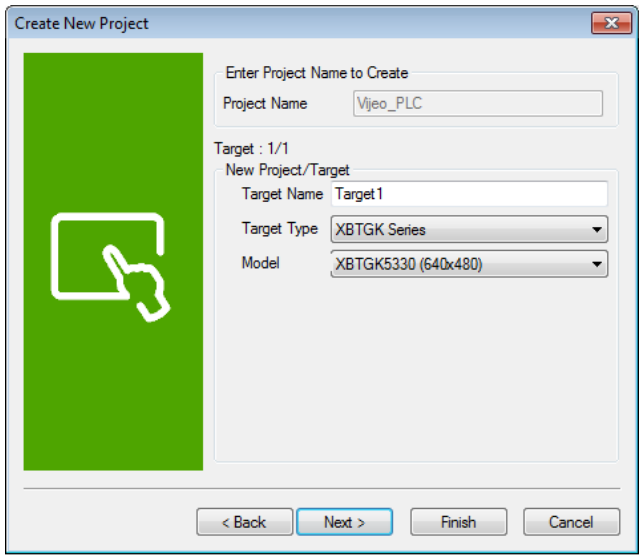

2- Selection of the communication protocol.

Select the relevant driver for the device type using the **Add** button. Select "**Schneider Electric Industrie SAS"**  as the **Manufacturer**, " **Modbus\_(RTU)"** as the **driver**, and "**Modbus Equipment"** as the **Equipment**. Then click on **Finish**.

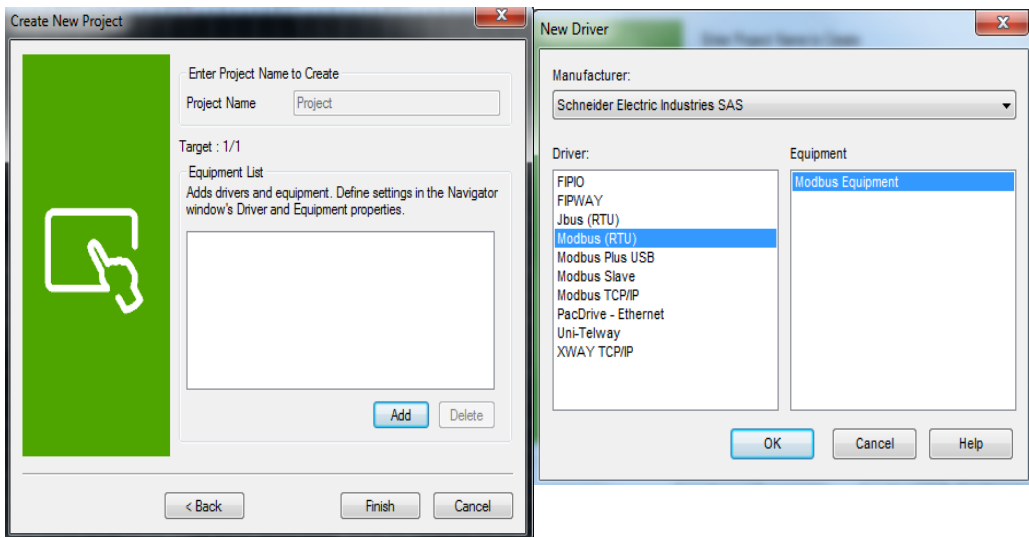

#### 3- **Creating Variables**

A variable is a memory address indicated by a name. Vijeo Designer handles the following types of variables: BOOL INT (16 bit signed integer) UINT (16 bit unsigned integer) DINT (32 bit signed integer) UDINT (32 bit unsigned integer) Integer (1-32 bit generic integer) REAL

STRING

User Data Type (Array or Structure)

Folder

Block INT (16 bit signed block integer)

Block UINT (16 bit unsigned block integer)

Block DINT (32 bit signed block integer)

Block Integer (1-32 bit generic block integer)

Block REAL

Vijeo Designer uses the variables to communicate with devices. You can also define internal variables that will only be used by Vijeo Designer.

Right-click the "**Variables**" node in the "**Navigator**" window, select "**New Variable**" and click "**BOOL**".

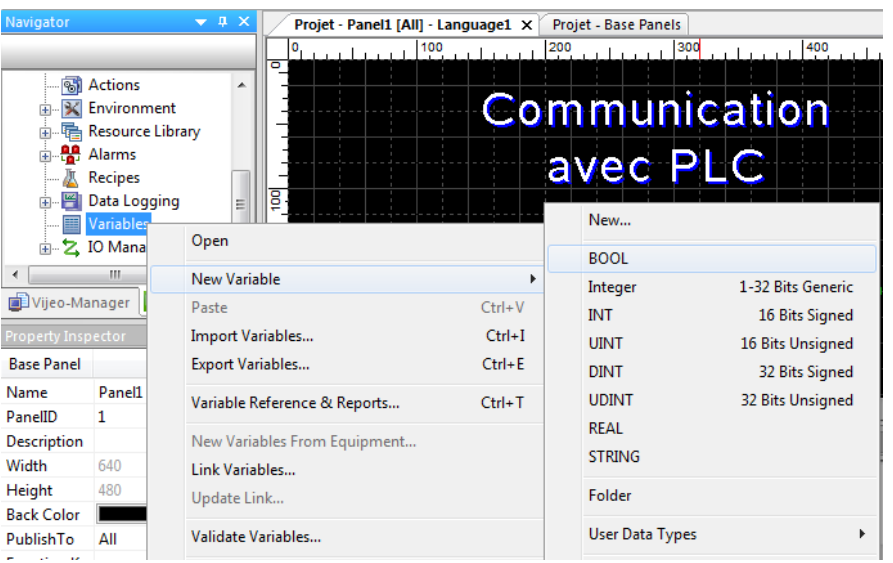

Change the name of the Boolean-type "**BOOL01**" variable. In this window,

specify the variable source (**external** in this case). In the **Device Address** property,

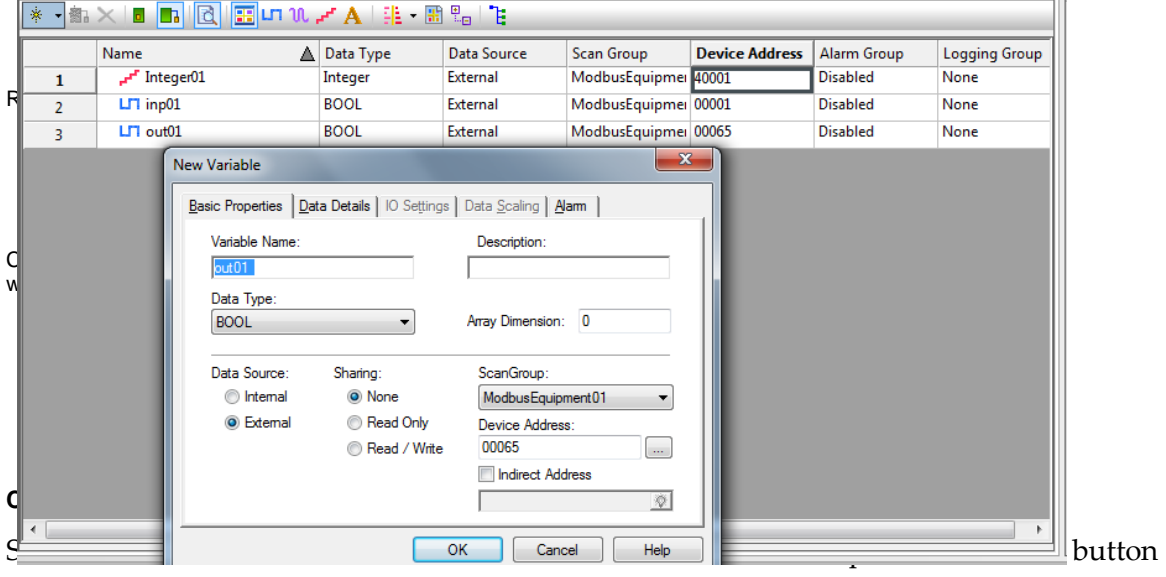

will be placed.

Select the "**Switch**" icon in the toolbar and use it to draw a **rectangle**, defining an area on the screen where

it will be placed.

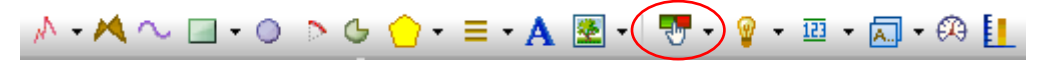

The **Switch Settings** window is displayed. Configure the properties as shown in the screen below:

In the **General** window:

select **00001** as the switch style.

Under the "When Touch" tab, click the icon **Q** and:

select the "**BOOL**" "Emptying" variable,

select "**Set"** which will switch ON the Emptying bit when the button is pressed

click **Add** to confirm the selection.

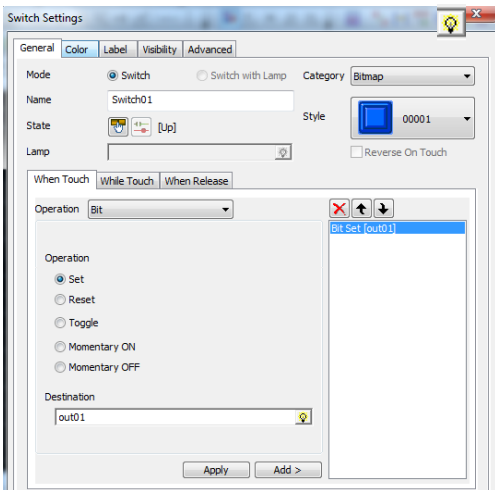

Under the "**When Release**" tab, click the icon and: select the "**BOOL**" "Emptying" variable,

 select "Re**set"** which will switch OFF the Emptying bit when the button is released click **Add** to confirm the selection.

#### **Create a Numeric Indicator**

Select the "Data Display" icon in the toolbar and draw an area on the screen

where the numeric window will be placed.

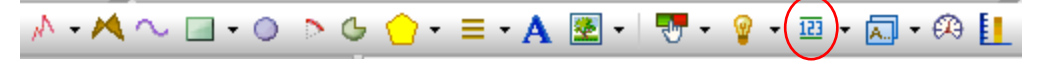

The **Numeric Display Settings** window is displayed. Configure the properties as shown in the screen below:

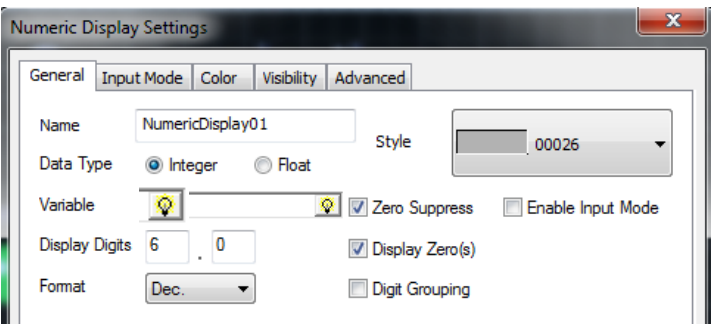

To write in this indicator, Select the **« Enable Input Mode »** In the "**Input mode**" tab:

Create an alarm lamp.

The lamp animates depending on the state of the variable: red if it is active and green if it is inactive.

Select the "**Lamp**" icon in the toolbar and use it to draw a **Lamp**, defining an area on the screen where the lamp will be placed.

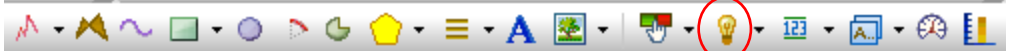

In this window, from the "**General**" tab: Click the icon  $\sqrt{\phi}$  then:

- ➢ Select the "**BOOL**" variable,
- ➢ Retain the lamp style **10001**.

7- **Basic Instructions**

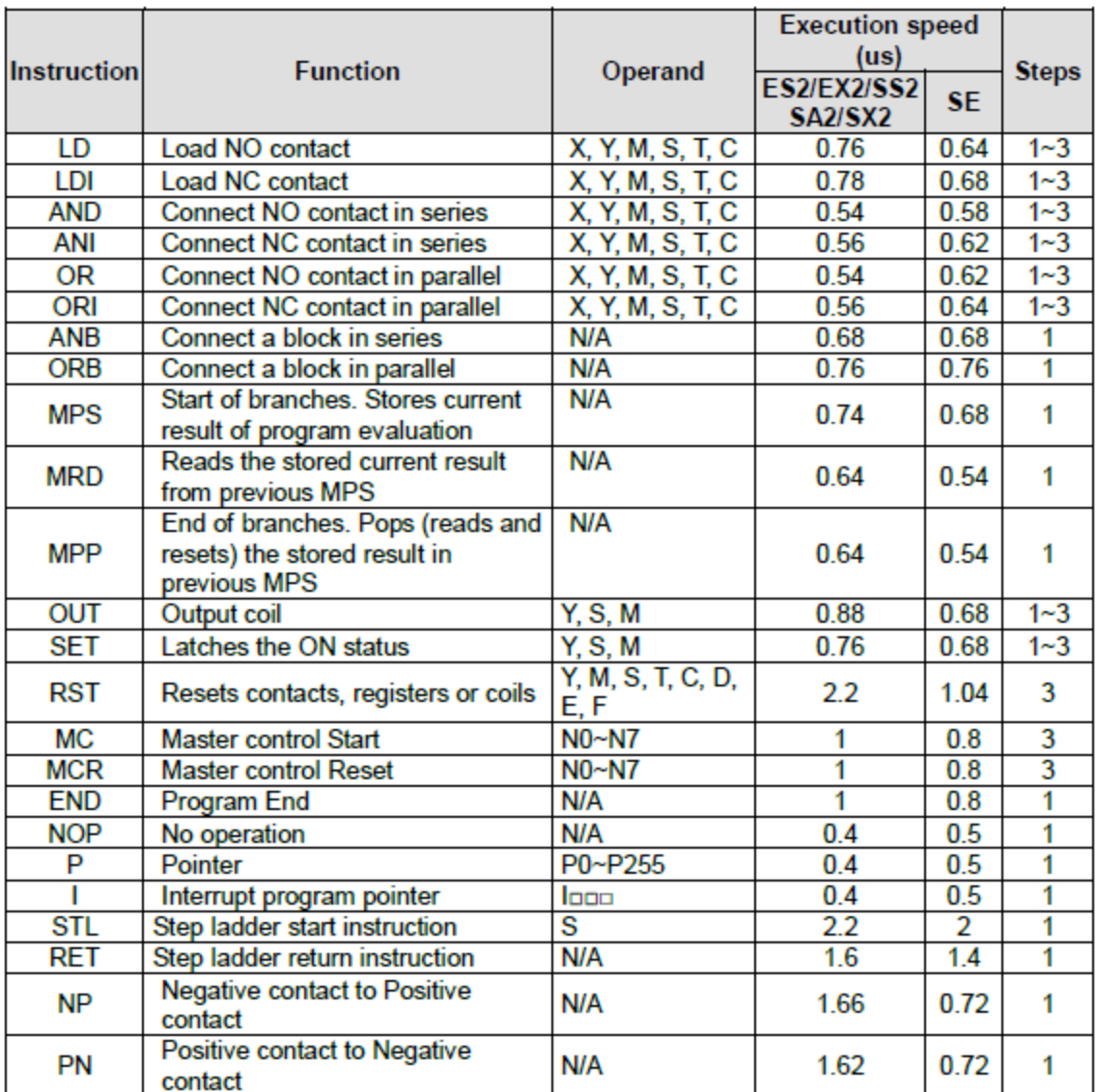

# Chapter 3

-1تصميم برنمج للPLC لتفعيل slave RTU Modbus مع 485RS

#### **Function Group COM Port Function**

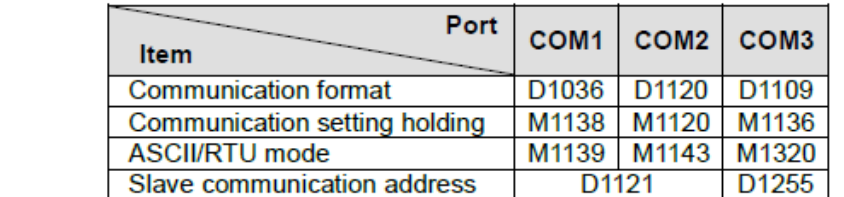

#### **Contents:**

**Number** 

COM ports (COM1: RS-232, COM2: RS-485, COM3: RS-485) support communication format of MODBUS ASCII/RTU modes. When RTU format is selected, the data length should be set as 8. COM2 and COM3 support transmission speed up to 921kbps. COM1, COM2 and COM3 can be used at the same time.

#### COM<sub>1</sub>:

Can be used in master or slave mode. Supports ASCII/RTU communication format, baudrate (115200bps max), and modification on data length (data bits, parity bits, stop bits). D1036: COM1 (RS-232) communication protocol of master/slave PLC. (b8 - b15 are not used) Please refer to table below for setting.

#### COM<sub>2:</sub>

Can be used in master or slave mode. Supports ASCII/RTU communication format, baudrate (921kbps max), and modification on data length (data bits, parity bits, stop bits). D1120: COM2 (RS-485) communication protocol of master/slave PLC. Please refer to table below for setting. COM3:

Can be used in master or slave mode. Supports ASCII/RTU communication format, baudrate (921kbps max), and modification on data length (data bits, parity bits, stop bits). D1109: COM3 (RS-485) communication protocol of master/slave PLC. (b8 - b15 are not used) Please refer to table below for setting.

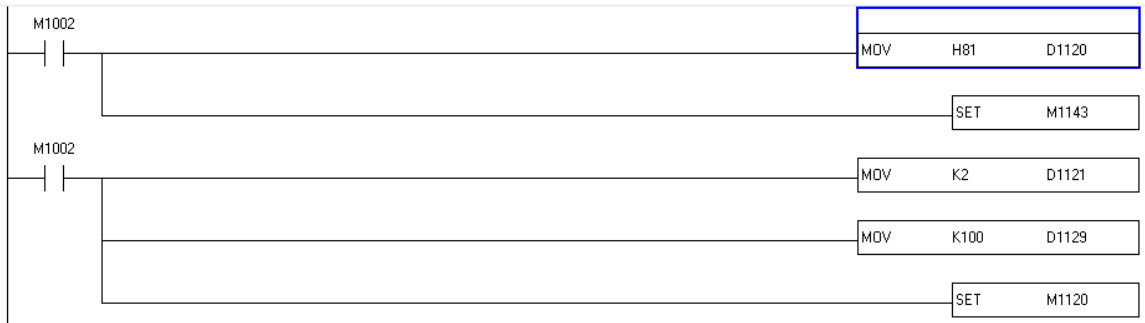

M1002 : Enable single positive pulse at the moment when RUN is activate (Normally OFF)

H81: Set up communication protocol as 9600,8,N,1 D1120 : COM2 (RS-485) communication protocol

MOV H81 D1120 : Set up communication protocol as 9600, 8, N, 1

SET M1143 : For COM2(RS-485), ASCII/RTU mode selection (OFF: ASCII; ON: RTU)

Mov K2 D1121 : COM1(RS-232) and COM2(RS-485) PLC communication address 2  $(k2=$  address 2)

Mov K100 D1129 : COM2 (RS-485) Communication time-out setting (ms) (time k100=100ms)

SET M1120: Retaining the communication setting of COM2 (RS-485), modifying D1120 will be invalid when M1120 is set.

> actuator او analog output (0-10v) متصميم برنامج للتحكم ب طريقى توصيل ال actuator مع ال PLC

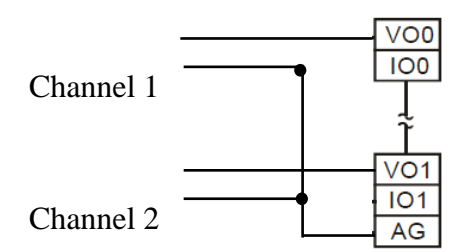

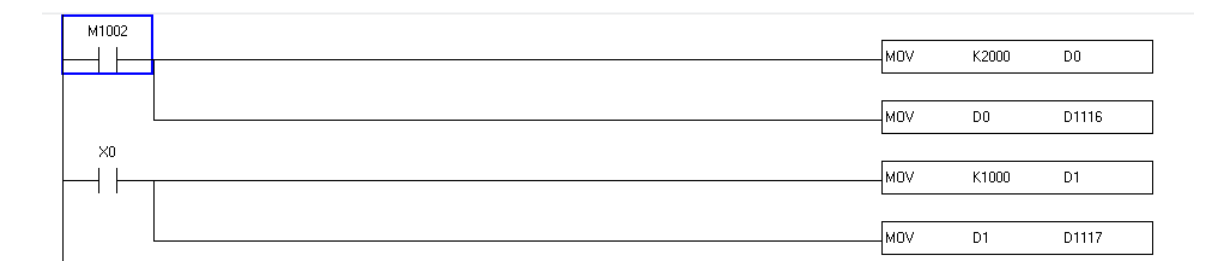

MOV K2000 D0 : MOVE 2000 in D0

D1116 : Analog output channel DA0 (VO0)

D1116 : Analog output channel DA1 (VO1)

MOV D0 D1116 : MOVE 2000 in DA0 (2000 =10V)

MOV D1 D1117 MOVE 1000 in DA1 (1000 =5V)

3- تصميم برنامج لقراءة السرعة من ( Proximity Sensor) من خلال (digital input)

نوع احلساس وطريقة عمله

#### Proximity Sensor LJ12A3-4-Z/BX

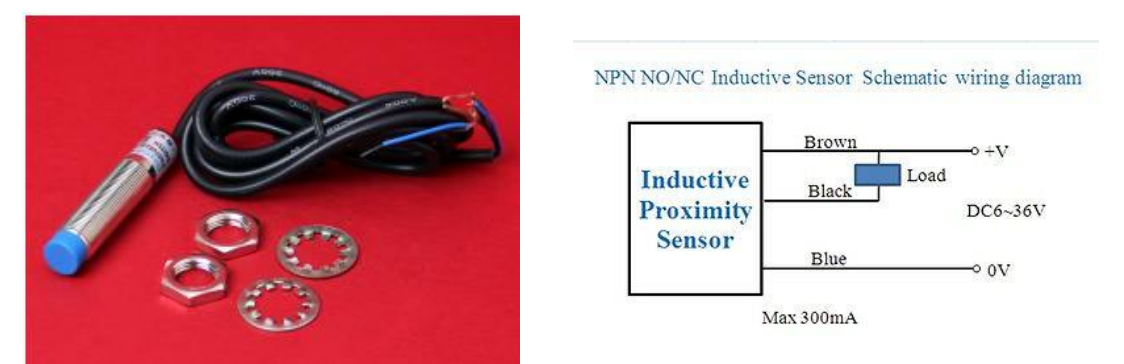

**قبل عمل احلساس تكون النقطة مفتوحة opened Normally وعند اقرتاب مادة معدنية من احلساس تتغري اىل مغلقة.**

طريقة توصيل ال Sensor مع ال PLC

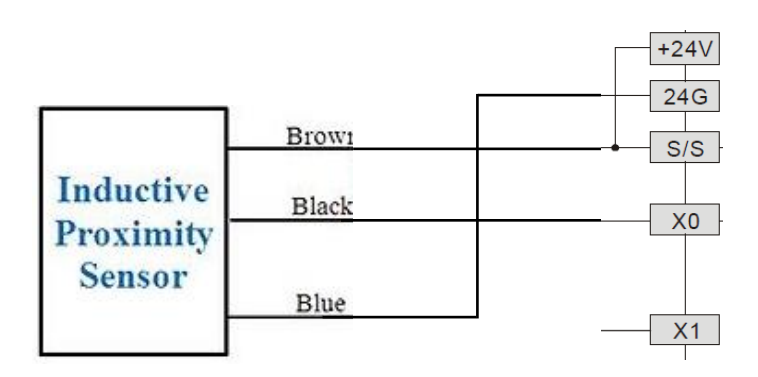

Sensor PLC طريقة احتساب السرعة تكون عل الشكل التايل : يف كل دورة يقتب املعدن مرة واحدة من احلساس فيعمل احلساس ويتلقى 0X هذه االشار ويضاف 1 يف ال 0D مث تتكرر العملية ملدة اثنية (s1 (وخالل هذه املدة يتم تسجيل عدد الدورات يف الثانية وحنصل عل السرعة اليت يتم حفظها يف 2D

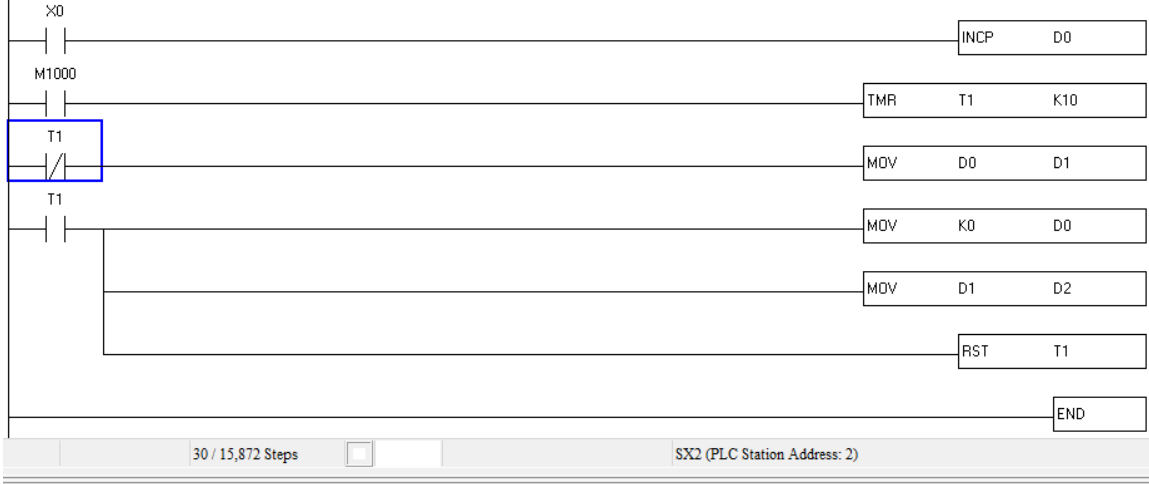

-INCP D0: When X0 is triggered, the content of D0 will be incremented by 1.

-TMR T1 K10 : M1000 is ON, T1 is activated After 1 seconds (K10  $\times$  0.1 sec = 1 sec), NC contact T1 is ON,

-When T1 is OFF move D0 in D1

-When T1 is ON : DO is cleared, move D1 in D2 & Reset T1

-When Reset T1 then the operation is repeated.

analog input (4 - 20 تصميم برنامج لقراءة الضغط من tressure transmitter من خلال 20 - 4)

mA)

مواصفات ال transmitter Pressure

COMPANY : GAMICOS MODEL : GPT220 Range : 0-16bar Output : 4-20 mA Power : 12- 36V Temperature :  $220^0$  C

طريقة توصيل ال Sensor مع ال PLC

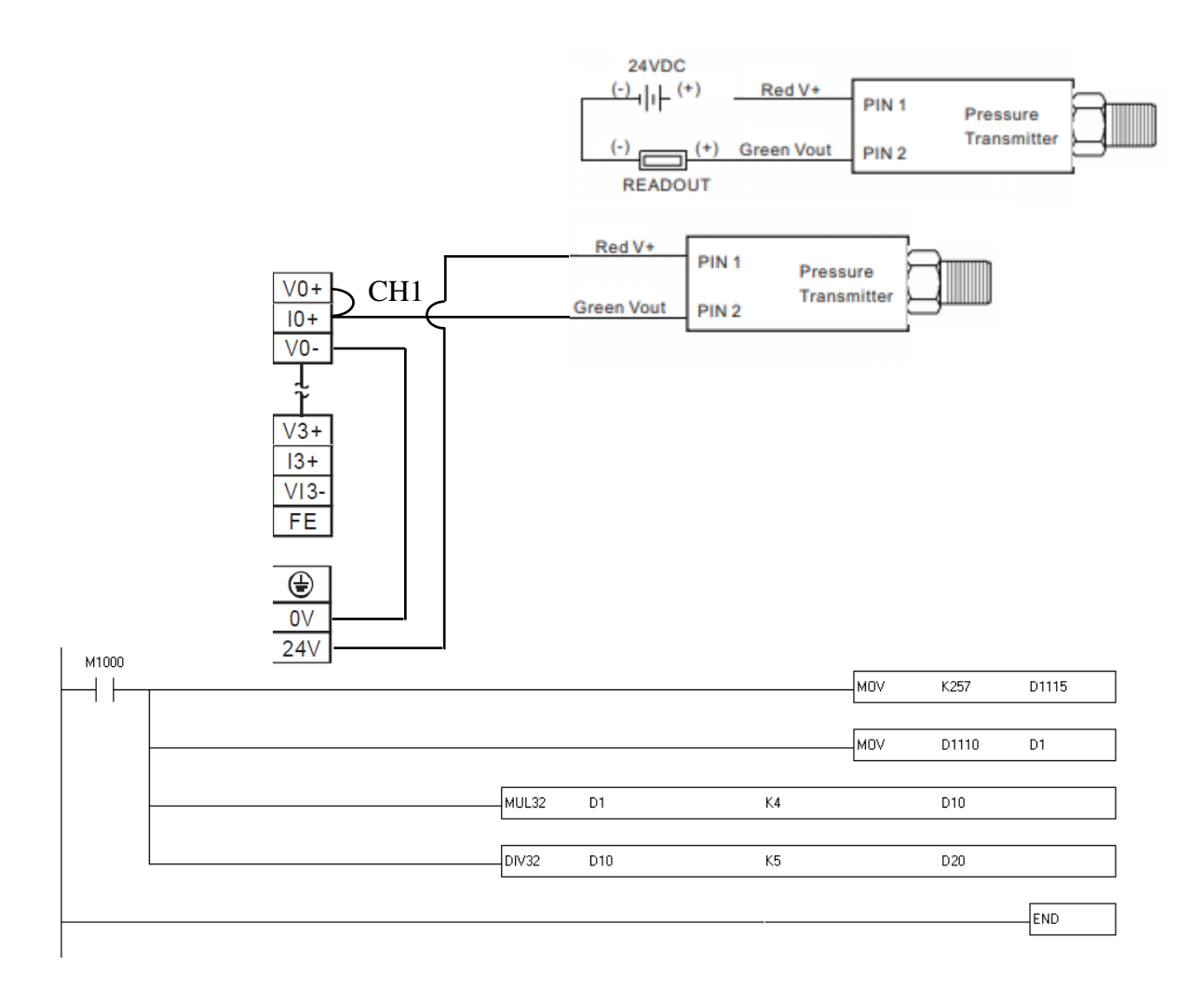

M1000 : normal on

D1115 : analog input/output mode setting

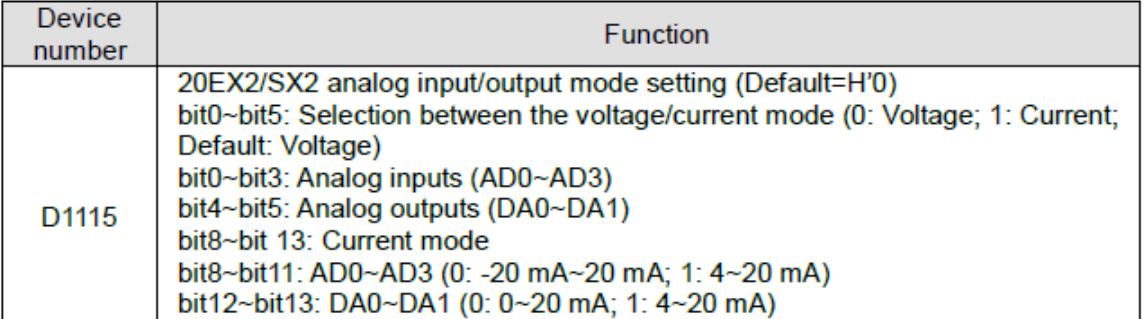

MOV K257 D1115 :

 $(257$  decimal = 0000 0001 0000 0001 Binary),

bit  $0 = 1$ : analog input mode of AD0 is the current mode

bit  $8 = 1$ : current 4-20 mA.

D1110 : analog input channel 0 (AD 0) Mov D1110 D1 : move D1110 in D1

طريقة قراءة المنغط تكون على الشكل التالي :  
ال **PLC** 0 bar = 0 in PLC, 16bar = 2000 in PLC  
التحويل قراءة ال **PLC** الى قراءة شبيهة بالوساس نعمل ما يلي (
$$
₄ × × 4
$$
 مثلا  
11010 ونضرب 4 وتحفظ في 02000) نقرا قيمة الحساس من 011100 ونضرب 4 وتحفظ في 1600

#### MUL32 D1 K4 D10:

#### $(D2,D1) \times (4) = (D11,D10)$

6. 32-bit binary multiplication

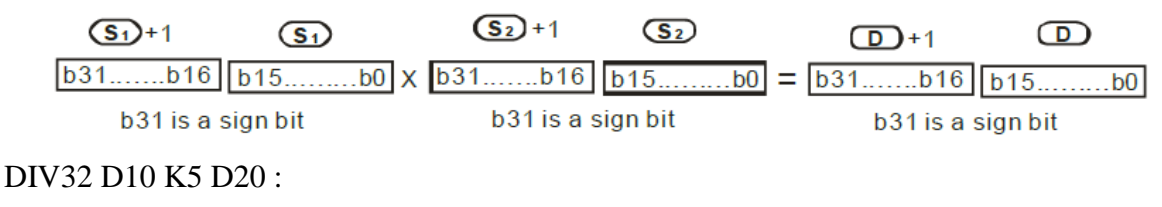

$$
(D11,D10) / (5) = (D21,D20)
$$

 $\sigma_{\rm (single-phase\ motor)}$  1 -تصميم برنامج للتحكم ب  $_{\rm Valve}$  بواسطة محرك  $_{\rm 1}$ 

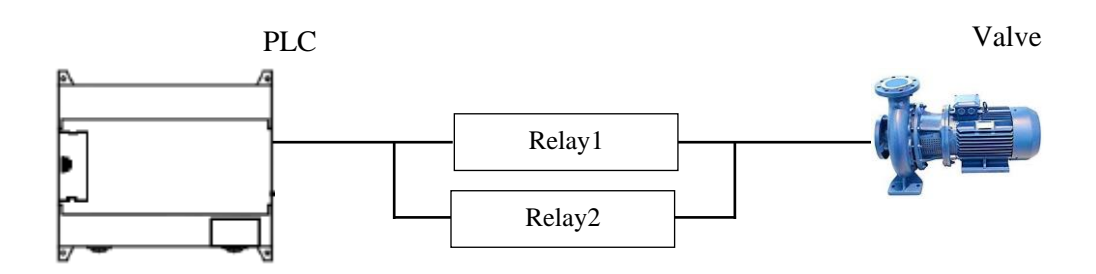

1 Relay لتشغيل المحرك وال 2 Relay لتغير االتجاه )عند تشغيل 2 Relay فهذا يعني أن المحرك جاهز الغالق ال Valve وعند توقيف 2 Relay يعني ان المحرك مستعد لفتح ال Valve ) نقرأ نسبة الفتح اواالغالق التي نفذت من خالل وجود ال Potentiometer( نحصل عل نسبة voltage من potentiometer عل حسب نسبة فتح ال valve).

Potentiometer

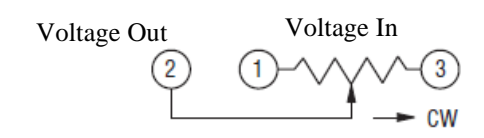

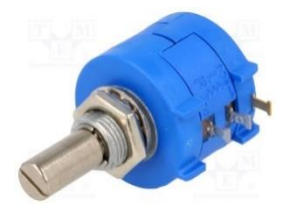

A potentiometer is a manually adjustable, variable resistor with three terminals. Two terminals are connected to a resistive element, the third terminal is connected to an adjustable wiper. The position of the wiper determines the output voltage.

طريقة توصيل المحرك مع Relay من اجل تغير االتجاه

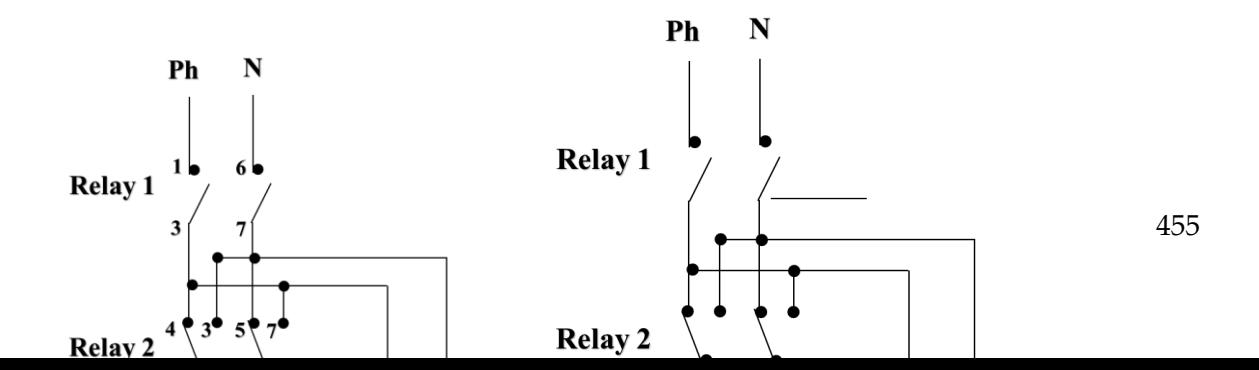

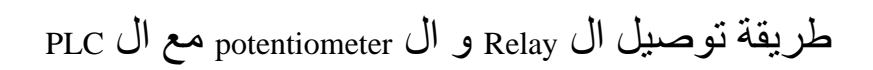

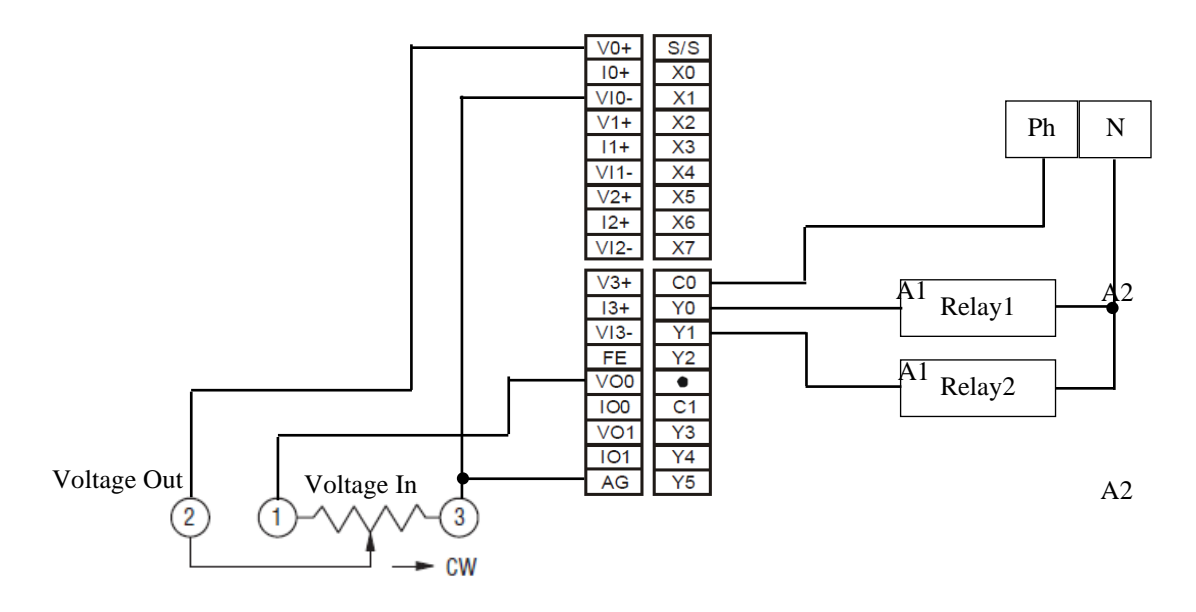

Potentiometer

طريقة عمل البرنامج : نغزي ال potentiometer بV10 من خالل (0VO (0DA ونقرأ من ال potentiometer نسبة فتح ال valve من خالل (1+V (1AD) حسب تصميم مشروعنا عندما يكون ال valve مغلق يعطينا ال potentiometer V1 وعند االغالق بشكل كامل يعطينا V8.5 )

يمكن فتح ال valve بواسطة 0Y بشرط ان يكون ال potentiometer اقل من V8 مع تشغيل 2X ويمكن اغالق ال Valve بواسطة 0Y و 1Y بشرط أن يكون ال Potentiometer اكثر من V1 مع تشغيل 0X.

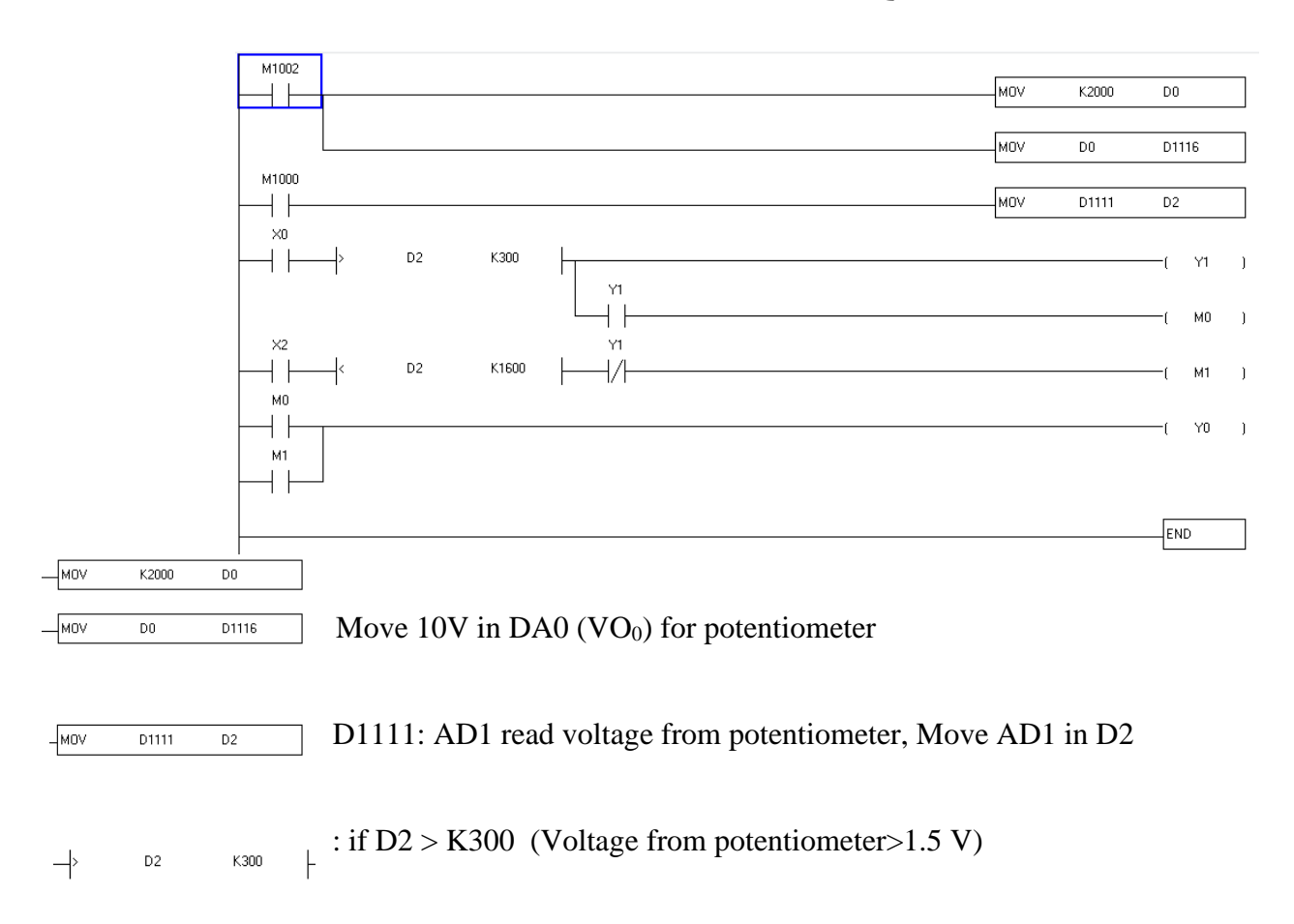

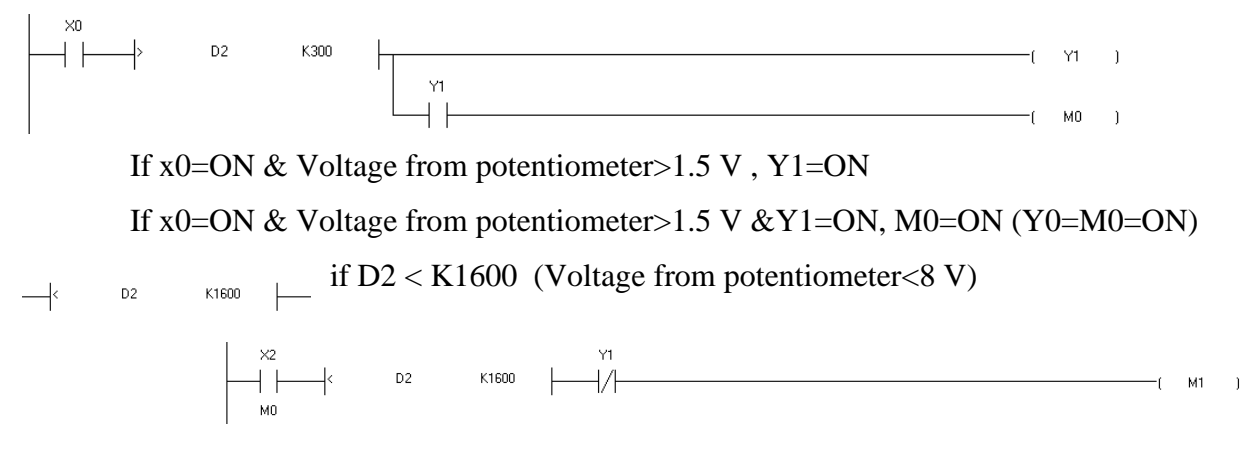

If x2=ON & Voltage from potentiometer < 8 V &Y1=OFF, M1=ON (Y0=M1=ON **)**

**-6 تصميم برنامج للمراقبة والتحكم بال "control pressure Boiler "من خالل الحاسوب عن طريق ال modbus.( باستعمال برنامج Designer Vijeo على الحاسوب(**

**Boiler pressure control system**

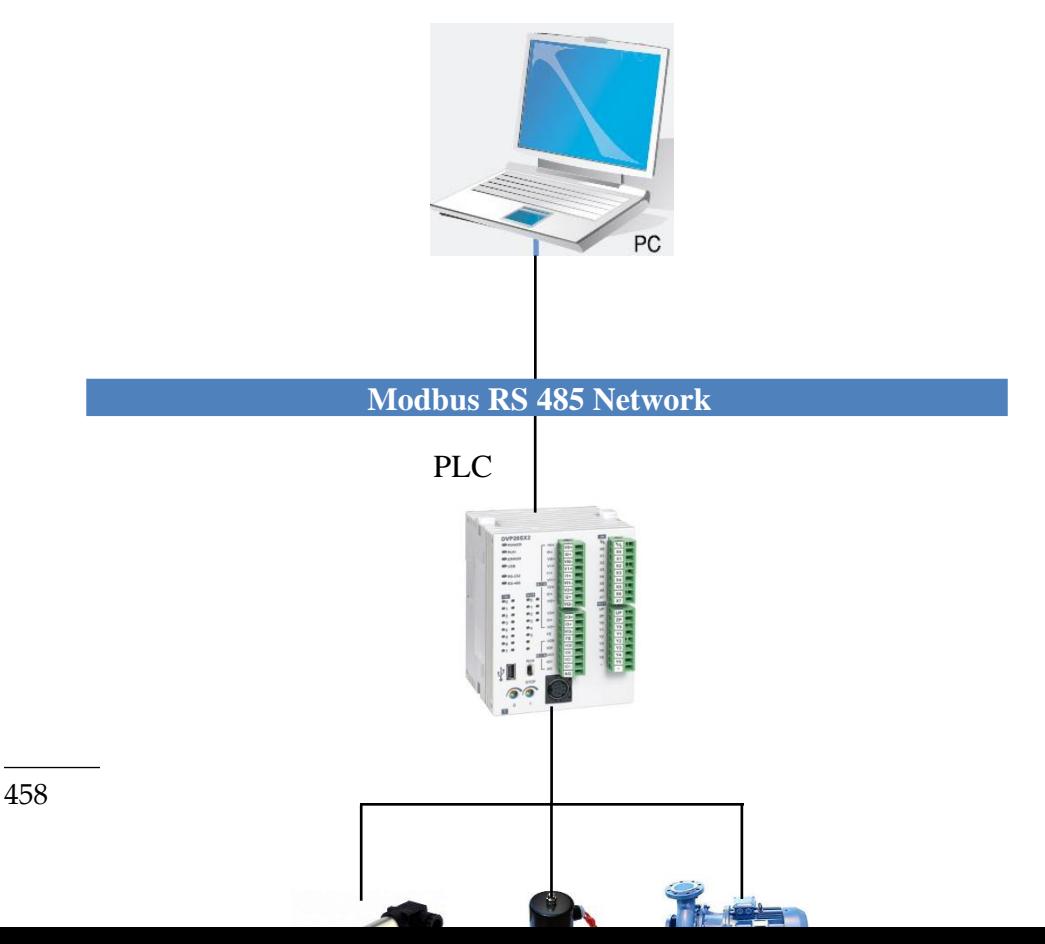

طريقة عمل الربنمج

يكون التحكم يف ال valves اما بشكل اوتوماتيكي بواسطة ال PLC( عندما يرتفع الضغط اىل bar 15 يفتح valve Condenser وعندما ينخفض الضغط اىل 14.1 bar يغلق valve . اما عندما يصل الضغط اىل bar 15.5 فيفتح valve atmospheric وعندما ينخفض الضغط اىل bar 14.1 فيغلق ال Valve .

Communication between Vijeo software and the PLC

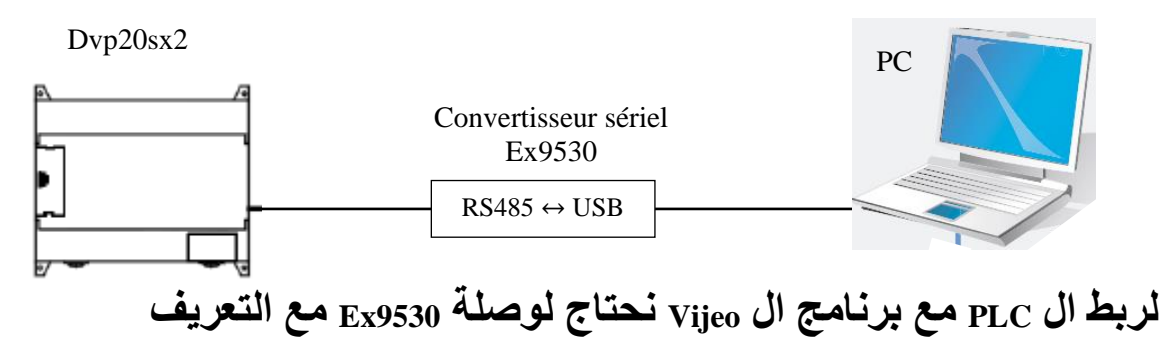

2-configure the communication settings

The communication parameters are given in the following table:

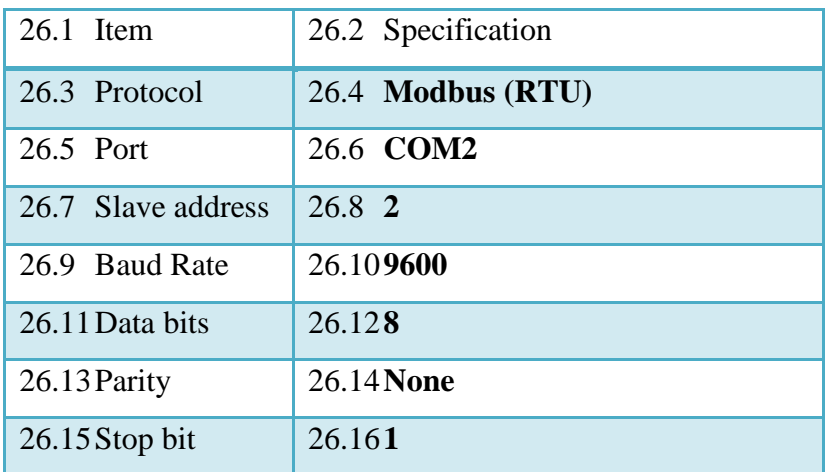

Application development

In this application, the Vijeo software :

Read the status of atmospheric valve

Read the status of condenser valve

Manual Control of atmospheric valve

Manual Control of condenser valve

Monitoring the pressure

Write in the PLC default pressure for test

The Application Settings are given in the following table: parameter

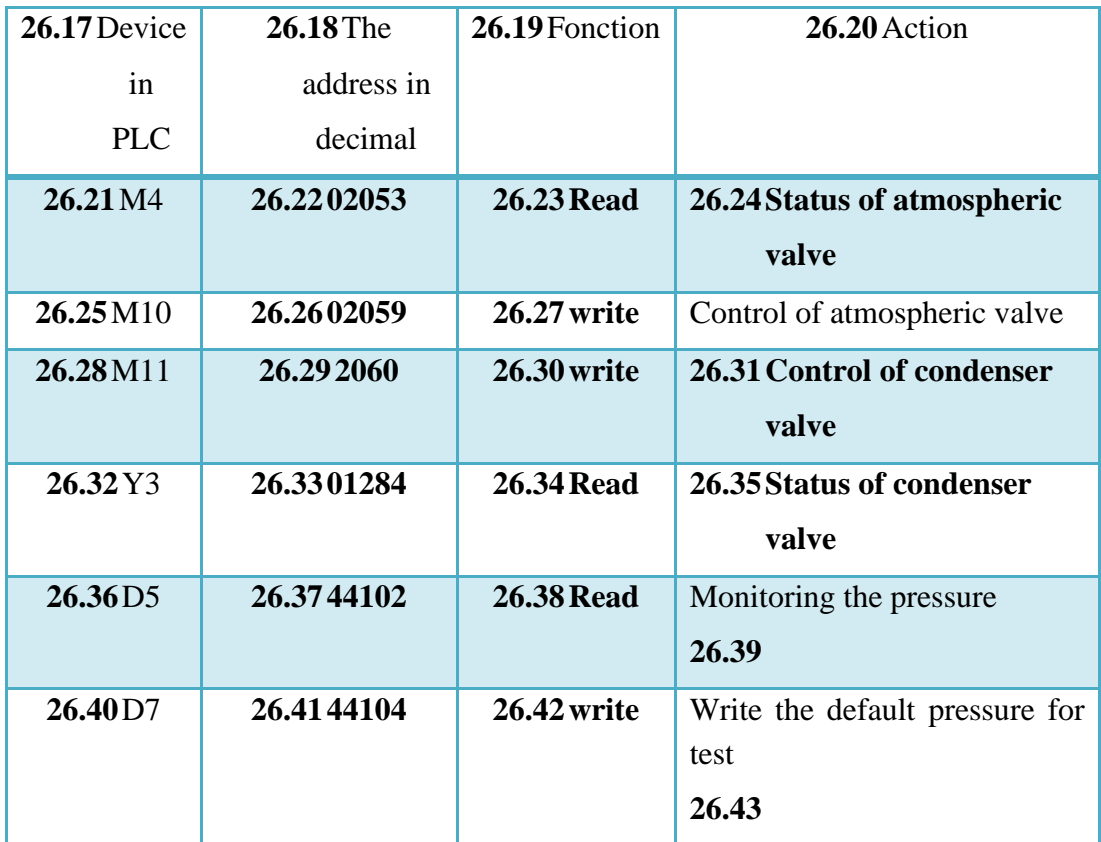

In the Vijeo software we did:

- 1) Creation of a new project and one chooses Modbus RTU Protocol
- 2) Creating variables

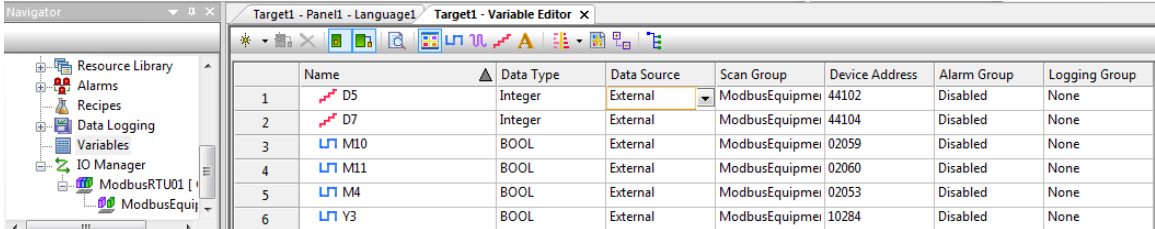

3) Creation of the supervision page.

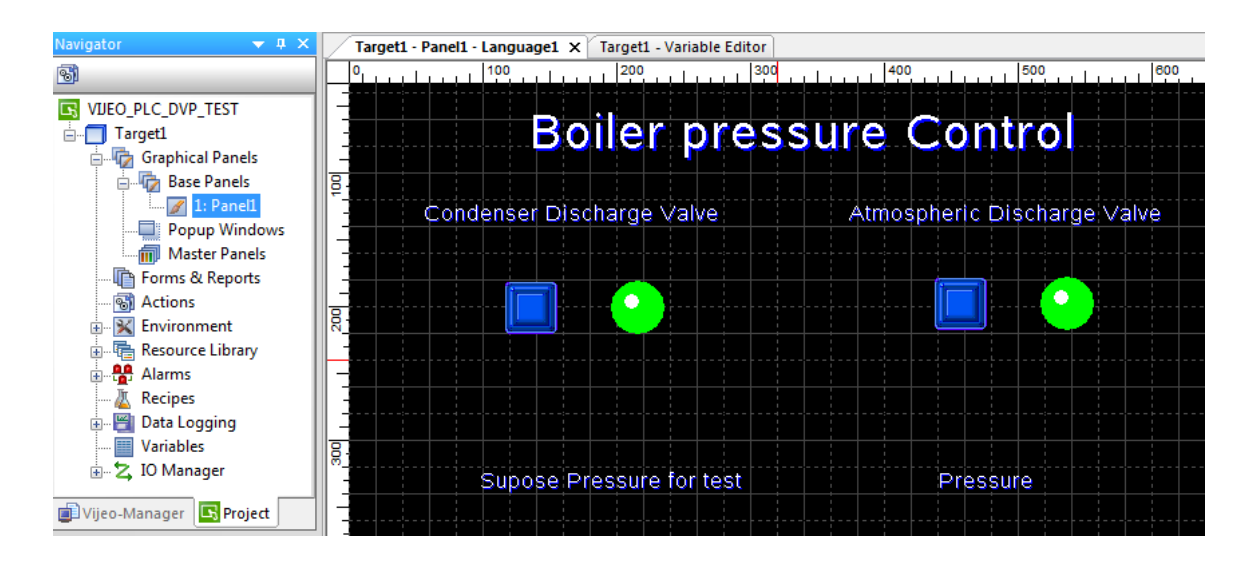

4) Definition of the communication parameters in the "Driver configuration" and "Equipment Configuration" windows ((the communication parameters in the "**IO Manager**" node from the "**Navigator**" window).

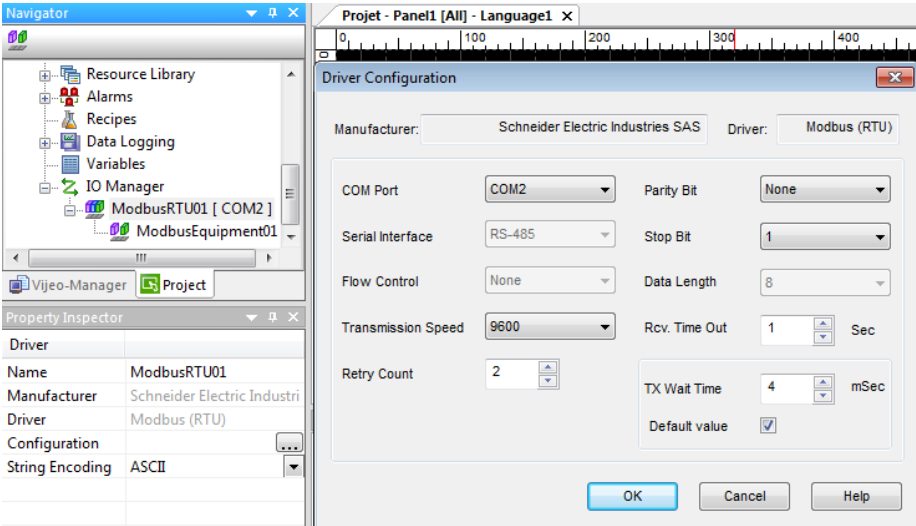

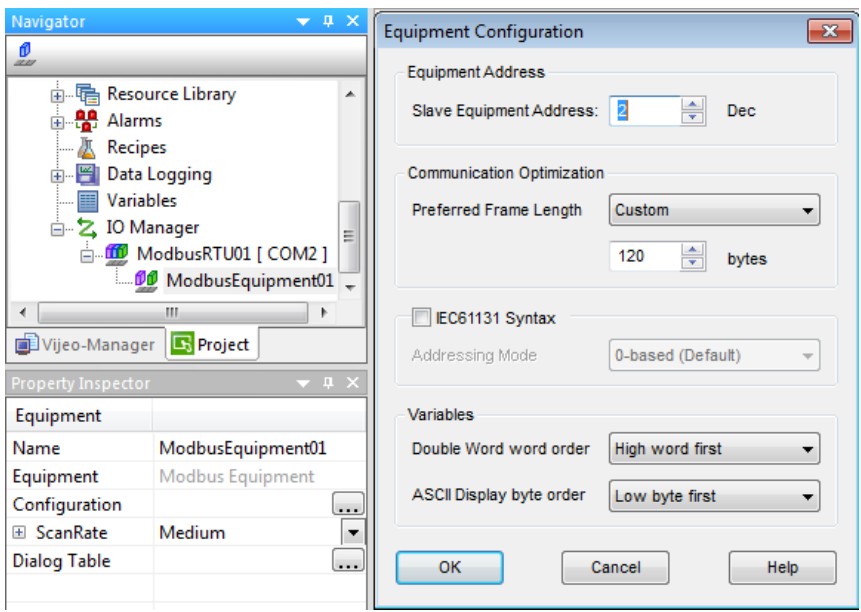

#### In the WPL soft we did:

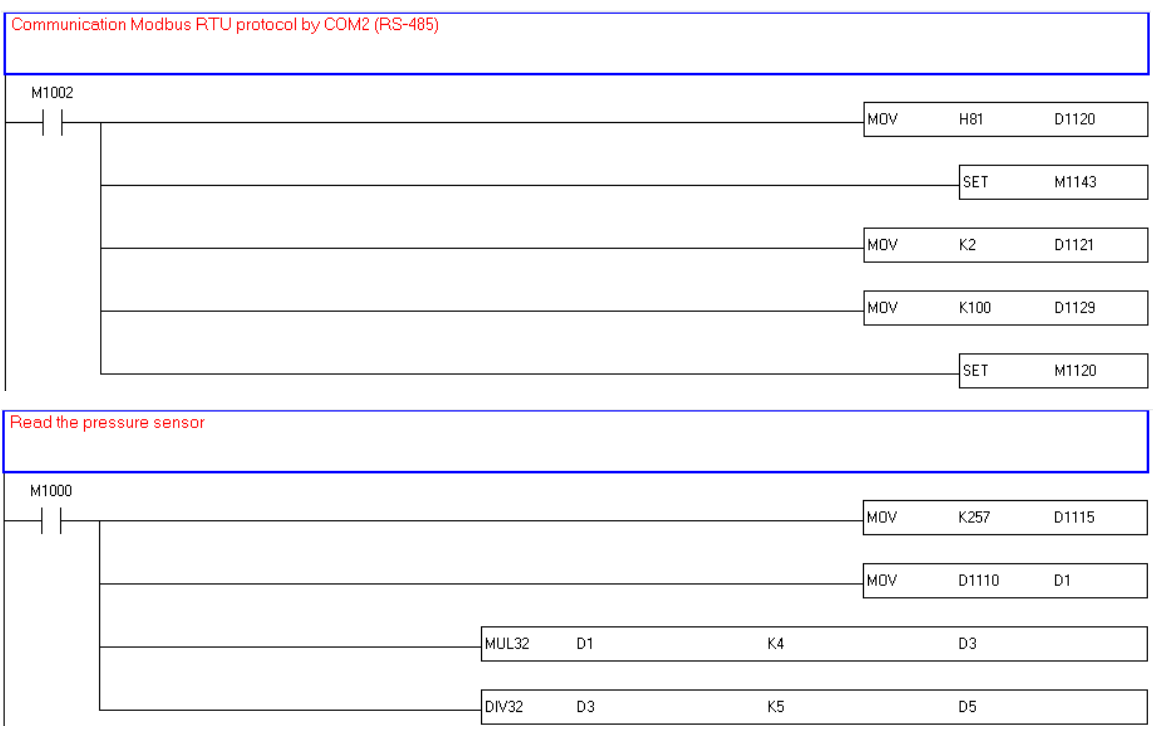

Comparison The pressure sensor with setpoint  $\sqrt{\text{SET}}$ ⊹⊦ D<sub>5</sub> K1500  $\mathsf{M}0$  $\sqrt{RST}$ ╬ D5 K1410  $M<sub>0</sub>$  $\rightarrow$  $\sqrt{\text{SET}}$ D<sub>5</sub> K1550  $M1$  $\sqrt{RST}$ |⊣<-D<sub>5</sub> K1410  $M1$ 

If the pressure  $\ge$  15 bar, M0 ON & if the pressure <=14.1 bar, M0 OFF

If the pressure  $\ge$  15,5 bar, M1 ON & if the pressure <=14.1 bar, M1 OFF

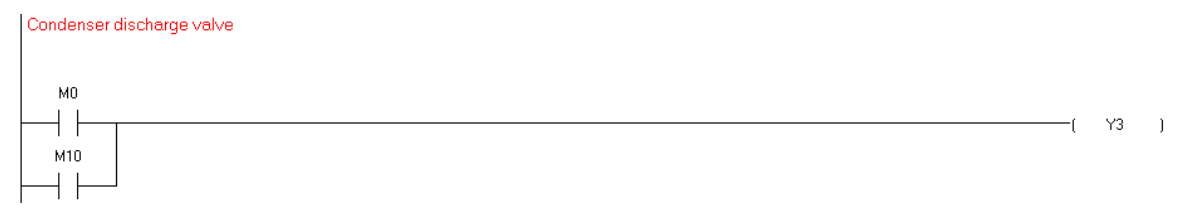

If M0 ON or M10 ON from User interface, Solenoid valve Open by Y3

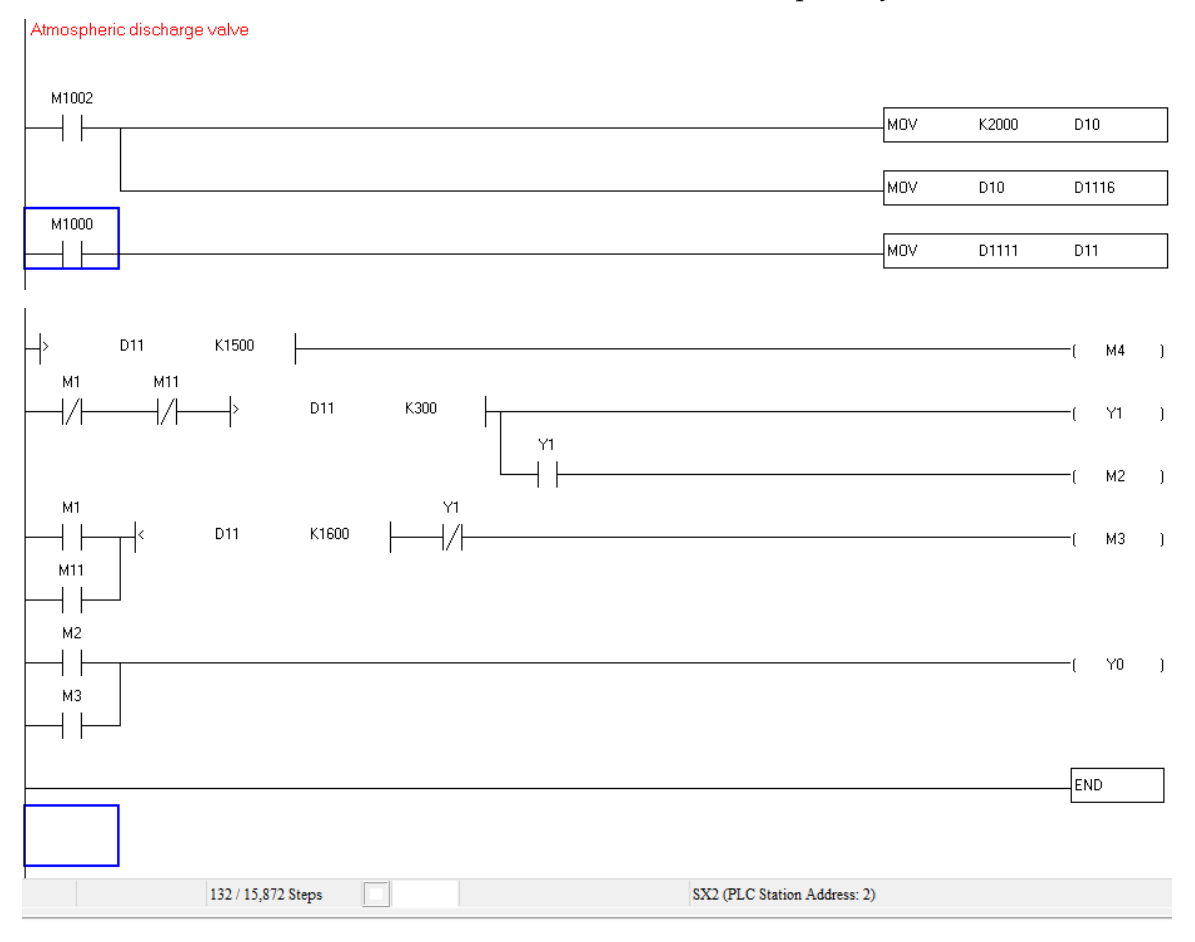

If D11> 1500 (the PLC Read from potentiometer > 7.5V), M4 ON (status of valve is open).

If M1 ON (the pressure  $>= 15.5$  bar ) or M11 ON from User interface & D11<1600 (if the valve is incomplete opening) & Y1 OFF, M3 ON ( the valve is open by Y0) If M1 OFF (the pressure <=14.1 bar ) & M11 OFF from User interface & D11>300 (if the valve is incomplete closure) , Y1 ON & M2 ON ( the valve is close by Y0 & Y1)

#### Note : For test We replaced D5 (real pressure ) by D7 (default Pressure from user )

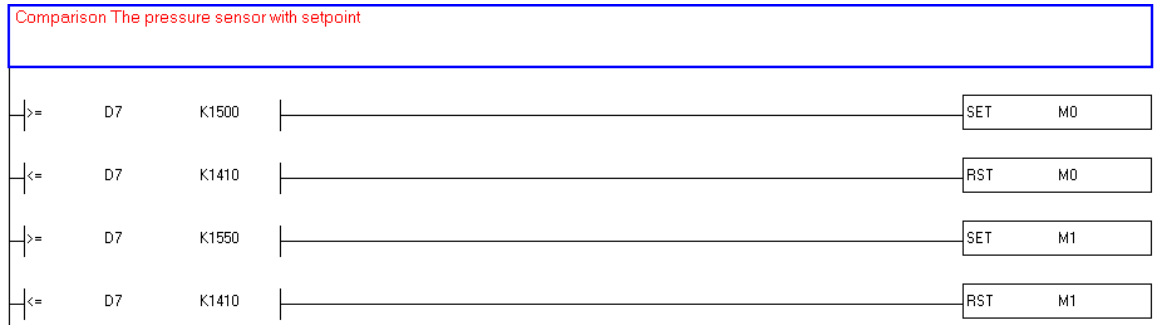

# **Simulation**

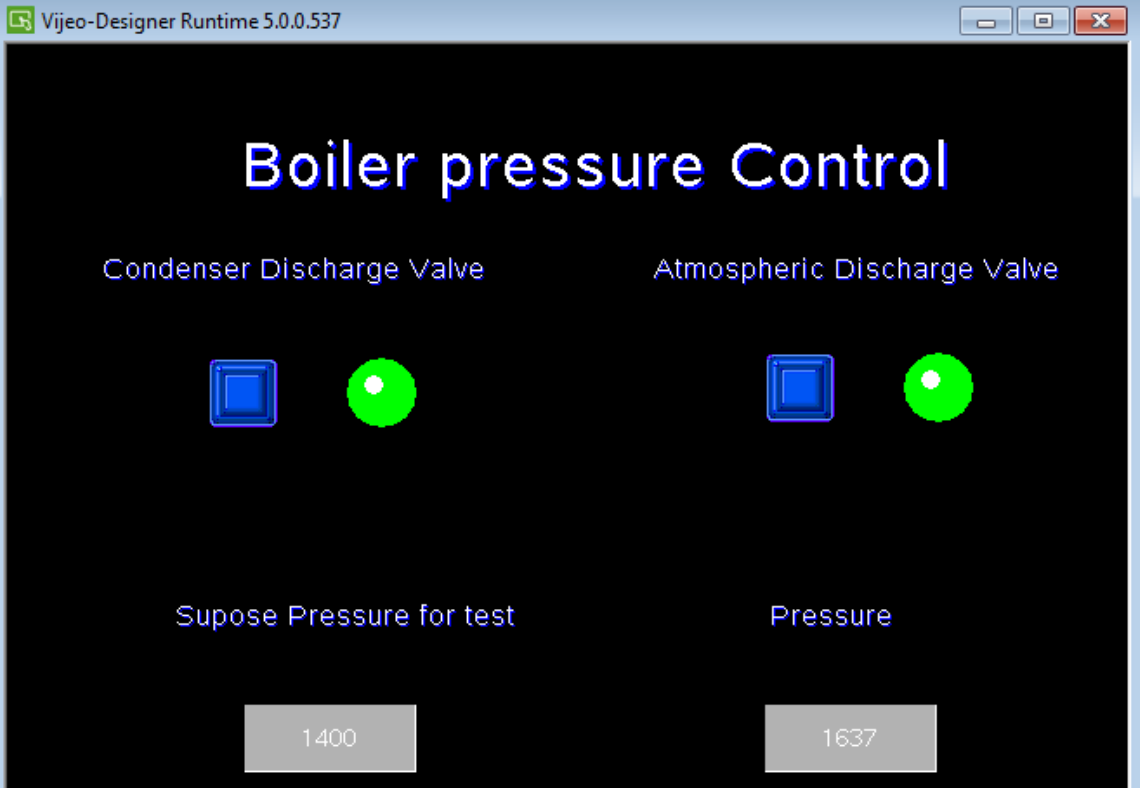

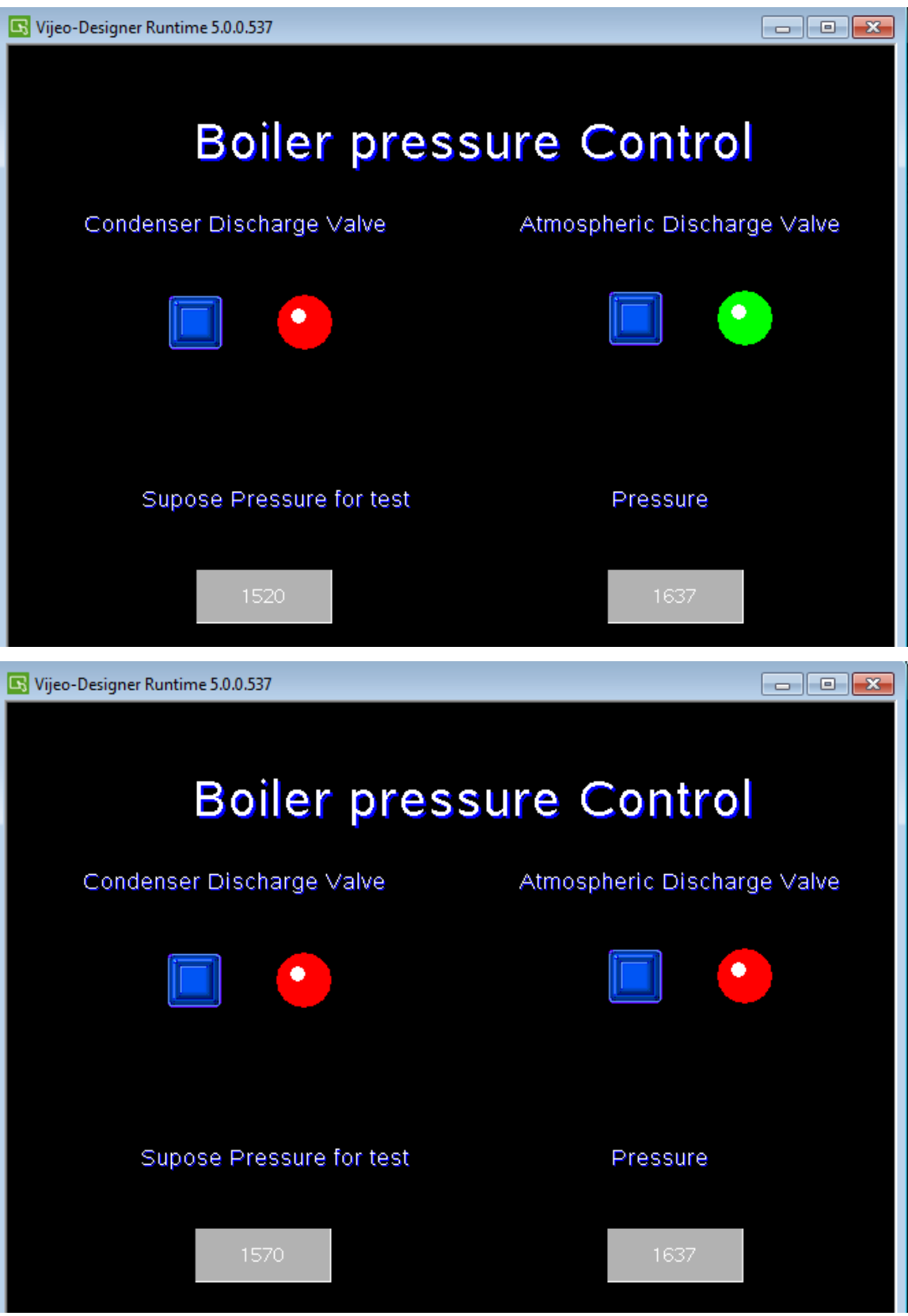

بسيسيسي اللآ التجزالزجي

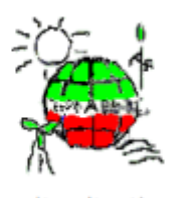

طاقة الشمال North Lebanon Alternative Power www.nlap-lb.com

نظام التحكم

# Process Control System (PCS) for NLAP incineration plant

-

# Platform System

# Graphical User Interface (GUI)

### **Report 2019**

Authors:

Mourad

## **27Contents**

- **1 [INTRODUCTION](file:///C:/Data/Abudi/Arbeit%20AECENAR/Control%20System/documents/documentation/201219_NLAP-PCS_PlatformSystem_GUI.doc%23_Toc22498581) 468**
- **2 [SOFTWARE STRUCTURE](file:///C:/Data/Abudi/Arbeit%20AECENAR/Control%20System/documents/documentation/201219_NLAP-PCS_PlatformSystem_GUI.doc%23_Toc22498582) 470**
- **3 [PAGES](file:///C:/Data/Abudi/Arbeit%20AECENAR/Control%20System/documents/documentation/201219_NLAP-PCS_PlatformSystem_GUI.doc%23_Toc22498583) 473**
- **4 [USE INSTRUCTIONS](file:///C:/Data/Abudi/Arbeit%20AECENAR/Control%20System/documents/documentation/201219_NLAP-PCS_PlatformSystem_GUI.doc%23_Toc22498584) 480**
- **5 [LOGGER481](file:///C:/Data/Abudi/Arbeit%20AECENAR/Control%20System/documents/documentation/201219_NLAP-PCS_PlatformSystem_GUI.doc%23_Toc22498585)**
- **6 [CAMERA](file:///C:/Data/Abudi/Arbeit%20AECENAR/Control%20System/documents/documentation/201219_NLAP-PCS_PlatformSystem_GUI.doc%23_Toc22498586) 482**
- **7 [APPENDIX](file:///C:/Data/Abudi/Arbeit%20AECENAR/Control%20System/documents/documentation/201219_NLAP-PCS_PlatformSystem_GUI.doc%23_Toc22498587) 487**

# 28 Introduction

The graphical user interface (GUI) is used to monitor and control the power plant.

It is developed in C# using visual studio 2017.

The main task of the GUI is to initiate and monitor the plants, intervening from time to time. The main control has the control unit with their PLCs.

The PC running the GUI is connected with the Control Unit via Modbus RTU (see figure below) using a USB to Serial adapter (see figure below). To establish a working connection drivers are necessary. For driver installation instructions and more informations see [Modbus-connection](file:///C:/Data/Abudi/Arbeit%20AECENAR/Control%20System/documents/documentation/201219_NLAP-PCS_PlatformSystem_GUI.doc%23_Modbus_connection) in the [Appendix.](file:///C:/Data/Abudi/Arbeit%20AECENAR/Control%20System/documents/documentation/201219_NLAP-PCS_PlatformSystem_GUI.doc%23_Appendix)

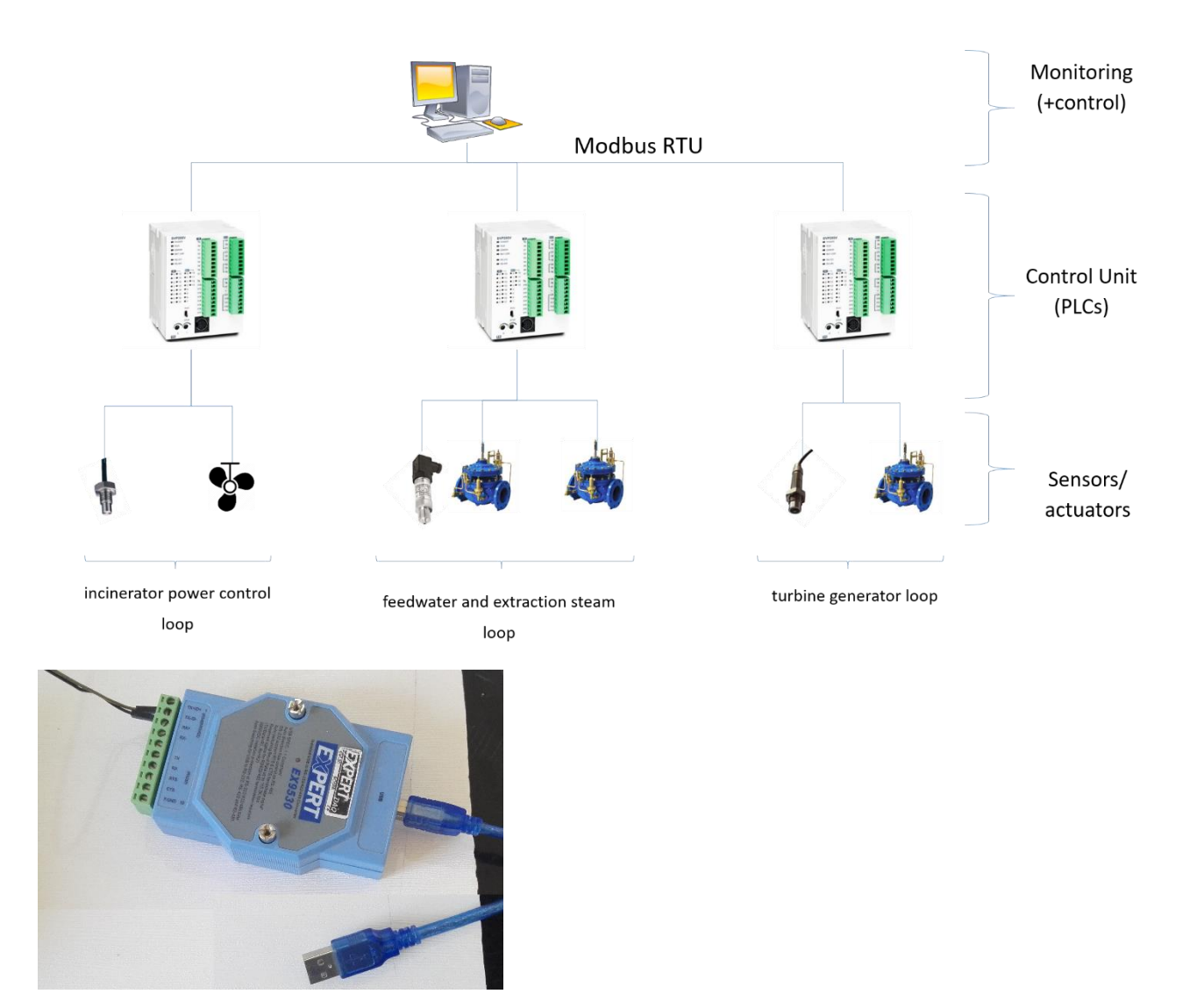

Most of the power plant is directly connected to the Control Unit and thus visible in the GUI and possibly also controllable. But a few things are not. Below the camera, which monitors the combustion chamber. More in the chapter [camera.](file:///C:/Data/Abudi/Arbeit%20AECENAR/Control%20System/documents/documentation/201219_NLAP-PCS_PlatformSystem_GUI.doc%23_Camera)
In this document we will see how the GUI-Software is structured, what it can do, and how it's started and used. In addition, the [source code](file:///C:/Data/Abudi/Arbeit%20AECENAR/Control%20System/documents/documentation/201219_NLAP-PCS_PlatformSystem_GUI.doc%23_Source_code) is included in the [appendix,](file:///C:/Data/Abudi/Arbeit%20AECENAR/Control%20System/documents/documentation/201219_NLAP-PCS_PlatformSystem_GUI.doc%23_Appendix) as well as other instructions that are helpful in the further development.

# 29 Software Structure

# 29.1 Class diagram

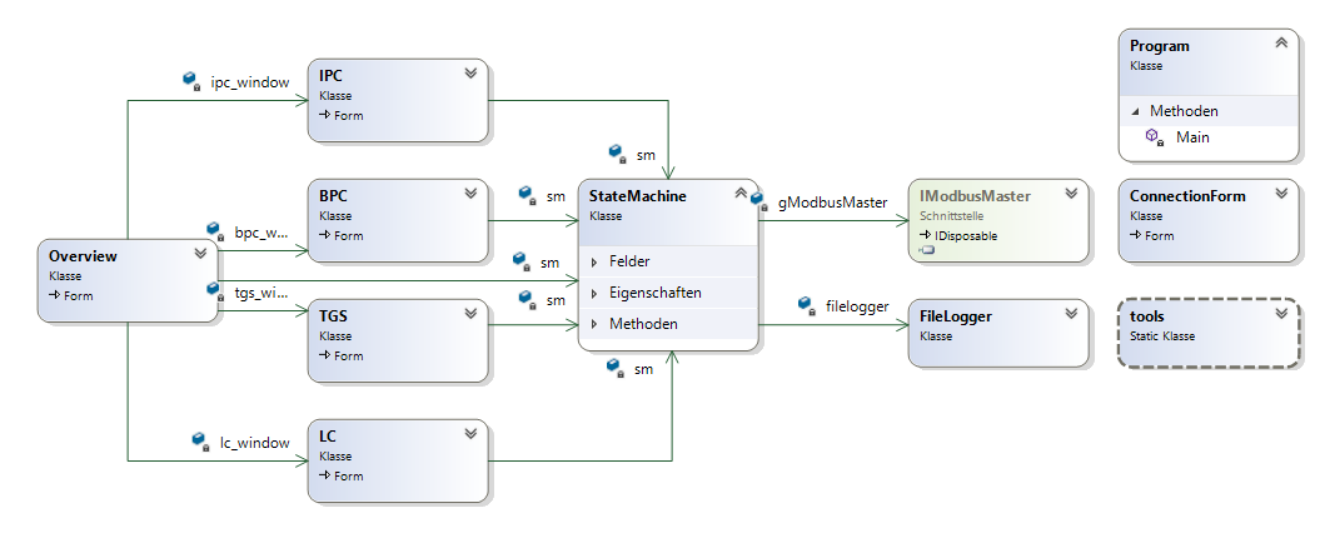

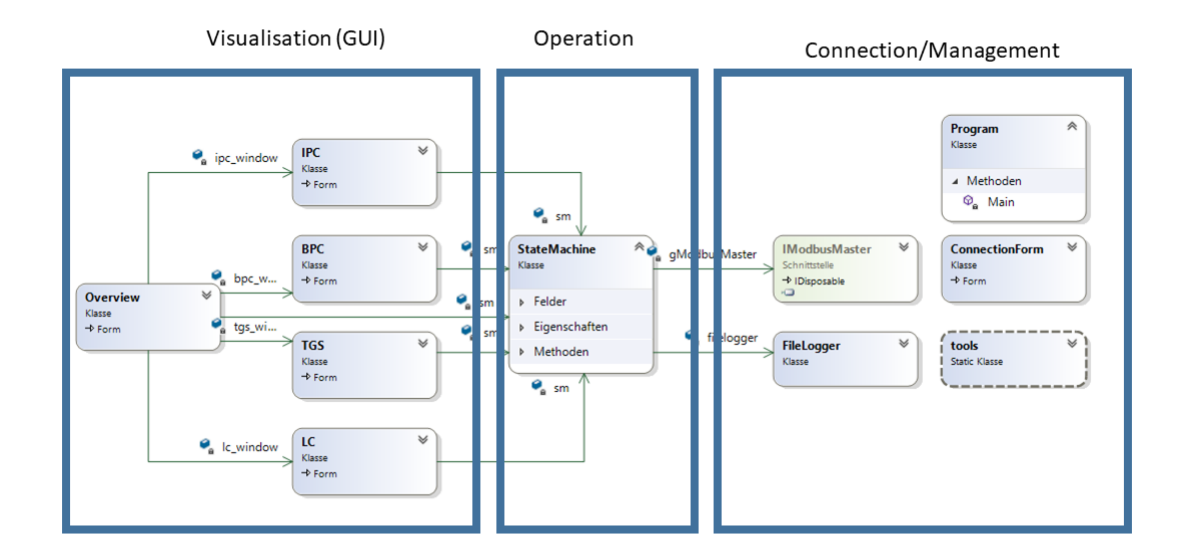

# 29.2 Activity diagrams

The following diagram shows a simplified view of how the statemachine works

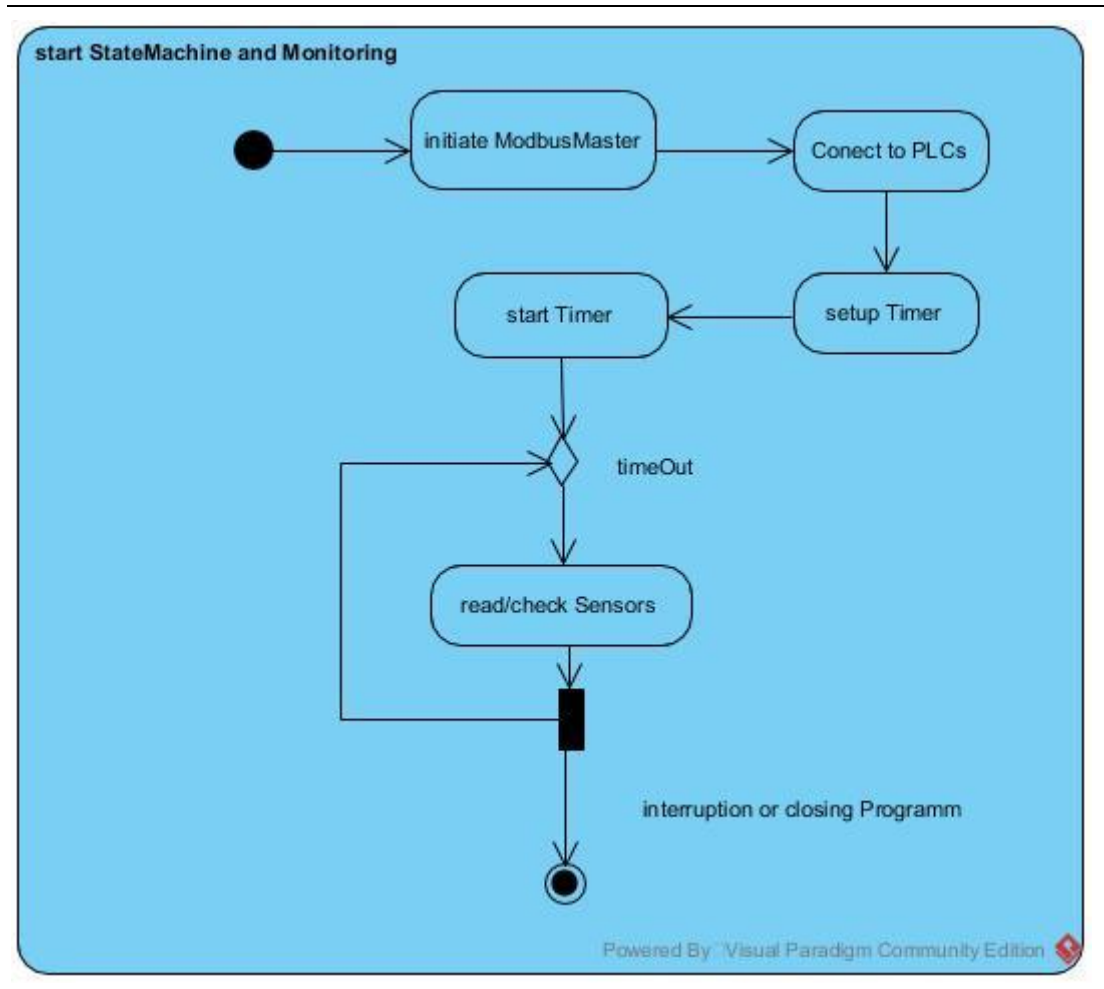

The following diagram shows how an GUI page works

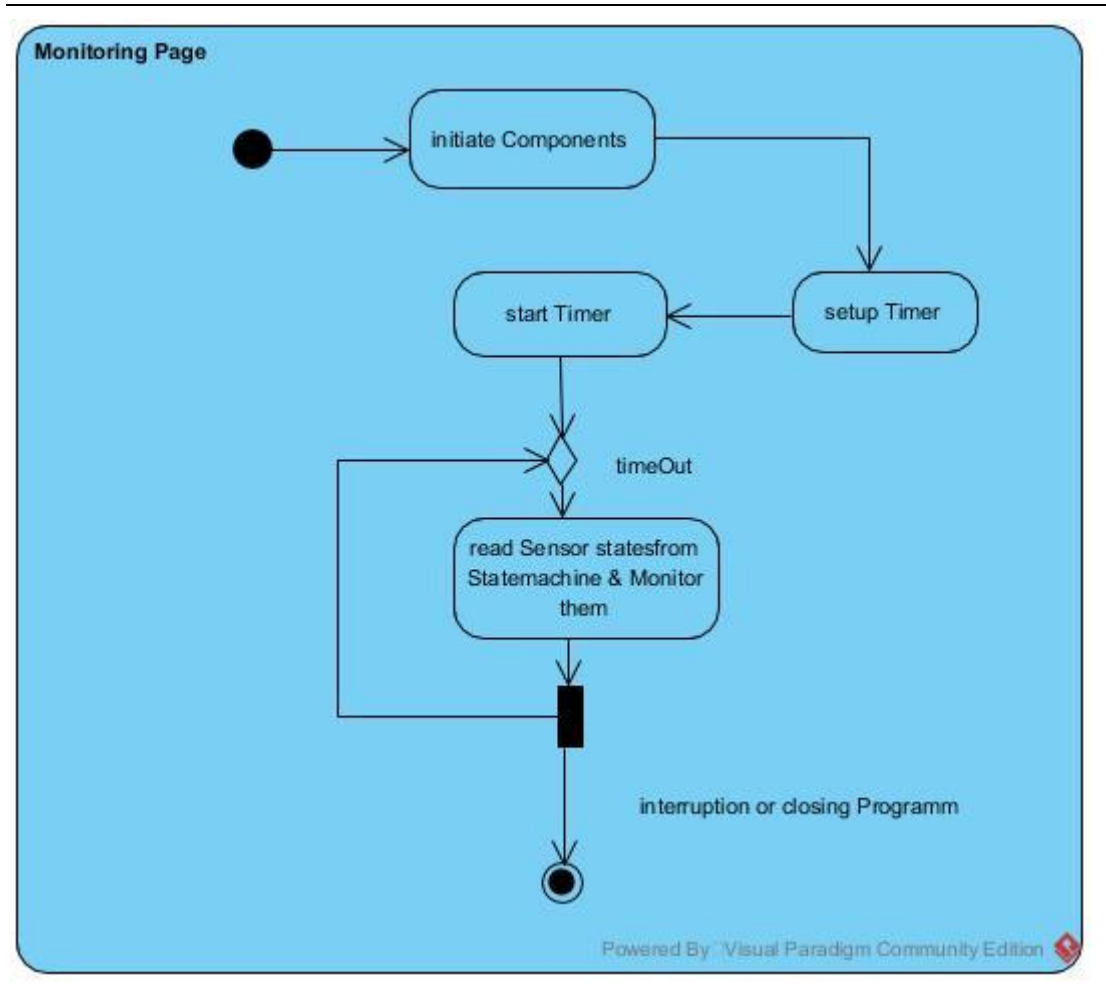

# 29.3 Sequence diagrams

The following diagram shows an controlling interaction example (names may differ from code):

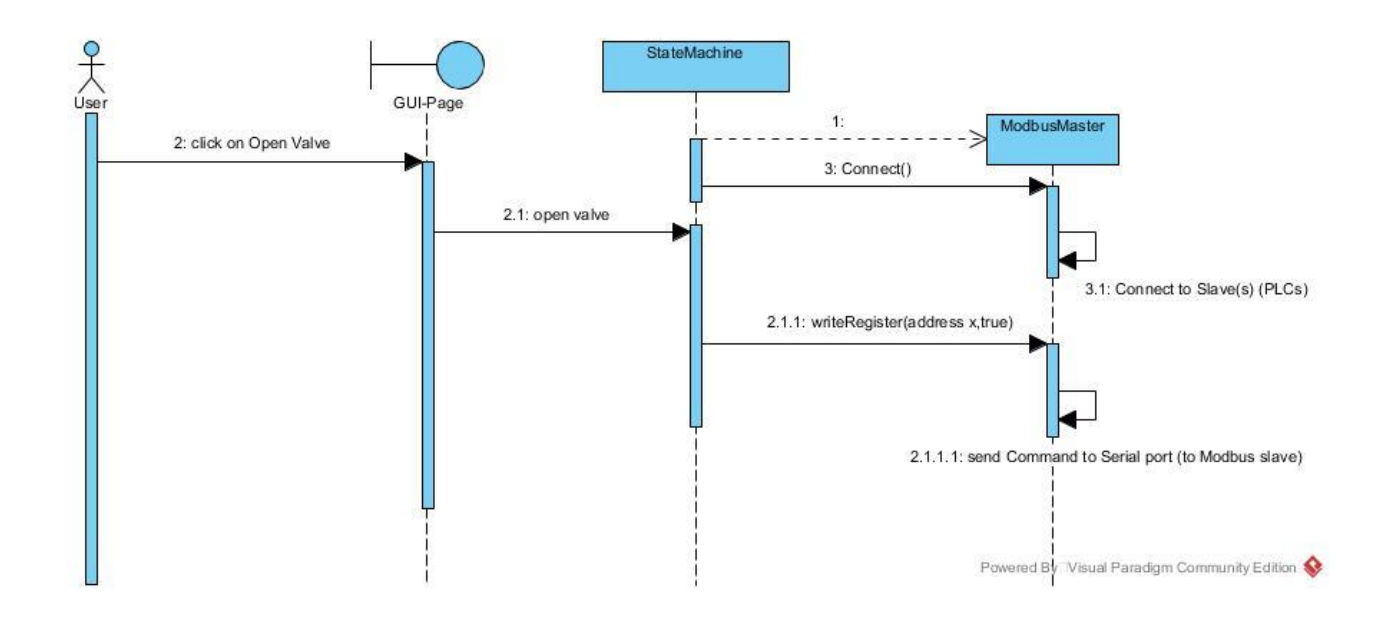

## 30 Pages

## 30.1 Overview

In the overview the most values/states of sensors and actuators are monitored. The control of some actuators is also possible (supplyfan, exhaustfans, waste motor, cooling pump, fresh water pump).

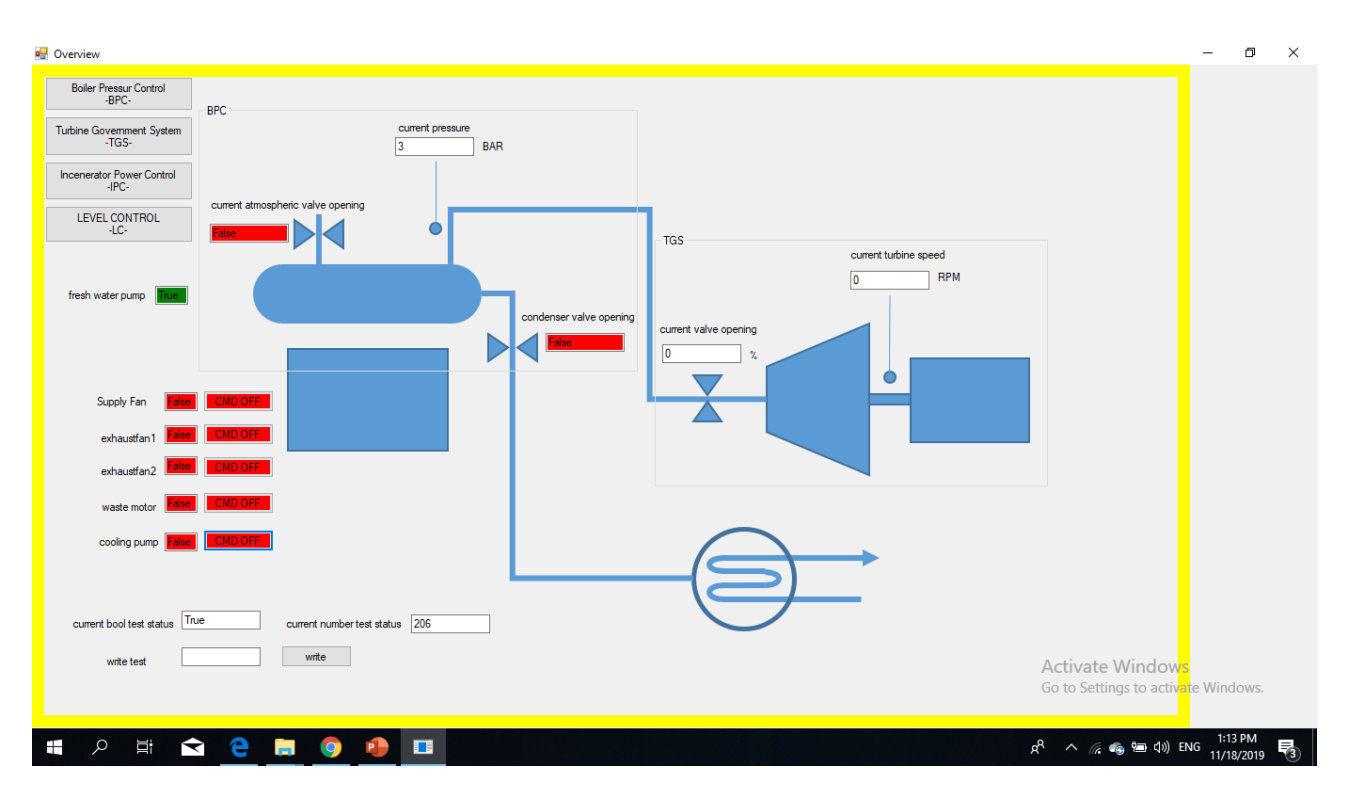

Color indication for states (Text fields):

For supplyfan, exhaustfans, waste motor, cooling pump, fresh water pump:

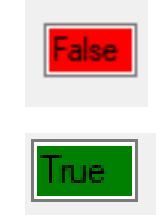

-Green→True/ON

-Red→False/OFF

For atmospheric and condenser valves:

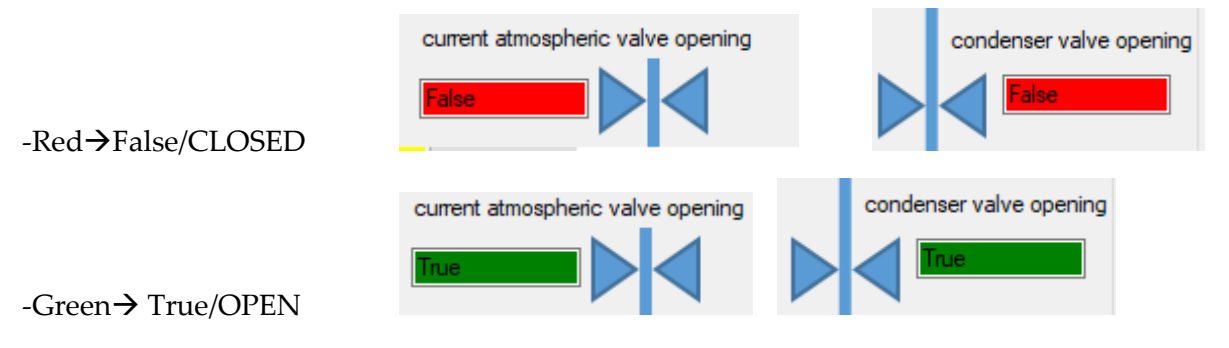

Color indication for control commands (Buttons):

For supplyfan, exhaustfans, waste motor, cooling pump, fresh water pump:

-Red→False/OFF Command is send (the state field should also be red (OFF))

CMD OFF

-Green→True/ON Command is send (the state field should also be green (ON))

CMD ON

#### IMPORTANT NOTE:

- If the buttons have a different color than the statefields, that means something is wrong with the sensor or the actuator.
- If the buttons don't change the color by clicking, that means something is wrong with the connection.

From the overview you can reach the other pages by clicking on the respective buttons (left upper side).

## 30.2 Other pages

### 30.2.1 Boiler pressure Control (BPC)

On this page its possible to view states of and control the atmospheric valve, condenser valve, and pressure. It is also possible to set different pressure setpoints (which affects the automatic opening and closing of the valves).

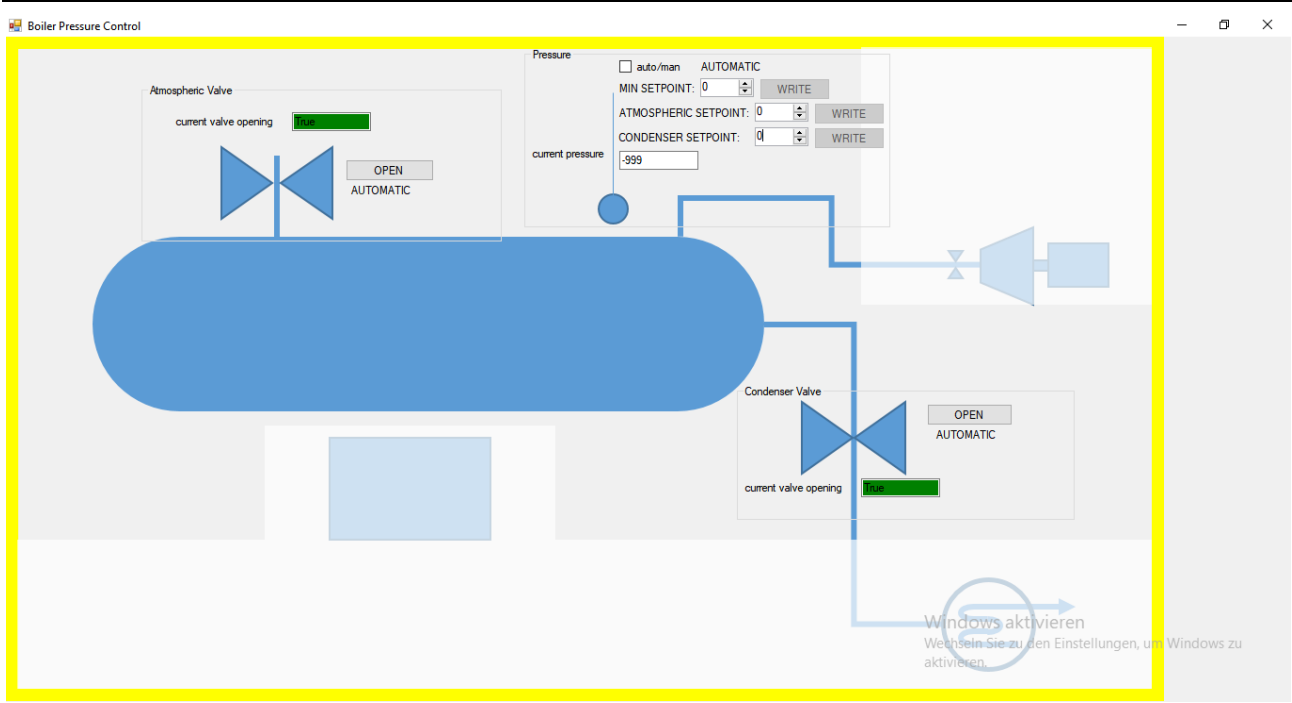

### 30.2.1.1 Valves

Color indication for states (Text fields):

For atmospheric and condenser valves:

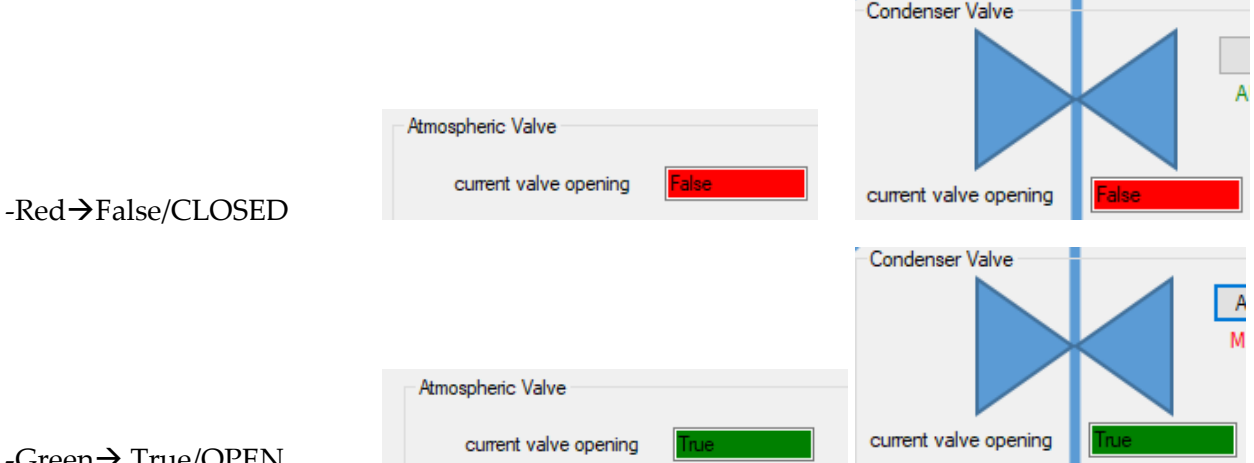

-Green→ True/OPEN

Control indications (Buttons):

By clicking the Buttons its possible to open the valves manually.

There can be 2 situations:

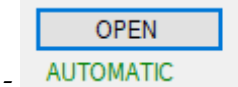

Thant means the valve is in AUTOMATIC mode. Clicking the button will open the valve manually and turn into MANUAL mode.

**AUTOMATIC** MANUAL OPEN CMD SENT

-

Thant means the valve is in MANUAL mode (and OPEN). The valve will never close until returning into AUTOMATIC mode. Clicking the button will return into AUTOMATIC mode.

IMPORTANT NOTE:

- If the label under the button indicates the MANUAL (OPEN) mode and the valve state (textbox) is not green (TRUE/OPEN), that means something is wrong with the sensor or the actuator.
- If the buttons and the labels among them don't change by clicking, that means something is wrong with the connection.

### 30.2.1.2 Pressure

The current pressure is monitored in bar:

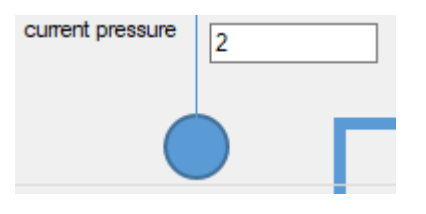

Considering the setpoints there are 2 modes:

- AUTOMATIC: the auto/man checkbox is not checked and label indicates *AUTOMATIC*. In this mode its not possible to set any setpoint manually. The valves (if they are in automatic-mode) will be controlled depending on the default pressure-setpoints saved in the PLC. For more details, see the PLC documentation.

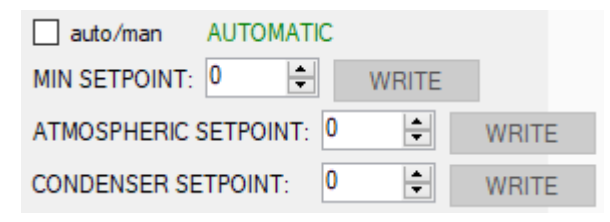

- MANUAL: the auto/man checkbox is checked and label indicates *MANUAL*. In this mode its possible to set the setpoints manually. By writing a setpoint, the valves (if they are in automaticmode) will be controlled depending on the written setpoints. For more details, see the PLC documentation.

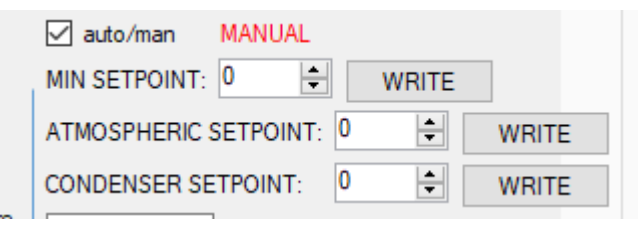

## 30.2.2 Turbine govering system (TGS)

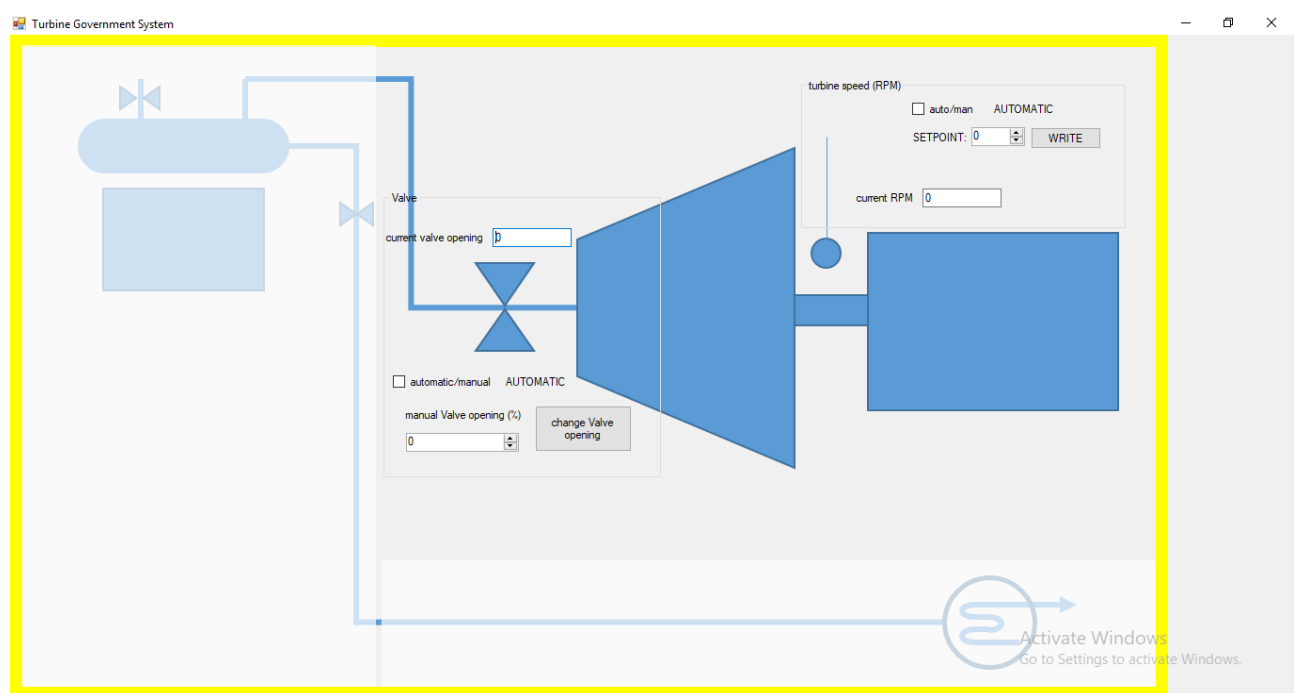

### 30.2.2.1 Valve

The current valve opening is monitored in %:

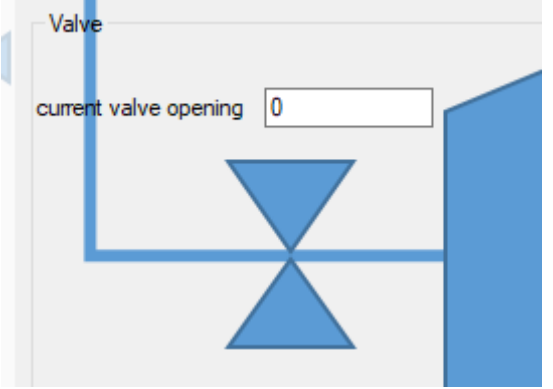

For the valve control there are 2 modes:

- AUTOMATIC: the auto/man checkbox is not checked and the label indicates *AUTOMATIC*. In this mode its not possible to set the valve opening manually. The valve will be controlled automaticly depending on the turbine-speed-setpoint saved in the PLC (the setpoint can be either the default value or a manually written value. See [3.2.2.2-Turbine speed\)](file:///C:/Data/Abudi/Arbeit%20AECENAR/Control%20System/documents/documentation/201219_NLAP-PCS_PlatformSystem_GUI.doc%23_Turbine_speed). For more details, see the PLC documentation.

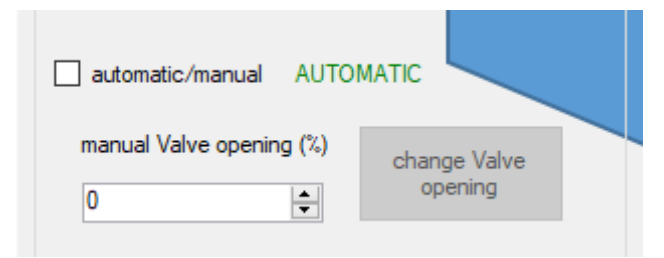

- MANUAL: the auto/man checkbox is checked and the label indicates *MANUAL*. In this mode its possible to controle the valve manually by writing an opening % to the PLC. For more details, see the PLC documentation.

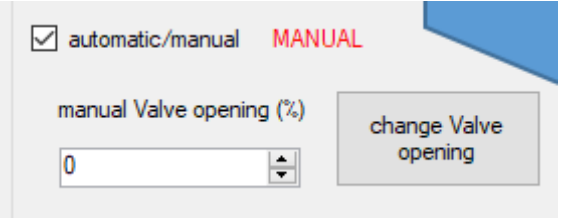

### 30.2.2.2 Turbine speed

The current turbine speed is monitored in rpm:

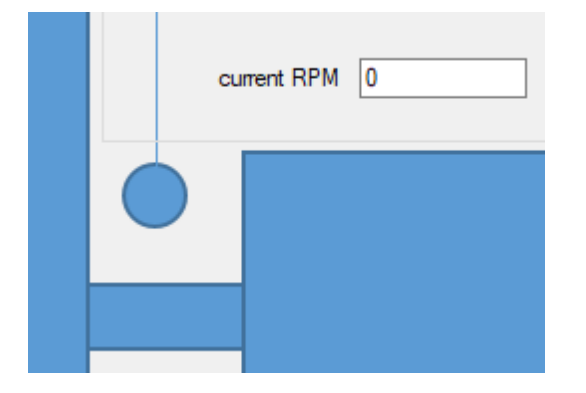

Considering the setpoint there are 2 modes:

- AUTOMATIC: the auto/man checkbox is not checked and the label indicates *AUTOMATIC*. In this mode its not possible to set the setpoint manually. The valve (if in automatic-mode) will be controlled depending on the default turbine-speed-setpoint saved in the PLC. For more details, see the PLC documentation.

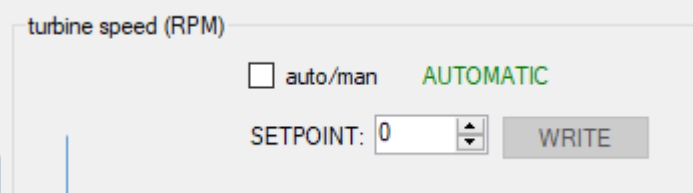

- MANUAL: the auto/man checkbox is checked and the label indicates *MANUAL*. In this mode its possible to set the setpoint manually. By writing a setpoint, the valve (if in automatic-mode) will be controlled depending on the written setpoint. For more details, see the PLC documentation.

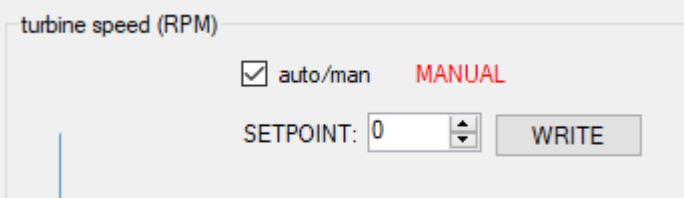

#### 30.2.3 Incenerator power control (IPC)

On this page its possible to view the state of and control:

Supplyfan, exhaust fans, waste motor.

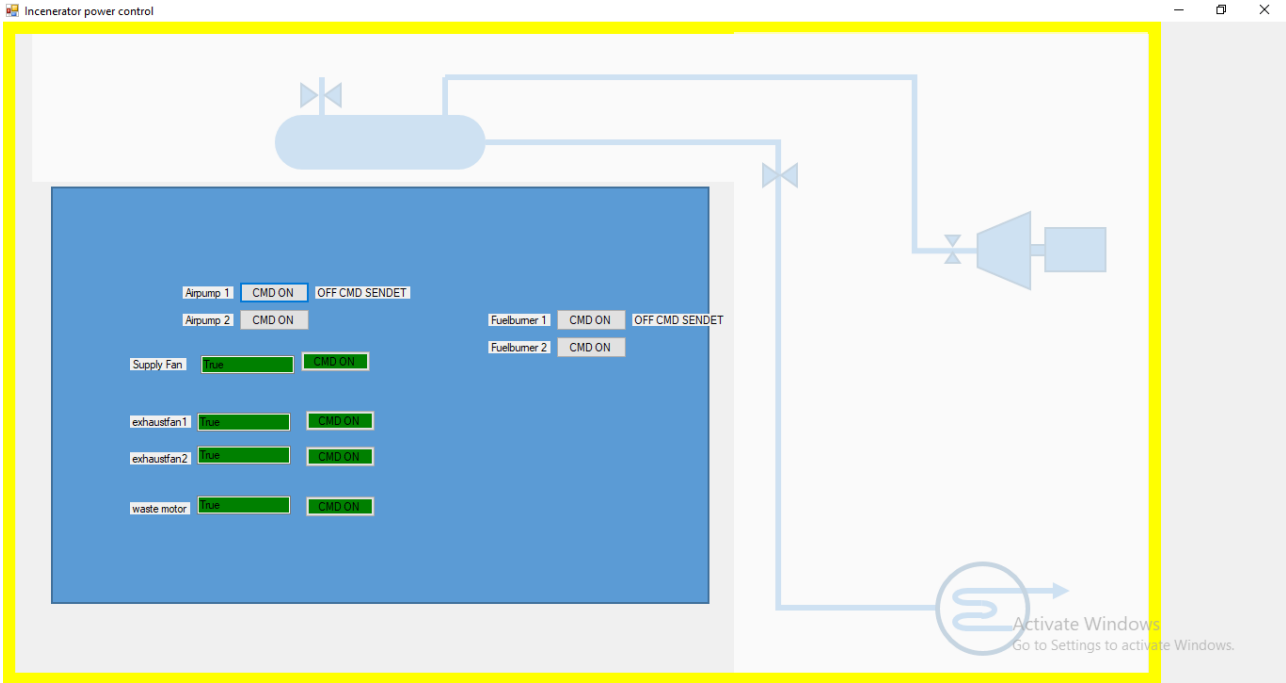

All works like in the overview. For more indications how to control or what the color indicate, see [overview.](file:///C:/Data/Abudi/Arbeit%20AECENAR/Control%20System/documents/documentation/201219_NLAP-PCS_PlatformSystem_GUI.doc%23_Overview)

### 30.2.4 Level control (LC)

On this page its possible to view the state of and control the level control.

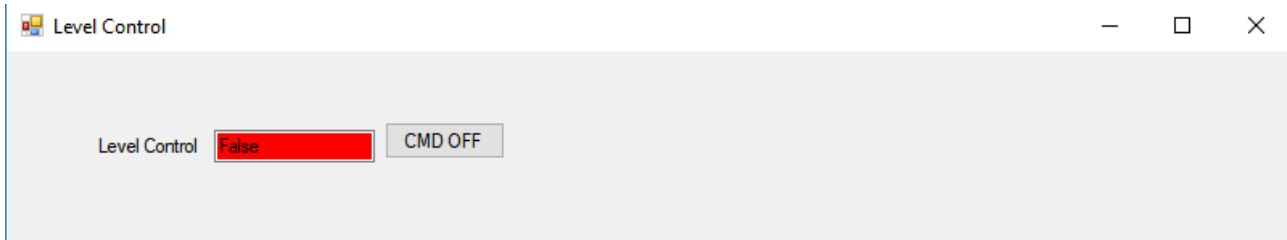

All works like in the ipc. For more indications how to control or what the color indicate, see [IPC.](file:///C:/Data/Abudi/Arbeit%20AECENAR/Control%20System/documents/documentation/201219_NLAP-PCS_PlatformSystem_GUI.doc%23_Incenerator_power_control)

When LC is on, that means that the fresh water pump is controlled by the level control sensors in the boiler.

### 30.3 Settings window

This window appears after starting the GUI-programm. Here some settings can be set.

Until the current version there is no settings.

# 31 Use Instructions

To start the GUI double click on the binary executable 'ContSys.exe' in the release folder named 'release', or 'current release', or '<date>release', or 'release<date>'. Anyway there must be a shortcut of the executable on the desktop (on the operation laptop).

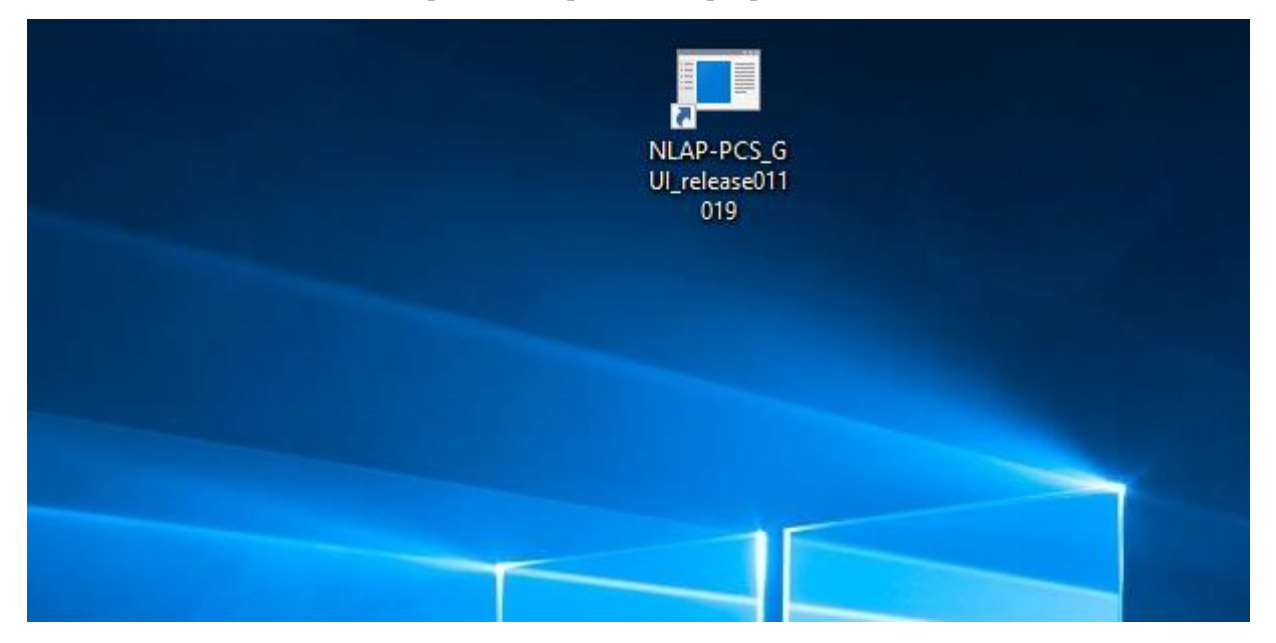

Once runned, the he settings window must appear.

For informations how to set settings and what they mean see [Settings window.](file:///C:/Data/Abudi/Arbeit%20AECENAR/Control%20System/documents/documentation/201219_NLAP-PCS_PlatformSystem_GUI.doc%23_Settings_window)

After closing this window, you must be directed to the overview window.

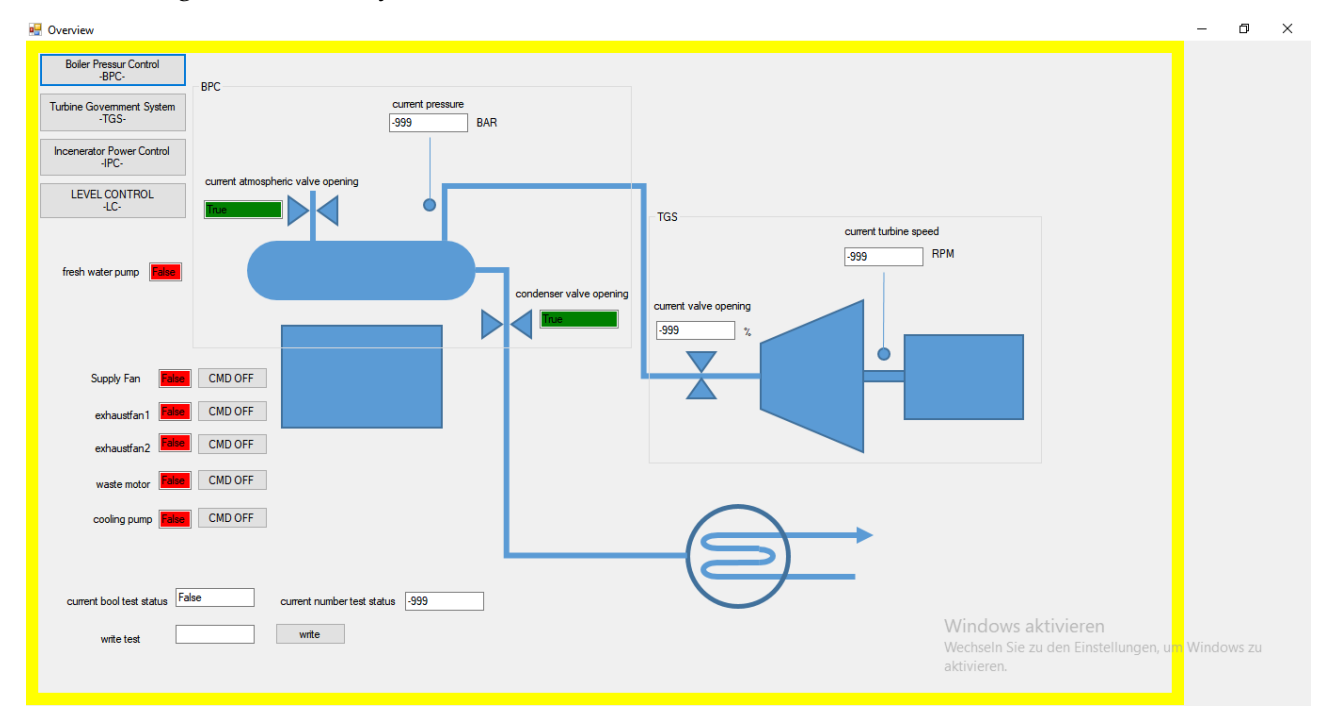

From there, to operate see [Overview](file:///C:/Data/Abudi/Arbeit%20AECENAR/Control%20System/documents/documentation/201219_NLAP-PCS_PlatformSystem_GUI.doc%23_Overview) in [Pages.](file:///C:/Data/Abudi/Arbeit%20AECENAR/Control%20System/documents/documentation/201219_NLAP-PCS_PlatformSystem_GUI.doc%23_Pages)

# 32 Logger

The logger records the read values of sensors and states. It writes them in a text file named *CS\_log.txt* (may change) located in *C:/ControlSystemData* (may change). The file and directory are created automatically in case they do not exist.

Recording periode: always when the values are read. (may change, see source code)

Current Version saves file at plain-text-file, so for further processing and analysis or visualization, the file content should be taked manually from the text-file.

Time format: DD.MM.YYYY HH:MM:SS.mS

Line format (maybe needed for parsing): time<tab><variable-name>:<tab><value><tab><nextvariable-name>………

Recording example: (in real one record is listed in one single line)

25.9.2019 14:50:59.622 bpc\_Current\_pressure: 1 bpc\_Current\_atmospheric\_valve\_opening: **False** bpc Current condenser valve opening: **False** tgs\_Current\_turbine\_speed: 60 tgs\_Current\_valve\_opening: 65522 Current\_exhaustfan1\_status: False Current\_exhaustfan2\_status: False ipc\_Current\_wastemotor\_status: **False** ipc\_Current\_supplyfan\_status: False Current\_coolingpump\_status: False Ic Current levelControl status: **False** 

For more details, look in the source-code in the Appendix.

# 33 Camera

To keep the inside of the incinerator in look, an IP camera is put in front from the outside.

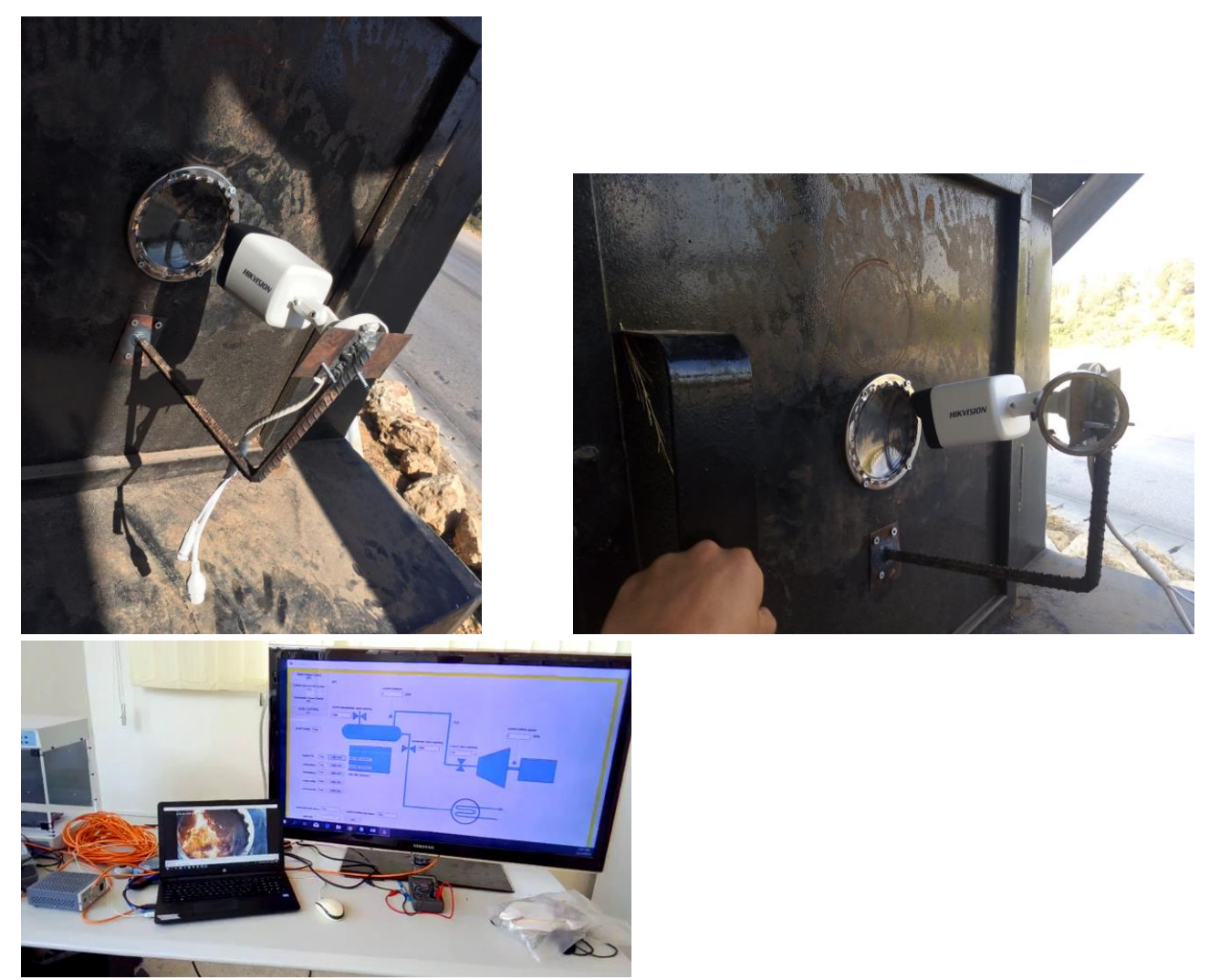

The camera is not integrated in the gui-programm. The camera is independently accessed per the local network.

For configurations enter the camera-ip address in the browser (ip: 192.168.1.64 username: admin pass: admin12345). There you can also view the stream.

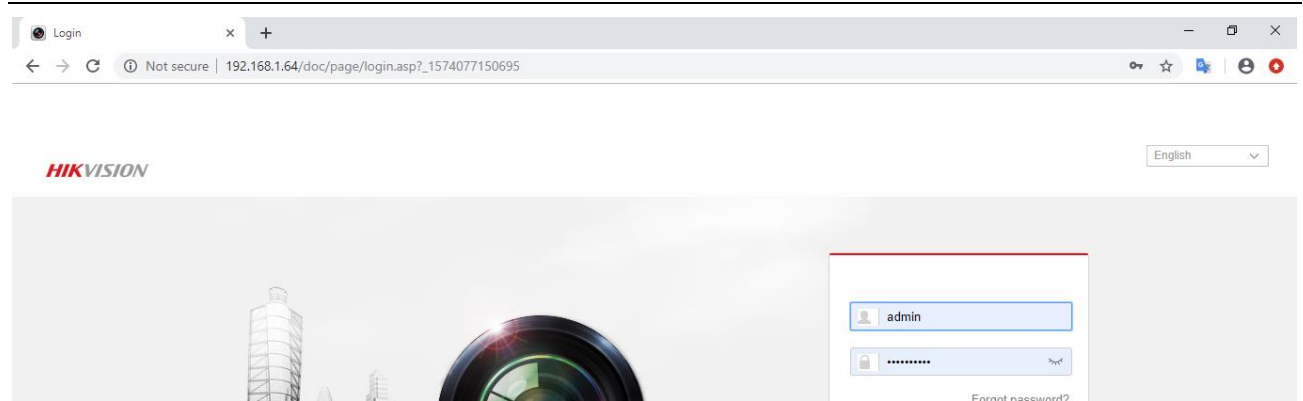

**Colleging to the themes comes more** 

#### @2017 Hilwision Digital Technology Co., Ltd. All Rights Reserved.

Activate Windows<br>Go to Settings to activate Windows.

Login

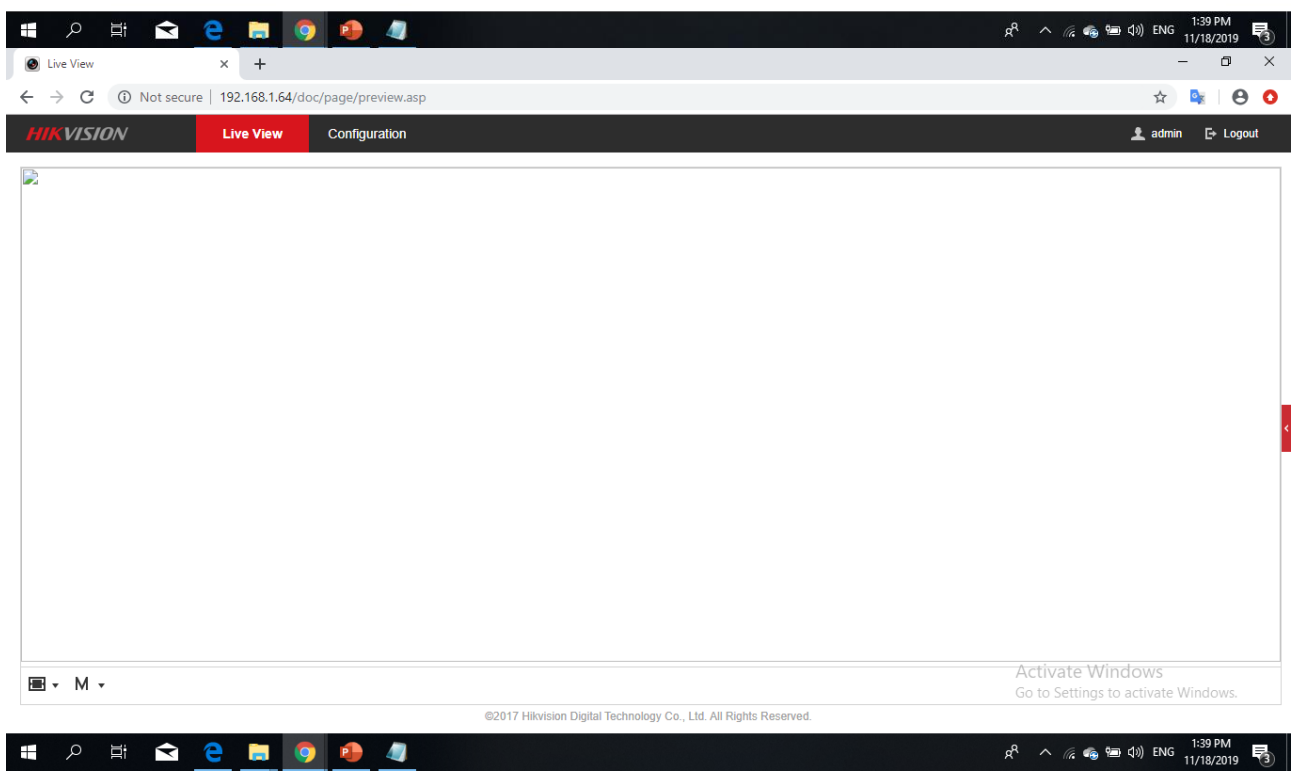

 $\overline{\phantom{0}}$ 

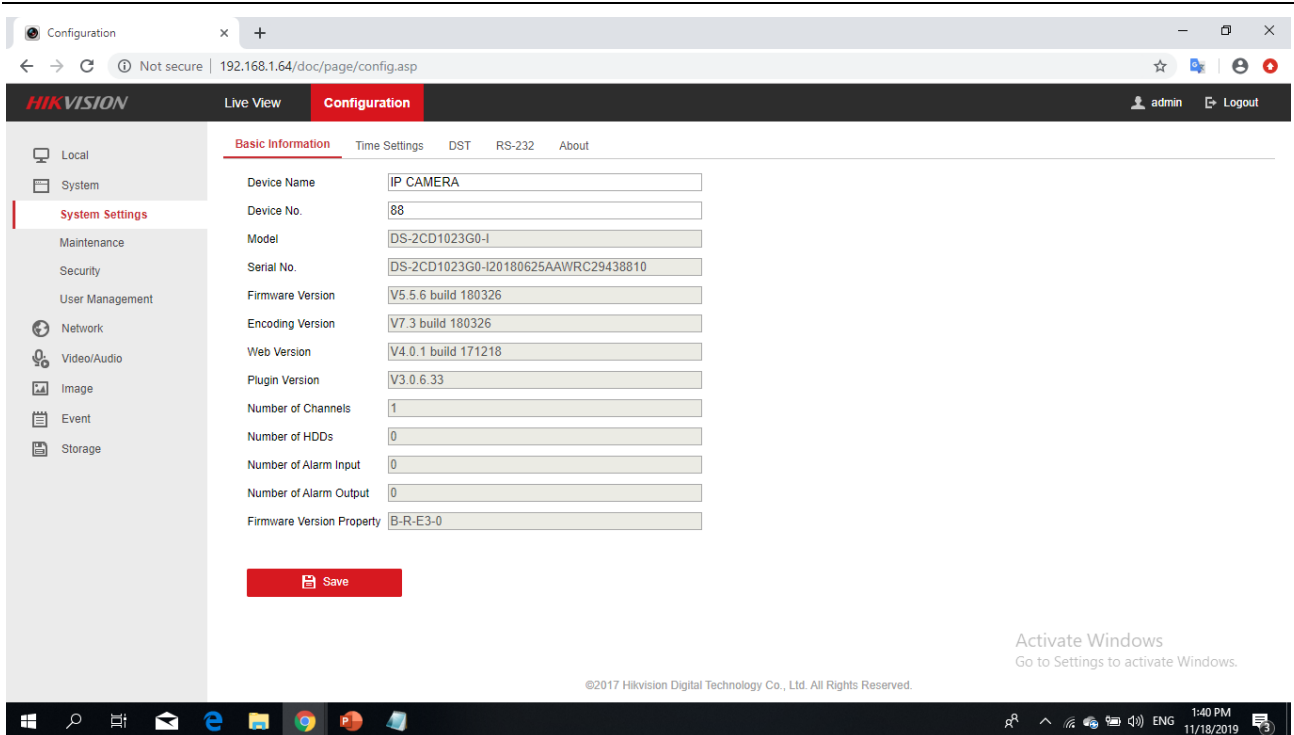

Another and better way to stream is through the direct streaming address using a streaming software like VLC.

There are 2 ways:

1- manually enter the address in VLC:

Steps:

1- open VLC media player

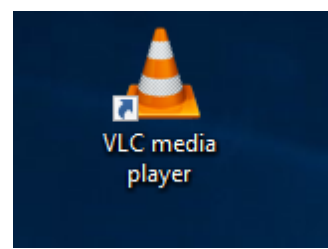

2- copy the address: rtsp://admin:admin12345@192.168.1.64:554/Streaming/channels/101 (possible addresses are in the textfile "camera addresses.txt" on the Desktop)

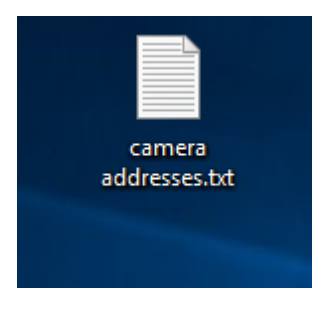

3- paste it into VLC (Ctr+V) and press Enter (otherwise you can click on Media->open nwtwork stream and paste the link there)

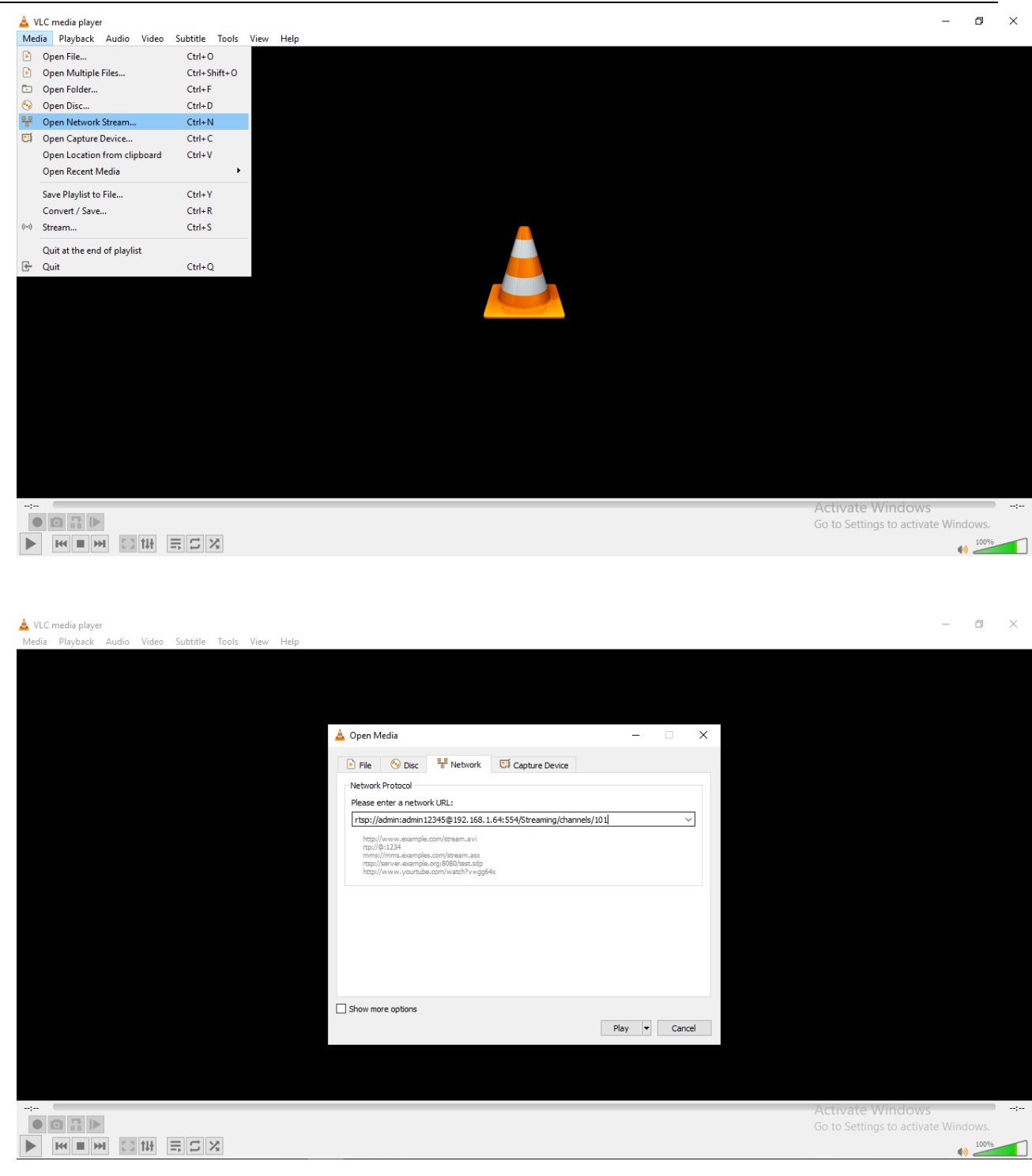

#### 2- use the script:

Steps:

1- doubleclick the script "camera.bat" on the Desktop

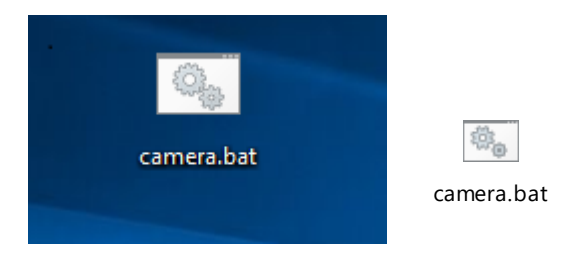

#### 2- VLC will open....

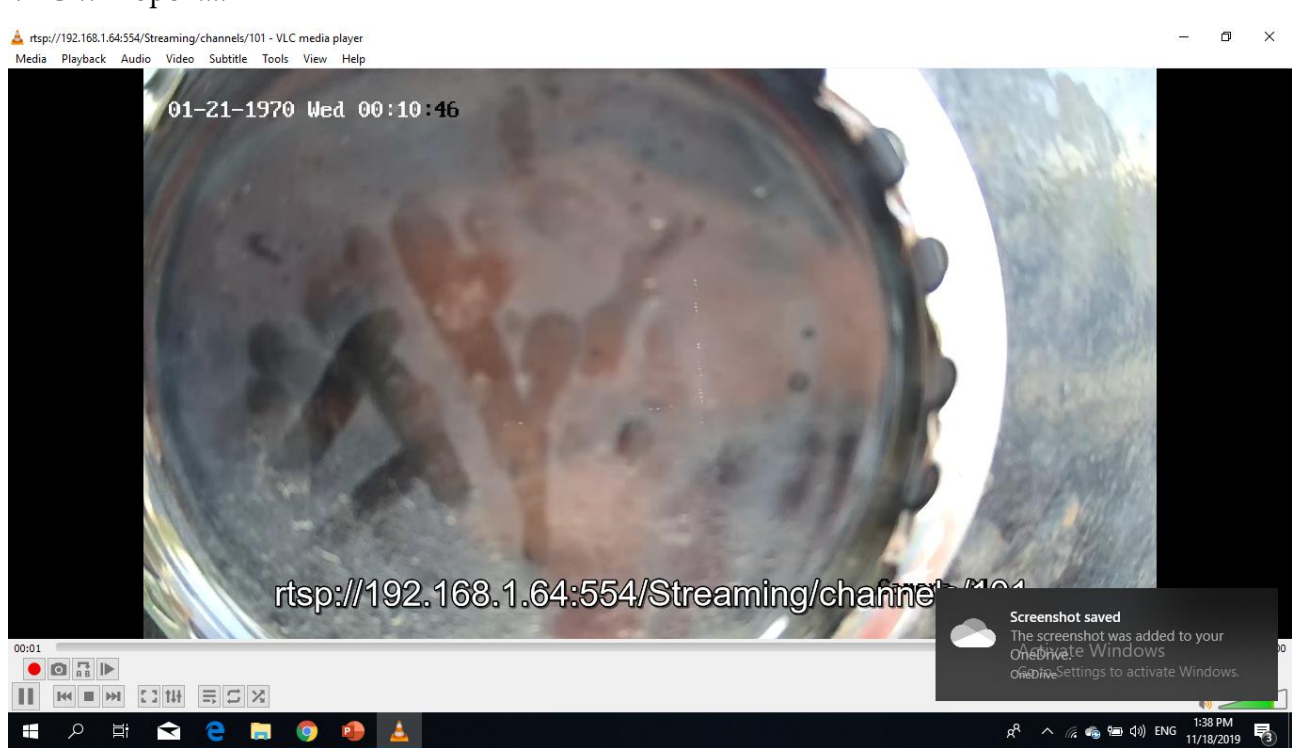

For more possibilities and configurations see the camera [manual.](file:///C:/Data/Abudi/Arbeit%20AECENAR/Control%20System/documents/documentation/201219_NLAP-PCS_PlatformSystem_GUI.doc%23_Camera_manual)

# 34 Appendix

## 34.1 Source code

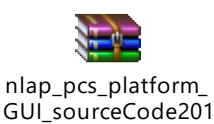

## 34.2 Modbus connection

For a good introduction and understanding of the Modbus protocol and addressing, the following webpage is useful:

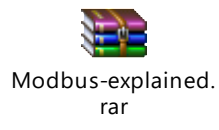

## 34.2.1 Rtu/Asci

The Modbus protocol can be used in asci or in rtu mode. Which one is used depends on the PLC programming. Currently used in code: rtu.

To change that, change the variable 'rtu\_or\_asci' in StateMachine.cs.

## 34.2.2 Modbus driver

On Windows 7(like our nlap-laptop), this adapter(Ex9530) **needs** a manual installation of the driver.

Driver name: Prolific USB-to-serial comm Port

Driver file:

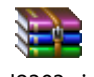

pl2303.zip

Installation:

- 1-Install the driver from the zip file
- 2-Check in device manager and check connection in GUI. If all ok you are done
- 3-Open device manager
- 4-Right click on the new device (adapter must be connected) either in Ports(COM & LPT) or in unknown devices. -> update driver
- 5-Choose the second field(choose from computer…)
- 6-Choose the second field(pick from a list…)

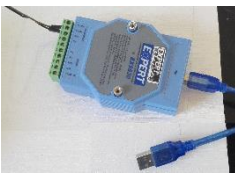

- 7-Duble-click on the new-installed driver.
- 8-Done(no more problem mark if there was one)

Com port must be set to "COM 2" (important because of the plc-programmation):

- 1- In device manager on the device:
- 2- Right-click->properties
- 3- In "Port settings" tap:
- 4- Click on "advanced"
- 5- Choose "COM2" from droplist in Com Port number.
- 6- Ok->you are done

#### 34.2.3 Modbus addresses

A List of all Modbus-addresses used are listen in the following excel List:

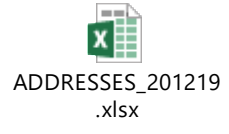

## 34.3 Development instructions

To make the further development easier some checklists or protocols list the steps for adding/removing sensors/actuators and changing the GUI background.

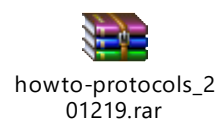

## 34.4 Camera manual

Search here for the current manual(model:  $\frac{1}{2}$ ):

<https://www.hikvision.com/en/support/document-center/user-manual/>

### 34.5 References and helpful documents

# 35 Electric valve motor healder

Electric valve 12V DC

# **35.1 Design system**

# *Design 1:*

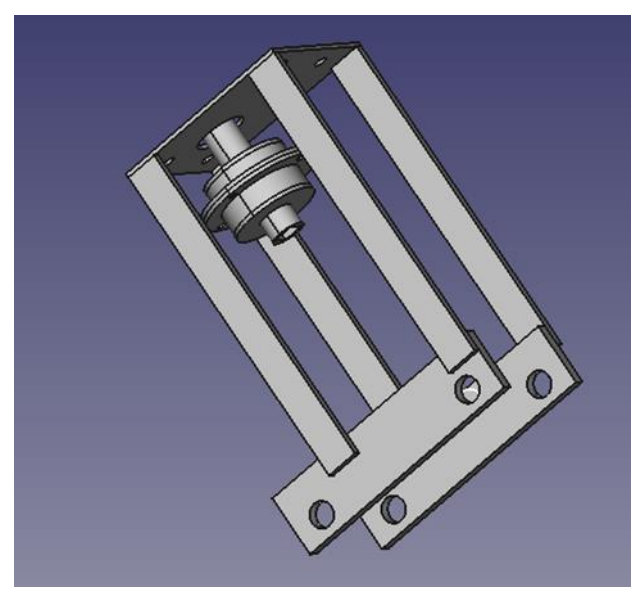

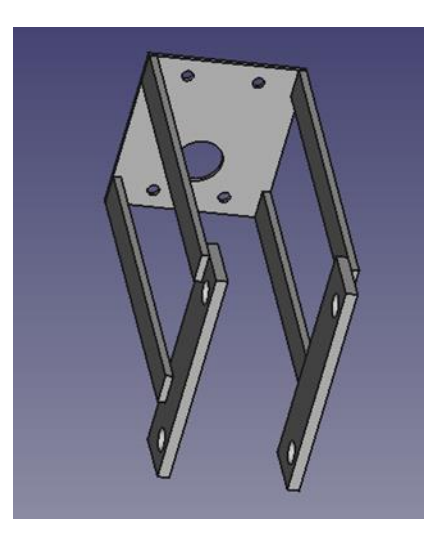

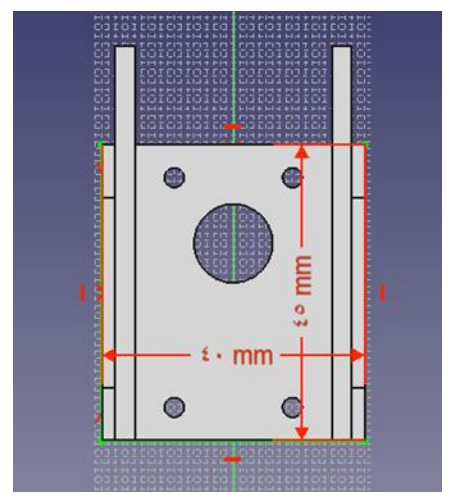

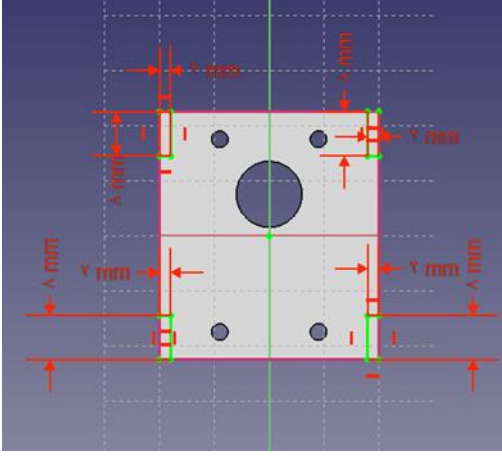

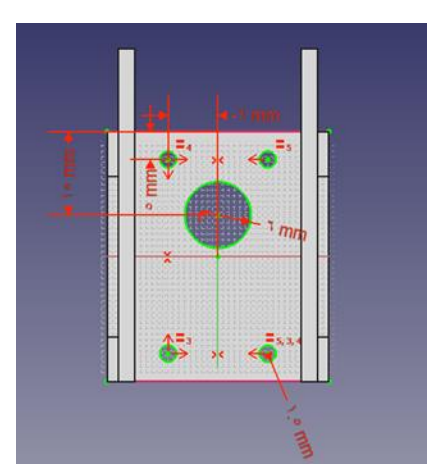

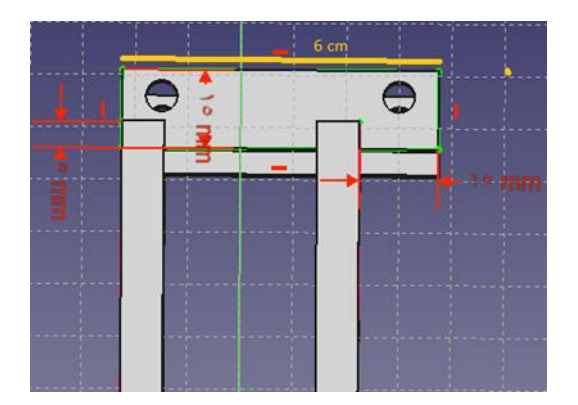

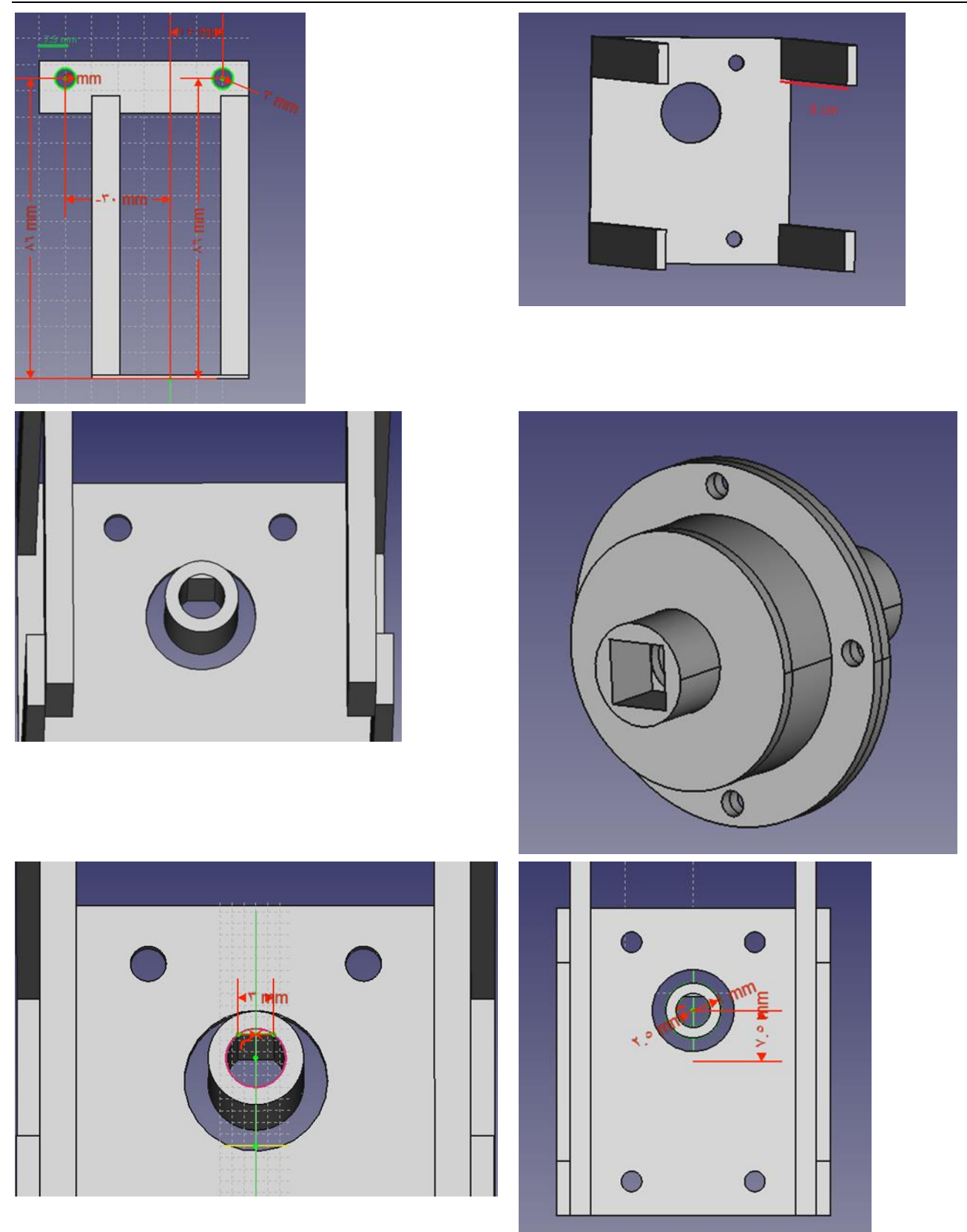

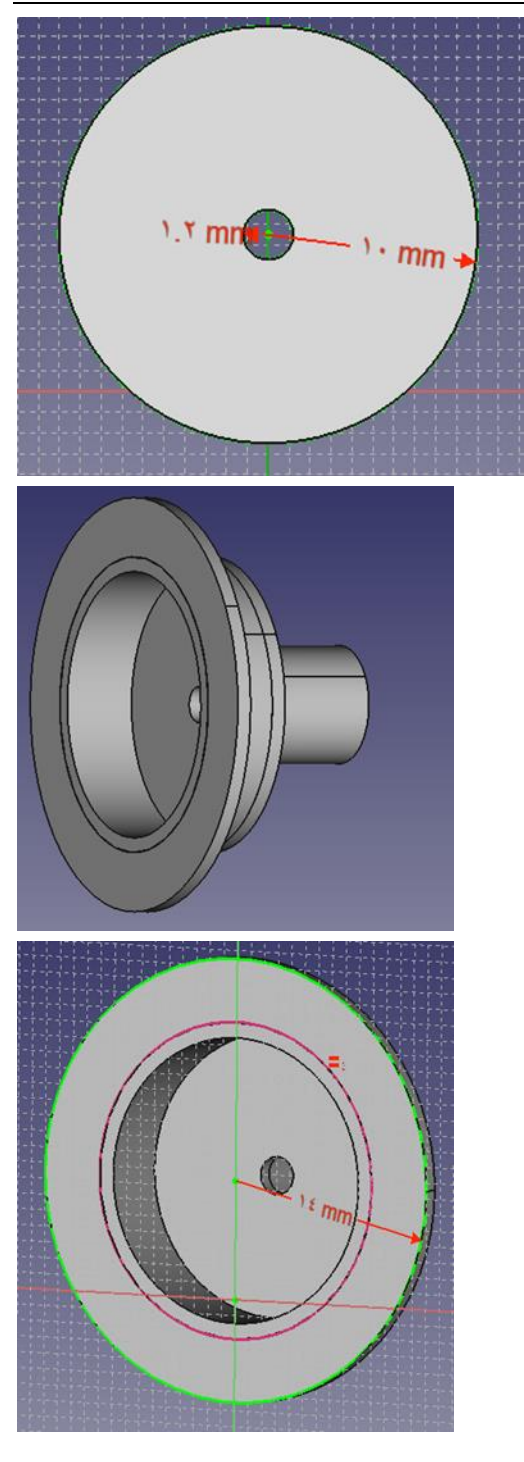

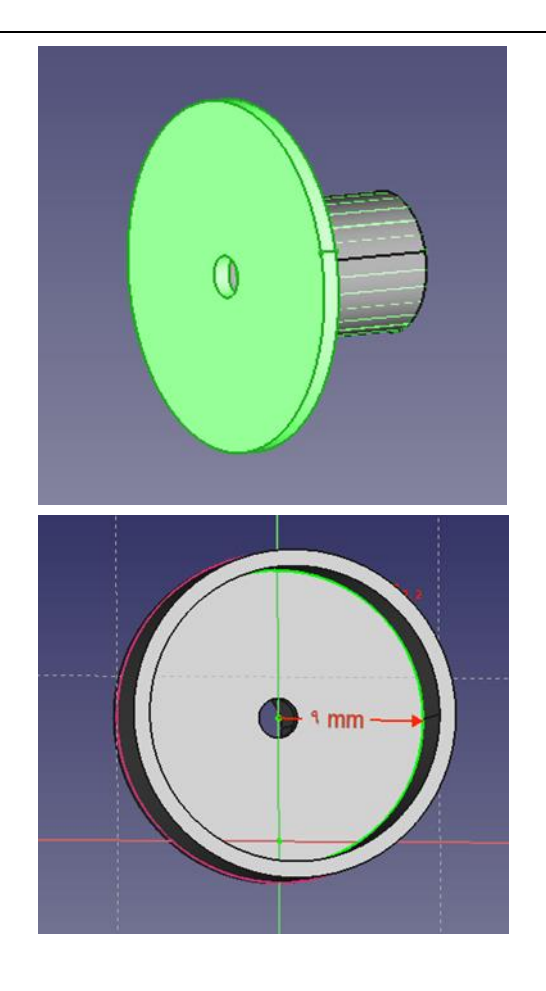

L

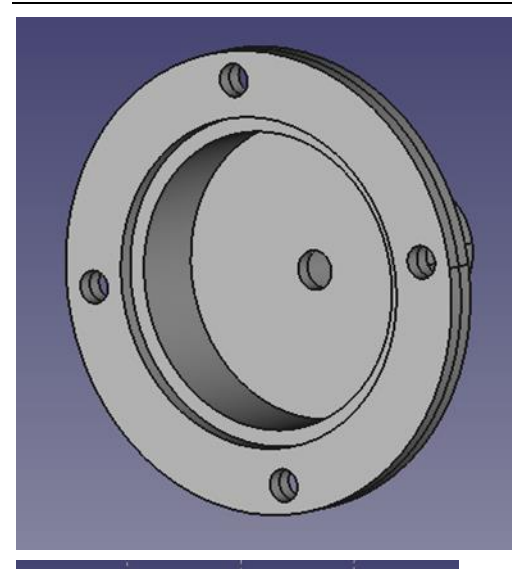

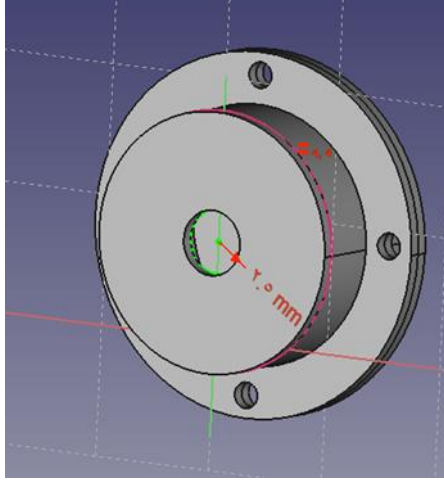

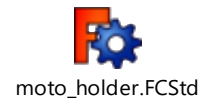

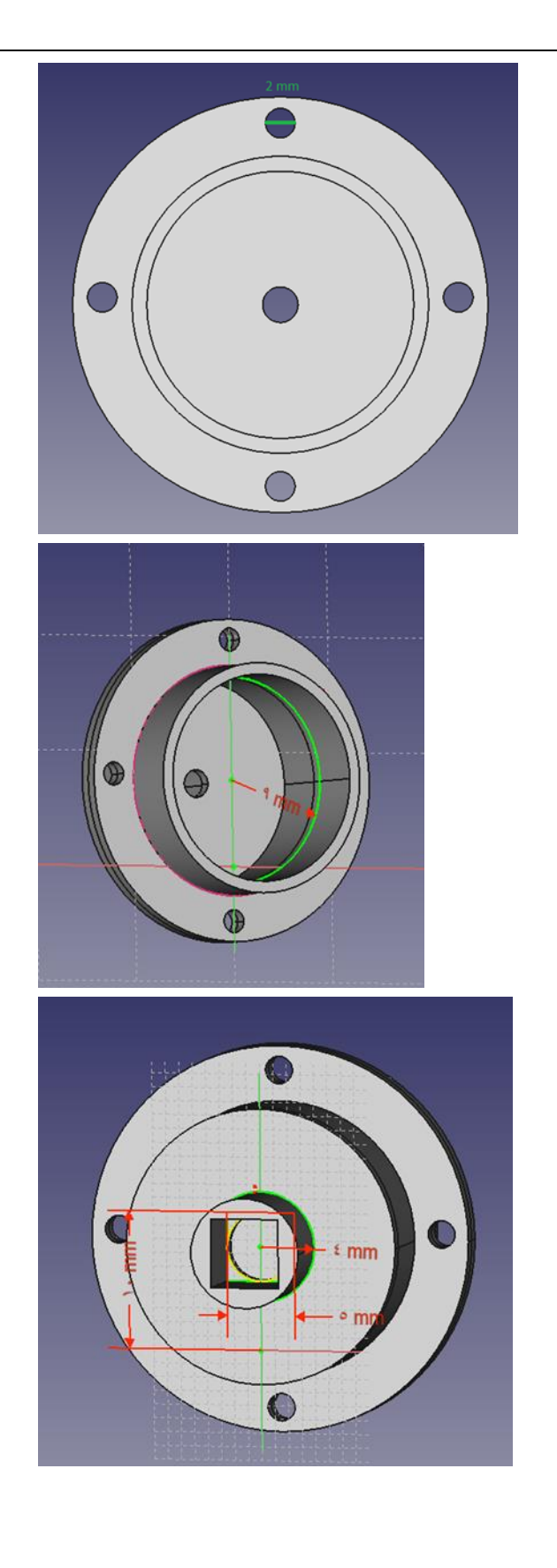

# *Design 2:*

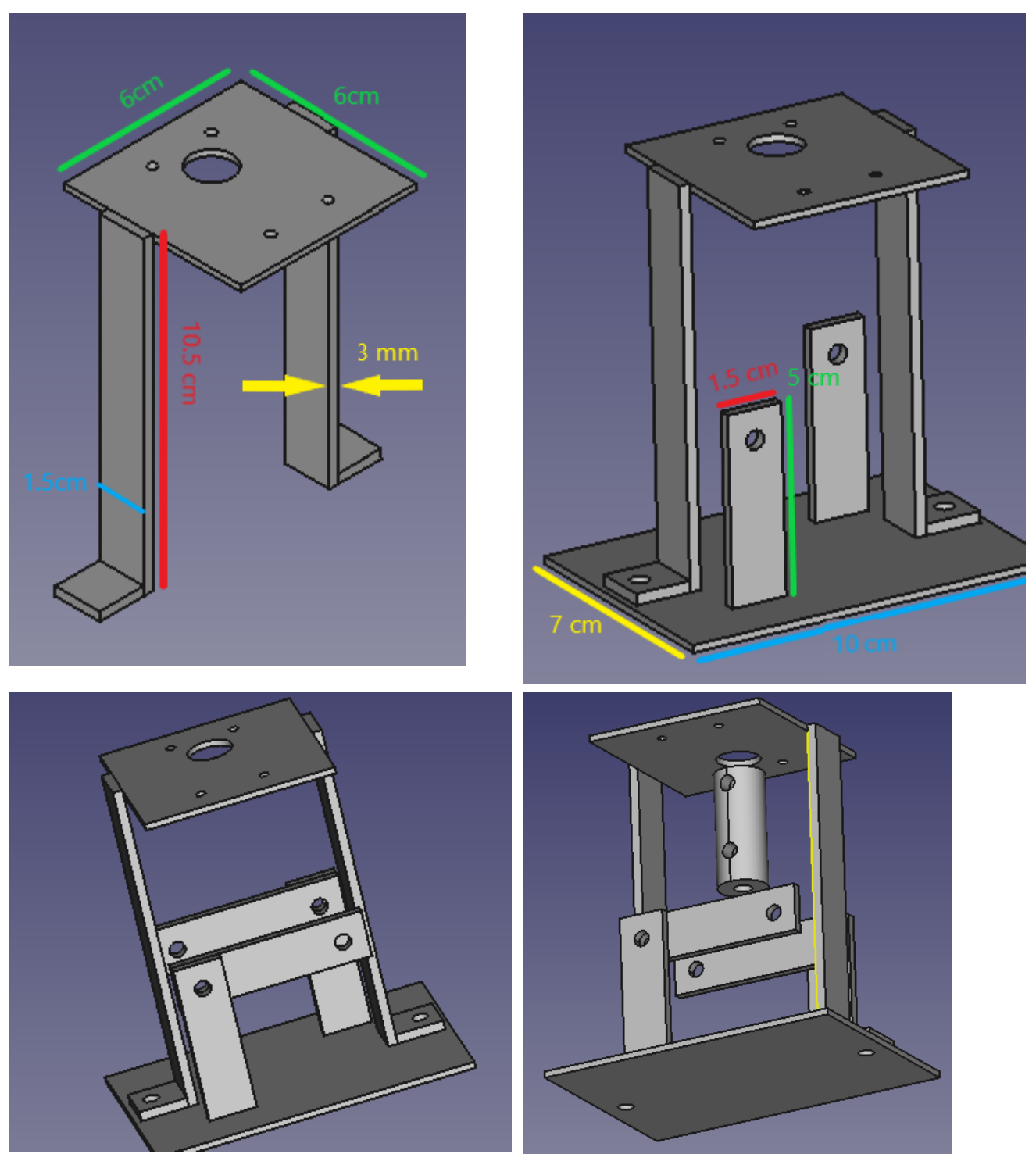

 $\sim$ 

 $\overline{\phantom{0}}$ 

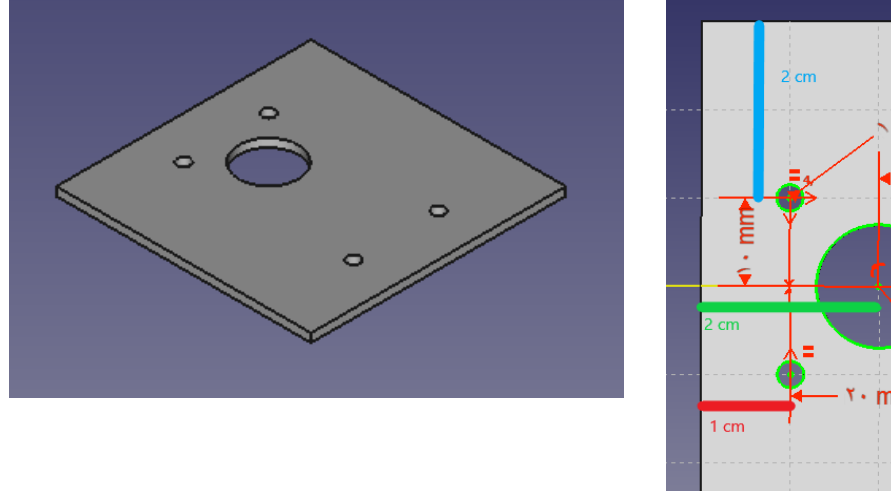

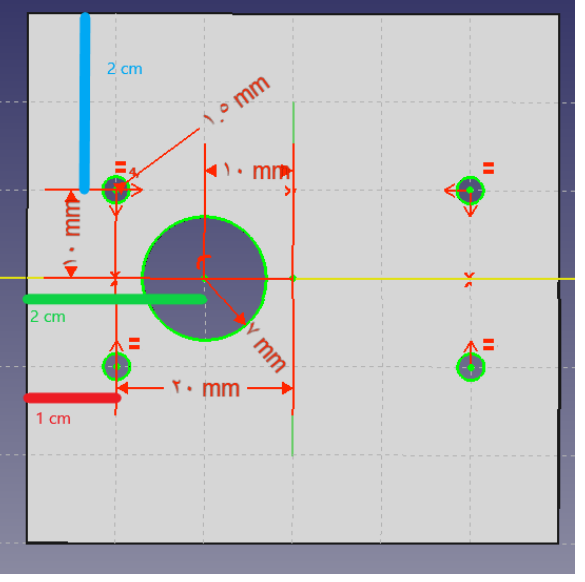

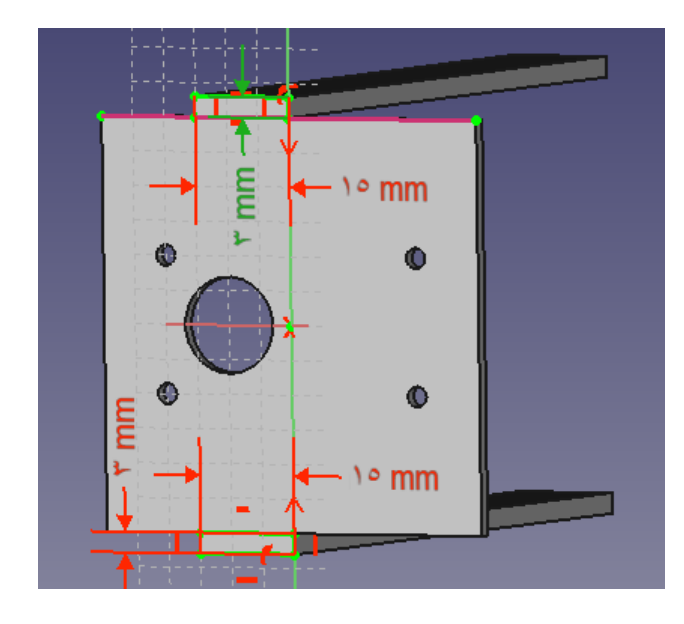

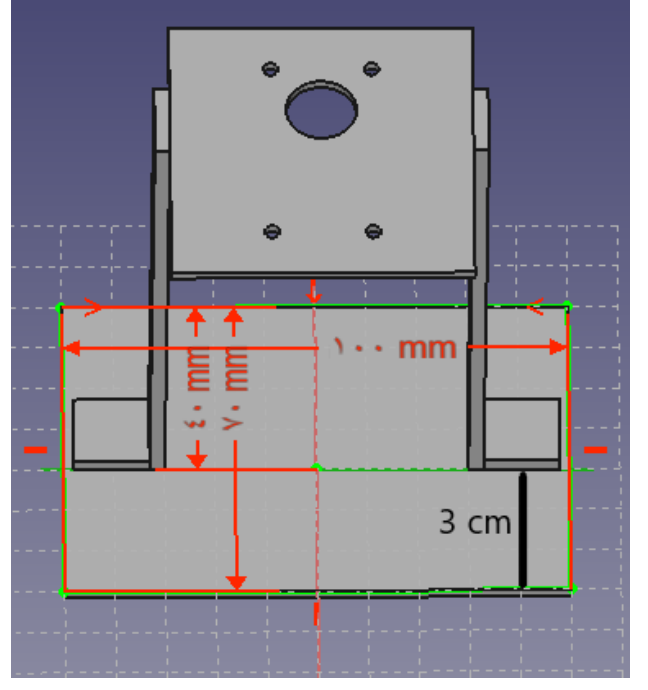

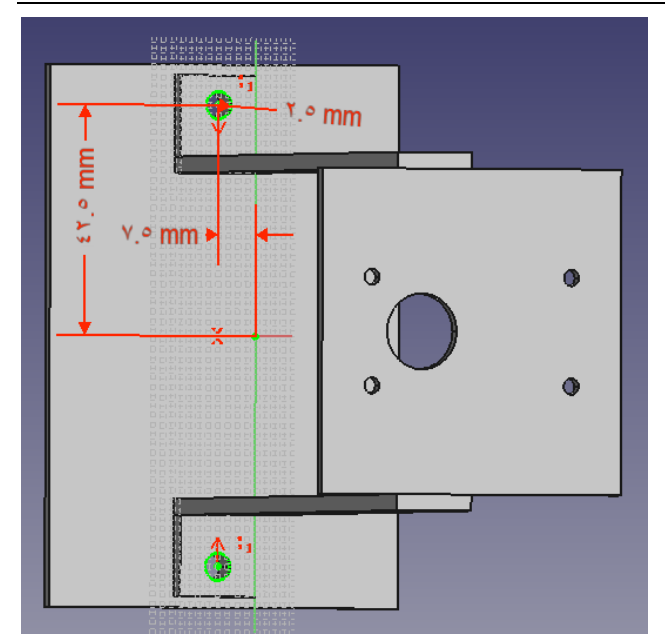

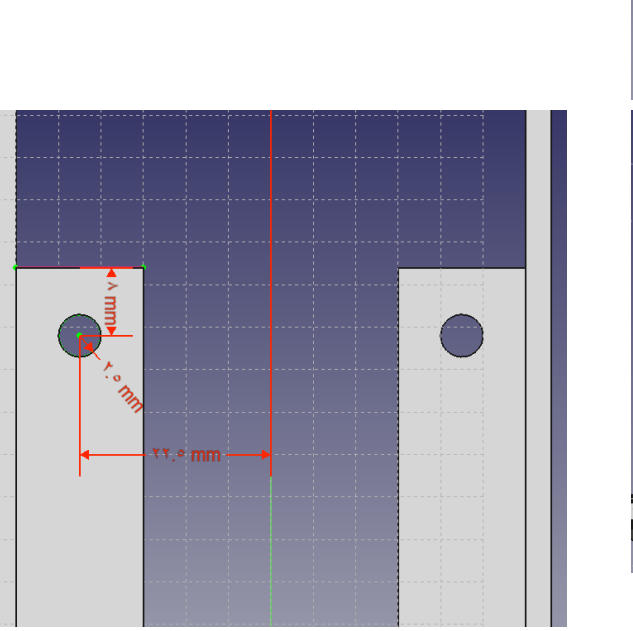

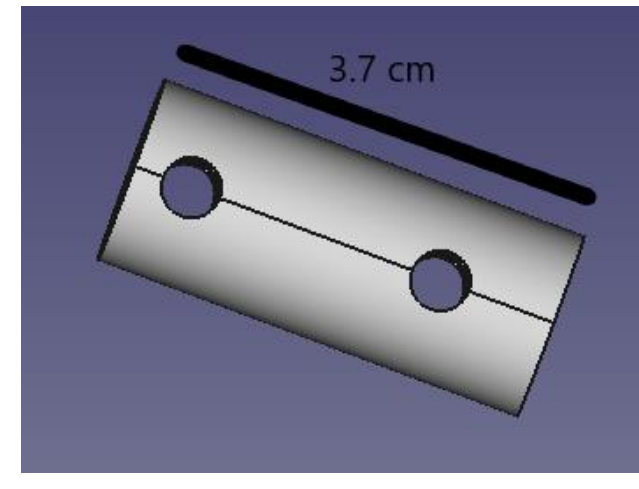

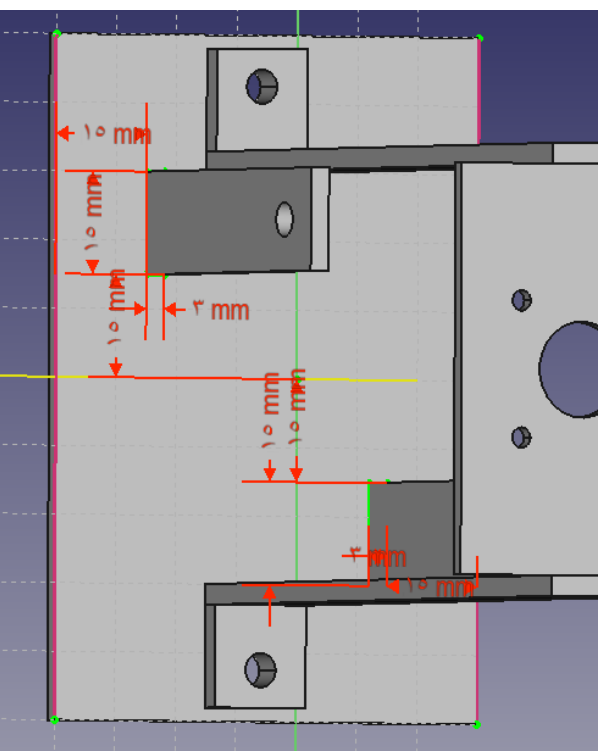

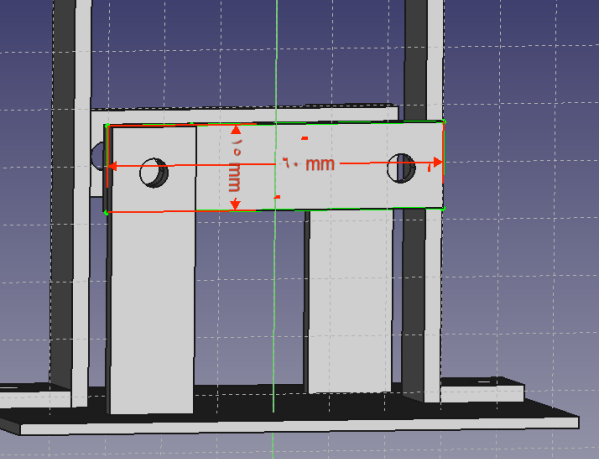

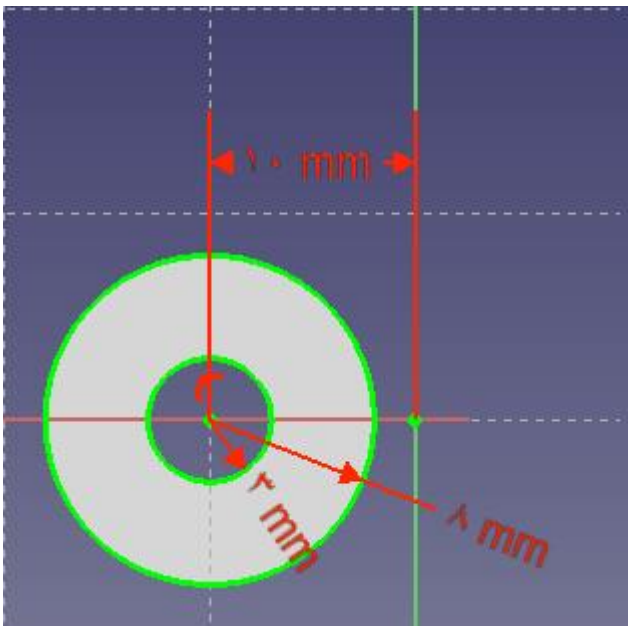

 $\overline{\phantom{0}}$ 

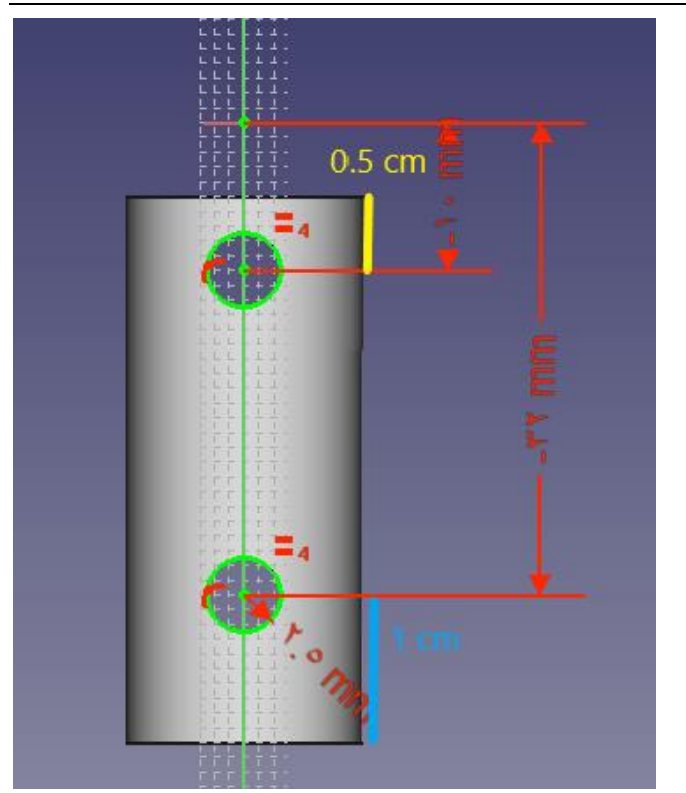

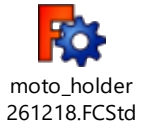

# *Manufacturing design 2 :*

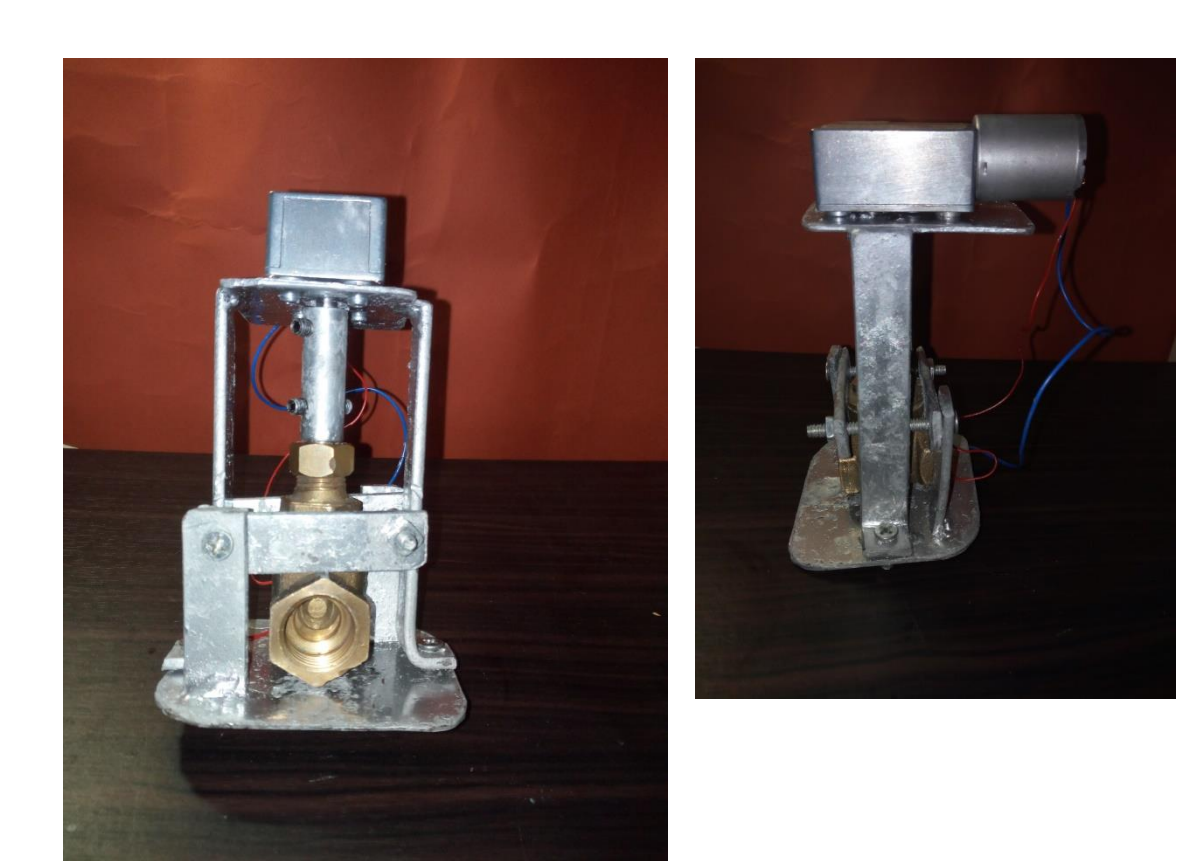

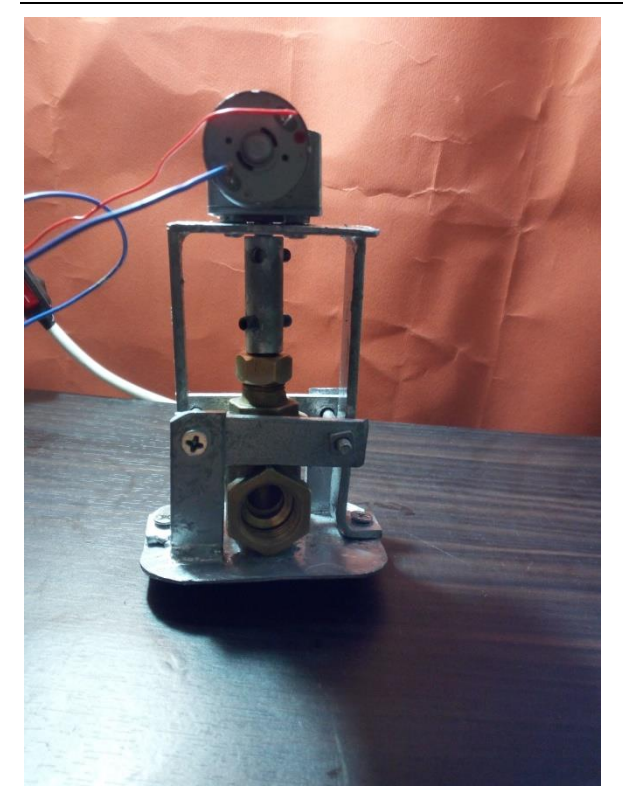

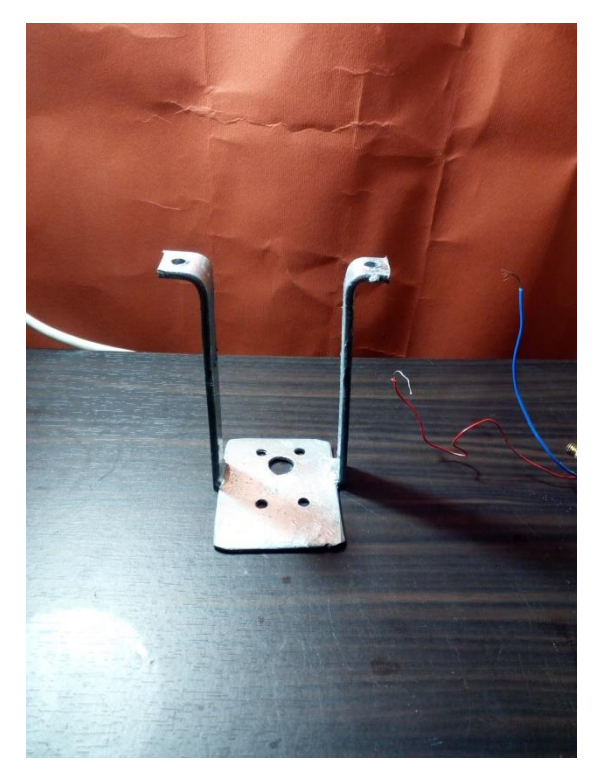

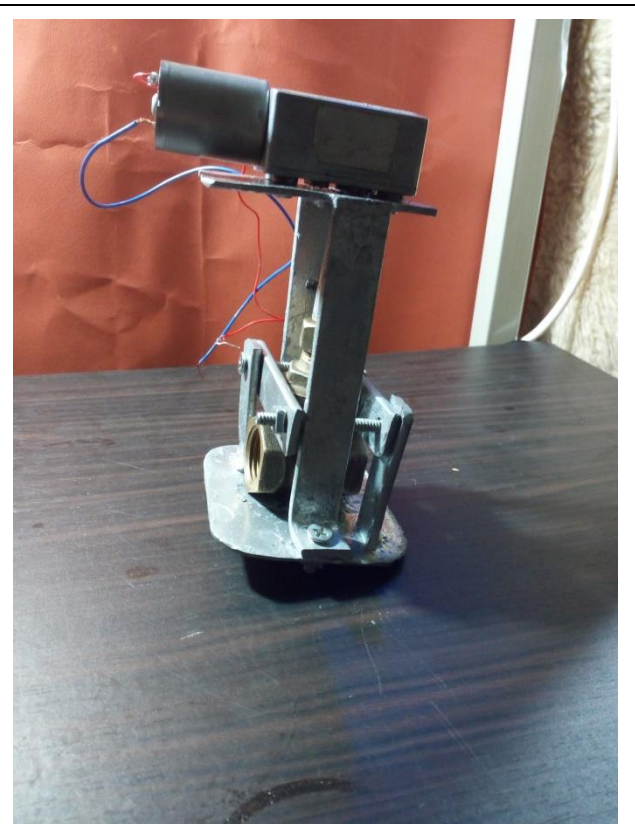

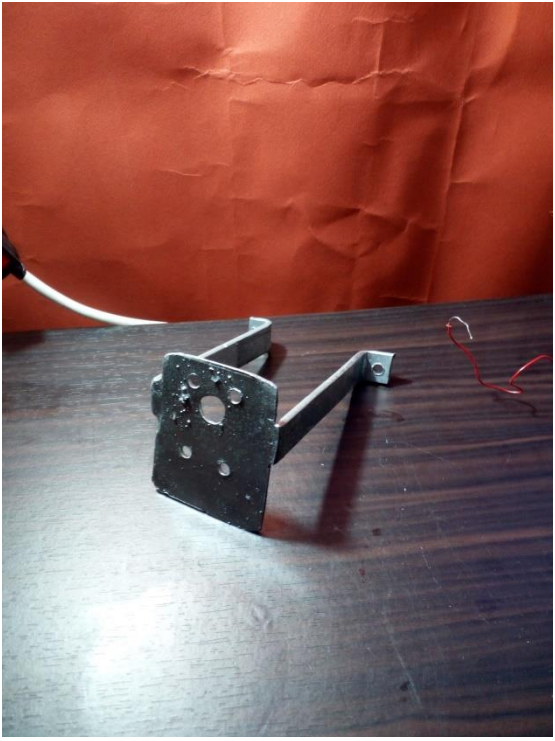

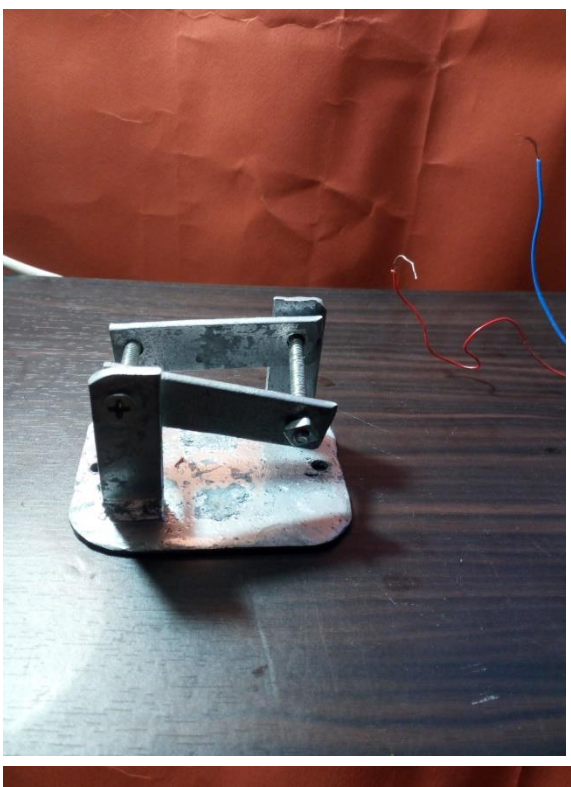

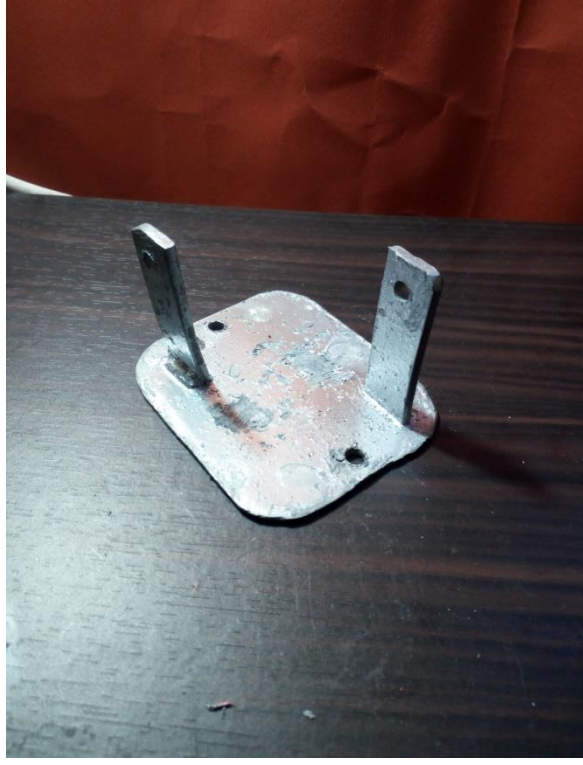

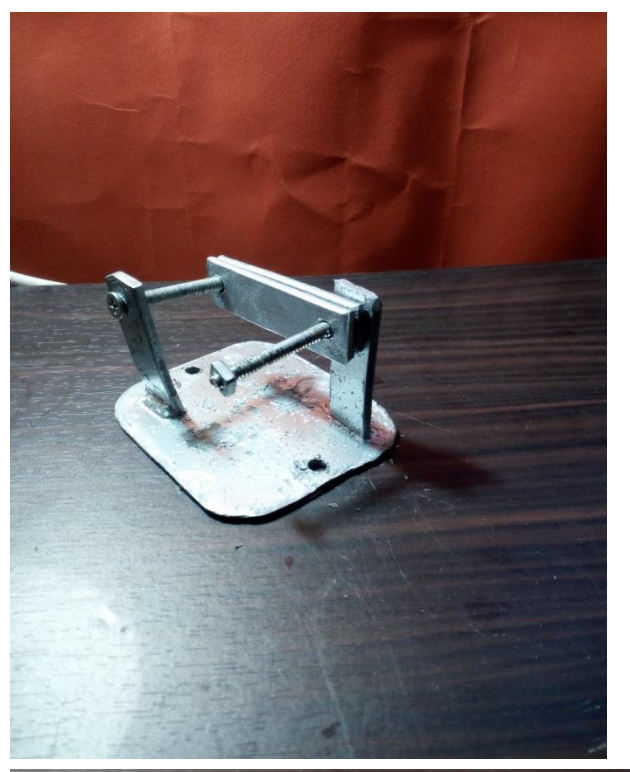

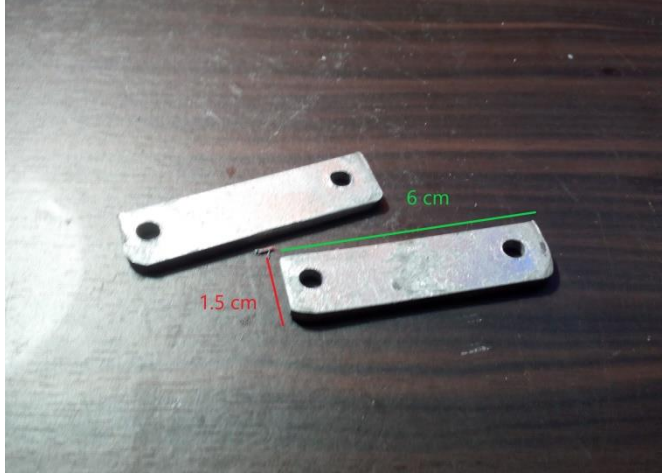

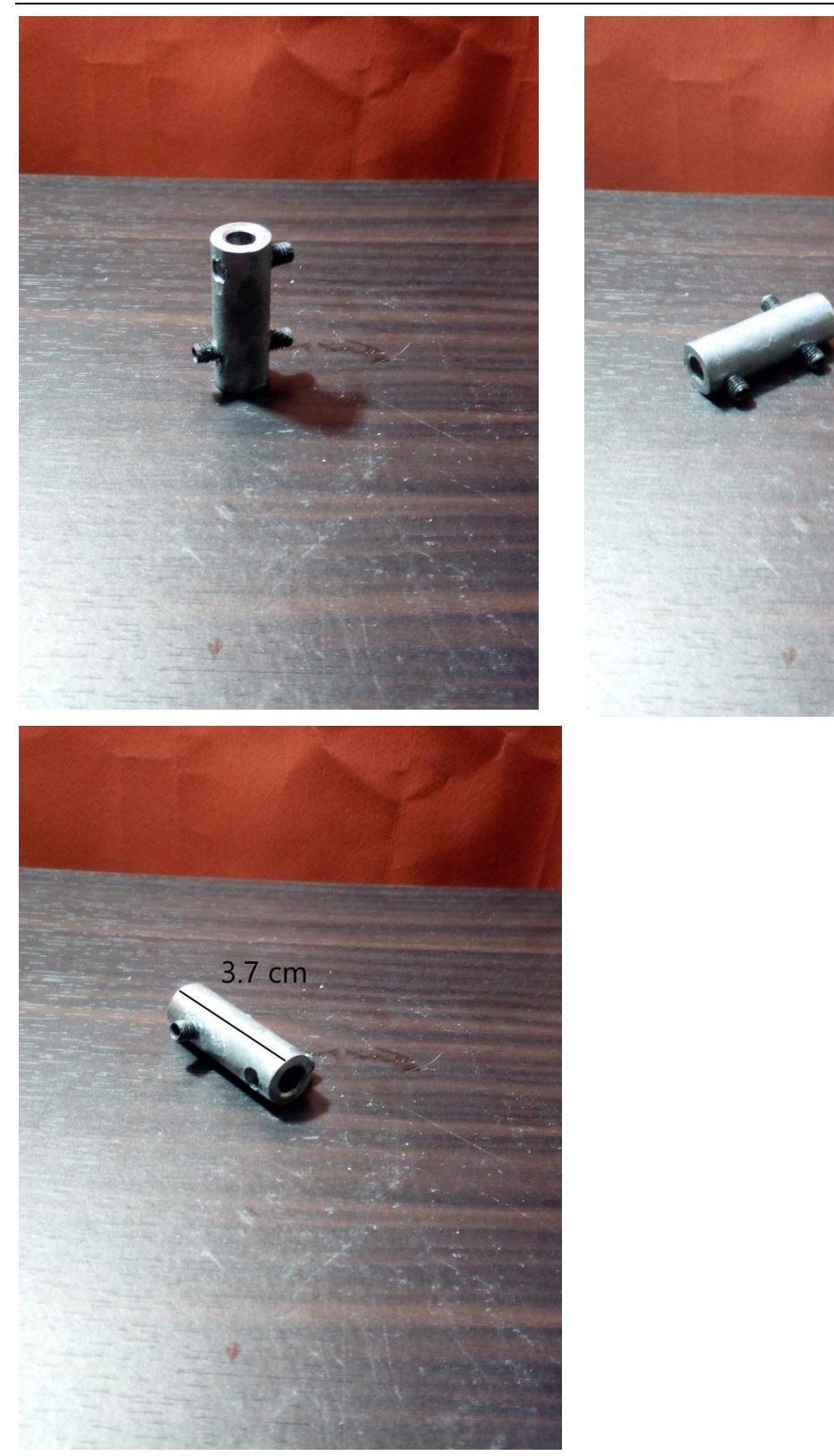

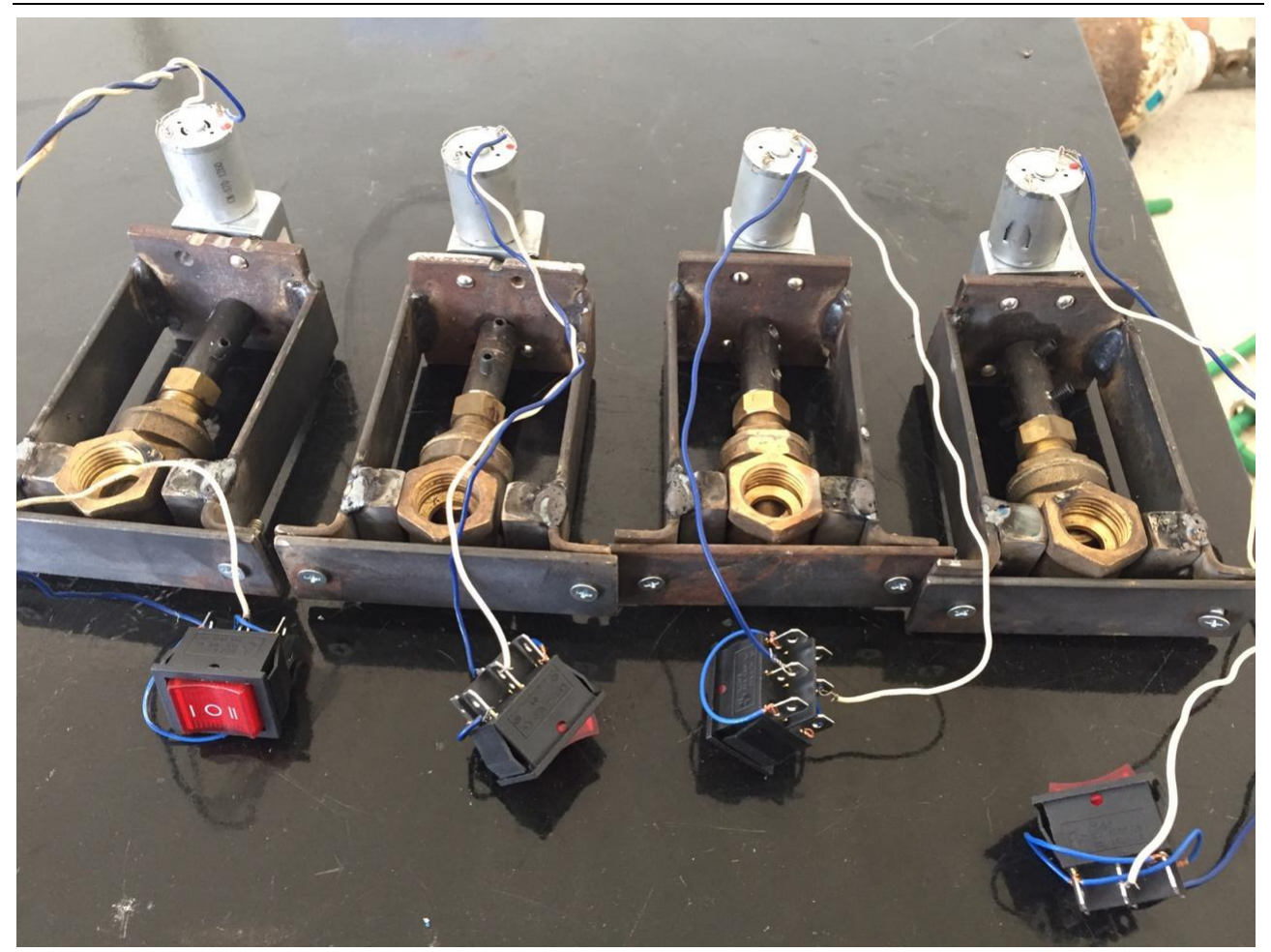

4 electric valve

# Environment Impact Assessment for Rayhaniyye Camp

Based on the follwing reports Environment Impact Assessment [NLAP-IPP EIA Rayhaniyye 2018]

 $\frac{1}{2} \left( \frac{1}{2} \right) \left( \frac{1}{2} \right) \left( \frac$ 

نَمَالِ فَزَأَلْوَجِيَ

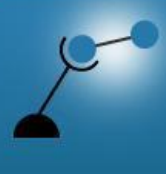

**AECENAR Association for Economical and Technological Cooperation** in the Euro-Asian and North-African Region www.aecenar.com

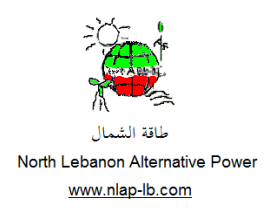

# <span id="page-502-0"></span>Operational Commisioning of Waste to Incineration Demonstration Plant NLAP-IPP in Rihaniye Camp

Waste incinerator 1 ton/day, 25 kW electricity (NLAP-IPP Demo Plant)

اخلطوات االوىل يف تقييم االثر البيئي

Author: Dr. Eng. Samir Mourad Last update: 07.11.2018

### Content

#### **[OPERATIONAL COMMISIONING OF WASTE TO INCINERATION DEMONSTRATION PLANT NLAP-IPP IN RIHANIYE](#page-502-0)  [CAMP](#page-502-0) 503**

**1 [INTRODUCTION](#page-505-0) [506](#page-505-0)**

#### **2 [LAWS](#page-506-0) 507**

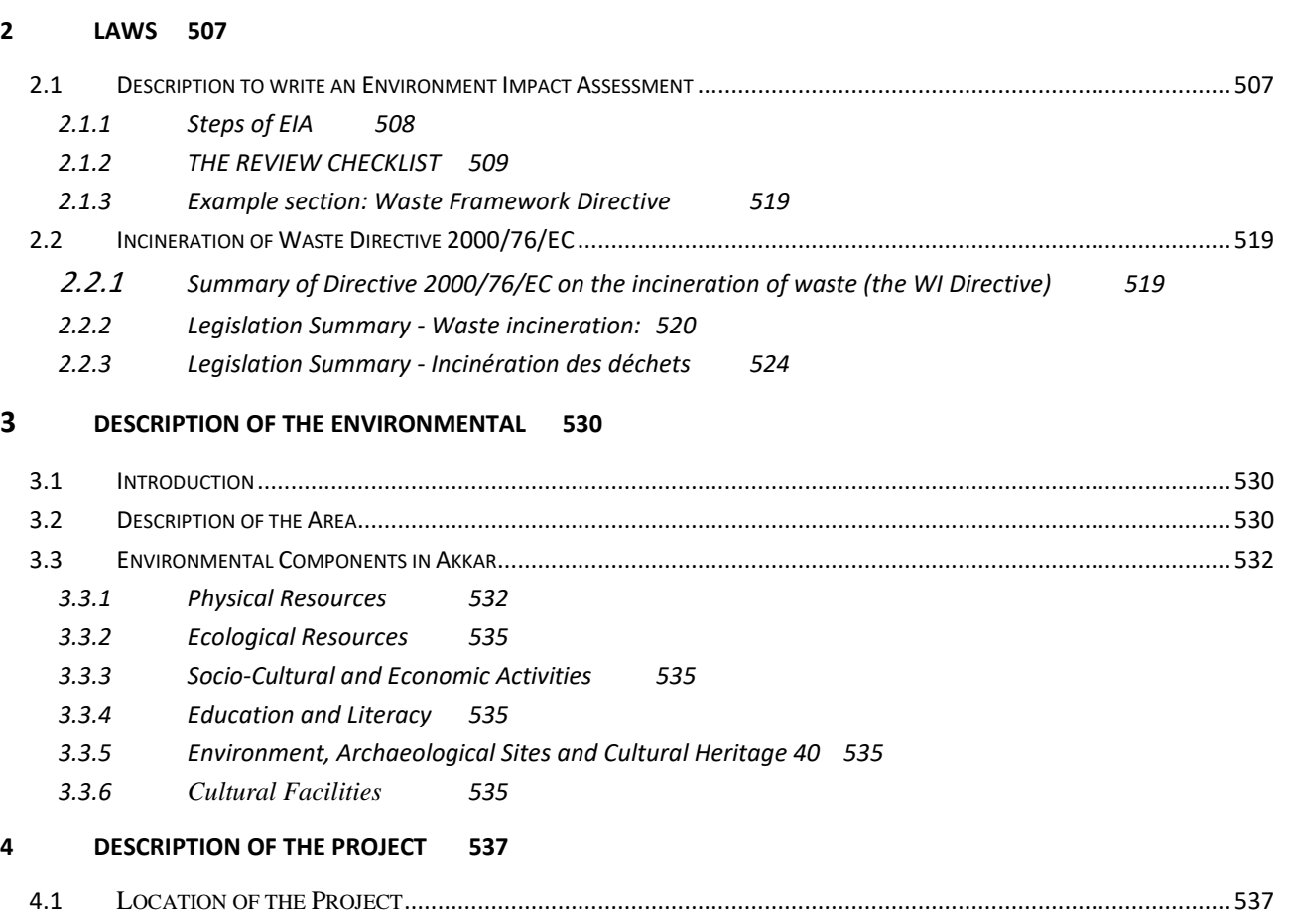

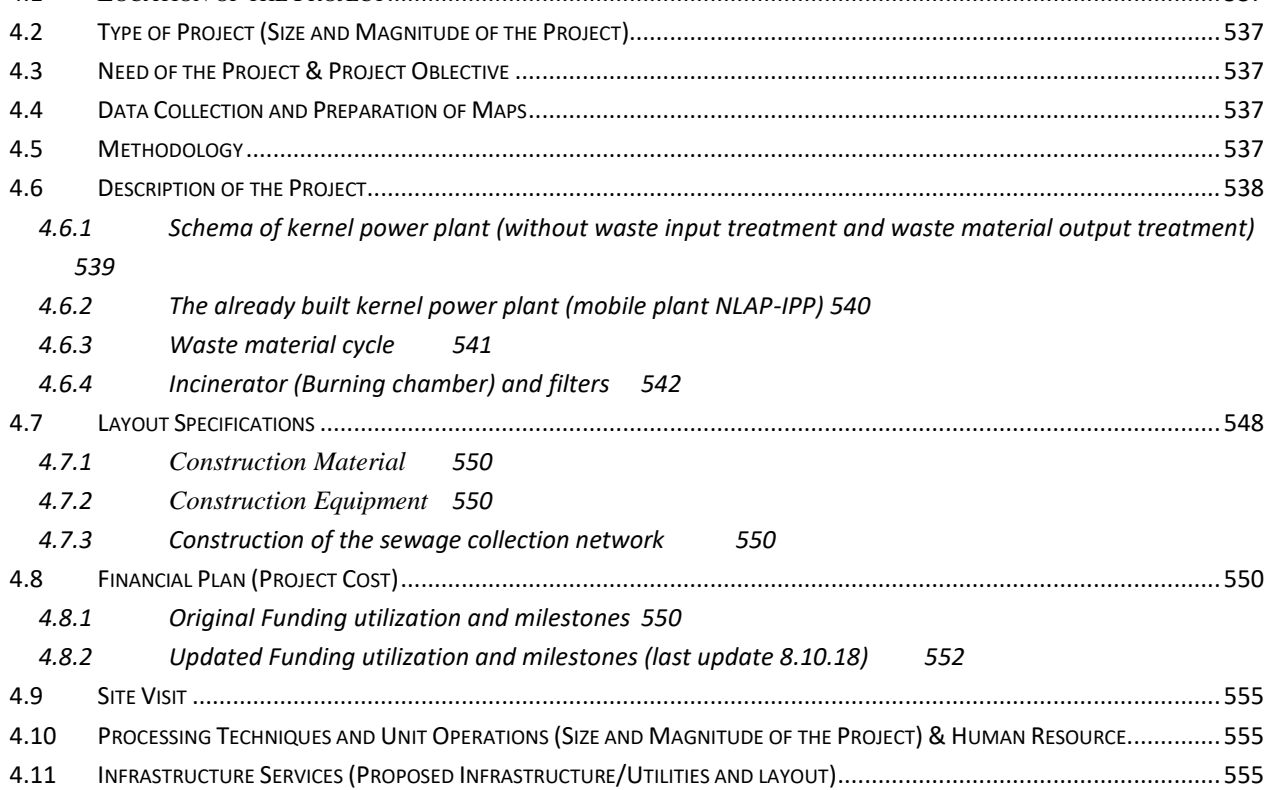

 $\frac{1}{2}$ 

**Contract Contract**
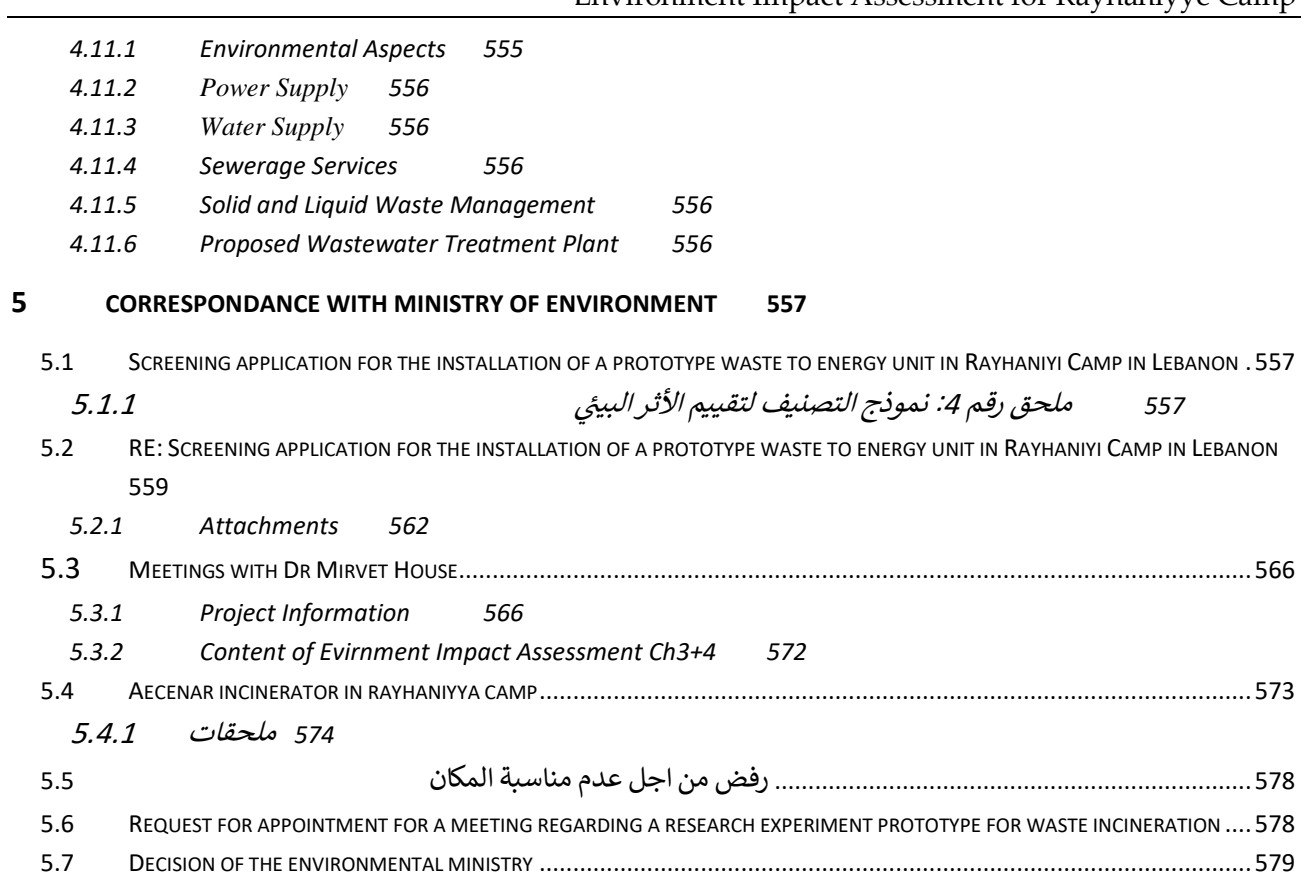

# 36 Introduction

This document is the first document concerning the process to get permission from Lebanese Government to operate NLAP-IPP.

# 37 Laws

# 37.1 Description to write an Environment Impact Assessment

http://ec.europa.eu/environment/eia/eia-support.htm

 $\frac{1}{2}$  and  $\frac{1}{2}$  and  $\frac{1}{2}$ 

#### 37.1.1 Steps of EIA

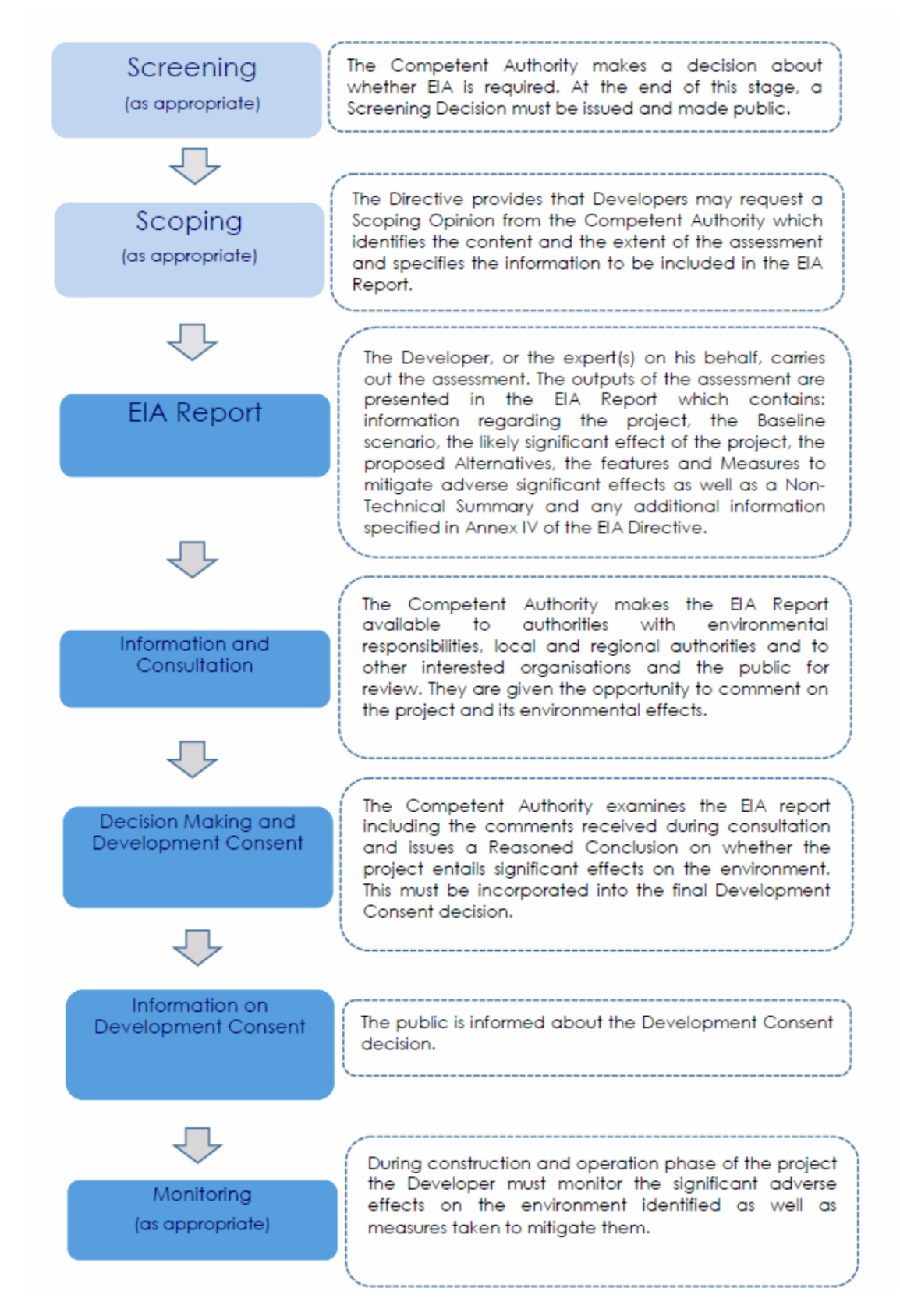

# 37.1.2 THE REVIEW CHECKLIST

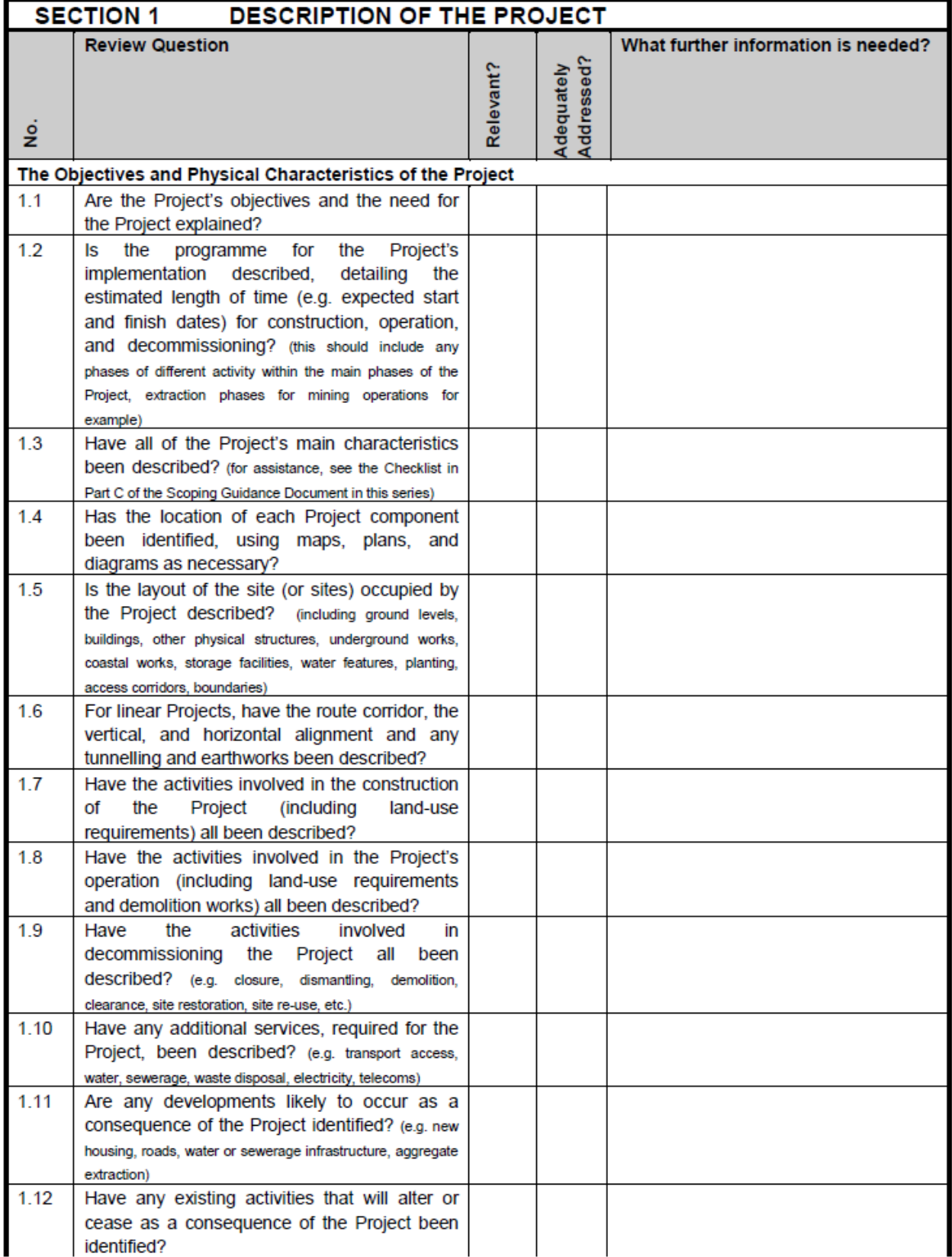

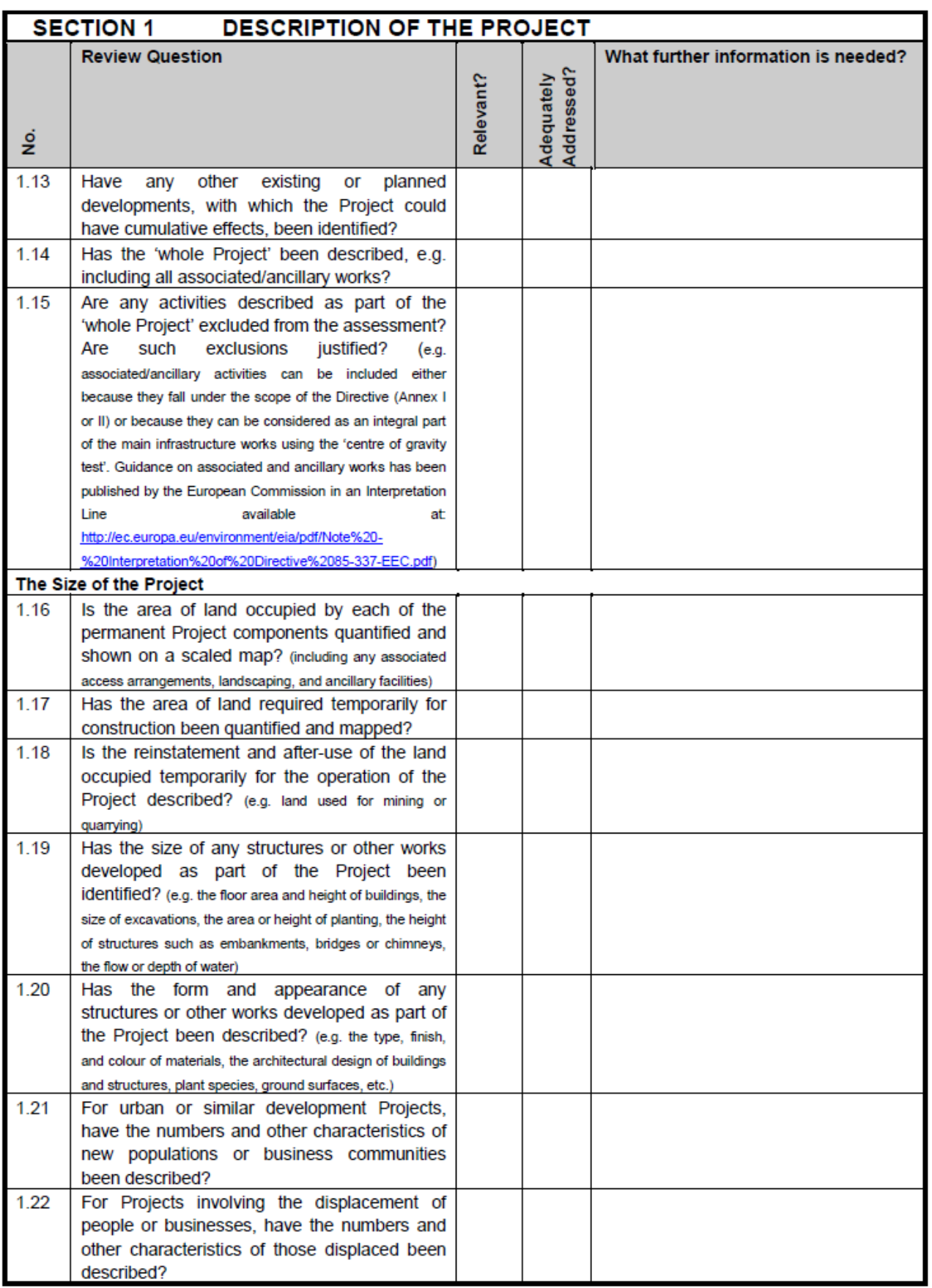

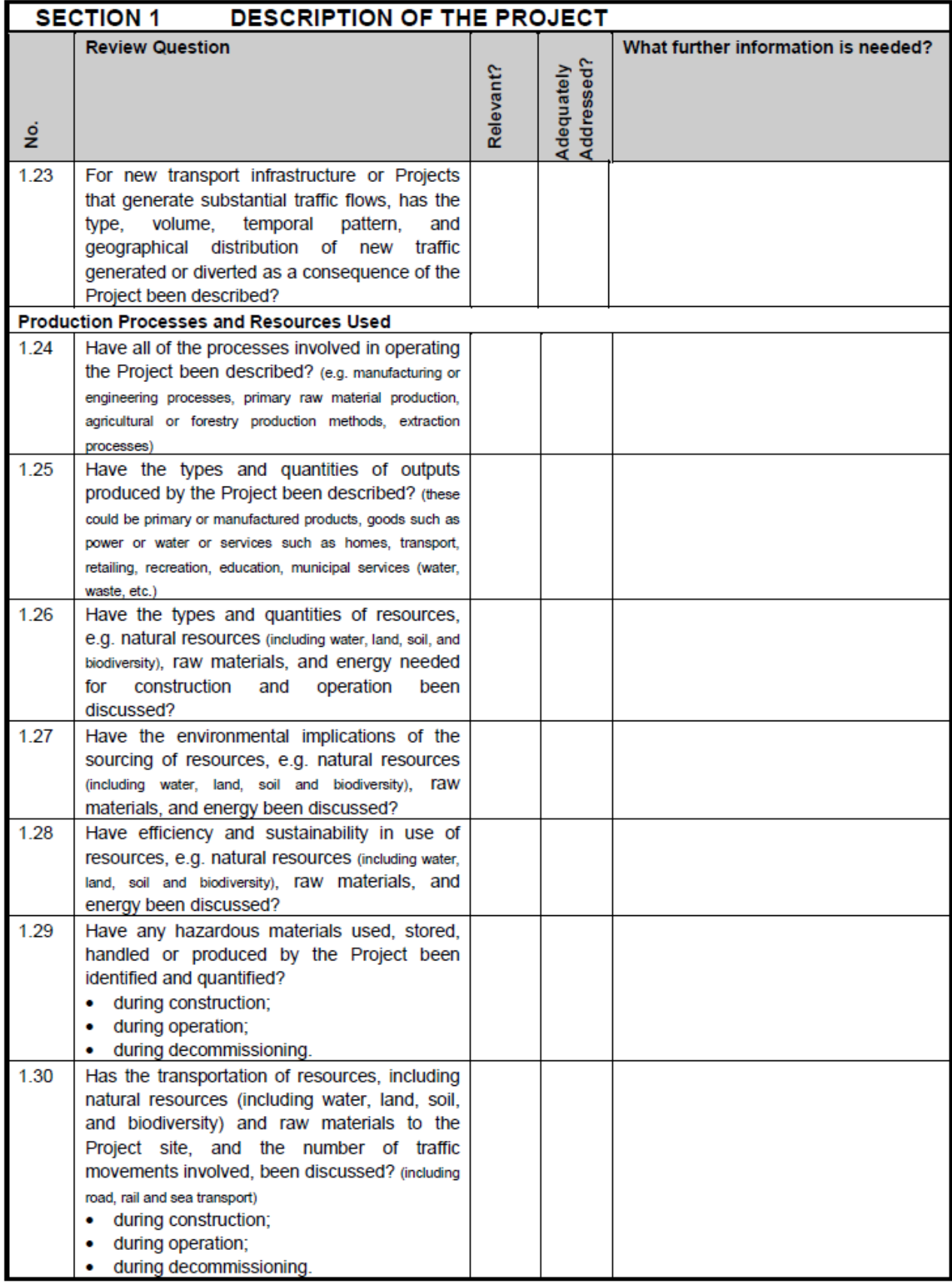

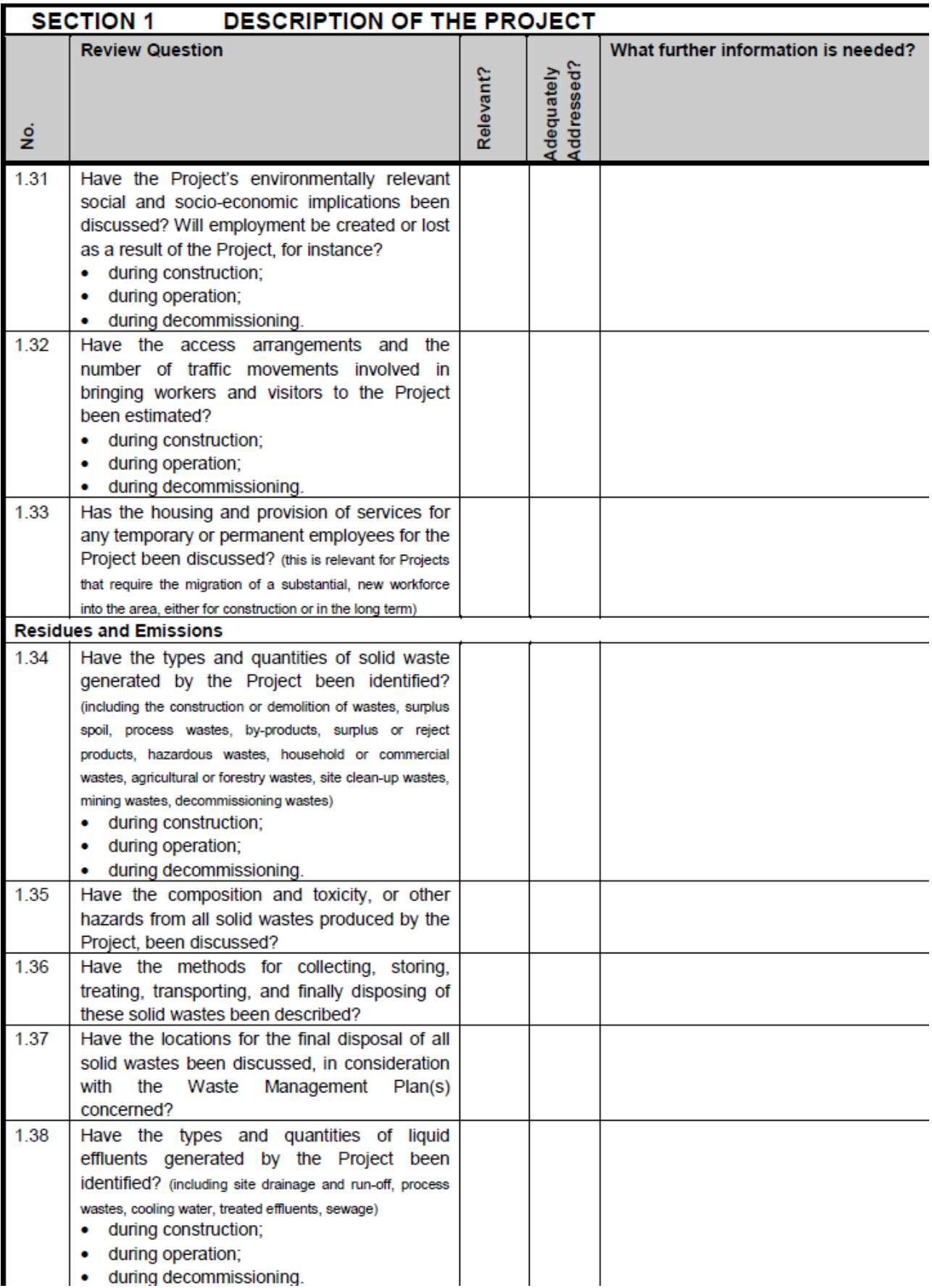

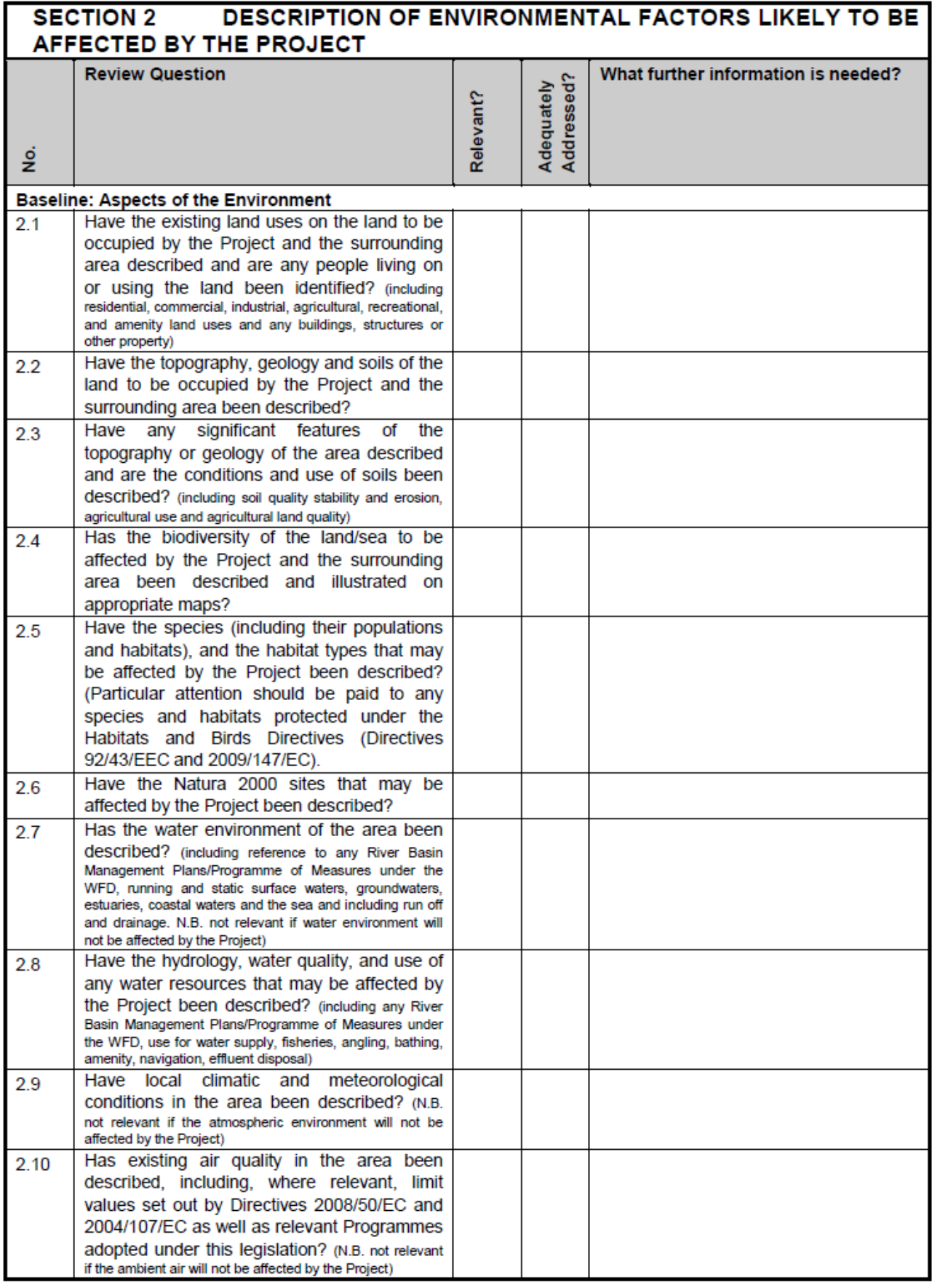

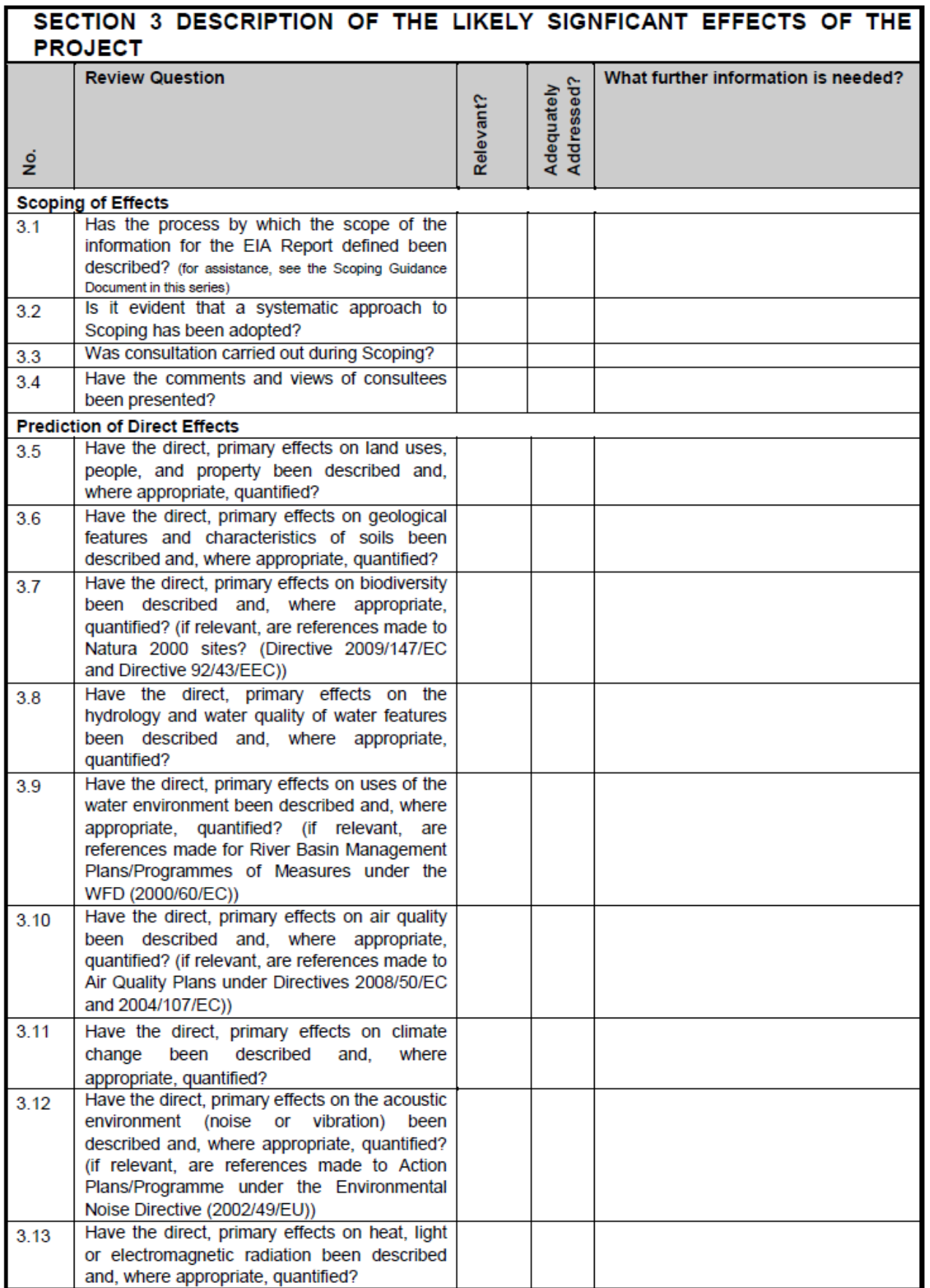

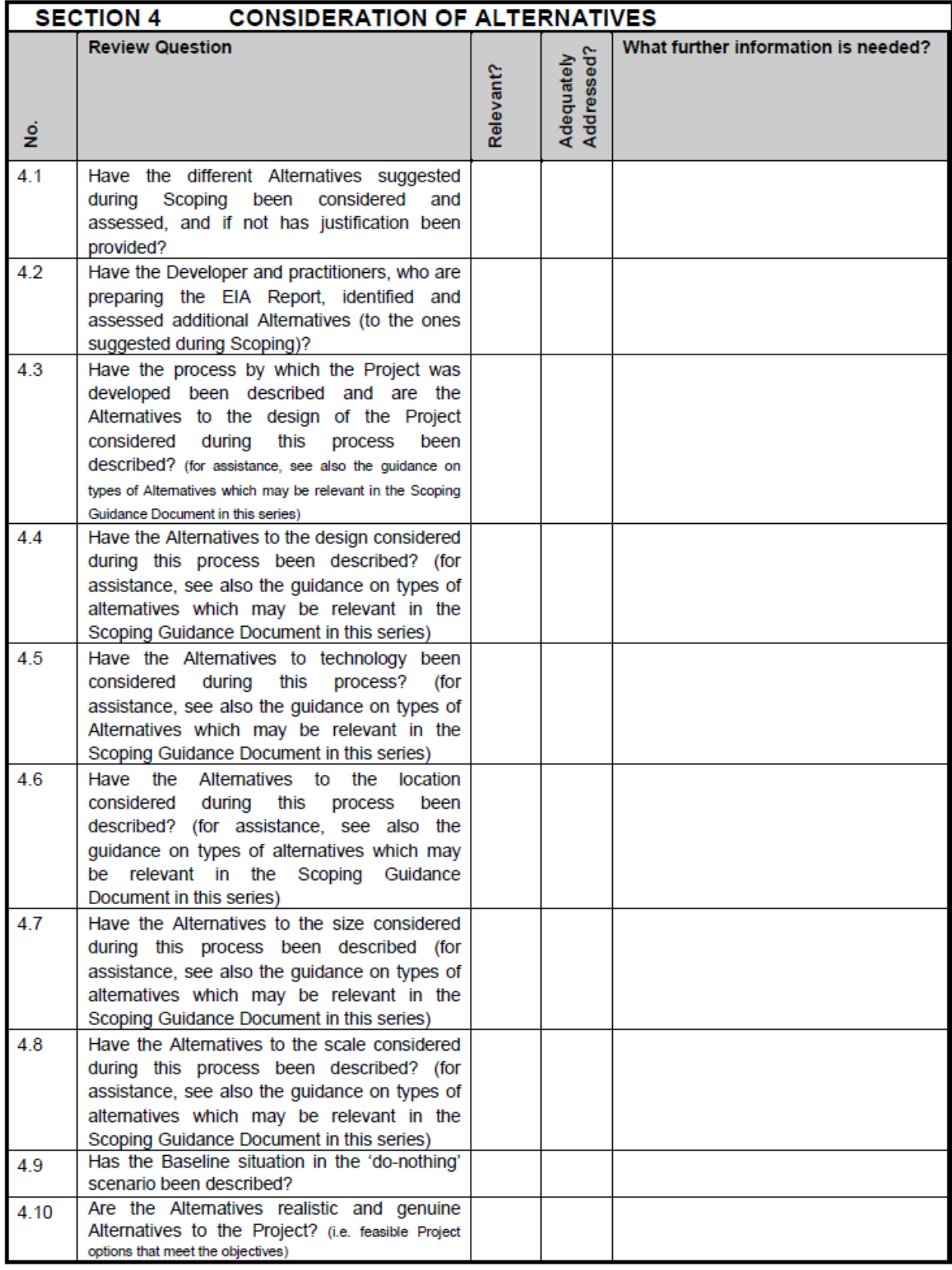

516

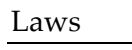

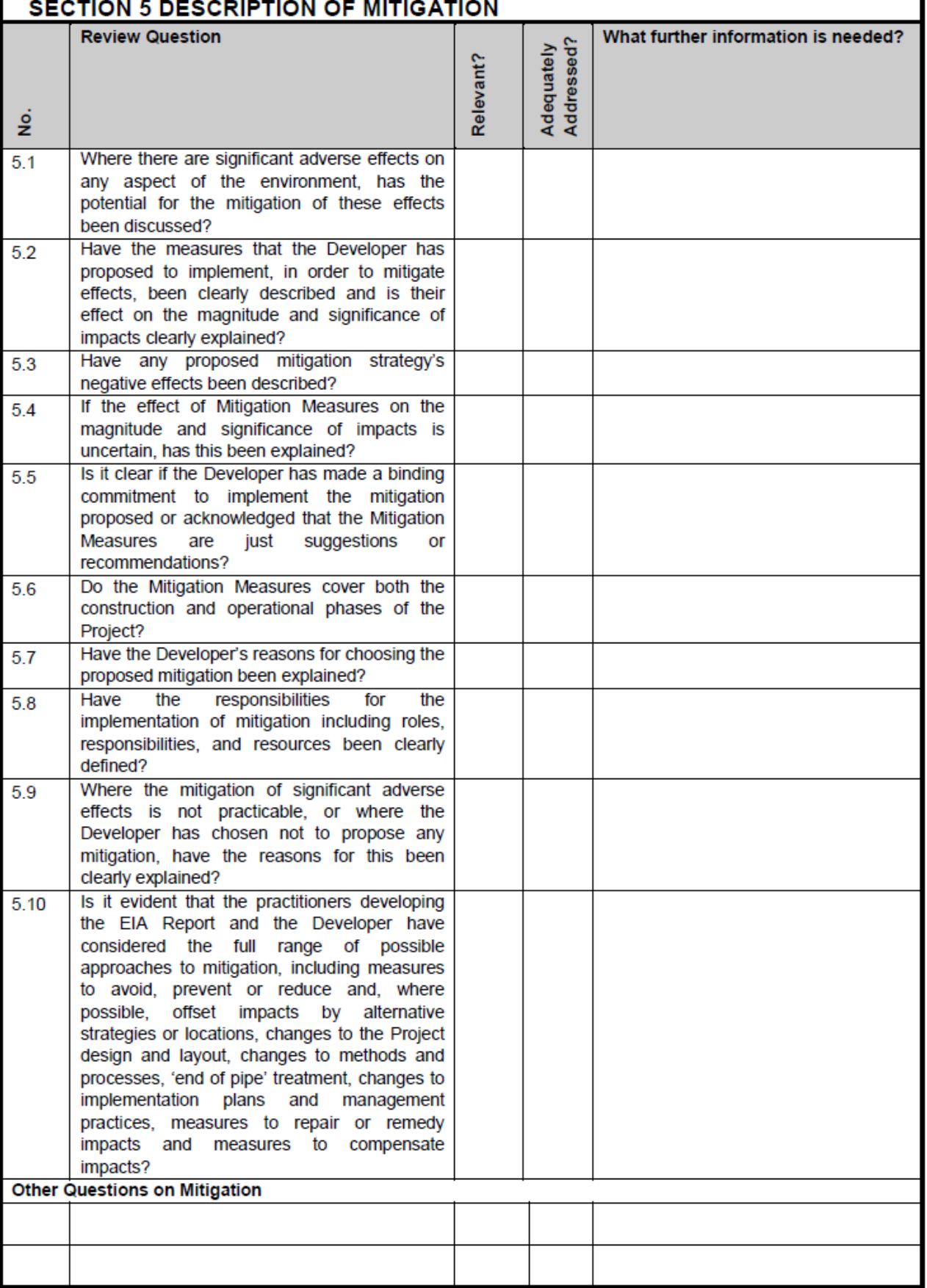

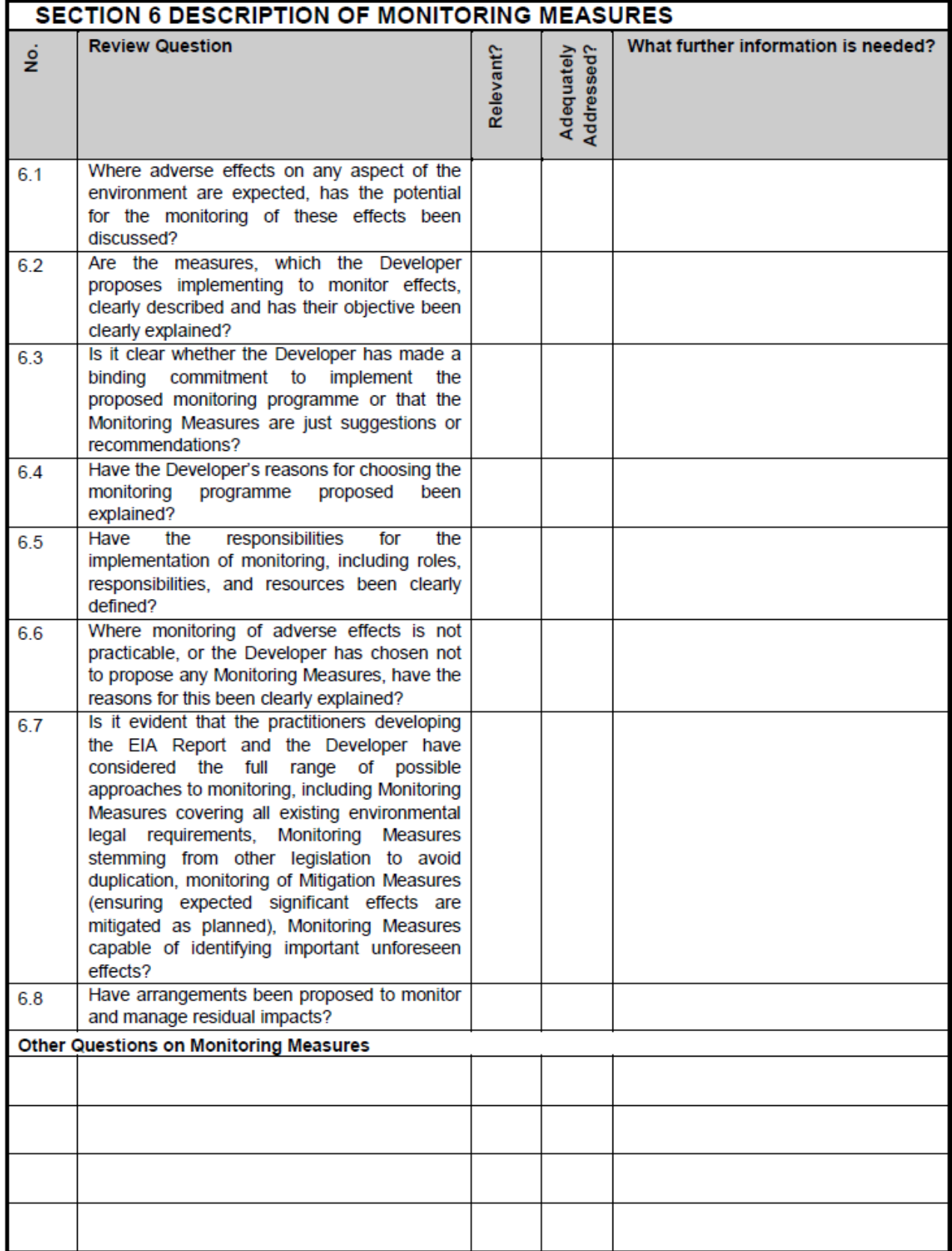

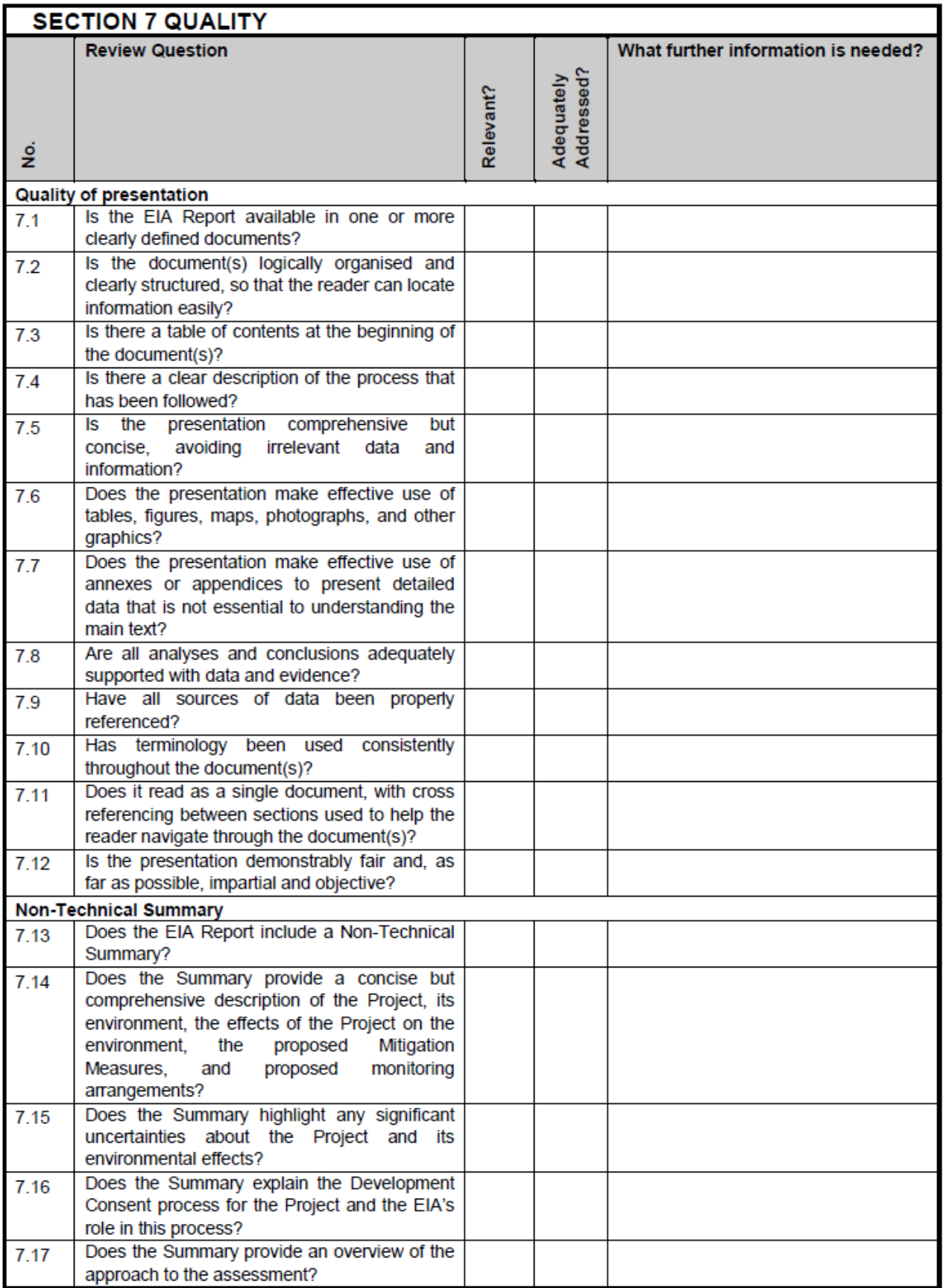

#### 37.1.3 Example section: Waste Framework Directive

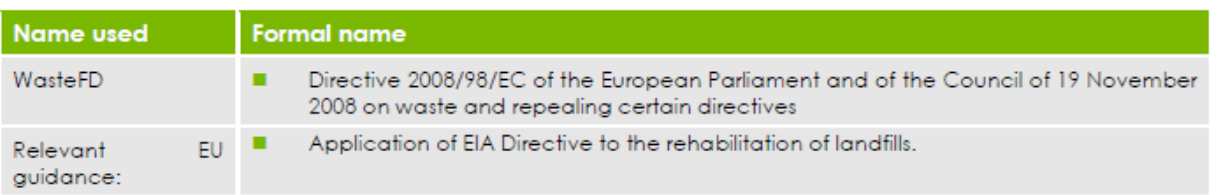

The WasteFD establishes a legal framework for the management and treatment of most waste types. The Directive sets out a waste hierarchy that ranges from prevention to disposal. Waste management under the Directive must be implemented without endangering human health and without harming the environment (e.g. without risk to water, air, biodiversity, and without causing nuisance). It also sets out rules for extended producer responsibility, effectively adding to the burdens of manufacturers to manage products returned after use.

#### Opportunities for synergy

The WasteFD requires the adoption and implementation of Waste Management Plans and Waste Prevention Programmes at the national and local levels. These plans and programmes should analyse the current situation with regards to waste treatment, as well as identify the measures needed to carry out waste management in the context of the WasteFD's objectives. This includes existing and planned waste management installations, which are likely to constitute Projects subject to the EIA Directive. As waste installations should be provided for under Waste Management Plans, they are also subject to the requirements of the SEA Directive (see above).

The EIA Directive may also bear relevance for any Project with regard to the waste produced not only during the construction and operation of the Project, but also, in particular, with regard to the decommissioning and/or rehabilitation of the site.

During the preparation of the EIA Report, the waste produced and returned to the Project location must be taken into consideration in assessing the Project's significant effects on the environment, and would be relevant for the establishment of Alternatives and Mitigation as well as Compensation Measures

### 37.2 Incineration of Waste Directive 2000/76/EC<sup>24</sup>

#### 37.2.1 Summary of Directive 2000/76/EC on the incineration of waste (the WI Directive)

The WI [Directive](http://eur-lex.europa.eu/LexUriServ/site/en/consleg/2000/L/02000L0076-20001228-en.pdf) entered into force on 28 December 2000. It repealed former directives on the incineration of hazardous waste (Directive 94/67/EC) and household waste (Directives 89/369/EEC and 89/429/EEC) and replaced them with a single text. The aim of the WI Directive is to prevent or to reduce as far as possible negative effects on the environment caused by the incineration and coincineration of waste. In particular, it should reduce pollution caused by emissions into the air, soil, surface water and groundwater, and thus lessen the risks which these pose to human health.

This is to be achieved through the application of operational conditions, technical requirements, and emission limit values for incineration and co-incineration plants within the EU.

The WI Directive sets emission limit values and monitoring requirements for pollutants to air such as dust, nitrogen oxides (NOx), sulphur dioxide (SO2), hydrogen chloride (HCl), hydrogen

<sup>24</sup> http://ec.europa.eu/environment/archives/air/stationary/wid/legislation.htm

fluoride (HF), heavy metals and dioxins and furans. The Directive also sets controls on releases to water resulting from the treatment of the waste gases. Most types of waste incineration plants fall within the scope of the WI Directive, with some exceptions, such as those treating only biomass (e.g. vegetable waste from agriculture and forestry). Experimental plants with a limited capacity used for research and development of improved incineration processes are also excluded.

The WI Directive makes a distinction between:

a) incineration plants (which are dedicated to the thermal treatment of waste and may or may not recover heat generated by combustion) and

b) co-incineration plants (such as cement or lime kilns, steel plants or power plants whose main purpose is energy generation or the production of material products and in which waste is used as a fuel or is thermally treated for the purpose of disposal).

The WI Directive provides for public consultation, access to information and participation in the permitting procedure.

Transposition into national legislation was necessary by 28 December 2002. From this date on new incinerators have had to comply with the provisions of the WI Directive. The deadline to bring existing plants into compliance was 28 December 2005.

#### 37.2.2 Legislation Summary - Waste incineration<sup>25</sup>:

The European Union (EU) has introduced measures to prevent or reduce air, water and soil pollution caused by the incineration or co-incineration of waste, as well as the resulting risk to human health. These measures specifically require a permit be obtained for incineration and coincineration plants, and emission limits for certain pollutants released to air or to water.

#### 37.2.2.1 ACT

Directive **[2000/76/EC](https://eur-lex.europa.eu/legal-content/EN/AUTO/?uri=celex:32000L0076)** of the European Parliament and of the Council of 4 December 2000 on the incineration of waste [**[See amending act\(s\)](https://eur-lex.europa.eu/legal-content/EN/TXT/HTML/?uri=LEGISSUM:l28072&from=EN#amendingact)**].

#### 37.2.2.2 SUMMARY

Incineration of both hazardous and harmless wastes may cause emissions of substances which pollute the air, water and soil and have harmful effects on human health. In order to limit these risks, the European Union (EU) shall impose strict operating conditions and technical requirements on waste incineration plants [\\*](https://eur-lex.europa.eu/legal-content/EN/TXT/HTML/?uri=LEGISSUM:l28072&from=EN#KEYTERMS) and waste co-incineration plants [\\*](https://eur-lex.europa.eu/legal-content/EN/TXT/HTML/?uri=LEGISSUM:l28072&from=EN#KEYTERMS).

### 37.2.2.3 Plants

This Directive not only applies to solid or liquid waste incineration plants, but also to coincineration plants.

<sup>25</sup> https://eur-lex.europa.eu/legal-content/EN/TXT/?uri=LEGISSUM:l28072

Experimental plants which aim to improve the incineration process and which treat less than 50 tonnes of waste are excluded from the scope of the Directive, as are plants which only treat:

- vegetable waste from agriculture and forestry;
- vegetable waste from food processing, if the heat generated is recovered;
- certain fibrous vegetable waste from pulp paper or paper production if it is co-incinerated at the place of production and the heat generated is recovered;
- certain wood waste;
- cork waste;
- radioactive waste;
- animal carcasses;
- waste resulting from the exploration of oil and gas and incinerated on board off-shore installations.

### 37.2.2.4 Permits

All incineration or co-incineration plants must have a permit to carry out their activities. The permit will be issued by the competent authority on the condition that the requirements defined in this Directive are complied with. The permit specifies the categories and quantities of waste which may be treated, the plant's incineration or co-incineration capacity and the procedures for sampling and measuring air and water pollutants to be used.

### 37.2.2.5 Delivery and reception of waste

During delivery and reception of waste, the operator of the incineration plant or co-incineration plant shall take all necessary precautions to prevent or limit negative effects on the environment and risks to people.

Furthermore, prior to accepting hazardous waste at the incineration plant or co-incineration plant, the operator of the plant must have at their disposal the administrative information on the generating process, the physical and chemical composition of the waste, as well as on the hazardous characteristics of the waste.

### 37.2.2.6 The operating conditions

In order to guarantee complete waste combustion, the Directive requires all plants to keep the incineration or co-incineration gases at a temperature of at least 850°C for at least two seconds. If hazardous waste with a content of more than 1 % of halogenated organic substances, expressed as chlorine, is incinerated, the temperature has to be raised to 1 100 °C for at least two seconds.

The heat generated by the incineration process has to be put to good use as far as possible.

### 37.2.2.7 Air emissions limit values

The limit values for **incineration plant** emissions to air are set out in Annex V to the Directive. They concern heavy metals, dioxins and furans, carbon monoxide (CO), dust, total organic carbon (TOC), hydrogen chloride (HCl), hydrogen fluoride (HF), sulphur dioxide (SO2) and the nitrogen oxides (NO and NO2).

The determining of limit values for **co-incineration plant** emissions to air is set out in Annex II. In addition, special provisions are laid down relating to cement kilns and combustion plants which co-incinerate waste.

## 37.2.2.8 Water discharges from the cleaning of exhaust gases

Incineration and co-incineration plants must have a permit which authorises them to discharge used water caused by exhaust-gas clean-up. This permit will ensure that the emission limit values set out in Annex IV to the Directive are complied with.

### 37.2.2.9 Residues

Incineration or co-incineration residues must be reduced to a minimum and, as far as possible, recycled. When dry residues are transported, precautions must be taken to prevent their dispersal in the environment. Tests must be carried out to establish the physical and chemical characteristics, and polluting potential, of residues.

### 37.2.2.10 Monitoring and surveillance

The Directive requires the installation of measurement systems to monitor the parameters of an installation and relevant emissions. Emissions to air and to water must be measured continuously or periodically in accordance with Article 11 and Annex III of the Directive.

### 37.2.2.11 Access to information and public participation

Applications for new permits must be made accessible to the public so that the latter may comment before the competent authority reaches a decision.

For plants with a nominal capacity of two tonnes or more per hour, the operator must provide the competent authority with an annual report on the functioning and monitoring of the plant, to be made available to the public. A list of plants with a nominal capacity of less than two tonnes per hour must be drawn up by the competent authority and made available to the public.

### 37.2.2.12 Implementation reports

By 31 December 2008, the Commission must report to Parliament and the Council on the application of the Directive, progress achieved in emission control techniques and experience with waste management. This report has been included in the Communication  $COM(2007)$ 843 [final](https://eur-lex.europa.eu/legal-content/EN/AUTO/?uri=celex:52007DC0843).

Other reports on the implementation of the Directive will also be produced.

### 37.2.2.13 Penalties

The Member States must determine the penalties applicable to breaches of the Directive.

#### 37.2.2.14 Context

This Directive aims to integrate into existing legislation technical progress in terms of monitoring emissions from incineration processes and to ensure compliance with the international commitments made by the Community with regard to reducing pollution, specifically concerning the setting of emissions limit values for dioxides, mercury and dust produced by waste incineration. The Directive is based on an integrated approach: limits relating to water discharges have been introduced alongside value limits set for emissions into air.

### 37.2.2.15 Key terms of the Act

- Incineration plant: any stationary or mobile technical unit and equipment dedicated to the thermal treatment of wastes with or without recovery of the combustion heat generated. This includes the incineration by oxidation of waste as well as other thermal treatment processes such as pyrolysis, gasification or plasma processes in so far as the substances resulting from the treatment are subsequently incinerated.
- Co-incineration plant: any stationary or mobile plant whose main purpose is the generation of energy or production of material products and:

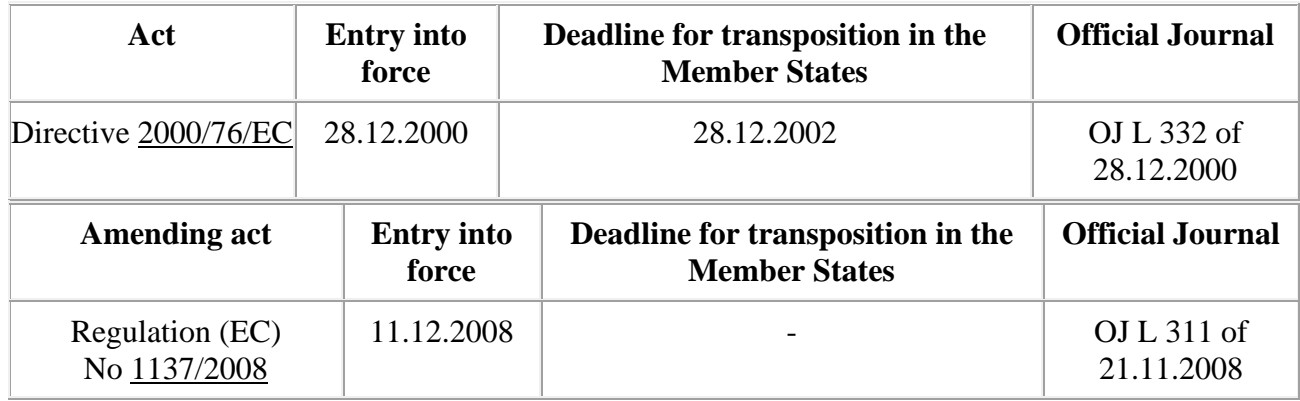

References

The successive amendments and corrections to Directive [2000/76/EC](https://eur-lex.europa.eu/legal-content/EN/AUTO/?uri=celex:32000L0076) have been incorporated in the original text. This [consolidated version](http://publications.europa.eu/resource/consolidation/2000L0076%2F20081211) is of documentary value only.

### 37.2.2.16 RELATED ACTS

**[Directive 2010/75/EU](https://eur-lex.europa.eu/legal-content/EN/AUTO/?uri=uriserv:ev0027)** of the European Parliament and of the Council of 24 November 2010 on industrial emissions (integrated pollution prevention and control) [Official Journal L 334 of 17.12.2010].

Commission Decision **[2006/329/EC](https://eur-lex.europa.eu/legal-content/EN/AUTO/?uri=celex:32006D0329)** of 20 February 2006 laying down a questionnaire to be used for reporting on the implementation of Directive **[2000/76/EC](https://eur-lex.europa.eu/legal-content/EN/AUTO/?uri=celex:32000L0076)** on the incineration of waste [Official Journal L 121 of 06.05.2006].

#### **See also**

- [Integrated pollution prevention and control \(IPPC Directive\)](https://eur-lex.europa.eu/legal-content/EN/AUTO/?uri=uriserv:l28045)
- [Framework Directive on Waste](https://eur-lex.europa.eu/legal-content/EN/AUTO/?uri=uriserv:ev0010)

#### 37.2.3 Legislation Summary - Incinération des déchets<sup>26</sup>

L'Union européenne (UE) fixe des mesures visant à prévenir ou réduire la pollution de l'air, de l'eau et du sol résultant de l'incinération et de la coïncinération des déchets, ainsi que les risques pour la santé humaine qui en résultent. Ces mesures imposent notamment l'obtention d'un permis pour les installations d'incinération ou de coïncinération et des limites d'émission pour certaines substances polluantes rejetées dans l'atmosphère et dans les eaux.

# **ACTE**

**Directive [2000/76/CE](https://eur-lex.europa.eu/legal-content/FR/AUTO/?uri=celex:32000L0076) du Parlement européen et du Conseil du 4 décembre 2000 relative à l'incinération des déchets [\[Voir acte\(s\) modificatif\(s\)\]](https://eur-lex.europa.eu/legal-content/FR/TXT/HTML/?uri=LEGISSUM:l28072&from=EN#AMENDINGACT).**

# **SYNTHÈSE**

L'incinération des déchets dangereux et non dangereux peut donner lieu à des émissions de substances polluant l'air, l'eau et le sol et ayant des effets nocifs sur la santé humaine. Pour limiter ces risques, l'Union européenne (UE) impose des conditions d'exploitation et des exigences techniques strictes aux installations d'incinération [\\*](https://eur-lex.europa.eu/legal-content/FR/TXT/HTML/?uri=LEGISSUM:l28072&from=EN#KEYTERMS) et de coïncinération [\\*](https://eur-lex.europa.eu/legal-content/FR/TXT/HTML/?uri=LEGISSUM:l28072&from=EN#KEYTERMS) de déchets.

### **Les installations**

La présente directive s'applique non seulement aux installations destinées à l'incinération des déchets solides ou liquides mais aussi aux installations de coïncinération.

Sont exclues du champ d'application de la directive les installations expérimentales visant à améliorer le processus d'incinération et traitant moins de 50 tonnes de déchets par an, ainsi que les installations traitant seulement:

• des déchets végétaux agricoles et forestiers;

<sup>26</sup> https://eur-lex.europa.eu/legal-content/FR/TXT/HTML/?uri=LEGISSUM:l28072&from=EN

- des déchets végétaux provenant de la transformation alimentaire si la chaleur produite est valorisée;
- certains déchets végétaux fibreux issus de la production de la pâte à papier ou du papier s'ils sont coïncinérés sur le lieu de production et si la chaleur produite est valorisée;
- certains déchets de bois;
- des déchets de liège;
- des déchets radioactifs;
- des carcasses d'animaux;
- des déchets provenant de l'exploitation de pétrole et gaz et incinérés dans des installations offshore.

# **Les permis**

Toutes les installations d'incinération ou de coïncinération doivent posséder un permis pour exercer leurs activités. Ce permis est délivré par une autorité compétente sous réserve du respect des conditions définies dans la présente directive. Le permis spécifie les catégories et les quantités de déchets qui peuvent être traités, la capacité d'incinération ou de coïncinération de l'installation et les procédures d'échantillonnage et de mesure des polluants de l'air et de l'eau qui vont être utilisées.

# **La livraison et la réception des déchets**

Lors de la livraison et de la réception des déchets, l'exploitant de l'installation d'incinération ou de coïncinération prend les précautions nécessaires afin de prévenir ou limiter les effets négatifs sur l'environnement et les risques pour les personnes.

Par ailleurs, avant que des déchets dangereux puissent être acceptés dans une installation d'incinération ou de coïncinération, l'exploitant de l'installation doit avoir à sa disposition des informations administratives sur le processus de production, sur la composition physique et chimique des déchets, ainsi que sur les risques inhérents à ces déchets.

# **Les conditions d'exploitation**

Afin de garantir l'accomplissement total de la combustion des déchets, la directive prévoit une obligation pour toutes les installations de maintenir les gaz résultant de l'incinération et de la coïncinération à une température minimale de 850 °C pendant au moins 2 secondes. S'il s'agit de déchets dangereux avec une teneur en substances organiques halogénées, exprimée en chlore, supérieure à 1 %, la température doit être amenée à 1 100 °C pendant au moins deux secondes.

La chaleur résultant du processus d'incinération devra être valorisée autant que possible.

# **Les valeurs limites des émissions dans l'air**

Les valeurs limites des émissions atmosphériques pour les **installations d'incinération** sont indiquées à l'annexe V de la directive. Elles portent sur les métaux lourds, les dioxines et furannes, le monoxyde de carbone (CO), les poussières, le carbone organique total (COT), le chlorure d'hydrogène (HCl), le fluorure d'hydrogène (HF), le dioxyde de soufre (SO2) et les oxydes d'azote (NO et NO2).

La détermination des valeurs limites d'émissions atmosphériques pour les **installations de coïncinération** est indiquée à l'annexe II. Des dispositions spéciales relatives aux fours de ciment et aux installations de combustion coïncinérant des déchets y sont aussi indiquées.

# **Rejets d'eaux usées provenant de l'épuration des gaz d'échappement**

Les installations d'incinération ou de coïncinération doivent posséder un permis qui les autorise à rejeter les eaux usées résultant de l'épuration des gaz d'échappement. Ce permis doit garantir que les valeurs limites d'émission indiquées dans l'annexe IV de la directive sont respectées.

### **Les résidus**

Les résidus du processus d'incinération ou de coïncinération doivent être réduits au minimum et recyclés dans la mesure du possible. Au moment du transport

des résidus secs, des précautions doivent être prises pour éviter leur dispersion dans l'environnement. Des essais doivent être faits pour connaître les caractéristiques physiques et chimiques des résidus, ainsi que leur potentiel de pollution.

# **Le contrôle et la surveillance**

La directive prévoit l'installation obligatoire des systèmes de mesure permettant de surveiller les paramètres d'exploitation et les émissions pertinentes. Les émissions dans l'air et dans l'eau sont mesurées en continu ou périodiquement conformément à l'article 11 et à l'annexe III de la directive.

# **L'accès à l'information et la participation du public**

Les demandes de permis pour des nouvelles installations seront mises à disposition du public pour que celui-ci puisse émettre des observations avant que l'autorité compétente ne prenne une décision.

Les installations avec une capacité nominale égale ou supérieure à deux tonnes par heure doivent mettre à disposition de l'autorité compétente et du public un rapport annuel concernant leur fonctionnement et leur surveillance. La liste des installations qui n'atteignent pas les deux tonnes est établie et rendue publique par l'autorité compétente.

# **Les rapports d'application**

Avant le 31 décembre 2008, la Commission doit présenter un rapport au Parlement européen et au Conseil concernant l'application de la directive, les progrès réalisés dans le contrôle des émissions et l'expérience dans la gestion des déchets. Ce rapport a été inclus dans la communication [COM\(2007\)](https://eur-lex.europa.eu/legal-content/FR/AUTO/?uri=celex:52007DC0843)  843 [final.](https://eur-lex.europa.eu/legal-content/FR/AUTO/?uri=celex:52007DC0843)

D'autres rapports sur la mise en œuvre de la directive seront aussi établis.

# **Les sanctions**

Les États membres déterminent les sanctions applicables aux violations des dispositions établies par la directive.

### **Contexte**

La présente directive vise à intégrer dans la législation existante les progrès techniques en matière de contrôle des émissions des procédés d'incinération et à assurer le respect des engagements internationaux pris par la Communauté en matière de réduction de la pollution, notamment ceux concernant la fixation de valeurs limites pour les émissions de dioxines, de mercure et de poussières occasionnées par l'incinération de déchets. La directive se fonde sur une approche intégrée: aux valeurs limites mises à jour pour les émissions atmosphériques s'ajoutent des limites relatives aux rejets dans l'eau.

### **Termes-clés de l'acte**

- Installation d'incinération: tout équipement ou unité technique fixe ou mobile destiné spécifiquement au traitement thermique de déchets, avec ou sans récupération de la chaleur produite par la combustion. Le traitement thermique comprend l'incinération par oxydation ou tout autre procédé de traitement thermique, tel que la pyrolyse, la gazéification ou le traitement plasmatique, dans la mesure où les substances qui en résultent sont ensuite incinérées.
- Installation de coïncinération: une installation fixe ou mobile dont l'objectif essentiel est de produire de l'énergie ou des produits matériels et:

Références

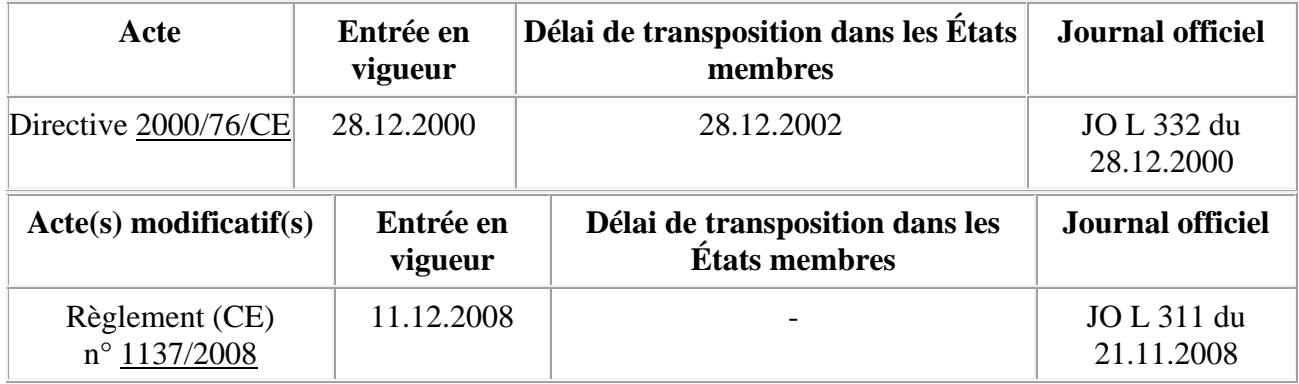

**Les modifications et corrections successives à la directive [2000/76/CE](https://eur-lex.europa.eu/legal-content/FR/AUTO/?uri=celex:32000L0076) ont été intégrées au texte de base. Cette [version consolidée](http://publications.europa.eu/resource/consolidation/2000L0076%2F20081211) n'a qu'une valeur documentaire.**

# **ACTES LIÉS**

**[Directive 2010/75/UE](https://eur-lex.europa.eu/legal-content/FR/AUTO/?uri=uriserv:ev0027) du Parlement européen et du Conseil du 24 novembre 2010 relative aux émissions industrielles (prévention et réduction intégrées de la pollution) [Journal officiel L 334 du 17.12.2010].**

**Décision [2006/329/CE](https://eur-lex.europa.eu/legal-content/FR/AUTO/?uri=celex:32006D0329) de la Commission du 20 février 2006 établissant un questionnaire à utiliser pour rendre compte de la mise en œuvre de la directive [2000/76/CE](https://eur-lex.europa.eu/legal-content/FR/AUTO/?uri=celex:32000L0076) sur l'incinération des déchets [Journal officiel L 121 du 6.5.2006].**

### 37.2.3.1 See also

- [Prévention et réduction intégrées de la pollution \(directive IPPC\)](https://eur-lex.europa.eu/legal-content/FR/AUTO/?uri=uriserv:l28045)
- [Directive-cadre sur les](https://eur-lex.europa.eu/legal-content/FR/AUTO/?uri=uriserv:ev0010) déchets

# 38 Description of the Environmental

- 38.1 Introduction
- 38.2 Description of the Area

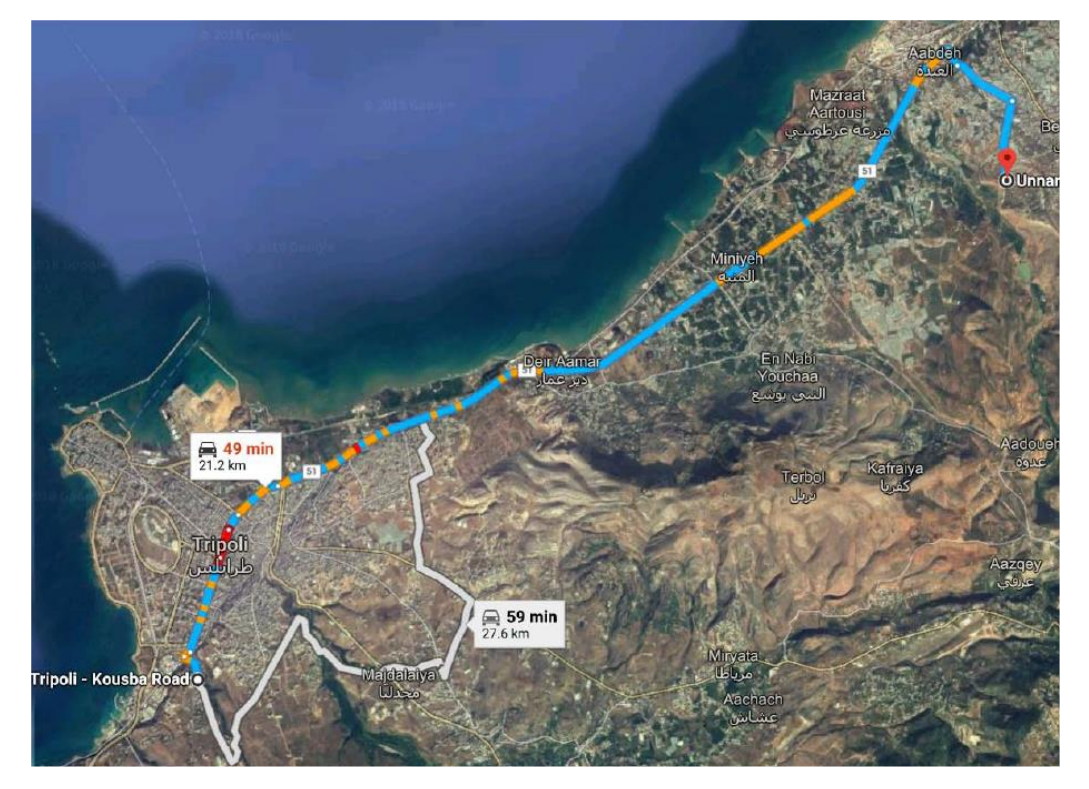

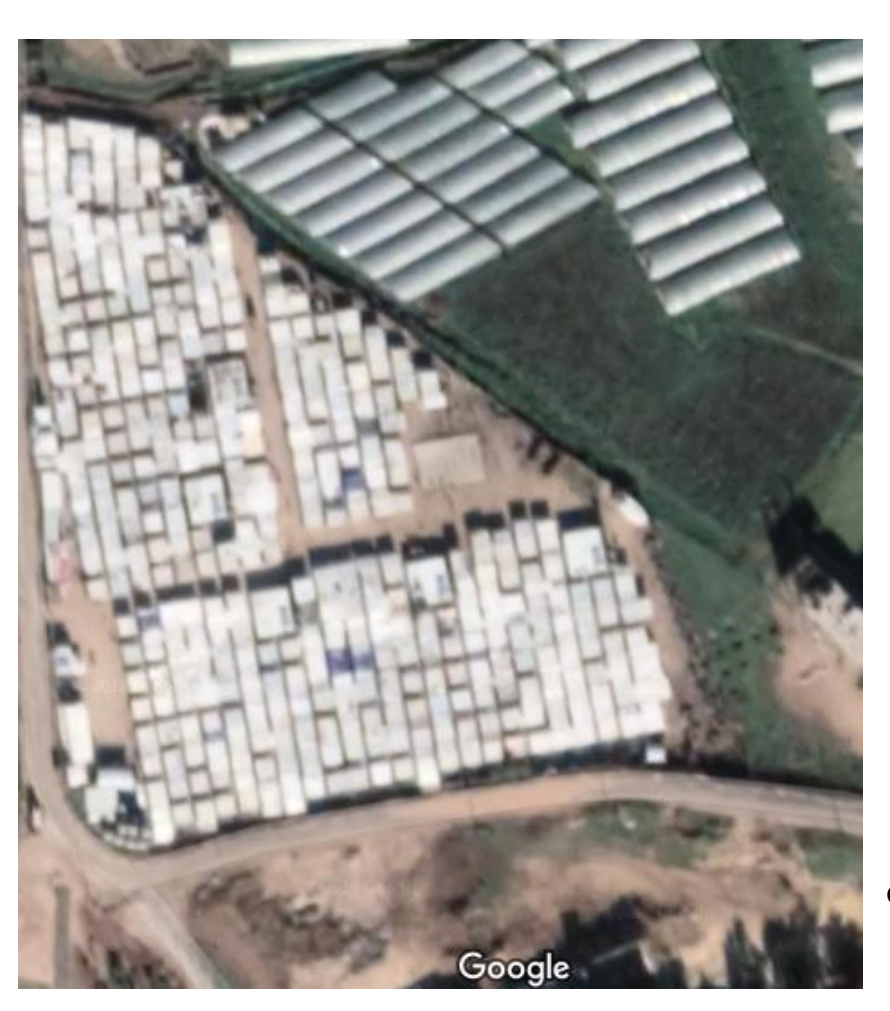

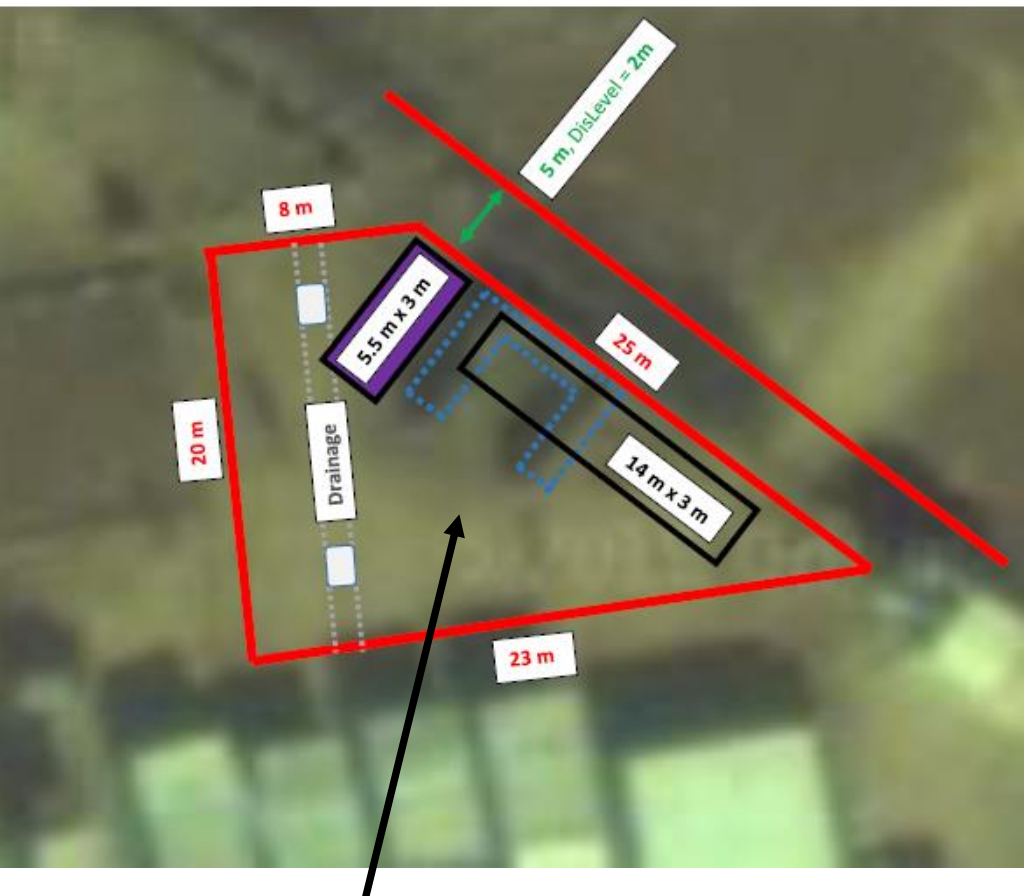

Coordinates: 34.4924855,35.9840801,178m

# 38.3 Environmental Components in Akkar

#### 38.3.1 Physical Resources

28 Description of Existing Environment

A. Physical Environment

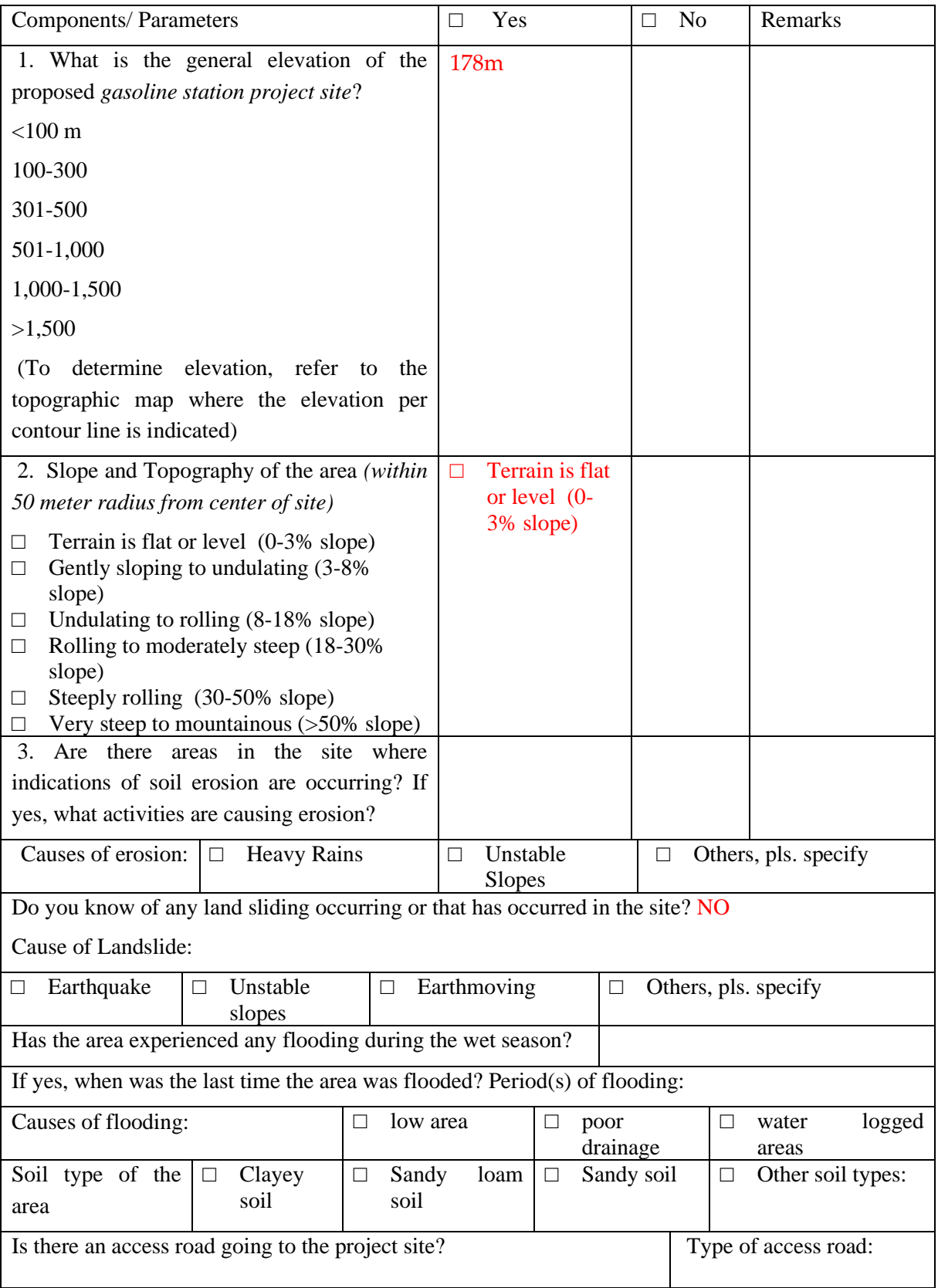

**Contract Contract** 

#### Environment Impact Assessment for Rayhaniyye Camp

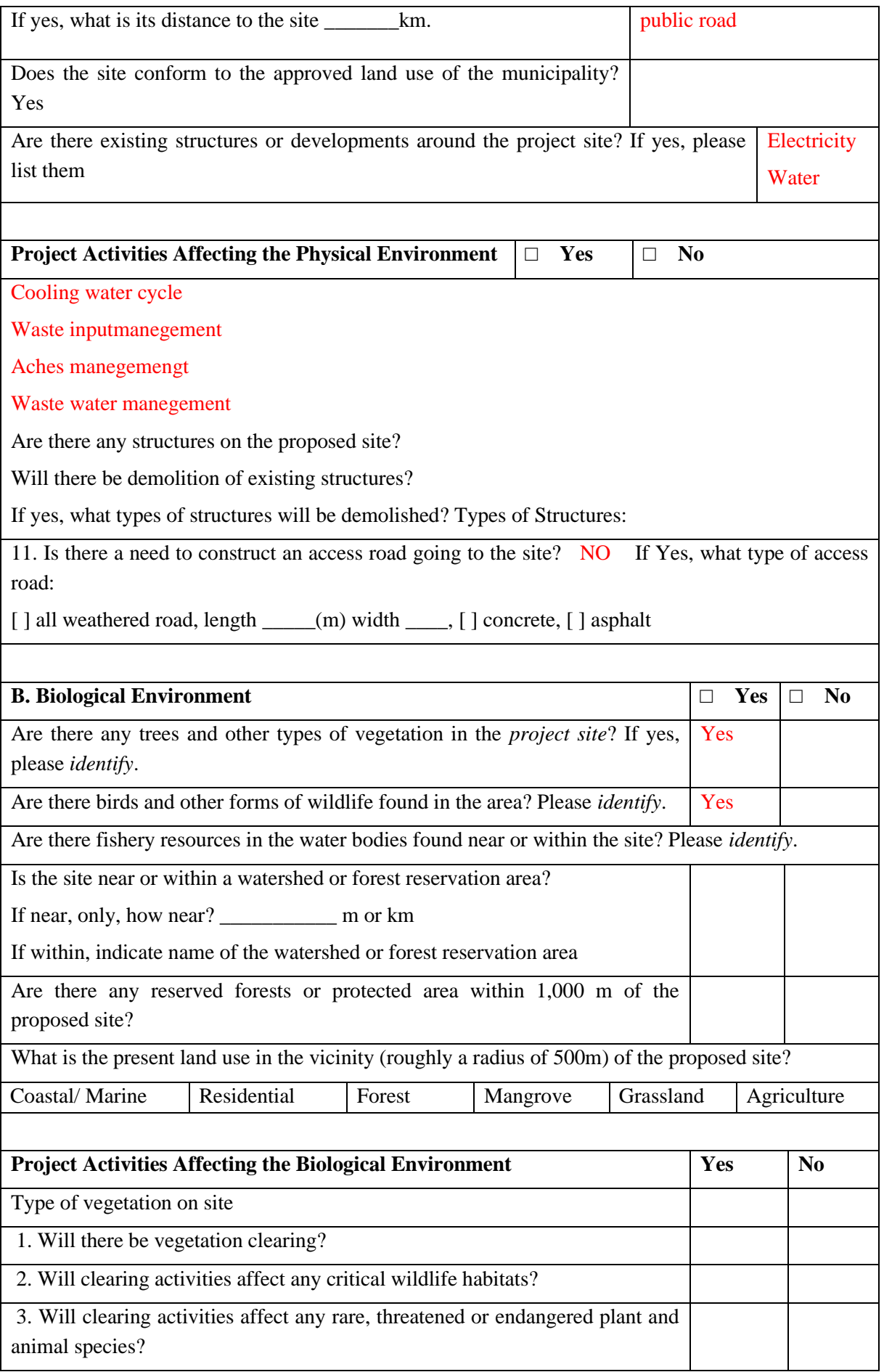

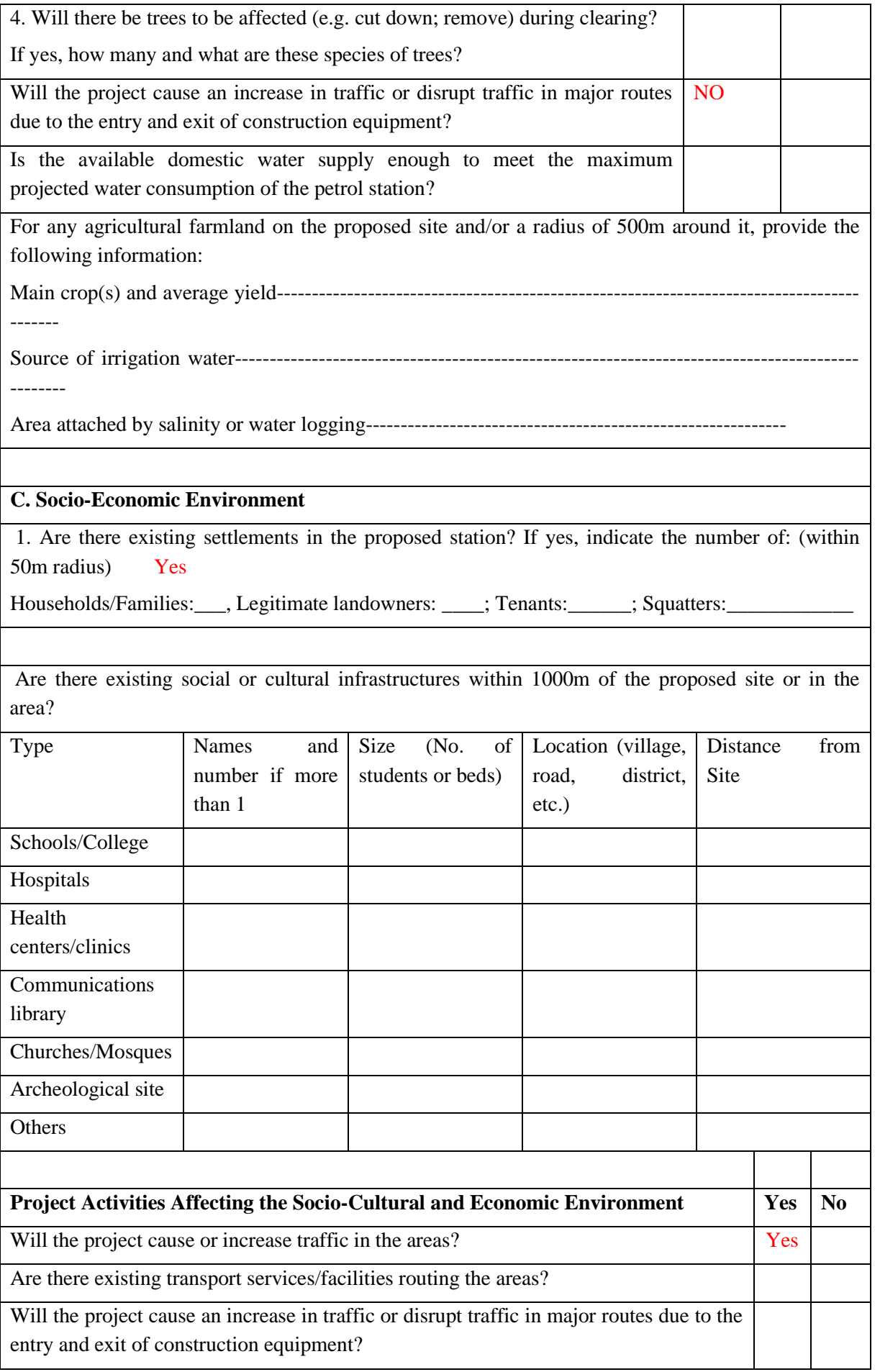

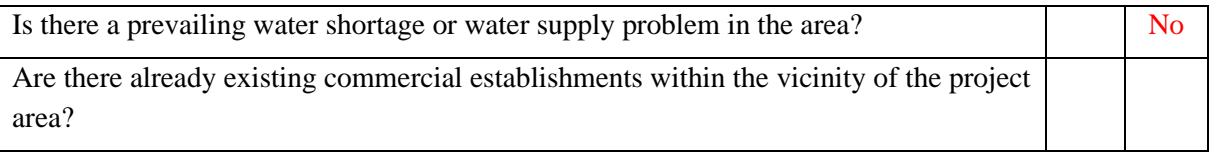

#### 38.3.2 Ecological Resources

- 38.3.3 Socio-Cultural and Economic Activities
- 38.3.4 Education and Literacy

#### 38.3.5 Environment, Archaeological Sites and Cultural Heritage 40

#### 38.3.6 **Cultural Facilities**

# 39 Description of the Project

#### 39.1 **Location of the Project**

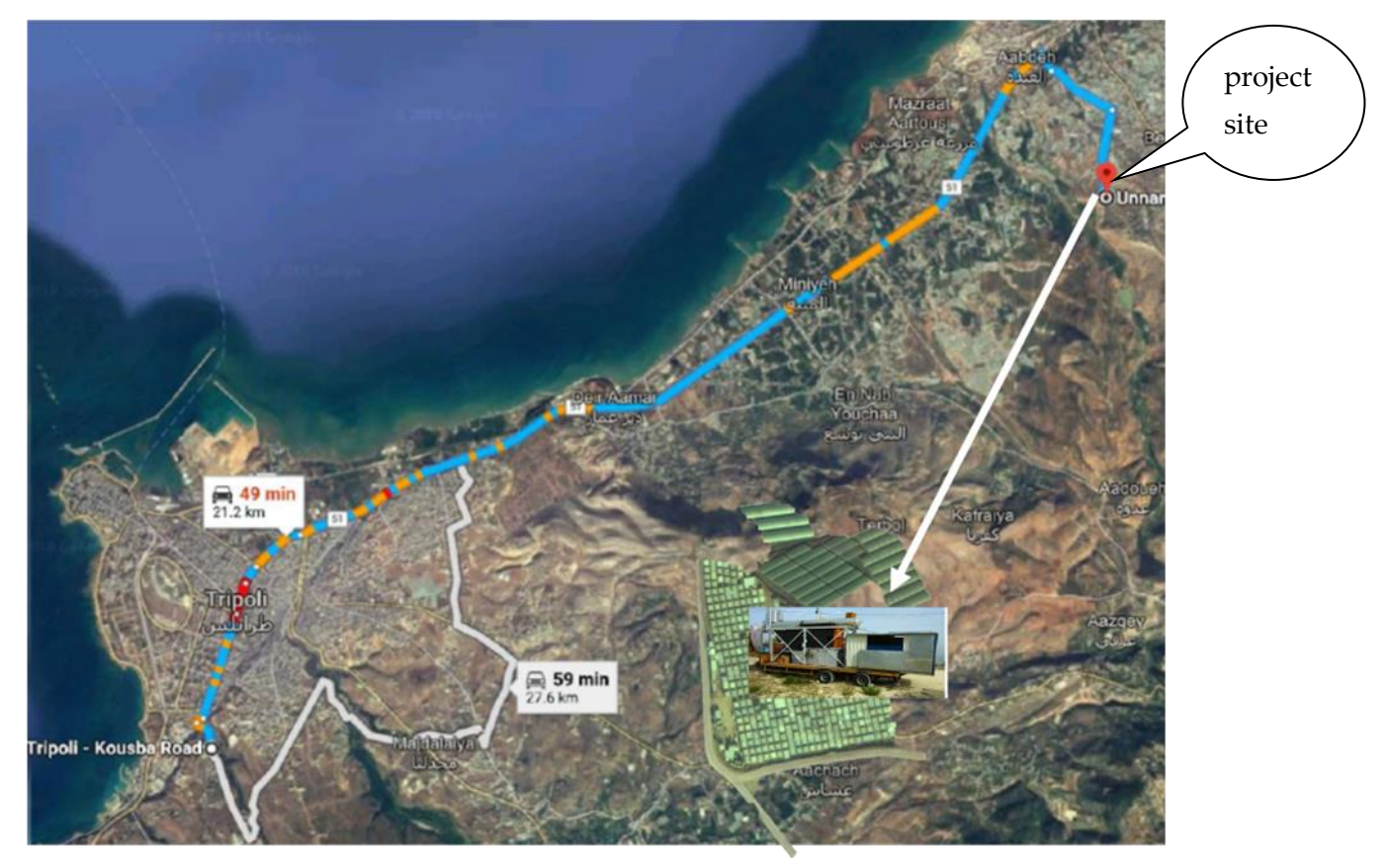

Coordinates: 34.4924855,35.9840801,178m

# 39.2 Type of Project (Size and Magnitude of the Project)

The project is the commisioning of a pilot plant (waste incineration power plant). It is a mobile plant on a standard truck trailer (with overhangs 14mx3m). The generated power is 25 kW (optional 40kW).

### 39.3 Need of the Project & Project Oblective

To convince Lebanese authorities that a waste incineration power plant with the appropriate waste remnats traetment is one of suitable solutions for the Lebanese waste problem this pilot project shall be undergone.

### 39.4 Data Collection and Preparation of Maps

During commisioning and operation emissions data shall be measured and collected.

### 39.5 Methodology

After commisioning the plant shall be oprated for 8 hours a day. During operation the exact waste volume per day needed to generate the power the will be known insha Allah.

#### 39.6 Description of the Project

An already built waste-to-electricity small scale mobile pilot plant shall be commisioned. The operation is planned for 8 hours a day and for 1 year in a refugees camp. All waste of the refugees camp shall be treated and the generated electricity shall be offered for free to the refugees camp.

- The plant eliminates about **1 (tons/day)** of camp waste (depending on their type).
- The plant includes a **filtration system** to fulfill the Lebanese and International requirements and norms concerning smoke emissions.
- Incineration remnant (**Smoke and Ashes**) are **recycled**. Wate water is treated.

39.6.1 Schema of kernel power plant (without waste input treatment and waste material output treatment)

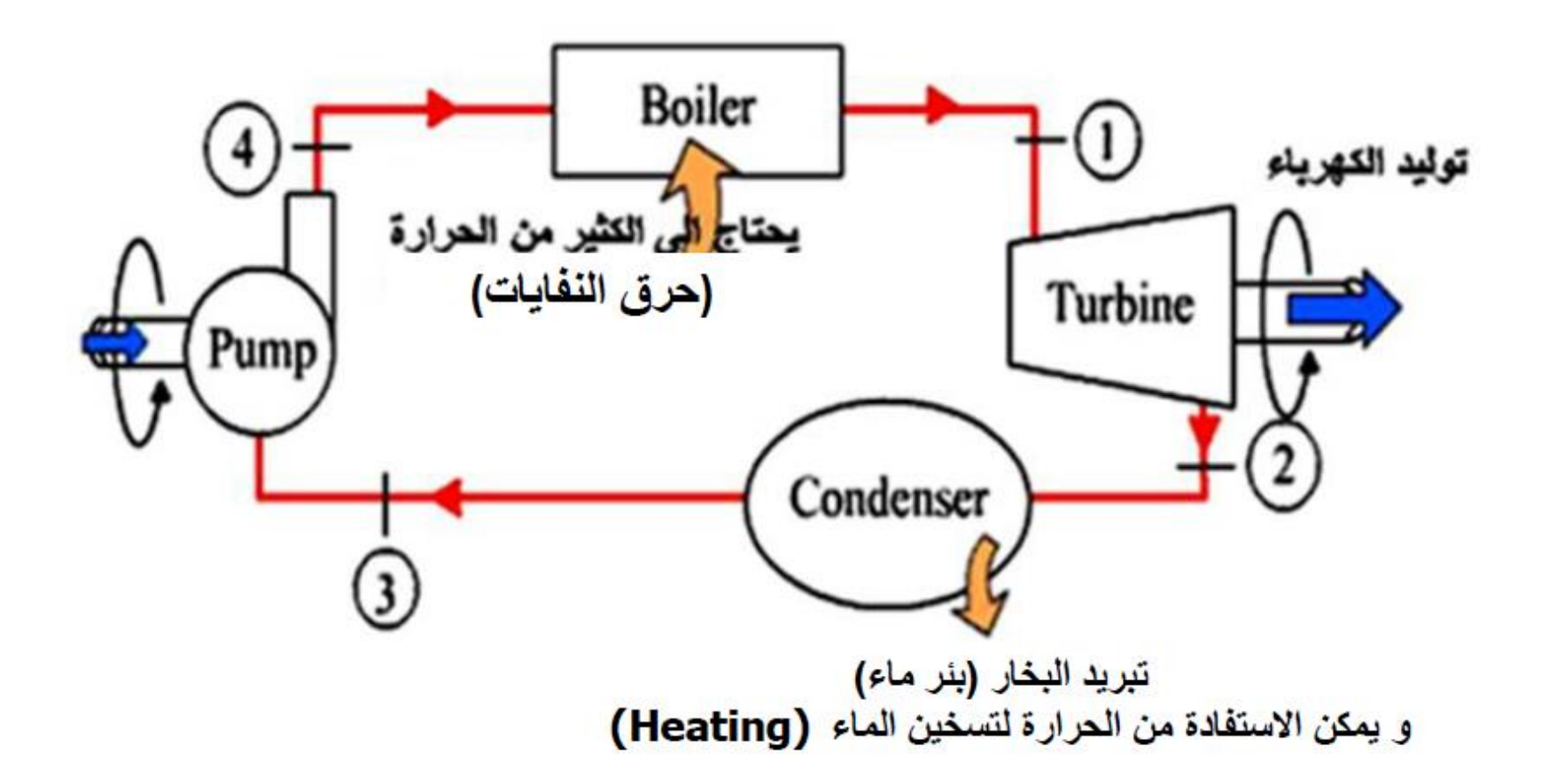

#### 39.6.2 The already built kernel power plant (mobile plant NLAP-IPP)

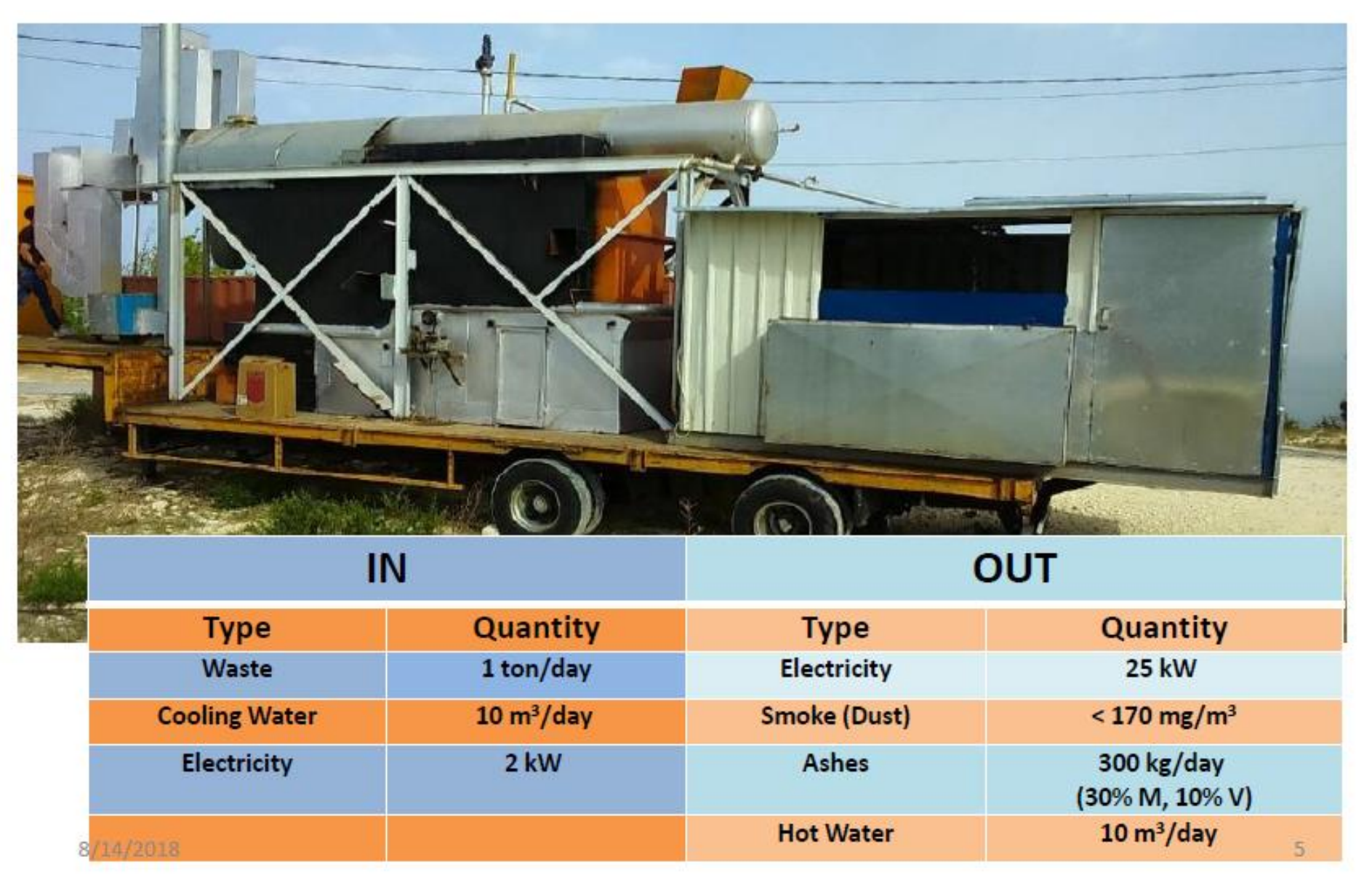
### 39.6.3 Waste material cycle

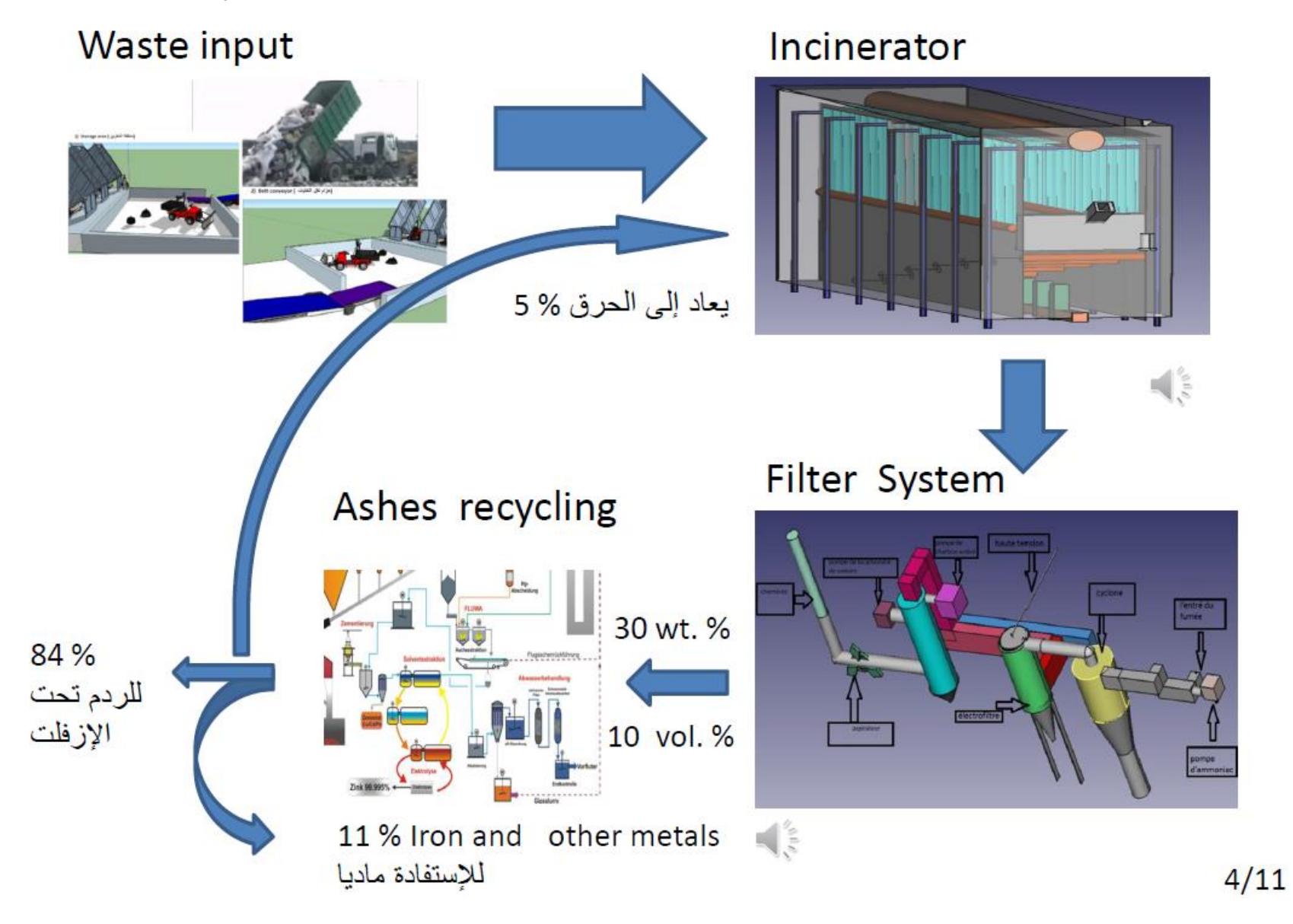

### 39.6.4 Incinerator (Burning chamber) and filters

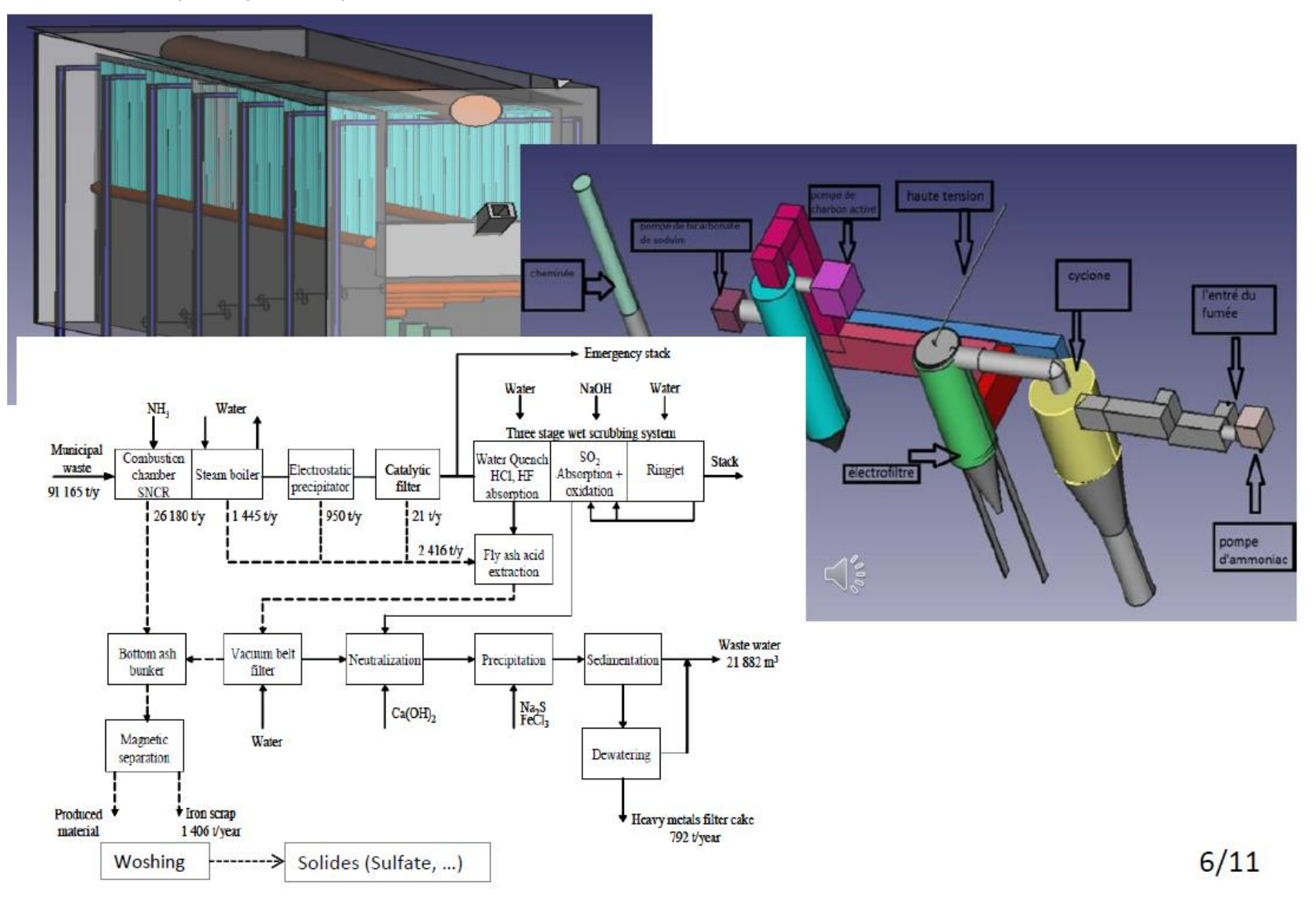

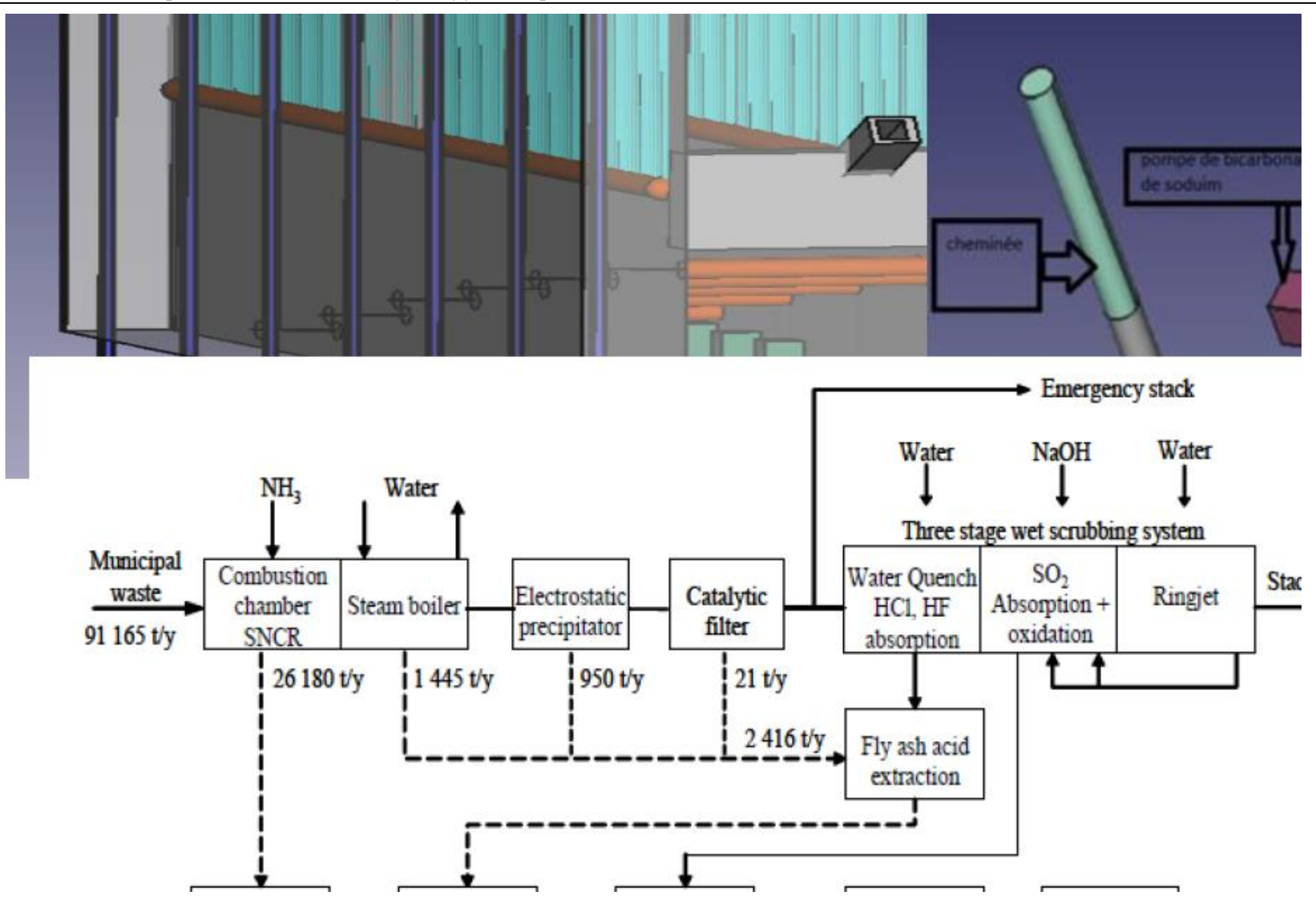

above mass flow data for a **250t**/day incinerator

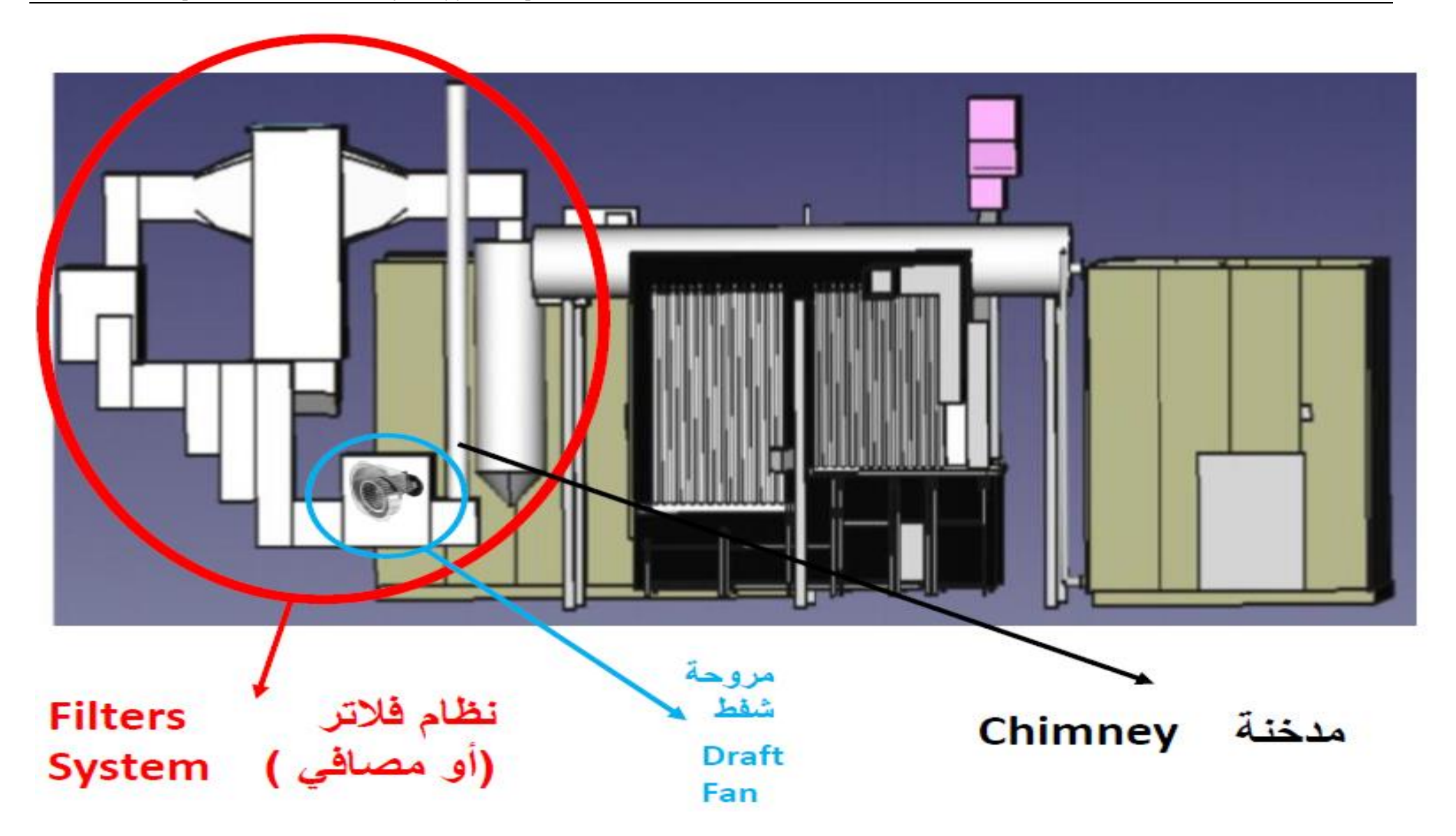

# **Evacuations system** (Chimney, Filters & Ducts)

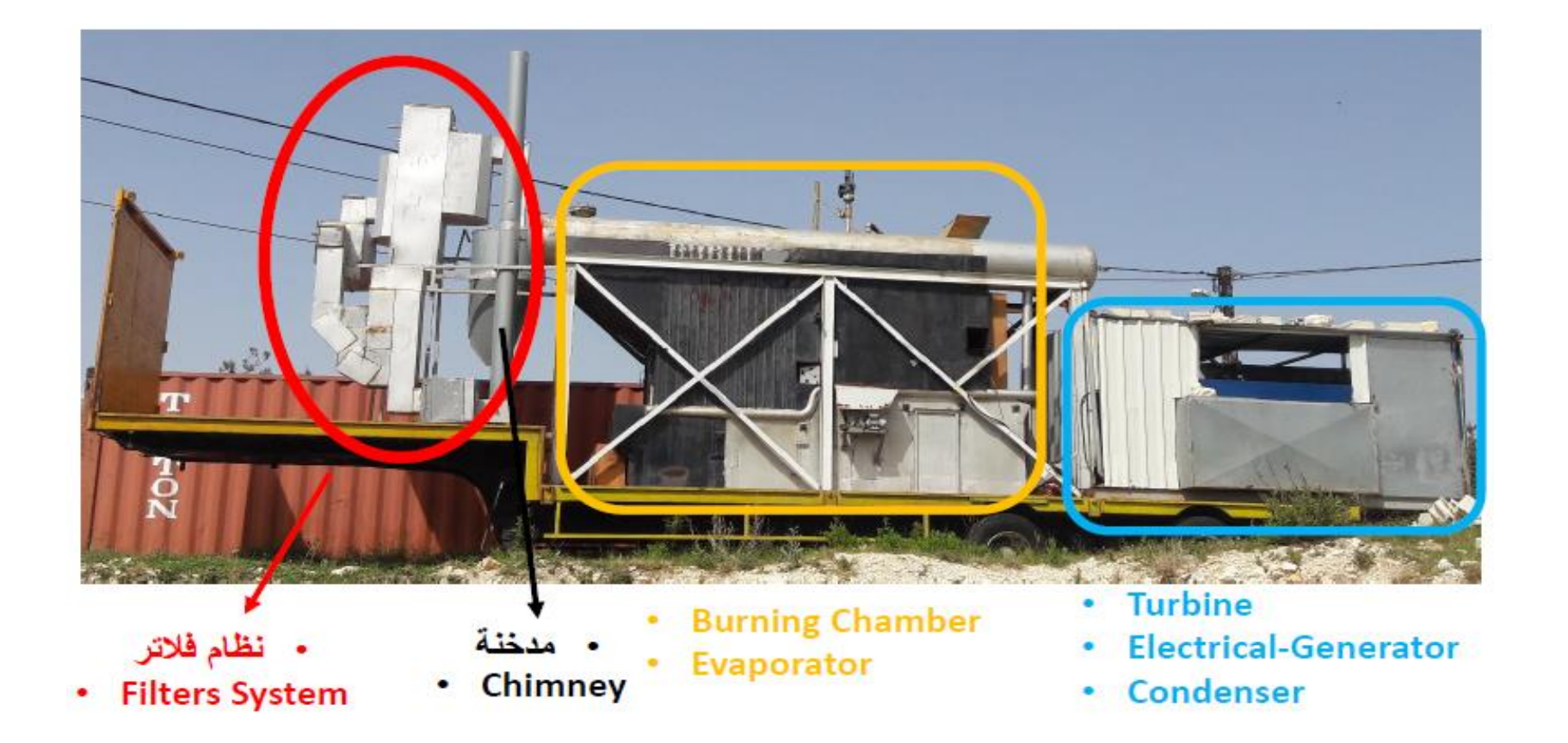

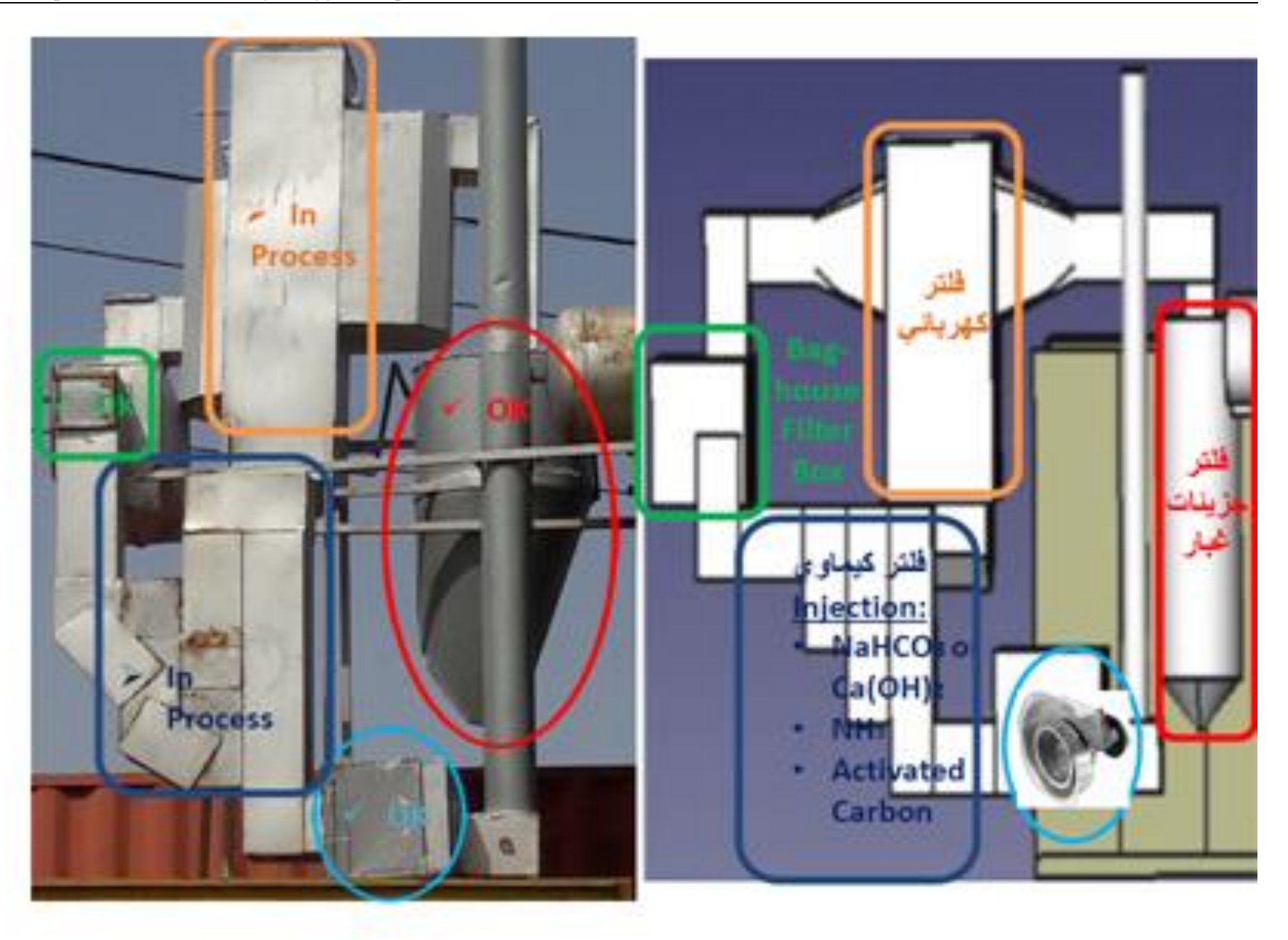

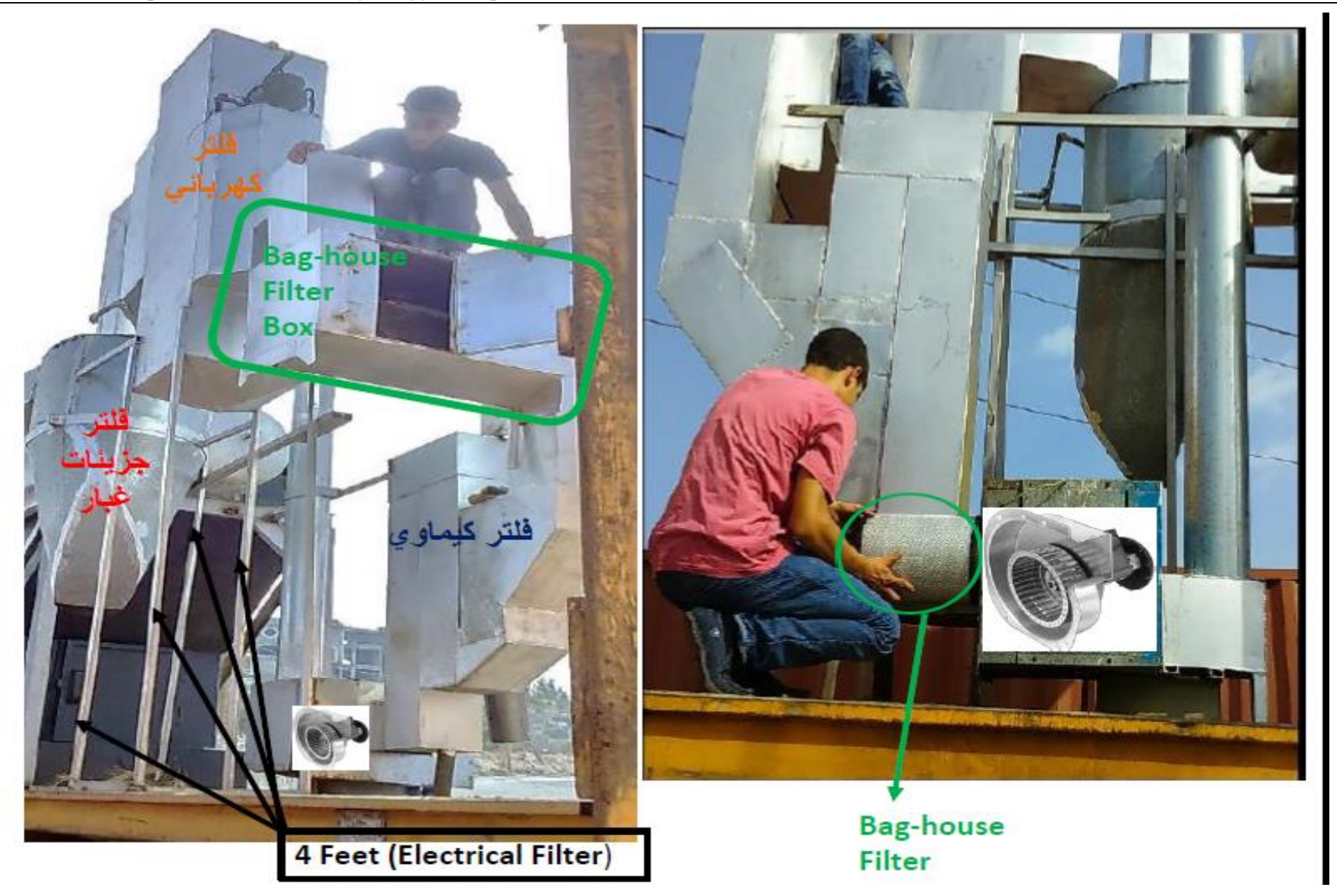

## 39.7 Layout Specifications

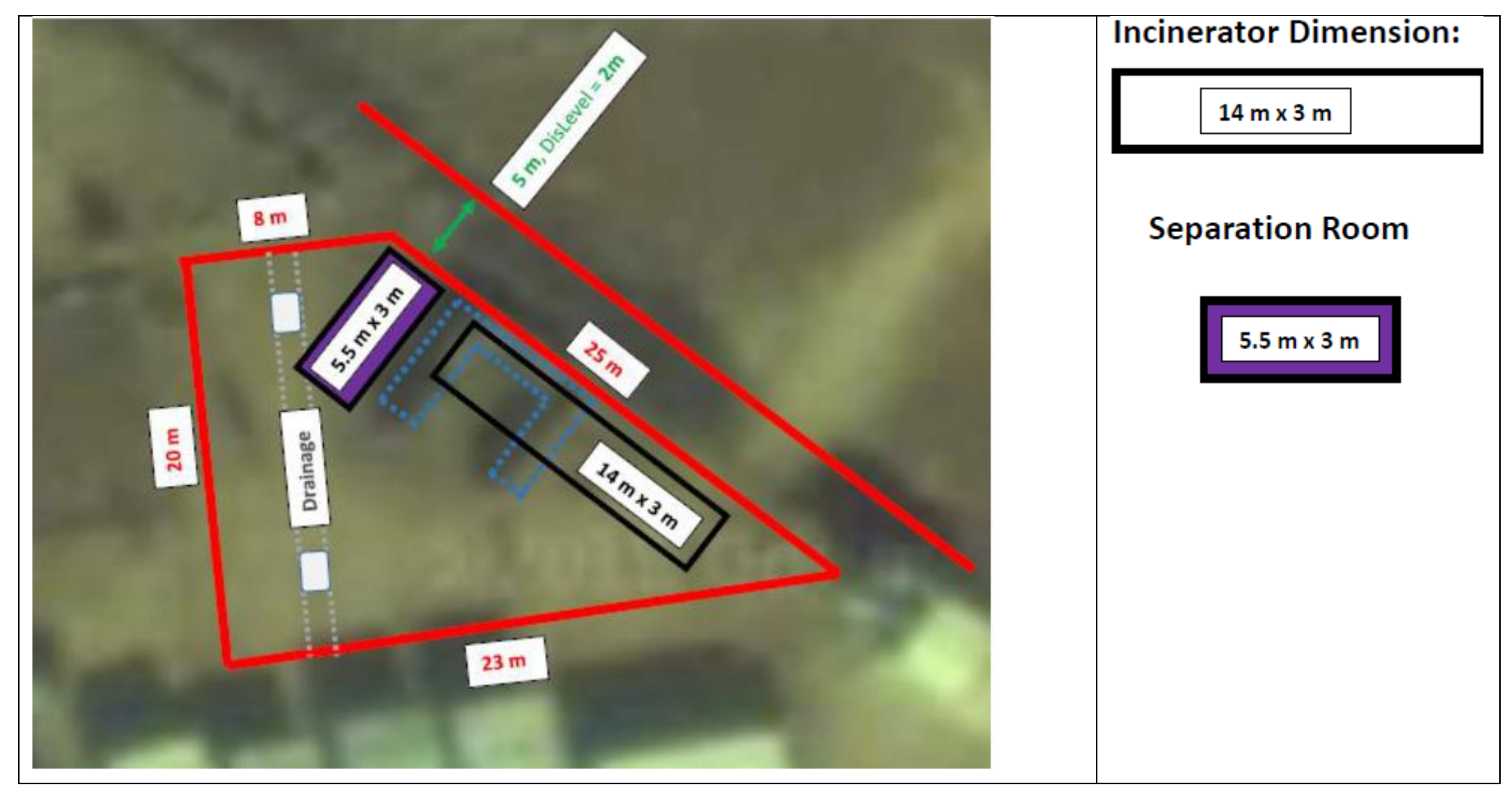

مساحة الأرض المطلوبة (حوالي 500 متر مربع)

- · الارتفاع = 620 cm
- $cm1400 =$ الطول =
- $cm 280 =$ العرض = 280

ألان لننظر إلى : محطة نظام حرق النفايات المتحركة mobile NLAP-IPP unit

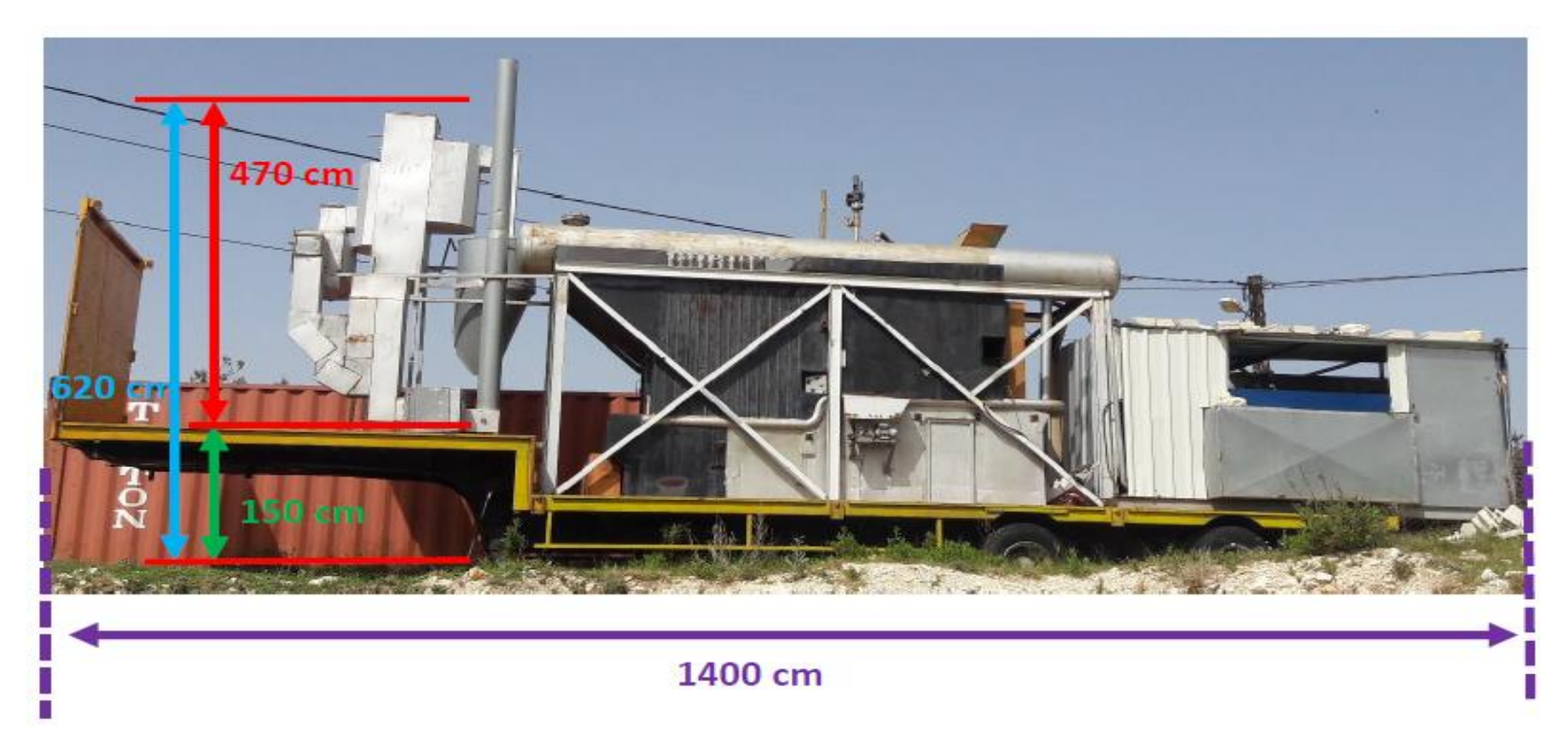

## 39.7.1 **Construction Material**

Mostly steel/stainless steel

## 39.7.2 **Construction Equipment**

Equipment is available at site.

## 39.7.3 Construction of the sewage collection network

## tbd

# 39.8 Financial Plan (Project Cost)

The overall budget was originally 30,000\$, then updated to 67,000\$.

## 39.8.1 Original Funding utilization and milestones

## 39.8.1.1 For installation

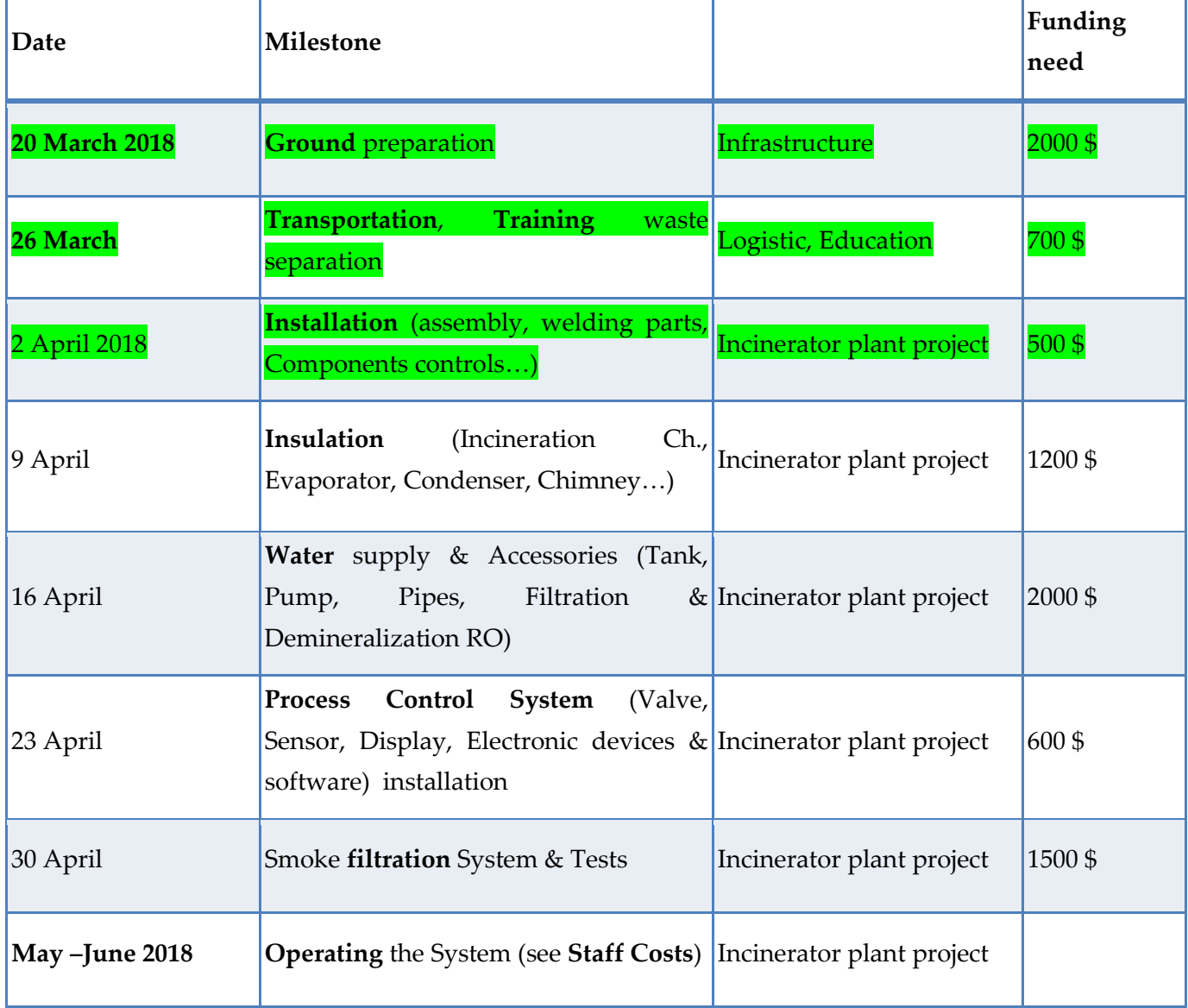

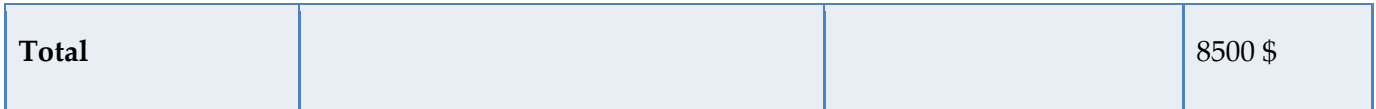

# 39.8.1.2 For commisioning and operation

**\* Staff Costs / month** 

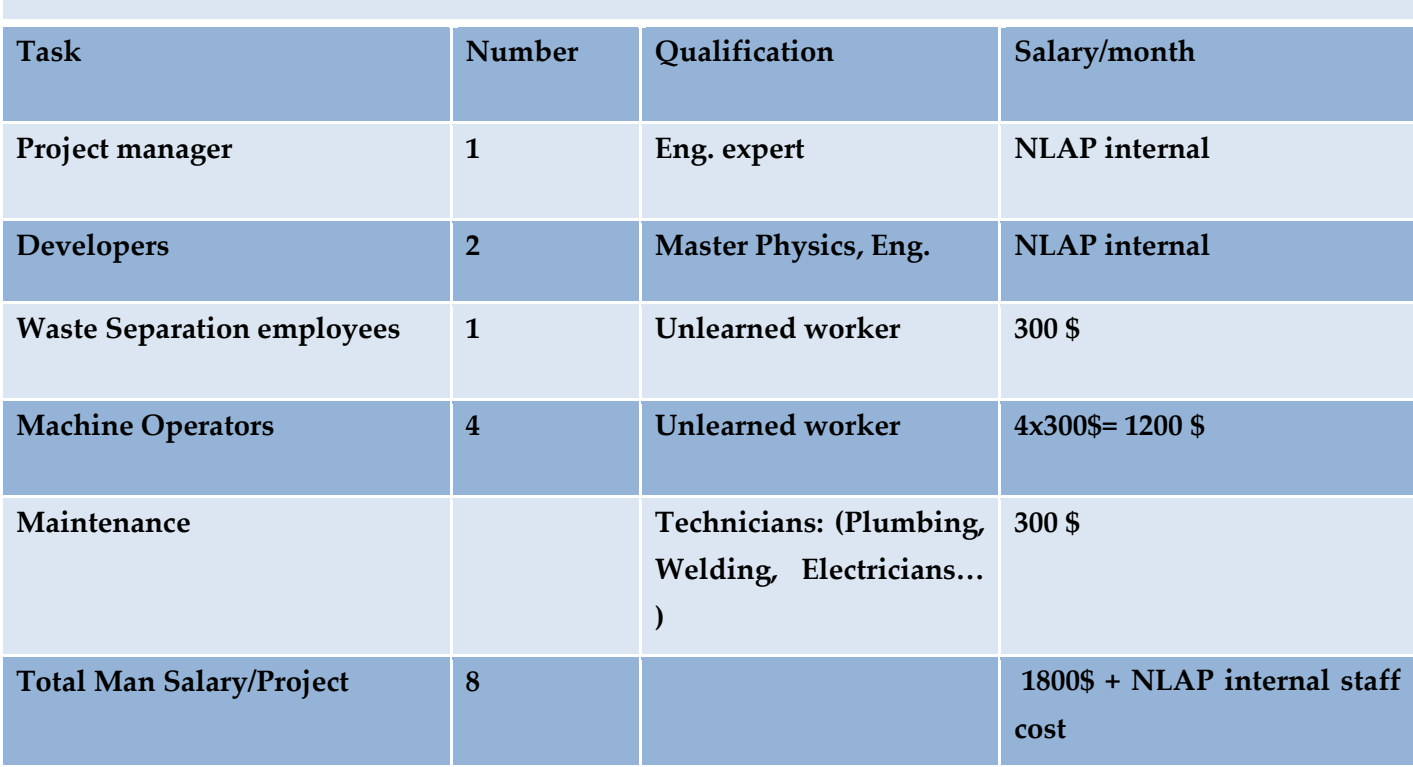

# 39.8.2 Updated Funding utilization and milestones (last update 8.10.18)

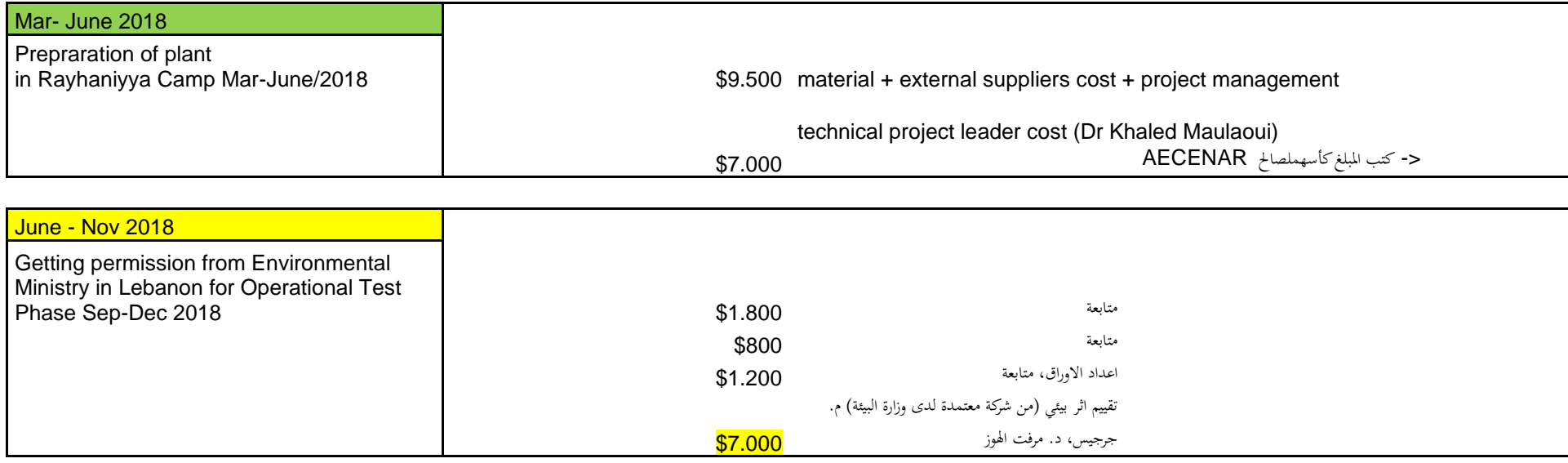

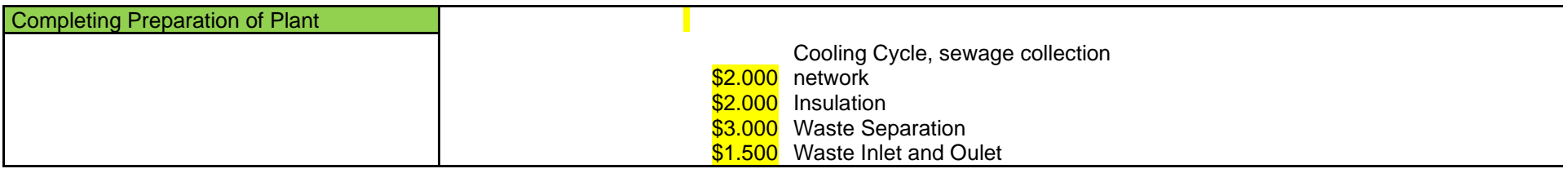

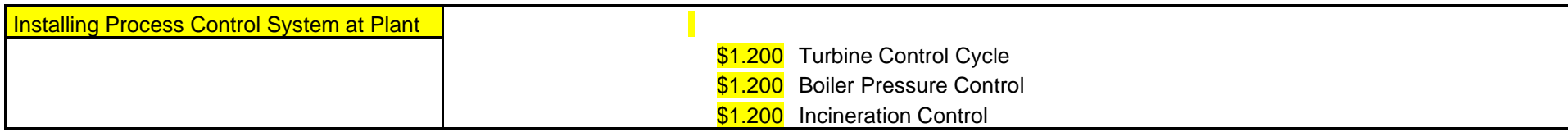

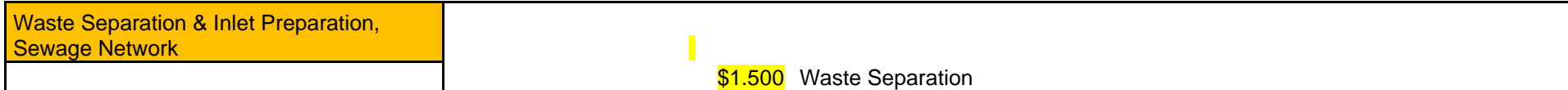

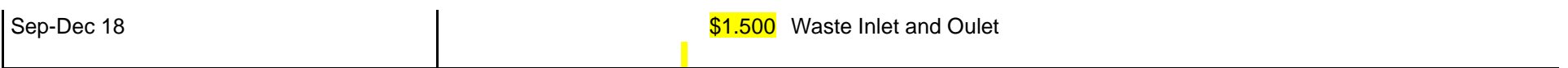

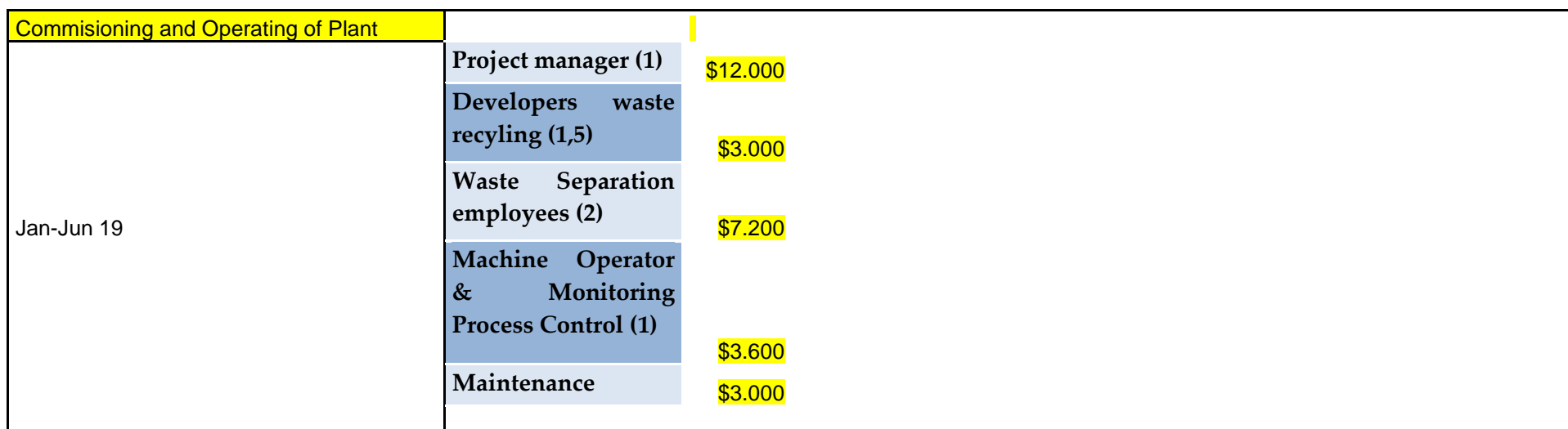

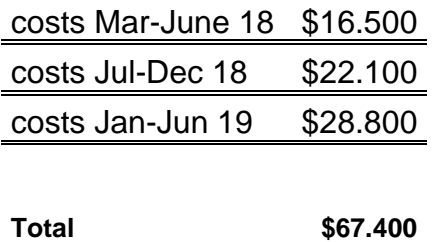

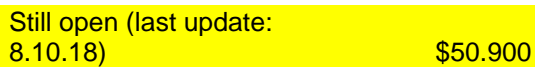

## 39.9 Site Visit

# In Rayhaniyya Camp 10.6.2018

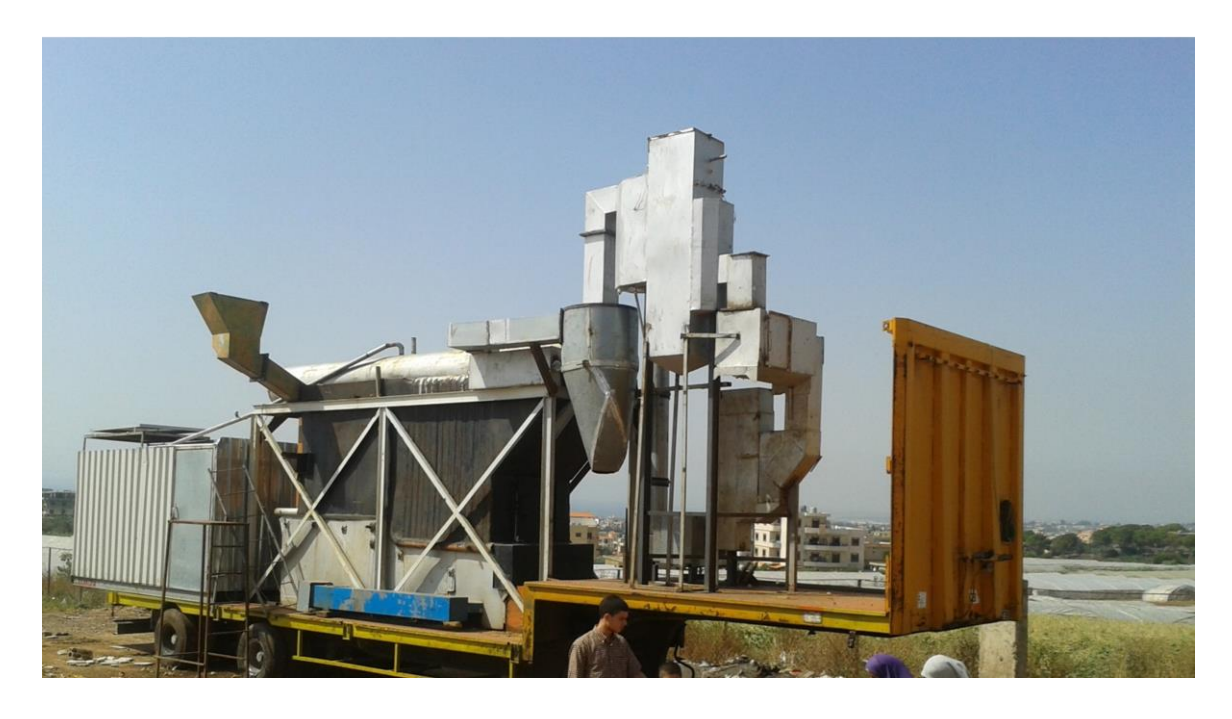

وقد تم زيارة المخيم في 1 تشترين الاول. وكانت في مكان تمركز المحطة اوساخ وروائح كريهة ناتجة عن المكب النفايات هناك. وكانت كثير من الحشرات (flies) على الارض. فأزالة النفايات في الحرق سيكون حل لهذه المشكلة ان شاء الله.

## 39.10 Processing Techniques and Unit Operations (Size and Magnitude of the Project) & Human Resource

Please refer to 4.8.2 " Updated **Funding utilization and milestones** (last update 8.10.18)", Section " Commisioning and Operating of Plant"

For preparing&installation:

2 engineers, 3 workers

For operation:

about 2 engineers, 4 workers

## 39.11 Infrastructure Services (Proposed Infrastructure/Utilities and layout)

### 39.11.1 Environmental Aspects

Not relevant because of filters and internal heavy metal recovery plant.

## 39.11.2 **Power Supply**

No external power supply needed

## 39.11.3 **Water Supply**

5 t/ day cooling water, to be taken from local water supply pipe.

## 39.11.4 Sewerage Services

1 time per week about 2 tons solid waste remnant has to be taken to final destination.

## 39.11.5 Solid and Liquid Waste Management

Heavy Metals recovering plant under development and construction

## 39.11.6 Proposed Wastewater Treatment Plant

tbd

## 40 Correspondance with Ministry of Environment

## 40.1 Screening application for the installation of a prototype waste to energy unit in Rayhaniyi Camp in Lebanon

13. August 2018 15:46 48 KB Von: Daniah Turjman

An: samir.mourad@aecenar.com

Cc: Diane Derjani, Samar Malek (1 weitere)

Dear Mr. Mourad,

I hope this email finds you well.

Following our telephone conversation regarding the installation of a prototype waste to energy unit in Rayhaniyi Camp in Lebanon; kindly find attached the screening application (Annex 4 of Decree 8633/2012 for Environmental Impact Assessment).

You will need to fill in the application and submit it, along with all the supporting documents, to the Ministry of Environment.

Accordingly you will receive an official reply stating what type of study your project requires before getting the Ministry and Governor's approval on commencing your project.

\_\_\_\_\_\_\_\_\_\_\_\_\_\_\_\_\_\_\_\_\_\_\_\_\_\_\_\_\_\_\_\_\_\_\_\_\_\_\_\_\_\_\_\_\_\_\_\_\_\_\_\_\_\_\_\_\_\_\_\_\_\_\_\_\_\_\_\_\_\_\_\_\_\_\_\_\_\_\_\_\_\_\_\_\_\_

For any other queries do not hesitate to contact me on the below details.

Best Regards,

Daniah

 $\overline{\phantom{a}}$ 

**Daniah Turjman** Environmental Specialist Department of Integrated Environmental Systems Service of Environmental Technology

Address | Ministry of Environment, Lazarieh Center, 7<sup>th</sup> Floor, Block A-4, Room 7-50 A. P.O. Box: 11/2727- Beirut, Lebanon **Telephone** | +961 1 976555- Ext: 554

40.1.1 ملحق رقم 4: نموذج التصنيف لتقييم الأثر البيئي

.1 اسم املشروع:

.2 صاحب املشروع:

❑ االسم:

❑ العنوان:

❑ رقم اهلاتف: ❑ رقم الفاكس: ❑ الربيد اإللكتوين:

- .3 صنف املشروع:
- ❑عام ❑زراعي: ❑خاص ❑صناعي )مع حتديد رقم ISIC): ❑ ❑سياحي )مع التحديد(: ❑خدمايت )مع التحديد(: ❑غريه:
	- .4 طبيعة املشروع:
	- ❑مشروع جديد ❑مشروع قائم أو حائز على ترخيص أو موافق عليه ❑ تعديل ❑ إضافة ❑ توسيع ❑ إعادة أتهيل ❑ إقفال
		- .5 أهداف املشروع:
		- .6 الكلفة املقدرة للمشروع:

❑إنشاء:

❑جتهيز:

.7 الربنمج الزمين للمشروع:

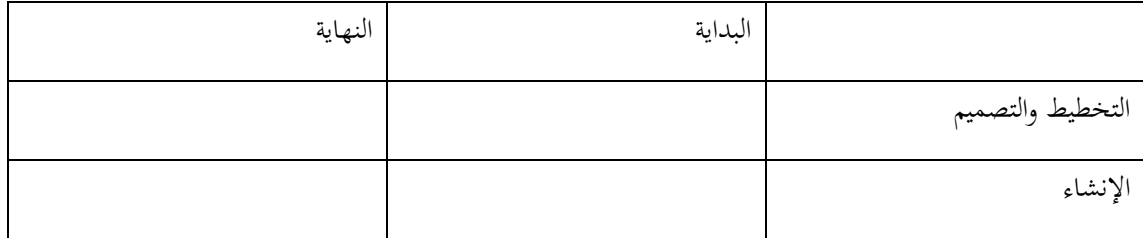

التشغيل

.3 خريطة تبين موقع المشروع — مقياس 20,000/1 (مرفقة) **خريطة مساحة مع إفادة عقارية إفادة ارتفاق وختطيط والشروط اخلاصة للمنطقة**

**االحداثيات اجلغرافية للعقار (coordinates GPS(**

**.9 مستندات أخرى مرفقة )تصميم املشروع ووصف املشروع وتفاصيل أكثر عنه(** 

مالحظة: جيوز لوزارة البيئة أن تطلب مستندات أخرى تتالءم مع طبيعة املشروع.

## 40.2 RE: Screening application for the installation of a prototype waste to energy unit in Rayhaniyi Camp in Lebanon

27. August 2018 12:55 1,3 MB

Von:

Daniah Turjman <D.Turjman@moe.gov.lb>

An:

samir.mourad@aecenar.com

 $Cc$ 

Diane Derjani <D.Derjani@moe.gov.lb>, Samar Malek <S.Malek@moe.gov.lb>, Jeryes Berbari

<J.Berbari@moe.gov.lb>

Dear Mr. Mourad,

Thank you for your email.

Whilst I appreciate sending me the attached documents via email, unfortunately the email is not considered as an official mode for registering your screening application at the Ministry of Environment.

Therefore I should kindly ask you to send a printed copy of the screening application with the necessary documents mentioned in point 8 of the application.

Only then, we will be able to reply to you through a letter from the H.E. the Minister with what your project requires.

In case your project requires an Environmental impact Assessment study or an Initial Environmental Examination, I have attached the list of approved environmental consultants who can help you prepare this study.

Kindly note that as a preliminary assessment your screening application shows that your project being a ISIC 3720 classified, will need a full Environmental Impact Assessment study. However I should still ask you to submit the screening application as this email shall not be considered as an official classification.

\_\_\_\_\_\_\_\_\_\_\_\_\_\_\_\_\_\_\_\_\_\_\_\_\_\_\_\_\_\_\_\_\_\_\_\_\_\_\_\_\_\_\_\_\_\_\_\_\_\_\_\_\_\_\_\_\_\_\_\_\_\_\_\_\_\_\_\_\_\_\_\_\_\_\_\_\_\_\_\_\_\_\_\_\_\_\_\_\_\_

In case you have any further queries do not hesitate to contact me.

Best Regards,

Daniah

**Daniah Turjman** Environmental Specialist Department of Integrated Environmental Systems Service of Environmental Technology

**Tel | +9611976555 - Ext: 554 Web | <http://www.moe.gov.lb/> Ministry of Environment, Lazarieh Center, 7th Floor, Block A-4, Room 7-50 A. P.O. Box: 11/2727- Beirut, Lebanon**

# **P***Protect our planet: do not print this email unless necessary.*

**From:** Samir Mourad [mailto:samir.mourad@aecenar.com] **Sent:** Tuesday, August 14, 2018 12:09 PM **To:** Daniah Turjman **Cc:** Diane Derjani; Samar Malek; Jeryes Berbari **Subject:** Re: Screening application for the installation of a prototype waste to energy unit in Rayhaniyi Camp in Lebanon

Dear Mrs. Turjman,

thank you very much for the kind telephone call yesterday. Please find attached the filled file and an attachement concerning the project. Also please find the following video describing the former phases of the project: <https://www.youtube.com/watch?v=FhQp8ZP52Dg> (Interview with Lebanese MTV and kataeb.org on 5 August 2015)

For more information please refer to this site: <http://aecenar.com/institute-projects/nlap-wedc>

Best regards, Samir Mourad

---------------------------------------------------------------------------

Dr. Eng. Samir Mourad, Director

Phone (Mobile Lebanon) +961 76 341 526 (Mobile Germany) +49 (0)178 72 855 78 Email: [samir.mourad@aecenar.com](mailto:samir.mourad@aecenar.com) Association for Technological and Economical Cooperation in the Euro-Asian and North-African Region (AECENAR) Haykaliyeh Str. Harba Bldg. Ground Floor Ras Maska Tripoli, Lebanon

[www.aecenar.com](http://www.aecenar.com/)

### 40.2.1 Attachments

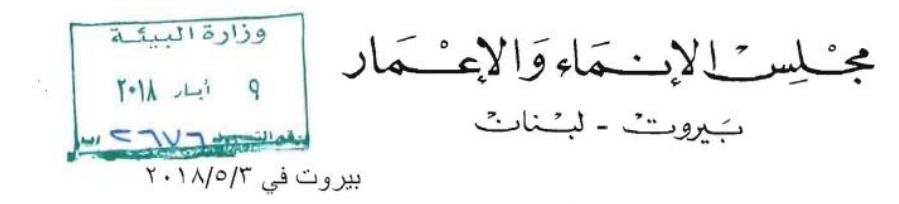

الرقم: ١/١٩٧٨

معالي وزير البينة المحترم

الموضوع: لانحة بالمكاتب الهندسية الاستشارية اللبنانية المؤهلة لدى مجلس الإنماء والإعمار ضمن خانة الدر اسات البينية

ا<mark>لمرجع</mark>: - كتابكم رقم ٤٣٦٧/ب تاريخ ٢٠١٤/١٠/١٨ المسجل لدى المجلس تحت الرقم ١٠٢٢٥/م.ر. تاريخ ٢٠١٤/١٠/٢٠ - كَتَابِنَا رقم ١/١٢٤ ناريخ ١٨/١/٩

بالإشارة إلى الموضوع والمرجع المبينين أعلاه،

و عطفًا على كتابكم المشار اليه في المرجع أعلاه، المتضمن طلبكم تزويدكم بلائحة المكاتب المهندسية الاستشارية اللبنانية المؤهلة لدى مجلس الإنماء والإعمار لدراسة أو الإشراف على تنفيذ .<br>مشاريعٌ في فنة الأعمال الأخرى المختلفة – خانة الدراسات البينية، على أن يصار الى تزويدكم تباعًا بأي تحديث يطر أ على هذه اللانحة، نبين أدناه اللائحة المطلوبة، وذلك بدلا من تلك الواردة في كتابنا رقم ١/٥١٨٥ تاريخ ١/١/١/١٧/١٩:

- ACE Associated Consulting Engineers
- Al Mouhit Consulting Engineers (MCE)  $\sim$
- Beirut Business Management Consultant (BBMC) S.A.R.L.
- BTD Bureau Technique pour le Développement
- BTUTP Bureau Technique d'Urbanisme & des Travaux Publics  $\overline{\phantom{a}}$
- Dar Al Handassah (Nazih Taleb & Partners)
- Dar Al Handassah Consultants (Shair & Partners)
- Delta Engineering Studies  $\sim$
- Earth Link & Advanced Resources Development SAL ELARD
- Ecocentra S.A.R.L.
- Ecodit Liban S.A.R.L.
- El Bacha L.L.C.
- Engico Consulting Engineers δÜ,
- Engineer Roger Georges Khalil
- Engineering & Environmental Consultants S.A.R.L.  $\overline{\phantom{a}}$
- Engineering, Design & Environmental Services Edessa
- Envirotech Ltd.
- Geoflint S.A.R.L.

POListsCsE1AMOfEnv10225PO2010BD356-26-4-2018

# محنليد بالان عَاووَالاِعْسْهَار

- Geti
- Gicome Antoine Salamé & Associés
- Information International Ltd.
- **Issa Consulting**
- Jouzy & Partners CEB
- Kabbara & Associates
- Kassia Environmental Consultancy SARL
- Khatib & Alami, Consolidated Engineering Co.
- Kredo s.a.l.
- Lebanese Arab Co.For Eng. & Consultancy "Laceco"
- Libanconsult AGM
- Matrix Engineers
- Maurice Bonfils Architecte (MBA)
- Mazen Ramadan Consulting Engineers
- Middle East Engineers and Architects s.a.r.l.
- Mores S.A.R.L.
- Nicolas Gerges & Sons (Scte N.Gerges & Fils)
- Rafik El-Khoury & Partners Consulting Engineers  $\overline{\phantom{a}}$
- S.E.S. Sustainable Environmental Solutions S.A.L.
- Santec
- Services Design Technology Lebanon SARL (SDT)
- Spectrum Engineering Consultants S.A.R.L.
- Touma Engineering SARL-Engineering & Research
- Team International
- **TURBA Ltd**
- United Management Bureau Quality Management Institute

علما بأن هذه اللائحة هي عرضة للتعديل وفق المعطيات التي ترد الى المجلس من قبل المكاتب الهندسية المعنية

وتفضلوا بقبول فائق الإحتر ام

نبل عدنان الجسر PQListsCsEIAMOfEnv10225PO2010BD356-26-4-2018  $2/5/18$ 

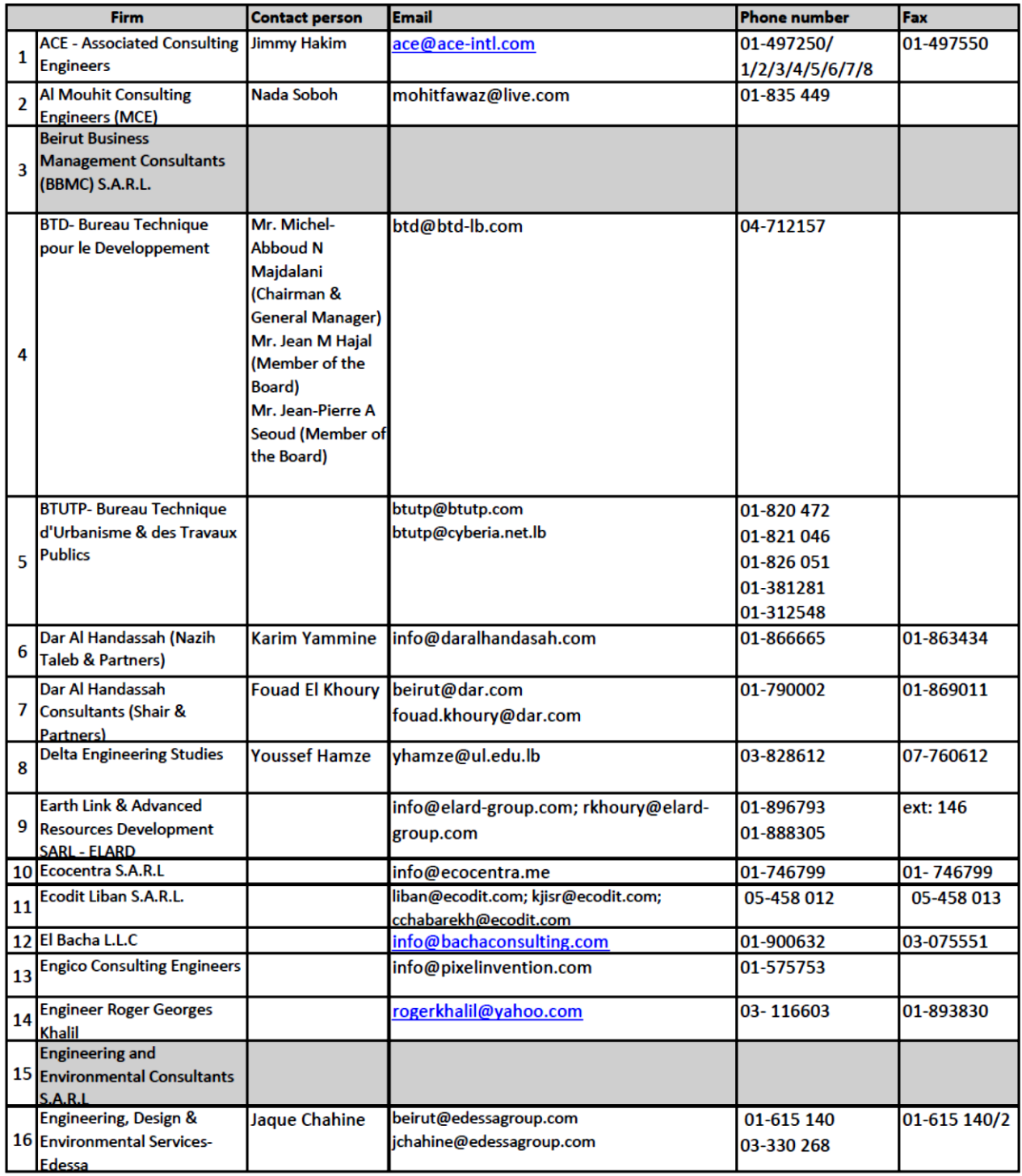

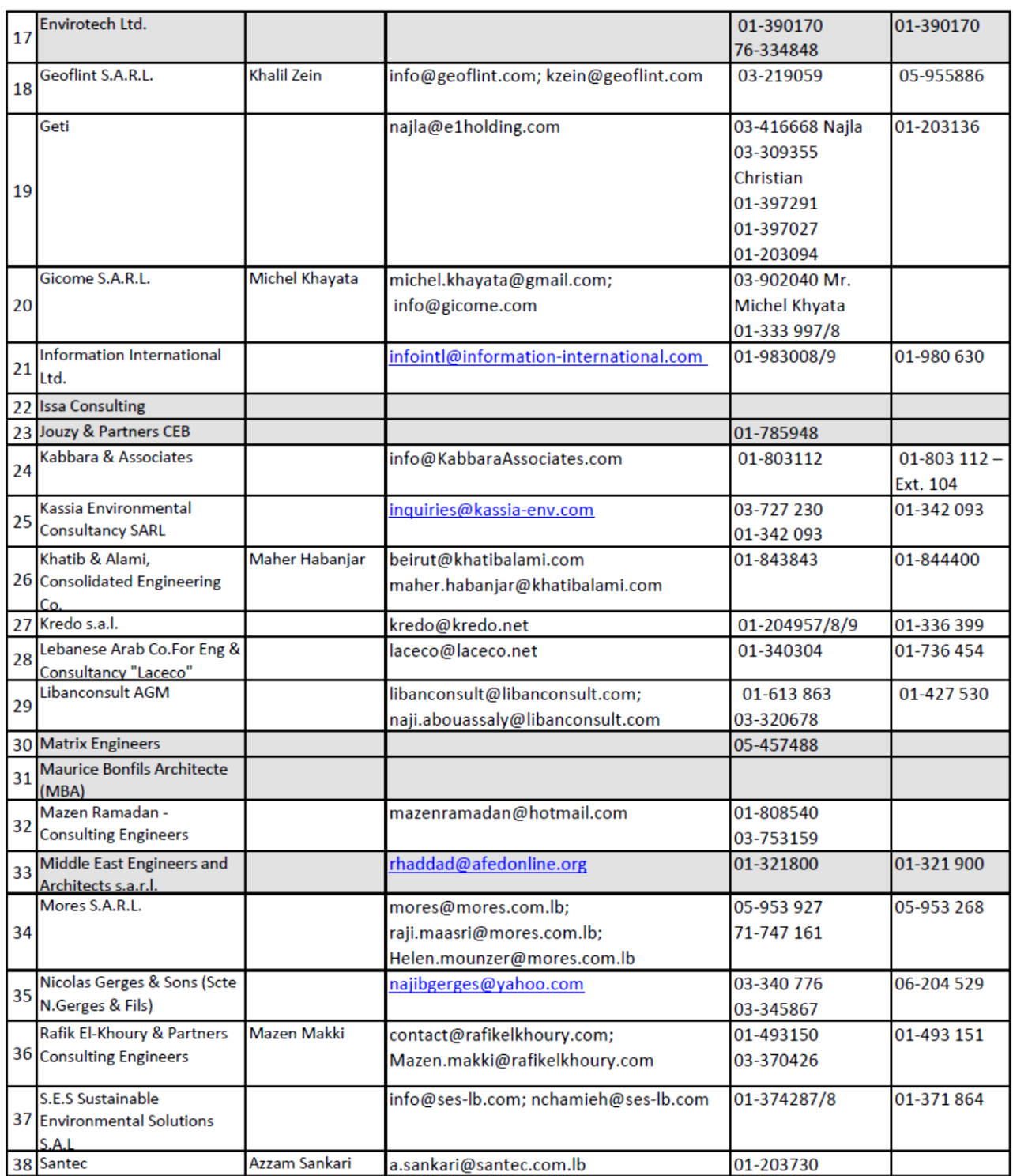

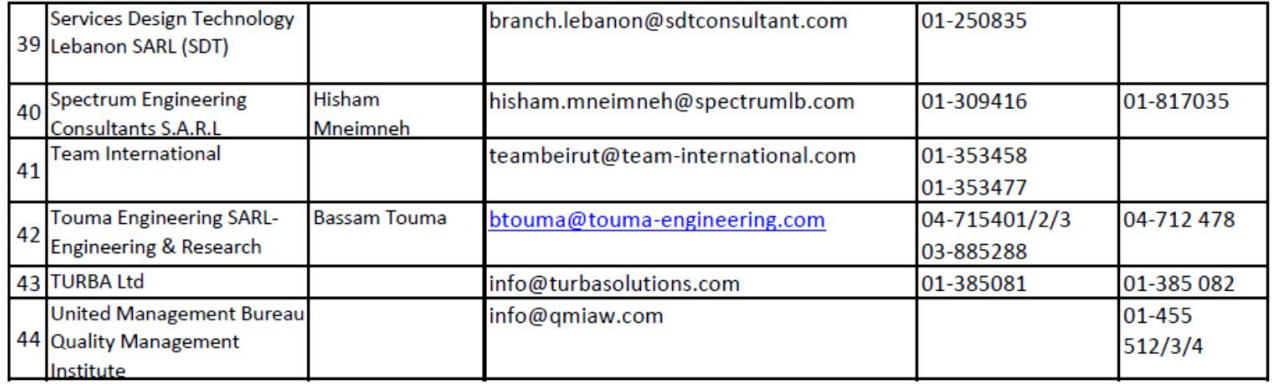

## 40.3 Meetings with Dr Mirvet House

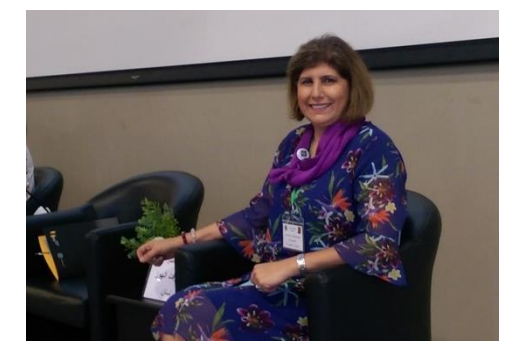

د. مرفت الهوز تتعامل مع المكتب الوحيد المرخص في الشمال (Najib Gerges 06 204 529)

ونشكر الدكتورة على مساعدتنا.

وقد بعثت لنا هذه االستمارة لتقوم بتقومي االثر البيئي:

### 40.3.1 Project Information

- 1. Project Name: n
- 2. Project Owner:
- 3. Land Ownership:
- 4. Full Address:
- 5. Phone:
- 6. Fax:
- 7. Email address:
- 8. Lot number:
- 9. Petroleum brand: usual
- 10. Project Cost:
- 11. Operation:
- 12. One shift per day?
- 13. Any days for maintenance:
- 14. Working days:
- 15. Man power operating the process:

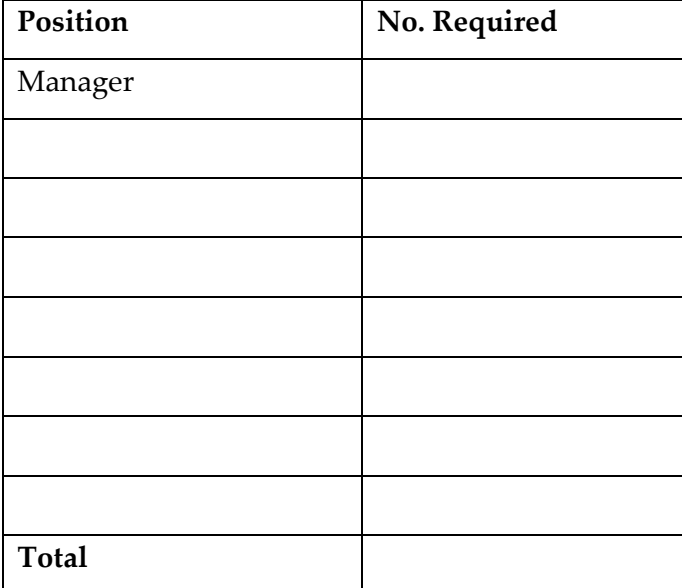

- 16. The number of vehicles arriving the site: 2 / week
- 17. Type of equipment
- 18. Population size of village: ca
- 19. Proximity to Waste Generation Center
- 20. Proximity to Energy Distribution Networks

### **21. Project Category:**

□

### **22. General Land Classification**

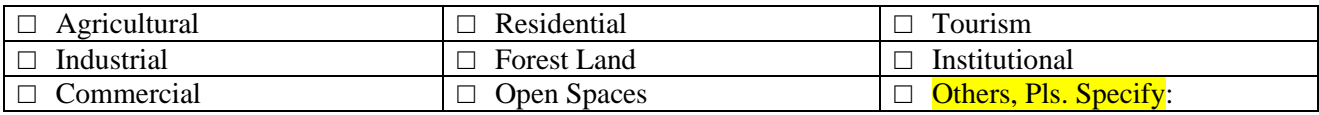

### **23. Project Components**

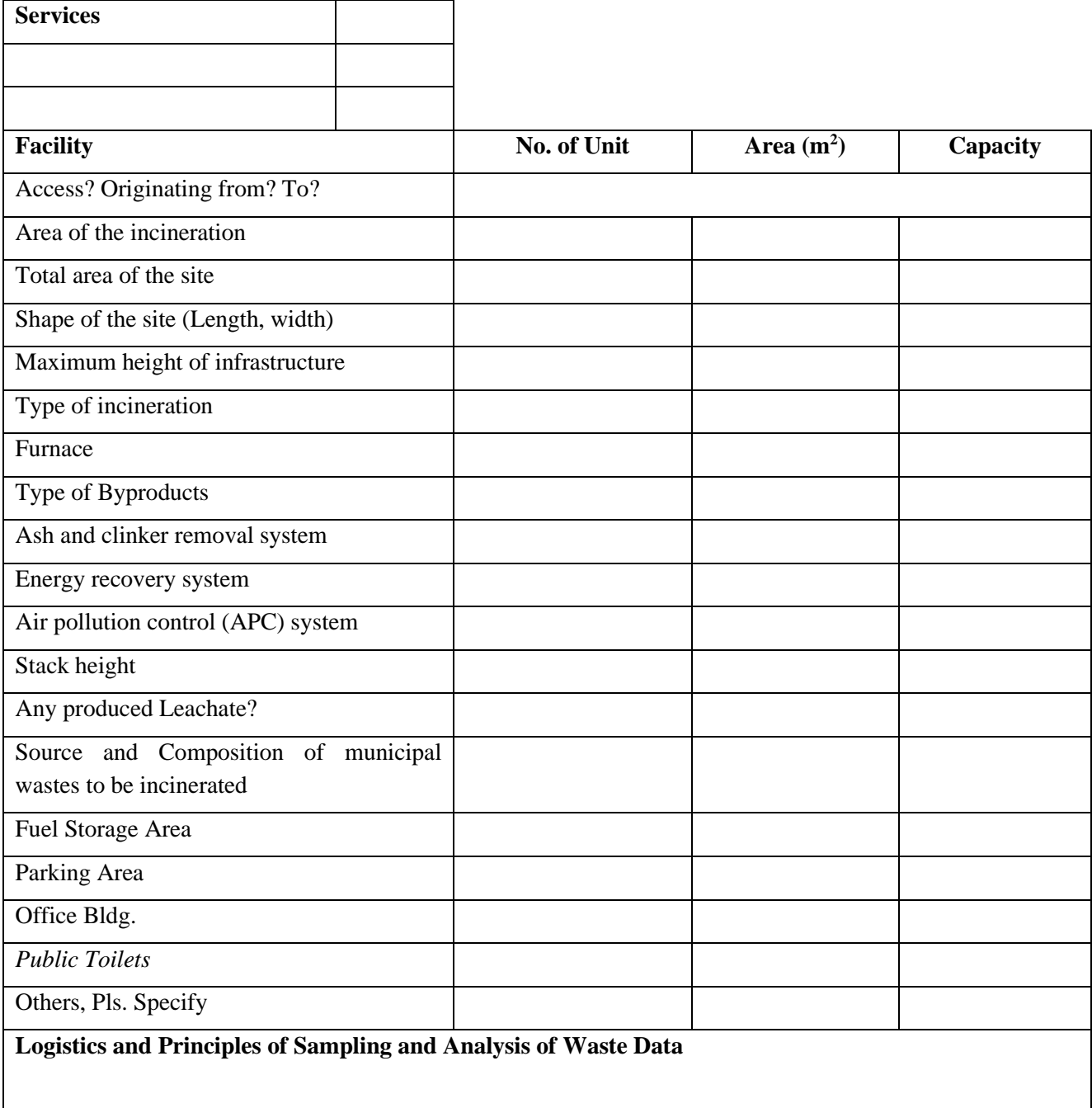

### **Design and Layout of the Mass Burning Incineration System**

### **24. Water Resources and Infrastructure**

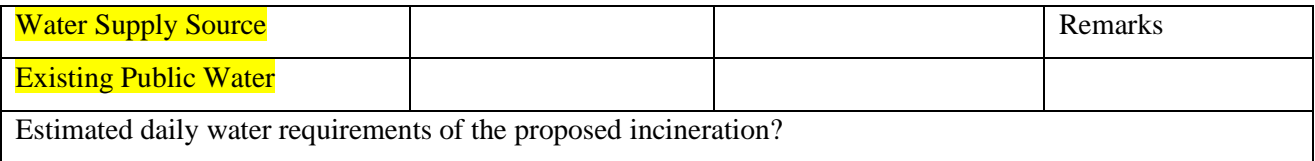

### **Deep Well (Underground tanks)**

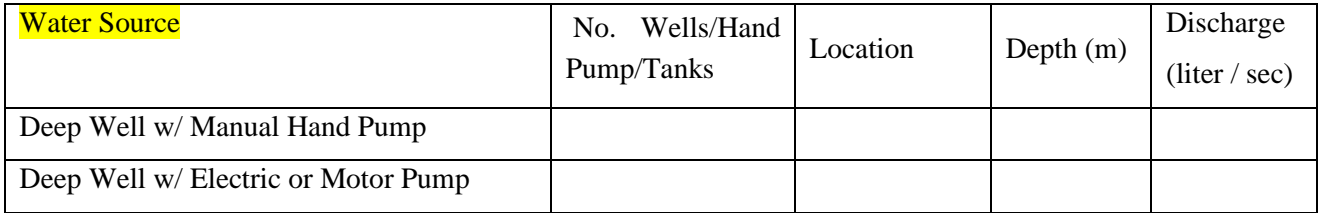

### **Stormwater Management System (collector pipe, where to?, site drain) Drainage System**

- $\Box$  Rainwater will be collected in storage tank
- □ Rainwater will be collected in Reservoir
- $\Box$  Rainwater will be collected in collector pipe, where to?
- □ Rainwater will be connected to public drainage system
- □ Rainwater will be connected to natural outfall / water body

### **Drainage System**

Type of drainage:

- a) Major Road:
- b) Other road (street):

**Is there any surface water body (river, canal, stream, lake, wetland ) within 1,000m of the proposed site?** 

### □ **Yes** □ **No If yes, describe each surface water body close to site**

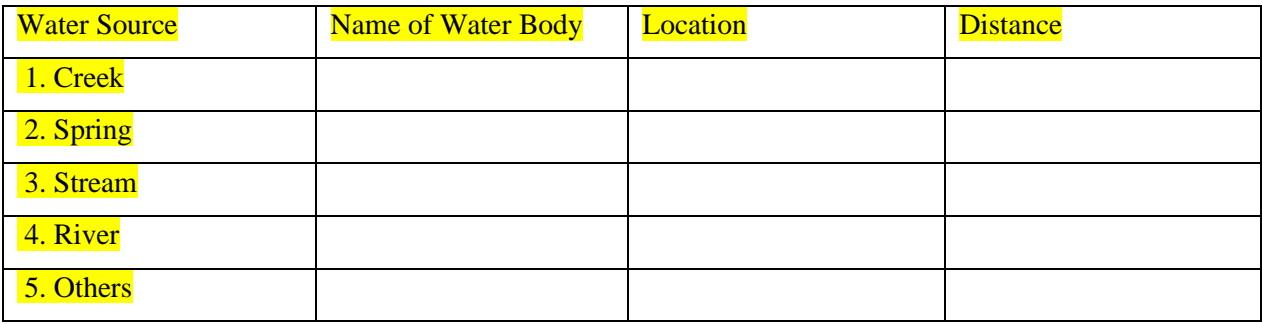

### **25. Power Supply (Source of Power)**

- □ Local Electric
- □ Own Generator:
- □ Others, pls. specify

### **26. Wastewater (Sewage) Disposal System**

Sewage System:

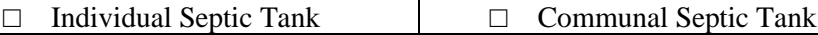

Sewage Design:

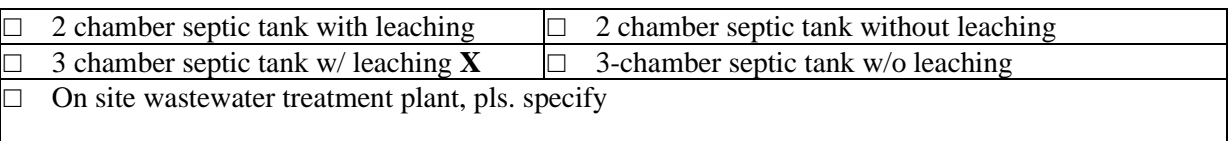

### **Sewage Disposal**

discharge to an existing public sewerage system

Treatment in individual septic tanks with disposal by absorption field or leaching pit

Others: (Specify)

### **Wastewater Treatment Facility**:

Attach Flowchart on liquid waste management

Attach lay-out / detailed plan

Liquid waste facility-main component

Wastewater treatment facilities (which one? Name is needed)

### **27. Solid Waste Disposal System**

Bottom ash Bly ash

Others, (specify):

Will there be a waste sorting/segregation system to be employed prior to incineration?

YES NO

### **Disposal System**

Burning at open dumpsite in the project site

Open dumpsite outside of the project site (where?)

Others, specify:

Location of the waste disposal site:

### **28. Description of Existing Environment**

A. Physical Environment

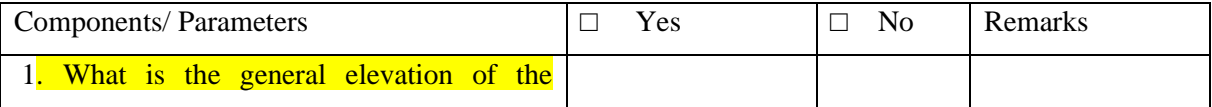

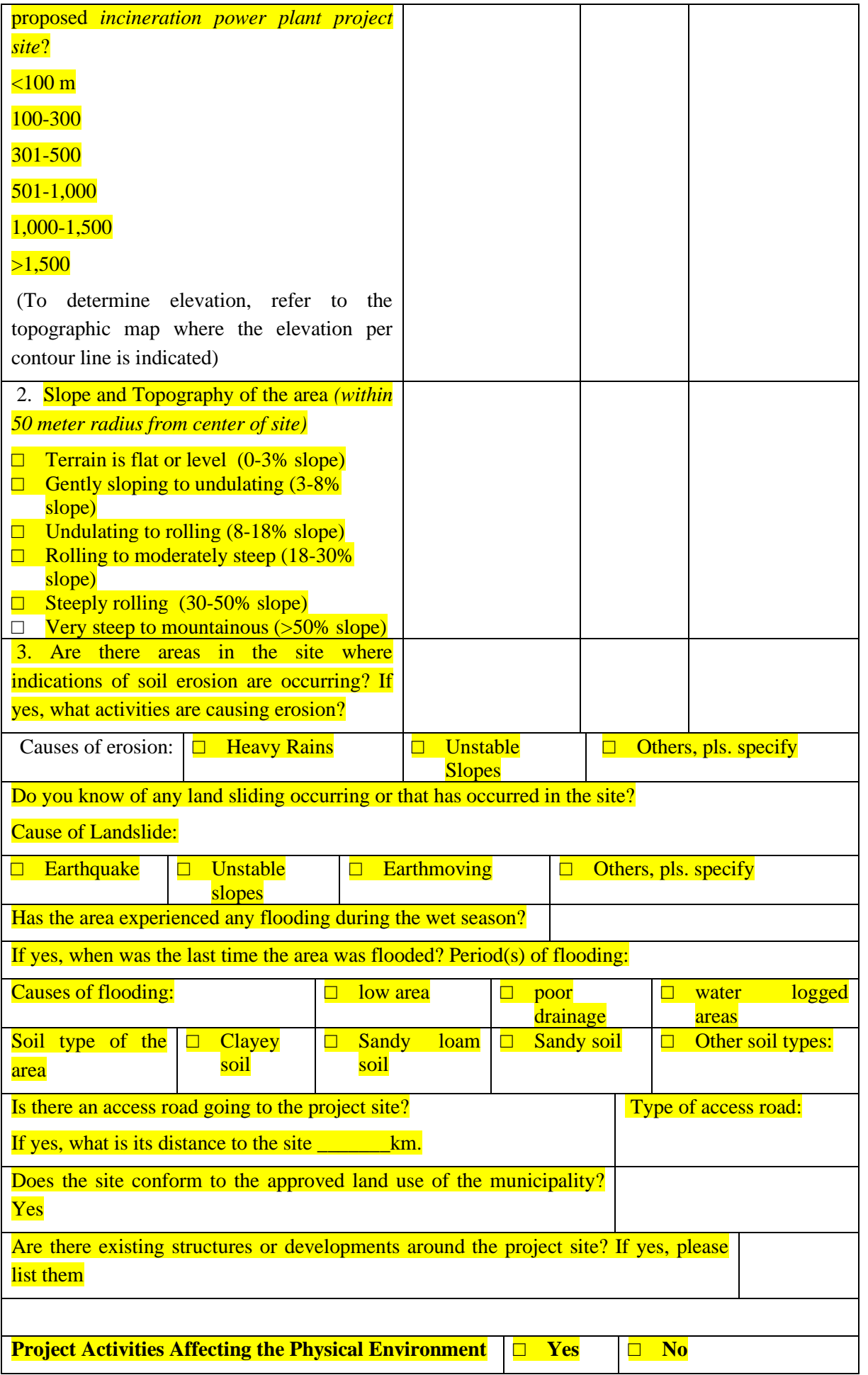

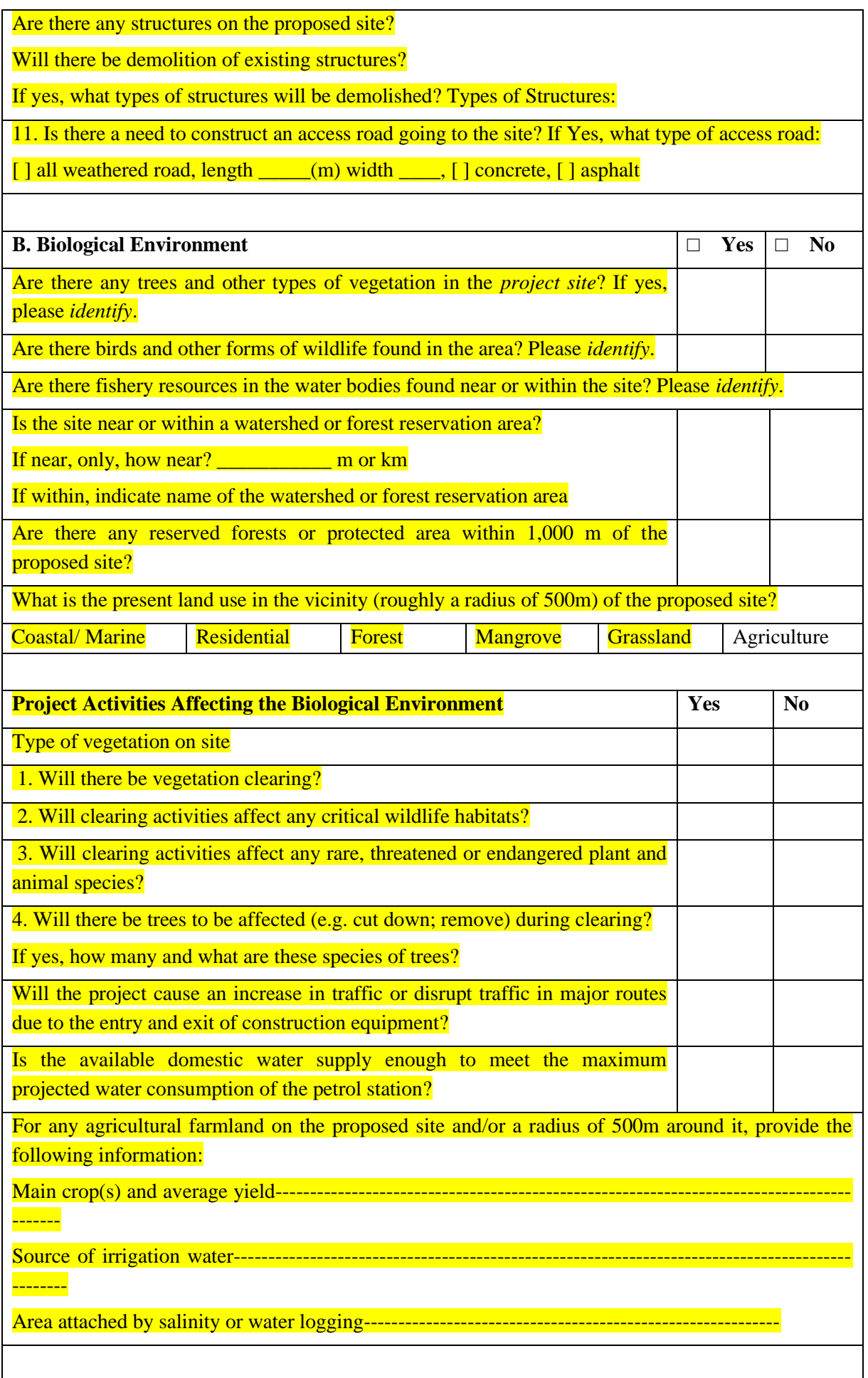

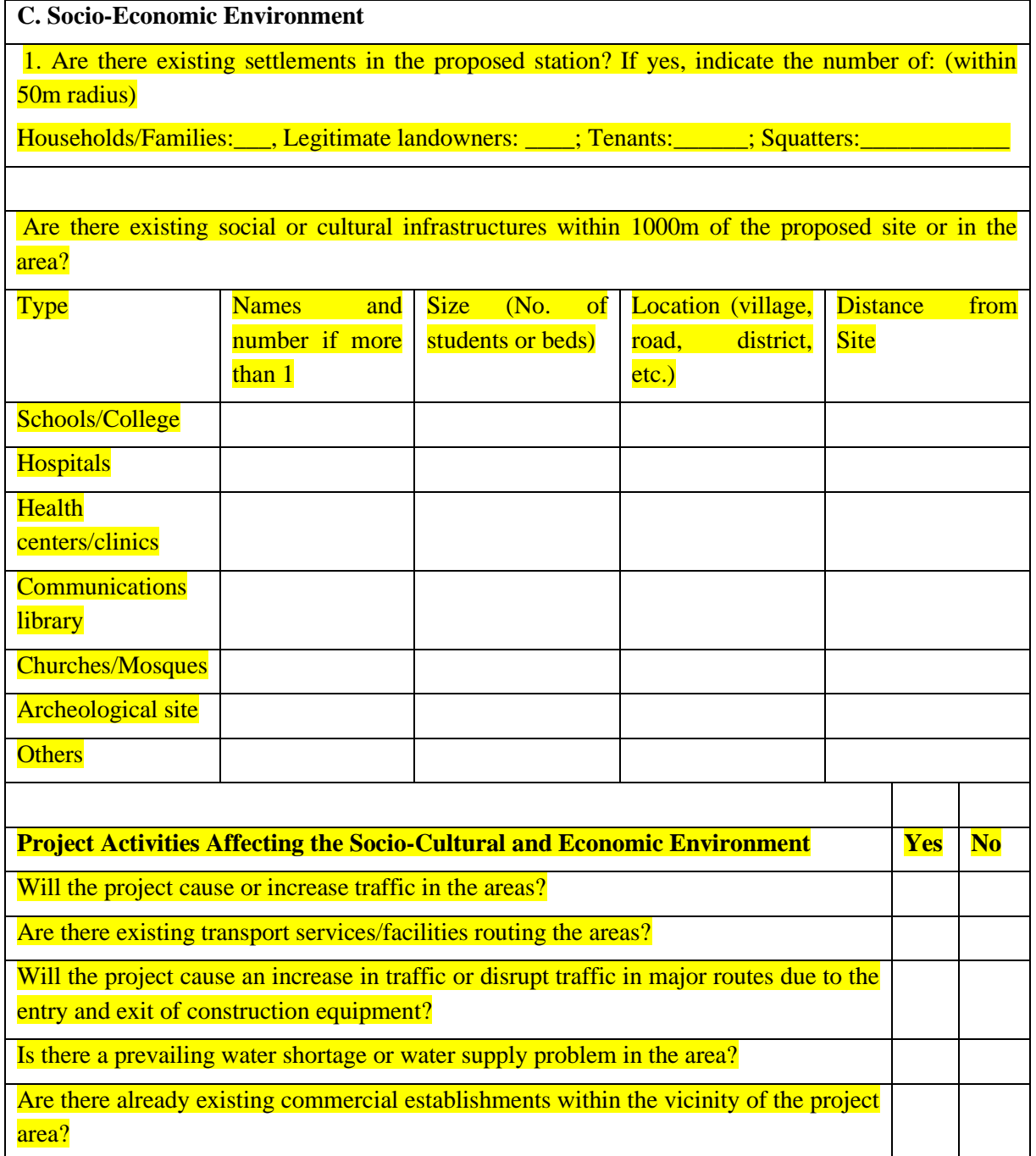

## 40.3.2 Content of Evirnment Impact Assessment Ch3+4

وقد اطتنا د. مرفت هذا:

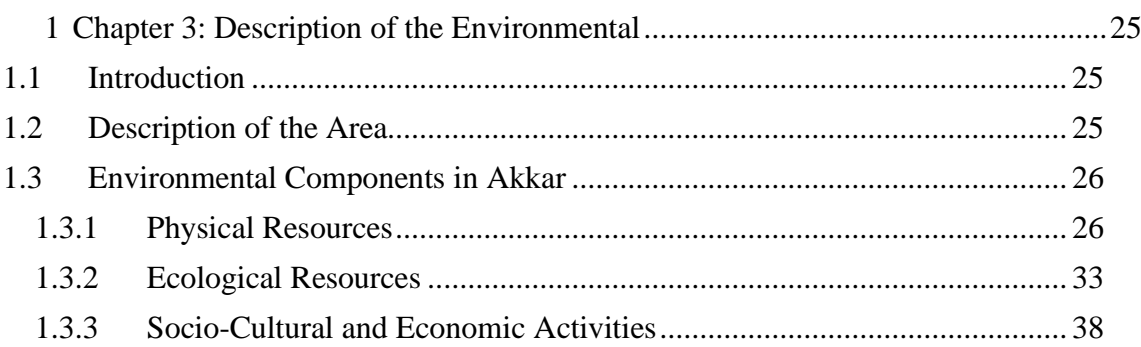

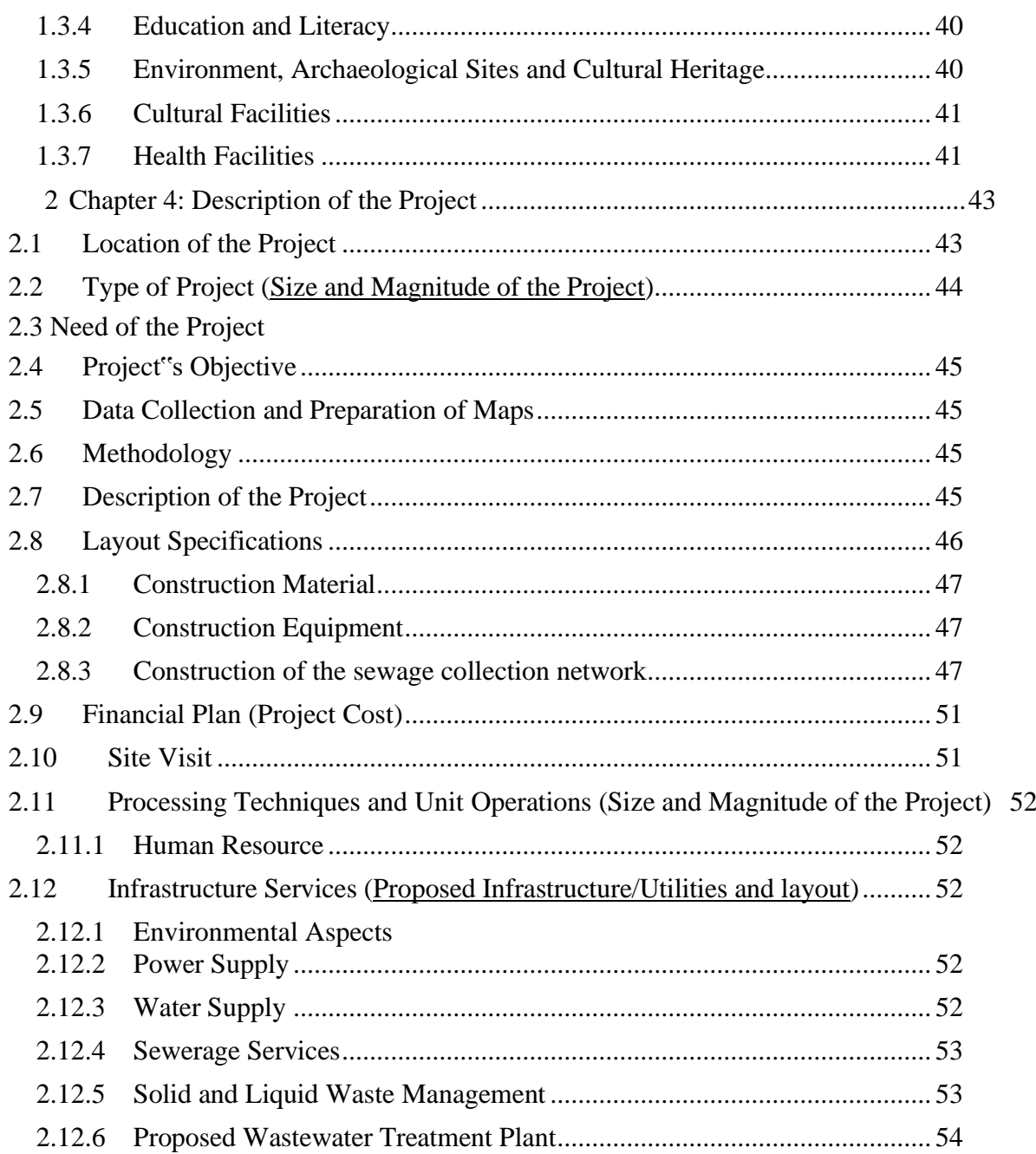

## 40.4 Aecenar incinerator in rayhaniyya camp

16. Oktober 2018 11:08 16,7 MB Von: Samir\_ayoubi Samir\_ayoub

An: D.Turjman@moe.gov.lb

Cc: samir.mourad@aecenar.com

السالم عليكم

 . كيف حالكم سيدة دانيا . يرجى اضافة هذه الصور الى الملف المرسل اليكم سابقا من قبل جمعية Aecenar بعد ان اتممناها وهي : افادة عقارية + افادة تخطيط وتصنيف + الئحة احداثيات نقاط جيودازية + خريطة للمنطقة الواقع فيها العقار . لالستفسار يرجى التواصل معنا على الرقم 70104442 )سمير االيوبي. (

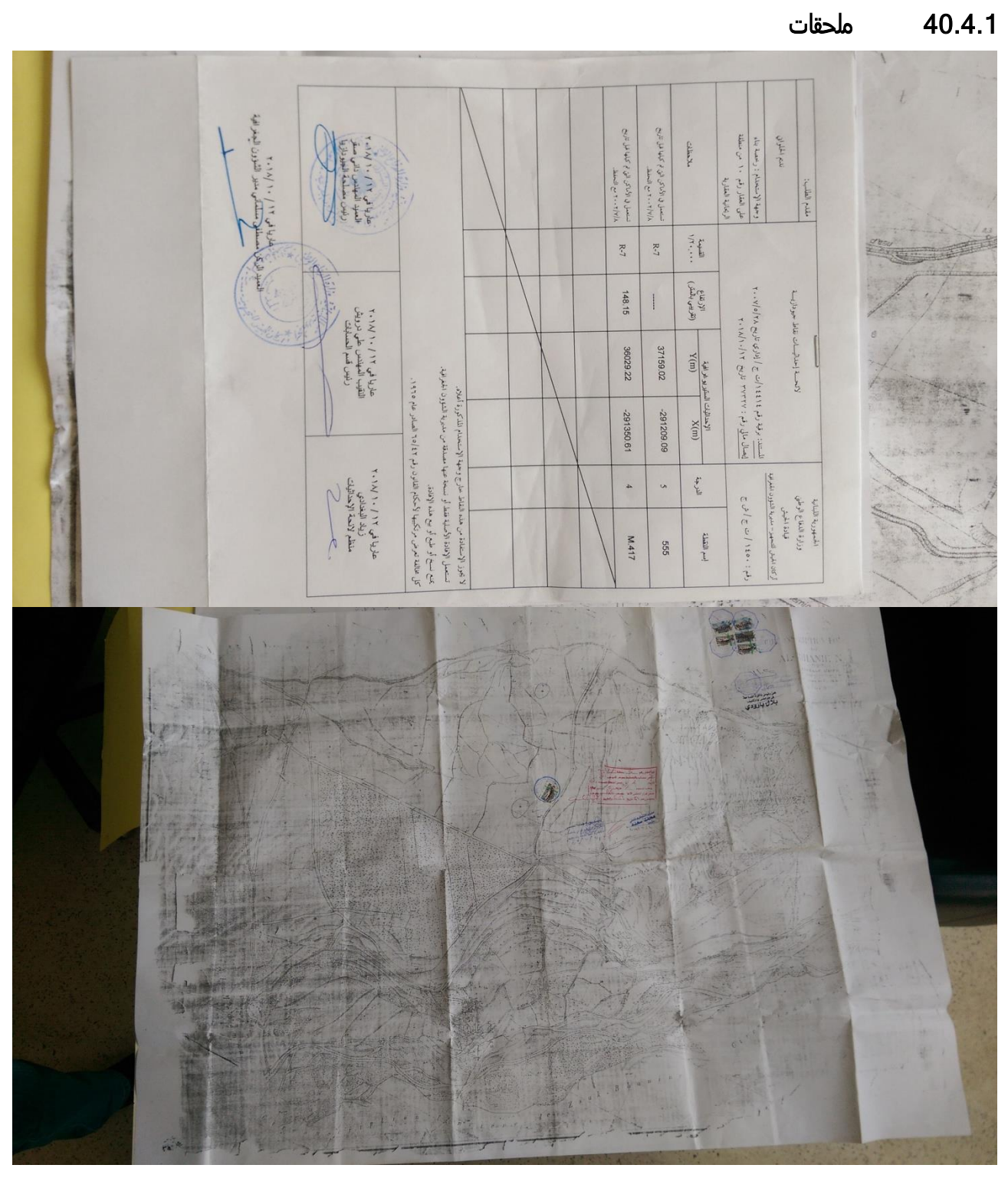

. 4 . 1

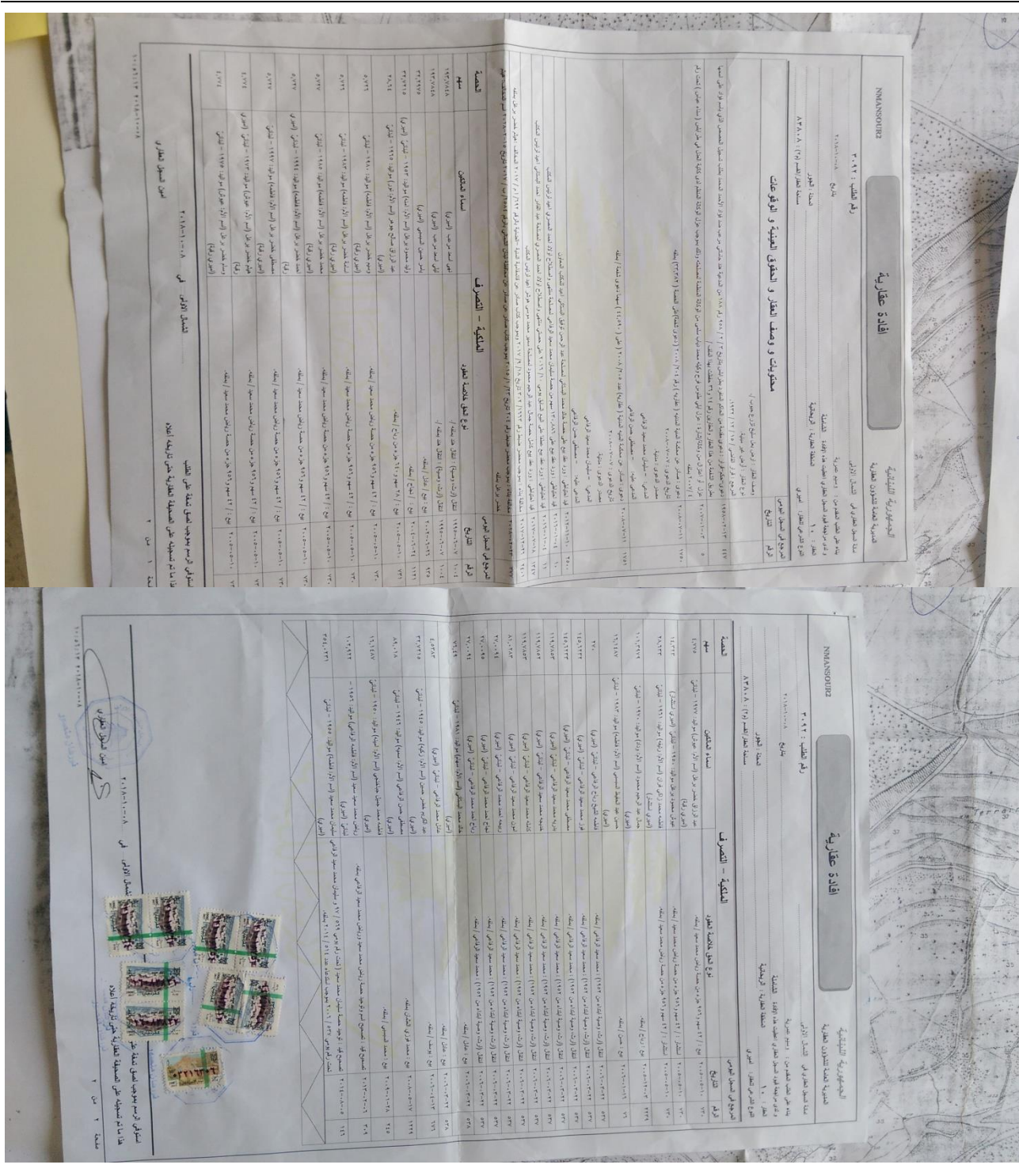

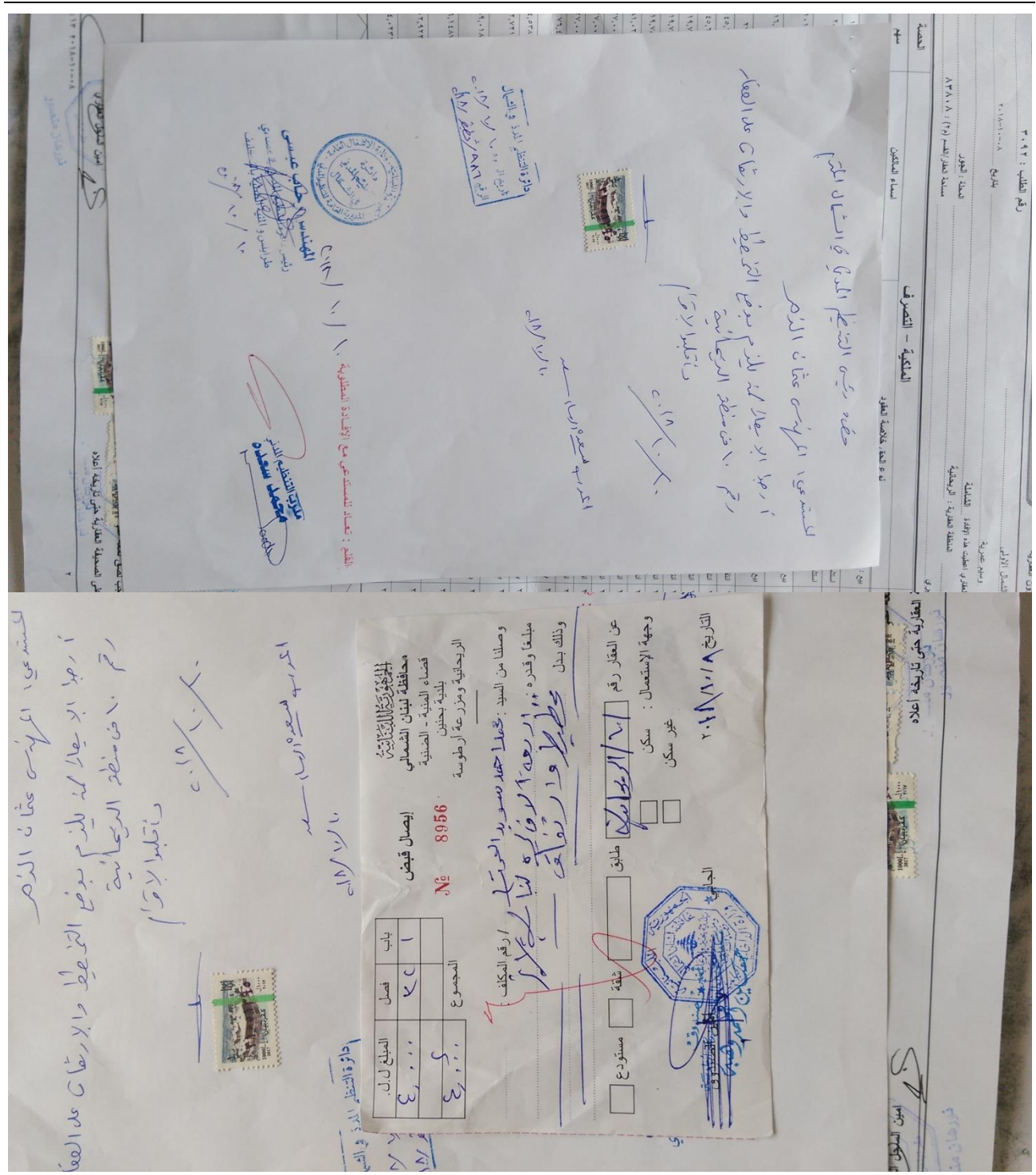
المنطقة العقارية: الريحانية) الجمهورية اللبنانية القضاء: المنية - الضنية .<br>المدير ية العامة للتنظيم المدني<br>دائرة التنظيم المدني في طر ابلس والمنية- الضنية افادة تخطيط وتصنيف العقار غير مصاب بأي تخطيط والطرقات الموجودة مصنفة كحكمي للكسمعك وفقاً لما هو مبين على خريطة المساحة المرفقة ر مساب الكليمية المسلم المسلمية المسلمية المسلمة المسلمة المسلمة المسلمة المسلمة المسلمية (')<br>العقار مصاب بتخطيط مصدق وفقاً لما هو مبين على خريطة المسلحة المرفقة (') ielc ة تخطيط بتوجب سرسوم رئم ................... دريج ....<br>والطرقات الموجودة مصنفة : ......./......... والطرقات الموجودة مصنفة : ..........//.....<br>العقار يقع خارج أي منطقة مصنفة ('' .................... المنطقة الموضوعة تحت الدرس بموجب المرسوم رقم ......./......... تاريخ ...../........... والعقار يقع ضمن المنطقة المصنفة .Alf بموجب قرار المجلس الأعلى للتنظيم المدني رقم 21 \_ تاريخ \_2016\_ أفادة تصنبف على ظهر ه نظام المنطقة التي يقع ضمنها عقار . ارتفافات أخرى يتوجب ضم نقاط التثليث من الشؤون الجغرافية ملاحظات اضافية: \* ضرورة مراجعة مؤسسة كهرباء لبنان إذا كانت مساحة الترخيص بالـبناء ستزيد عن ٤٠٠ م يعمل بهذه الإفادة لمدة أربعة أشهر من تاريخ ...للمسكر المسكر من الم المهندس رنيس الدائر ة المعدرب الرسام ملزب التنظيم المدرّ<br>مصرب التنظيم المدرّ بنجس وحجباب عيسر لمه سيعكده boot المدنس فخفضنا  $16 - 71$ التراجع المفروض بموجب رقم ١٥٢٩٩ تاريخ ١٩٦٤/٢/٥ ستة عشر متراً عن المحور على أن لا يقل عن خمسة امتار من حدود الاستملائد ) / • \ طريق دولمي : سته عمر سر، من استخدام على أن لا يقل عن أربعة أمثار من خدود الاستملاكي .<br>التي عشر متراً عن المحور على أن لا يقل عن أربعة أمثار ونصف من هدود الاستملاك<br>عشرة أمثار عن المحور على أن لا يقل عن أربعة أمثار من هدود الاستملاك سربيې سرسي :<br>طريق رنيس ثانوي : طريق محلي : (١) شطب ما لا يلزم

40.5رفض من اجل عدم مناسبة المكان

يجب ان لا يكون في بعد 1كم من المحرقة بيت او مسجد او ما شابه

#### 40.6 Request for appointment for a meeting regarding a research experiment prototype for waste incineration

25. Oktober 2018 15:06 24 KB Von:

Daniah Turjman An:

Bassam Sabbagh, Samar Malek

Cc:

Samir\_ayoubi Samir\_ayoub, Samir Mourad

Dear Mrs. Malek and Mr. Sabbagh,

I have received a request from Dr. Samir Mourad and Dr. Samir Ayoubi to meet with you in order to discuss their potential project.

Mr. Mourad and Mr. Ayoubi plan to test a technology that treats municipal waste using WtE in order to solve the SW issues in Al Rayhaniyi Refugee Camp on Minieh-Dannieh North Governorate.

They submitted a screening application which was refused due to unsuitability of the land.

If you could kindly reply to this email providing them an appointment so they can come meet you in person at the MoE and discuss our conditions for conducting such a project.

\_\_\_\_\_\_\_\_\_\_\_\_\_\_\_\_\_\_\_\_\_\_\_\_\_\_\_\_\_\_\_\_\_\_\_\_\_\_\_\_\_\_\_\_\_\_\_\_\_\_\_\_\_\_\_\_\_\_\_\_\_\_\_\_\_\_\_\_\_\_\_\_\_\_\_\_\_\_\_\_\_\_\_\_\_\_

Best Regards,

Daniah

 $\overline{\phantom{a}}$ 

**Daniah Turjman** Environmental Specialist Department of Integrated Environmental Systems Service of Environmental Technology

**Tel | +9611976555 - Ext: 554 Web | <http://www.moe.gov.lb/> Ministry of Environment, Lazarieh Center, 7 th Floor, Block A-4, Room 7-50A P.O. Box: 11/2727- Beirut, Lebanon**

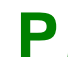

**P***Protect our planet: do not print this email unless necessary.*

#### 40.7 Decision of the environmental ministry

In 13 November 2018, the Lebanese environmental ministry replied to our request in those images

دارة المسند الوزير رقم التسجيل: ٤٥٤ / 1. ٢٠١٨ بیروت، فی ۱۷۰/۲۰/۰ جانب السيد سمير جمال مراد شارع الهيكلية ، بناية حربا، الطابق الأرضي، رأس مسكي- لبنان<br>شارع الهيكلية ، بناية حربا، الطابق الأرضي، رأس مسكي- لبنان طلب تصنيف مشروع إنشاء وحدة حرق للنفايات المنزلية الناتجة عن مخيم اللاجئين<br>على المقارع الموضوع: على العقار رقم ٥٠من منطقة الريحانية العقايت المعربيه الناتجه عن محيم اللاجنين<br>على العقار رقم ٥٠من منطقة الريحانية العقارية- قضاء المنية-الضنية – محافظة لبنان الشمالي طلب التصنيف المسجل في وزارة البيئة برقم ٤٥٤/ب `` تاريخ ٢٠١٨/١٠/١٨ المرجع: تحية طيبة، بالإشارة إلى الموضوع والمرجع المبينين أعلاه، وبعد الاطلاع على طلبكم بإفادة تصنيف مشروع إنشاء وحدة حرق للنفايات المنزلية الناتجة عن مخيم اللاجنين على العقار رقم ١٠من منطقة الريحانية العقاريةـ قضاء المنية-الضنية ــ محافظة لبنان الشمالى؛ وحيث أن العقار يقع ضمن المنطقة المصنفة AG الزراعية بموجب قرار المجلس الأعلى للتنظيم<br>العدن مرقم ٢٦ تلميذ 17 × 11 × 12 × 13 × 13 أن تراعية بموجب قرار المجلس الأعلى للتنظيم للمعنى رقم ٢١ تاريخ ٢٠١٦ التي لا تسمح بإقامة هذا النوع من المشاريع على هذا العقار ؛<br>المدني رقم ٢١ تاريخ ٢٠١٦ التي لا تسمح بإقامة هذا النوع من المشاريع على هذا العقار ؛ .<br>تفيدكم وزارة البيئة بأنه يمنع من الناحية التنظيمية إنشاء و/أو استثمار و/أو تشغيل المشروع المُعْطَرُوح على الْعُقَارِ الْمَذْكُورِ وبِالنّالي طلبَ التّصنيفِ يقع في غير موقعه القانوني.<br>المُعْطَرُوح على الْعُقَارِ الْمَذْكُورِ وبِالنّالي طلبَ التّصنيفِ يقع في غير موقعه القانوني. مع الإشارة الى أنَّ وزارة البيئة لا تشجَّع على اعتماد منشآت التفكُّك الحراري (على أنواعها) ذات القدرة الاستيعابيّة المنخفضة، وذلك لأسباب عديدة أبرزها صعوبة استرداد كلفة المشروع بالإضافة إلى وجود بعض المعوّقات التقنيّة الخاصّة بها. بالتّالي، فإنّ اختيار التقنيّة المناسبة يجب أن يستند إلى أفضل التقنيّات والممارسات العالميّة بالإضافة إلى مبدأ اقتصاديّات الحجم. وتفضلوا بقبول فائق الاحترام M-F-14-V.1-1/1 نسخة تبلغ إلى: - وزارة البيئة – مصلحة تكنولوجيا البيئة- دائرة الأنظمة البيئية المتكاملة  $T.Q$ وزارة البينة، مركز اللعازارية، الطابق الثامن، بلوك A-4 New ص. ب.: ١١/٢٧٢٧، بيروت، لبنان - هاتف: ١٥٥٥-١-١-(٩٦١)+ أو هاتف الرقم الرباعي: ١٧٨٩ - فاكس: ١٩٥٢٥-١-(٩٦١)+ www.moe.gov.lb : صفحة الإثترنت

حفه رئيه التنظيم المدنا فجالشال المتها William Siger 16 أ رجل الإيطلاكة للذم يوضح التخطيط والإرتفان على الفعّار<br>رحم المن منطق الديبيانية avitation de  $12.109$   $-1.21$  $dN$ داترة التنظيم الدد في الشيال<br>أثريج السود بالدد في الشيال<br>الرقيم 1AA / تحليف الأداء القلع : تعساد للمستدعي مع الإفسادة المطلوبة , \ ( , \ / \ ) ( , \ ) ملاب التنظيم الذر.<br>محمد سعدات  $e^{-\frac{1}{2}(\sqrt{1-\frac{1}{2}})}$ 

جانب وزارة البينة المهرجة. C - LY EEOE - المستوى: حصير جعالى بوار ـ الموضوع : همم صـــندات !لى المعاملة رقم ١٤٤٥٤ب لمــورم<br>وأقامة تيمارب على محطة ميركة تعاليم النفايات مي الريبانية تقار<br>رقم .. رقم الهاتف، 442 46.04

الجمهورية اللبنانية المديرية العامة للتنظيم المدنى المنطقة العقارية: الريحانية) دائرة التنظيم المدني في طرابلس والمنية- الضنية القضاء: المنية - الضنية رقم العقار:<br>رقم العقار: من العقار: من المستقار: من العقار: من العقار: من العقائدة الارتفاقية: افادة تخطيط وتصنيف العقار غير مصاب بأي تخطيط والطرقات الموجودة مصنفة حماكي للكسيف وفقاً لما هو مبين على خريطة المساحة المر فقة العقار مصاب بتخطيط مصدق وفقاً لما هو مبين على خريطة المساحة المرفقة (') بموجب المرسوم رقم ........./...... تاريخ ......../....... والطريق مصنف ......../....... انظر المصور رقم ..../.. افادة تخطيم بموجب المرسوم رقم ............./.... تاريخ ........../..... والطريق مصنف ........../...... انظر المصور رقم ..../. والطرقات الموجودة مصنفة : ....../......... العقار مصاب بتخطيط ملحوظ والطريق مصنف : ...../........... المنطقة الموضوعة تحت الدرس بموجب المرسوم رقم ....../......... تاريخ ...../........... والعقار يقع ضمن المنطقة المصنفة. M(x بموجب قرار المجلس الأعلى للتنظيم المدني رقم 21 تاريخ 2016 افادة تصنيف على ظهر ه نظام المنطقة التي يقع ضمنها عقار. ار تفافات أخرى يتوجب ضم نقاط التثليث من الشؤون الجغرافية ملاحظات إضافية: \* ضرورة مراجعة مؤسسة كهرباء لبنان إذا كانت مساحة الترخيص بالسبناء ستزيد عن ٤٠٠ م'  $\ddot{\mathbf{r}}$  : and ر نيس الدائر ة المهندس المتربي الرسام ملوب التنظيع المدذ  $1 + 1 - 1 - 1 - 1 - 1$ جهل وحجباب عيسى معجعل سعلاه Sooth. لمالدني فخفضا  $\overline{r}$ أرزرني التكلين ا تاريخ ١٩٦٤/٢/٥<br>ستة عشر متراً عن المحور على أن لا يقل عن خمسة أمتار من حدود الاستملاك\ / / \ / ^ ^ 0<br>اثنى عشر متراً عن المحور على أن لا يقل عن أربعة أمتار من حدود الاستملاك\ / / \ / ^ ^ 0.<br>عشرة أمتار عن المحور على أن لا التراجع المفروض بموجب رقم ١٥٢٩٩ تاريخ ١٩٦٤/٢/٥ VAO ب<br>طريق دولي :<br>طريق رنيس ثانوي : سربیں رسیں -<br>طریق محلی :<br>(۱) شطب ما لا یلزم

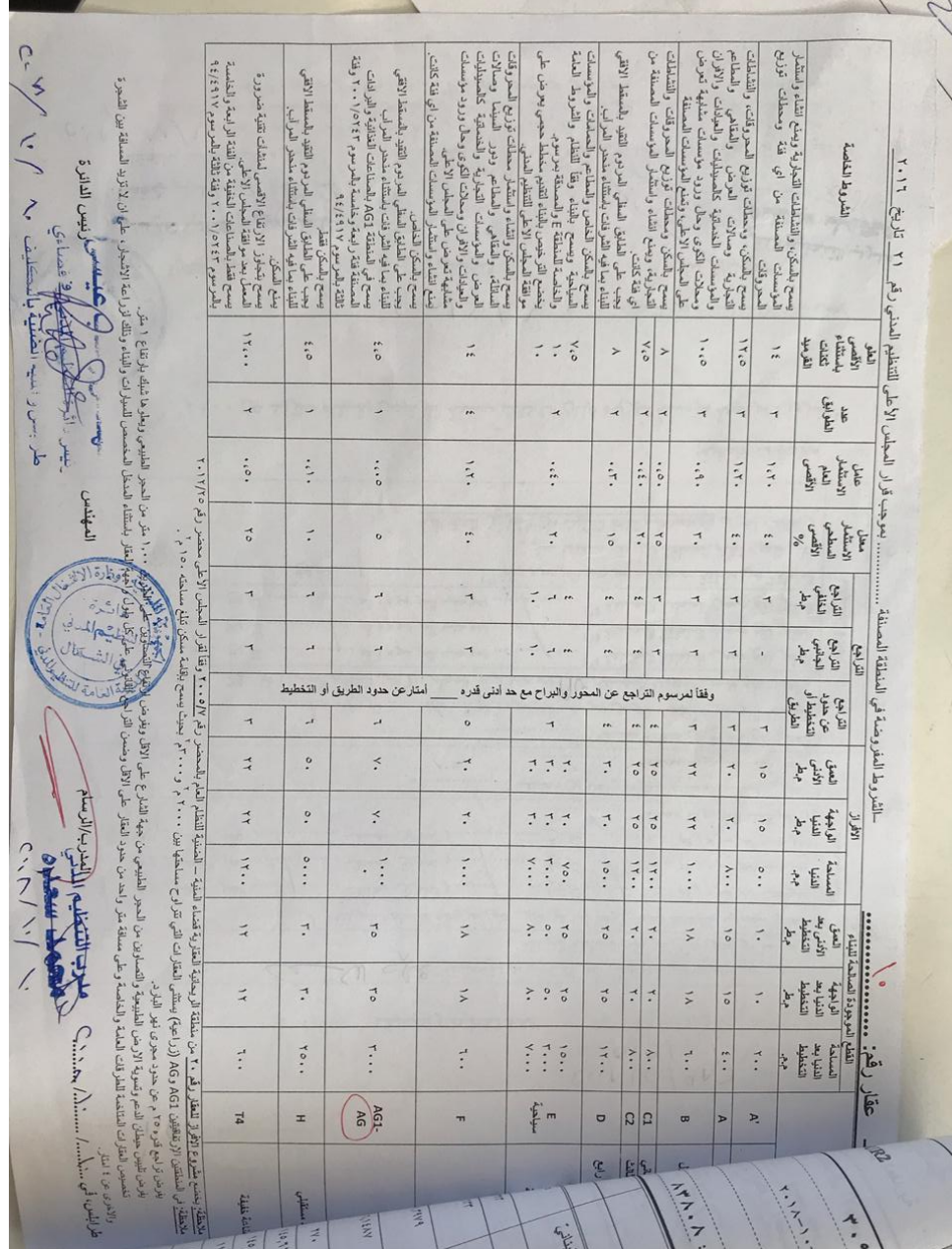

583

#### Environment Impact Assessment for Rayhaniyye Camp

i.

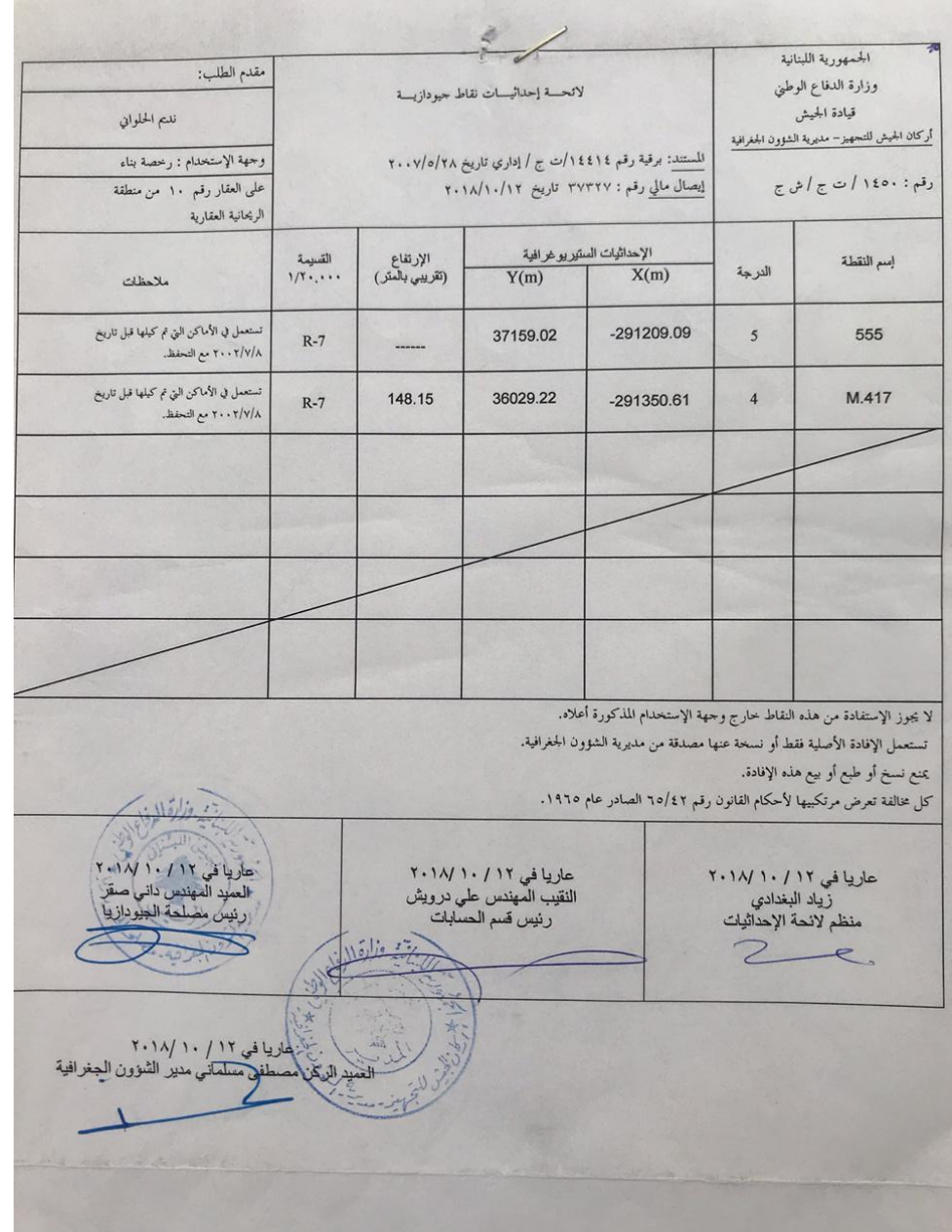

÷.

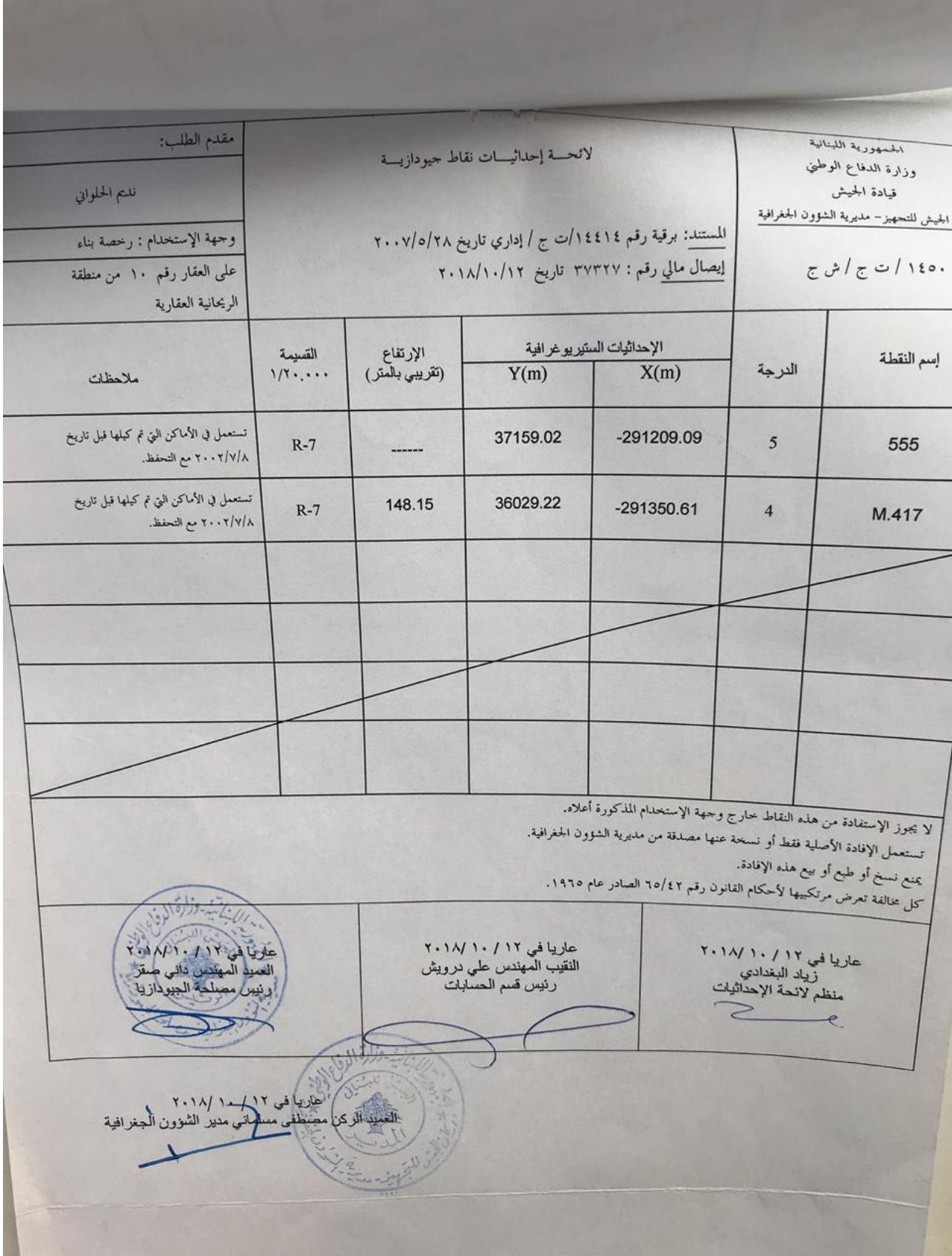

االستاذ حسان يعمل مع االمم املتحدة و وزارة البيئة

# هيتف 71155653

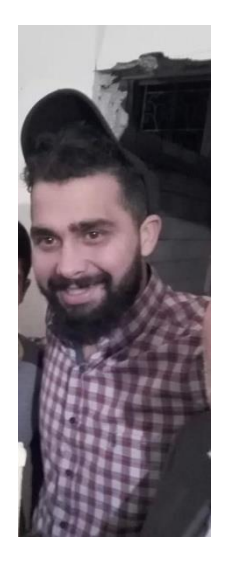

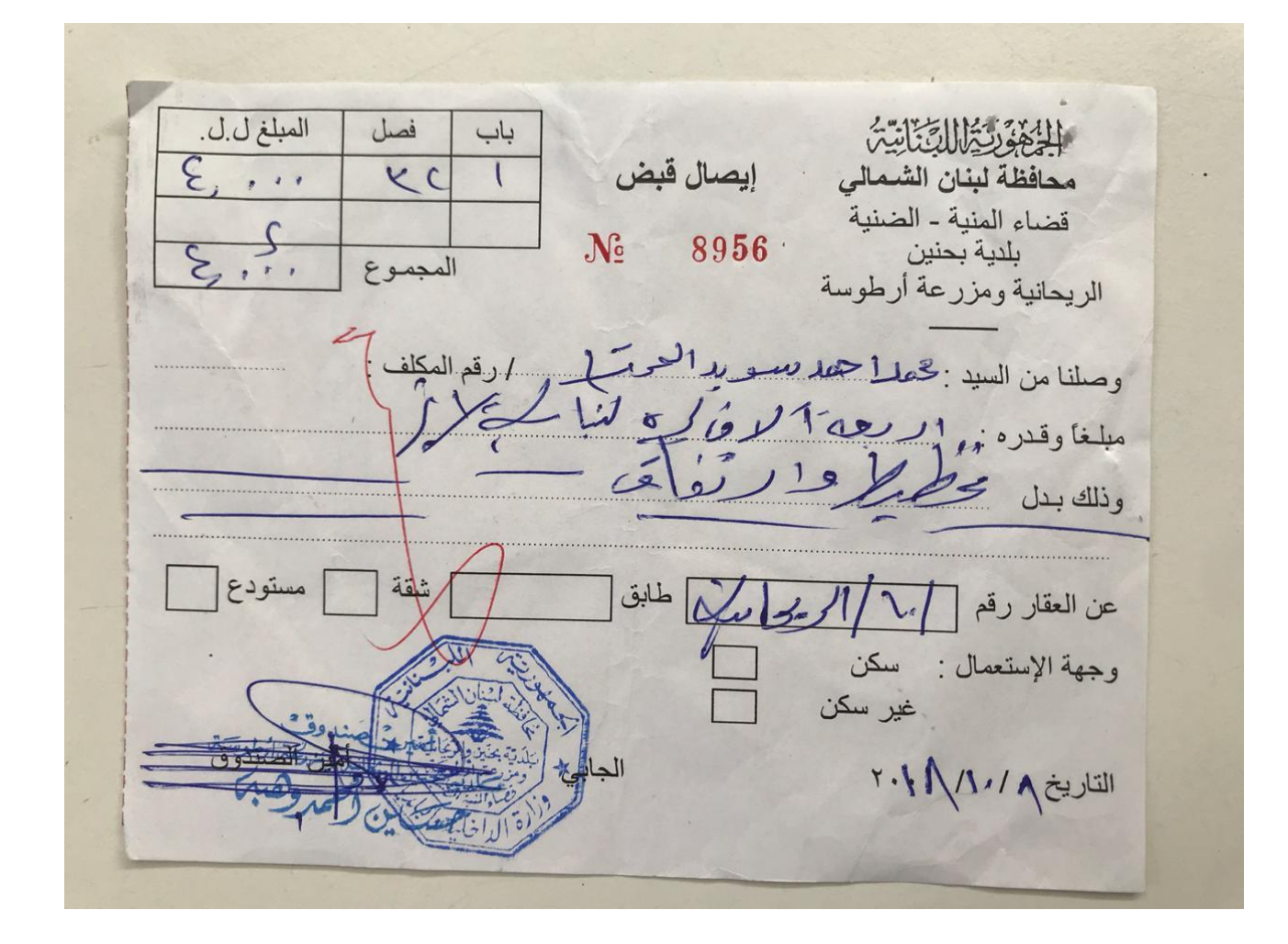

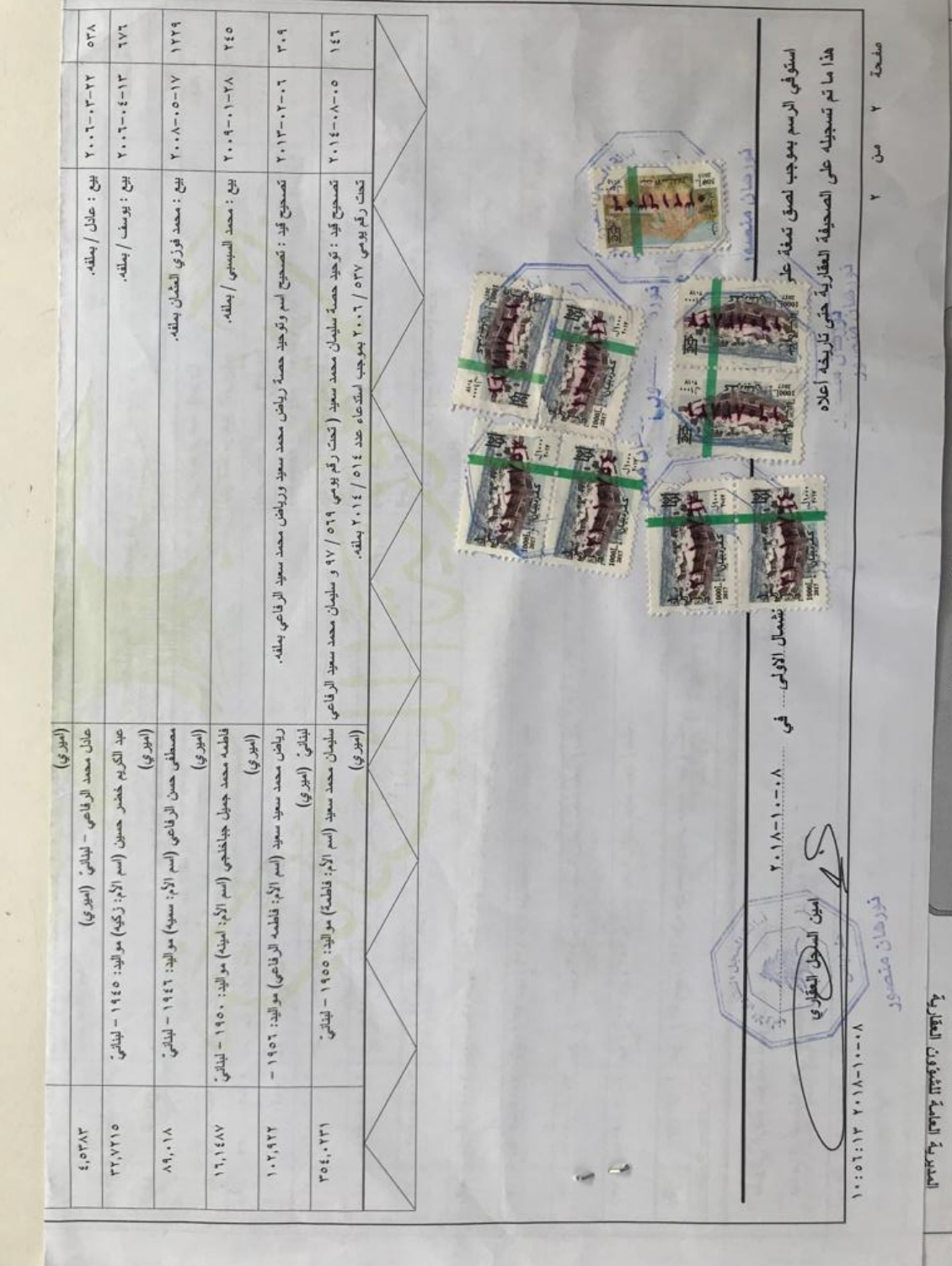

# 41 Cooperation with Greentrack (فرز من المصدر)

## 41.1 Meeting 25.9.2019

خضر عيد من جبل حمسن

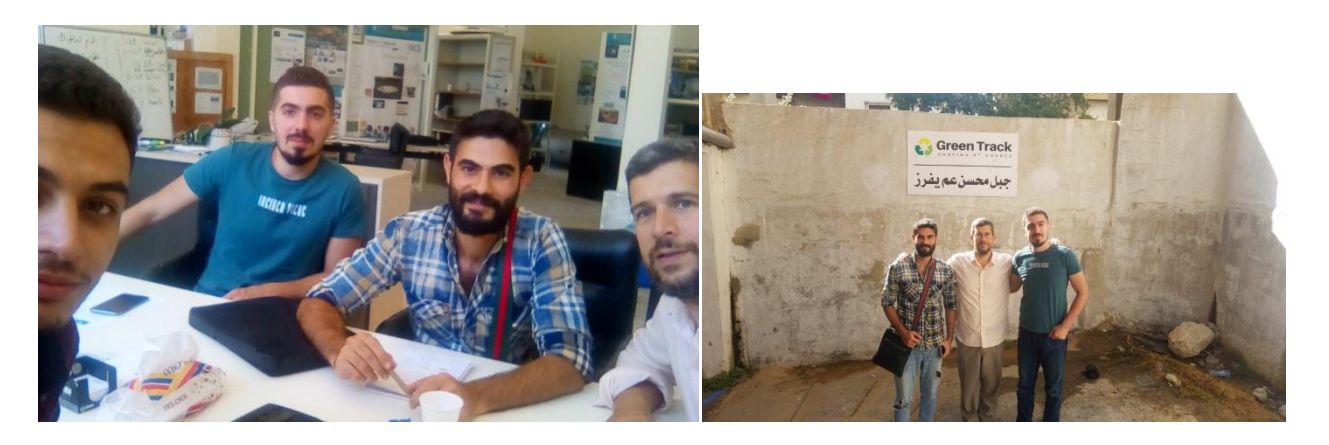

# 41.2 Suitable for Recycling

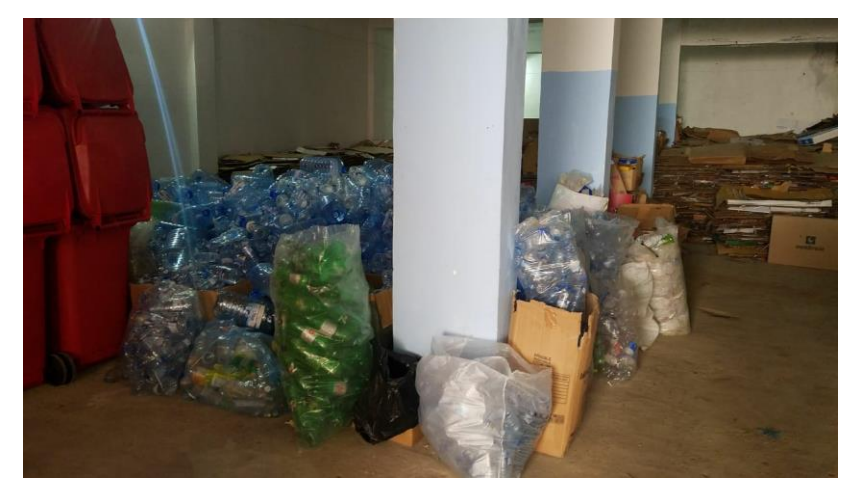

Sorting facility (at Tripoli - Jabal Muhsin)

# 41.3 Refused Waste Jabal Muhsin (for incineration)

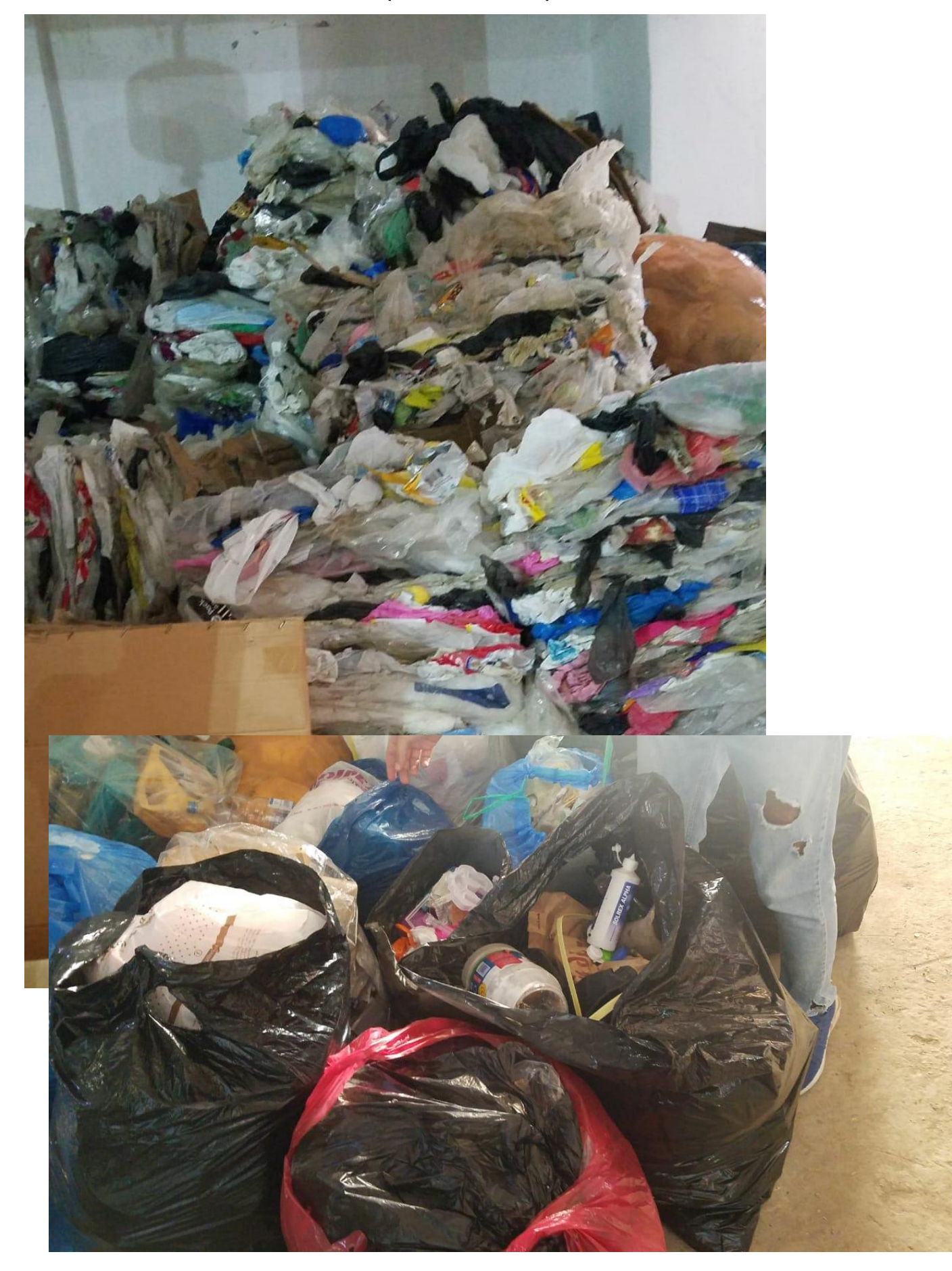

### 41.4 Planned Waste Incineration at Chekka

#### 41.4.1 Hangar of refused waste

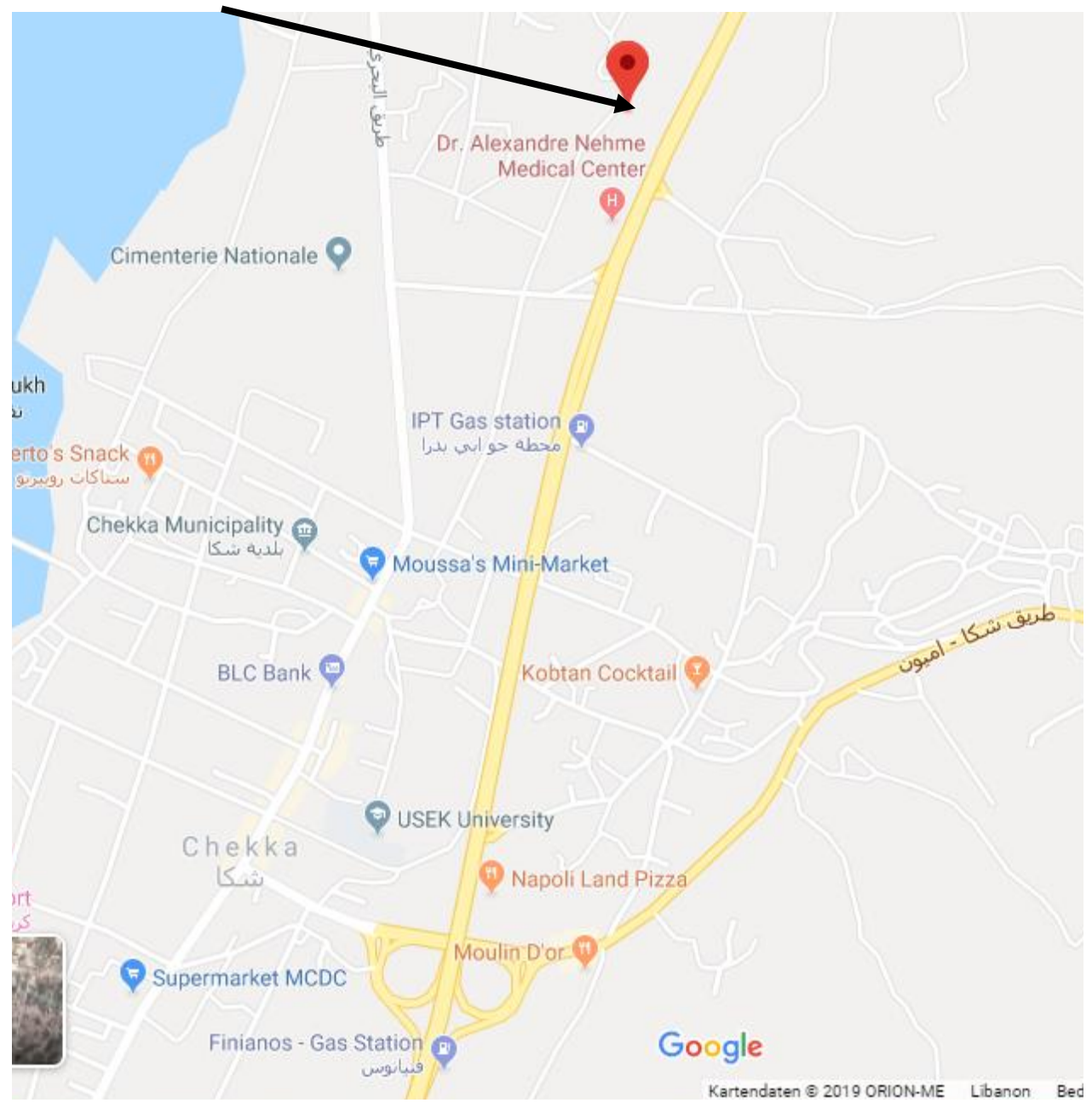

### Environment Impact Assessment for Rayhaniyye Camp

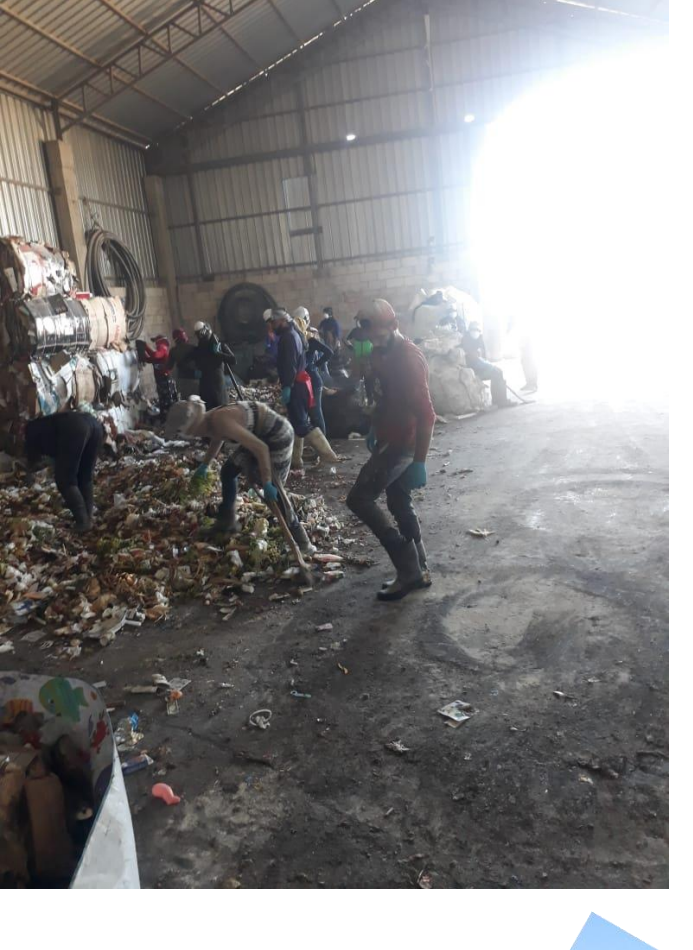

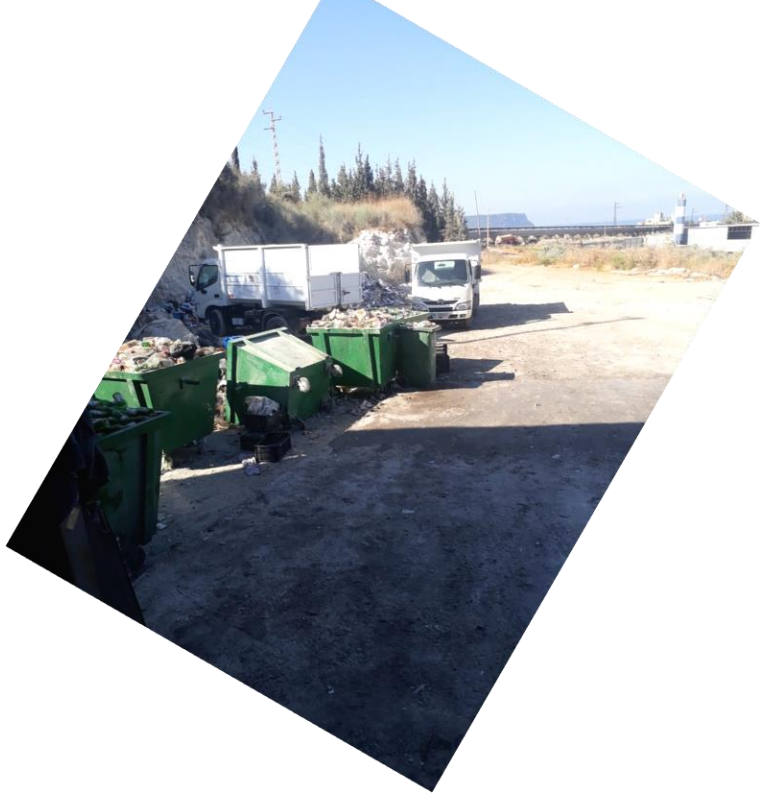

Based on the following reports DW from [NLAP-WEDC 2017]

[NLAP-WEDC 2018] [NLAP-WEDC 2019]

 $\sim$  100  $\mu$  m  $^{-1}$ 

## 42 Bioethanol/Distillated water (DW) production Unit<sup>27</sup>

The concept is to produce pure distillated water (e.g. for medical laboratories) using the outlet steam at the turbine exit. Instead of simply going to the condensor, the outlet steam of TEMO-IPP 40kW plant (110°C, 1,1 bar) and the condensor is used to distillate water from the cooling cycle.

The input to the process is the bioEthanol/water mixture from processed organic waste and sugar beet.

#### **42.1 The series -cascade distillation train**

This is a continuous distillation carried out in a train of six columns. This distillation train comprises a rectifying section wherein the concentration of salt is reduced from feed composition (3% bioEthanol) to overhead composition (about 1 %) and a stripping section wherein the concentration is increased from feed to tails composition (about 50% Ethanol). This still train operates at reduced pressures to take advantage of the higher volatility of water at low pressure.

These 6 columns are arranged in a series cascade of 4 stages, 2 columns each comprising the first and second stage, and single smaller columns in the third and fourth stages.

All stages are in series, with transfer of Ethanol/water mixture from stage to stage accomplished by returning all condensate from a higher stage to a plate near the bottom of the next lower stage. A stream of liquid from the base of the lower stage equal to the amount of this condensate plus the product draw-off is sent forward to the higher stage. Several feed points are provided in the first stage so that the feed concentration can be matched to the operating column concentration.

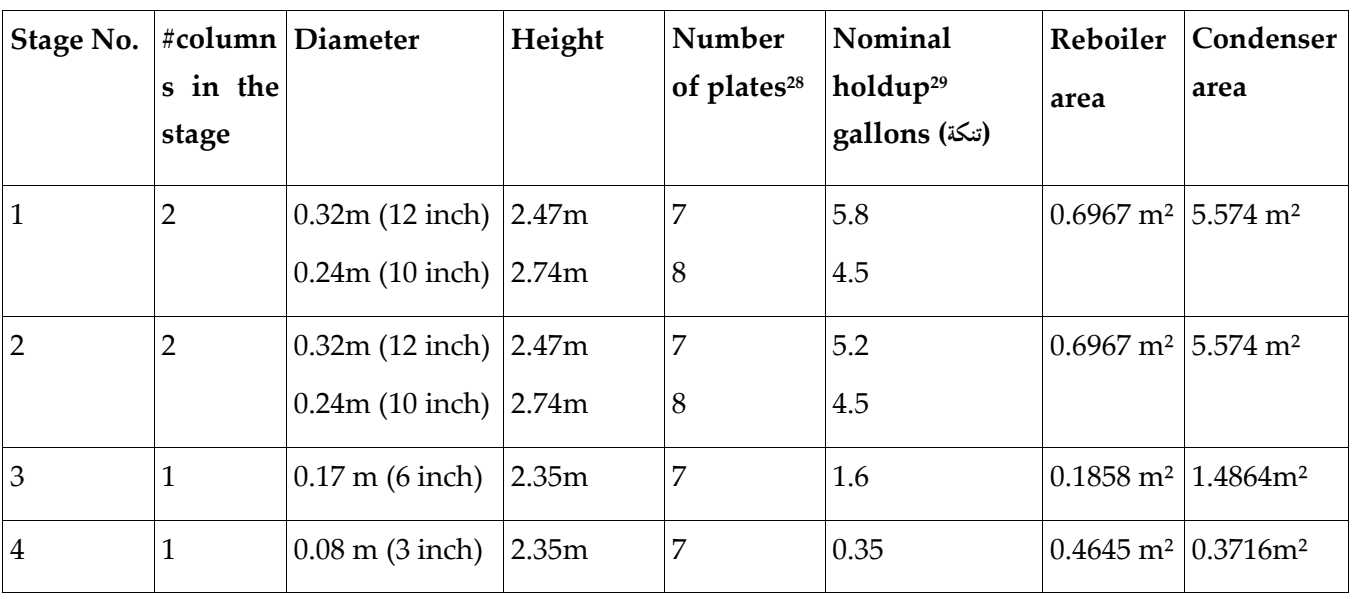

#### **42.2 Equipment description**

<sup>27</sup> from [NLAP-WEDC 2017] and [NLAP-WEDC 2018]

<sup>28</sup> plate spacing in all columns is 12 inches

<sup>29</sup> holdup includes associated calandria and /or condenser

Table 5: Equipment Description 1:10 length, 1:100 areas, volumes 1:1000

In addition to this equipment, each stage is equipped with two stage steam jet eductors which operate off the condenser head space to maintain system vacuum. All gases reaching the jets first pass through ammonia refrigeration units which recover essentially all of the water vapor.

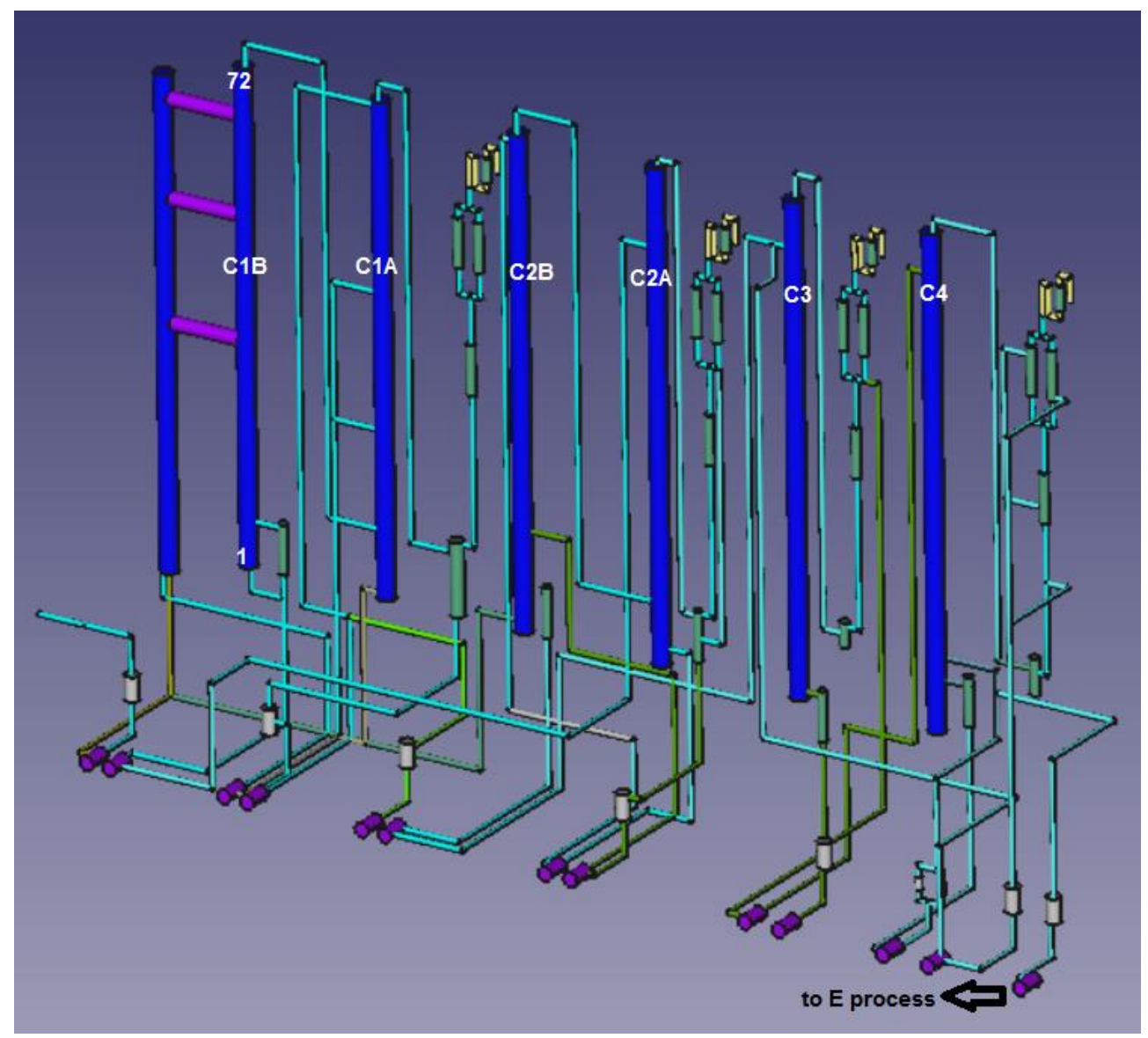

figure 86: capture of DW unit

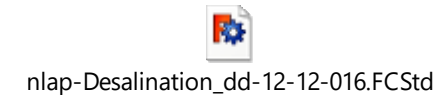

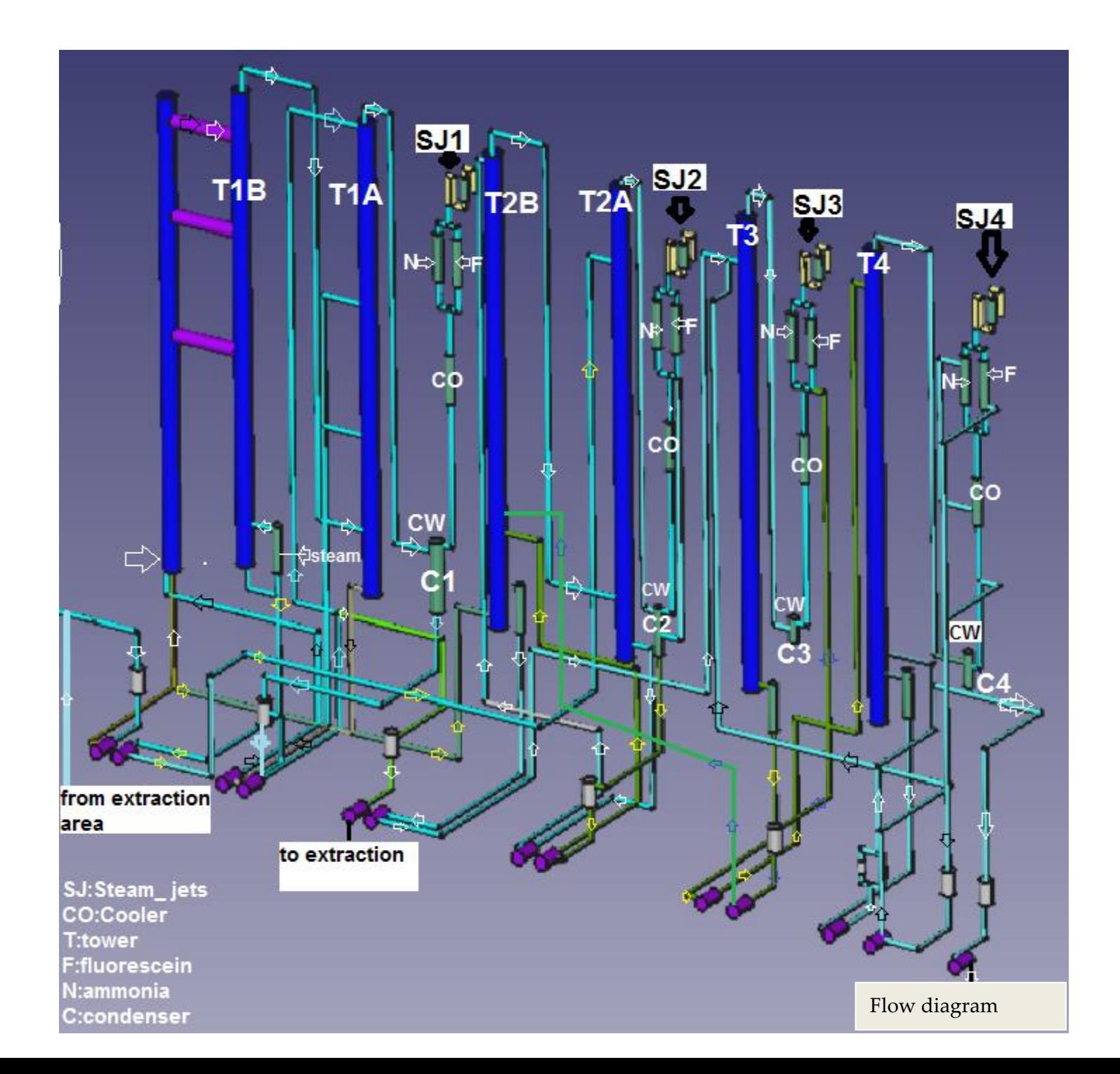

#### **42.3 Fundamental principles of DW plant design**

#### **42.3.1 Relative volatility**

The relative volatility of the water and Ethanol varies with temperature, and with the pressure prevailing in the distillation equipment.

#### **42.3.2 Operating pressure**

The lower the pressure at which the distillation process is operated, the greater is the relative volatility, and consequently the smaller is the quantity of heat or the fewer the plates required for a given separation.

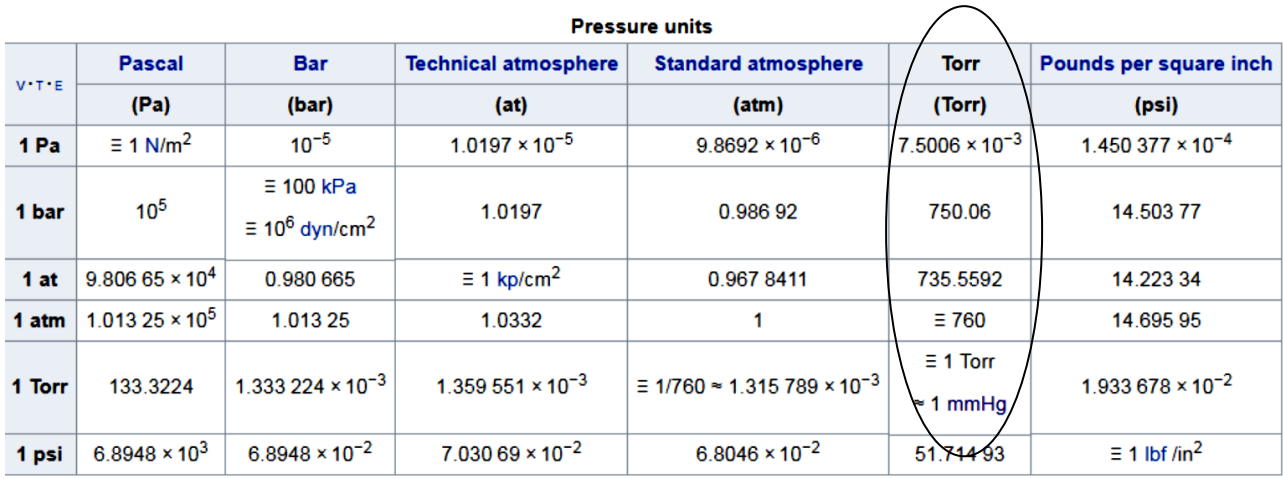

The preferred operation pressure for a DW column is 0,113 - 0,126 bar.

Practical consideration of this equipment, preclude the use of pressures much below 130 mbar, at the top plate of column. the more important are the pressure drop in the condenser system and the pressure drop across each plate of the column itself.

\* a pressure drop of 3.5 mm Hg per plate at the vapor rate given in next point

\*\* a vapor carrying capacity of 122.47 kg/hr\*ft\*ft of column cross sectional area at 100 mm Hg absolute pressure.

#### **42.3.3 Flexibility of the DW process**

An important characteristic of the DW is the fact that as the throughput of Ethanol is reduced, the train is able to handle a lower feed concentration. Since the E process can also handle lower feed compositions at lower throughput rates, this weaker than design material was taken into the E plant and concentrated to full strength. This flexibility is important for two reasons:

1. It is not necessary to achieve design concentrations in pre-dw unit in order to obtain some production of Ethanol.

2. by holding low concentrations in the DW train at reduced throughput the amount of Ethanol held up in the train is lower.

#### **42.4 Process control**

#### **42.4.1 General principles**

The DW plant is relatively simple to operate. As is the case with any continuous distillation process, flow control is of primary importance, and the more uniformly the various critical flows are maintained the better will be the performance of the still train. The critical flows are

- 1- steam to each reboiler
- 2- flow of liquid pumped from base of each tower to next tower in series
- 3- pre-DW product fed to still training
- 4- overhead product withdrawn from still train for return to pre-DW

The problem of operating the DW train is essentially one of balancing flows to and from each tower so that the liquid level in each stays within permissible limits. Because of the characteristics of the system it has proved simpler to do this by flow controllers rather than by level controllers. This means flows are held constant and levels are allowed to drift slightly to compensate for minor deviations from perfect balance. Slight corrections to flow settings are made as necessary to fold levels within bounds.

A discussion of still train operation logically starts with steam flow. Each column is capable of carrying a certain vapor load and to bring about this vaporization there is required a definite quantity of steam at the reboiler. The first flows shall be fixed, therefore are the steam flows.

#### **42.4.2 Process**

> The first stage consists of 2 towers connected to operate as a single column. All liquid which flows down one tower is pumped from the base of that tower to the top of the second tower, and all vapor leaving the top of the second passes to the base of the first tower.

> to start the first stage, sufficient feed is admitted to fill the plates and the reboiler, cooling water flow is established through the condenser, steam is turned on and established at the standard flow for this stage, and all of the condensate from the condenser is allowed to return to the top plate(total reflux).

>feed is then started at an appropriate rate. The same time a flow of overhead draw-off is started from the condenser in amount equal to the feed.

> to determine whether overhead draw-off rate is exactly equal to the feed rate, it is only necessary to observe the trend of liquid level in the base of the column adjacent to the reboiler. The draw-off rate is then adjusted slightly to correct any drift observed in this liquid level. Thus the technique of operation consists in setting flows of steam and feed at predetermined values, setting flow of overhead draw-off equal to flow of feed, then making minor adjustments in the flow of overhead draw-off in order to make this flow balance exactly with the feed.

> the stage is now operating to concentrate Ethanol, and the Ethanol content of the material at the reboiler end of the stage will gradually increase.

> Now the second stage has been put into operation on total reflux in a manner similar to that described for the first stage. The two stages are then connected together by introducing the total flow of liquid from the second stage condenser into the second plate (counting from base) of the first stage, and at the same time pumping liquid at an equal rate from the base of the first stage to the top of the second stage. These two flows are balanced by observing the level in the base of the second stage and making minor adjustments in the flow of liquid entering the top of that stage. In a similar manner the remaining stages are successively placed in operation.

> in normal operation the total withdrawal of liquid from the train (first stage overhead plus final stage tails) must on the average equal the feed of liquid. The rate of draw-off from the base of the final stage however, is so small compared to the amount of liquid in the train that variations in this rate of draw-off do not affect, the problem of controlling the other stages. The withdrawal of product from the final stage can therefore be varied at the operators discretion, the base of the column acting, in effect, as a small, internal, holdup tank for product.

> if no product is withdrawn from the final stage, the concentration of Ethanol at the base of that stage will gradually increase toward a steady stage value. After withdrawal of product is started the Ethanol concentration will level out some lower value. The composition of the material withdrawn as product from the base of the final stage can be varied over a considerable range simply by varying the total amount withdrawn. As the rate is increased, the Ethanol. content falls, as the rate is reduced, the Ethanol content rises.

#### **42.4.3 Operating pressure**

The preferred range of operating pressure for a DW column is 85 to 95 mm Hg absolute, measured in the condenser vent line. The pressure drop through the vapor line and condenser is about 10 mm Hg so that the pressure above the top plate will be about 95 to 105 mm Hg. As previously noted, operation at a higher pressure will increase the productivity of the still train. This is so because the vapor carrying capacity of the still columns is directly proportional to the square root of the operating pressure. As the pressure is raised, the relative volatility decreases, and the steam consumption increases at a greater rate than does the productivity.

#### **42.4.4 Boil-up rates**

Column capacity is related to vapor density and vapor velocity by the following formula which has been developed as a design index of capacity has been found that operation at \*F\* factors much above 1 results in marked increases in plate to plate entrainment with consequent loss of plate efficiency.

```
F = \mu \sqrt{\rho}where \mu = vapor velocity, ft/sec (average
     velocity over column cross section)
\rho = vapor density, lb/ft<sup>3</sup>
F = index of column capacity
```
at the design condition of 0,136 bar pressure the density of saturated water vapor is 0.1 g/m<sup> $\gamma$ </sup>3 by solving for u in the above equation, there is obtained a value of 4 m/s the vapor rate per square meter of area is then 1350 g per hour.

V=1:1000, A=1:100

#### **42.4.5 Process losses**

Only the bottom of the second column in the first stage, the process pumps and pump discharge lines operates at pressure above atmospheric.

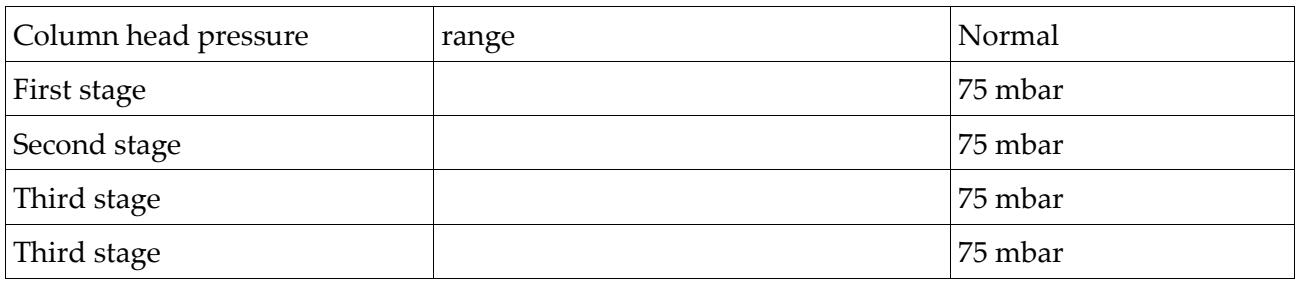

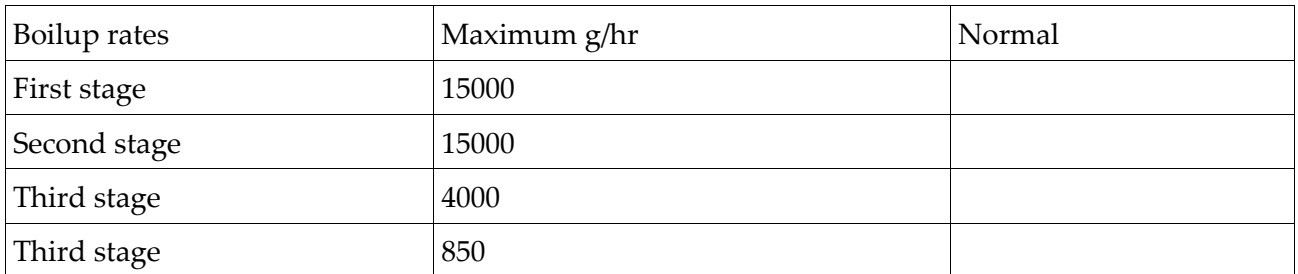

Table 6: DW process standard operation conditions

Therefore there is very little hazard of product loss in the DW process. However, product dilution can occur through calandria or condenser tube leaks or through air in-leakage carrying with it natural concentration water vapor. Product dilution is controlled by periodic fluorescein dye injection on the calandria steam chests and condenser cooling water. Any dye concentration showing up in the process steam is indicative of a leak. Air in-leakage is detectable by the closing of a pressure controlling air bleed which is located in the steam suction. Closing of this valve and overload of the ammonia coolers both indicate that there is an air leak in the column which the jet and cooler are associated.

All tanks or equipment in the atmosphere pressure parts of the feed, tails or overhead systems where water vapor escape are protected bz passing all of the vents for such equipment through ammonia cooler or desiccant traps.

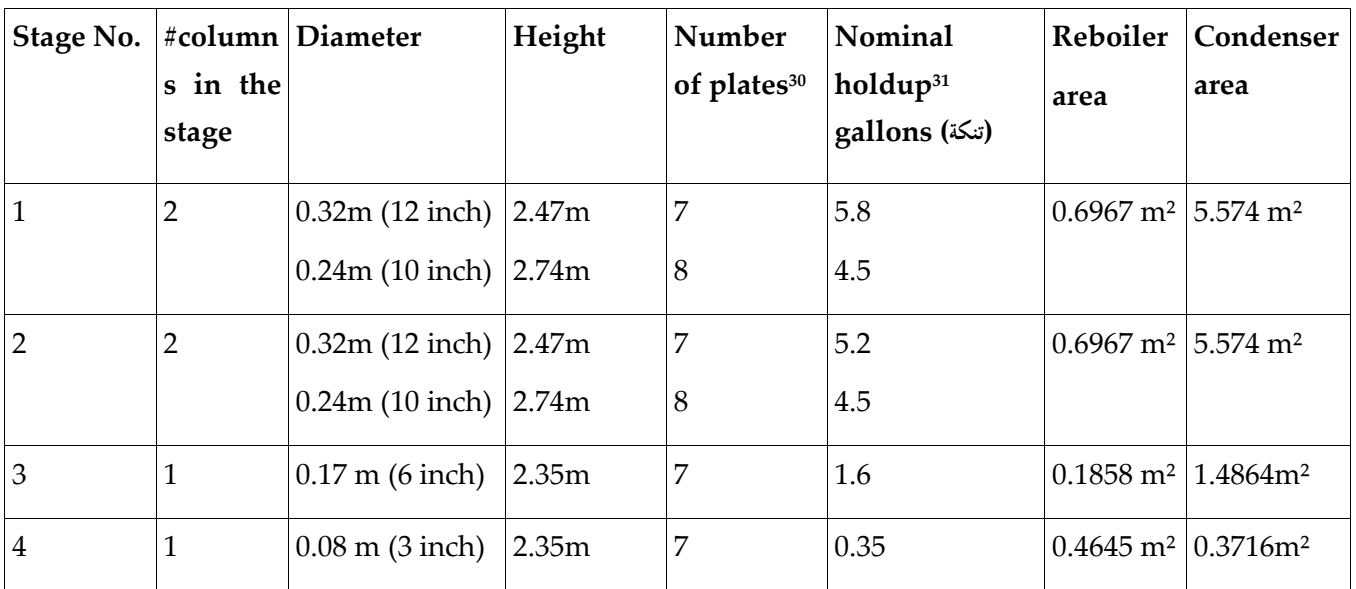

#### **42.5 Construction Materials**

Table 5: Equipment Description 1:10 length, 1:100 areas, volumes 1:1000

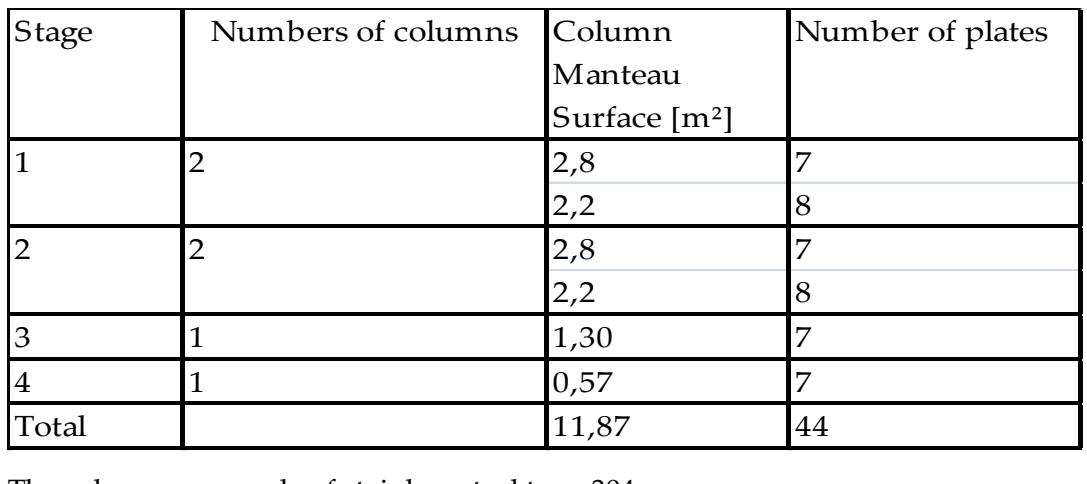

The columns are made of stainless steel type 304

#### **42.5.1 Distillation Bubble caps plate**

This the details of construction of such bubble cap plate

Metal Casting (املعادن صب(: Ahmad +961 76361241 (Miniye)

<sup>30</sup> plate spacing in all columns is 12 inches

<sup>&</sup>lt;sup>31</sup> holdup includes associated calandria and /or condenser

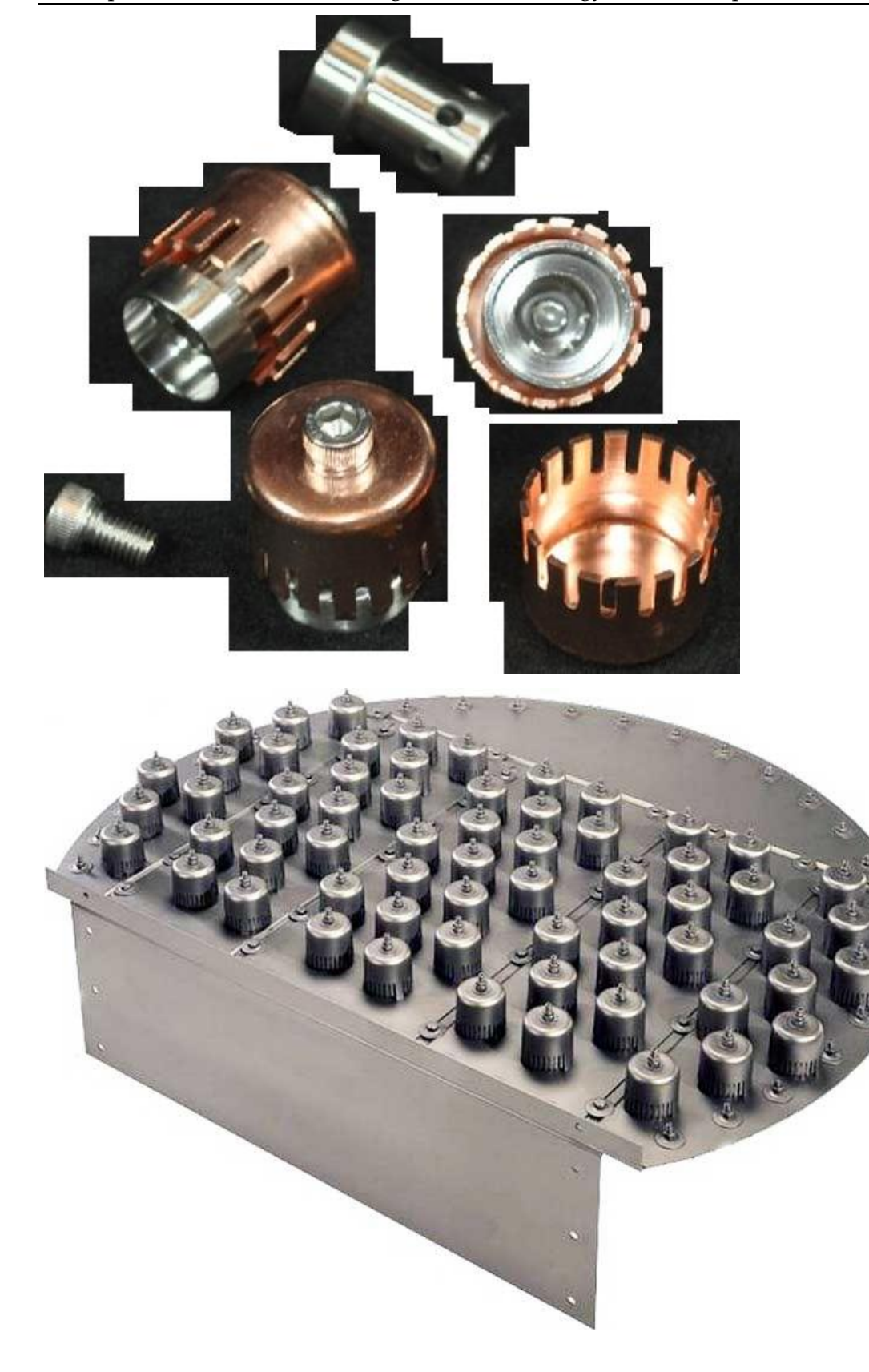

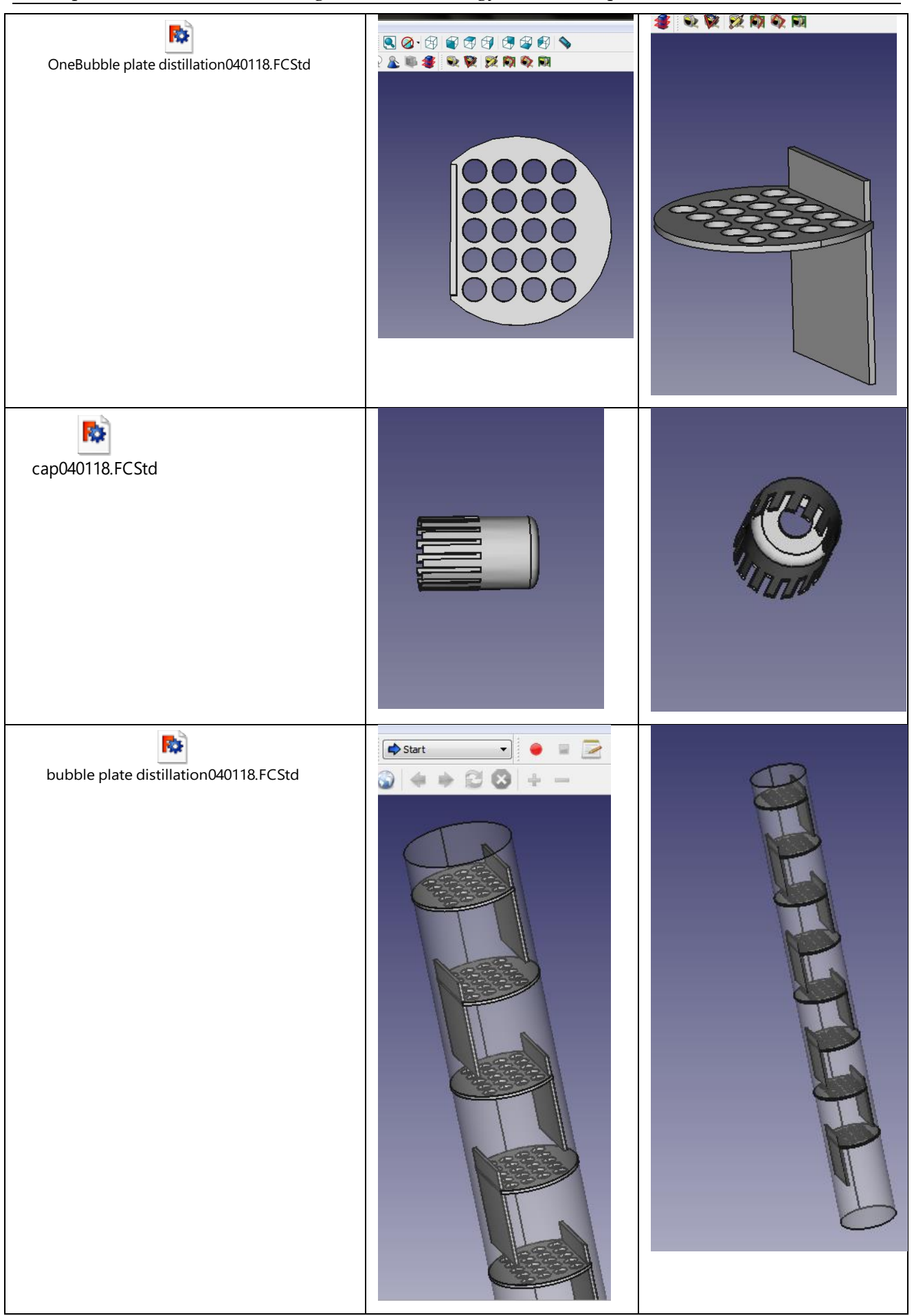

## 43 5kW Wind Turbine<sup>32</sup>

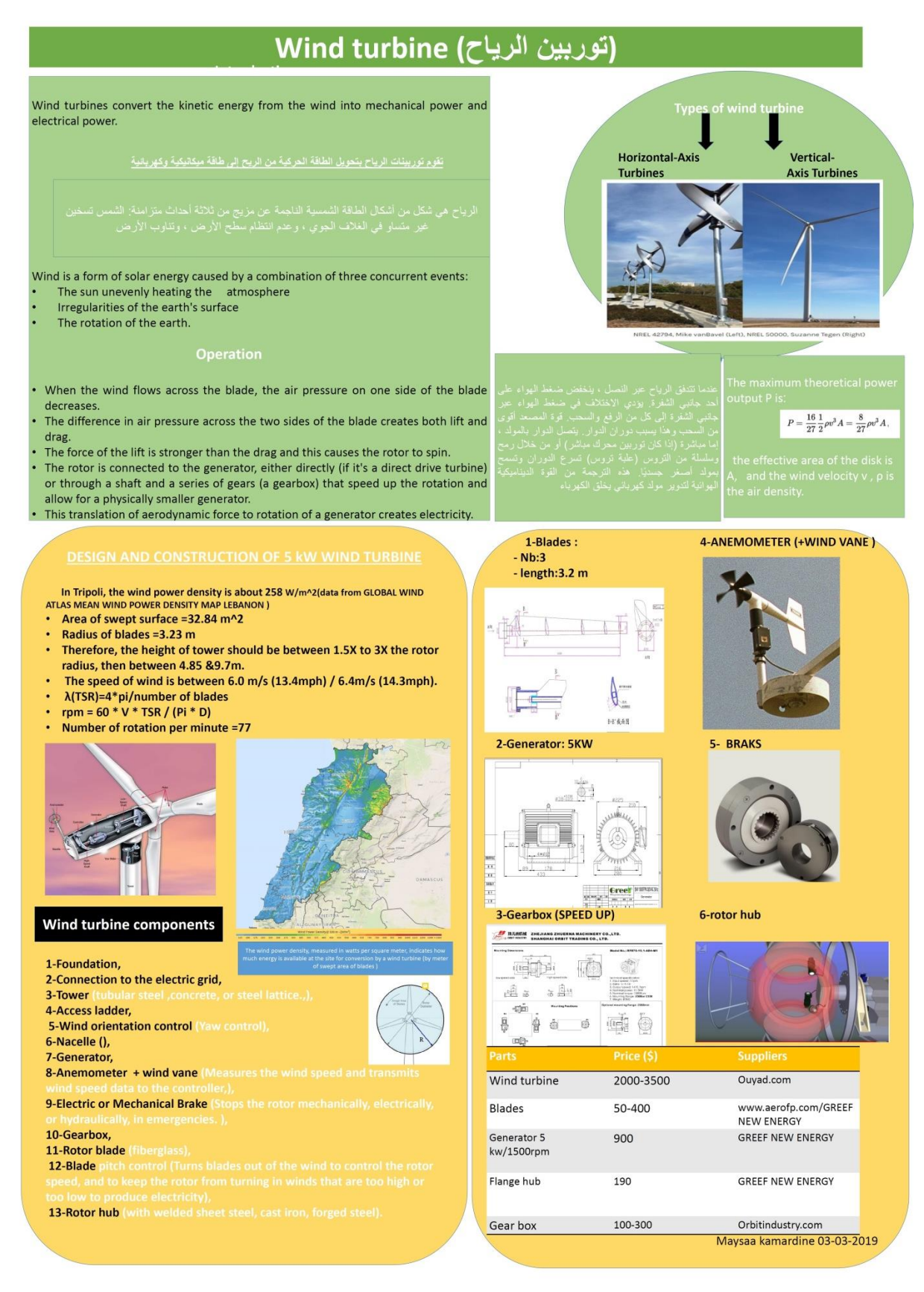

http://aecenar.com/index.php/downloads/send/3-meae-institute/469-5-kw-wind-turbine-concept-pdf

### 44 PURIFICATION OF WATER AND DE-OXIDATION (Deaerator)<sup>33</sup>

Maysaa Kamareddine, Last update: 3.12.18

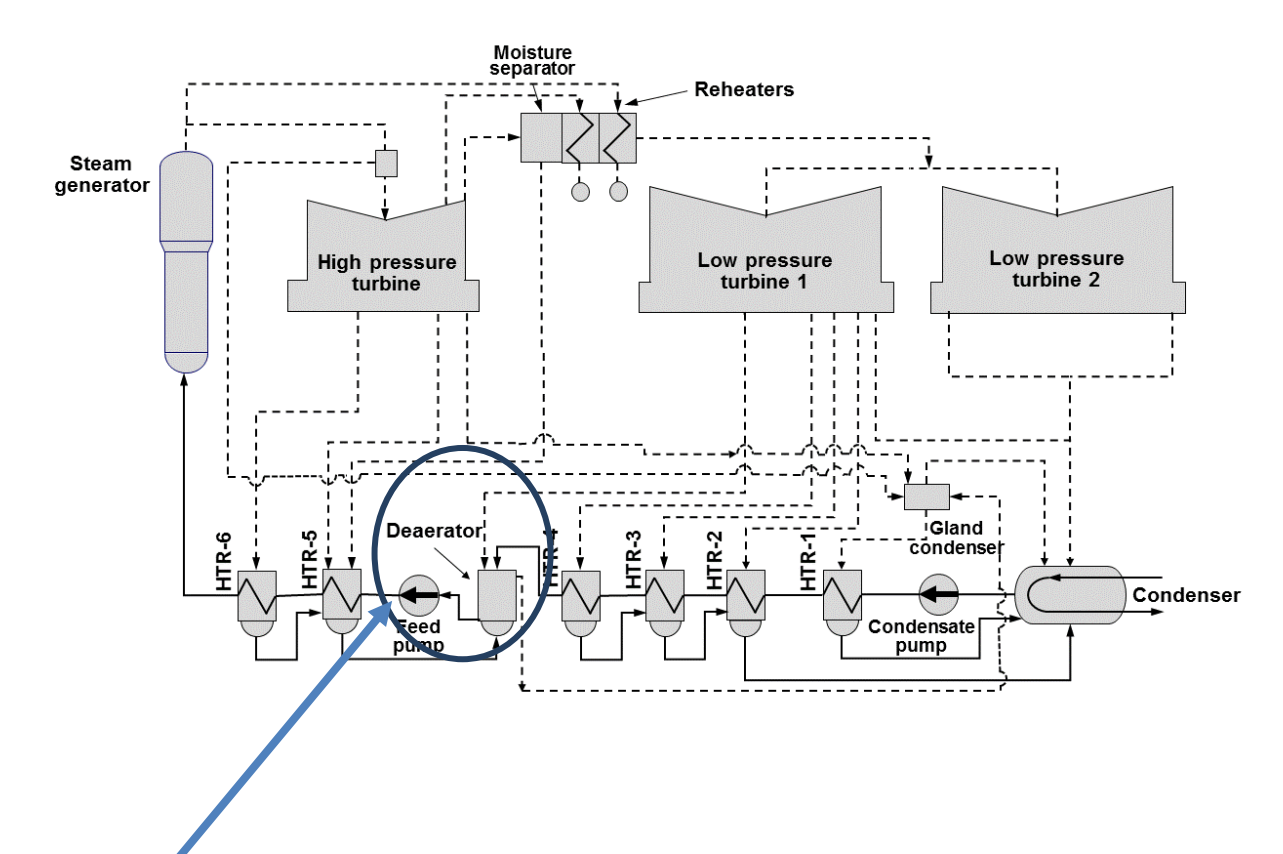

#### 44.1 Deaerator Basics

This is the first process to purify water after sorting from the condenser "Deaerator".

The *deaerator* is part of the feedwater heating system and receives extraction steam from the

turbine. The condensate to be heated and the extraction steam are intimately mixed in the deaerator by a system of spray nozzles and cascading trays between which the steam percolates as shown in next Figure. The condensate is heated to saturated conditions and the steam condensed in the process. Any dissolved gases in the condensate are released in this process and removed from the deaerator by venting to the atmosphere or to the main condenser. This ensures removal of oxygen from the system particularly during turbine start-up and minimizes the risk of corrosion within the system. Venting to the atmosphere reduces the load on the condenser vacuum pumps, but results in some steam loss unless

<sup>&</sup>lt;sup>33</sup> from [NLAP-WEDC 2019]

Other planned elements: Desalting Unit, Wind Energy, Methan Liquefication, Purification of water provision is made to condense it and return it to the condensate system. Venting to atmosphere is only possible if the deaerator pressure is above atmospheric as it is at higher loads.

جهاز التنشيط هو جزء من نظام تسخين الماء المغذي ويستقبل بخار االستخراج من التوربينات. يتم خلط المكثف المراد تسخينه و بخار االستخالص بشكل وثيق في تنفيس بواسطة نظام من فوهات الرش والصواني المتتالية التي يتسلل منها البخار كما هو مبين في الشكل التالي يتم تسخين المكثفات إلى ظروف مشبعة والبخار مكثف في العمليه. يتم تحرير أي غازات مذابة في المكثف في هذه العملية و إزالة من deaerator عن طريق تنفيس في الغالف الجوي أو إلى المكثف الرئيسي. هذه يضمن إزالة األوكسجين من النظام خاصة أثناء بدء التوربين ويقلل خطر التآكل داخل النظام. التنفيس في الغالف الجوي يقلل من الحمل على المضخات الفراغية للمكثف ، ولكن ينتج عنها بعض ضياع البخار ما لم يتم التضمين ذلك وإعادته إلى نظام المكثفات. التنفيس إلى الغالف الجوي ممكن فقط إذا كان الماسك الضغط فوق الغالف الجوي كما هو الحال في األحمال العالية. في نظام حمطة الطاقة ، مساعدة يتم توفير )البخار( بأحمال منخفضة للحفاظ على درجات حرارة مرتفعة في خزان جهاز التنشيط .

#### 44.2 The deaerating principle

Deaeration is based on two scientific principles. The first principle can be described by Henry's Law. Henry's Law asserts that gas solubility in a solution decreases as the gas partial pressure above the solution decreases. The second scientific principle that governs deaeration is the relationship between gas solubility and temperature. Easily explained, gas solubility in a solution decreases as the temperature of the solution rises and approaches saturation temperature. A deaerator utilizes both of these natural processes to remove dissolved oxygen, carbon dioxide and other non-condensible gases from boiler feedwater. The feedwater is sprayed in thin films into a steam atmosphere allowing it to become quickly heated to saturation. Spraying feedwater in thin films increases the surface area of the liquid in contact with the steam, which results in more rapid oxygen removal and lower gas concentrations. This process reduces the solubility of all dissolved gases and removes them from the feedwater. The liberated gases are then vented from the deaerator.
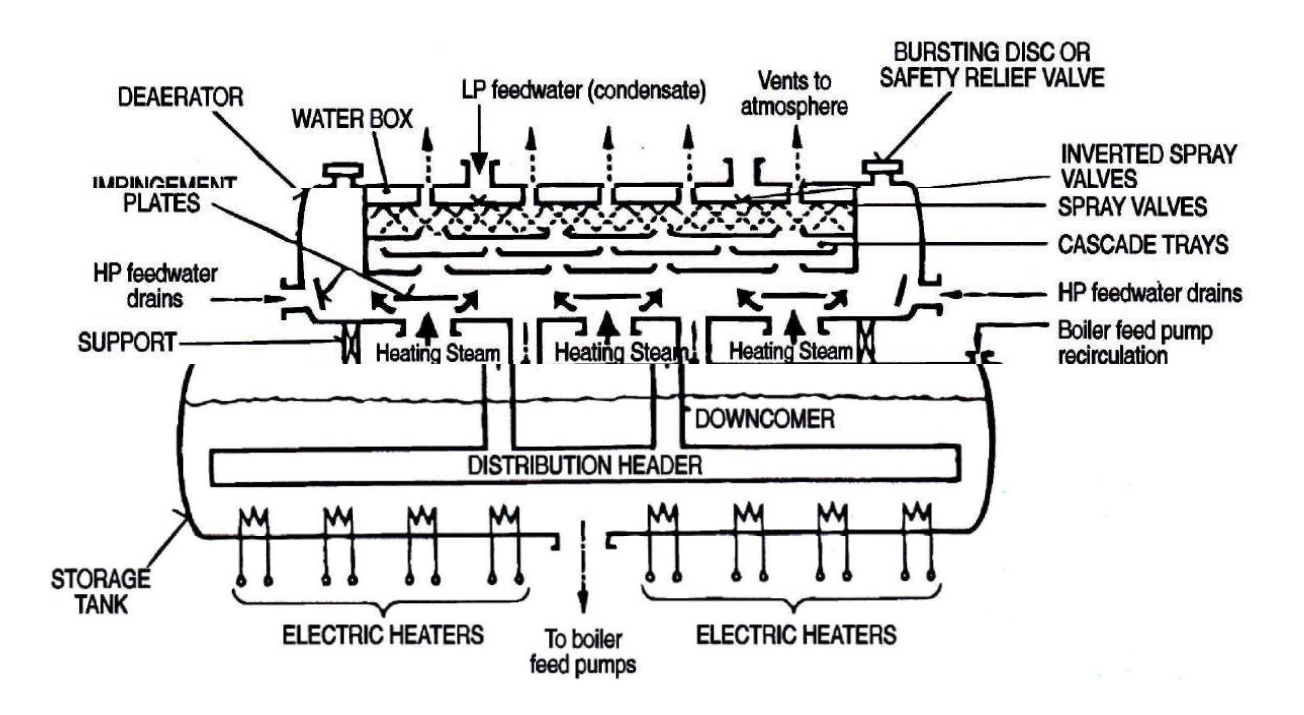

Immediately below the deaerator is the *deaerator storage tank*, where a large quantity of feed water is stored at near saturation conditions. In the event of a turbine trip, the steam generator will require an assured supply of feed water to maintain the required water inventory during subsequent stabilizing conditions, during which residual heat must be removed. During suchconditions, the loss of extraction steam to the high pressure feedwater heaters renders them ineffective, and water from the deaerator storage tank is pumped into the boiler or steam generator without further heating. If deaerator pressure is maintained between 0.5 MPa and 1.0 MPa, then the corresponding temperature of this stored feed water will be between 150 and 180 degree Celsius. With an adequate supply of water at this temperature in the deaerator storage tank, damaging thermal shock to the steam generator can be avoided.

The deaerator storage tank is usually located at a high elevation between the reactor containment and the turbine hall to ensure an adequate net positive suction head at the inlet to the feedwater pumps, thus minimizing the risk of pump cavitation.

Other planned elements: Desalting Unit, Wind Energy, Methan Liquefication, Purification of water

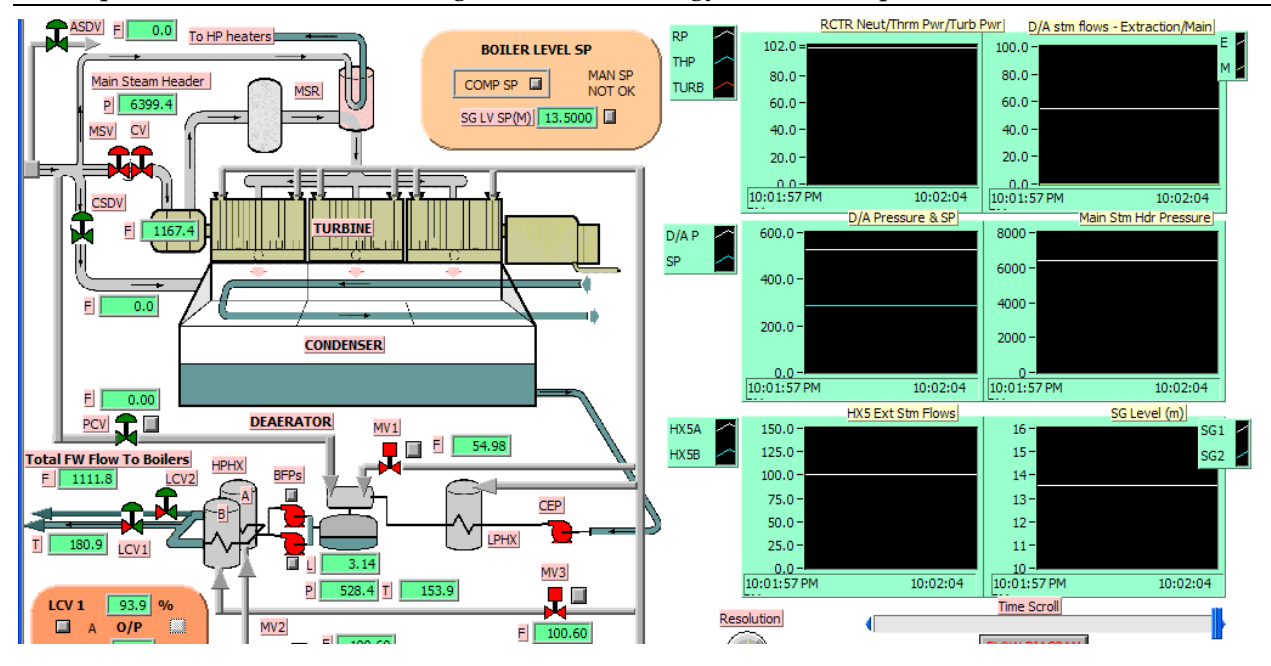

This screen shows the portion of the feedwater system that includes the condenser, low pressure heater, deaerator, the boiler feed pumps, the high pressure heaters and associated valves, with the feedwater going to the steam generator level control valves, after leaving the

HP heaters.

The following display parameters and pop-up controls are provided:

• Main steam header pressure (KPa), steam flow through the turbine governor valve and the bypass valve (Kg/s).

• Deaerator level (m) and deaerator pressure (KPa); extraction steam motorized valve status and controls from turbine extraction, as well pressure controller controls for main steam extraction to deaerator. The extraction steam flows (Kg/s) are shown respectively for turbine extraction as well as for main steam extraction to the deaerator.

• Main feedwater pump and auxiliary feedwater pump status with associated pop-up menus for 'ON/OFF' controls.

• HP heater motorized valves MV2 and MV3 and pop-up menus for open and close controls for controlling extraction steam flow to the HP heaters.

• Feedwater flow rate (Kg/s) at boiler level control valve (LCV1 & LCV2) outlet and feedwater temperature (°C).

• Pop-up controls for "auto/manual" for boiler level control valves LCV1 & LCV2.

## 44.3 DEAERATOR FROM alibaba

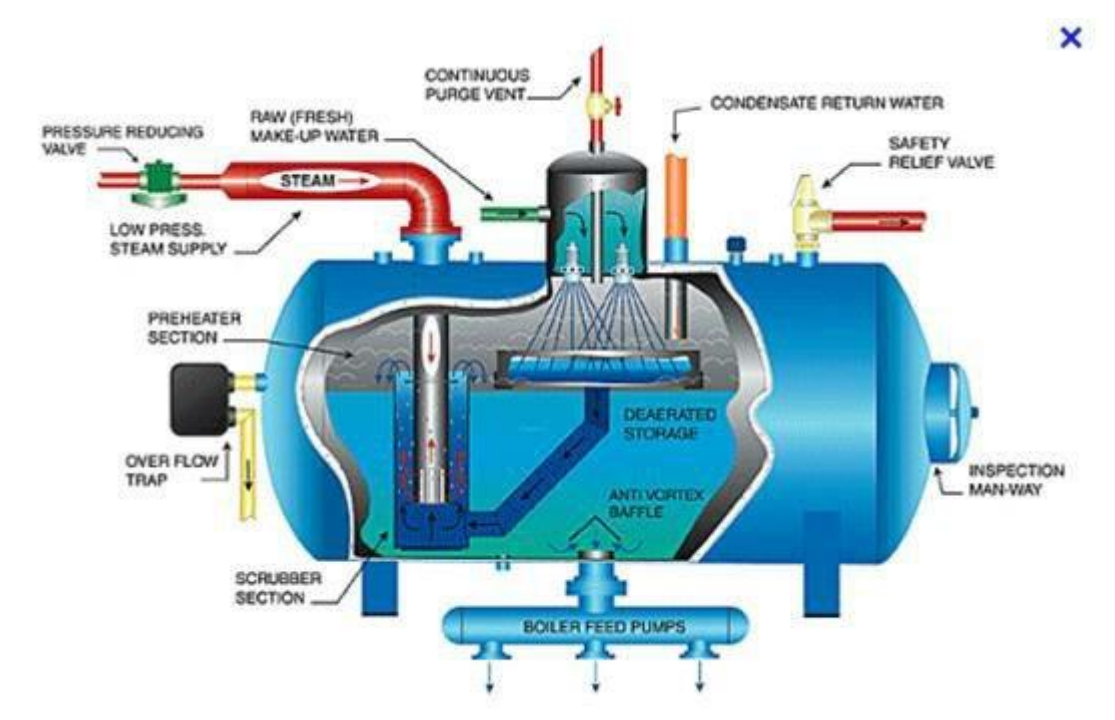

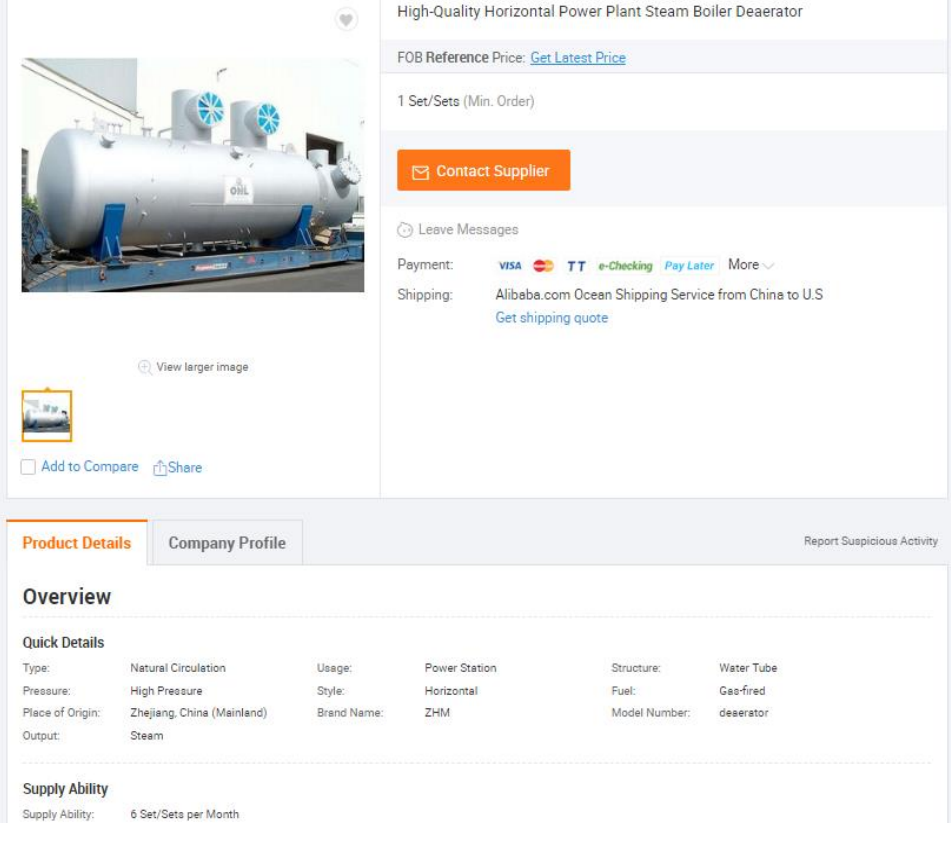

### Other planned elements: Desalting Unit, Wind Energy, Methan Liquefication, Purification of water

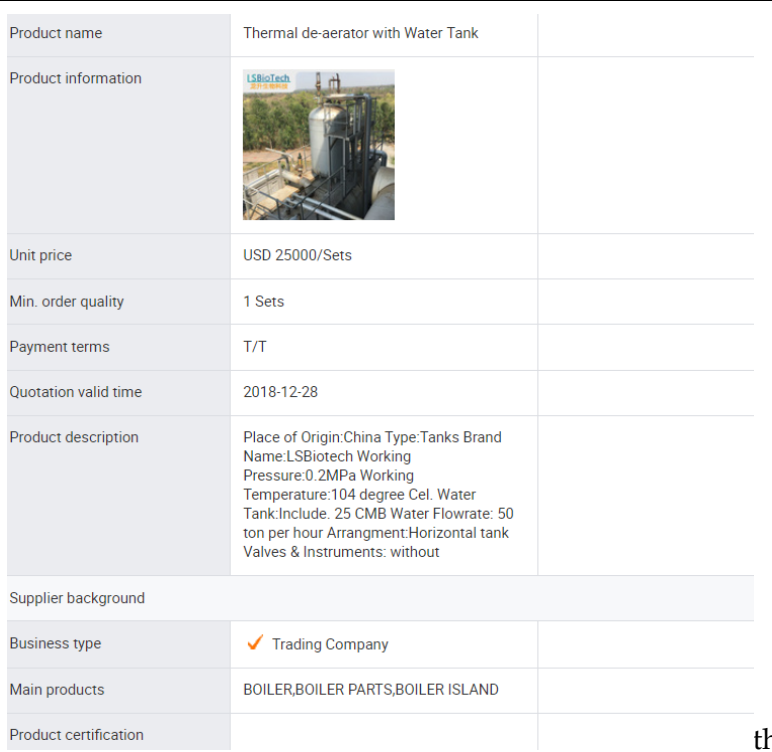

he flowrate is 50 t/hour. It should be

### 2500 t/h approximately

## 44.4 freecad design

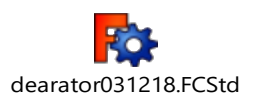

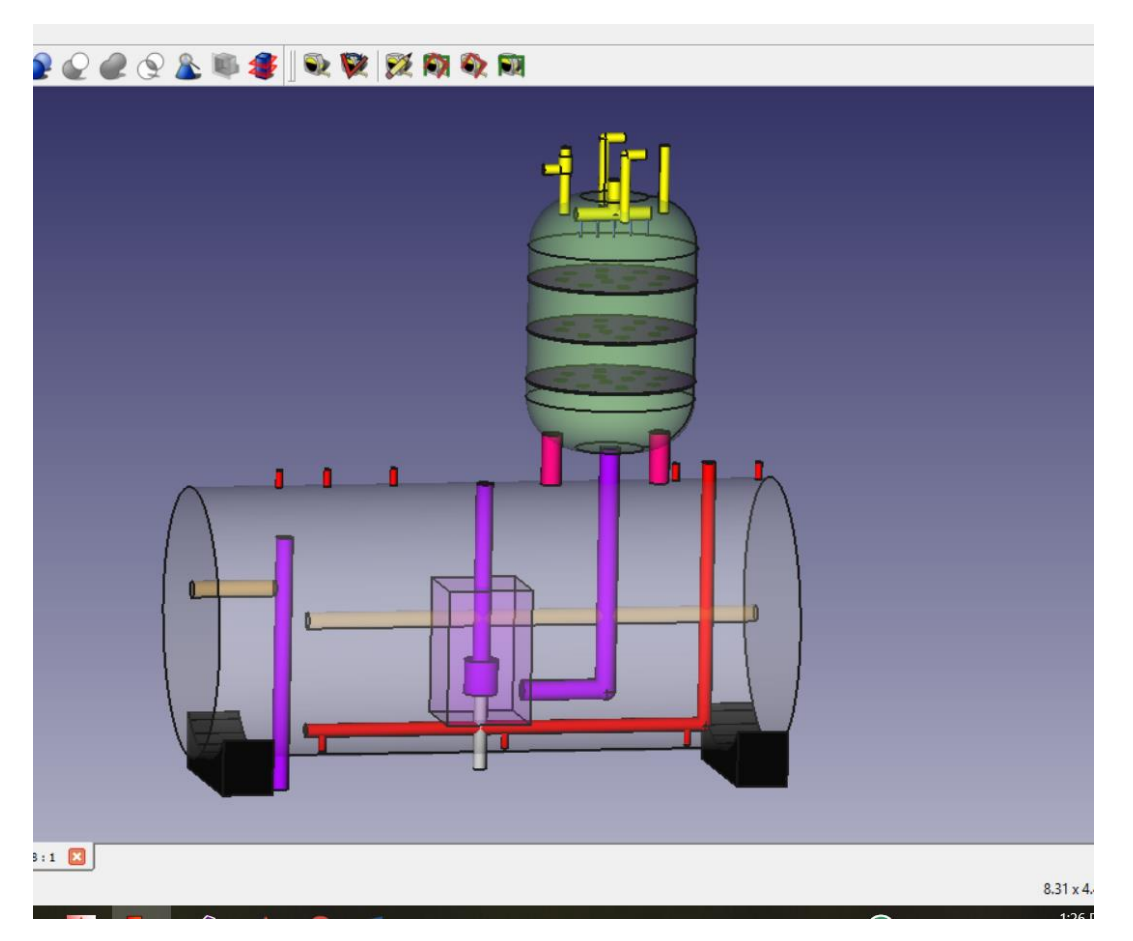

## Other planned elements: Desalting Unit, Wind Energy, Methan Liquefication, Purification of water

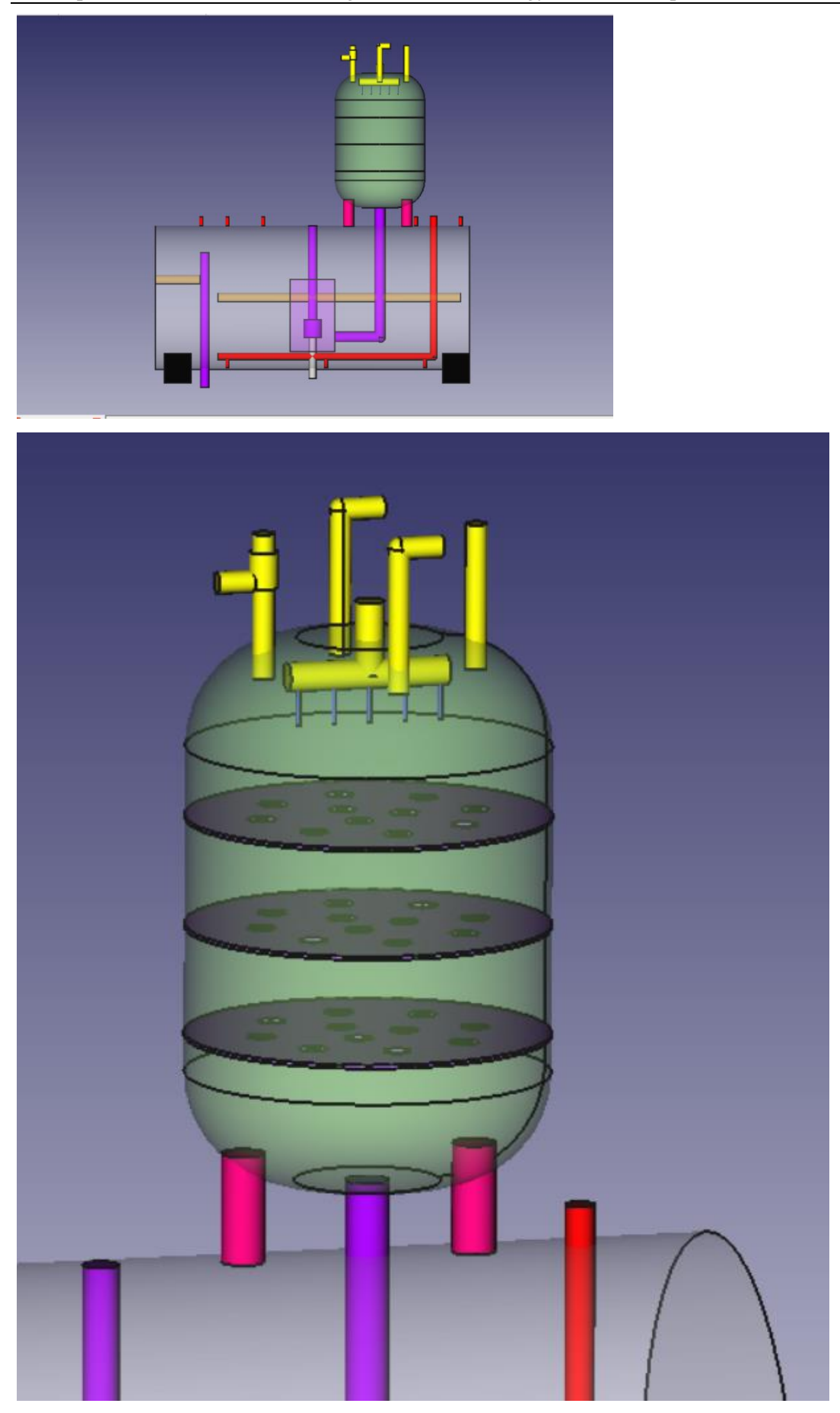

# 44.5 Deaerator Systems from Zmerly, Tripoli

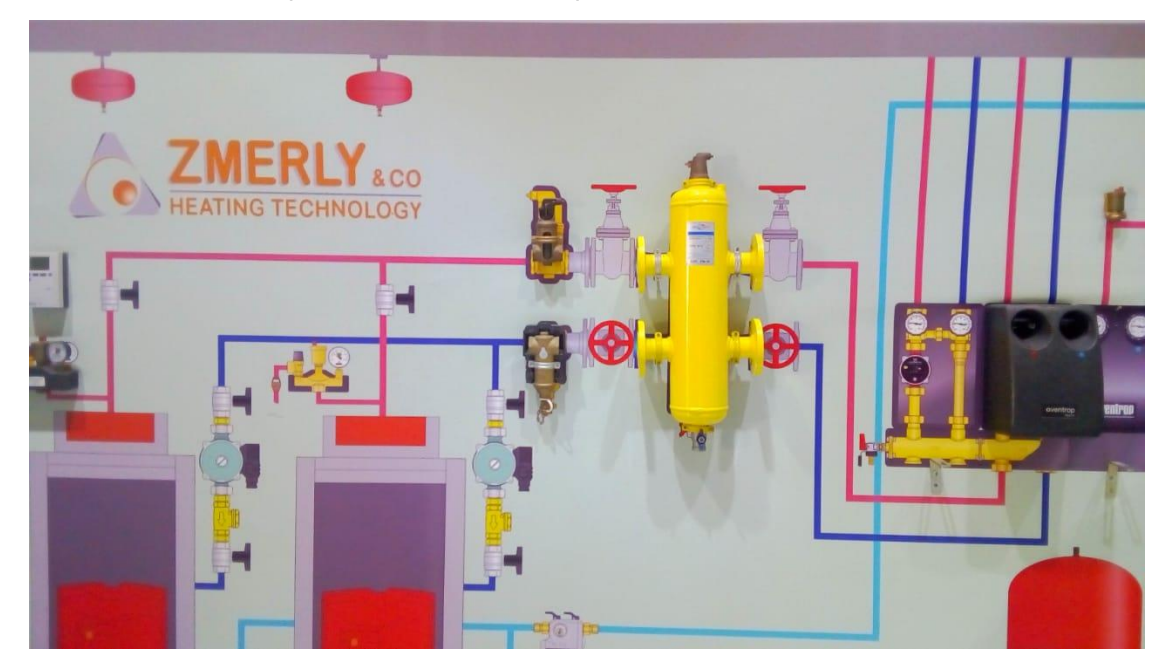

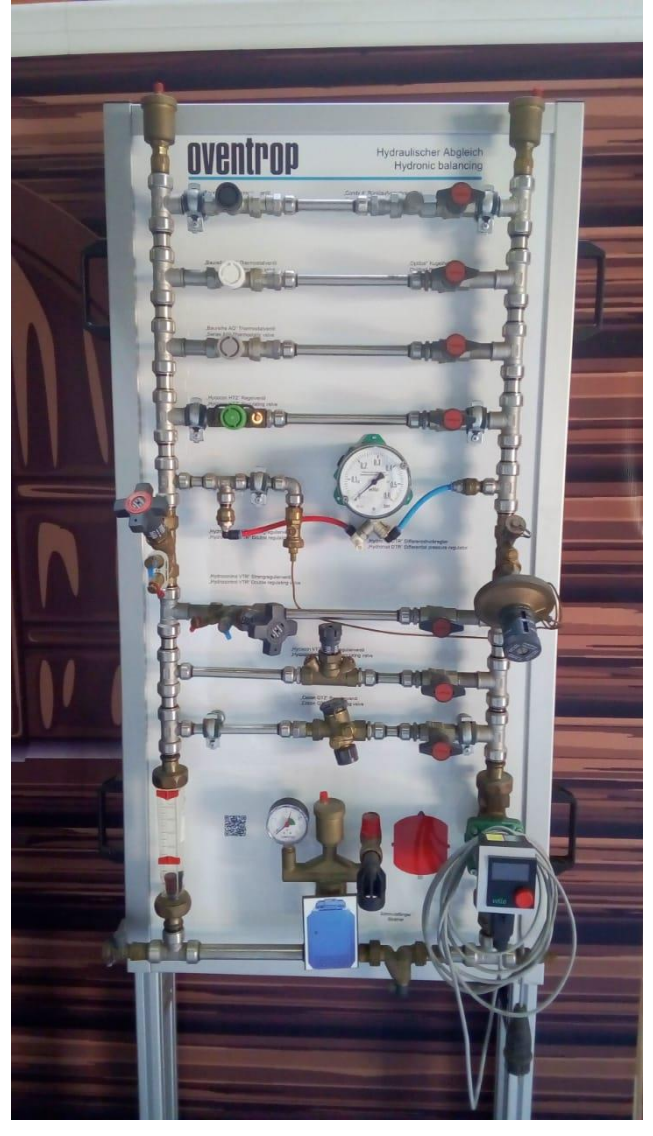

## 45 Methan Liquefication<sup>34</sup>

### تسييل الغاز الطبيعي Methane liquefaction

### **LNG Proprieties**

- LNG has the best safety record of all fossil fuels: Not flammable or explosive in liquid form
- Noncorrosive and nontoxic
- Stable and stored at low pressures
- Evaporates quickly and completely leaving no fire hazard puddle
- LNG is refrigerated around -160°C
- Volume reduction 600 times with the same calorific capacity
- LNG is composed mainly from methane (more than 90%)
- The liquefaction factory consumes nearly 10% of the natural gas while functioning
- The LNG will be stocked at an atmospheric pressure in storages made from concrete or metallic tanks, possessing double wall and thermal insulation.
- The principals LNG exporters are: Qatar, Australia, Malesia, Nigeria and Indonesia (more than two-thirds)

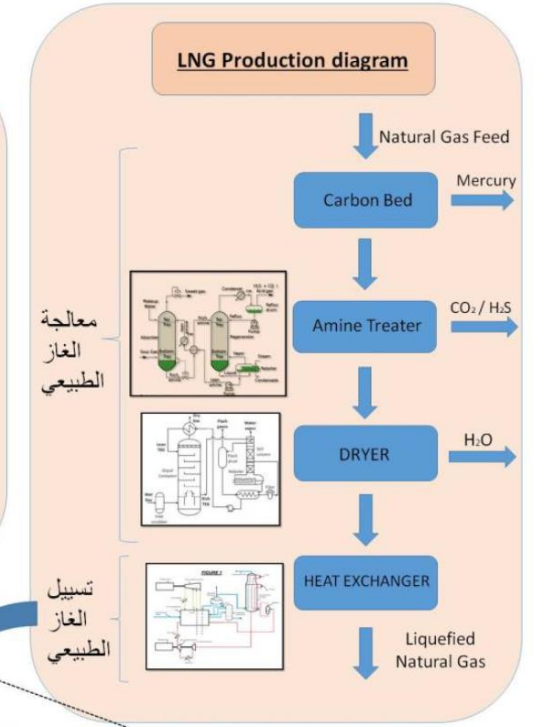

### Liquefaction process of natural gas

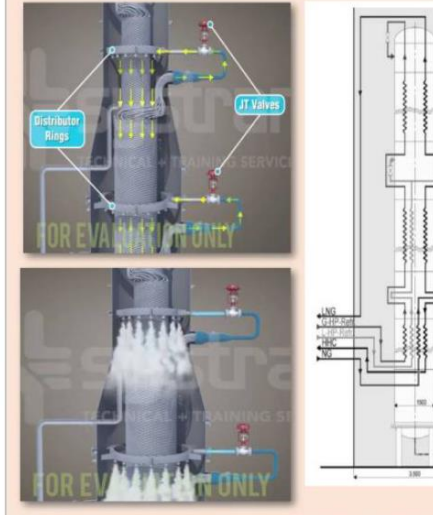

Microchannel heat exchanger (MCHE-main

heat exchanger in LNG plant)

The MCHE is a spiral wound heat exchanger consisting of bundles with thousand<br>tubes to provide sufficient surface area needed for a close temperature appro<br>between the inlet gas and the cooling medium. ands of

P-Ret

- These bundles can be classified as warm and cold bundles and are arranged in a vertical shell with the warm bundle on the bottom and the cold on top.
- The high pressure mixed refrigerant is first cooled by propane and is subseque separated into light and heavy mixed refrigerant stream
- The high pressure mixed refrigerant and feed gas streams flow upward through the tube side of the MCHE while the high pressure mixed refrigerant undergoes a series of flashes dramatically reducing the temperature.
- The cold flashed mixed refrigerant flows counter current (shell side) to cool both the inlet gas and the inlet mixed refrigerant.
- A final cooling stage is accomplished through a J-T valve or hydraulic expander to further cool the liquid and remove any excess nitrogen.
- At this stage, the gas stream is fully liquefied to  $-160^{\circ}\text{C}$ , and is pumped to storage. The warm vaporized MR (mixed refrigerant) stream is taken off the bottom (shell side) of the exchanger and enters the first sta
- The compressed MR is first cooled with air or water followed by propane before returning to the MCHE to repeat the process.

Maryam Abdel-Karim

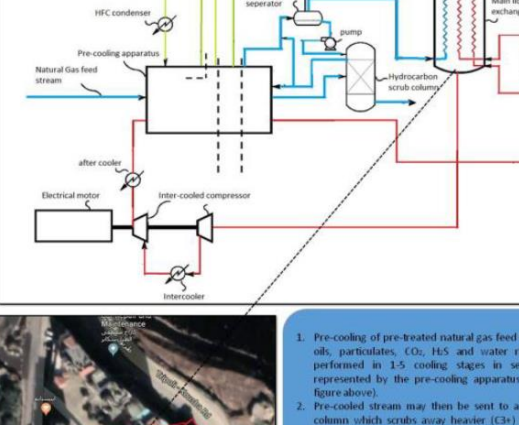

- 
- 

J-T valve

- 
- 
- 
- 
- 
- d to be

@AECENAR/NLAP Dec 2018

<sup>34</sup> from [NLAP-WEDC 2019]

# **Methane Liquefaction** تسبيل الغاز الطبيعي

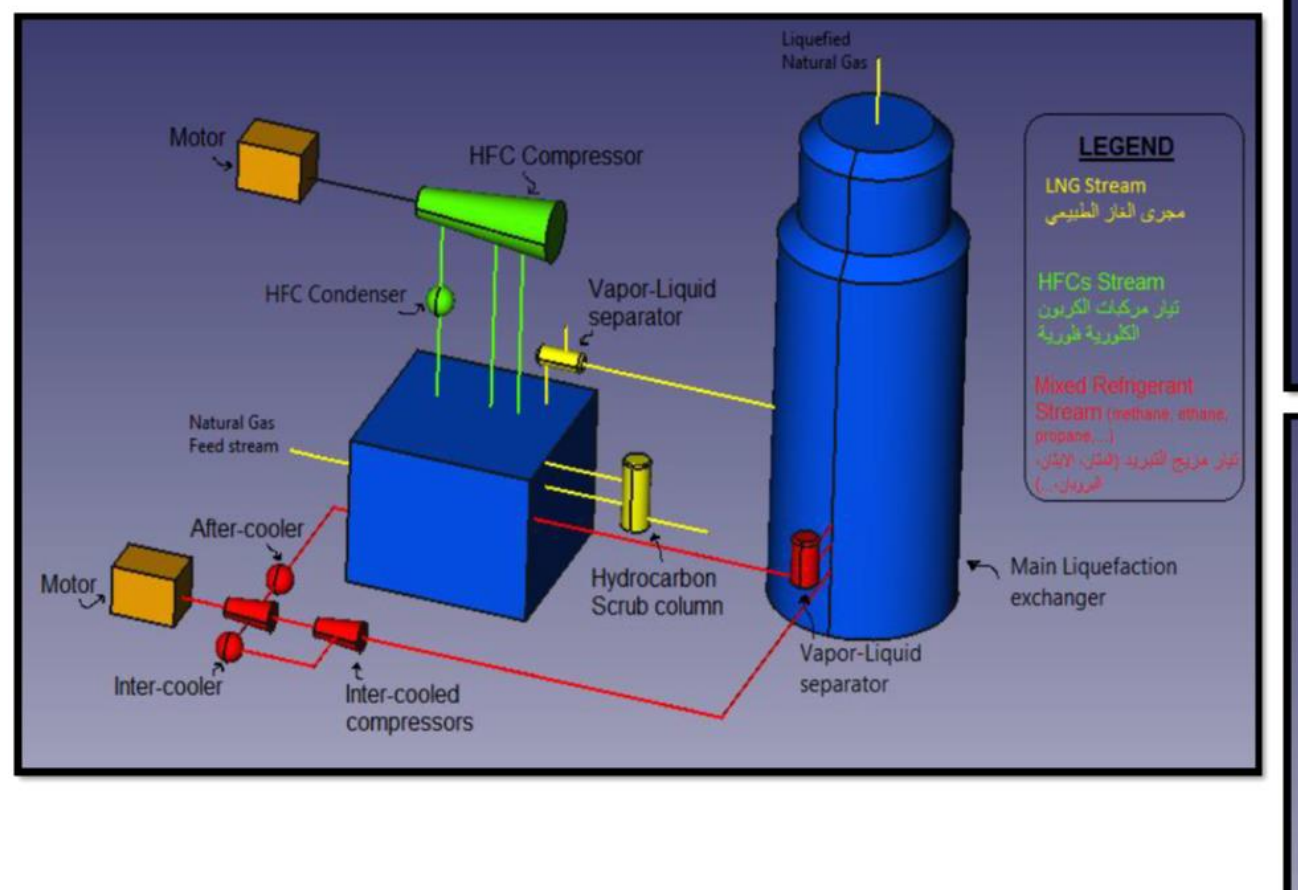

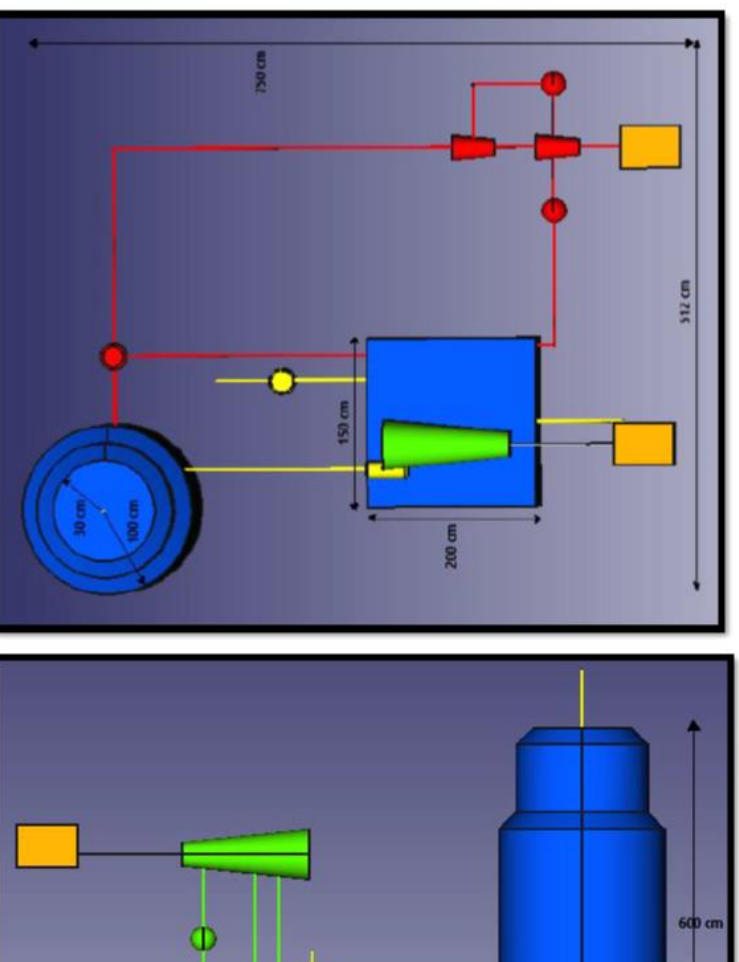

 $\frac{1}{2}$ 

700 cm

Maryam Abdel-Karim

\*الأر قام الموجودة ار قام تقريبية

# 46 Liquefication of air / oxygene

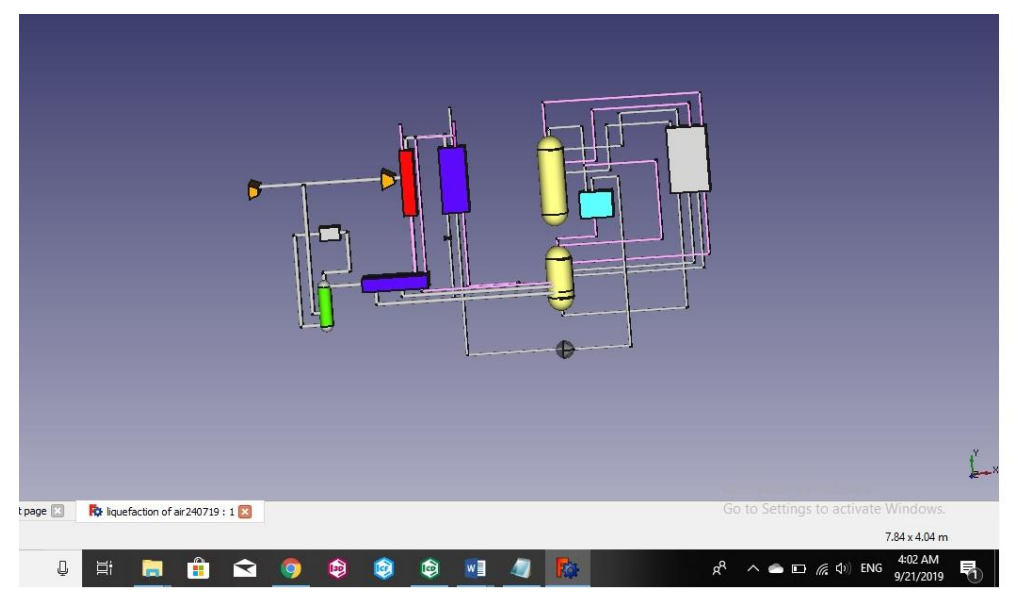

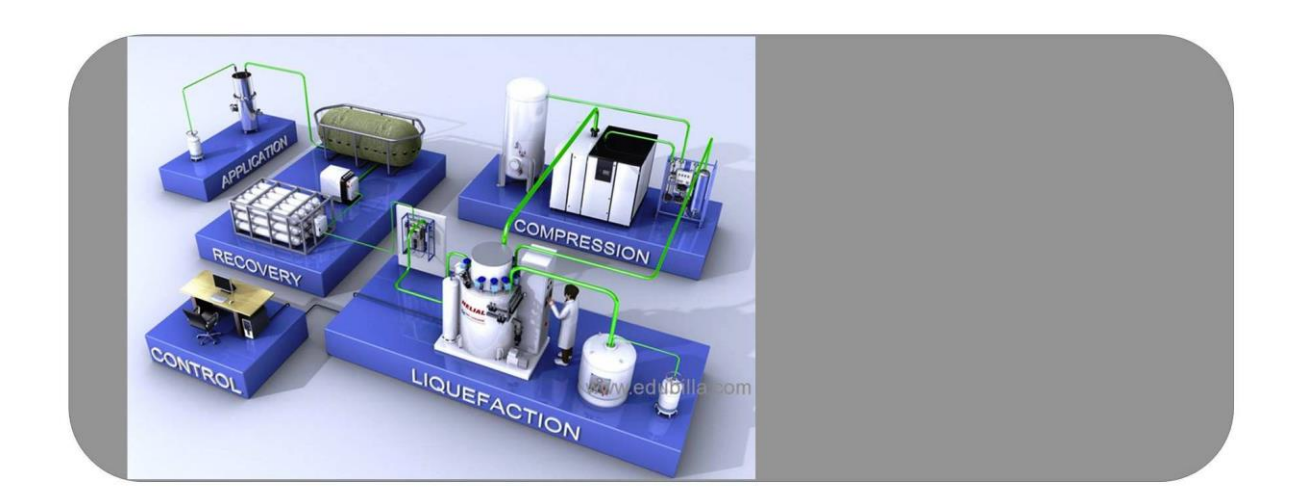

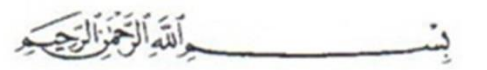

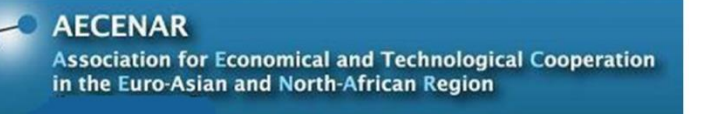

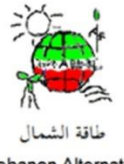

North Lebanon Alternative Power www.nlap-lb.com

### Liquefaction of air(oxygen)

## Process of purification and liquefaction of

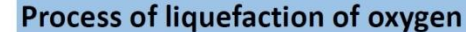

# air:

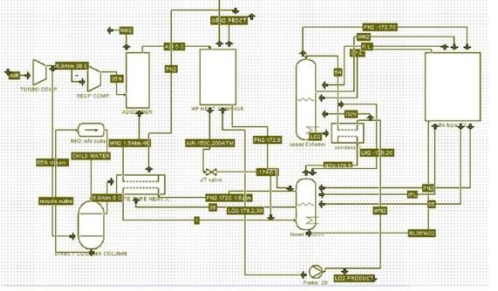

In this process at first air is filtered & compressed to 6.8 atm in turbo compressor. During the compression cooling is done to maintain the temp to  $35 - 40^{\circ}$ C.

After compression the air is divided into two streams. One is 65% stream & the other is 35%, now the larger stream is then passed through after cooler and heat exchanger where it is cooled to -150°C to -170°C by the incoming pure nitrogen & waste nitrogen streams produced from rectification columns.

The smaller stream is passed through reciprocating compressor to increase the pressure to about 200atm. Here the air temp is maintained at 4-8°C by intermediate cooling between stages using cold water obtained by ammonia refrigeration.

Then the air goes through high pressure heat exchanger where the temp of air is brought down to about -120 -140°C. Now the air undergoes expansion to about 6.5 atm in the expansion engine.

### The temperature of air is brought down from -170 to -174°C by joule Thompson effect.

Now the air will be in liquid state & mixes with the larger stream & changes the whole air stream into saturated liquid state

This saturation liquid is fed to Linde rectification column. This column may be single, double or compound depending on requirement. the liquid product coming out will have a purity of about 99.4 -99.99%.

This liquid is partially vaporized in condenser, to liquefy the nitrogen vapor & the rest may be taken as liquid product or it may be obtained in gaseous state if it is used for cooling of incoming air, the other products that obtained are pure nitrogen of purity above 98% & waste nitrogen product of purity of about 92-96%

 $\overline{w}$ 

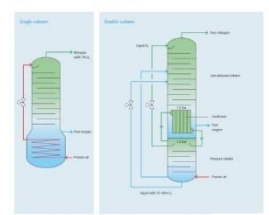

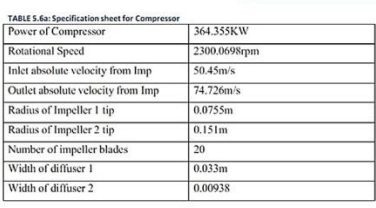

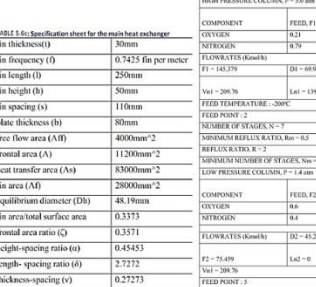

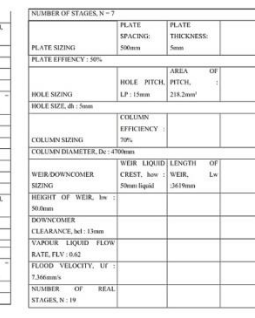

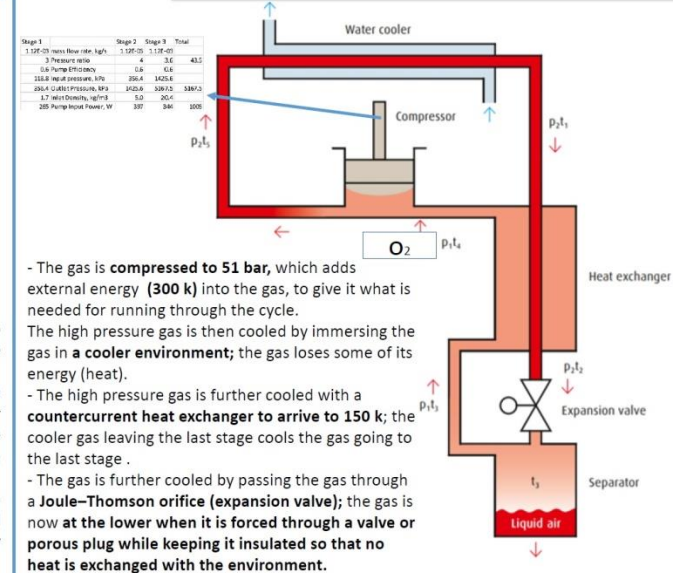

- The low pressure gas is now at its coolest in the current cycle. Some of the gas may condense and become output product.

The low pressure gas is directed back to the countercurrent heat exchanger to cool the warmer, incoming, high-pressure gas.

After leaving the countercurrent heat exchanger, the gas is warmer than it was at its coldest, but cooler than it started out at step 1.

The gas is sent back to the compressor to make another trip through the cycle (and become still colder).

#### Oxygen properties

OXYGEN IN SOLID STATE: It is a hard, pale blue, doubly re

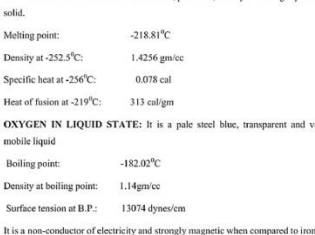

OXYGEN IN GASEOUS STATE: It is a colourless, odourless, tasteless mic gas, a volume of it slightly heavier than equal volume of air. One Litre of<br>en under standard condition weighs 1.42901gm and the corresponding weight of air is 1.2929gm. The oxygen is only slightly soluble in water at ordinary te and

#### Table 12 Work Required to Liquefy Selected Gases<sup>4</sup>

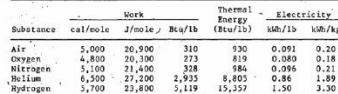

PUsing ideal (thermodynamically reversible) process:<br> $N_{\text{rev}} = T_a \Delta S - \Delta B$ , where  $T_a = 298$  K (25°C), and  $P_a = 1$  atm The values given for each gas are equivalent amounts of<br>energy (or work) expressed in several units of measure.

### **Literature**

[FatimaHamed 2015] Demonstration Incineration Power Plant [TEMO-STPP/IPP 2012] [TEMO-IPP 2013] [TEMO-IPP 2014] [Kamareddine 2016]

Electrolysis Unit, Ashes Recycling Unit [NLAP-WEDC 2017] [NLAP-WEDC 2018] [NLAP-WEDC 2019]

Process Control System [NLAP-PCS 2017] [NLAP-PCS 2019]

Environment Impact Assessment

[NLAP-IPP EIA Rayhaniyye 2018]

[KamNLAP 2016] Maysaa Kamareddin, Samir Mourad, NLAP factory for the production of power plants - Technical Specification, Dec 2016

[Kamareddine 2016] Maysaa Kamareddine, Integration and testing of TEMO-IPP incineration power plant on a mobile platform Master Thesis**,** 2016, www.aecenar.com/publications

[Šyc 2010] Šyc et.al, Fly Ash Treatment Technology in Modern Waste Incineration Plant, in: **Coventry University and** The University of Wisconsin Milwaukee Centre for By-products Utilization, Second International Conference on Sustainable Construction Materials and Technologies June 28 - June 30, 2010, Università Politecnica delle Marche, Ancona, Italy. Main Proceedings ed. J Zachar, P Claisse, T R Naik, E Ganjian. ISBN 978-1-4507-1490-7 http://www.claisse.info/Proceedings.htm

http://www.connaissancedesenergies.org/fiche-pedagogique/hydrogene-energie.

Review of water electrolysis technologies and design of renewable hydrogen production systems 2015.

Mémento de l'Hydrogène-production de lhydrogene par electrolyse de l'eau .

http://en.citizendium.org/wiki/Continuous\_distillation. 29 May 2010.

http://www.chemguide.co.uk/physical/phaseeqia/idealfract.html.

http://www.separationprocesses.com/Distillation/DT\_Chp04a.htm.

http://www.mcphy.com/fr/technologies/electrolyse-eau/.